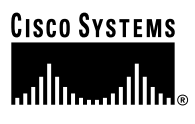

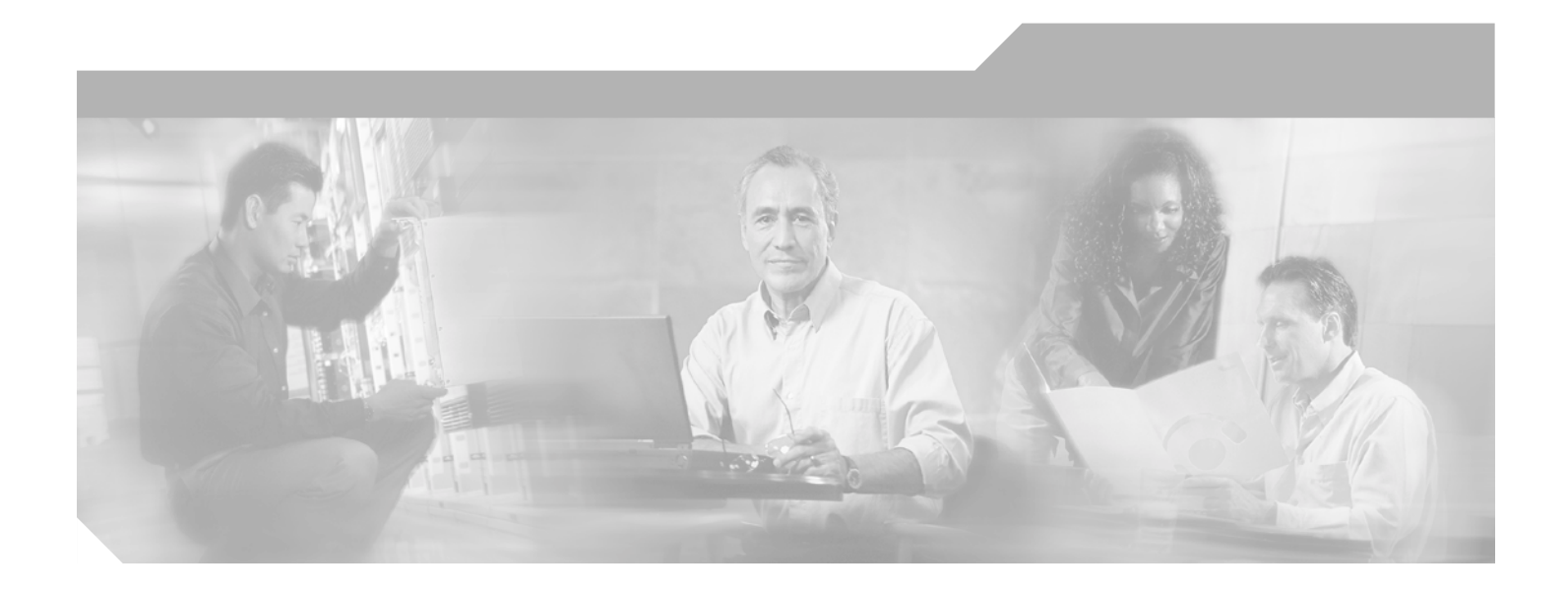

### **Catalyst 3750 Switch Command Reference**

Cisco IOS Release 12.1(11)AX May 2003

#### **Corporate Headquarters**

Cisco Systems, Inc. 170 West Tasman Drive San Jose, CA 95134-1706 USA <http://www.cisco.com> Tel: 408 526-4000 800 553-NETS (6387) Fax: 408 526-4100

Customer Order Number: DOC-7815165= Text Part Number: 78-15165-01

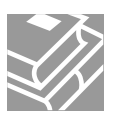

THE SPECIFICATIONS AND INFORMATION REGARDING THE PRODUCTS IN THIS MANUAL ARE SUBJECT TO CHANGE WITHOUT NOTICE. ALL STATEMENTS, INFORMATION, AND RECOMMENDATIONS IN THIS MANUAL ARE BELIEVED TO BE ACCURATE BUT ARE PRESENTED WITHOUT WARRANTY OF ANY KIND, EXPRESS OR IMPLIED. USERS MUST TAKE FULL RESPONSIBILITY FOR THEIR APPLICATION OF ANY PRODUCTS.

THE SOFTWARE LICENSE AND LIMITED WARRANTY FOR THE ACCOMPANYING PRODUCT ARE SET FORTH IN THE INFORMATION PACKET THAT SHIPPED WITH THE PRODUCT AND ARE INCORPORATED HEREIN BY THIS REFERENCE. IF YOU ARE UNABLE TO LOCATE THE SOFTWARE LICENSE OR LIMITED WARRANTY, CONTACT YOUR CISCO REPRESENTATIVE FOR A COPY.

The Cisco implementation of TCP header compression is an adaptation of a program developed by the University of California, Berkeley (UCB) as part of UCB's public domain version of the UNIX operating system. All rights reserved. Copyright © 1981, Regents of the University of California.

NOTWITHSTANDING ANY OTHER WARRANTY HEREIN, ALL DOCUMENT FILES AND SOFTWARE OF THESE SUPPLIERS ARE PROVIDED "AS IS" WITH ALL FAULTS. CISCO AND THE ABOVE-NAMED SUPPLIERS DISCLAIM ALL WARRANTIES, EXPRESSED OR IMPLIED, INCLUDING, WITHOUT LIMITATION, THOSE OF MERCHANTABILITY, FITNESS FOR A PARTICULAR PURPOSE AND NONINFRINGEMENT OR ARISING FROM A COURSE OF DEALING, USAGE, OR TRADE PRACTICE.

IN NO EVENT SHALL CISCO OR ITS SUPPLIERS BE LIABLE FOR ANY INDIRECT, SPECIAL, CONSEQUENTIAL, OR INCIDENTAL DAMAGES, INCLUDING, WITHOUT LIMITATION, LOST PROFITS OR LOSS OR DAMAGE TO DATA ARISING OUT OF THE USE OR INABILITY TO USE THIS MANUAL, EVEN IF CISCO OR ITS SUPPLIERS HAVE BEEN ADVISED OF THE POSSIBILITY OF SUCH DAMAGES.

CCIP, CCSP, the Cisco Arrow logo, the Cisco *Powered* Network mark, Cisco Unity, Follow Me Browsing, FormShare, and StackWise are trademarks of Cisco Systems, Inc.; Changing the Way We Work, Live, Play, and Learn, and iQuick Study are service marks of Cisco Systems, Inc.; and Aironet, ASIST, BPX, Catalyst, CCDA, CCDP, CCIE, CCNA, CCNP, Cisco, the Cisco Certified Internetwork Expert logo, Cisco IOS, the Cisco IOS logo, Cisco Press, Cisco Systems, Cisco Systems Capital, the Cisco Systems logo, Empowering the Internet Generation, Enterprise/Solver, EtherChannel, EtherSwitch, Fast Step, GigaStack, Internet Quotient, IOS, IP/TV, iQ Expertise, the iQ logo, iQ Net Readiness Scorecard, LightStream, MGX, MICA, the Networkers logo, Networking Academy, Network Registrar, *Packet*, PIX, Post-Routing, Pre-Routing, RateMUX, Registrar, ScriptShare, SlideCast, SMARTnet, StrataView Plus, Stratm, SwitchProbe, TeleRouter, The Fastest Way to Increase Your Internet Quotient, TransPath, and VCO are registered trademarks of Cisco Systems, Inc. and/or its affiliates in the U.S. and certain other countries.

All other trademarks mentioned in this document or Web site are the property of their respective owners. The use of the word partner does not imply a partnership relationship between Cisco and any other company. (0304R)

*Catalyst 3750 Switch Command Reference* Copyright © 2003 Cisco Systems, Inc. All rights reserved.

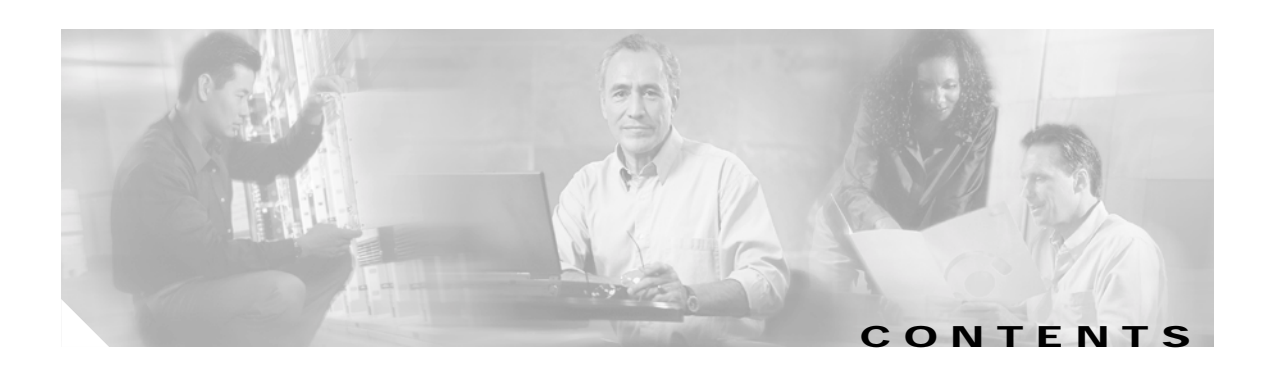

#### **[Preface](#page-14-0) xv**

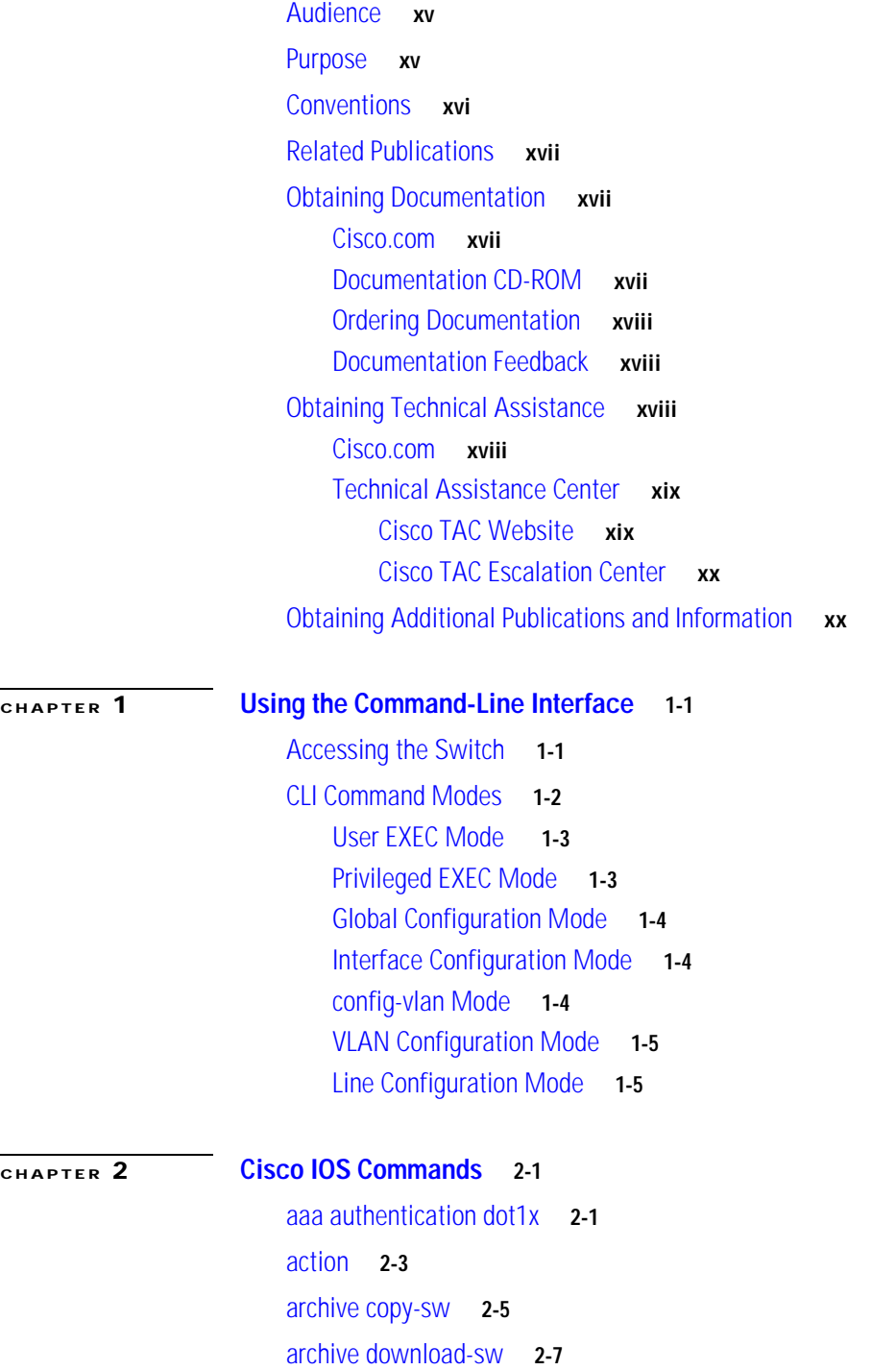

[archive tar](#page-35-0) **2-10** [archive upload-sw](#page-38-0) **2-13** [boot auto-copy-sw](#page-40-0) **2-15** [boot boothlpr](#page-41-0) **2-16** [boot config-file](#page-42-0) **2-17** [boot enable-break](#page-43-0) **2-18** [boot helper](#page-44-0) **2-19** [boot helper-config-file](#page-45-0) **2-20** [boot manual](#page-46-0) **2-21** [boot private-config-file](#page-47-0) **2-22** [boot system](#page-48-0) **2-23** [channel-group](#page-49-0) **2-24** [class](#page-52-0) **2-27** [class-map](#page-54-0) **2-29** [clear mac-address-table](#page-56-0) **2-31** [clear pagp](#page-57-0) **2-32** [clear vmps statistics](#page-58-0) **2-33** [clear vtp counters](#page-59-0) **2-34** [cluster commander-address](#page-60-0) **2-35** [cluster discovery hop-count](#page-62-0) **2-37** [cluster enable](#page-63-0) **2-38** [cluster holdtime](#page-65-0) **2-40** [cluster member](#page-66-0) **2-41** [cluster outside-interface](#page-68-0) **2-43** [cluster run](#page-69-0) **2-44** [cluster standby-group](#page-70-0) **2-45** [cluster timer](#page-72-0) **2-47** [define interface-range](#page-73-0) **2-48** [delete](#page-75-0) **2-50** [deny](#page-77-0) **2-52** [dot1x default](#page-80-0) **2-55** [dot1x max-req](#page-81-0) **2-56** [dot1x multiple-hosts](#page-82-0) **2-57** [dot1x port-control](#page-83-0) **2-58** [dot1x re-authenticate](#page-85-0) **2-60**

[dot1x re-authentication](#page-86-0) **2-61** [dot1x timeout quiet-period](#page-87-0) **2-62** [dot1x timeout re-authperiod](#page-88-0) **2-63** [dot1x timeout tx-period](#page-89-0) **2-64** [duplex](#page-90-0) **2-65** [errdisable detect cause](#page-92-0) **2-67** [errdisable recovery](#page-94-0) **2-69** [flowcontrol](#page-96-0) **2-71** [interface port-channel](#page-98-0) **2-73** [interface range](#page-100-0) **2-75** [interface vlan](#page-103-0) **2-78** [ip access-group](#page-105-0) **2-80** [ip address](#page-107-0) **2-82** [ip igmp filter](#page-109-0) **2-84** [ip igmp max-groups](#page-110-0) **2-85** [ip igmp profile](#page-111-0) **2-86** [ip igmp snooping](#page-113-0) **2-88** [logging file](#page-116-0) **2-91** [mac access-list extended](#page-118-0) **2-93** [mac-address-table aging-time](#page-120-0) **2-95** [mac-address-table notification](#page-121-0) **2-96** [mac-address-table static](#page-123-0) **2-98** [match \(access-map configuration\)](#page-124-0) **2-99** [match \(class-map configuration\)](#page-126-0) **2-101** [mls qos](#page-128-0) **2-103** [mls qos aggregate-policer](#page-130-0) **2-105** [mls qos cos](#page-132-0) **2-107** [mls qos dscp-mutation](#page-134-0) **2-109** [mls qos map](#page-136-0) **2-111** [mls qos queue-set output buffers](#page-139-0) **2-114** [mls qos queue-set output threshold](#page-141-0) **2-116** [mls qos srr-queue input bandwidth](#page-143-0) **2-118** [mls qos srr-queue input buffers](#page-145-0) **2-120** [mls qos srr-queue input cos-map](#page-147-0) **2-122** [mls qos srr-queue input dscp-map](#page-149-0) **2-124**

[mls qos srr-queue input priority-queue](#page-151-0) **2-126** [mls qos srr-queue input threshold](#page-153-0) **2-128** [mls qos srr-queue output cos-map](#page-155-0) **2-130** [mls qos srr-queue output dscp-map](#page-157-0) **2-132** [mls qos trust](#page-159-0) **2-134** [monitor session](#page-161-0) **2-136** [mvr \(global configuration\)](#page-164-0) **2-139** [mvr \(interface configuration\)](#page-167-0) **2-142** [pagp learn-method](#page-170-0) **2-145** [pagp port-priority](#page-172-0) **2-147** [permit](#page-174-0) **2-149** [police](#page-177-0) **2-152** [police aggregate](#page-179-0) **2-154** [policy-map](#page-181-0) **2-156** [port-channel load-balance](#page-183-0) **2-158** [queue-set](#page-185-0) **2-160** [rcommand](#page-186-0) **2-161** [reload](#page-188-0) **2-163** [remote command](#page-189-0) **2-164** [remote-span](#page-190-0) **2-165** [rmon collection stats](#page-192-0) **2-167** [sdm prefer](#page-193-0) **2-168** [service password-recovery](#page-195-0) **2-170** [service-policy](#page-197-0) **2-172** [session](#page-199-0) **2-174** [set](#page-200-0) **2-175** [setup](#page-202-0) **2-177** [show access-lists](#page-205-0) **2-180** [show boot](#page-208-0) **2-183** [show class-map](#page-210-0) **2-185** [show cluster](#page-211-0) **2-186** [show cluster candidates](#page-213-0) **2-188** [show cluster members](#page-215-0) **2-190** [show controllers cpu-interface](#page-217-0) **2-192** [show controllers ethernet-controller](#page-219-0) **2-194**

[show controllers tcam](#page-223-0) **2-198** [show dot1x](#page-225-0) **2-200** [show dtp](#page-229-0) **2-204** [show env](#page-231-0) **2-206** [show errdisable detect](#page-233-0) **2-208** [show errdisable flap-values](#page-234-0) **2-209** [show errdisable recovery](#page-236-0) **2-211** [show etherchannel](#page-238-0) **2-213** [show interfaces](#page-241-0) **2-216** [show interfaces counters](#page-246-0) **2-221** [show ip igmp profile](#page-249-0) **2-224** [show ip igmp snooping](#page-250-0) **2-225** [show ip igmp snooping mrouter](#page-252-0) **2-227** [show ip igmp snooping multicast](#page-253-0) **2-228** [show mac-address-table](#page-255-0) **2-230** [show mac-address-table address](#page-257-0) **2-232** [show mac-address-table aging-time](#page-259-0) **2-234** [show mac-address-table count](#page-261-0) **2-236** [show mac-address-table dynamic](#page-263-0) **2-238** [show mac-address-table interface](#page-265-0) **2-240** [show mac-address-table multicast](#page-267-0) **2-242** [show mac-address-table notification](#page-269-0) **2-244** [show mac-address-table static](#page-271-0) **2-246** [show mac-address-table vlan](#page-273-0) **2-248** [show mls qos](#page-275-0) **2-250** [show mls qos aggregate-policer](#page-276-0) **2-251** [show mls qos input-queue](#page-277-0) **2-252** [show mls qos interface](#page-279-0) **2-254** [show mls qos maps](#page-282-0) **2-257** [show mls qos queue-set](#page-285-0) **2-260** [show monitor](#page-287-0) **2-262** [show mvr](#page-289-0) **2-264** [show mvr interface](#page-291-0) **2-266** [show mvr members](#page-293-0) **2-268** [show pagp](#page-295-0) **2-270**

[show policy-map](#page-297-0) **2-272** [show port-security](#page-299-0) **2-274** [show running-config vlan](#page-301-0) **2-276** [show sdm prefer](#page-303-0) **2-278** [show spanning-tree](#page-305-0) **2-280** [show storm-control](#page-310-0) **2-285** [show switch](#page-312-0) **2-287** [show system mtu](#page-315-0) **2-290** [show udld](#page-316-0) **2-291** [show version](#page-319-0) **2-294** [show vlan](#page-321-0) **2-296** [show vlan access-map](#page-325-0) **2-300** [show vlan filter](#page-326-0) **2-301** [show vmps](#page-327-0) **2-302** [show vtp](#page-329-0) **2-304** [shutdown](#page-333-0) **2-308** [shutdown vlan](#page-334-0) **2-309** [snmp-server enable traps](#page-335-0) **2-310** [snmp-server host](#page-337-0) **2-312** [snmp trap mac-notification](#page-340-0) **2-315** [spanning-tree backbonefast](#page-342-0) **2-317** [spanning-tree bpdufilter](#page-343-0) **2-318** [spanning-tree bpduguard](#page-345-0) **2-320** [spanning-tree cost](#page-347-0) **2-322** [spanning-tree extend system-id](#page-349-0) **2-324** [spanning-tree guard](#page-350-0) **2-325** [spanning-tree loopguard default](#page-352-0) **2-327** [spanning-tree mode](#page-353-0) **2-328** [spanning-tree port-priority](#page-354-0) **2-329** [spanning-tree portfast \(global configuration\)](#page-356-0) **2-331** [spanning-tree portfast \(interface configuration\)](#page-358-0) **2-333** [spanning-tree uplinkfast](#page-360-0) **2-335** [spanning-tree vlan](#page-362-0) **2-337** [speed](#page-365-0) **2-340** [srr-queue bandwidth limit](#page-367-0) **2-342**

[srr-queue bandwidth shape](#page-369-0) **2-344** [srr-queue bandwidth share](#page-371-0) **2-346** [storm-control](#page-373-0) **2-348** [switch priority](#page-375-0) **2-350** [switch renumber](#page-376-0) **2-351** [switchport](#page-378-0) **2-353** [switchport access](#page-380-0) **2-355** [switchport block](#page-382-0) **2-357** [switchport host](#page-383-0) **2-358** [switchport mode](#page-384-0) **2-359** [switchport nonegotiate](#page-386-0) **2-361** [switchport port-security](#page-388-0) **2-363** [switchport port-security aging](#page-391-0) **2-366** [switchport priority extend](#page-393-0) **2-368** [switchport protected](#page-395-0) **2-370** [switchport trunk](#page-397-0) **2-372** [switchport voice vlan](#page-400-0) **2-375** [system mtu](#page-402-0) **2-377** [trust](#page-404-0) **2-379** [udld \(global configuration\)](#page-406-0) **2-381** [udld \(interface configuration\)](#page-408-0) **2-383** [udld reset](#page-410-0) **2-385** [vlan \(global configuration\)](#page-411-0) **2-386** [vlan \(VLAN configuration\)](#page-417-0) **2-392** [vlan access-map](#page-423-0) **2-398** [vlan database](#page-425-0) **2-400** [vlan filter](#page-428-0) **2-403** [vmps reconfirm \(privileged EXEC\)](#page-430-0) **2-405** [vmps reconfirm \(global configuration\)](#page-431-0) **2-406** [vmps retry](#page-432-0) **2-407** [vmps server](#page-433-0) **2-408** [vtp \(global configuration\)](#page-435-0) **2-410** [vtp \(VLAN configuration\)](#page-439-0) **2-414**

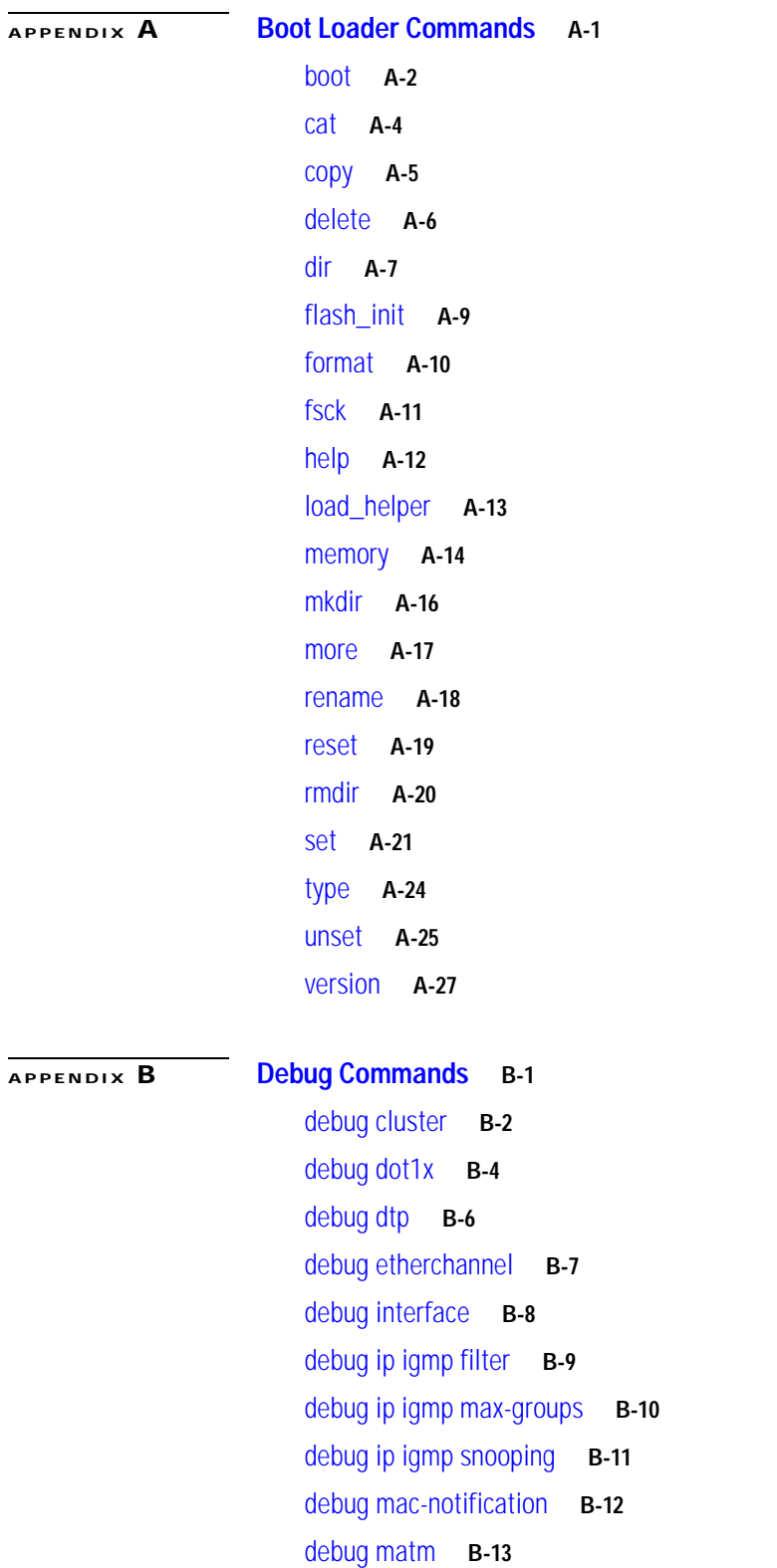

[debug monitor](#page-485-0) **B-14**

[debug mvrdbg](#page-486-0) **B-15**

 $\blacksquare$ 

 $\overline{\mathbf{I}}$ 

[debug nvram](#page-487-0) **B-16** [debug pagp](#page-488-0) **B-17** [debug platform acl](#page-489-0) **B-18** [debug platform cli-redirection main](#page-490-0) **B-19** [debug platform configuration](#page-491-0) **B-20** [debug platform cpu-queues](#page-492-0) **B-21** [debug platform device-manager](#page-494-0) **B-23** [debug platform dot1x](#page-495-0) **B-24** [debug platform etherchannel](#page-496-0) **B-25** [debug platform fallback-bridging](#page-497-0) **B-26** [debug platform forw-tcam](#page-498-0) **B-27** [debug platform ip igmp snooping](#page-499-0) **B-28** [debug platform ip multicast](#page-501-0) **B-30** [debug platform ip unicast](#page-503-0) **B-32** [debug platform ipc](#page-505-0) **B-34** [debug platform led](#page-506-0) **B-35** [debug platform matm](#page-507-0) **B-36** [debug platform messaging](#page-508-0) **B-37** [debug platform phy](#page-509-0) **B-38** [debug platform pm](#page-510-0) **B-39** [debug platform port-asic](#page-512-0) **B-41** [debug platform port-security](#page-513-0) **B-42** [debug platform qos-acl-tcam](#page-514-0) **B-43** [debug platform remote-commands](#page-515-0) **B-44** [debug platform resource-manager](#page-516-0) **B-45** [debug platform snmp](#page-517-0) **B-46** [debug platform span](#page-518-0) **B-47** [debug platform stack-manager](#page-519-0) **B-48** [debug platform supervisor-asic](#page-520-0) **B-49** [debug platform sw-bridge](#page-521-0) **B-50** [debug platform tcam](#page-522-0) **B-51** [debug platform udld](#page-525-0) **B-54** [debug platform vlan](#page-526-0) **B-55** [debug pm](#page-527-0) **B-56** [debug port-security](#page-529-0) **B-58**

[debug qos-manager](#page-530-0) **B-59** [debug spanning-tree](#page-531-0) **B-60** [debug spanning-tree backbonefast](#page-533-0) **B-62** [debug spanning-tree bpdu](#page-534-0) **B-63** [debug spanning-tree bpdu-opt](#page-535-0) **B-64** [debug spanning-tree switch](#page-536-0) **B-65** [debug spanning-tree uplinkfast](#page-538-0) **B-67** [debug sw-vlan](#page-539-0) **B-68** [debug sw-vlan ifs](#page-541-0) **B-70** [debug sw-vlan notification](#page-542-0) **B-71** [debug sw-vlan vtp](#page-544-0) **B-73** [debug udld](#page-546-0) **B-75** [debug vqpc](#page-548-0) **B-77**

**[APPENDIX](#page-550-0) C [Show Platform Commands](#page-550-1) C-1**

[show platform acl](#page-551-0) **C-2** [show platform configuration](#page-552-0) **C-3** [show platform etherchannel](#page-553-0) **C-4** [show platform forward](#page-554-0) **C-5** [show platform ip igmp snooping](#page-556-0) **C-7** [show platform ip multicast](#page-558-0) **C-9** [show platform ip unicast](#page-559-0) **C-10** [show platform ipc trace](#page-561-0) **C-12** [show platform layer4op](#page-562-0) **C-13** [show platform mac-address-table](#page-563-0) **C-14** [show platform messaging](#page-564-0) **C-15** [show platform monitor](#page-565-0) **C-16** [show platform mvr table](#page-566-0) **C-17** [show platform port-asic](#page-567-0) **C-18** [show platform pm](#page-572-0) **C-23** [show platform port-security](#page-573-0) **C-24** [show platform qos](#page-574-0) **C-25** [show platform resource-manager](#page-575-0) **C-26** [show platform snmp counters](#page-577-0) **C-28** [show platform spanning-tree](#page-578-0) **C-29** [show platform stack-manager](#page-579-0) **C-30**

**xii**

[show platform tcam](#page-581-0) **C-32** [show platform vlan](#page-584-0) **C-35**

**I [NDEX](#page-586-0)**

 $\mathbf \Gamma$ 

**Contents**

 $\overline{\mathbf{I}}$ 

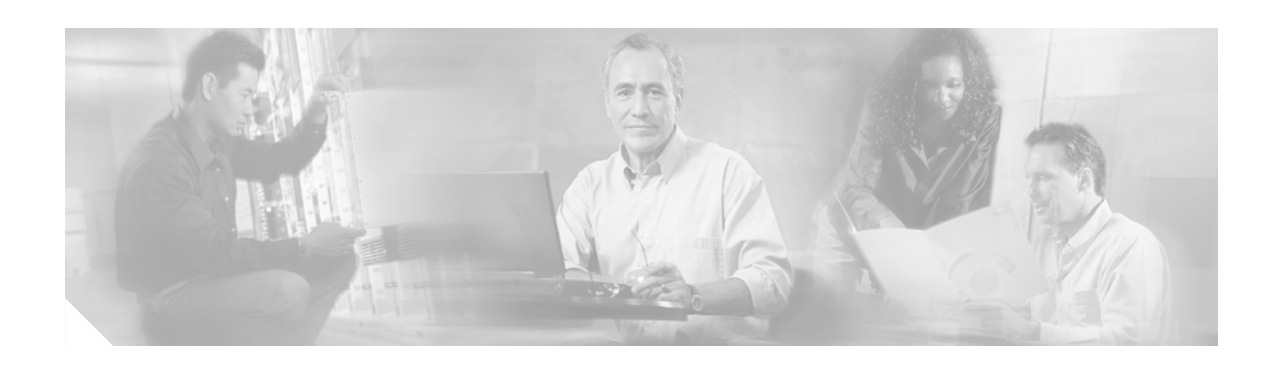

# <span id="page-14-0"></span>**Preface**

# <span id="page-14-1"></span>**Audience**

This guide is for the networking professional using the Cisco IOS command-line interface (CLI) to manage the Catalyst 3750 switch, hereafter referred to as *the switch*. Before using this guide, you should have experience working with the Cisco IOS commands and the switch software features. Before using this guide, you should have experience working with the concepts and terminology of Ethernet and local area networking.

# <span id="page-14-2"></span>**Purpose**

The Catalyst 3750 switch is supported by either the standard multilayer software image (SMI) or the enhanced multilayer software image (EMI). The SMI provides Layer 2+ features including access control lists (ACLs), quality of service (QoS), static routing, and the Routing Information Protocol (RIP). The EMI provides a richer set of enterprise-class features. It includes Layer 2+ features and full Layer 3 routing (IP unicast routing, IP multicast routing, and fallback bridging). To distinguish it from the Layer 2+ static routing and RIP, the EMI includes protocols such as the Enhanced Interior Gateway Routing Protocol (EIGRP) and Open Shortest Path First (OSPF) Protocol.

This guide provides the information you need about the Layer 2 and Layer 3 commands that have been created or changed for use with the Catalyst 3750 switches. For information about the standard IOS Release 12.1 commands, refer to the IOS documentation set available from the Cisco.com home page by selecting **Service and Support > Technical Documents**. On the Cisco Product Documentation home page, select **Release 12.1** from the Cisco IOS Software drop-down list.

This guide does not provide procedures for configuring your switch. For detailed configuration procedures, refer to the software configuration guide for this release.

This guide does not describe system messages you might encounter. For more information, refer to the system message guide for this release.

# <span id="page-15-0"></span>**Conventions**

This publication uses these conventions to convey instructions and information:

Command descriptions use these conventions:

- **•** Commands and keywords are in **boldface** text.
- **•** Arguments for which you supply values are in *italic*.
- **•** Square brackets ([ ]) means optional elements.
- Braces ({ }) group required choices, and vertical bars ( | ) separate the alternative elements.
- **•** Braces and vertical bars within square brackets ([{ | }]) mean a required choice within an optional element.

Interactive examples use these conventions:

- **•** Terminal sessions and system displays are in screen font.
- **•** Information you enter is in **boldface screen** font.
- Nonprinting characters, such as passwords or tabs, are in angle brackets  $(<)$ .

Notes, cautions, and warnings use these conventions and symbols:

**Note** Means *reader take note*. Notes contain helpful suggestions or references to materials not contained in this manual.

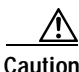

**Caution** Means *reader be careful*. In this situation, you might do something that could result in equipment damage or loss of data.

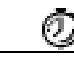

**Timesaver** Means the following *will help you solve a problem*. The tips information might not be troubleshooting or even an action, but could be useful information.

# <span id="page-16-0"></span>**Related Publications**

These documents provide complete information about the switch and are available from this Cisco.com site:

<http://www.cisco.com/univercd/cc/td/doc/product/lan/cat3750/index.htm>

You can order printed copies of documents with a DOC-xxxxxx= number from the Cisco.com site and from the telephone numbers listed in the ["Ordering Documentation" section on page xviii.](#page-17-0)

- **•** *Release Notes for the Catalyst 3750 Switch* (not orderable but available on Cisco.com)
- **•** *Catalyst 3750 Switch Software Configuration Guide* (order number DOC-7815164=)
- **•** *Catalyst 3750 Switch Command Reference* (order number DOC-7815165=)
- **•** *Catalyst 3750 Switch System Message Guide* (order number DOC-7815166=)
- **•** Cluster Management Suite (CMS) online help (available only from the switch CMS software)
- **•** *Catalyst 3750 Switch Hardware Installation Guide* (order number DOC-7815136=)
- **•** *Cisco Small Form-Factor Pluggable Modules Installation Notes* (not orderable but available on Cisco.com)

### <span id="page-16-1"></span>**Obtaining Documentation**

Cisco provides several ways to obtain documentation, technical assistance, and other technical resources. These sections explain how to obtain technical information from Cisco Systems.

#### <span id="page-16-2"></span>**Cisco.com**

You can access the most current Cisco documentation on the World Wide Web at this URL:

<http://www.cisco.com/univercd/home/home.htm>

You can access the Cisco website at this URL:

<http://www.cisco.com>

International Cisco websites can be accessed from this URL:

[http://www.cisco.com/public/countries\\_languages.shtml](http://www.cisco.com/public/countries_languages.shtml)

#### <span id="page-16-3"></span>**Documentation CD-ROM**

Cisco documentation and additional literature are available in a Cisco Documentation CD-ROM package, which may have shipped with your product. The Documentation CD-ROM is updated regularly and may be more current than printed documentation. The CD-ROM package is available as a single unit or through an annual or quarterly subscription.

Registered Cisco.com users can order a single Documentation CD-ROM (product number DOC-CONDOCCD=) through the Cisco Ordering tool:

[http://www.cisco.com/en/US/partner/ordering/ordering\\_place\\_order\\_ordering\\_tool\\_launch.html](http://www.cisco.com/en/US/partner/ordering/ordering_place_order_ordering_tool_launch.html)

All users can order monthly or quarterly subscriptions through the online Subscription Store:

<http://www.cisco.com/go/subscription>

Г

#### <span id="page-17-0"></span>**Ordering Documentation**

You can find instructions for ordering documentation at this URL:

[http://www.cisco.com/univercd/cc/td/doc/es\\_inpck/pdi.htm](http://www.cisco.com/univercd/cc/td/doc/es_inpck/pdi.htm)

You can order Cisco documentation in these ways:

**•** Registered Cisco.com users (Cisco direct customers) can order Cisco product documentation from the Networking Products MarketPlace:

<http://www.cisco.com/en/US/partner/ordering/index.shtml>

**•** Nonregistered Cisco.com users can order documentation through a local account representative by calling Cisco Systems Corporate Headquarters (California, U.S.A.) at 408 526-7208 or, elsewhere in North America, by calling 800 553-NETS (6387).

#### <span id="page-17-1"></span>**Documentation Feedback**

You can submit comments electronically on Cisco.com. On the Cisco Documentation home page, click **Feedback** at the top of the page.

You can send us your comments by completing an online survey. When you display the document listing for this platform, click **Give Us Your Feedback**. After you display the survey, select the manual that you wish to comment on. Click **Submit** to send your comments to the Cisco documentation group.

You can e-mail your comments to bug-doc@cisco.com.

You can submit comments by using the response card (if present) behind the front cover of your document or by writing to the following address:

Cisco Systems Attn: Customer Document Ordering 170 West Tasman Drive San Jose, CA 95134-9883

We appreciate your comments.

# <span id="page-17-2"></span>**Obtaining Technical Assistance**

Cisco provides Cisco.com, which includes the Cisco Technical Assistance Center (TAC) website, as a starting point for all technical assistance. Customers and partners can obtain online documentation, troubleshooting tips, and sample configurations from the Cisco TAC website. Cisco.com registered users have complete access to the technical support resources on the Cisco TAC website, including TAC tools and utilities.

#### <span id="page-17-3"></span>**Cisco.com**

Cisco.com offers a suite of interactive, networked services that let you access Cisco information, networking solutions, services, programs, and resources at any time, from anywhere in the world.

Cisco.com provides a broad range of features and services to help you with these tasks:

- **•** Streamline business processes and improve productivity
- **•** [Resolve technical issues with online support](http://www.cisco.com/go/subscription)
- **•** Download and test software packages
- **•** Order Cisco learning materials and merchandise
- **•** Register for online skill assessment, training, and certification programs

To obtain customized information and service, you can self-register on Cisco.com at this URL:

<http://tools.cisco.com/RPF/register/register.do>

#### <span id="page-18-0"></span>**Technical Assistance Center**

The Cisco TAC is available to all customers who need technical assistance with a Cisco product, technology, or solution. Two types of support are available: the Cisco TAC website and the Cisco TAC Escalation Center. The type of support that you choose depends on the priority of the problem and the conditions stated in service contracts, when applicable.

We categorize Cisco TAC inquiries according to urgency:

- **•** Priority level 4 (P4)—You need information or assistance concerning Cisco product capabilities, product installation, or basic product configuration. There is little or no impact to your business operations.
- **•** Priority level 3 (P3)—Operational performance of the network is impaired, but most business operations remain functional. You and Cisco are willing to commit resources during normal business hours to restore service to satisfactory levels.
- **•** Priority level 2 (P2)—Operation of an existing network is severely degraded, or significant aspects of your business operations are negatively impacted by inadequate performance of Cisco products. You and Cisco will commit full-time resources during normal business hours to resolve the situation.
- **•** Priority level 1 (P1)—An existing network is "down," or there is a critical impact to your business operations. You and Cisco will commit all necessary resources around the clock to resolve the situation.

#### <span id="page-18-1"></span>**Cisco TAC Website**

The Cisco TAC website provides online documents and tools to help troubleshoot and resolve technical issues with Cisco products and technologies. To access the Cisco TAC website, go to this URL:

<http://www.cisco.com/tac>

All customers, partners, and resellers who have a valid Cisco service contract have complete access to the technical support resources on the Cisco TAC website. Some services on the Cisco TAC website require a Cisco.com login ID and password. If you have a valid service contract but do not have a login ID or password, go to this URL to register:

<http://tools.cisco.com/RPF/register/register.do>

If you are a Cisco.com registered user, and you cannot resolve your technical issues by using the Cisco TAC website, you can open a case online at this URL:

<http://www.cisco.com/tac/caseopen>

If you have Internet access, we recommend that you open P3 and P4 cases online so that you can fully describe the situation and attach any necessary files.

#### <span id="page-19-0"></span>**Cisco TAC Escalation Center**

The Cisco TAC Escalation Center addresses priority level 1 or priority level 2 issues. These classifications are assigned when severe network degradation significantly impacts business operations. When you contact the TAC Escalation Center with a P1 or P2 problem, a Cisco TAC engineer automatically opens a case.

To obtain a directory of toll-free Cisco TAC telephone numbers for your country, go to this URL:

<http://www.cisco.com/warp/public/687/Directory/DirTAC.shtml>

Before calling, please check with your network operations center to determine the Cisco support services to which your company is entitled: for example, SMARTnet, SMARTnet Onsite, or Network Supported Accounts (NSA). When you call the center, please have available your service agreement number and your product serial number.

# <span id="page-19-1"></span>**Obtaining Additional Publications and Information**

Information about Cisco products, technologies, and network solutions is available from various online and printed sources.

**•** The *Cisco Product Catalog* describes the networking products offered by Cisco Systems, as well as ordering and customer support services. Access the *Cisco Product Catalog* at this URL:

[http://www.cisco.com/en/US/products/products\\_catalog\\_links\\_launch.html](http://www.cisco.com/en/US/products/products_catalog_links_launch.html)

**•** Cisco Press publishes a wide range of networking publications. Cisco suggests these titles for new and experienced users: *Internetworking Terms and Acronyms Dictionary, Internetworking Technology Handbook, Internetworking Troubleshooting Guide,* and the *Internetworking Design Guide.* For current Cisco Press titles and other information, go to Cisco Press online at this URL:

<http://www.ciscopress.com>

**•** *Packet* magazine is the Cisco quarterly publication that provides the latest networking trends, technology breakthroughs, and Cisco products and solutions to help industry professionals get the most from their networking investment. Included are networking deployment and troubleshooting tips, configuration examples, customer case studies, tutorials and training, certification information, and links to numerous in-depth online resources. You can access *Packet* magazine at this URL:

<http://www.cisco.com/go/packet>

**•** iQ Magazine is the Cisco bimonthly publication that delivers the latest information about Internet business strategies for executives. You can access iQ Magazine at this URL:

<http://www.cisco.com/go/iqmagazine>

• Internet Protocol Journal is a quarterly journal published by Cisco Systems for engineering professionals involved in designing, developing, and operating public and private internets and intranets. You can access the Internet Protocol Journal at this URL:

[http://www.cisco.com/en/US/about/ac123/ac147/about\\_cisco\\_the\\_internet\\_protocol\\_journal.html](http://www.cisco.com/en/US/about/ac123/ac147/about_cisco_the_internet_protocol_journal.html )

**•** Training—Cisco offers world-class networking training. Current offerings in network training are listed at this URL:

[http://www.cisco.com/en/US/learning/le31/learning\\_recommended\\_training\\_list.html](http://www.cisco.com/en/US/learning/le31/learning_recommended_training_list.html)

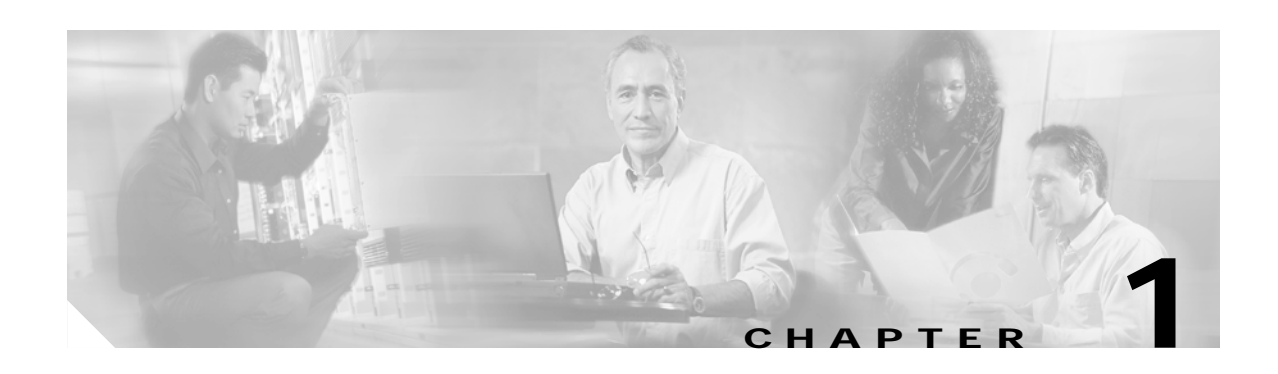

# <span id="page-20-1"></span><span id="page-20-0"></span>**Using the Command-Line Interface**

The Catalyst 3750 switch is supported by Cisco IOS software. This chapter describes how to use the switch command-line interface (CLI) to configure software features.

For a complete description of the commands that support these features, see [Chapter 2, "Cisco IOS](#page-26-3)  [Commands."](#page-26-3) For information on the boot loader commands, see [Appendix A, "Boot Loader](#page-444-2)  [Commands."](#page-444-2) For information on the **debug** commands, see [Appendix B, "Debug Commands."](#page-472-2) For information on the **show platform** commands, see [Appendix C, "Show Platform Commands."](#page-550-2) For more information on Cisco IOS Release 12.1, refer to the *Cisco IOS Release 12.1 Command Summary*.

For task-oriented configuration steps, refer to the software configuration guide for this release.

# <span id="page-20-2"></span>**Accessing the Switch**

You manage the switch stack and the stack member interfaces through the stack master. You cannot manage stack members on an individual switch basis. You can connect to the stack master through the console port of one or more stack members. Be careful with using multiple CLI sessions to the stack master. Commands you enter in one session are not displayed in the other sessions. Therefore, it is possible to lose track of the session from which you entered commands.

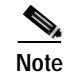

**Note** We recommend using one CLI session when managing the switch stack.

If you want to configure a specific stack member port, you must include the stack member number in the CLI command interface notation. For more information about interface notations, refer to the "Configuring Interfaces" chapter in the software configuration guide for this release.

To debug a specific stack member, you can access it from the stack master by using the **session** *stack-member-number* privileged EXEC command. The stack member number is appended to the system prompt. For example, Switch-2# is the prompt in privileged EXEC mode for stack member 2, and the system prompt for the stack master is Switch. Only the **show** and **debug** commands are available in a CLI session to a specific stack member.

# <span id="page-21-0"></span>**CLI Command Modes**

This section describes the CLI command mode structure. Command modes support specific Cisco IOS commands. For example, the **interface** *interface-id* command only works when entered in global configuration mode.

These are the main command modes for the switch:

- **•** User EXEC
- **•** Privileged EXEC
- **•** Global configuration
- **•** Interface configuration
- **•** Config-vlan
- **•** VLAN configuration
- **•** Line configuration

[Table 1-1](#page-21-1) lists the main command modes, how to access each mode, the prompt you see in that mode, and how to exit that mode. The prompts listed use the default name *Switch*.

| <b>Command Mode</b>        | <b>Access Method</b>                                                                                                    | Prompt               | <b>Exit or Access Next Mode</b>                                                                |
|----------------------------|----------------------------------------------------------------------------------------------------|----------------------|------------------------------------------------------------------------------------------------|
| User EXEC                  | This is the first level of access.                                                                                                    | Switch>              | Enter the <b>logout</b> command.                                                               |
|                            | (For the switch) Change terminal<br>settings, perform basic tasks, and<br>list system information.                                              |                      | To enter privileged EXEC mode, enter<br>the enable command.                                    |
| Privileged EXEC            | From user EXEC mode, enter the<br>enable command.                                                                                               | Switch#              | To exit to user EXEC mode, enter the<br>disable command.                                       |
|                            |                                                                                                    |                      | To enter global configuration mode,<br>enter the configure command.                            |
| Global<br>configuration    | From privileged EXEC mode,<br>enter the configure command.                                                                                      | Switch(config)#      | To exit to privileged EXEC mode,<br>enter the exit or end command, or<br>press Ctrl-Z.         |
|                            |                                                                                                    |                      | To enter interface configuration mode,<br>enter the <b>interface</b> configuration<br>command. |
| Interface<br>configuration | From global configuration mode,<br>specify an interface by entering<br>the <b>interface</b> command followed<br>by an interface identification. | Switch(config-if)#   | To exit to privileged EXEC mode,<br>enter the end command, or press<br>$Ctrl-Z.$               |
|                            |                                                                                                    |                      | To exit to global configuration mode,<br>enter the exit command.                               |
| Config-vlan                | In global configuration mode,<br>enter the <b>vlan</b> <i>vlan-id</i> command.                                                                  | Switch(config-vlan)# | To exit to global configuration mode,<br>enter the exit command.                               |
|                            |                                                                                                    |                      | To return to privileged EXEC mode,<br>enter the end command, or press<br>Ctrl-Z.               |

<span id="page-21-1"></span>*Table 1-1 Command Modes Summary*

| <b>Command Mode</b>          | <b>Access Method</b>                                                               | Prompt               | <b>Exit or Access Next Mode</b>                                                                                                    |
|------------------------------|------------------------------------------------------------------------------------|----------------------|----------------------------------------------------------------------------------------------------|
| <b>VLAN</b><br>configuration | From privileged EXEC mode,<br>enter the <b>vlan database</b><br>command.           | $Switch(vlan)$ #     | To exit to privileged EXEC mode,<br>enter the <b>exit</b> command.                                                                                                   |
| Line configuration           | From global configuration mode,<br>specify a line by entering the line<br>command. | Switch(config-line)# | To exit to global configuration mode,<br>enter the <b>exit</b> command.<br>To return to privileged EXEC mode,<br>enter the <b>end</b> command, or press<br>$Ctrl-Z.$ |

*Table 1-1 Command Modes Summary (continued)*

### <span id="page-22-0"></span>**User EXEC Mode**

After you access the device, you are automatically in user EXEC command mode. The EXEC commands available at the user level are a subset of those available at the privileged level. In general, use the user EXEC commands to temporarily change terminal settings, perform basic tests, and list system information.

The supported commands can vary depending on the version of software in use. To view a comprehensive list of commands, enter a question mark (**?**) at the prompt.

Switch> **?** 

### <span id="page-22-1"></span>**Privileged EXEC Mode**

Because many of the privileged commands configure operating parameters, privileged access should be password-protected to prevent unauthorized use. The privileged command set includes those commands contained in user EXEC mode, as well as the **configure** privileged EXEC command through which you access the remaining command modes.

If your system administrator has set a password, you are prompted to enter it before being granted access to privileged EXEC mode. The password does not appear on the screen and is case sensitive.

The privileged EXEC mode prompt is the device name followed by the pound sign  $(\#)$ .

Switch#

Enter the **enable** command to access privileged EXEC mode:

Switch> **enable**   $\mathbf{C}_{\mathbf{W}}$ itch#

The supported commands can vary depending on the version of software in use. To view a comprehensive list of commands, enter a question mark (**?**) at the prompt.

Switch# **?** 

To return to user EXEC mode, enter the **disable** privileged EXEC command.

#### <span id="page-23-0"></span>**Global Configuration Mode**

Global configuration commands apply to features that affect the device as a whole. Use the **configure** privileged EXEC command to enter global configuration mode. The default is to enter commands from the management console.

When you enter the **configure** command, a message prompts you for the source of the configuration commands:

```
Switch# configure 
Configuring from terminal, memory, or network [terminal]?
```
You can specify either the terminal or nonvolatile RAM (NVRAM) as the source of configuration commands.

This example shows you how to access global configuration mode:

Switch# **configure terminal**  Enter configuration commands, one per line. End with CNTL/Z.

The supported commands can vary depending on the version of software in use. To view a comprehensive list of commands, enter a question mark (**?**) at the prompt.

```
Switch(config)# ?
```
To exit global configuration command mode and to return to privileged EXEC mode, enter the **end** or **exit** command, or press **Ctrl-Z**.

#### <span id="page-23-1"></span>**Interface Configuration Mode**

Interface configuration commands modify the operation of the interface. Interface configuration commands always follow a global configuration command, which defines the interface type.

Use the **interface** *interface-id* command to access interface configuration mode. The new prompt means interface configuration mode.

Switch(config-if)#

The supported commands can vary depending on the version of software in use. To view a comprehensive list of commands, enter a question mark (**?**) at the prompt.

```
Switch(config-if)# ?
```
To exit interface configuration mode and to return to global configuration mode, enter the **exit** command. To exit interface configuration mode and to return to privileged EXEC mode, enter the **end** command, or press **Ctrl-Z**.

#### <span id="page-23-2"></span>**config-vlan Mode**

Use this mode to configure normal-range VLANs (VLAN IDs 1 to 1005) or, when VTP mode is transparent, to configure extended-range VLANs (VLAN IDs 1006 to 4094). When VTP mode is transparent, the VLAN and VTP configuration is saved in the running configuration file, and you can save it to the switch startup configuration file by using the **copy running-config startup-config** privileged EXEC command. The configurations of VLAN IDs 1 to 1005 are saved in the VLAN database if VTP is in transparent or server mode. The extended-range VLAN configurations are not saved in the VLAN database.

Enter the **vlan** *vlan-id* global configuration command to access config-vlan mode:

```
Switch(config)# vlan 2000
Switch(config-vlan)#
```
The supported keywords can vary but are similar to the commands available in VLAN configuration mode. To view a comprehensive list of commands, enter a question mark (**?**) at the prompt.

```
Switch(config-vlan)# ?
```
For extended-range VLANs, all characteristics except the MTU size must remain at the default setting.

To return to global configuration mode, enter **exit**; to return to privileged EXEC mode, enter **end**. All the commands except **shutdown** take effect when you exit config-vlan mode.

#### <span id="page-24-0"></span>**VLAN Configuration Mode**

You can use the VLAN configuration commands to create or modify VLAN parameters for VLAN IDs 1 to 1005.

Enter the **vlan database** privileged EXEC command to access VLAN configuration mode:

```
Switch# vlan database
Switch(vlan)#
```
The supported commands can vary depending on the version of software in use. To view a comprehensive list of commands, enter a question mark (**?**) at the prompt.

```
Switch(vlan)# ?
```
To return to privileged EXEC mode, enter the **abort** VLAN configuration command to abandon the proposed database. Otherwise, enter **exit** to implement the proposed new VLAN database and to return to privileged EXEC mode. When you enter exit or apply, the configuration is saved in the VLAN database; configuration from VLAN configuration mode cannot be saved in the switch configuration file.

#### <span id="page-24-1"></span>**Line Configuration Mode**

Line configuration commands modify the operation of a terminal line. Line configuration commands always follow a line command, which defines a line number. Use these commands to change terminal parameter settings line-by-line or for a range of lines.

Use the **line vty** *line\_number* [*ending\_line\_number*] command to enter line configuration mode. The new prompt means line configuration mode. The following example shows how to enter line configuration mode for virtual terminal line 7:

```
Switch(config)# line vty 0 7
```
The supported commands can vary depending on the version of software in use. To view a comprehensive list of commands, enter a question mark (**?**) at the prompt.

```
Switch(config-line)# ?
```
To exit line configuration mode and to return to global configuration mode, use the **exit** command. To exit line configuration mode and to return to privileged EXEC mode, enter the **end** command, or press **Ctrl-Z**.

 $\blacksquare$ 

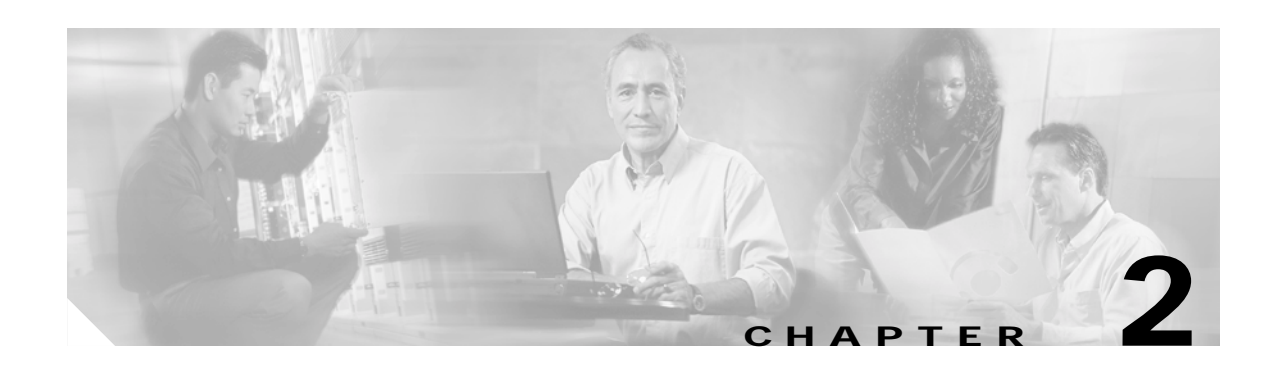

# <span id="page-26-3"></span><span id="page-26-1"></span><span id="page-26-0"></span>**Cisco IOS Commands**

# <span id="page-26-2"></span>**aaa authentication dot1x**

Use the **aaa authentication dot1x** global configuration command on the switch stack or on a standalone switch to specify one or more authentication, authorization, and accounting (AAA) methods for use on interfaces running IEEE 802.1X. Use the **no** form of this command to disable authentication.

**aaa authentication dot1x** {**default**} *method1* [*method2*...]

**no aaa authentication dot1x** {**default**}

| <b>Syntax Description</b> | default<br>Use the listed authentication methods that follow this argument as the default<br>list of methods when a user logs in. |                                                                                                    |
|---------------------------|----------------------------------------------------------------------------------------------------|----------------------------------------------------------------------------------------------------|
|                           | method1<br>[method2]                                                                                                    | At least one of the these keywords:                                                                                                    |
|                           |                                                                                                    | enable—Use the enable password for authentication.                                                                                                    |
|                           |                                                                                                    | <b>group radius—Use the list of all Remote Authentication Dial-In User</b><br>Service (RADIUS) servers for authentication.                                        |
|                           |                                                                                                    | line—Use the line password for authentication.                                                                                                    |
|                           |                                                                                                    | <b>local</b> —Use the local username database for authentication.                                                                                                 |
|                           |                                                                                                    | <b>local-case</b> —Use the case-sensitive local username database for<br>authentication.                                                                          |
|                           |                                                                                                    | <b>none</b> —Use no authentication. The client is automatically authenticated by<br>$\bullet$<br>the switch without using the information supplied by the client. |

**Note** Though visible in the command-line help strings, the **group tacacs+** keyword is not supported.

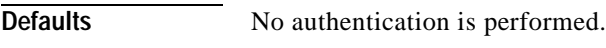

**Command Modes** Global configuration

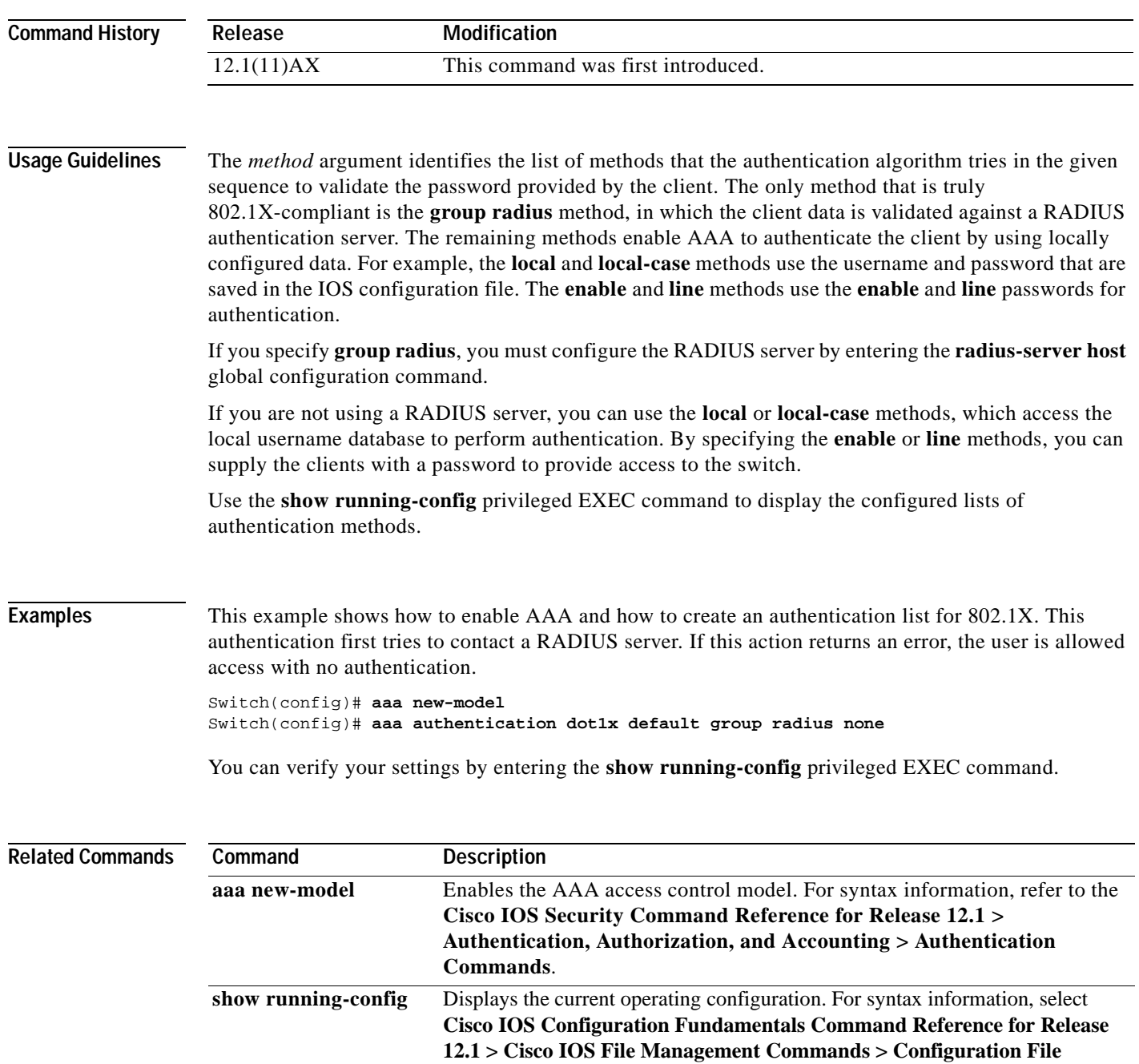

**Commands**.

 $\blacksquare$ 

# <span id="page-28-0"></span>**action**

T

Use the **action** access map configuration command on the switch stack or on a standalone switch to set the action for the VLAN access map entry. Use the **no** form of this command to set the action to the default value, which is to forward.

**action** {**drop** | **forward**}

**no action**

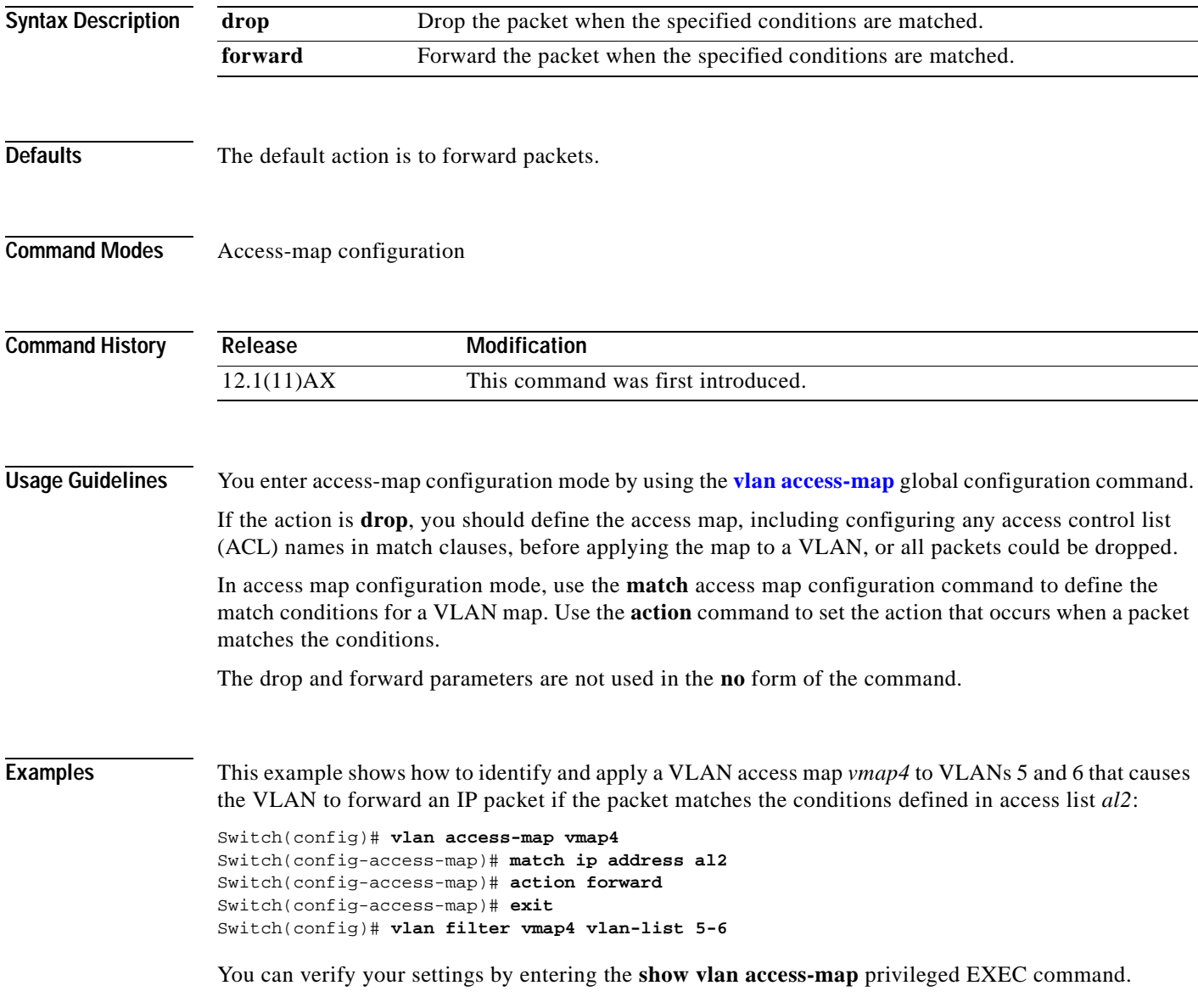

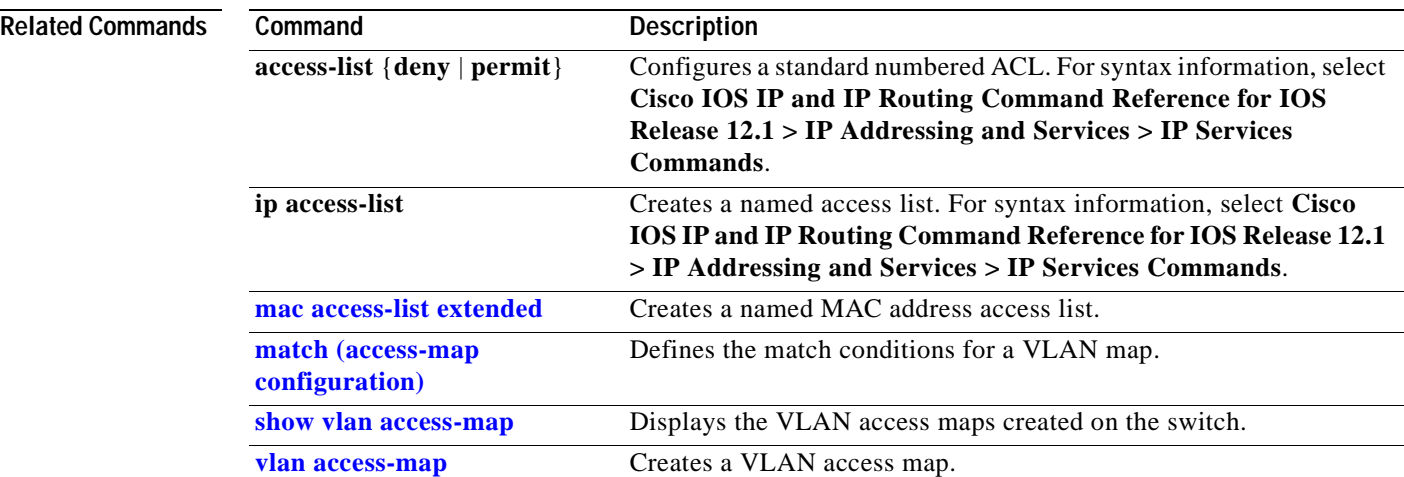

 $\blacksquare$ 

# <span id="page-30-0"></span>**archive copy-sw**

Use the **archive copy-sw** privileged EXEC command on the stack master to copy the running image from the Flash memory on one stack member to the Flash memory on one or more other stack members.

**archive copy-sw** *source stack-member-number* **/destination-system** {**/force-reload | /leave-old-sw | /no-set-boot | overwrite | /reload | /safe**} *destination-stack-member-number*

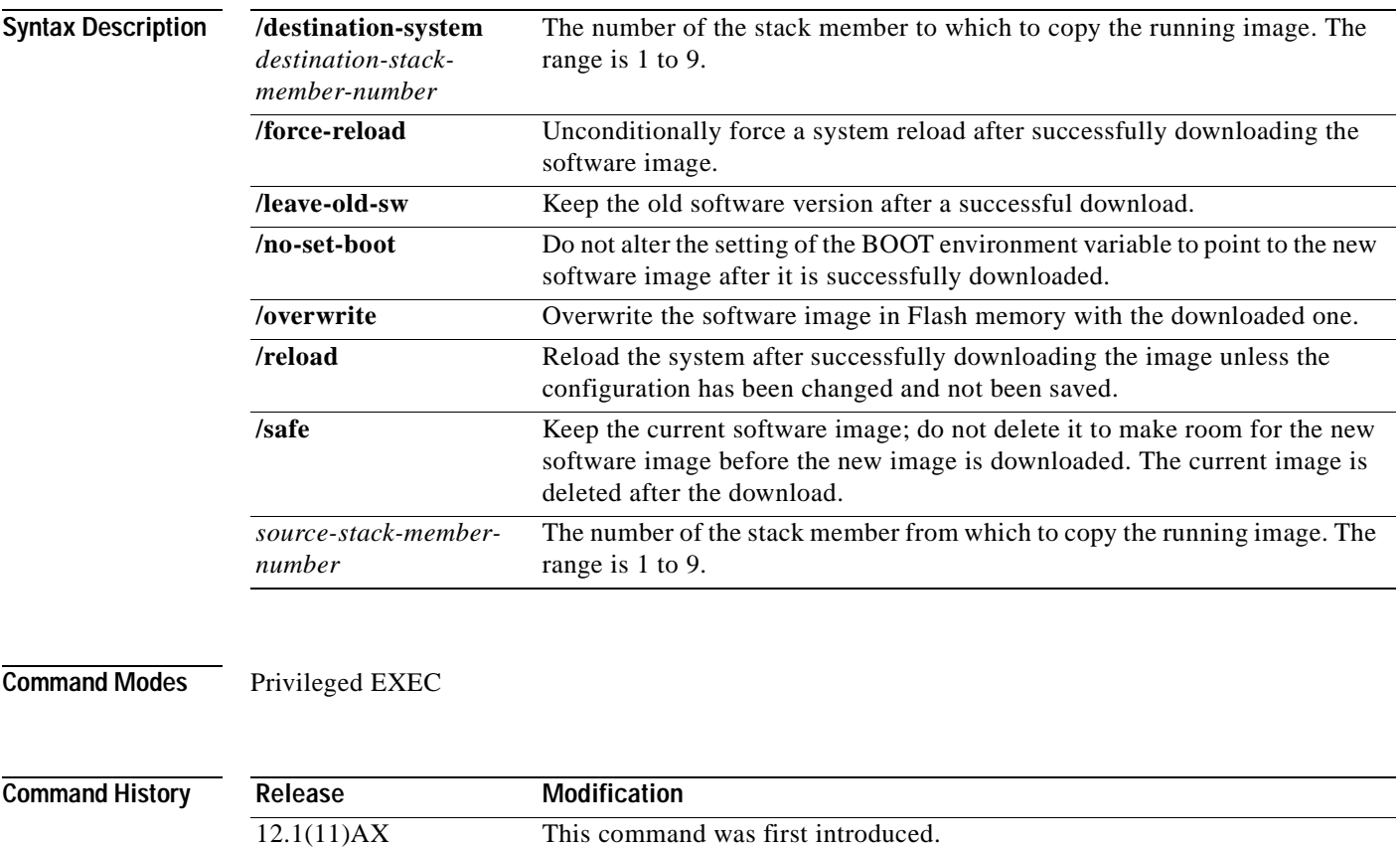

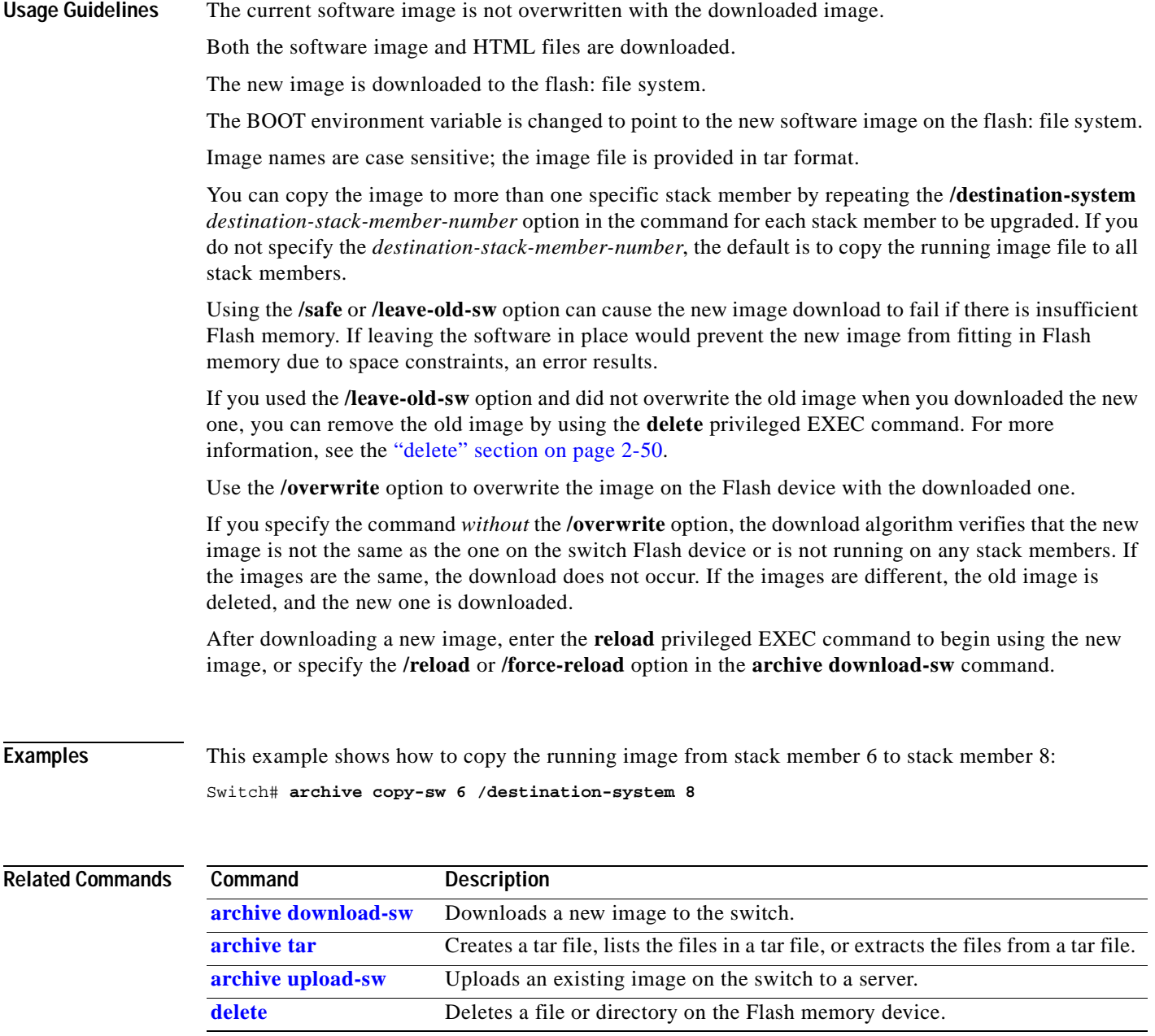

 $\blacksquare$ 

# <span id="page-32-0"></span>**archive download-sw**

Use the **archive download-sw** privileged EXEC command on the switch stack or on a standalone switch to download a new image to the switch or switch stack and to overwrite or keep the existing image.

**archive download-sw** {**/force-reload** | **/imageonly** | **/leave-old-sw** | **/no-set-boot** | **/no-version-check | /destination-system** *stack-member-number* **| /only-system-type**  *system-type* **| /overwrite** | **/reload** | **/safe**} *source-url*

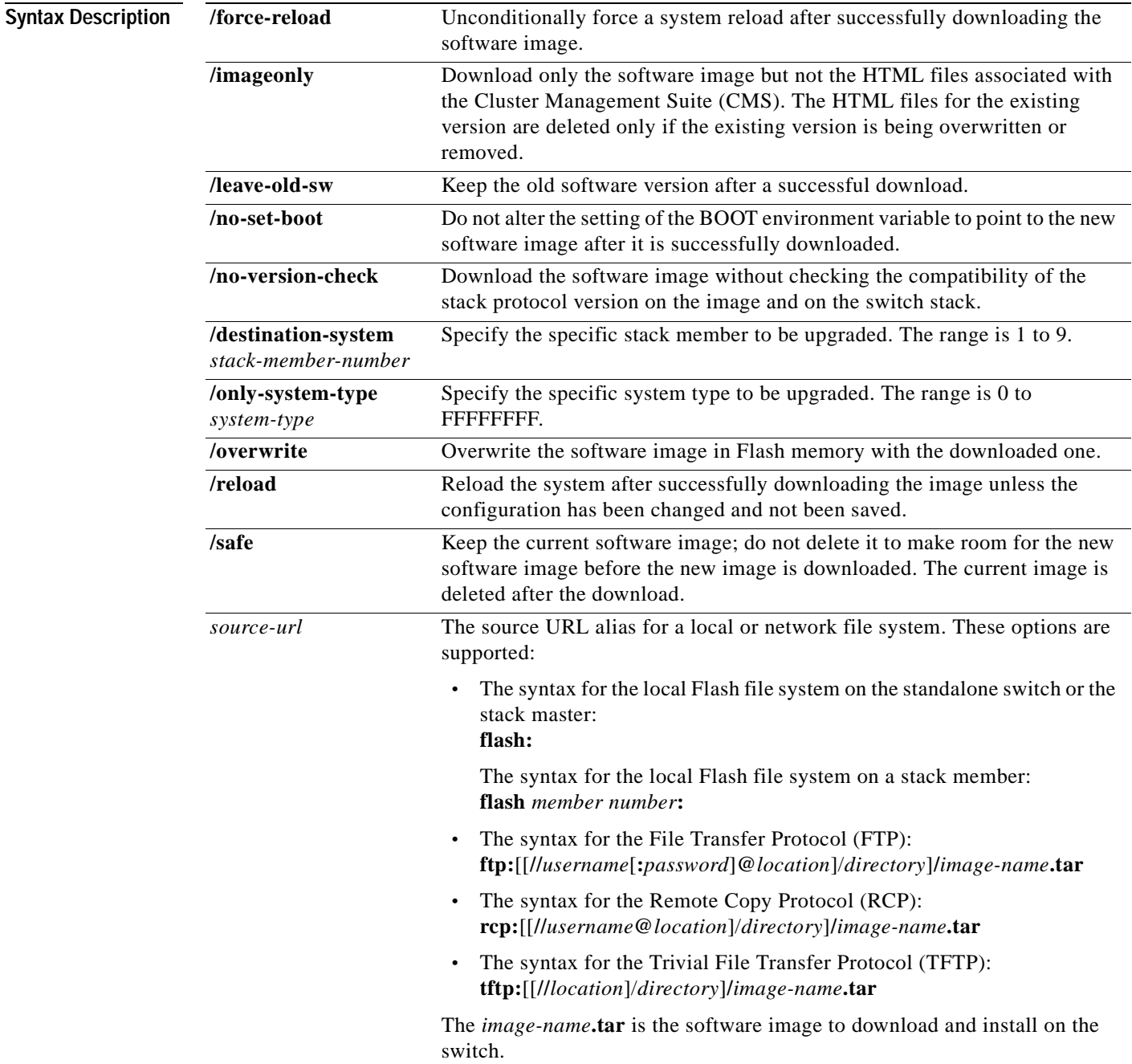

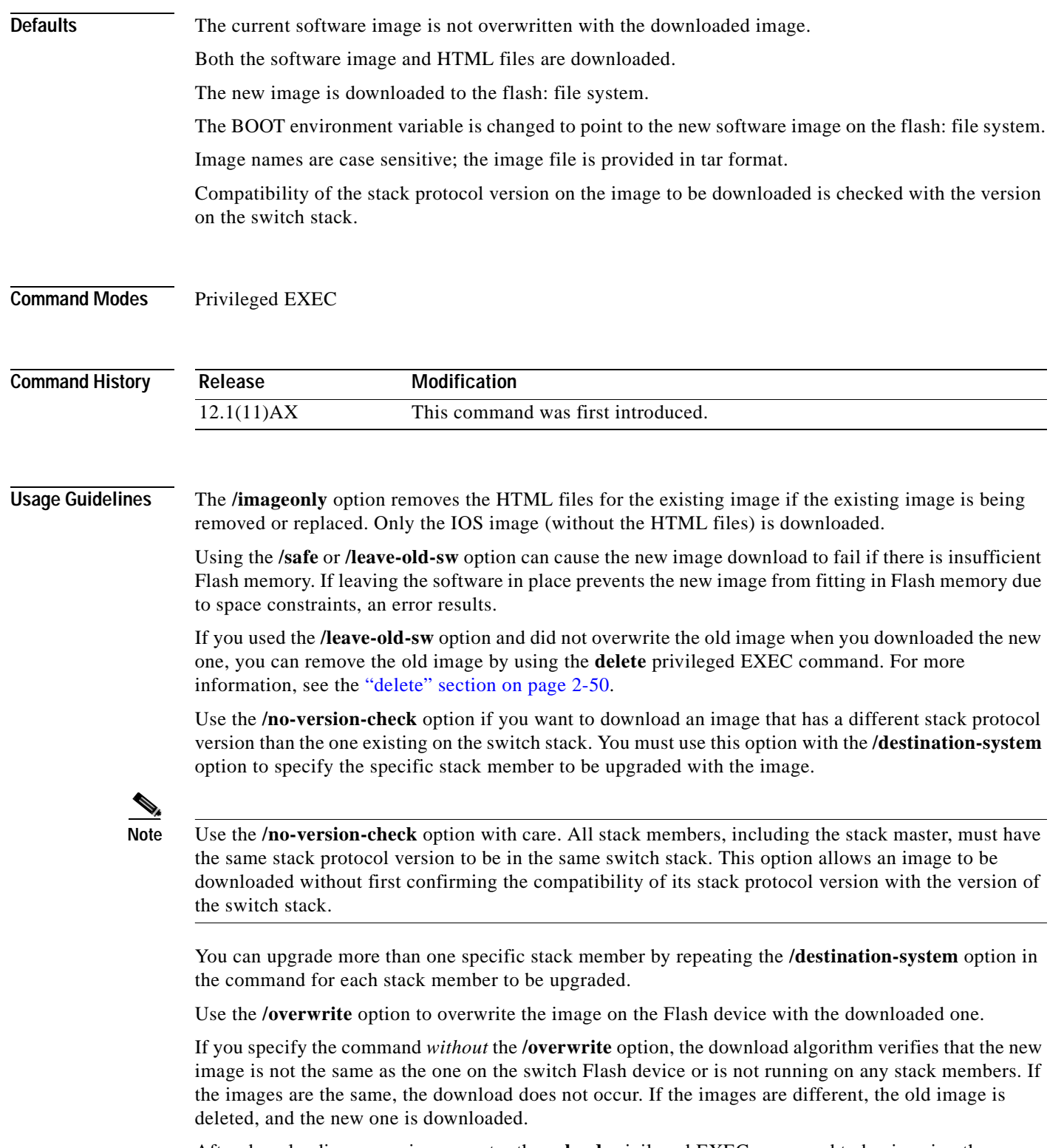

After downloading a new image, enter the **reload** privileged EXEC command to begin using the new image, or specify the **/reload** or **/force-reload** option in the **archive download-sw** command.

#### **Examples** This example shows how to download a new image from a TFTP server at 172.20.129.10 and overwrite the image on the switch:

Switch# **archive download-sw /overwrite tftp://172.20.129.10/test-image.tar**

This example shows how to download only the software image from a TFTP server at 172.20.129.10 to the switch:

Switch# **archive download-sw /image-only tftp://172.20.129.10/test-image.tar**

This example shows how to keep the old software version after a successful download:

Switch# **archive download-sw /leave-old-sw tftp://172.20.129.10/test-image.tar**

This example shows how to specifically upgrade stack members 6 and 8:

Switch# **archive download-sw /image-only tftp://172.20.129.10/test-image.tar /destination-system 6 /destination-system 8** 

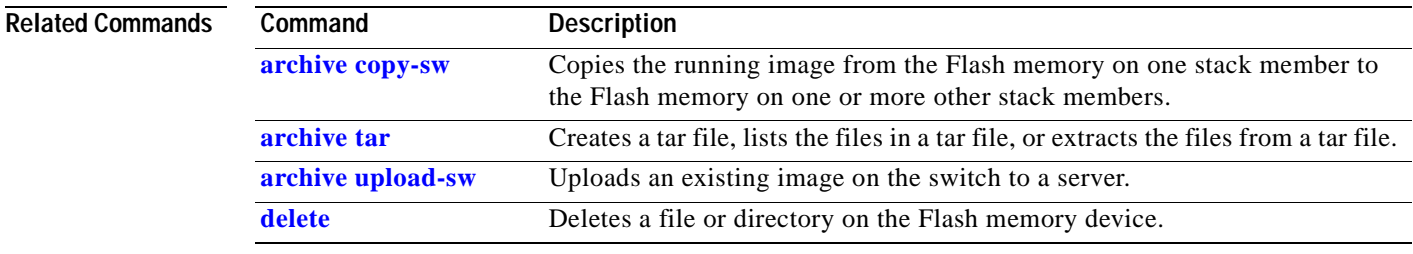

# <span id="page-35-0"></span>**archive tar**

Use the **archive tar** privileged EXEC command to create a tar file, list files in a tar file, or extract the files from a tar file.

**archive tar** {**/create** *destination-url* **flash:/***file-url*} | {**/table** *source-ur*l} | {**/xtract** *source-url*  **flash:/***file-url*}

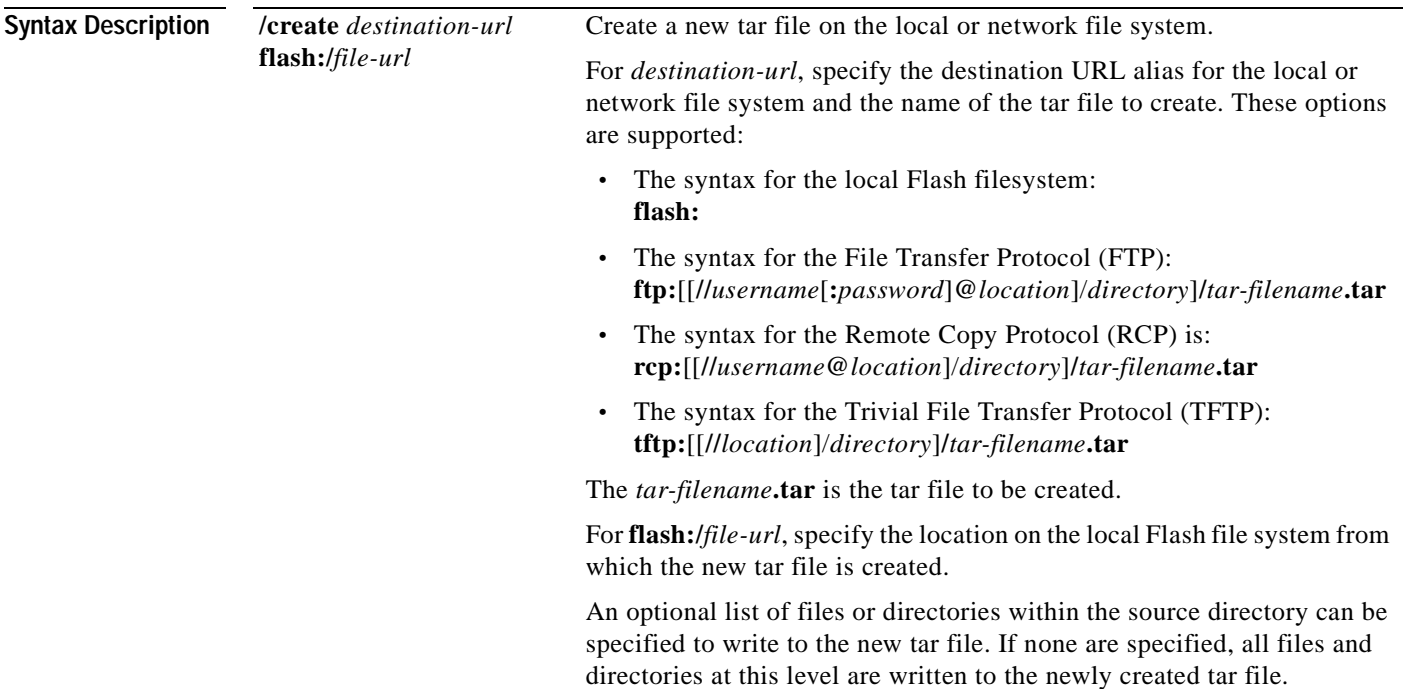
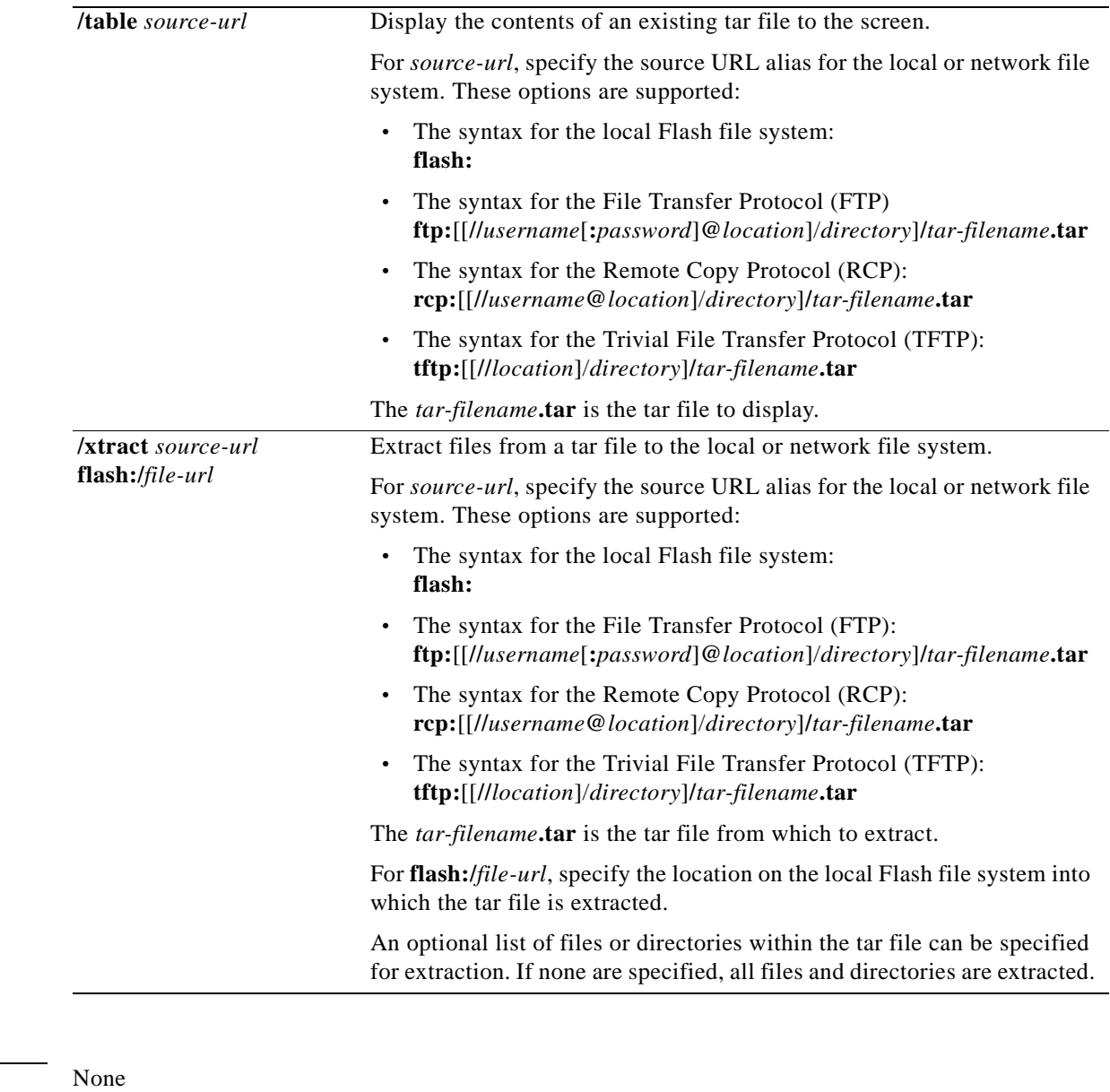

**Command Modes** Privileged EXEC

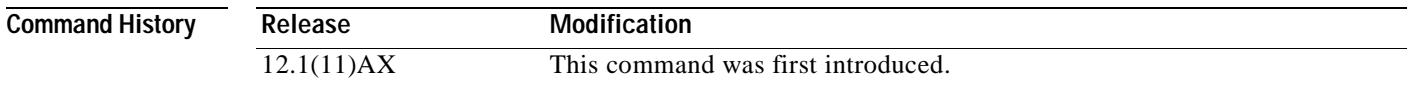

**Defaults** 

 $\blacksquare$ 

## **Usage Guidelines** Filenames and directory names are case sensitive. Image names are case sensitive.

**Examples** This example shows how to create a tar file. The command writes the contents of the *new-configs* directory on the local Flash device to a file named *saved.tar* on the TFTP server at 172.20.10.30:

Switch# **archive tar /create tftp:172.20.10.30/saved.tar flash:/new-configs**

This example shows how to display the contents of the *c3750-tv0-m.tar* file that is in Flash memory. The contents of the tar file are displayed on the screen:

```
Switch# archive tar /table flash:c3750-tv0-m.tar
info (219 bytes)
c3750-tv0-mz-121/ (directory)
c3750-tv0-mz-121/html/ (directory)
c3750-tv0-mz-121/html/foo.html (0 bytes)
c3750-tv0-mz-121/vegas-tv0-mz-121.bin (610856 bytes)
c3750-tv0-mz-121/info (219 bytes)
info.ver (219 bytes)
```
This example shows how to display only the *c3750-tv0-mz-121/html* directory and its contents:

Switch# **archive tar /table flash:c3750-tv0-m.tar c3750-tv0-mz-121/html** c3750-tv0-mz-121/html/ (directory) c3750-tv0-mz-121/html/foo.html (0 bytes)

This example shows how to extract the contents of a tar file on the TFTP server at 172.20.10.30. This command extracts just the *new-configs* directory into the root directory on the local Flash file system. The remaining files in the *saved.tar* file are ignored.

Switch# **archive tar /xtract tftp:/172.20.10.30/saved.tar flash:/ new-configs**

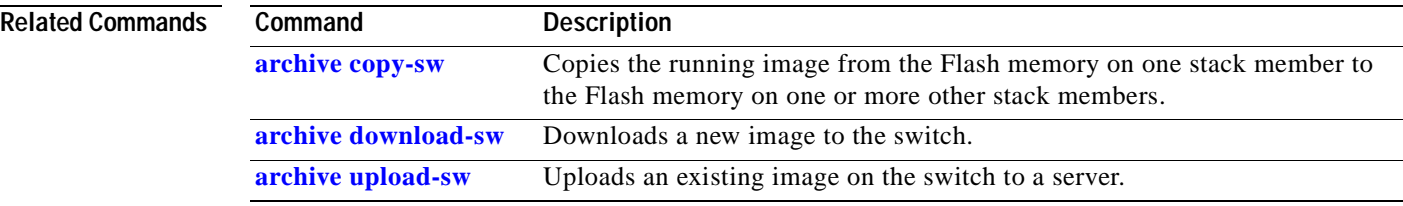

# <span id="page-38-0"></span>**archive upload-sw**

Use the **archive upload-sw** privileged EXEC command on the switch stack or on a standalone switch to upload an existing switch image to a server.

**archive upload-sw** [**/source-system-num** *stack member number* **| /version** *version\_string*] **destination-url**

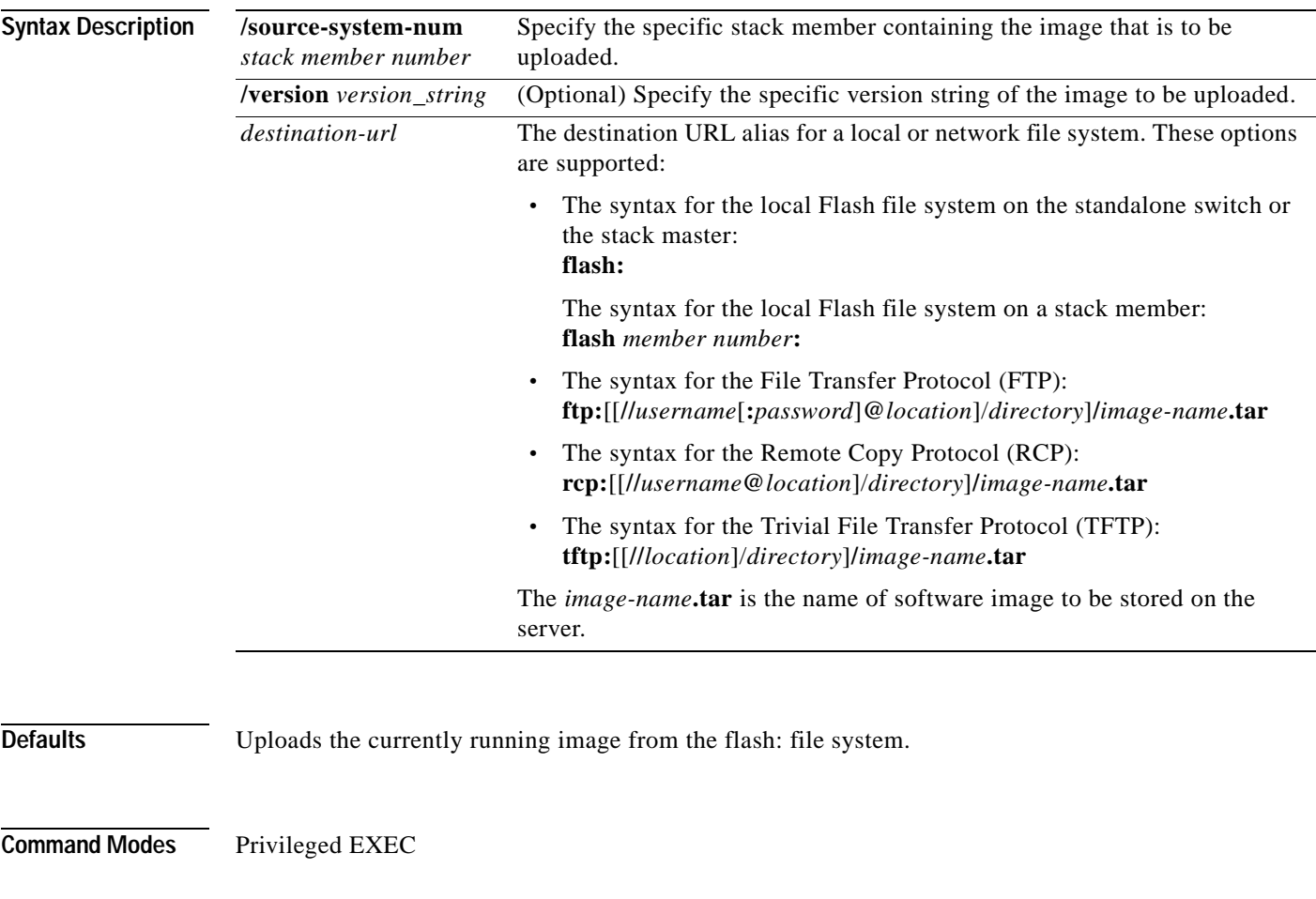

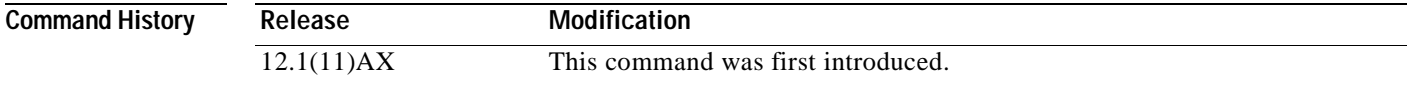

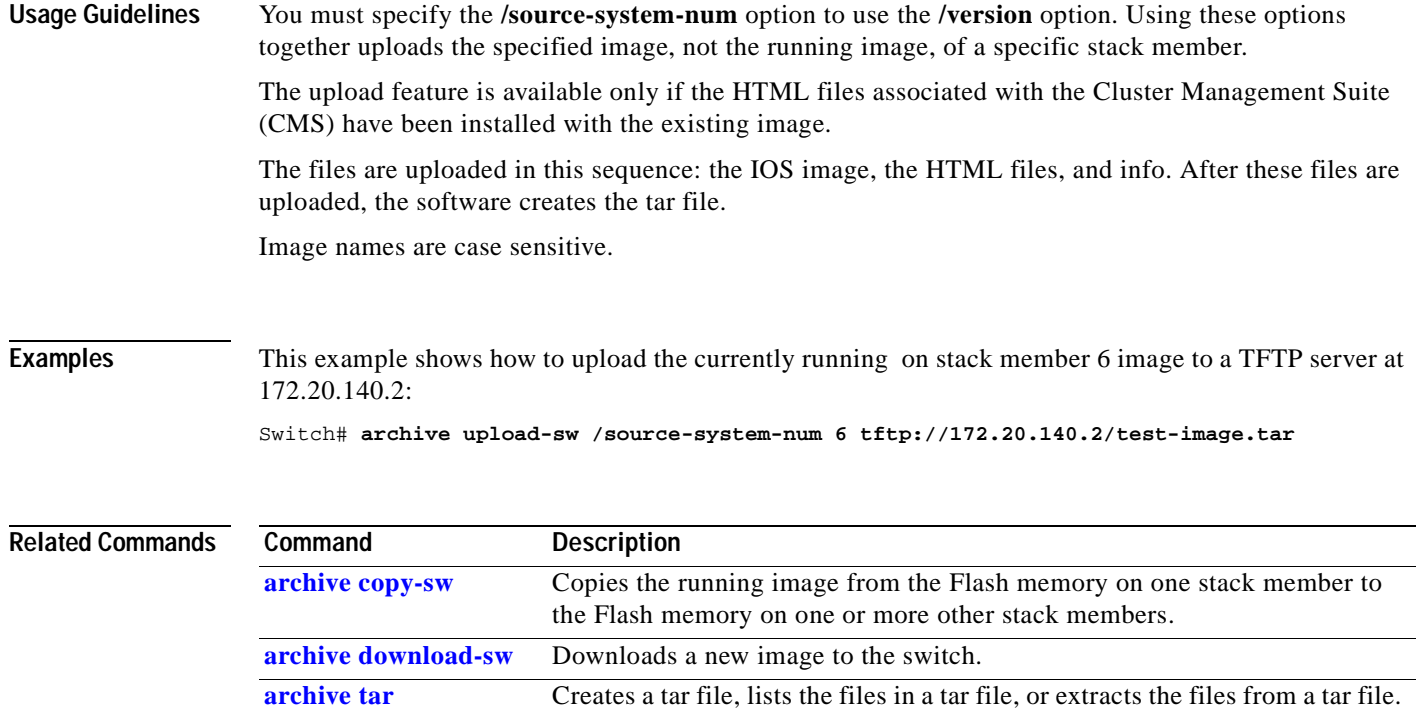

 $\blacksquare$ 

a ka

## **boot auto-copy-sw**

Use the **boot auto-copy-sw** global configuration command from the stack master to automatically upgrade switches in version-mismatch (VM) mode with the switch stack image. Use the **no** form of this command to not automatically upgrade switches in VM mode.

### **boot auto-copy-sw**

**no auto-copy-sw**

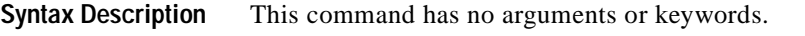

**Defaults** Enabled.

**Command Modes** Global configuration

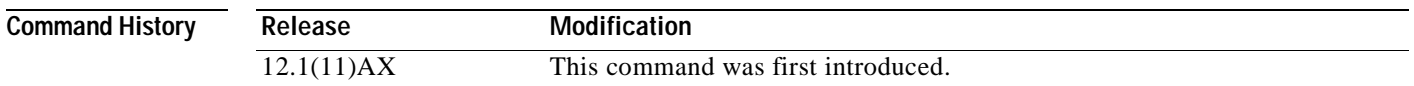

**Usage Guidelines** A switch in version-mismatch (VM) mode is a switch that has a different stack protocol version than the version on the switch stack. Switches in VM mode cannot join the switch stack. If possible, this command automatically upgrades switches in VM mode with the image from another stack member. The switches then exit VM mode and join the switch stack.

This command affects only switches in VM mode. It does not affect existing stack members.

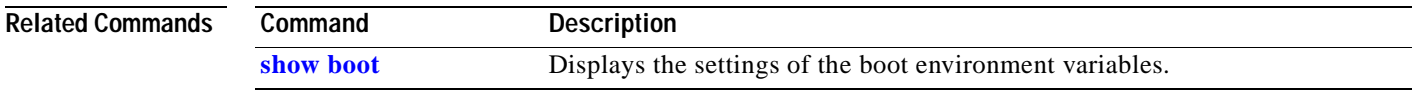

# **boot boothlpr**

Use the **boot boothlpr** global configuration command on the switch stack or on a standalone switch to load a special IOS image, which when loaded into memory, can load a second IOS image into memory and launch it. This variable is used only for internal development and testing. Use the **no** form of this command to return to the default setting.

**boot boothlpr** *filesystem***:/***file-url*

**no boot boothlpr**

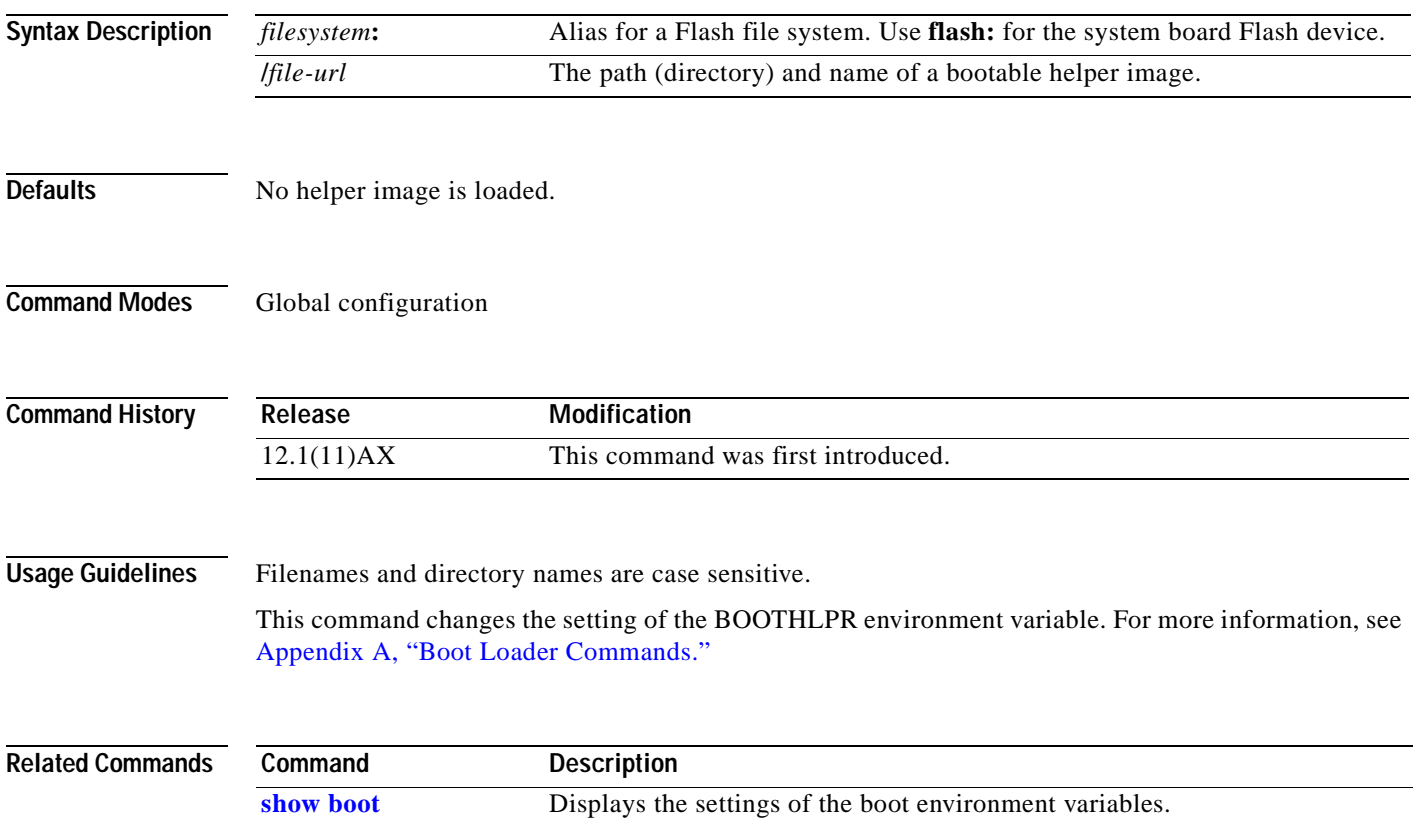

# **boot config-file**

Use the **boot config-file** global configuration command on a standalone switch to specify the filename that IOS uses to read and write a nonvolatile copy of the system configuration. Use the **no** form of this command to return to the default setting.

**boot config-file flash:/***file-url*

**no boot config-file**

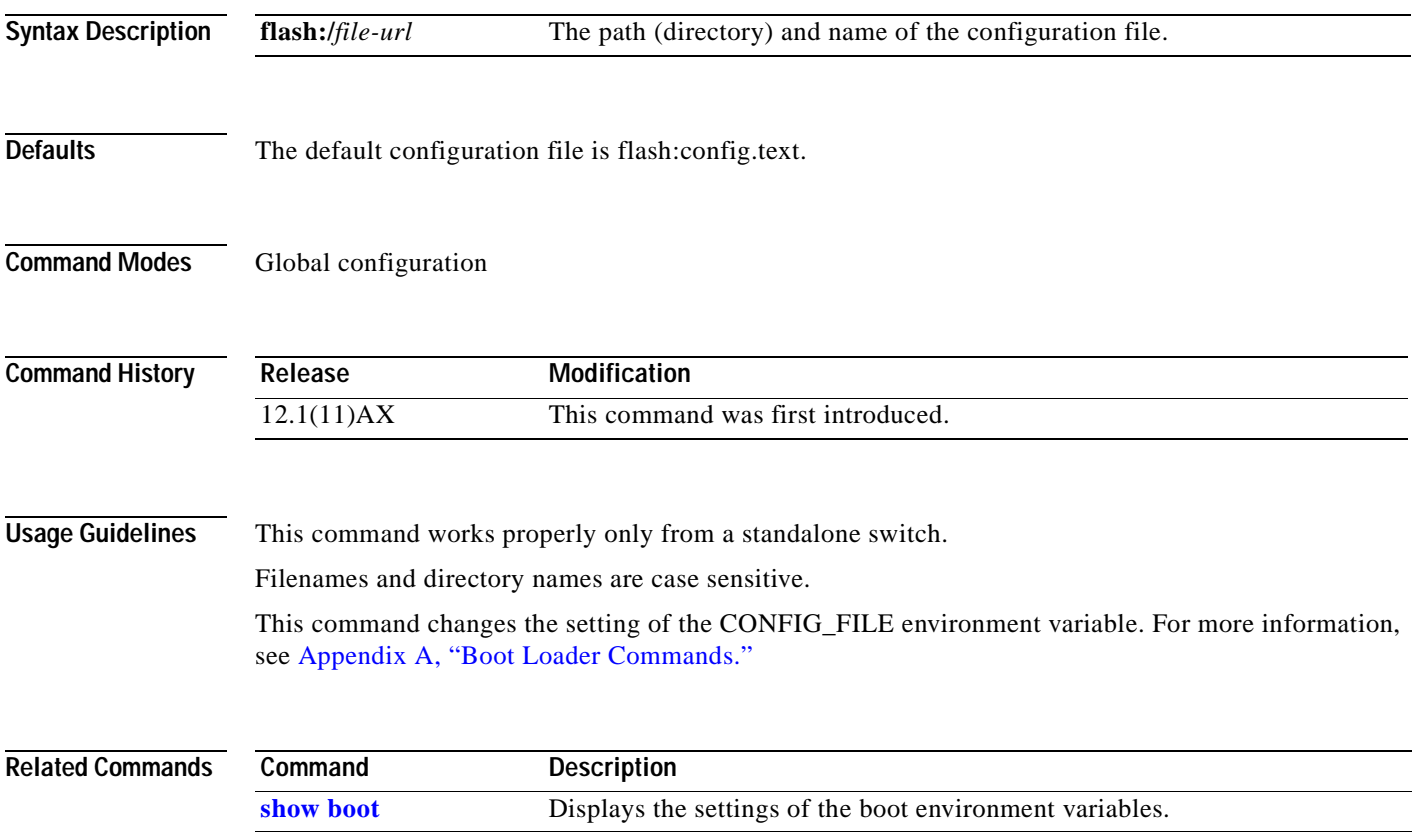

# **boot enable-break**

Use the **boot enable-break** global configuration command on a standalone switch to enable interrupting the automatic boot process. Use the **no** form of this command to return to the default setting.

**boot enable-break**

**no boot enable-break**

- **Syntax Description** This command has no arguments or keywords.
- **Defaults** Disabled. The automatic boot process cannot be interrupted by pressing the Break key on the console.
- **Command Modes** Global configuration

**Command History Release Modification** 12.1(11)AX This command was first introduced.

**Usage Guidelines** This command works properly only from a standalone switch.

When you enter this command, you can interrupt the automatic boot process by pressing the Break key on the console after the Flash file system is initialized.

**Note** Despite the setting of this command, you can interrupt the automatic boot process at any time by pressing the MODE button on the switch front panel.

This command changes the setting of the ENABLE\_BREAK environment variable. For more information, see [Appendix A, "Boot Loader Commands."](#page-444-0)

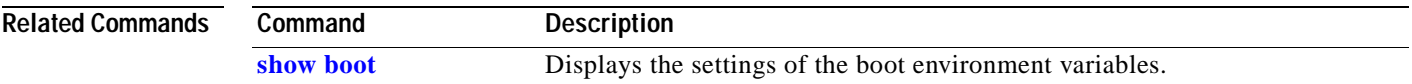

# **boot helper**

Use the **boot helper** global configuration command on the switch stack or on a standalone switch to dynamically load files during boot loader initialization to extend or patch the functionality of the boot loader. Use the **no** form of this command to return to the default.

**boot helper** *filesystem***:/***file-url ...*

**no boot helper** 

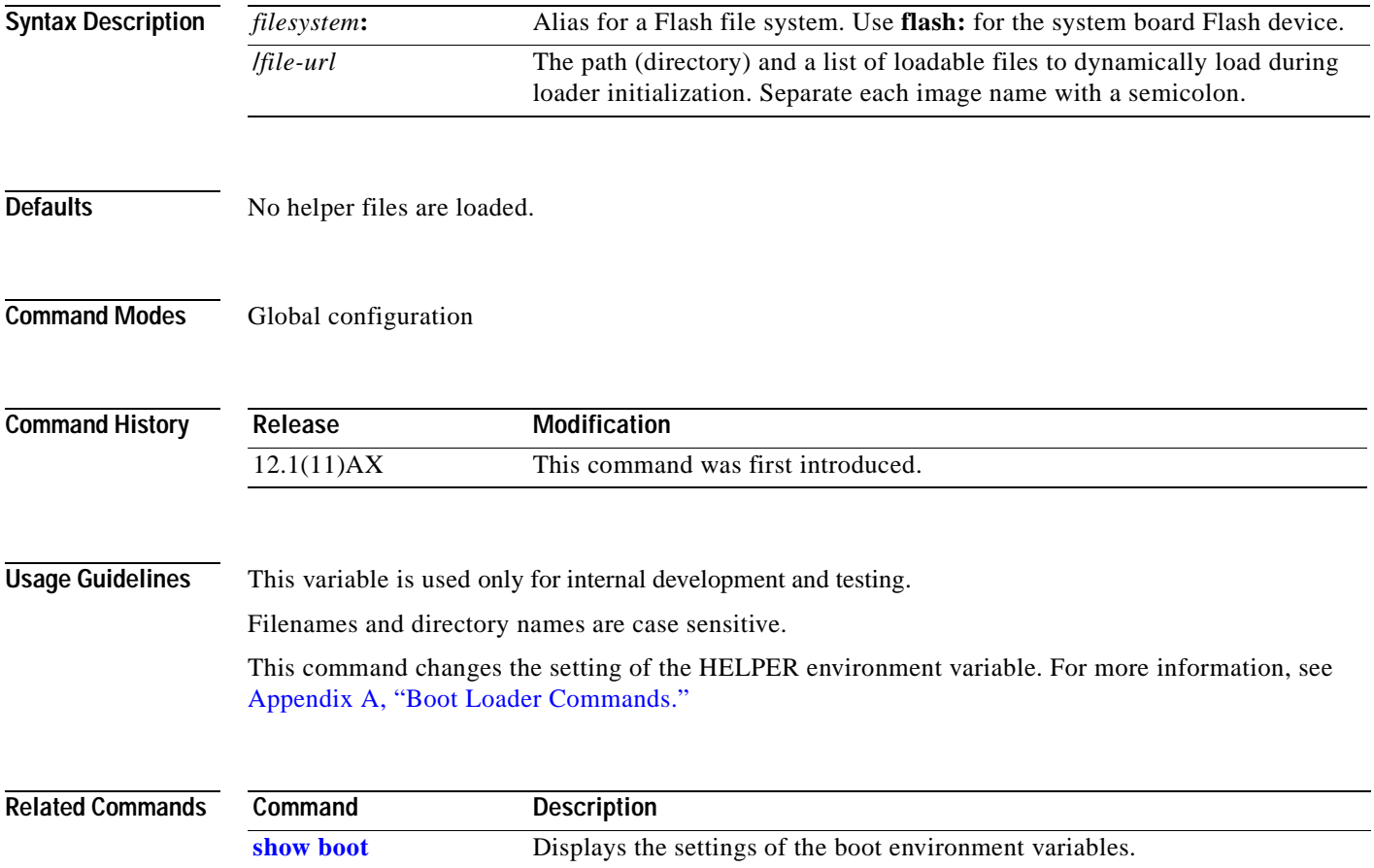

# **boot helper-config-file**

Use the **boot helper-config-file** global configuration command on the switch stack or on a standalone switch to specify the name of the configuration file to be used by the IOS helper image. If this is not set, the file specified by the CONFIG\_FILE environment variable is used by all versions of IOS that are loaded. Use the **no** form of this command to return to the default setting.

**boot helper-config-file** *filesystem***:/***file-url*

### **no boot helper-config file**

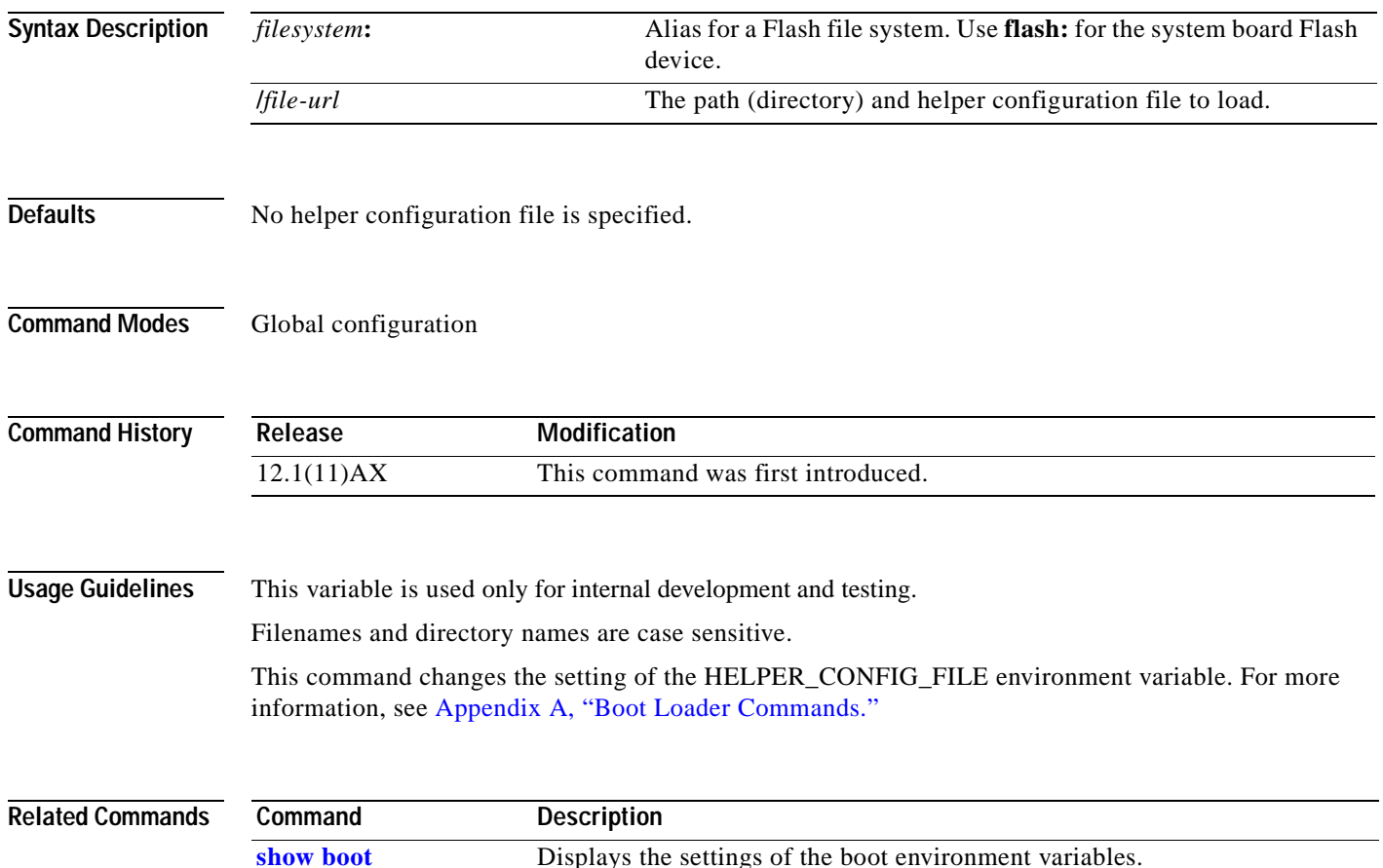

# **boot manual**

Use the **boot manual** global configuration command on a standalone switch to enable manually booting the switch during the next boot cycle. Use the **no** form of this command to return to the default setting.

**boot manual**

**no boot manual**

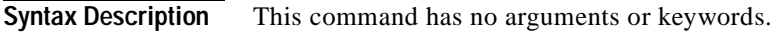

- **Defaults** Manual booting is disabled.
- **Command Modes** Global configuration

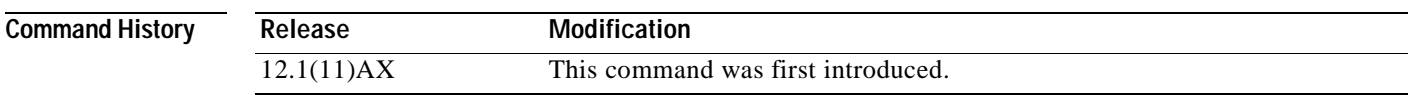

**Usage Guidelines** This command works properly only from a standalone switch.

The next time you reboot the system, the switch is in boot loader mode, which is shown by the *switch:* prompt. To boot the system, use the **boot** boot loader command, and specify the name of the bootable image.

This command changes the setting of the MANUAL\_BOOT environment variable. For more information, see [Appendix A, "Boot Loader Commands."](#page-444-0)

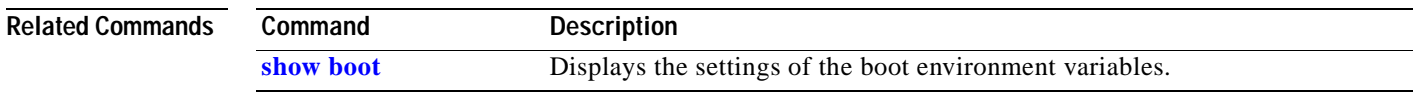

# **boot private-config-file**

Use the **boot private-config-file** global configuration command on a standalone switch to specify the filename that IOS uses to read and write a nonvolatile copy of the private configuration. Use the **no** form of this command to return to the default setting.

**boot private-config-file** *filename*

**no boot private-config-file**

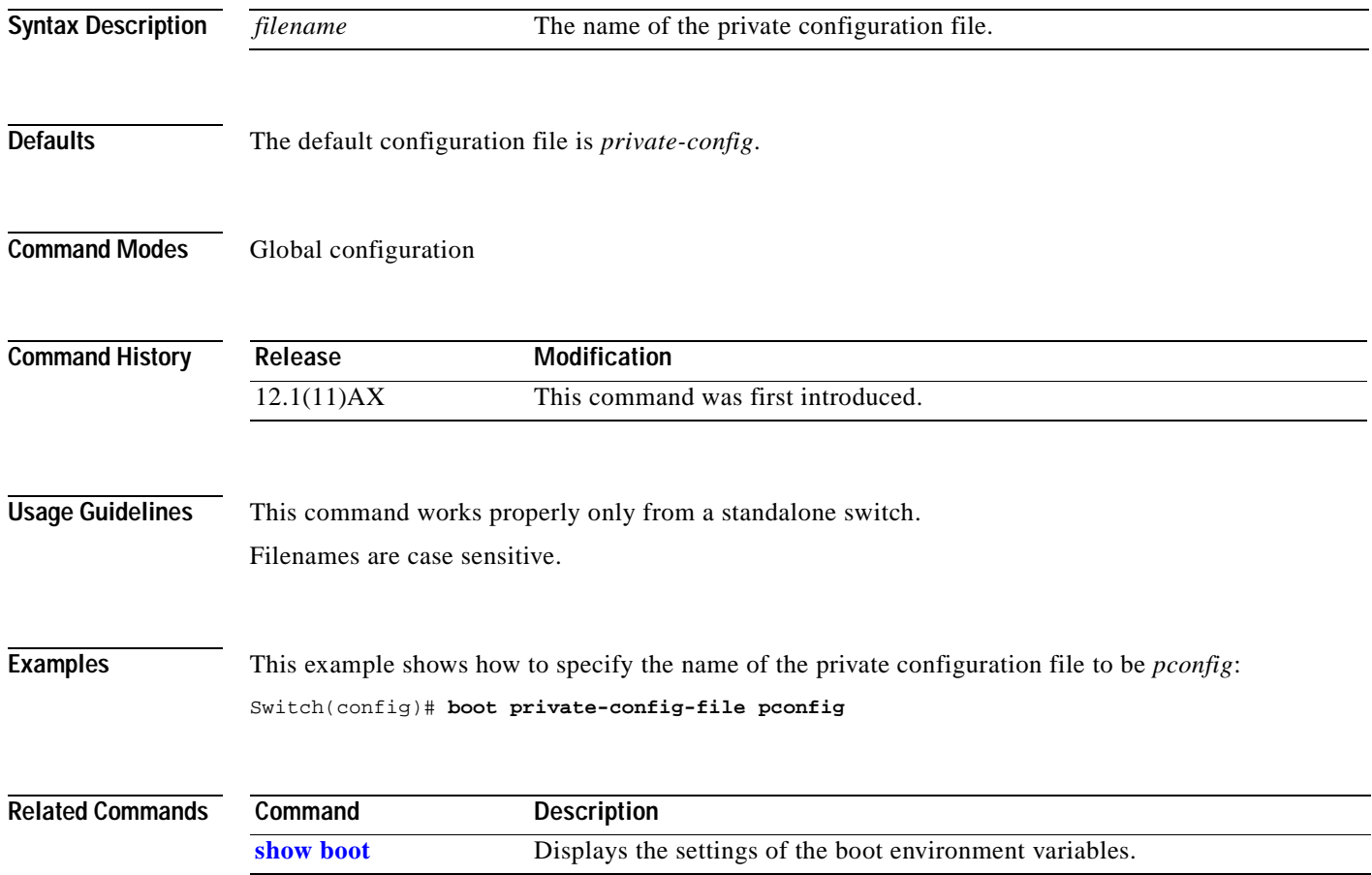

# **boot system**

Use the **boot system** global configuration command on a standalone switch to specify the IOS image to load during the next boot cycle. Use the **no** form of this command to return to the default setting.

**boot system** *filesystem***:/***file-url ...*

**no boot system**

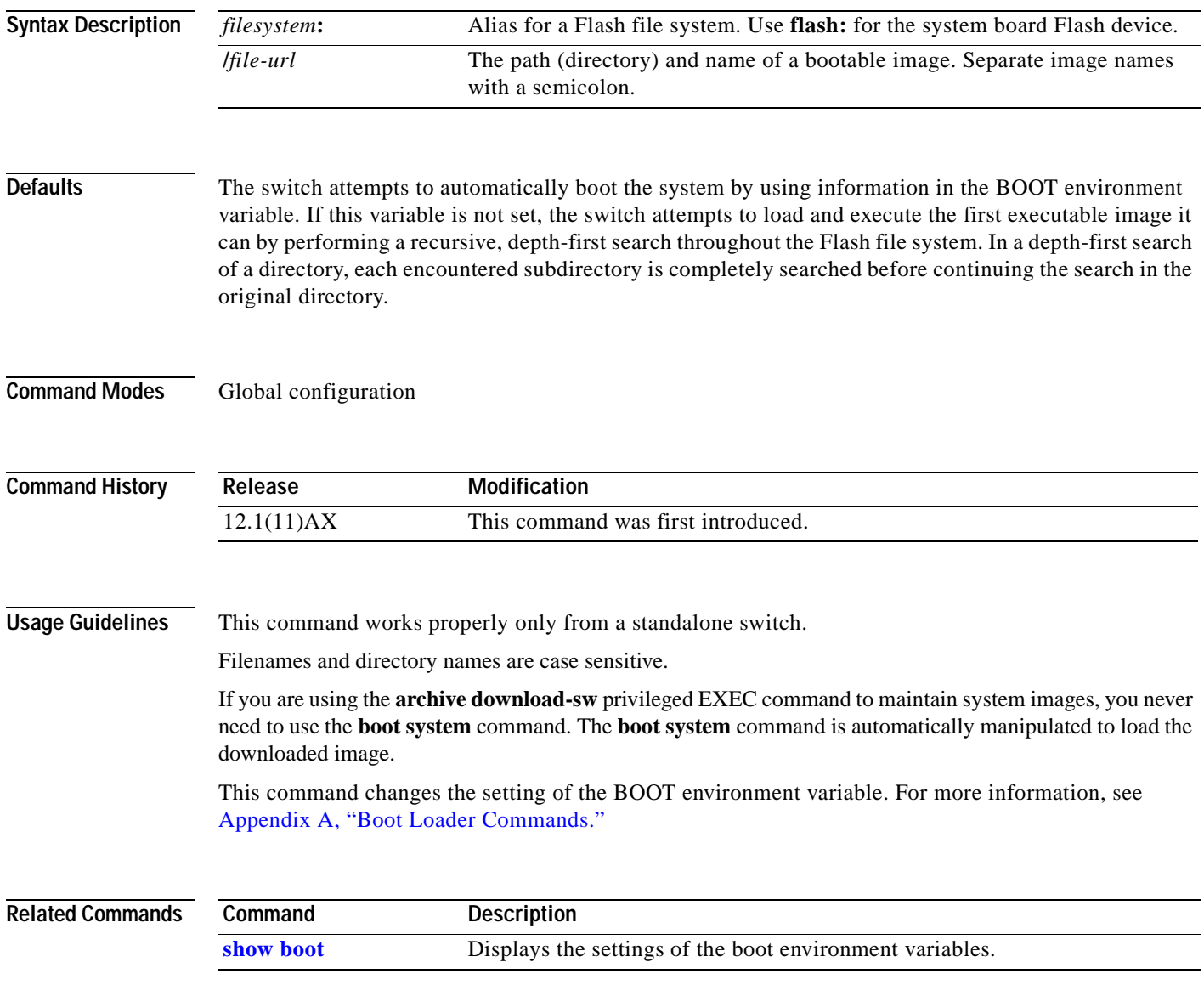

# **channel-group**

Use the **channel-group** interface configuration command on the switch stack or on a standalone switch to assign an Ethernet interface to an EtherChannel group. Use the **no** form of this command to remove an Ethernet interface from an EtherChannel group.

**channel-group** *channel-group-number* **mode** {**auto** [**non-silent**] | **desirable** [**non-silent**] | **on**}

**no channel-group**

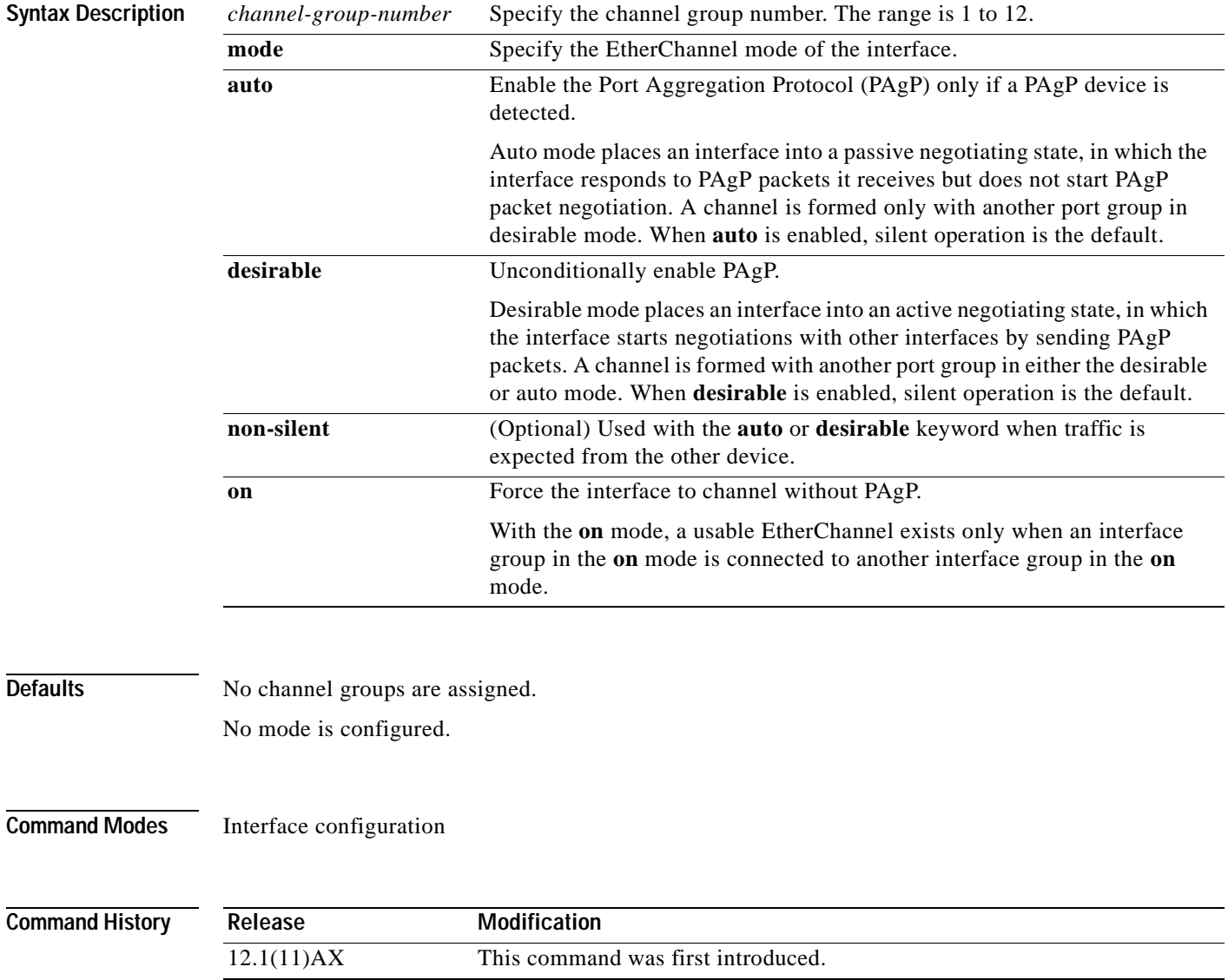

**Usage Guidelines** For Layer 2 EtherChannels, you do not have to create a port-channel interface first by using the **interface port-channel** global configuration command before assigning a physical interface to a channel group. Instead, you can use the **channel-group** interface configuration command. It automatically creates the port-channel interface when the channel group gets its first physical interface, if it is not already created. If you create the port-channel interface first, the *channel-group-number* can be the same as the *port*-*channel-number,* or you can use a new number. If you use a new number, the **channel-group** command dynamically creates a new port channel.

> You do not have to disable the IP address that is assigned to a physical interface that is part of a channel group, but we strongly recommend that you do so.

> You create Layer 3 port channels by using the **interface port-channel** command followed by the **no switchport** interface configuration command. You should manually configure the port-channel logical interface before putting the interface into the channel group.

> Any configuration or attribute changes you make to the port-channel interface are propagated to all interfaces within the same channel group as the port channel (for example, configuration changes are also propagated to the physical interfaces that are not part of the port channel, but are part of the channel group).

> If you do not specify **non-silent** with the **auto** or **desirable** mode, silent is assumed. The silent mode is used when the switch is connected to a device that is not PAgP-capable and seldom, if ever, sends packets. A example of a silent partner is a file server or a packet analyzer that is not generating traffic. In this case, running PAgP on a physical port prevents that port from ever becoming operational. However, it allows PAgP to operate, to attach the interface to a channel group, and to use the interface for transmission. Both ends of the link cannot be set to silent.

> With the **on** mode, a usable EtherChannel exists only when a port group in the **on** mode is connected to another port group in the **on** mode. The **on** keyword is the only setting that is supported when the EtherChannel members are from different switches in the switch stack (cross-stack EtherChannel).

**Caution** You should exercise care when setting the mode to **on** (manual configuration). All ports configured in the **on** mode are bundled together in the same group and are forced to have similar characteristics. If the group is misconfigured, packet loss or spanning-tree loops might occur.

Do not configure a port that is an active member of an EtherChannel as an 802.1X port. If 802.1X is enabled on a not-yet active port of an EtherChannel, the port does not join the EtherChannel.

Do not configure a secure port as part of an EtherChannel.

For a complete list of configuration guidelines, refer to the "Configuring EtherChannels" chapter in the software guide for this release.

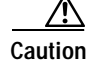

**Caution** Do not enable Layer 3 addresses on the physical EtherChannel interfaces. Do not assign bridge groups on the physical EtherChannel interfaces because it creates loops.

**Examples** This example shows how to configure EtherChannel on a single switch in the stack. It assigns Gigabit Ethernet interfaces 0/4 and 0/5 on stack member 2 as static-access ports in VLAN 10 to channel 5 with the PAgP mode **desirable**:

```
Switch# configure terminal 
Switch(config)# interface range gigabitethernet2/0/4 -5 
Switch(config-if-range)# switchport mode access
Switch(config-if-range)# switchport access vlan 10
Switch(config-if-range)# channel-group 5 mode desirable 
Switch(config-if-range)# end
```
This example shows how to configure cross-stack EtherChannel. It assigns Gigabit Ethernet interfaces 0/4 and 0/5 on stack member 2 and Gigabit Ethernet interface 0/3 on stack member 3 as static-access ports in VLAN 10 to channel 5 with the PAgP mode disabled (**on**):

```
Switch# configure terminal 
Switch(config)# interface range gigabitethernet2/0/4 -5 
Switch(config-if-range)# switchport mode access
Switch(config-if-range)# switchport access vlan 10
Switch(config-if-range)# channel-group 5 mode on 
Switch(config-if-range)# exit
Switch(config)# interface gigabitethernet3/0/3 
Switch(config-if)# switchport mode access
Switch(config-if)# switchport access vlan 10
Switch(config-if)# channel-group 5 mode on 
Switch(config-if)# exit
```
You can verify your settings by entering the **show running-config** privileged EXEC command.

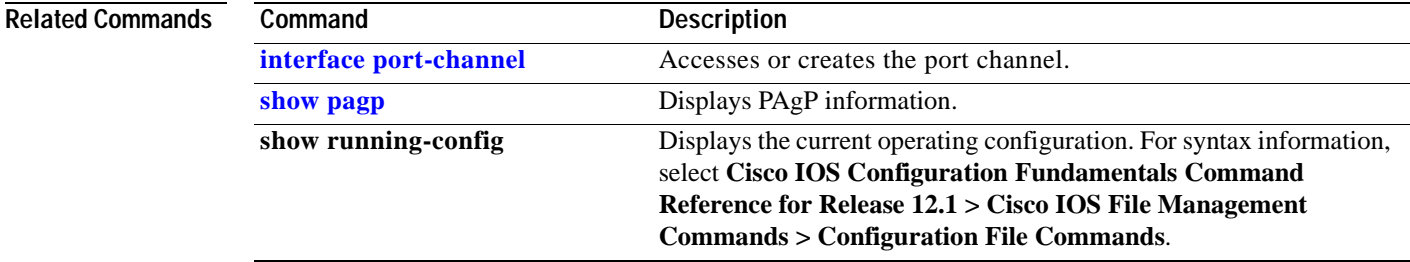

# <span id="page-52-0"></span>**class**

Use the **class** policy-map configuration command on the switch stack or on a standalone switch to define a traffic classification match criteria (through the **police**, **set**, and **trust** policy-map class configuration commands) for the specified class-map name. Use the **no** form of this command to delete an existing class map.

**class** *class-map-name*

**no class** *class-map-name*

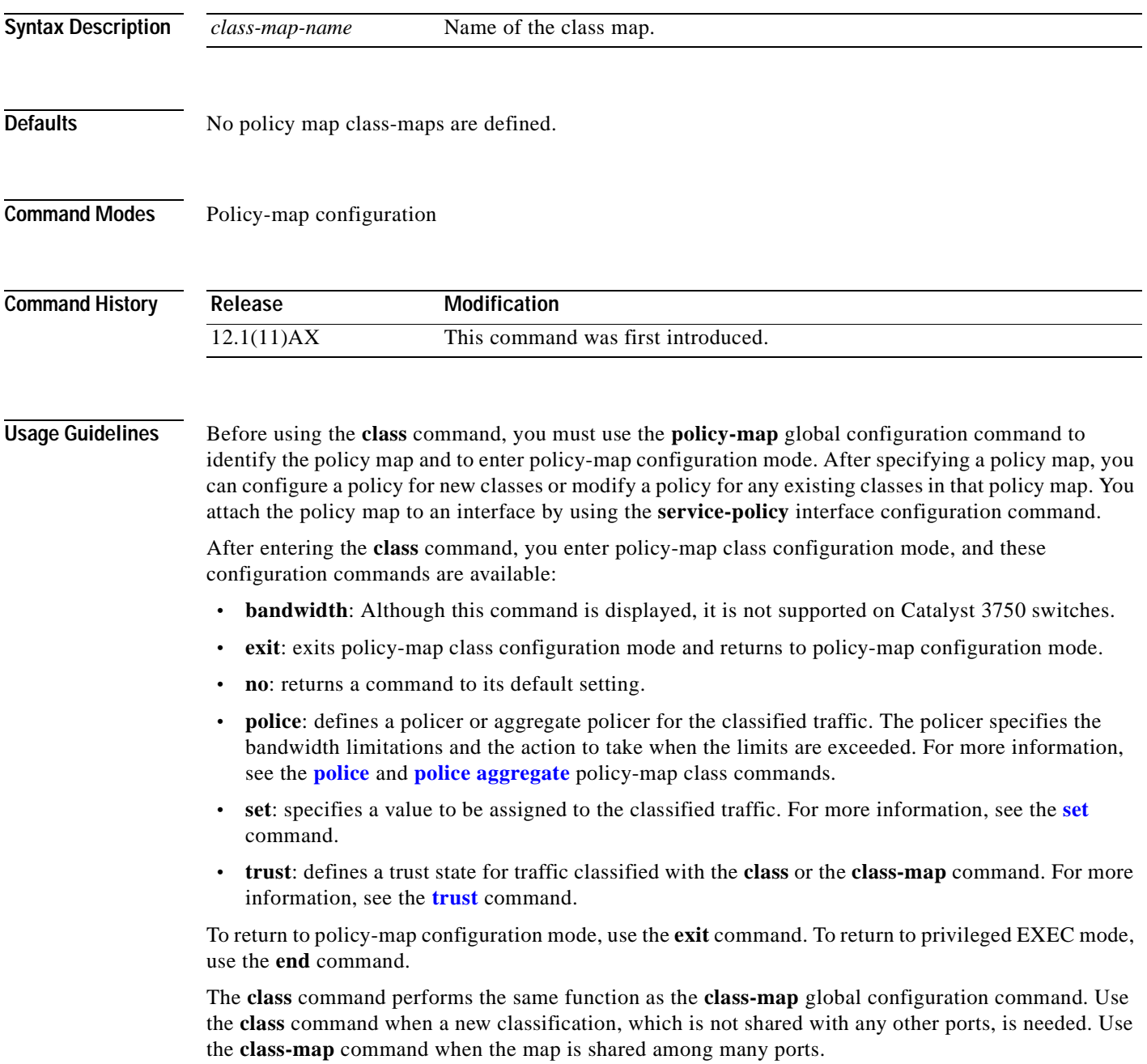

**Examples** This example shows how to create a policy map called *policy1*. When attached to the ingress direction, it matches all the incoming traffic defined in *class1*, sets the IP Differentiated Services Code Point (DSCP) to 10, and polices the traffic at an average rate of 1 Mbps and bursts at 20 KB. Traffic exceeding the profile is marked down to a DSCP value obtained from the policed-DSCP map and then sent.

> Switch(config)# **policy-map policy1** Switch(config-pmap)# **class class1** Switch(config-pmap-c)# **set ip dscp 10** Switch(config-pmap-c)# **police 1000000 20000 exceed-action policed-dscp-transmit** Switch(config-pmap-c)# **exit**

> You can verify your settings by entering the **show policy-map** privileged EXEC command.

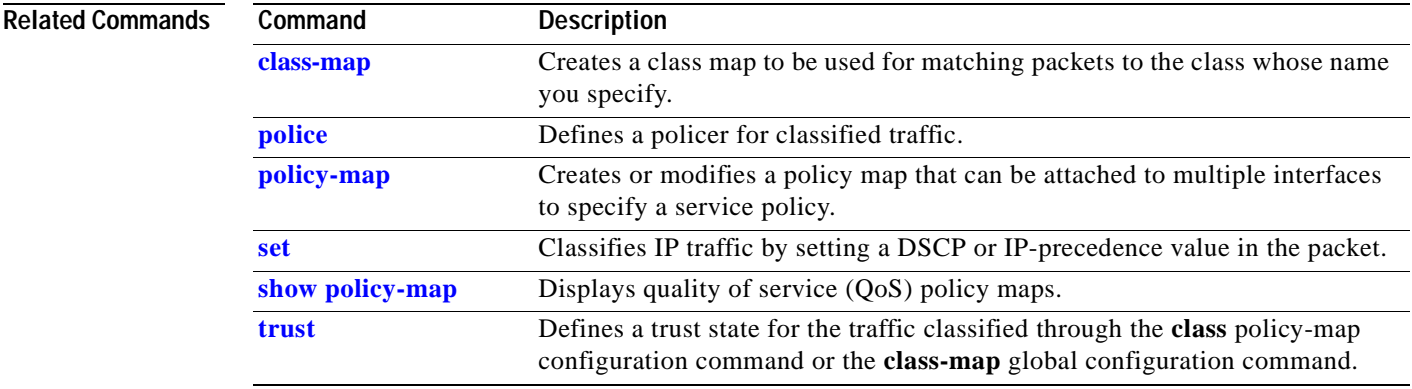

 $\sim$ 

# <span id="page-54-0"></span>**class-map**

Use the **class-map** global configuration command on the switch stack or on a standalone switch to create a class map to be used for matching packets to the class whose name you specify and to enter class-map configuration mode. Use the **no** form of this command to delete an existing class map and to return to global configuration mode.

**class-map** [**match-all** | **match-any**] *class-map-name*

**no class-map** [**match-all** | **match-any**] *class-map-name*

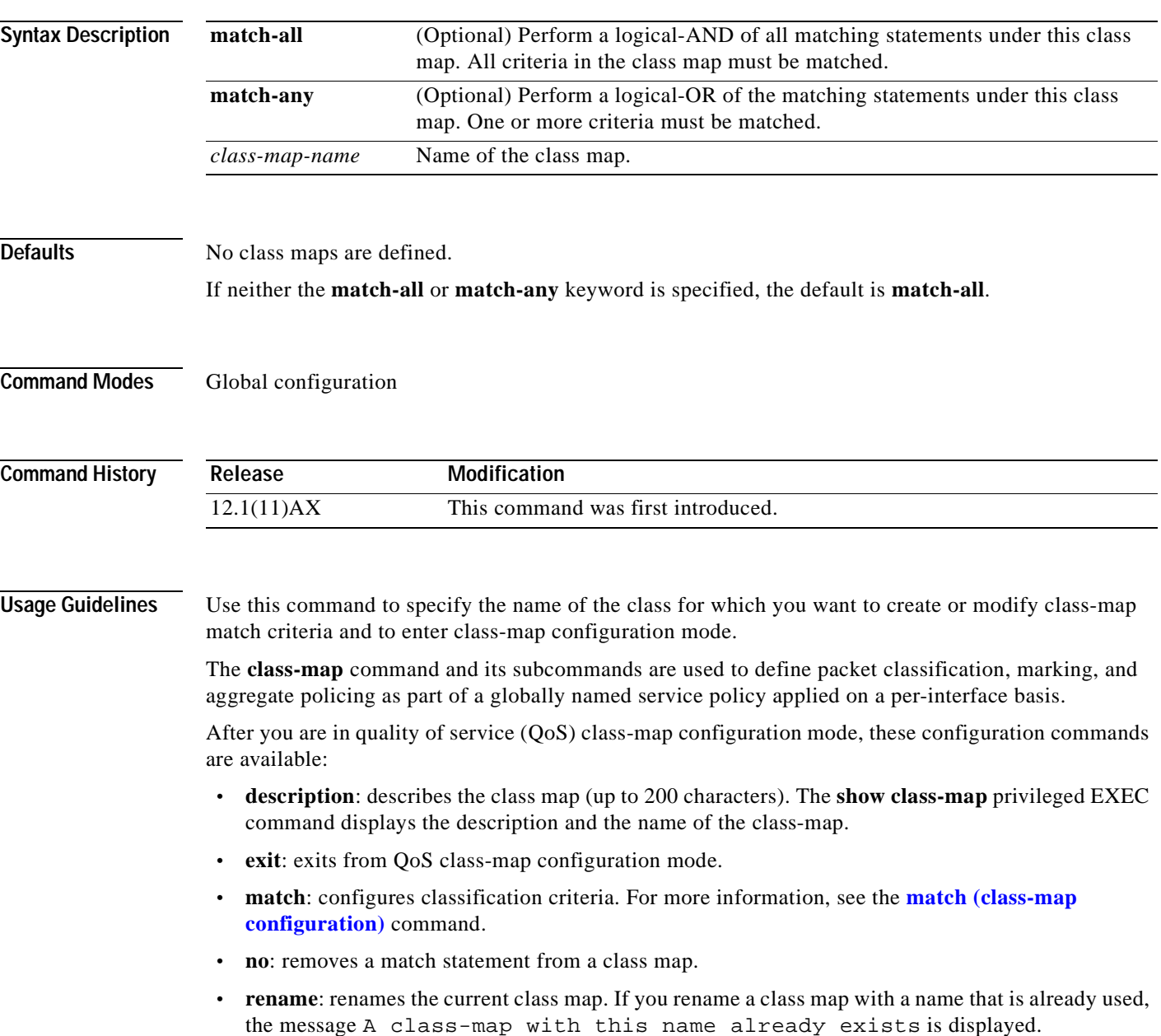

To define packet classification on a physical-port basis, only one **match** command per class map is supported. In this situation, the **match-all** and **match-any** keywords are equivalent.

Only one access control list (ACL) can be configured in a class map. The ACL can have multiple access control entries (ACEs).

**Examples** This example shows how to configure the class map called *class1* with one match criterion, which is an access list called *103*:

> Switch(config)# **access-list 103 permit any any dscp 10** Switch(config)# **class-map class1** Switch(config-cmap)# **match access-group 103** Switch(config-cmap)# **exit**

This example shows how to delete the class map *c***lass1:**

Switch(config)# **no class-map class1**

You can verify your settings by entering the **show class-map** privileged EXEC command.

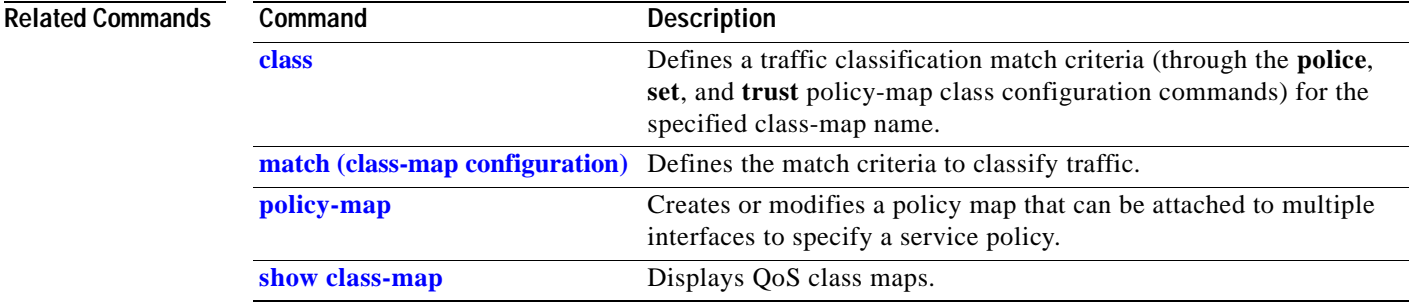

# **clear mac-address-table**

Use the **clear mac-address-table** privileged EXEC command on the switch stack or on a standalone switch to delete from the MAC address table a specific dynamic address, all dynamic addresses on a particular interface, all dynamic addresses on stack members, or all dynamic addresses on a particular VLAN. This command also clears the MAC address notification global counters.

**clear mac-address-table** {**dynamic** [**address** *mac-addr* | **interface** *interface-id* | **vlan** *vlan-id*] | **notification**}

| <b>Syntax Description</b> | dynamic                                                                                                    |                                                                                                | Delete all dynamic MAC addresses.                                                                               |
|---------------------------|----------------------------------------------------------------------------------------------------|------------------------------------------------------------------------------------------------|----------------------------------------------------------------------------------------------------|
|                           | dynamic address                                                                                                    |                                                                                                | (Optional) Delete the specified dynamic MAC address.                                                            |
|                           | mac-addr                                                                                                    |                                                                                                |                                                                                                    |
|                           | dynamic interface<br>interface-id                                                                                  | or port channel.                                                                               | (Optional) Delete all dynamic MAC addresses on the specified physical port                                      |
|                           | dynamic vlan vlan-id                                                                                               | (Optional) Delete all dynamic MAC addresses for the specified VLAN. The<br>range is 1 to 4096. |                                                                                                    |
|                           | notification                                                                                                    |                                                                                                | Clear the notifications in the history table and reset the counters.                                            |
| <b>Defaults</b>           | No default is defined.                                                                                             |                                                                                                |                                                                                                    |
| <b>Command Modes</b>      | Privileged EXEC                                                                                                    |                                                                                                |                                                                                                    |
| <b>Command History</b>    | Release                                                                                                    | <b>Modification</b>                                                                            |                                                                                                    |
|                           | 12.1(11)AX                                                                                                    | This command was first introduced.                                                             |                                                                                                    |
|                           |                                                                                                    |                                                                                                |                                                                                                    |
| <b>Examples</b>           | This example shows how to remove a specific MAC address from the dynamic address table:                            |                                                                                                |                                                                                                    |
|                           | Switch# clear mac-address-table dynamic address 0008.0070.0007                                                     |                                                                                                |                                                                                                    |
|                           | You can verify that the information was deleted by entering the show mac-address-table privileged<br>EXEC command. |                                                                                                |                                                                                                    |
| <b>Related Commands</b>   | Command                                                                                                    |                                                                                                | <b>Description</b>                                                                                              |
|                           | mac-address-table notification                                                                                     |                                                                                                | Enables the MAC address notification feature.                                                                   |
|                           | show mac-address-table                                                                                             |                                                                                                | Displays the MAC address table static and dynamic entries.                                                      |
|                           | show mac-address-table notification                                                                                |                                                                                                | Displays the MAC address notification settings for all<br>interfaces or the specified interface.                |
|                           | snmp trap mac-notification                                                                                         |                                                                                                | Enables the Simple Network Management Protocol (SNMP)<br>MAC address notification trap on a specific interface. |

# **clear pagp**

Use the **clear pagp** privileged EXEC command on the switch stack or on a standalone switch to clear Port Aggregation Protocol (PAgP) channel-group information.

**clear pagp** {*channel-group-number* [**counters**] | **counters**}

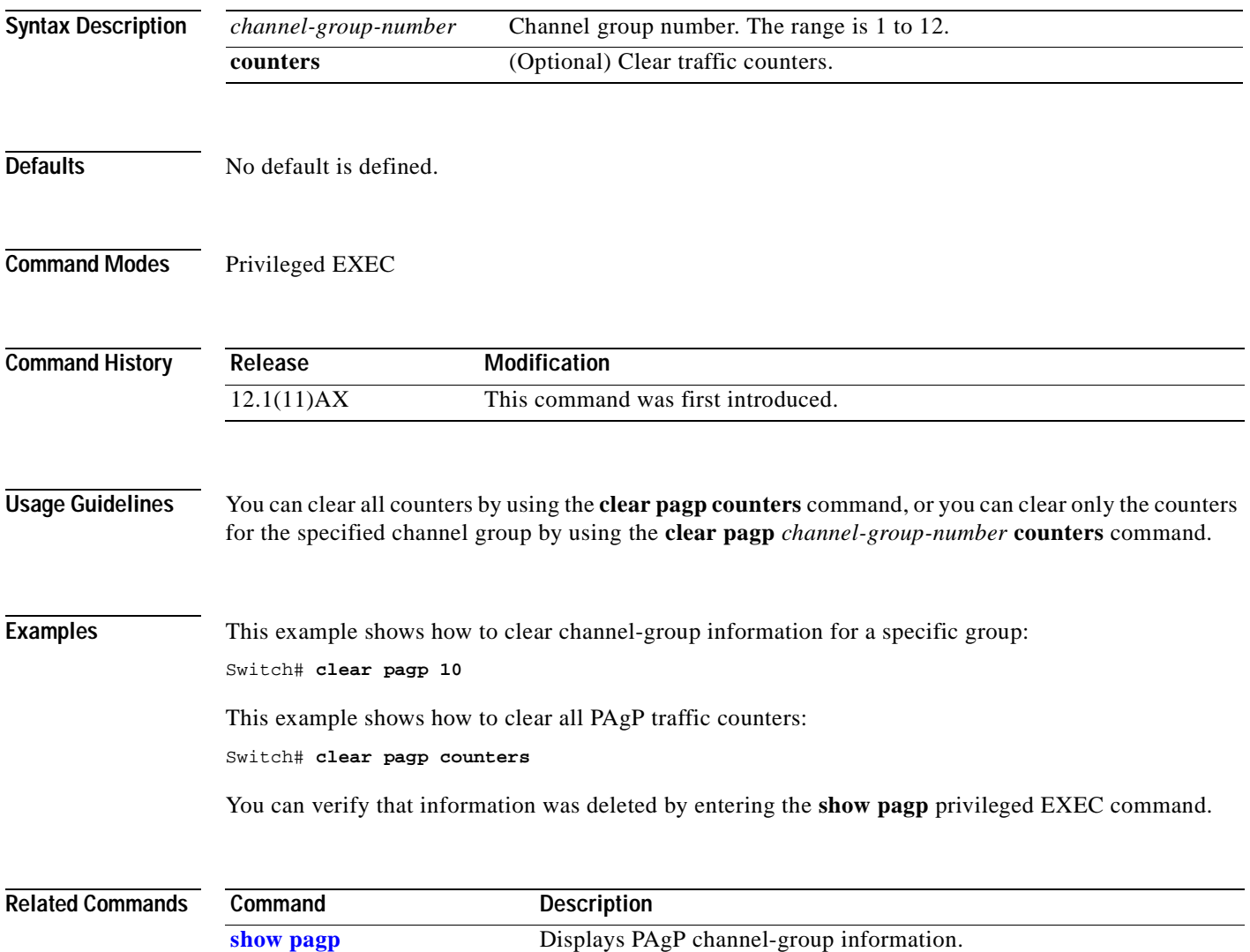

# **clear vmps statistics**

Use the **clear vmps statistics** privileged EXEC command on the switch stack or on a standalone switch to clear the statistics maintained by the VLAN Query Protocol (VQP) client.

**clear vmps statistics**

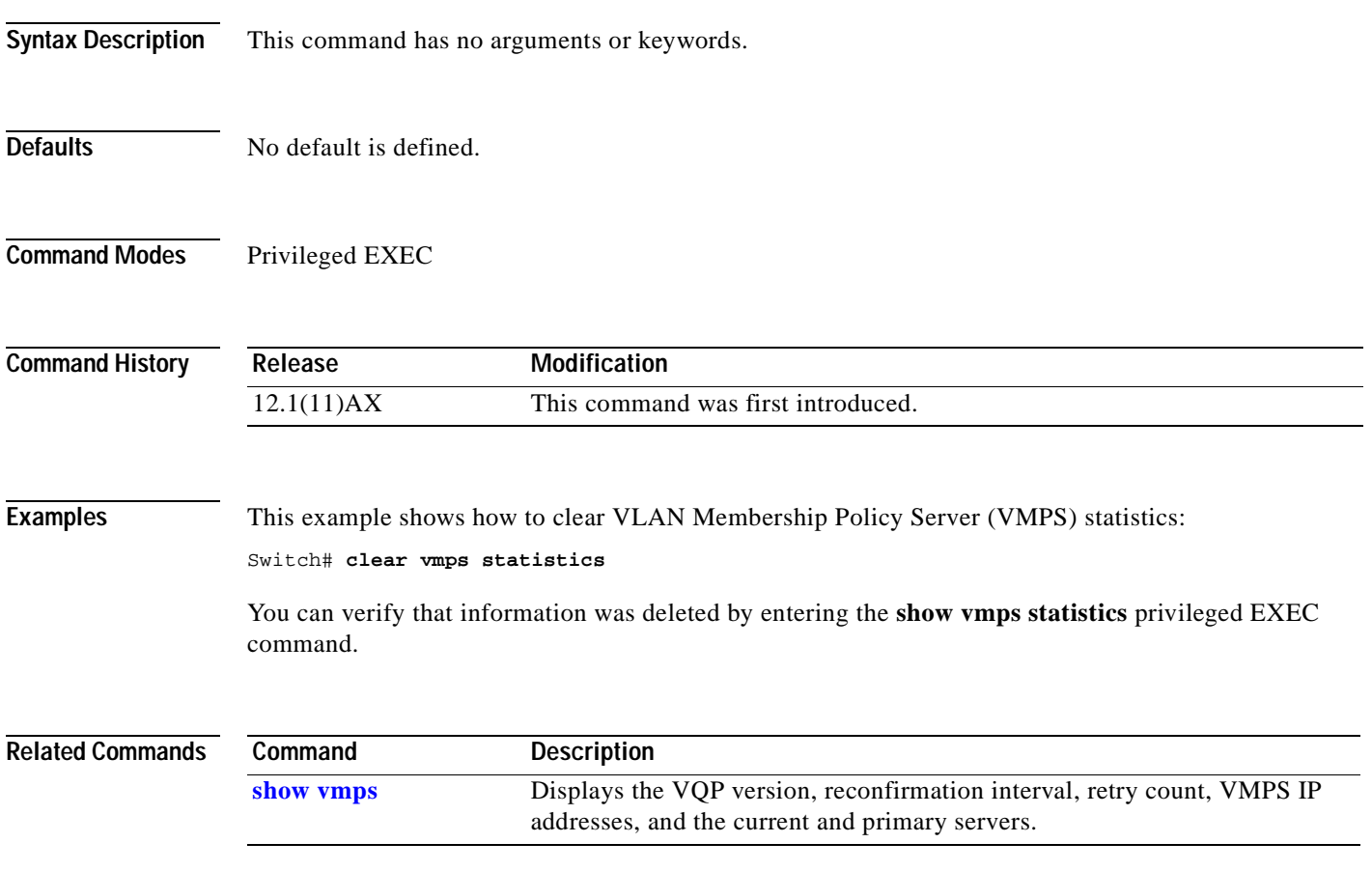

# **clear vtp counters**

Use the **clear vtp counters** privileged EXEC command on the switch stack or on a standalone switch to clear the VLAN Trunking Protocol (VTP) and pruning counters.

## **clear vtp counters**

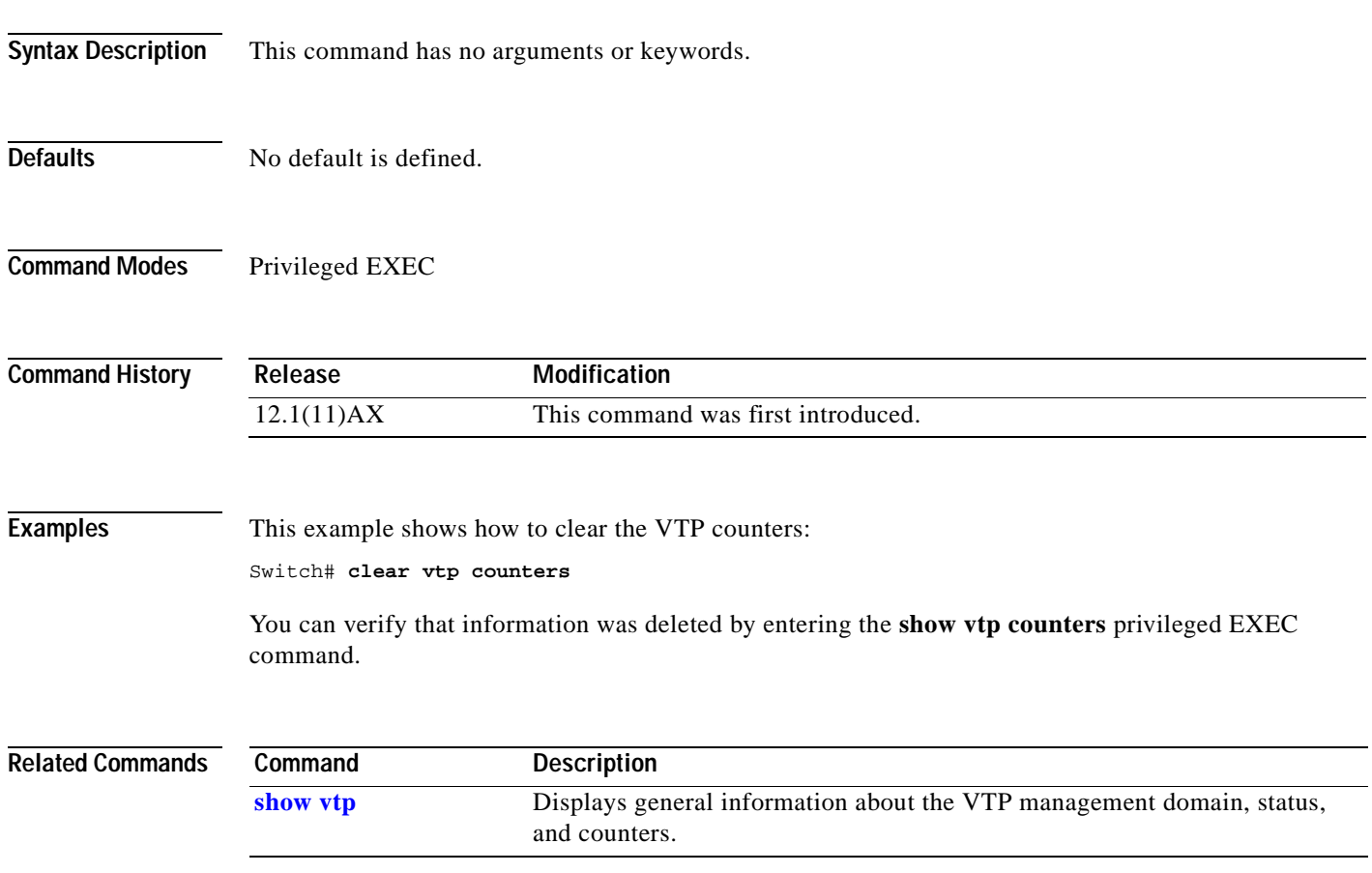

# **cluster commander-address**

You do not need to enter this command from the switch stack or from a standalone cluster member switch. The cluster command switch automatically provides its MAC address to cluster member switches when these switches join the cluster. The cluster member switch adds this information and other cluster information to its running configuration file. Use the **no** form of this global configuration command from the cluster member switch console port to remove the switch from a cluster only during debugging or recovery procedures.

**cluster commander-address** *mac-address* [**member** *number* **name** *name*]

**no cluster commander-address**

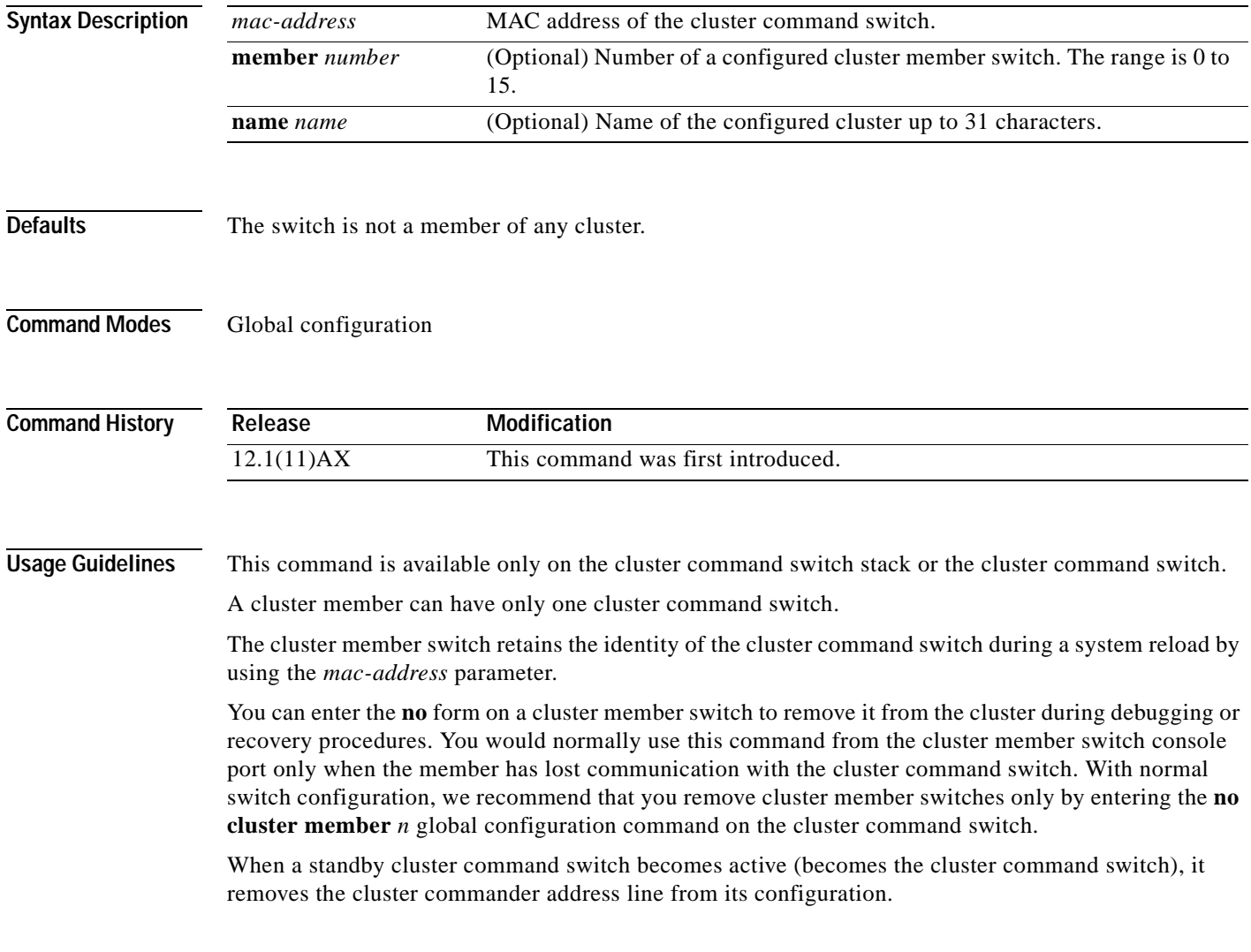

## **Examples** This is partial sample output from the running configuration of a cluster member.

Switch(config)# **show running-configuration**

<output truncated>

cluster commander-address 00e0.9bc0.a500 member 4 name my\_cluster

<output truncated>

This example shows how to remove a member from the cluster by using the cluster member console.

Switch # **configure terminal** Enter configuration commands, one per line. End with CNTL/Z. Switch(config)# **no cluster commander-address**

You can verify your settings by entering the **show cluster** privileged EXEC command.

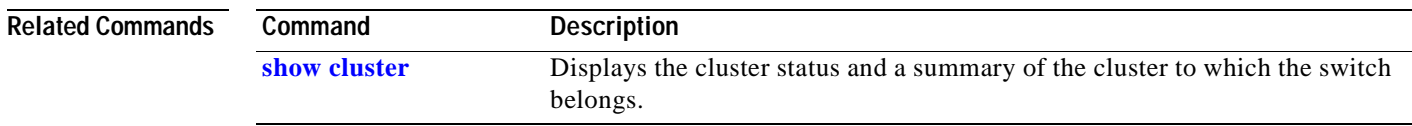

# **cluster discovery hop-count**

Use the **cluster discovery hop-count** global configuration command on the switch stack or on the a cluster command switch on the cluster command switch to set the hop-count limit for extended discovery of candidate switches. Use the **no** form of this command to return to the default setting.

**cluster discovery hop-count** *number*

**no cluster discovery hop-count**

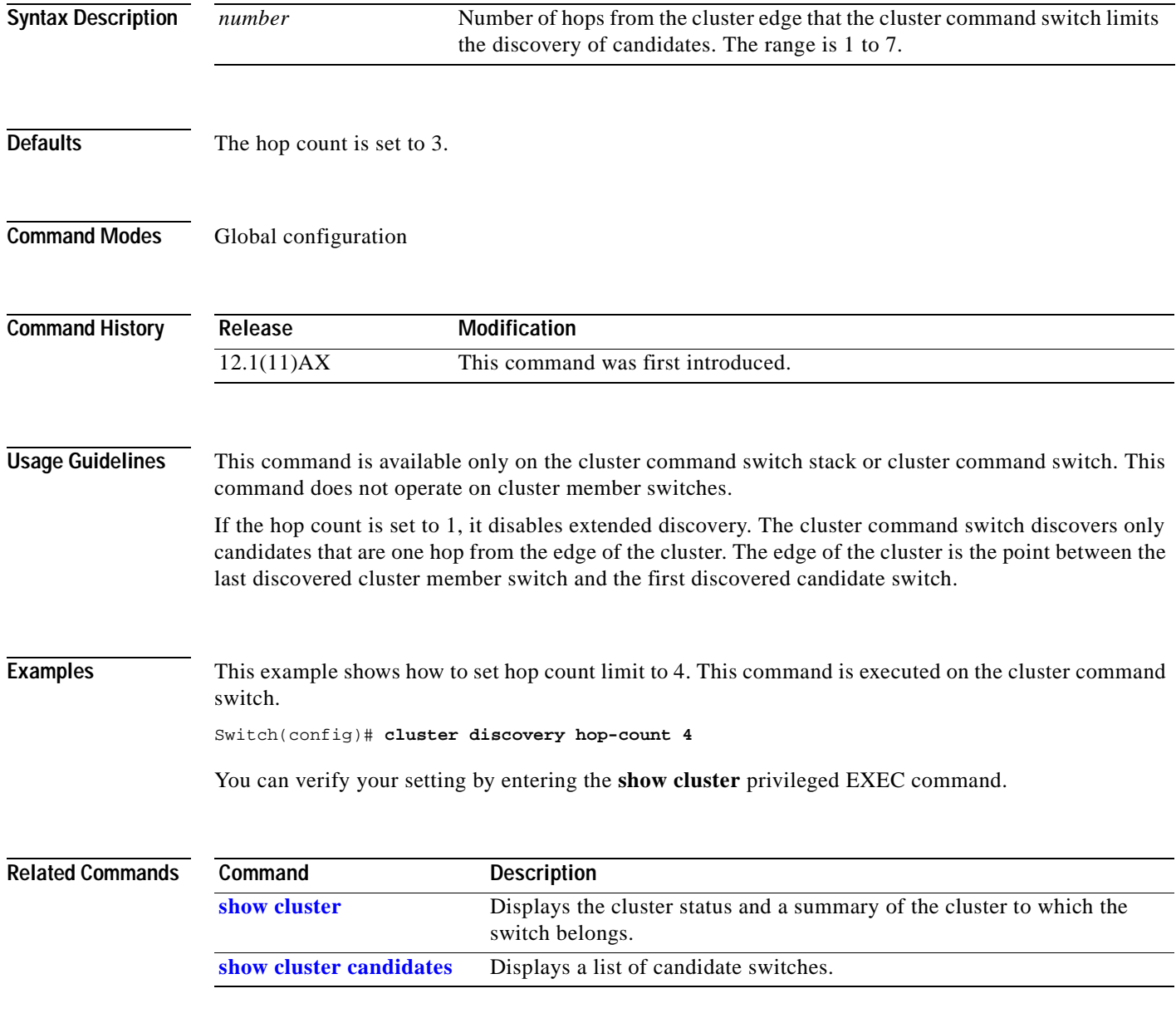

# **cluster enable**

Use the **cluster enable** global configuration command on a command-capable switch or switch stack to enable it as the cluster command switch, assign a cluster name, and to optionally assign a member number to it. Use the **no** form of the command to remove all members and to make the cluster command switch a candidate switch.

**cluster enable** *name* [*command-switch-member-number*]

### **no cluster enable**

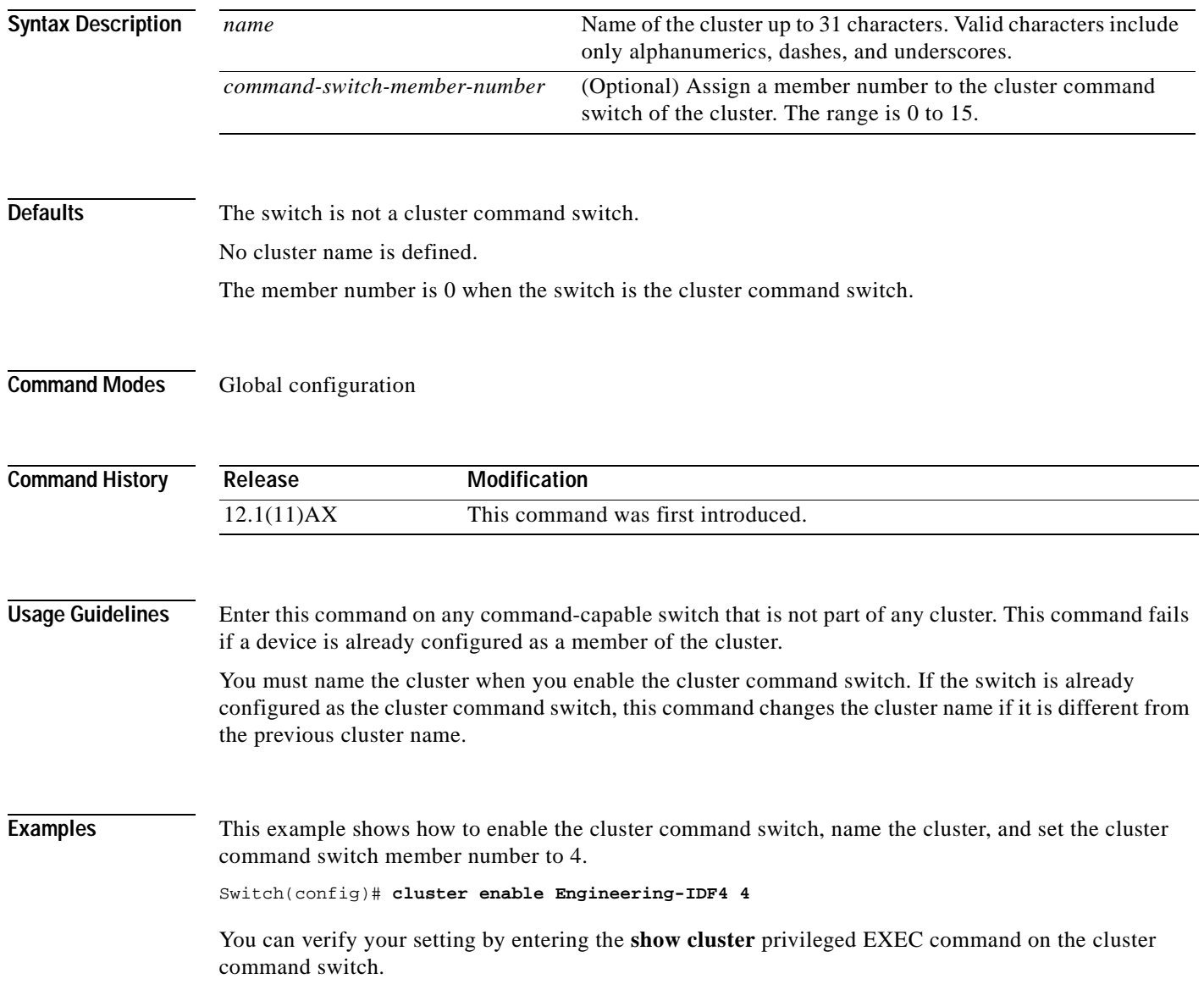

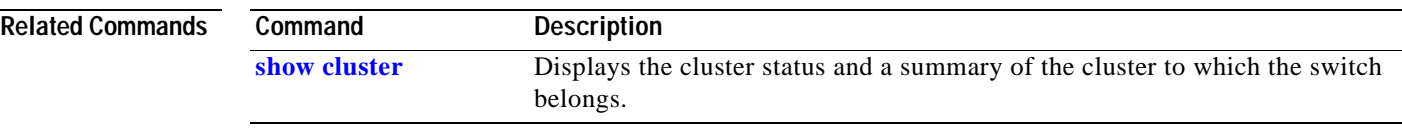

 $\mathbf{r}$ 

# **cluster holdtime**

Use the **cluster holdtime** global configuration command on the switch stack or on the a cluster command switch to set the duration in seconds before a switch (either the command or cluster member switch) declares the other switch down after not receiving heartbeat messages. Use the **no** form of this command to set the duration to the default value.

**cluster holdtime** *holdtime-in-secs*

**no cluster holdtime**

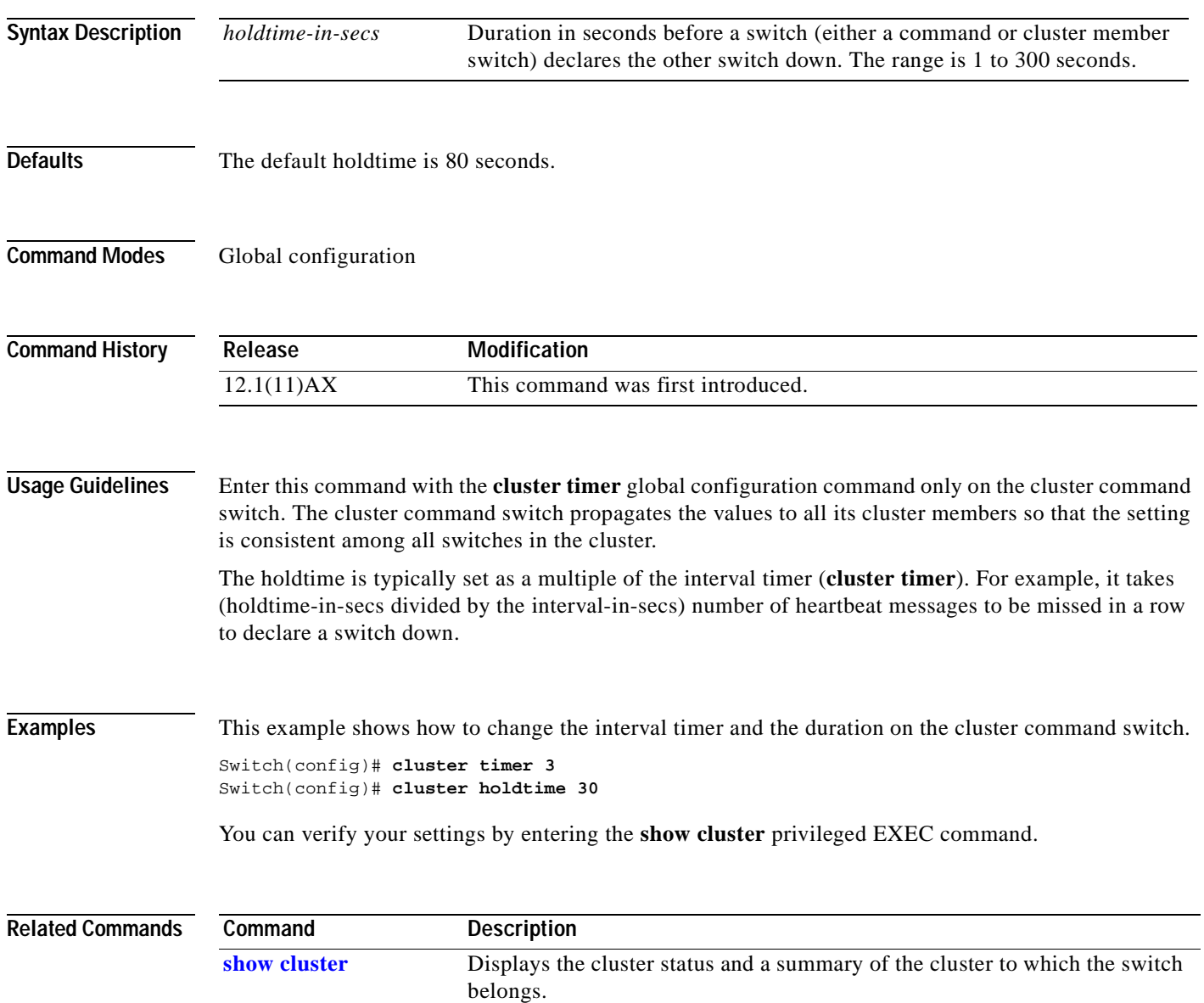

# **cluster member**

Use the **cluster member** global configuration command on the cluster command switch to add candidates to a cluster. Use the **no** form of the command to remove members from the cluster.

**cluster member** [*n*] **mac-address** *H.H.H* [**password** *enable-password*] [**vlan** *vlan-id*]

**no cluster member** *n*

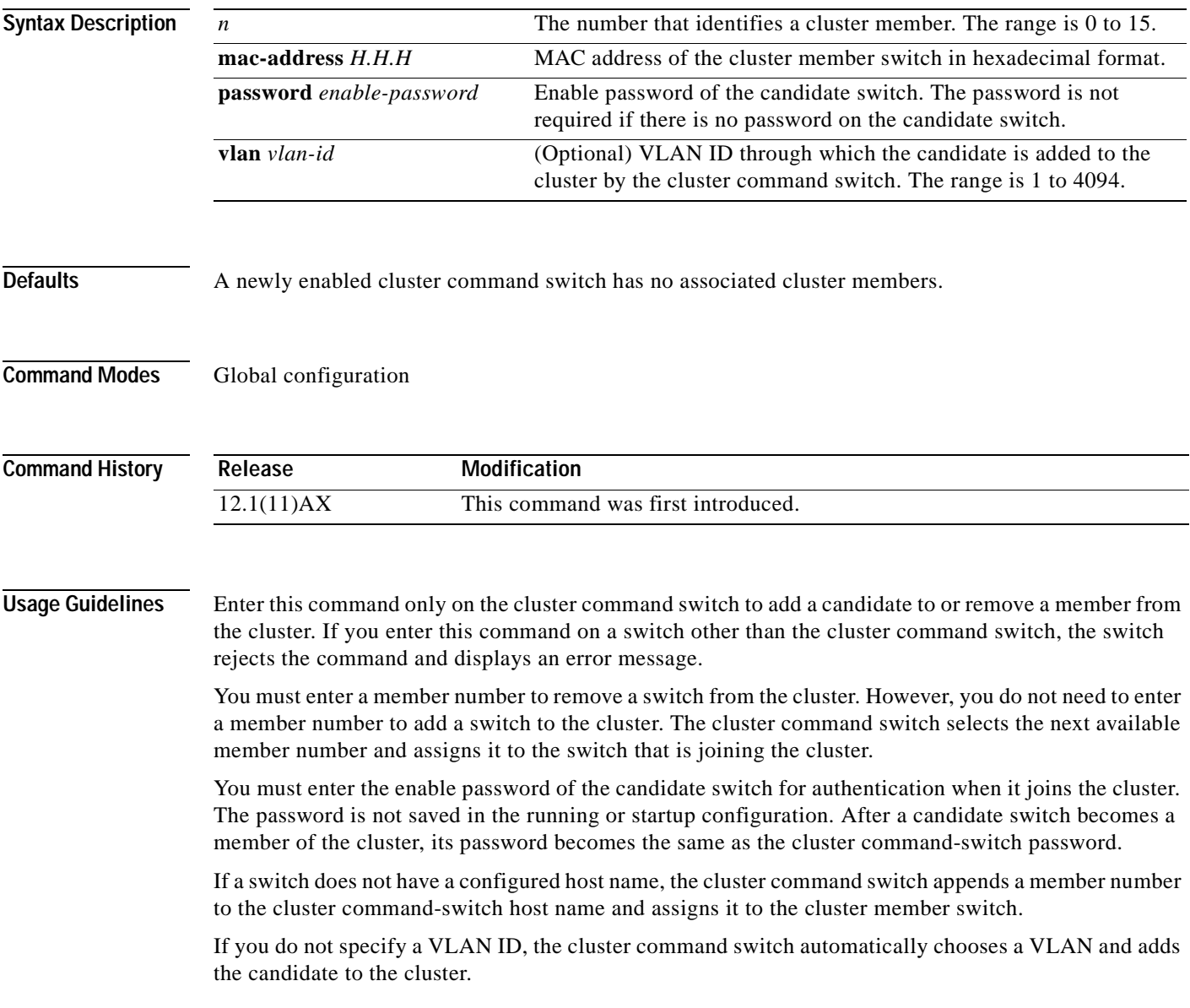

**Examples** This example shows how to add a switch as member 2 with MAC address 00E0.1E00.2222 and the password *key* to a cluster. The cluster command switch adds the candidate to the cluster through VLAN 3.

Switch(config)# **cluster member 2 mac-address 00E0.1E00.2222 password key vlan 3**

This example shows how to add a switch with MAC address 00E0.1E00.3333 to the cluster. This switch does not have a password. The cluster command switch selects the next available member number and assigns it to the switch that is joining the cluster.

Switch(config)# **cluster member mac-address 00E0.1E00.3333**

You can verify your settings by entering the **show cluster members** privileged EXEC command on the cluster command switch.

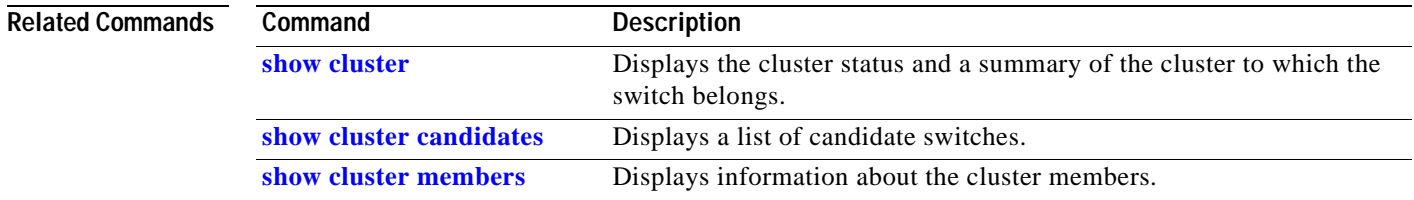

# **cluster outside-interface**

Use the **cluster outside-interface** global configuration command on the switch stack or on the a cluster command switch to configure the outside interface for cluster Network Address Translation (NAT) so that a member without an IP address can communicate with devices outside the cluster. Use the **no** form of this command to return to the default setting.

**cluster outside-interface** *interface-id*

### **no cluster outside-interface**

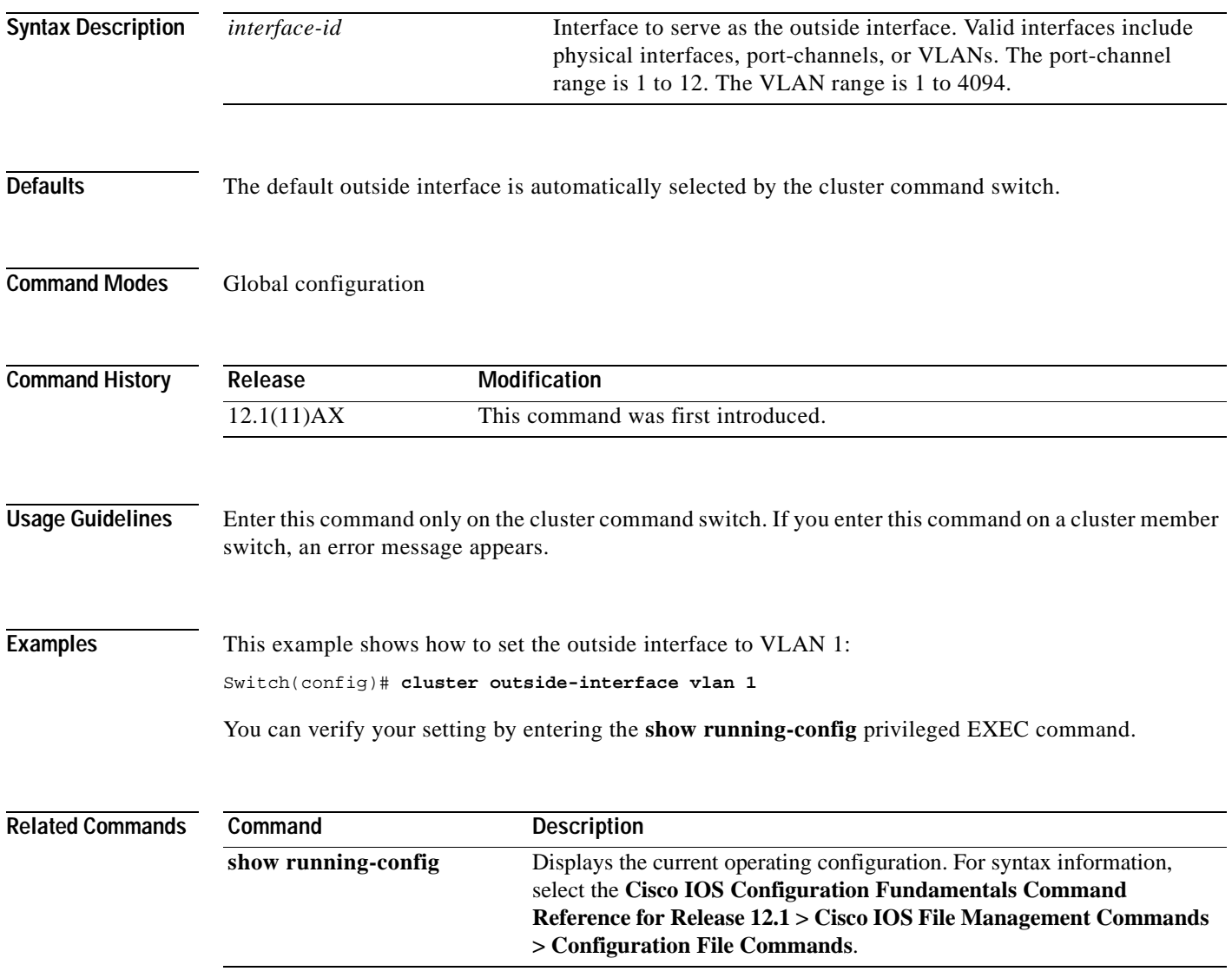

# **cluster run**

Use the **cluster run** global configuration command to enable clustering on a switch. Use the **no** form of this command to disable clustering on a switch.

**cluster run**

**no cluster run**

- **Syntax Description** This command has no arguments or keywords.
- **Defaults** Clustering is enabled on all switches.
- **Command Modes** Global configuration

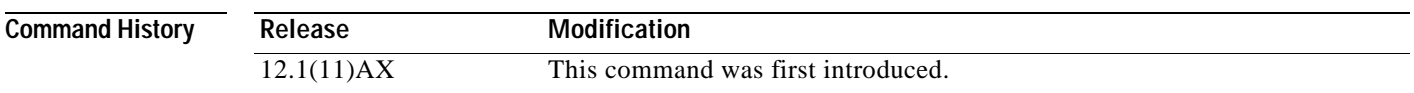

**Usage Guidelines** When you enter the **no cluster run** command on a cluster command switch or cluster command switch stack, the cluster command switch is disabled. Clustering is disabled, and the switch cannot become a candidate switch.

> When you enter the **no cluster run** command on a cluster member switch, it is removed from the cluster. Clustering is disabled, and the switch cannot become a candidate switch.

When you enter the **no cluster run** command on a switch that is not part of a cluster, clustering is disabled on this switch. This switch cannot then become a candidate switch.

**Examples** This example shows how to disable clustering on the cluster command switch:

Switch(config)# **no cluster run**

You can verify your setting by entering the **show cluster** privileged EXEC command.

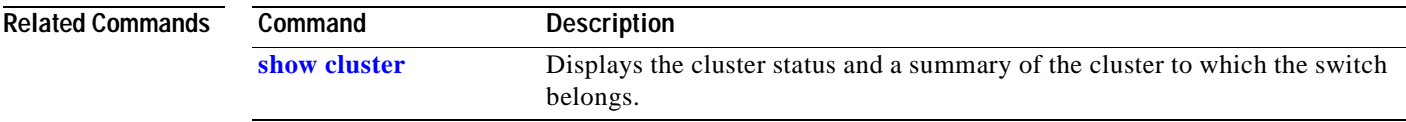

a ka

# **cluster standby-group**

Use the **cluster standby-group** global configuration command to enable cluster command-switch redundancy by binding the cluster to an existing Hot Standby Router Protocol (HSRP). Entering the routing-redundancy keyword enables the same HSRP group to be used for cluster command-switch redundancy and routing redundancy. Use the **no** form of this command to return to the default setting.

**cluster standby-group** *HSRP-group-name* [**routing-redundancy**]

### **no cluster standby-group**

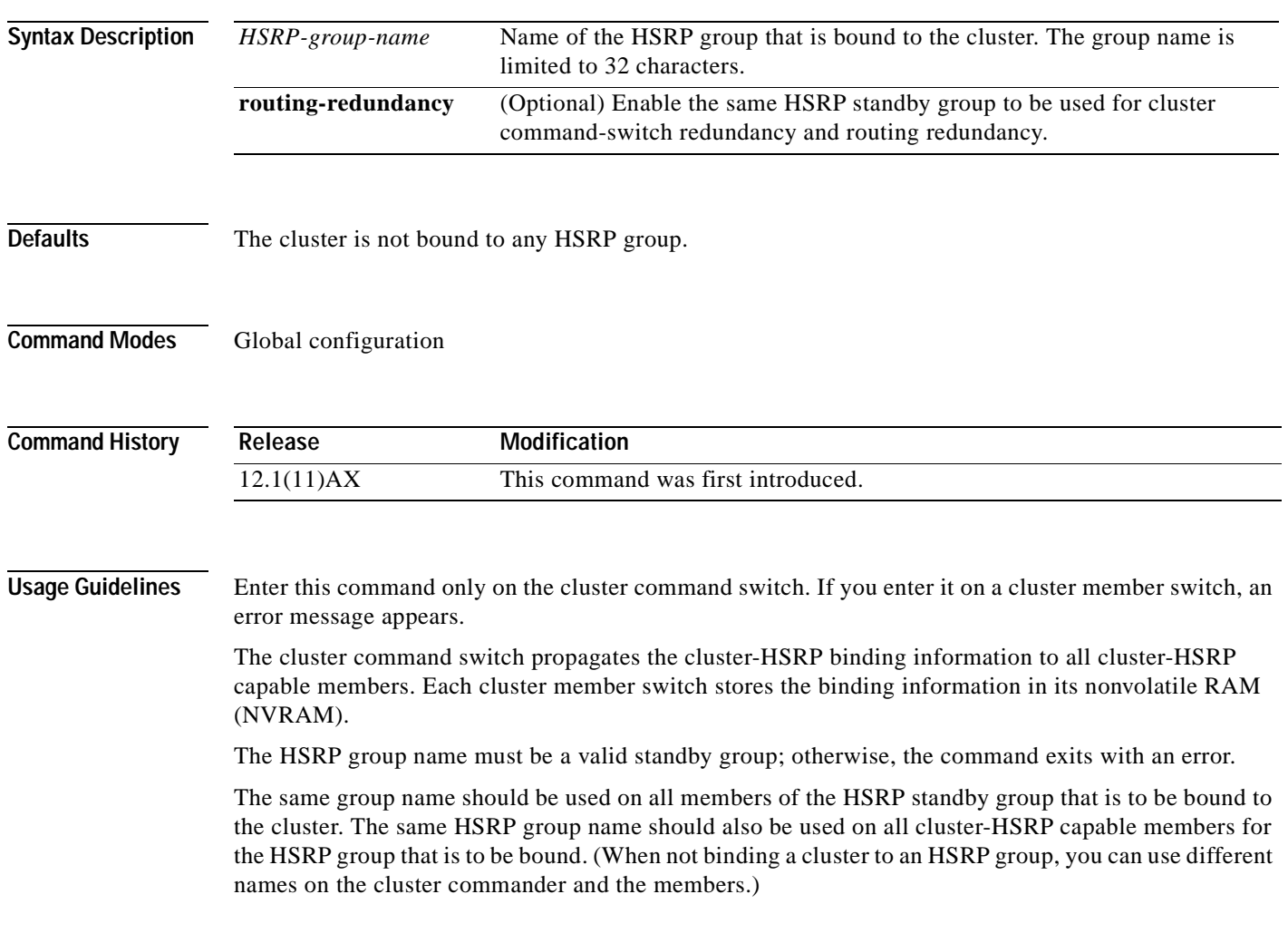

**Examples** This example shows how to bind the HSRP group named  $my_h$  to the cluster. This command is executed on the cluster command switch.

Switch(config)# **cluster standby-group my\_hsrp** 

This example shows how to use the same HSRP group named *my\_hsrp* for routing redundancy and cluster redundancy.

Switch(config)# **cluster standby-group my\_hsrp routing-redundancy**

This example shows the error message when this command is executed on a cluster command switch and the specified HSRP standby group does not exist:

Switch(config)# **cluster standby-group my\_hsrp**  %ERROR: Standby (my\_hsrp) group does not exist

This example shows the error message when this command is executed on a cluster member switch:

Switch(config)# **cluster standby-group my\_hsrp routing-redundancy** %ERROR: This command runs on a cluster command switch

You can verify your settings by entering the **show cluster** privileged EXEC command. The output shows whether redundancy is enabled in the cluster.

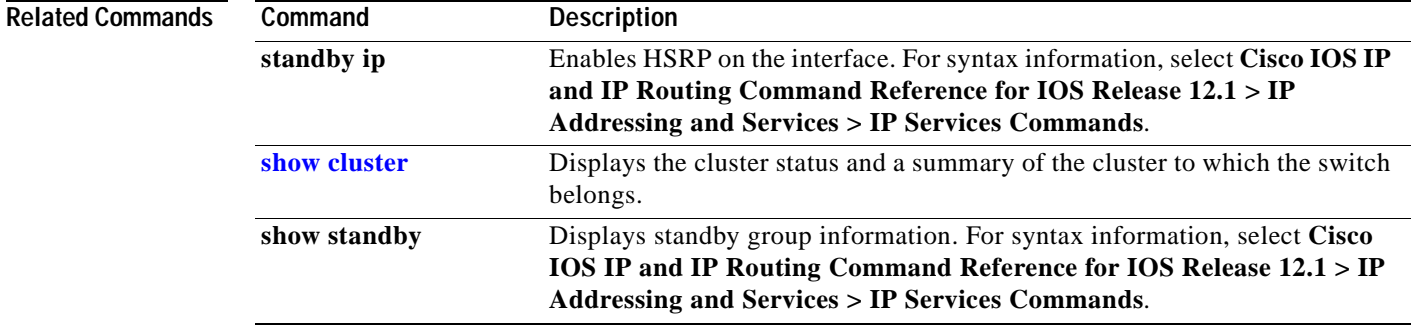
T

### **cluster timer**

Use the **cluster timer** global configuration command on the switch stack or on the a cluster command switch to set the interval in seconds between heartbeat messages. Use the **no** form of this command to set the interval to the default value.

**cluster timer** *interval-in-secs*

**no cluster timer**

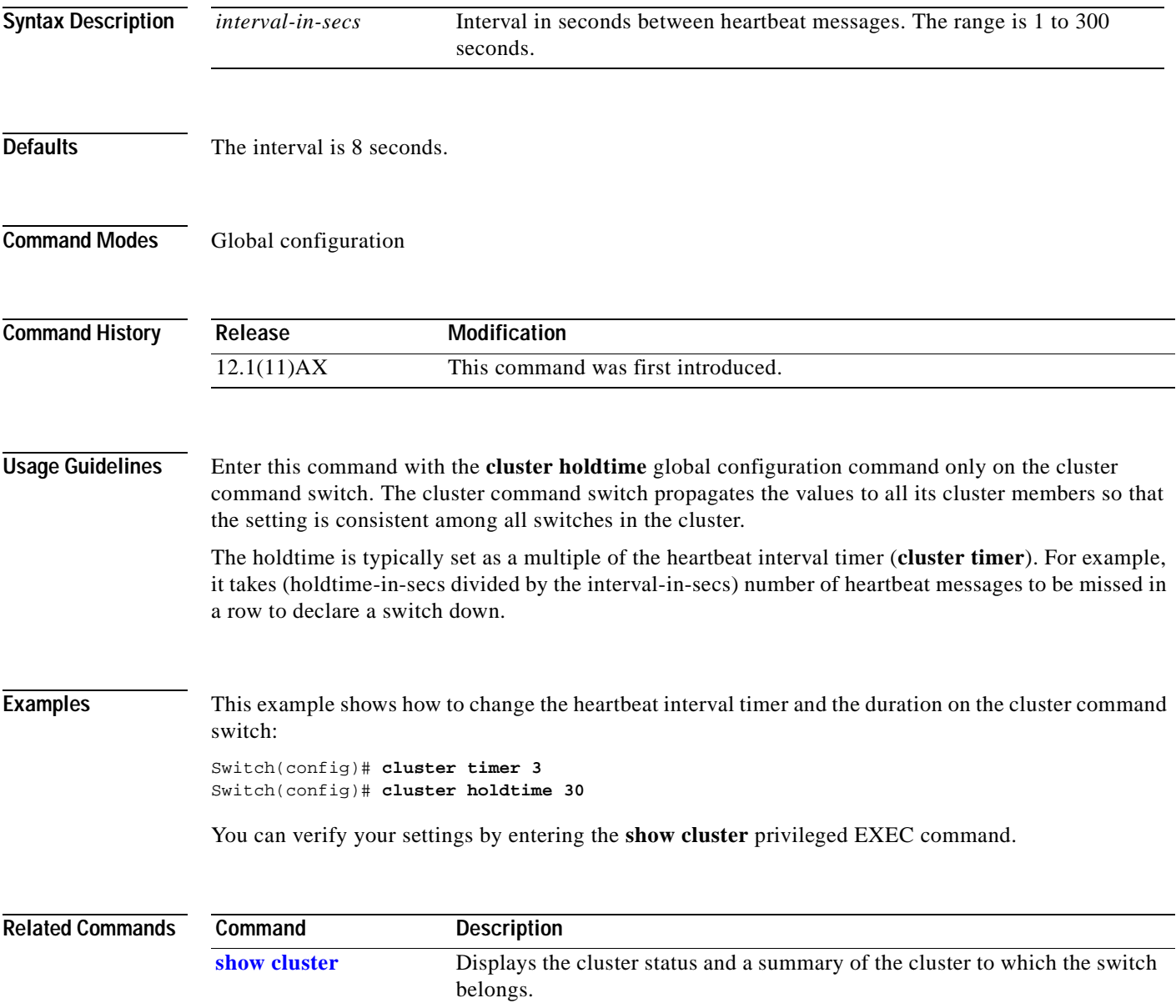

# <span id="page-73-0"></span>**define interface-range**

Use the **define interface-range** global configuration command on the switch stack or on a standalone switch to create an interface-range macro. Use the **no** form of this command to delete the defined macro.

**define interface-range** *macro-name interface-range*

**no define interface-range** *macro-name interface-range*

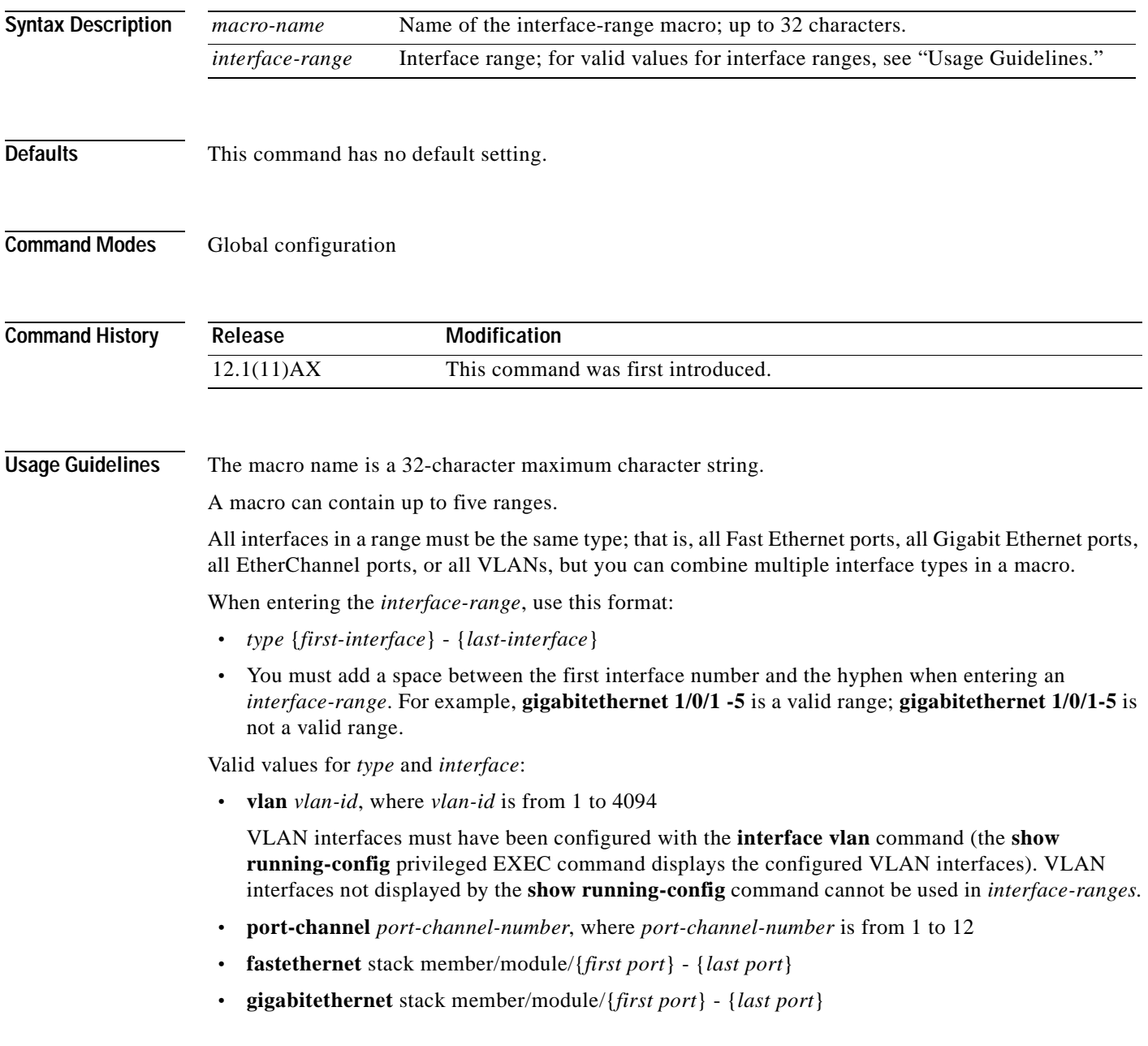

For physical interfaces: **•** stack member is the number used to identify the switch within the stack. The number ranges from 1 to 9 and is assigned to the switch the first time the stack member initializes. **•** module is always 0 **•** the range is *type stack member*/**0**/*number* - *number* (for example, **gigabitethernet 1/0/1 - 2**) When you define a range, you must enter a space before the hyphen  $(-)$ , for example: **gigabitethernet 1/0/1 - 2** You can also enter multiple ranges. When you define multiple ranges, you must enter a space after the first entry before the comma (,). The space after the comma is optional, for example: **fastethernet 1/0/3 ,gigabitethernet 1/0/1 - 2 fastethernet 1/0/3 -4 , gigabitethernet 1/0/1 - 2 Examples** This example shows how to create a multiple-interface macro: Switch(config)# **define interface-range macro1 gigabitethernet 1/0/1 -2 , gigabitethernet 1/0/5** 

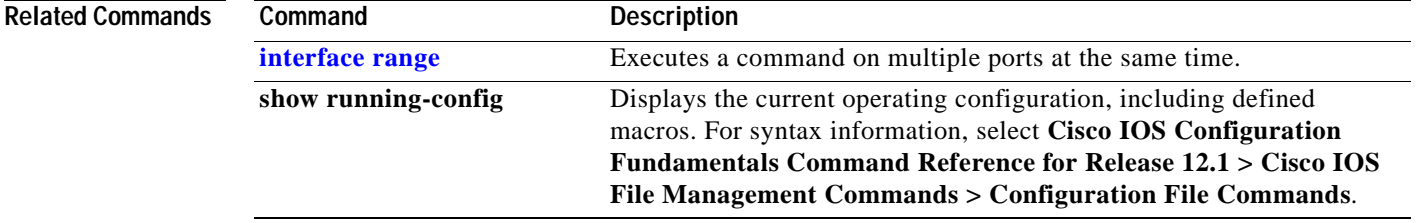

### **delete**

Use the **delete** privileged EXEC command to delete a file or directory on the Flash memory device.

**delete** [**/force**] [/**recursive**] *filesystem***:/***file-url*

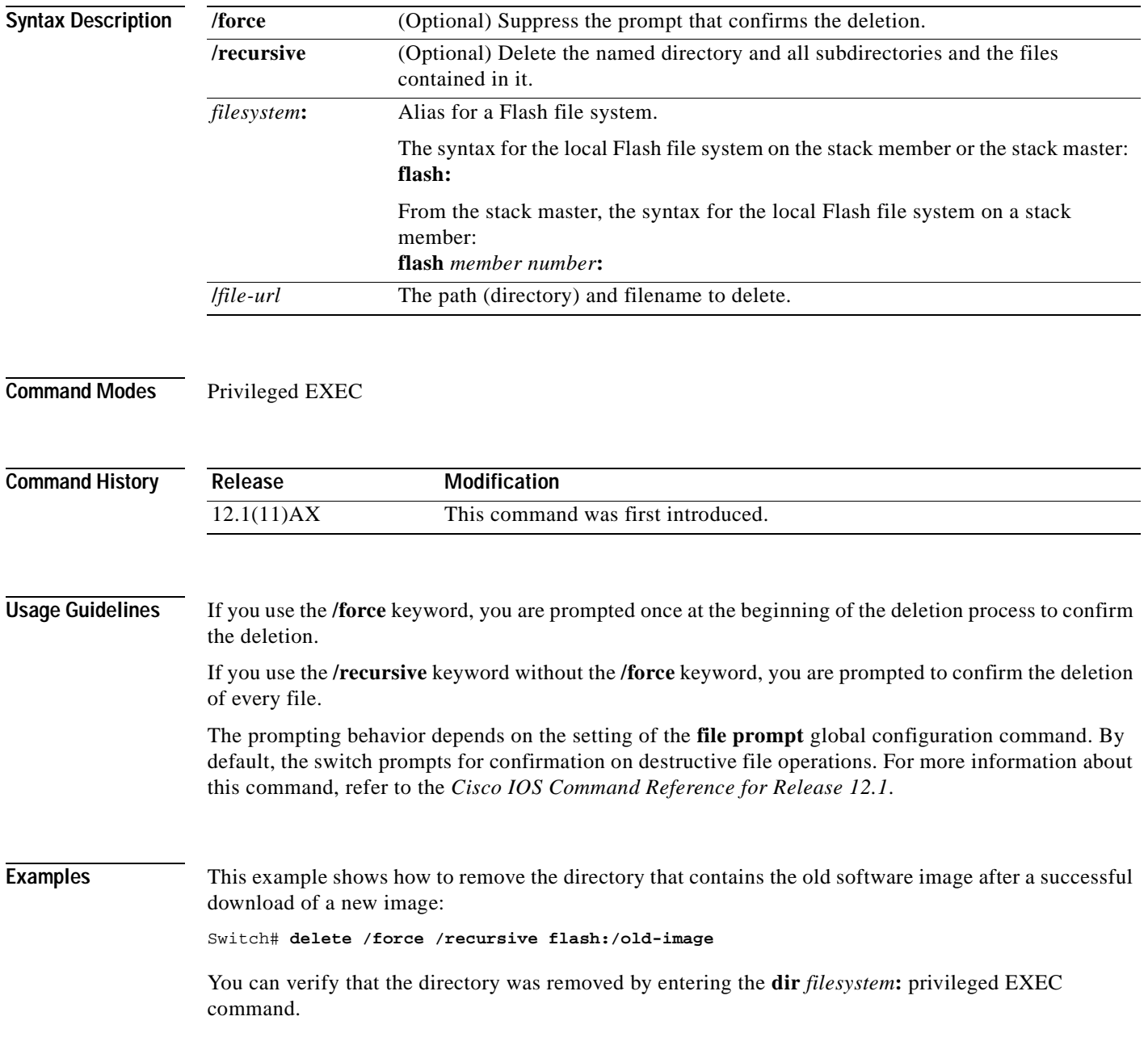

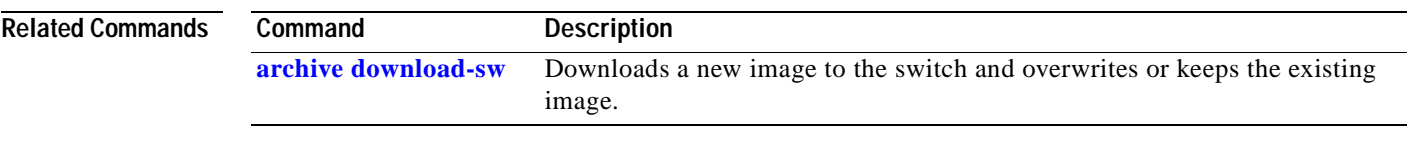

 $\mathbf{r}$ 

# **deny**

Use the **deny** MAC access list configuration command on the switch stack or on a standalone switch to prevent non-IP traffic from being forwarded if the conditions are matched. Use the **no** form of this command to remove a deny condition from the named MAC access list.

- {**deny** | **permit**} {**any** | **host** *src-MAC-addr* | *src-MAC-addr mask*} {**any** | **host** *dst-MAC-addr* | *dst-MAC-addr mask*} [*type mask* | **aarp** | **amber** | **cos** *cos* | **dec-spanning** | **decnet-iv** | **diagnostic** | **dsm** | **etype-6000** | **etype-8042** | **lat** | **lavc-sca** | **lsap** *lsap mask* |**mop-console** | **mop-dump** | **msdos** | **mumps** | **netbios** | **vines-echo** | **vines-ip** | **xns-idp**]
- **no** {**deny** | **permit**} {**any** | **host** *src-MAC-addr* | *src-MAC-addr mask*} {**any** | **host** *dst-MAC-addr* | *dst-MAC-addr mask*} [*type mask* | **aarp** | **amber** | **cos** *cos* | **dec-spanning** | **decnet-iv** | **diagnostic** | **dsm** | **etype-6000** | **etype-8042** | **lat** | **lavc-sca** | **lsap** *lsap mask* | **mop-console** | **mop-dump** | **msdos** | **mumps** | **netbios** | **vines-echo** | **vines-ip** | **xns-idp**]

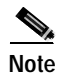

**Note** Though visible in the command-line help strings, **appletalk** is not supported as a matching condition.

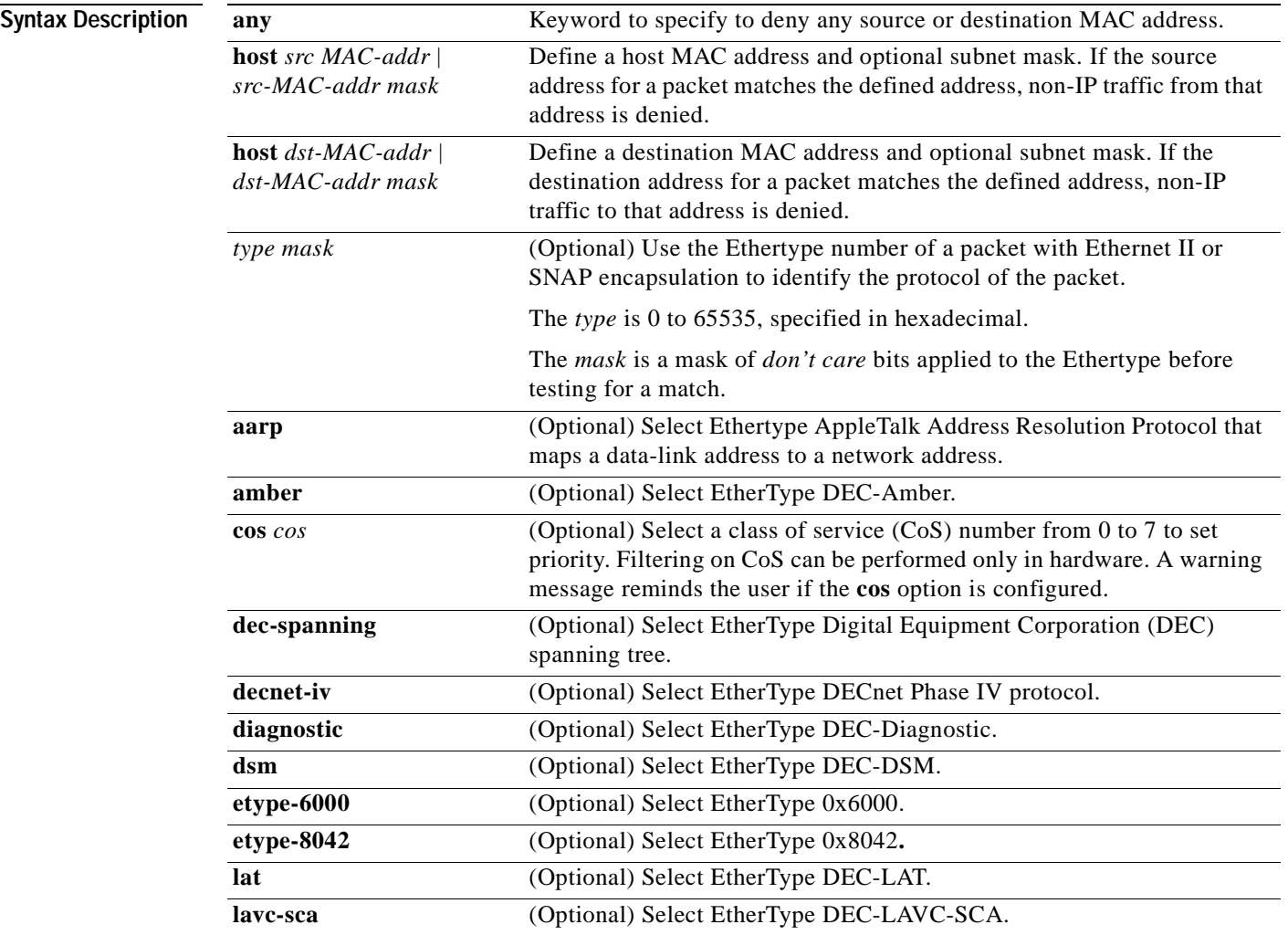

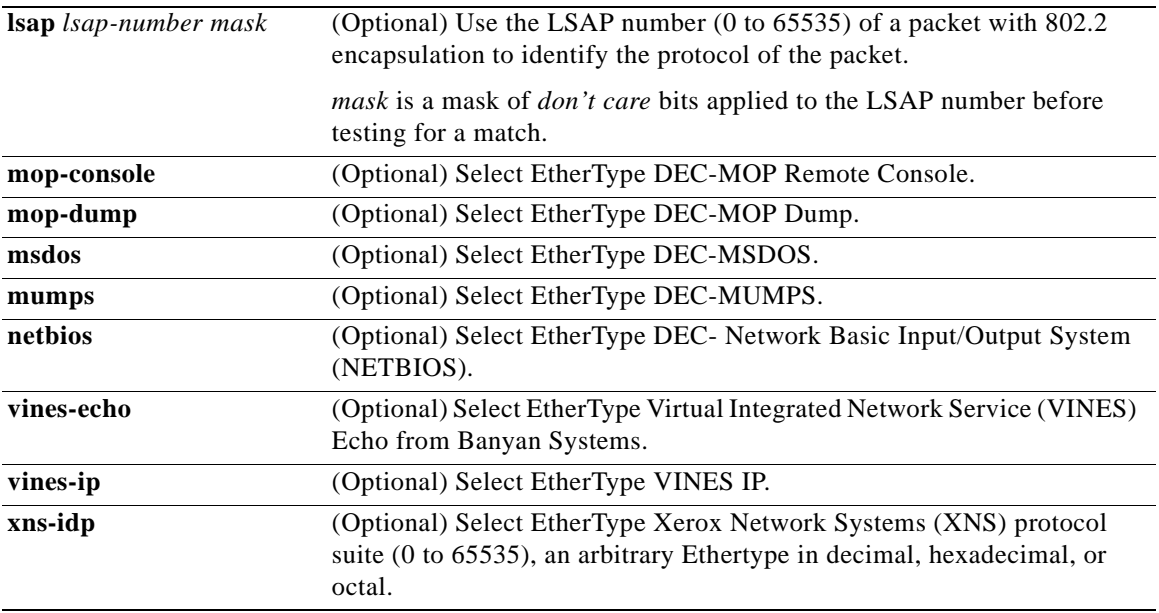

To filter IPX traffic, you use the *type mask* or **lsap** *lsap mask* keywords, depending on the type of IPX encapsulation being used. Filter criteria for IPX encapsulation types as specified in Novell terminology and Cisco IOS terminology are listed in [Table 2-1.](#page-78-0)

<span id="page-78-0"></span>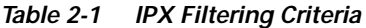

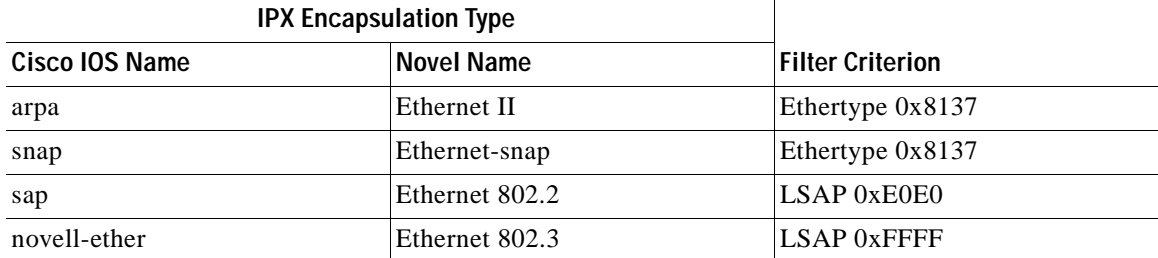

### **Defaults** This command has no defaults. However; the default action for a MAC-named ACL is to deny.

**Command Modes** MAC-access list configuration

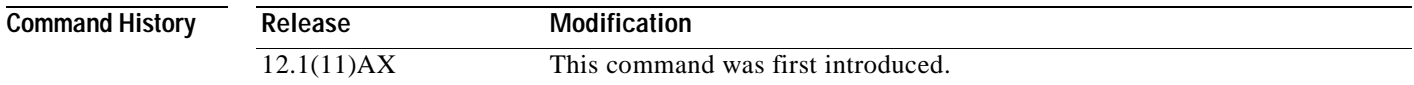

### **Usage Guidelines** You enter MAC-access list configuration mode by using the **[mac access-list extended](#page-118-0)** global configuration command.

If you use the **host** keyword, you cannot enter an address mask; if you do not use the **host** keyword, you must enter an address mask.

When an access control entry (ACE) is added to an access control list, an implied **deny**-**any**-**any** condition exists at the end of the list. That is, if there are no matches, the packets are denied. However, before the first ACE is added, the list permits all packets.

**Note** For more information about named MAC extended access lists, refer to the software configuration guide for this release.

**Examples** This example shows how to define the named MAC extended access list to deny NETBIOS traffic from any source to MAC address 00c0.00a0.03fa. Traffic matching this list is denied.

Switch(config-ext-macl)# **deny any host 00c0.00a0.03fa netbios.**

This example shows how to remove the deny condition from the named MAC extended access list:

Switch(config-ext-macl)# **no deny any 00c0.00a0.03fa 0000.0000.0000 netbios.**

This example denies all packets with Ethertype 0x4321:

Switch(config-ext-macl)# **deny any any 0x4321 0**

You can verify your settings by entering the **show access-lists** privileged EXEC command.

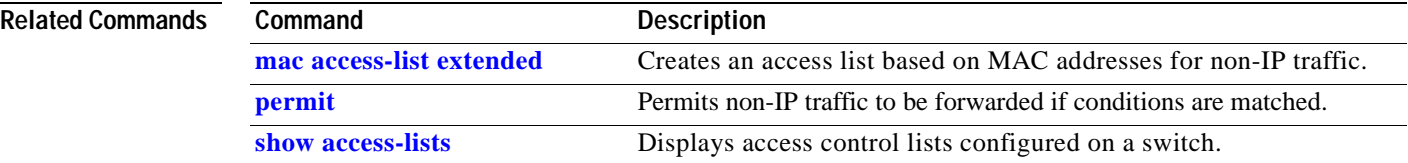

### **dot1x default**

Use the **dot1x default** global configuration command on the switch stack or on a standalone switch to reset the global 802.1X parameters to their default values.

#### **dot1x default**

**Syntax Description** This command has no arguments or keywords.

**Defaults** This command has no default setting.

**Command Modes** Global configuration

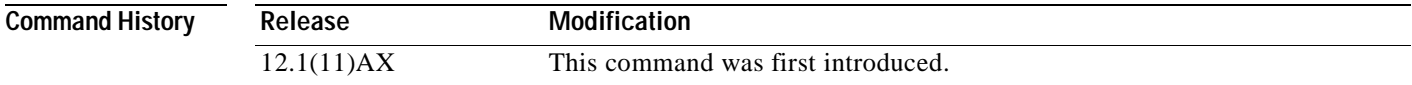

**Examples** This example shows how to reset the global 802.1X parameters:

Switch(config)# **dot1x default**

You can verify your settings by entering the **show dot1x** privileged EXEC command.

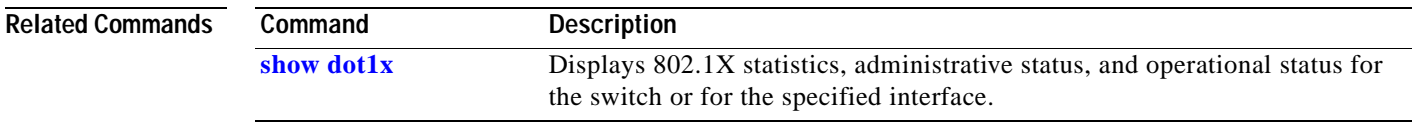

# <span id="page-81-0"></span>**dot1x max-req**

Use the **dot1x max-req** global configuration command on the switch stack or on a standalone switch to set the maximum number of times that the switch sends an Extensible Authentication Protocol (EAP)-request/identity frame (assuming that no response is received) to the client before restarting the authentication process. Use the **no** form of this command to return to the default setting.

**dot1x max-req** *count*

**no dot1x max-req**

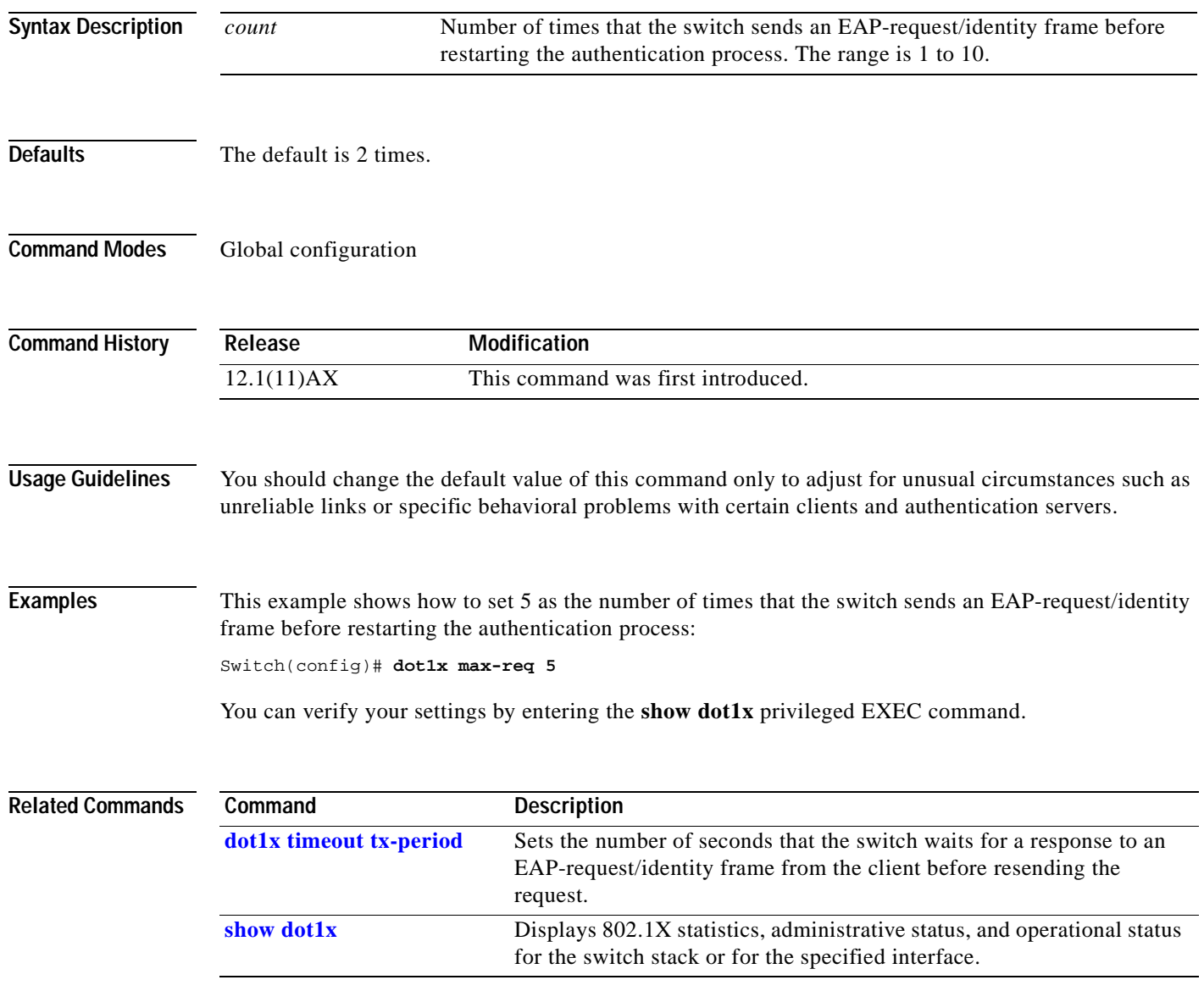

### **dot1x multiple-hosts**

Use the **dot1x multiple-hosts** interface configuration command on the switch stack or on a standalone switch to allow multiple hosts (clients) on an 802.1X-authorized port that has the **dot1x port-control** interface configuration command set to **auto**. Use the **no** form of this command to return to the default setting.

**dot1x multiple-hosts**

**no dot1x multiple-hosts**

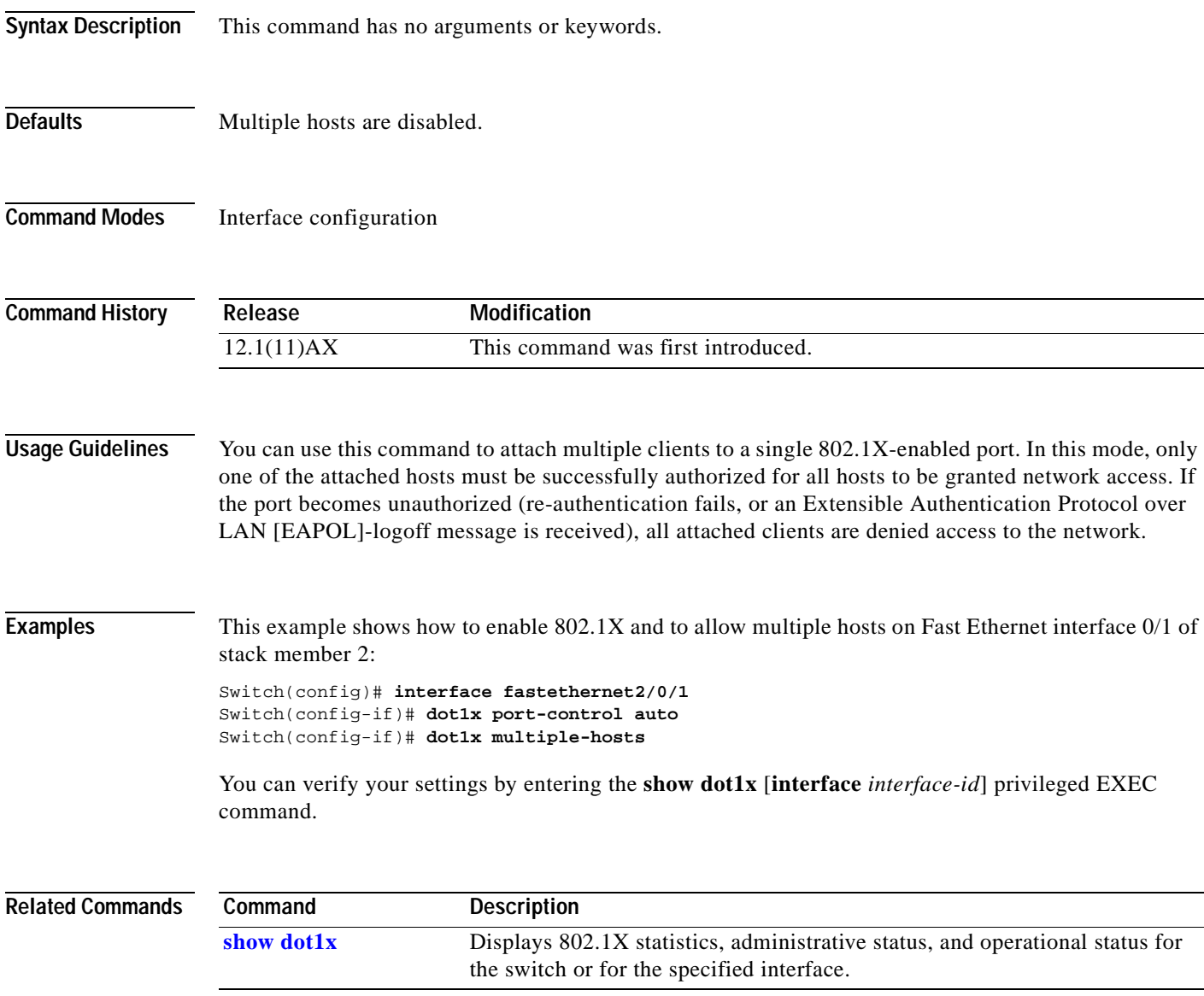

### **dot1x port-control**

Use the **dot1x port-control** interface configuration command on the switch stack or on a standalone switch to enable manual control of the authorization state of the port. Use the **no** form of this command to return to the default setting.

**dot1x port-control** {**auto** | **force-authorized** | **force-unauthorized**}

**no dot1x port-control**

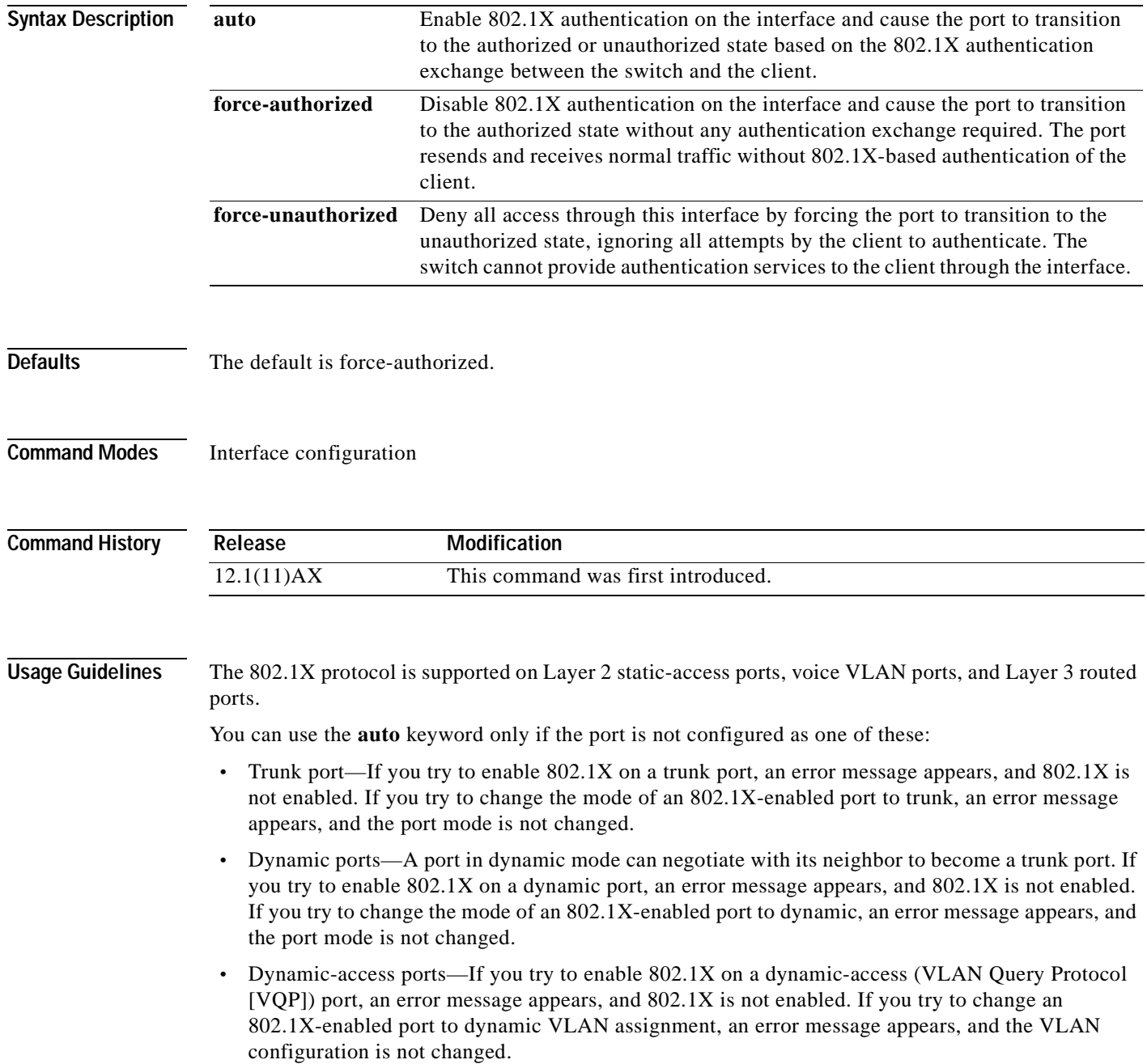

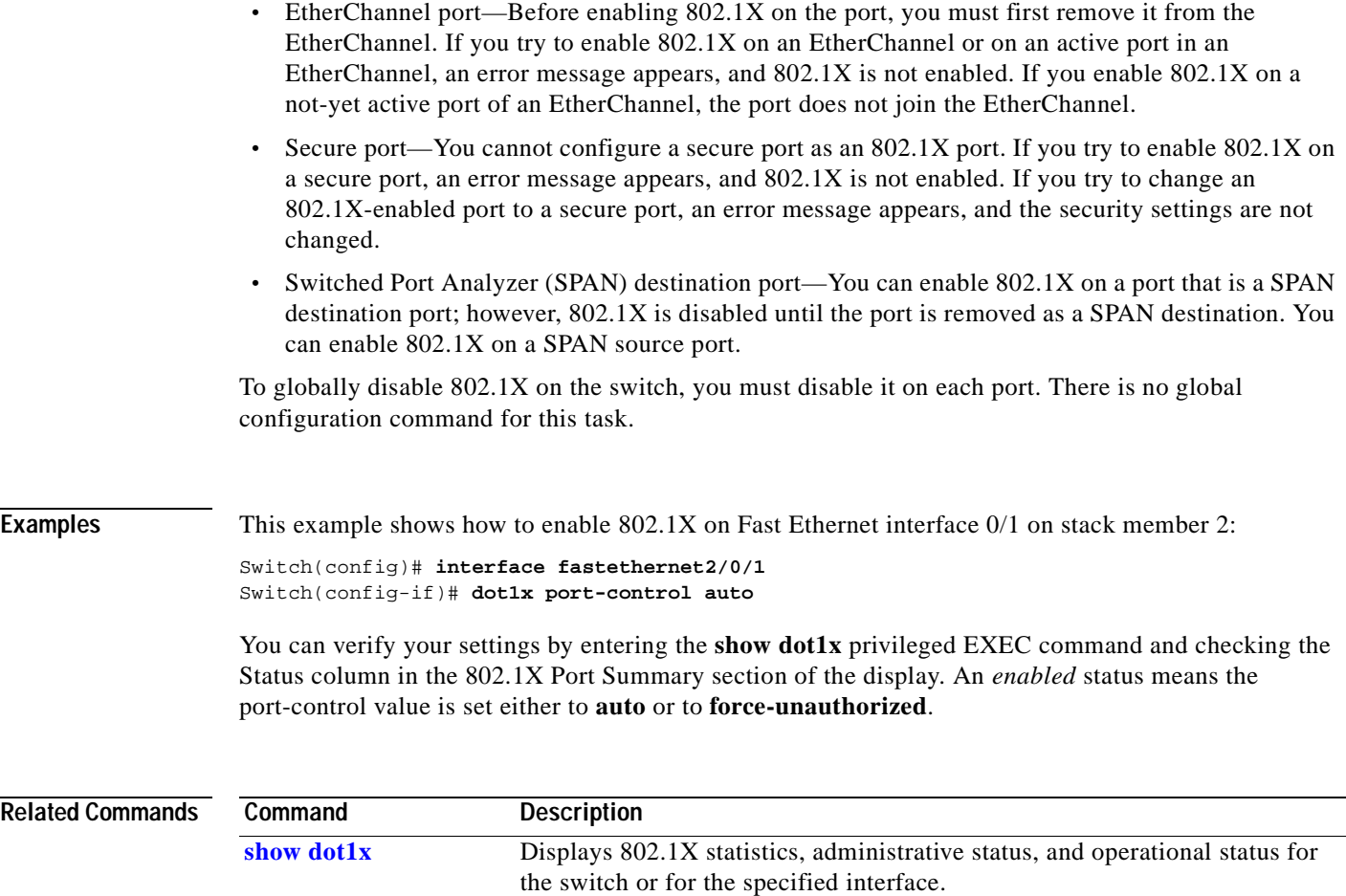

 $\mathbf{r}$ 

### **dot1x re-authenticate**

Use the **dot1x re-authenticate** privileged EXEC command on the switch stack or on a standalone switch to manually initiate a re-authentication of all 802.1X-enabled ports or the specified 802.1X-enabled port.

**dot1x re-authenticate** [**interface** *interface-id*]

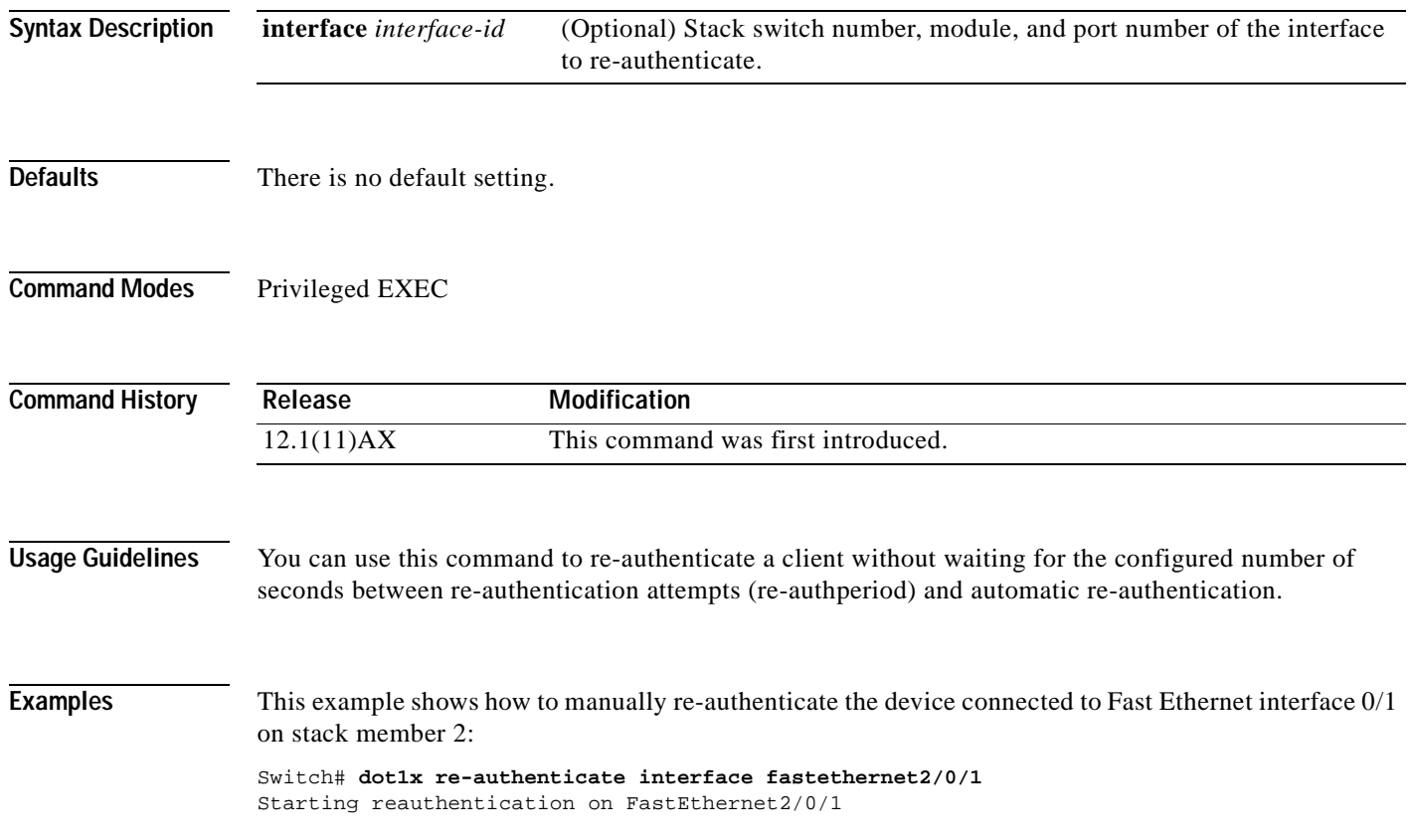

### <span id="page-86-0"></span>**dot1x re-authentication**

Use the **dot1x re-authentication** global configuration command on the switch stack or on a standalone switch to enable periodic re-authentication of the client. Use the **no** form of this command to return to the default setting.

#### **dot1x re-authentication**

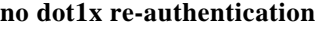

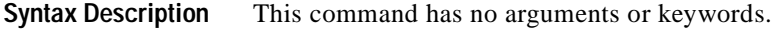

**Defaults** Periodic re-authentication is disabled.

**Command Modes** Global configuration

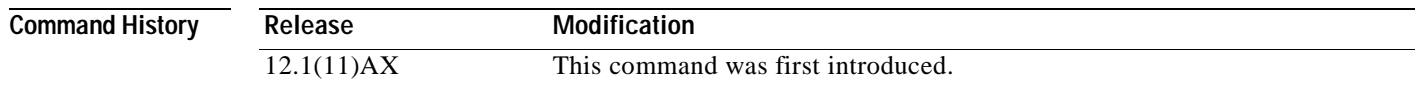

**Usage Guidelines** You configure the amount of time between periodic re-authentication attempts by using the **dot1x timeout re-authperiod** global configuration command.

**Examples** This example shows how to disable periodic re-authentication of the client:

Switch(config)# **no dot1x re-authentication**

This example shows how to enable periodic re-authentication and set the number of seconds between re-authentication attempts to 4000 seconds:

Switch(config)# **dot1x re-authentication** Switch(config)# **dot1x timeout re-authperiod 4000**

You can verify your settings by entering the **show dot1x** privileged EXEC command.

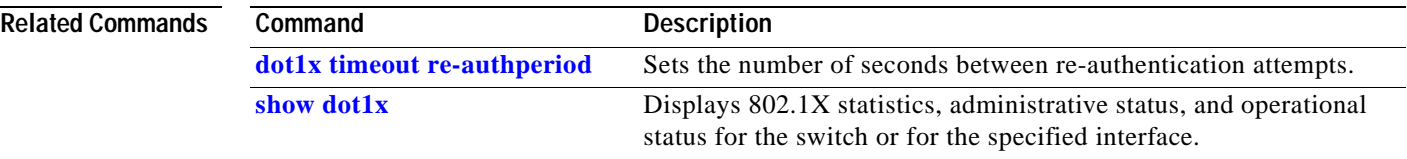

### **dot1x timeout quiet-period**

Use the **dot1x timeout quiet-period** global configuration command on the switch stack or on a standalone switch to set the number of seconds that the switch remains in the quiet state following a failed authentication exchange (for example, the client provided an invalid password). Use the **no** form of this command to return to the default setting.

**dot1x timeout quiet-period** *seconds*

#### **no dot1x timeout quiet-period**

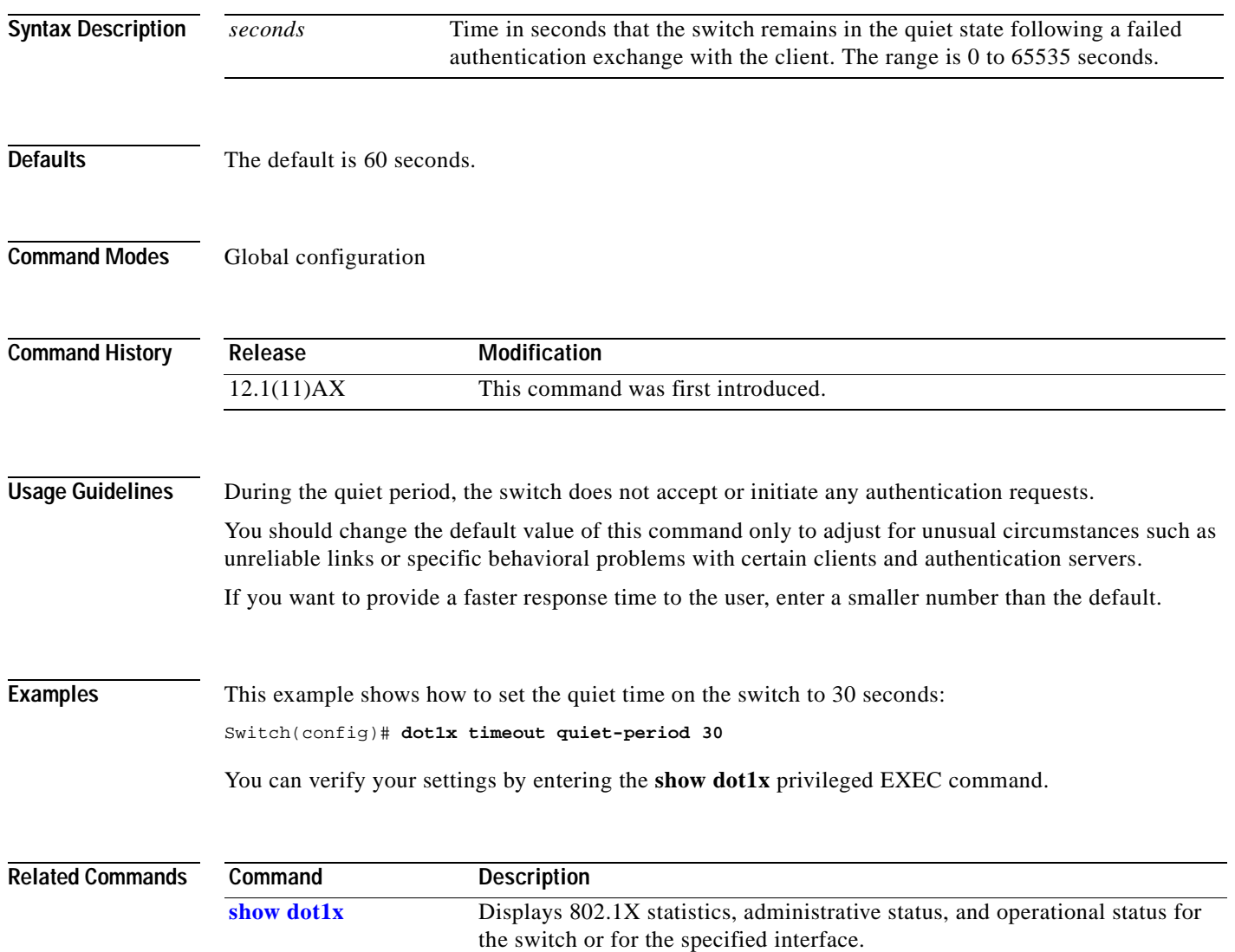

# <span id="page-88-0"></span>**dot1x timeout re-authperiod**

Use the **dot1x timeout re-authperiod** global configuration command on the switch stack or on a standalone switch to set the number of seconds between re-authentication attempts. Use the **no** form of this command to return to the default setting.

**dot1x timeout re-authperiod** *seconds*

**no dot1x timeout re-authperiod**

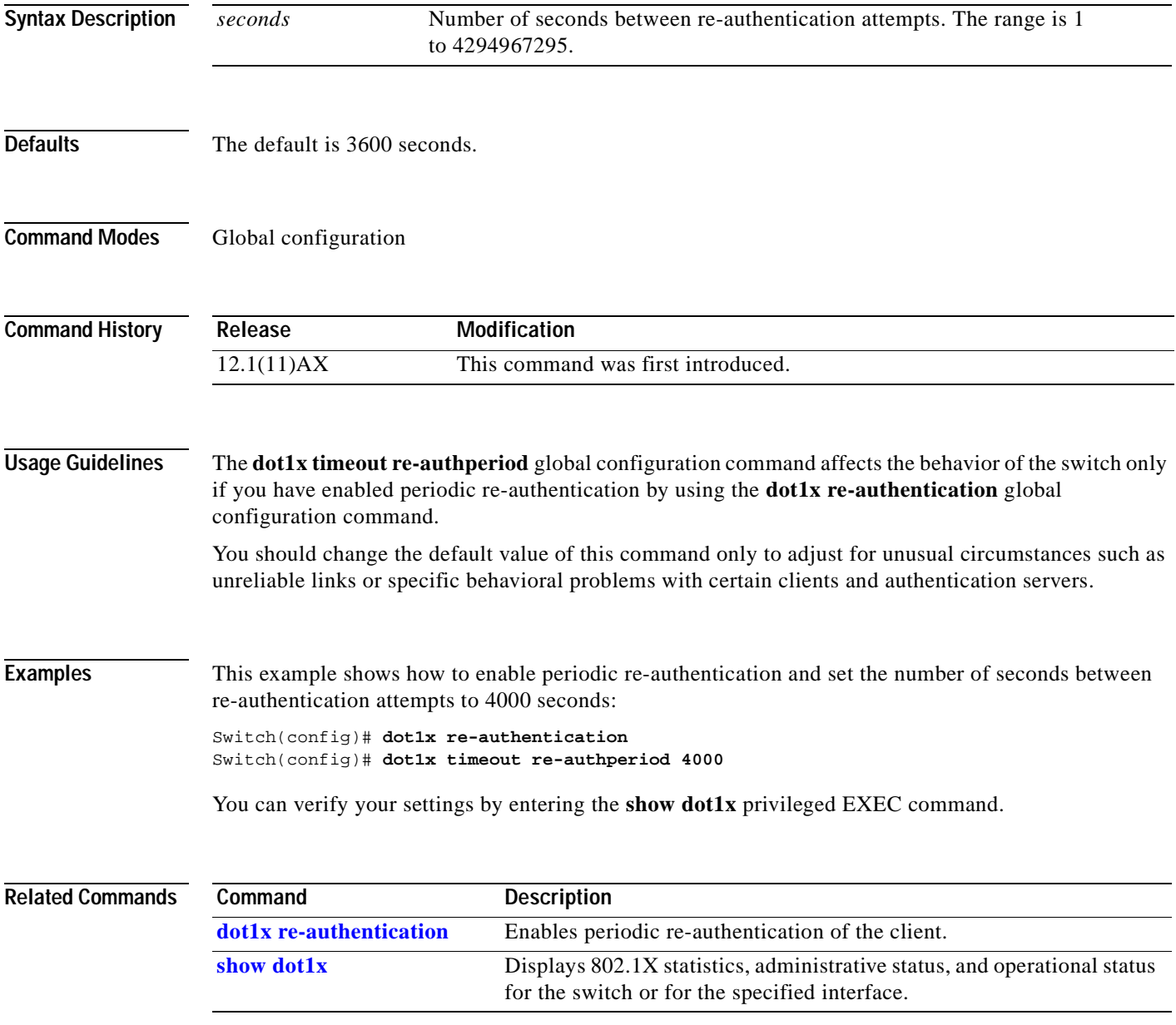

### <span id="page-89-0"></span>**dot1x timeout tx-period**

Use the **dot1x timeout tx-period** global configuration command on the switch stack or on a standalone switch to set the number of seconds that the switch waits for a response to an Extensible Authentication Protocol (EAP)-request/identity frame from the client before resending the request. Use the **no** form of this command to return to the default setting.

**dot1x timeout tx-period** *seconds*

#### **no dot1x timeout tx-period**

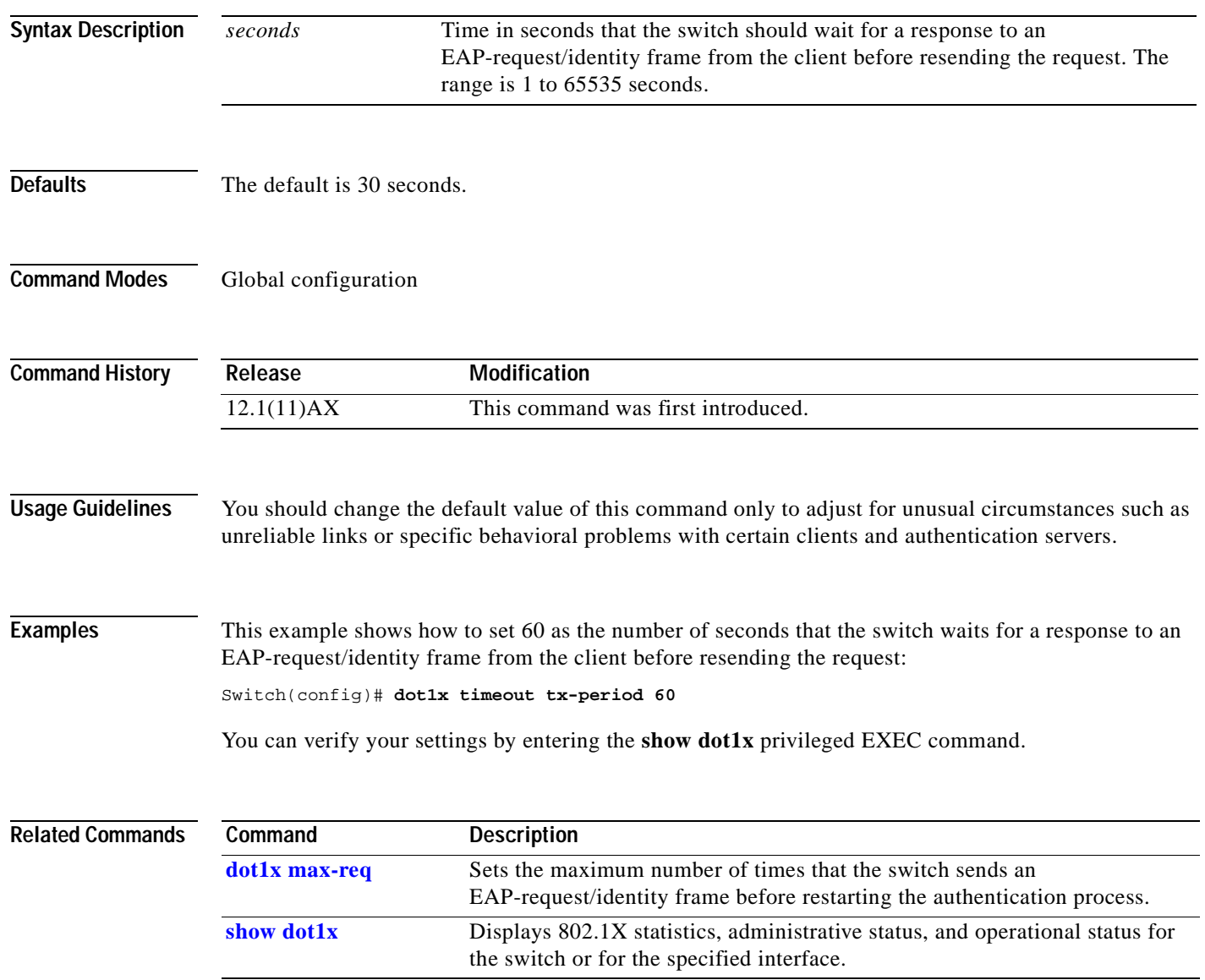

### **duplex**

Use the duplex interface configuration command on the switch stack or on a standalone switch to specify the duplex mode of operation for Fast Ethernet and Gigabit Ethernet ports. Use the **no** form of this command to return the port to its default value.

**duplex** {**auto** | **full** | **half**}

**no duplex**

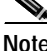

**Note** This command is not available on small form-factor pluggable (SFP) ports. SFP ports operate only in full-duplex mode.

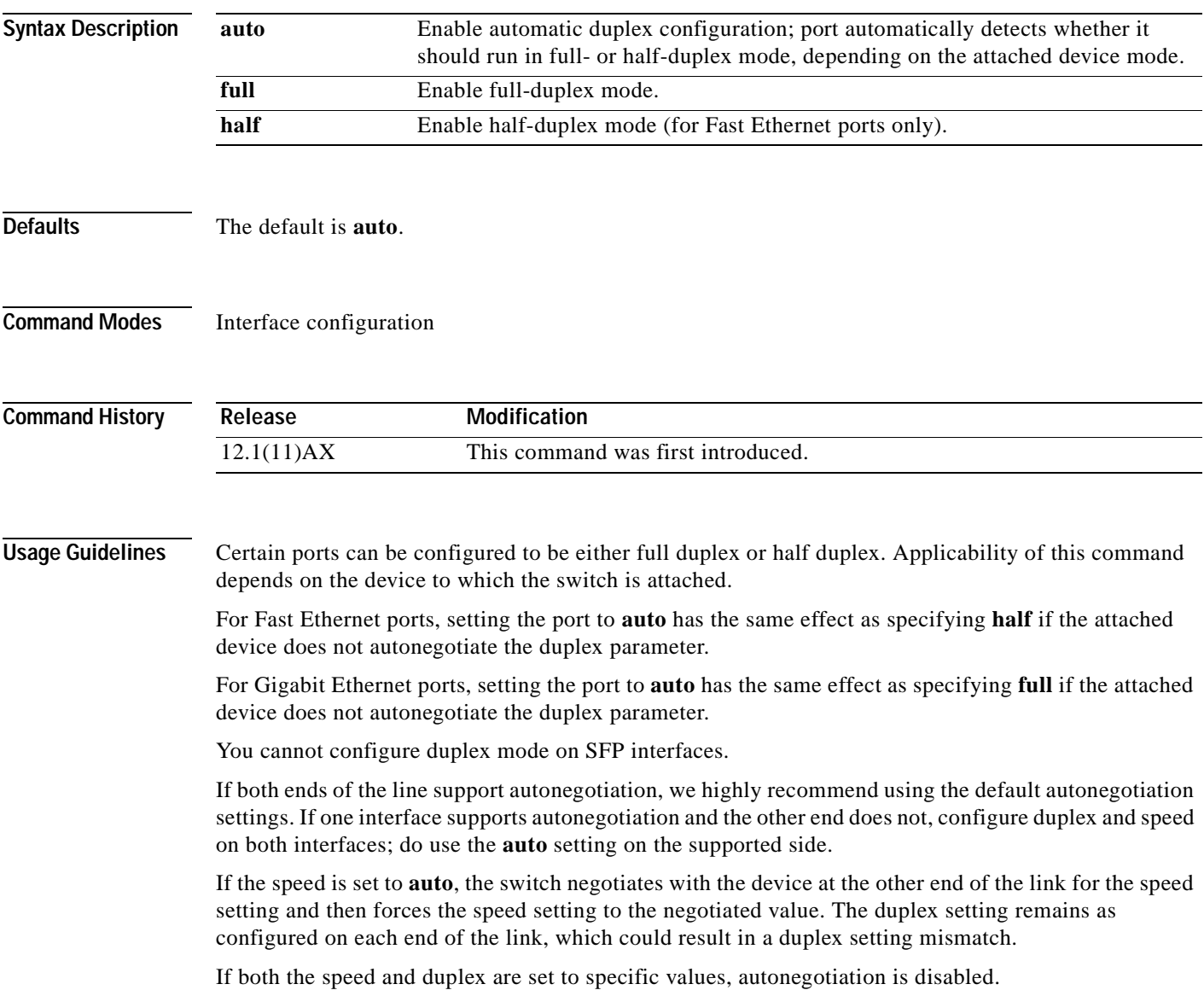

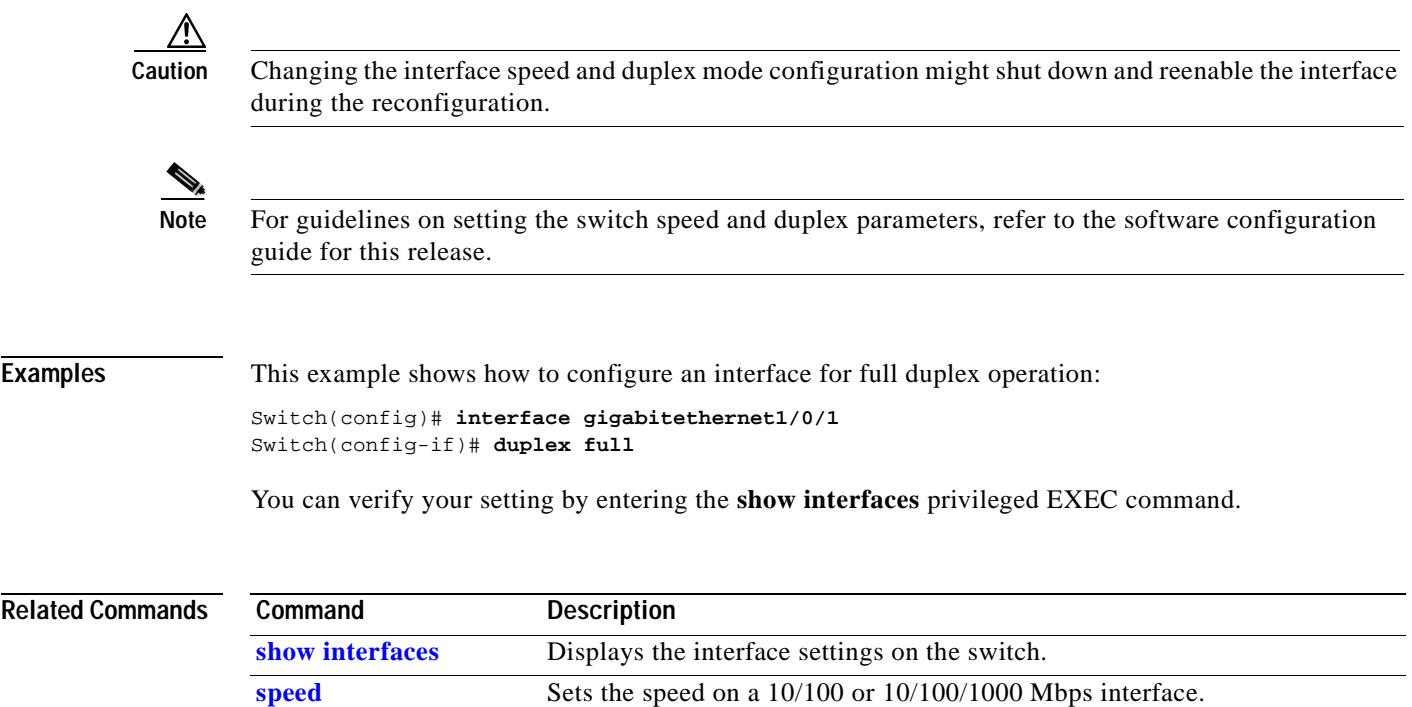

 $\blacksquare$ 

### **errdisable detect cause**

Use the **errdisable detect cause** global configuration command on the switch stack or on a standalone switch to enable error disable detection for a specific cause or all causes. Use the **no** form of this command to disable the error disable detection feature.

**errdisable detect cause** {**all** | **dtp-flap** | **gbic-invalid** |**link-flap** | **pagp-flap**}

**no errdisable detect cause** {**all** | **dtp-flap** | **gbic-invalid** |**link-flap** | **pagp-flap**}

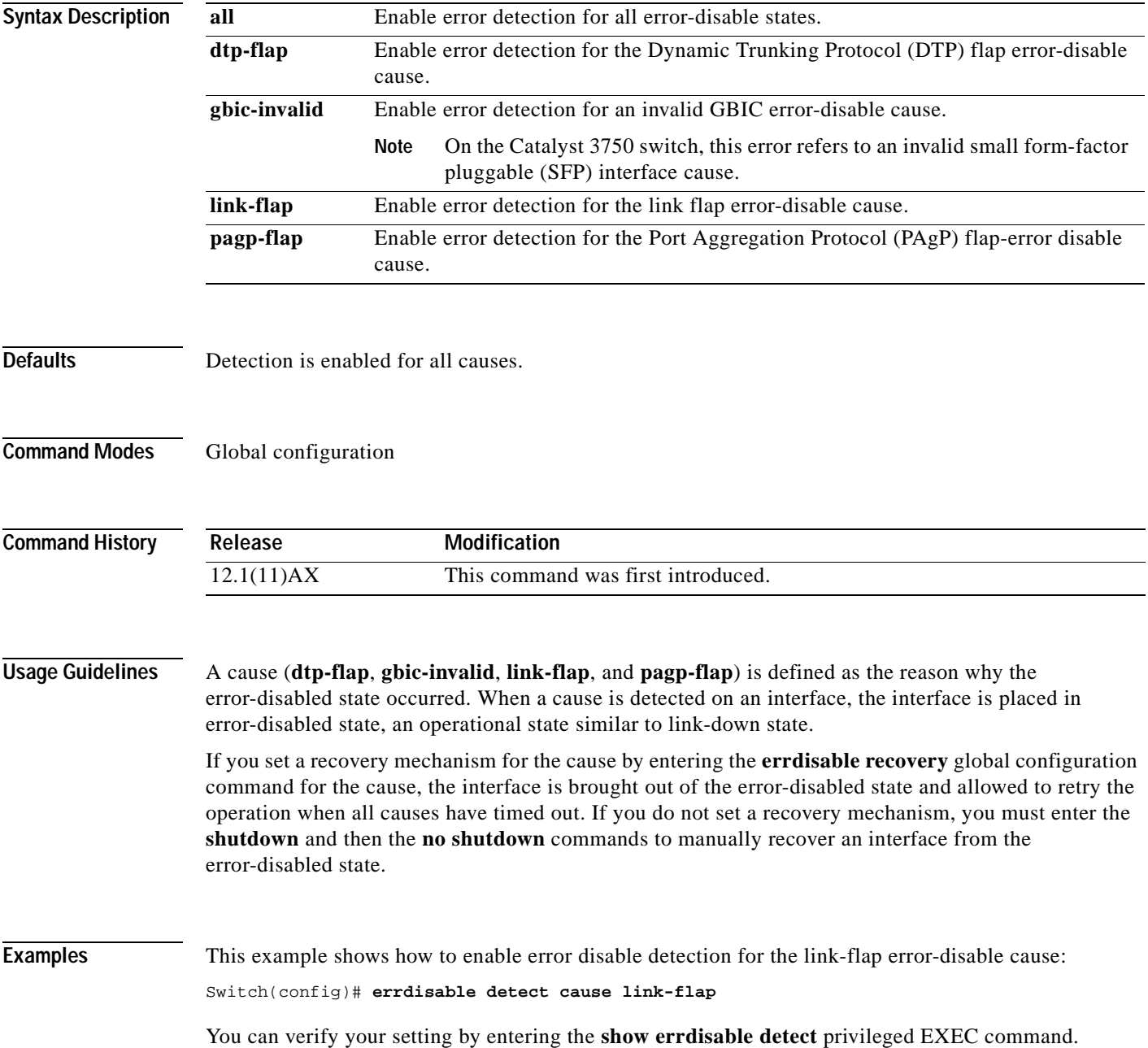

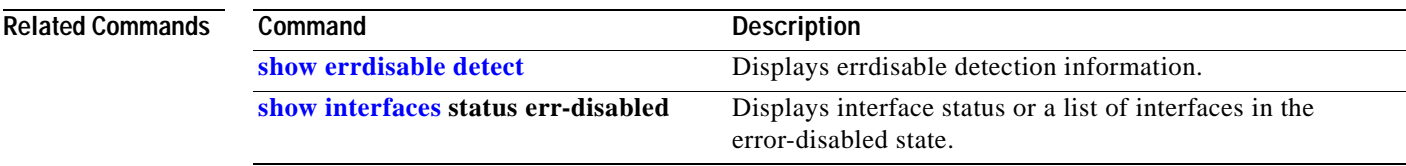

 $\blacksquare$ 

# **errdisable recovery**

Use the **errdisable recovery** global configuration command on the switch stack or on a standalone switch to configure the recover mechanism variables. Use the **no** form of this command to return to the default setting.

**errdisable recovery** {**cause** {**all** | **bpduguard** | **dtp-flap** | **gbic-invalid** |**link-flap** | **loopback** | **pagp-flap** | **psecure-violation** | **udld** | **vmps**} | {**interval** *interval*}

**no errdisable recovery** {**cause** {**all** | **bpduguard** | **dtp-flap** | **gbic-invalid** |**link-flap** | **loopback** | **pagp-flap** | **psecure-violation** | **udld** | **vmps**} | {**interval** *interval*}

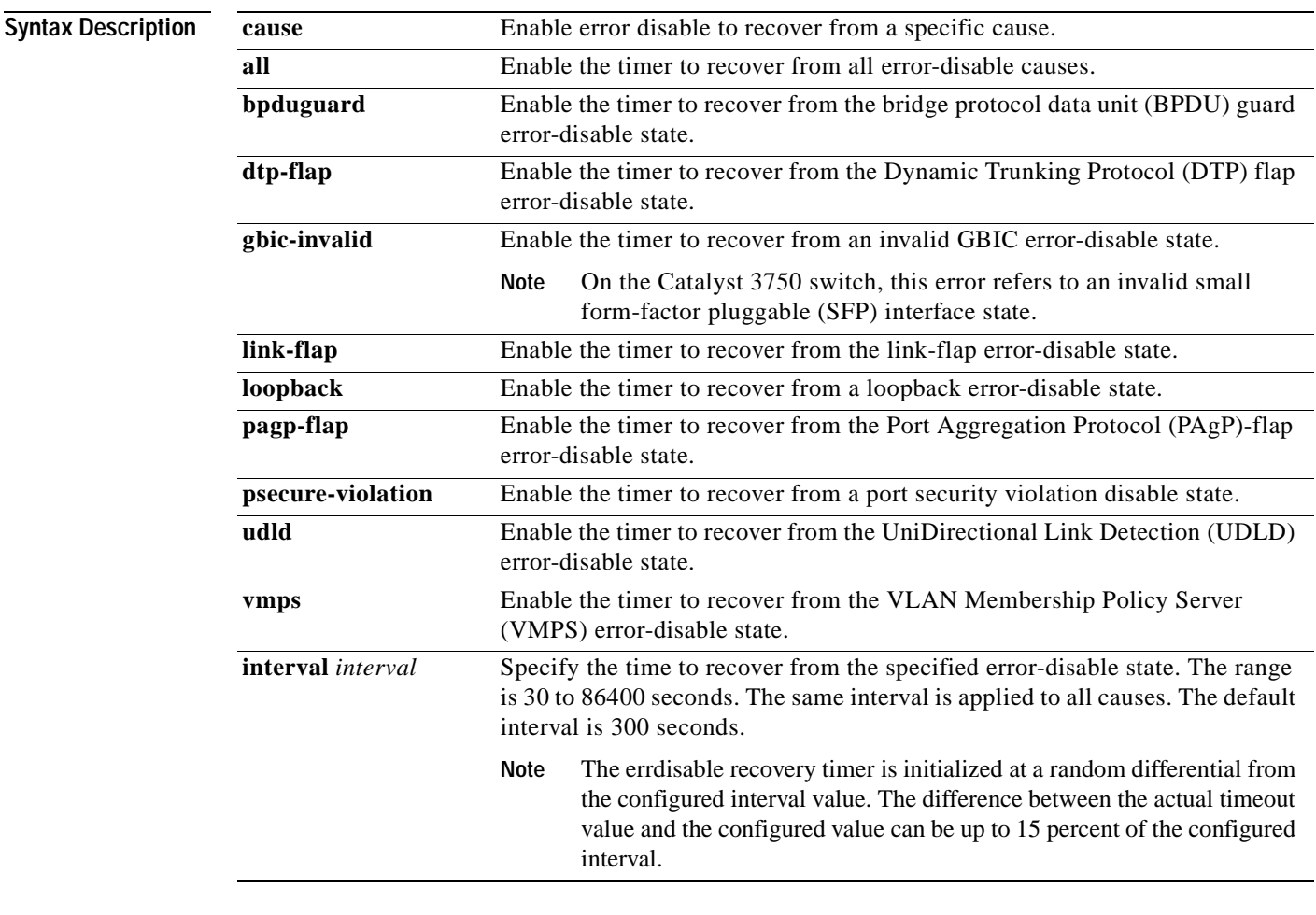

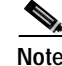

**Note** Though visible in the command-line help strings, the **channel-misconfig** keyword is not supported.

**Defaults** Recovery is disabled for all causes.

The default recovery interval is 300 seconds.

**Command Modes** Global configuration **Command History Usage Guidelines** A cause (**bpduguard**, **dtp-flap**, **gbic-invalid**, **link-flap**, **loopback**, **pagp-flap**, **psecure-violation**, **udld**, **vmps**) is defined as the reason why the error-disabled state occurred. When a cause is detected on an interface, the interface is placed in error-disabled state, an operational state similar to link-down state. If you do not enable errdisable recovery for the cause, the interface stays in error-disabled state until you enter a **shutdown** and **no shutdown** interface configuration command. If you enable the recovery for a cause, the interface is brought out of the error-disabled state and allowed to retry the operation again when all the causes have timed out. **Release Modification** 12.1(11)AX This command was first introduced.

> Otherwise, you must enter the **shutdown** then **no shutdown** commands to manually recover an interface from the error-disabled state.

### **Examples** This example shows how to enable the recovery timer for the BPDU guard error-disable cause: Switch(config)# **errdisable recovery cause bpduguard**

This example shows how to set the timer to 500 seconds:

Switch(config)# **errdisable recovery interval 500**

You can verify your settings by entering the **show errdisable recovery** privileged EXEC command.

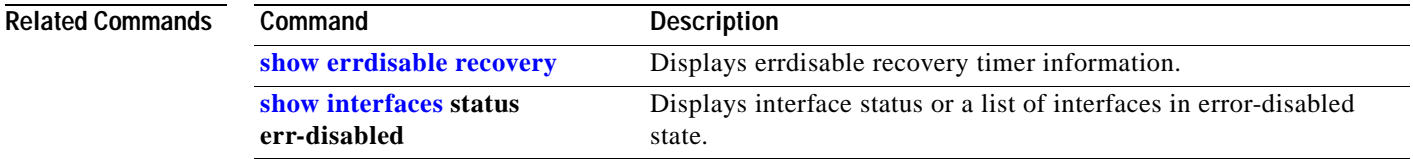

### **flowcontrol**

Use the **flowcontrol** interface configuration command on the switch stack or on a standalone switch to set the receive flow-control state for an interface. When flow control **send** is operable and on for a device and it detects any congestion at its end, it notifies the link partner or the remote device of the congestion by sending a pause frame. When flow control **receive** is on for a device and it receives a pause frame, it stops sending any data packets. This prevents any loss of data packets during the congestion period.

Use the **receive off** keywords to disable flow control.

**flowcontrol receive** {**desired** | **off** | **on**}

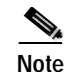

**Note** The Catalyst 3750 switch can only receive pause frames.

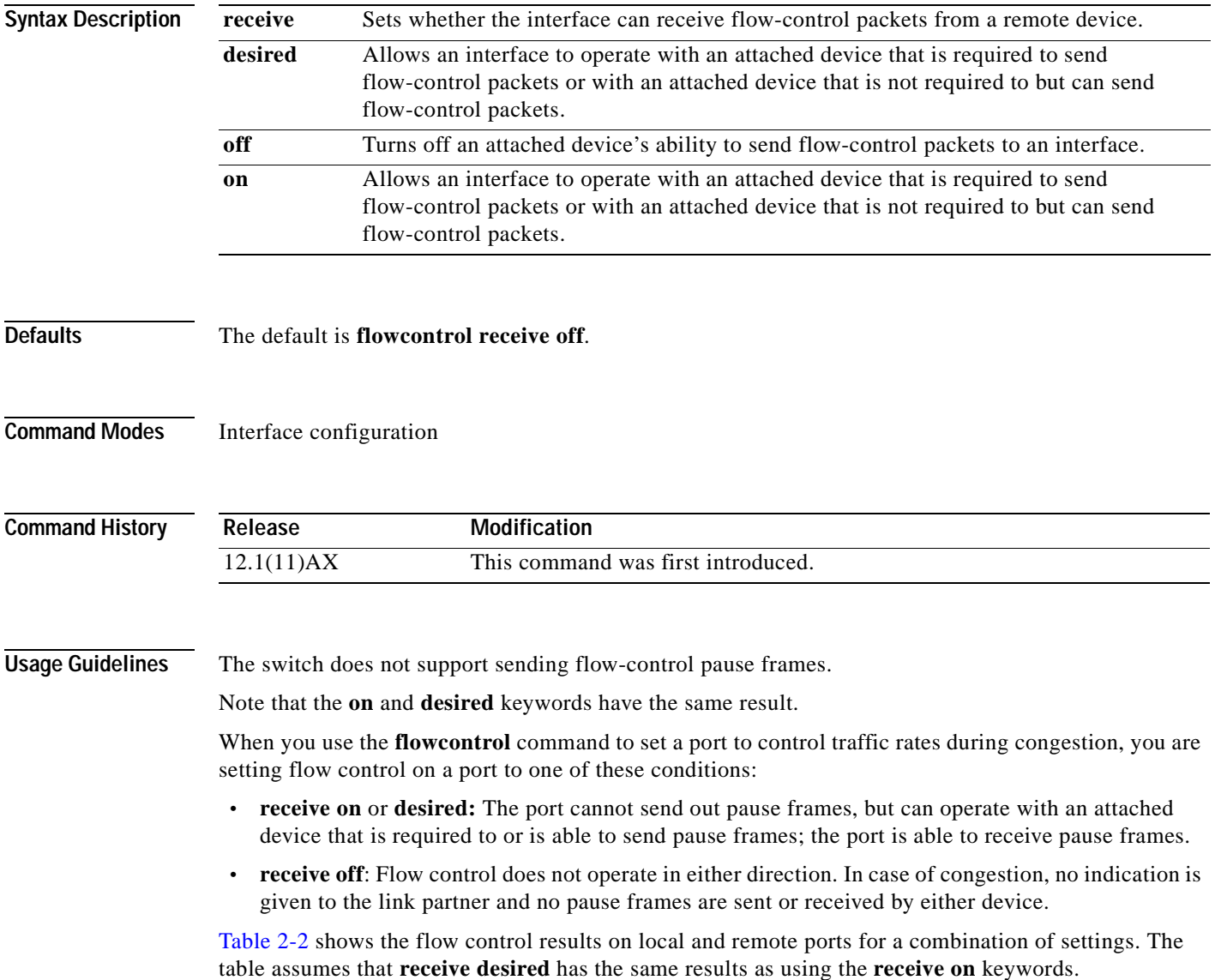

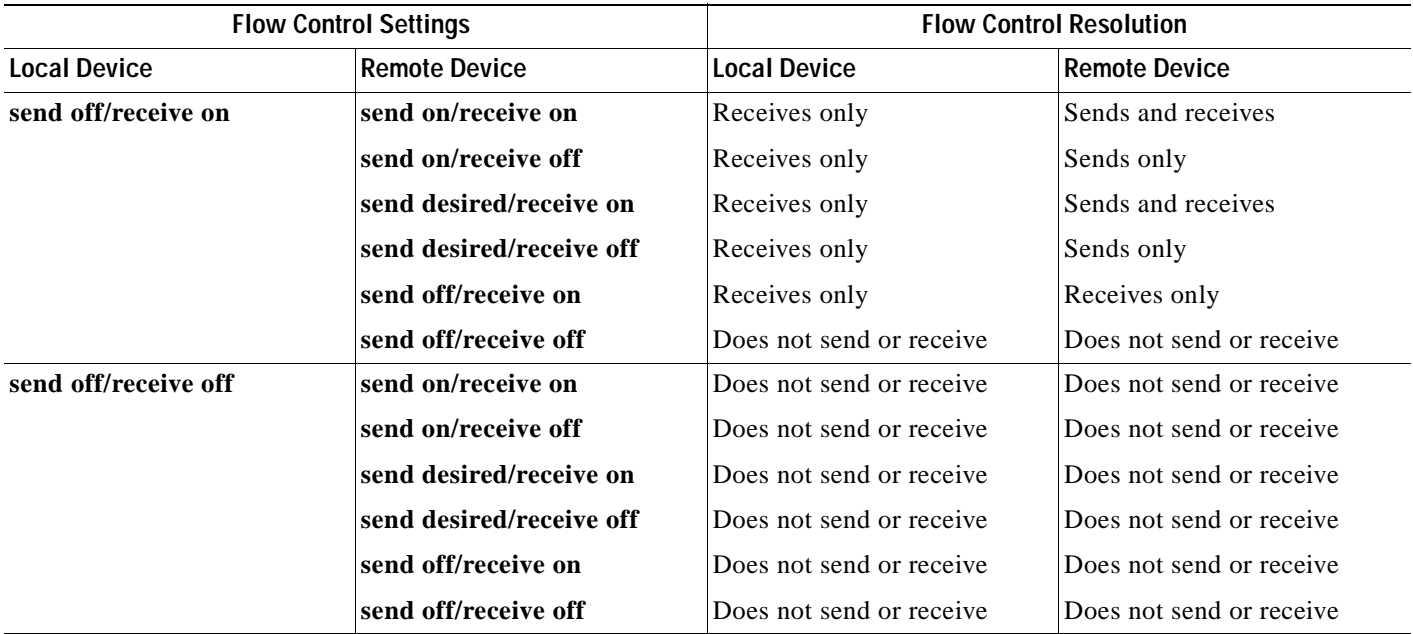

#### <span id="page-97-0"></span>*Table 2-2 Flow Control Settings and Local and Remote Port Flow Control Resolution*

### **Examples** This example shows how to configure the local port to not support flow control by the remote port: Switch(config-if)# **flowcontrol receive off**

You can verify your settings by entering the **show interfaces** privileged EXEC command.

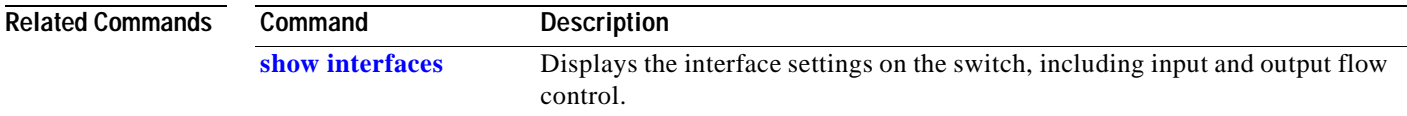

### **interface port-channel**

Use the **interface port-channel** global configuration command on the switch stack or on a standalone switch to access or create the port-channel logical interface. Use the **no** form of this command to remove the port-channel.

**interface port-channel** *port*-*channel-number*

**no interface port-channel** *port*-*channel-number*

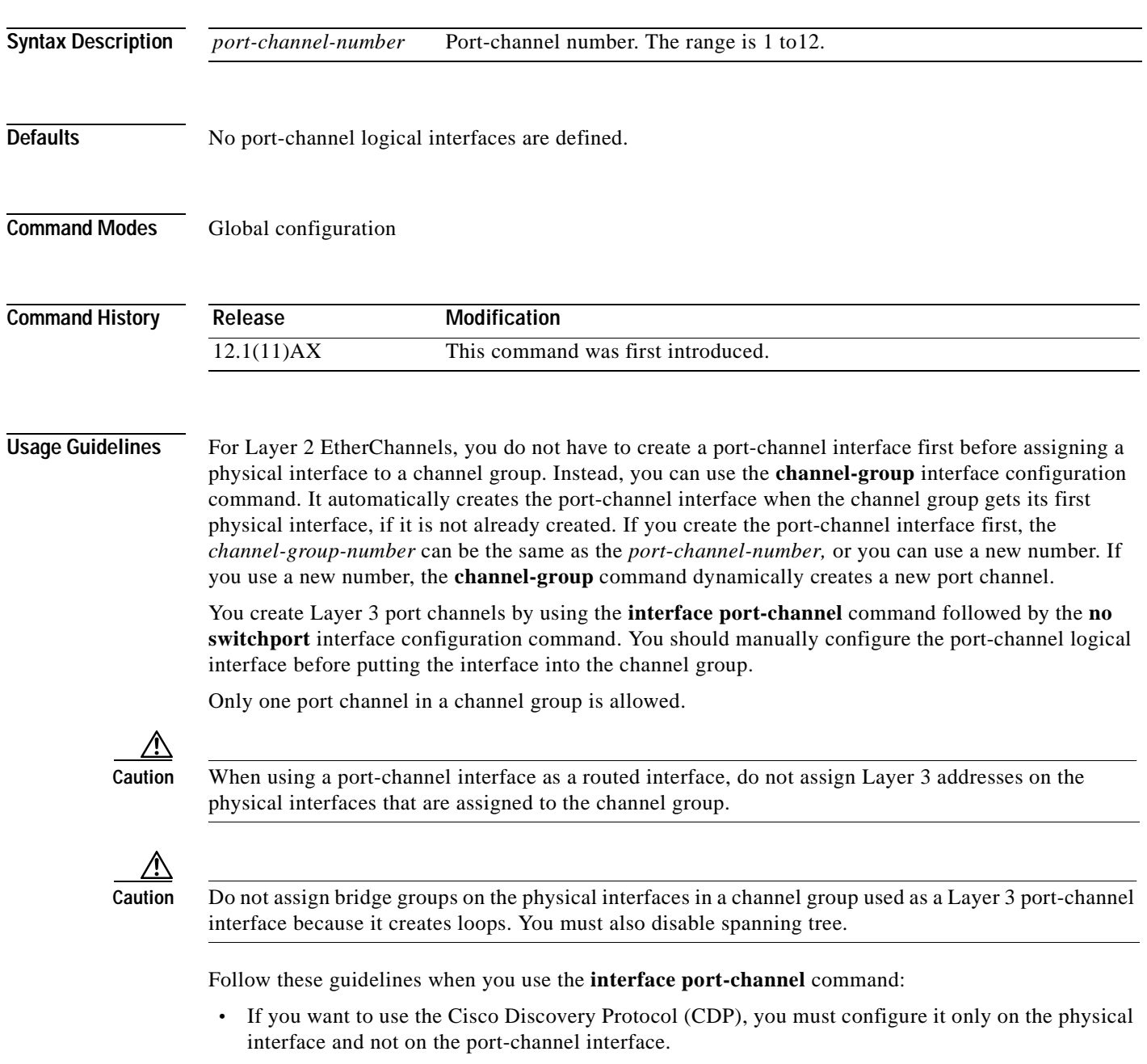

• Do not configure a port that is an active member of an EtherChannel as an 802.1X port. If 802.1X is enabled on a not-yet active port of an EtherChannel, the port does not join the EtherChannel.

For a complete list of configuration guidelines, refer to the "Configuring EtherChannels" chapter in the software guide for this release.

### **Examples** This example shows how to create a port-channel interface with a port channel number of 5: Switch(config)# **interface port-channel 5**

You can verify your setting by entering the **show running-config** privileged EXEC or **show etherchannel** *channel-group-number* **detail** privileged EXEC command.

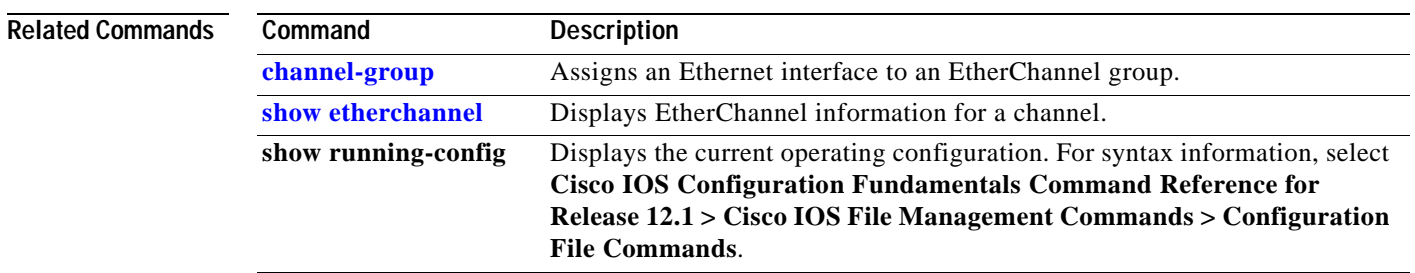

### <span id="page-100-0"></span>**interface range**

Use the **interface range** global configuration command on the switch stack or on a standalone switch to enter interface range configuration mode and to execute a command on multiple ports at the same time. Use the **no** form of this command to remove an interface range.

**interface range** {*port-range* | **macro** *name*}

**no interface range** {*port-range* | **macro** *name*}

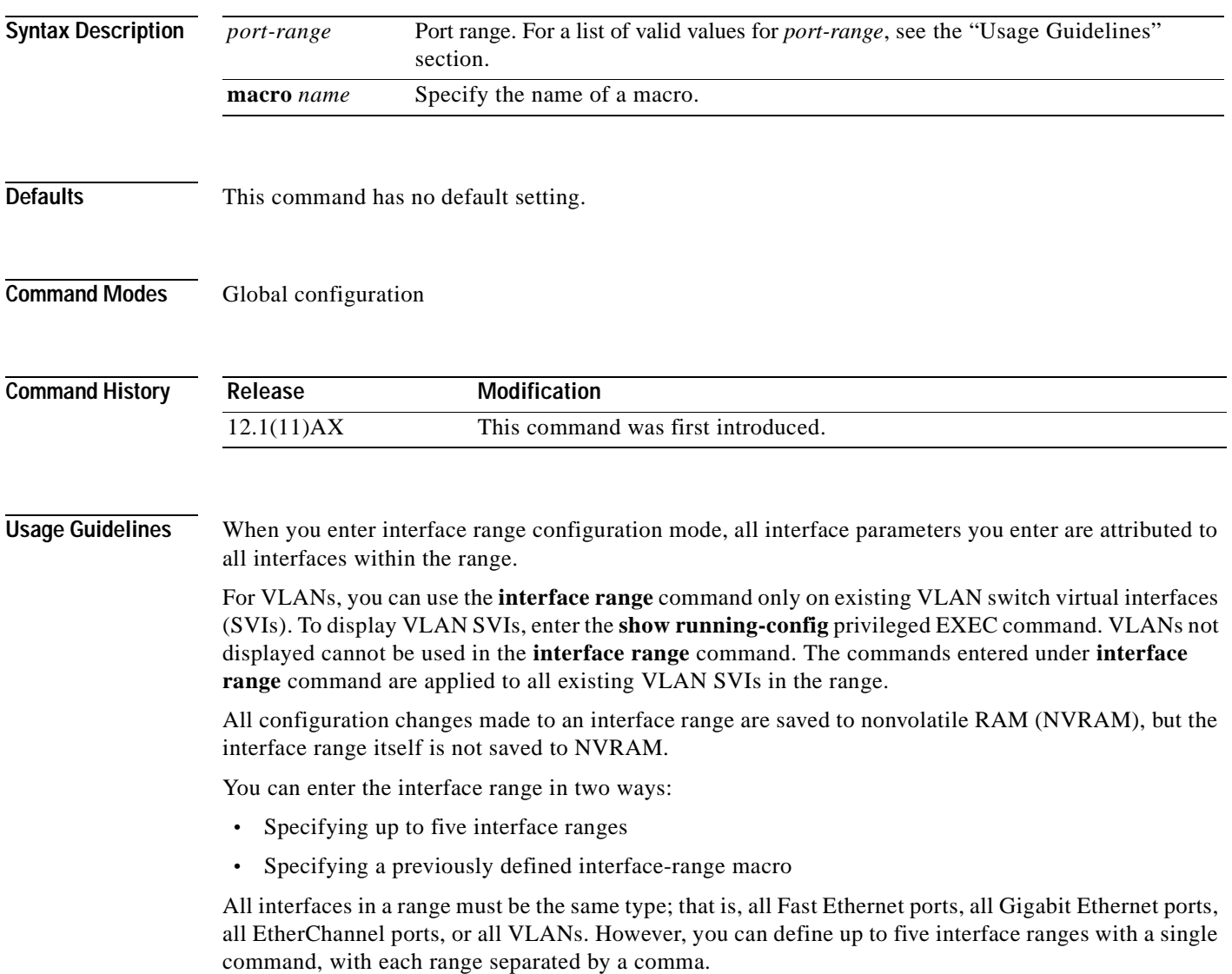

Valid values for *port-range* type and interface:

- **• vlan** *vlan-ID vlan-ID*, where VLAN ID is from 1 to 4094
- **• fastethernet** stack member/module/{first *port*} {*last port*}, where switch is the switch number and module is **0**
- **• gigabitethernet** stack member/module/{*first port*} {*last port*}, where switch is the switch number and module is **0**

For physical interfaces:

- **–** stack member is the number used to identify the switch within the stack. The number ranges from 1 to 9 and is assigned to the switch the first time the stack member initializes.
- **–** module is always 0
- **–** the range is *type stack member*/**0**/*number number* (for example, **gigabitethernet 1/0/1 2**)
- **• port-channel** *port-channel-number port-channel-number*, where *port-channel-number* is from 1 to 12

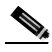

**Note** When you use the **interface range** command with port channels, the first and last port channel number in the range must be active port channels.

When you define a range, you must enter a space between the first entry and the hyphen  $(-)$ :

```
interface range gigabitethernet1/0/1 -2
```
When you define multiple ranges, you must still enter a space after the first entry, before the comma (,):

```
interface range fastethernet1/0/3 , gigabitethernet1/0/1 - 2
interface range gigabitethernet1/0/3 -5, gigabitethernet1/0/7 -8
```
You cannot specify both a macro and an interface range in the same command.

A single interface can also be specified in *port-range* (this would make the command similar to the **interface** *interface-id* global configuration command).

**Note** For more information about configuring interface ranges, refer to the software configuration guide for this release.

**Examples** This example shows how to use the **interface range** command to enter interface range configuration mode to apply commands to two ports:

```
Switch(config)# interface range gigabitethernet1/0/1 - 2
Switch(config-if-range)#
```
This example shows how to use a port-range macro *macro1* for the same function. The advantage is that you can reuse *macro1* until you delete it.

```
Switch(config)# define interface-range macro1 gigabitethernet1/0/1 - 2
Switch(config)# interface range macro macro1
Switch(config-if-range)#
```
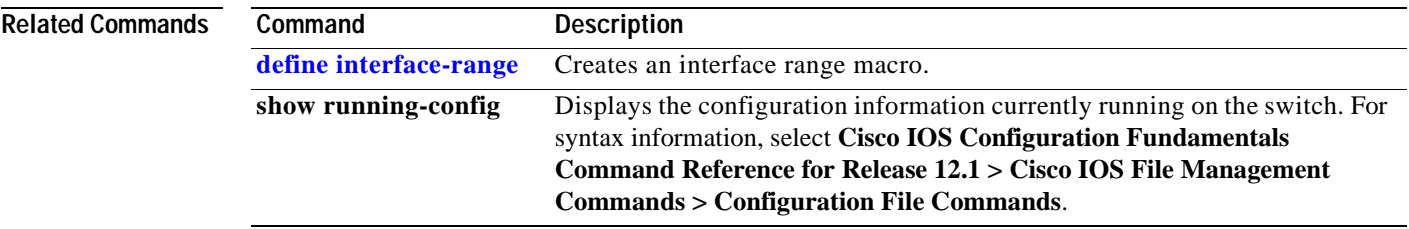

 $\mathbf{r}$ 

### **interface vlan**

Use the **interface vlan** global configuration command on the switch stack or on a standalone switch to create or access a dynamic switch virtual interface (SVI) and to enter interface configuration mode. Use the **no** form of this command to delete an SVI.

**interface vlan** *vlan-id*

**no interface vlan** *vlan-id*

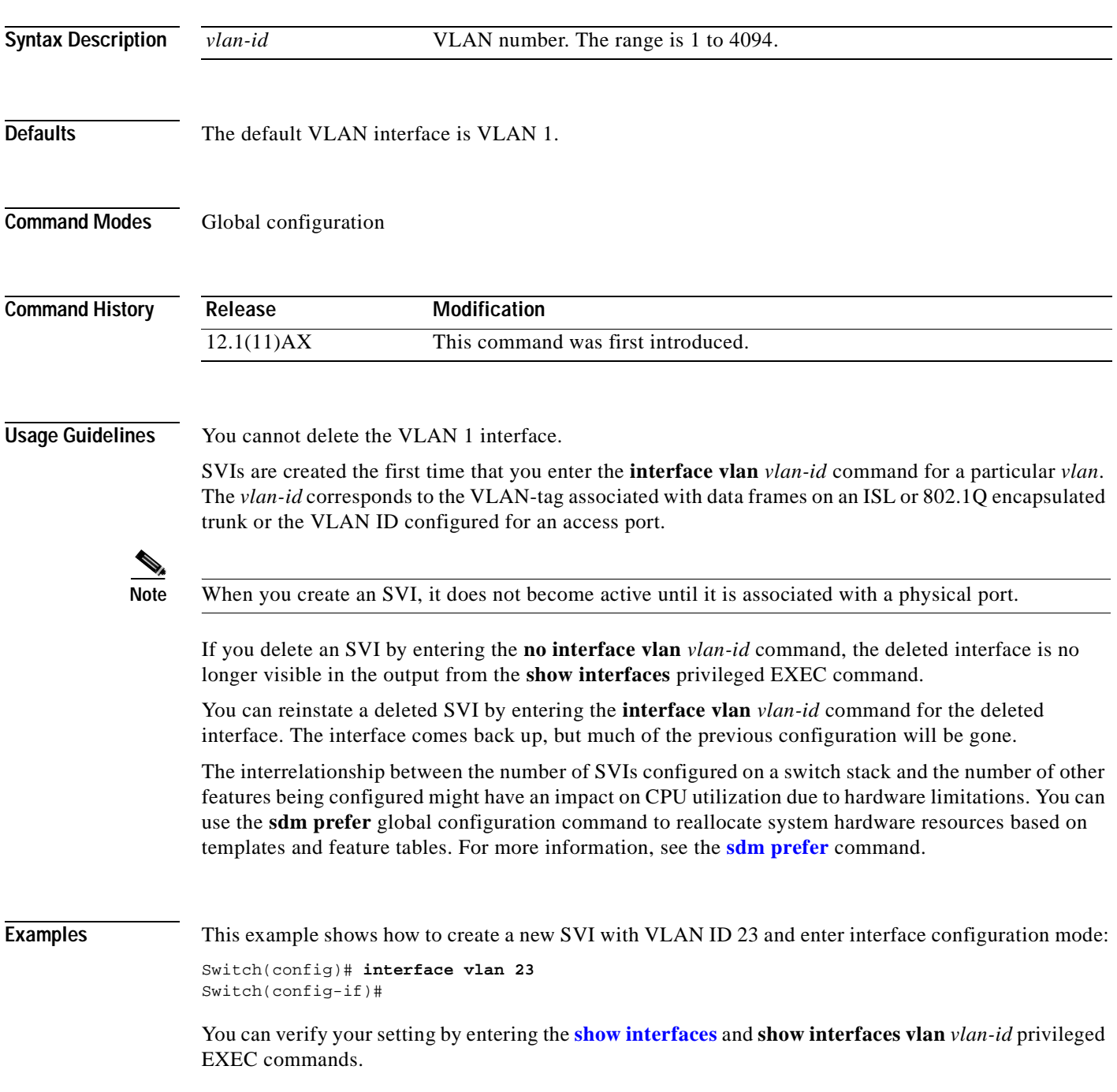

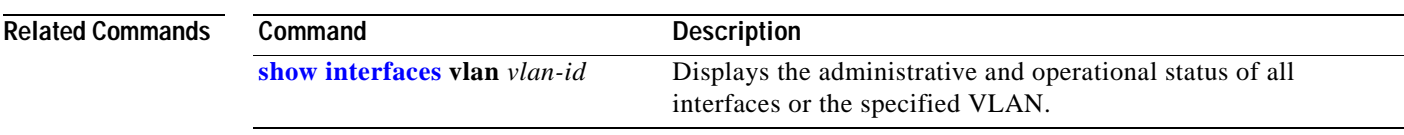

 $\mathbf{r}$ 

### **ip access-group**

Use the **ip access-group** interface configuration command on the switch stack or on a standalone switch to control access to a or Layer 3 interface. Use the **no** form of this command to remove all access groups or the specified access group from the interface.

**ip access-group** {*access-list-number* | *name*} {**in** | **out**}

**no ip access-group** [*access-list-number* | *name*] {**in** | **out**}

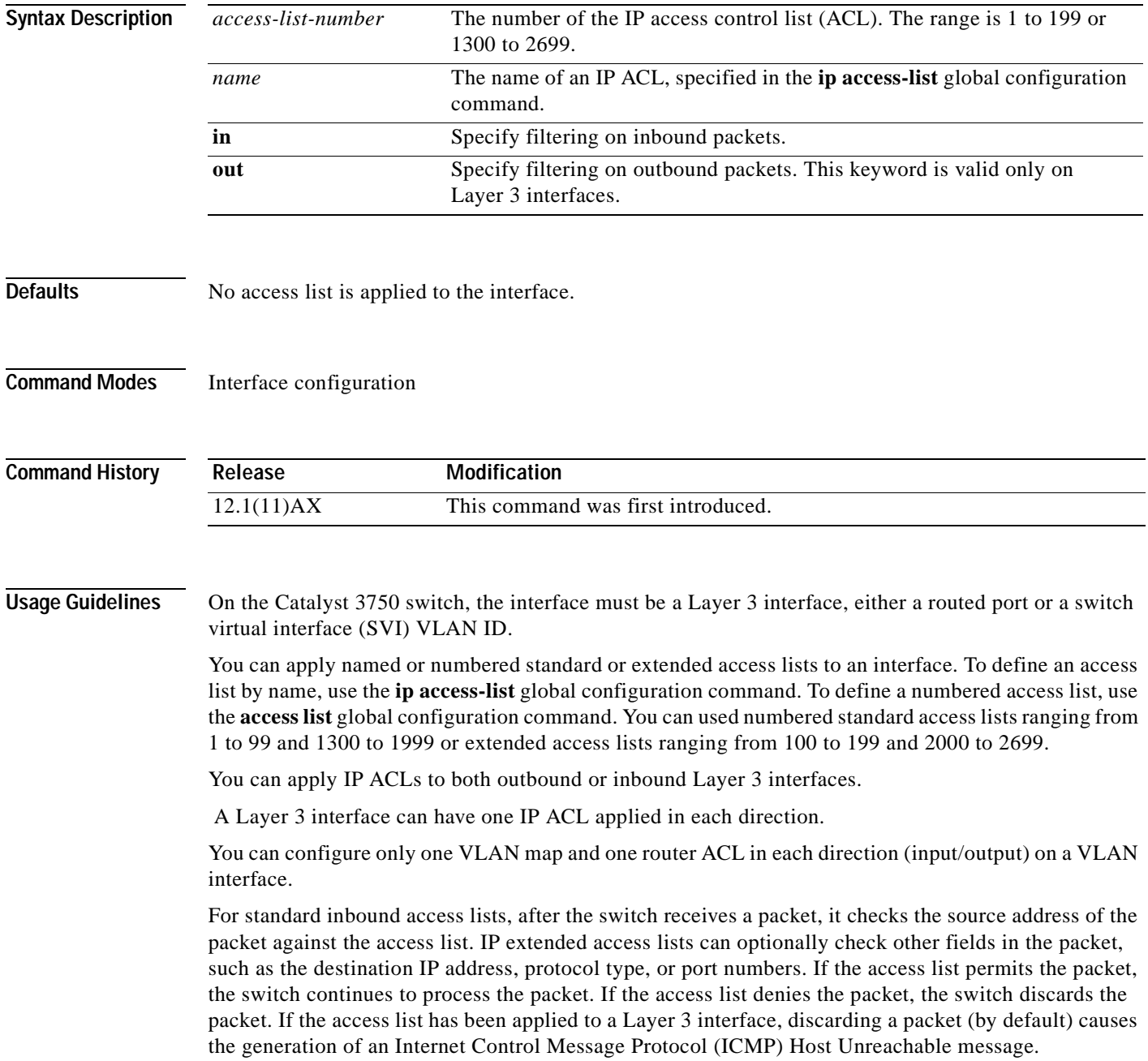

 $\sim$ 

For standard outbound access lists, after receiving a packet and sending it to a controlled interface, the switch checks the packet against the access list. If the access list permits the packet, the switch sends the packet. If the access list denies the packet, the switch discards the packet and, by default, generates an ICMP Host Unreachable message.

If the specified access list does not exist, all packets are passed.

**Examples** This example shows how to apply IP access list 101 to inbound packets on Gigabit Ethernet interface 1 on switch 1:

> Switch(config)# **interface gigabitethernet1/0/1** Switch(config-if)# **ip access-group 101 in**

You can verify your settings by entering the **show ip interface, show access-lists,** or **show ip access-lists** privileged EXEC command.

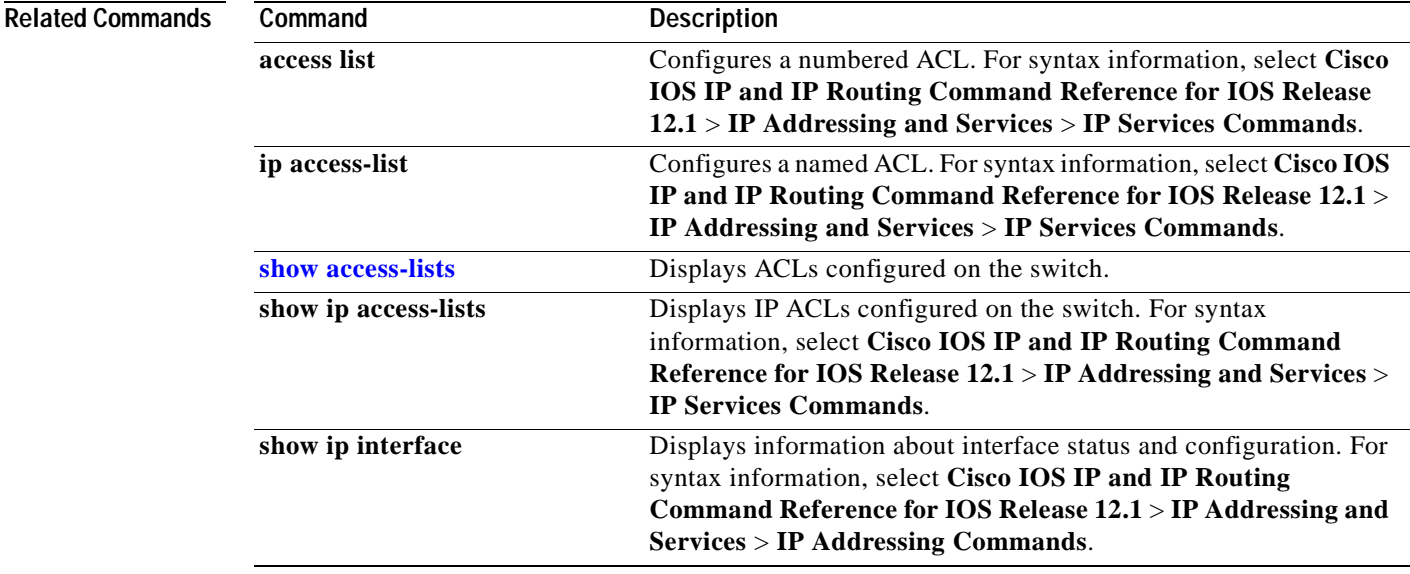

# **ip address**

Use the **ip address** interface configuration command on the switch stack or on a standalone switch to set an IP address for the Layer 2 switch or an IP address for each switch virtual interface (SVI) or routed port on the Layer 3 switch. Use the **no** form of this command to remove an IP address or to disable IP processing.

**ip address** *ip-address subnet-mask* [**secondary**]

**no ip address** [*ip-address subnet-mask*] [**secondary**]

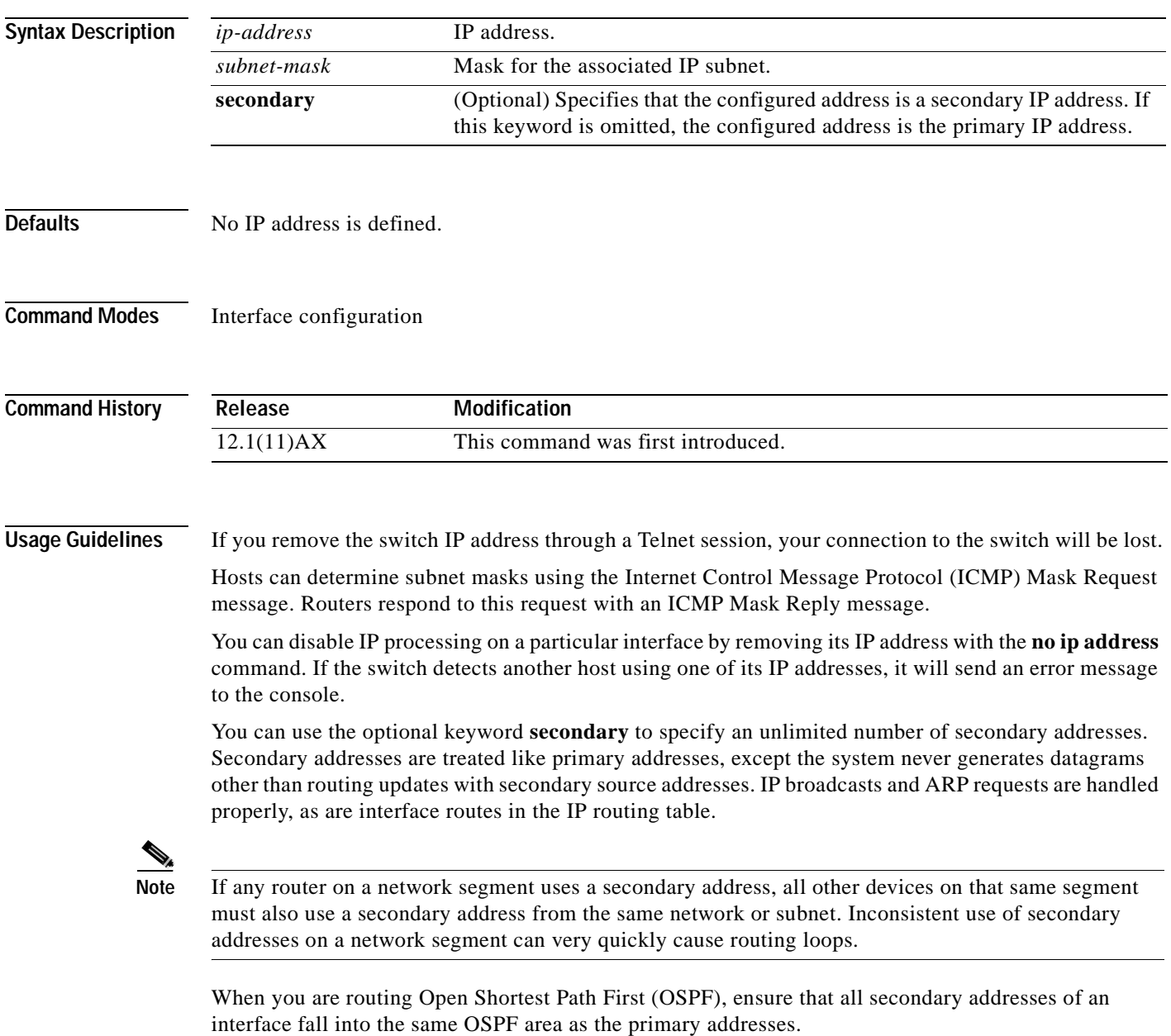
If your switch receives its IP address from a Bootstrap Protocol (BOOTP) or Dynamic Host Configuration Protocol (DHCP) server and you remove the switch IP address by using the **no ip address** command, IP processing is disabled, and the BOOTP or DHCP server cannot reassign the address.

A Layer 3 switch can have an IP address assigned to each routed port and SVI. The number of routed ports and SVIs that you can configure is not limited by software; however, the interrelationship between this number and the number of other features being configured might have an impact on CPU utilization due to hardware limitations. You can use the **sdm prefer** global configuration command to reallocate system hardware resources based on templates and feature tables. For more information, see the **[sdm](#page-193-0)  [prefer](#page-193-0)** command.

## **Examples** This example shows how to configure the IP address for the Layer 2 switch on a subnetted network: Switch(config)# **interface vlan 1** Switch(config-if)# **ip address 172.20.128.2 255.255.255.0** This example shows how to configure the IP address for a port on the Layer 3 switch: Switch(config)# **ip multicast-routing** Switch(config)# **interface gigabitethernet6/0/1** Switch(config-if)# **no switchport** Switch(config-if)# **ip address 172.20.128.2 255.255.255.0** You can verify your settings by entering the **show running-config** privileged EXEC command.

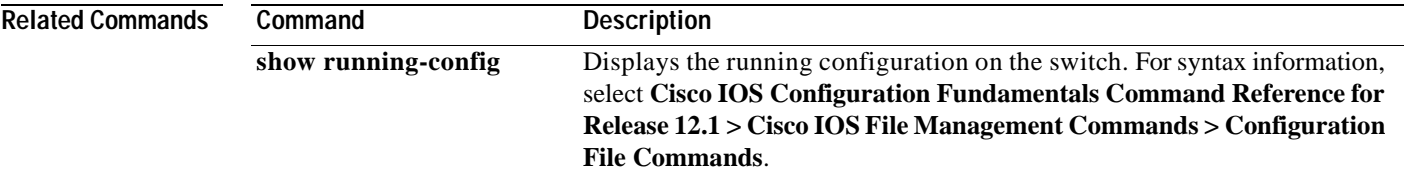

# <span id="page-109-0"></span>**ip igmp filter**

Use the **ip igmp filter** interface configuration command on the switch stack or on a standalone switch to control whether or not all hosts on a Layer 2 interface can join one or more IP multicast groups by applying an Internet Group Management Protocol (IGMP) profile to the interface. Use the **no** form of this command to remove the specified profile from the interface.

**ip igmp filter** *profile number*

**no ip igmp filter** 

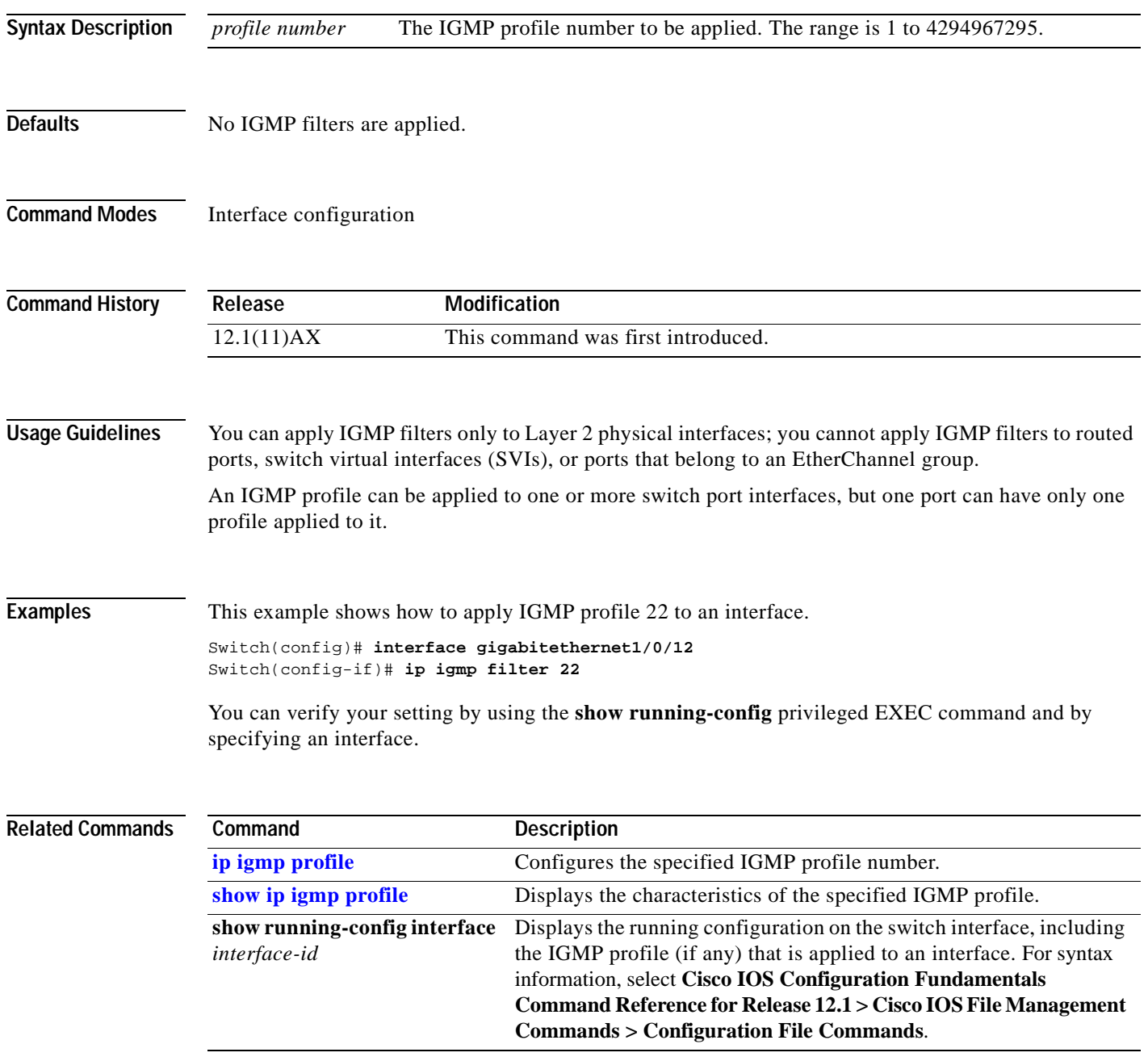

# **ip igmp max-groups**

Use the **ip igmp max-groups** interface configuration command on the switch stack or on a standalone switch to set the maximum number of Internet Group Management Protocol (IGMP) groups that a Layer 2 interface can join. Use the **no** form of this command to set the maximum back to the default, which is to have no maximum limit.

**ip igmp max-groups** *number*

**no ip igmp max-groups**

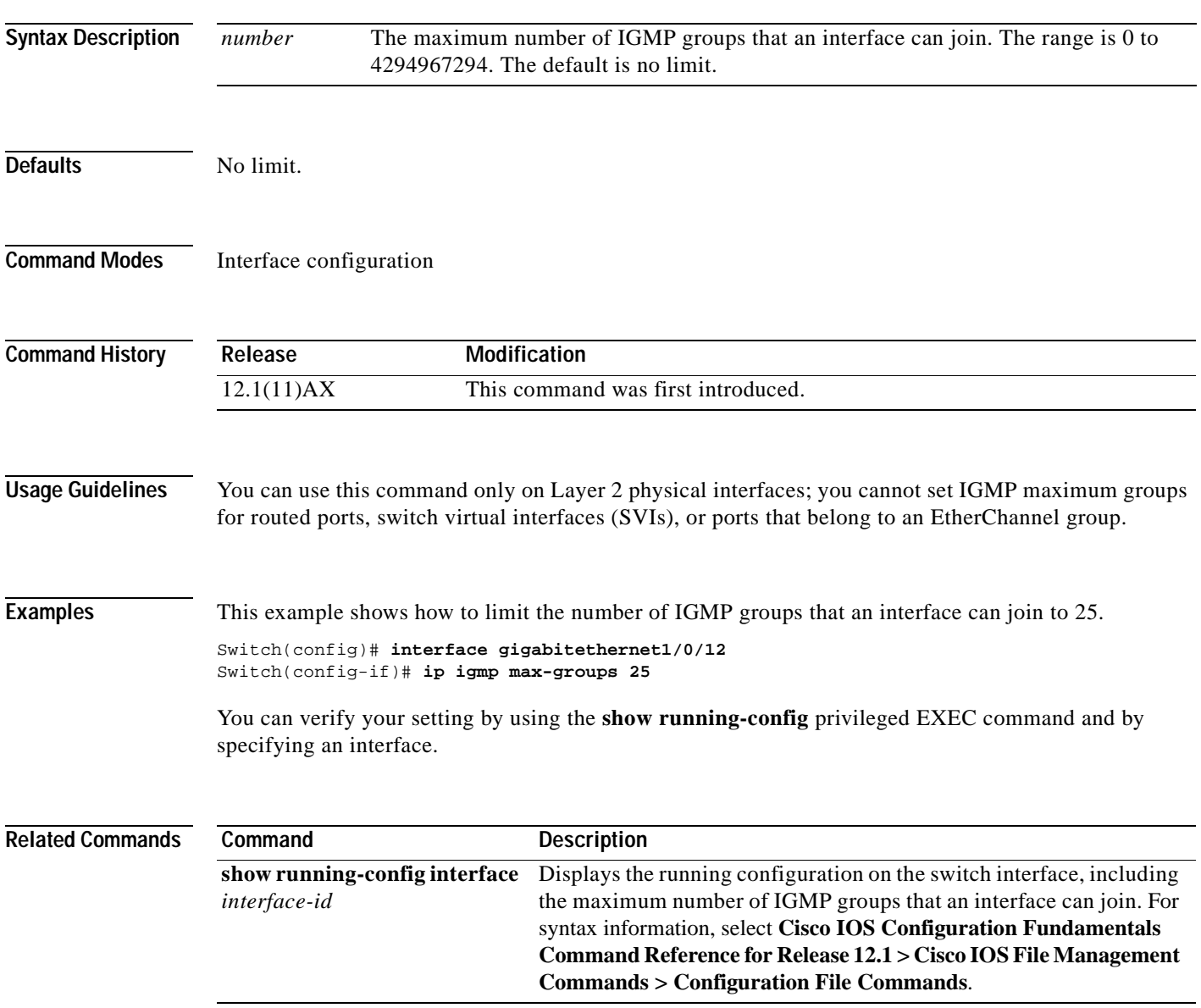

# <span id="page-111-0"></span>**ip igmp profile**

Use the **ip igmp profile** global configuration command on the switch stack or on a standalone switch to create an Internet Group Management Protocol (IGMP) profile and enter IGMP profile configuration mode. From this mode, you can specify the configuration of the IGMP profile to be used for filtering IGMP membership reports from a switchport. Use the **no** form of this command to delete the IGMP profile.

**ip igmp profile** *profile number*

**no ip igmp profile** *profile number*

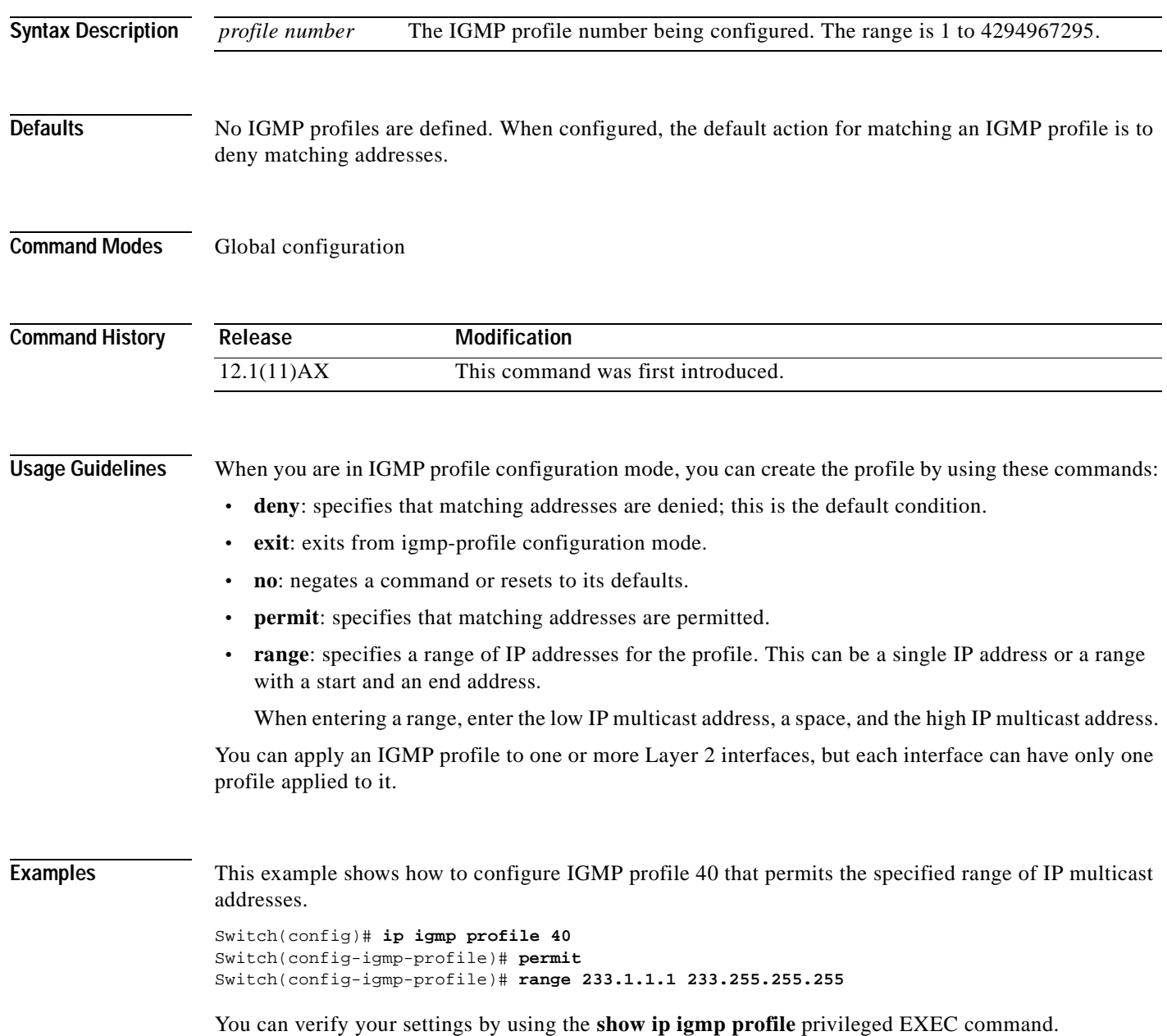

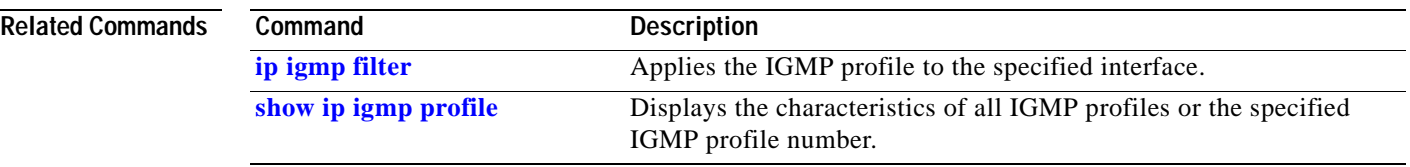

 $\overline{\phantom{a}}$ 

# **ip igmp snooping**

Use the **ip igmp snooping** global configuration command on the switch stack or on a standalone switch to globally enable Internet Group Management Protocol (IGMP) snooping on the switch or to enable it on a VLAN. Use the command with keywords to enable and configure IGMP snooping on a VLAN interface. Use the **no** form of this command to disable IGMP snooping or to reset the parameters to the default settings.

**ip igmp snooping** [**vlan** *vlan-id* [**immediate-leave** | **mrouter** {**interface** *interface-id* | **learn** {**cgmp** | **pim-dvmrp**}} | **static** *ip-address* **interface** *interface-id*]]

**no ip igmp snooping** [**vlan** *vlan-id* [**immediate-leave** | **mrouter** {**interface** *interface-id* | **learn**  {**cgmp** | **pim-dvmrp**}} | **static** *ip-address* **interface** *interface-id*]]

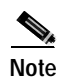

**Note** For more information about IGMP snooping, refer to the software configuration guide for this release.

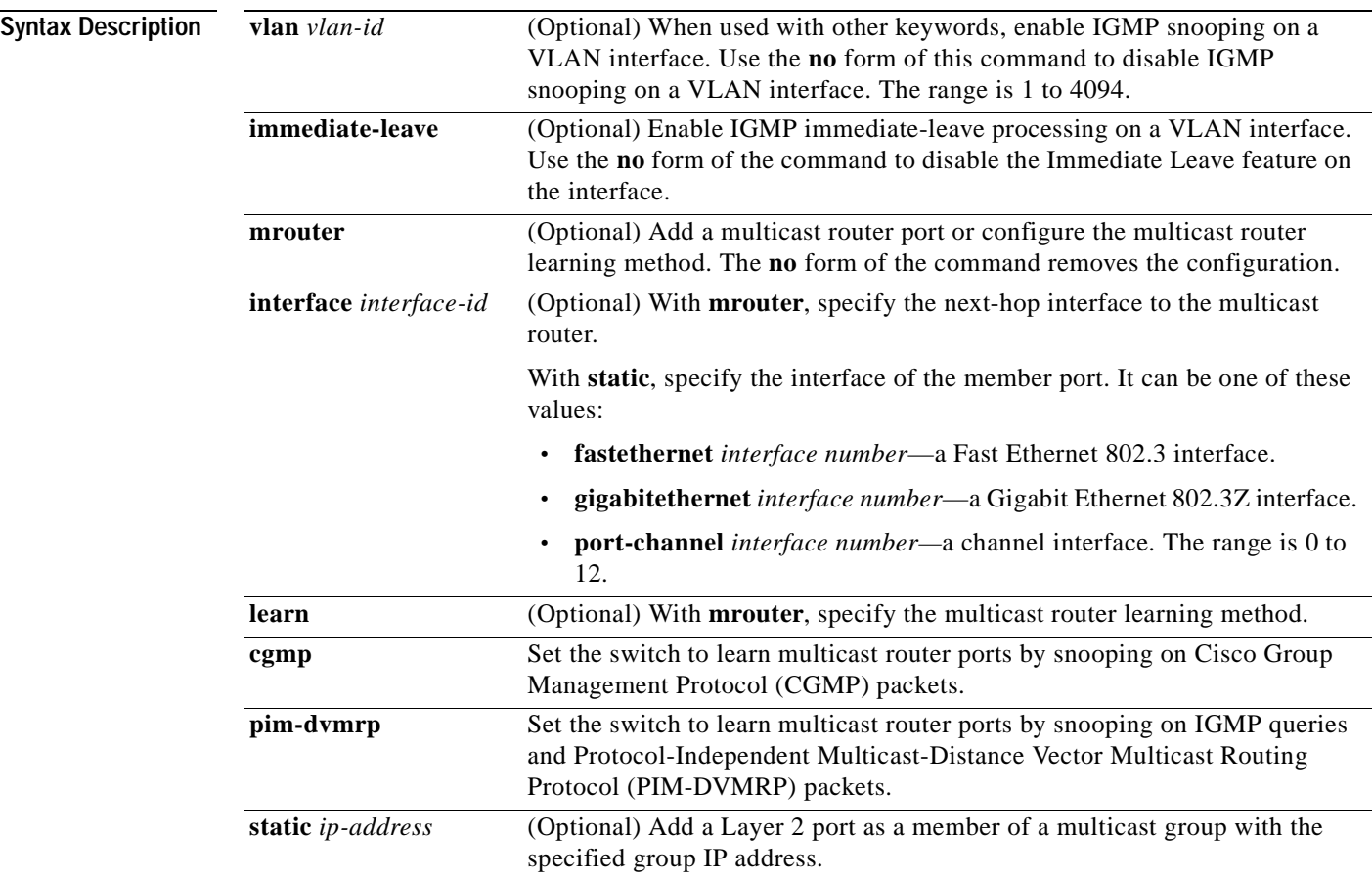

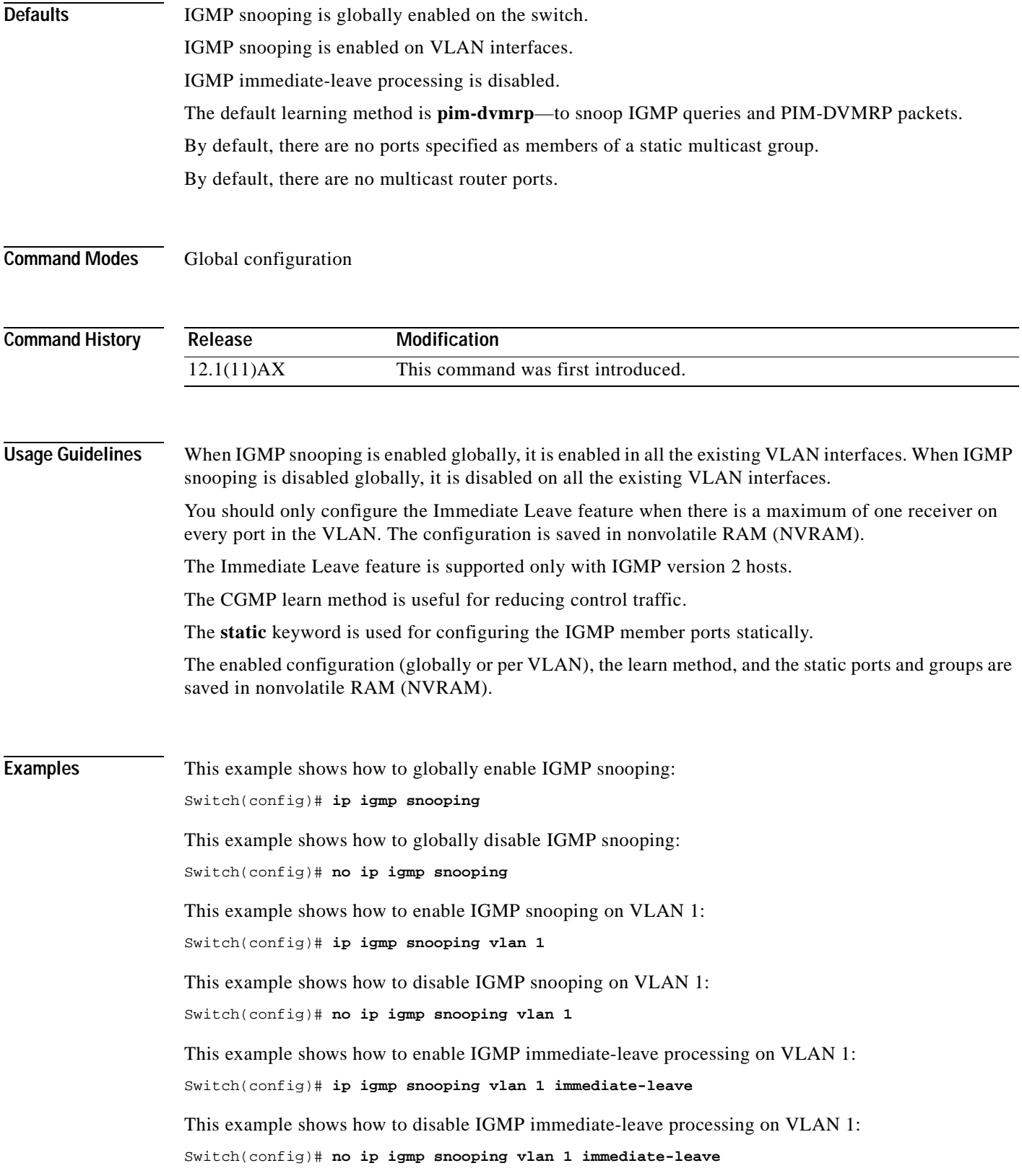

 $\mathbf{r}$ 

This example shows how to configure Gigabit Ethernet interface 2 on switch 1 as a multicast router port: Switch(config)# **ip igmp snooping vlan 1 mrouter interface gigabitethernet1/0/2**

This example shows how to specify the multicast router learning method as CGMP:

Switch(config)# **no ip igmp snooping vlan 1 mrouter learn cgmp**

You can verify your settings by entering the **show ip igmp snooping** privileged EXEC command.

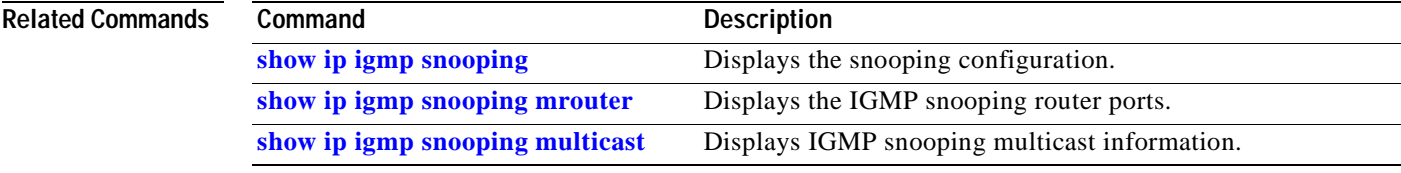

# **logging file**

Use the **logging file** global configuration command on the switch stack or on a standalone switch to set logging file parameters. Use the **no** form of this command to return to the default setting.

**logging file flash:***filename* [*max-file-size* [*min-file-size*]] [*severity-level-number* | *type*]

**no logging file flash:***filename* [*severity-level-number* | *type*]

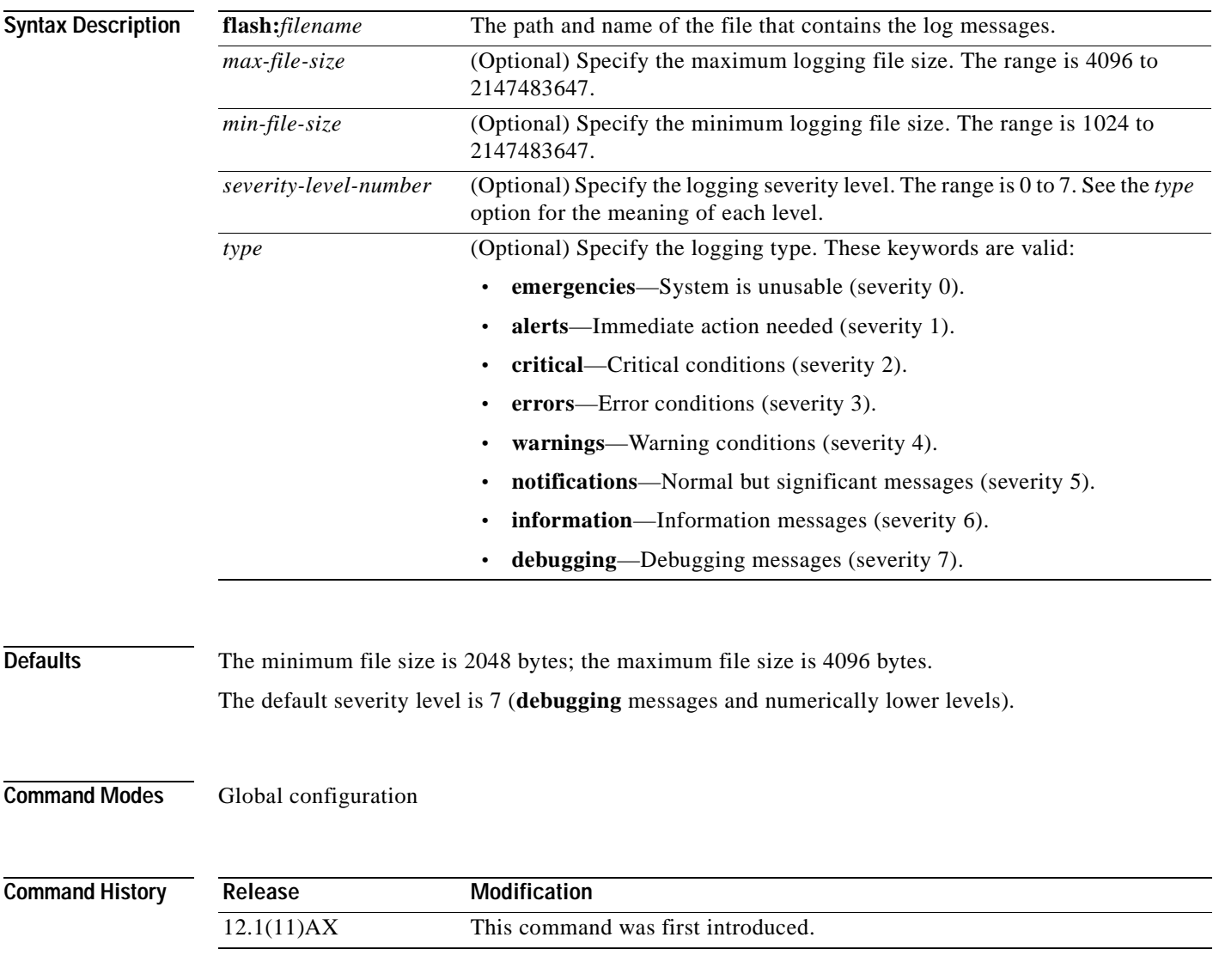

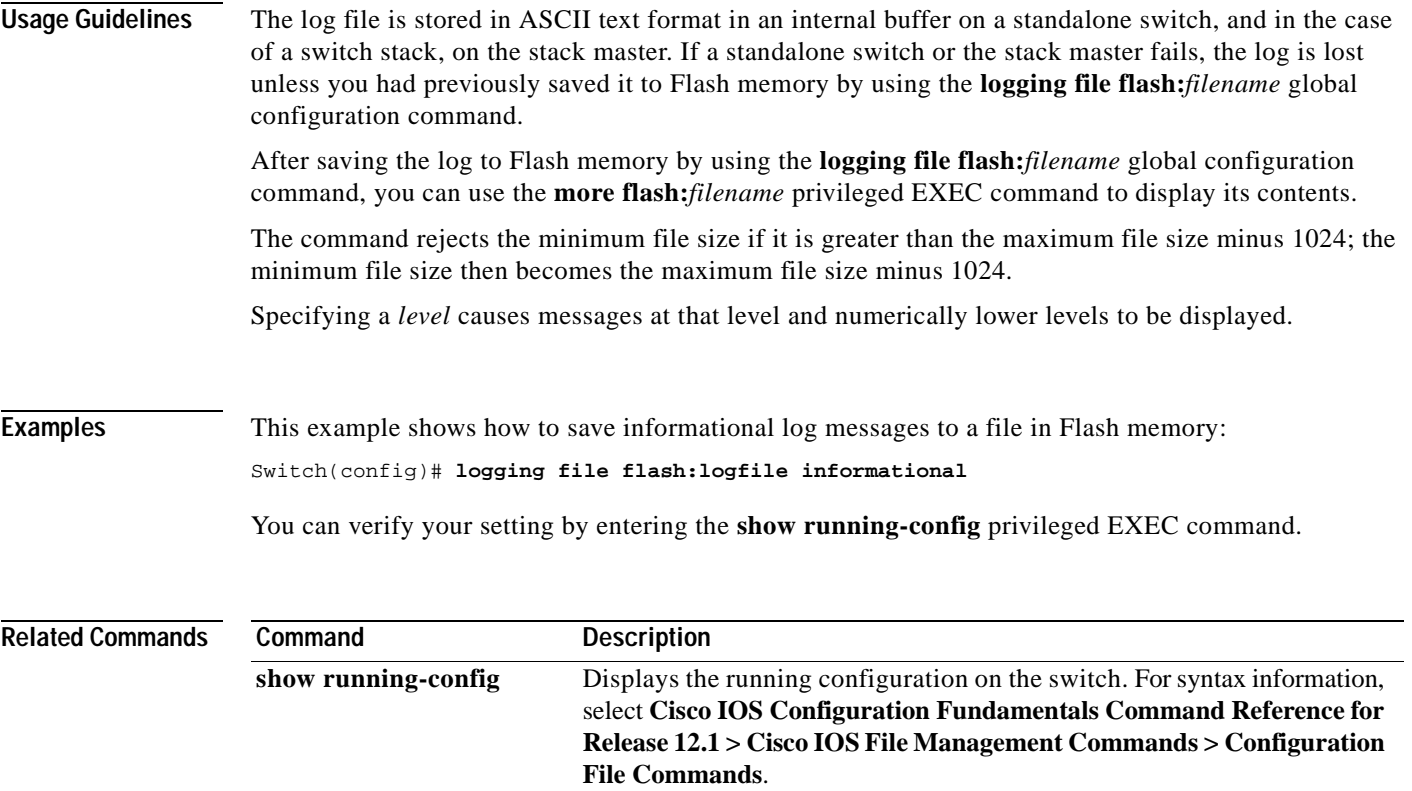

 $\blacksquare$ 

 $\sim$ 

# <span id="page-118-0"></span>**mac access-list extended**

Use the **mac access-list extended** global configuration command on the switch stack or on a standalone switch to create an access list based on MAC addresses for non-IP traffic. Using this command puts you in the extended MAC access list configuration mode. Use the **no** form of this command to return to the default setting.

**mac access-list extended** *name*

**no mac access-list extended** *name*

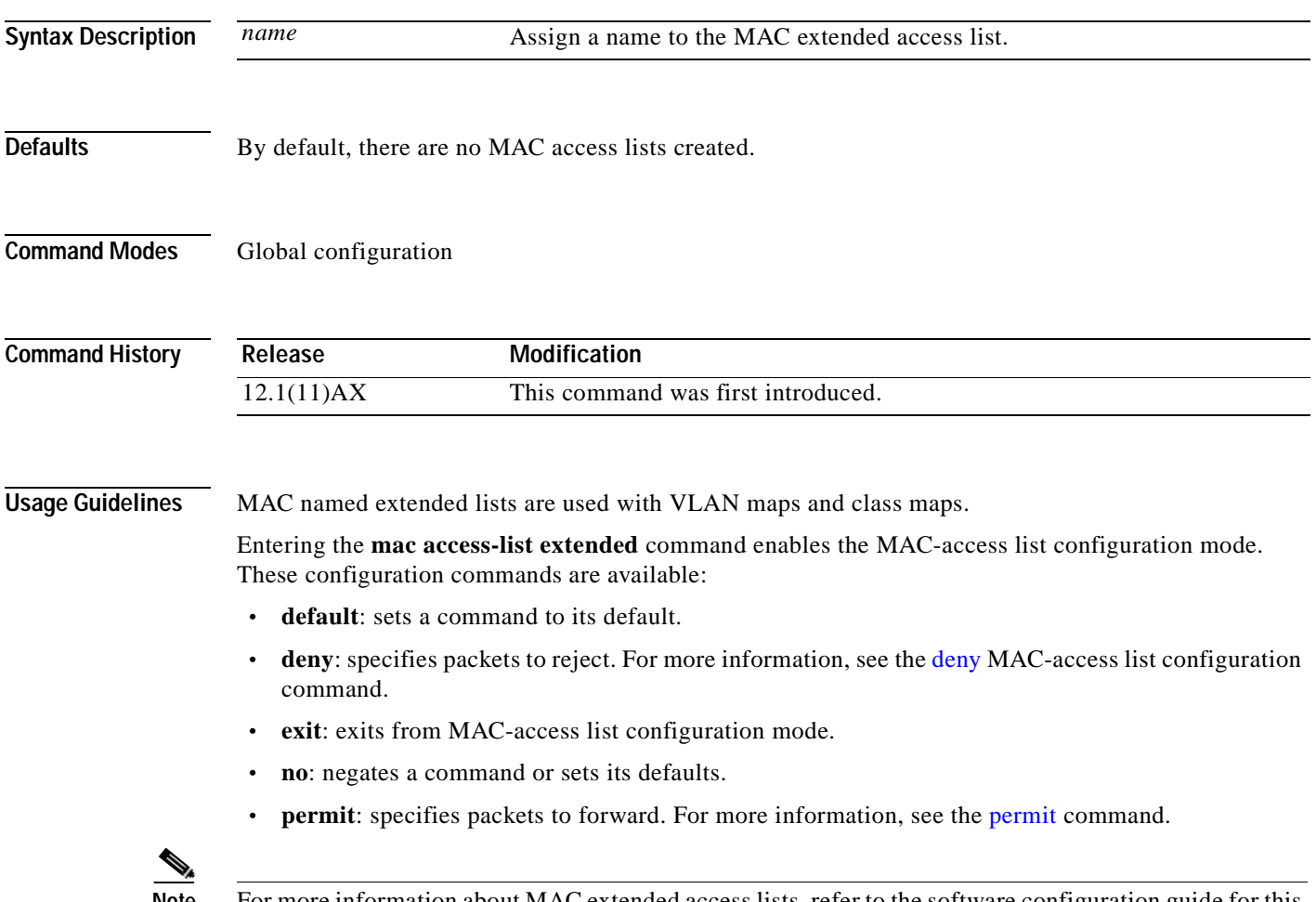

**Note** For more information about MAC extended access lists, refer to the software configuration guide for this release.

**Examples** This example shows how to create a MAC named extended access list named *mac1* and to enter extended MAC access list configuration mode: Switch(config)# **mac access-list extended mac1** Switch(config-ext-macl)# This example shows how to delete MAC named extended access list *mac1*: Switch(config)# **no mac access-list extended mac1** You can verify your settings by entering the **show access-lists** privileged EXEC command.

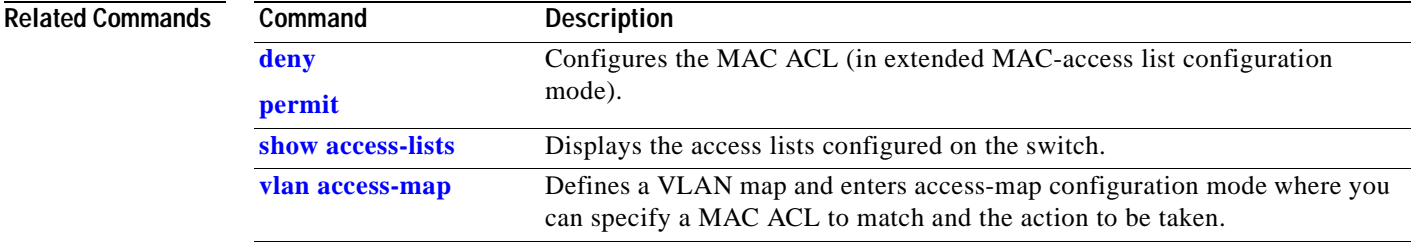

# **mac-address-table aging-time**

Use the **mac-address-table aging-time** global configuration command on the switch stack or on a standalone switch to set the length of time that a dynamic entry remains in the MAC address table after the entry is used or updated. Use the **no** form of this command to return to the default setting. The aging time applies to all VLANs or a specified VLAN.

**mac-address-table aging-time** {**0** | *10-1000000*} [**vlan** *vlan-id*]

**no mac-address-table aging-time** {**0** | *10-1000000*} [**vlan** *vlan-id*]

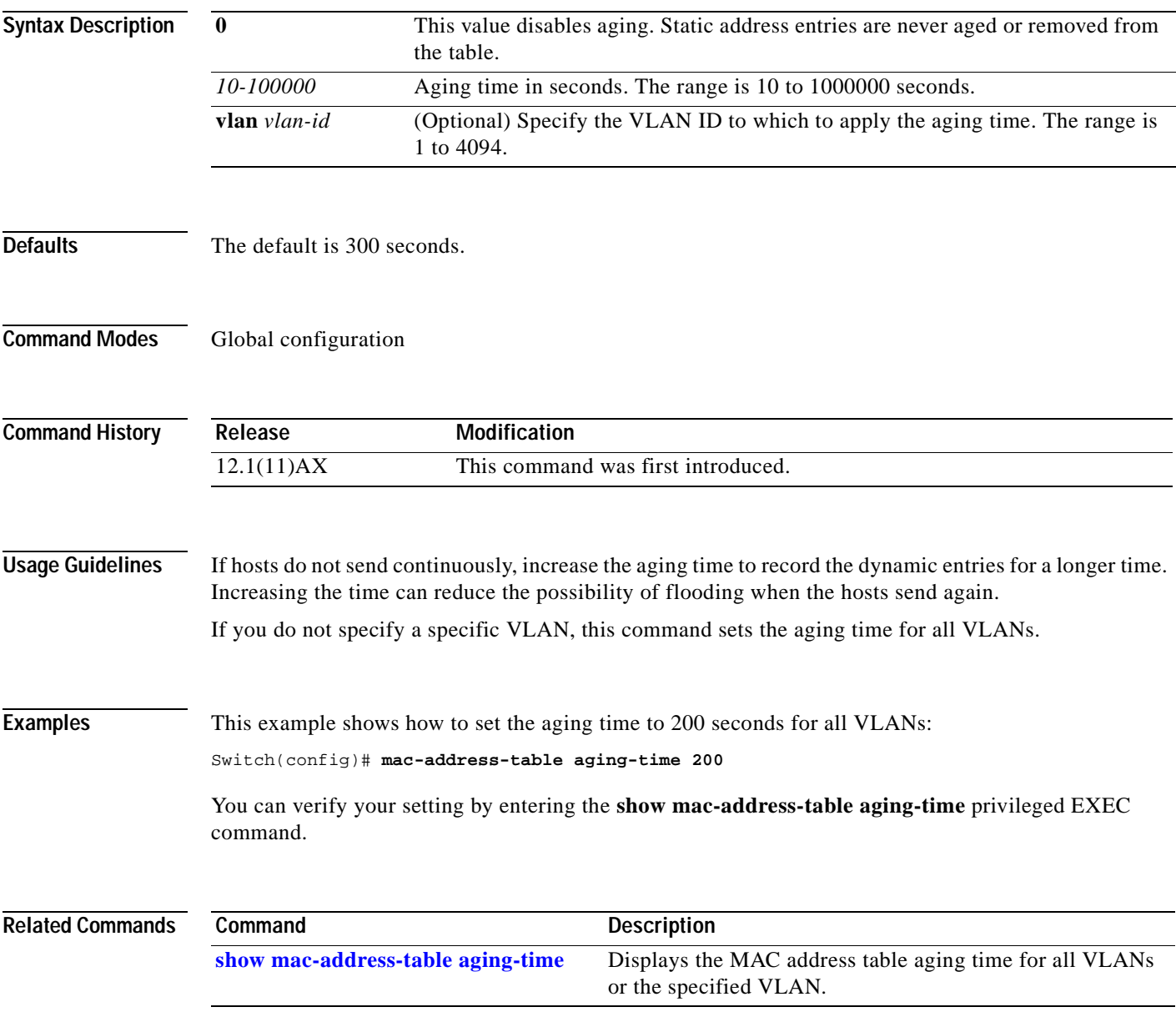

# **mac-address-table notification**

Use the **mac-address-table notification** global configuration command on the switch stack or on a standalone switch to enable the MAC address notification feature on the switch stack. Use the **no** form of this command to return to the default setting.

**mac-address-table notification** [**history-size** *value*] | [**interval** *value*]

**no mac-address-table notification** [**history-size** | **interval**]

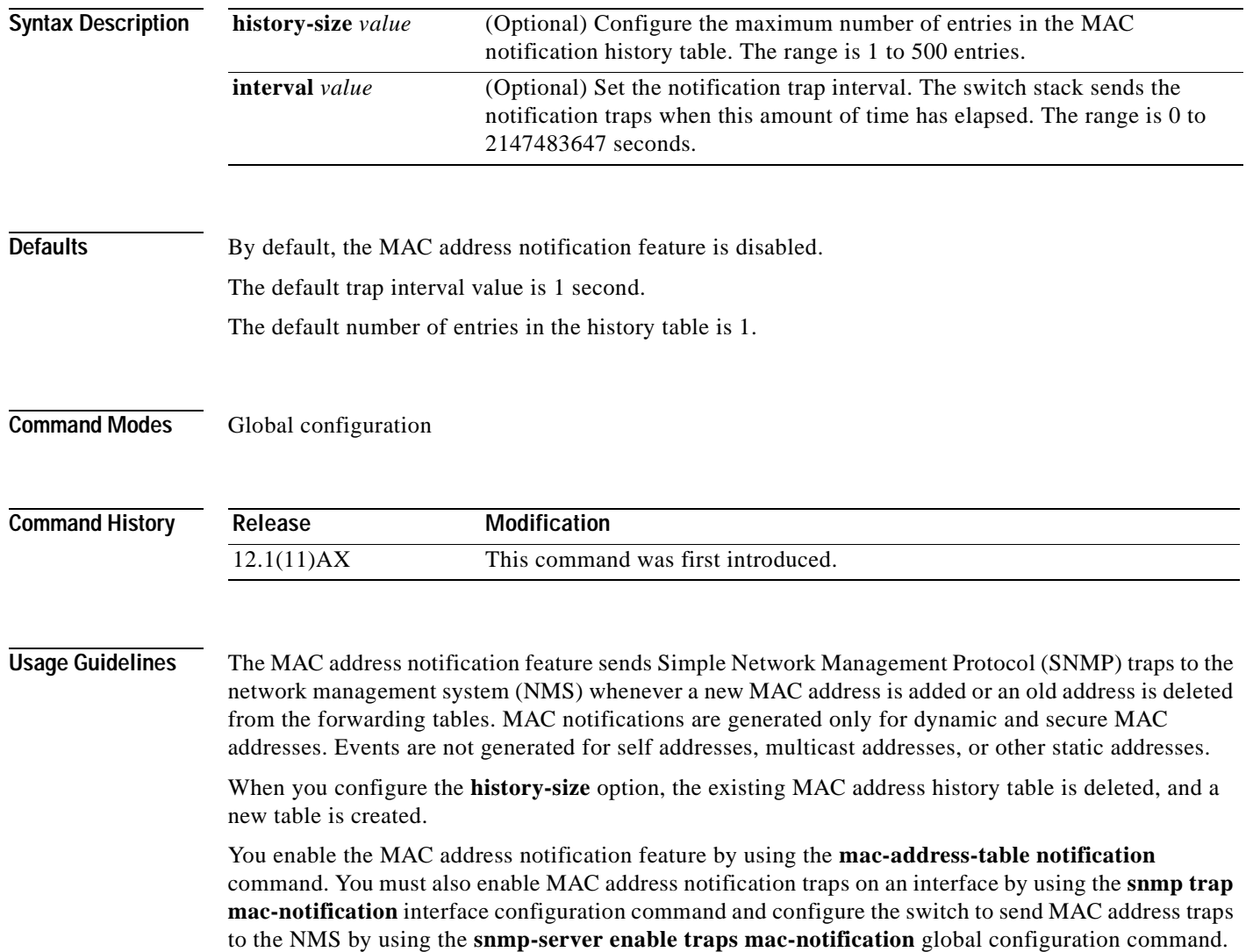

T.

**Examples** This example shows how to enable the mac-address-table notification feature, set the interval time to 60 seconds, and set the history-size to 100 entries:

```
Switch(config)# mac-address-table notification
Switch(config)# mac-address-table notification interval 60 
Switch(config)# mac-address-table notification history-size 100
```
You can verify your settings by entering the **show mac-address-table notification** privileged EXEC command.

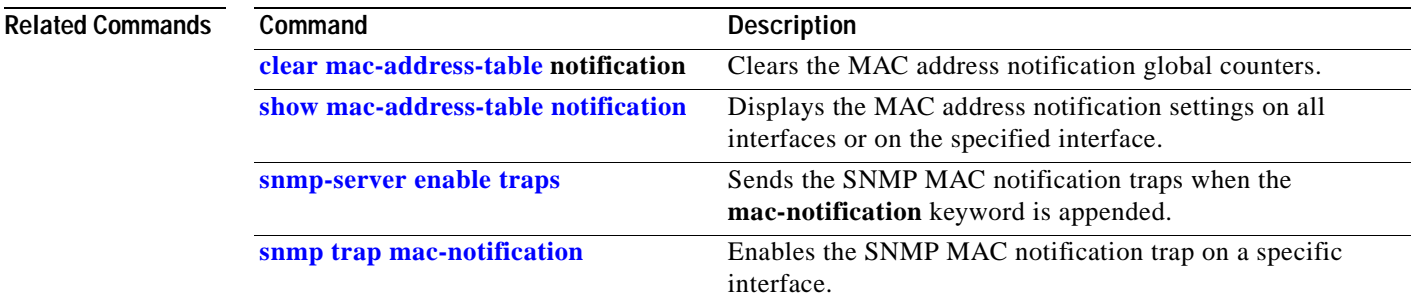

# **mac-address-table static**

Use the **mac-address-table static** global configuration command to add static addresses to the MAC address table. Use the **no** form of this command to remove static entries from the table.

**mac-address-table static** *mac-addr* **interface** *interface-id* **vlan** *vlan-id* **protocol** *protocol*

**no mac-address-table static** *mac-addr* **interface** *interface-id* **vlan** *vlan-id* **protocol** *protocol*

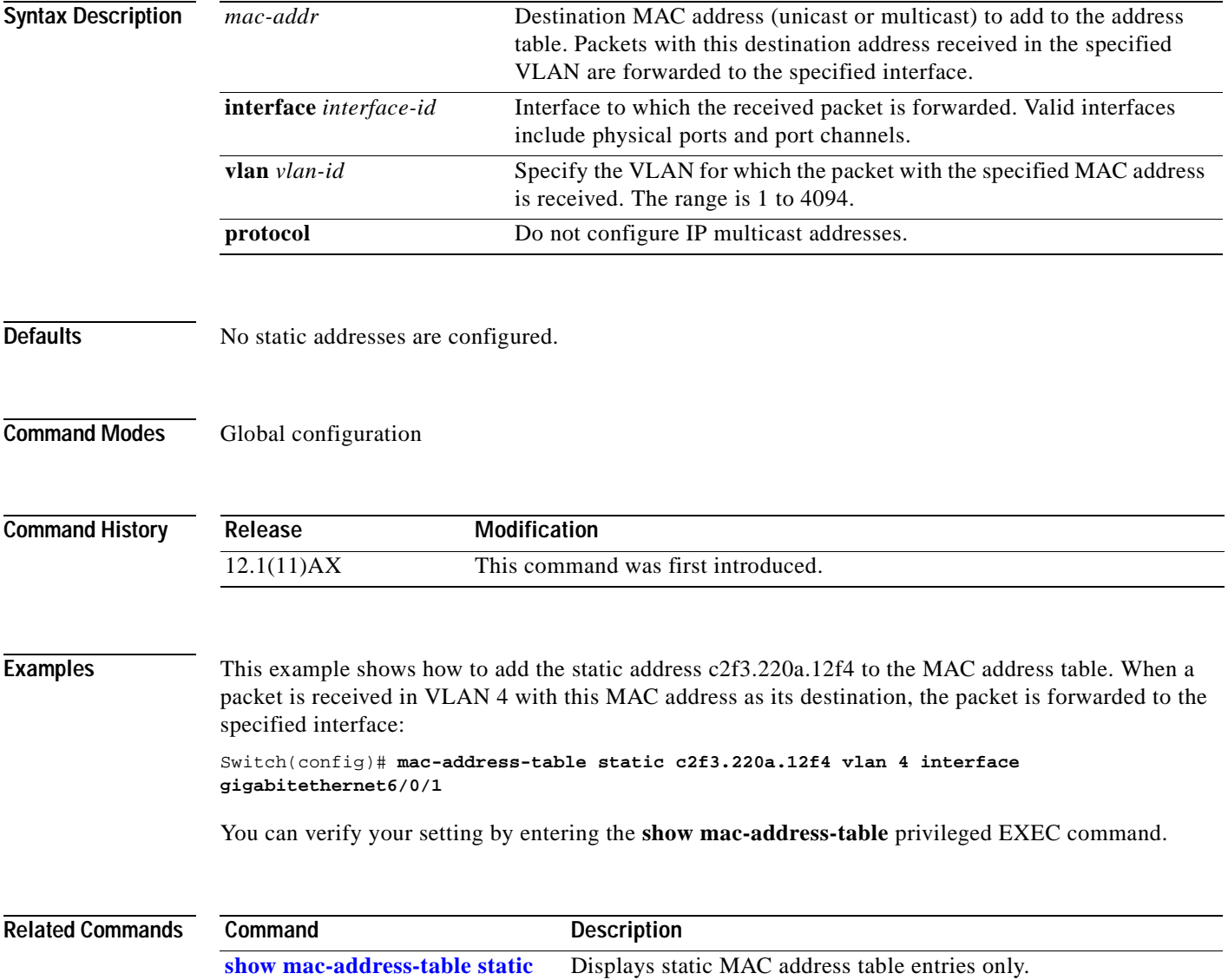

# **match (access-map configuration)**

Use the **match** access-map configuration command on the switch stack or on a standalone switch to set the VLAN map to match packets against one or more access lists. Use the **no** form of this command to remove the match parameters.

- **match** {**ip address** {*name* | *number*} [*name* | *number*] [*name* | *number*]...} | {**mac address** {*name*} [*name*] [*name*]...}
- **no match** {**ip address** {*name* | *number*} [*name* | *number*] [*name* | *number*]...} | {**mac address**  {*name*} [*name*] [*name*]...}

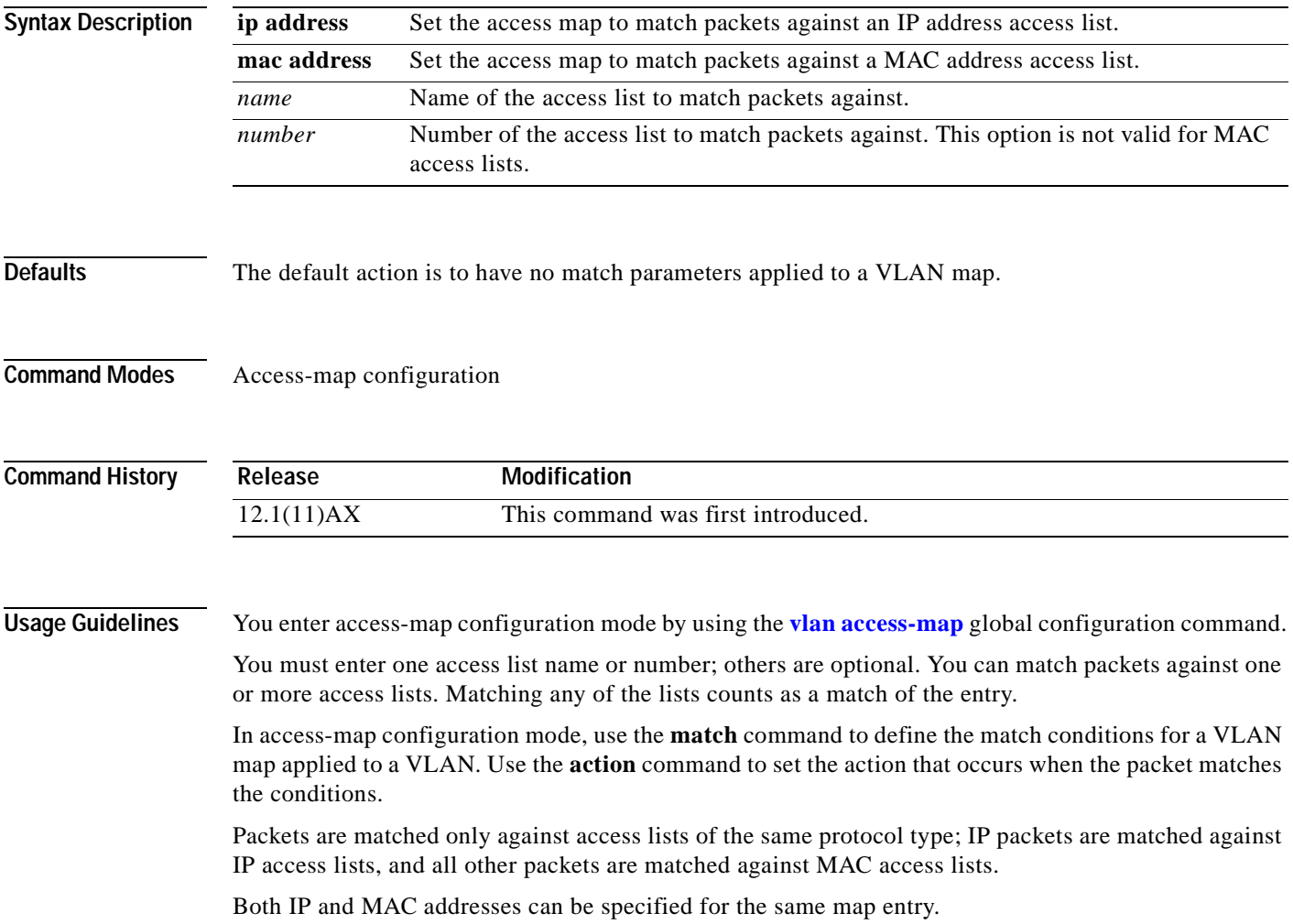

**Examples** This example shows how to define and apply a VLAN access map *vmap4* to VLANs 5 and 6 that will cause the interface to drop an IP packet if the packet matches the conditions defined in access list *al2*.

> Switch(config)# **vlan access-map vmap4** Switch(config-access-map)# **match ip address al2** Switch(config-access-map)# **action drop** Switch(config-access-map)# **exit** Switch(config)# **vlan filter vmap4 vlan-list 5-6**

You can verify your settings by entering the **show vlan access-map** privileged EXEC command.

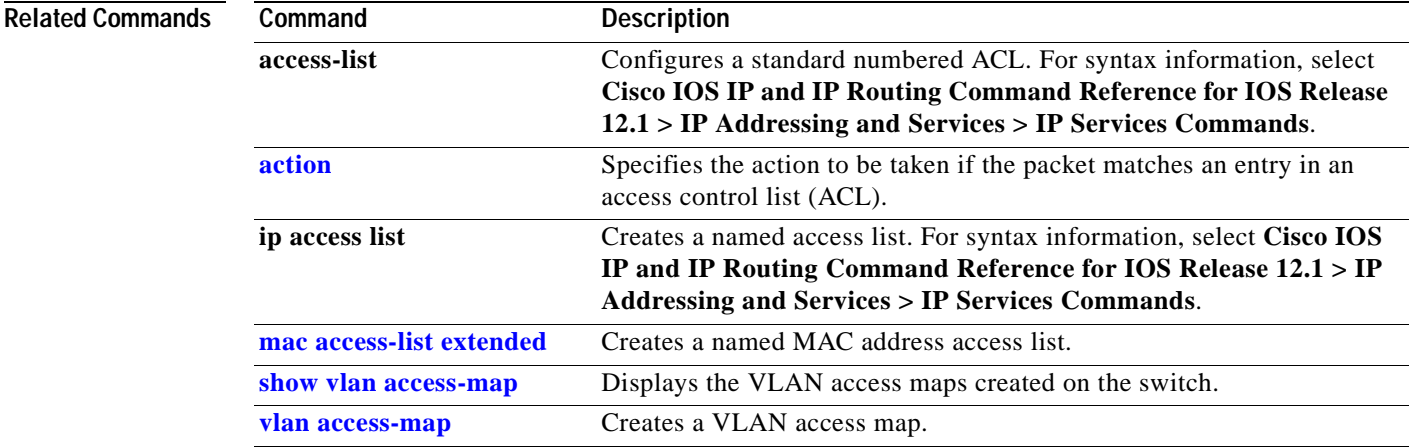

# **match (class-map configuration)**

Use the **match** class-map configuration command on the switch stack or on a standalone switch to define the match criteria to classify traffic. Use the **no** form of this command to remove the match criteria.

**match** {**access-group** *acl-index-or-name* | **ip dscp** *dscp-list* | **ip precedence** *ip-precedence-list*}

**no match** {**access-group** *acl-index-or-name* | **ip dscp** *dscp-list* | **ip precedence** *ip-precedence-list*}

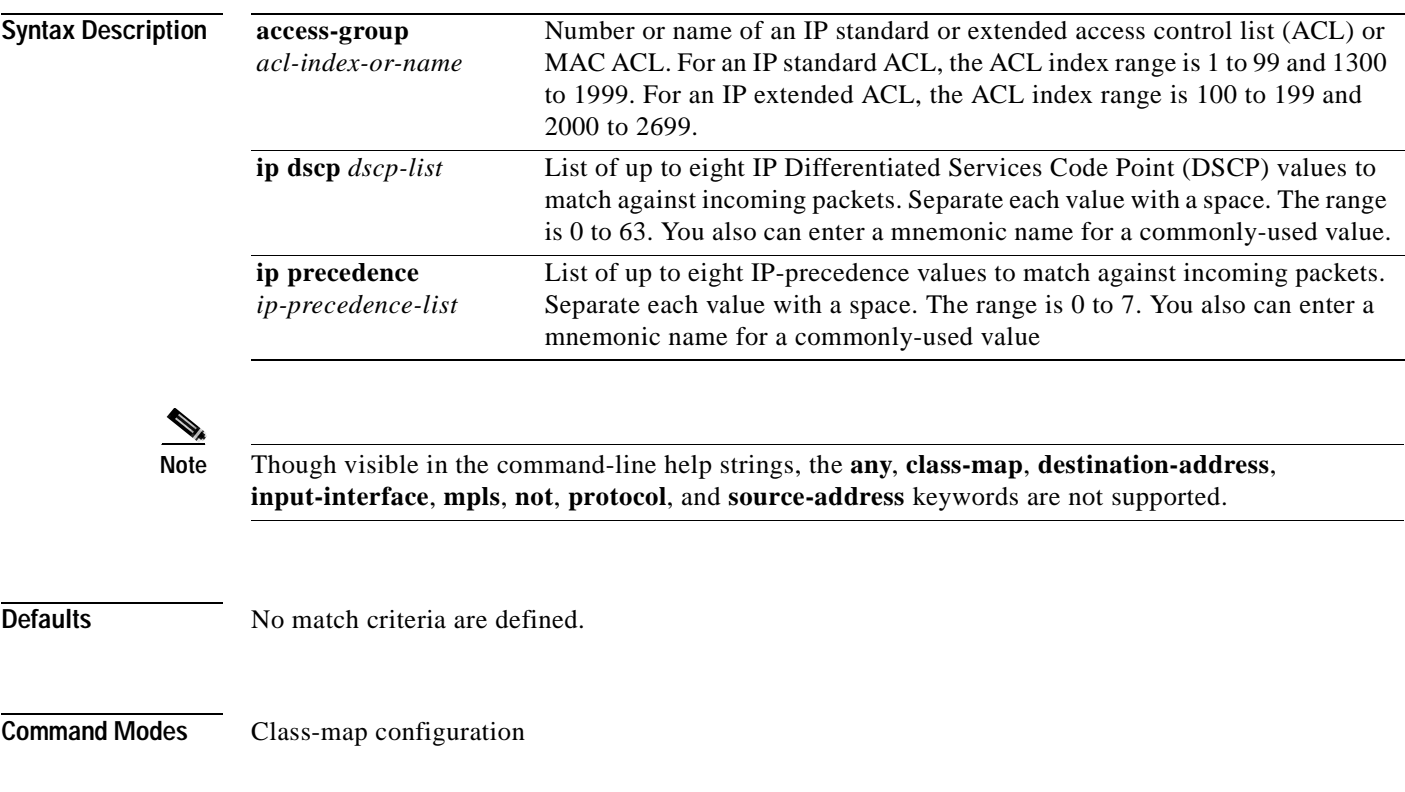

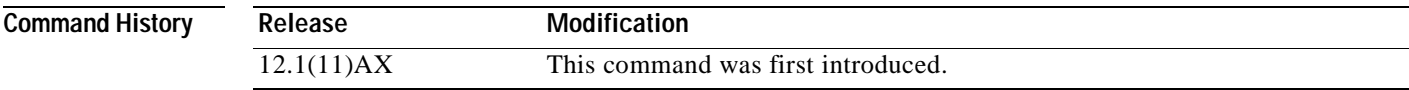

supported.

### **Usage Guidelines** The **match** command is used to specify which fields in the incoming packets are examined to classify the packets. Only the IP access group or the MAC access group matching to the Ether Type/Len are

To define packet classification on a physical-port basis, only one **match** command per class map is supported. In this situation, the **match-all** and **match-any** keywords are equivalent.

For the **match ip dscp** *dscp-list* or the **match ip precedence** *ip-precedence-list* command, you can enter a mnemonic name for a commonly-used value. For example, you can enter the **match ip dscp af11** command, which is the same as entering the **match ip dscp 10** command. You can enter the **match ip precedence critical** command, which is the same as entering the **match ip precedence 5** command. For a list of supported mnemonics, enter the **match ip dscp ?** or the **match ip precedence ?** command to see the command-line help strings.

This example shows how to create a class map called *class2*, which matches all the incoming traffic with DSCP values of 10, 11, and 12:

```
Switch(config)# class-map class2
Switch(config-cmap)# match ip dscp 10 11 12
Switch(config-cmap)# exit
```
This example shows how to create a class map called *class3*, which matches all the incoming traffic with IP-precedence values of 5, 6, and 7:

```
Switch(config)# class-map class3
Switch(config-cmap)# match ip precedence 5 6 7 
Switch(config-cmap)# exit
```
This example shows how to delete the IP-precedence match criteria and to classify traffic using *acl1*:

```
Switch(config)# class-map class2
Switch(config-cmap)# match ip precedence 5 6 7 
Switch(config-cmap)# no match ip precedence
Switch(config-cmap)# match access-group acl1
Switch(config-cmap)# exit
```
You can verify your settings by entering the **show class-map** privileged EXEC command.

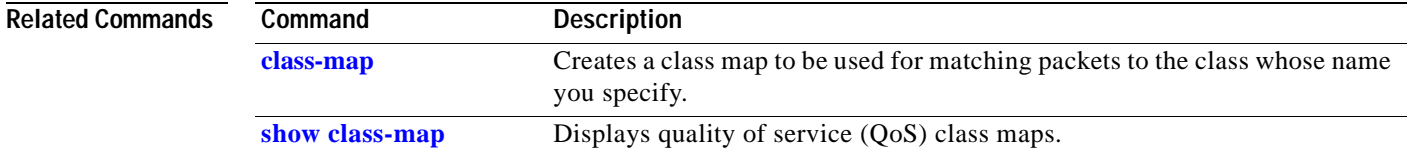

# **mls qos**

Use the **mls qos** global configuration command on the switch stack or on a standalone switch to enable quality of service (QoS) for the entire switch. When the **mls qos** command is entered, QoS is enabled with the default parameters on all ports in the system. Use the **no** form of this command to reset all the QoS-related statistics and to disable the QoS features for the entire switch.

**mls qos** 

**no mls qos**

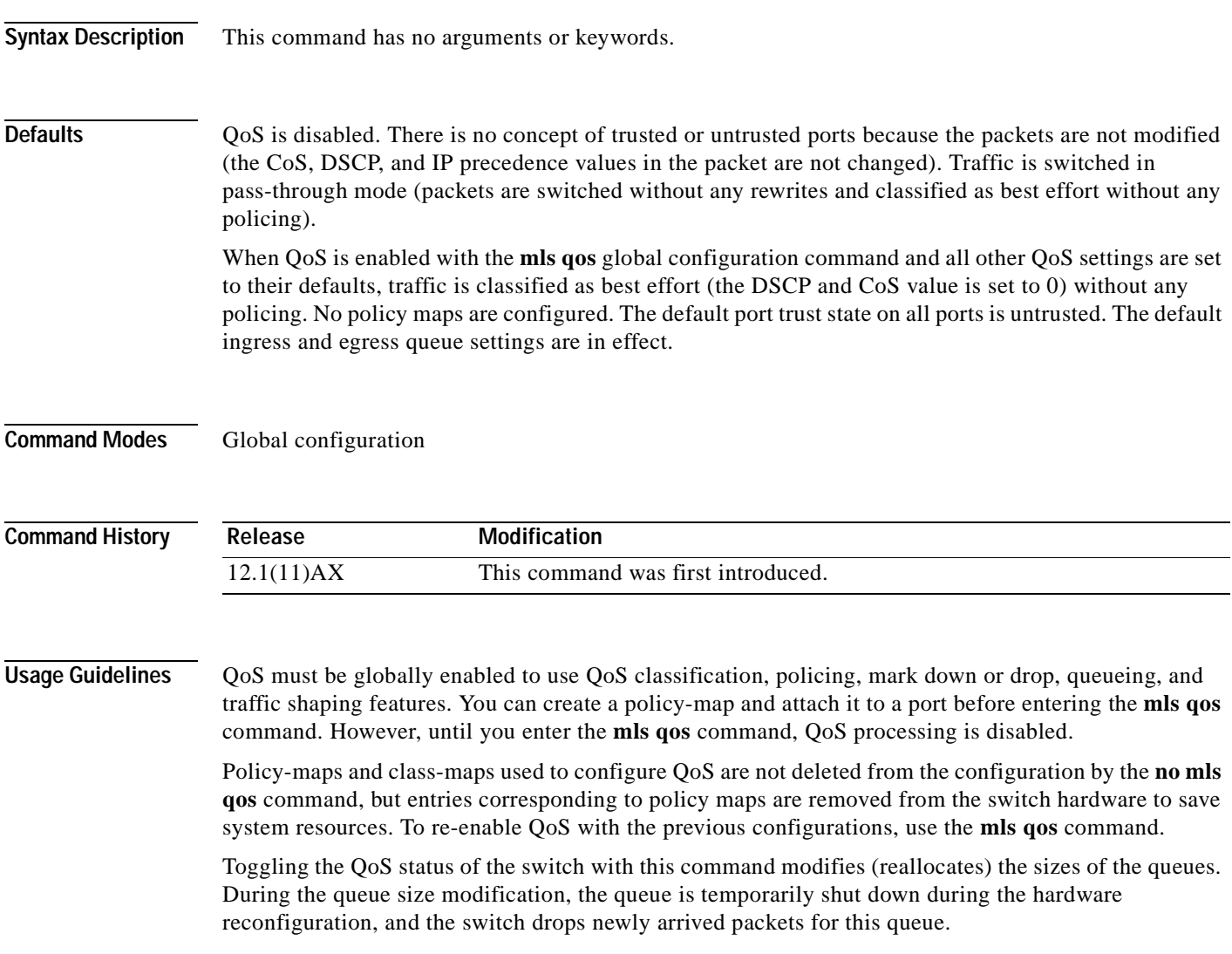

# **Examples** This example shows how to enable QoS on the switch: Switch(config)# **mls qos** You can verify your settings by entering the **show mls qos** privileged EXEC command. **Related Commands Command Description [show mls qos](#page-275-0)** Displays QoS information.

# **mls qos aggregate-policer**

Use the **mls qos aggregate-policer** global configuration command on the switch stack or on a standalone switch to define policer parameters, which can be shared by multiple classes within the same policy map. A policer defines a maximum permissible rate of transmission, a maximum burst size for transmissions, and an action to take if either maximum is exceeded. Use the **no** form of this command to delete an aggregate policer.

**mls qos aggregate-policer** *aggregate-policer-name rate-bps burst-byte* **exceed-action** {**drop** | **policed-dscp-transmit**}

**no mls qos aggregate-policer** *aggregate-policer-name*

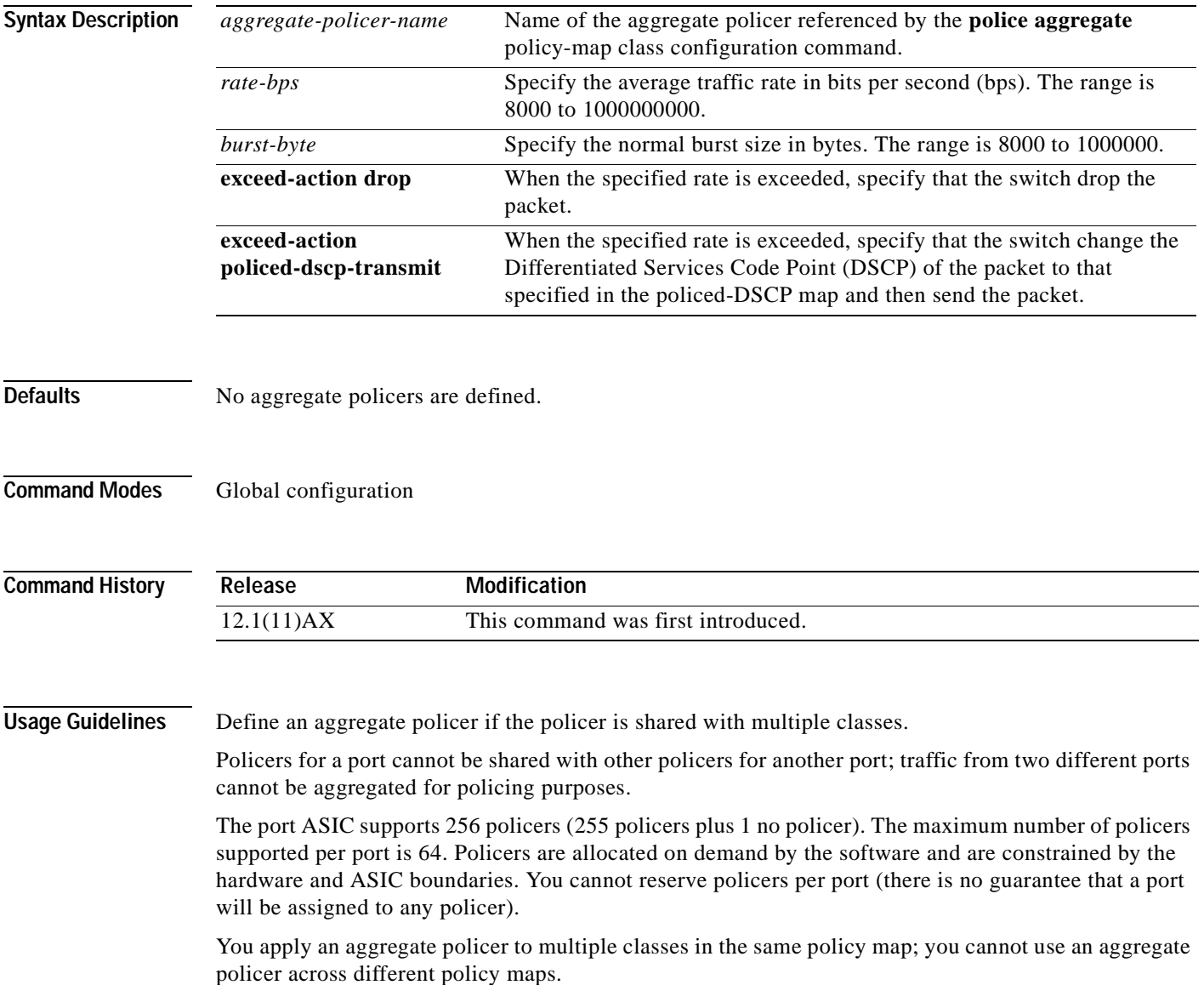

You cannot delete an aggregate policer if it is being used in a policy map. You must first use the **no police aggregate** *aggregate-policer-name* policy-map class configuration command to delete the aggregate policer from all policy maps before using the **no mls qos aggregate-policer** *aggregate-policer-name* command.

Policing uses a token-bucket algorithm. You configure the bucket depth (the maximum burst that is tolerated before the bucket overflows) by using the *burst-byte* option of the **police** policy-map class configuration command or the **mls qos aggregate-policer** global configuration command. You configure how fast (the average rate) that the tokens are removed from the bucket by using the *rate-bps* option of the **police** policy-map class configuration command or the **mls qos aggregate-policer** global configuration command. For more information, refer to the software configuration guide for this release.

**Examples** This example shows how to define the aggregate policer parameters and how to apply the policer to multiple classes in a policy map:

> Switch(config)# **mls qos aggregate-policer agg\_policer1 10000 1000000 exceed-action drop** Switch(config)# **policy-map policy2** Switch(config-pmap)# **class class1** Switch(config-pmap-c)# **police aggregate agg\_policer1** Switch(config-pmap-c)# **exit** Switch(config-pmap)# **class class2**  Switch(config-pmap-c)# **set ip dscp 10** Switch(config-pmap-c)# **police aggregate agg\_policer1** Switch(config-pmap-c)# **exit** Switch(config-pmap)# **class class3** Switch(config-pmap-c)# **trust dscp** Switch(config-pmap-c)# **police aggregate agg\_policer2** Switch(config-pmap-c)# **exit**

You can verify your settings by entering the **show mls qos aggregate-policer** privileged EXEC command.

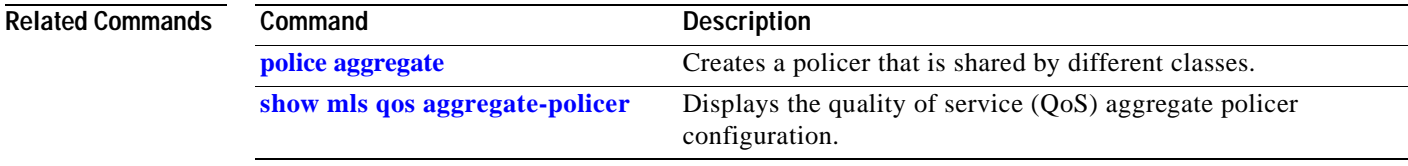

## **mls qos cos**

Use the **mls qos cos** interface configuration command on the switch stack or on a standalone switch to define the default class of service (CoS) value of a port or to assign the default CoS to all incoming packets on the port. Use the **no** form of this command to return to the default setting.

**mls qos cos** {*default-cos* | **override**}

**no mls qos cos** {*default-cos* | **override**}

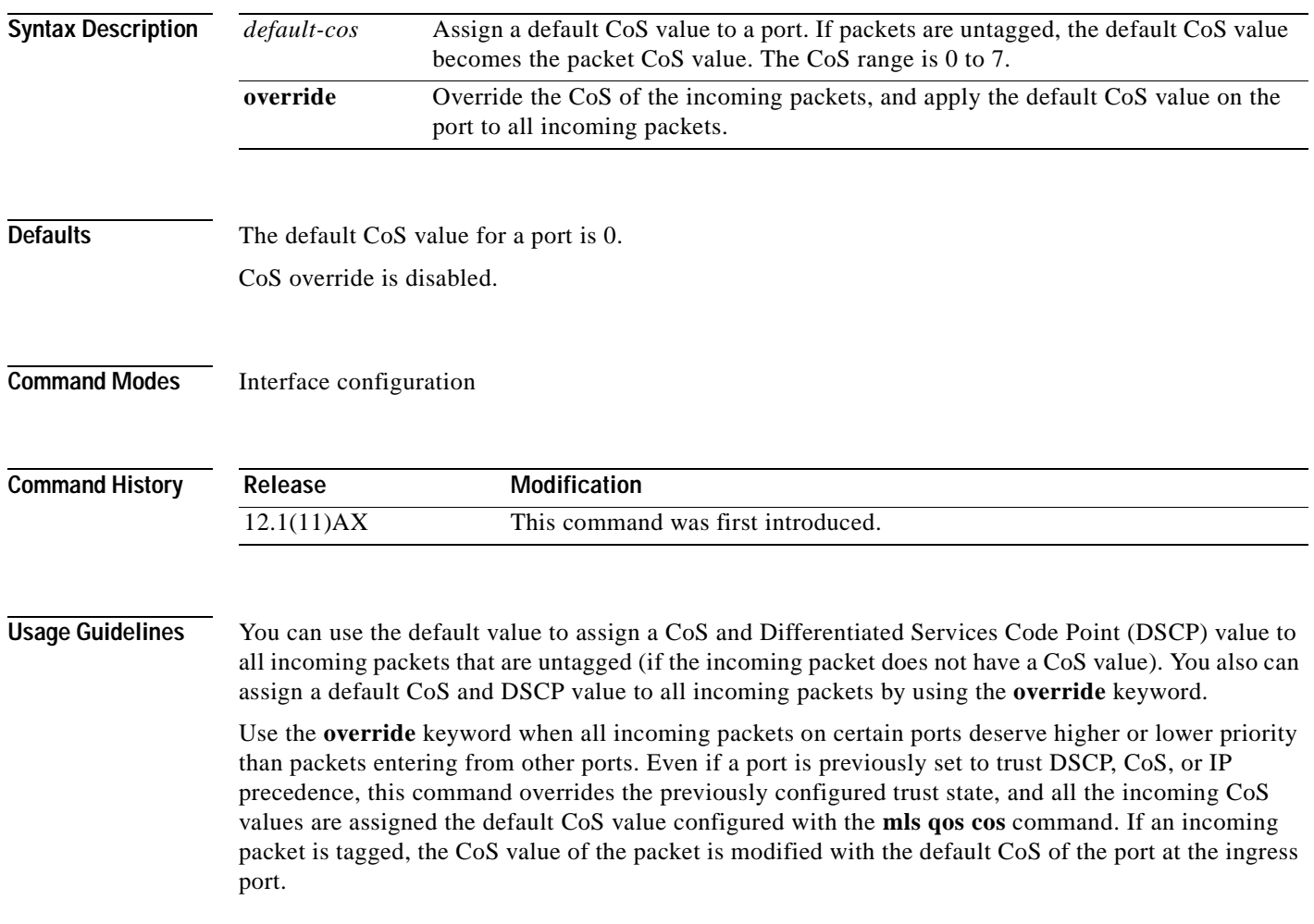

**Examples** This example shows how to configure the default port CoS to 4 on Gigabit Ethernet interface 0/1 of stack member 2: Switch(config)# **interface gigabitethernet2/0/1** Switch(config-if)# **mls qos trust cos** Switch(config-if)# **mls qos cos 4** This example shows how to assign all the packets entering a port to the default port CoS value of 4 on Gigabit Ethernet interface 0/1 of stack member 2: Switch(config)# **interface gigabitethernet2/0/1** Switch(config-if)# **mls qos cos 4** Switch(config-if)# **mls qos cos override** You can verify your settings by entering the **show mls qos interface** privileged EXEC command.

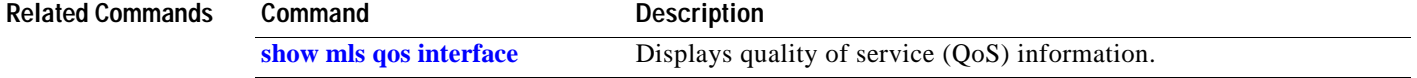

# <span id="page-134-0"></span>**mls qos dscp-mutation**

Use the **mls qos dscp-mutation** interface configuration command on the switch stack or on a standalone switch to apply a Differentiated Services Code Point (DSCP)-to-DSCP-mutation map to a DSCP-trusted port. Use the **no** form of this command to return the map to the default settings (no DSCP mutation).

**mls qos dscp-mutation** *dscp-mutation-name*

**no mls qos dscp-mutation** *dscp-mutation-name*

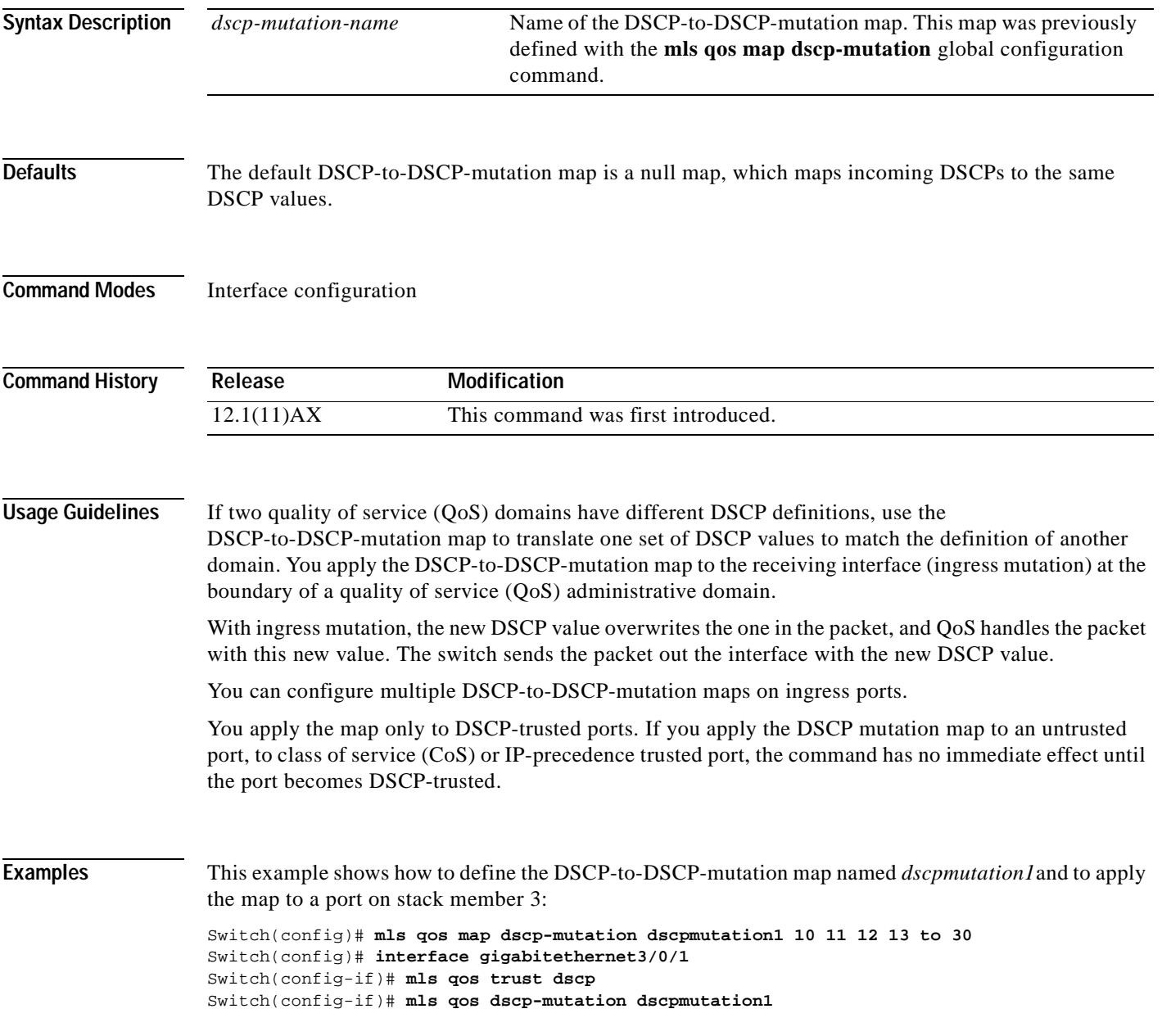

This example show how to remove the DSCP-to-DSCP-mutation map name *dscpmutation1* from the port and to reset the map to the default:

Switch(config-if)# **no mls qos dscp-mutation dscpmutation1**

You can verify your settings by entering the **show mls qos maps** privileged EXEC command.

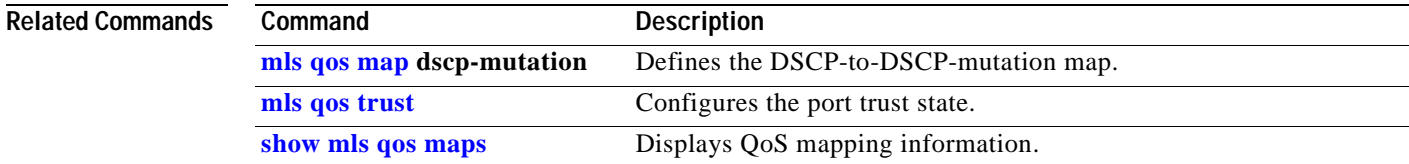

 $\sim$ 

## <span id="page-136-0"></span>**mls qos map**

Use the **mls qos map** global configuration command on the switch stack or on a standalone switch to define the class of service (CoS)-to-Differentiated Services Code Point (DSCP) map, DSCP-to-CoS map, the DSCP-to-DSCP-mutation map, the IP-precedence-to-DSCP map, and the policed-DSCP map. Use the **no** form of this command to return to the default map.

**mls qos map** {**cos-dscp** *dscp1...dscp8 |* **dscp-cos** *dscp-list* **to** *cos |* **dscp-mutation**  *dscp-mutation-name in-dscp* **to** *out-dscp |* **ip-prec-dscp** *dscp1...dscp8 |* **policed-dscp** *dscp-list*  **to** *mark-down-dscp*}

**no mls qos map** {**cos-dscp** | **dscp-cos** | **dscp-mutation** *dscp-mutation-name* | **ip-prec-dscp** | **policed-dscp**}

| <b>Syntax Description</b> | $\cos$ -dscp $dscpldscp8$                                  | Define the CoS-to-DSCP map.                                                                                                    |  |  |  |
|---------------------------|------------------------------------------------------------|----------------------------------------------------------------------------------------------------|--|--|--|
|                           |                                                            | For dscp1dscp8, enter eight DSCP values that correspond to CoS values 0<br>to 7. Separate each DSCP value with a space. The range is 0 to 63.                       |  |  |  |
|                           | dscp-cos <i>dscp-list</i> to<br>cos                        | Define the DSCP-to-CoS map.                                                                                                    |  |  |  |
|                           |                                                            | For <i>dscp-list</i> , enter up to eight DSCP values, with each value separated by a<br>space. The range is $0$ to 63. Then enter the <b>to</b> keyword.            |  |  |  |
|                           |                                                            | For cos, enter a single CoS value to which the DSCP values correspond. The<br>range is 0 to 7.                                                                      |  |  |  |
|                           | dscp-mutation<br>dscp-mutation-name<br>in-dscp to out-dscp | Define the DSCP-to-DSCP-mutation map.                                                                                                    |  |  |  |
|                           |                                                            | For <i>dscp-mutation-name</i> , enter the mutation map name.                                                                                                    |  |  |  |
|                           |                                                            | For <i>in-dscp</i> , enter up to eight DSCP values, with each value separated by a<br>space. Then enter the to keyword.                                             |  |  |  |
|                           |                                                            | For <i>out-dscp</i> , enter a single DSCP value.                                                                                                    |  |  |  |
|                           |                                                            | The range is $0$ to 63.                                                                                                    |  |  |  |
|                           | ip-prec-dscp                                               | Define the IP-precedence-to-DSCP map.                                                                                                    |  |  |  |
|                           | dscp1dscp8                                                 | For dscp1dscp8, enter eight DSCP values that correspond to the IP<br>precedence values 0 to 7. Separate each DSCP value with a space. The range<br>is $0$ to $63$ . |  |  |  |
|                           | policed-dscp dscp-list<br><b>to</b> mark-down-dscp         | Define the policed-DSCP map.                                                                                                    |  |  |  |
|                           |                                                            | For <i>dscp-list</i> , enter up to eight DSCP values, with each value separated by a<br>space. Then enter the to keyword.                                           |  |  |  |
|                           |                                                            | For mark-down-dscp, enter the corresponding policed (marked down) DSCP<br>value.                                                                                    |  |  |  |
|                           |                                                            | The range is $0$ to 63.                                                                                                    |  |  |  |

<span id="page-137-0"></span>**Defaults** [Table 2-3](#page-137-0) shows the default CoS-to-DSCP map:

### *Table 2-3 Default CoS-to-DSCP Map*

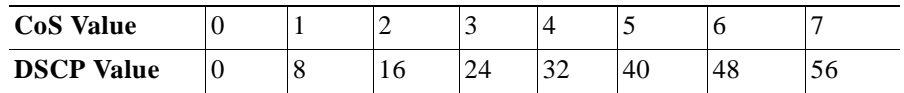

[Table 2-4](#page-137-1) shows the default DSCP-to-CoS map:

### <span id="page-137-1"></span>*Table 2-4 Default DSCP-to-CoS Map*

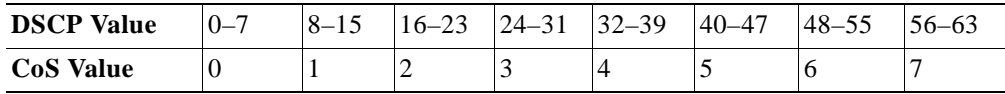

[Table 2-5](#page-137-2) shows the default IP-precedence-to-DSCP map:

<span id="page-137-2"></span>*Table 2-5 Default IP-Precedence-to-DSCP Map*

| <b>IP Precedence Value</b> |  |  |     |     |  |
|----------------------------|--|--|-----|-----|--|
| <b>DSCP Value</b>          |  |  | ے ر | -40 |  |

The default DSCP-to-DSCP-mutation map is a null map, which maps an incoming DSCP value to the same DSCP value.

The default policed-DSCP map is a null map, which maps an incoming DSCP value to the same DSCP value.

## **Command Modes** Global configuration

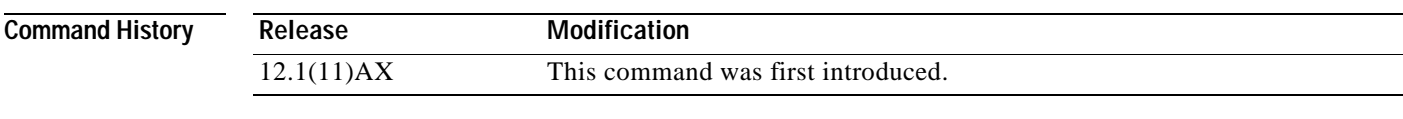

**Usage Guidelines** All the maps are globally defined. All the maps, except the DSCP-to-DSCP-mutation map, are applied to all ports. The DSCP-to-DSCP-mutation map is applied to a specific port.

**Examples** This example shows how to define the IP-precedence-to-DSCP map and to map IP-precedence values 0 to 7 to DSCP values of 0, 10, 20, 30, 40, 50, 55, and 60:

> Switch# **configure terminal** Switch(config)# **mls qos map ip-prec-dscp 0 10 20 30 40 50 55 60**

 $\sim$ 

This example shows how to define the policed-DSCP map. DSCP values 1, 2, 3, 4, 5, and 6 are marked down to DSCP value 0. Marked DSCP values that not explicitly configured are not modified:

```
Switch# configure terminal
Switch(config)# mls qos map policed-dscp 1 2 3 4 5 6 to 0
```
This example shows how to define the DSCP-to-CoS map. DSCP values 20, 21, 22, 23, and 24 are mapped to CoS 1. DSCP values 10, 11, 12, 13, 14, 15, 16, and 17 are mapped to CoS 0:

```
Switch# configure terminal
Switch(config)# mls qos map dscp-cos 20 21 22 23 24 to 1
Switch(config)# mls qos map dscp-cos 10 11 12 13 14 15 16 17 to 0
```
This example shows how to define the CoS-to-DSCP map. CoS values 0 to 7 are mapped to DSCP values 0, 5, 10, 15, 20, 25, 30, and 35:

```
Switch# configure terminal
Switch(config)# mls qos map cos-dscp 0 5 10 15 20 25 30 35
```
This example shows how to define the DSCP-to-DSCP-mutation map. All the entries that are not explicitly configured are not modified (remain as specified in the null map):

```
Switch# configure terminal
Switch(config)# mls qos map dscp-mutation mutation1 1 2 3 4 5 6 7 to 10
Switch(config)# mls qos map dscp-mutation mutation1 8 9 10 11 12 13 to 10
Switch(config)# mls qos map dscp-mutation mutation1 20 21 22 to 20
Switch(config)# mls qos map dscp-mutation mutation1 0 31 32 33 34 to 30
```
You can verify your settings by entering the **show mls qos maps** privileged EXEC command.

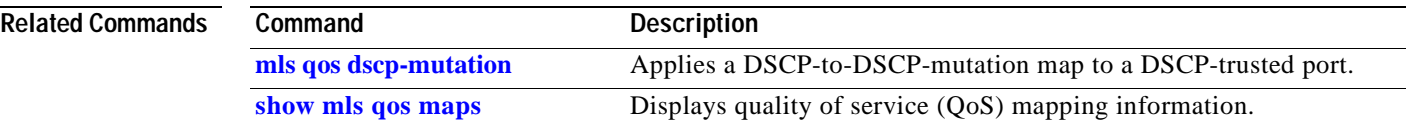

# <span id="page-139-0"></span>**mls qos queue-set output buffers**

Use the **mls qos queue-set output buffers** global configuration command on the switch stack or on a standalone switch to allocate buffers to a queue-set (four egress queues per port). Use the **no** form of this command to return to the default setting.

**mls qos queue-set output** *qset-id* **buffers** *allocation1 ... allocation4*

**no mls qos queue-set output** *qset-id* **buffers**

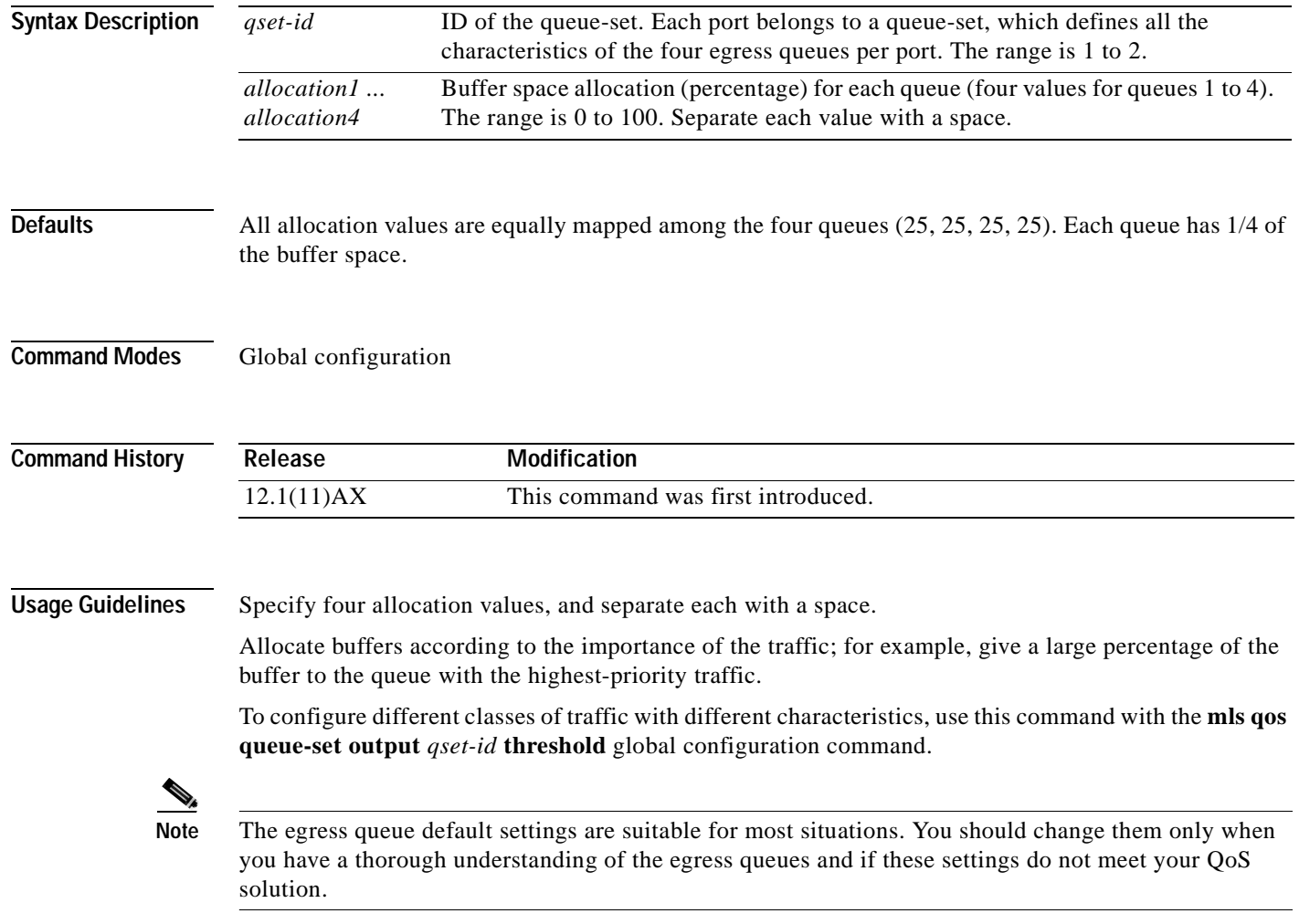

**Examples** This example shows how to map Fast Ethernet interface 0/1 on stack member 2 to queue-set 2. It allocates 40 percent of the buffer space to egress queue 1 and 20 percent to egress queues 2, 3, and 4: Switch(config)# **mls qos queue-set output 2 buffers 40 20 20 20**

Switch(config)# **interface fastethernet2/0/1** Switch(config-if)# **queue-set 2**

You can verify your settings by entering the **show mls qos interface** [*interface-id*] **buffers** or the **show mls qos queue-set** privileged EXEC command.

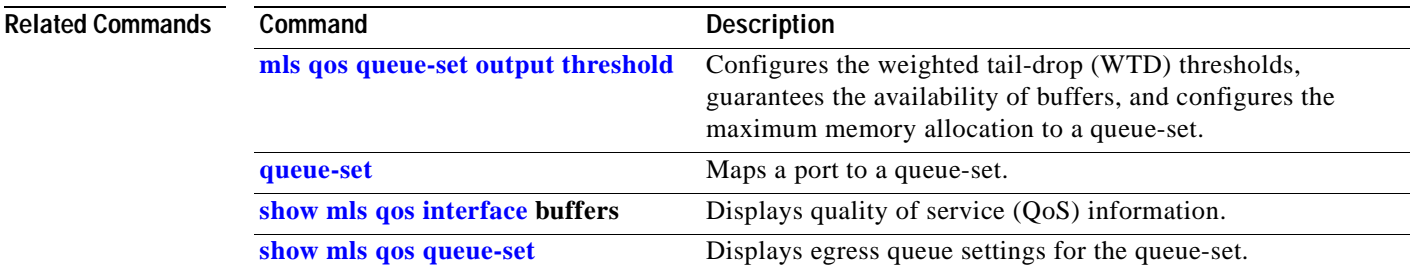

# <span id="page-141-0"></span>**mls qos queue-set output threshold**

Use the **mls qos queue-set output threshold** global configuration command on the switch stack or on a standalone switch to configure the weighted tail-drop (WTD) thresholds, to guarantee the availability of buffers, and to configure the maximum memory allocation to a queue-set (four egress queues per port). Use the **no** form of this command to return to the default setting.

**mls qos queue-set output** *qset-id* **threshold** *queue-id drop-threshold1 drop-threshold2 reserved-threshold maximum-threshold*

**no mls qos queue-set output** *qset-id* **threshold** [*queue-id*]

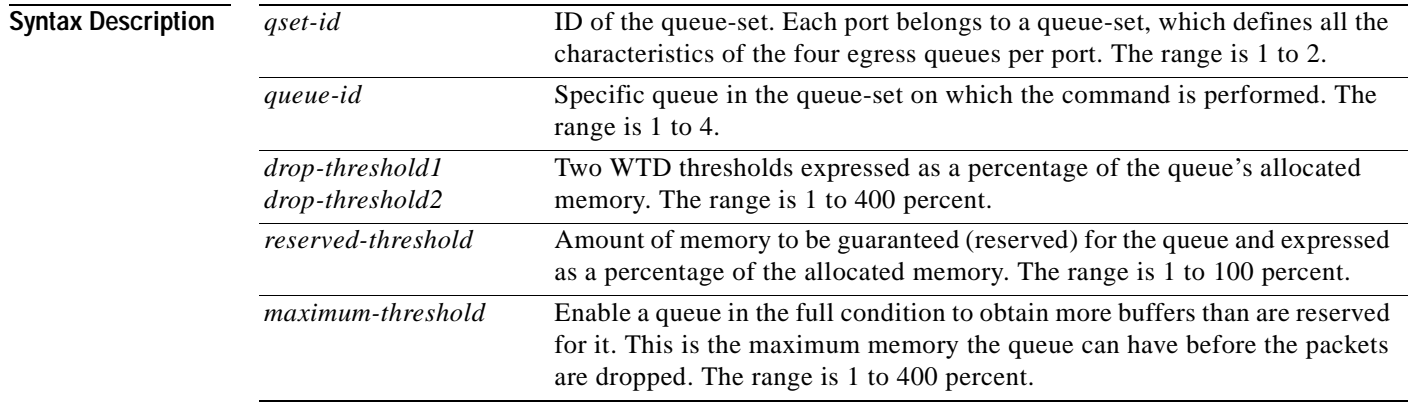

<span id="page-141-1"></span>**Defaults** When quality of service (QoS) is enabled, WTD is enabled.

[Table 2-6](#page-141-1) shows the default WTD threshold settings.

*Table 2-6 Default Egress Queue WTD Threshold Settings*

| Feature              | Queue 1     | Queue 2       | Queue 3        | Queue 4         |
|----------------------|-------------|---------------|----------------|-----------------|
| WTD Drop Threshold 1 | 100 percent | $50$ percent  | 100 percent    | 100 percent     |
| WTD Drop Threshold 2 | 100 percent | $50$ percent  | 100 percent    | 100 percent     |
| Reserved Threshold   | 50 percent  | $100$ percent | $ 50$ percent  | $50$ percent    |
| Maximum Threshold    | 400 percent | 400 percent   | $ 400$ percent | $ 400 $ percent |

**Command Modes** Global configuration

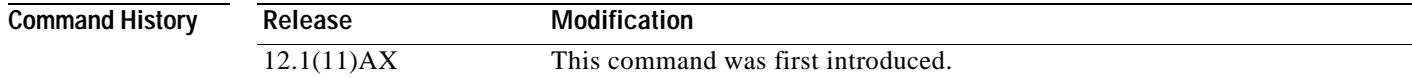

**Usage Guidelines** Use the **mls qos queue-set output** *qset-id* **buffers** global configuration command to allocate a fixed number of buffers to the four queues in a queue-set.

> The drop-threshold percentages can exceed 100 percent and can be up to the maximum (if the maximum threshold exceeds 100 percent).

**Note** The egress queue default settings are suitable for most situations. You should change them only when you have a thorough understanding of the egress queues and if these settings do not meet your QoS solution.

The switch uses a buffer allocation scheme to reserve a minimum amount of buffers for each egress queue, to prevent any queue or port from consuming all the buffers and depriving other queues, and to determine whether to grant buffer space to a requesting queue. The switch determines whether the target queue has not consumed more buffers than its reserved amount (under-limit), whether it has consumed all of its maximum buffers (over-limit), and whether the common pool is empty (no free buffers) or not empty (free buffers). If the queue is not over-limit, the switch can allocate buffer space from the reserved pool or from the common pool (if it is not empty). If there are no free buffers in the common pool or if the queue is over-limit, the switch drops the frame.

**Examples** This example shows how to map Fast Ethernet interface 0/1 on stack member 2 to queue-set 2. It configures the drop thresholds for queue 2 to 40 and 60 percent of the allocated memory, guarantees (reserves) 100 percent of the allocated memory, and configures 200 percent as the maximum memory this queue can have before packets are dropped:

```
Switch(config)# mls qos queue-set output 2 threshold 2 40 60 100 200
Switch(config)# interface fastethernet2/0/1
Switch(config-if)# queue-set 2
```
You can verify your settings by entering the **show mls qos interface** [*interface-id*] **buffers** or the **show mls qos queue-set** privileged EXEC command.

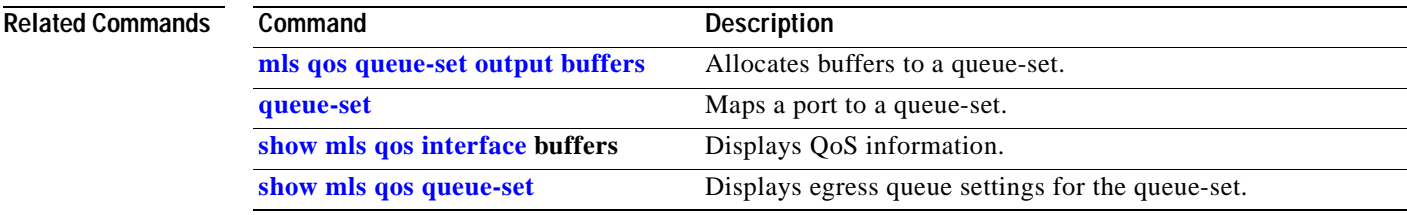

Г

# **mls qos srr-queue input bandwidth**

Use the **mls qos srr-queue input bandwidth** global configuration command on the switch stack or on a standalone switch to assign shaped round robin (SRR) weights to an ingress queue. The ratio of the weights is the ratio of the frequency in which the SRR scheduler dequeues packets from each queue. Use the **no** form of this command to return to the default setting.

**mls qos srr-queue input bandwidth** *weight1 weight2*

**no mls qos srr-queue input bandwidth**

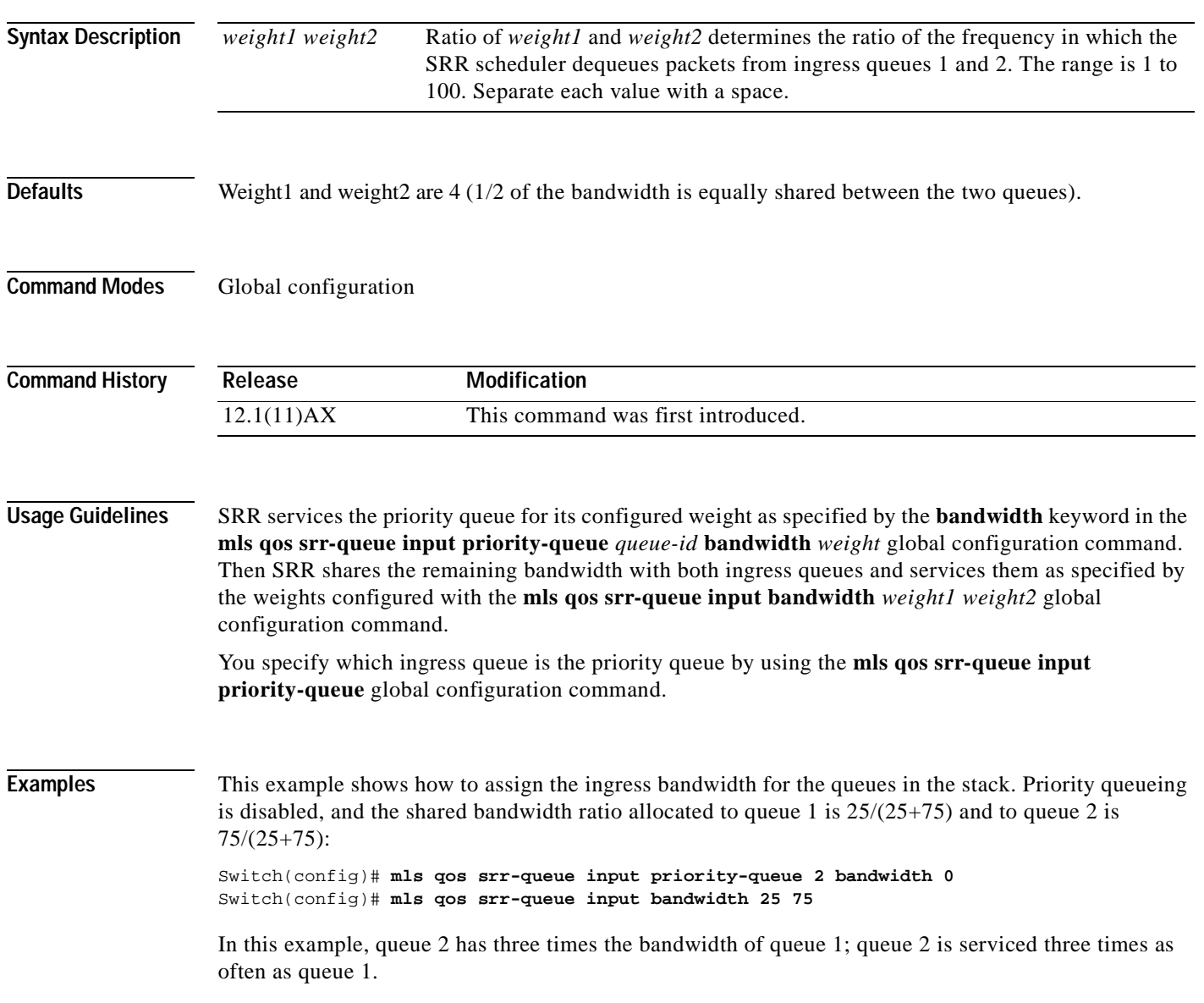
This example shows how to assign the ingress bandwidths for the queues in the stack. Queue 1 is the priority queue with 10 percent of the bandwidth allocated to it. The bandwidth ratio allocated to queues 1 and 2 is 4/(4+4). SRR services queue 1 (the priority queue) first for its configured 10 percent bandwidth. Then SRR equally shares the remaining 90 percent of the bandwidth between queues 1 and 2 by allocating 45 percent to each queue:

Switch(config)# **mls qos srr-queue input priority-queue 1 bandwidth 10** Switch(config)# **mls qos srr-queue input bandwidth 4 4**

You can verify your settings by entering the **show mls qos interface** [*interface-id*] **queueing** or the **show mls qos input-queue** privileged EXEC command.

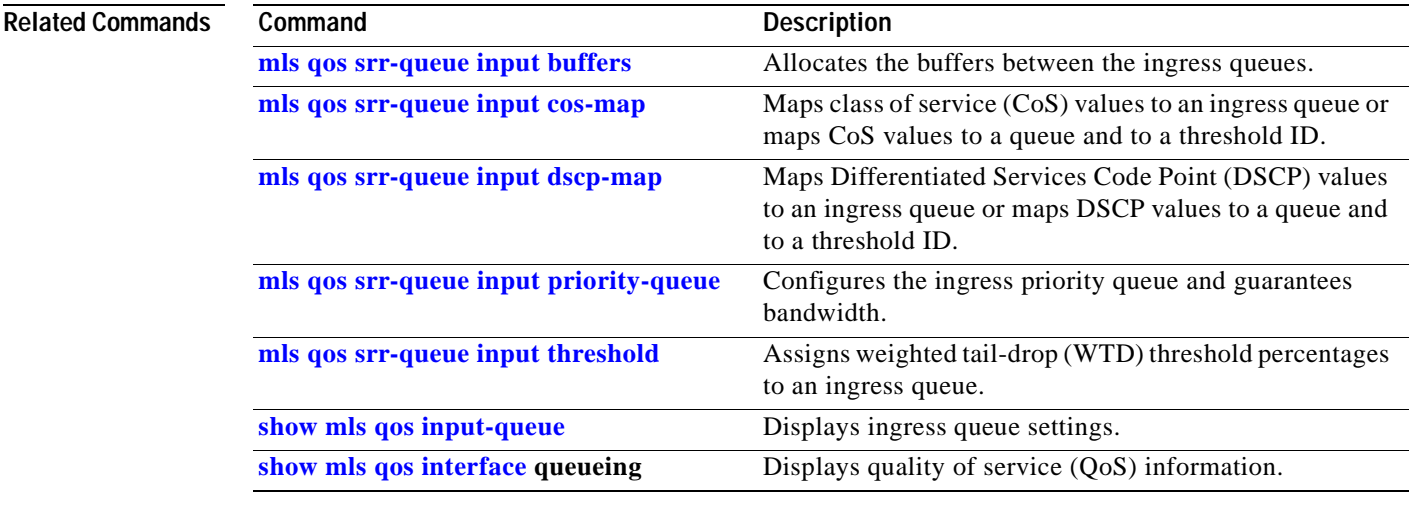

# <span id="page-145-0"></span>**mls qos srr-queue input buffers**

Use the **mls qos srr-queue input buffers** global configuration command on the switch stack or on a standalone switch to allocate the buffers between the ingress queues. Use the **no** form of this command to return to the default setting.

**mls qos srr-queue input buffers** *percentage1 percentage2*

**no mls qos srr-queue input buffers**

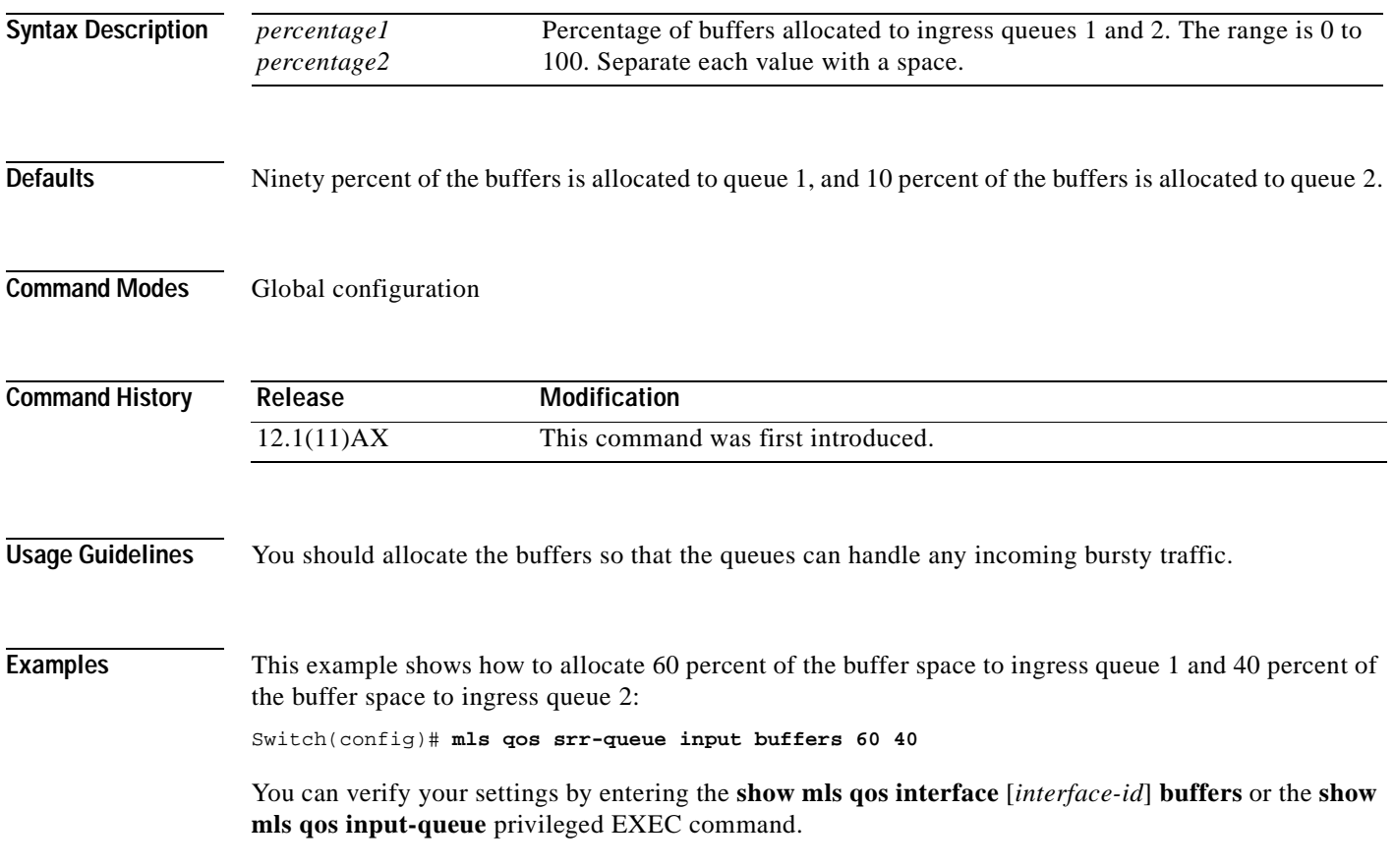

### **Related Commands**

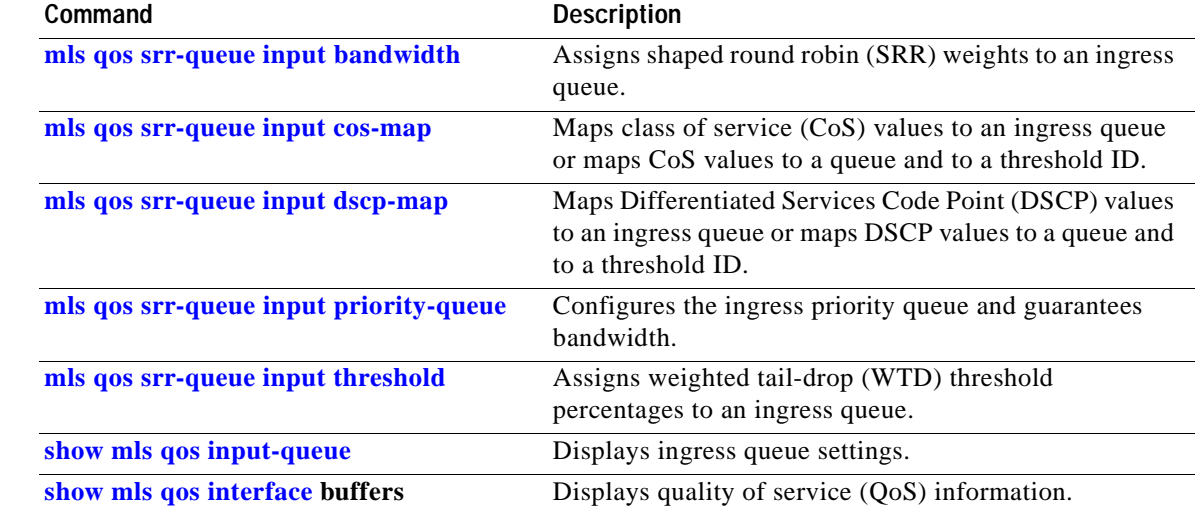

 $\mathbf{r}$ 

## <span id="page-147-0"></span>**mls qos srr-queue input cos-map**

Use the **mls qos srr-queue input cos-map** global configuration command on the switch stack or on a standalone switch to map class of service (CoS) values to an ingress queue or to map CoS values to a queue and to a threshold ID. Use the **no** form of this command to return to the default setting.

**mls qos srr-queue input cos-map queue** *queue-id* {*cos1...cos8* | **threshold** *threshold-id cos1...cos8*}

### **no mls qos srr-queue input cos-map**

<span id="page-147-1"></span>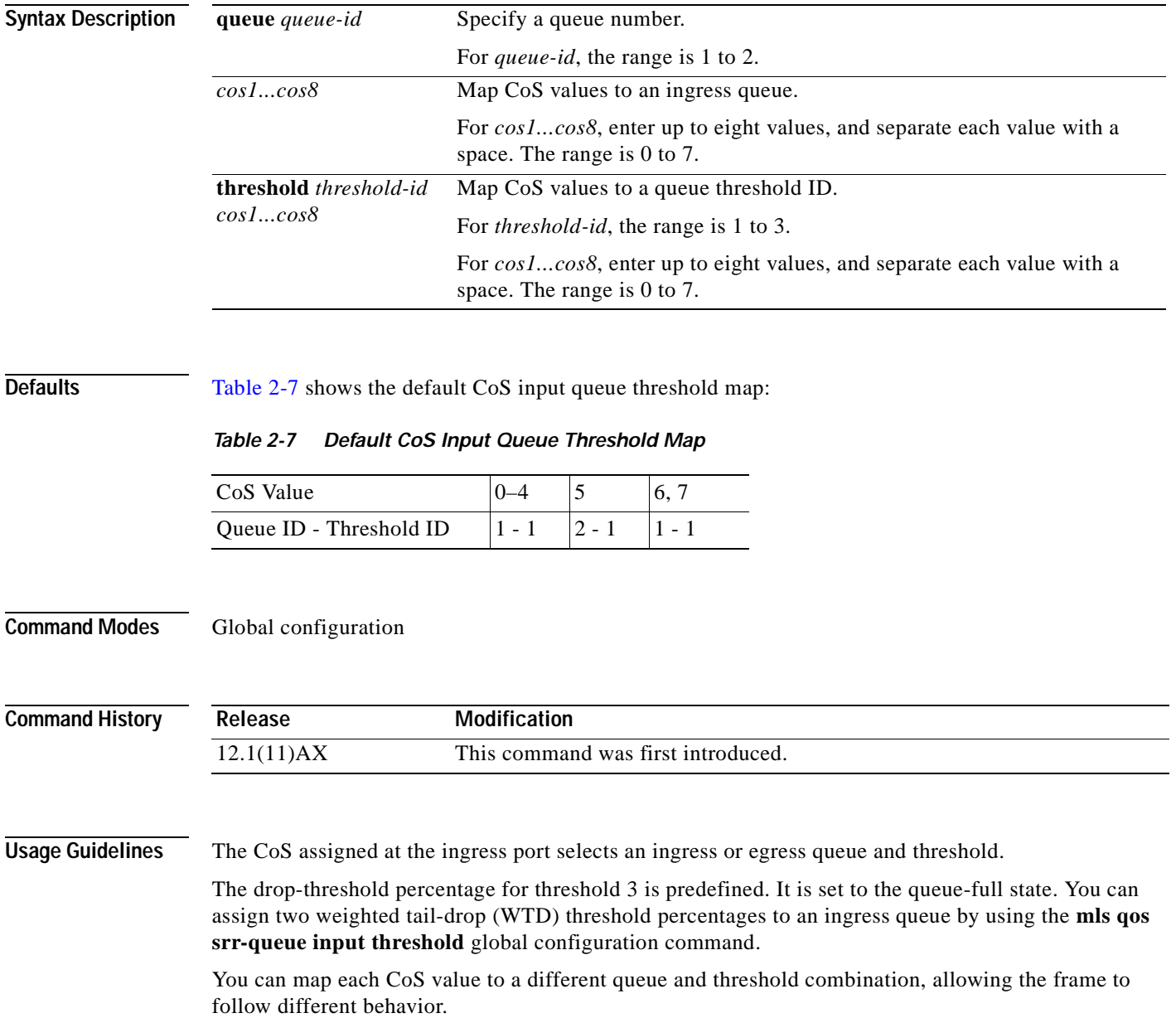

**Examples** This example shows how to map CoS values 0 to 3 to ingress queue 1 and to threshold ID 1 with a drop threshold of 50 percent. It maps CoS values 4 and 5 to ingress queue 1 and to threshold ID 2 with a drop threshold of 70 percent:

```
Switch(config)# mls qos srr-queue input cos-map queue 1 threshold 1 0 1 2 3
Switch(config)# mls qos srr-queue input cos-map queue 1 threshold 2 4 5
Switch(config)# mls qos srr-queue input threshold 1 50 70
```
You can verify your settings by entering the **show mls qos maps** privileged EXEC command.

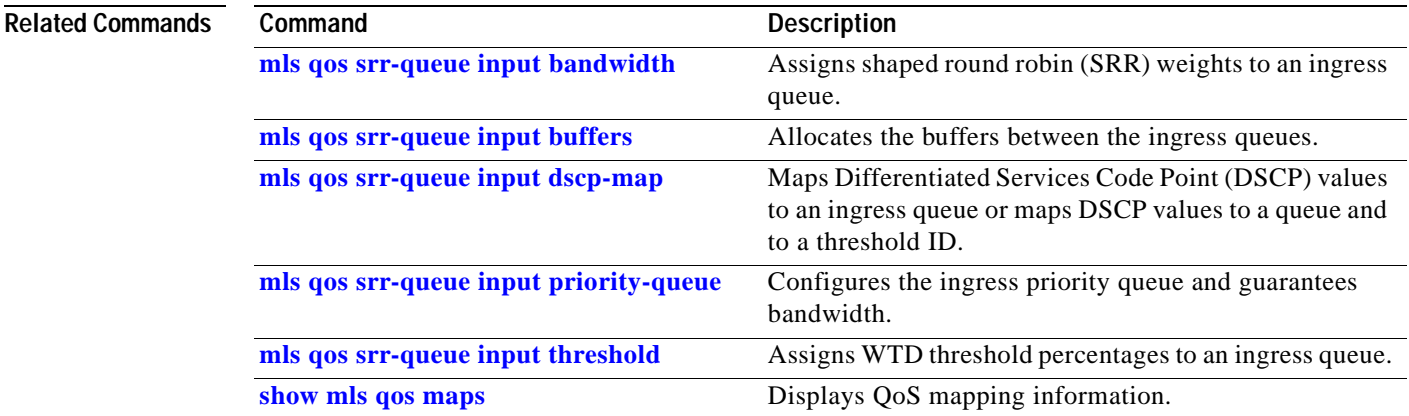

# <span id="page-149-0"></span>**mls qos srr-queue input dscp-map**

Use the **mls qos srr-queue input dscp-map** global configuration command on the switch stack or on a standalone switch to map Differentiated Services Code Point (DSCP) values to an ingress queue or to map DSCP values to a queue and to a threshold ID. Use the **no** form of this command to return to the default setting.

**mls qos srr-queue input dscp-map queue** *queue-id* {*dscp1...dscp8* | **threshold** *threshold-id dscp1...dscp8*}

### **no mls qos srr-queue input dscp-map**

<span id="page-149-1"></span>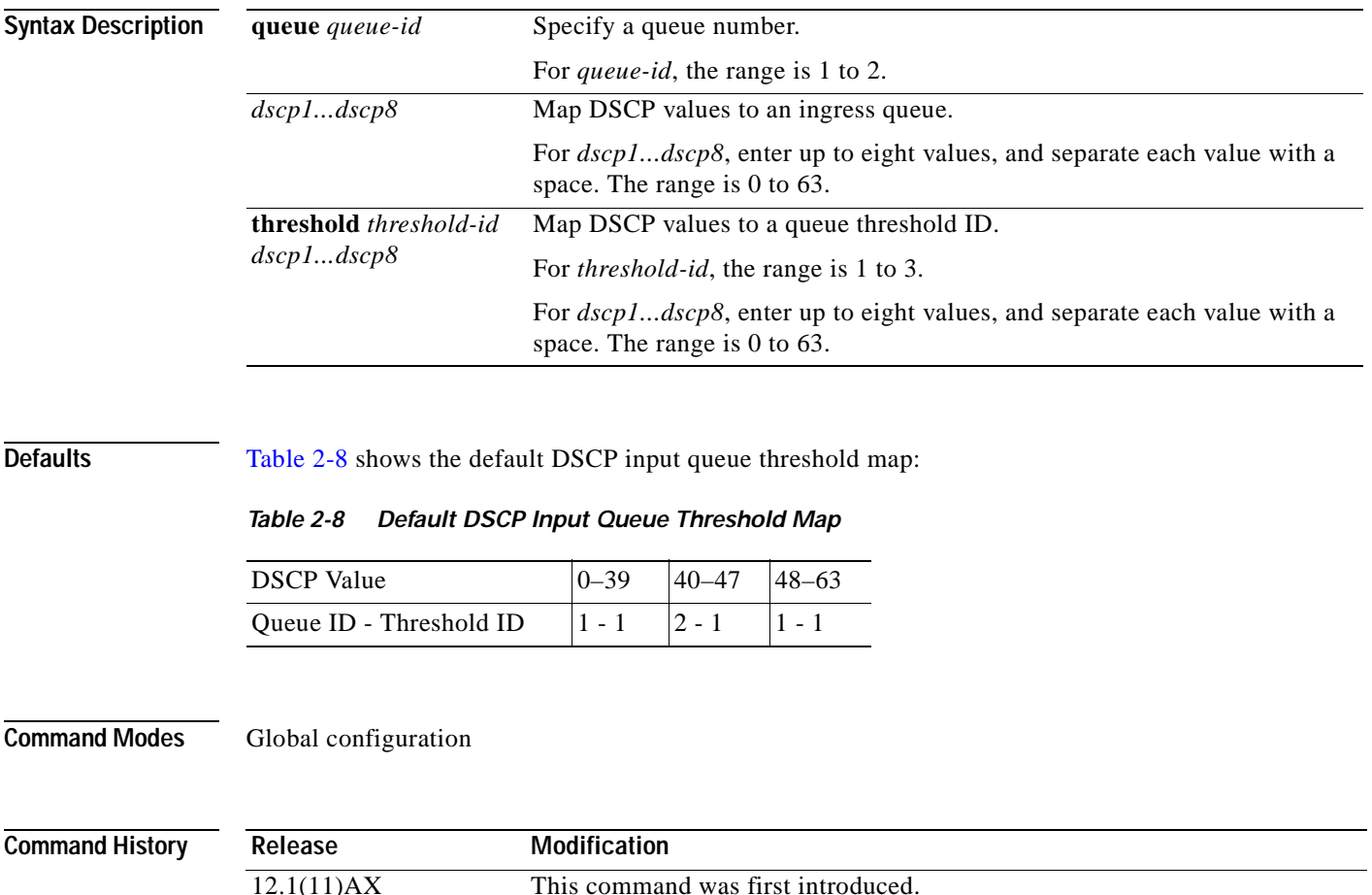

**Usage Guidelines** The DSCP assigned at the ingress port selects an ingress or egress queue and threshold.

The drop-threshold percentage for threshold 3 is predefined. It is set to the queue-full state. You can assign two weighted tail-drop (WTD) threshold percentages to an ingress queue by using the **mls qos srr-queue input threshold** global configuration command.

You can map each DSCP value to a different queue and threshold combination, allowing the frame to follow different behavior.

You can map up to eight DSCP values per command.

**Examples** This example shows how to map DSCP values 0 to 6 to ingress queue 1 and to threshold 1 with a drop threshold of 50 percent. It maps DSCP values 20 to 26 to ingress queue 1 and to threshold 2 with a drop threshold of 70 percent:

> Switch(config)# **mls qos srr-queue input dscp-map queue 1 threshold 1 0 1 2 3 4 5 6** Switch(config)# **mls qos srr-queue input dscp-map queue 1 threshold 2 20 21 22 23 24 25 26** Switch(config)# **mls qos srr-queue input threshold 1 50 70**

You can verify your settings by entering the **show mls qos maps** privileged EXEC command.

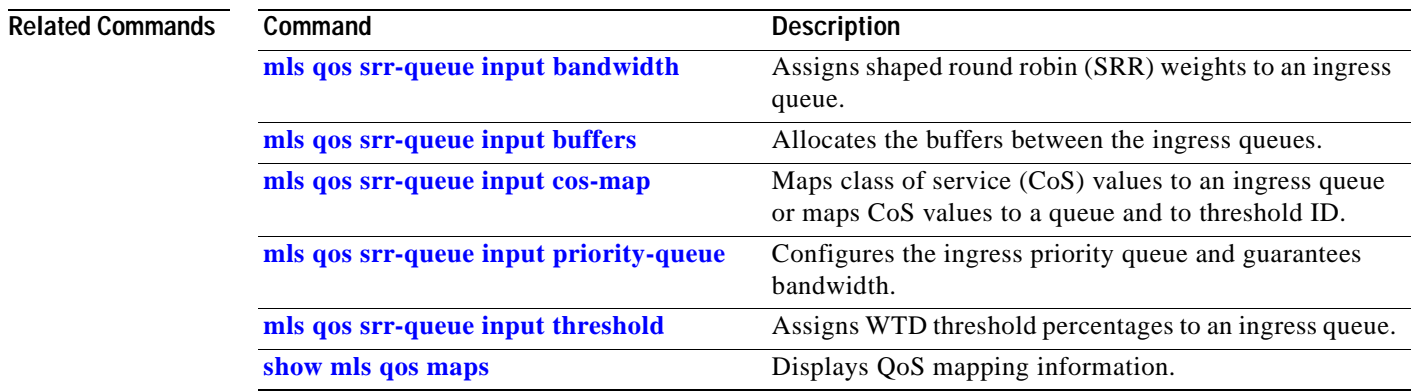

# <span id="page-151-0"></span>**mls qos srr-queue input priority-queue**

Use the **mls qos srr-queue input priority-queue** global configuration command on the switch stack or on a standalone switch to configure the ingress priority queue and to guarantee bandwidth on the stack ring if the ring is congested. Use the **no** form of this command to return to the default setting.

**mls qos srr-queue input priority-queue** *queue-id* **bandwidth** *weight*

**no mls qos srr-queue input priority-queue** *queue-id*

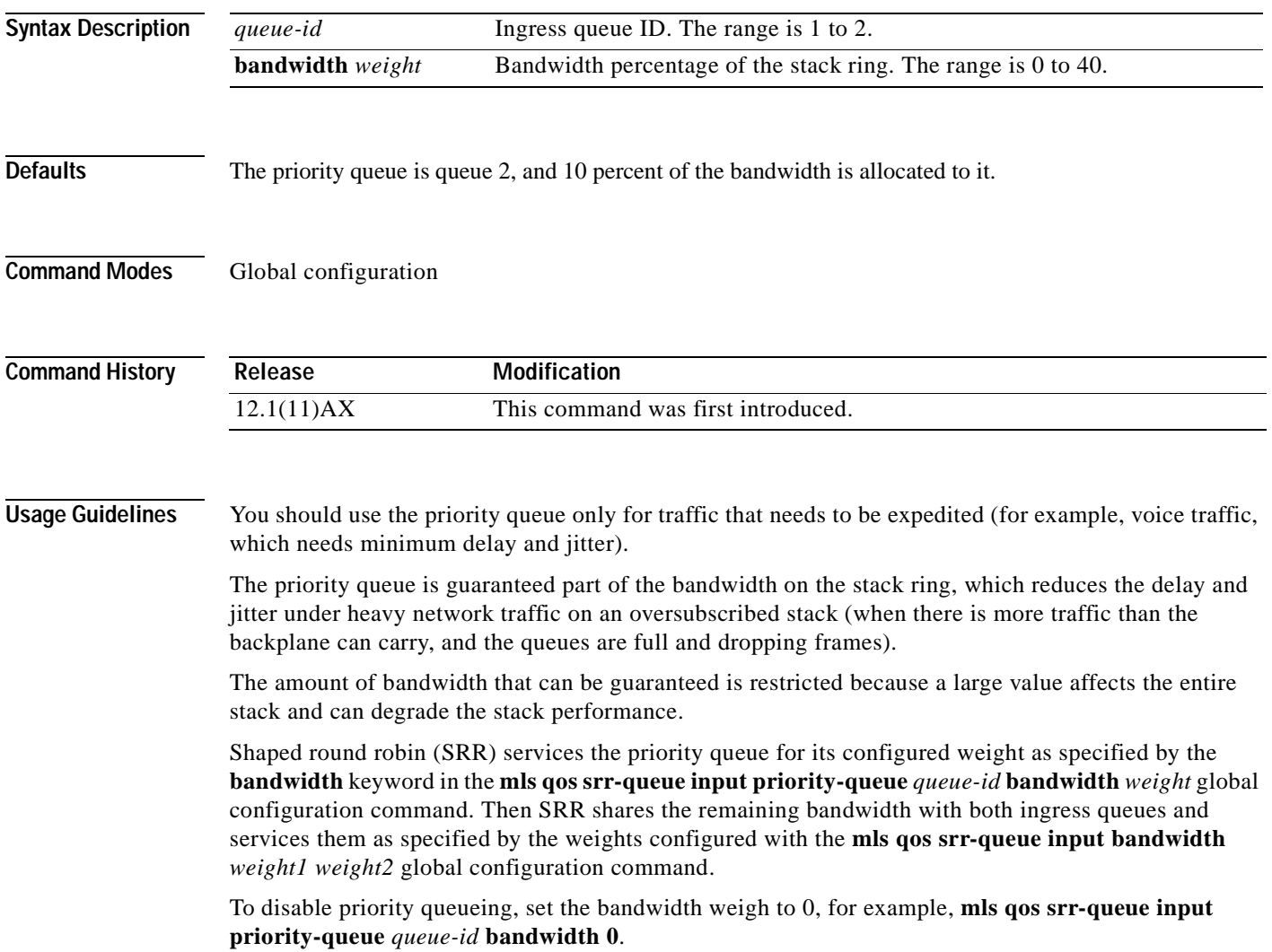

 $\sim$ 

### **Examples** This example shows how to assign the ingress bandwidths for the queues in the stack. Queue 1 is the priority queue with 10 percent of the bandwidth allocated to it. The bandwidth ratio allocated to queues 1 and 2 is 4/(4+4). SRR services queue 1 (the priority queue) first for its configured 10 percent bandwidth. Then SRR equally shares the remaining 90 percent of the bandwidth between queues 1 and 2 by allocating 45 percent to each queue:

Switch(config)# **mls qos srr-queue input priority-queue 1 bandwidth 10** Switch(config)# **mls qos srr-queue input bandwidth 4 4**

You can verify your settings by entering the **show mls qos interface** [*interface-id*] **queueing** or the **show mls qos input-queue** privileged EXEC command.

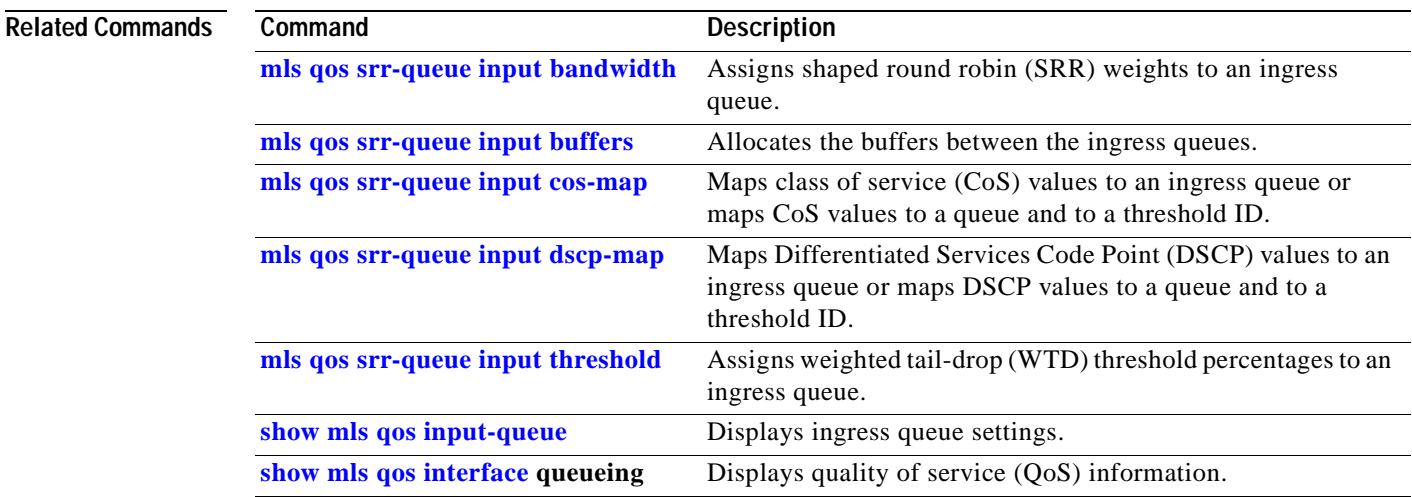

# <span id="page-153-0"></span>**mls qos srr-queue input threshold**

Use the **mls qos srr-queue input threshold** global configuration command on the switch stack or on a standalone switch to assign weighted tail-drop (WTD) threshold percentages to an ingress queue. Use the **no** form of this command to return to the default setting.

**mls qos srr-queue input threshold** *queue-id threshold-percentage1 threshold-percentage2*

**no mls qos srr-queue input threshold** *queue-id*

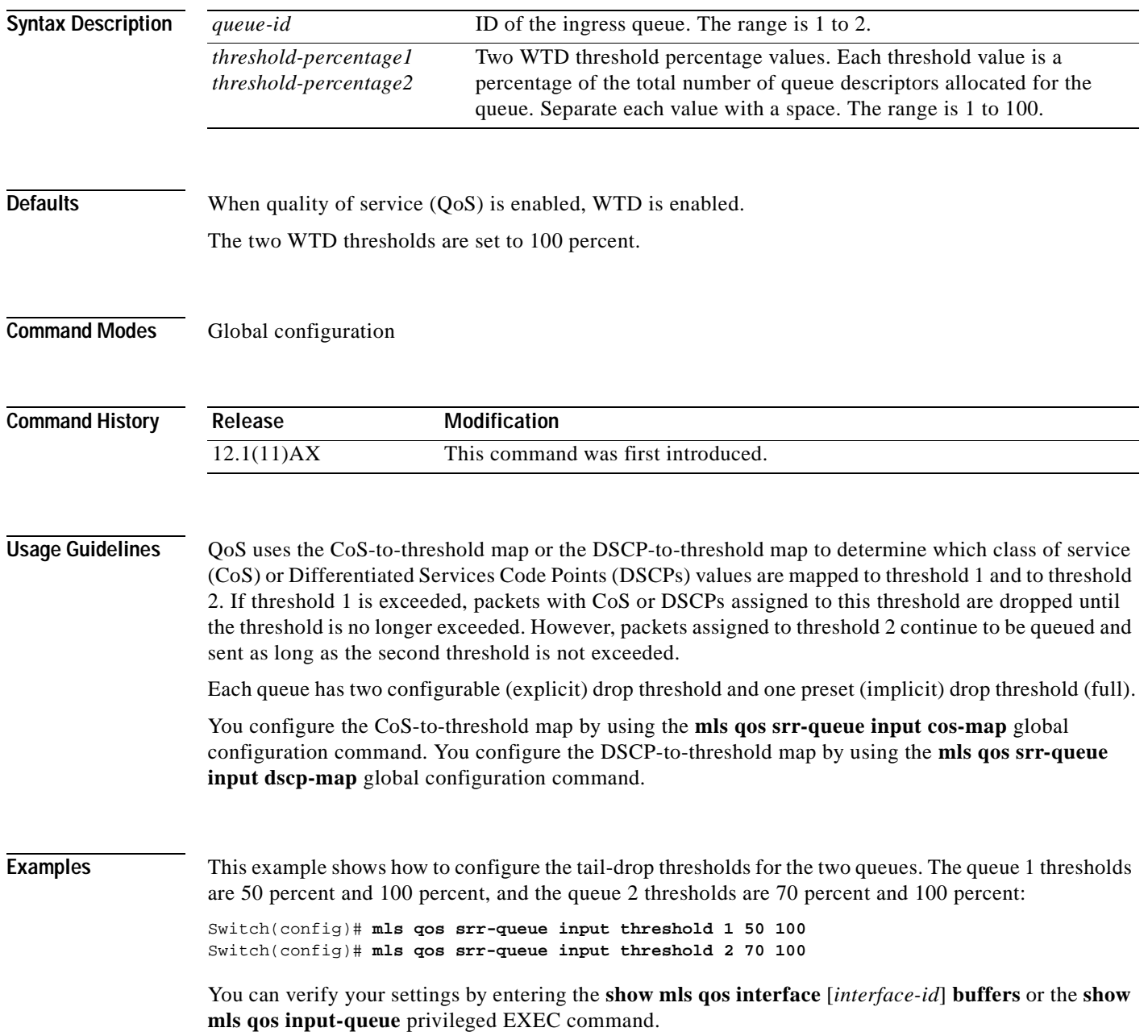

### **Related Commands**

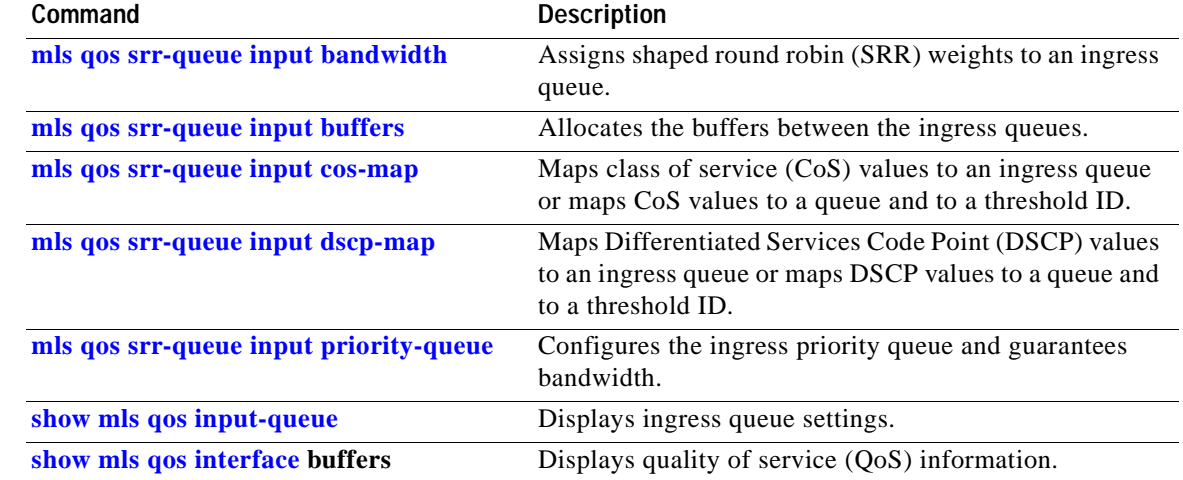

 $\overline{\phantom{a}}$ 

### <span id="page-155-1"></span>**mls qos srr-queue output cos-map**

Use the **mls qos srr-queue output cos-map** global configuration command on the switch stack or on a standalone switch to map class of service (CoS) values to an egress queue or to map CoS values to a queue and to a threshold ID. Use the **no** form of this command to return to the default setting.

**mls qos srr-queue output cos-map queue** *queue-id* {*cos1...cos8* | **threshold** *threshold-id cos1...cos8*}

#### **no mls qos srr-queue output cos-map**

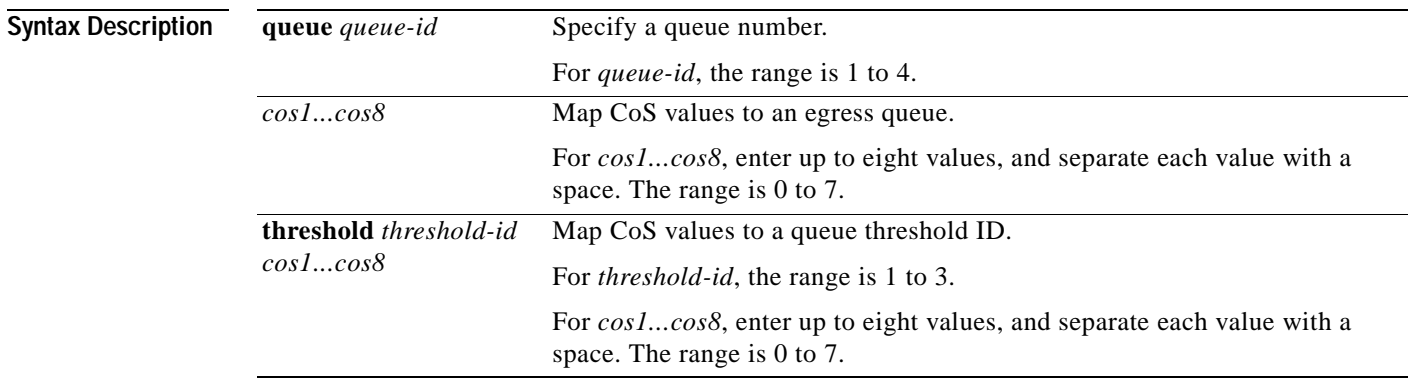

<span id="page-155-0"></span>**Defaults** [Table 2-9](#page-155-0) shows the default CoS output queue threshold map:

### *Table 2-9 Default CoS Output Queue Threshold Map*

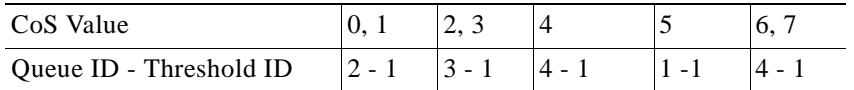

Global configuration

**Command History**

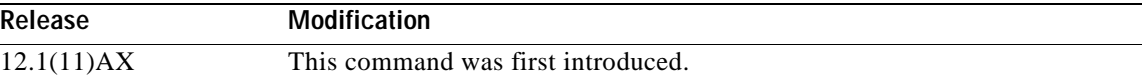

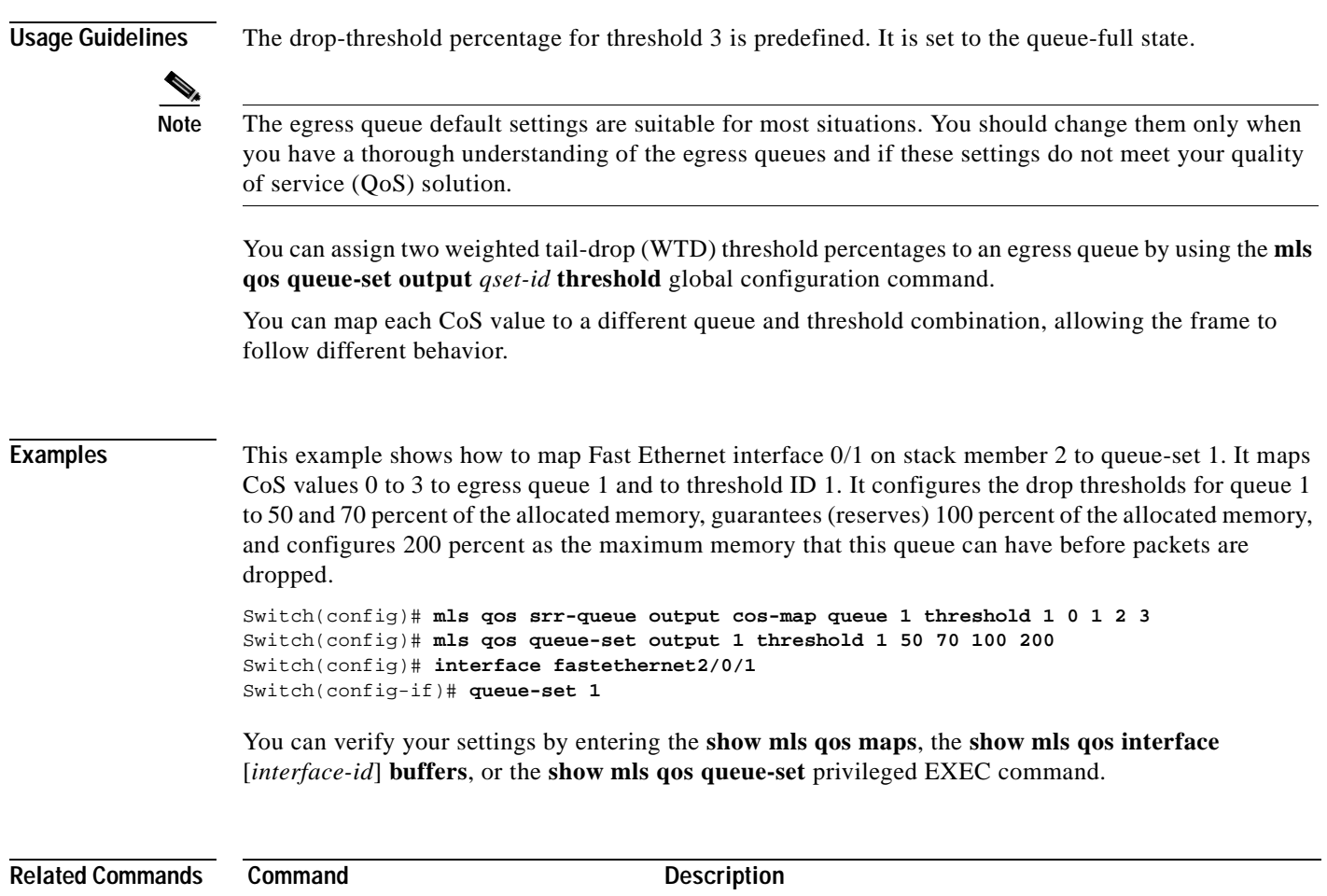

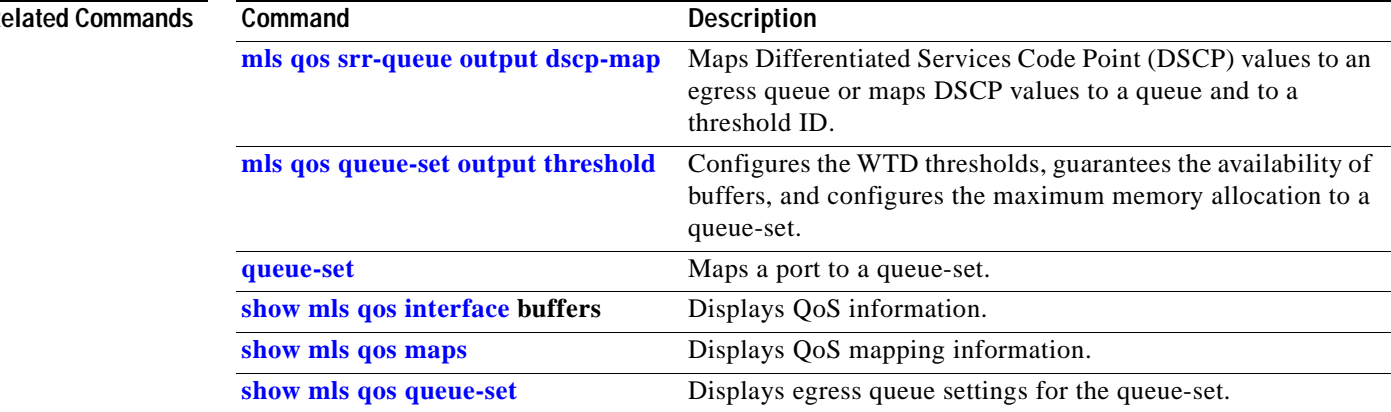

 $\blacksquare$ 

## <span id="page-157-0"></span>**mls qos srr-queue output dscp-map**

Use the **mls qos srr-queue output dscp-map** global configuration command on the switch stack or on a standalone switch to map Differentiated Services Code Point (DSCP) values to an egress or to map DSCP values to a queue and to a threshold ID. Use the **no** form of this command to return to the default setting.

**mls qos srr-queue output dscp-map queue** *queue-id* {*dscp1...dscp8* | **threshold** *threshold-id dscp1...dscp8*}

**no mls qos srr-queue output dscp-map**

<span id="page-157-1"></span>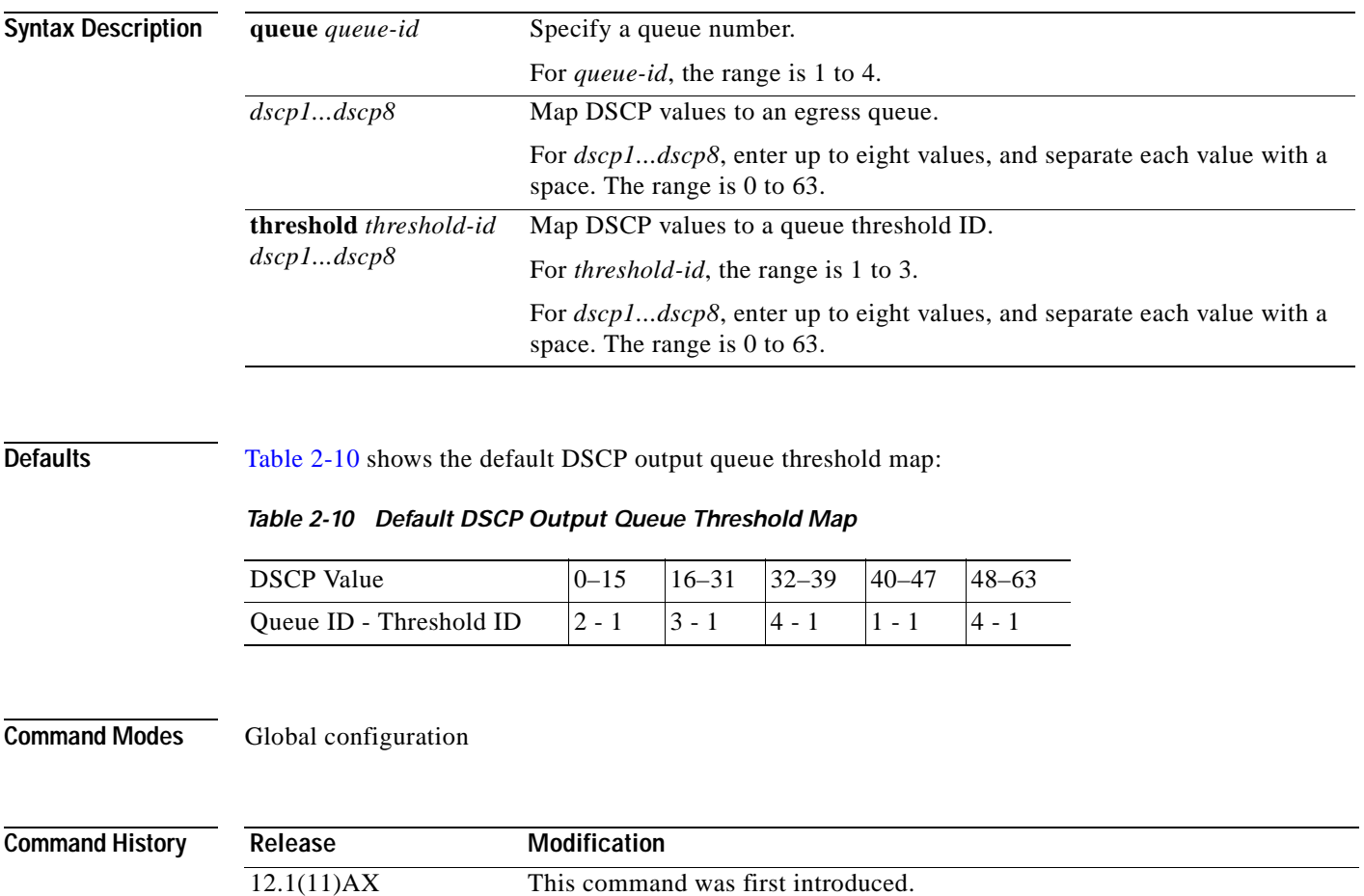

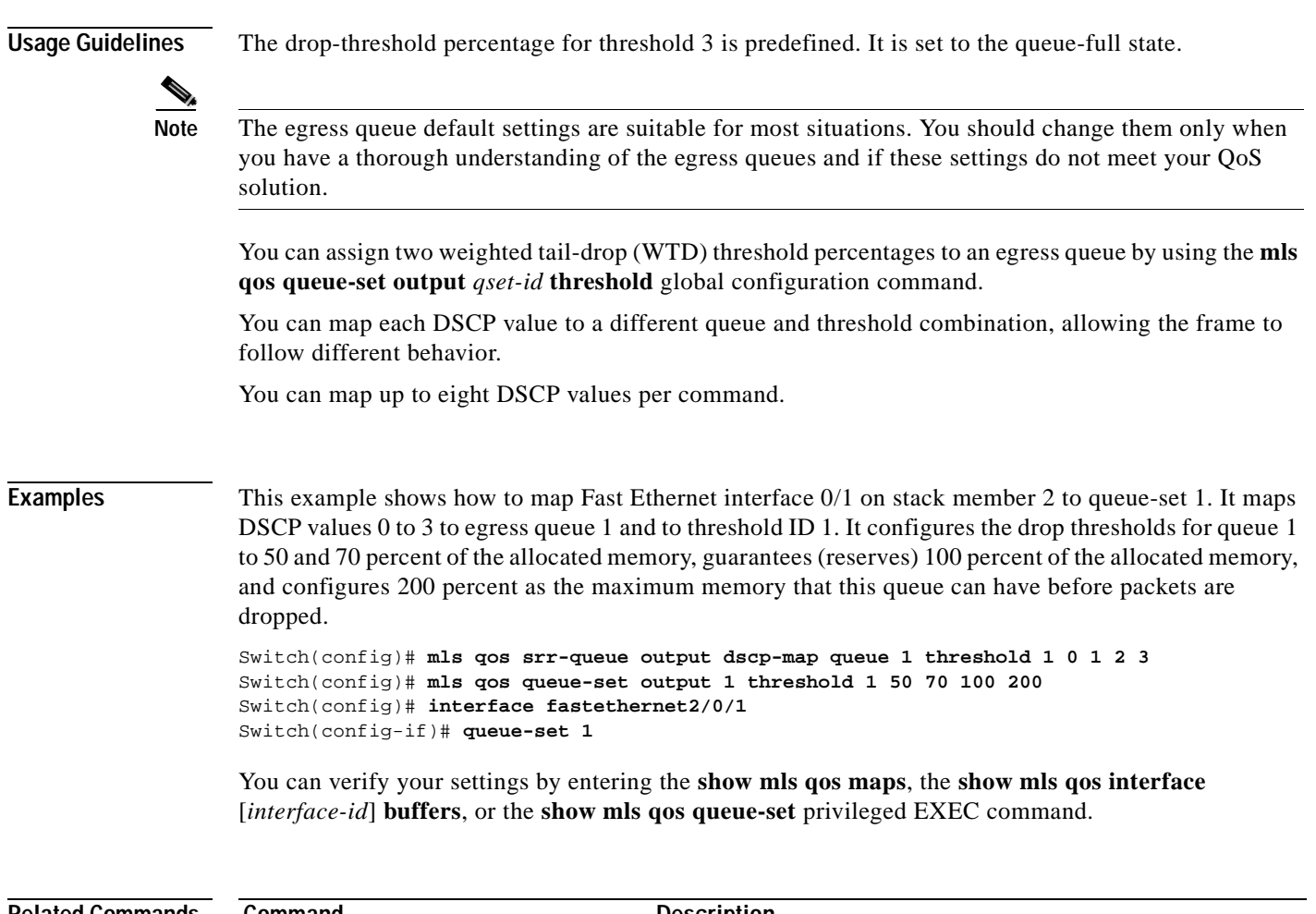

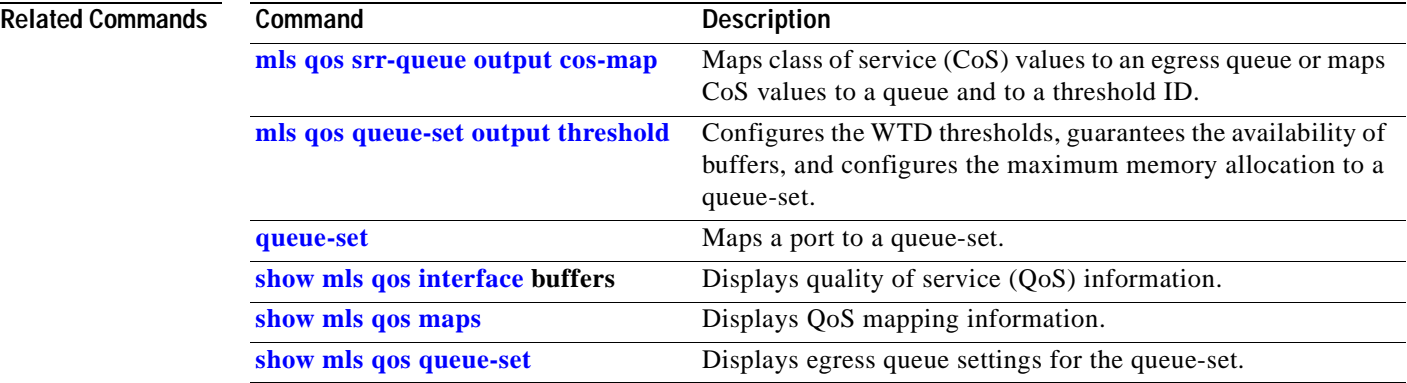

 $\blacksquare$ 

# **mls qos trust**

Use the **mls qos trust** interface configuration command on the switch stack or on a standalone switch to configure the port trust state. Ingress traffic can be trusted, and classification is performed by examining the packet's the Differentiated Services Code Point (DSCP), class of service (CoS), or IP-precedence field. Use the **no** form of this command to return a port to its untrusted state.

**mls qos trust** [**cos** | **dscp** | **ip-precedence**]

**no mls qos trust** [**cos** | **dscp** | **ip-precedence**]

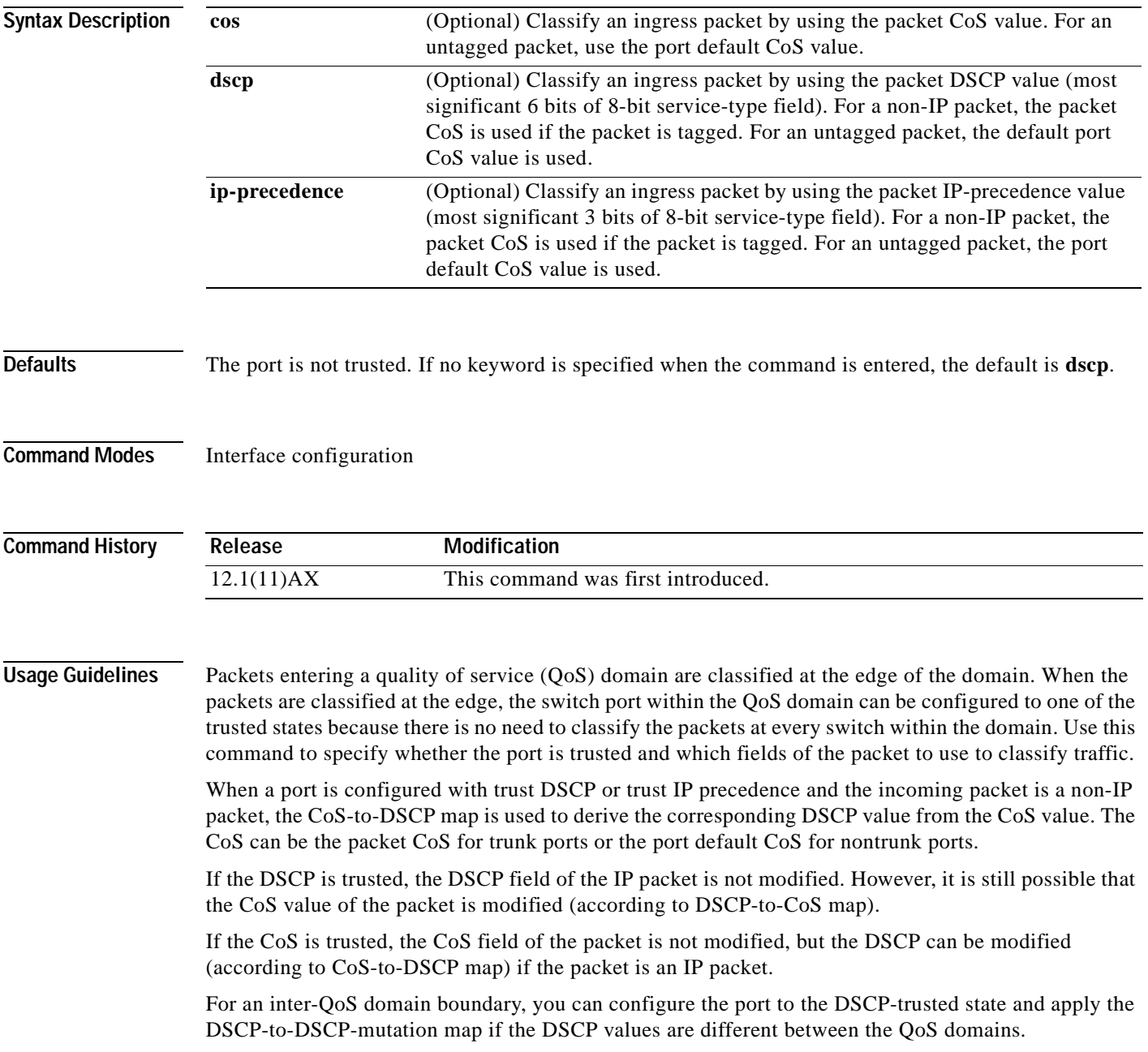

Classification using a port trust state (for example, **mls qos trust** [**cos** | **dscp** | **ip-precedence**] and a policy map (for example, **service-policy input** *policy-map-name*) are mutually exclusive. The last one configured overwrites the previous configuration.

**Examples** This example shows how to configure a port on stack member 2 to trust the IP precedence field in the incoming packet:

> Switch(config)# **interface gigabitethernet2/0/1** Switch(config-if)# **mls qos trust ip-precedence**

You can verify your settings by entering the **show mls qos interface** privileged EXEC command.

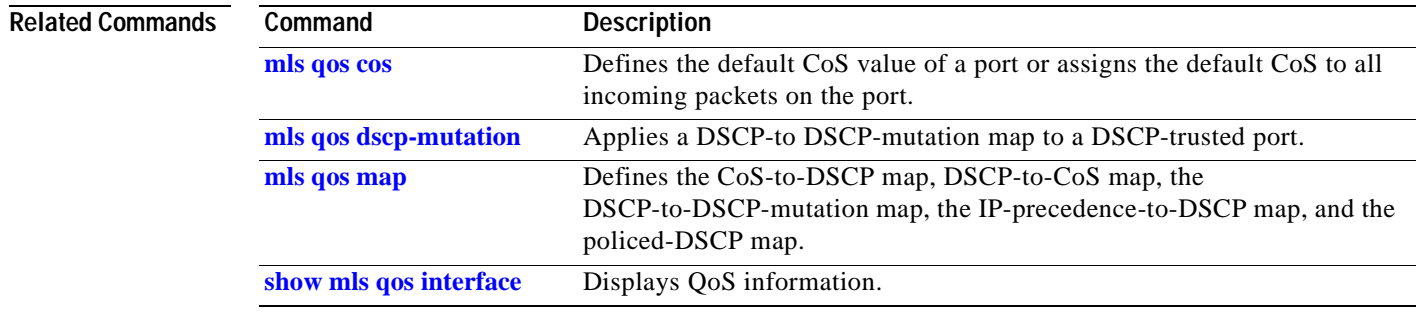

### **monitor session**

Use the **monitor session** global configuration command on the switch stack or on a standalone switch to start a new Switched Port Analyzer (SPAN) session or Remote SPAN (RSPAN) source or destination session, to add or delete interfaces or VLANs to or from an existing SPAN or RSPAN session, and to limit (filter) SPAN source traffic to specific VLANs. Use the **no** form of this command to remove the SPAN or RSPAN session or to remove source or destination interfaces or filters from the SPAN or RSPAN session.

- **monitor session** *session\_number* **destination** {**interface** *interface-id* [, | -] [**encapsulation replicate**]} | {**remote vlan** *vlan-id*}
- **monitor session** *session\_number* **filter vlan** *vlan-id* [, | -]
- **monitor session** *session\_number* **source** {**interface** *interface-id* [, | -] [**both** | **rx** | **tx**]} | {**vlan**  *vlan-id* [, | -] [**both** | **rx** | **tx**]}| {**remote vlan** *vlan-id*}
- **no monitor session** {*session\_number* | **all** | **local** | **remote**}
- **no monitor session** *session\_number* **destination** {**interface** *interface-id* [, | -] [**encapsulation replicate**]} | {**remote vlan** *vlan-id*}
- **no monitor session** *session\_number* **filter vlan** *vlan-id* [, | -]
- **no monitor session** *session\_number* **source** {**interface** *interface-id* [, | -] [**both** | **rx** | **tx**]} | {**vlan**  *vlan-id* [, | -] [**both** | **rx** | **tx**]} | {**remote vlan** *vlan-id*}

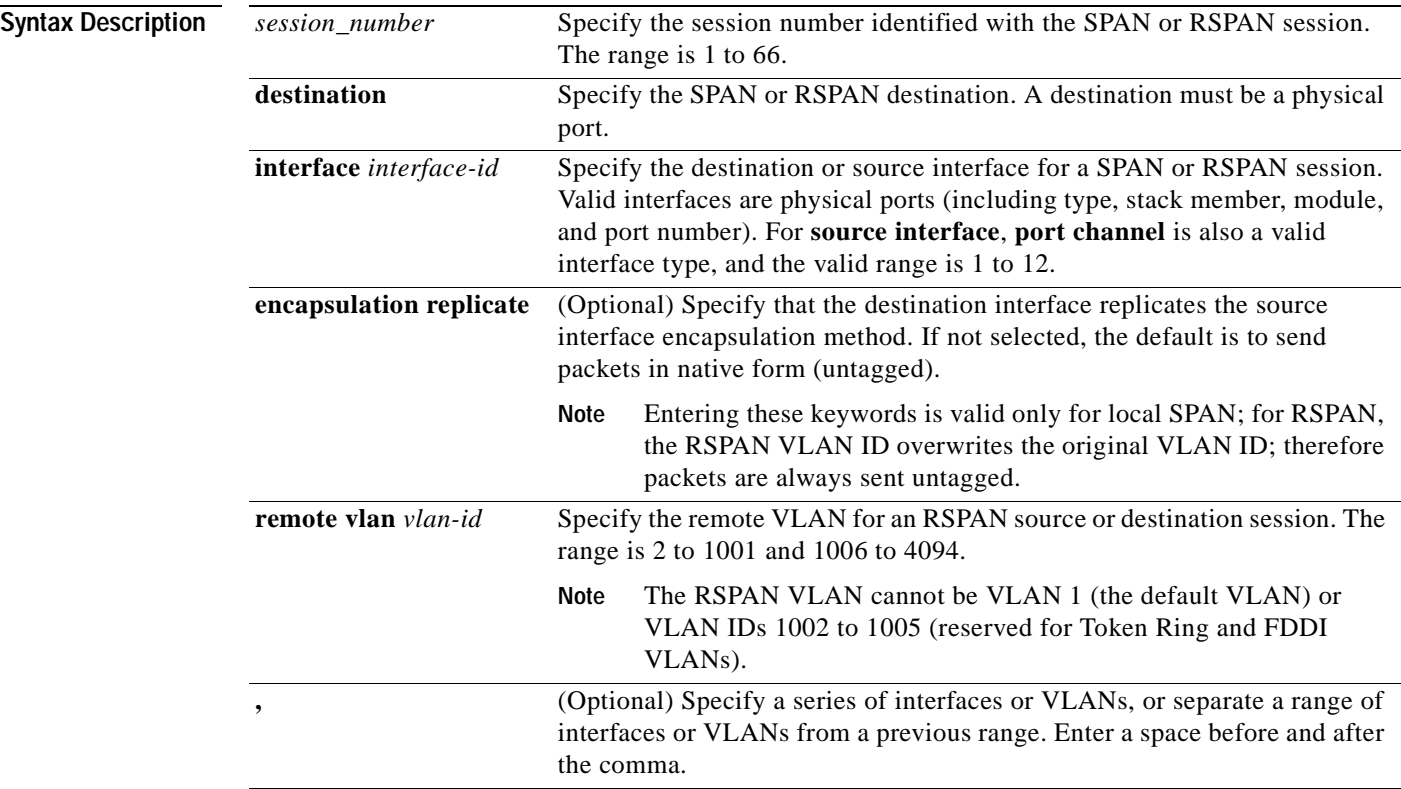

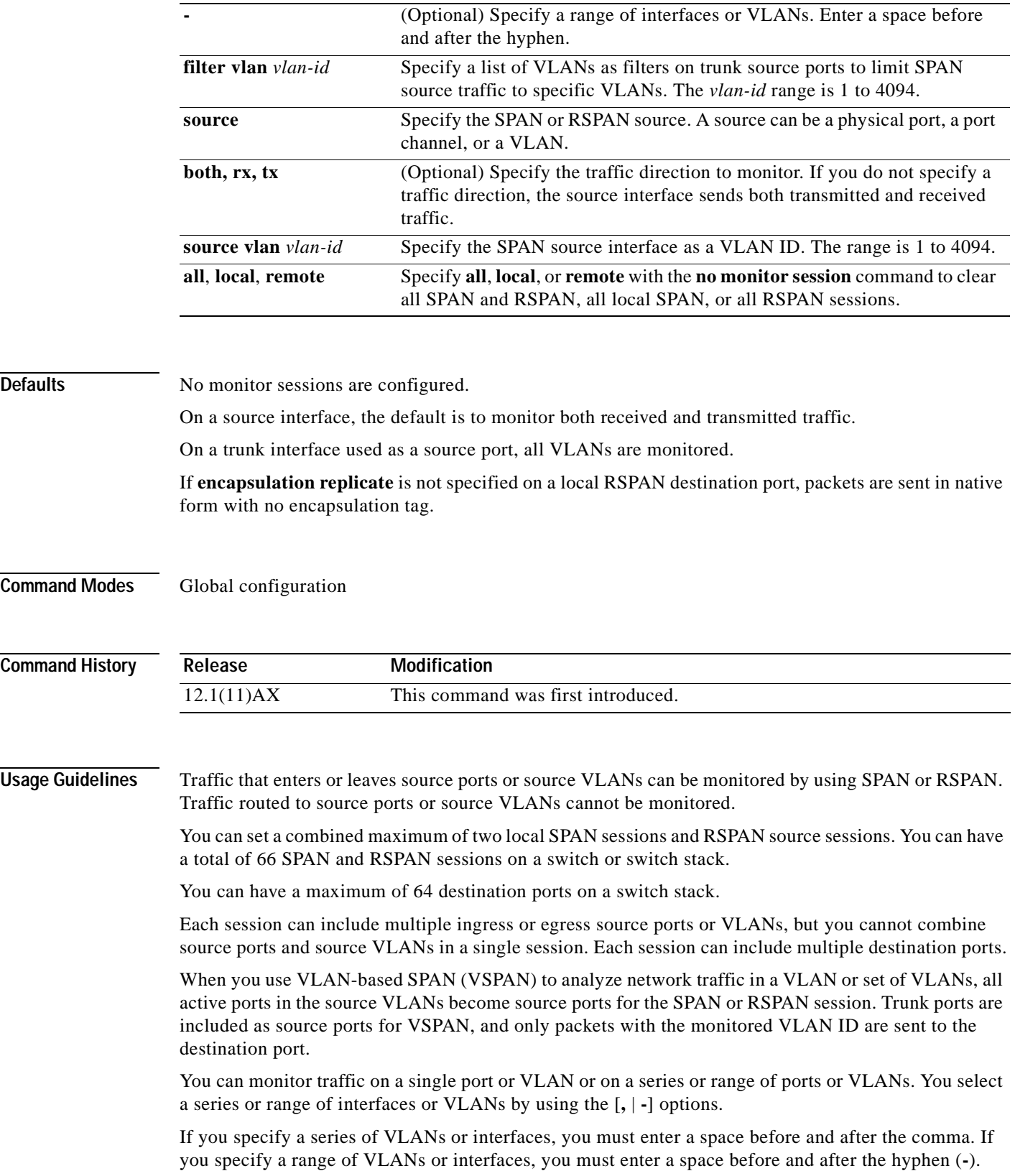

 $\blacksquare$ 

EtherChannel ports cannot be configured as SPAN or RSPAN destination ports. A physical port that is a member of an EtherChannel group can be used as a destination port, but it cannot participate in the EtherChannel group while it is as a SPAN destination. You can monitor individual ports while they participate in an EtherChannel, or you can monitor the entire EtherChannel bundle by specifying the **port-channel** number as the RSPAN source interface. A port used as a destination port cannot be a SPAN or RSPAN source, nor can a port be a destination port for more than one session at a time. You can enable 802.1X on a port that is a SPAN or RSPAN destination port; however, 802.1X is disabled until the port is removed as a SPAN destination. (If 802.1X is not available on the port, the switch will return an error message.) You can enable 802.1X on a SPAN or RSPAN source port. VLAN filtering refers to analyzing network traffic on a selected set of VLANs on trunk source ports. By default, all VLANs are monitored on trunk source ports. You can use the **monitor session**  *session\_number* **filter vlan** *vlan-id* command to limit SPAN traffic on trunk source ports to only the specified VLANs. VLAN monitoring and VLAN filtering are mutually exclusive. If a VLAN is a source, VLAN filtering cannot be enabled. If VLAN filtering is configured, a VLAN cannot become a source. **Examples** This example shows how to create a local SPAN session 1 to monitor both sent and received traffic on source interface Gigabit Ethernet 1 on switch 1 to destination interface Gigabit Ethernet 8 on switch 2: Switch(config)# **monitor session 1 source interface gigabitethernet1/0/1 both** Switch(config)# **monitor session 1 destination interface gigabitethernet2/0/8** This example shows how to delete a destination port from an existing local SPAN session: Switch(config)# **no monitor session 2 destination gigabitethernet1/0/4** This example shows how to limit SPAN traffic in an existing session only to specific VLANs: Switch(config)# **monitor session 1 filter vlan 100 - 304** This example shows how to configure RSPAN source session 1 to monitor multiple source interfaces and to configure the destination RSPAN VLAN 900. Switch(config)# **monitor session 1 source interface gigabitethernet1/0/10 , gigabitethernet1/0/12**  Switch(config)# **monitor session 1 source interface gigabitethernet2/0/2 rx** Switch(config)# **monitor session 1 source interface port-channel 2 tx** Switch(config)# **monitor session 1 destination remote vlan 900** Switch(config)# **end** This example shows how to configure an RSPAN destination session 10 in the switch receiving the monitored traffic. Switch(config)# **monitor session 10 source remote vlan 900** Switch(config)# **monitor session 10 destination interface gigabitethernet1/0/10**  You can verify your settings by entering the **show monitor** privileged EXEC command. **Related Commands Command Command Description [remote-span](#page-190-0)** Configures an RSPAN VLAN in vlan configuration mode. **[show monitor](#page-287-0)** Displays SPAN and RSPAN session information.

a ka

# <span id="page-164-0"></span>**mvr (global configuration)**

Use the **mvr** global configuration command without keywords on the switch stack or on a standalone switch to enable the multicast VLAN registration (MVR) feature on the switch. Use the command with keywords to set the MVR mode for a switch, configure the MVR IP multicast address, set the maximum time to wait for a query reply before removing a port from group membership, and to specify the MVR multicast VLAN. Use the **no** form of this command to return to the default settings.

**mvr** [**group** *ip-address* [*count*] | **mode** [**compatible** | **dynamic**] | **querytime** *value* | **vlan** *vlan-id*]

**no mvr** [**group** *ip-address* | **mode** [**compatible** | **dynamic**] | **querytime** *value* | **vlan** *vlan-id*]

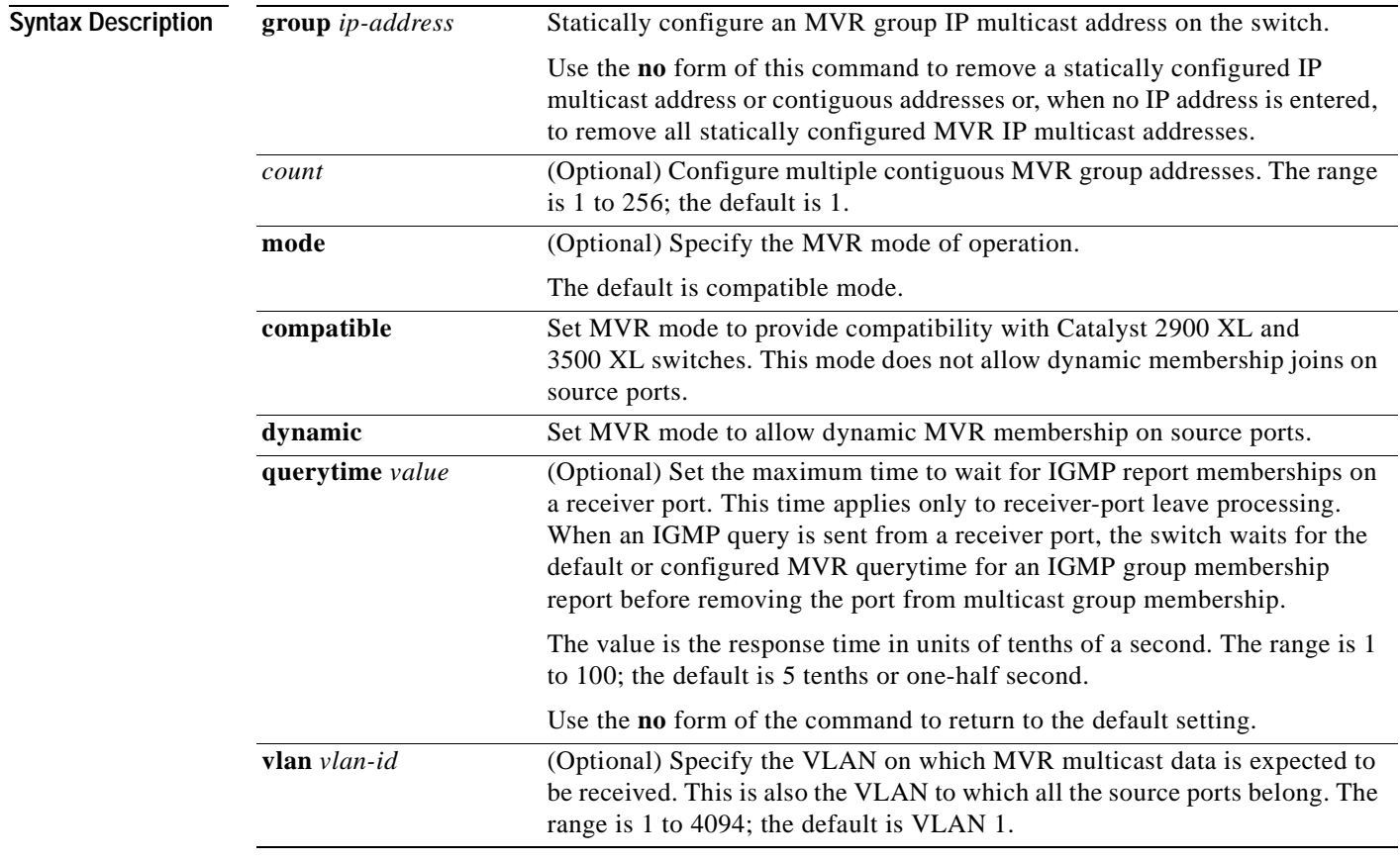

**Defaults** MVR is disabled by default.

The default MVR mode is compatible mode.

No IP multicast addresses are configured on the switch by default.

The default group ip address count is 0.

The default query response time is 5 tenths of or one-half second.

The default multicast VLAN for MVR is VLAN 1.

### **Command Modes** Global configuration

**Command History Usage Guidelines** A maximum of 256 MVR multicast groups can be configured on a switch. Use the **mvr group** command to statically set up all the IP multicast addresses that will take part in MVR. Any multicast data sent to a configured multicast address is sent to all the source ports on the switch and to all receiver ports that have registered to receive data on that IP multicast address. MVR supports aliased IP multicast addresses on the switch. However, if the switch is interoperating with Catalyst 3550 or Catalyst 3500 XL switches, you should not configure IP addresses that alias between themselves or with the reserved IP multicast addresses (in the range 224.0.0.xxx). The **mvr querytime** command applies only to receiver ports. If the switch MVR is interoperating with Catalyst 2900 XL or Catalyst 3500 XL switches, set the multicast mode to compatible. When operating in compatible mode, MVR does not support IGMP dynamic joins on MVR source ports. MVR can coexist with IGMP snooping on a switch. Multicast routing and MVR cannot coexist on a switch. If you enable multicast routing and a multicast routing protocol while MVR is enabled, MVR is disabled and a warning message is displayed. If you try to enable MVR while multicast routing and a multicast routing protocol are enabled, the operation to enable MVR is cancelled with an Error message. **Examples** This example shows how to enable MVR: Switch(config)# **mvr** This example shows how to disable MVR: Switch(config)# **no mvr** Use the **show mvr** privileged EXEC command to display the current setting for maximum multicast groups. This example shows how to configure 228.1.23.4 as an IP multicast address: Switch(config)# **mvr group 228.1.23.4** This example shows how to configure ten contiguous IP multicast groups with multicast addresses from 228.1.23.1 to 228.1.23.10: Switch(config)# **mvr group 228.1.23.1 10** This example shows how to delete the previously configured ten IP multicast addresses: Switch(config)# **no mvr group 228.1.23.1 10 Release Modification** 12.1(11)AX This command was first introduced.

This example shows how to delete all previously configured IP multicast addresses:

Switch(config)# **no mvr group**

Use the **show mvr members** privileged EXEC command to display the IP multicast group addresses configured on the switch.

This example shows how to set the maximum query response time as one second (10 tenths):

Switch(config)# **mvr querytime 10**

This example shows how to return the maximum query response time to the default setting of one-half second:

Switch(config)# **no mvr querytime**

This example shows how to set VLAN 2 as the multicast VLAN:

Switch(config)# **mvr vlan 2** 

You can verify your settings by entering the **show mvr** privileged EXEC command.

**Related Commands** 

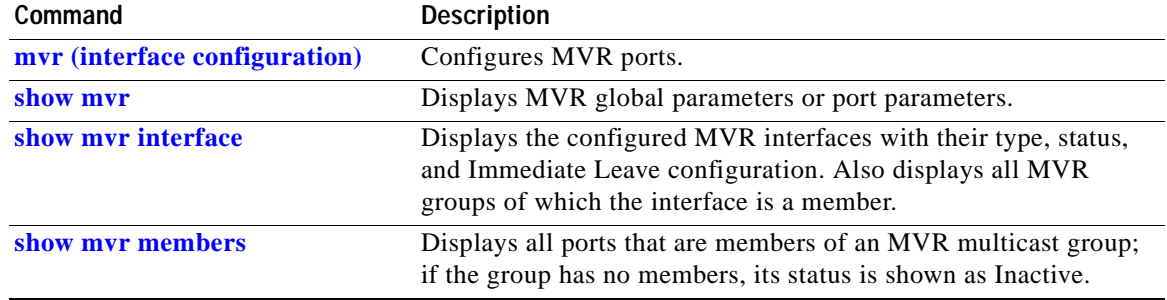

# <span id="page-167-0"></span>**mvr (interface configuration)**

Use the **mvr** interface configuration command on the switch stack or on a standalone switch to configure a Layer 2 port as a multicast VLAN registration (MVR) receiver or source port and set the immediate leave feature, and statically assign a port to an IP multicast VLAN and IP address. Use the **no** form of this command to return to the default settings.

**mvr** [**immediate** | **type** {**receiver** | **source**} | **vlan** *vlan-id* **group** [*ip-address*]]

**no mvr** [**immediate** | **type** {**source** | **receiver**}| **vlan** *vlan-id* **group** [*ip-address*]]

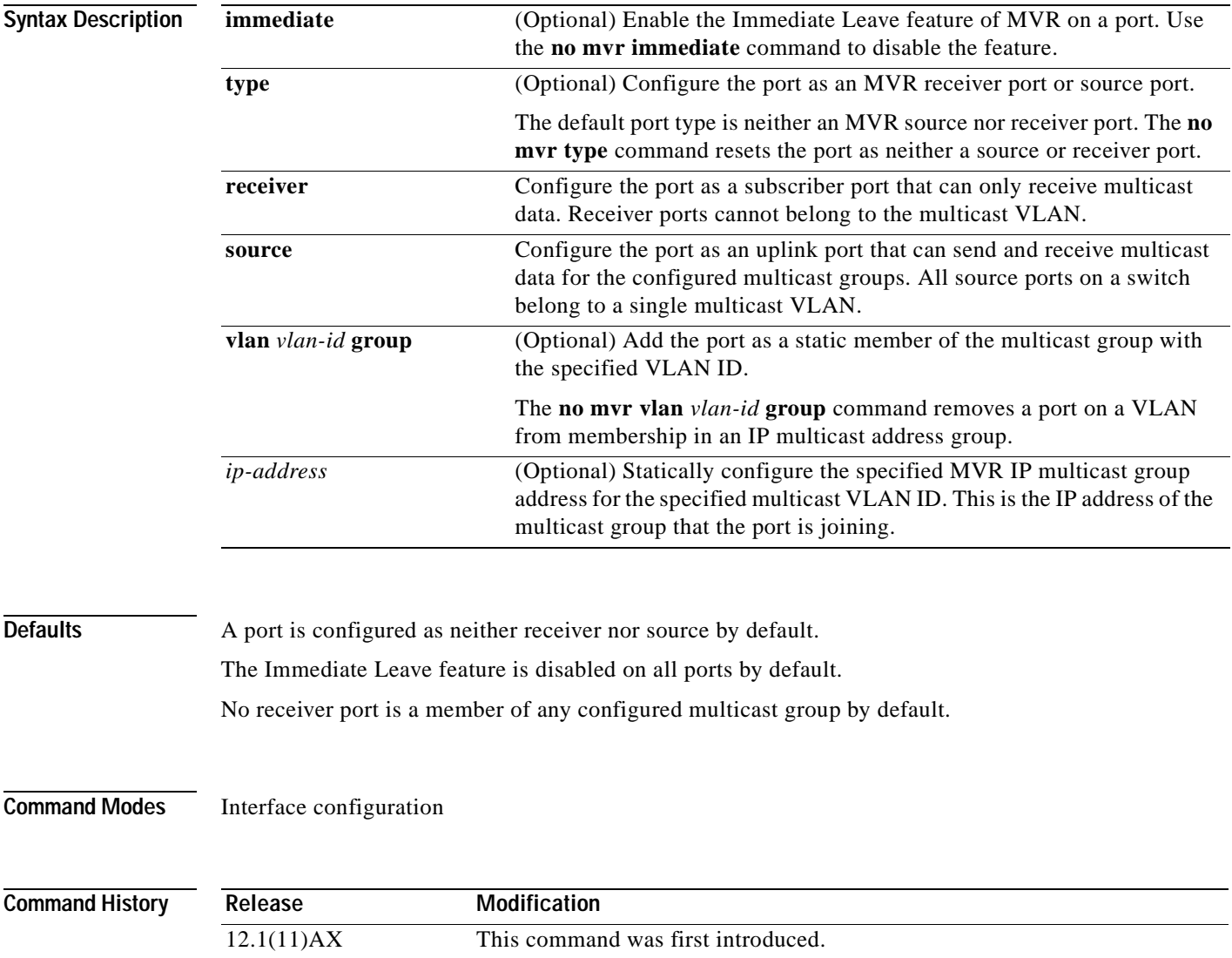

 $\sim$ 

**Usage Guidelines** Configure a port as a source port if that port should be able to both send and receive multicast data bound for the configured multicast groups. Multicast data is received on all ports configured as source ports.

Receiver ports cannot be trunk ports. Receiver ports on a switch can be in different VLANs, but should not belong to the multicast VLAN.

A port that is not taking part in MVR should not be configured as an MVR receiver port or source port. A non-MVR port is a normal switch port, able to send and receive multicast data with normal switch behavior.

When Immediate Leave is enabled, a receiver port leaves a multicast group more quickly. Without Immediate Leave, when the switch receives an IGMP leave message from a group on a receiver port, it sends out an IGMP MAC-based query on that port and waits for IGMP group membership reports. If no reports are received in a configured time period, the receiver port is removed from multicast group membership. With Immediate Leave, an IGMP MAC-based query is not sent from the receiver port on which the IGMP leave was received. As soon as the leave message is received, the receiver port is removed from multicast group membership, which speeds up leave latency.

The Immediate Leave feature should be enabled only on receiver ports to which a single receiver device is connected.

The **mvr vlan group** command statically configures ports to receive multicast traffic sent to the IP multicast address. A port statically configured as a member of group remains a member of the group until statically removed. In compatible mode, this command applies only to receiver ports; in dynamic mode, it can also apply to source ports. Receiver ports can also dynamically join multicast groups by using IGMP join messages.

When operating in compatible mode, MVR does not support IGMP dynamic joins on MVR source ports.

**Examples** This example shows how to configure Gigabit Ethernet port 0/1 on switch 1 as an MVR receiver port: Switch(config)# **interface gigabitethernet1/0/1** Switch(config-if)# **mvr type receiver** This example shows how to configure Gigabit Ethernet port 0/2 on switch 1 as an MVR source port: Switch(config)# **interface gigabitethernet1/0/2** Switch(config-if)# **mvr type source** This example shows how to remove port 0/1 on switch 1 as an MVR port: Switch(config)# **interface gigabitethernet1/0/1** Switch(config-if))# **no mvr** This example shows how to display configured receiver ports and source ports. Switch# **show mvr interface** Port Type Status Immediate Leave ---- ---- ------- --------------- Gi1/0/1 SOURCE ACTIVE/UP DISABLED Gi1/0/2 RECEIVER ACTIVE/DOWN DISABLED

This example shows how to enable Immediate Leave on Gigabit Ethernet port 1/0/1:

Switch(config)# **interface gigabitethernet1/0/1** Switch(config-if)# **mvr immediate**

Gi1/0/5 RECEIVER ACTIVE/UP ENABLED

This example shows how to disable Immediate Leave on Gigabit Ethernet port 0/1on switch 1:

Switch(config)# **interface gigabitethernet1/0/1** Switch(config-if)# **no mvr immediate**

This example shows how to add Gigabit Ethernet port 1/0/2 on VLAN 1 as a static member of IP multicast group 228.1.23.4:

```
Switch(config)# interface gigabitethernet1/0/2
Switch(config-if)# mvr vlan1 group 230.1.23.4
```
This example shows how to remove this port from membership:

```
Switch(config)# interface gigabitethernet1/0/1
Switch(config-if)# no mvr vlan5 group 228.1.23.4
```
This example shows how to remove this port from all IP multicast groups:

Switch(config)# **interface gigabitethernet1/0/1** Switch(config-if)# **no mvr vlan5 group**

This example shows the result if Gigabit Ethernet port 0/2 on switch 1 is not a receiver port:

```
Switch(config)# interface gigabitethernet1/0/2
Switch(config-if)# mvr vlan 1 group 230.1.23.4
Interface Gi1/0/2 not configured as a receiver interface
```
You can verify your settings by entering the **show mvr members** privileged EXEC command.

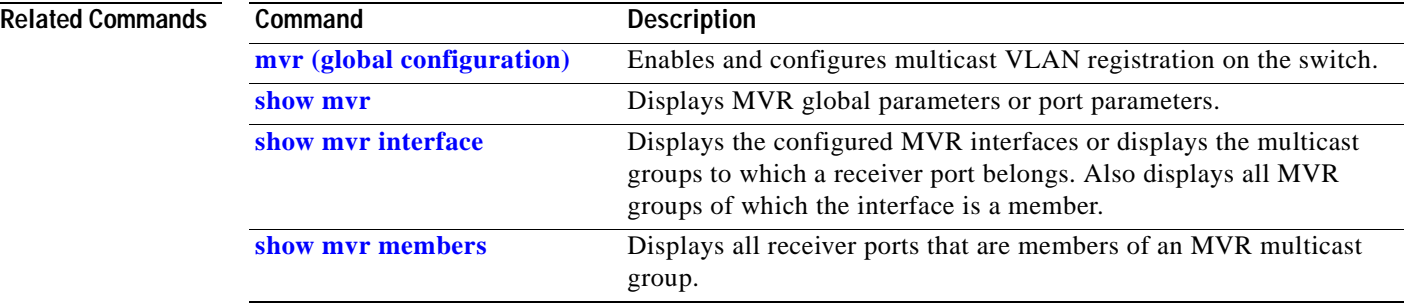

# <span id="page-170-0"></span>**pagp learn-method**

Use the **pagp learn-method** interface configuration command on the switch stack or on a standalone switch to learn the source address of incoming packets received from an EtherChannel port. Use the **no** form of this command to return to the default setting.

**pagp learn-method** {**aggregation-port** | **physical-port**}

#### **no pagp learn-method**

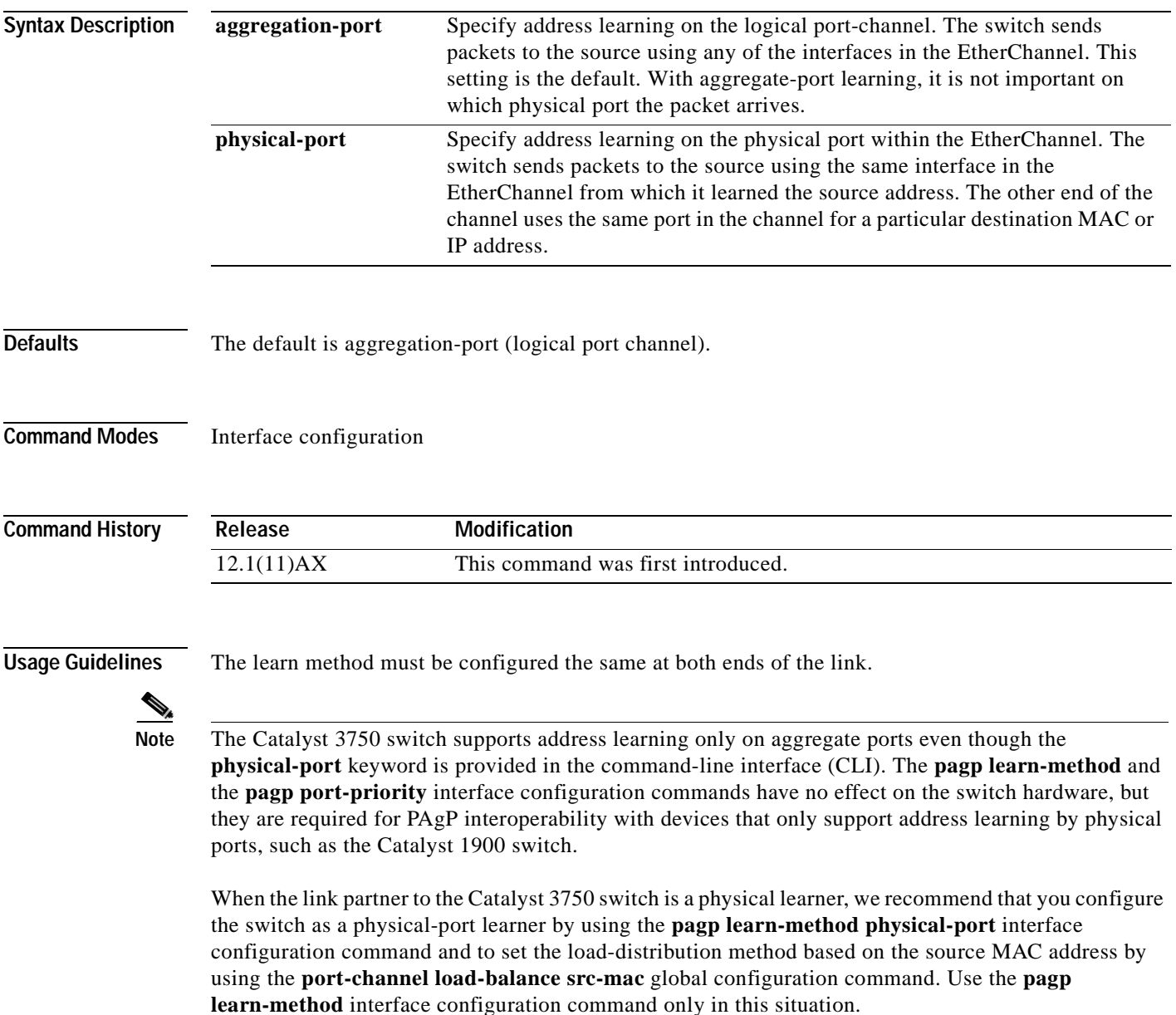

**Examples** This example shows how to set the learning method to learn the address on the physical port within the EtherChannel:

Switch(config-if)# **pagp learn-method physical-port**

This example shows how to set the learning method to learn the address on the port-channel within the EtherChannel:

Switch(config-if)# **pagp learn-method aggregation-port**

You can verify your settings by entering the **show running-config** privileged EXEC command or the **show pagp** *channel-group-number* **internal** privileged EXEC command.

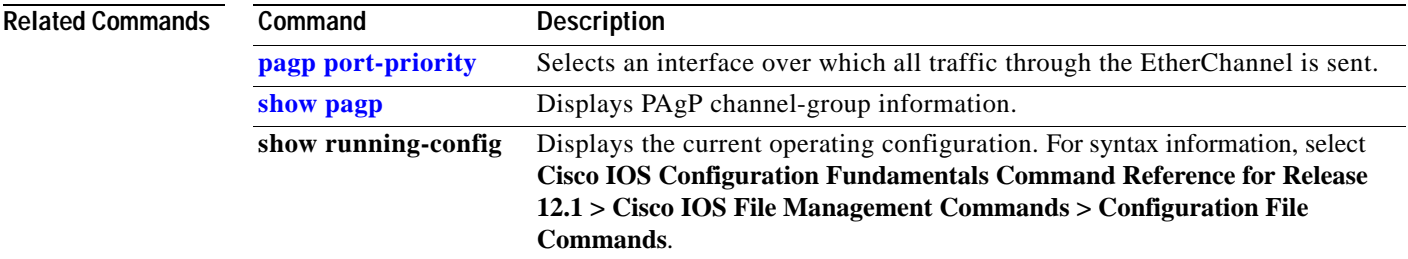

# <span id="page-172-0"></span>**pagp port-priority**

Use the **pagp port-priority** interface configuration command on the switch stack or on a standalone switch to select an interface over which all Port Aggregation Protocol (PAgP) traffic through the EtherChannel is sent. If all unused interfaces in the EtherChannel are in hot-standby mode, they can be placed into operation if the currently selected interface and link fails. Use the **no** form of this command to return to the default setting.

**pagp port-priority** *priority*

**no pagp port-priority**

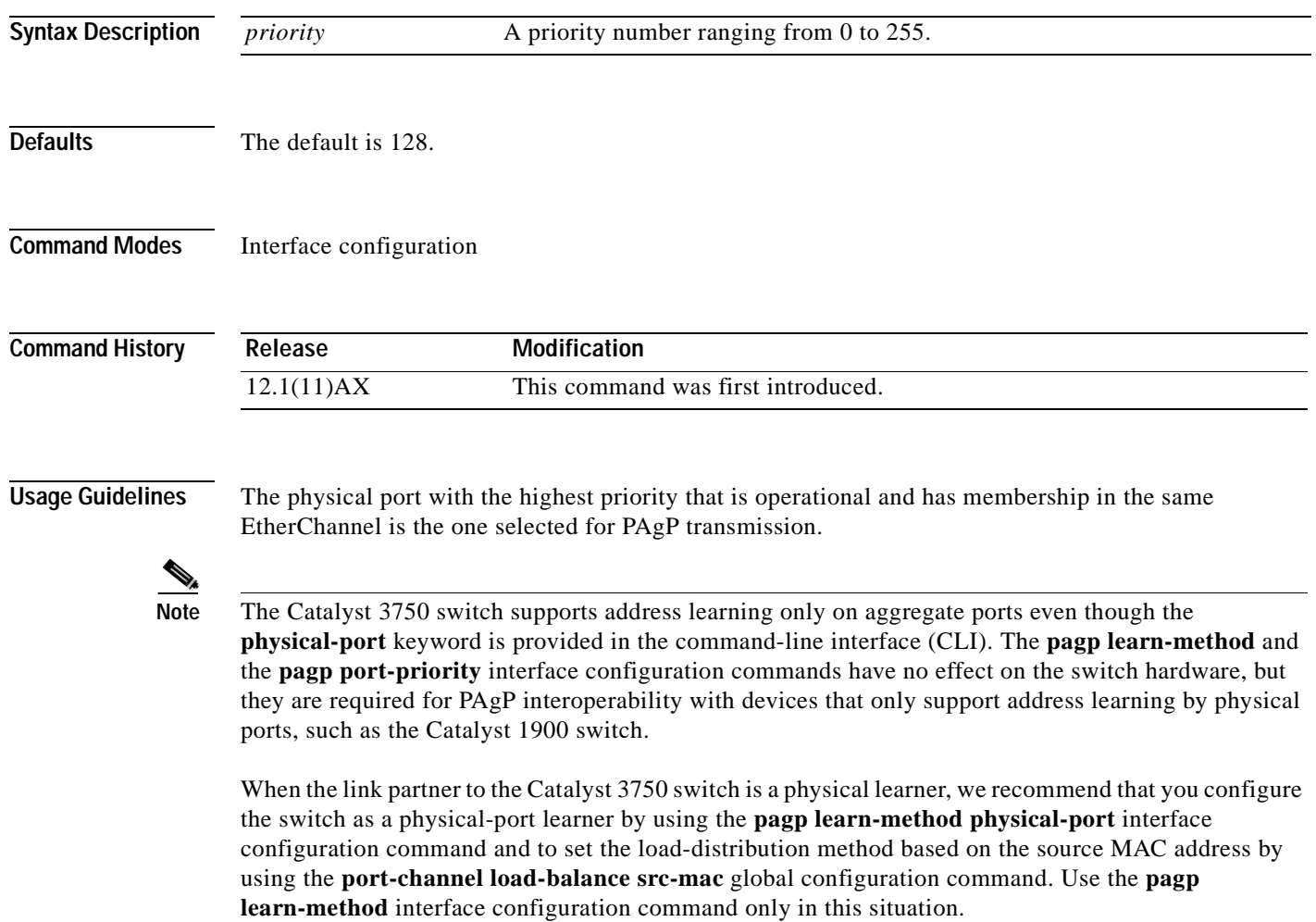

### **Examples** This example shows how to set the port priority to 200:

Switch(config-if)# **pagp port-priority 200**

You can verify your setting by entering the **show running-config** privileged EXEC command or the **show pagp** *channel-group-number* **internal** privileged EXEC command.

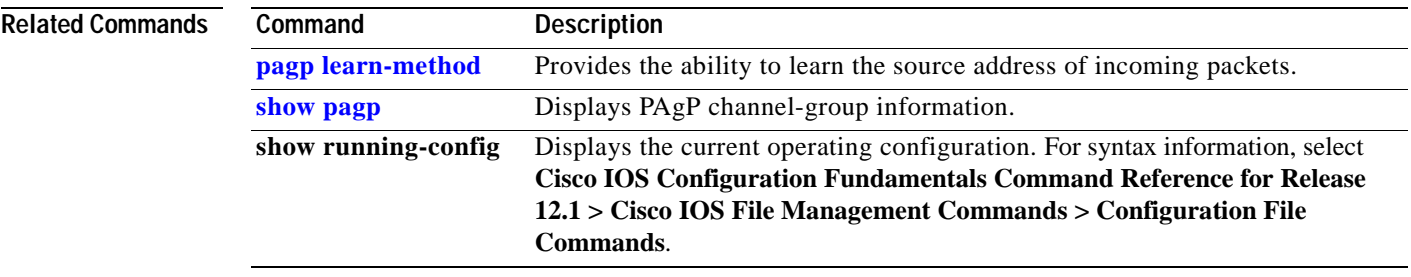

# **permit**

Use the **permit** MAC-access list configuration command on the switch stack or on a standalone switch to allow non-IP traffic to be forwarded if the conditions are matched. Use the **no** form of this command to remove a permit condition from the extended MAC access list.

- {**permit** | **deny**} {**any** | **host** *src-MAC-addr* | *src-MAC-addr mask*} {**any** | **host** *dst-MAC-addr* | *dst-MAC-addr mask*} [*type mask* | **cos** *cos* | **aarp** | **amber** | **dec-spanning** | **decnet-iv** | **diagnostic** | **dsm** | **etype-6000** | **etype-8042** | **lat** | **lavc-sca** *|* **lsap** *lsap mask* | **mop-console** | **mop-dump** | **msdos** | **mumps** | **netbios** | **vines-echo** | **vines-ip** | **xns-idp**]
- **no** {**permit** | **deny**} {**any** | **host** *src-MAC-addr* | *src-MAC-addr mask*} {**any** | **host** *dst-MAC-addr* | *dst-MAC-addr mask*} [*type mask* | **cos** *cos* | **aarp** | **amber** | **dec-spanning** | **decnet-iv** | **diagnostic** | **dsm** | **etype-6000** | **etype-8042** | **lat** | **lavc-sca** *|* **lsap** *lsap mask* | **mop-console** | **mop-dump** | **msdos** | **mumps** | **netbios** | **vines-echo** |**vines-ip** | **xns-idp**]

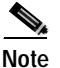

**Note** Though visible in the command-line help strings, **appletalk** is not supported as a matching condition.

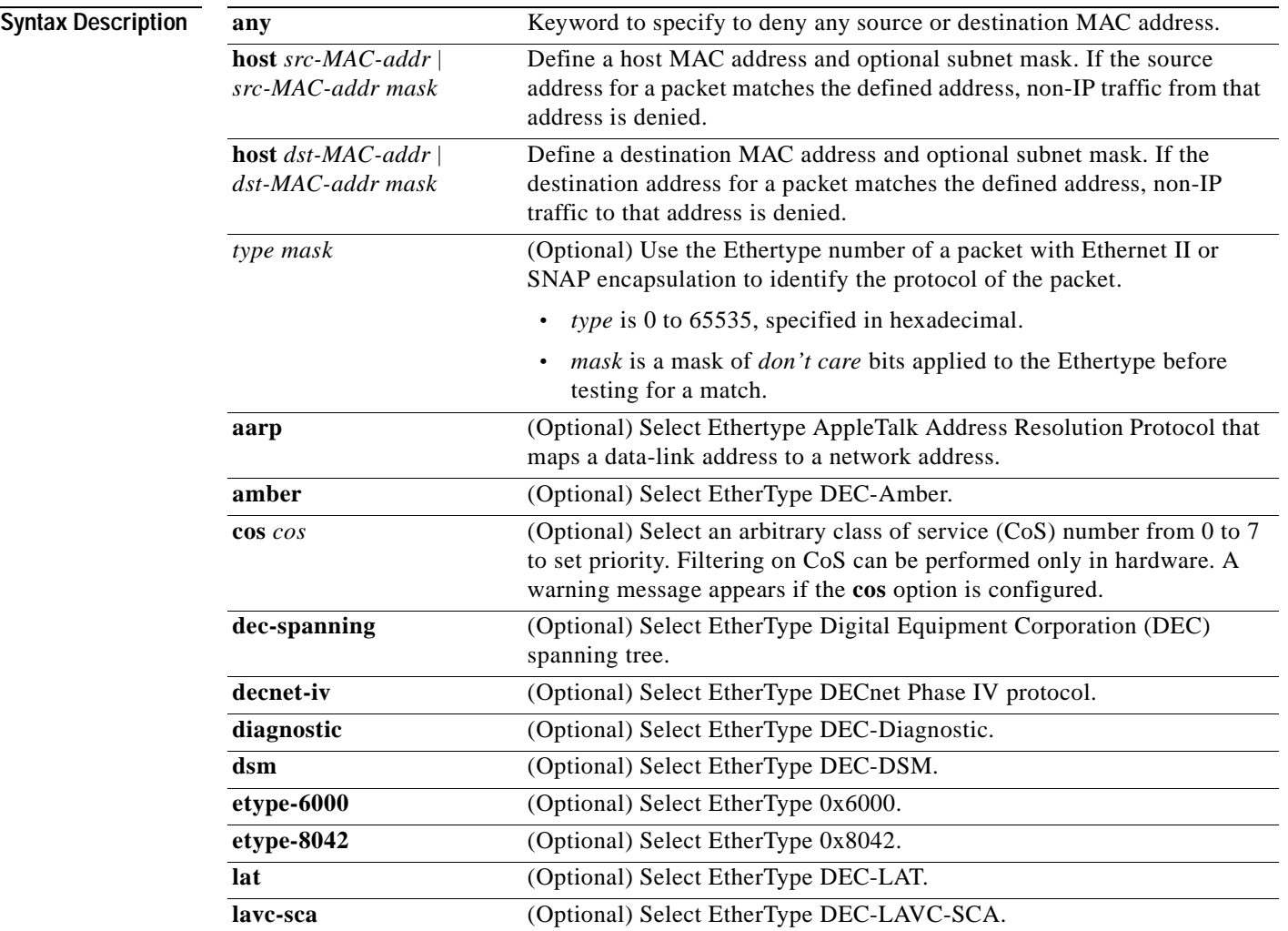

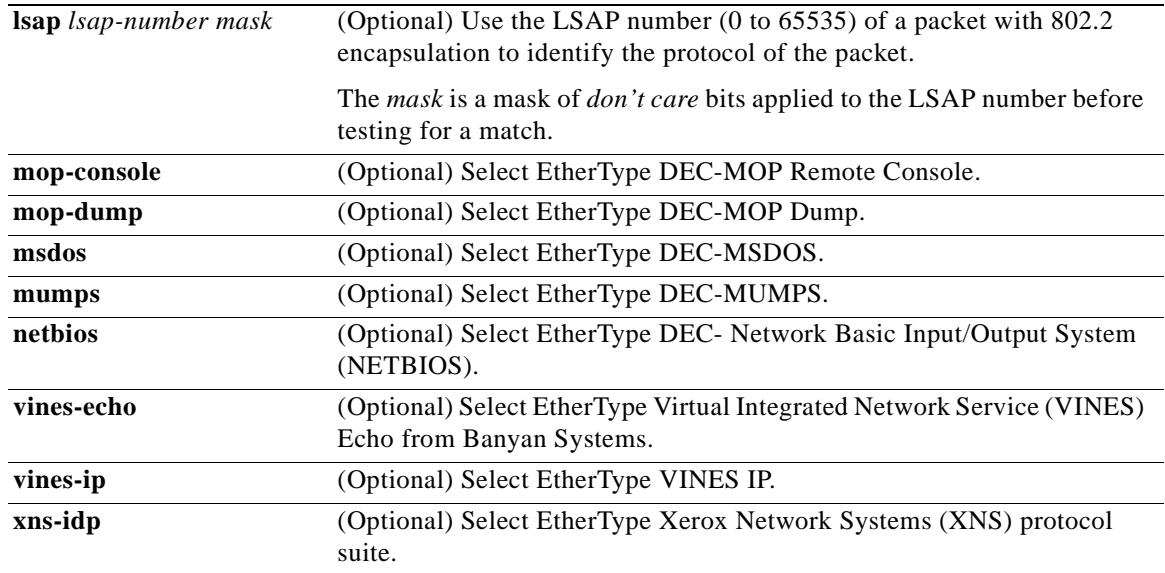

To filter IPX traffic, you use the *type mask* or **lsap** *lsap mask* keywords, depending on the type of IPX encapsulation being used. Filter criteria for IPX encapsulation types as specified in Novell terminology and Cisco IOS terminology are listed in [Table 2-11.](#page-175-0)

### *Table 2-11 IPX Filtering Criteria*

<span id="page-175-0"></span>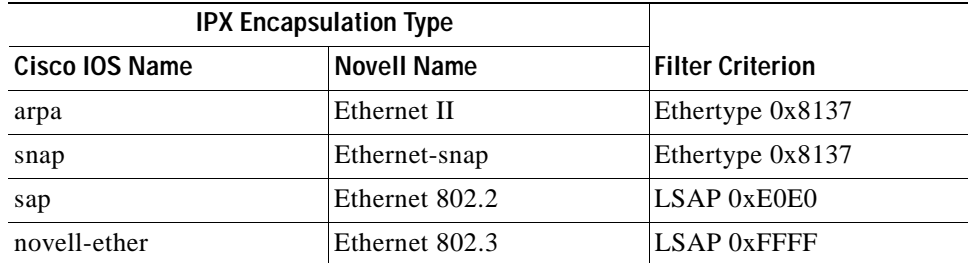

**Defaults** This command has no defaults. However; the default action for a MAC-named ACL is to deny.

**Command Modes** MAC-access list configuration

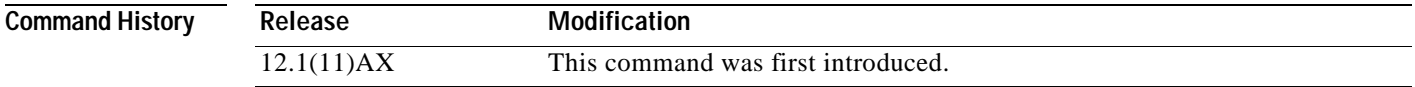

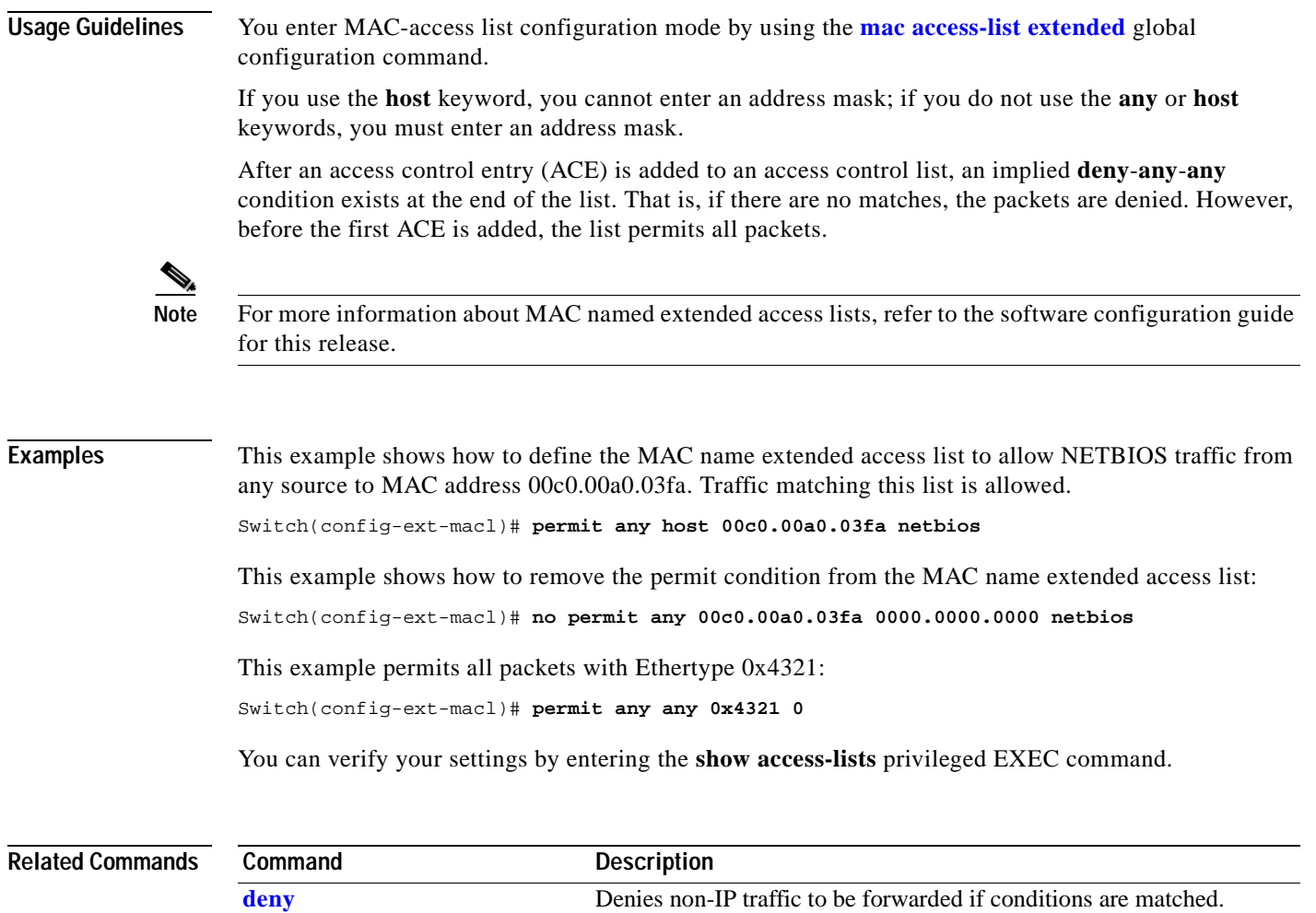

**[mac access-list extended](#page-118-0)** Creates an access list based on MAC addresses for non-IP traffic.

**[show access-lists](#page-205-0)** Displays access control lists configured on a switch.

 $\blacksquare$ 

# **police**

Use the **police** policy-map class configuration command on the switch stack or on a standalone switch to define a policer for classified traffic. A policer defines a maximum permissible rate of transmission, a maximum burst size for transmissions, and an action to take if either maximum is exceeded. Use the **no** form of this command to remove an existing policer.

**police** *rate-bps burst-byte* [**exceed-action** {**drop** | **policed-dscp-transmit**}]

**no police** *rate-bps burst-byte* [**exceed-action** {**drop** | **policed-dscp-transmit**}]

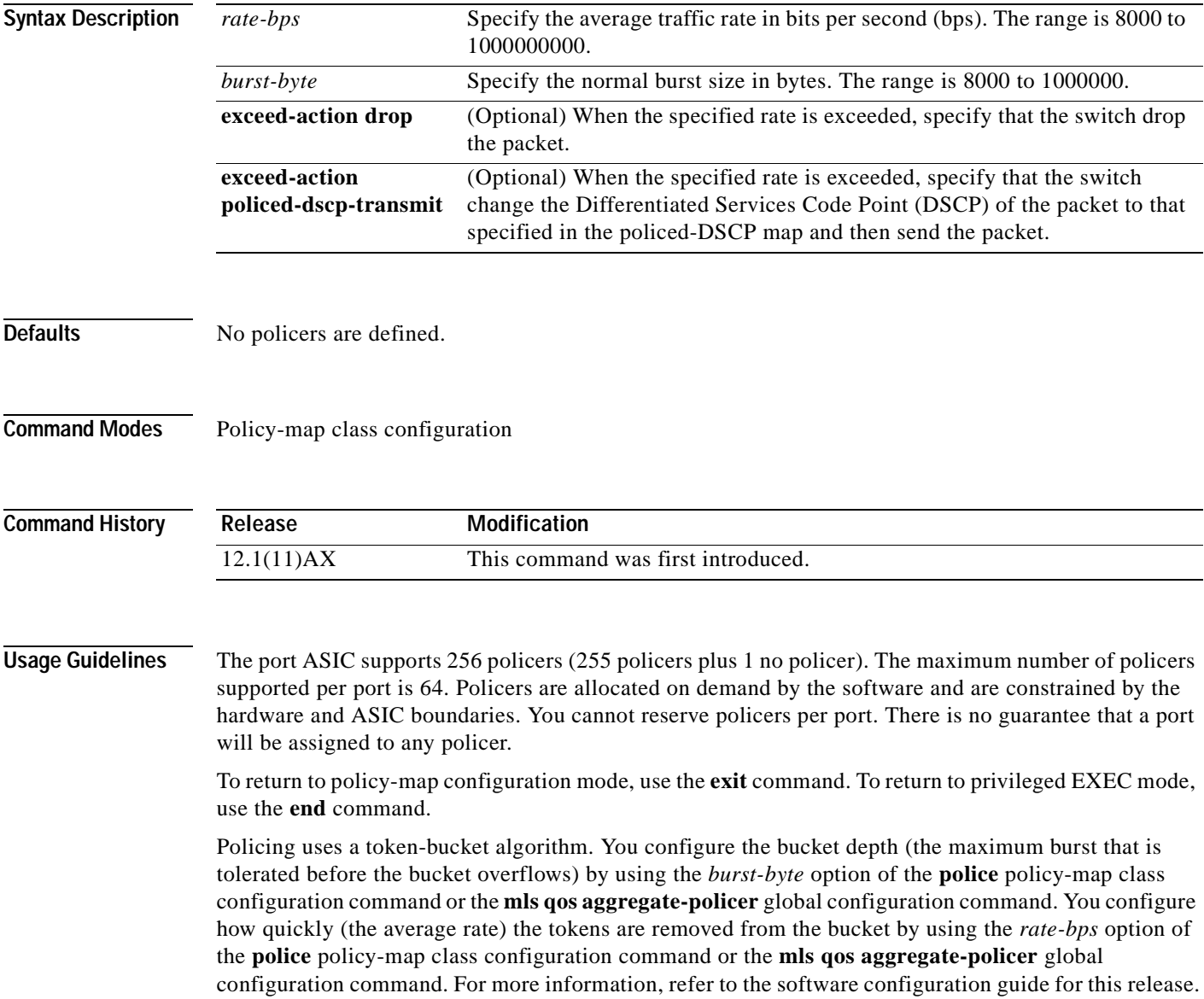

### **Examples** This example shows how to configure a policer that drops packets if traffic exceeds 1 Mbps average rate with a burst size of 20 KB. The DSCPs of incoming packets are trusted, and there is no packet modification.

```
Switch(config)# policy-map policy1
Switch(config-pmap)# class class1
Switch(config-pmap-c)# set ip dscp 45
Switch(config-pmap-c)# police 1000000 20000 exceed-action drop
Switch(config-pmap-c)# exit
```
This example shows how to configure a policer, which marks down the DSCPs with the values defined in policed-DSCP map and sends the packet:

```
Switch(config)# policy-map policy2
Switch(config-pmap)# class class2
Switch(config-pmap-c)# police 1000000 20000 exceed-action policed-dscp-transmit
Switch(config-pmap-c)# exit
```
You can verify your settings by entering the **show policy-map** privileged EXEC command.

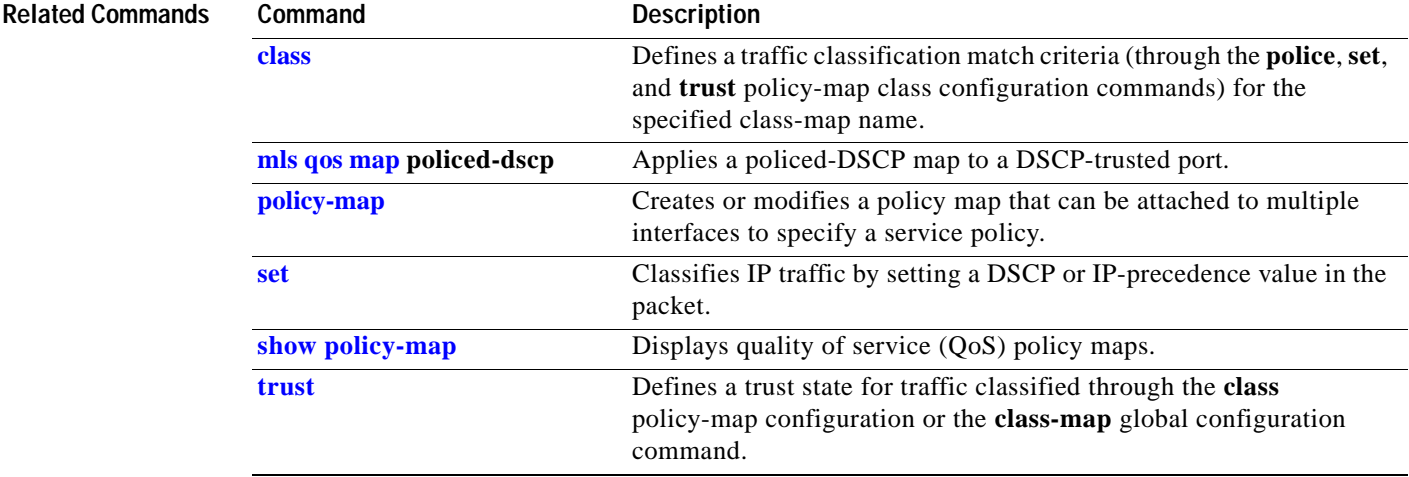

# **police aggregate**

Use the **police aggregate** policy-map class configuration command on the switch stack or on a standalone switch to apply an aggregate policer to multiple classes in the same policy map. A policer defines a maximum permissible rate of transmission, a maximum burst size for transmissions, and an action to take if either maximum is exceeded. Use the **no** form of this command to remove the specified policer.

**police aggregate** *aggregate-policer-name*

**no police aggregate** *aggregate-policer-name*

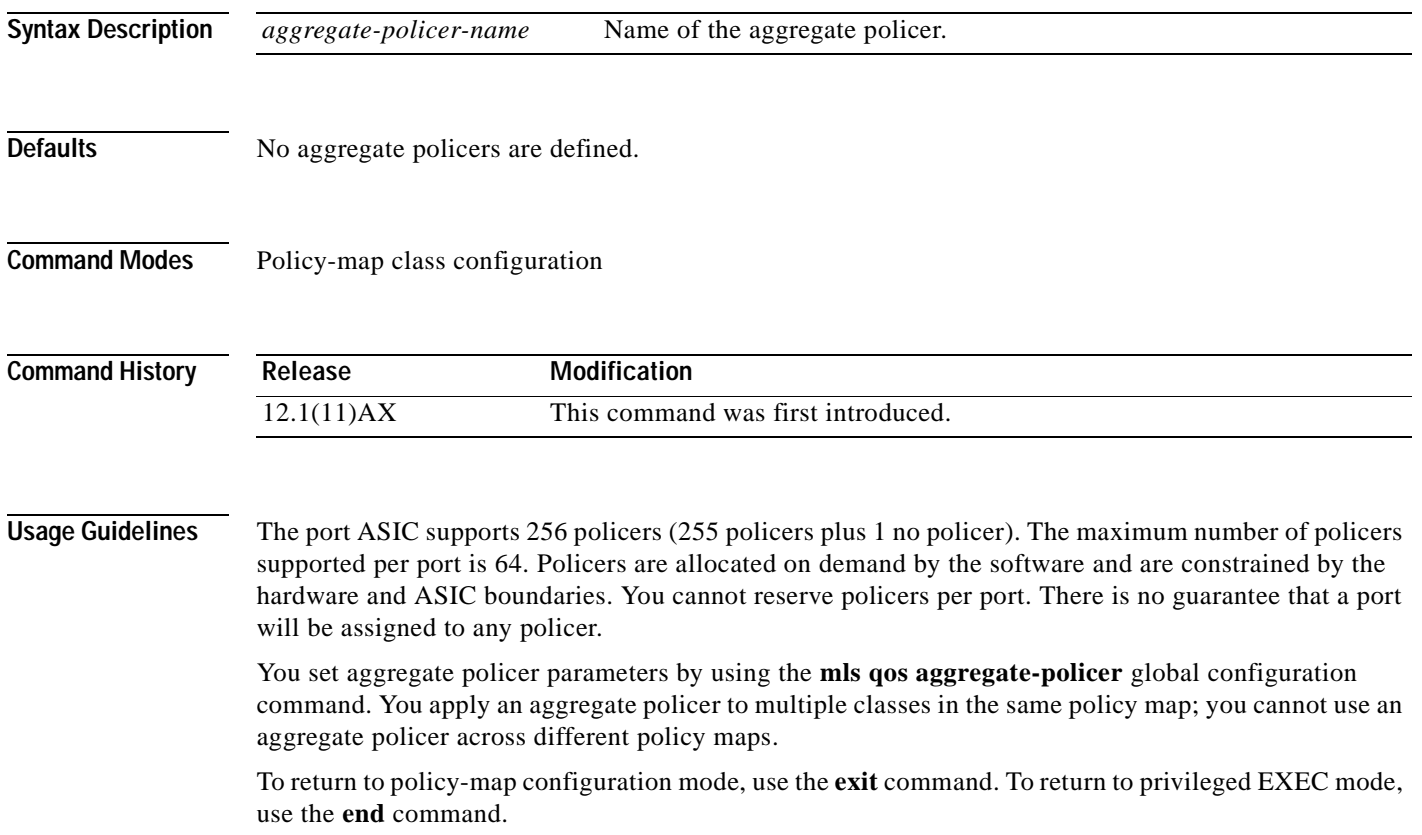
**Examples** This example shows how to define the aggregate policer parameters and to apply the policer to multiple classes in a policy map: Switch(config)# **mls qos aggregate-policer agg\_policer1 10000 1000000 exceed-action drop** Switch(config)# **policy-map policy2** Switch(config-pmap)# **class class1** Switch(config-pmap-c)# **police aggregate agg\_policer1** Switch(config-pmap-c)# **exit** Switch(config-pmap)# **class class2** Switch(config-pmap-c)# **set ip dscp 10** Switch(config-pmap-c)# **police aggregate agg\_policer1** Switch(config-pmap-c)# **exit** Switch(config-pmap)# **class class3** Switch(config-pmap-c)# **trust dscp** Switch(config-pmap-c)# **police aggregate agg\_policer2** Switch(config-pmap-c)# **exit**

You can verify your settings by entering the **show mls qos aggregate-policer** privileged EXEC command.

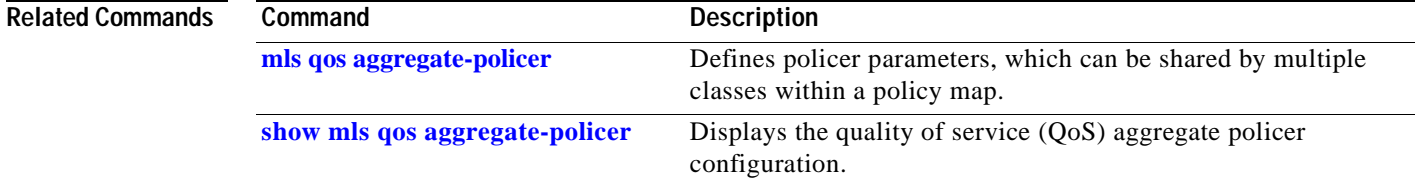

# <span id="page-181-0"></span>**policy-map**

Use the **policy-map** global configuration command on the switch stack or on a standalone switch to create or modify a policy map that can be attached to multiple interfaces and to enter policy-map configuration mode. Use the **no** form of this command to delete an existing policy map and to return to global configuration mode.

**policy-map** *policy-map-name*

**no policy-map** *policy-map-name*

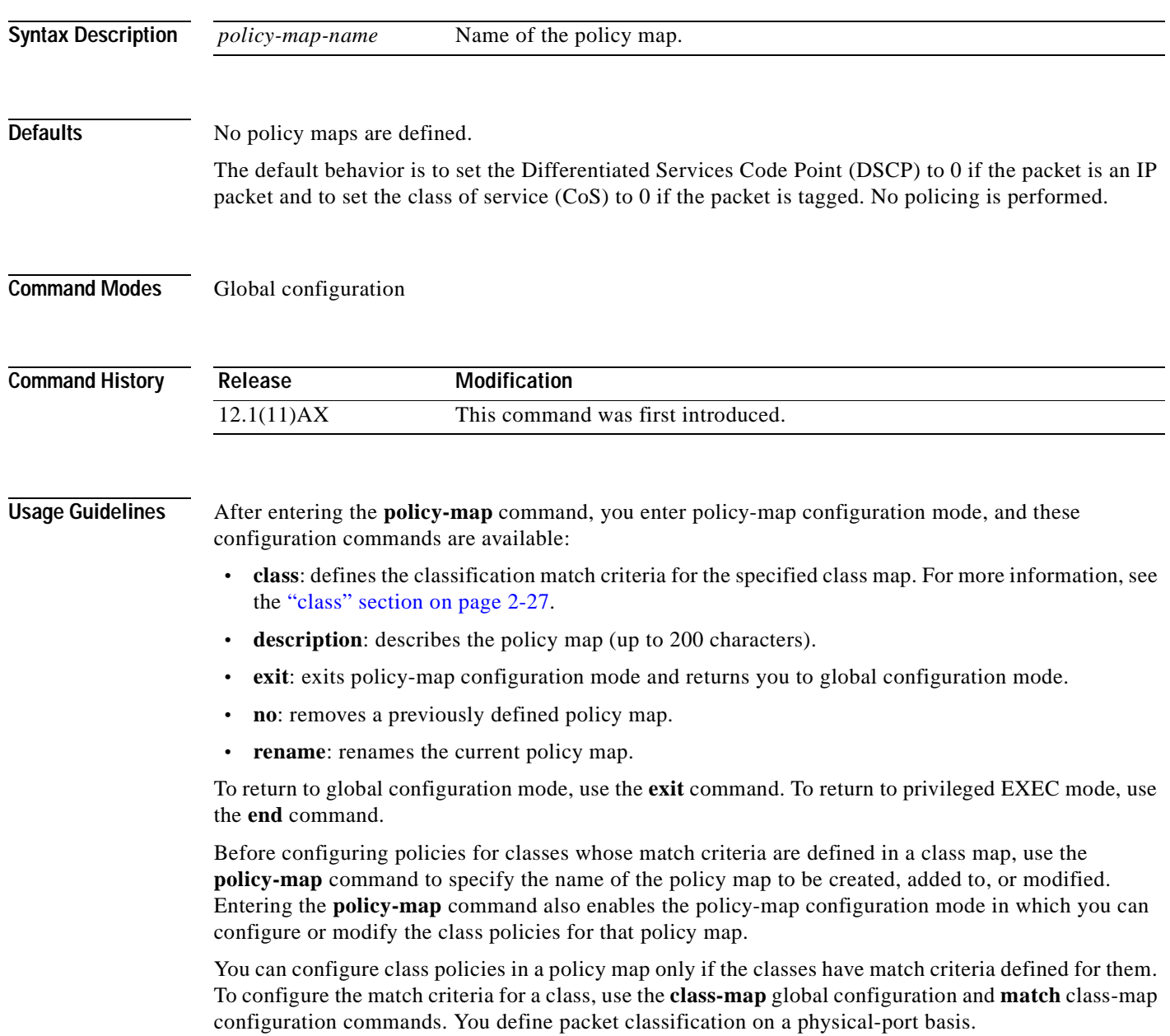

 $\sim$ 

Only one policy map per ingress interface is supported. You can apply the same policy map to multiple interfaces.

**Examples** This example shows how to create a policy map called *policy1*. When attached to the ingress direction, it matches all the incoming traffic defined in *class1*, sets the IP DSCP to 10, and polices the traffic at an average rate of 1 Mbps and bursts at 20 KB. Traffic exceeding the profile is marked down to a DSCP value obtained from the policed-DSCP map and then sent.

> Switch(config)# **policy-map policy1** Switch(config-pmap)# **class class1** Switch(config-pmap-c)# **set ip dscp 10** Switch(config-pmap-c)# **police 1000000 20000 exceed-action policed-dscp-transmit** Switch(config-pmap-c)# **exit**

> This example shows how to configure multiple classes in a policy map called *policymap2*:

```
Switch(config)# policy-map policymap2
Switch(config-pmap)# class class1
Switch(config-pmap-c)# set ip dscp 10
Switch(config-pmap-c)# police 100000 20000 exceed-action policed-dscp-transmit
Switch(config-pmap-c)# exit
Switch(config-pmap)# class class2
Switch(config-pmap-c)# trust dscp
Switch(config-pmap-c)# police 100000 20000 exceed-action drop
Switch(config-pmap-c)# exit
Switch(config-pmap)# class class3
Switch(config-pmap-c)# set ip dscp 0 (no policer)
Switch(config-pmap-c)# exit
```
This example shows how to delete *policymap2*:

Switch(config)# **no policy-map policymap2**

You can verify your settings by entering the **show policy-map** privileged EXEC command.

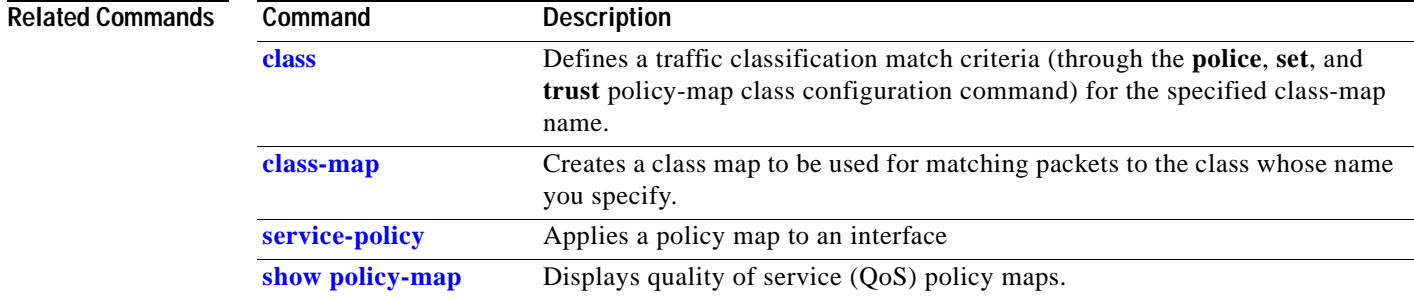

### **port-channel load-balance**

Use the **port-channel load-balance** global configuration command on the switch stack or on a standalone switch to set the load-distribution method among the ports in the EtherChannel. Use the **no** form of this command to return to the default setting.

**port-channel load-balance** {**dst-ip** | **dst-mac** | **src-dst-ip** | **src-dst-mac** | **src-ip** | **src-mac**}

**no port-channel load-balance** 

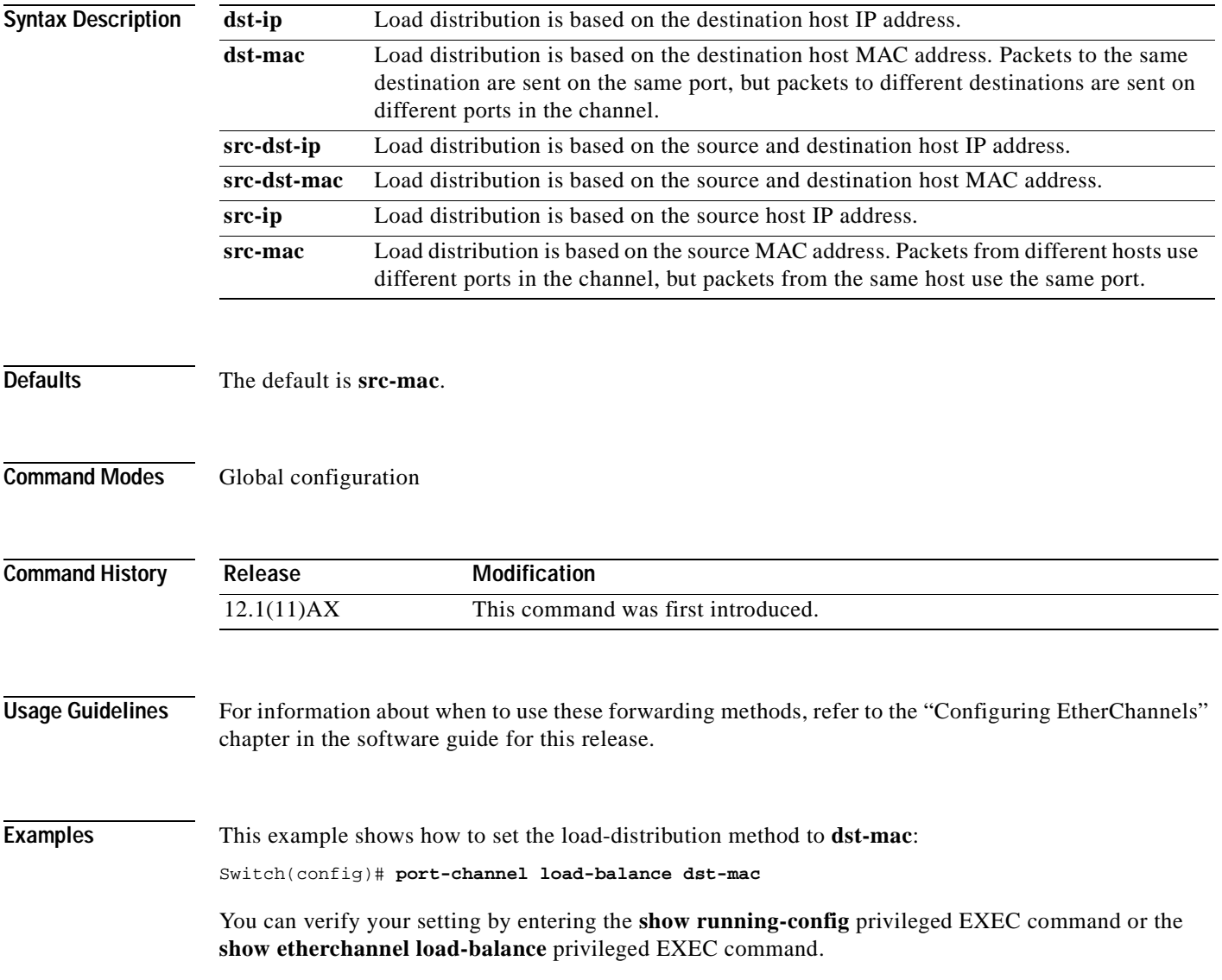

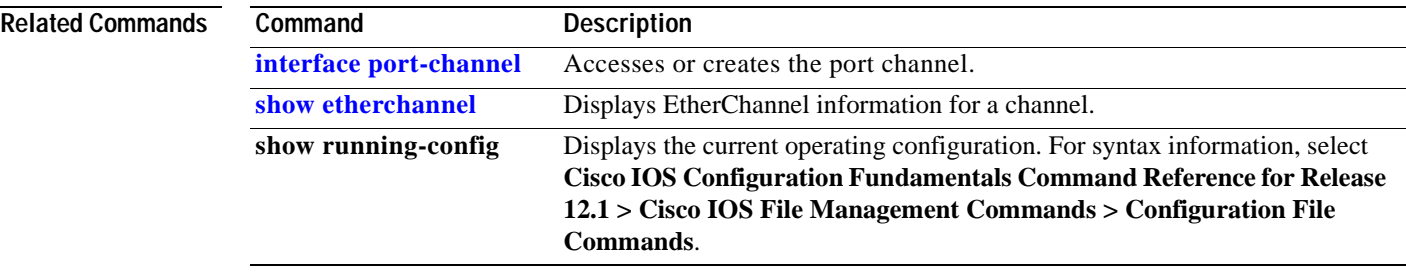

### **queue-set**

Use the **queue-set** interface configuration command on the switch stack or on a standalone switch to map a port to a queue-set. Use the **no** form of this command to return to the default setting.

**queue-set** *qset-id*

**no queue-set** *qset-id*

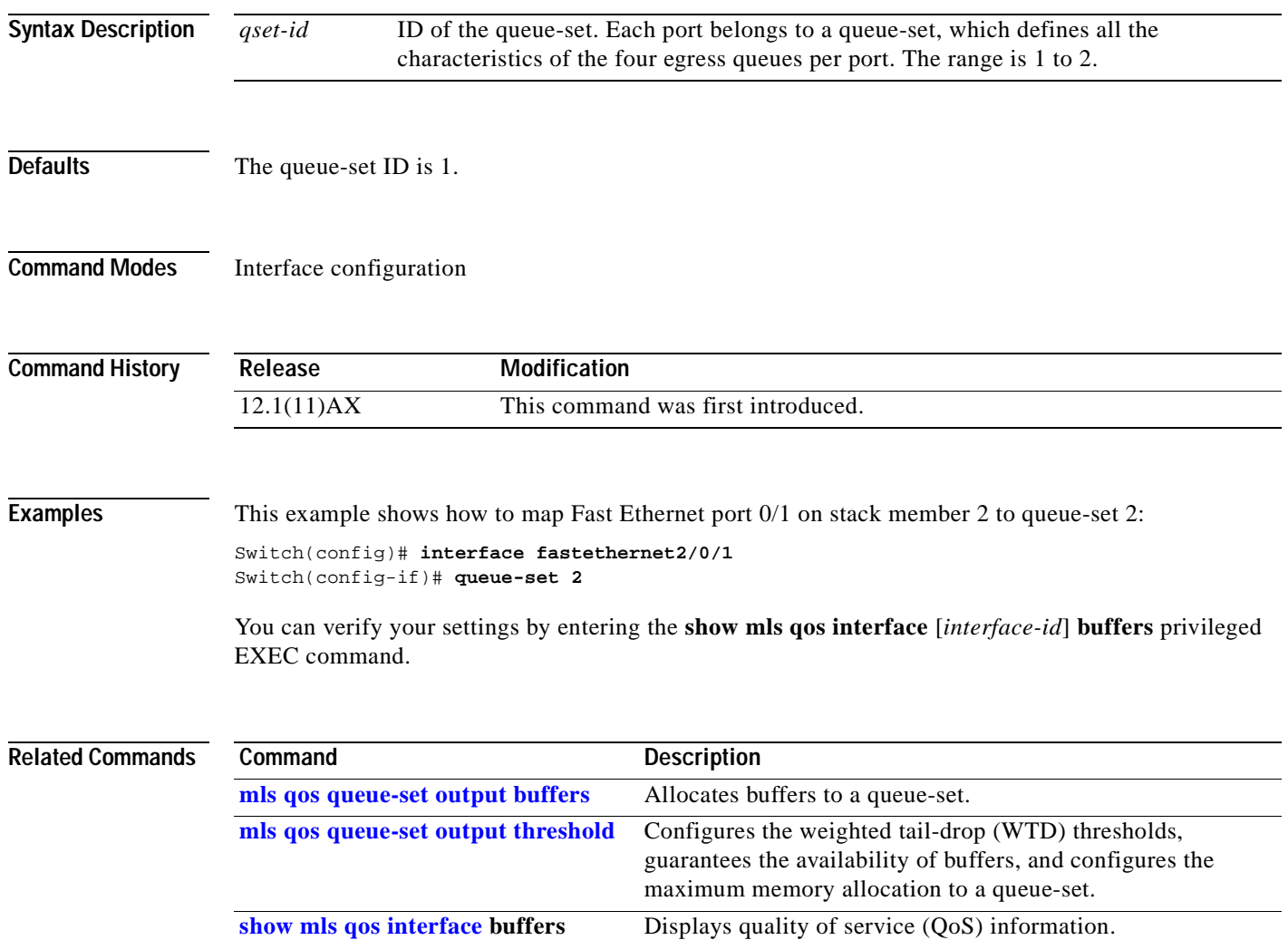

#### **rcommand**

Use the **rcommand** user EXEC command on the switch stack or on the cluster command switch to start a Telnet session and to execute commands on a cluster member switch from the cluster command switch or the switch stack. To end the session, enter the **exit** command.

**rcommand** {*n* | **commander** | **mac-address** *hw-addr*}

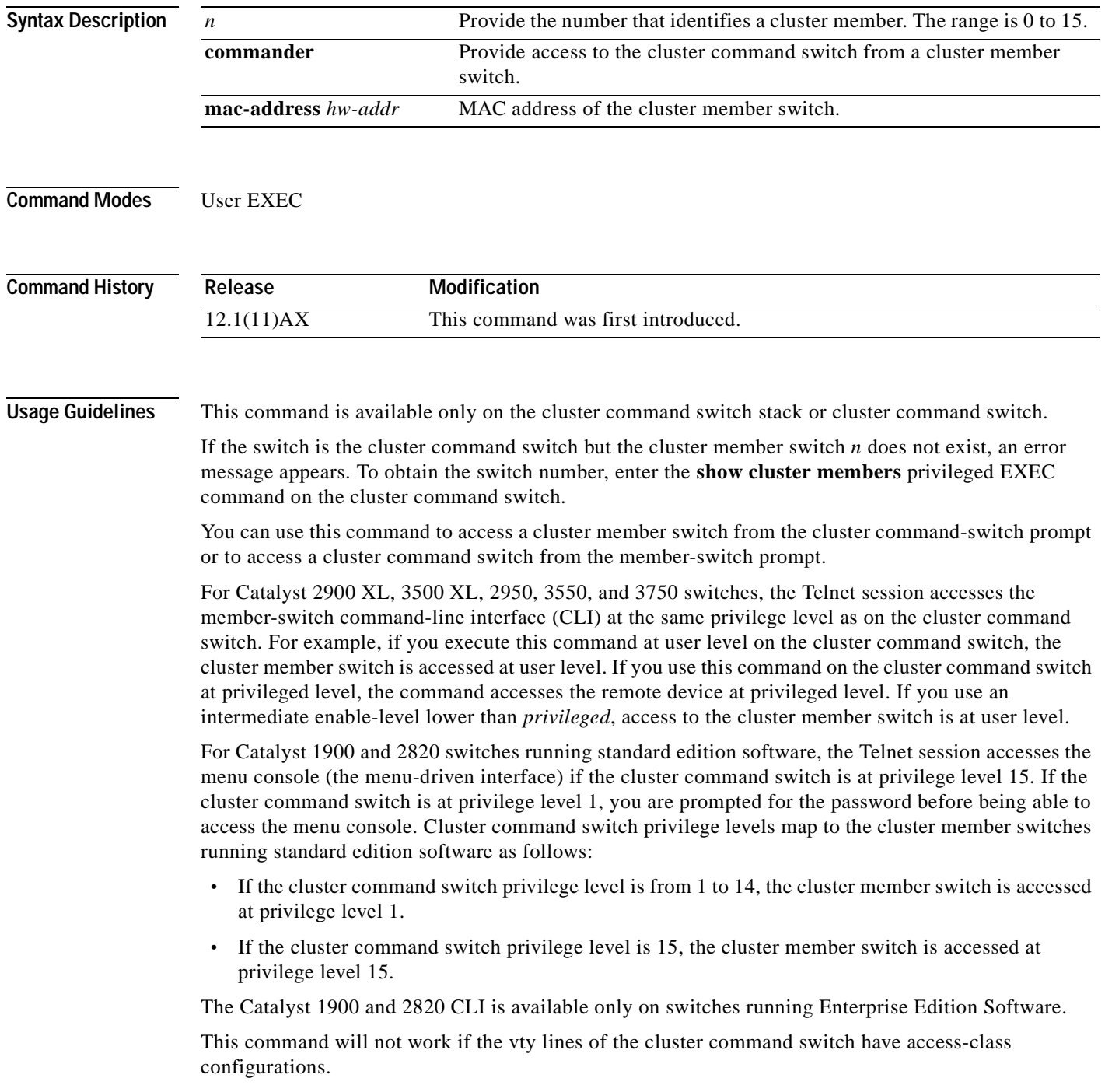

You are not prompted for a password because the cluster member switches inherited the password of the cluster command switch when they joined the cluster.

#### **Examples** This example shows how to start a session with member 3. All subsequent commands are directed to member 3 until you enter the **exit** command or close the session. Switch# **rcommand 3** Switch-3# **show version** Cisco Internet Operating System Software ... ... Switch-3# **exit** Switch#

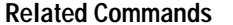

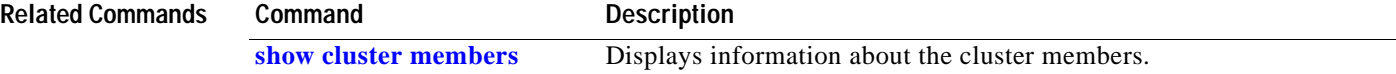

# <span id="page-188-1"></span><span id="page-188-0"></span>**reload**

 $\blacksquare$ 

Use the **reload** privileged EXEC command to reset the stack member and applies a configuration change into effect.

**reload** [*LINE* | **at** | **cancel** | **in** | **slot** *stack-member-number* | **standby-cpu**]

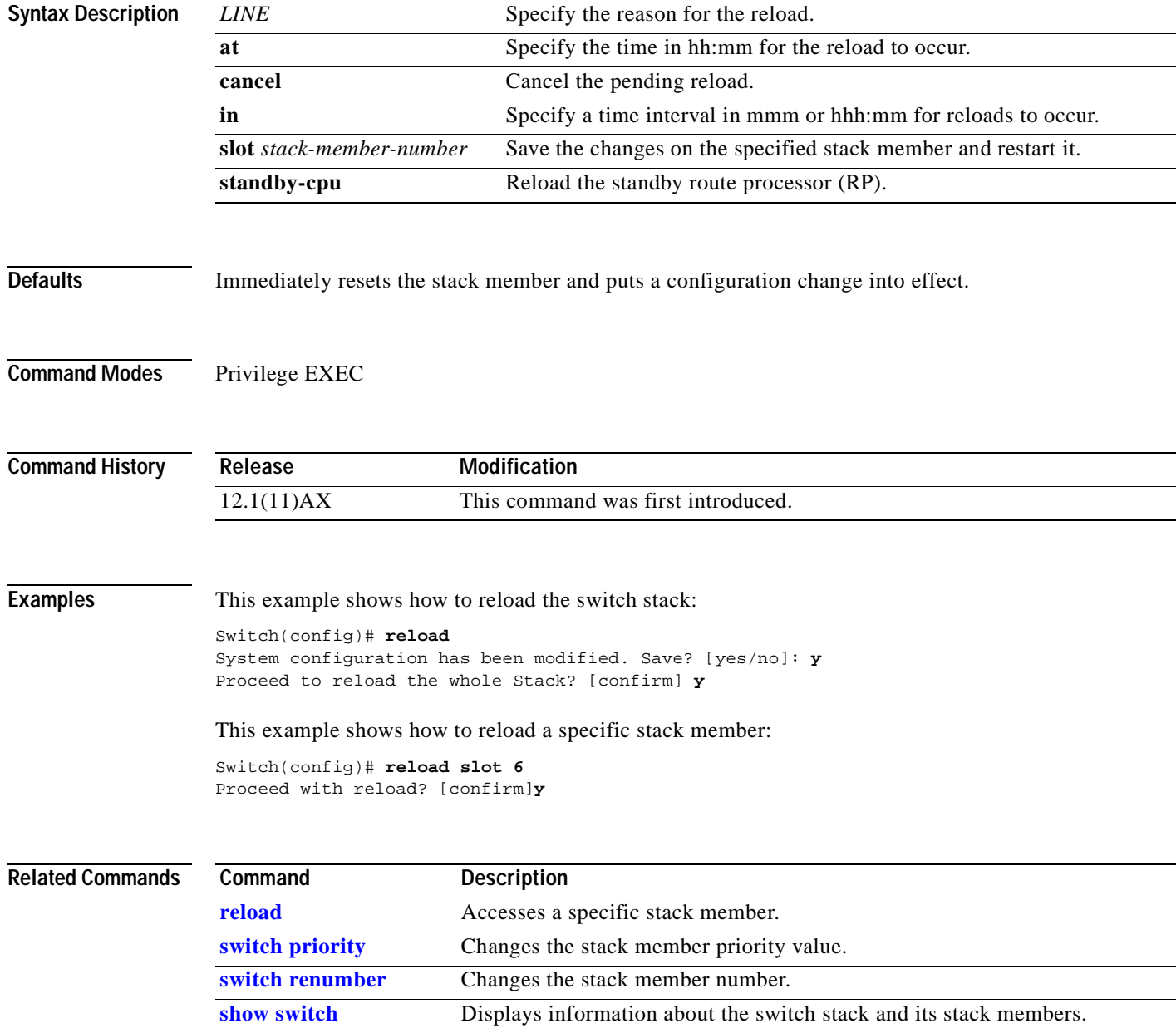

#### **remote command**

Use the **remote command** privileged EXEC command to monitor all or specified stack members.

**remote command** [**all** *| stack-member-number***]** *LINE*

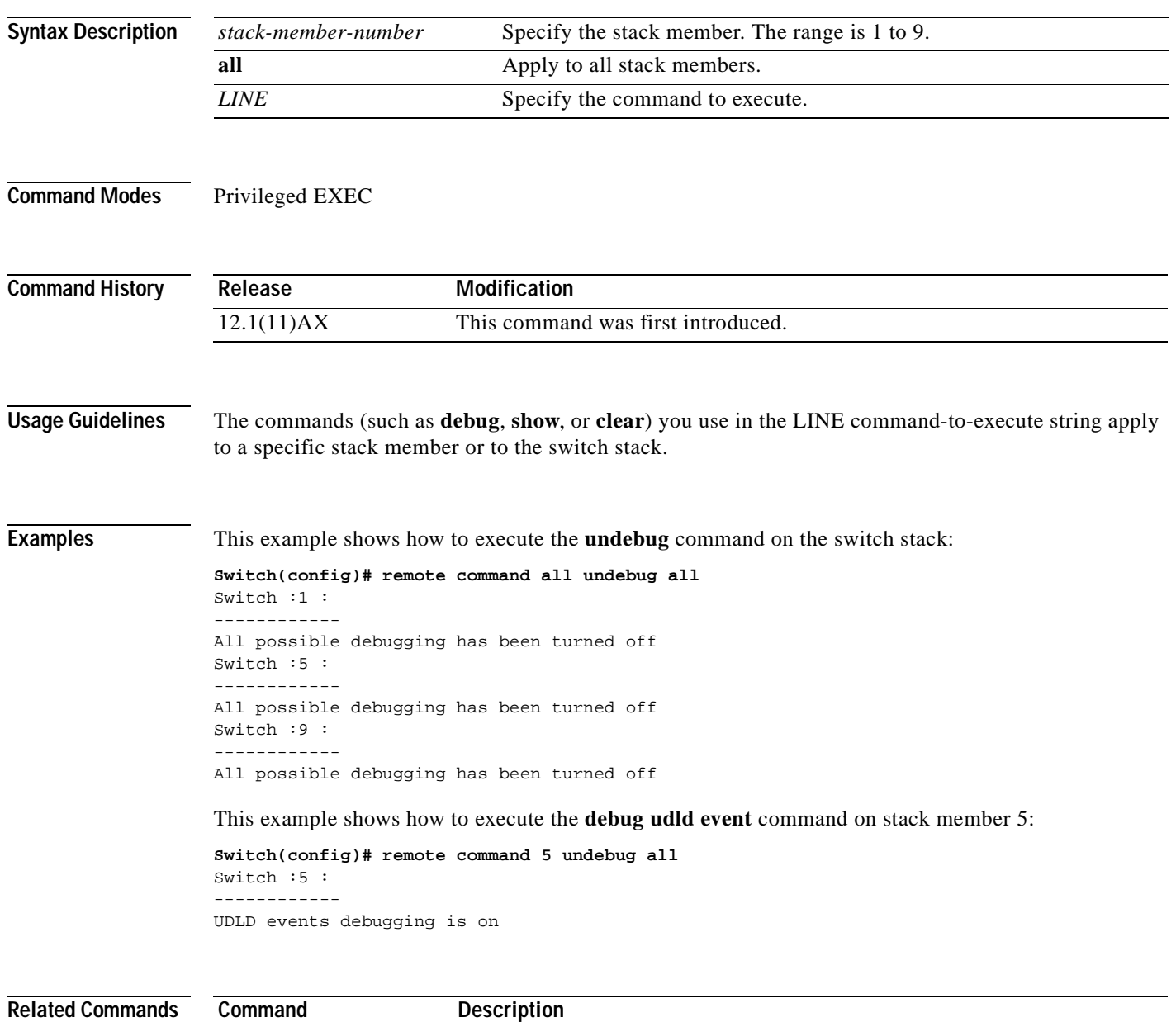

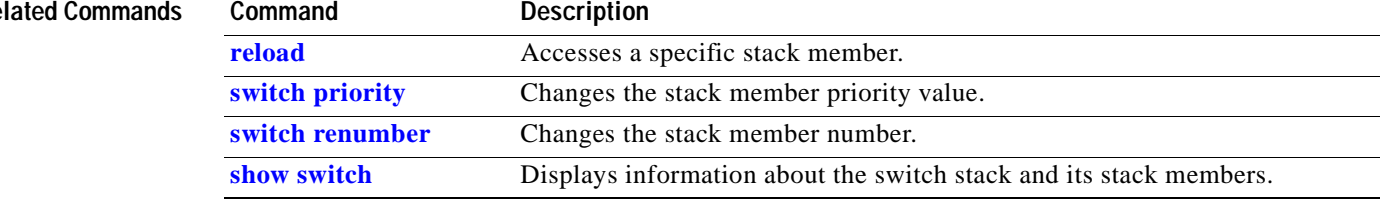

#### **remote-span**

Use the **remote-span** VLAN configuration command on the switch stack or on a standalone switch to configure a VLAN as a Remote Switched Port Analyzer (RSPAN) VLAN. Use the **no** form of this command to remove the RSPAN designation from the VLAN.

**remote-span**

**no remote-span**

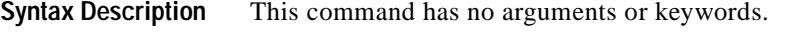

**Defaults** No RSPAN VLANs are defined.

**Command Modes** VLAN configuration (config-VLAN)

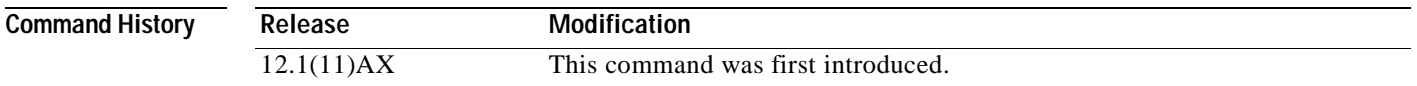

#### **Usage Guidelines** You can configure RSPAN VLANs only in config-VLAN mode (entered by using the **vlan** global configuration command), not the VLAN configuration mode entered by using the **vlan database** privileged EXEC command.

If VTP is enabled, the RSPAN feature is propagated by VLAN Trunking Protocol (VTP) for VLAN-IDs that are lower than 1005. If the RSPAN VLAN ID is in the extended range, you must manually configure intermediate switches (those in the RSPAN VLAN between the source switch and the destination switch).

Before you configure the RSPAN **remote-span** command, use the **vlan** (global configuration) command to create the VLAN.

The RSPAN VLAN has these characteristics:

- **•** No MAC address learning occurs on it.
- **•** RSPAN VLAN traffic flows only on trunk ports.
- **•** Spanning Tree Protocol (STP) can run in the RSPAN VLAN, but it does not run on RSPAN destination ports.

When an existing VLAN is configured as an RSPAN VLAN, the VLAN is first deleted and then recreated as an RSPAN VLAN. Any access ports are made inactive until the RSPAN feature is disabled.

**Examples** This example shows how to configure a VLAN as an RSPAN VLAN. Switch(config)# **vlan 901** Switch(config-vlan)# **remote-span**

This example shows how to remove the RSPAN feature from a VLAN.

Switch(config)# **vlan 901** Switch(config-vlan)# **no remote-span**

You can verify your settings by entering the **show vlan remote-span** user EXEC command.

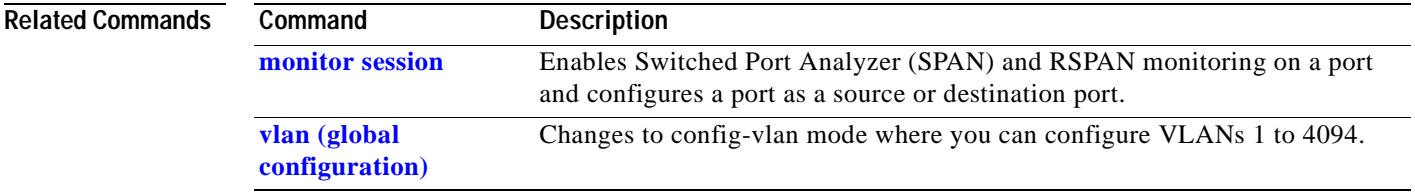

# **rmon collection stats**

Use the **rmon collection stats** interface configuration command on the switch stack or on a standalone switch to collect Ethernet group statistics, which include utilization statistics about broadcast and multicast packets, and error statistics about Cyclic Redundancy Check (CRC) alignment errors and collisions. Use the **no** form of this command to return to the default setting.

**rmon collection stats** *index* [**owner** *name*]

**no rmon collection stats** *index* [**owner** *name*]

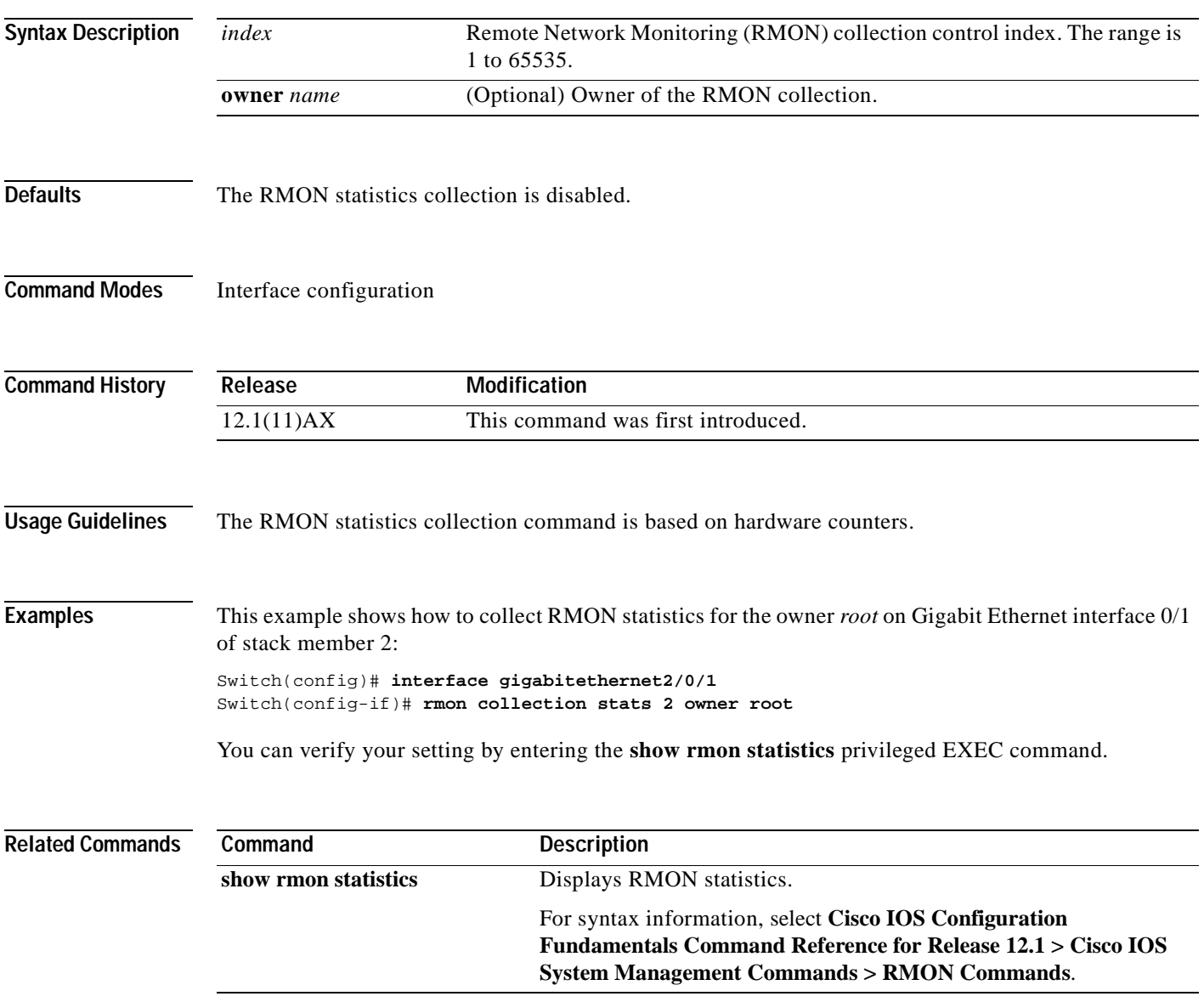

### **sdm prefer**

Use the **sdm prefer** global configuration command on the switch stack or on a standalone switch to configure the template used in Switch Database Management (SDM) resource allocation. You can use a template to allocate system resources to best support the features being used in your application. Use a template to provide maximum system utilization for unicast routing or for VLAN configuration**.** Use the **no** form of this command to return to the default template.

**sdm prefer** {**routing** | **vlan**}

**no sdm prefer**

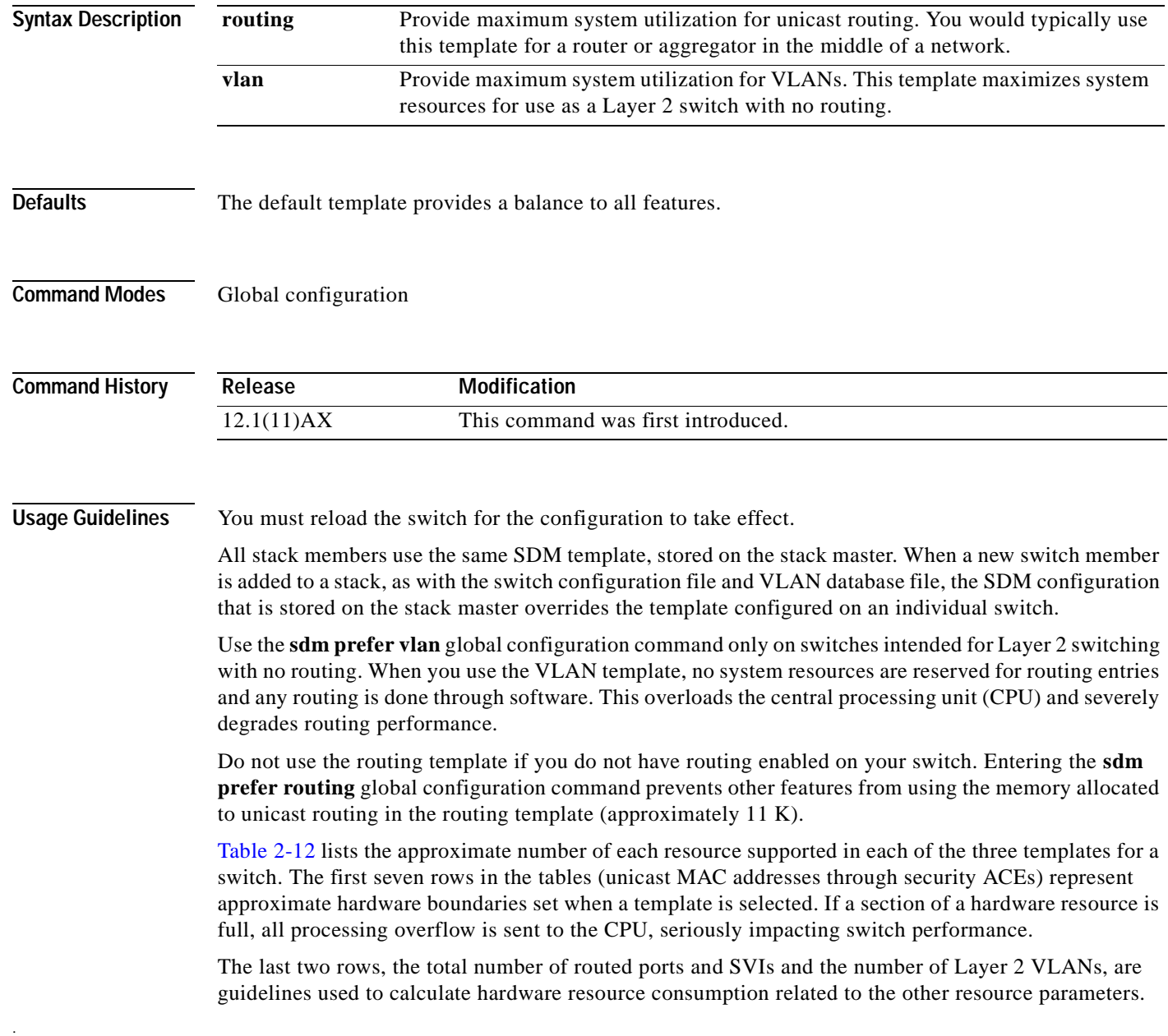

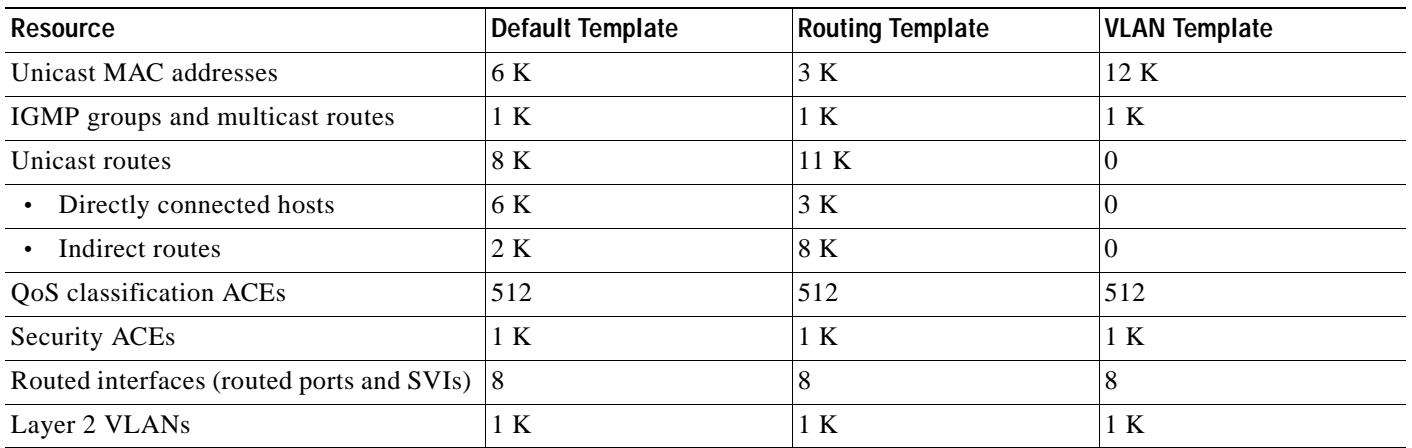

<span id="page-194-0"></span>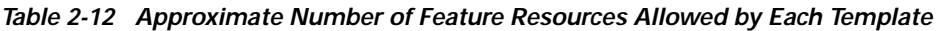

The total number of routed interfaces is not limited by software and can be set to a number higher than shown in the tables. If the number of routed interfaces configured is lower or equal to the number in the tables, the number of entries in each category (Unicast MAC addresses, IGMP groups, and so on) for each template will be as shown. As the number of routed interfaces is increased, CPU utilization typically increases. If the number of routed interfaces is increased beyond the number shown in the tables, the number of supported entries in each category could decrease depending on other features that are enabled.

**Examples** This example shows how to configure the routing template on the switch:

Switch(config)# **sdm prefer routing** Switch(config)# **exit** Switch# **reload**

This example shows how to remove the routing template and to use the default template:

Switch(config)# **no sdm prefer routing** Switch(config)# **exit** Switch# **reload**

You can verify your settings by entering the **show sdm prefer** privileged EXEC command.

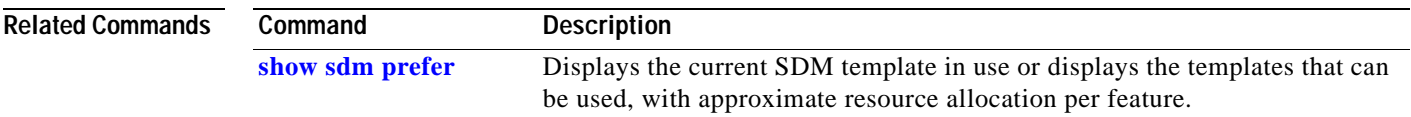

#### **service password-recovery**

Use the **service password-recovery** global configuration command on the switch stack or on a standalone switch to enable the password-recovery mechanism (the default). This mechanism allows a user with physical access to the switch to hold down the **Mode** button and interrupt the boot process while the switch is powering up and to assign a new password. Use the **no** form of this command to disable part of the password-recovery functionality. When the password-recovery mechanism is disabled, interrupting the boot process is allowed only if the user agrees to set the system back to the default configuration.

**service password-recovery**

**Syntax Description** This command has no arguments or keywords.

**no service password-recovery**

**Defaults** The default action is for the password-recovery mechanism to be enabled. **Command Modes** Global configuration **Command History Release Modification** 12.1(11)AX This command was first introduced.

**Usage Guidelines** As a system administrator, you can use the **no service password-recovery** command to disable some of the functionality of the password recovery feature by allowing an end user to reset a password only by agreeing to return to the default configuration.

> To use the password-recovery procedure, a user with physical access to the switch holds down the **Mode** button while the unit powers up and for a second or two after the LED above port 1X goes off. When the button is released, the system continues with initialization. If the password-recovery mechanism is disabled, this message is displayed:

The password-recovery mechanism has been triggered, but is currently disabled. Access to the boot loader prompt through the password-recovery mechanism is disallowed at this point. However, if you agree to let the system be reset back to the default system configuration, access to the boot loader prompt can still be allowed.

Would you like to reset the system back to the default configuration  $(y/n)$ ?

If the user chooses not to reset the system back to the default configuration, the normal boot process continues, as if the **Mode** button had not been pressed. If you choose to reset the system back to the default configuration, the configuration file in flash memory is deleted and the VLAN database file, *flash:vlan.dat* (if present) is deleted.

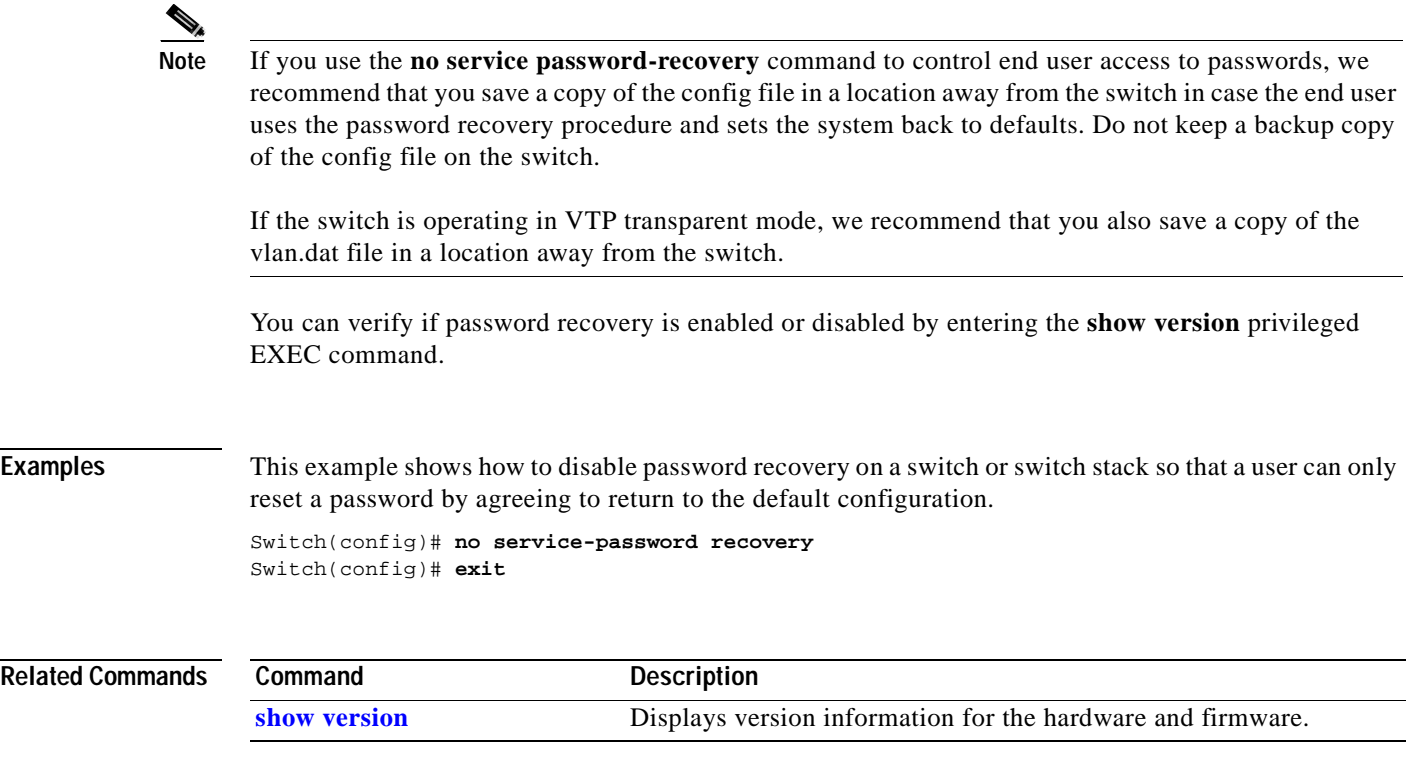

## <span id="page-197-0"></span>**service-policy**

Use the **service-policy** interface configuration command on the switch stack or on a standalone switch to apply a policy map defined by the **policy-map** command to the input of a particular interface. Use the **no** form of this command to remove the policy map and interface association.

**service-policy input** *policy-map-name*

**no service-policy input** *policy-map-name*

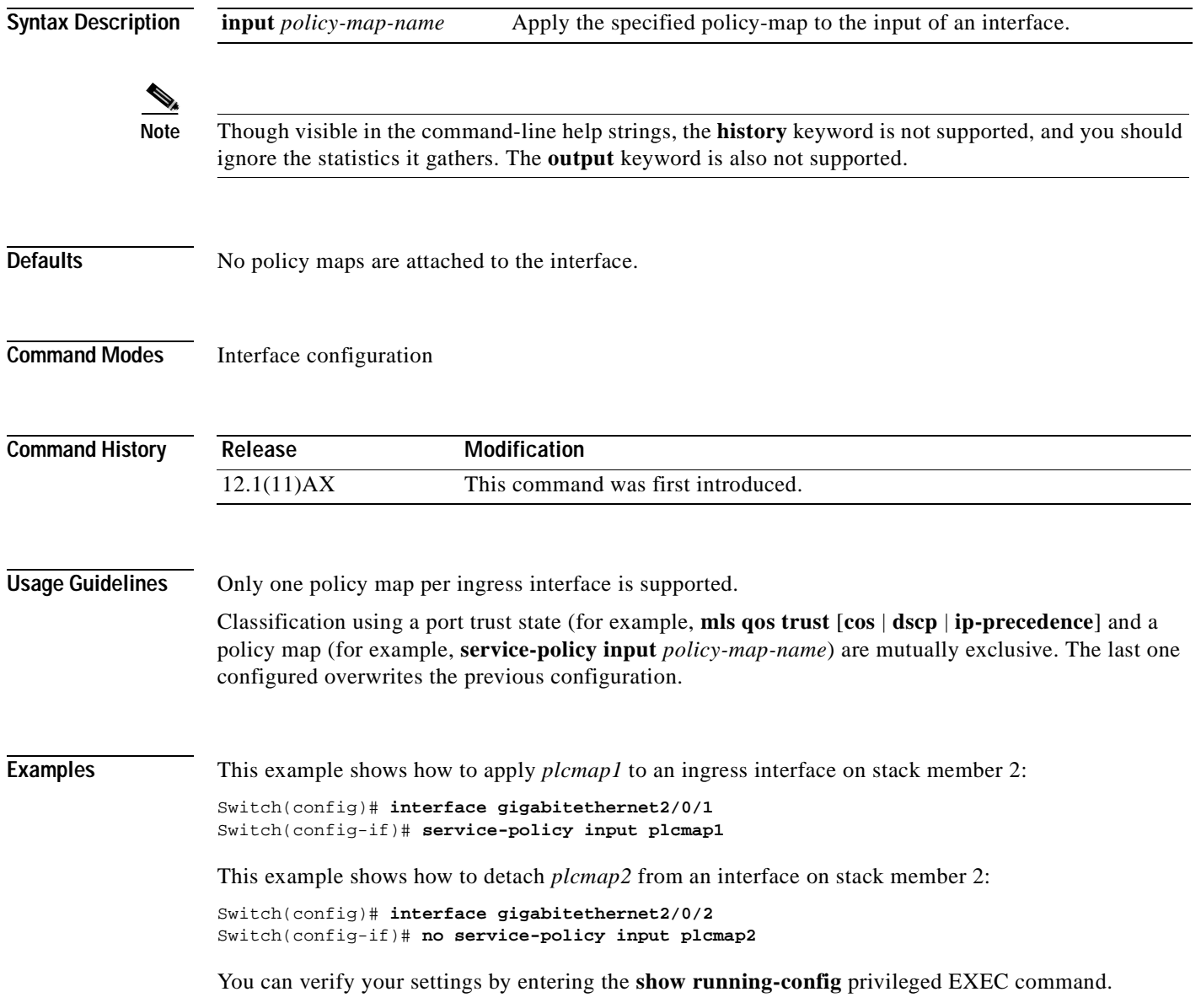

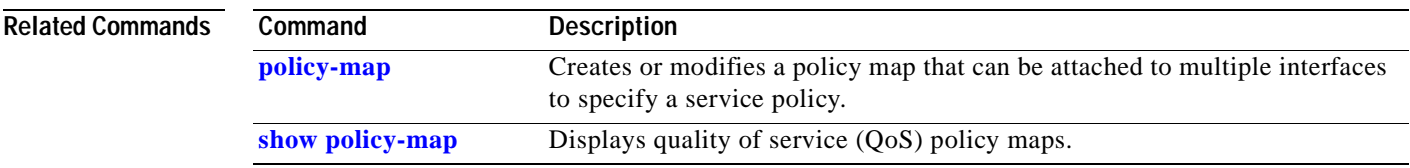

# **session**

Use the **session** privileged EXEC command on the stack master to access a specific stack member.

**session** *stack-member-number*

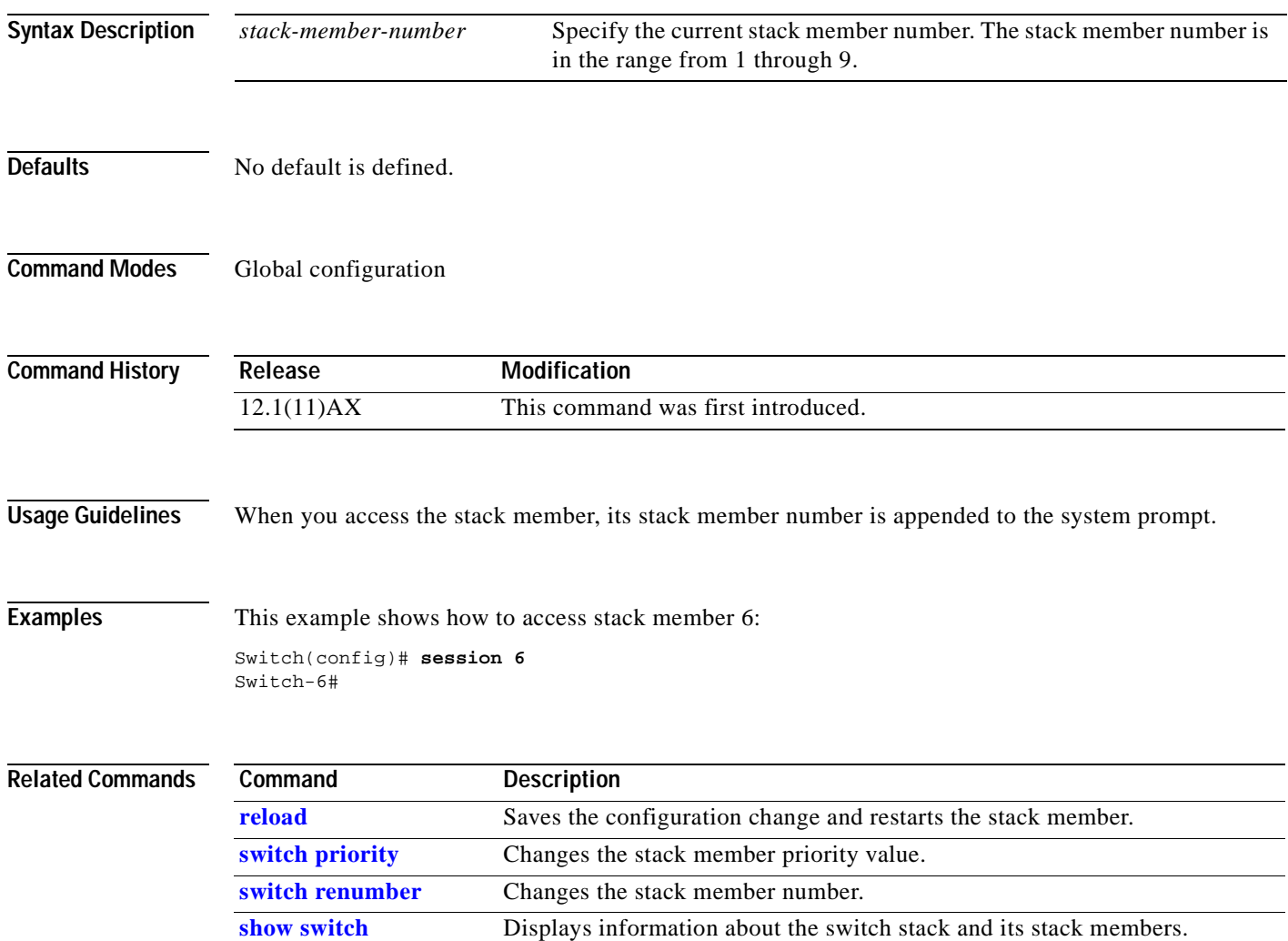

Use the **set** policy-map class configuration command on the switch stack or on a standalone switch to classify IP traffic by setting a Differentiated Services Code Point (DSCP) or IP-precedence value in the packet. Use the **no** form of this command to remove traffic classification.

**set** {**ip dscp** *new-dscp* | **ip precedence** *new-precedence*}

**no set** {**ip dscp** *new-dscp* | **ip precedence** *new-precedence*}

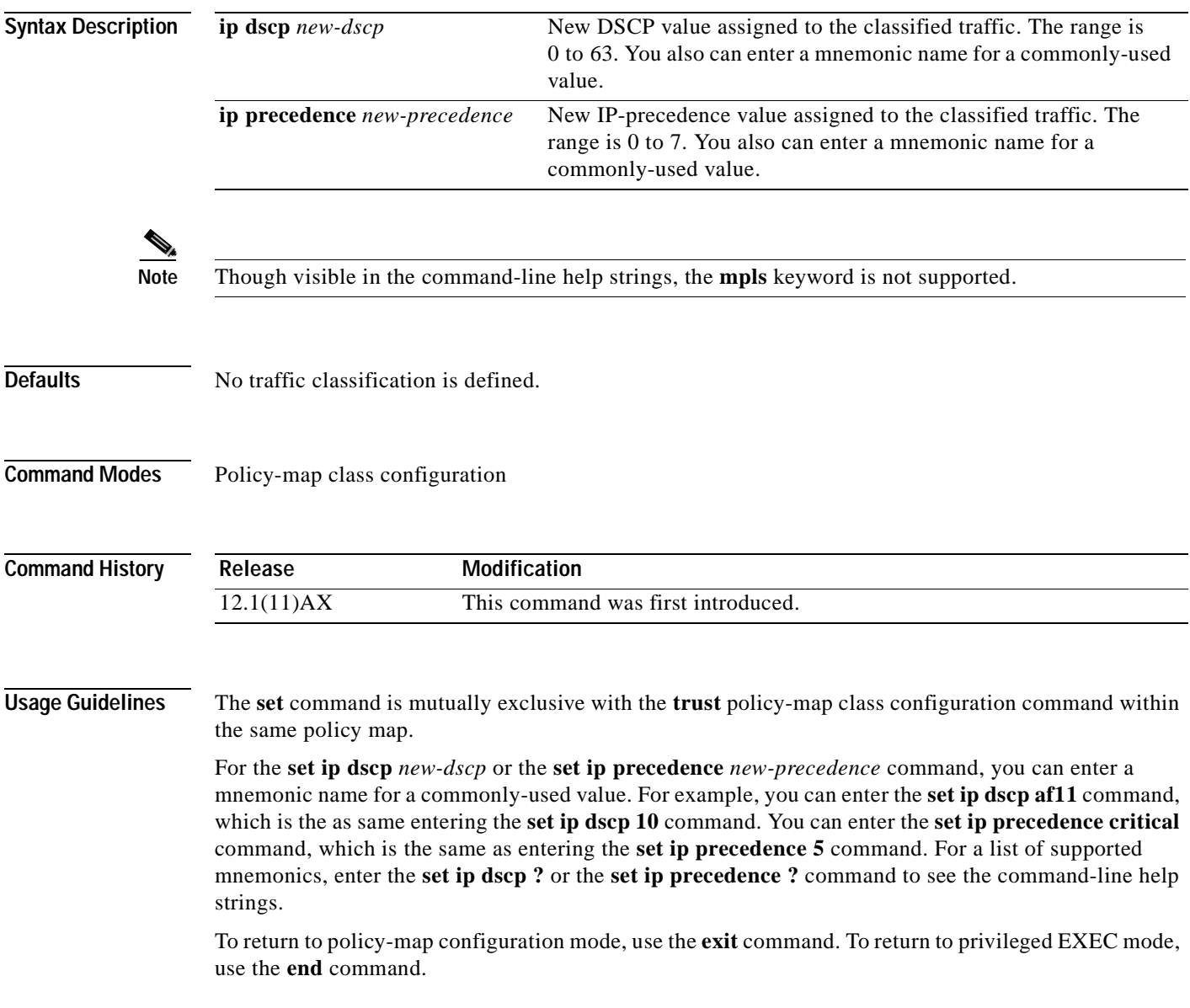

**Examples** This example shows how to assign DSCP 10 to all FTP traffic without any policers:

Switch(config)# **policy-map policy\_ftp** Switch(config-pmap)# **class ftp\_class** Switch(config-pmap-c)# **set ip dscp 10** Switch(config-pmap)# **exit**

You can verify your settings by entering the **show policy-map** privileged EXEC command.

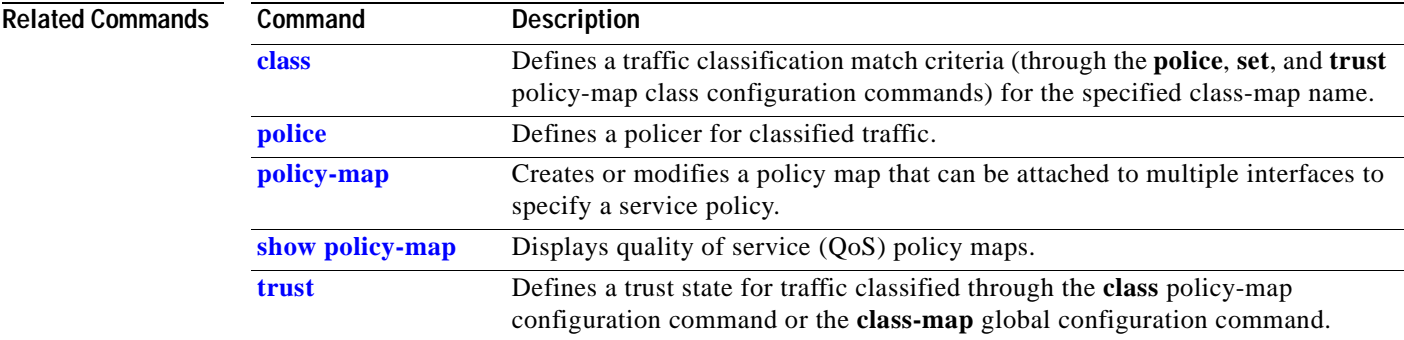

#### **setup**

Use the setup privileged EXEC command to configure the switch with its initial configuration.

**setup** 

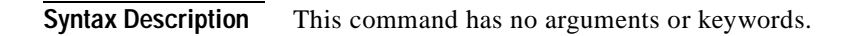

**Command Modes** Privileged EXEC

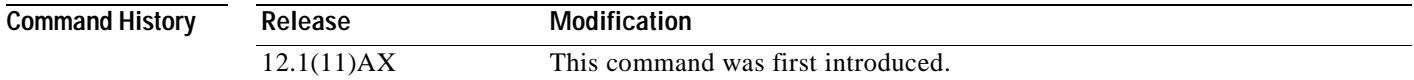

**Usage Guidelines** When you use the **setup** command, make sure that you have this information:

- **•** IP address and network mask
- **•** Password strategy for your environment
- **•** Whether the switch will be used as the cluster command switch and the cluster name

When you enter the **setup** command, an interactive dialog, called the System Configuration Dialog, appears. It guides you through the configuration process and prompts you for information. The values shown in brackets next to each prompt are the default values last set by using either the **setup** command facility or the **configure** privileged EXEC command.

Help text is provided for each prompt. To access help text, press the question mark (**?**) key at a prompt.

To return to the privileged EXEC prompt without making changes and without running through the entire System Configuration Dialog, press **Ctrl-C**.

When you complete your changes, the setup program shows you the configuration command script that was created during the setup session. You can save the configuration in nonvolatile RAM (NVRAM), return to the setup program without saving, or return to the command-line prompt without saving the configuration.

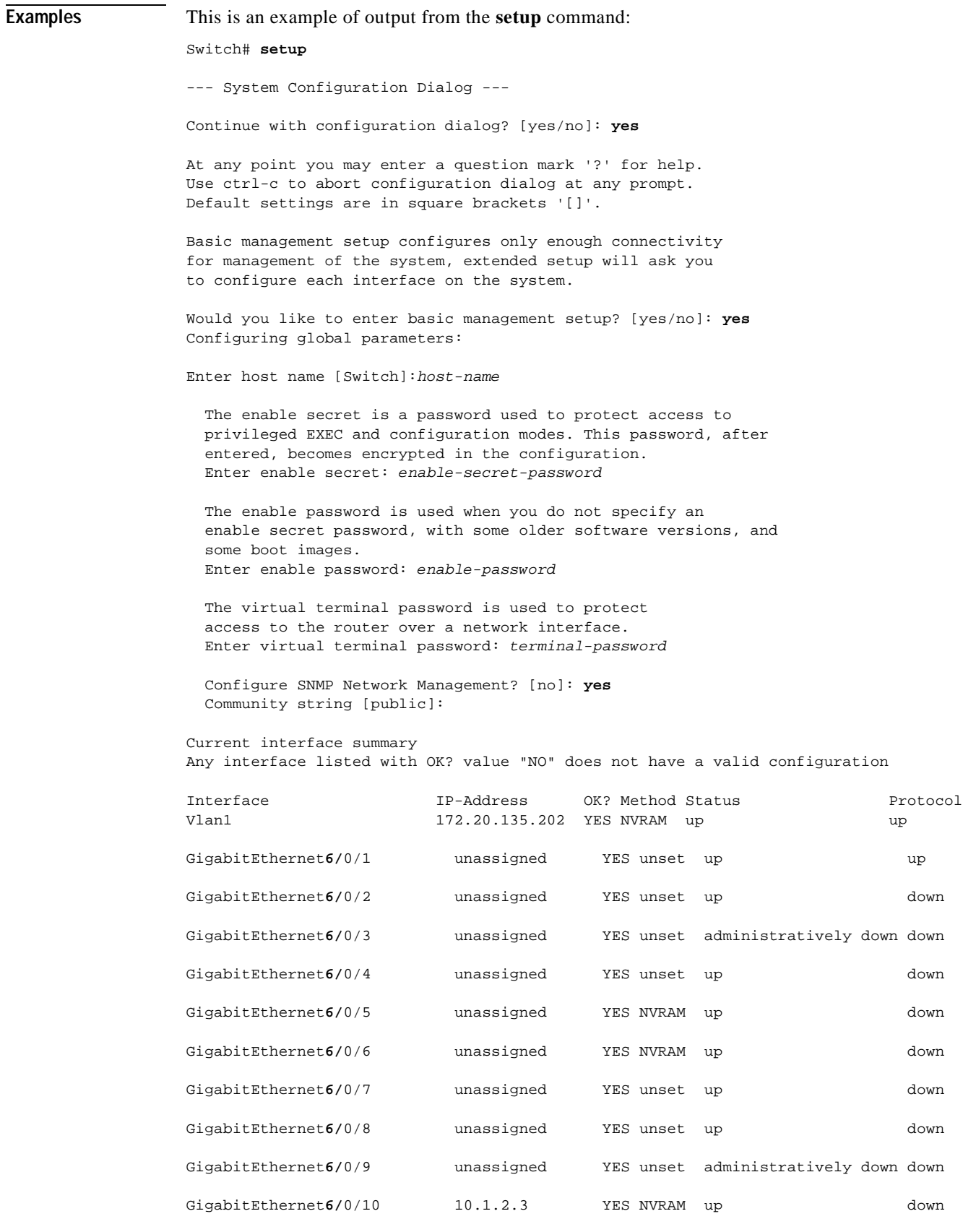

```
GigabitEthernet6/0/11 unassigned YES unset up down
GigabitEthernet6/0/12 unassigned YES unset up down
Port-channel1 unassigned YES unset up down
Enter interface name used to connect to the
management network from the above interface summary: vlan1
Configuring interface vlan1:
Configure IP on this interface? [yes]: yes
IP address for this interface: ip_address
Subnet mask for this interface [255.0.0.0]: subnet_mask
Would you like to enable as a cluster command switch? [yes/no]: yes
Enter cluster name: cluster-name
The following configuration command script was created:
hostname host-name
enable secret 5 $1$LiBw$0Xc1wyT.PXPkuhFwqyhVi0
enable password enable-password
line vty 0 15
password terminal-password
snmp-server community public
!
no ip routing
!
interface GigabitEthernet6/0/1
no ip address
!
interface GigabitEthernet6/0/2
no ip address
! 
...
interface GigabitEthernet6/0/12
no ip address
cluster enable cluster-name
!
end
Use this configuration? [yes/no]: yes
!
[0] Go to the IOS command prompt without saving this config.
[1] Return back to the setup without saving this config.
[2] Save this configuration to nvram and exit.
Enter your selection [2]:
```
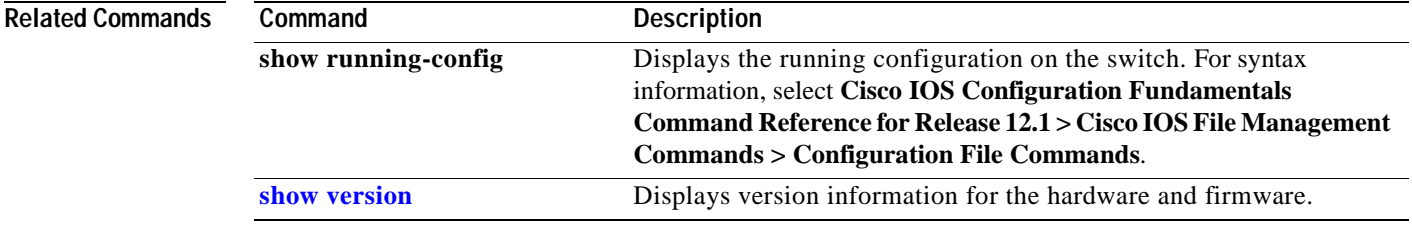

## **show access-lists**

Use the **show access-lists** privileged EXEC command to display access control lists (ACLs) configured on the switch.

**show access-lists** [*name* **|** *number* | **hardware counters**] [ **|** {**begin** | **exclude** | **include**} *expression*]

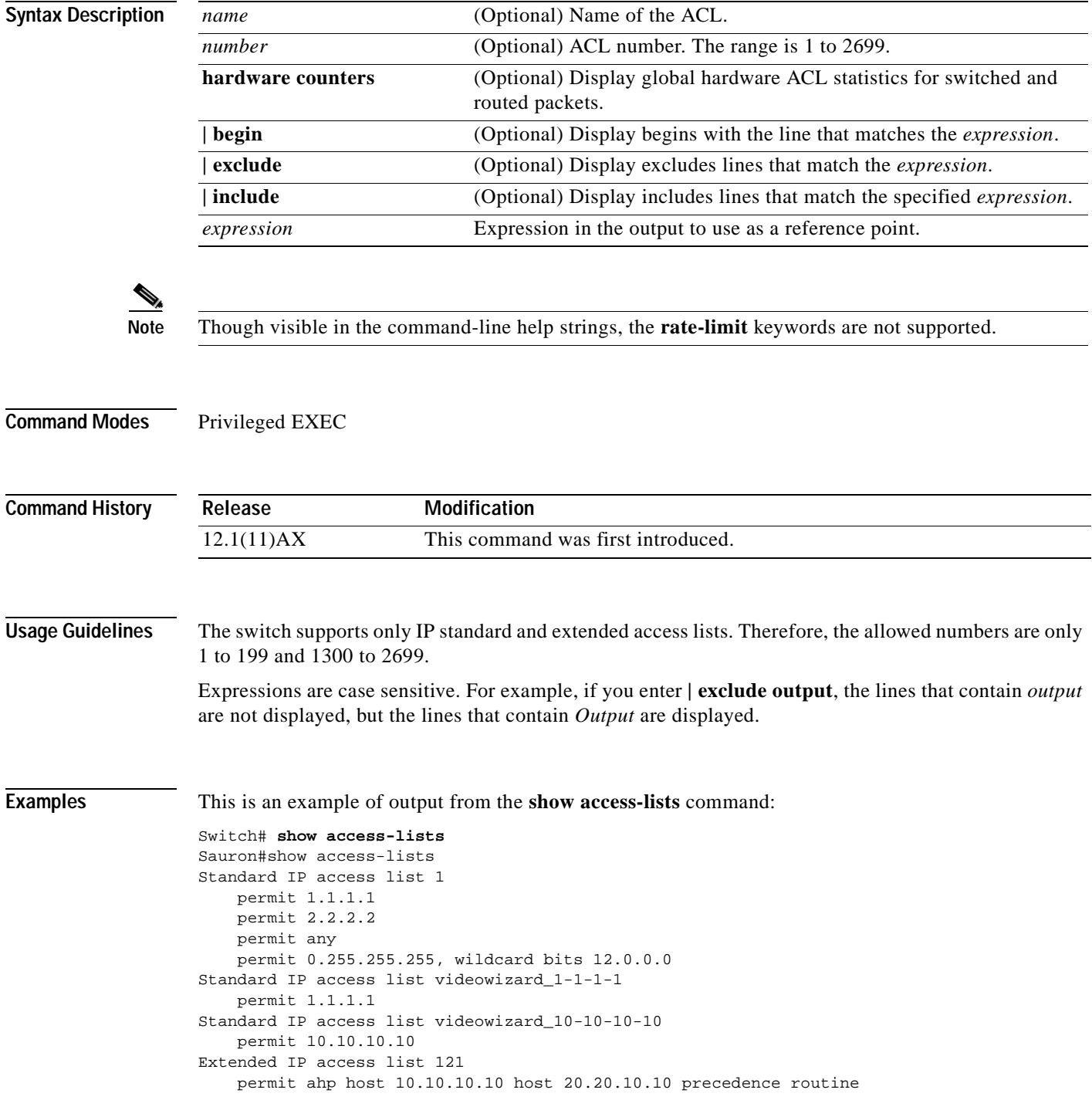

```
Extended IP access list CMP-NAT-ACL
     Dynamic Cluster-HSRP deny ip any any
       deny ip any host 19.19.11.11
       deny ip any host 10.11.12.13
     Dynamic Cluster-NAT permit ip any any
       permit ip host 10.99.100.128 any
       permit ip host 10.46.22.128 any
       permit ip host 10.45.101.64 any
       permit ip host 10.45.20.64 any
       permit ip host 10.213.43.128 any
       permit ip host 10.91.28.64 any
       permit ip host 10.99.75.128 any
       permit ip host 10.38.49.0 any
```
This is an example of output from the **show access-lists hardware counters** command:

```
Switch# show access-lists hardware counters
L2 ACL INPUT Statistics
    Drop: All frame count: 855
     Drop: All bytes count: 94143
    Drop And Log: All frame count: 0
    Drop And Log: All bytes count: 0
     Bridge Only: All frame count: 0
     Bridge Only: All bytes count: 0
     Bridge Only And Log: All frame count: 0
     Bridge Only And Log: All bytes count: 0
     Forwarding To CPU: All frame count: 0
     Forwarding To CPU: All bytes count: 0
     Forwarded: All frame count: 2121
     Forwarded: All bytes count: 180762
 Forwarded And Log: All frame count: 0
 Forwarded And Log: All bytes count: 0
 L3 ACL INPUT Statistics
    Drop: All frame count: 0
    Drop: All bytes count: 0
    Drop And Log: All frame count: 0
    Drop And Log: All bytes count: 0
     Bridge Only: All frame count: 0
     Bridge Only: All bytes count: 0
     Bridge Only And Log: All frame count: 0
     Bridge Only And Log: All bytes count: 0
     Forwarding To CPU: All frame count: 0
     Forwarding To CPU: All bytes count: 0
     Forwarded: All frame count: 13586
     Forwarded: All bytes count: 1236182
     Forwarded And Log: All frame count: 0
     Forwarded And Log: All bytes count: 0
 L2 ACL OUTPUT Statistics
    Drop: All frame count: 0
    Drop: All bytes count: 0
    Drop And Log: All frame count: 0
    Drop And Log: All bytes count: 0
     Bridge Only: All frame count: 0
     Bridge Only: All bytes count: 0
     Bridge Only And Log: All frame count: 0
     Bridge Only And Log: All bytes count: 0
     Forwarding To CPU: All frame count: 0
     Forwarding To CPU: All bytes count: 0
     Forwarded: All frame count: 232983
     Forwarded: All bytes count: 16825661
     Forwarded And Log: All frame count: 0
     Forwarded And Log: All bytes count: 0
```
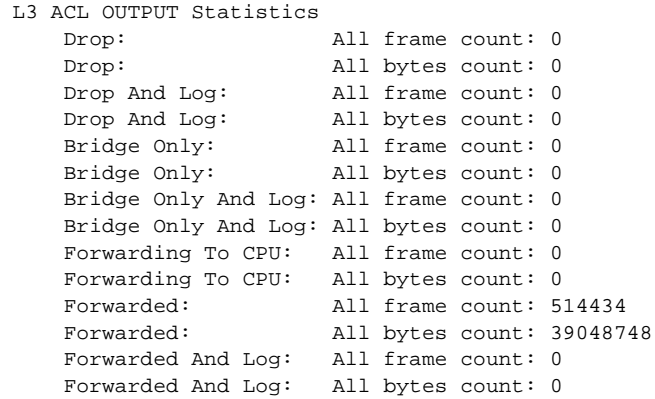

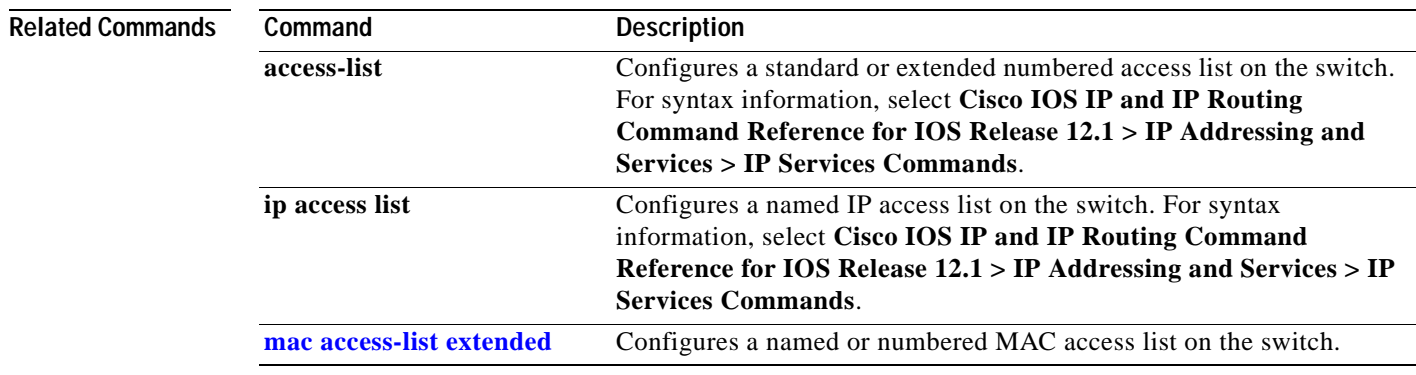

# **show boot**

Use the **show boot** privileged EXEC command to display the settings of the boot environment variables.

**show boot** [ **|** {**begin** | **exclude** | **include**} *expression*]

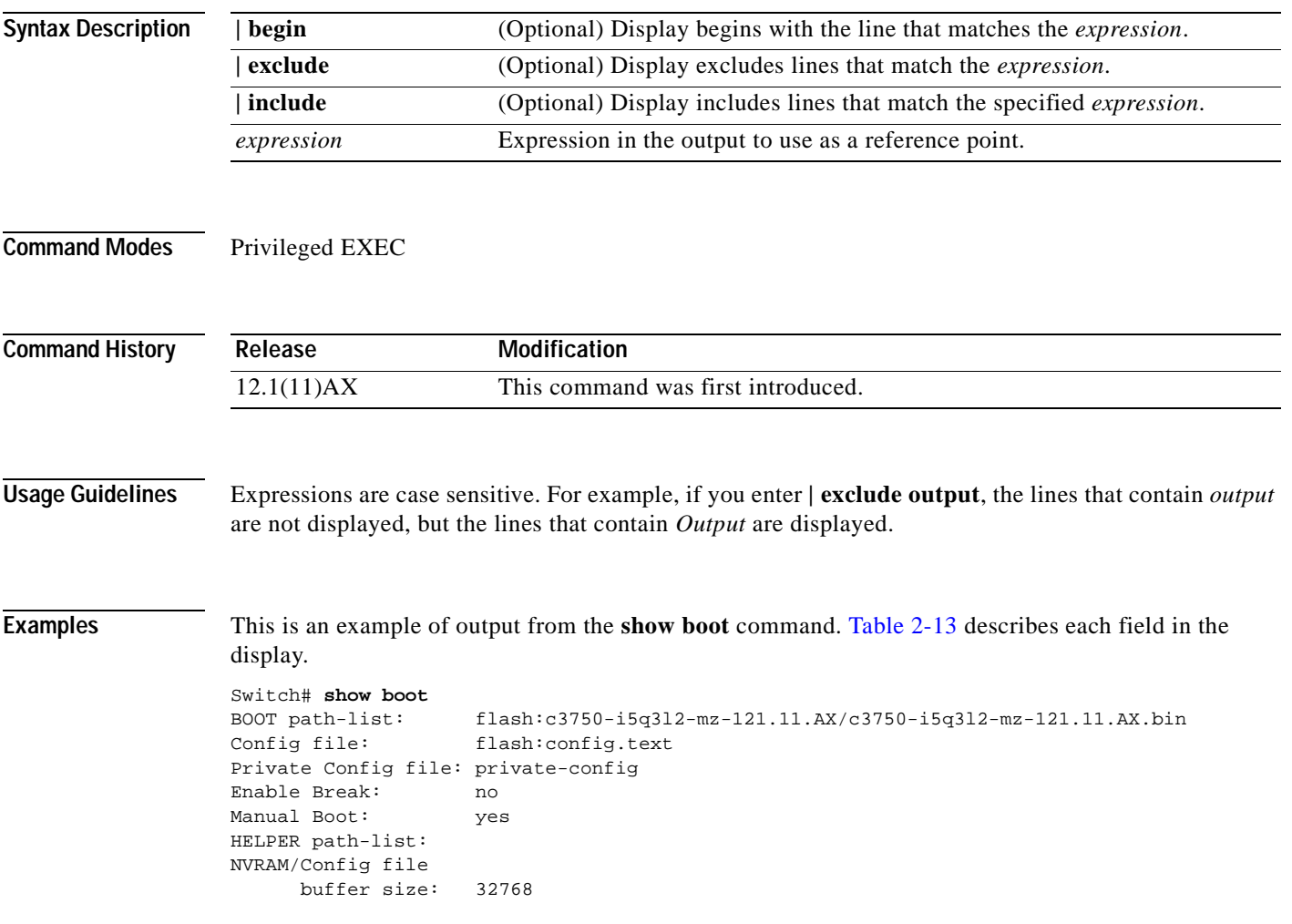

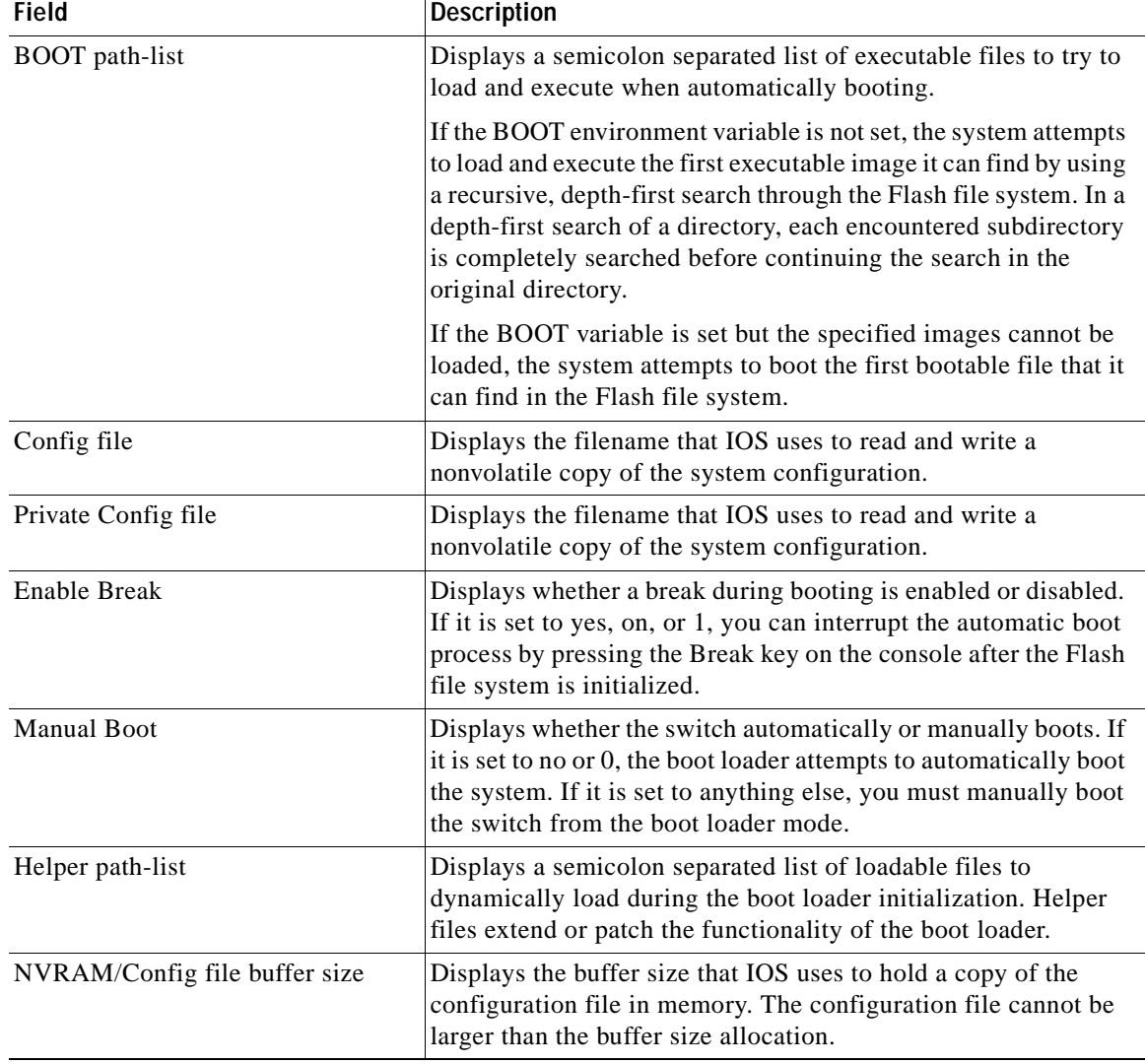

<span id="page-209-0"></span>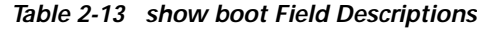

#### **Related Commands**

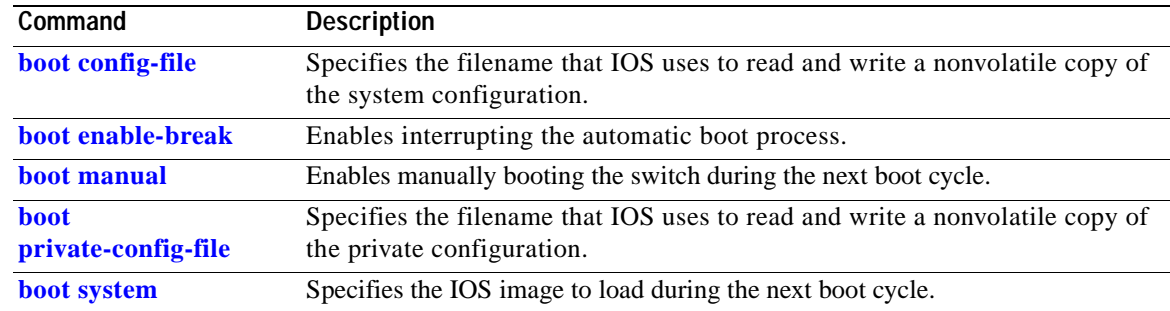

 $\blacksquare$ 

# **show class-map**

Use the **show class-map** user EXEC command to display quality of service (QoS) class maps, which define the match criteria to classify traffic.

**show class-map** [*class-map-name*] [ **|** {**begin** | **exclude** | **include**} *expression*]

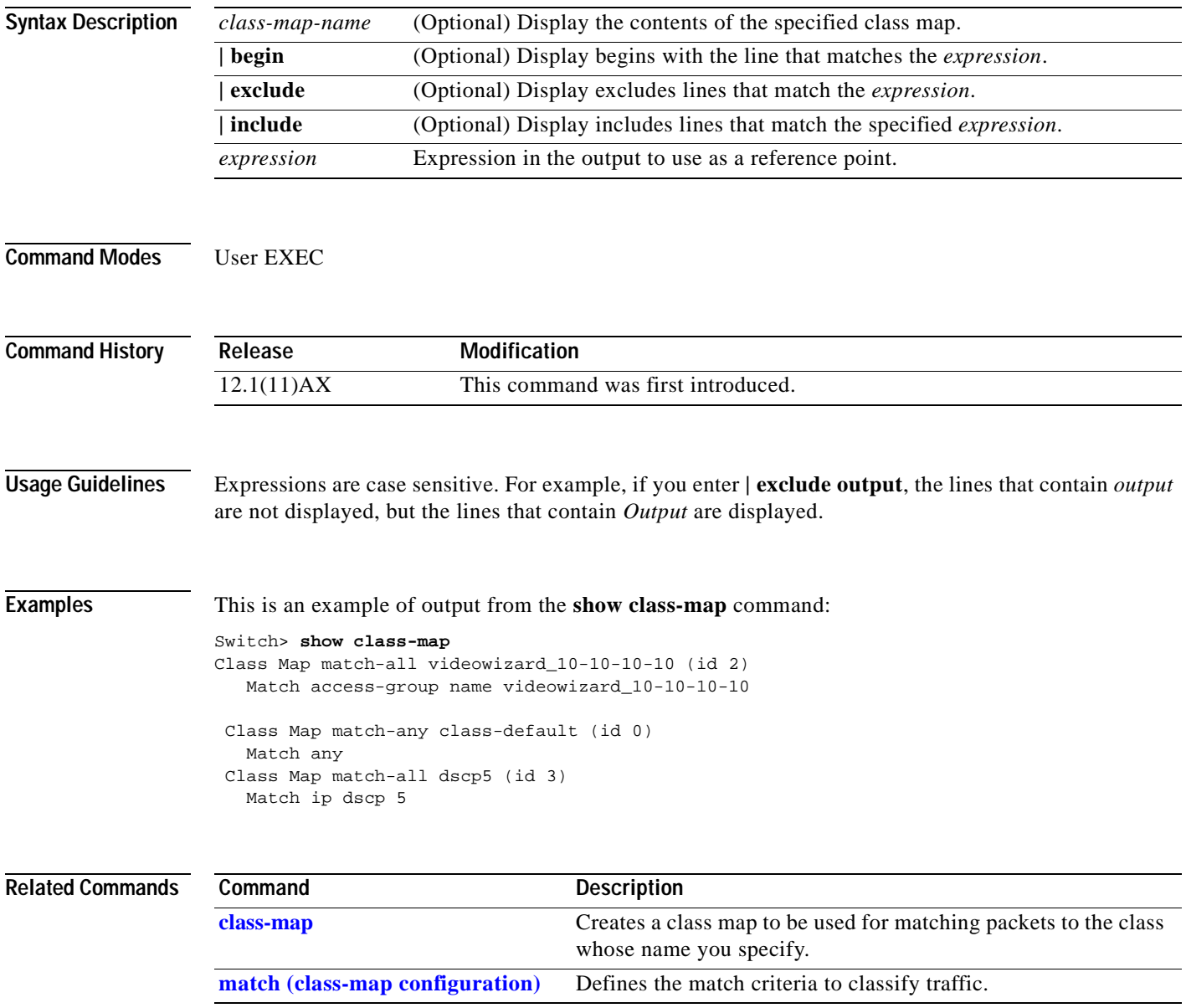

## <span id="page-211-0"></span>**show cluster**

Use the **show cluster** user EXEC command to display the cluster status and a summary of the cluster to which the switch belongs. This command can be entered on the cluster command switch and cluster member switches.

**show cluster** [ **|** {**begin** | **exclude** | **include**} *expression*]

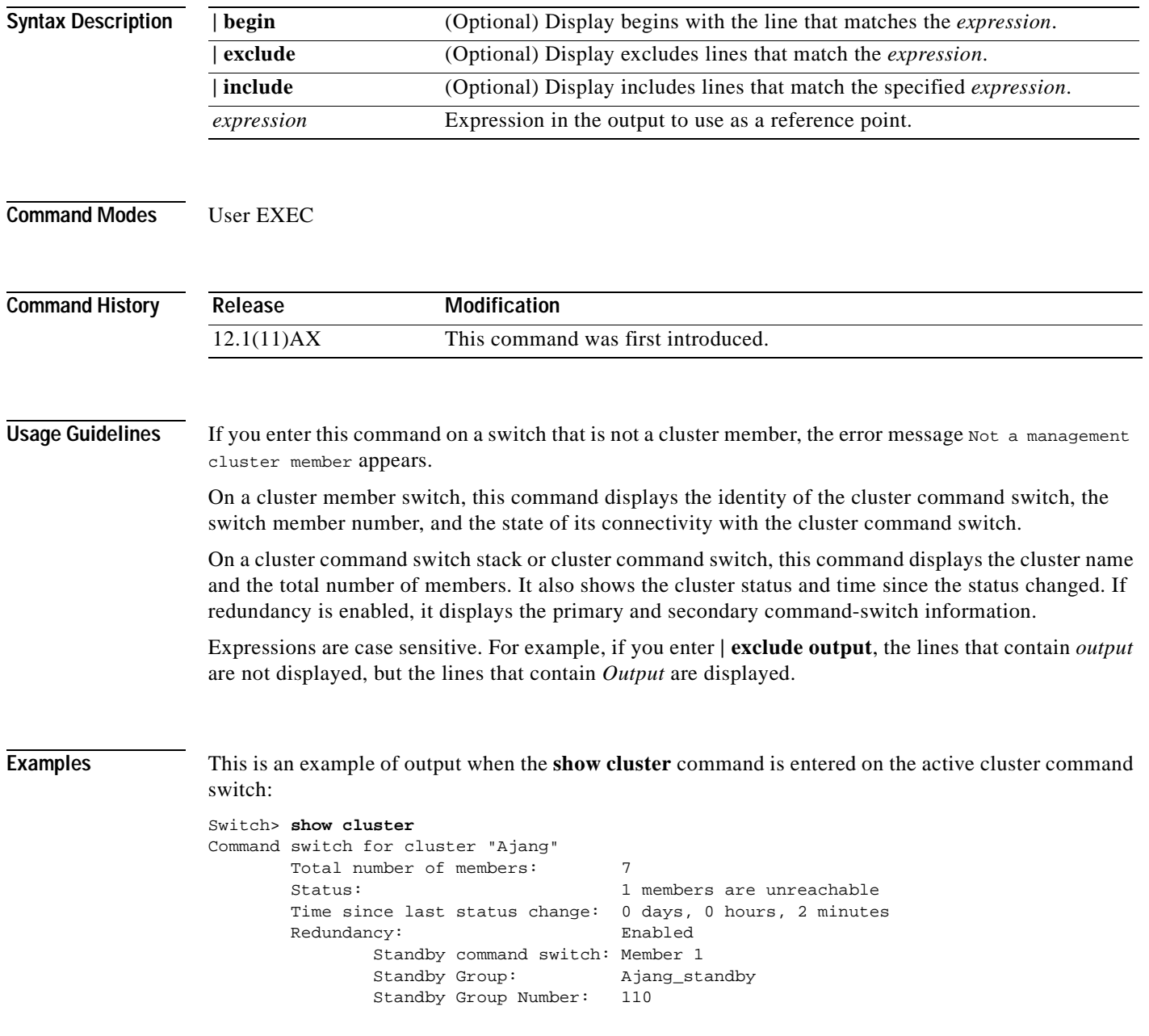

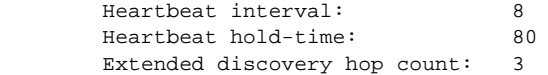

This is an example of output when the **show cluster** command is entered on a cluster member switch:

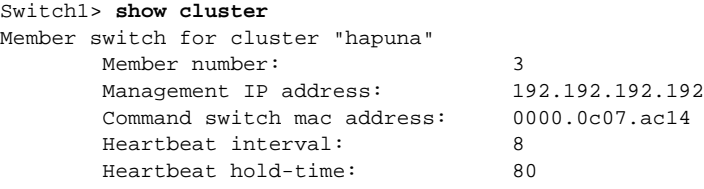

This is an example of output when the **show cluster** command is entered on a cluster member switch that is configured as the standby cluster command switch:

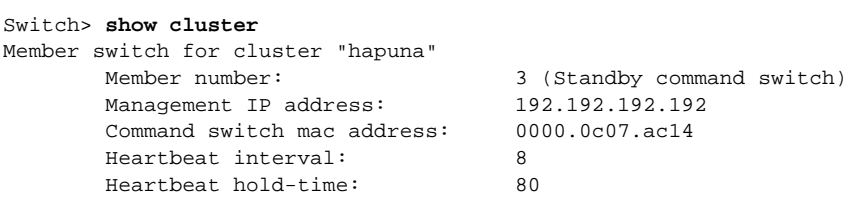

This is an example of output when the **show cluster** command is entered on the cluster command switch that has lost connectivity with member 1:

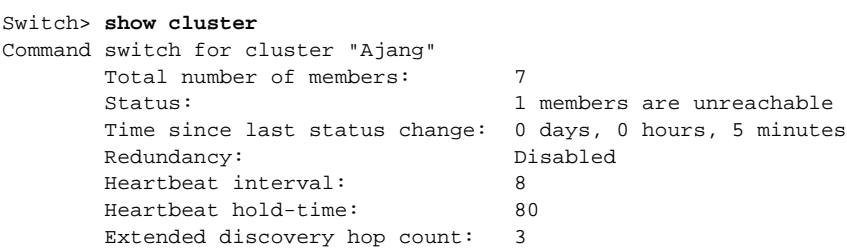

This is an example of output when the **show cluster** command is entered on a cluster member switch that has lost connectivity with the cluster command switch:

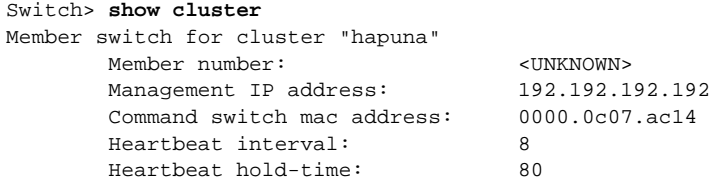

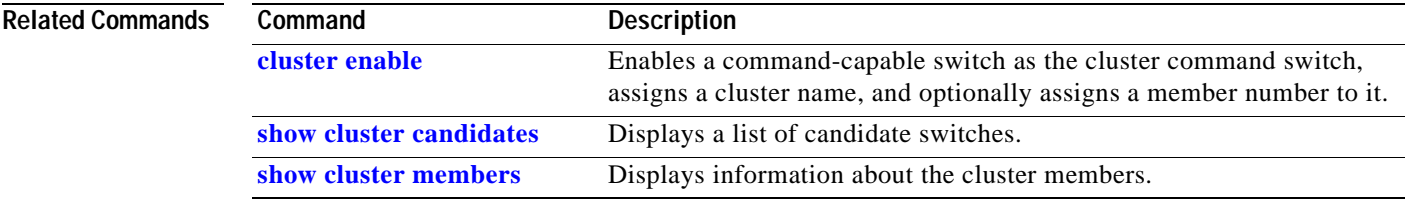

## <span id="page-213-0"></span>**show cluster candidates**

Use the **show cluster candidates** privileged EXEC command on a switch stack or on a cluster command switch to display a list of candidate switches.

**show cluster candidates** [**detail** | **mac-address** *H.H.H.*] [ **|** {**begin** | **exclude** | **include**} *expression*]

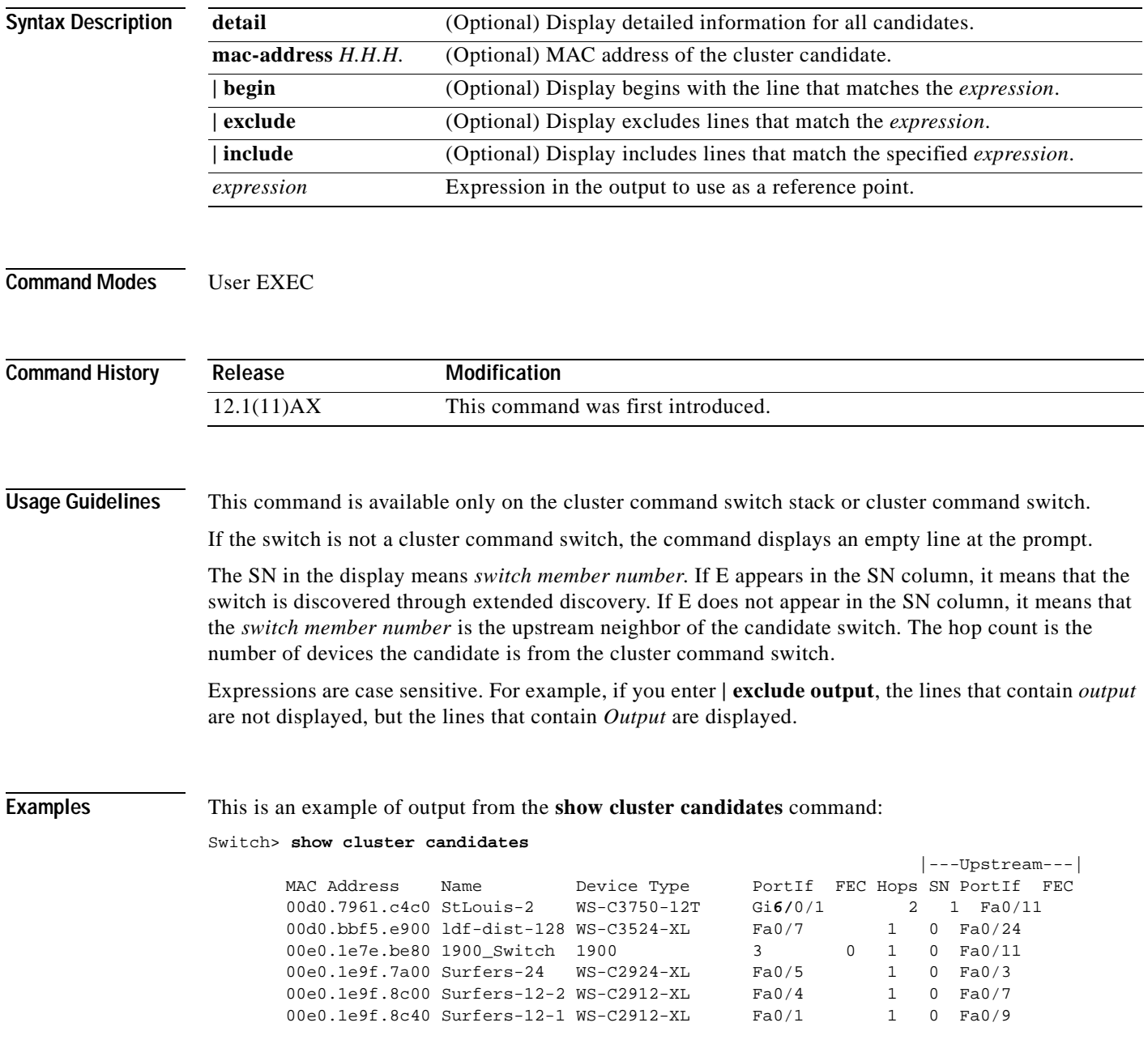

This is an example of output from the **show cluster candidates** command that uses the MAC address of a cluster member switch directly connected to the cluster command switch:

```
Switch> show cluster candidates mac-address 00d0.7961.c4c0
Device 'Tahiti-12' with mac address number 00d0.7961.c4c0
       Device type: cisco WS-C3750-12T
        Upstream MAC address: 00d0.796d.2f00 (Cluster Member 0)
       Local port: Gi6/0/1 FEC number:
        Upstream port: GI6/0/11 FEC Number:
Hops from cluster edge: 1
        Hops from command device: 1
```
This is an example of output from the **show cluster candidates** command that uses the MAC address of a cluster member switch three hops from the cluster edge:

```
Switch> show cluster candidates mac-address 0010.7bb6.1cc0
Device 'Ventura' with mac address number 0010.7bb6.1cc0
        Device type: cisco WS-C2912MF-XL
        Upstream MAC address: 0010.7bb6.1cd4
       Local port: Fa2/1 FEC number:
       Upstream port: Fa0/24 FEC Number:
        Hops from cluster edge: 3
        Hops from command device: -
```
This is an example of output from the **show cluster candidates detail** command:

```
Switch> show cluster candidates detail
Device 'Tahiti-12' with mac address number 00d0.7961.c4c0
       Device type: cisco WS-C3512-XL
        Upstream MAC address: 00d0.796d.2f00 (Cluster Member 1)
       Local port: Fa0/3 FEC number:
       Upstream port: Fa0/13 FEC Number:
        Hops from cluster edge: 1
        Hops from command device: 2
   Device '1900_Switch' with mac address number 00e0.1e7e.be80
       Device type: cisco 1900
        Upstream MAC address: 00d0.796d.2f00 (Cluster Member 2)
       Local port: 3 FEC number: 0
       Upstream port: Fa0/11 FEC Number:
        Hops from cluster edge: 1
        Hops from command device: 2
Device 'Surfers-24' with mac address number 00e0.1e9f.7a00
       Device type: cisco WS-C2924-XL
        Upstream MAC address: 00d0.796d.2f00 (Cluster Member 3)
       Local port: Fa0/5 FEC number:
       Upstream port: Fa0/3 FEC Number:
        Hops from cluster edge: 1
        Hops from command device: 2
```
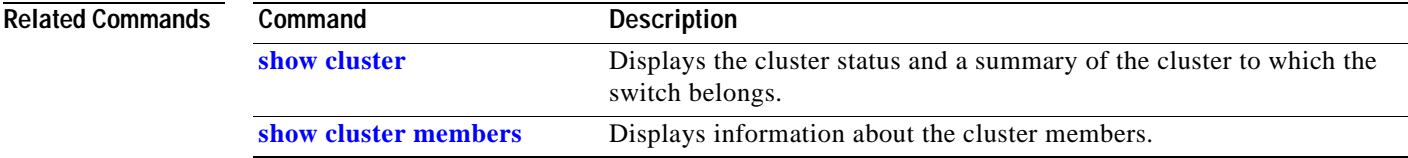

## <span id="page-215-1"></span><span id="page-215-0"></span>**show cluster members**

Use the **show cluster members** privileged EXEC command on a switch stack or on a cluster command switch to display information about the cluster members.

**show cluster members** [*n* | **detail**] [ **|** {**begin** | **exclude** | **include**} *expression*]

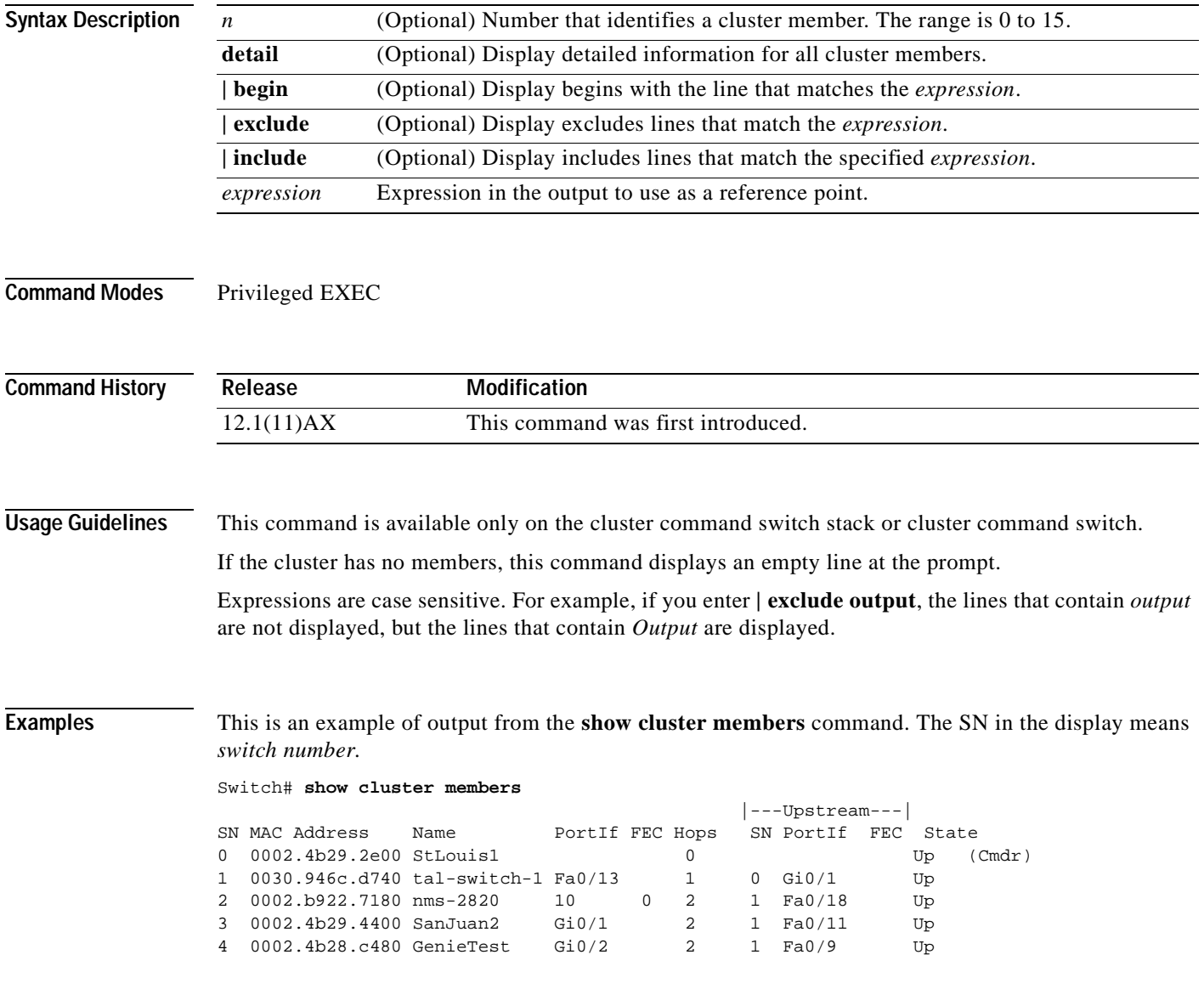
This is an example of output from the **show cluster members** for cluster member 3:

```
Switch# show cluster members 3
Device 'SanJuan2' with member number 3
      Device type: cisco WS-C3750-12T
       MAC address: 0002.4b29.4400
       Upstream MAC address: 0030.946c.d740 (Cluster member 1)
      Local port: Gi6/0/1 FEC number:
       Upstream port: GI6/0/11 FEC Number:
       Hops from command device: 2
```
This is an example of output from the **show cluster members detail** command:

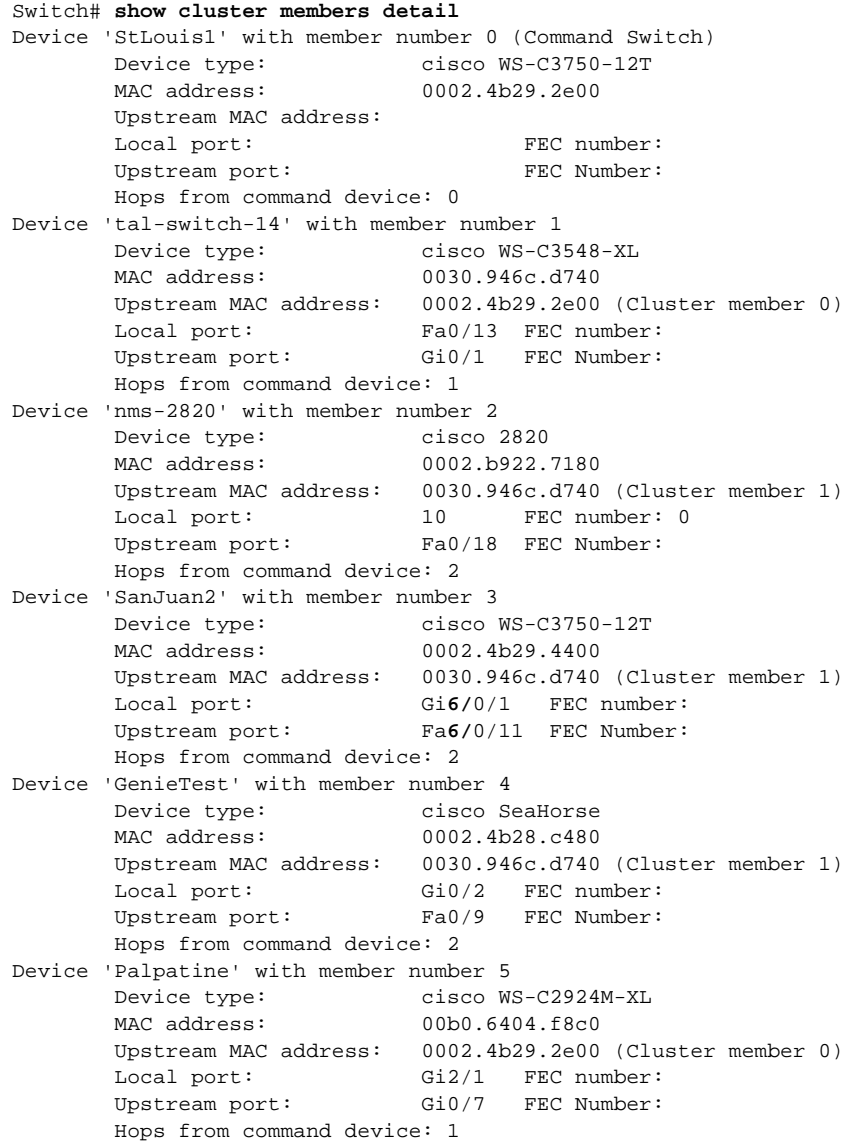

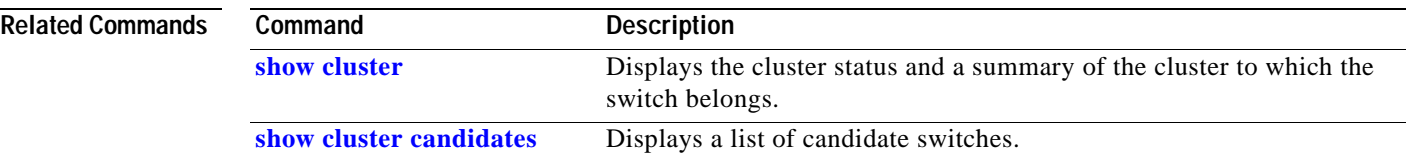

## <span id="page-217-0"></span>**show controllers cpu-interface**

Use the **show controllers cpu-interface** privileged EXEC command to display the state of the CPU network interface application-specific integrated circuit (ASIC) and the send and receive statistics for packets reaching the CPU.

**show controllers cpu-interface** [ **|** {**begin** | **exclude** | **include**} *expression*]

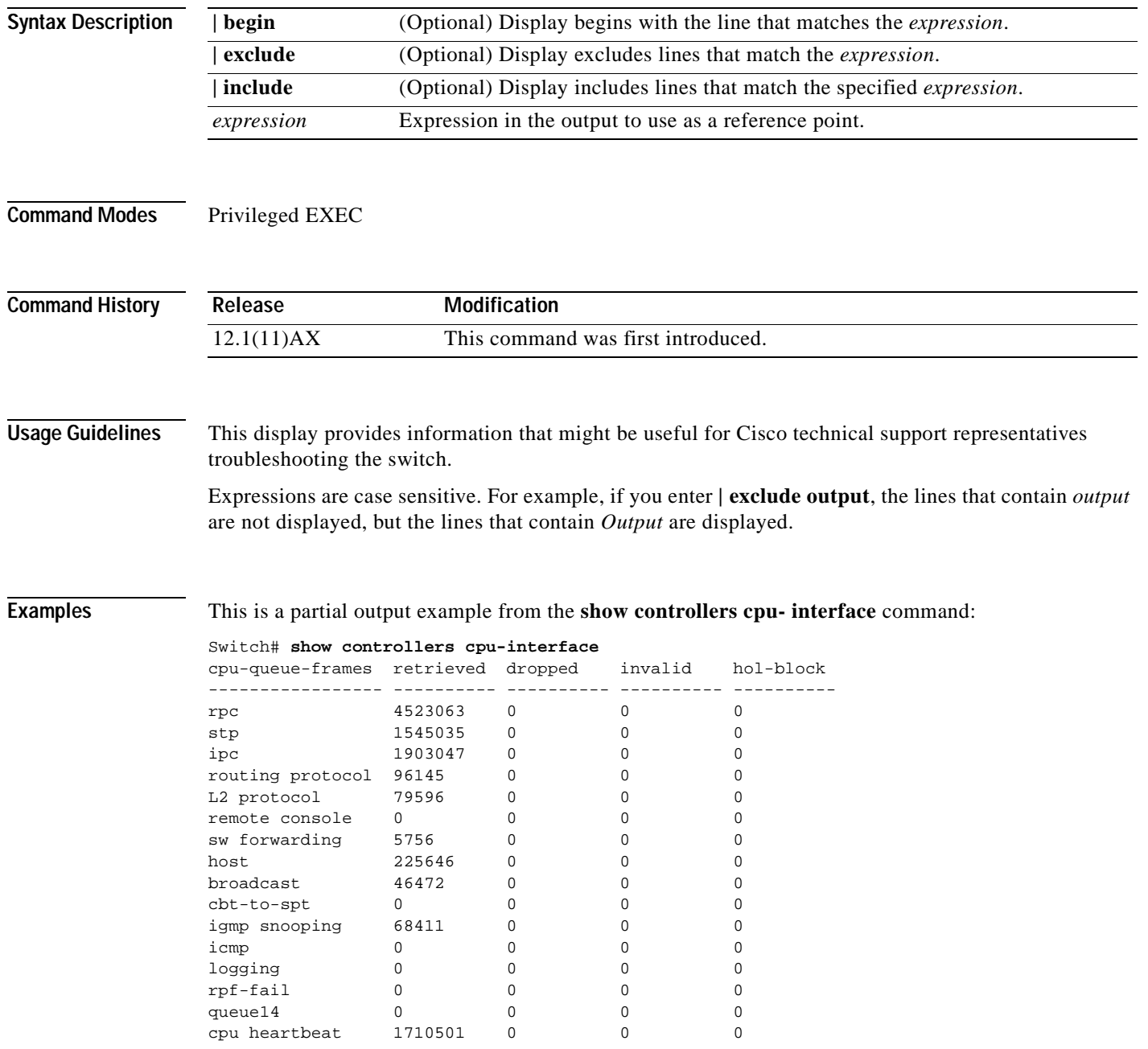

```
Supervisor ASIC receive-queue parameters
----------------------------------------
 queue 0 maxrecevsize 5EE pakhead 1419A20 paktail 13EAED4
 queue 1 maxrecevsize 5EE pakhead 15828E0 paktail 157FBFC
 queue 2 maxrecevsize 5EE pakhead 1470D40 paktail 1470FE4
 queue 3 maxrecevsize 5EE pakhead 19CDDD0 paktail 19D02C8
<output truncated>
Supervisor ASIC Mic Registers
------------------------------
MicDirectPollInfo 80000800
MicIndicationsReceived 000000000
MicInterruptsReceived 000000000
MicPcsInfo 0001001F
MicPlbMasterConfiguration 00000000
MicRxFifosAvailable 000000000
MicRxFifosReady 0000BFFF
MicTimeOutPeriod: FrameTOPeriod: 00000EA6 DirectTOPeriod: 00004000
<output truncated>
MicTransmitFifoInfo:
Fifo0: StartPtrs: 038C2800 ReadPtr: 038C2C38
       WritePtrs: 038C2C38 Fifo_Flag: 8A800800
       Weights: 001E001E
Fifo1: StartPtr: 03A9BC00 ReadPtr: 03A9BC60
      WritePtrs: 03A9BC60 Fifo_Flag: 89800400
       writeHeaderPtr: 03A9BC60
Fifo2: StartPtr: 038C8800 ReadPtr: 038C88E0
       WritePtrs: 038C88E0 Fifo_Flag: 88800200
       writeHeaderPtr: 038C88E0
Fifo3: StartPtr: 03C30400 ReadPtr: 03C30638
       WritePtrs: 03C30638 Fifo_Flag: 89800400
       writeHeaderPtr: 03C30638
Fifo4: StartPtr: 03AD5000 ReadPtr: 03AD50A0
      WritePtrs: 03AD50A0 Fifo_Flag: 89800400
       writeHeaderPtr: 03AD50A0
Fifo5: StartPtr: 03A7A600 ReadPtr: 03A7A600
       WritePtrs: 03A7A600 Fifo_Flag: 88800200
       writeHeaderPtr: 03A7A600
Fifo6: StartPtr: 03BF8400 ReadPtr: 03BF87F0
      WritePtrs: 03BF87F0 Fifo_Flag: 89800400
```
<output truncated>

### **Related Command**

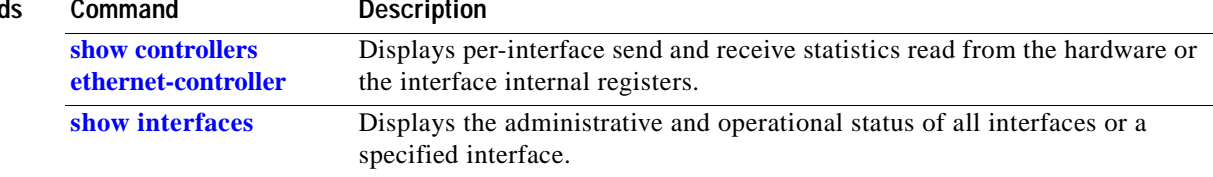

### <span id="page-219-0"></span>**show controllers ethernet-controller**

Use the **show controllers ethernet-controller** privileged EXEC command without keywords to display per-interface send and receive statistics read from the hardware. Use with the **phy** keyword to display the interface internal registers or the port-asic keyword to display information about the port application-specific integrated circuit (ASIC).

**show controllers ethernet-controller** [ [*interface-id*] [**phy** [**detail**] **| port-asic** {**configuration | statistics**}] [ **|** {**begin** | **exclude** | **include**} *expression*]

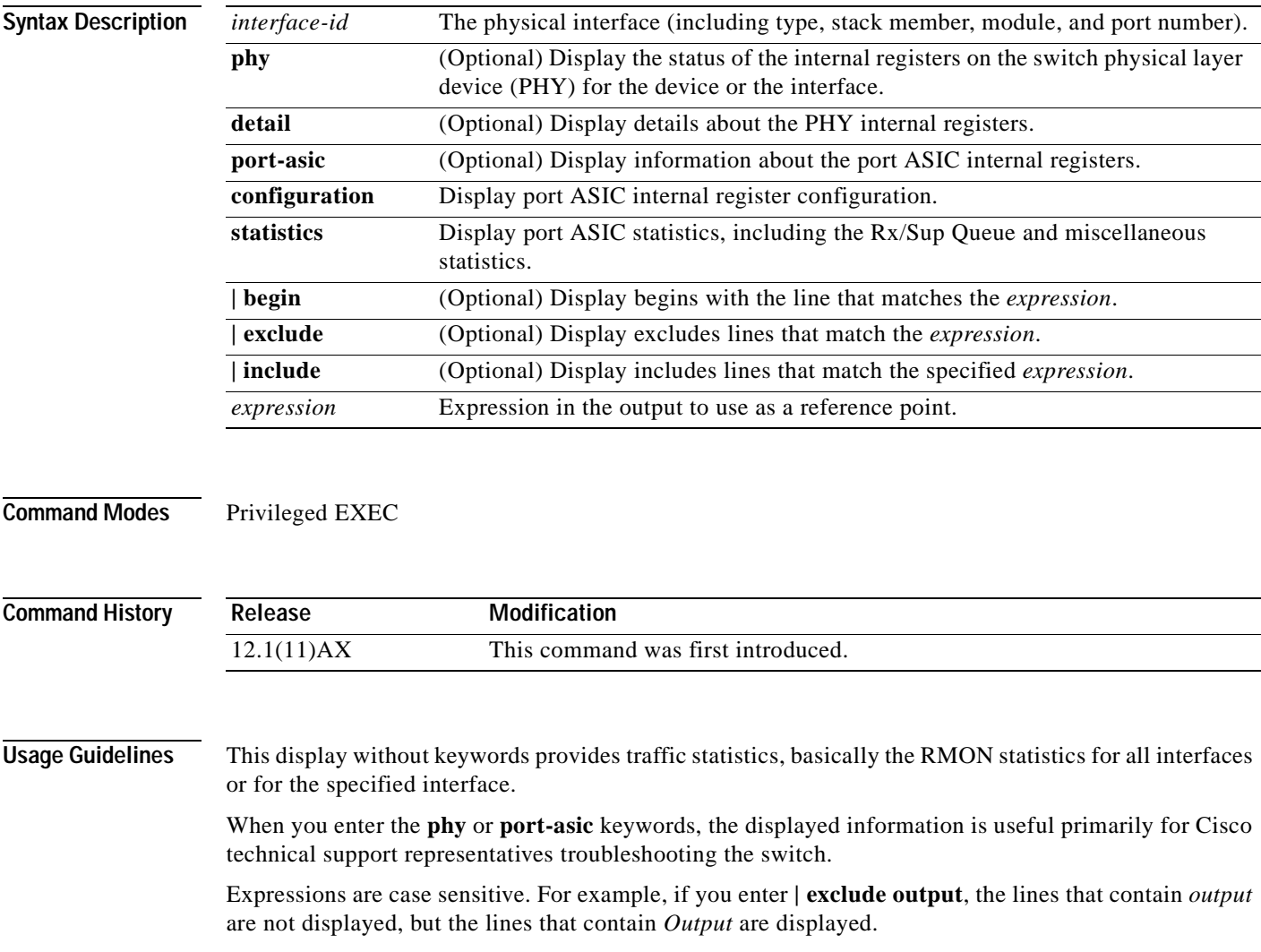

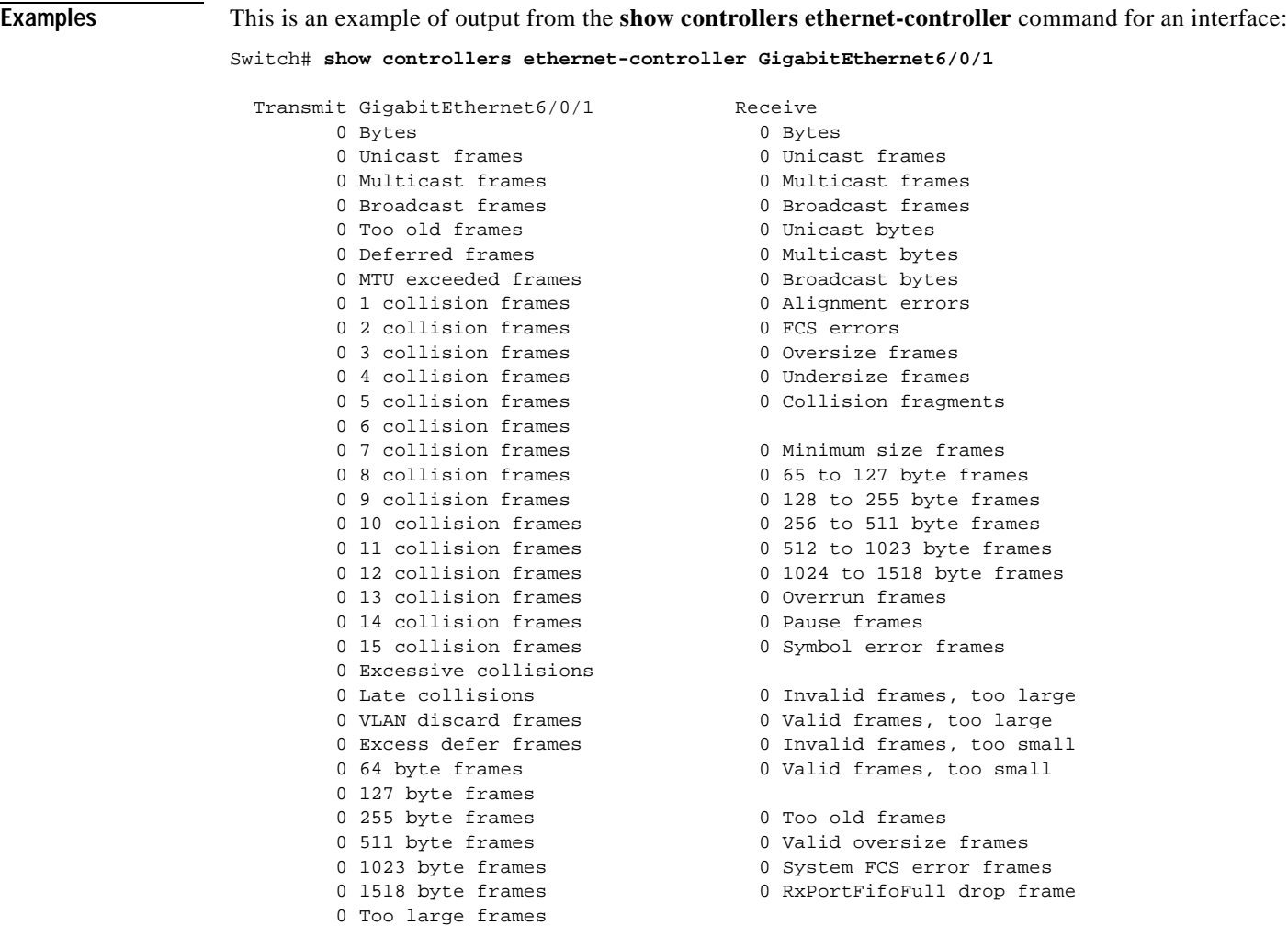

This is an example of output from the **show controllers ethernet-controller phy** command:

Switch# s**how controllers ethernet-controller phy**

0 Good (1 coll) frames

GigabitEthernet1/0/1 (gpn: 3, port-number: 1)

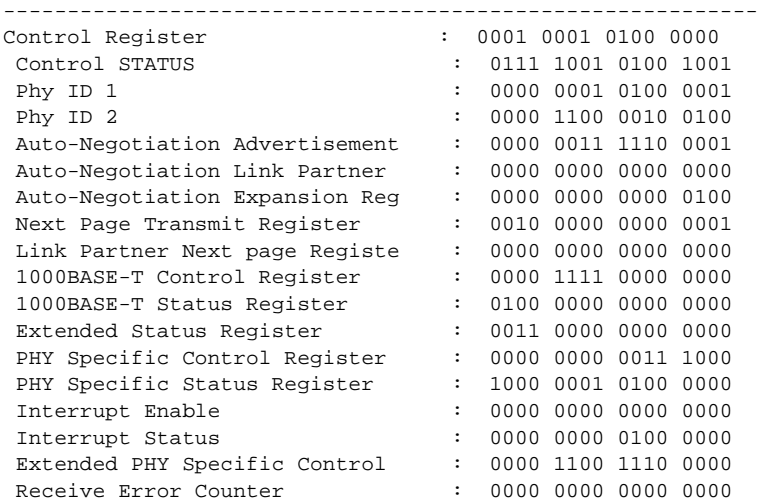

```
 Reserved Register 1 : 0000 0000 0000 0000
Global Status
LED Control \qquad \qquad : \qquad 0100 \quad 0001 \quad 0000 \quad 0000 Manual LED Override : 0000 1000 0010 1010
 Extended PHY Specific Control : 0000 0000 0000 1010
 Disable Receiver 1 : 0000 0000 0000 00GigabitEthernet1/0/2 (gpn: 4, 
port-number: 2)
 -----------------------------------------------------------
  Control Register : 0011 0001 0000 0000
Control STATUS : 0111 1000 0000 1001<br>Phy ID 1 : 0000 0000 0001 0011
                               \therefore 0000 0000 0001 0011
Phy ID 2 : 0111 1000 1111 1011
 Auto-Negotiation Advertisement : 0000 0011 1110 0001
 Auto-Negotiation Link Partner : 0000 0000 0000 0000
 Auto-Negotiation Expansion Reg : 0000 0000 0000 0100
Next Page Transmit Register : 0010 0000 0000 0001
 Auto-Negotiation Expansion Reg : 0000 0000 0000 0100
```
<output truncated>

This is an example of output from the **show controllers ethernet-controller port-asic configuration**  command:

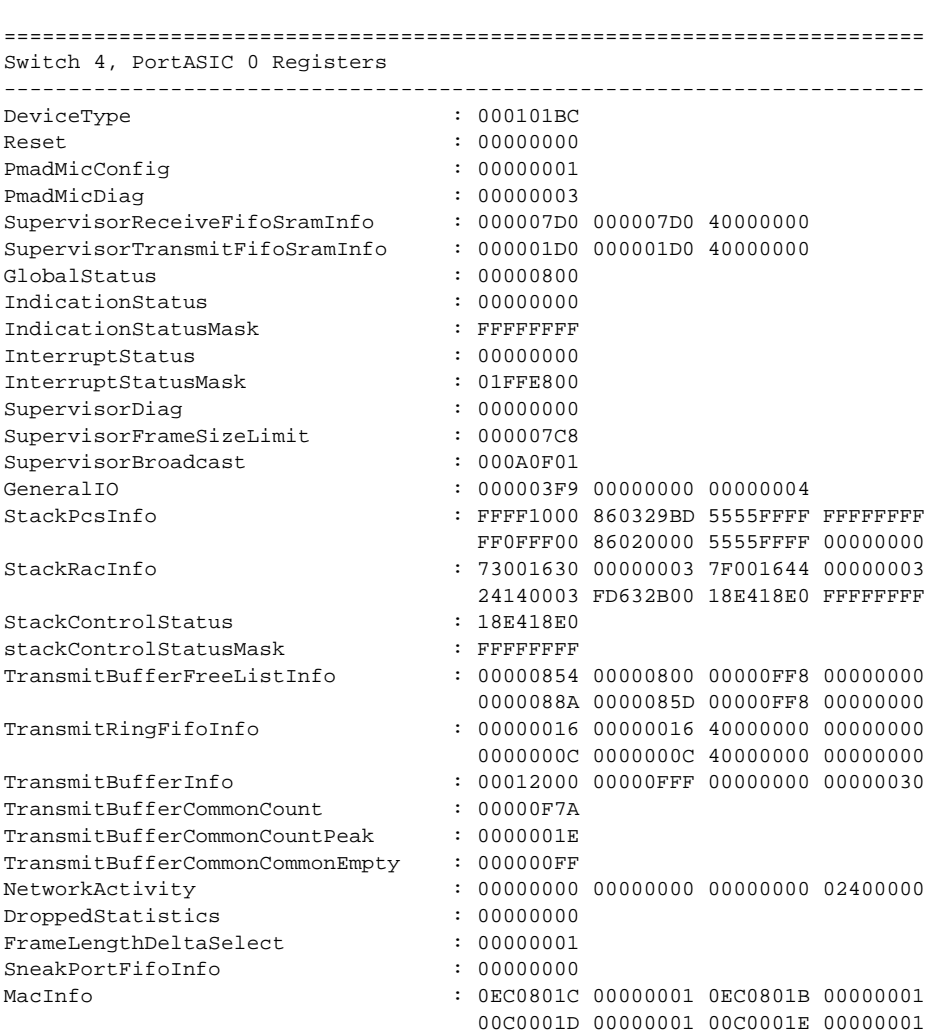

Switch# **show controllers ethernet-controller port-asic configuration**

This is an example of output from the **show controllers ethernet-controller port-asic statistics**  command:

Switch# **show controllers ethernet-controller port-asic statistics** =========================================================================== Switch 1, PortASIC 0 Statistics --------------------------------------------------------------------------- 0 RxQ-0, wt-0 enqueue frames 0 RxQ-0, wt-0 drop frames 4118966 RxQ-0, wt-1 enqueue frames 0 RxQ-0, wt-1 drop frames 0 RxQ-0, wt-2 enqueue frames 0 RxQ-0, wt-2 drop frames 0 RxQ-1, wt-0 enqueue frames 0 RxQ-1, wt-0 drop frames 296 RxQ-1, wt-1 enqueue frames 0 RxQ-1, wt-1 drop frames 2836036 RxQ-1, wt-2 enqueue frames 0 RxQ-1, wt-2 drop frames 0 RxQ-2, wt-0 enqueue frames 0 RxQ-2, wt-0 drop frames 0 RxQ-2, wt-1 enqueue frames 0 RxQ-2, wt-1 drop frames 158377 RxQ-2, wt-2 enqueue frames 0 RxQ-2, wt-2 drop frames 0 RxQ-3, wt-0 enqueue frames 0 RxQ-3, wt-0 drop frames 0 RxQ-3, wt-1 enqueue frames 0 RxQ-3, wt-1 drop frames 0 RxQ-3, wt-2 enqueue frames 0 RxQ-3, wt-2 drop frames 15 TxBufferFull Drop Count 0 Rx Fcs Error Frames 0 TxBufferFrameDesc BadCrc16 0 Rx Invalid Oversize Frames 0 TxBuffer Bandwidth Drop Cou 0 Rx Invalid Too Large Frames 0 TxQueue Bandwidth Drop Coun 0 Rx Invalid Too Large Frames 0 TxQueue Missed Drop Statist 0 Rx Invalid Too Small Frames 74 RxBuffer Drop DestIndex Cou 0 Rx Too Old Frames 0 SneakQueue Drop Count 0 Tx Too Old Frames 0 Learning Queue Overflow Fra 0 System Fcs Error Frames 0 Learning Cam Skip Count 15 Sup Queue 0 Drop Frames 0 Sup Queue 8 Drop Frames 0 Sup Queue 1 Drop Frames 0 Sup Queue 9 Drop Frames 0 Sup Queue 2 Drop Frames 0 Sup Queue 10 Drop Frames 0 Sup Queue 3 Drop Frames 0 Sup Queue 11 Drop Frames 0 Sup Queue 4 Drop Frames 0 Sup Queue 12 Drop Frames 0 Sup Queue 5 Drop Frames 0 Sup Queue 13 Drop Frames 0 Sup Queue 6 Drop Frames 0 Sup Queue 14 Drop Frames 0 Sup Queue 7 Drop Frames 0 Sup Queue 15 Drop Frames =========================================================================== Switch 1, PortASIC 1 Statistics --------------------------------------------------------------------------- 0 RxQ-0, wt-0 enqueue frames 0 RxQ-0, wt-0 drop frames 52 RxQ-0, wt-1 enqueue frames 0 RxQ-0, wt-2 enqueue frames 0 RxQ-0, wt-2 drop frames

<output truncated>

### **Related Comman**

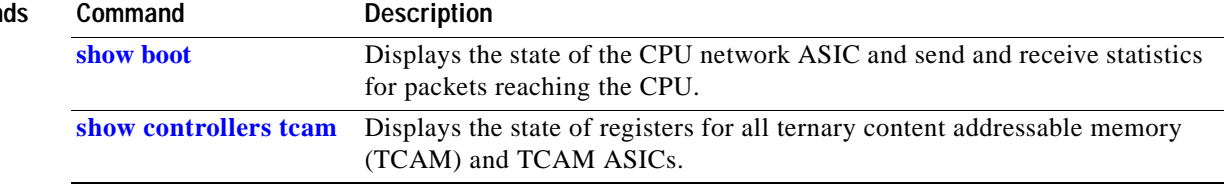

### <span id="page-223-0"></span>**show controllers tcam**

Use the **show controllers tcam** privileged EXEC command to display the state of the registers for all ternary content addressable memory (TCAM) in the system and for all TCAM interface application-specific integrated circuits (ASICs) that are CAM controllers.

**show controllers tcam** [**detail**] [ **|** {**begin** | **exclude** | **include**} *expression*]

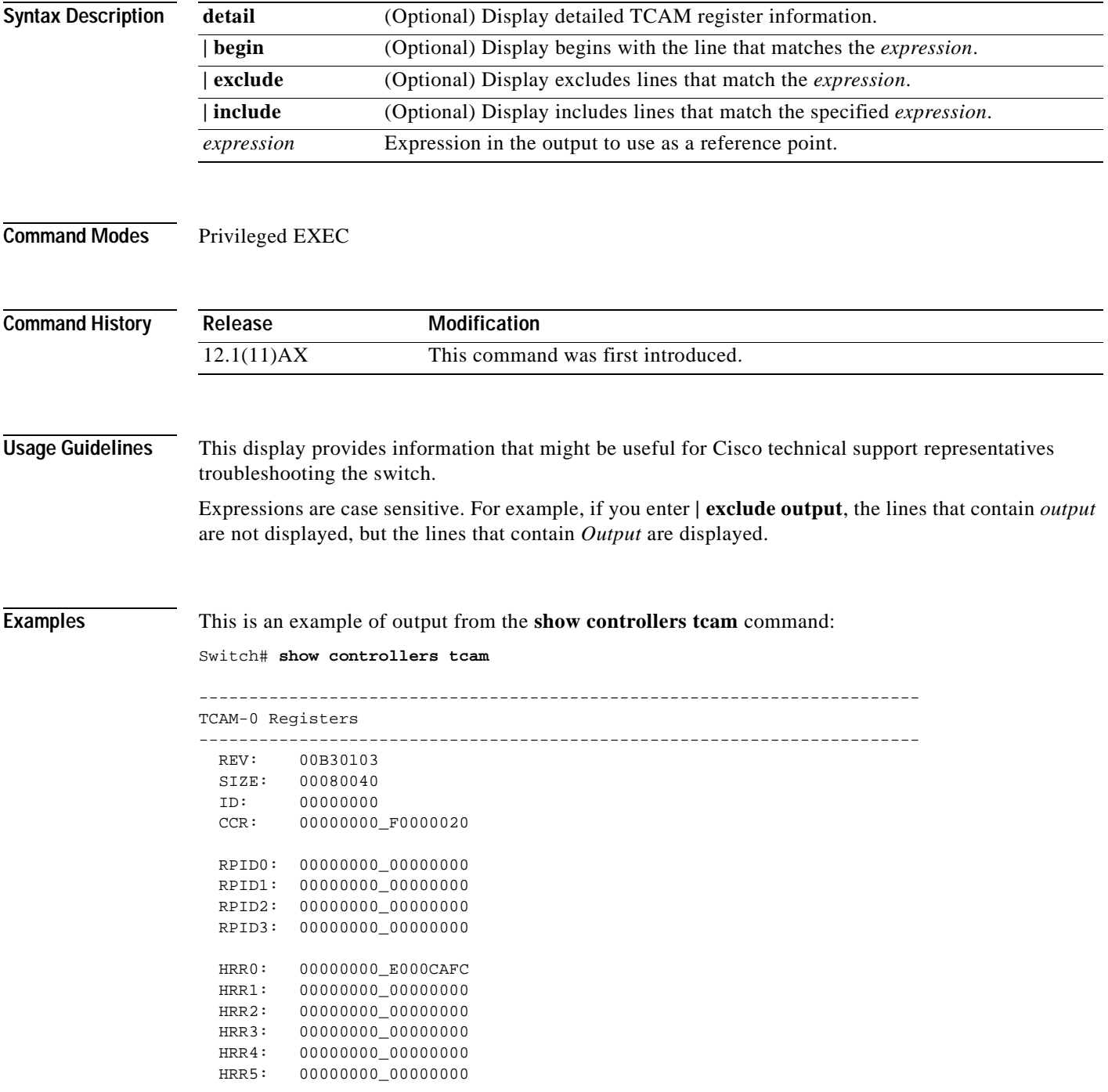

```
 HRR6: 00000000_00000000
  HRR7: 00000000_00000000
<output truncated>
   GMR31: FF_FFFFFFFF_FFFFFFFF
   GMR32: FF_FFFFFFFF_FFFFFFFF
 GMR33: FF_FFFFFFFF_FFFFFFFFF
=============================================================================
 TCAM related PortASIC 1 registers
=============================================================================
LookupType: 89A1C67D_24E35F00
LastCamIndex: 0000FFE0
LocalNoMatch: 000069E0
ForwardingRamBaseAddress:
                            00022A00 0002FE00 00040600 0002FE00 0000D400
                            00000000 003FBA00 00009000 00009000 00040600
                            00000000 00012800 00012900
```
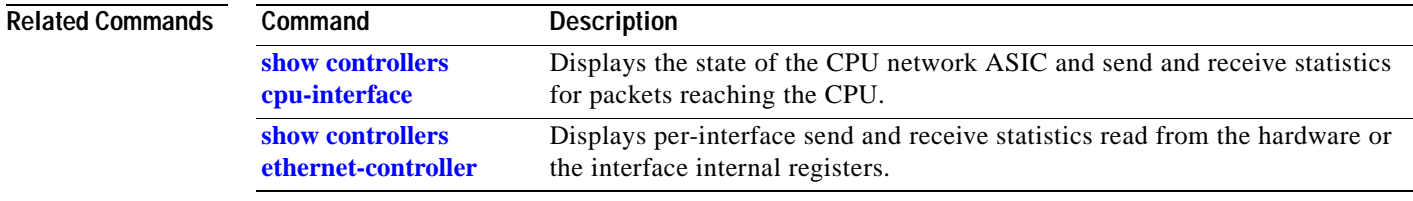

## **show dot1x**

Use the **show dot1x** privileged EXEC command to display 802.1X statistics, administrative status, and operational status for the switch or for the specified interface.

**show dot1x** [**interface** *interface-id* | **statistics** [**interface** *interface-id*]] [ **|** {**begin** | **exclude** | **include**} *expression*]

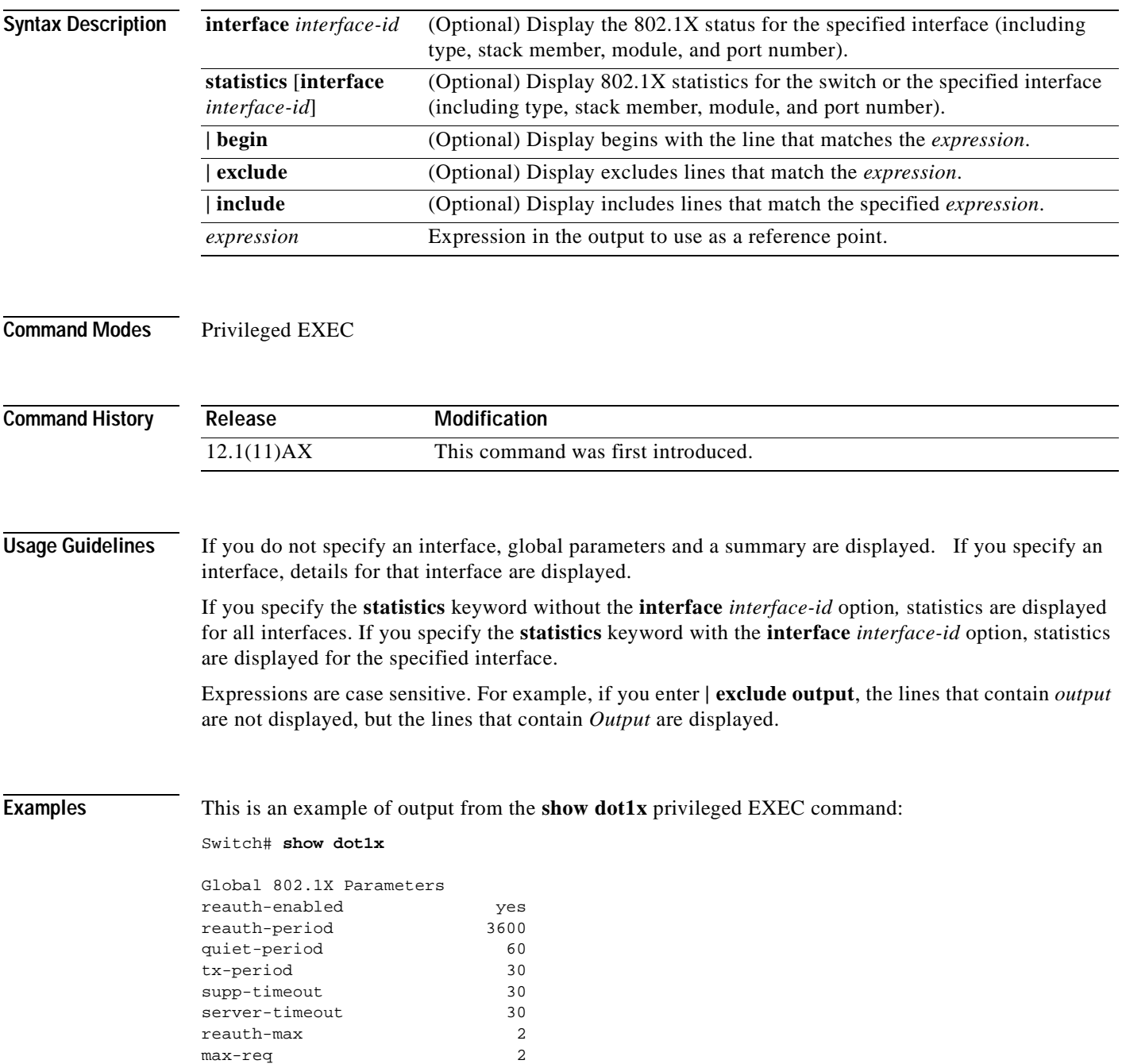

```
802.1X Port Summary 
Port Name Status Mode Authorized 
Gi1/0/1 disabled n/a n/a
Gi1/0/2 enabled Auto (negotiate) yes
Gi1/0/3 disabled n/a n/a 
Gi1/0/4 disabled n/a n/a
<output truncated>
Gi2/0/1 disabled n/a n/a n/a
Gi2/0/2 disabled n/a n/a
Gi2/0/3 enabled Auto (negotiate) yes 
<output truncated>
802.1X Port Details
802.1X is disabled on GigabitEthernet1/0/1
802.1X is enabled on GigabitEthernet1/0/2
Status Unauthorized
Port-control Auto
Supplicant 0060.b0f8.fbfb
Multiple Hosts Disallowed
Current Identifier 2
Authenticator State Machine
State AUTHENTICATING
Reauth Count 1
Backend State Machine
State RESPONSE
Request Count 0
Identifier (Server) 2
Reauthentication State Machine
State INITIALIZE
802.1X is disabled on GigabitEthernet1/0/3
802.1X is disabled on GigabitEthernet1/0/4
<output truncated>
```
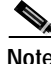

**Note** In the previous display, the supp-timeout, server-timeout, and reauth-max values in the Global 802.1X Parameters section are not configurable. When relaying a request from the RADIUS authentication server to the client, the supp-timeout is the amount of time the switch waits for a response before it resends the request. When relaying a response from the client to the RADIUS authentication server, the server-timeout is the amount of time the switch waits for a reply before it resends the response. The reauth-max parameter is the maximum number of times that the switch tries to authenticate the client without receiving any response before the switch resets the port and restarts the authentication process.

In the 802.1X Port Summary section of the display, the Status column shows whether the port is enabled for 802.1X (the **dot1x port-control** interface configuration command is set to **auto** or **force-unauthorized**). The Mode column shows the operational status of the port. For example, if you configure the **dot1x port-control** interface configuration command to **force-unauthorized**, but the port has not transitioned to that state, the Mode column displays *auto*. If you disable 802.1X, the Mode column displays *n/a*.

The Authorized column shows the authorization state of the port. For information about port states, refer to the "Configuring 802.1X Port-Based Authentication" chapter in the software configuration guide for this release.

This is an example of output from the **show dot1x interface gigabitethernet1/0/2** privileged EXEC command. [Table 2-14](#page-227-0) describes the fields in the display.

```
Switch# show dot1x interface gigabitethernet1/0/2
```

```
802.1X is enabled on GigabitEthernet1/0/2 
  Status Authorized 
  Port-control Auto 
  Supplicant 0060.b0f8.fbfb 
  Multiple Hosts Disallowed 
  Current Identifier 3
  Authenticator State Machine 
   State AUTHENTICATED
   Reauth Count 0
  Backend State Machine 
   State IDLE 
   Request Count 0
    Identifier (Server) 2
  Reauthentication State Machine 
    State INITIALIZE
```

| <b>Field</b>                              | <b>Description</b>                                                                                                    |
|-------------------------------------------|----------------------------------------------------------------------------------------------------|
| 802.1X is enabled on GigabitEthernet1/0/2 |                                                                                                    |
| <b>Status</b>                             | Status of the port (authorized or unauthorized). The<br>status of a port is displayed as authorized if the <b>dot1x</b><br>port-control interface configuration command is set to<br>auto and has successfully completed authentication. |
| Port-control                              | Setting of the <b>dot1x</b> port-control interface<br>configuration command.                                                                                                    |
| Supplicant                                | Ethernet MAC address of the client, if one exists. If the<br>switch has not discovered the client, this field displays<br>Not set.                                                                                                    |
| <b>Multiple Hosts</b>                     | Setting of the <b>dot1x multiple-hosts</b> interface<br>configuration command (allowed or disallowed).                                                                                                    |
| Current Identifier <sup>1</sup>           | Each exchange between the switch and the client<br>includes an identifier, which matches requests with<br>responses. This number is incremented with each<br>exchange and can be reset by the authentication server.                     |

<span id="page-227-0"></span>*Table 2-14 show dot1x interface Field Description*

1. This field and the remaining fields in the display show internal state information. For a detailed description of these state machines and their settings, refer to the IEEE 802.1X specification.

This is an example of output from the **show dot1x statistics interface gigabitethernet2/0/3** command. [Table 2-15](#page-228-0) describes the fields in the display.

Switch# **show dot1x statistics interface gigabitethernet2/0/3**

```
GigabitEthernet2/0/3
```
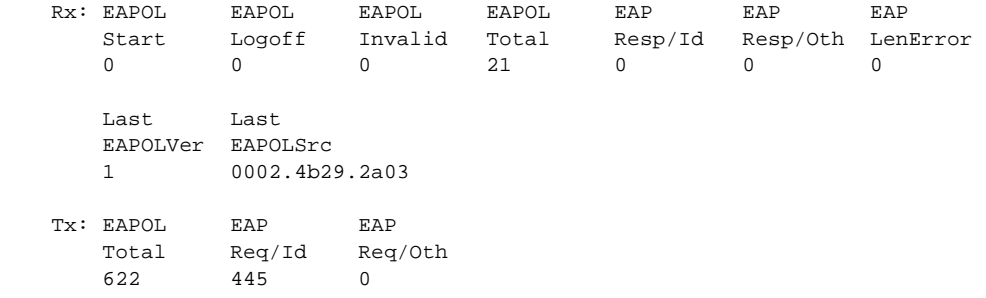

### <span id="page-228-0"></span>*Table 2-15 show dot1x statistics Field Descriptions*

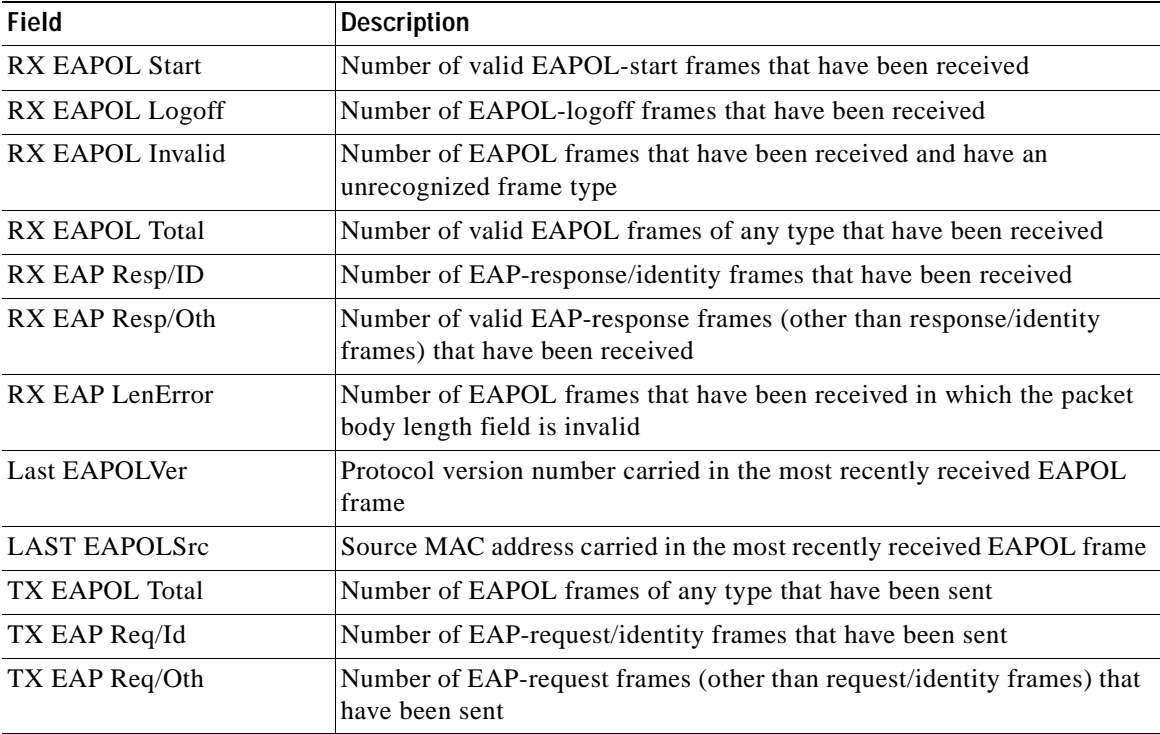

**Related Commands**

**Command Description [dot1x default](#page-80-0)** Resets the configurable 802.1X parameters to their default values.

# **show dtp**

Use the **show dtp** privileged EXEC command to display Dynamic Trunking Protocol (DTP) information for the switch or for a specified interface.

**show dtp** [**interface** *interface-id*] [ **|** {**begin** | **exclude** | **include**} *expression*]

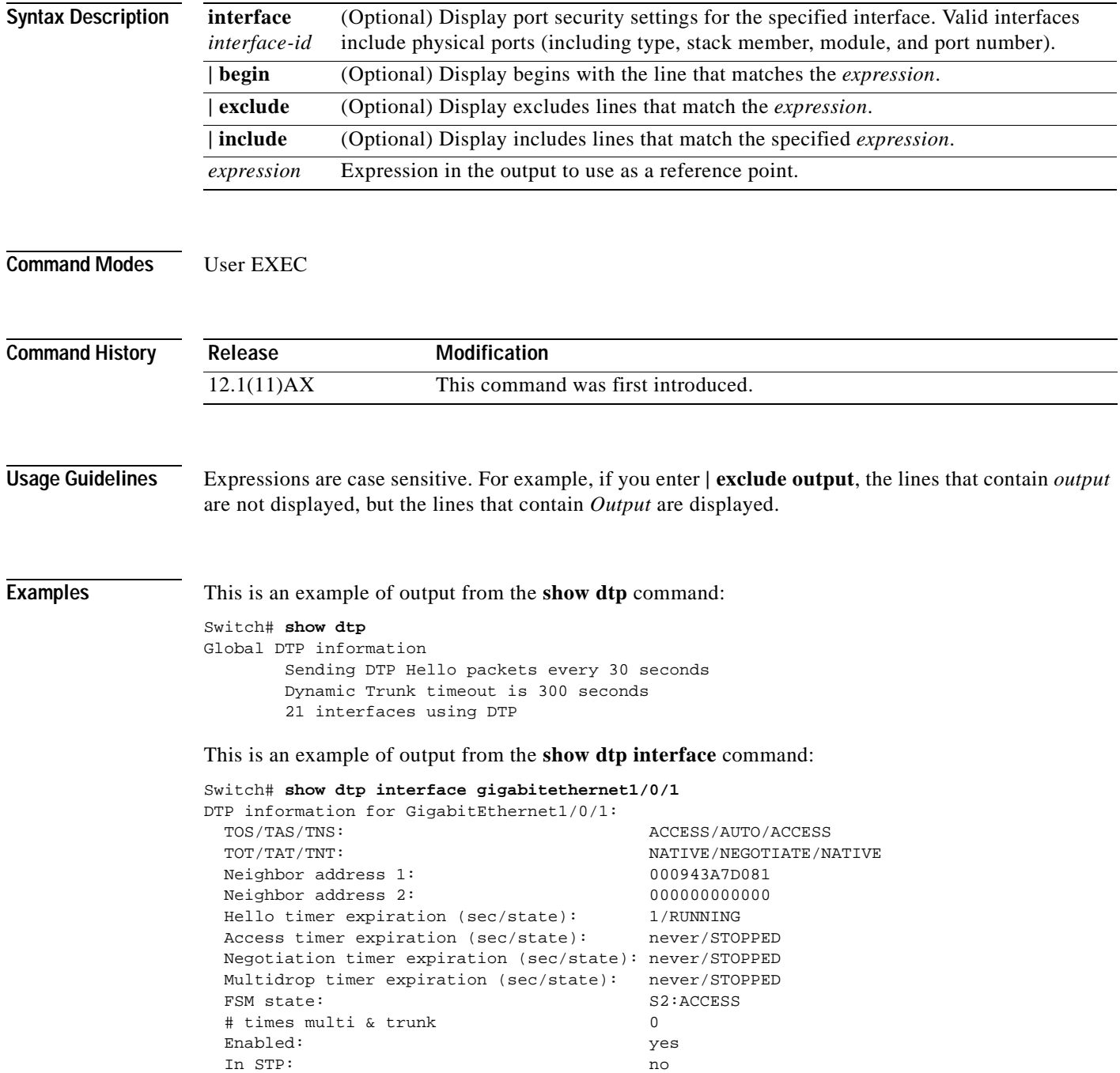

 $\mathbf{I}$ 

```
 Statistics
 ----------
 3160 packets received (3160 good)
 0 packets dropped
     0 nonegotiate, 0 bad version, 0 domain mismatches, 0 bad TLVs, 0 other
 6320 packets output (6320 good)
     3160 native, 3160 software encap isl, 0 isl hardware native
 0 output errors
 0 trunk timeouts
 1 link ups, last link up on Mon Mar 01 1993, 01:02:29
 0 link downs
```
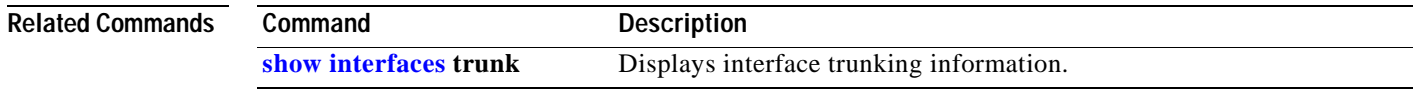

 $\blacksquare$ 

### **show env**

Use the **show env** user EXEC command to display fan, temperature, redundant power system (RPS) availability, and power information for the switch being accessed (standalone switch or stack master or stack member). Use with the **stack** keyword to display all information for the stack or for a specified switch in the stack.

**show env** {**all** | **fan** | **power** | **rps** | **stack** [*switch-number*] | **temperature**} [ | {**begin** | **exclude** | **include**} *expression*]

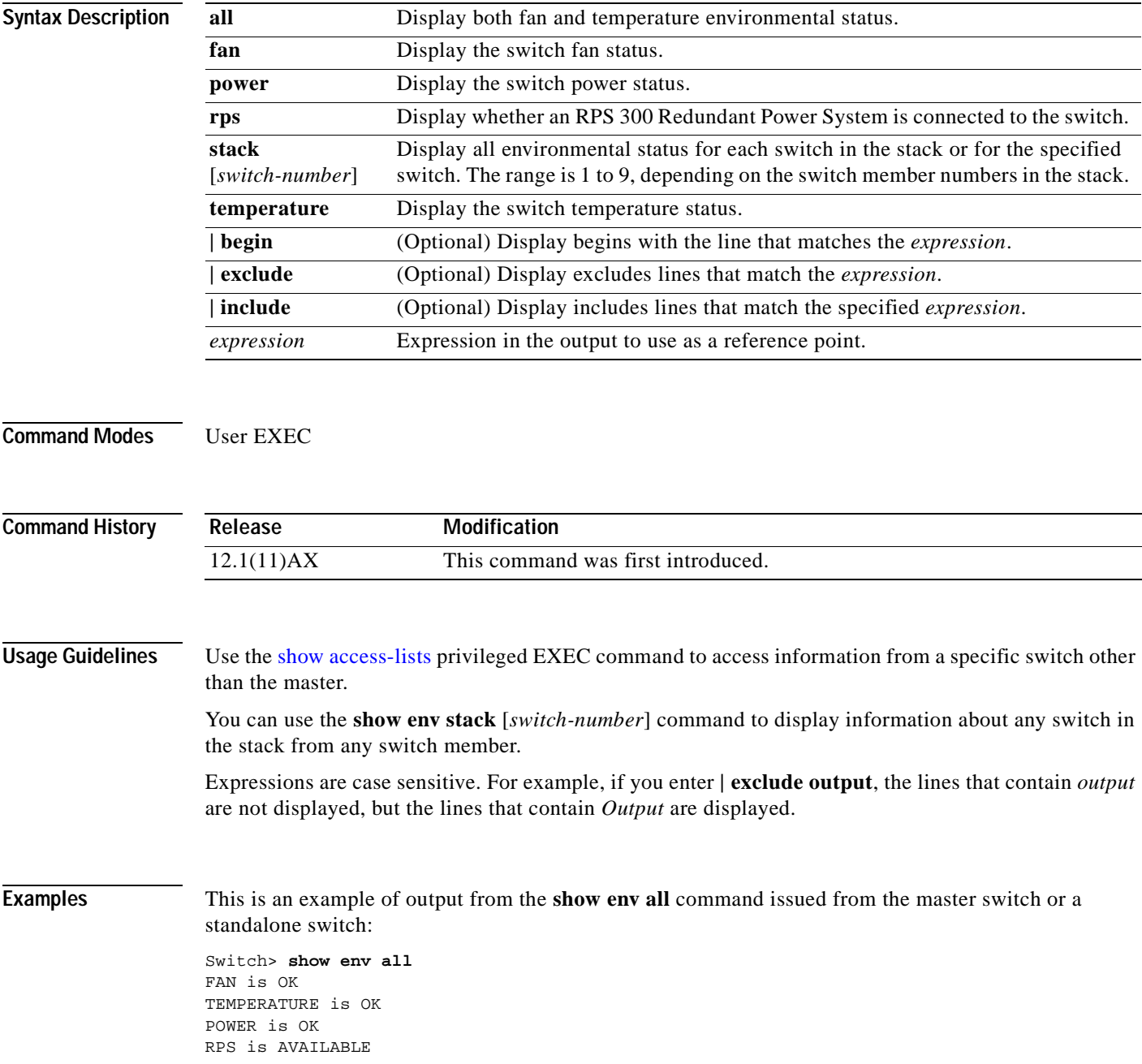

This is an example of output from the **show env fan** command:

Switch> **show env fan** FAN is OK This is an example of output from the **show env stack** command: Switch> **show env stack** SWITCH: 1 FAN is OK TEMPERATURE is OK POWER is OK RPS is NOT PRESENT SWITCH: 2 FAN is OK TEMPERATURE is OK POWER is OK RPS is NOT PRESENT SWITCH: 3 FAN is OK TEMPERATURE is OK POWER is OK RPS is NOT PRESENT SWITCH: 4 FAN is OK TEMPERATURE is OK POWER is OK RPS is NOT PRESENT SWITCH: 5 FAN is OK TEMPERATURE is OK POWER is OK RPS is NOT PRESENT SWITCH: 6 FAN is OK TEMPERATURE is OK POWER is OK RPS is NOT PRESENT

This example shows how to display information about stack member 3 from the master switch:

Switch> **show env stack 3** SWITCH: 3 FAN is OK TEMPERATURE is OK POWER is OK RPS is NOT PRESENT

## <span id="page-233-0"></span>**show errdisable detect**

Use the **show errdisable detect** user EXEC command to display error-disable detection status.

**show errdisable detect** [ **|** {**begin** | **exclude** | **include**} *expression*]

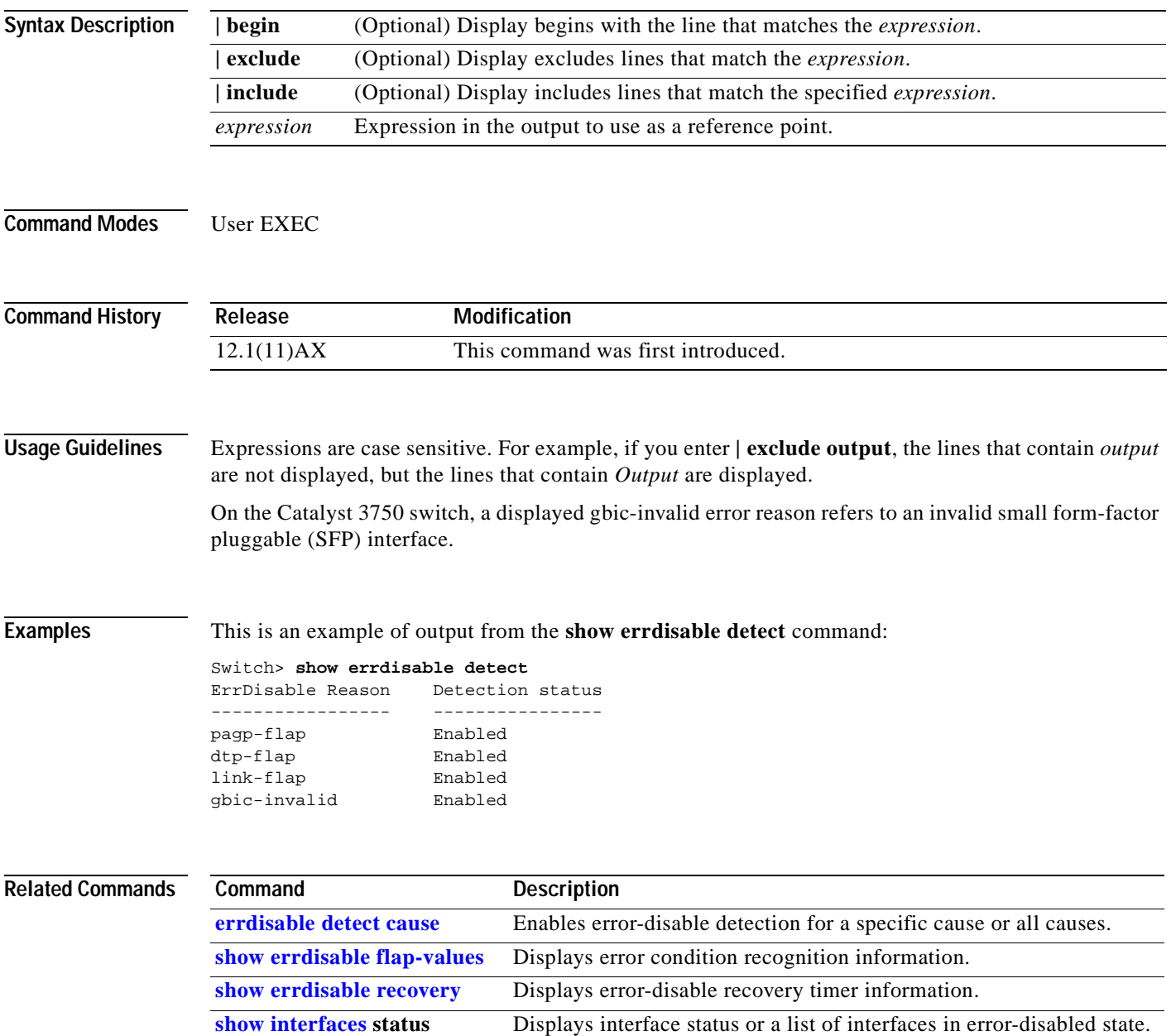

# <span id="page-234-0"></span>**show errdisable flap-values**

Use the **show errdisable flap-values** user EXEC command to display conditions that cause an error to be recognized for a cause.

**show errdisable flap-values** [ **|** {**begin** | **exclude** | **include**} *expression*]

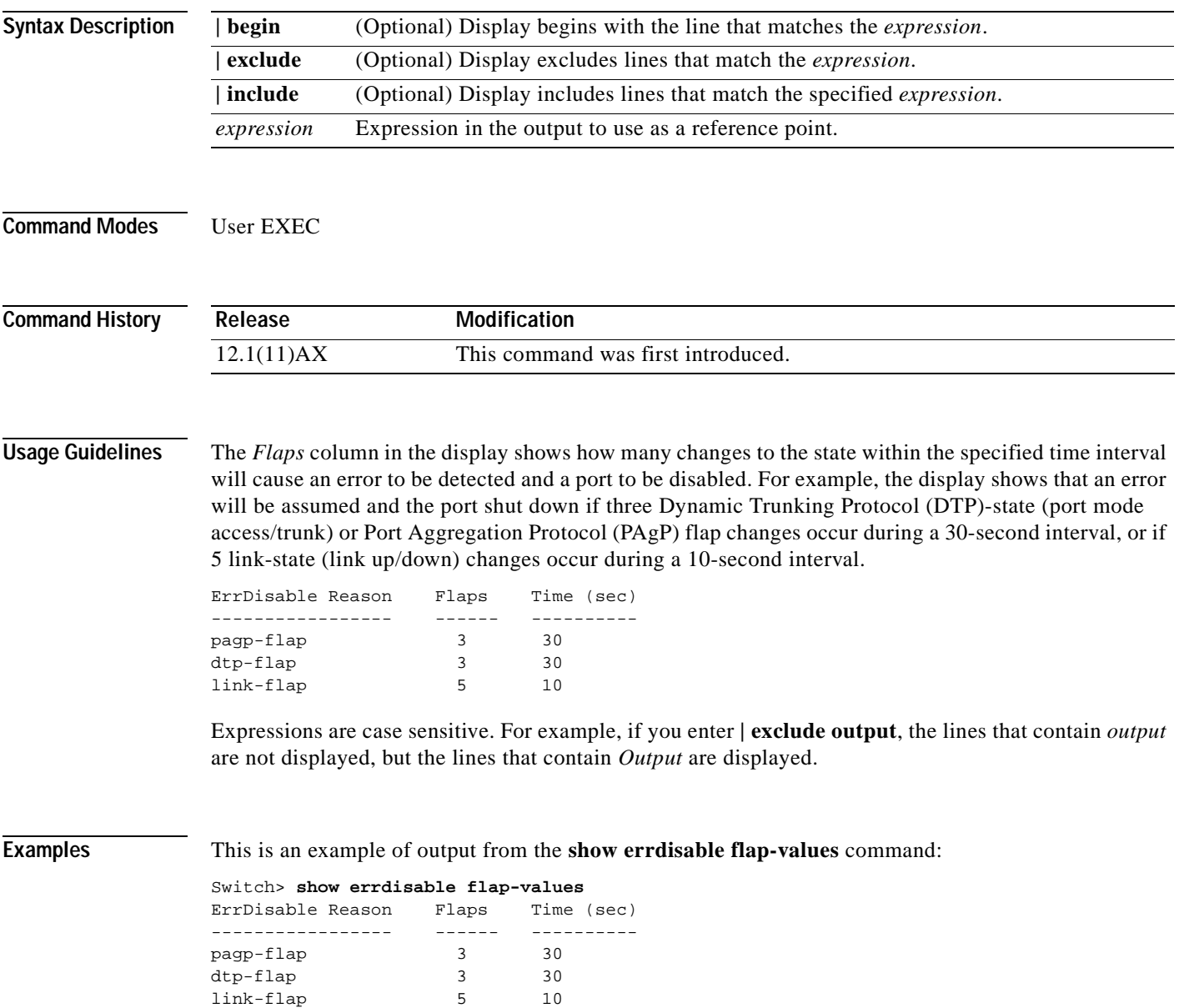

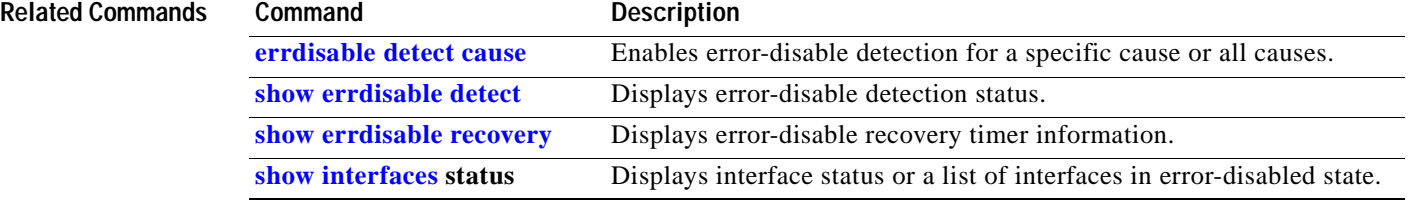

# <span id="page-236-0"></span>**show errdisable recovery**

Use the **show errdisable recovery** user EXEC command to display the error-disable recovery timer information.

**show errdisable recovery** [ **|** {**begin** | **exclude** | **include**} *expression*]

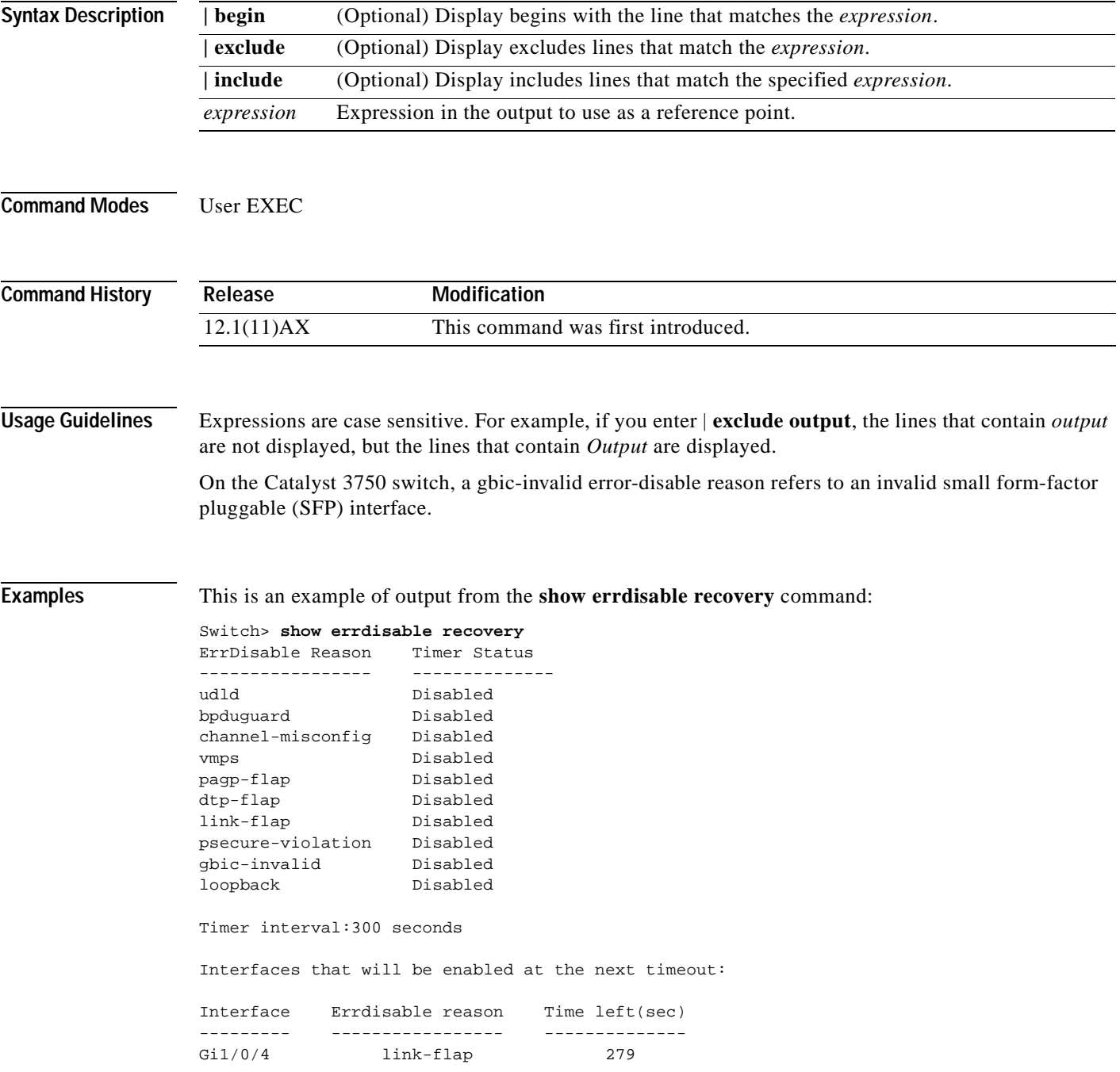

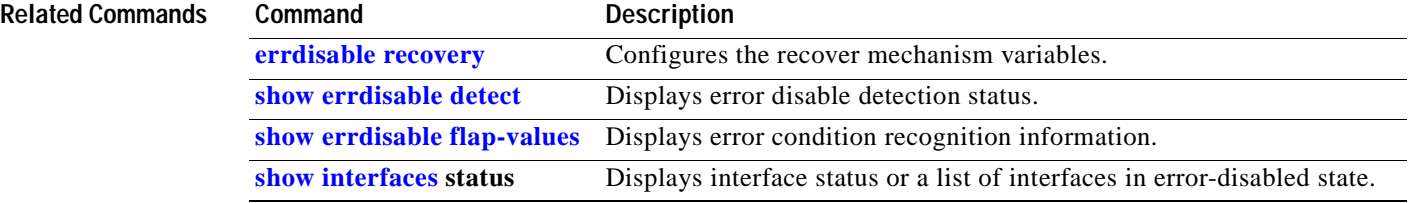

# **show etherchannel**

Use the **show etherchannel** user EXEC command to display EtherChannel information for a channel.

**show etherchannel** [*channel-group-number*] {**brief** | **detail** | **load-balance** | **port** | **port-channel** | **summary**} [ **|** {**begin** | **exclude** | **include**} *expression*]

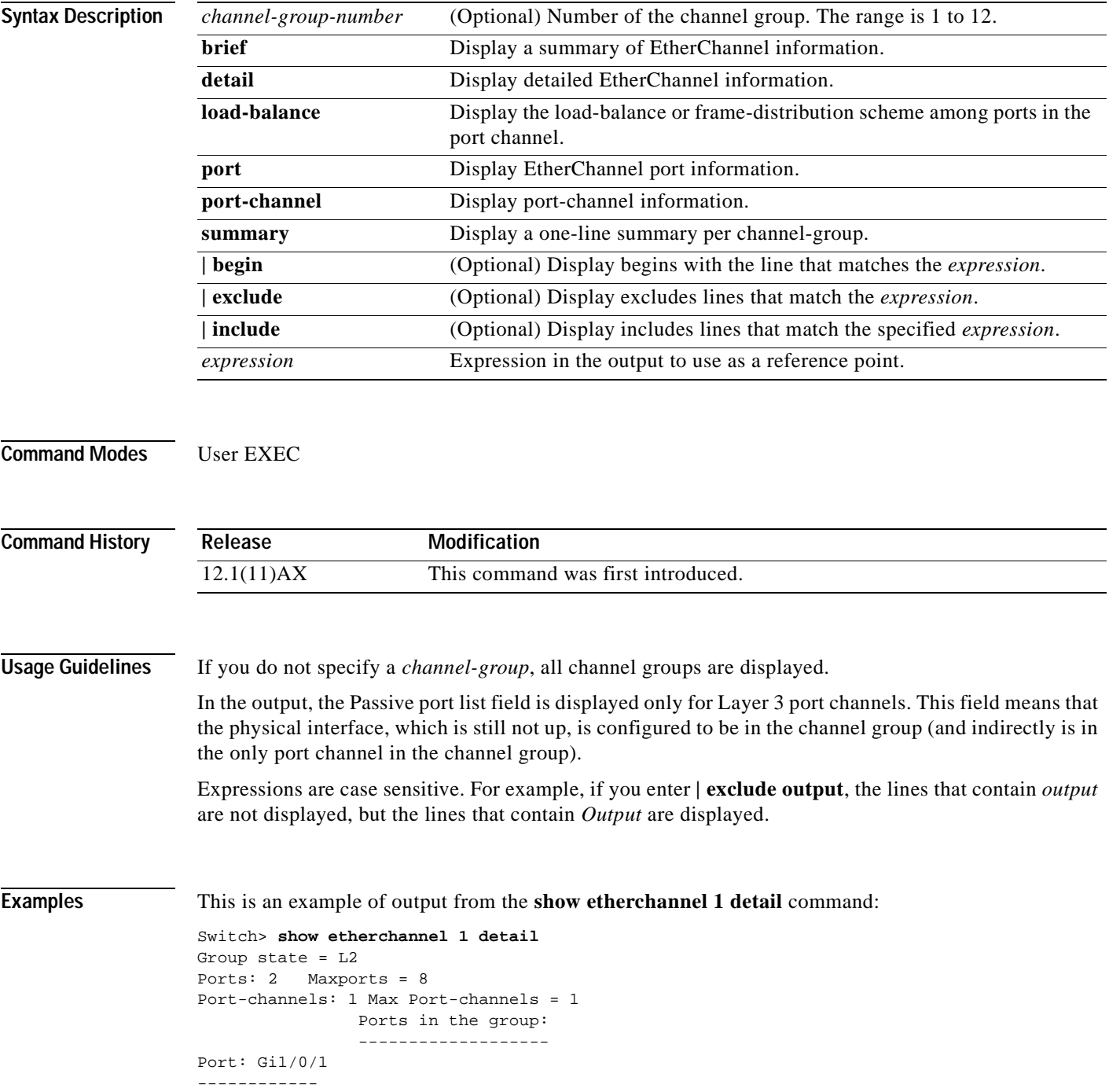

```
Port state = Up Mstr In-Bndl 
Channel group = 1 Mode = Desirable-Sl Gcchange = 0
Port-channel = Po1 GC = 0x00010001 Pseudo port-channel = Po1
Port index = 0 Load = 0x00Flags: S - Device is sending Slow hello. C - Device is in Consistent state.
      A - Device is in Auto mode. <br>P - Device learns on physical port.
       d - PAgP is down.
Timers: H - Hello timer is running. Q - Quit timer is running.
 S - Switching timer is running. I - Interface timer is running.
Local information:
                            Hello Partner PAgP Learning Group
Port Flags State Timers Interval Count Priority Method Ifindex
Gi1/0/1 SC U6/S7 H 30s 1 128 Any 16
Partner's information:
Partner Partner Partner Partner Partner Group
Port Mame Device ID Port Age Flags Cap.
Gi0/1 vegas-p2 0002.4b29.4600 Gi0/1 9s SC 10001 
Age of the port in the current state: 00d:00h:07m:52s
Port: Gi1/0/2
------------
Port state = Up Mstr In-Bndl 
Channel group = 1 Mode = Desirable-Sl Gcchange = 0
Port-channel = Po1 GC = 0x00010001 Pseudo port-channel = Po1
Port index = 0 Load = 0x00Flags: S - Device is sending Slow hello. C - Device is in Consistent state.
      A - Device is in Auto mode. P - Device learns on physical port.
       d - PAgP is down.
Timers: H - Hello timer is running. Q - Quit timer is running.
      S - Switching timer is running. I - Interface timer is running.
Local information:
                            Hello Partner PAgP Learning Group
Port Flags State Timers Interval Count Priority Method Ifindex
Gi1/0/2 SC U6/S7 H 30s 1 128 Any 16
Partner's information:
         Partner Partner Partner Partner Partner Partner Group<br>
Name Device ID Port Acception
Port Mame Name Device ID Port Age Flags Cap.
Gi0/2 vegas-p2 0002.4b29.4600 Gi0/2 4s SC 10001 
Age of the port in the current state: 00d:00h:07m:55s
             Port-channels in the group: 
              ----------------------
Port-channel: Po1
------------
Age of the Port-channel = 00d:00h:08m:28sLogical slot/port = 1/0 Number of ports = 2
GC = 0x00010001 HotStandBy port = nullPort state = Port-channel Ag-Inuse 
Ports in the Port-channel:
```

```
Index Load Port EC state
------+------+------+--------------------
```
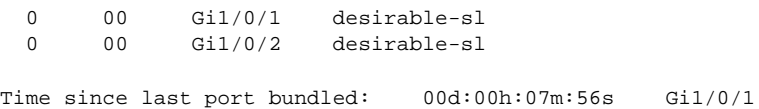

This is an example of output from the **show etherchannel 1 summary** command:

```
Switch> show etherchannel 1 summary
Flags: D - down P - in port-channel
        I - stand-alone s - suspended
        R - Layer3 S - Layer2
        U - port-channel in use
Group Port-channel Ports
-----+------------+-----------------------------------------------------------
1 Pol(SU) Gil/0/l(P) Gil/0/2(P)
```
This is an example of output from the **show etherchannel 1 brief** command:

```
Switch> show etherchannel 1 brief
Group state = L2 
Ports: 2 Maxports = 8 
Port-channels: 1 Max Port-channels = 1
```
This is an example of output from the **show etherchannel 1 port-channel** command:

```
Switch> show etherchannel 1 port-channel 
Port-channels in the group:
```
----------------------

```
Port-channel: Po1
------------
Age of the Port-channel = 00d:00h:10m:41sLogical slot/port = 1/0 Number of ports = 2
GC = 0x00010001 HotStandBy port = nullPort state = Port-channel Ag-Inuse
Ports in the Port-channel: 
Index Load Port EC state
------+------+------+-------------------
  0 00 Gi1/0/1 desirable-sl 
  0 00 Gi1/0/2 desirable-sl 
Time since last port bundled: 00d:00h:10m:08s Gi1/0/1
```
### **Related Commands**

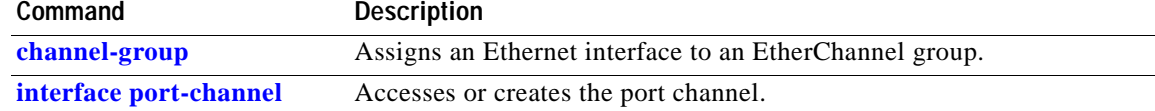

### <span id="page-241-0"></span>**show interfaces**

Use the **show interfaces** privileged EXEC command to display the administrative and operational status of all interfaces or a specified interface.

**show interfaces** [*interface-id* | **vlan** *vlan-id*] [**accounting** | **counters** | **description** | **etherchannel** | **flowcontrol** | **pruning** | **stats** | **status** [**err-disabled**] | **switchport** | **trunk**] [ **|** {**begin** | **exclude** | **include**} *expression*]

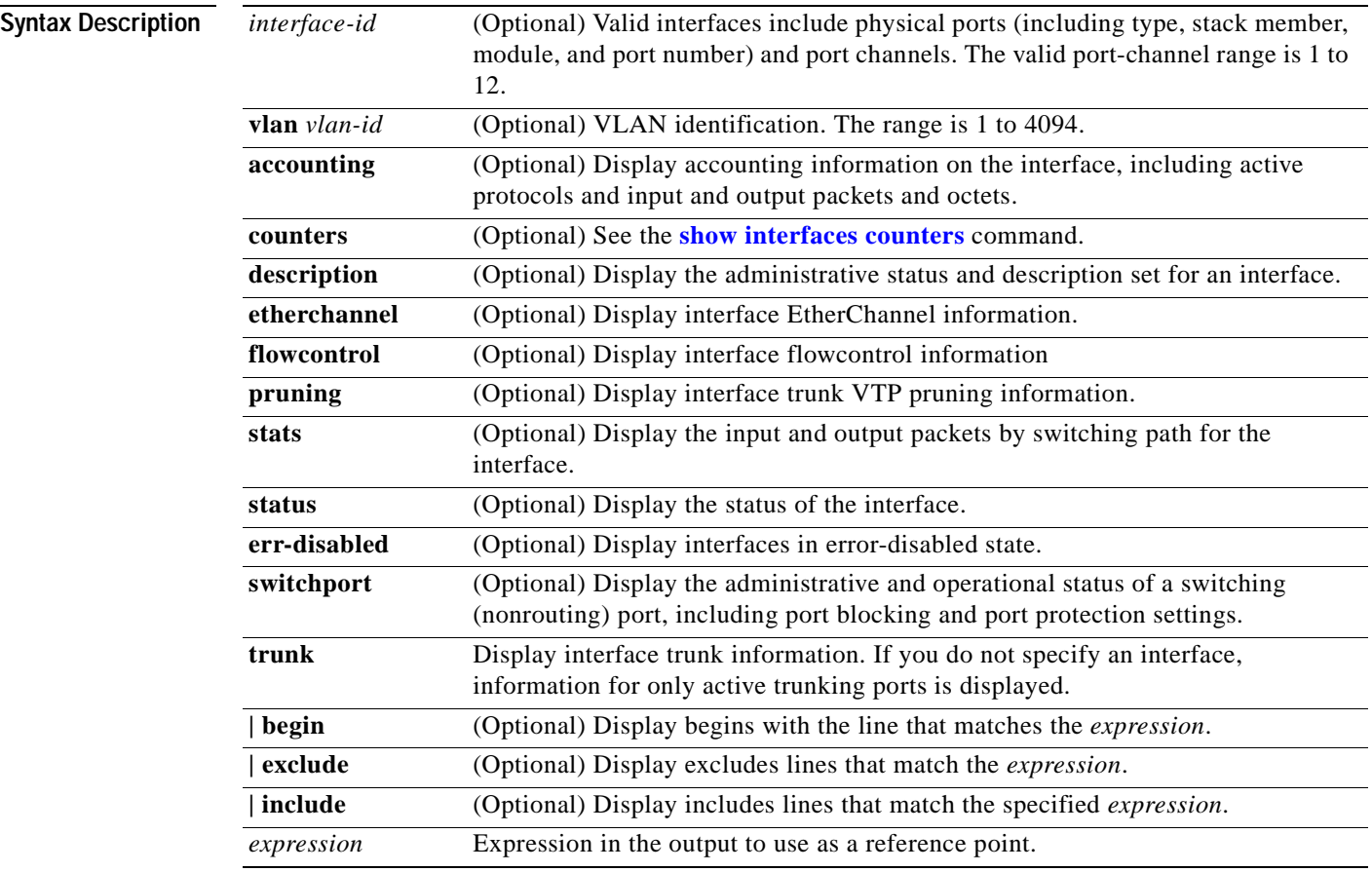

**Note** Though visible in the command-line help strings, the **capabilities**, **crb**, **fair-queue**, **irb**, **mac-accounting**, **precedence**, **private-vlan mapping**, **random-detect**, **rate-limit**, and **shape** keywords are not supported.

**Command Modes** Privileged EXEC

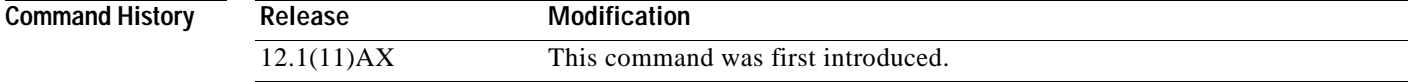

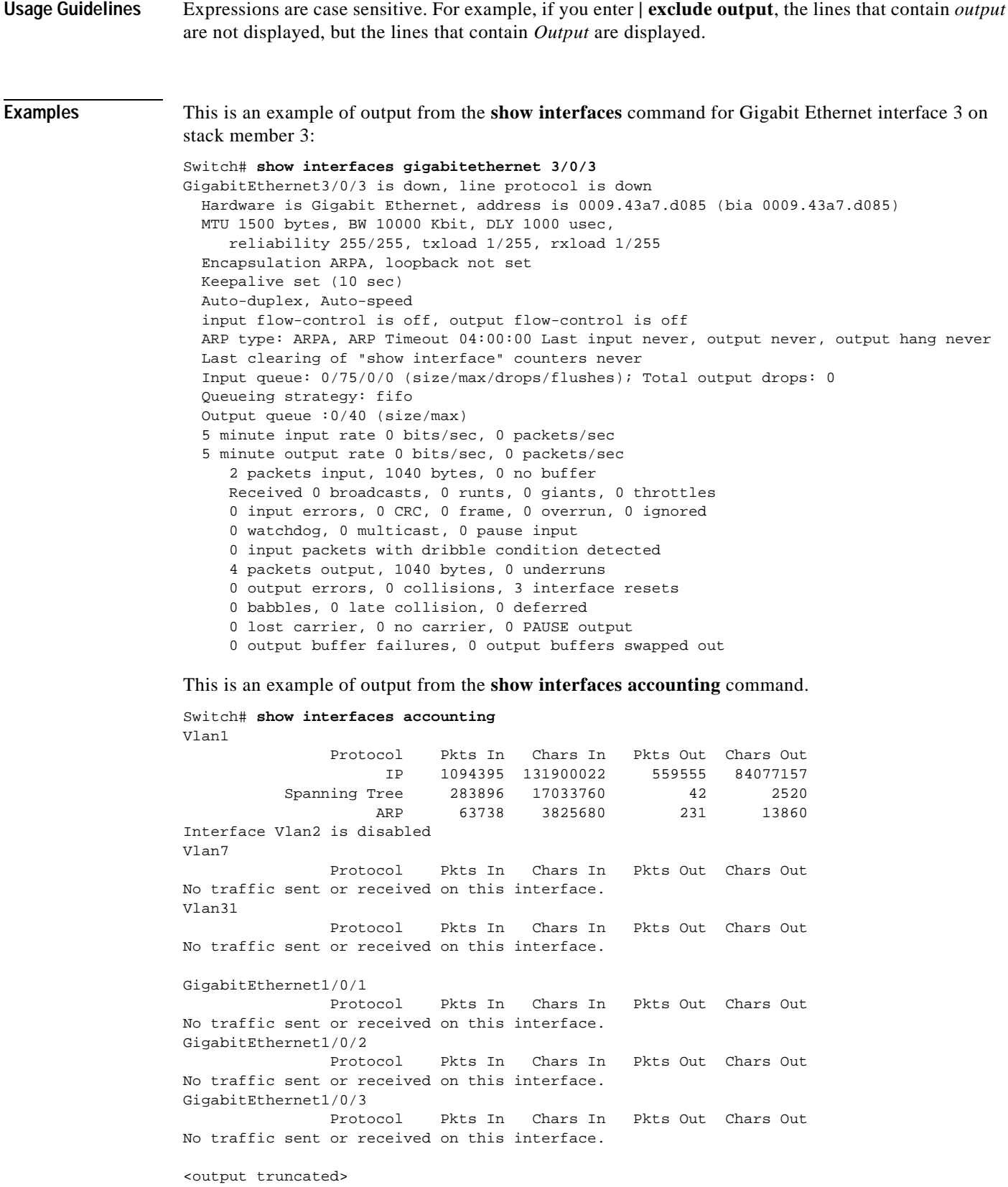

This is an example of output from the **show interfaces gigabitethernet 1/0/4 description** command when the interface has been described as *Connects to Marketing* by using the **description** interface configuration command.

Switch# **show interfaces gigabitethernet1/0/4 description** Interface Status Protocol Description Gil/0/4 up down Connects to Marketing

This is an example of output from the **show interfaces etherchannel** command when port channels are configured on the switch:

```
Switch# show interfaces etherchannel
----
Port-channel1:
Age of the Port-channel = 03d:20h:17m:29sLogical slot/port = 10/1 Number of ports = 0
GC = 0x00000000 HotStandBy port = nullPort state = Port-channel Ag-Not-Inuse
Port-channel2:
Age of the Port-channel = 03d:20h:17m:29s<br>Logical slot/port = 10/2 Number of ports = 0
Logical slot/port = 10/2GC = 0x00000000 HotStandBy port = nullPort state = Port-channel Ag-Not-Inuse
Port-channel3:
Age of the Port-channel = 03d:20h:17m:29s<br>Logical slot/port = 10/3 Number of ports = 0
Logical slot/port = 10/3GC = 0x00000000 HotStandBy port = nullPort state = Port-channel Ag-Not-Inuse
```
This is an example of output from the **show interfaces gigabitethernet1/0/6 pruning** command when pruning is enabled in the VTP domain:

```
Switch# show interfaces gigibitethernet1/0/6 pruning
Port Vlans pruned for lack of request by neighbor
Gi1/0/6 3,4
Port Vlans traffic requested of neighbor
Gi1/0/6 1-3
```
This is an example of output from the **show interfaces stats** command for a specified interface.

Switch# **show interfaces vlan 1 stats**

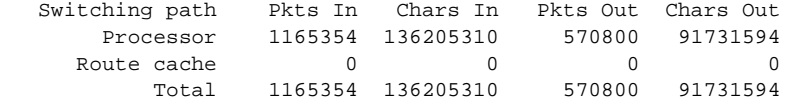

This is an example of partial output from the **show interfaces status** command. It displays the status of all interfaces.

Switch# **show interfaces status**

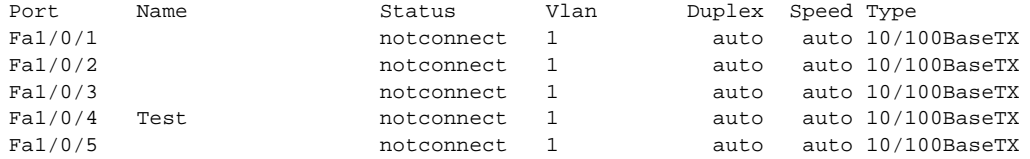

<output truncated>

This is an example of output from the **show interfaces status err-disabled** command. It displays the status of interfaces in the error-disabled state.

Switch# **show interfaces status err-disabled**  Port Name Status Reason

Gi2/0/26 err-disabled gbic-invalid

This is an example of output from the **show interfaces switchport** command for a single interface. [Table 2-16](#page-244-0) describes the fields in the display.

**Note** Private VLANs are not supported in this release, so those fields are not applicable.

```
Switch# show interfaces gigabitethernet 1/0/3 switchport
Name: Gi1/0/3
Switchport: Enabled
Administrative Mode: dynamic desirable
Operational Mode: down
Administrative Trunking Encapsulation: negotiate
Negotiation of Trunking: On
Access Mode VLAN: 1 (default)
Trunking Native Mode VLAN: 1 (default)
Administrative private-vlan host-association: none
Administrative private-vlan mapping: none
Operational private-vlan: none
Trunking VLANs Enabled: ALL
Pruning VLANs Enabled: 2-1001
Protected: false
Unknown unicast blocked: disabled
Unknown multicast blocked: disabled
```
Voice VLAN: none (Inactive) Appliance trust: none

<span id="page-244-0"></span>*Table 2-16 show interfaces switchport Field Descriptions*

| <b>Field</b>                                    |                                                                                                    |
|-------------------------------------------------|----------------------------------------------------------------------------------------------------|
|                                                 | <b>Description</b>                                                                                                  |
| Name                                            | Displays the port name.                                                                                             |
| Switchport                                      | Displays the administrative and operational status of the port.<br>In this display, the port is in switchport mode. |
| Administrative Mode                             | Displays the administrative and operational modes.                                                                  |
| <b>Operational Mode</b>                         |                                                                                                    |
| <b>Administrative Trunking</b><br>Encapsulation | Displays the administrative and operational encapsulation<br>method and whether trunking negotiation is enabled.    |
| <b>Operational Trunking Encapsulation</b>       |                                                                                                    |
| Negotiation of Trunking                         |                                                                                                    |
| Access Mode VLAN                                | Displays the VLAN ID to which the port is configured.                                                               |
| Trunking Native Mode VLAN                       | Lists the VLAN ID of the trunk that is in native mode. Lists the                                                    |
| Trunking VLANs Enabled                          | allowed VLANs on the trunk. Lists the active VLANs on the<br>trunk.                                                 |
| Trunking VLANs Active                           |                                                                                                    |
| Pruning VLANs Enabled                           | Lists the VLANs that are pruning-eligible.                                                                          |

| Field                     | <b>Description</b>                                                                                |
|---------------------------|---------------------------------------------------------------------------------------------------|
| Protected                 | Displays whether or not protected port is enabled (True) or<br>disabled (False) on the interface. |
| Unknown unicast blocked   | Displays whether or not unknown multicast and unknown                                             |
| Unknown multicast blocked | unicast traffic is blocked on the interface.                                                      |
| Voice VLAN                | Displays the VLAN ID on which voice VLAN is enabled.                                              |
| Appliance trust           | Displays the CoS setting of the data packets of the IP phone.                                     |

*Table 2-16 show interfaces switchport Field Descriptions (continued)*

This is an example of output from the **show interfaces** *interface* **trunk** command. It displays trunking information for the interface.

Switch# **show interfaces fastethernet 1/0/47 trunk**

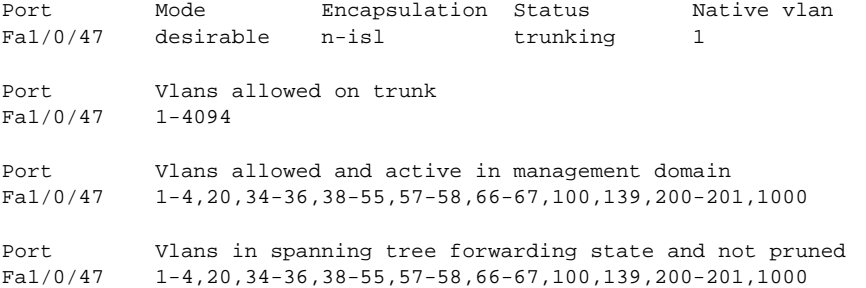

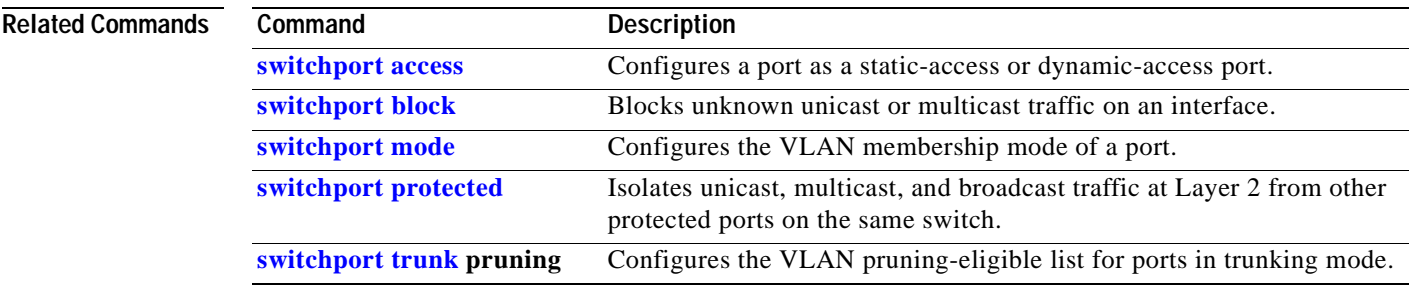

## <span id="page-246-0"></span>**show interfaces counters**

Use the **show interfaces counters** privileged EXEC command to display various counters for the switch or for a specific interface.

**show interfaces** [*interface-id* | **vlan** *vlan-id*] **counters** [**broadcast** | **errors** | **module** *switch- number* | **multicast** | **trunk** | **unicast**] [ **|** {**begin** | **exclude** | **include**} *expression*]

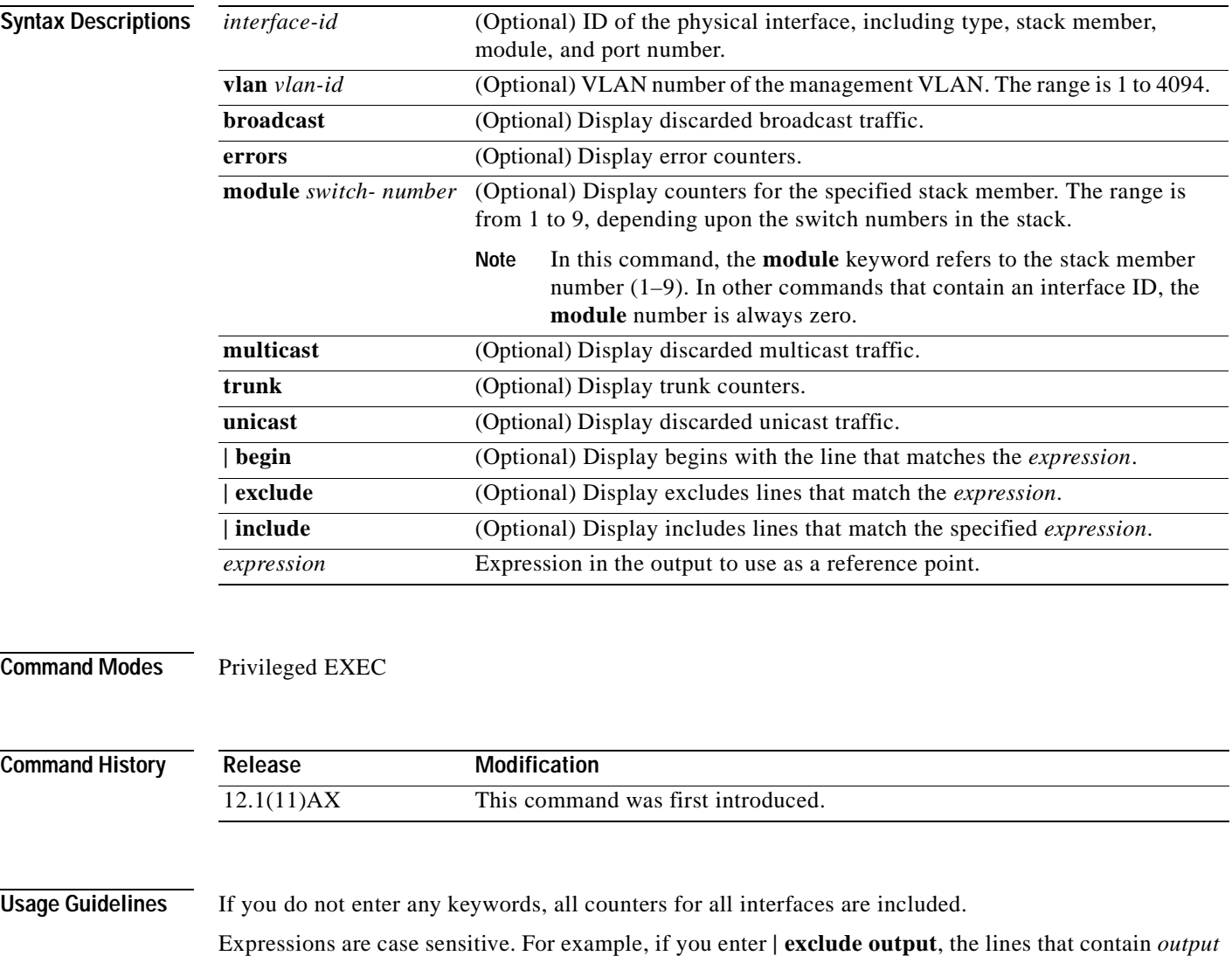

are not displayed, but the lines that contain *Output* are displayed.

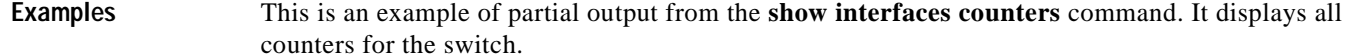

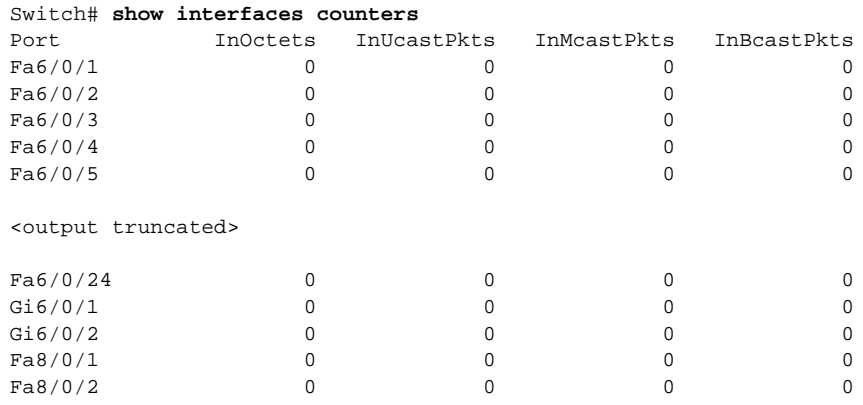

<output truncated>

This is an example of partial output from the **show interfaces counters broadcast** command. It displays dropped broadcast traffic for all interfaces.

Switch# **show interfaces counters broadcast**

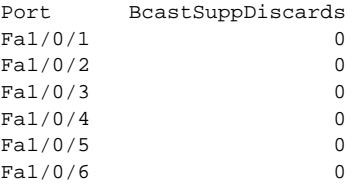

<output truncated>

This is an example of partial output from the **show interfaces counters module** command for stack member 2. It displays all counters for the specified switch in the stack.

Switch# **show interfaces counters module 2** Sauron#show interface counters

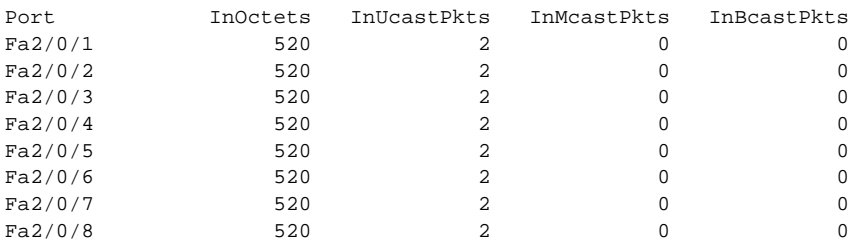

<output truncated>

This is an example of output from the **show interfaces counters trunk** command. It displays trunk counters for all interfaces.

Switch# **show interfaces counters trunk**

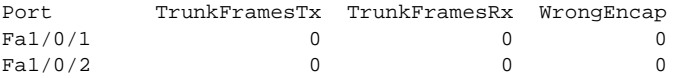

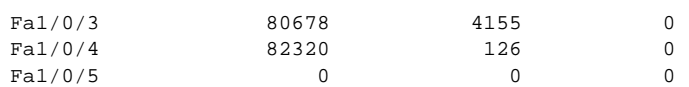

<output truncated>

### **Related Commands**

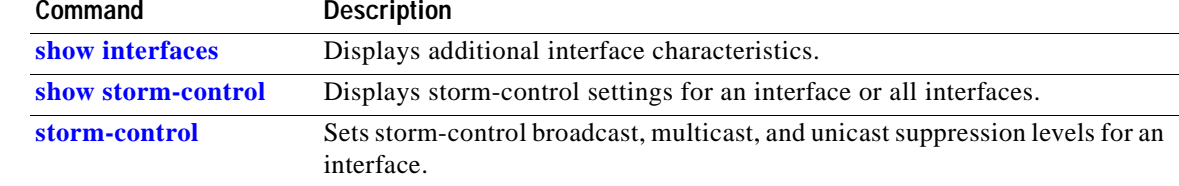

 $\mathbf{r}$ 

# **show ip igmp profile**

Use the **show ip igmp profile** privileged EXEC command to view all configured Internet Group Management Protocol (IGMP) profiles or a specified IGMP profile.

**show ip igmp profile** [*profile number*] [ **|** {**begin** | **exclude** | **include**} *expression*]

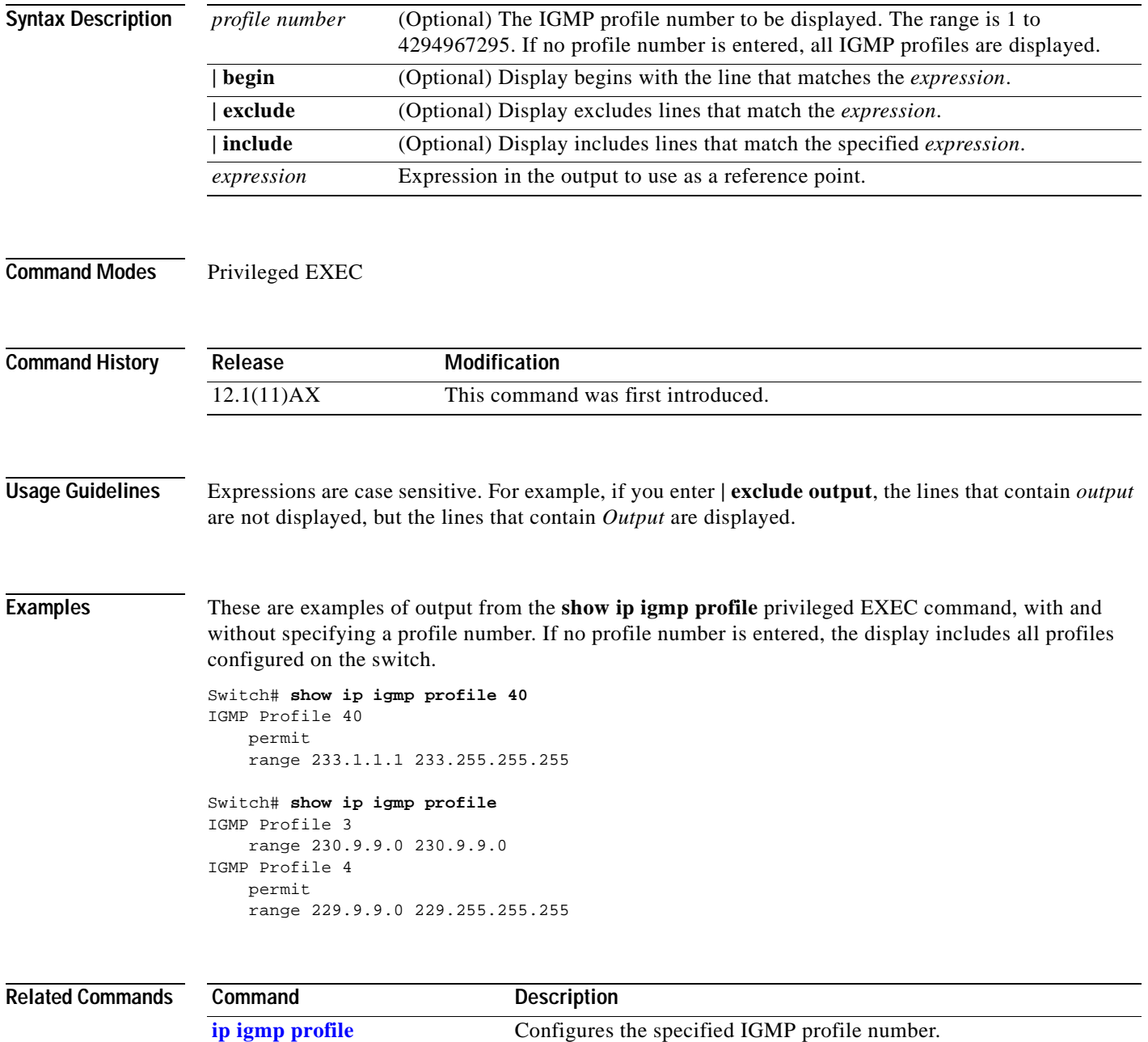

## **show ip igmp snooping**

Use the **show ip igmp snooping** privileged EXEC command to display the Internet Group Management Protocol (IGMP) snooping configuration of the switch or the VLAN.

**show ip igmp snooping** [**mrouter**] [**multicast**] [**vlan** *vlan-id*] [ **|** {**begin** | **exclude** | **include**} *expression*]

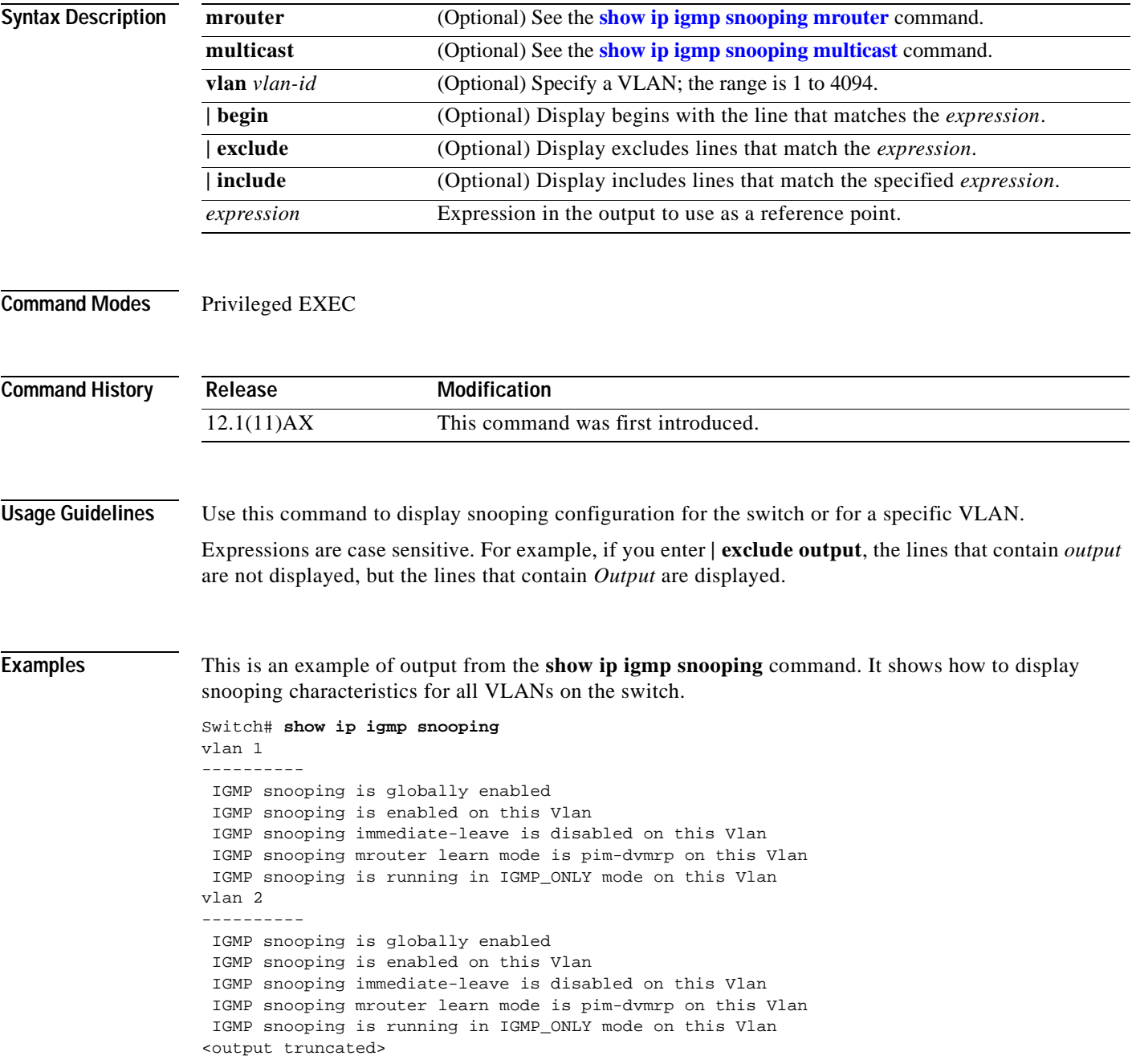

This is an example of output from the **show ip igmp snooping vlan 1** command. It shows how to display snooping characteristics for a specific VLAN.

```
Switch# show ip igmp snooping vlan 1
IGMP snooping is globally enabled
 IGMP snooping is enabled on this Vlan
  IGMP snooping immediate-leave is disabled on this Vlan
 IGMP snooping mrouter learn mode is pim-dvmrp on this Vlan
 IGMP snooping is running in IGMP_ONLY mode on this Vlan
```
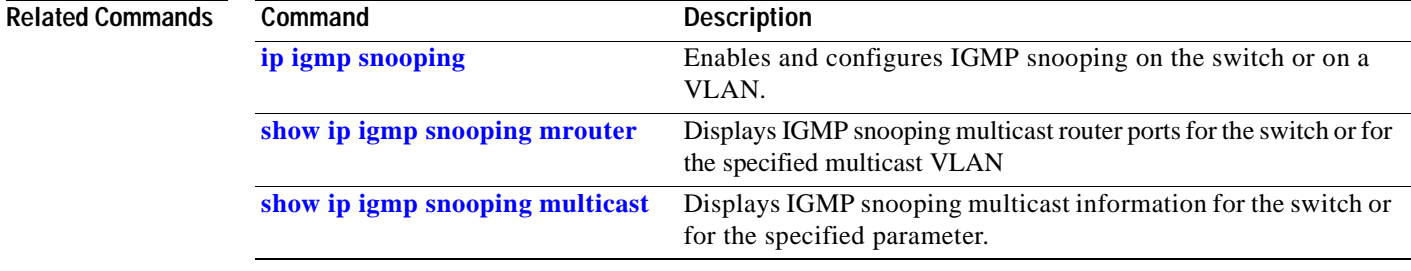
# <span id="page-252-0"></span>**show ip igmp snooping mrouter**

Use the **show ip igmp snooping mrouter** privileged EXEC command to display the Internet Group Management Protocol (IGMP) snooping dynamically learned and manually configured multicast router ports for the switch or for the specified multicast VLAN.

**show ip igmp snooping mrouter** [**vlan** *vlan-id*] [ **|** {**begin** | **exclude** | **include**} *expression*]

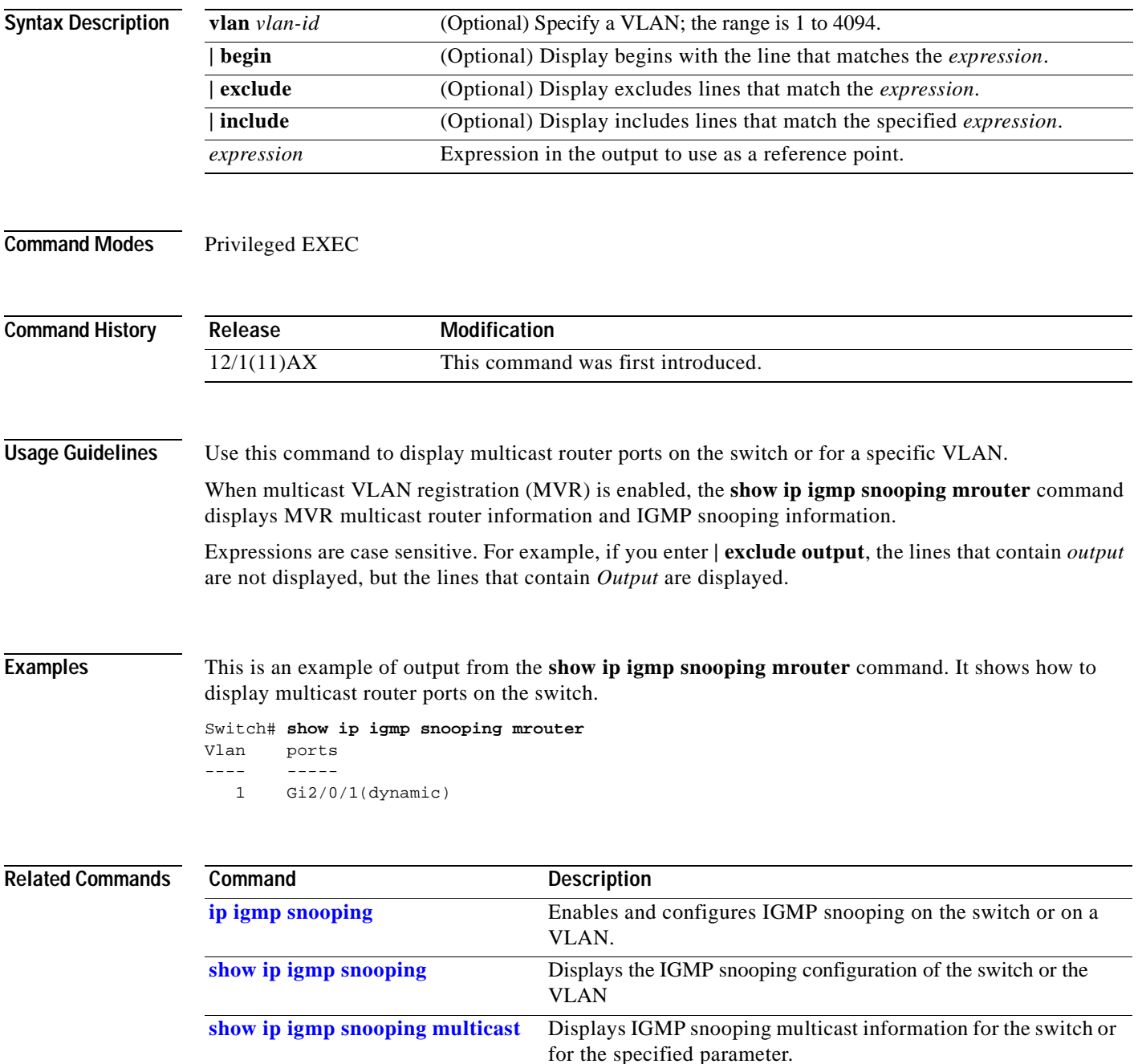

### <span id="page-253-0"></span>**show ip igmp snooping multicast**

Use the **show ip igmp snooping multicast** privileged EXEC command to display the Internet Group Management Protocol (IGMP) snooping multicast table for the switch or multicast information for the selected parameter. Use with the **vlan** keyword to display the multicast table for a specified multicast VLAN or information about the selected parameter for the VLAN.

**show ip igmp snooping multicast** [**vlan** *vlan-id*] [**count** | **dynamic** [**count** | **group** *ip\_address*] | **group** *ip\_address* | **user** [**count** | **group** *ip\_address*]] [ **|** {**begin** | **exclude** | **include**} *expression*]

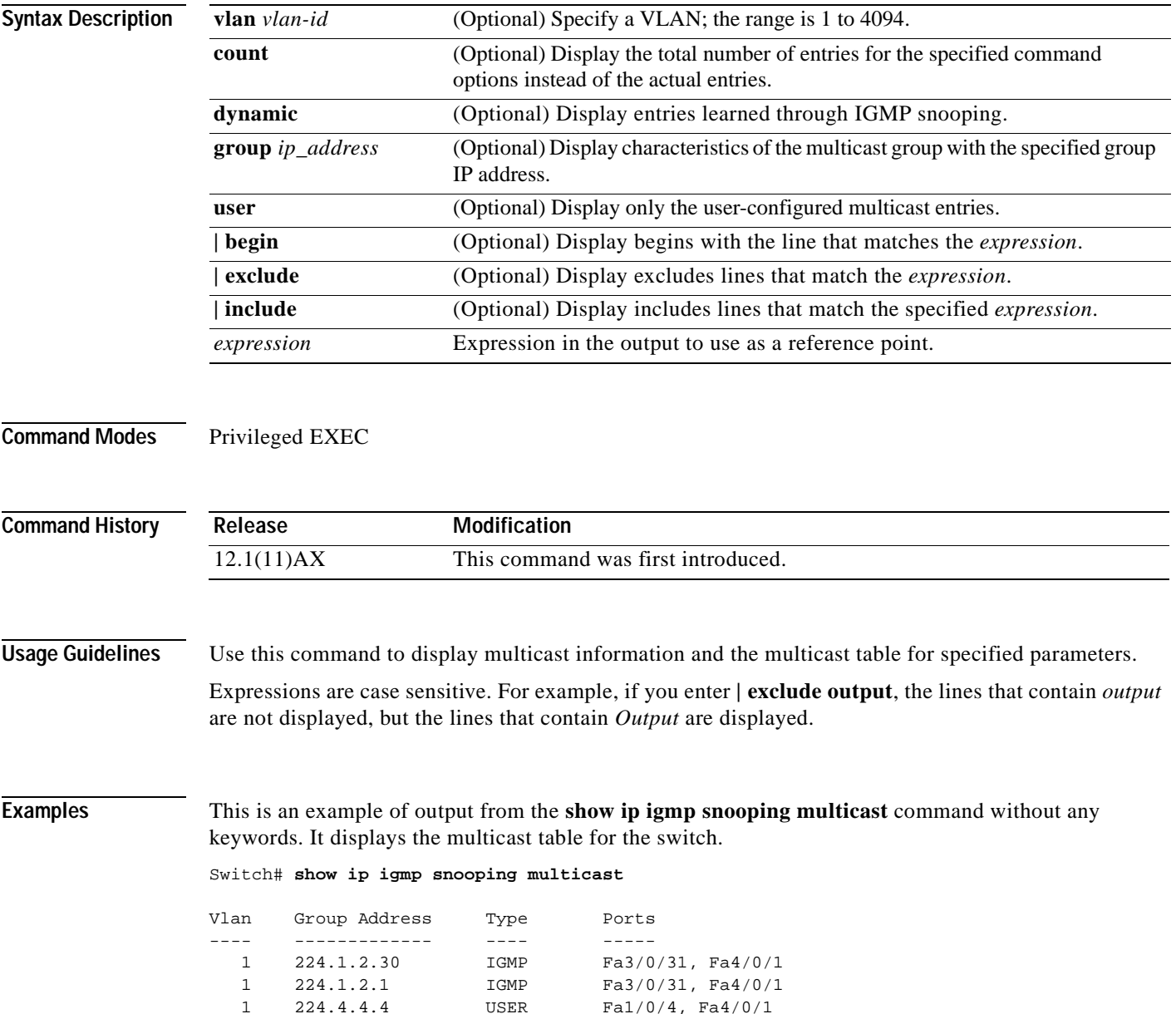

This is an example of output from the **show ip igmp snooping multicast count** command. It displays the total number of multicast groups on the switch.

Switch# **show ip igmp snooping multicast count** Total number of multicast groups: 3

This is an example of output from the **show ip igmp snooping multicast dynamic** command. It shows only the entries learned through IGMP snooping.

Switch# **show ip igmp snooping multicast dynamic**

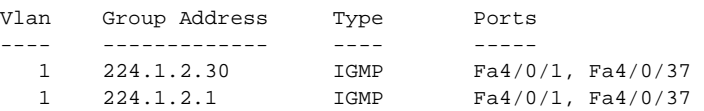

This is an example of output from the **show ip igmp snooping multicast group** command. It shows the entries for the group with the specified IP address.

Switch# **show ip igmp snooping multicast group 224.1.2.30**

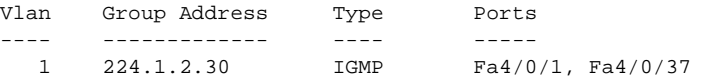

This is an example of output from the **show ip igmp snooping multicast vlan** command. It displays all entries belonging to the specified VLAN.

Switch# **show ip igmp snooping multicast vlan 1**

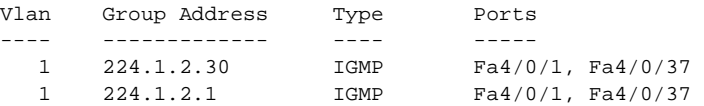

### **Related Commands**

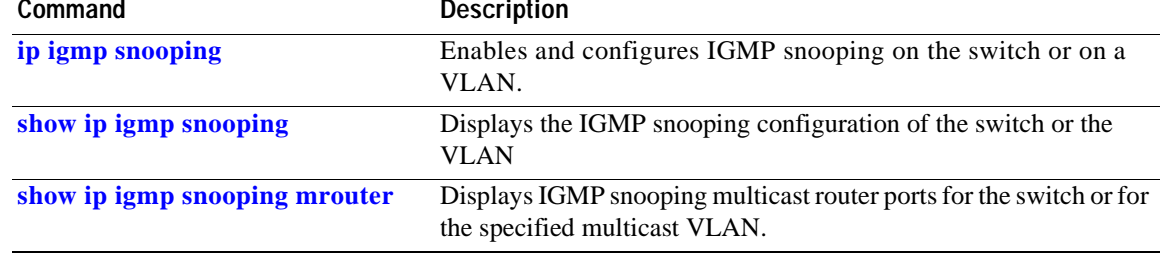

## **show mac-address-table**

Use the **show mac-address-table** user EXEC command to display a specific MAC address table static and dynamic entry or the MAC address table static and dynamic entries on a specific interface or VLAN.

**show mac-address-table** [ **|** {**begin** | **exclude** | **include**} *expression*]

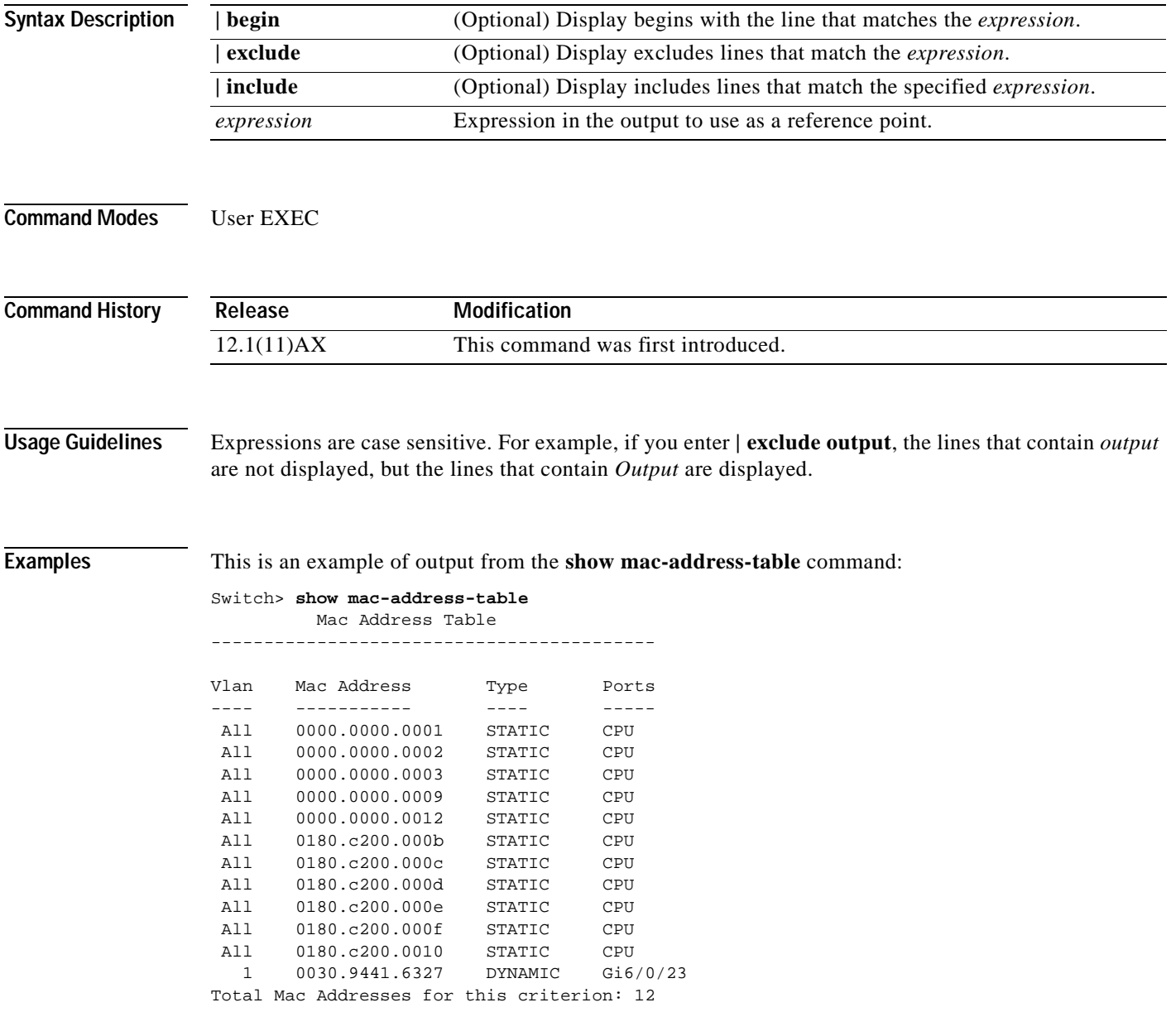

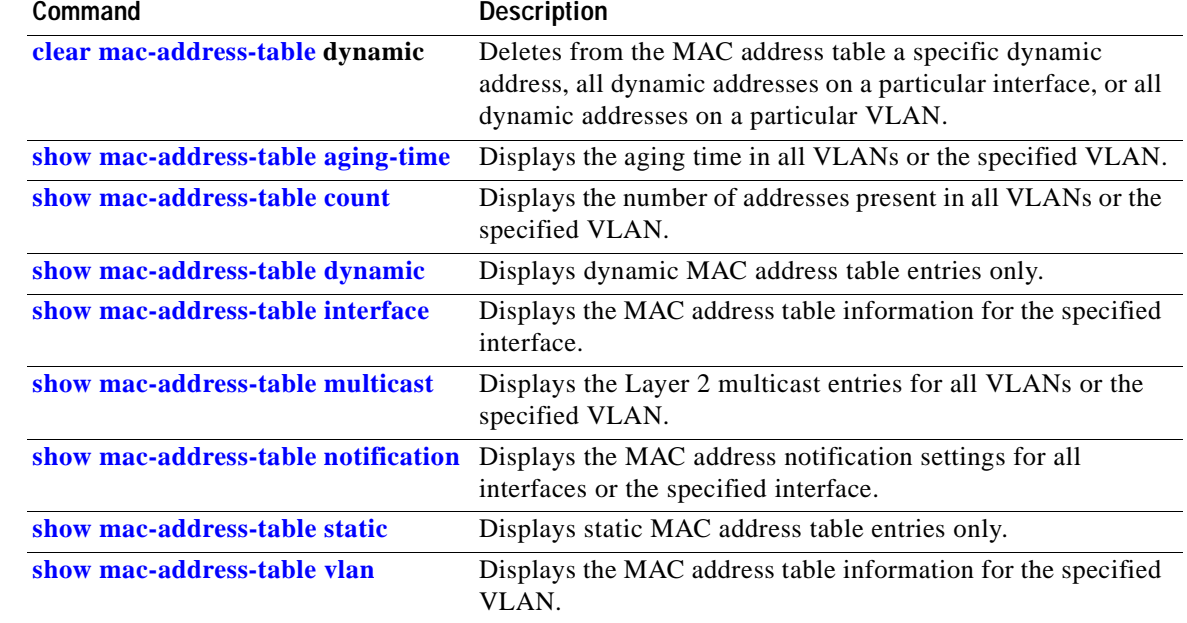

## <span id="page-257-0"></span>**show mac-address-table address**

Use the **show mac-address-table address** user EXEC command to display MAC address table information for the specified MAC address.

**show mac-address-table address** *mac-address* [**interface** *interface-id*] [**vlan** *vlan-id*] [ **|** {**begin** | **exclude** | **include**} *expression*]

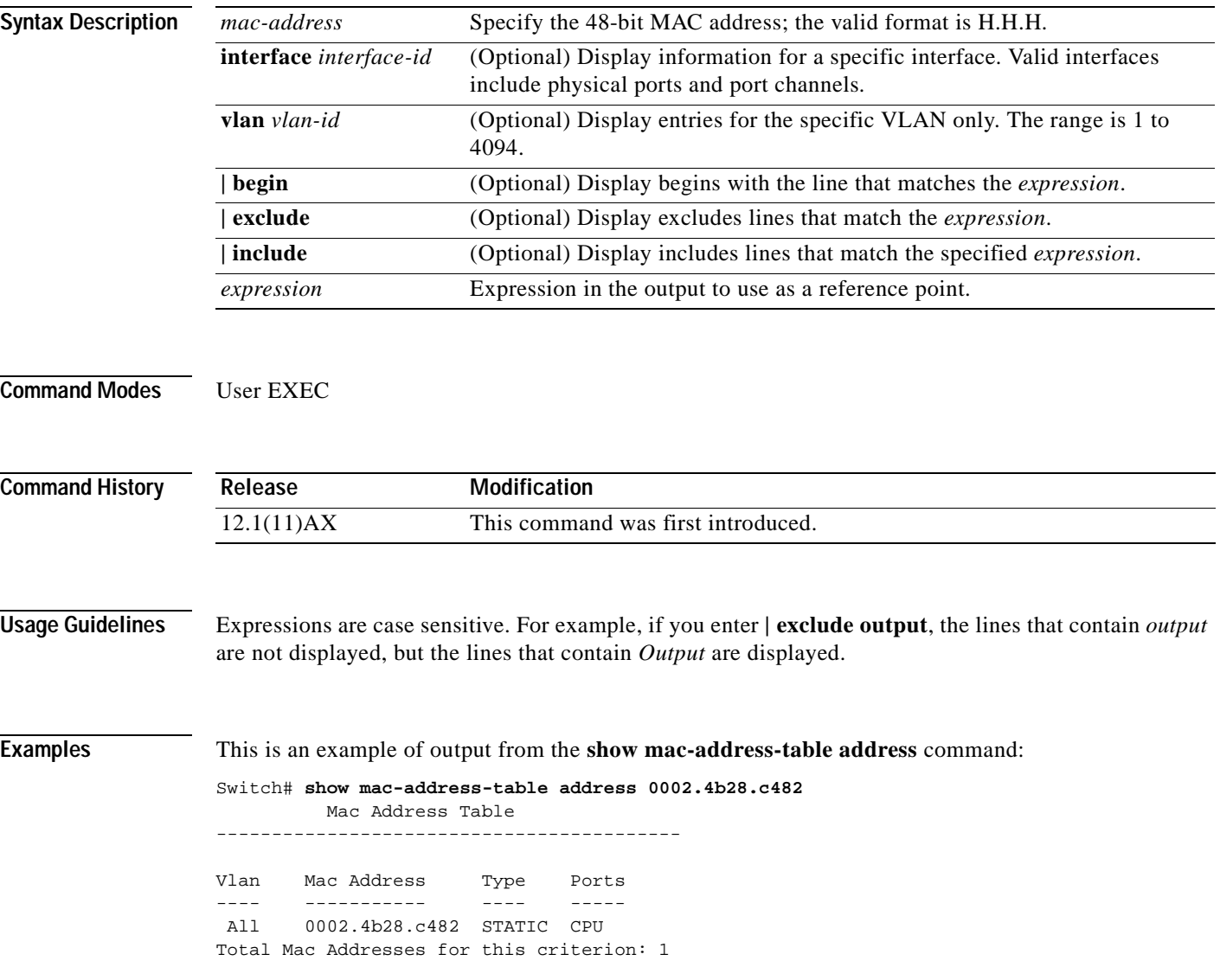

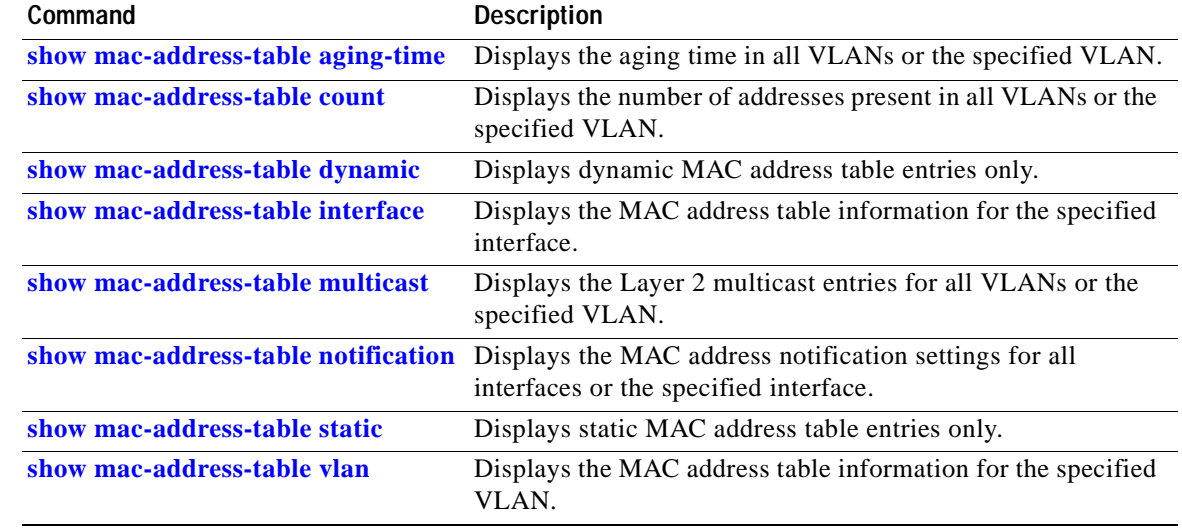

 $\overline{\phantom{a}}$ 

# <span id="page-259-0"></span>**show mac-address-table aging-time**

Use the **show mac-address-table aging-time** user EXEC command to display the aging time of a specific address table instance, all address table instances on a specified VLAN or, if a specific VLAN is not specified, on all VLANs.

**show mac-address-table aging-time** [**vlan** *vlan-id*] [ **|** {**begin** | **exclude** | **include**} *expression*]

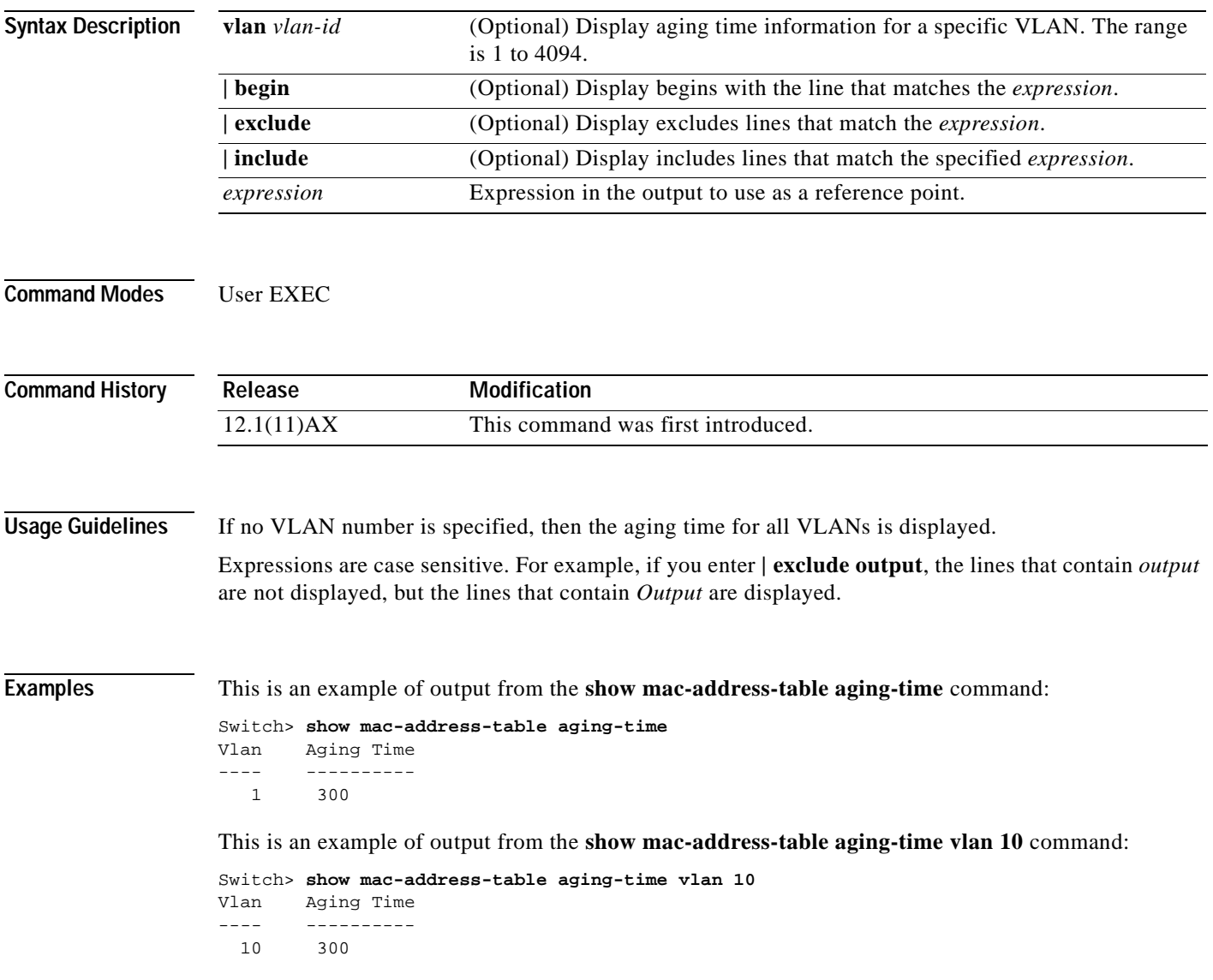

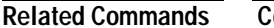

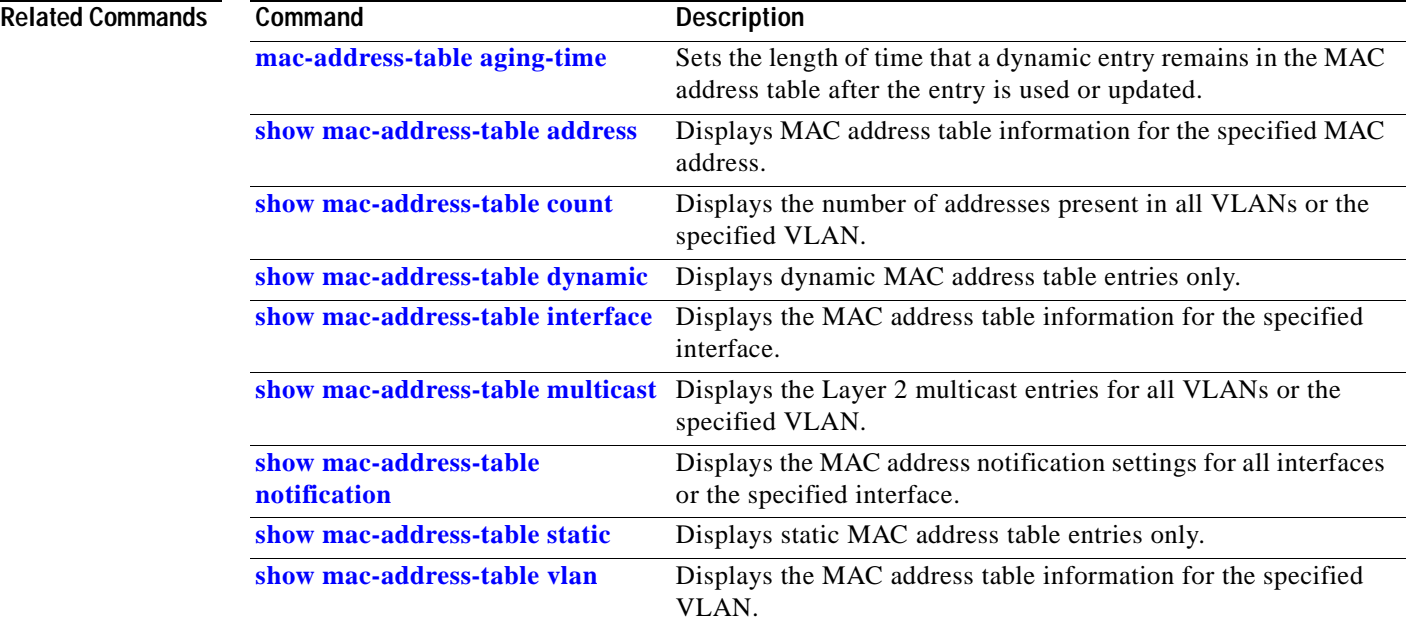

 $\blacksquare$ 

### <span id="page-261-0"></span>**show mac-address-table count**

Use the **show mac-address-table count** user EXEC command to display the number of addresses present in all VLANs or the specified VLAN.

**show mac-address-table count** [**vlan** *vlan-id*] [ **|** {**begin** | **exclude** | **include**} *expression*]

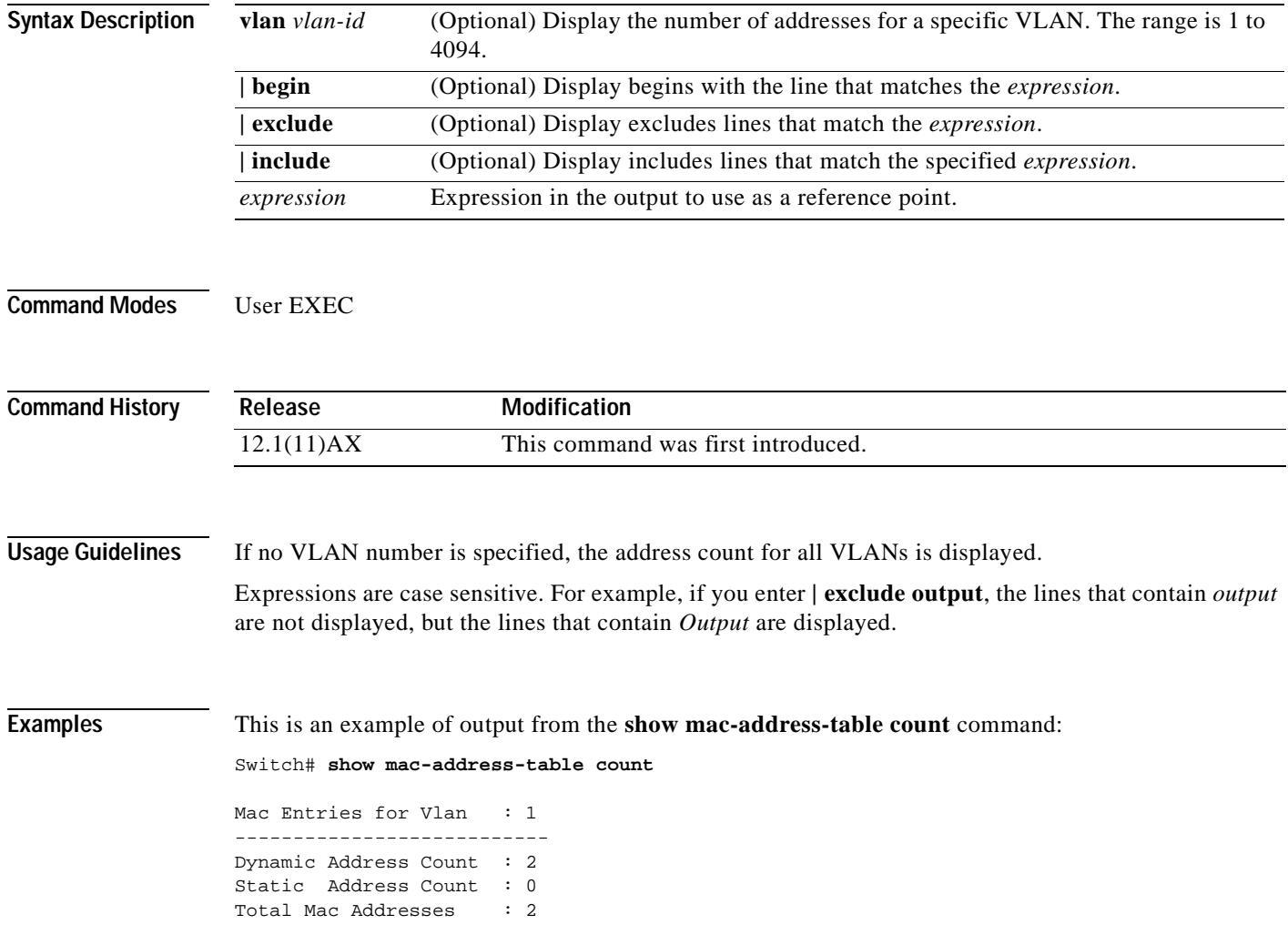

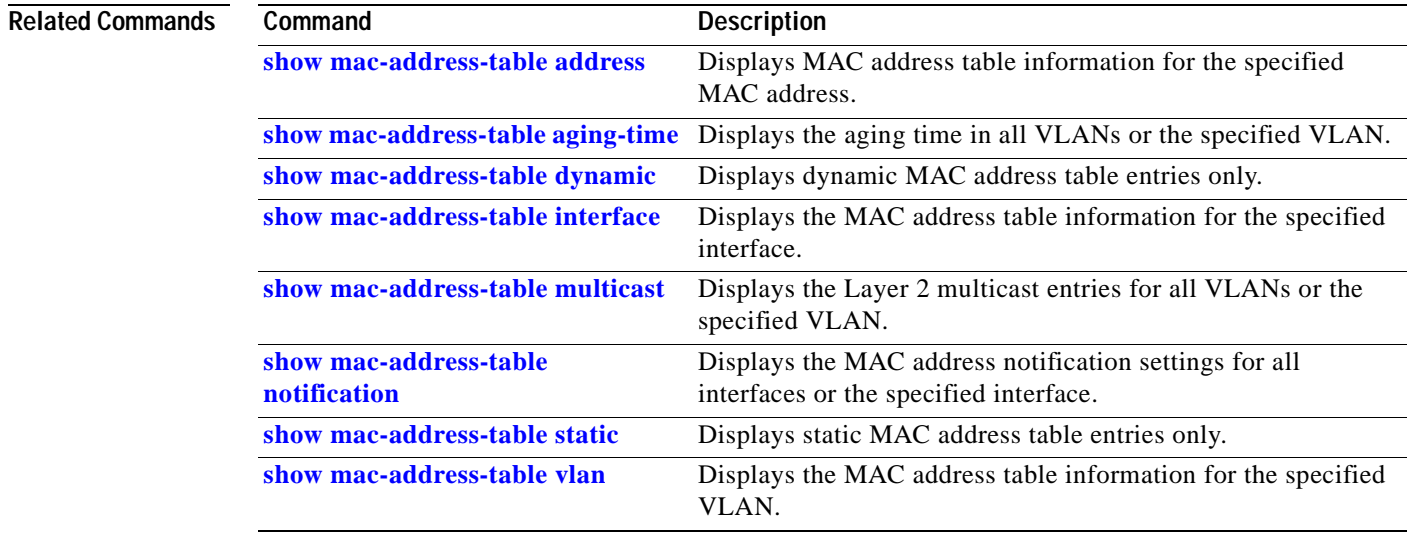

# <span id="page-263-0"></span>**show mac-address-table dynamic**

Use the **show mac-address-table dynamic** user EXEC command to display only dynamic MAC address table entries.

**show mac-address-table dynamic** [**address** *mac-address*] [**interface** *interface-id*] [**vlan** *vlan-id*] [ **|** {**begin** | **exclude** | **include**} *expression*]

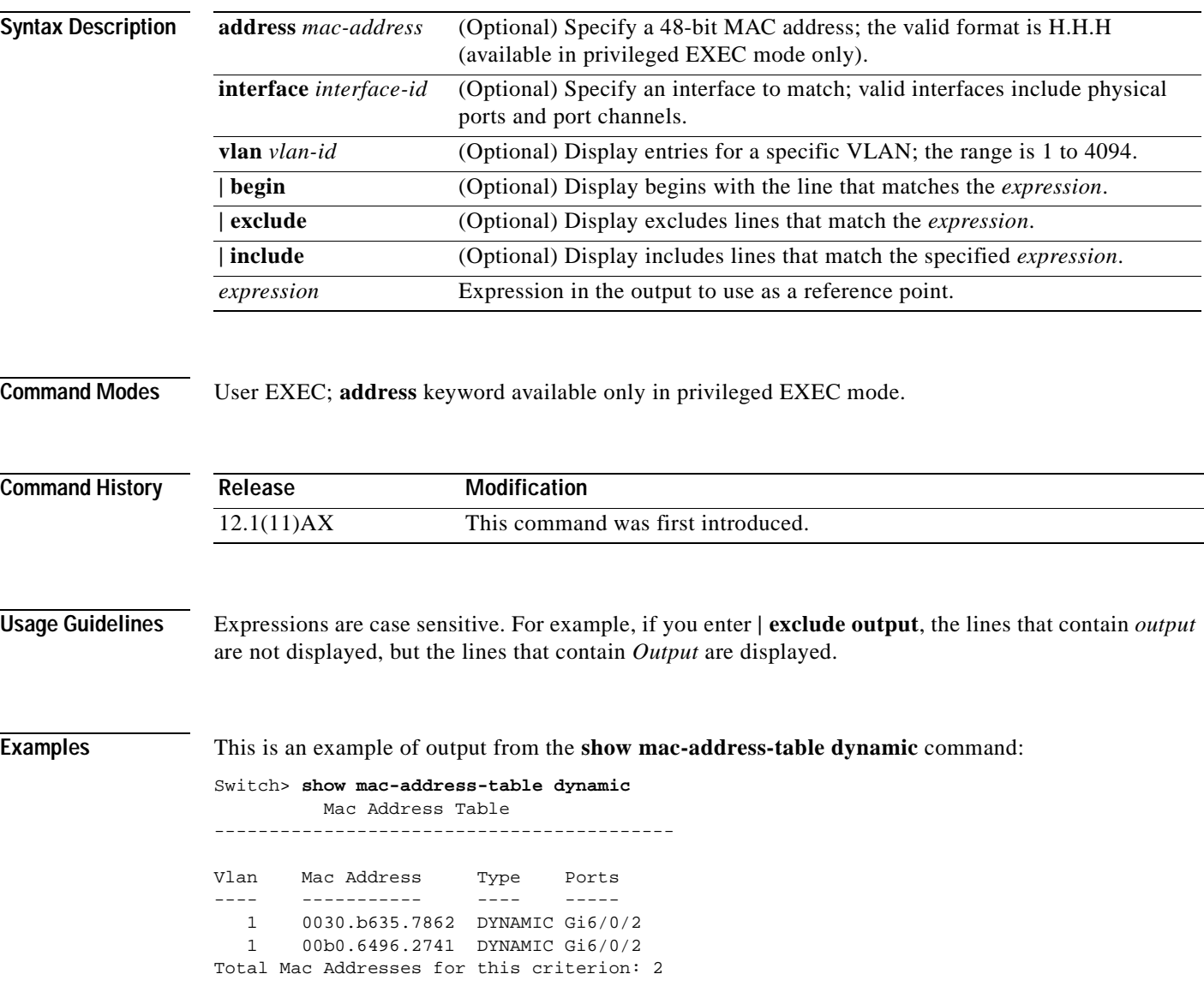

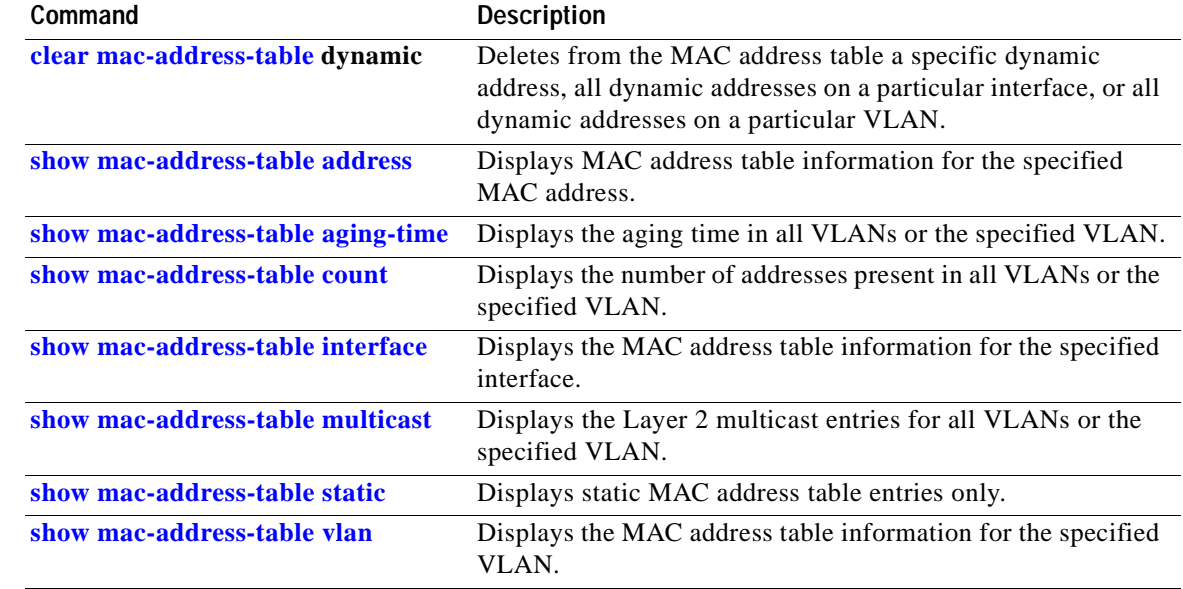

 $\overline{\phantom{a}}$ 

## <span id="page-265-0"></span>**show mac-address-table interface**

Use the **show mac-address-table interface** user command to display the MAC address table information for the specified interface in the specified VLAN.

**show mac-address-table interface** *interface-id* [**vlan** *vlan-id*] [ **|** {**begin** | **exclude** | **include**} *expression*]

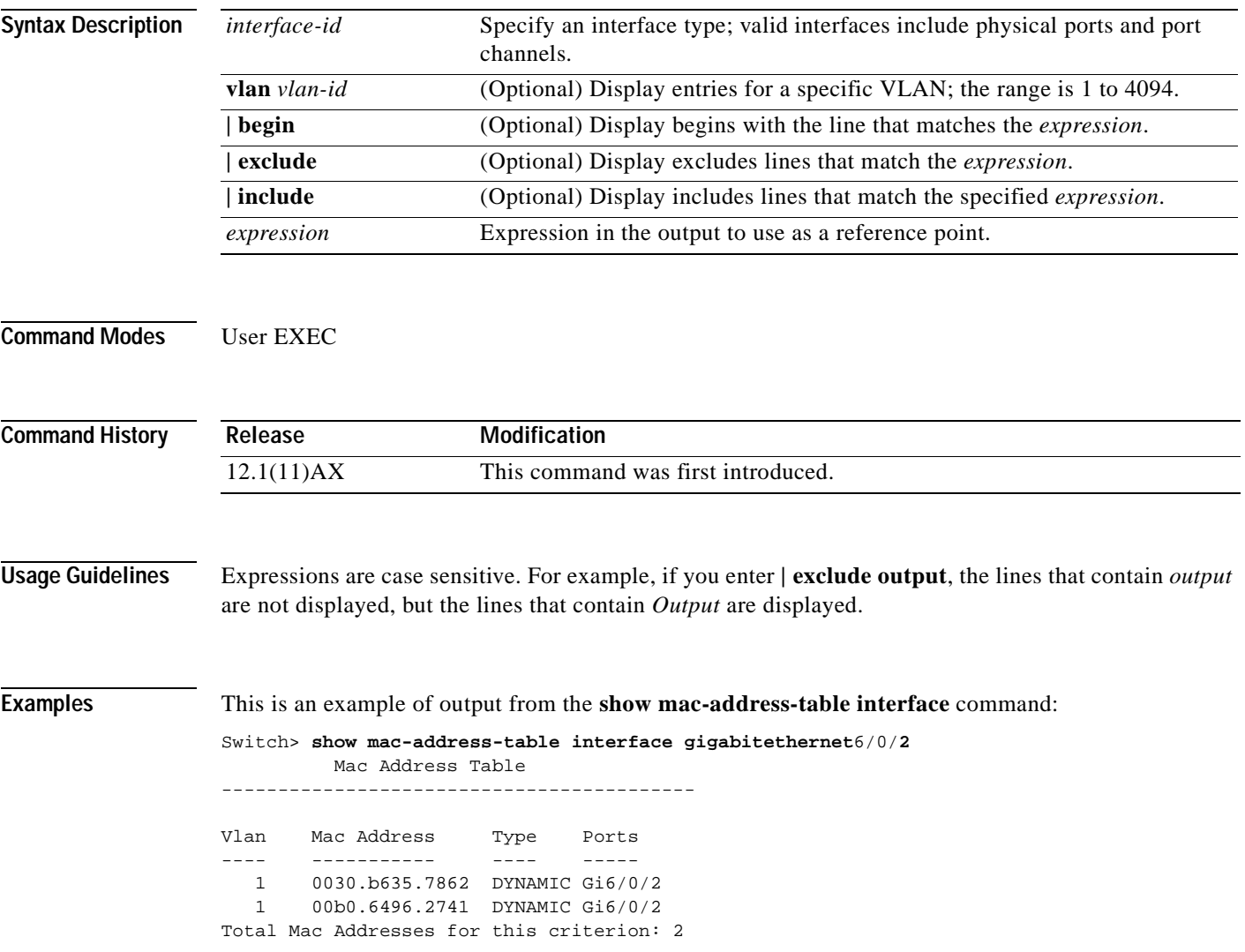

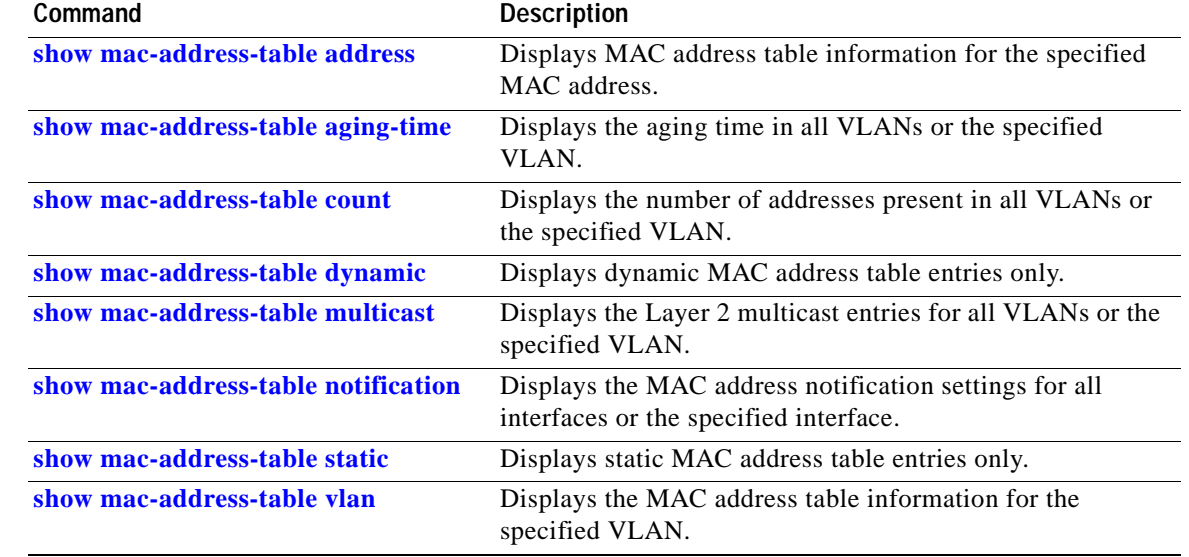

 $\overline{\phantom{a}}$ 

### <span id="page-267-0"></span>**show mac-address-table multicast**

Use the **show mac-address-table multicast** user EXEC command to display the Layer 2 multicast entries for all VLANs. Use the command in privileged EXEC mode to display specific multicast entries.

**show mac-address-table multicast** [*vlan-id*] [**count** | **user** [**count**]] [ **|** {**begin** | **exclude** | **include**} *expression*]

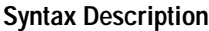

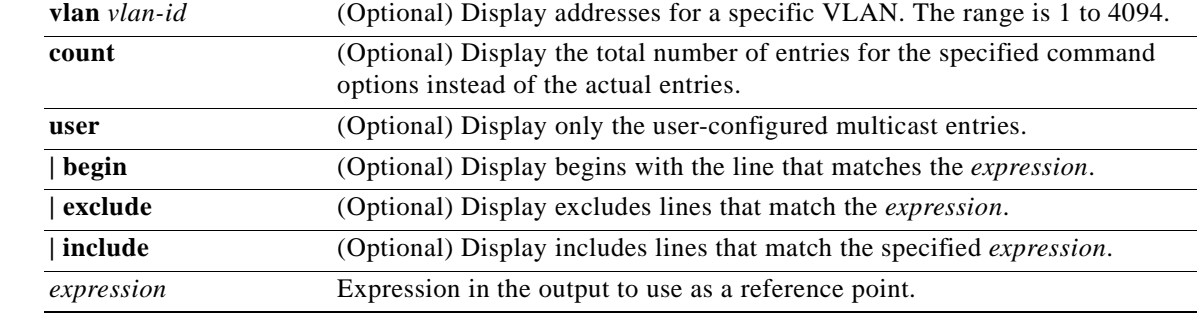

**Note** Though visible in the command-line help string, the **igmp-snooping** keyword is not supported. Use the **[show ip igmp snooping multicast](#page-253-0)** privileged EXEC command to display the Internet Group Management Protocol (IGMP) snooping multicast table.

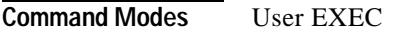

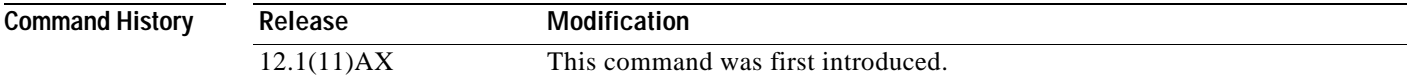

**Usage Guidelines** Expressions are case sensitive. For example, if you enter **| exclude output**, the lines that contain *output* are not displayed, but the lines that contain *Output* are displayed.

**Examples** This is an example of output from the **show mac-address-table multicast** command. It shows how to display all multicast entries for the switch.

> Switch> **show mac-address-table multicast** Vlan Mac Address Type Ports ---- ----------- ---- ----- 1 0100.5e00.0128 IGMP Gi1/0/1

This is an example of output from the **show mac-address-table multicast count** command. It shows how to display a total count of MAC address entries for the switch.

Switch> **show mac-address-table multicast count**

Multicast MAC Entries for all vlans: 10

 $\blacksquare$ 

This is an example of output from the **show mac-address-table multicast vlan 1 count** command. It shows how to display a total count of MAC address entries for a VLAN.

Switch> **show mac-address-table multicast vlan 1 count**

Multicast MAC Entries for vlan 1: 4

### **Related Commands**

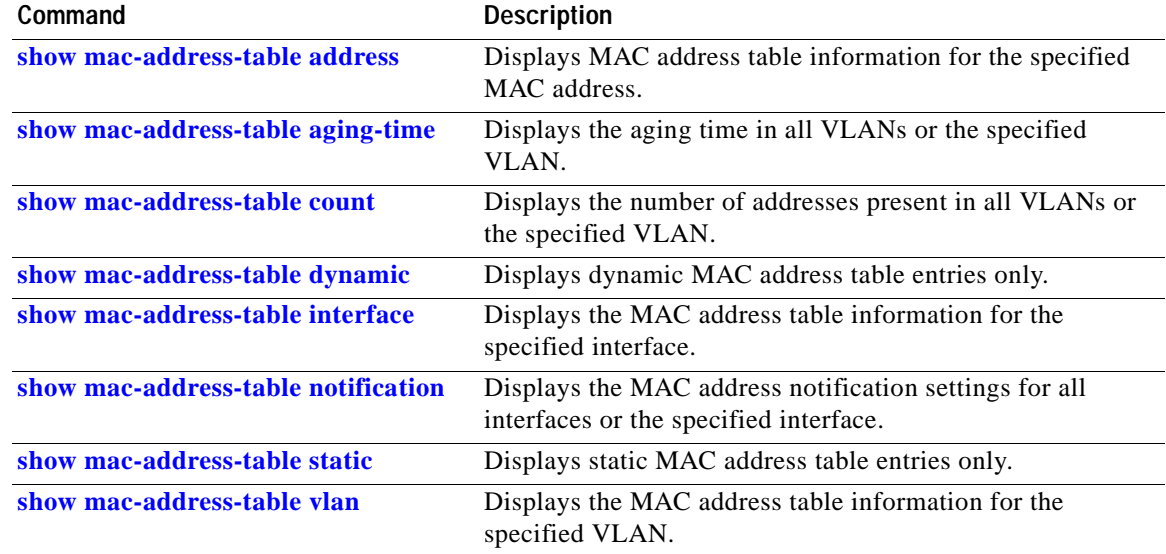

# <span id="page-269-0"></span>**show mac-address-table notification**

Use the **show mac-address-table notification** user EXEC command to display the MAC address notification settings for all interfaces or the specified interface.

**show mac-address-table notification** [**interface** [*interface-id*] [ **|** {**begin** | **exclude** | **include**} *expression*]

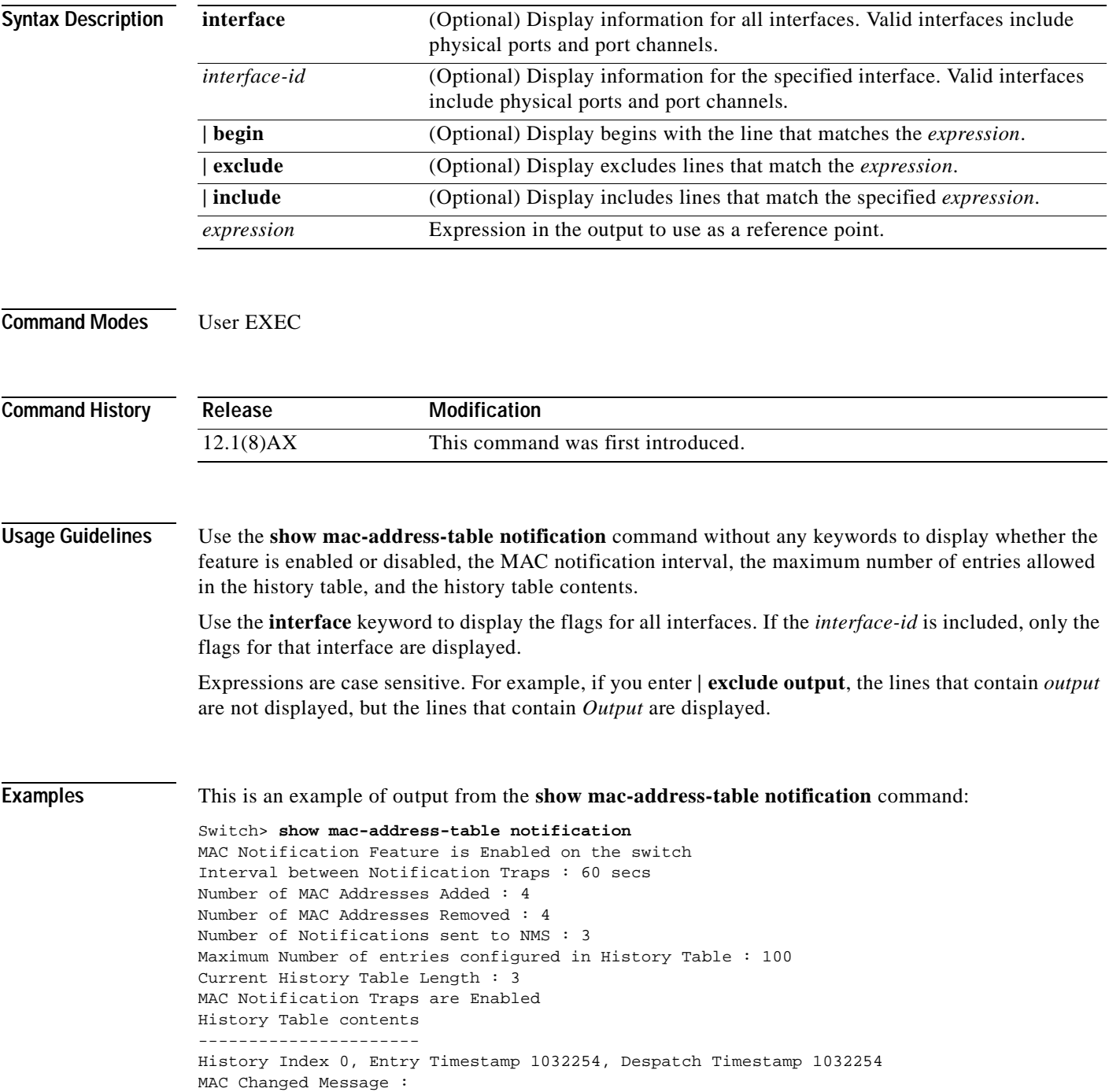

Operation: Added Vlan: 2 MAC Addr: 0000.0000.0001 Module: 0 Port: 1 History Index 1, Entry Timestamp 1038254, Despatch Timestamp 1038254 MAC Changed Message : Operation: Added Vlan: 2 MAC Addr: 0000.0000.0000 Module: 0 Port: 1 Operation: Added Vlan: 2 MAC Addr: 0000.0000.0002 Module: 0 Port: 1 MAC Addr: 0000.0000.0003 Module: 0 Port: 1 History Index 2, Entry Timestamp 1074254, Despatch Timestamp 1074254 MAC Changed Message :<br>Operation: Deleted Vlan: 2 MAC Addr: 0000.0000.0000 Module: 0 Port: 1 Operation: Deleted Vlan: 2 MAC Addr: 0000.0000.0001 Module: 0 Port: 1 Operation: Deleted Vlan: 2 MAC Addr: 0000.0000.0002 Module: 0 Port: 1 Operation: Deleted Vlan: 2 MAC Addr: 0000.0000.0003 Module: 0 Port: 1

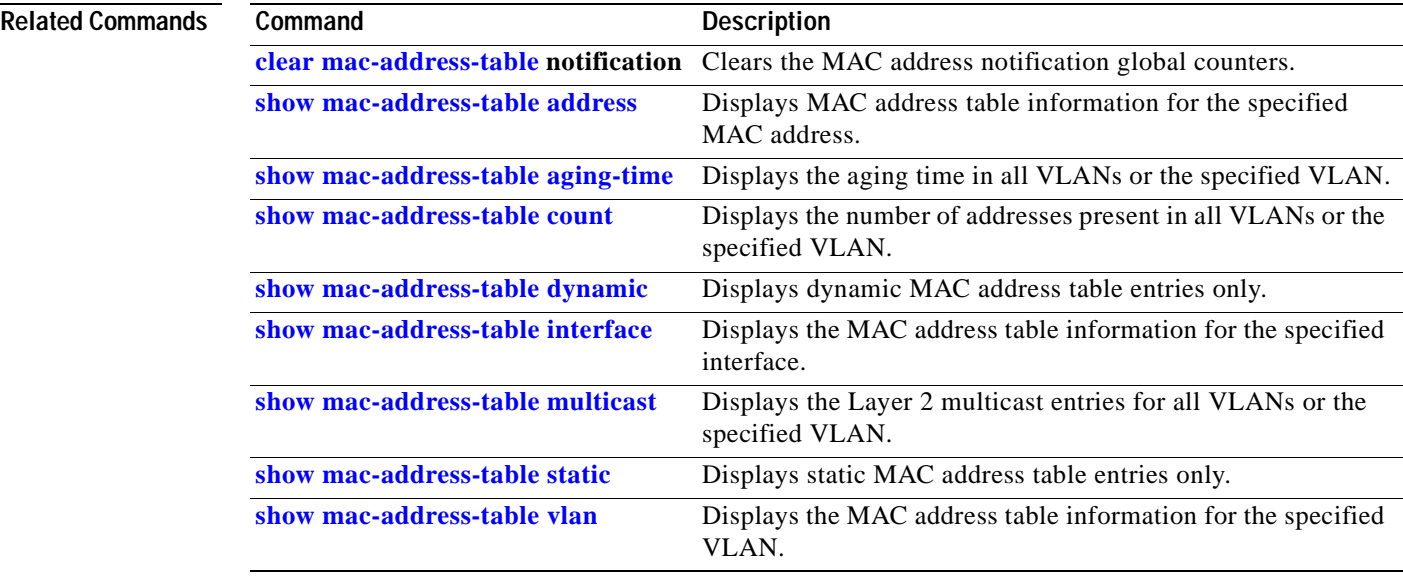

## <span id="page-271-0"></span>**show mac-address-table static**

Use the **show mac-address-table static** user EXEC command to display static MAC address table entries only.

**show mac-address-table static** [**address** *mac-address*] [**interface** *interface-id*] [**vlan** *vlan-id*] [ **|** {**begin** | **exclude** | **include**} *expression*]

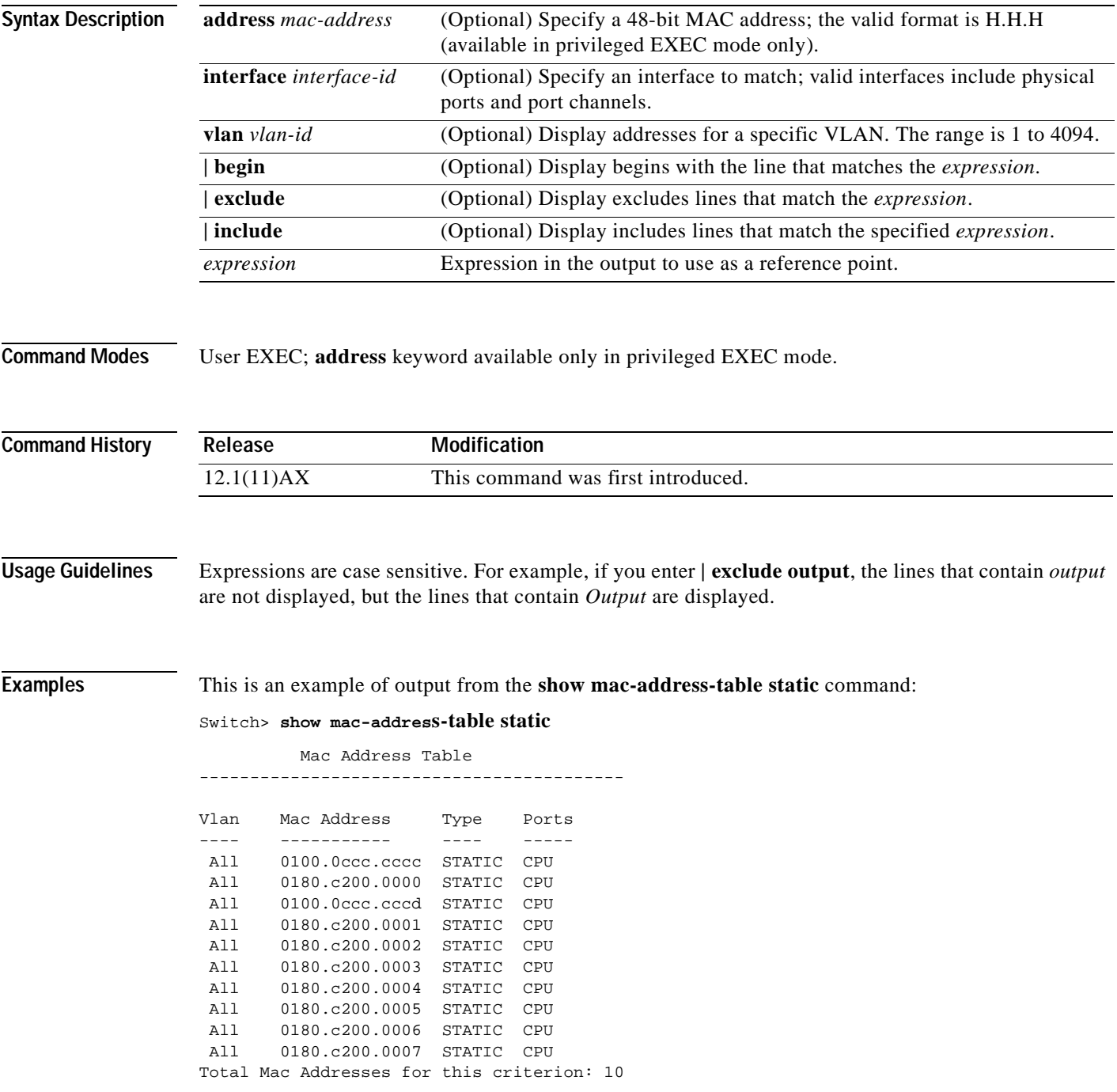

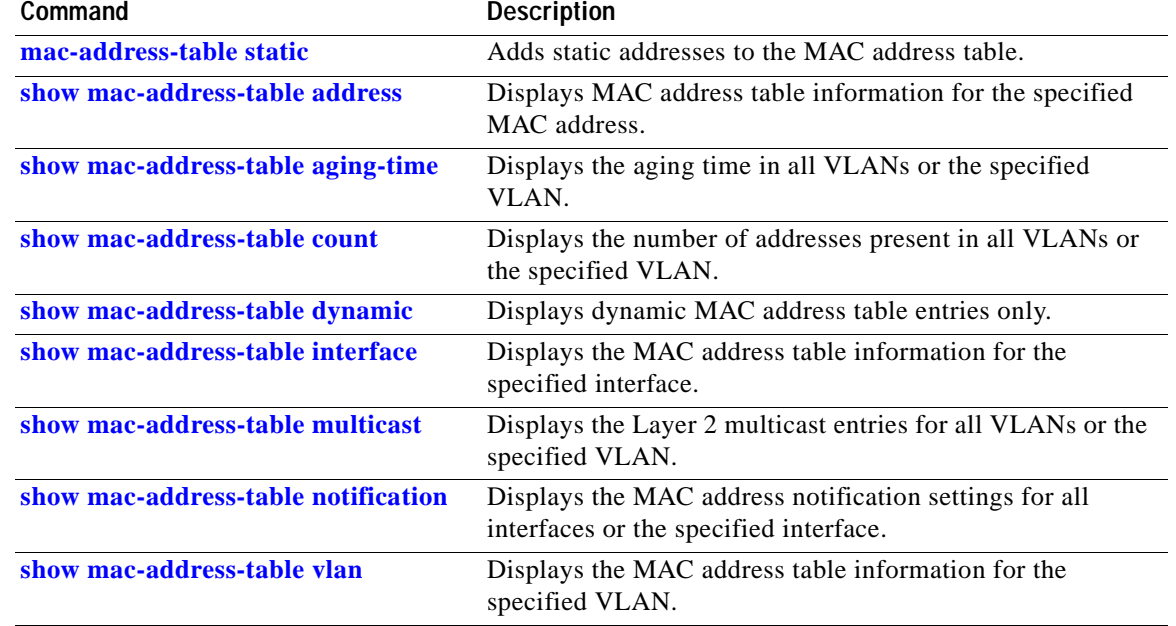

### <span id="page-273-0"></span>**show mac-address-table vlan**

Use the **show mac-address-table vlan** user EXEC command to display the MAC address table information for the specified VLAN.

**show mac-address-table vlan** *vlan-id* [ **|** {**begin** | **exclude** | **include**} *expression*]

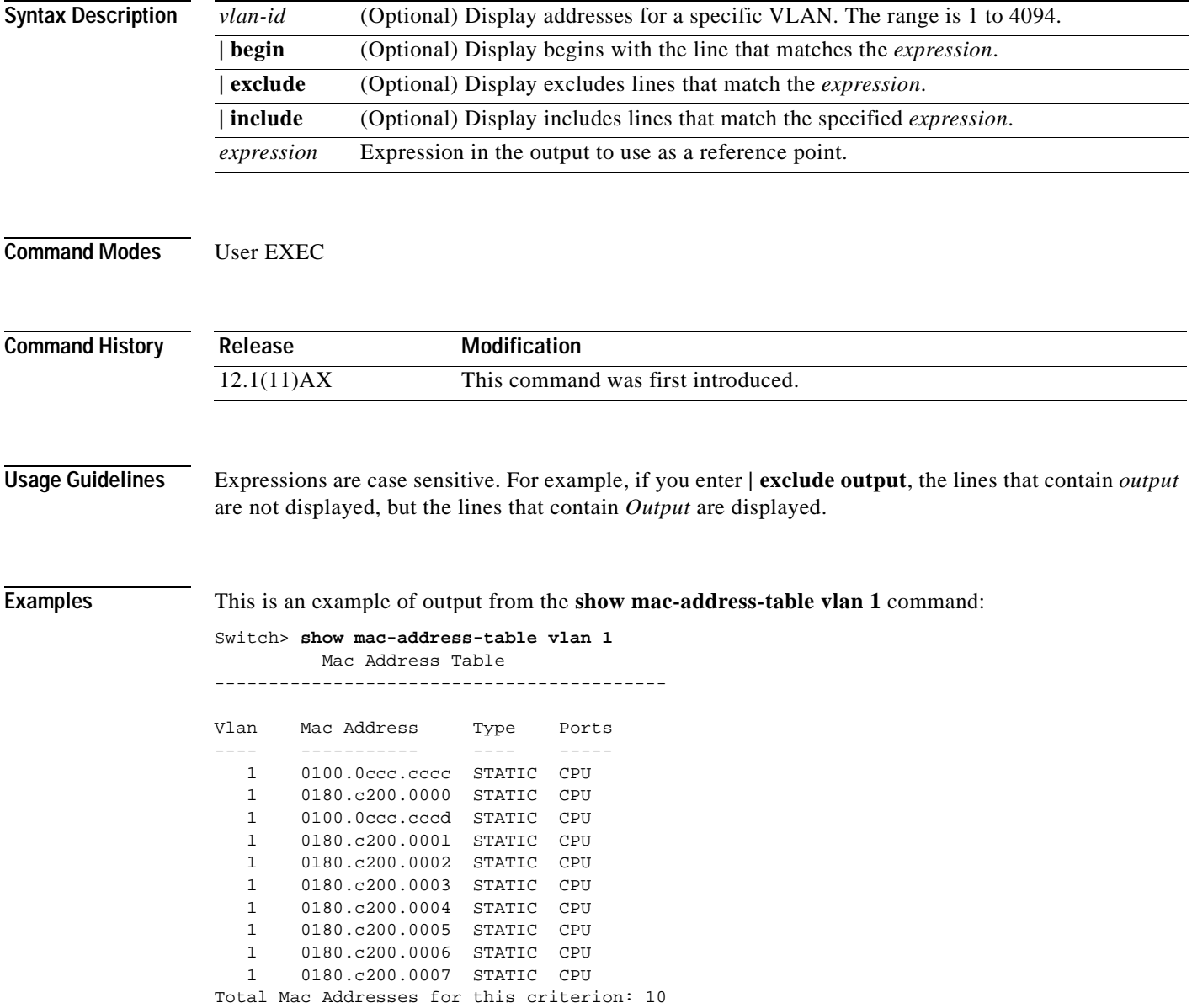

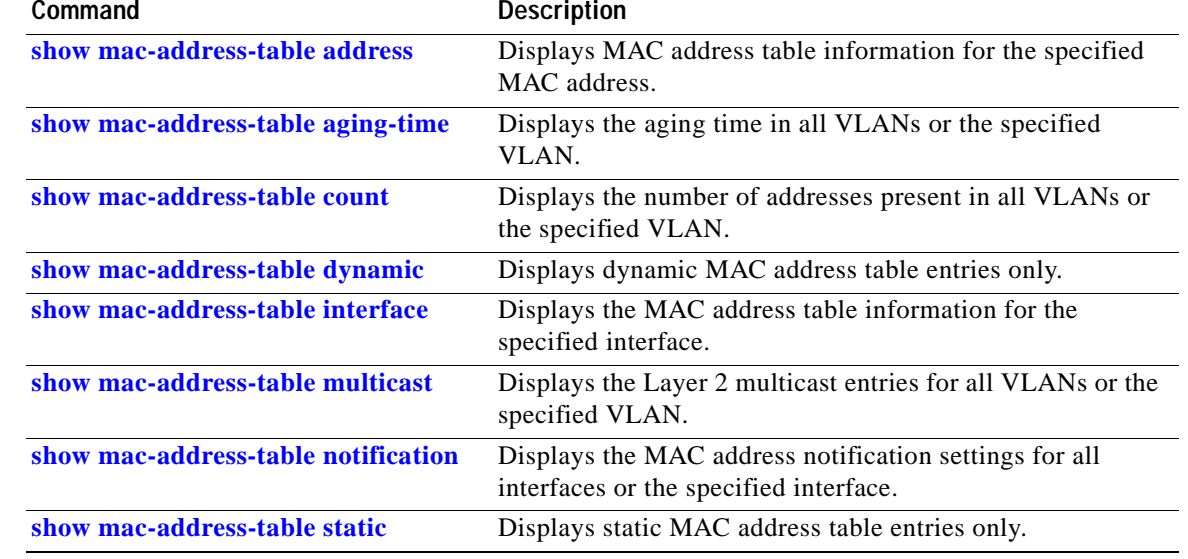

# **show mls qos**

Use the **show mls qos** user EXEC command to display global quality of service (QoS) configuration information.

**show mls qos** [ **|** {**begin** | **exclude** | **include**} *expression*]

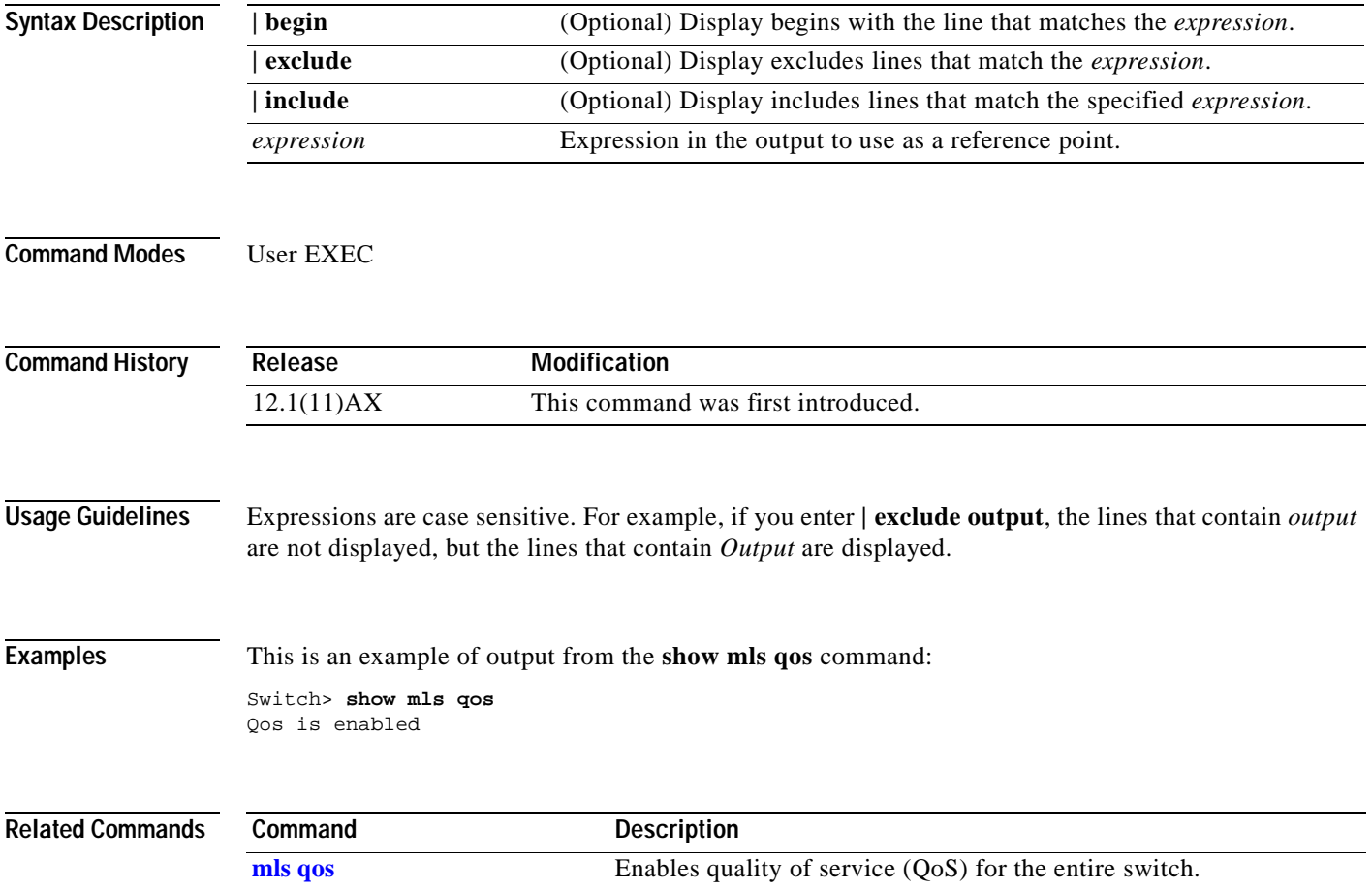

# **show mls qos aggregate-policer**

Use the **show mls qos aggregate-policer** user EXEC command to display the quality of service (QoS) aggregate policer configuration. A policer defines a maximum permissible rate of transmission, a maximum burst size for transmissions, and an action to take if either maximum is exceeded.

**show mls qos aggregate-policer** [*aggregate-policer-name*] [ **|** {**begin** | **exclude** | **include**} *expression*]

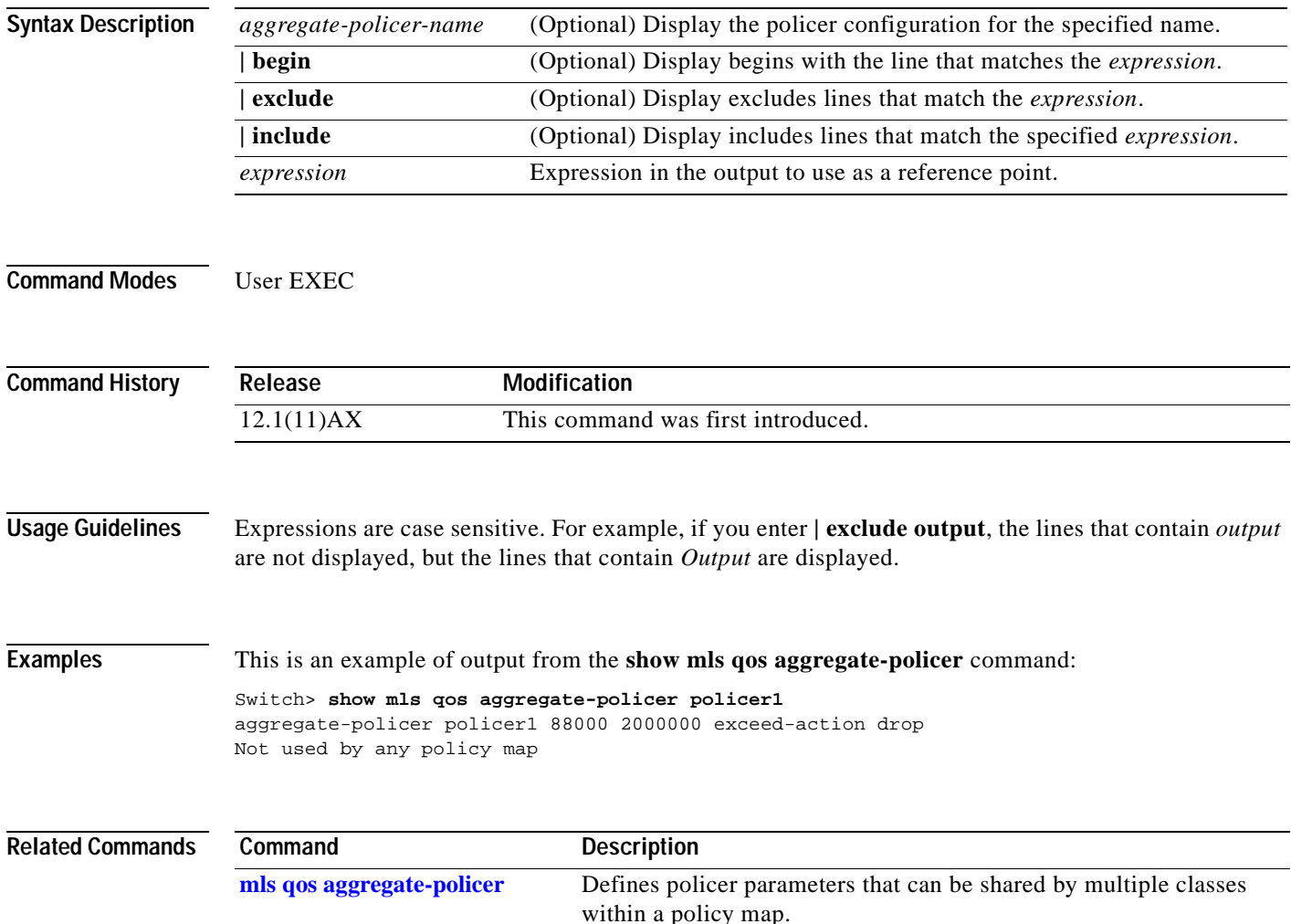

# **show mls qos input-queue**

Use the **show mls qos input-queue** user EXEC command to display quality of service (QoS) settings for the ingress queues.

**show mls qos input-queue** [ **|** {**begin** | **exclude** | **include**} *expression*]

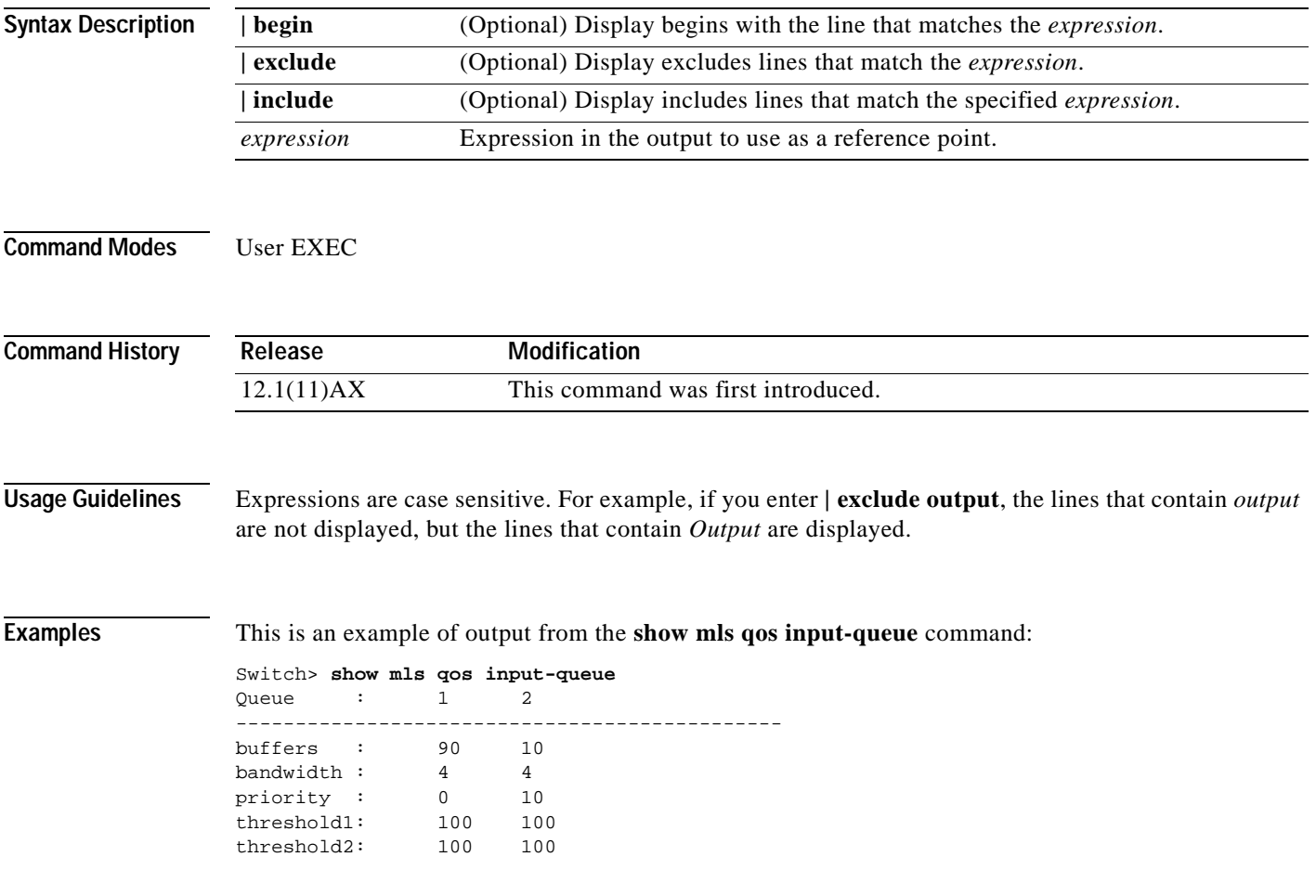

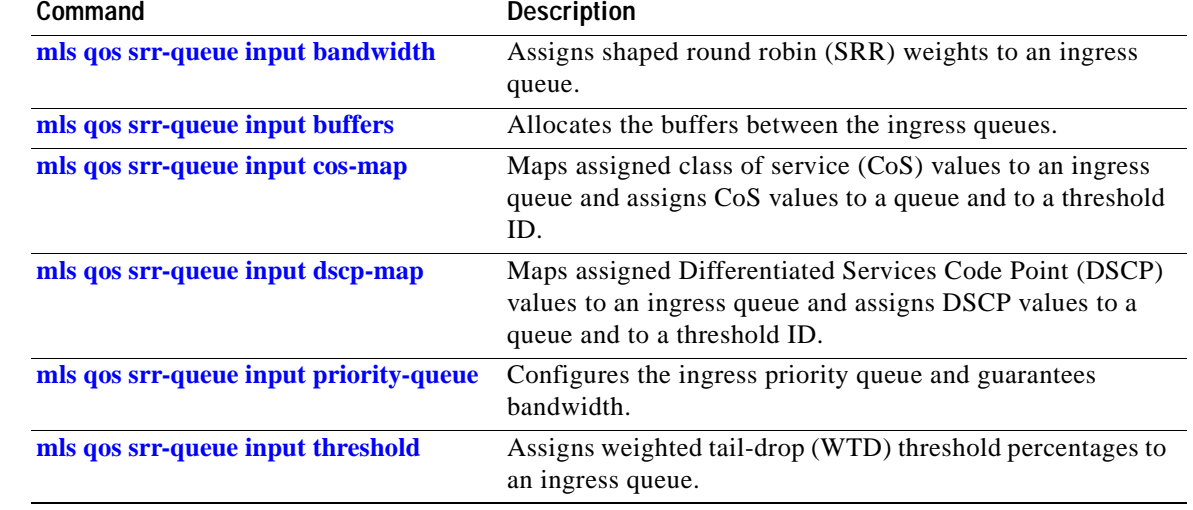

 $\mathbf{r}$ 

## **show mls qos interface**

Use the **show mls qos interface** user EXEC command to display quality of service (QoS) information at the interface level.

**show mls qos interface** [*interface-id*] [**buffers** | **queueing** | **statistics**] [ **|** {**begin** | **exclude** | **include**} *expression*]

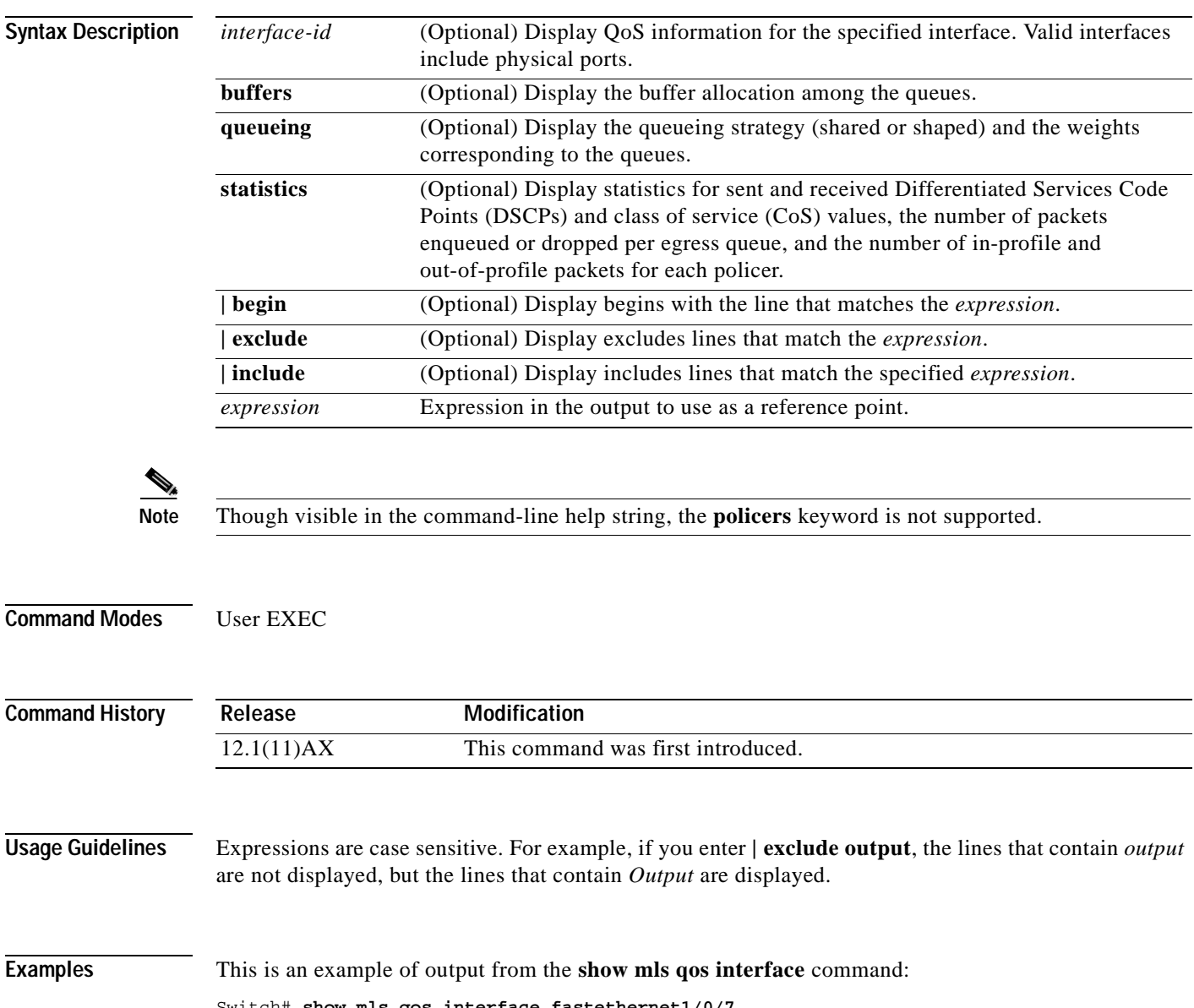

Switch# **show mls qos interface fastethernet1/0/7** FastEthernet1/0/7 Attached policy-map for Ingress: videowizard\_policy trust state: not trusted COS override: dis default COS: 0 DSCP Mutation Map: Default DSCP Mutation Map

This is an example of output from the **show mls qos interface fastethernet1/0/7 buffers** command:

```
Switch> show mls qos interface fastethernet1/0/7 buffers
FastEthernet1/0/7
The port is mapped to qset : 1
The allocations between the queues are : 25 25 25 25
```
This is an example of output from the **show mls qos interface fastethernet1/0/7 queueing** command:

```
Switch> show mls qos interface fastethernet1/0/7 queueing
FastEthernet1/0/7
Shaped queue weights (absolute) : 25 0 0 0
Shared queue weights : 25 25 25 25
The port bandwidth is limited to: 100%
The port is mapped to qset : 1
```
This is an example of output from the **show mls qos interface fastethernet1/0/7 statistics** command. [Table 2-17](#page-281-0) describes the fields in this display.

Switch> **show mls qos interface fastethernet1/0/7 statistics** FastEthernet1/0/7

dscp: incoming

-------------------------------

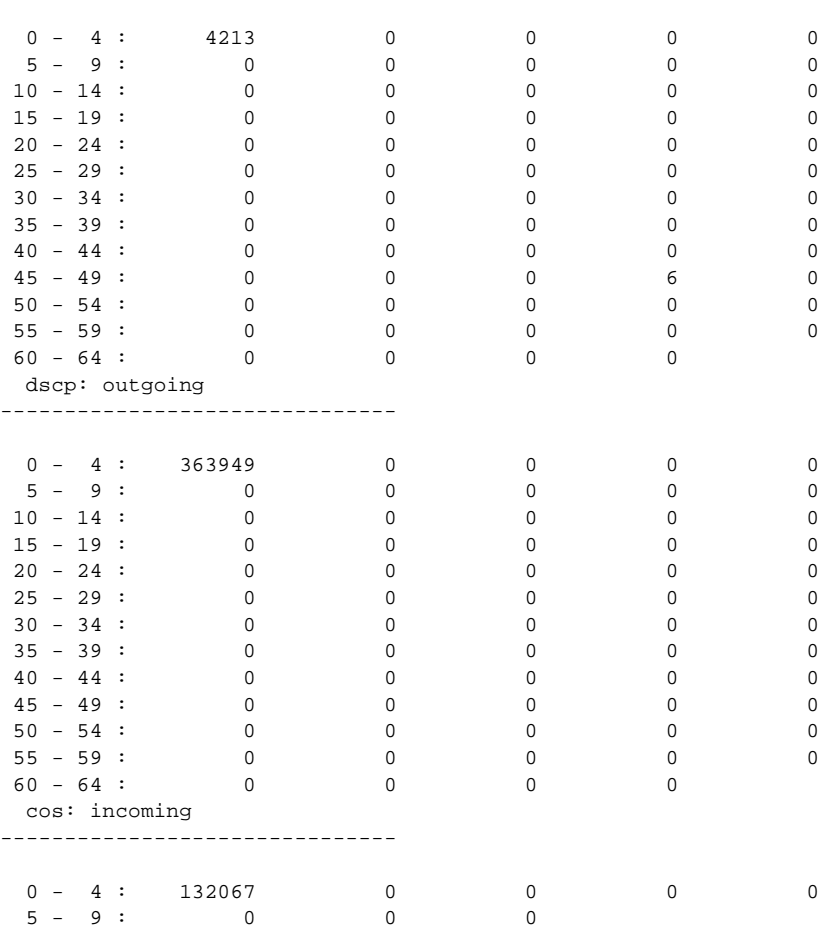

| cos: outgoing       |  |  |                 |          |  |  |
|---------------------|--|--|-----------------|----------|--|--|
|                     |  |  |                 |          |  |  |
|                     |  |  | $0 - 4: 739155$ | 0        |  |  |
| $5 - 9$ :           |  |  | 90              | $\Omega$ |  |  |
| Policer: Inprofile: |  |  | 0 OutofProfile: |          |  |  |

<span id="page-281-0"></span>*Table 2-17 show mls qos interface statistics Field Descriptions*

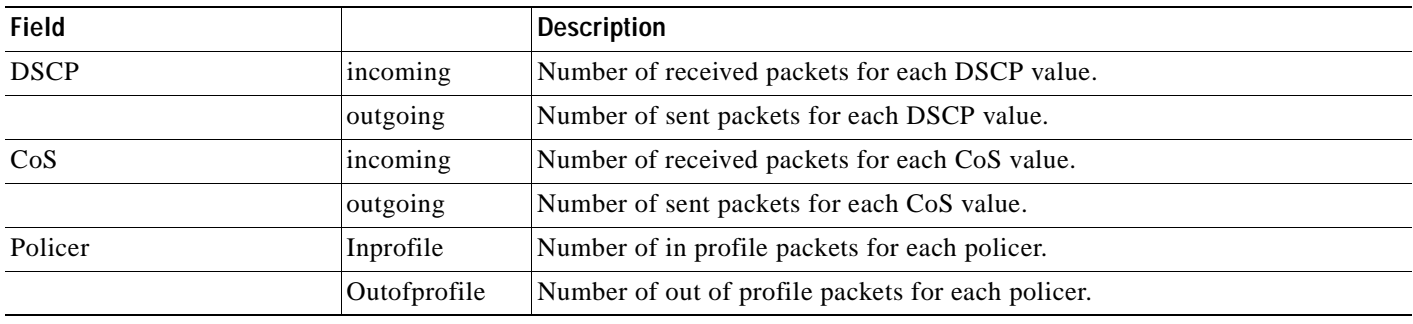

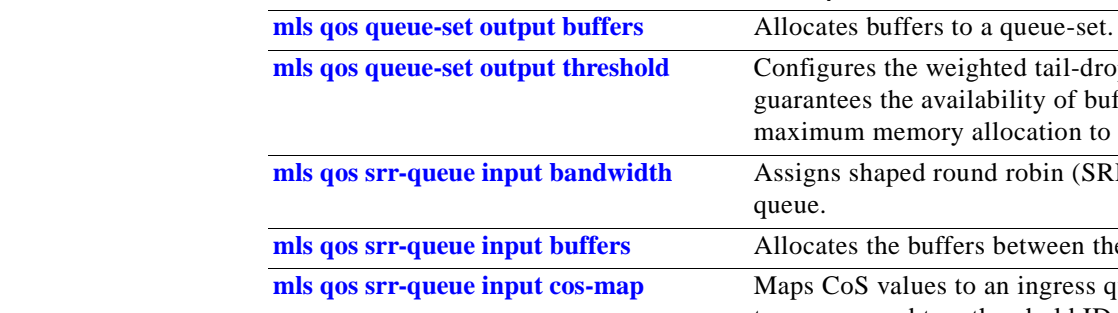

**Command** Description

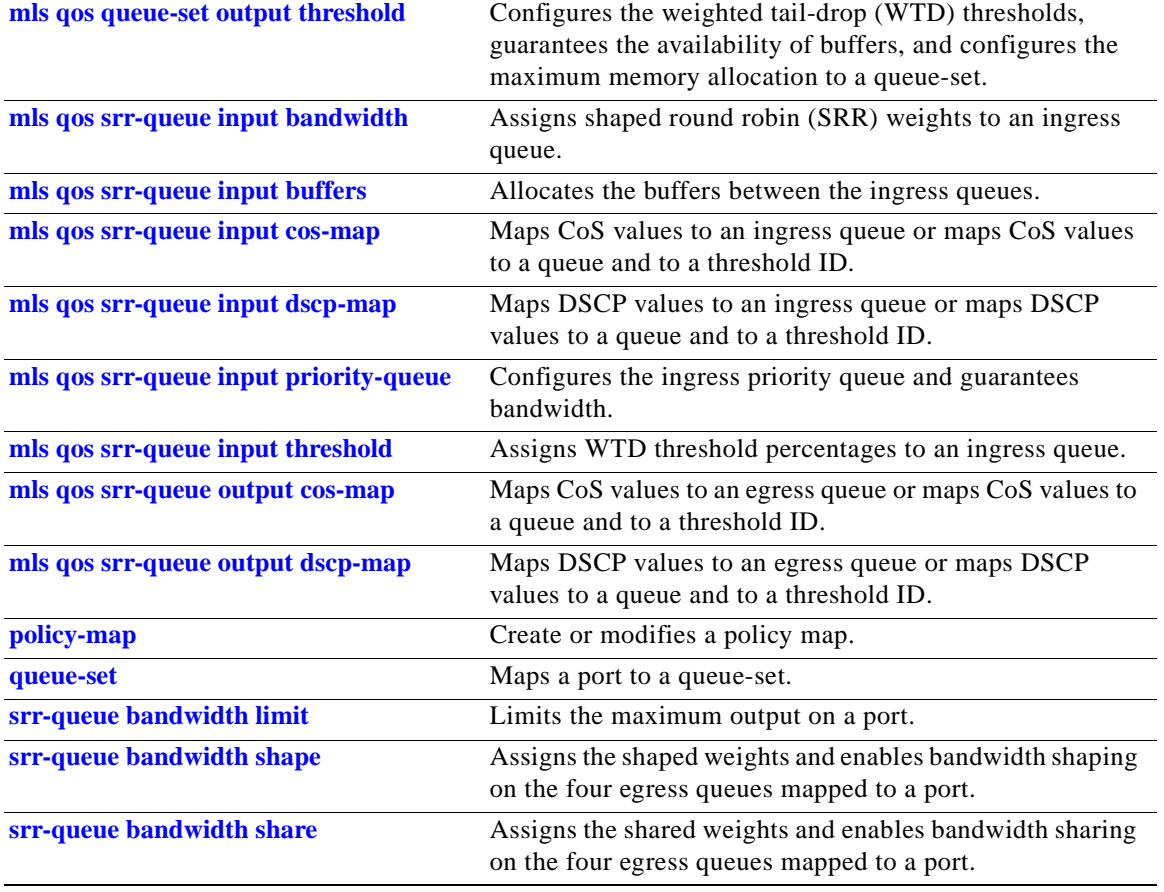

# **show mls qos maps**

Use the **show mls qos maps** user EXEC command to display quality of service (QoS) mapping information. During classification, QoS uses the mapping tables to represent the priority of the traffic and to derive a corresponding class of service (CoS) or Differentiated Services Code Point (DSCP) value from the received CoS, DSCP, or IP precedence value.

**show mls qos maps** [**cos-dscp** | **cos-input-q** | **cos-output-q** | **dscp-cos** | **dscp-input-q** | **dscp-mutation** *dscp-mutation-name* | **dscp-output-q** | **ip-prec-dscp** | **policed-dscp**] [ **|** {**begin** | **exclude** | **include**} *expression*]

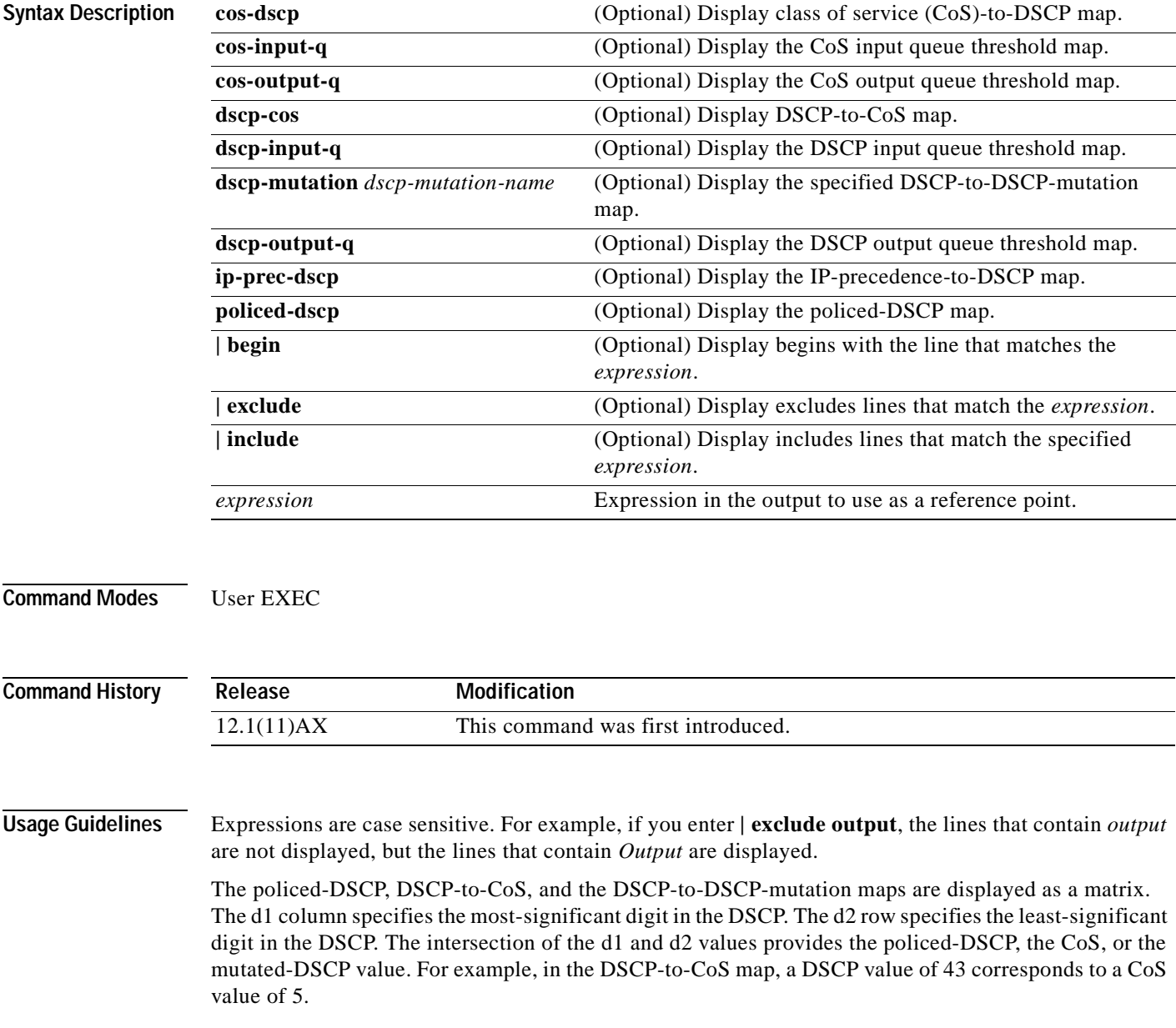

The DSCP input queue threshold and the DSCP output queue threshold maps are displayed as a matrix. The d1 column specifies the most-significant digit of the DSCP number. The d2 row specifies the least-significant digit in the DSCP number. The intersection of the d1 and the d2 values provides the queue ID and threshold ID. For example, in the DSCP input queue threshold map, a DSCP value of 43 corresponds to queue 2 and threshold 1 (02-01).

The CoS input queue threshold and the CoS output queue threshold maps show the CoS value in the top row and the corresponding queue ID and threshold ID in the second row. For example, in the CoS input queue threshold map, a CoS value of 5 corresponds to queue 2 and threshold 1 (2-1).

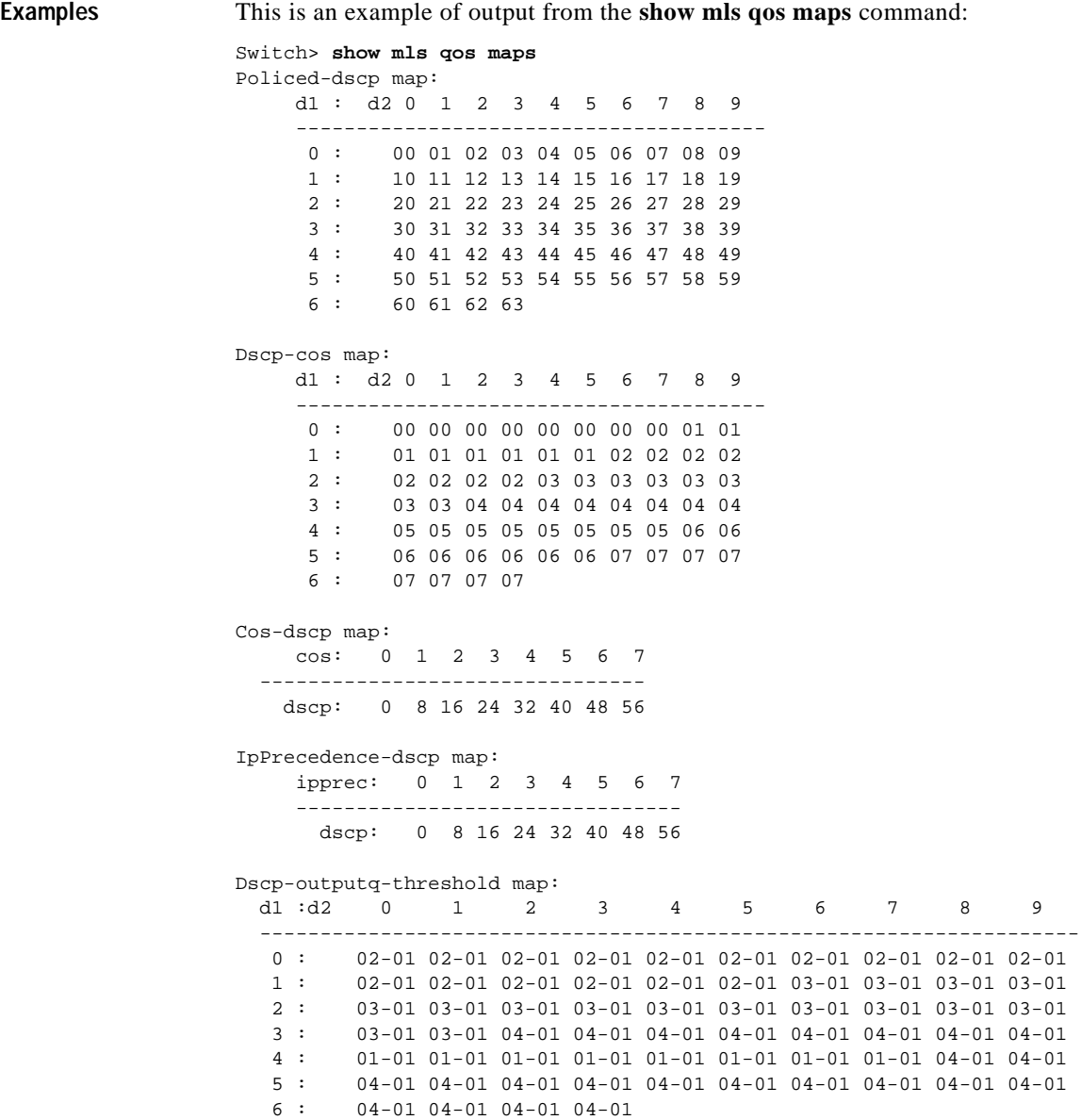

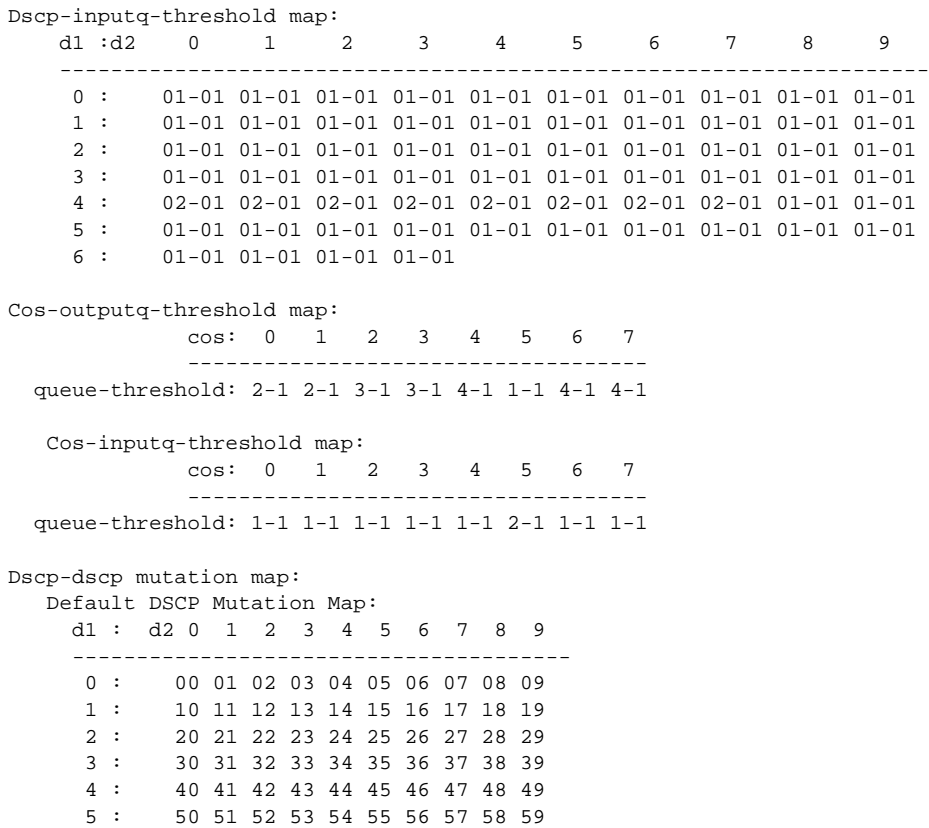

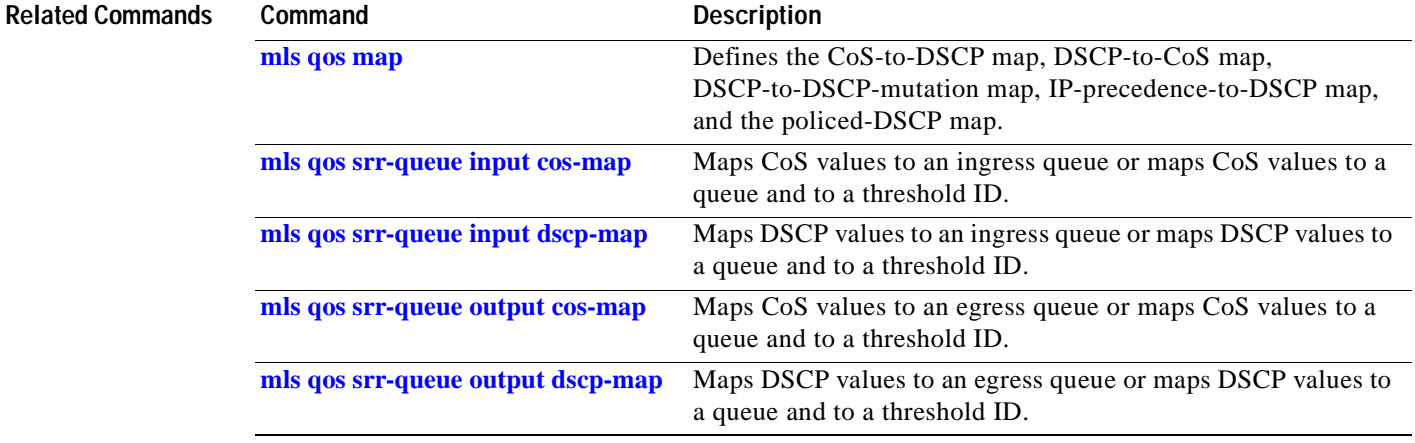

6 : 60 61 62 63

# **show mls qos queue-set**

Use the **show mls qos queue-set** user EXEC command to display quality of service (QoS) settings for the egress queues.

**show mls qos queue-set** [*qset-id*] [ **|** {**begin** | **exclude** | **include**} *expression*]

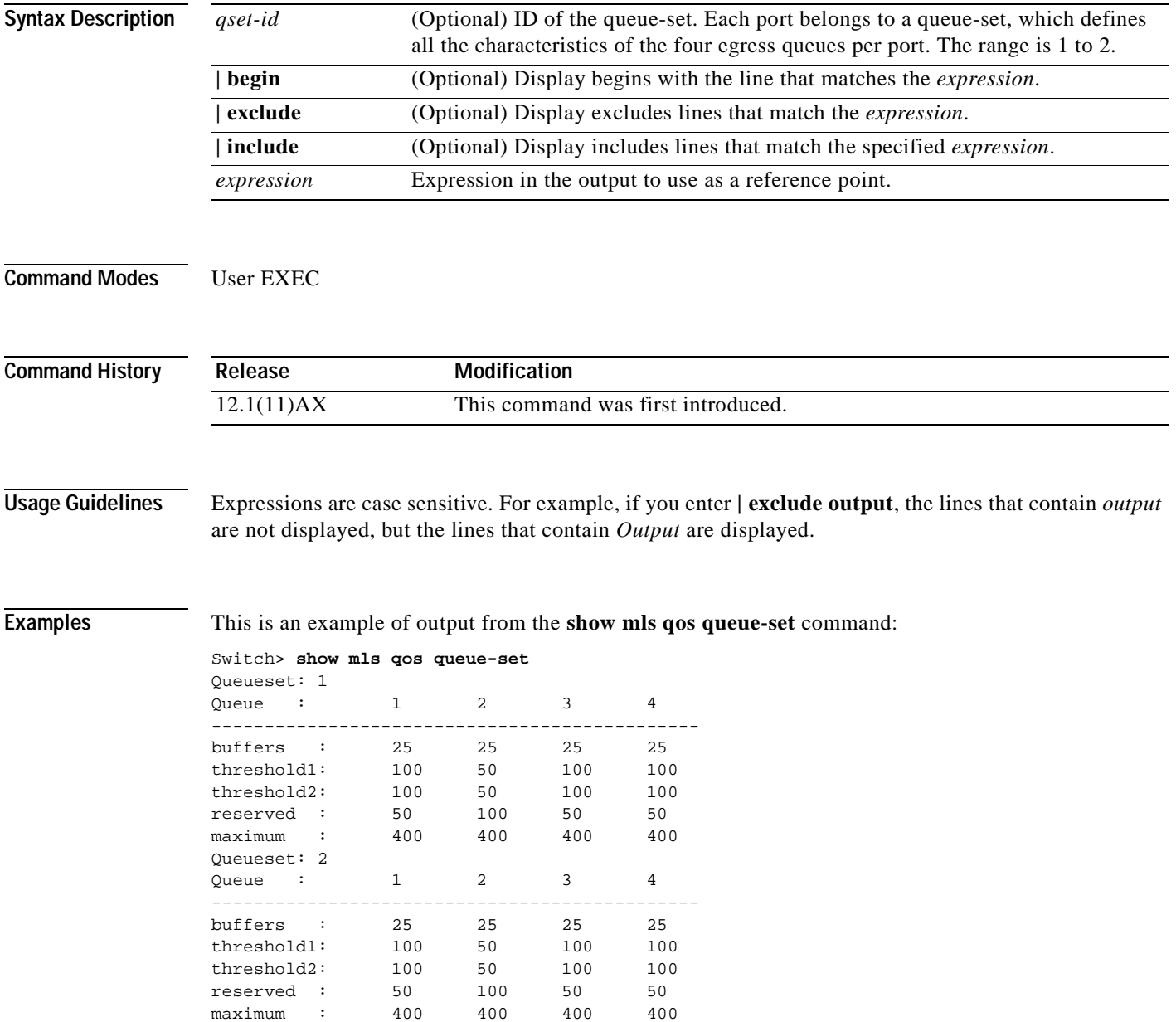

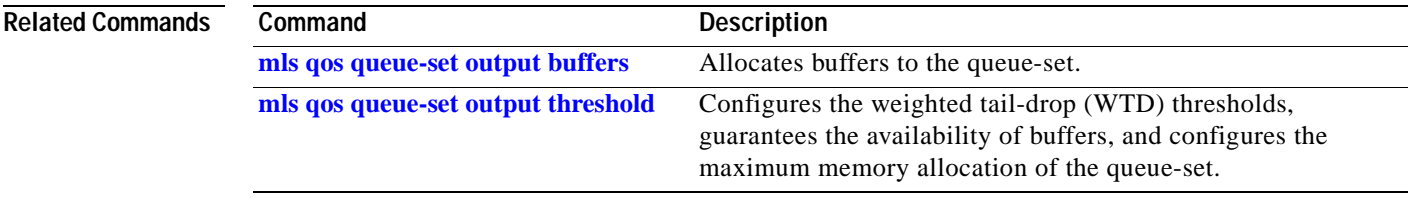

 $\blacksquare$ 

# **show monitor**

Use the **show monitor** user EXEC command to display information about all Switched Port Analyzer (SPAN) and Remote SPAN (RSPAN) sessions on the switch. Use the command with keywords to show a specific session, all sessions, all local sessions, or all remote sessions.

**show monitor** [**session** {*session\_number* | **all** | **local** | **remote**}] [ **|** {**begin** | **exclude** | **include**} *expression*]

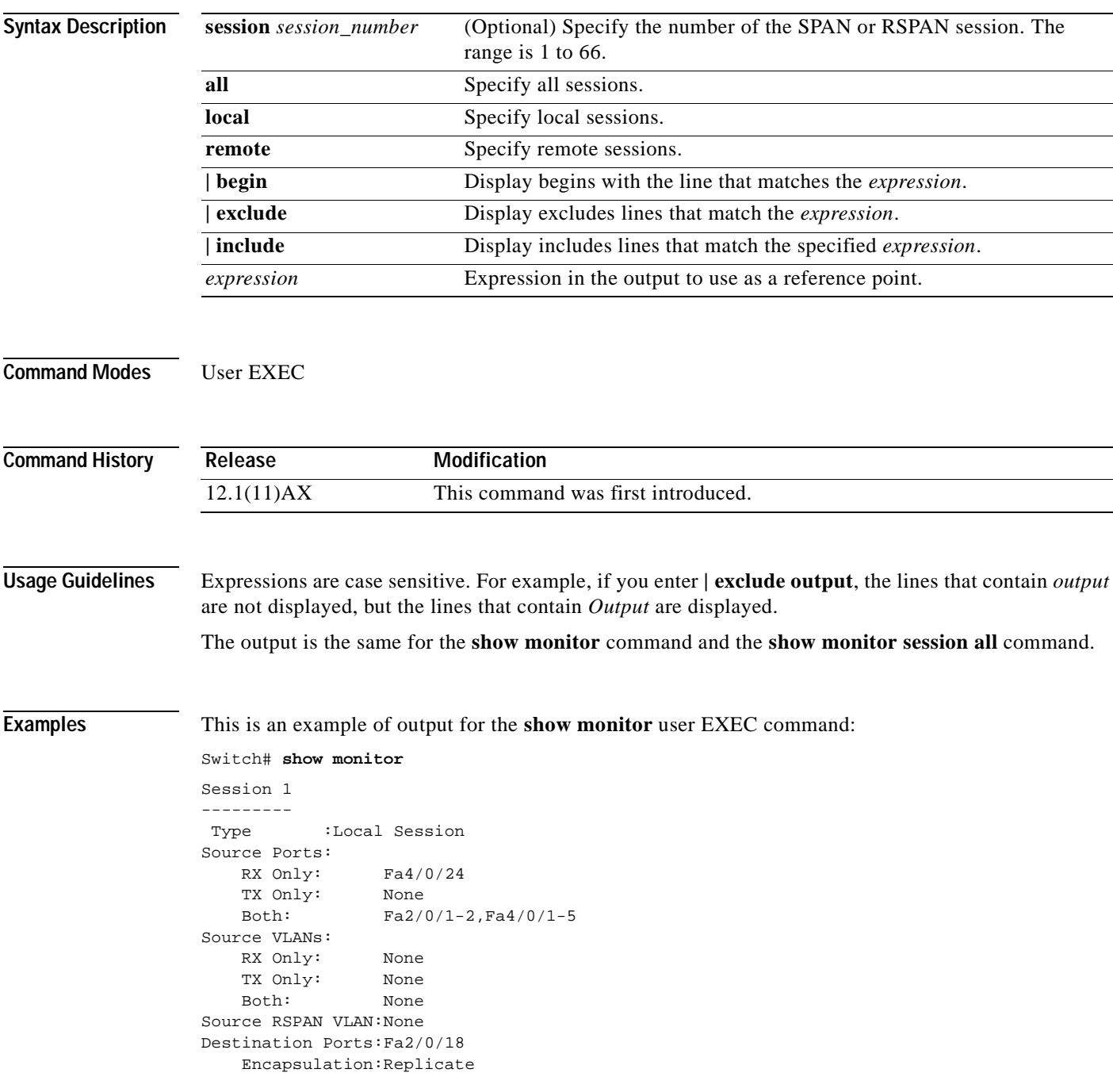
```
Filter VLANs: None
Dest RSPAN VLAN: None
Session 2
---------
Type : Remote Source Session
Source Ports:
    RX Only: None
    TX Only: None
    Both: None
Source VLANs:
    RX Only: None
    TX Only: 10
    Both: 1-9
Source RSPAN VLAN:None
Destination Ports:None
Filter VLANs: None
Dest RSPAN VLAN: 105
```
This is an example of output for the **show monitor** privileged EXEC command for RSPAN source session 1:

```
Switch# show monitor session 1
Session 1
---------
 Type :Local Session
Source Ports:
    RX Only: Fa4/0/24 
    TX Only: None
    Both: Fa2/0/1-2,Fa4/0/1-5 
Source VLANs:
    RX Only: None
    TX Only: None
    Both: None
Source RSPAN VLAN:None
Destination Ports:Fa2/0/18 
    Encapsulation:Replicate
Filter VLANs: None
Dest RSPAN VLAN: None
```
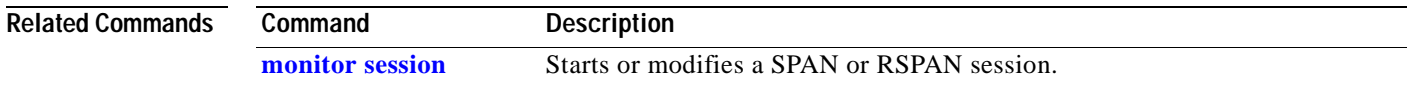

### <span id="page-289-0"></span>**show mvr**

Use the **show mvr** privileged EXEC command without keywords to display the current Multicast VLAN Registration (MVR) global parameter values, including whether or not MVR is enabled, the MVR multicast VLAN, the maximum query response time, the number of multicast groups, and the MVR mode (dynamic or compatible).

**show mvr** [ **|** {**begin** | **exclude** | **include**} *expression*]

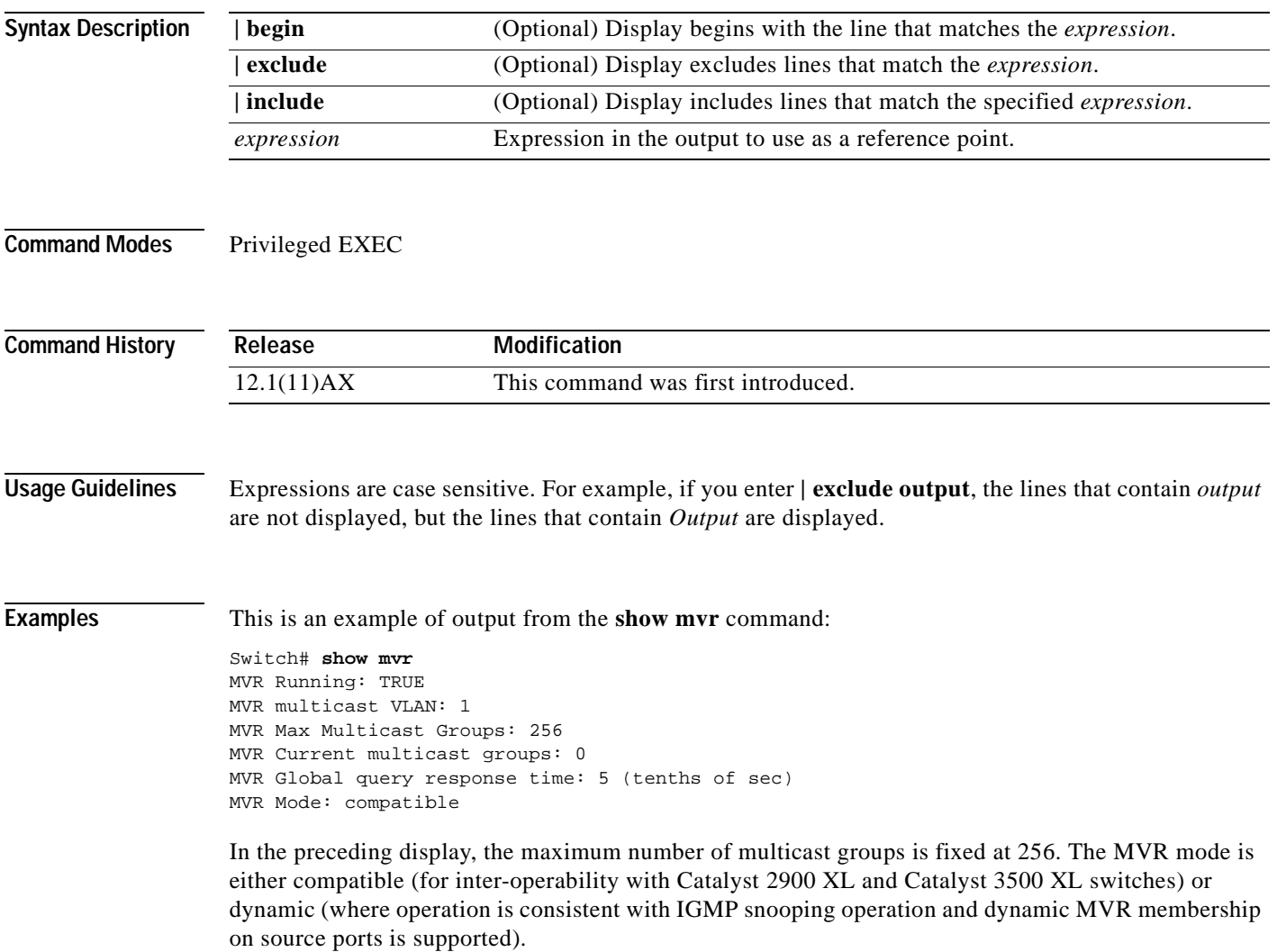

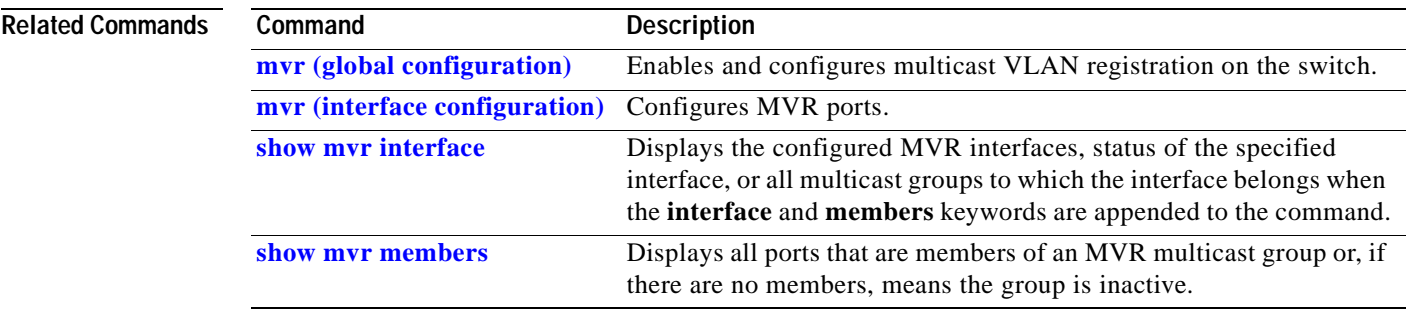

 $\blacksquare$ 

# <span id="page-291-0"></span>**show mvr interface**

Use the **show mvr interface** privileged EXEC command without keywords to display the Multicast VLAN Registration (MVR) receiver and source ports. Use the command with keywords to display MVR parameters for a specific receiver port.

**show mvr interface** [*interface-id* [**members** [**vlan** *vlan-id*]]] [ **|** {**begin** | **exclude** | **include**} *expression*]

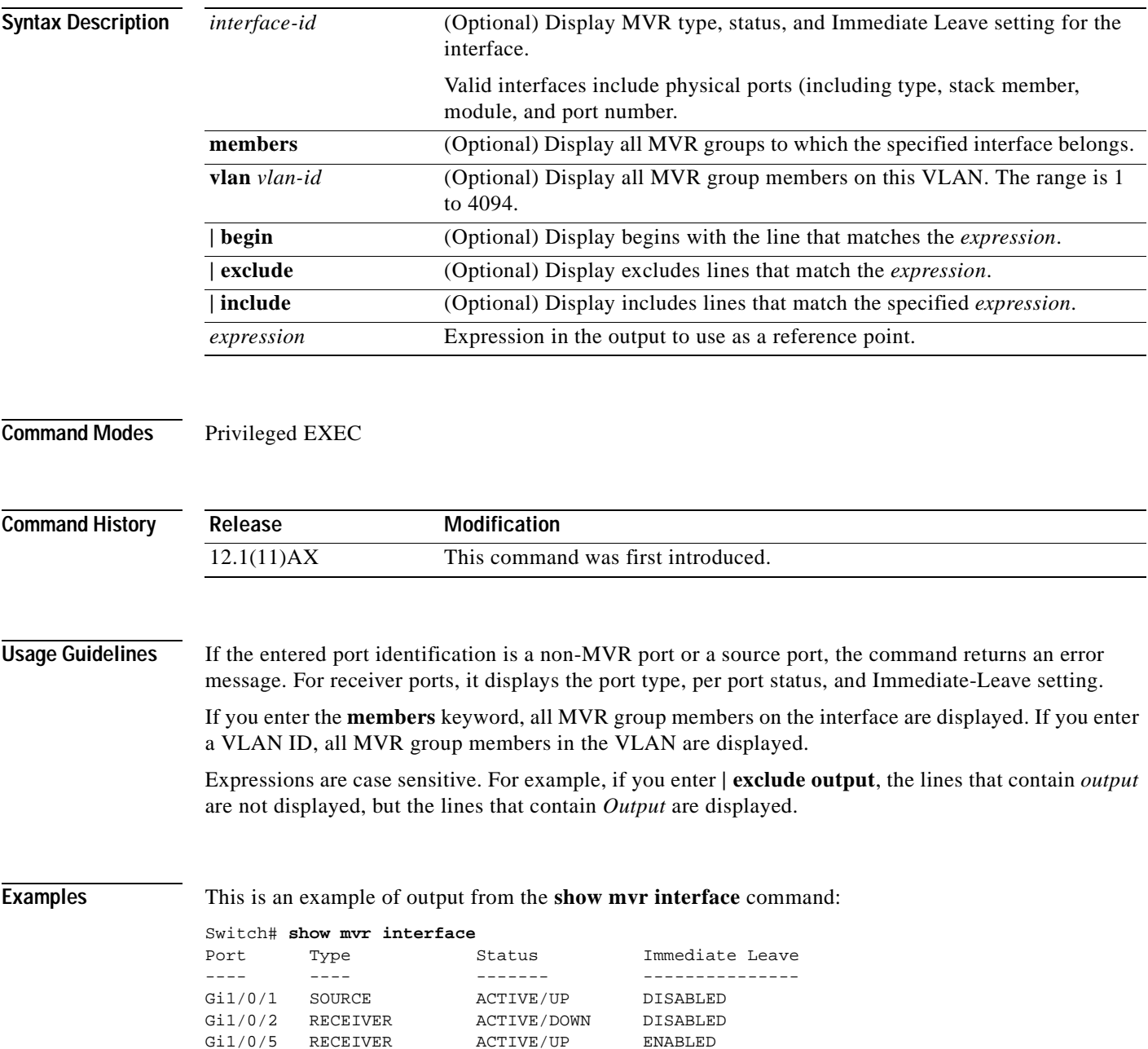

In the preceding display, Status is defined as follows:

- **•** Active means the port is part of a VLAN
- **•** Up/Down means that the port is forwarding/nonforwarding
- **•** Inactive means that the port is not yet part of any VLAN.

This is an example of output from the **show mvr interface gigabitethernet 1/0/2** command:

```
Switch# show mvr interface gigabitethernet1/0/2
Type: RECEIVER Status: ACTIVE Immediate Leave: DISABLED
```
This is an example of output from the **show mvr interface gigabitethernet1/0/6 members** command:

Switch# **show mvr interface gigabitethernet1/0/6 members**

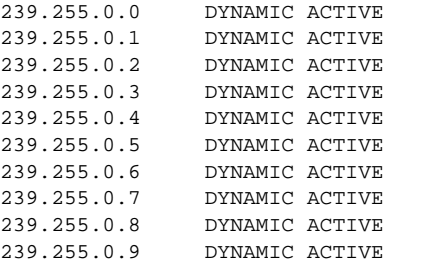

### **Related Commands**

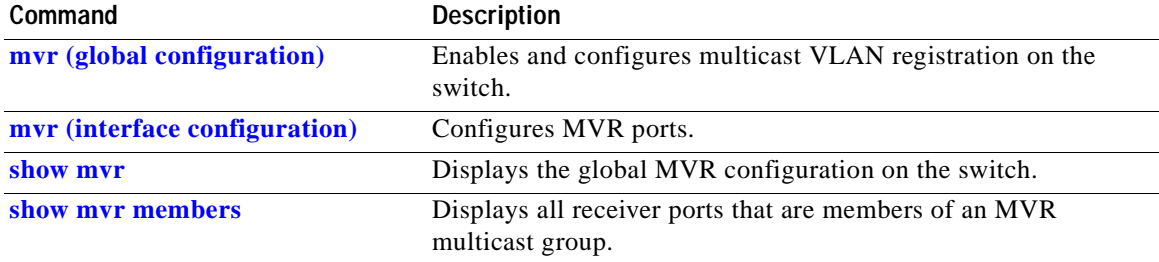

### <span id="page-293-0"></span>**show mvr members**

Use the **show mvr members** privileged EXEC command to display all receiver and source ports that are currently members of an IP multicast group.

**show mvr members** [*ip-address*] [ **|** {**begin** | **exclude** | **include**} *expression*]

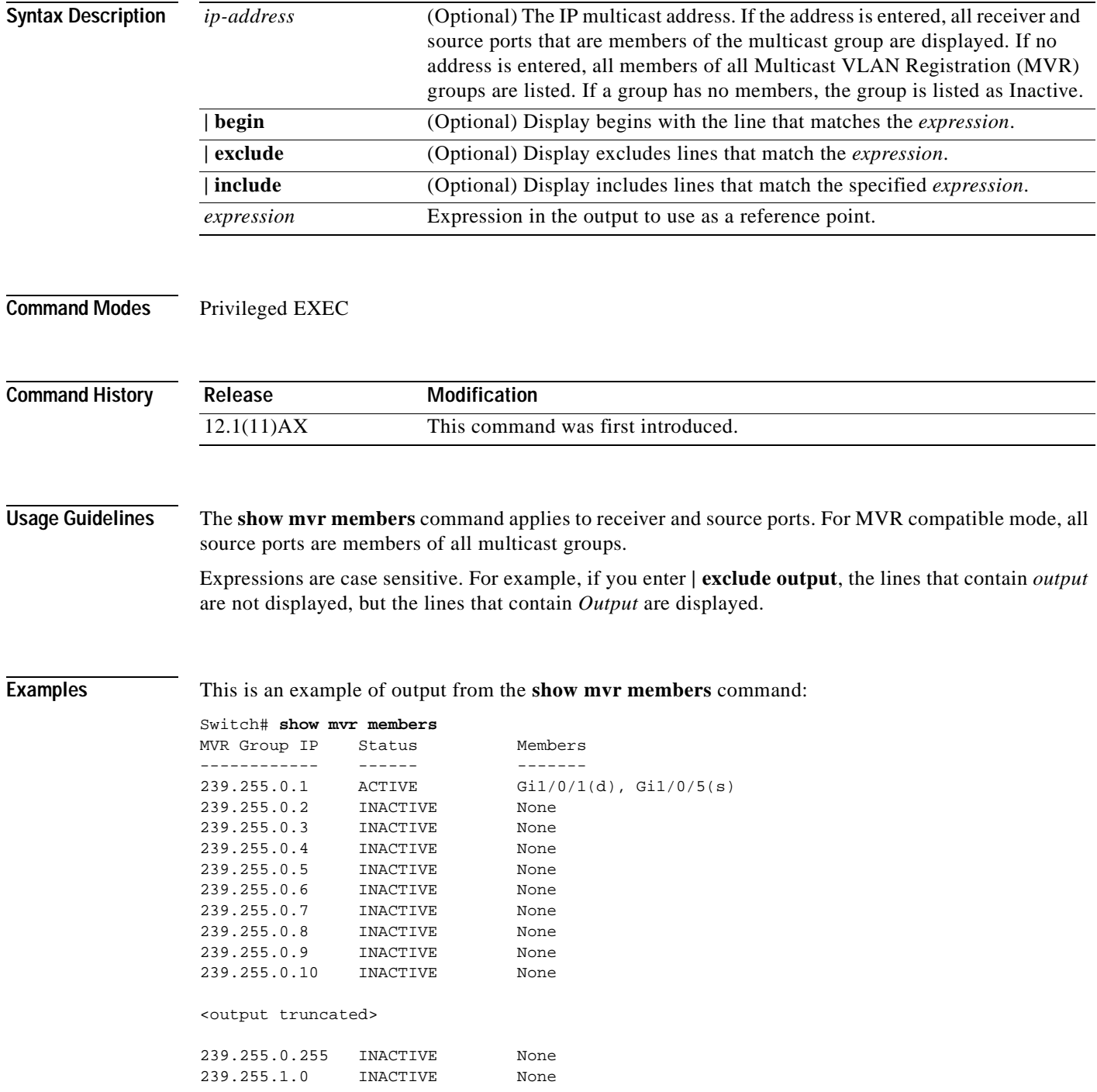

 $\mathbf{I}$ 

This is an example of output from the **show mvr members 239.255.0.2** command. It shows how to view the members of the IP multicast group 239.255.0.2:

```
Switch# show mvr members 239.255.0.2
                                            {\tt Gil}/0/1(d) , {\tt Gil}/0/2(d) , {\tt Gil}/0/3(d) ,
                                            Gi1/0/4(d), Gi1/0/5(s)
```
#### **Related Commands**

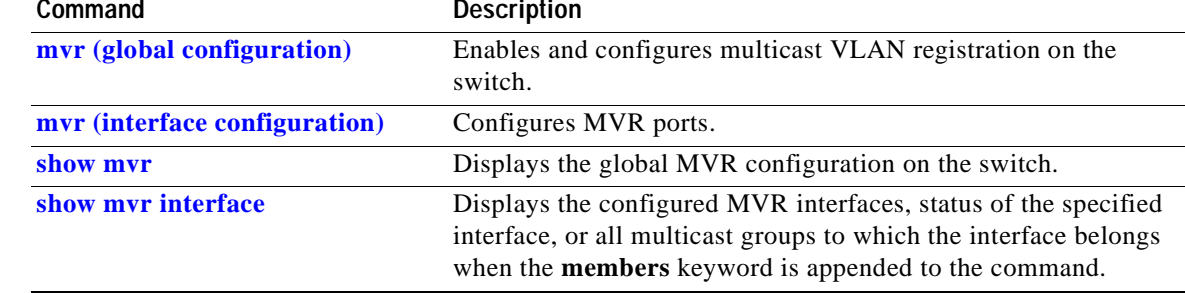

# **show pagp**

Use the **show pagp** user EXEC command to display Port Aggregation Protocol (PAgP) channel-group information.

**show pagp** [*channel-group-number*] {**counters** | **internal** | **neighbor**} [ **|** {**begin** | **exclude** | **include**} *expression*]]

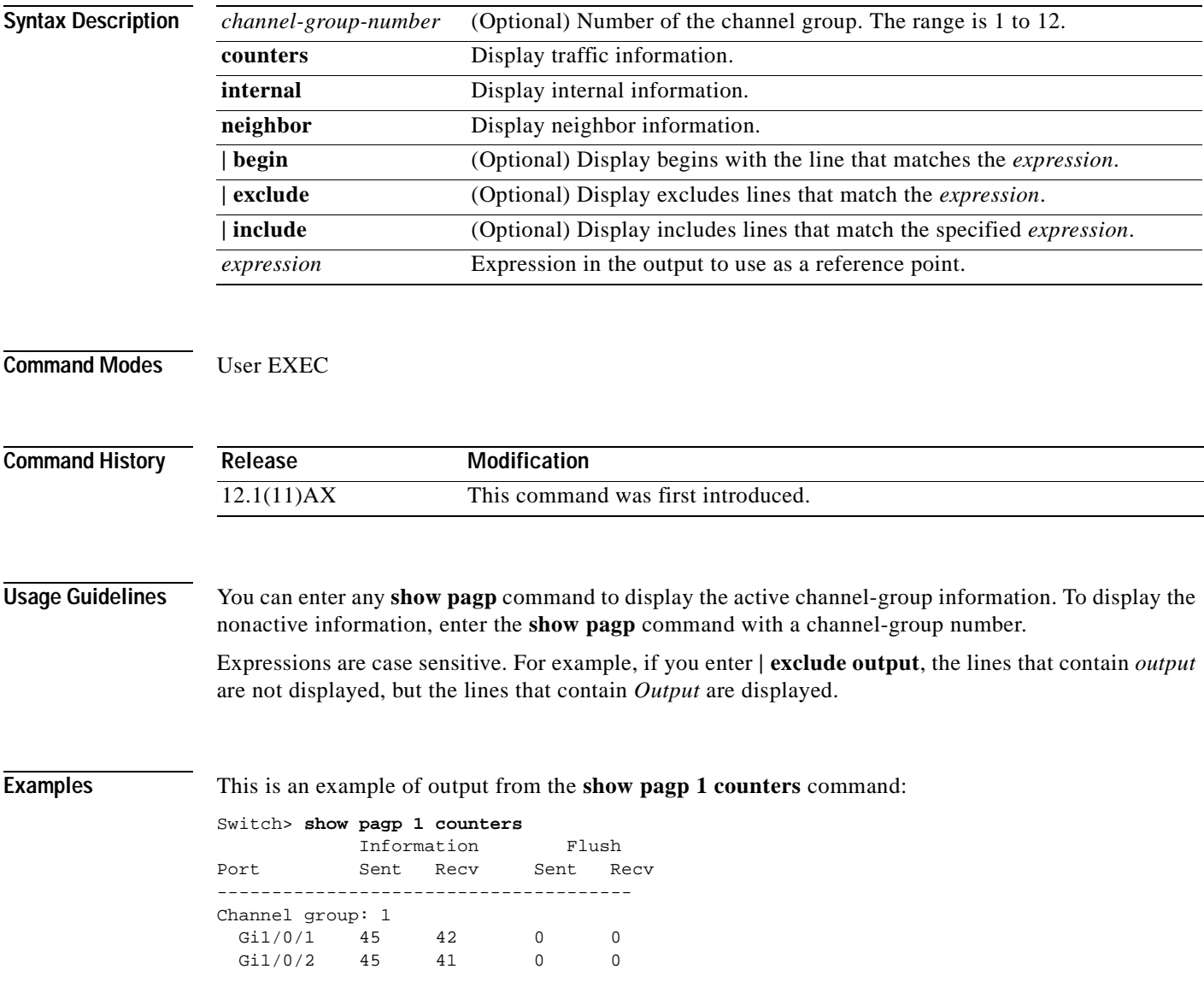

 $\blacksquare$ 

This is an example of output from the **show pagp 1 internal** command:

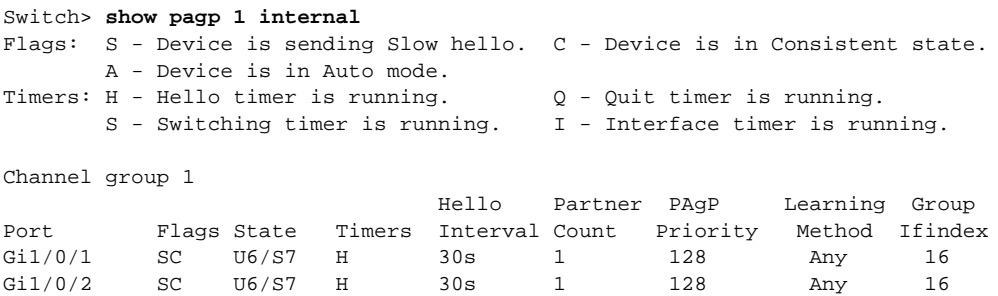

### This is an example of output from the **show pagp 1 neighbor** command:

#### Switch> **show pagp 1 neighbor**

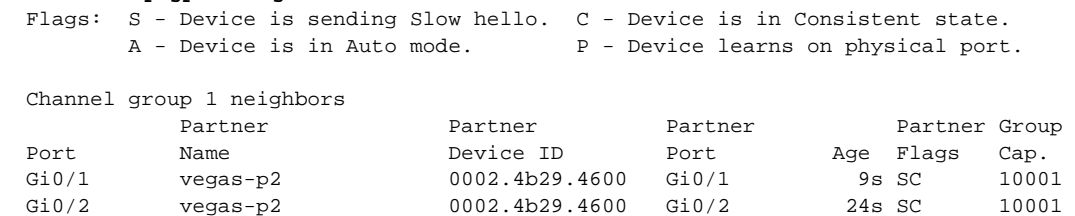

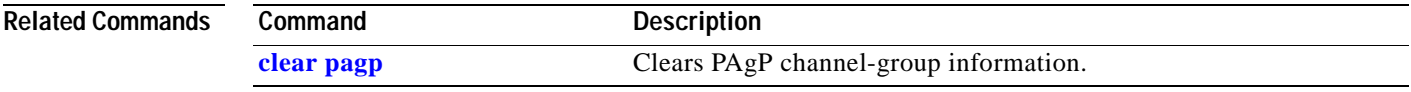

### **show policy-map**

Use the **show policy-map** user EXEC command to display quality of service (QoS) policy maps, which define classification criteria for incoming traffic. Policy maps can include policers that specify the bandwidth limitations and the action to take if the limits are exceeded.

**show policy-map** [*policy-map-name* [**class** *class-map-name*]] [ **|** {**begin** | **exclude** | **include**} *expression*]

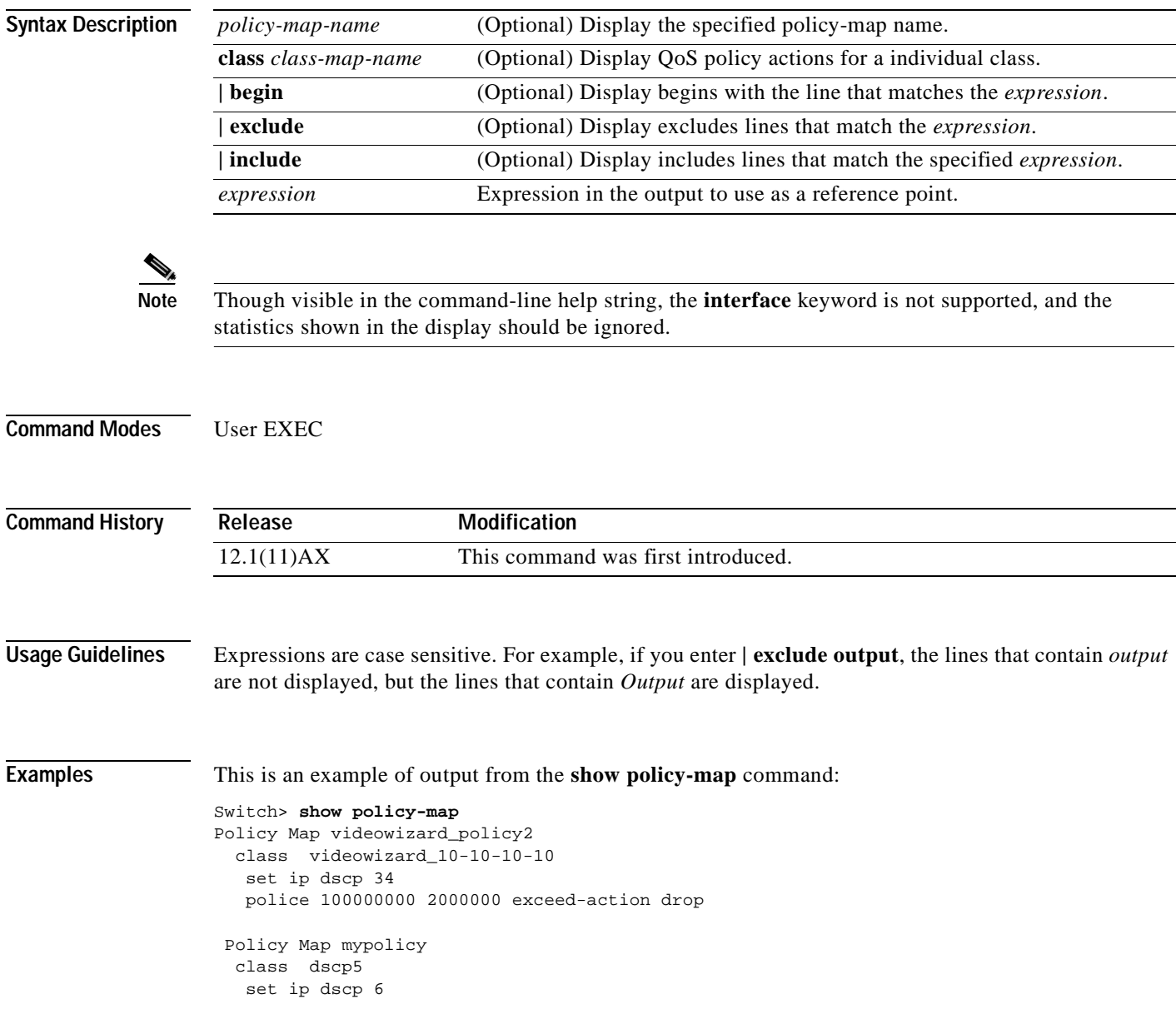

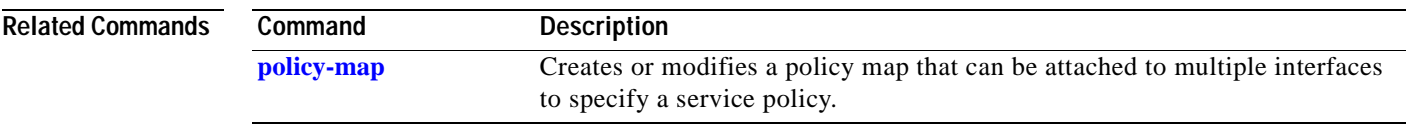

 $\blacksquare$ 

### **show port-security**

Use the **show port-security** privileged EXEC command to display port-security settings for an interface or for the switch.

**show port-security** [**interface** *interface-id*] [**address**] [ **|** {**begin** | **exclude** | **include**} *expression*]

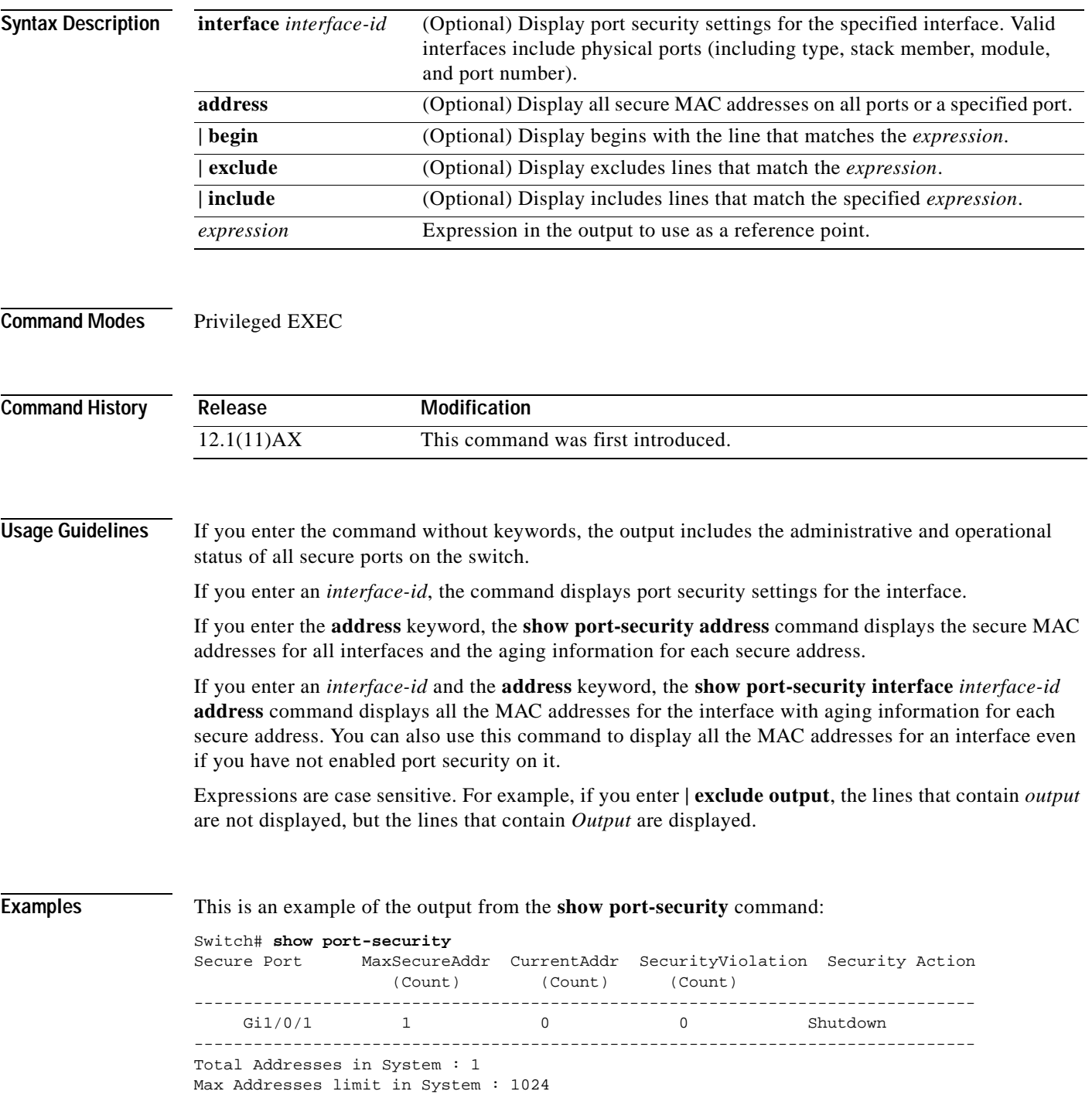

This is an example of output from the **show port-security interface gigabitethernet1/0/1** command:

```
Switch# show port-security interface gigabitethernet1/0/1
Port Security : Enabled
Port status : SecureUp
Violation mode : Shutdown
Maximum MAC Addresses : 1
Total MAC Addresses : 0
Configured MAC Addresses : 0
Aging time : 0 mins
Aging type : Absolute
SecureStatic address aging : Disabled
Security Violation count : 0
```
This is an example of output from the **show port-security address** command:

```
Switch# show port-security address
```

```
Secure Mac Address Table
```
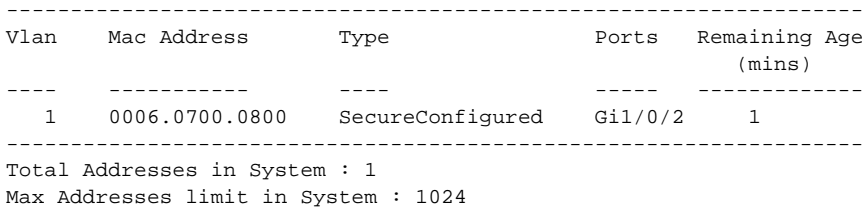

This is an example of output from the **show port-security interface gigabitethernet1/0/2 address**  command:

Switch# **show port-security interface gigabitethernet1/0/2 address** Secure Mac Address Table

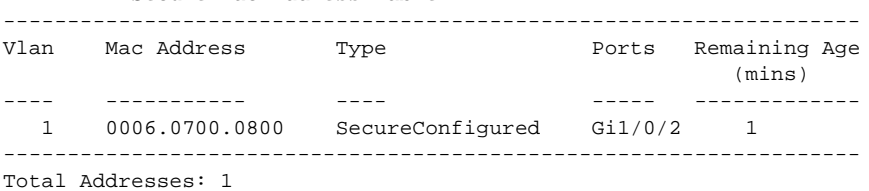

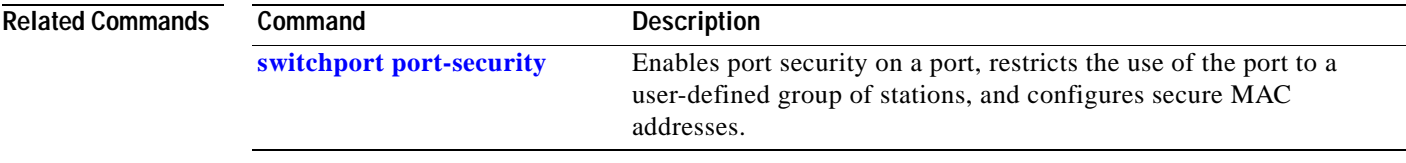

# **show running-config vlan**

Use the **show running-config vlan** privileged EXEC command to display all or a range of VLAN-related configurations on the switch.

**show running-config vlan** [*vlan-ids*] [ **|** {**begin** | **exclude** | **include**} *expression*]

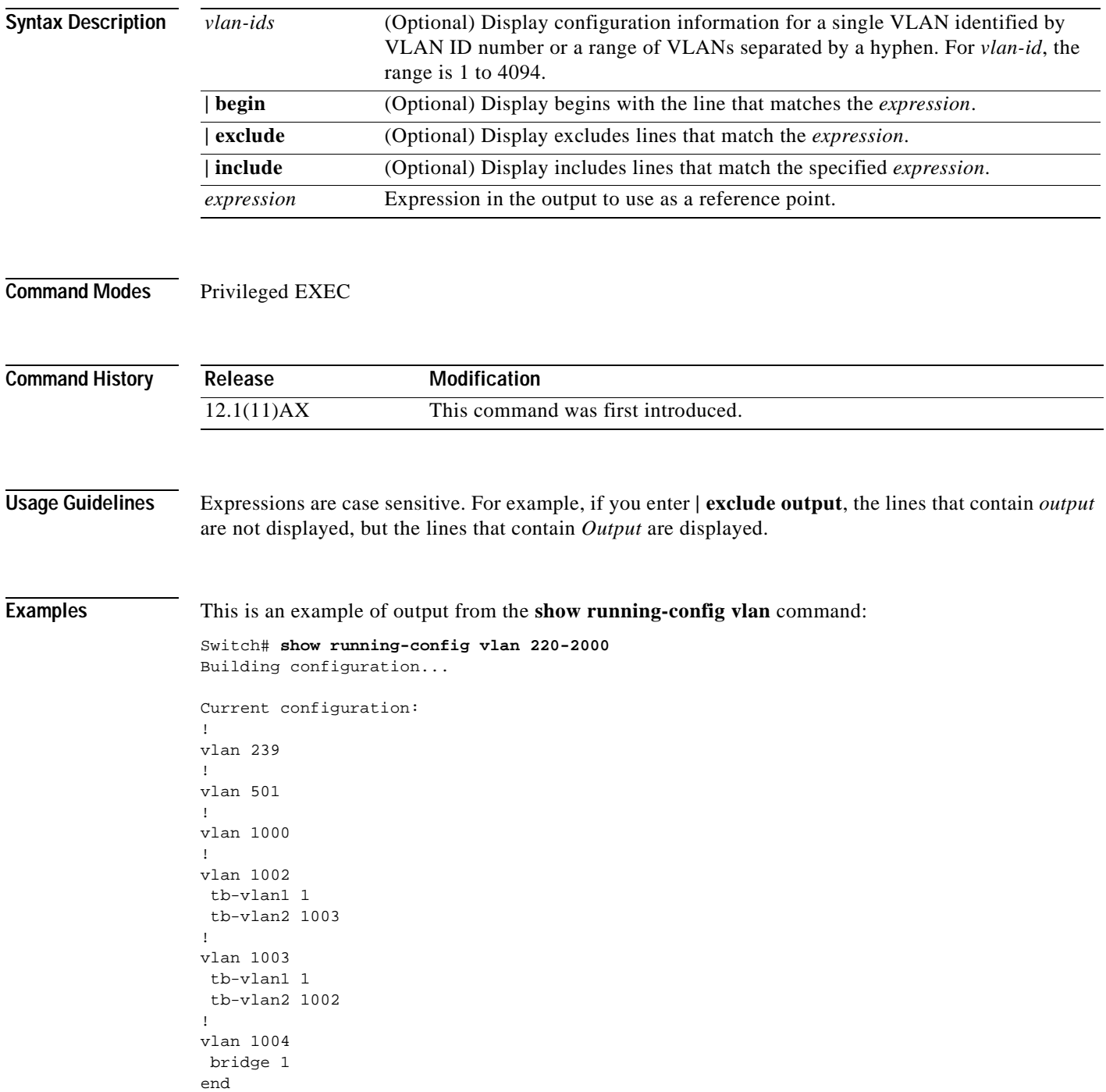

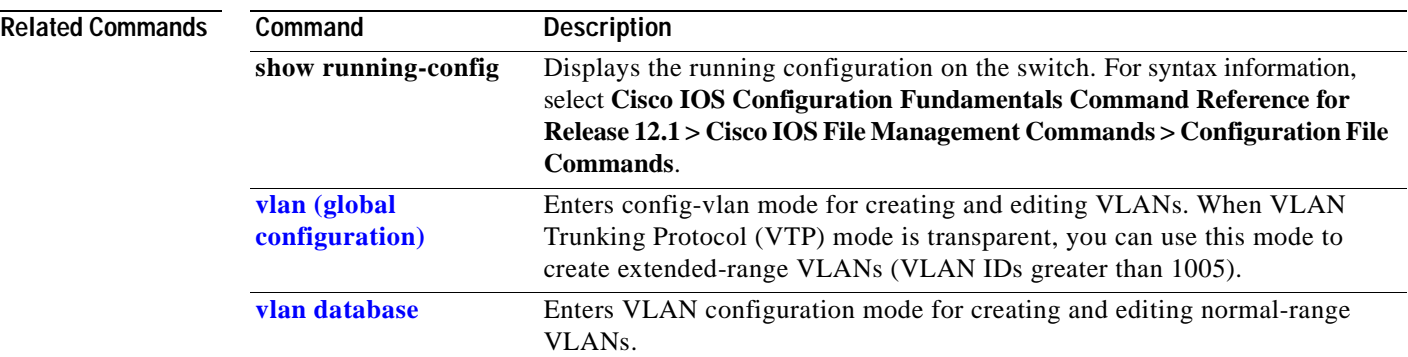

 $\blacksquare$ 

### **show sdm prefer**

Use the **show sdm prefer** privileged EXEC command to display information about the Switch Database Management (SDM) templates that can be used to maximize system resources for a particular feature, or use the command without a keyword to display the template in use.

**show sdm prefer** [**default** | **routing** | **vlan**] [ **|** {**begin** | **exclude** | **include**} *expression*]

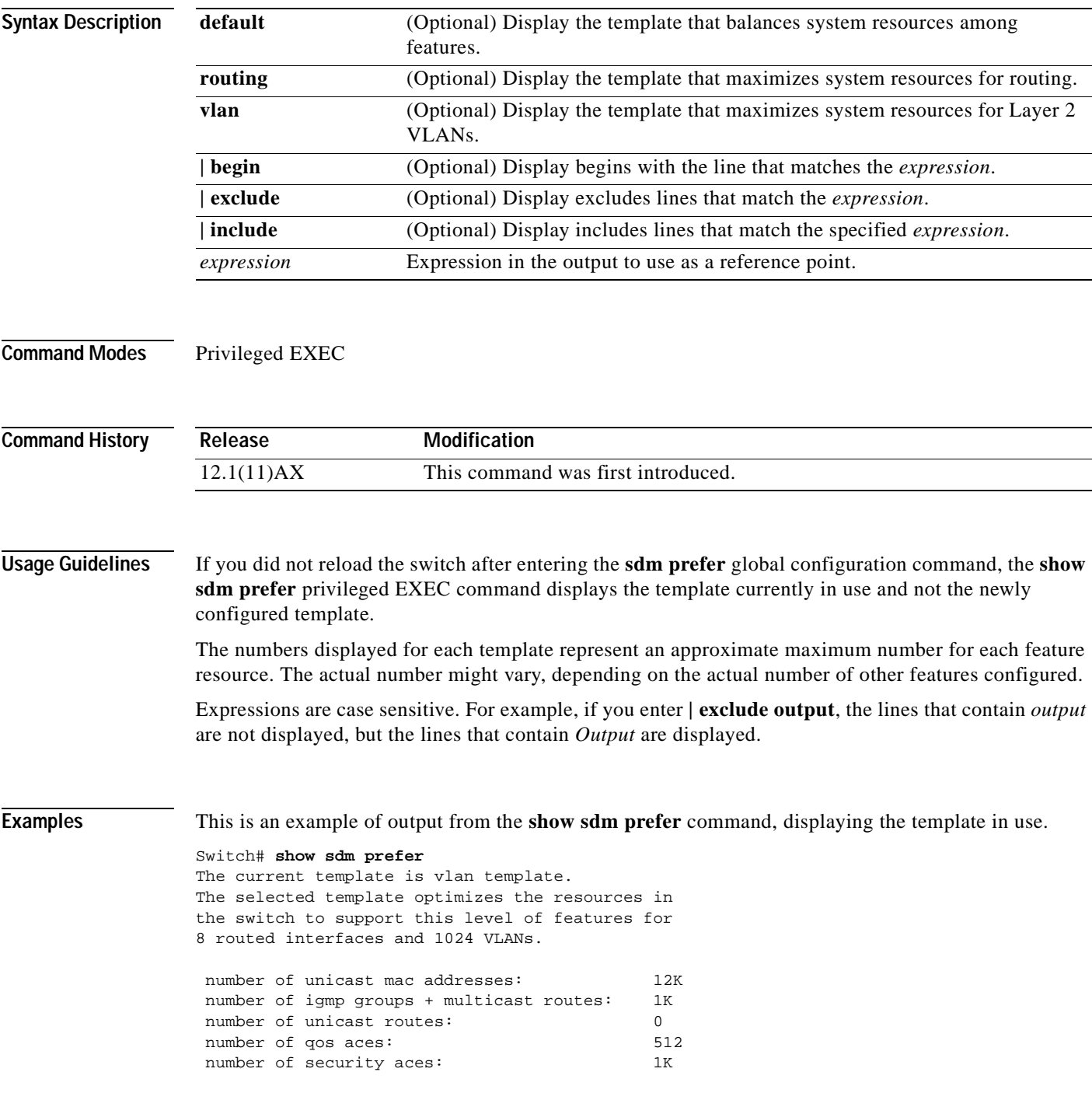

This is an example of output from the **show sdm prefer default** command:

```
Switch# show sdm prefer default
"default" template:
 The selected template optimizes the resources in
 the switch to support this level of features for
 8 routed interfaces and 1024 VLANs.
  number of unicast mac addresses: 6K
  number of igmp groups + multicast routes: 1K
 number of unicast routes: 8K
    number of directly connected hosts: 6K
  number of indirect routes: 2K
 number of qos aces: 512
 number of security aces: 1K
```
This is an example of output from the **show sdm prefer routing** command on a switch, displaying the routing template characteristics:

```
Switch# show sdm prefer routing
"routing" template:
 The selected template optimizes the resources in
 the switch to support this level of features for
 8 routed interfaces and 1024 VLANs.
 number of unicast mac addresses: 3K
  number of igmp groups + multicast routes: 1K
 number of unicast routes: 11K
   number of directly connected hosts: 3K
  number of indirect routes: 8K
 number of qos aces: 512
 number of security aces: 1K
```
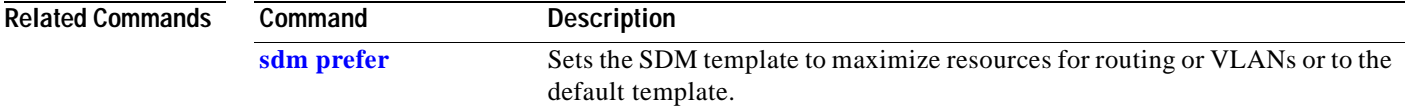

### **show spanning-tree**

Use the **show spanning-tree** user EXEC command to display spanning-tree stateinformation.

- **show spanning-tree** [*bridge-group* | **active** [**detail**] | **backbonefast** | **blockedports** | **bridge | detail** [**active**] | **inconsistentports** | **interface** *interface-id* | **pathcost method** | **root** | **summary** [**totals**] | **uplinkfast** | **vlan** *vlan-id*] [ **|** {**begin** | **exclude** | **include**} *expression*]
- **show spanning-tree** *bridge-group* [**active** [**detail**] | **blockedports** | **bridge** | **detail** [**active**] | **inconsistentports** | **interface** *interface-id* | **root** | **summary**] [**|** {**begin** | **exclude** | **include**} *expression*]
- **show spanning-tree vlan** *vlan-id* [**active** [**detail**] | **blockedports** | **bridge** | **detail** [**active**] | **inconsistentports** | **interface** *interface-id* | **root** | **summary**] [ **|** {**begin** | **exclude** | **include**} *expression*]
- **show spanning-tree** {**vlan** *vlan-id | bridge-group*} **bridge** [**address** | **detail** | **forward-time** | **hello-time** | **id** | **max-age** | **priority** [**system-id**] **| protocol**] [ **|** {**begin** | **exclude** | **include**} *expression*]
- **show spanning-tree** {**vlan** *vlan-id | bridge-group*} **root** [**address** | **cost** | **detail** | **forward-time** | **hello-time** | **id** | **max-age** | **port** | **priority** [**system-id**] [ **|** {**begin** | **exclude** | **include**} *expression*]
- **show spanning-tree interface** *interface-id* [**active** [**detail**] | **cost** | **detail** [**active**] | **inconsistency** | **portfast** | **priority | rootcost | state**] [ **|** {**begin** | **exclude** | **include**} *expression*]

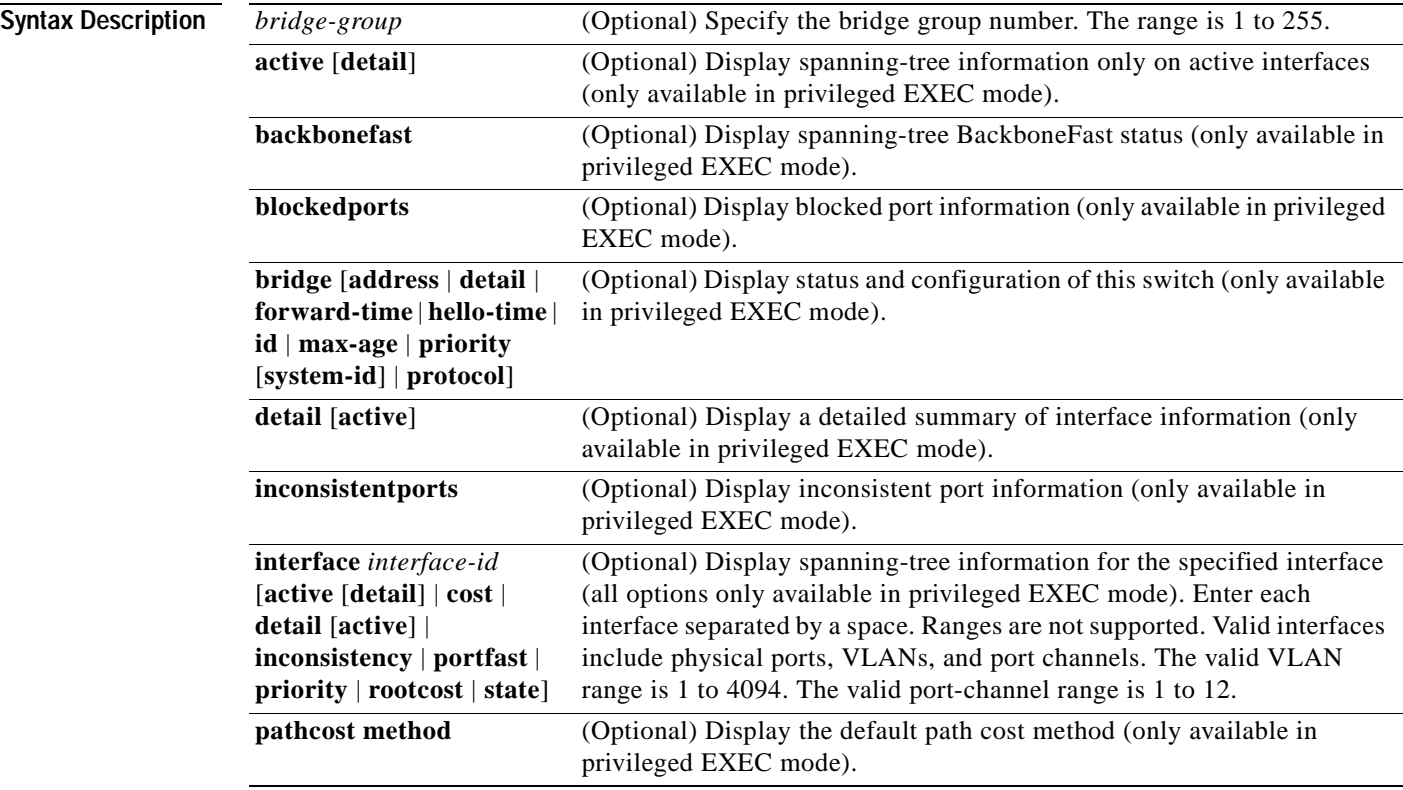

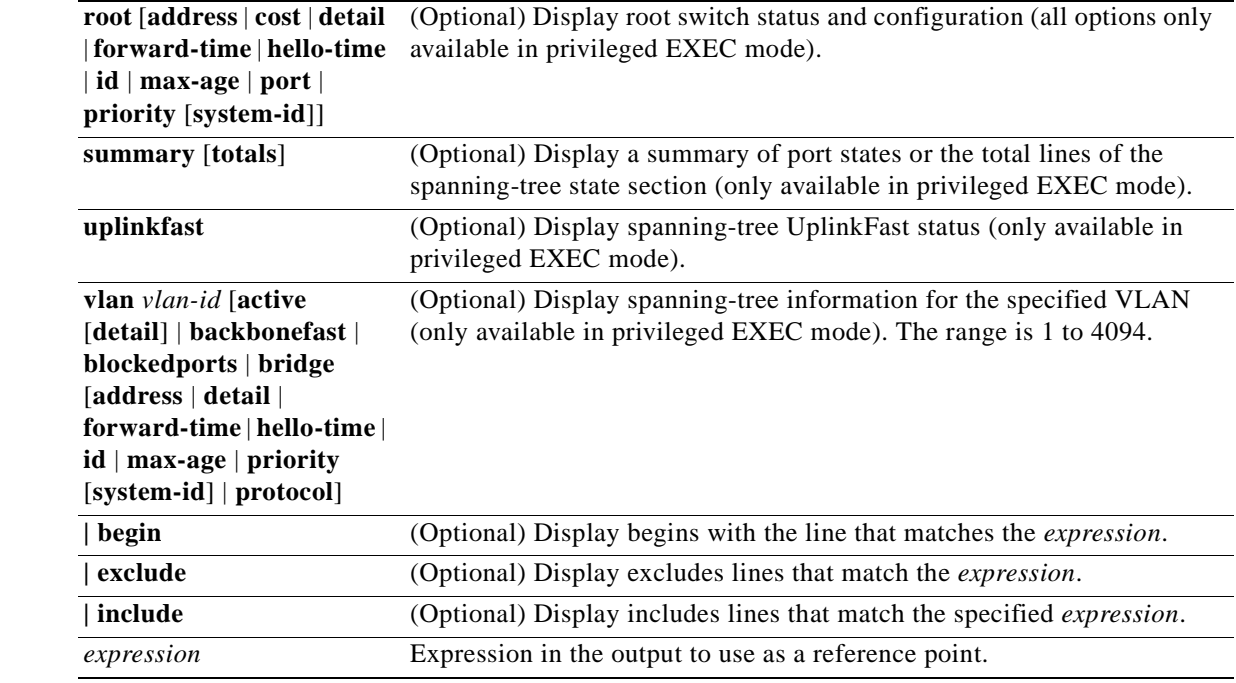

### **Command Modes** User EXEC; indicated keywords available only in privileged EXEC mode

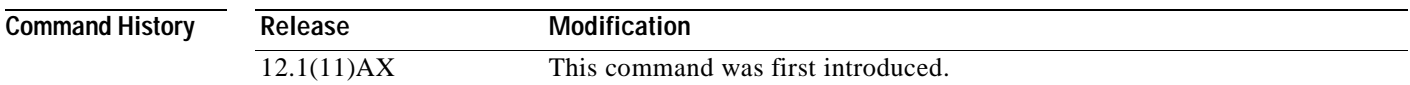

**Usage Guidelines** If the *vlan-id* variable is omitted, the command applies to the spanning-tree instance for all VLANs. Expressions are case sensitive. For example, if you enter **| exclude output**, the lines that contain *output* are not displayed, but the lines that contain *Output* are displayed. **Examples** This is an example of output from the **show spanning-tree active** command: Switch# **show spanning-tree active** Bridge group 1 Spanning tree enabled protocol vlan-bridge Root ID Priority 32761 Address 0003.fd63.2f40 This bridge is the root Hello Time 10 sec Max Age 31 sec Forward Delay 21 sec Bridge ID Priority 32761 Address 0003.fd63.2f40 Hello Time 10 sec Max Age 31 sec Forward Delay 21 sec Aging Time 300 Interface Port ID Designated Port ID Name Prio.Nbr Cost Sts Cost Bridge ID Prio.Nbr ---------------- -------- --------- --- --------- -------------------- -------- Vl1 128.2 6 FWD 0 32761 0003.fd63.2f40 128.2 VLAN0001 Spanning tree enabled protocol ieee Root ID Priority 32768 Address 0001.425b.1c40 Cost 57 Port 3 (GigabitEthernet1/0/1) Hello Time 2 sec Max Age 20 sec Forward Delay 15 sec Bridge ID Priority 32769 (priority 32768 sys-id-ext 1) Address 0003.fd63.2f00 Hello Time 2 sec Max Age 20 sec Forward Delay 15 sec Aging Time 305 Interface Port ID Designated Port ID<br>
Name Prio.Nbr Cost Sts Cost Bridge ID Prio.Nb Name Prio.Nbr Cost Sts Cost Bridge ID Prio.Nbr ---------------- -------- --------- --- --------- -------------------- -------- Gi1/0/1 128.3 19 FWD 38 32768 0002.b9d7.3240 128.15 Gi1/0/2 128.4 19 FWD 57 32769 0003.fd63.2f00 128.4 Gi1/0/23 128.25 19 FWD 57 32769 0003.fd63.2f00 128.25<br>St1 128.571 100 FWD 57 32769 0003.fd63.2f00 128.57<br>Contract 128.93 St1 128.571 100 FWD 57 32769 0003.fd63.2f00 128.571<br>
Gi2/0/37 128.93 200000 FWD 0 32768 0003.fd63.2f00 128.93 Gi2/0/37 128.93 200000 FWD 0 32768 0003.fd63.2f00 128.93 St2 128.572 2000000 FWD 0 32768 0003.fd63.2f00 128.572 <output truncated> This is an example of output from the **show spanning-tree detail** command: Switch# **show spanning-tree detail**

> Bridge group 1 is executing the vlan-bridge compatible Spanning Tree protocol Bridge Identifier has priority 32761, address 0003.fd63.2f40 Configured hello time 10, max age 31, forward delay 21 We are the root of the spanning tree Topology change flag not set, detected flag not set Number of topology changes 2 last change occurred 00:02:52 ago from Vlan1

```
 Times: hold 1, topology change 52, notification 10
         hello 10, max age 31, forward delay 21
 Timers: hello 9, topology change 0, notification 0, aging 300
Port 2 (Vlan1) of Bridge group 1 is forwarding
  Port path cost 6, Port priority 128, Port Identifier 128.2.
  Designated root has priority 32761, address 0003.fd63.2f40
  Designated bridge has priority 32761, address 0003.fd63.2f40
  Designated port id is 128.2, designated path cost 0
  Timers: message age 0, forward delay 0, hold 0
  Number of transitions to forwarding state: 1
  BPDU: sent 94, received 28
```
<output truncated>

This is an example of output from the **show spanning-tree interface gigabitethernet1/ 0/1** command:

```
Switch# show spanning-tree interface gigabitethernet1/0/1
```
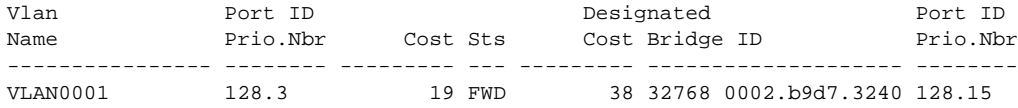

This is an example of output from the **show spanning-tree summary command:**

```
Switch# show spanning-tree summary
Root bridge for: Bridge group 1, VLAN0002, VLAN0004, VLAN0006, VLAN0031,
  VLAN0032, VLAN0033, VLAN0034, VLAN0035, VLAN0036, VLAN0037, VLAN0038,
  VLAN0039, VLAN0040, VLAN0041, VLAN0042, VLAN0043, VLAN0044, VLAN0045,
  VLAN0046, VLAN0047, VLAN0048, VLAN0049, VLAN0050, VLAN0051, VLAN0052,
  VLAN0053, VLAN0054, VLAN0055, VLAN0056, VLAN0057, VLAN0058, VLAN0066,
  VLAN0100, VLAN0200, VLAN0201, VLAN1000.
Extended system ID is enabled.
PortFast BPDU Guard is disabled
EtherChannel misconfiguration guard is enabled
UplinkFast is disabled
BackboneFast is disabled
Default pathcost method used is short
Name Blocking Listening Learning Forwarding STP Active
---------------------- -------- --------- -------- ---------- ----------
Bridge group 1 0 0 0 0 0 0
---------------------- -------- --------- -------- ---------- ----------
1 bridge 0 0 0 0 0 0
```
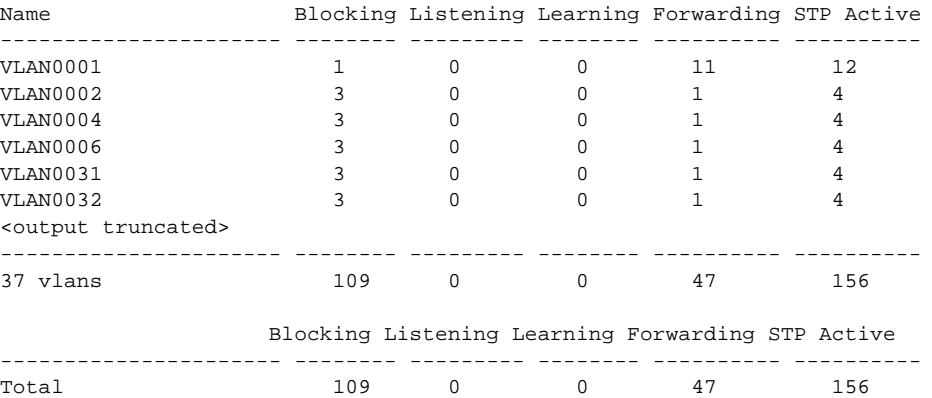

### **Related Commands** C

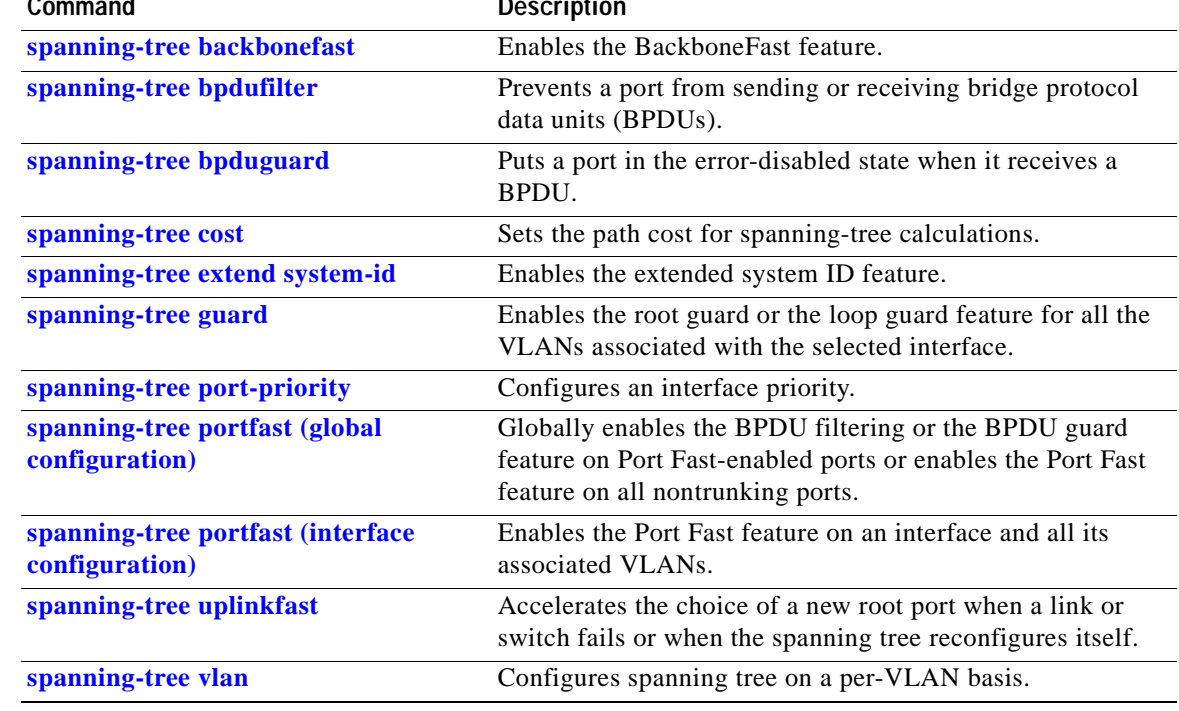

 $\blacksquare$ 

### **show storm-control**

Use the **show storm-control** user EXEC command to display broadcast, multicast, or unicast storm control settings on the switch or on the specified interface or to display storm-control history.

**show storm-control** [*interface-id*] [**broadcast** | **multicast** | **unicast**] [ **|** {**begin** | **exclude** | **include**} *expression*]

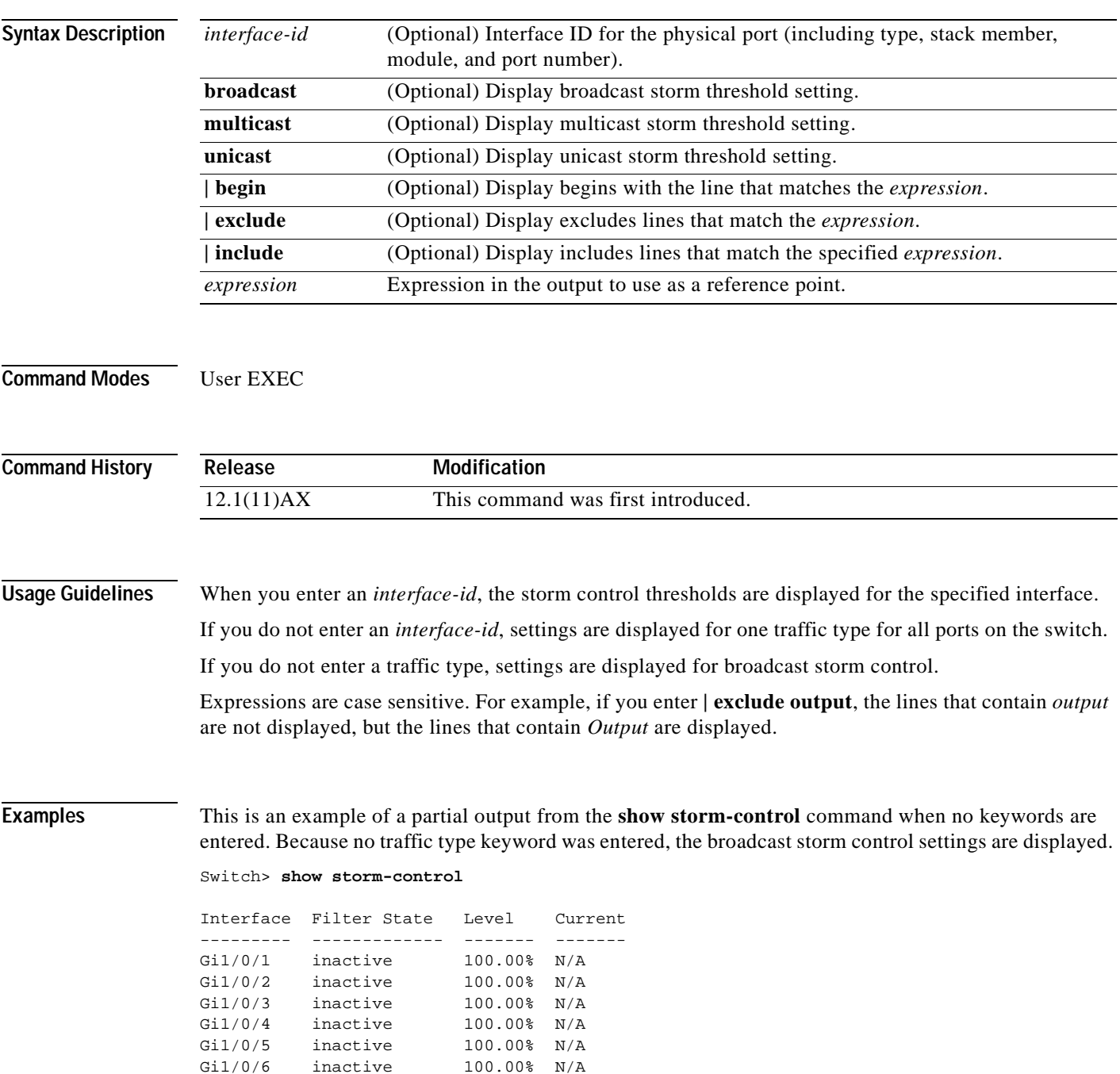

Gi1/0/7 inactive 100.00% N/A<br>Gi1/0/8 inactive 100.00% N/A

inactive  $100.00\%$  N/A

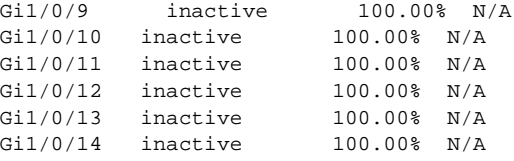

<output truncated>

This is an example of output from the **show storm-control** command for a specified interface. Because no traffic type keyword was entered, the broadcast storm control settings are displayed.

Switch> **show storm-control gigabitethernet 2/0/1**

Interface Filter State Level Current --------- ------------- ------- ------- Gi2/0/1 inactive 100.00% N/A

This is an example of output from the **show storm-control** command for a specified interface and traffic type, where no storm control threshold has been set for that traffic type on the specified interface.

Switch> **show storm-control gigabitethernet1/0/5 multicast**

Interface Filter State Level Current --------- ------------- ------- ------- Gi1/0/5 inactive 100.00% N/A

[Table 2-18](#page-311-0) describes the fields in the **show storm-control** display.

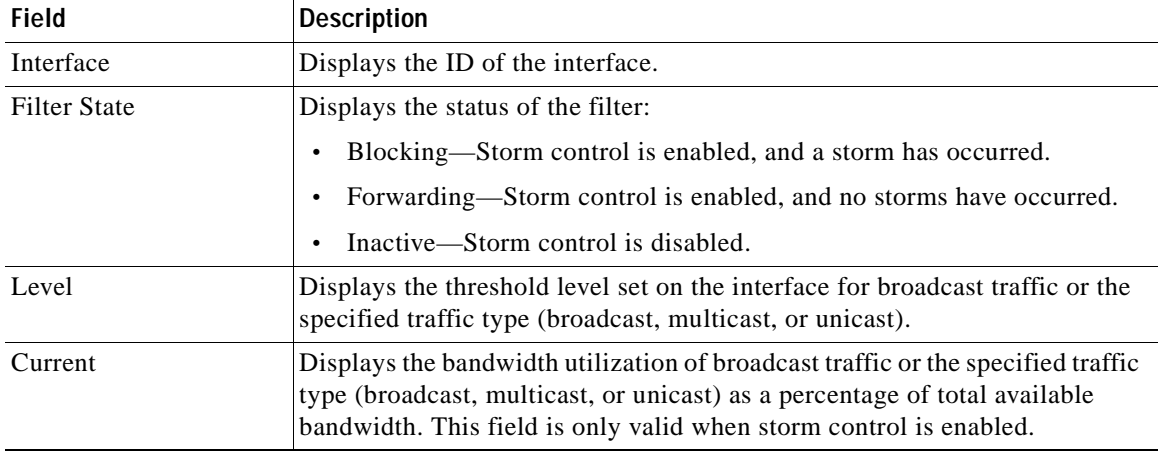

#### <span id="page-311-0"></span>*Table 2-18 show storm-control Field Descriptions*

#### **Related Commands**

**Command Description [storm-control](#page-373-0)** Sets the broadcast, multicast, or unicast storm control levels for the switch.  $\blacksquare$ 

# **show switch**

Use the **show switch** user EXEC command to display information related to the stack member or the switch stack.

**show switch** [*stack-member-number |* **detail** | **neighbors** | **stack-ports** ] [ **|** {**begin** | **exclude** | **include**} *expression*

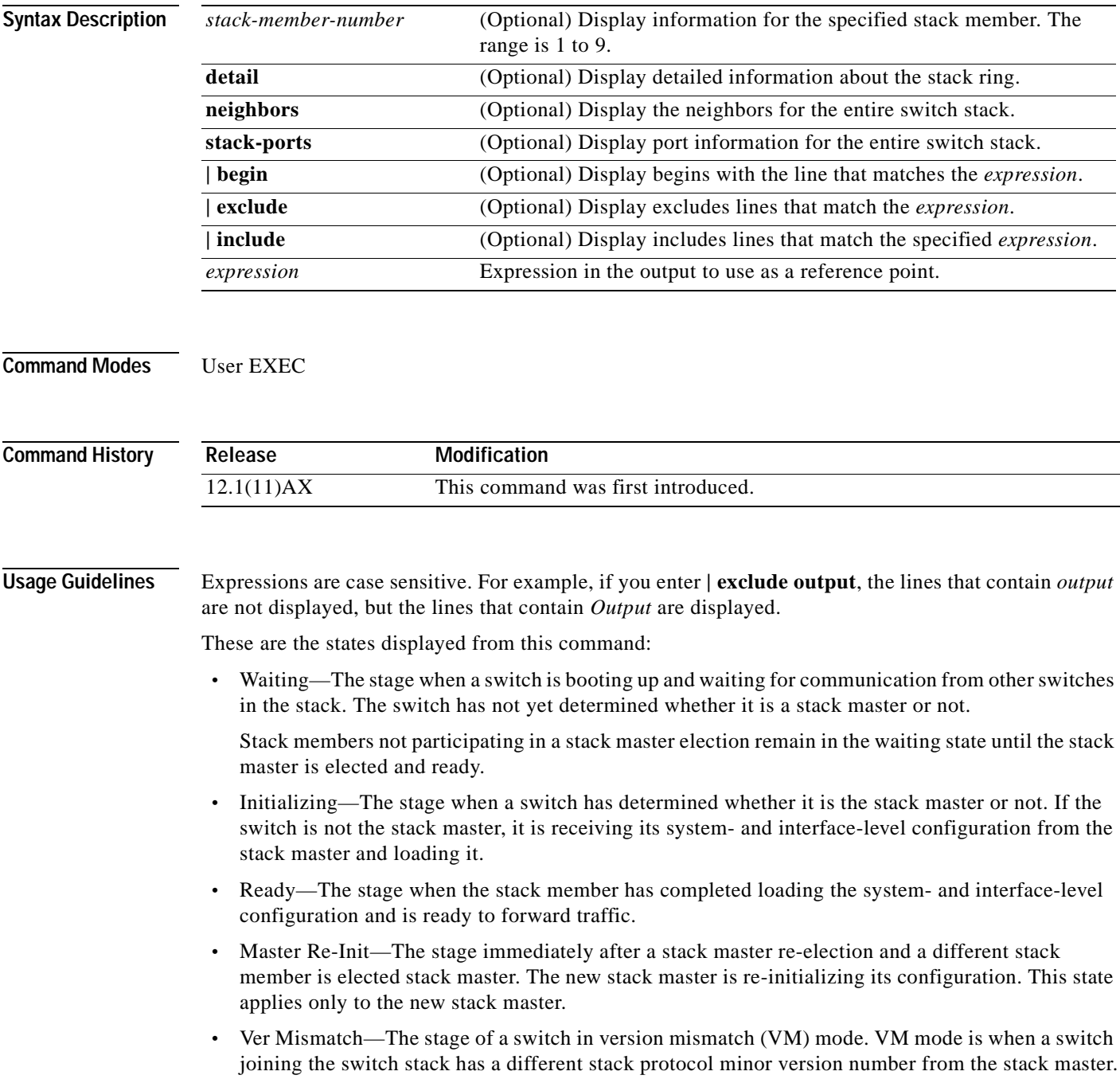

A typical state transition for a stack member (including a stack master) booting up is Waiting -> Initializing -> Ready.

A typical state transition for a stack member becoming a stack master after a stack master election is Ready -> Master Re-Init -> Ready.

A typical state transition for a stack member in version mismatch (VM) mode is Waiting -> Ver Mismatch.

The word *slave* in the output refers to a stack member other than the stack master.

**Examples** This example shows how to display summary information about stack member 6:

Switch(config)# **show switch 6**

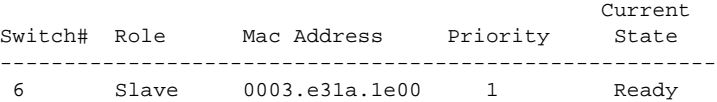

This example shows how to display summary information about a switch stack:

Switch(config)# **show switch**

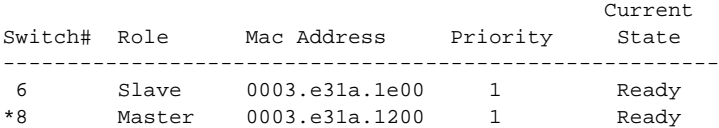

This example shows detailed information about a switch stack:

Switch(config)# **show switch detail**

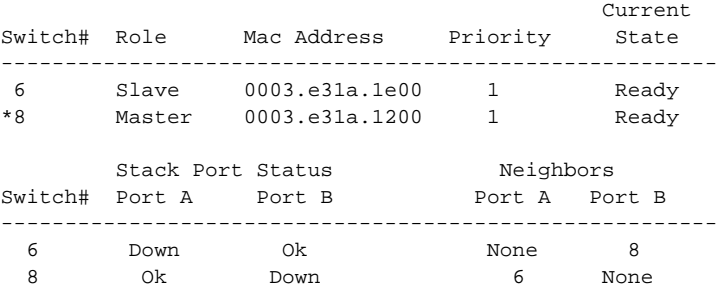

This example shows how to display neighbor information for a switch stack:

Switch(config)# **show switch neighbors** Switch # Port A Port B -------- ------ ------ 6 None 8 8 6 None

This example shows how to display stack-port information for a switch stack:

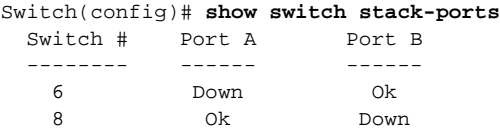

### **Related Com**

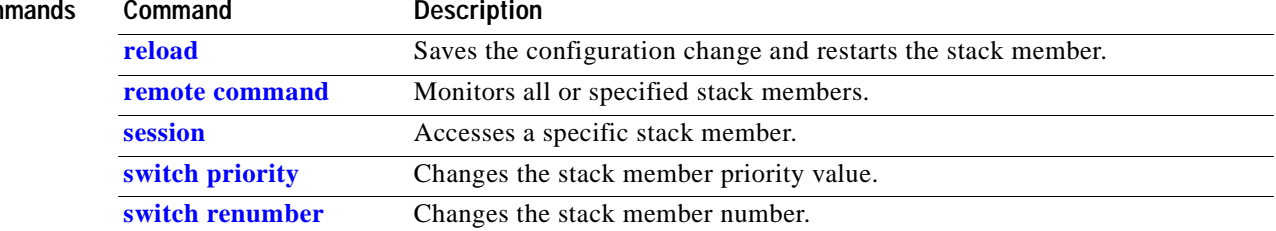

 $\mathbf{r}$ 

### **show system mtu**

Use the **show system mtu** privileged EXEC command to display the global maximum transmission unit (MTU) or maximum packet size set for the switch.

**show system mtu** [ **|** {**begin** | **exclude** | **include**} *expression*]

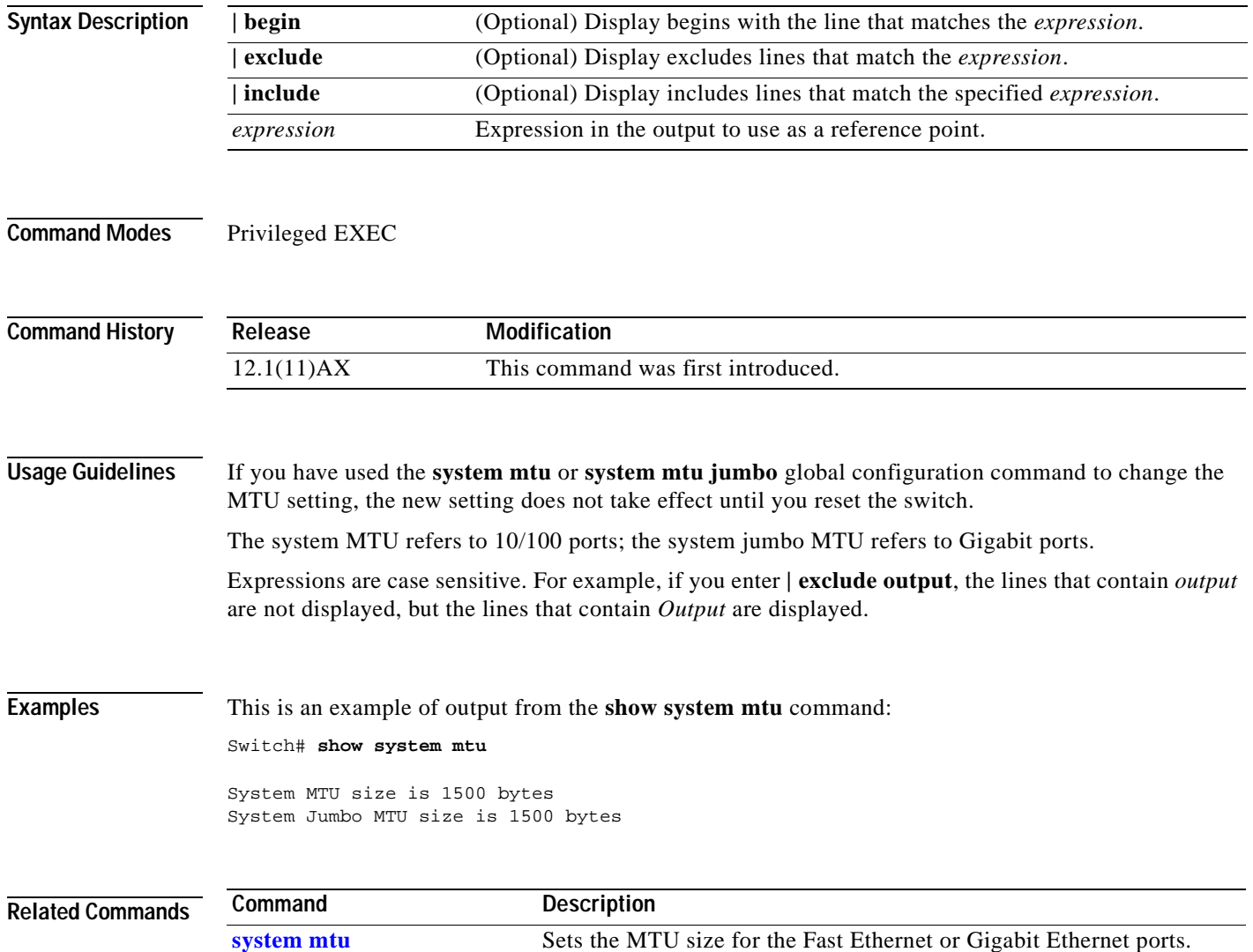

### **show udld**

 $\blacksquare$ 

Use the **show udld** user EXEC command to display UniDirectional Link Detection (UDLD) administrative and operational status for all ports or the specified port.

**show udld** [*interface-id*] [ **|** {**begin** | **exclude** | **include**} *expression*]

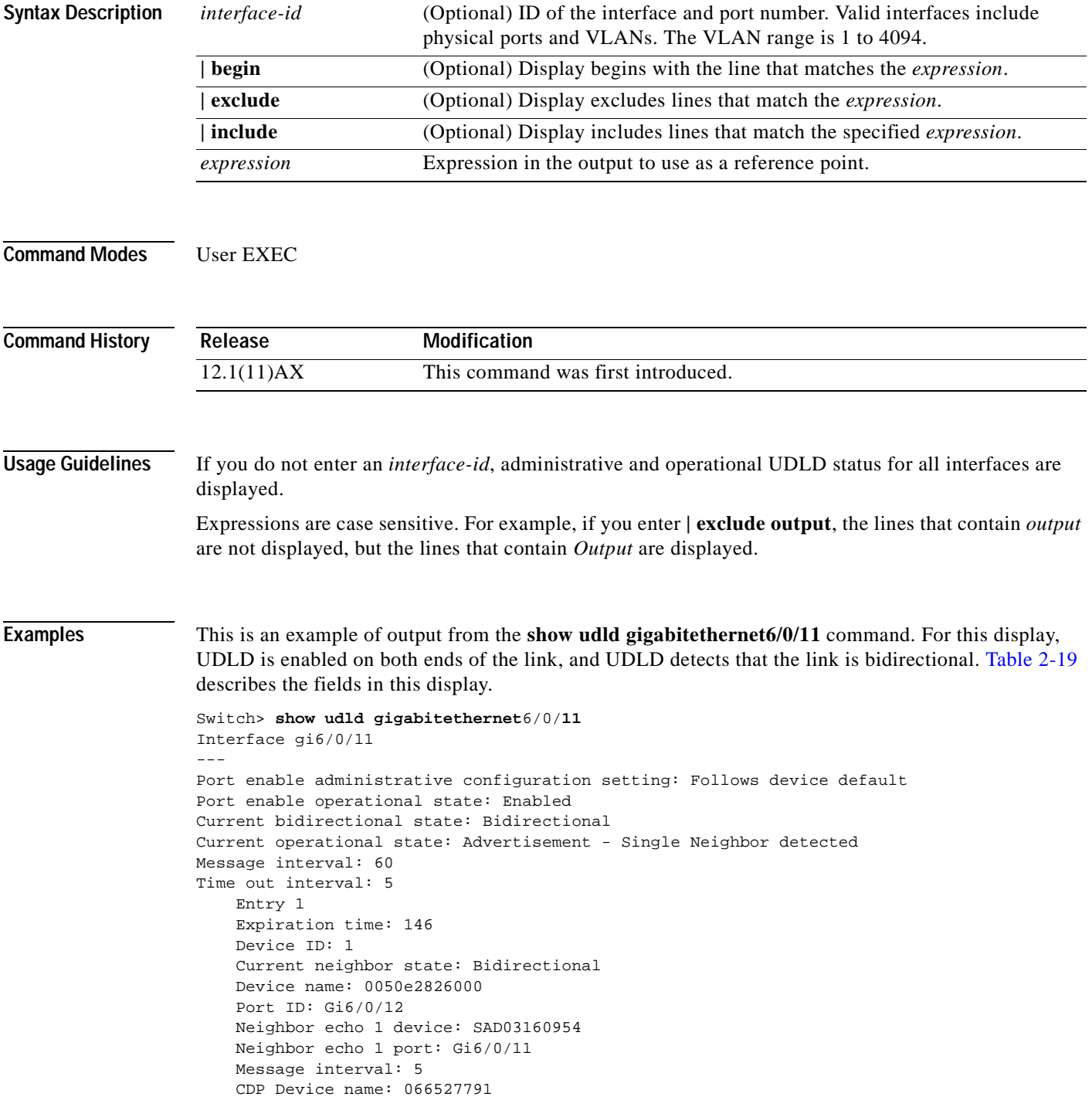

| <b>Field</b>                                        | <b>Description</b>                                                                                                    |
|-----------------------------------------------------|----------------------------------------------------------------------------------------------------|
| Interface                                           | The interface on the local device configured for UDLD.                                                                                                    |
| Port enable administrative<br>configuration setting | How UDLD is configured on the port. If UDLD is enabled or<br>disabled, the port enable configuration setting is the same as the<br>operational enable state. Otherwise, the enable operational setting<br>depends on the global enable setting.                                                |
| Port enable operational state                       | Operational state that shows whether UDLD is actually running on<br>this port.                                                                                                    |
| Current bidirectional state                         | The bidirectional state of the link. An unknown state is displayed if<br>the link is down or if it is connected to an UDLD-incapable device.<br>A bidirectional state is displayed if the link is a normal two-way<br>connection to a UDLD-capable device. All other values mean<br>miswiring. |
| Current operational state                           | The current phase of the UDLD state machine. For a normal<br>bidirectional link, the state machine is most often in the<br>Advertisement phase.                                                                                                    |
| Message interval                                    | How often advertisement messages are sent from the local device.<br>Measured in seconds.                                                                                                    |
| Time out interval                                   | The time period, in seconds, that UDLD waits for echoes from a<br>neighbor device during the detection window.                                                                                                    |
| Entry 1                                             | Information from the first cache entry, which contains a copy of echo<br>information received from the neighbor.                                                                                                    |
| <b>Expiration</b> time                              | The amount of time in seconds remaining before this cache entry is<br>aged out.                                                                                                    |
| Device ID                                           | The neighbor device identification.                                                                                                    |
| Current neighbor state                              | The neighbor's current state. If both the local and neighbor devices<br>are running UDLD normally, the neighbor state and local state<br>should be bidirectional. If the link is down or the neighbor is not<br>UDLD-capable, no cache entries are displayed.                                  |
| Device name                                         | The neighbor MAC address.                                                                                                    |
| Port ID                                             | The neighbor port ID enabled for UDLD.                                                                                                    |
| Neighbor echo 1 device                              | The MAC address of the neighbors' neighbor from which the echo<br>originated.                                                                                                    |
| Neighbor echo 1 port                                | The port number ID of the neighbor from which the echo originated.                                                                                                    |
| Message interval                                    | The rate, in seconds, at which the neighbor is sending advertisement<br>messages.                                                                                                    |
| CDP device name                                     | CDP name of the device.                                                                                                    |

<span id="page-317-0"></span>*Table 2-19 show udld Field Descriptions*

 $\blacksquare$ 

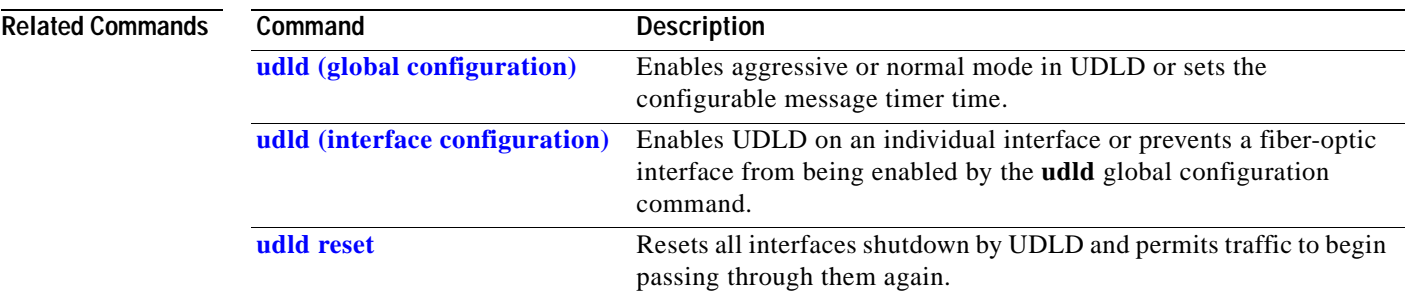

 $\blacksquare$ 

# **show version**

Use the **show version** user EXEC command to display version information for the hardware and firmware.

**show version** [ **|** {**begin** | **exclude** | **include**} *expression*]

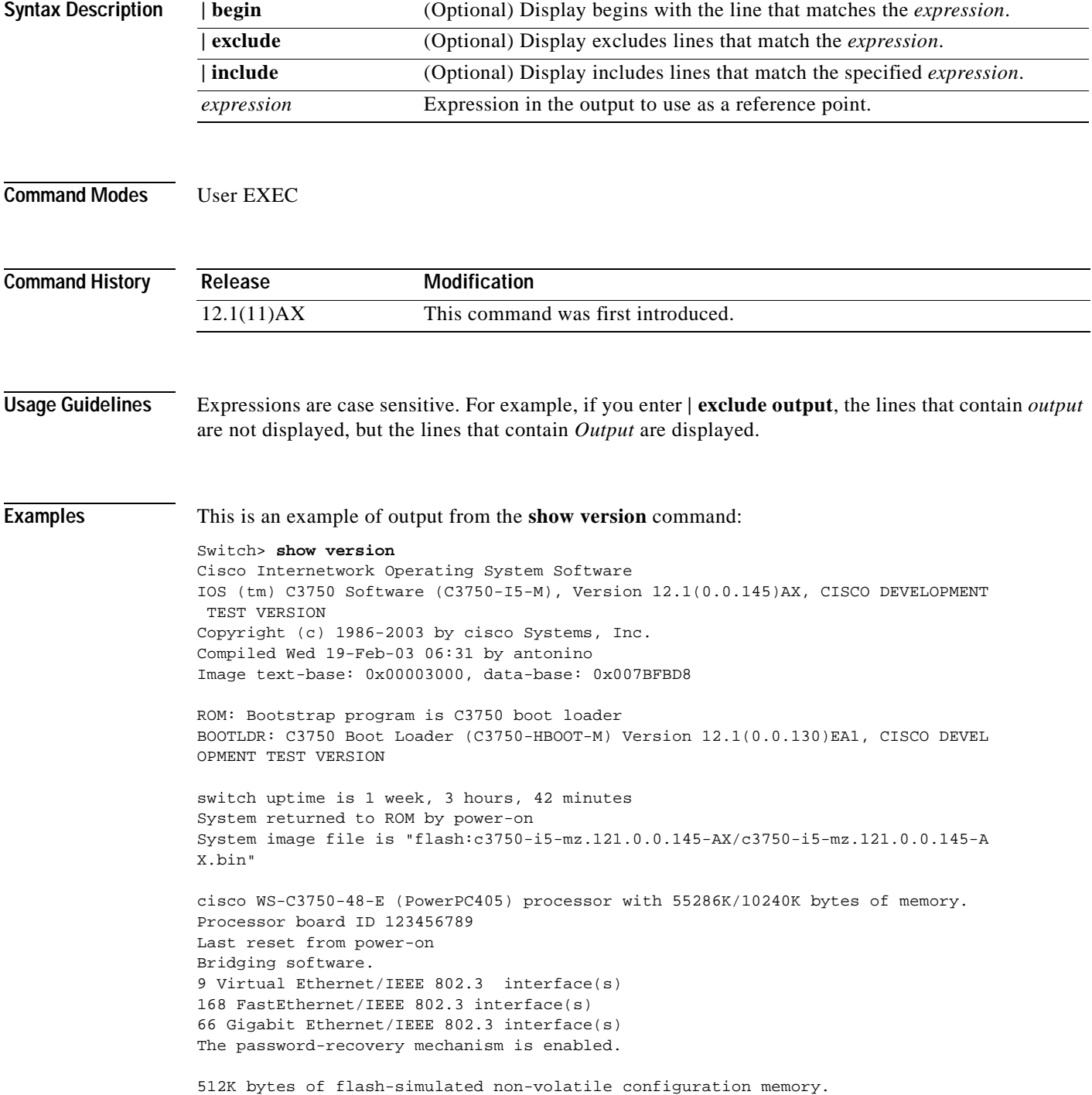

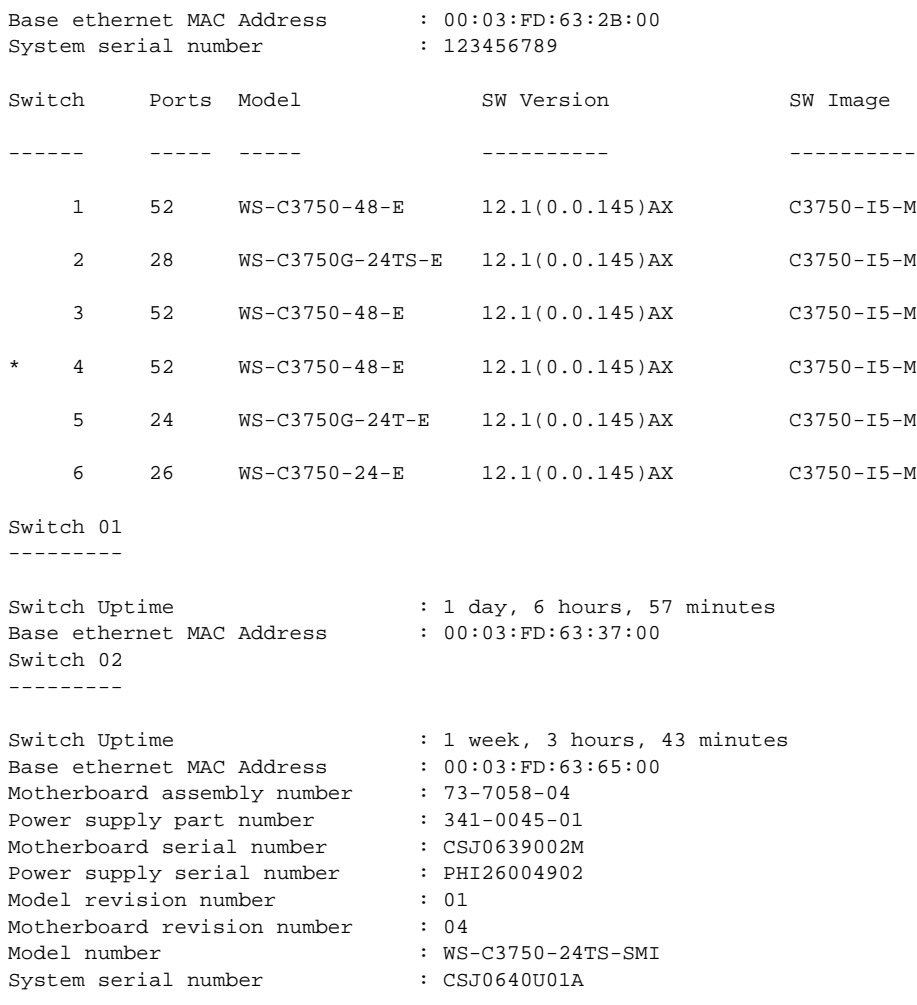

<output truncated>

 $\blacksquare$ 

## **show vlan**

Use the **show vlan** user EXEC command to display the parameters for all configured VLANs or one VLAN (if the VLAN ID or name is specified) on the switch.

**show vlan** [**brief** | **id** *vlan-id* | **internal usage** | **name** *vlan-name* | **remote-span** | **summary**] [|{**begin** | **exclude** | **include**} *expression*]

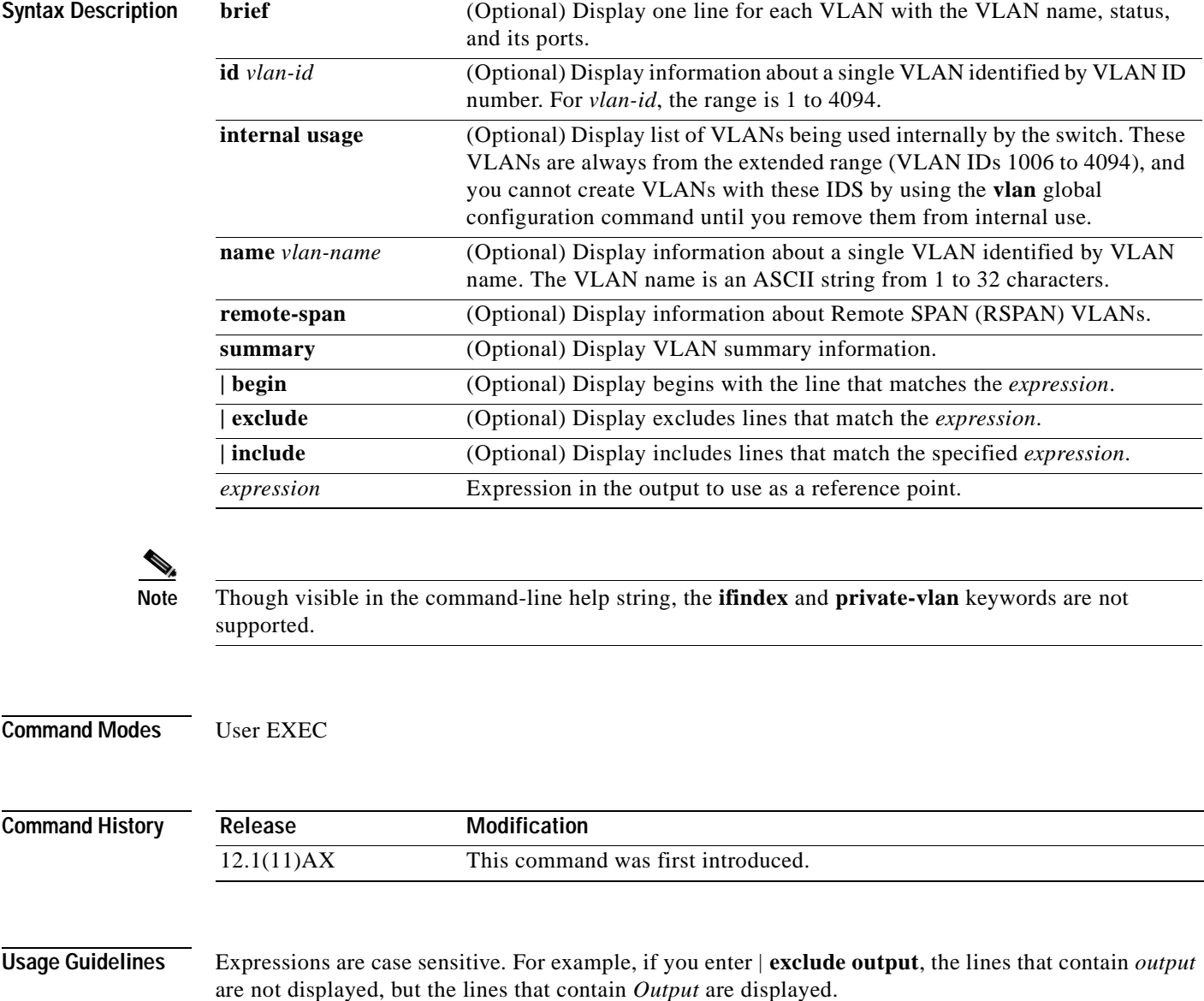

 $\mathbf{I}$ 

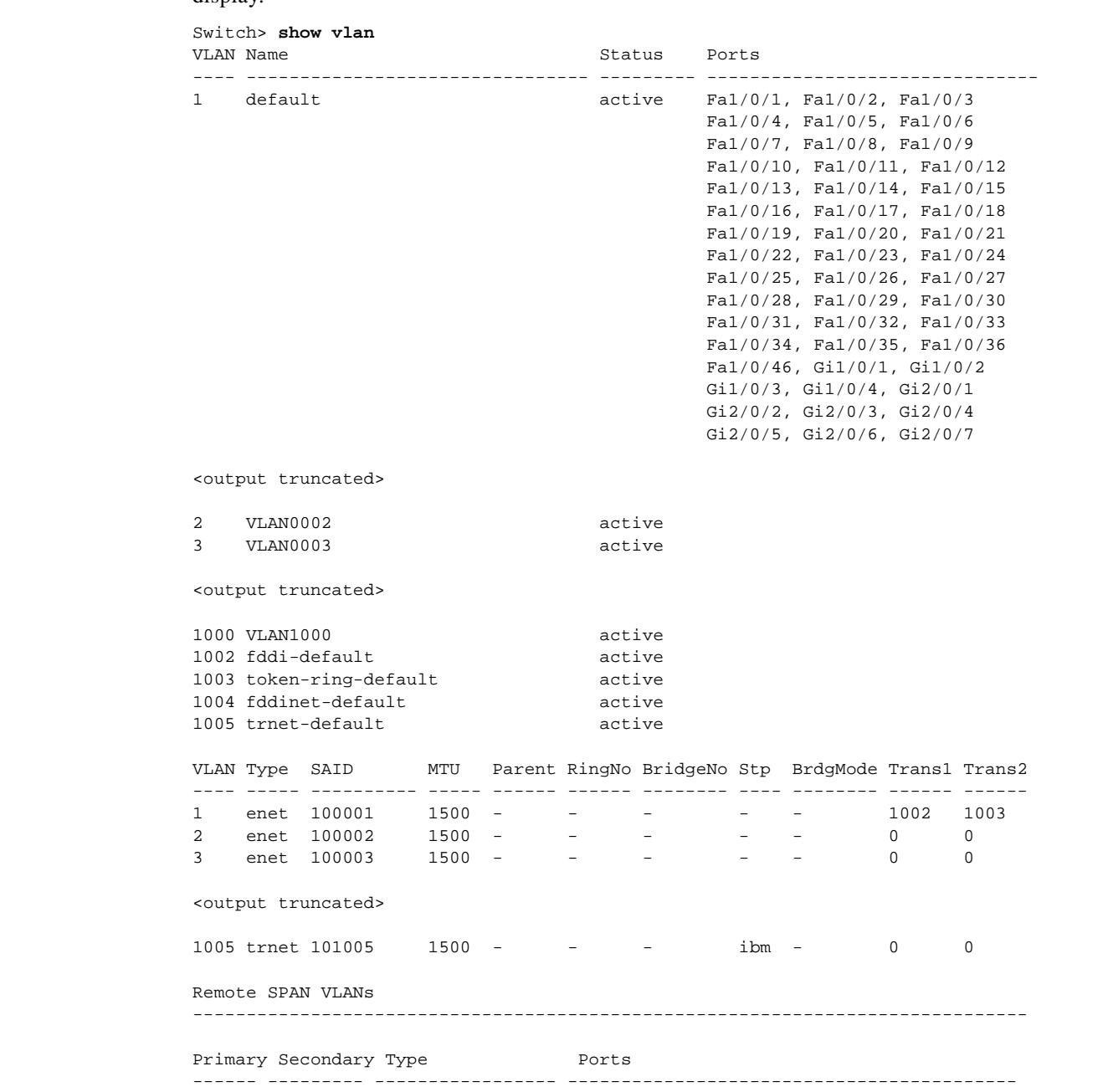

### **Examples** This is an example of output from the **show vlan** command. [Table 2-20](#page-322-0) describes each field in the display.

### <span id="page-322-0"></span>*Table 2-20 show vlan Command Output Fields*

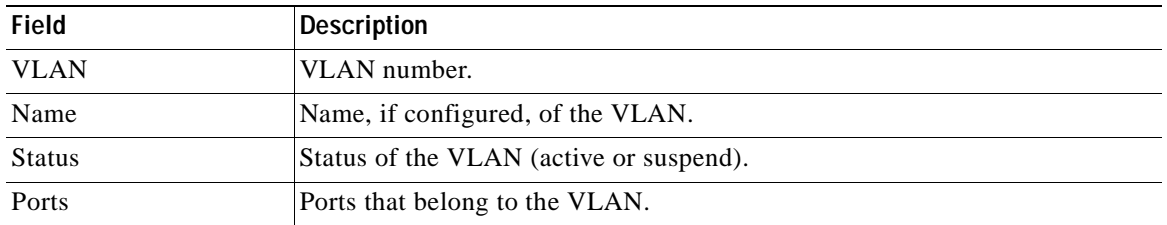

| <b>Field</b>                     | <b>Description</b>                                                                                                    |
|----------------------------------|----------------------------------------------------------------------------------------------------|
| <b>Type</b>                      | Media type of the VLAN.                                                                                                    |
| <b>SAID</b>                      | Security association ID value for the VLAN.                                                                                            |
| <b>MTU</b>                       | Maximum transmission unit size for the VLAN.                                                                                           |
| Parent                           | Parent VLAN, if one exists.                                                                                                    |
| RingNo                           | Ring number for the VLAN, if applicable.                                                                                               |
| <b>BrdgNo</b>                    | Bridge number for the VLAN, if applicable.                                                                                             |
| Stp                              | Spanning Tree Protocol type used on the VLAN.                                                                                          |
| <b>BrdgMode</b>                  | Bridging mode for this VLAN—possible values are source-route bridging<br>(SRB) and source-route transparent (SRT); the default is SRB. |
| Trans1                           | Translation bridge 1.                                                                                                    |
| Trans2                           | Translation bridge 2.                                                                                                    |
| Remote SPAN VLANs                | Identifies any RSPAN VLANs that have been configured.                                                                                  |
| Primary/Secondary/<br>Type/Ports | Not applicable to this release.                                                                                                    |

*Table 2-20 show vlan Command Output Fields (continued)*

This is an example of output from the **show vlan summary** command:

```
Switch> show vlan summary
```
Number of existing VLANs  $\qquad \qquad$  : 45 Number of existing VTP VLANs : 45 Number of existing extended VLANs : 0

This is an example of output from the **show vlan id** command.

Switch# **show vlan id 2**

```
VLAN Name Status Ports
---- -------------------------------- --------- -------------------------------
2 VLAN0200 active Fa1/0/47, Fa1/0/48, Gi2/0/13
                                       Gi3/0/1
VLAN Type SAID MTU Parent RingNo BridgeNo Stp BrdgMode Trans1 Trans2
---- ----- ---------- ----- ------ ------ -------- ---- -------- ------ ------
2 enet 100002 1500 - - - - - - - 0 0
Remote SPAN VLAN
----------------
Disabled
```
This is an example of output from the **show vlan internal usage** command. It shows that VLANs 1025 and 1026 are being used as internal VLANs for Fast Ethernet routed ports 23 and 24 on stack member 1. If you want to use one of these VLAN IDs, you must first shut down the routed port, which releases the internal VLAN, and then create the extended-range VLAN. When you start up the routed port, another internal VLAN number is assigned to it.

Switch> **show vlan internal usage**

```
VLAN Usage
---- -------------
1025 FastEthernet1/0/23
1026 FastEthernet1/0/24
```
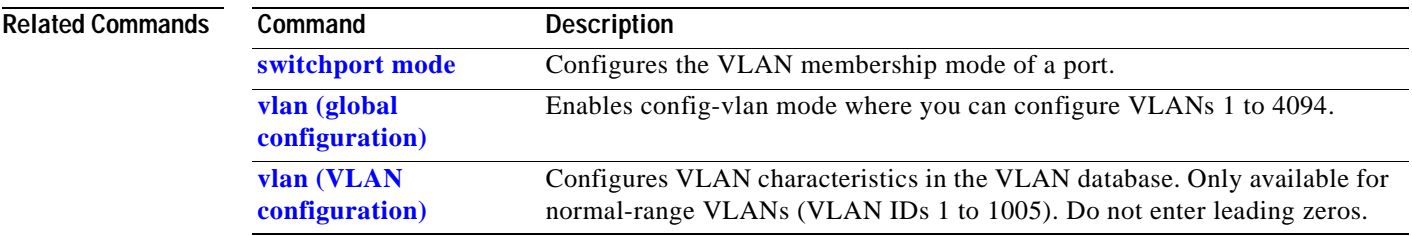

# <span id="page-325-0"></span>**show vlan access-map**

Use the **show vlan access-map** privileged EXEC command to display information about a particular VLAN access map or all VLAN access maps.

**show vlan access-map** [*mapname*] [ **|** {**begin** | **exclude** | **include**} *expression*]

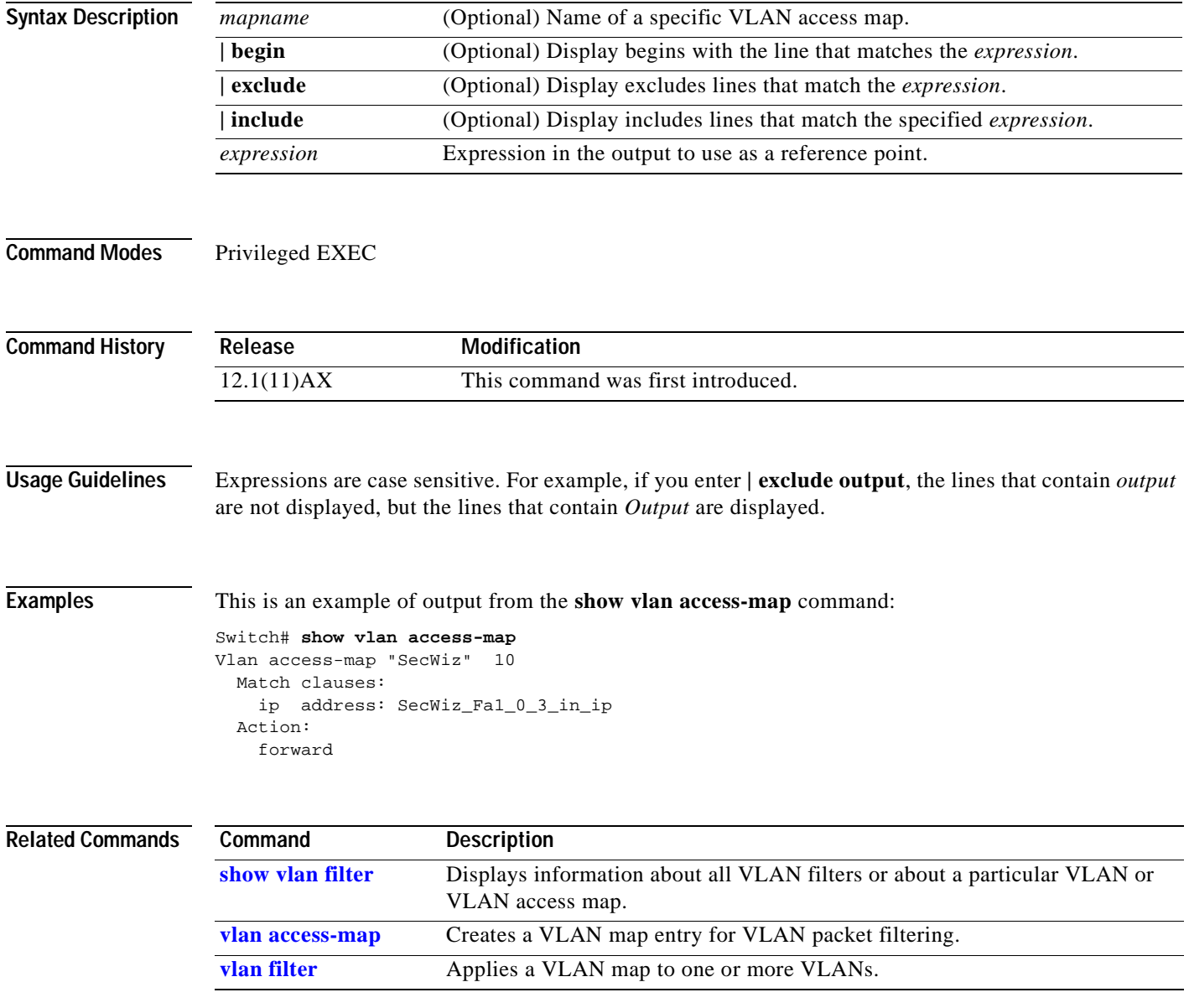

# <span id="page-326-0"></span>**show vlan filter**

Use the **show vlan filter** privileged EXEC command to display information about all VLAN filters or about a particular VLAN or VLAN access map.

**show vlan filter** [**access-map** *name* **| vlan** *vlan-id*] [ **|** {**begin** | **exclude** | **include**} *expression*]

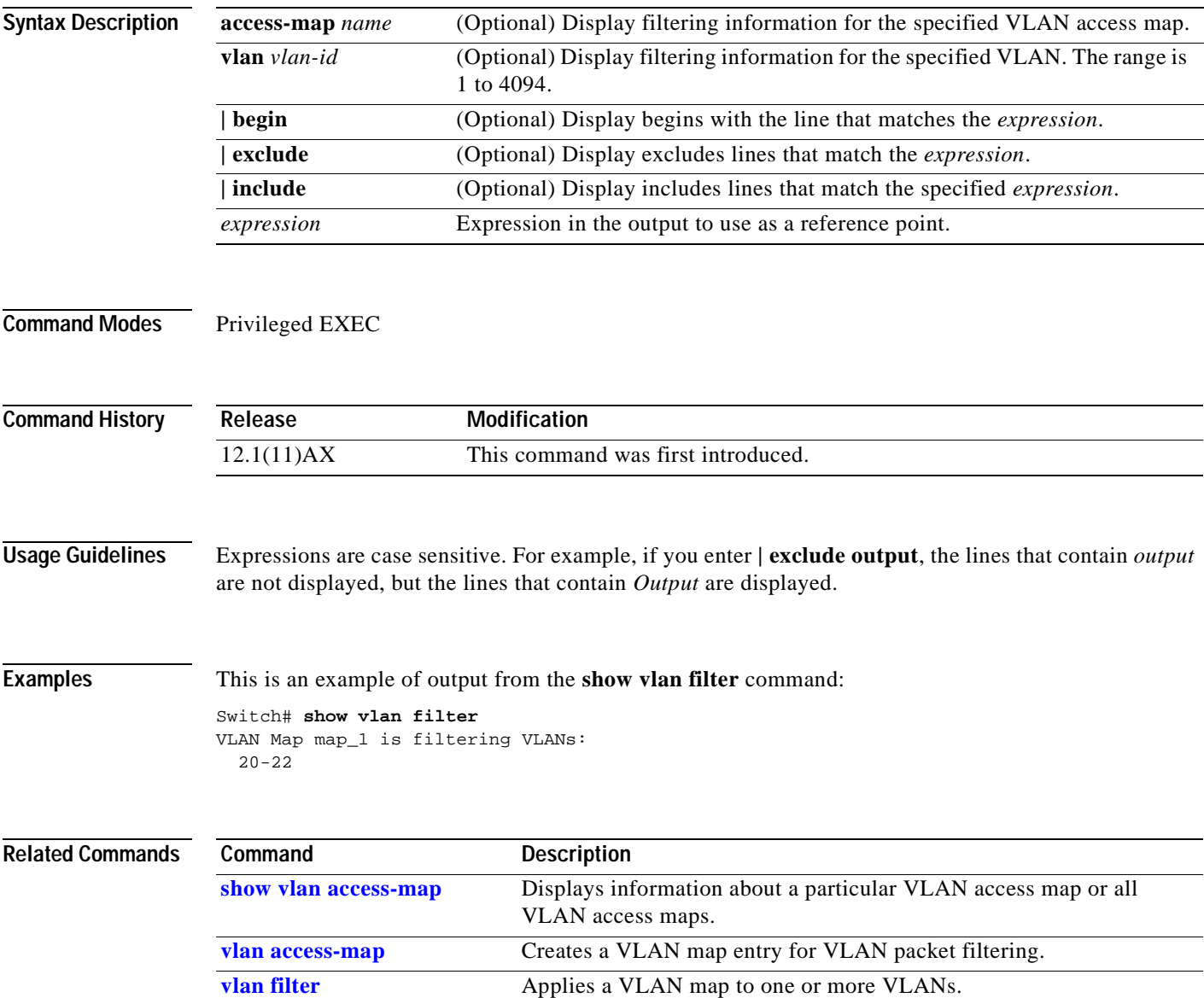

#### **show vmps**

Use the **show vmps** user EXEC command without keywords to display the VLAN Query Protocol (VQP) version, reconfirmation interval, retry count, VLAN Membership Policy Server (VMPS) IP addresses, and the current and primary servers, or use the **statistics** keyword to display client-side statistics.

**show vmps** [**statistics**] [ **|** {**begin** | **exclude** | **include**} *expression*]

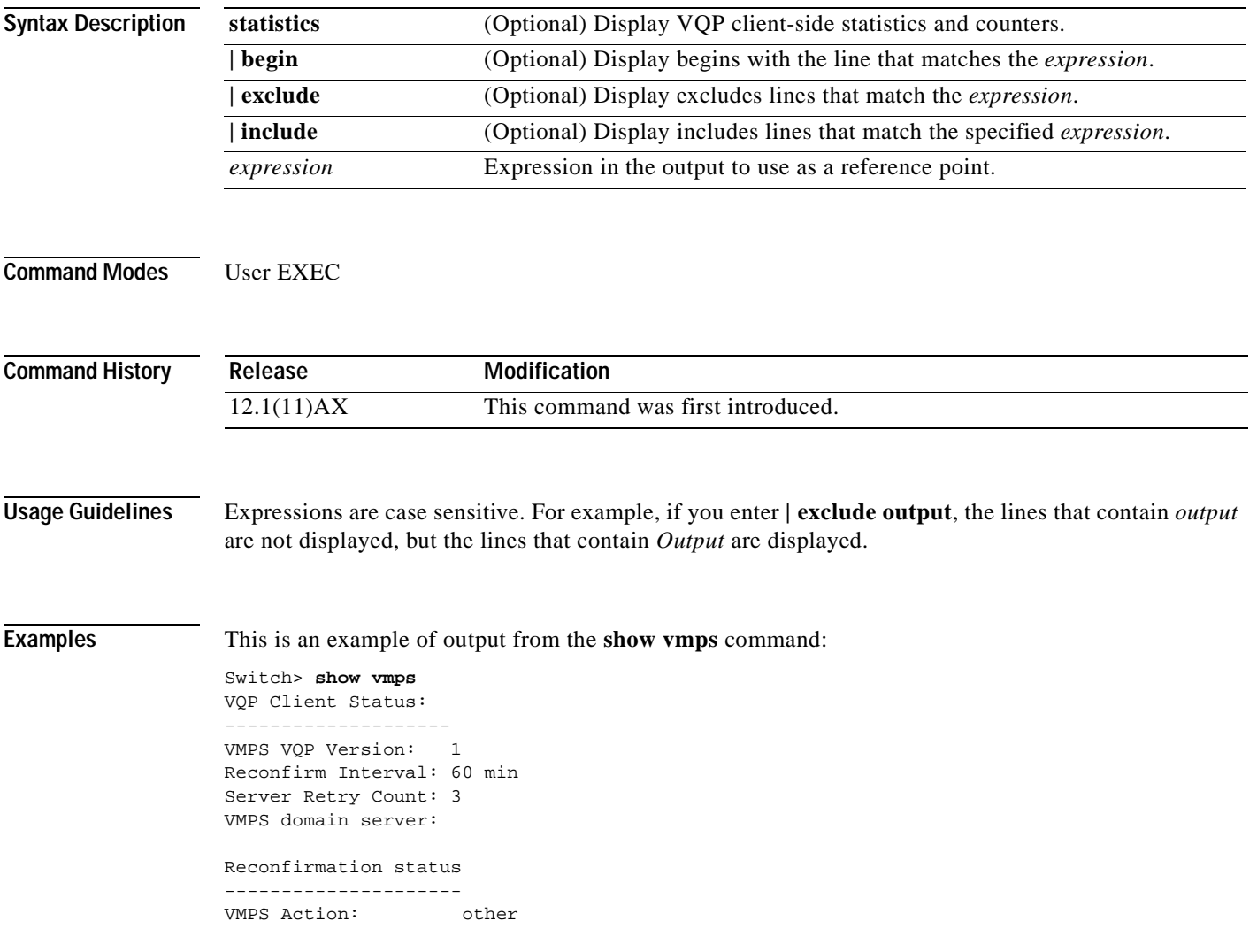

 $\mathbf{I}$ 

This is an example of output from the **show vmps statistics** command. [Table 2-21](#page-328-0) describes each field in the display.

Switch> **show vmps statistics** VMPS Client Statistics ---------------------- VQP Queries: 0 VQP Responses: 0 VMPS Changes: 0 VQP Shutdowns: 0 VQP Denied: 0 VQP Wrong Domain: 0 VQP Wrong Version: 0 VQP Insufficient Resource: 0

*Table 2-21 show vmps statistics Field Descriptions*

<span id="page-328-0"></span>

| <b>Field</b>                        | <b>Description</b>                                                                                                    |  |  |
|-------------------------------------|----------------------------------------------------------------------------------------------------|--|--|
| <b>VQP Queries</b>                  | Number of queries sent by the client to the VMPS.                                                                                                    |  |  |
| <b>VQP Responses</b>                | Number of responses sent to the client from the VMPS.                                                                                                    |  |  |
| <b>VMPS Changes</b>                 | Number of times that the VMPS changed from one server to another.                                                                                                    |  |  |
| VQP Shutdowns                       | Number of times the VMPS sent a response to shut down the port. The client<br>disables the port and removes all dynamic addresses on this port from the<br>address table. You must administratively re-enable the port to restore<br>connectivity.                                                                                                    |  |  |
| <b>VQP</b> Denied                   | Number of times the VMPS denied the client request for security reasons. When<br>the VMPS response denies an address, no frame is forwarded to or from the<br>workstation with that address (broadcast or multicast frames are delivered to the<br>workstation if the port has been assigned to a VLAN). The client keeps the<br>denied address in the address table as a blocked address to prevent more queries<br>from being sent to the VMPS for each new packet received from this<br>workstation. The client ages the address if no new packets are received from this<br>workstation on this port within the aging time period. |  |  |
|                                     | VQP Wrong Domain Number of times the management domain in the request does not match the one<br>for the VMPS. Any previous VLAN assignments of the port are not changed.<br>This response means that the server and the client have not been configured with<br>the same VTP management domain.                                                                                                    |  |  |
| <b>VQP Wrong Version</b>            | Number of times the version field in the query packet contains a value that is<br>higher than the version supported by the VMPS. The VLAN assignment of the<br>port is not changed. The switches send only VMPS version 1 requests.                                                                                                    |  |  |
| <b>VQP</b> Insufficient<br>Resource | Number of times the VMPS is unable to answer the request because of a<br>resource availability problem. If the retry limit has not yet been reached, the<br>client repeats the request with the same server or with the next alternate server,<br>depending on whether the per-server retry count has been reached.                                                                                                    |  |  |

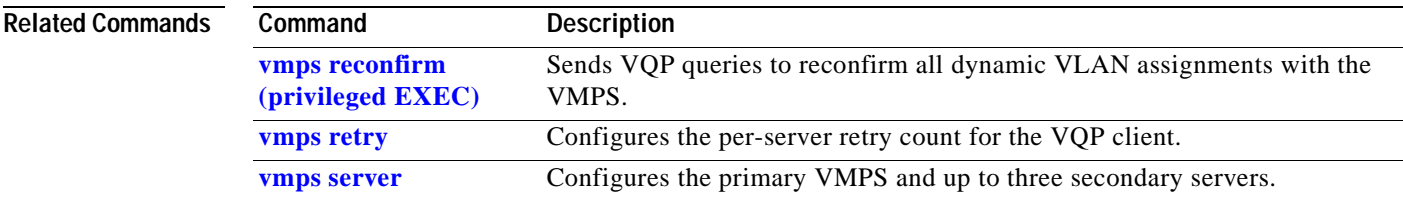

# **show vtp**

Use the **show vtp** user EXEC command to display general information about the VLAN Trunking Protocol (VTP) management domain, status, and counters.

**show vtp** {**counters | status**} [ **|** {**begin** | **exclude** | **include**} *expression*]

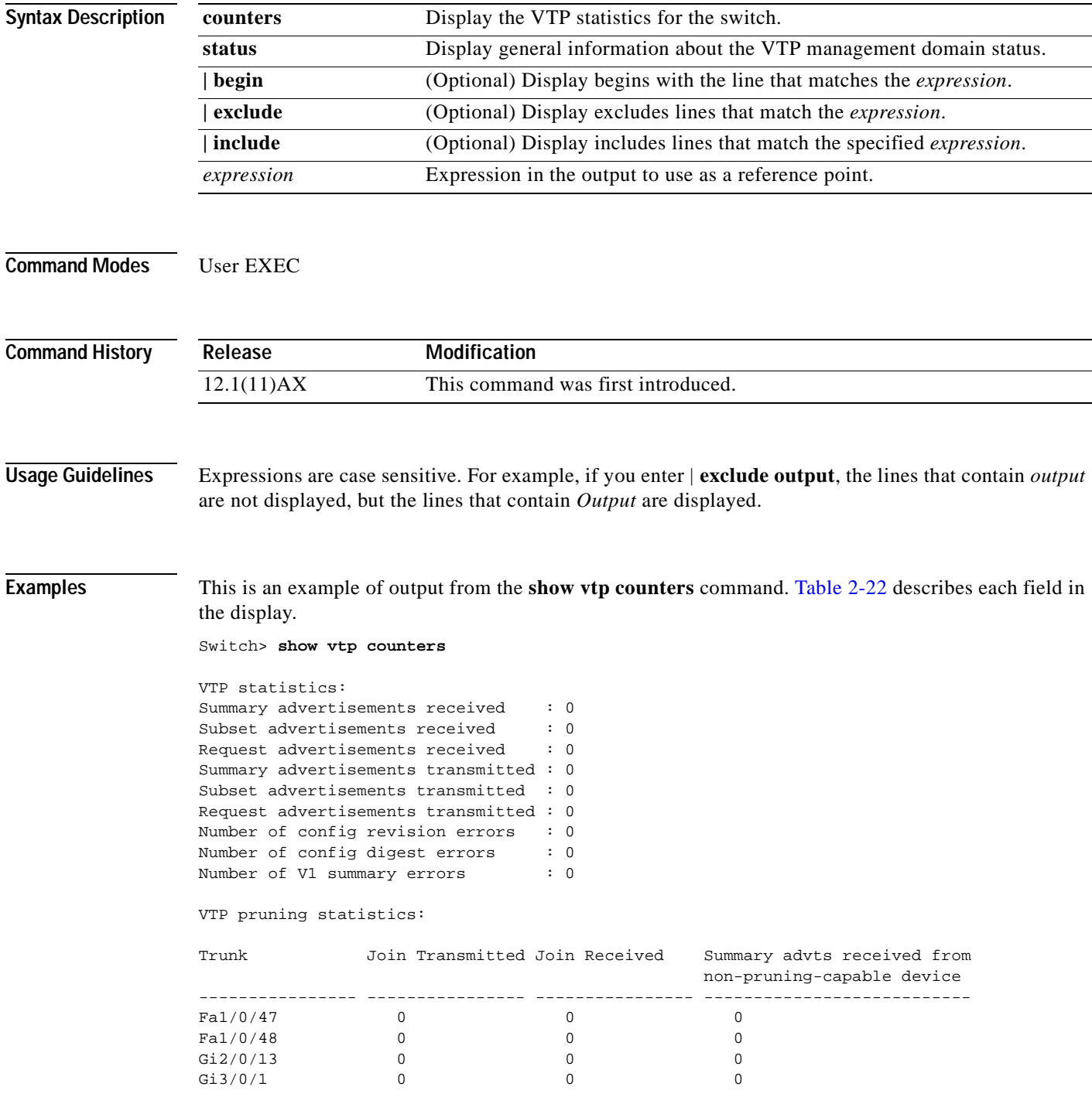

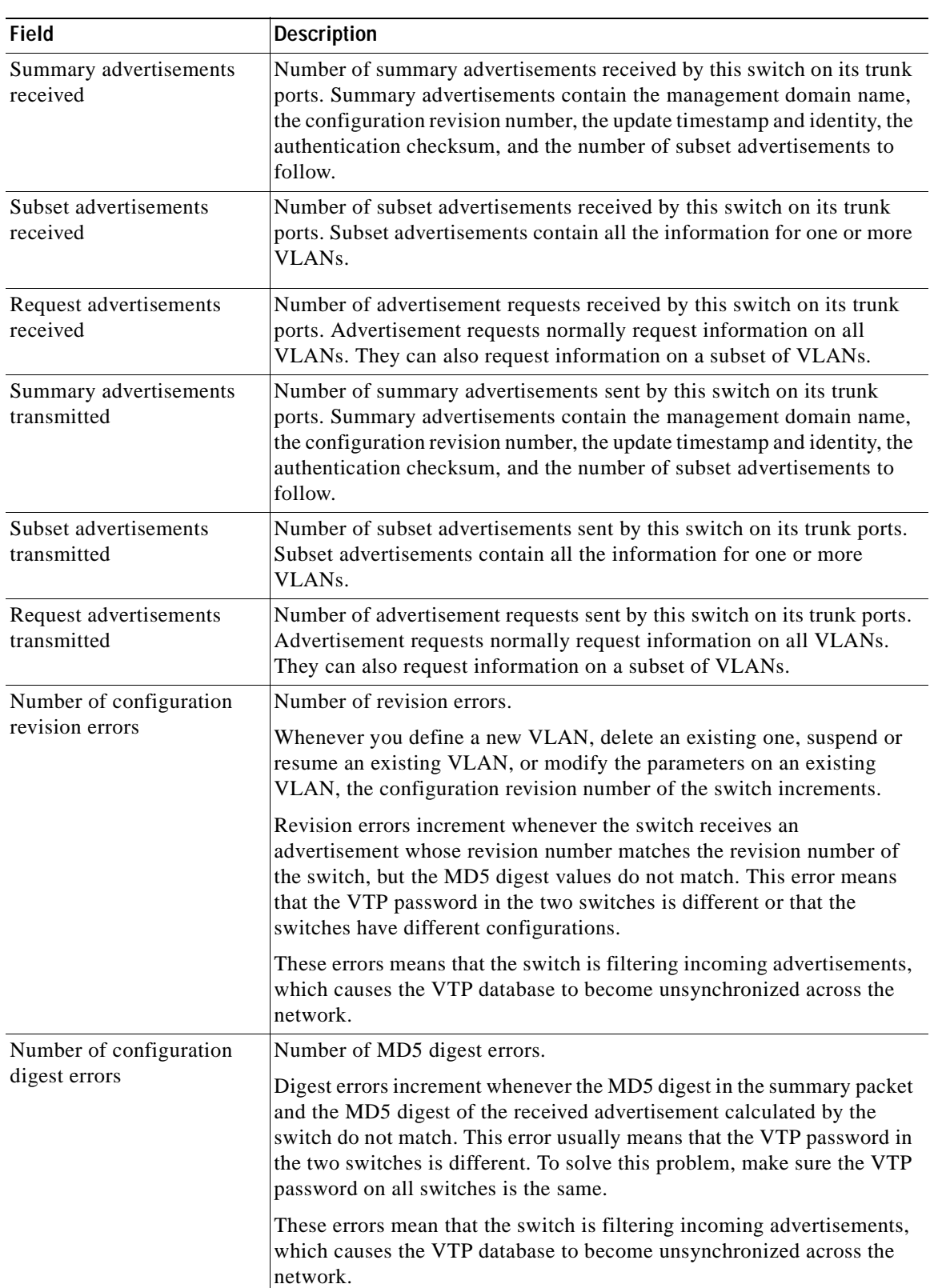

<span id="page-330-0"></span>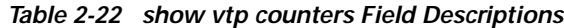

 $\mathbf{r}$ 

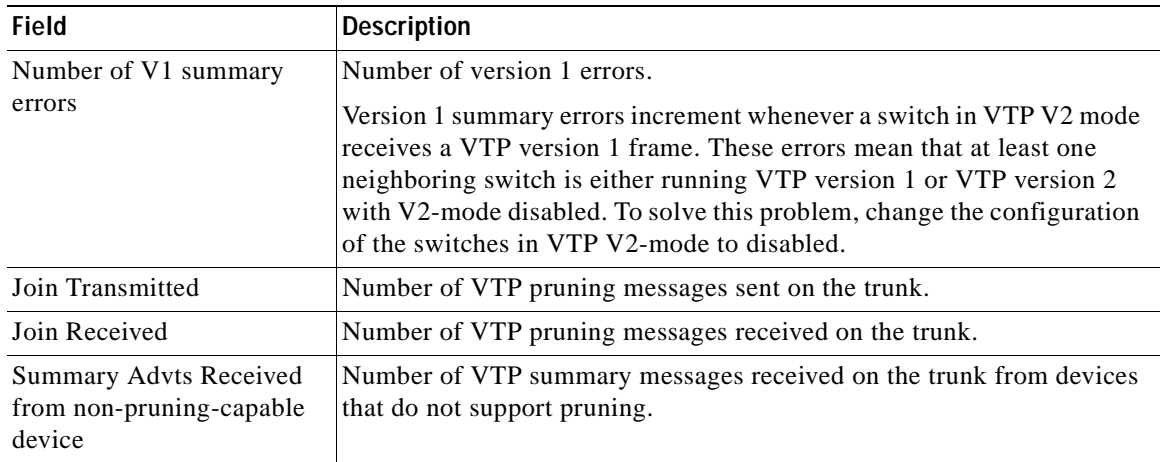

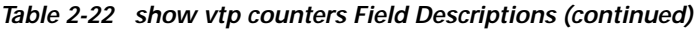

This is an example of output from the **show vtp status** command. [Table 2-23](#page-331-0) describes each field in the display.

```
Switch> show vtp status
```

| VTP Version                           |  | $\therefore$ 2                            |
|---------------------------------------|--|-------------------------------------------|
| Configuration Revision                |  | $\colon 0$                                |
| Maximum VLANs supported locally: 1005 |  |                                           |
| Number of existing VLANs              |  | : 45                                      |
| VTP Operating Mode                    |  | : Transparent                             |
| VTP Domain Name                       |  | : shared testbed1                         |
| VTP Pruning Mode                      |  | : Disabled                                |
| VTP V2 Mode                           |  | : Disabled                                |
| VTP Traps Generation                  |  | : Enabled                                 |
| MD5 diqest                            |  | : 0x3A 0x29 0x86 0x39 0xB4 0x5D 0x58 0xD7 |
|                                       |  |                                           |

<span id="page-331-0"></span>*Table 2-23 show vtp status Field Descriptions*

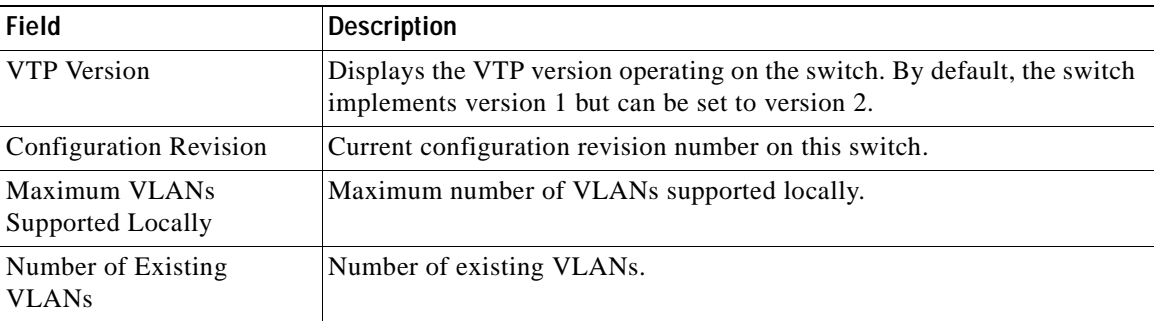

| <b>Field</b>                          | <b>Description</b>                                                                                                    |  |  |  |  |
|---------------------------------------|----------------------------------------------------------------------------------------------------|--|--|--|--|
| VTP Operating Mode                    | Displays the VTP operating mode, which can be server, client, or<br>transparent.                                                                                                    |  |  |  |  |
|                                       | Server: a switch in VTP server mode is enabled for VTP and sends<br>advertisements. You can configure VLANs on it. The switch guarantees<br>that it can recover all the VLAN information in the current VTP database<br>from nonvolatile RAM (NVRAM) after reboot. By default, every switch<br>is a VTP server.                                             |  |  |  |  |
|                                       | The switch automatically changes from VTP server mode to VTP<br>Note<br>client mode if it detects a failure while writing the configuration<br>to NVRAM and cannot return to server mode until the NVRAM<br>is functioning.                                                                                                    |  |  |  |  |
|                                       | Client: a switch in VTP client mode is enabled for VTP, can send<br>advertisements, but does not have enough nonvolatile storage to store<br>VLAN configurations. You cannot configure VLANs on it. When a VTP<br>client starts up, it does not send VTP advertisements until it receives<br>advertisements to initialize its VLAN database.                |  |  |  |  |
|                                       | Transparent: a switch in VTP transparent mode is disabled for VTP, does<br>not send or learn from advertisements sent by other devices, and cannot<br>affect VLAN configurations on other devices in the network. The switch<br>receives VTP advertisements and forwards them on all trunk ports except<br>the one on which the advertisement was received. |  |  |  |  |
| VTP Domain Name                       | Name that identifies the administrative domain for the switch.                                                                                                    |  |  |  |  |
| VTP Pruning Mode                      | Displays whether pruning is enabled or disabled. Enabling pruning on a<br>VTP server enables pruning for the entire management domain. Pruning<br>restricts flooded traffic to those trunk links that the traffic must use to<br>access the appropriate network devices.                                                                                    |  |  |  |  |
| VTP V2 Mode                           | Displays if VTP version 2 mode is enabled. All VTP version 2 switches<br>operate in version 1 mode by default. Each VTP switch automatically<br>detects the capabilities of all the other VTP devices. A network of VTP<br>devices should be configured to version 2 only if all VTP switches in the<br>network can operate in version 2 mode.              |  |  |  |  |
| VTP Traps Generation                  | Displays whether VTP traps are sent to a network management station.                                                                                                    |  |  |  |  |
| MD5 Digest                            | A 16-byte checksum of the VTP configuration.                                                                                                    |  |  |  |  |
| <b>Configuration Last</b><br>Modified | Displays the date and time of the last configuration modification.<br>Displays the IP address of the switch that caused the configuration change<br>to the database.                                                                                                    |  |  |  |  |

*Table 2-23 show vtp status Field Descriptions (continued)*

#### **Related Commands**

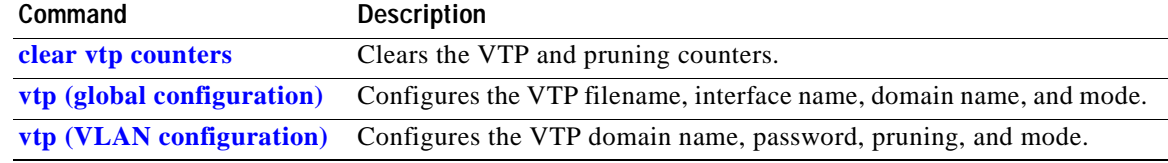

 $\overline{\phantom{a}}$ 

# **shutdown**

Use the **shutdown** interface configuration command on the switch stack or on a standalone switch to disable an interface. Use the **no** form of this command to restart a disabled interface.

**shutdown**

**no shutdown**

- **Syntax Description** This command has no arguments or keywords.
- **Command Modes** Interface configuration

**Command History Release Modification** 12.1(11)AX This command was first introduced.

#### **Usage Guidelines** The **shutdown** command for a port causes it to stop forwarding. You can enable the port with the **no shutdown** command.

The **no shutdown** command has no effect if the port is a static-access port assigned to a VLAN that has been deleted, suspended, or shut down. The port must first be a member of an active VLAN before it can be re-enabled.

The **shutdown** command disables all functions on the specified interface.

This command also marks the interface as unavailable. To see if an interface is disabled, use the **show interfaces** privileged EXEC command. An interface that has been shut down is shown as administratively down in the display.

**Examples** These examples show how to disable and re-enable an interface:

Switch(config)# **interface gigabitethernet1/0/2** Switch(config-if)# **shutdown**

Switch(config)# **interface gigabitethernet1/0/2** Switch(config-if)# **no shutdown**

You can verify your settings by entering the **show interfaces** privileged EXEC command.

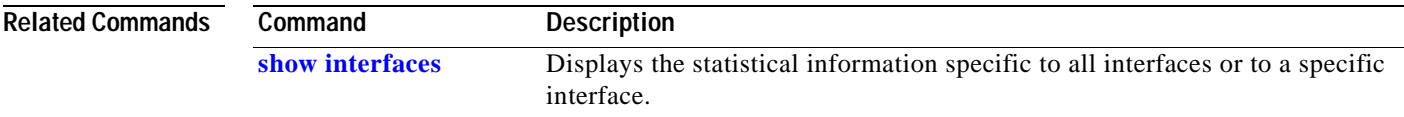

# **shutdown vlan**

Use the **shutdown vlan** global configuration command on the switch stack or on a standalone switch to shut down (suspend) local traffic on the specified VLAN. Use the **no** form of this command to restart local traffic on the VLAN.

**shutdown vlan** *vlan-id*

**no shutdown vlan** *vlan-id*

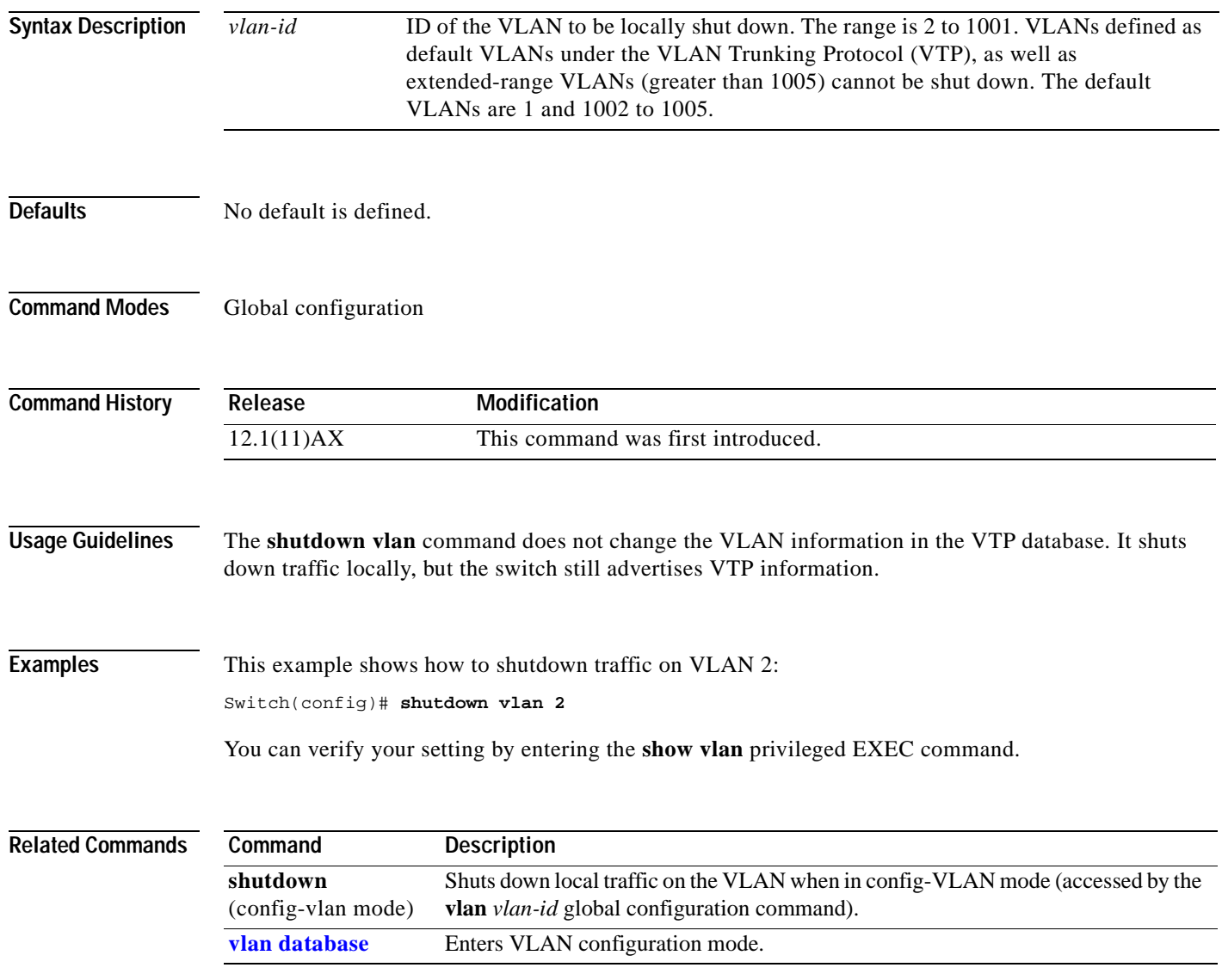

# <span id="page-335-0"></span>**snmp-server enable traps**

Use the **snmp-server enable traps** global configuration command on the switch stack or on a standalone switch to enable the switch to send Simple Network Management Protocol (SNMP) notifications for various traps or inform requests to the network management system (NMS). Use the **no** form of this command to return to the default setting.

**snmp-server enable traps** [**bridge | cluster** | **config** | **entity** | **envmon | fru-ctrl | hsrp** | **mac-notification** | **rtr** | **snmp** | **vlan-membership** | **vtp**]

**no snmp-server enable traps** [**bridge | cluster** | **config** | **entity** | **envmon | fru-ctrl | hsrp** | **mac-notification** | **rtr** | **snmp** | **vlan-membership** | **vtp**]

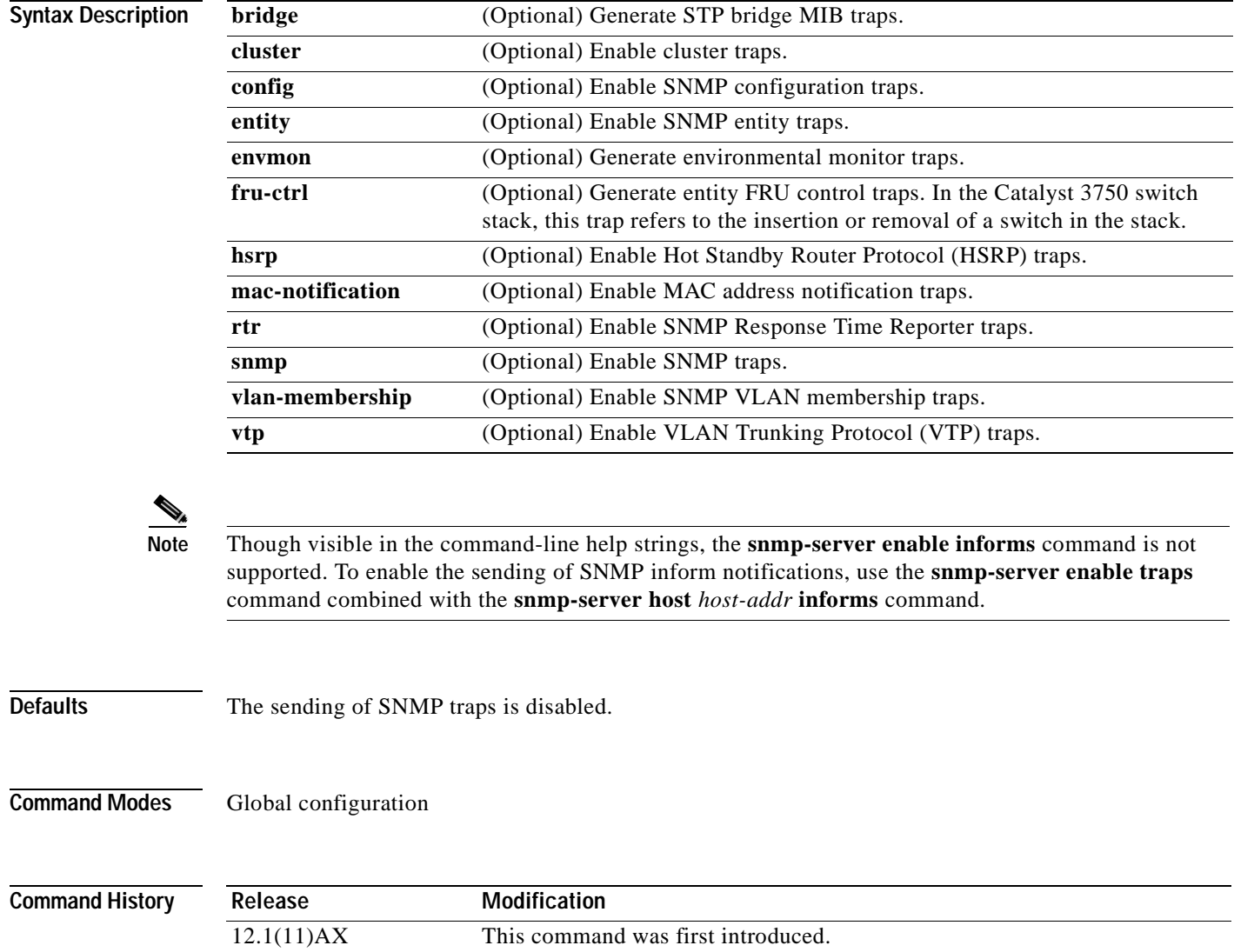

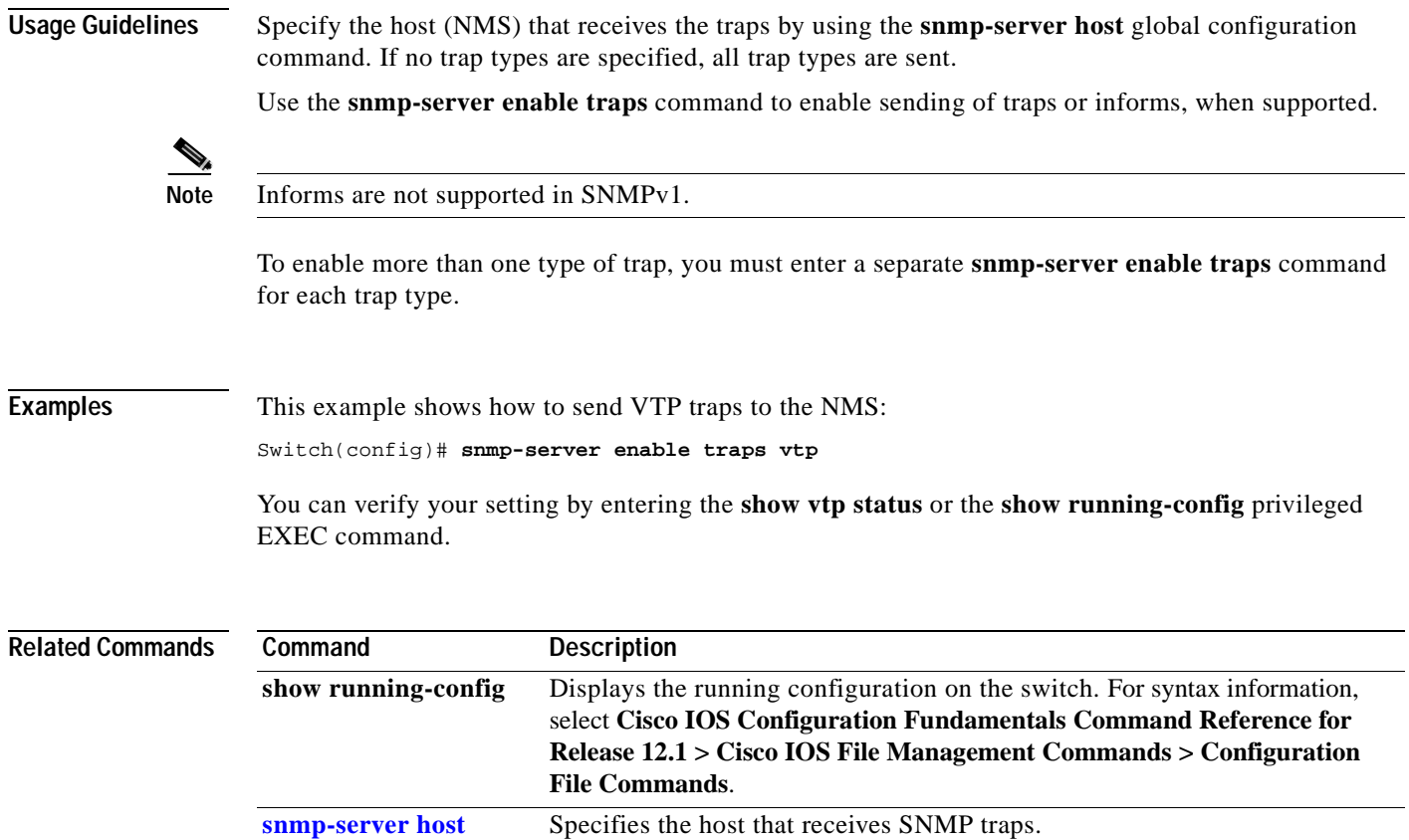

#### <span id="page-337-0"></span>**snmp-server host**

Use the **snmp-server host** global configuration command on the switch stack or on a standalone switch to specify the recipient (host) of a Simple Network Management Protocol (SNMP) notification operation. Use the **no** form of this command to remove the specified host.

**no snmp-server host** *host-addr* [**informs** | **traps**] [**version** {**1** | **2c**}] *community-string* [**bridge** | **cluster** | **config** | **entity** | **envmon | fru-ctrl | hsrp** | **mac-notification** | **rtr** | **snmp** | **tty** | **udp-port**  | **vlan-membership** | **vtp**]

| <b>Syntax Description</b> | host-addr           | Name or Internet address of the host (the targeted recipient).                                                                                                    |  |  |  |  |
|---------------------------|---------------------|----------------------------------------------------------------------------------------------------|--|--|--|--|
|                           | informs   traps     | (Optional) Send SNMP traps or informs to this host.                                                                                                    |  |  |  |  |
|                           | version $1 \mid 2c$ | (Optional) Version of the Simple Network Management Protocol (SNMP)<br>used to send the traps.                                                                                                    |  |  |  |  |
|                           |                     | These keywords are supported:                                                                                                    |  |  |  |  |
|                           |                     | 1—SNMPv1. This option is not available with informs.                                                                                                    |  |  |  |  |
|                           |                     | 2c-SNMPv2C.                                                                                                    |  |  |  |  |
|                           |                     | Though visible in the command-line help string, the v3 keyword<br><b>Note</b><br>(SNMPv3) is not supported.                                                                                                    |  |  |  |  |
|                           | community-string    | Password-like community string sent with the notification operation. Though<br>you can set this string by using the snmp-server host command, we<br>recommend that you define this string by using the snmp-server community<br>global configuration command before using the snmp-server host<br>command. |  |  |  |  |
|                           | bridge              | (Optional) Send SNMP Spanning Tree Protocol (STP) bridge MIB traps.                                                                                                    |  |  |  |  |
|                           | cluster             | (Optional) Send cluster member status traps.                                                                                                    |  |  |  |  |
|                           | config              | (Optional) Send SNMP configuration traps.                                                                                                    |  |  |  |  |
|                           | entity              | (Optional) Send SNMP entity traps.                                                                                                    |  |  |  |  |
|                           | envmon              | (Optional) Generate environmental monitor traps.                                                                                                    |  |  |  |  |
|                           | fru-ctrl            | (Optional) Generate entity FRU control traps. In the Catalyst 3750 switch<br>stack, this trap refers to the insertion or removal of a switch in the stack.                                                                                                    |  |  |  |  |
|                           | hsrp                | (Optional) Send Hot Standby Router Protocol (HSRP) traps.                                                                                                    |  |  |  |  |
|                           | mac-notification    | (Optional) Send MAC notification traps.                                                                                                    |  |  |  |  |
|                           | rtr                 | (Optional) Send SNMP Response Time Reporter traps.                                                                                                    |  |  |  |  |
|                           | snmp                | (Optional) Send SNMP-type traps.                                                                                                    |  |  |  |  |
|                           | tty                 | (Optional) Send Transmission Control Protocol (TCP) connection traps.                                                                                                    |  |  |  |  |
|                           | udp-port            | (Optional) Configure the User Datagram Protocol (UDP) port number of the<br>host to receive the traps.                                                                                                    |  |  |  |  |
|                           | vlan-membership     | (Optional) Send SNMP VLAN membership traps.                                                                                                    |  |  |  |  |
|                           | vtp                 | (Optional) Send VLAN Trunking Protocol (VTP) traps.                                                                                                    |  |  |  |  |

**snmp-server host** *host-addr* [**informs** | **traps**] [**version** {**1** | **2c**}] *community-string* [**bridge** | **cluster** | **config** | **entity** | **envmon | fru-ctrl | hsrp** | **mac-notification** | **rtr** | **snmp** | **tty** | **udp-port** | **vlan-membership** | **vtp**]

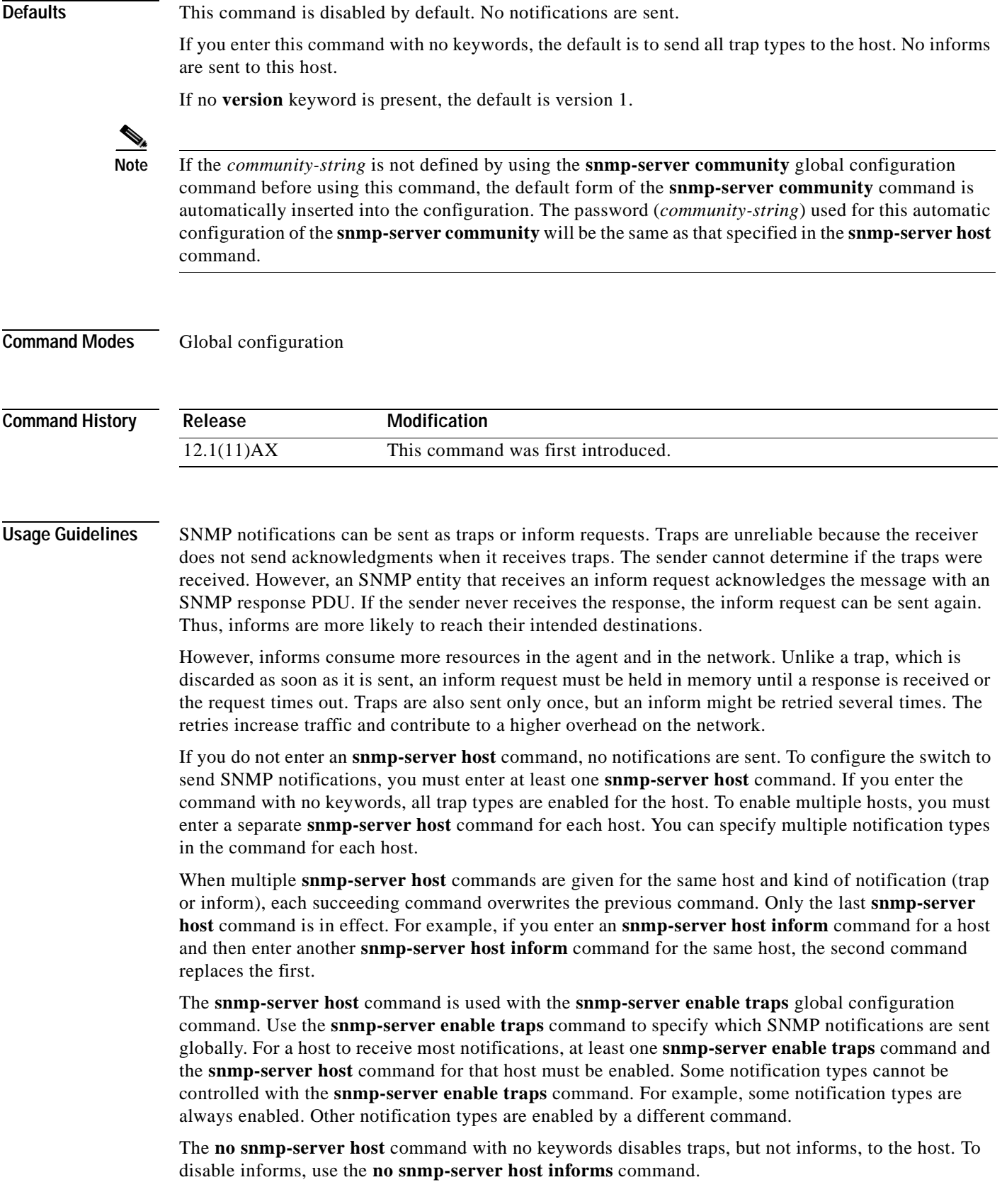

**Examples** This example shows how to configure a unique SNMP community string named *comaccess* for traps and prevent SNMP polling access with this string through access-list 10:

> Switch(config)# **snmp-server community comaccess ro 10** Switch(config)# **snmp-server host 172.20.2.160 comaccess** Switch(config)# **access-list 10 deny any**

This example shows how to send the SNMP traps to the host specified by the name *myhost.cisco.com*. The community string is defined as *comaccess*:

Switch(config)# **snmp-server enable traps** Switch(config)# **snmp-server host myhost.cisco.com comaccess snmp**

This example shows how to enable the switch to send all traps to the host *myhost.cisco.com* by using the community string *public*:

Switch(config)# **snmp-server enable traps** Switch(config)# **snmp-server host myhost.cisco.com public**

You can verify your settings by entering the **show running-config** privileged EXEC command.

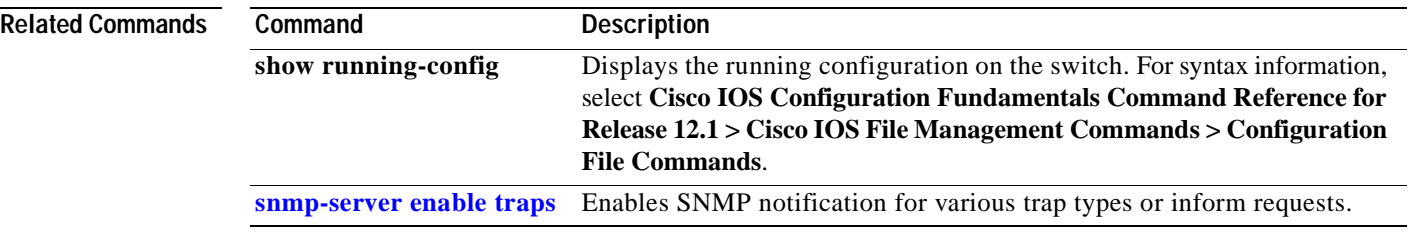

#### **snmp trap mac-notification**

Use the **snmp trap mac-notification** interface configuration command on the switch stack or on a standalone switch to enable the Simple Network Management Protocol (SNMP) MAC address notification trap on a specific Layer 2 interface. Use the **no** form of this command to return to the default setting.

**snmp trap mac-notification** {**added** | **removed**}

**no snmp trap mac-notification** {**added** | **removed**}

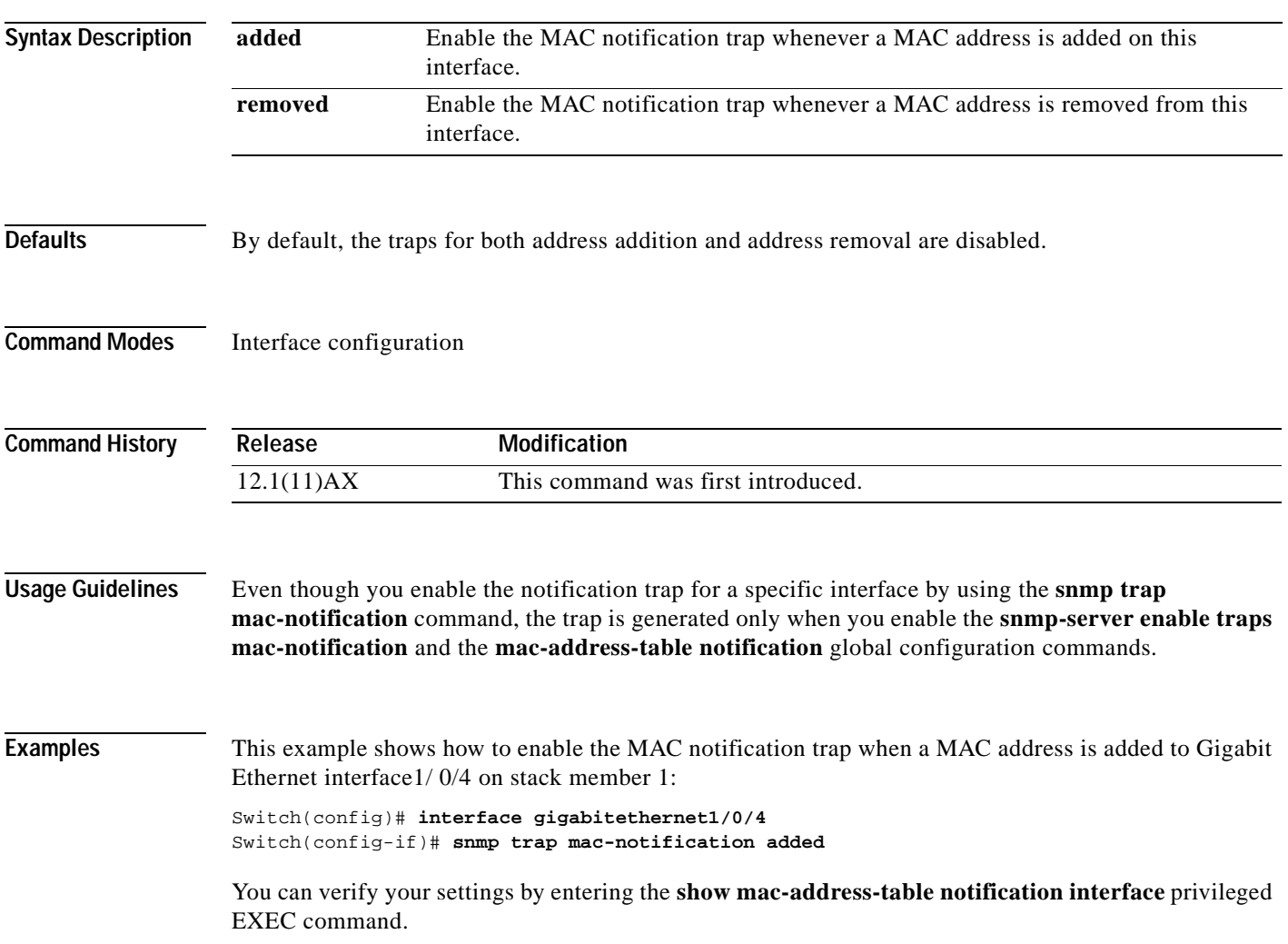

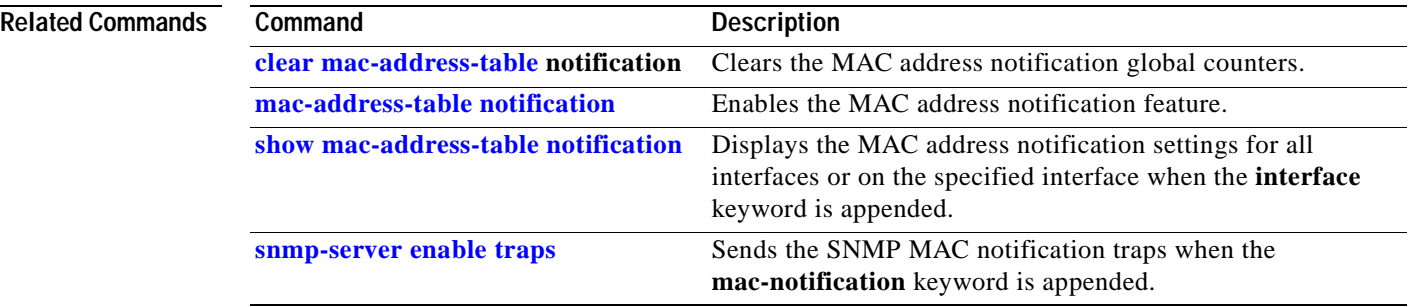

#### **spanning-tree backbonefast**

Use the **spanning-tree backbonefast** global configuration command on the switch stack or on a standalone switch to enable the BackboneFast feature. Use the **no** form of the command to return to the default setting.

#### **spanning-tree backbonefast**

**no spanning-tree backbonefast**

- **Syntax Description** This command has no arguments or keywords.
- **Defaults** BackboneFast is disabled.
- **Command Modes** Global configuration

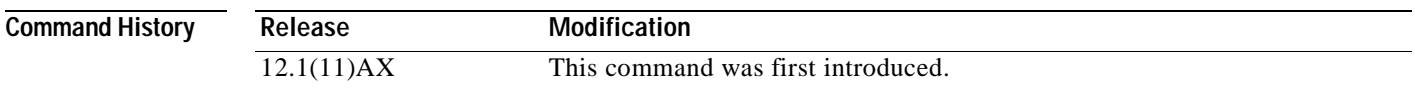

**Usage Guidelines** BackboneFast starts when a root port or blocked port on a switch receives inferior BPDUs from its designated switch. An inferior BPDU identifies a switch that declares itself as both the root bridge and the designated switch. When a switch receives an inferior BPDU, it means that a link to which the switch is not directly connected (an *indirect* link) has failed (that is, the designated switch has lost its connection to the root switch. If there are alternate paths to the root switch, BackboneFast causes the maximum aging time on the ports on which it received the inferior BPDU to expire and allows a blocked port to move immediately to the listening state. BackboneFast then transitions the interface to the forwarding state. For more information, refer to the software configuration guide for this release.

> Enable BackboneFast on all supported switches to allow the detection of indirect link failures and to start the spanning-tree reconfiguration sooner.

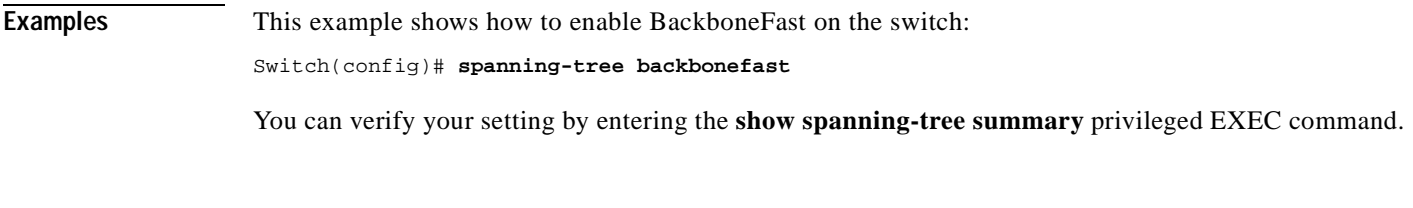

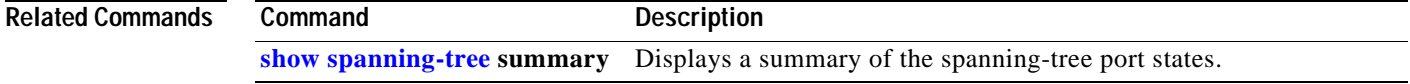

# <span id="page-343-0"></span>**spanning-tree bpdufilter**

Use the **spanning-tree bpdufilter** interface configuration command on the switch stack or on a standalone switch to prevent a port from sending or receiving bridge protocol data units BPDUs). Use the **no** form of this command to return to the default setting.

**spanning-tree bpdufilter** {**disable** | **enable**}

**no spanning-tree bpdufilter** 

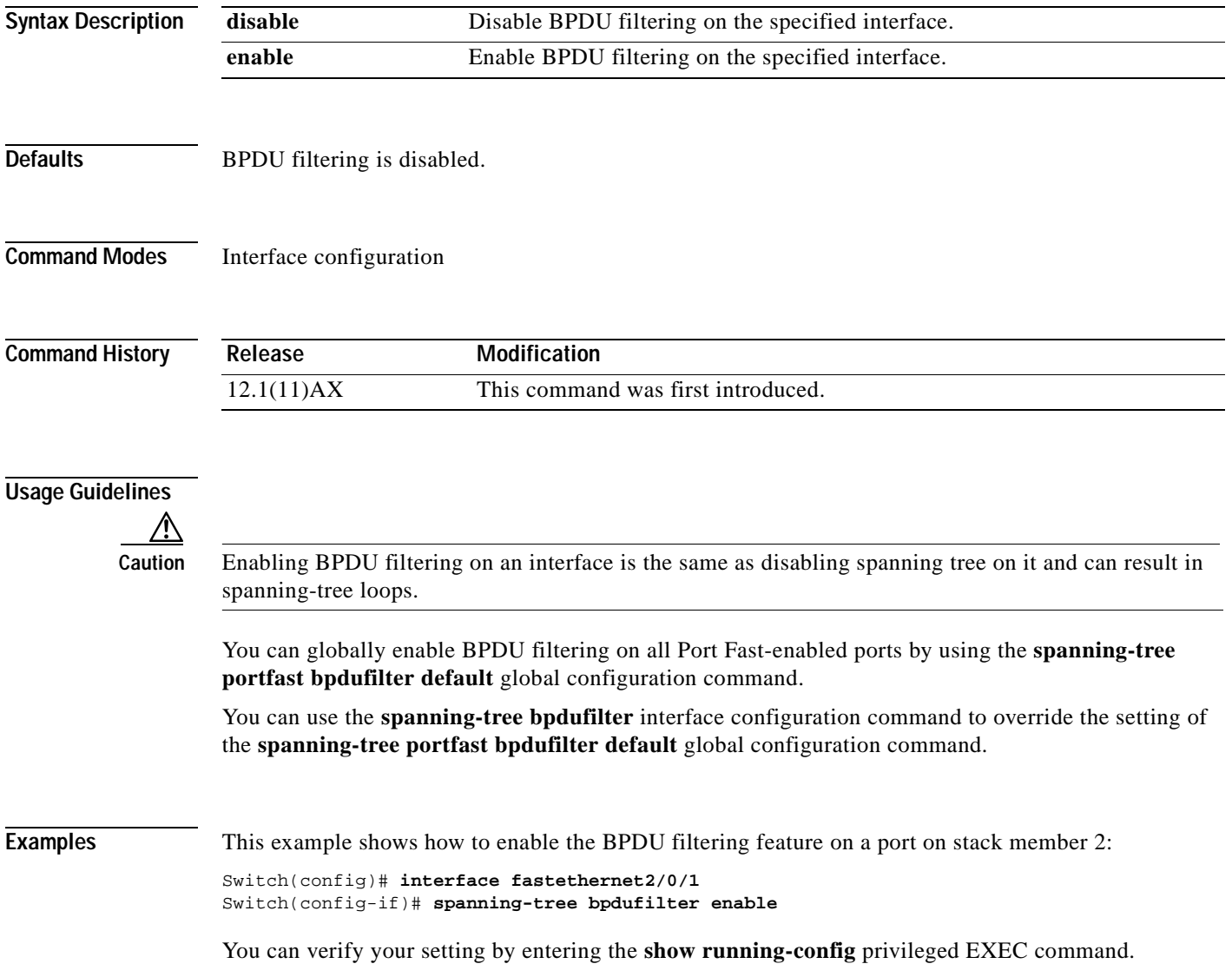

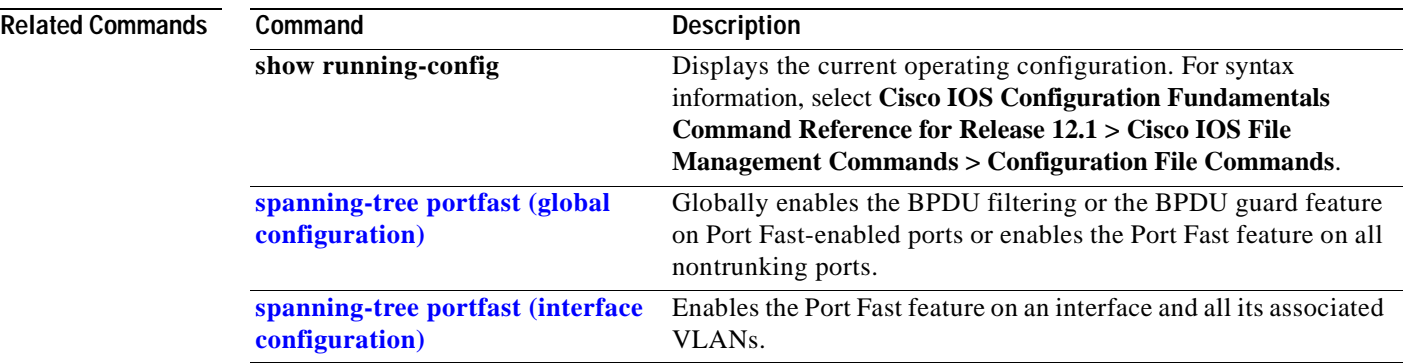

# <span id="page-345-0"></span>**spanning-tree bpduguard**

Use the **spanning-tree bpduguard** interface configuration command on the switch stack or on a standalone switch to put a port in the error-disabled state when it receives a bridge protocol data unit (BPDU). Use the **no** form of this command to return to the default setting.

**spanning-tree bpduguard** {**disable** | **enable**}

**no spanning-tree bpduguard** 

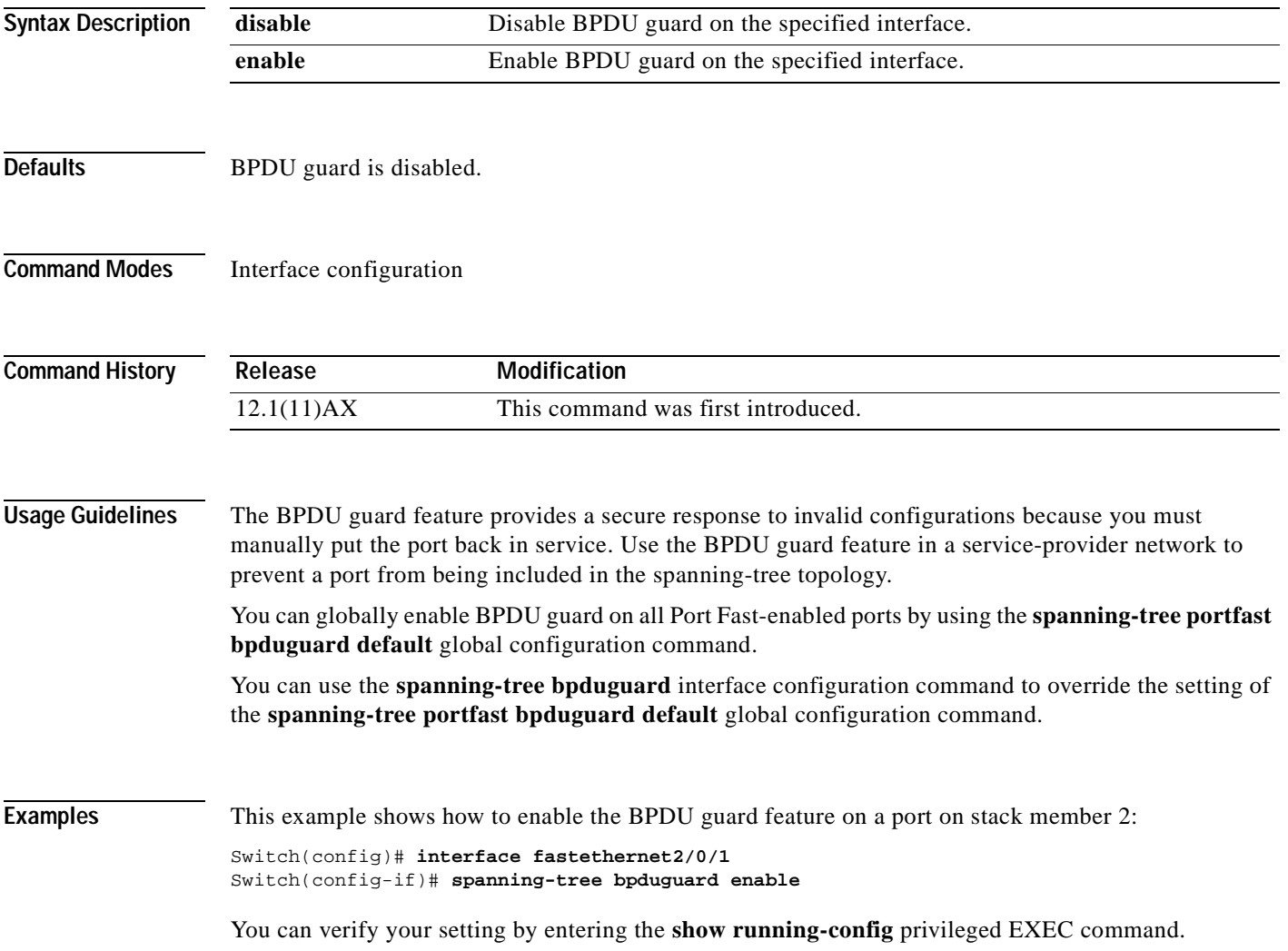

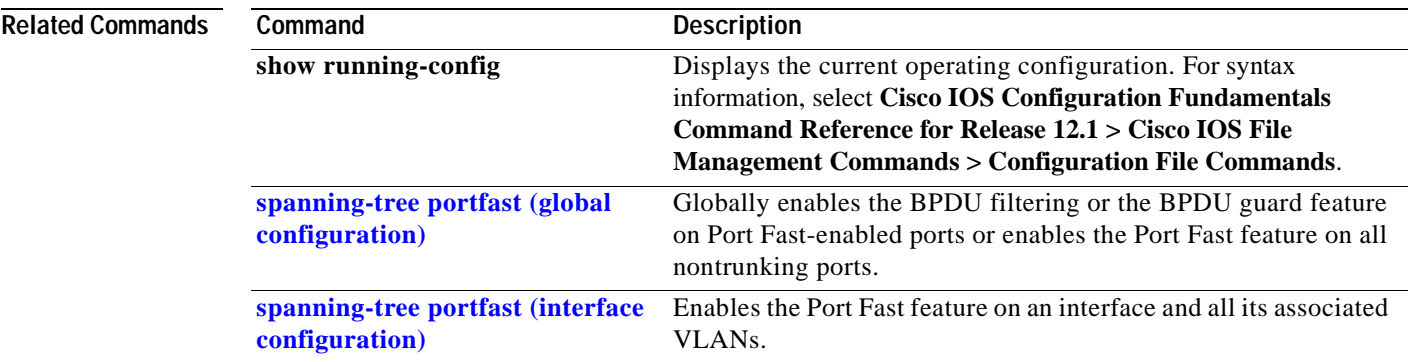

### <span id="page-347-0"></span>**spanning-tree cost**

Use the **spanning-tree cost** interface configuration command on the switch stack or on a standalone switch to set the path cost for spanning-tree calculations. If a loop occurs, spanning tree considers the path cost when selecting an interface to place in the forwarding state. Use the **no** form of this command to return to the default setting.

**spanning-tree** [**vlan** *vlan-id*] **cost** *cost*

**no spanning-tree** [**vlan** *vlan-id*] **cost**

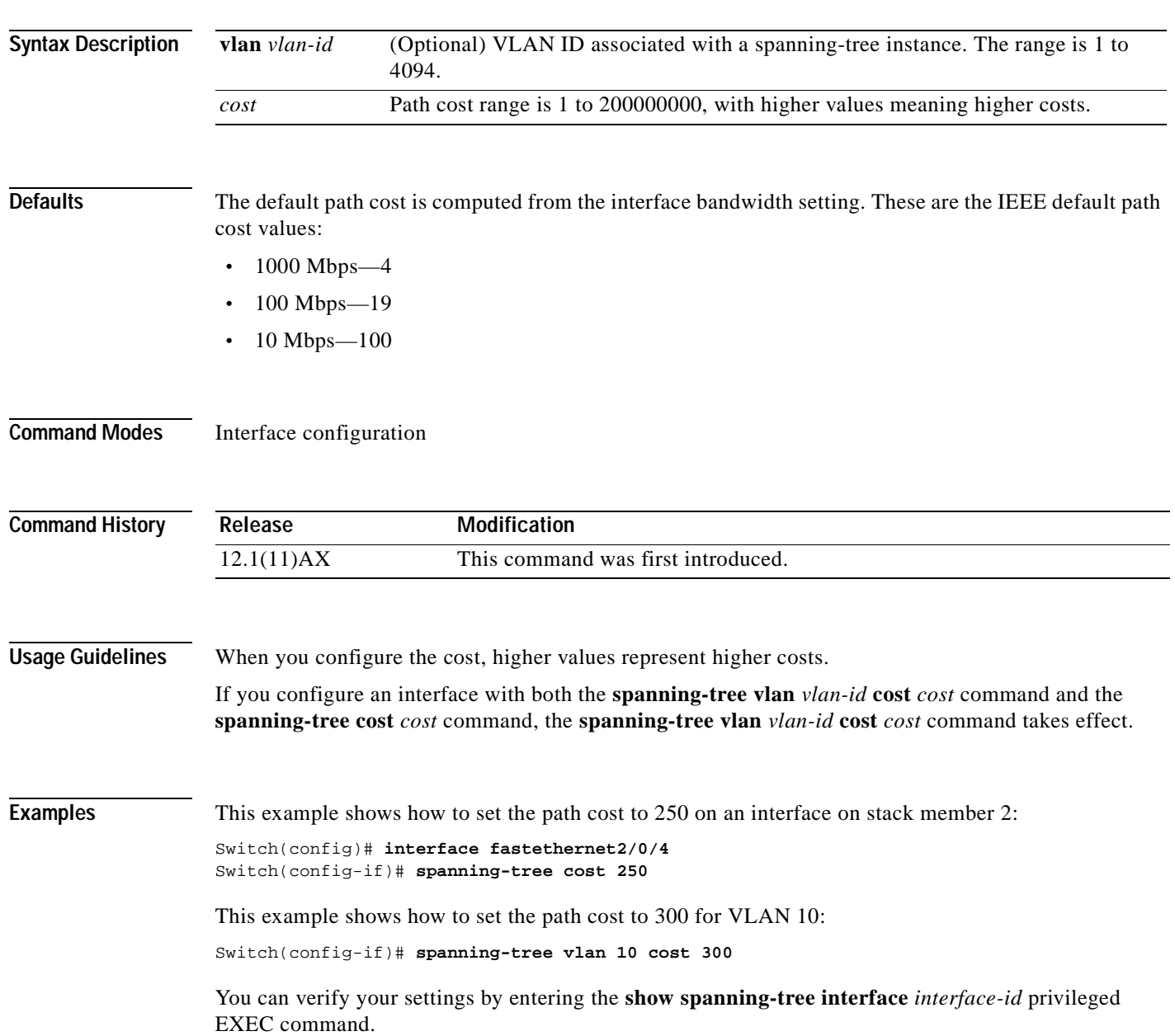

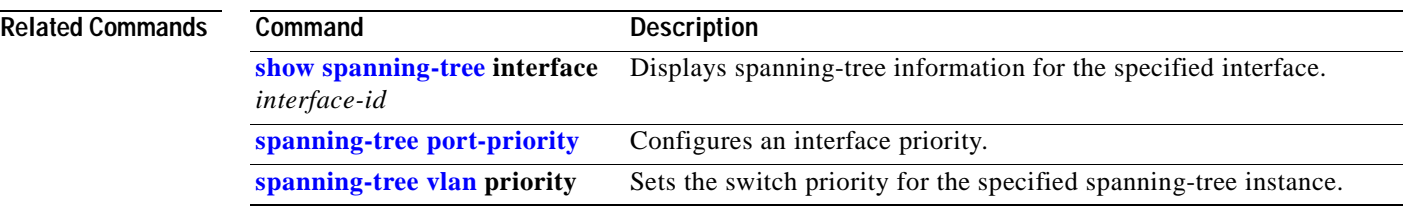

# **spanning-tree extend system-id**

Use the **spanning-tree extend system-id** global configuration command on the switch stack or on a standalone switch to enable the extended system ID feature.

#### **spanning-tree extend system-id**

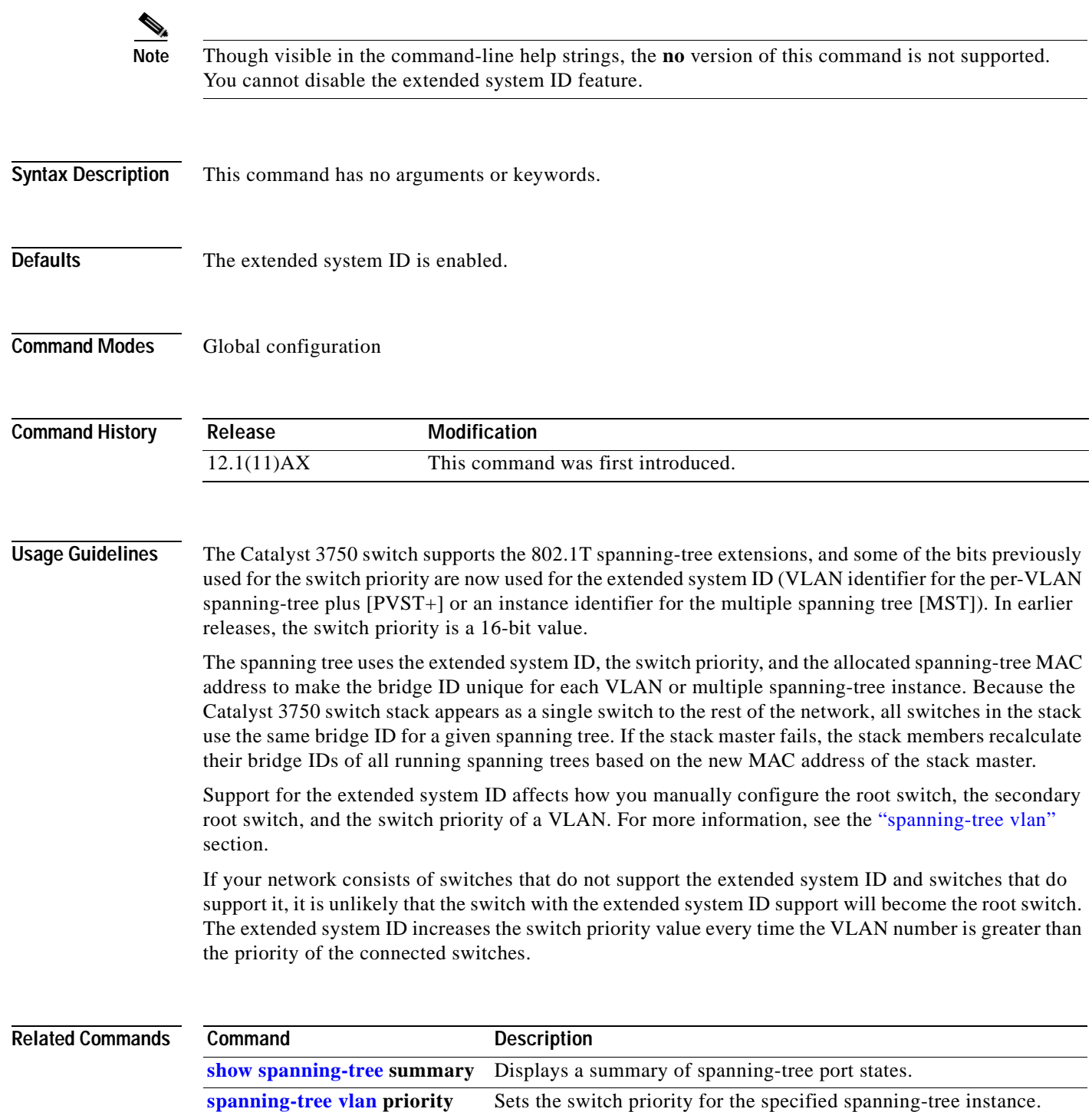

#### <span id="page-350-0"></span>**spanning-tree guard**

Use the **spanning-tree guard** interface configuration command on the switch stack or on a standalone switch to enable root guard or loop guard on all the VLANs associated with the selected interface. Root guard restricts which interface is allowed to be the spanning-tree root port or the path-to-the root for the switch. Loop guard prevents alternate or root ports from becoming designated ports when a failure creates a unidirectional link. Use the **no** form of this command to return to the default setting.

**spanning-tree guard** {**loop** | **none | root**}

#### **no spanning-tree guard**

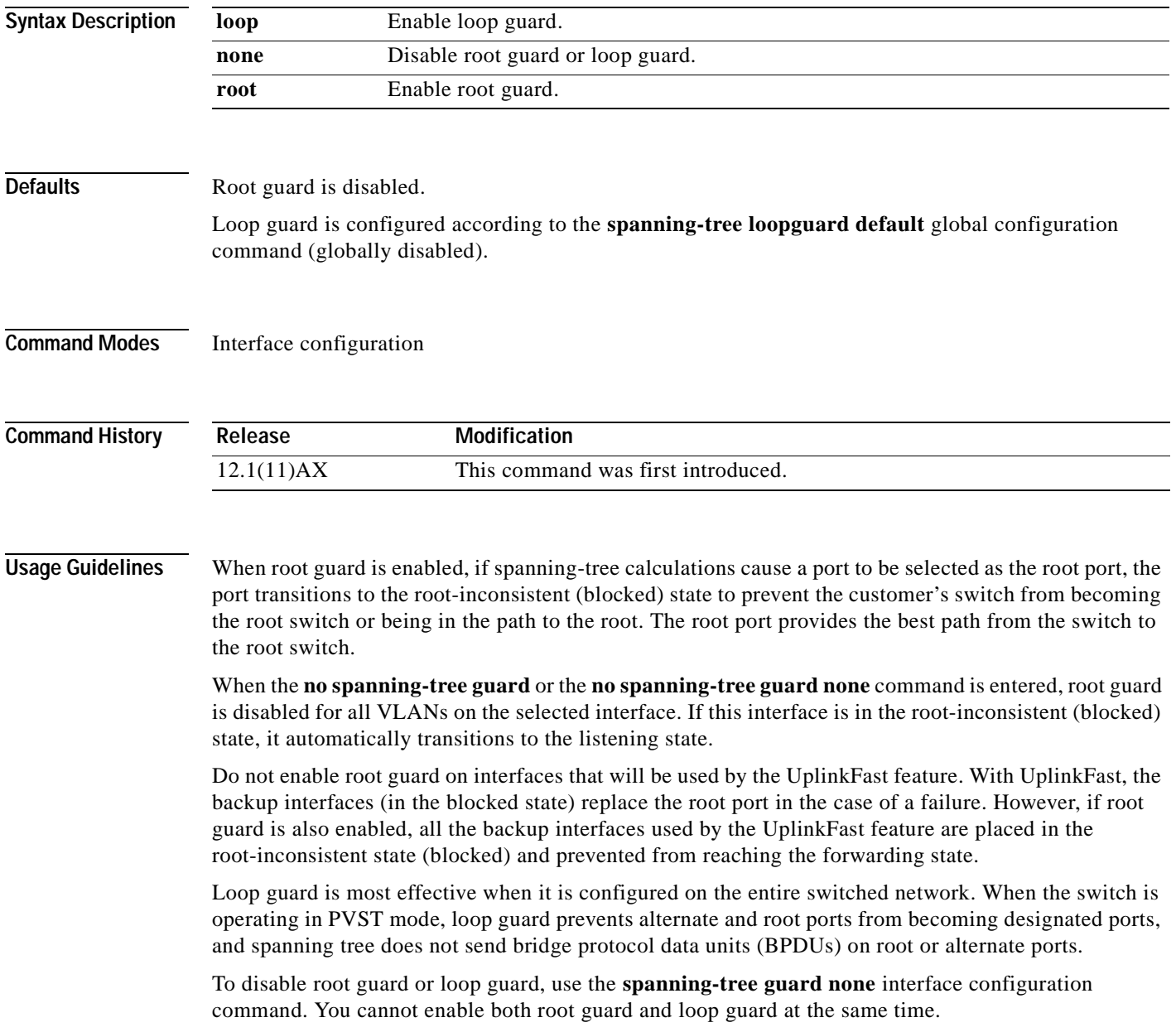

You can override the setting of the **spanning-tree loopguard default** global configuration command by using the **spanning-tree guard loop** interface configuration command.

#### **Examples** This example shows how to enable root guard on all the VLANs associated with the specified interface on stack member 2:

Switch(config)# **interface fastethernet2/0/3** Switch(config-if)# **spanning-tree guard root**

This example shows how to enable loop guard on all the VLANs associated with the specified interface on stack member 2:

Switch(config)# **interface fastethernet2/0/3** Switch(config-if)# **spanning-tree guard loop**

You can verify your settings by entering the **show running-config** privileged EXEC command.

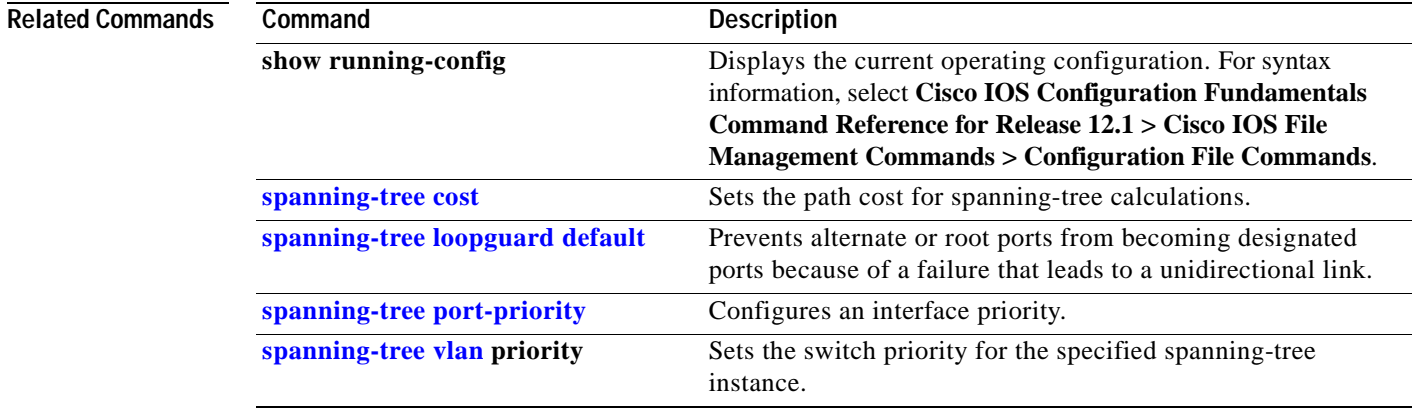

### <span id="page-352-0"></span>**spanning-tree loopguard default**

Use the **spanning-tree loopguard default** global configuration command on the switch stack or on a standalone switch to prevent alternate or root ports from becoming designated ports because of a failure that leads to a unidirectional link. Use the **no** form of this command to return to the default setting.

**spanning-tree loopguard default**

**no spanning-tree loopguard default**

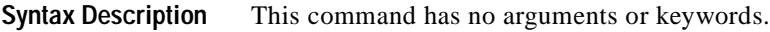

**Defaults** Loop guard is disabled.

**Command Modes** Global configuration

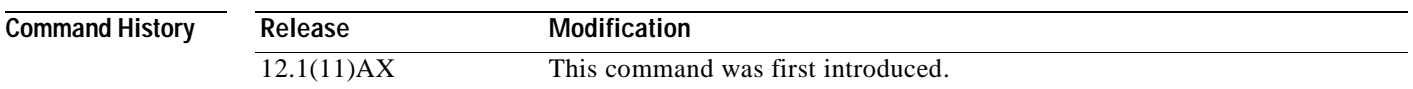

#### **Usage Guidelines** Loop guard is most effective when it is configured on the entire switched network. When the switch is operating in per-VLAN spanning-tree (PVST) mode, loop guard prevents alternate and root ports from becoming designated ports, and spanning tree does not send bridge protocol data units (BPDUs) on root or alternate ports.

Loop guard operates only on ports that are considered point-to-point by the spanning tree.

You can override the setting of the **spanning-tree loopguard default** global configuration command by using the **spanning-tree guard loop** interface configuration command.

**Examples** This example shows how to globally enable loop guard:

Switch(config)# **spanning-tree loopguard default**

You can verify your settings by entering the **show running-config** privileged EXEC command.

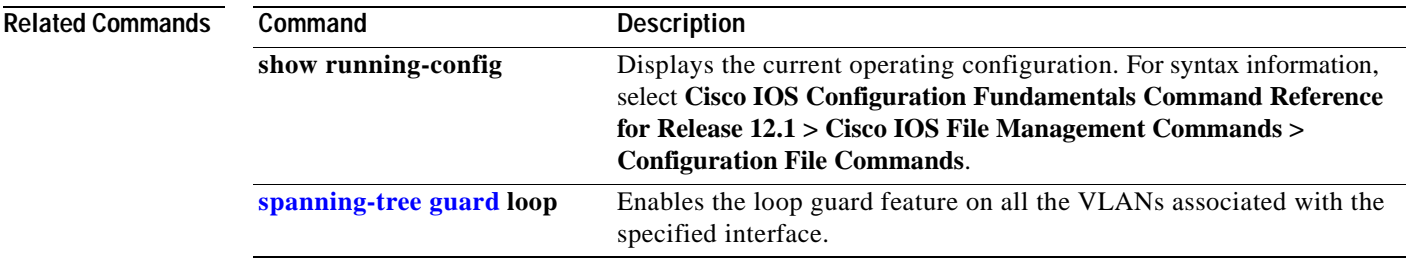

# **spanning-tree mode**

Use the **spanning-tree mode** global configuration command on the switch stack or on a standalone switch to enable the per-VLAN spanning-tree (PVST) on your switch.

**spanning-tree mode** {**pvst**}

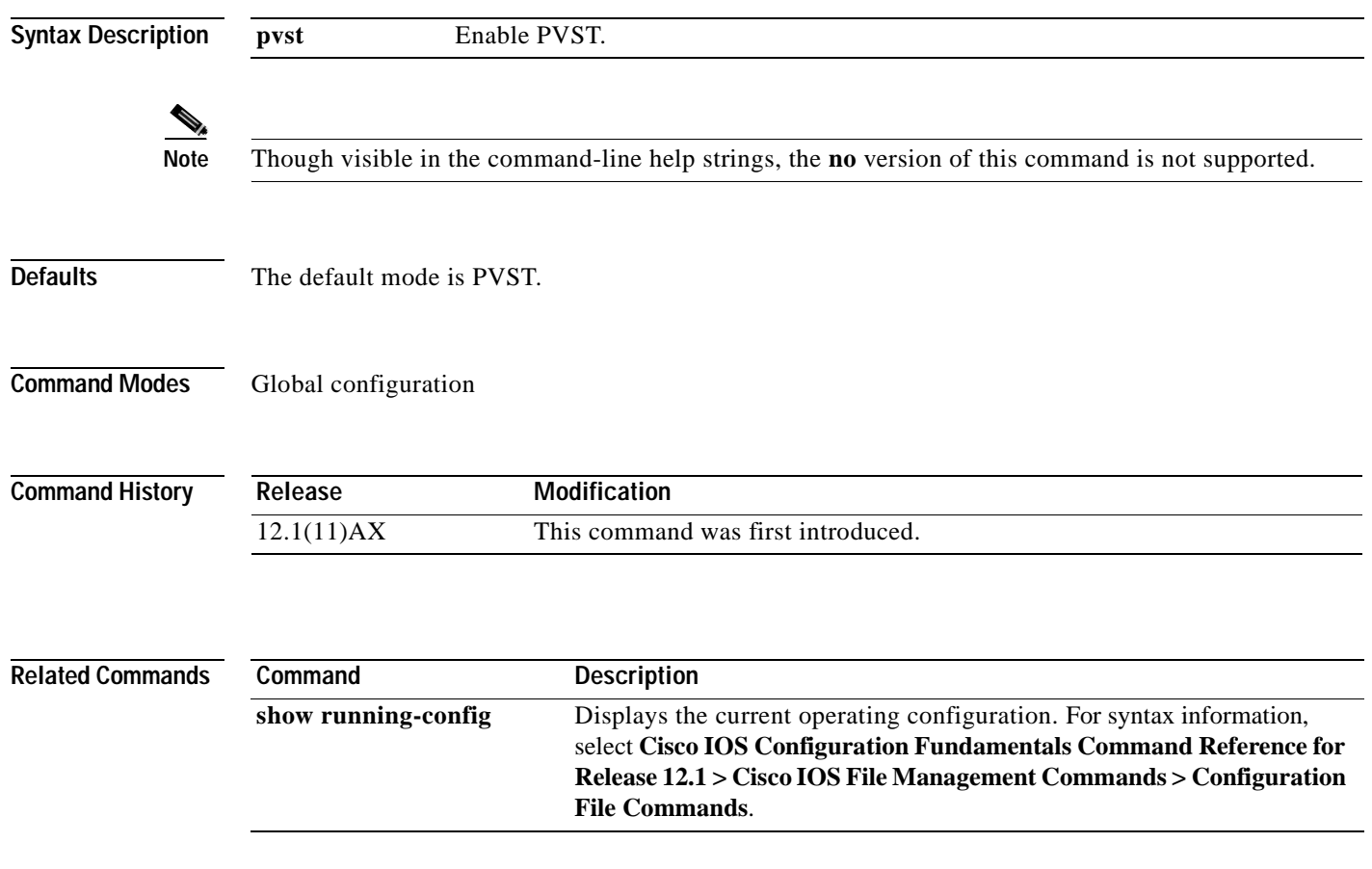

### <span id="page-354-0"></span>**spanning-tree port-priority**

Use the **spanning-tree port-priority** interface configuration command on the switch stack or on a standalone switch to configure an interface priority. If a loop occurs, spanning tree can determine which interface to put in the forwarding state. Use the **no** form of this command to return to the default setting.

**spanning-tree** [**vlan** *vlan-id*] **port-priority** *priority*

**no spanning-tree** [**vlan** *vlan-id*] **port-priority**

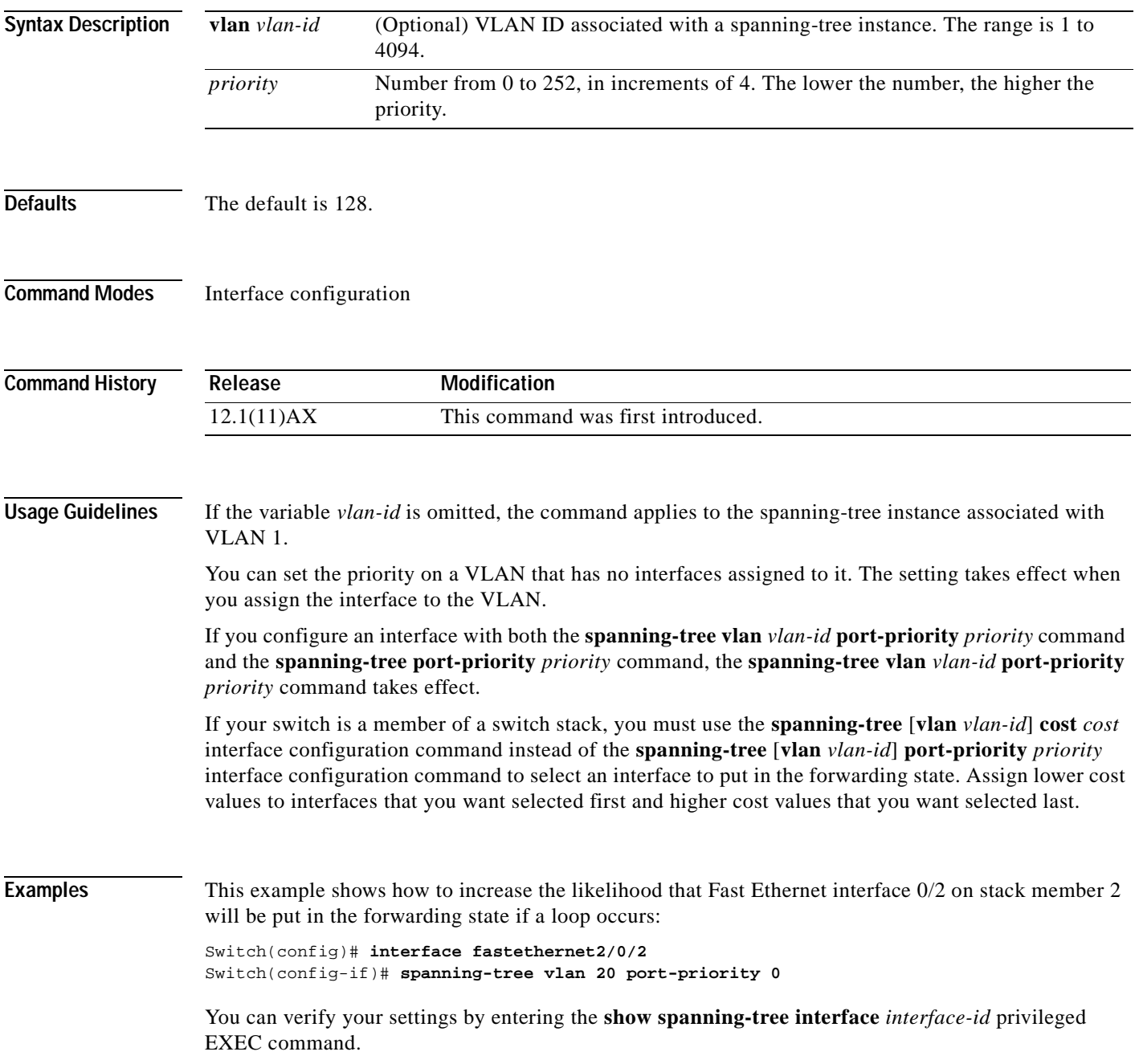

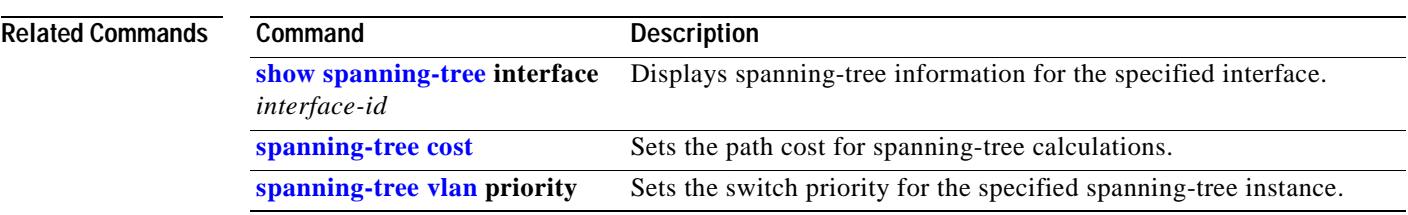

# <span id="page-356-0"></span>**spanning-tree portfast (global configuration)**

Use the **spanning-tree portfast** global configuration command on the switch stack or on a standalone switch to globally enable bridge protocol data unit (BPDU) filtering on Port Fast-enabled ports, the BPDU guard feature on Port Fast-enabled ports, or the Port Fast feature on all nontrunking ports. The BPDU filtering feature prevents the switch port from sending or receiving BPDUs. The BPDU guard feature puts Port Fast-enabled ports that receive BPDUs in an error-disabled state. Use the **no** form of this command to return to the default setting.

**spanning-tree portfast** {**bpdufilter default** | **bpduguard default** | **default**}

**no spanning-tree portfast** {**bpdufilter default** | **bpduguard default** | **default**}

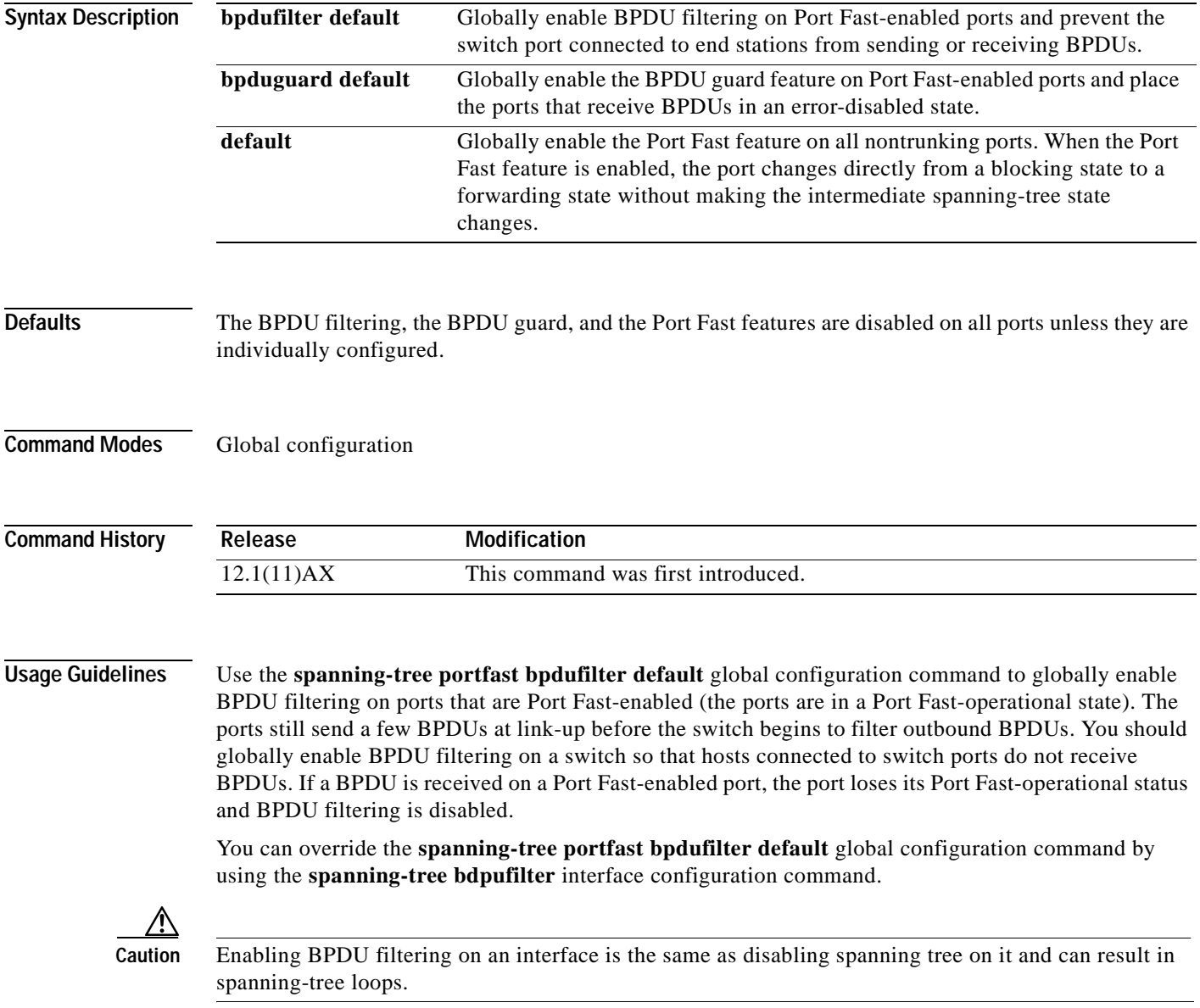

Use the **spanning-tree portfast bpduguard default** global configuration command to globally enable BPDU guard on ports that are in a Port Fast-operational state. In a valid configuration, Port Fast-enabled ports do not receive BPDUs. Receiving a BPDU on a Port Fast-enabled port signals an invalid configuration, such as the connection of an unauthorized device, and the BPDU guard feature puts the port in the error-disabled state. The BPDU guard feature provides a secure response to invalid configurations because you must manually put the port back in service. Use the BPDU guard feature in a service-provider network to prevent an access port from participating in the spanning tree.

You can override the **spanning-tree portfast bpduguard default** global configuration command by using the **spanning-tree bdpuguard** interface configuration command.

Use the **spanning-tree portfast default** global configuration command to globally enable the Port Fast feature on all nontrunking ports. Configure Port Fast only on ports that connect to end stations; otherwise, an accidental topology loop could cause a data packet loop and disrupt switch and network operation. A Port Fast-enabled port moves directly to the spanning-tree forwarding state when linkup occurs without waiting for the standard forward-delay time.

You can override the **spanning-tree portfast default** global configuration command by using the **spanning-tree portfast** interface configuration command. You can use the **no spanning-tree portfast default** global configuration command to disable Port Fast on all ports unless they are individually configured with the **spanning-tree portfast** interface configuration command.

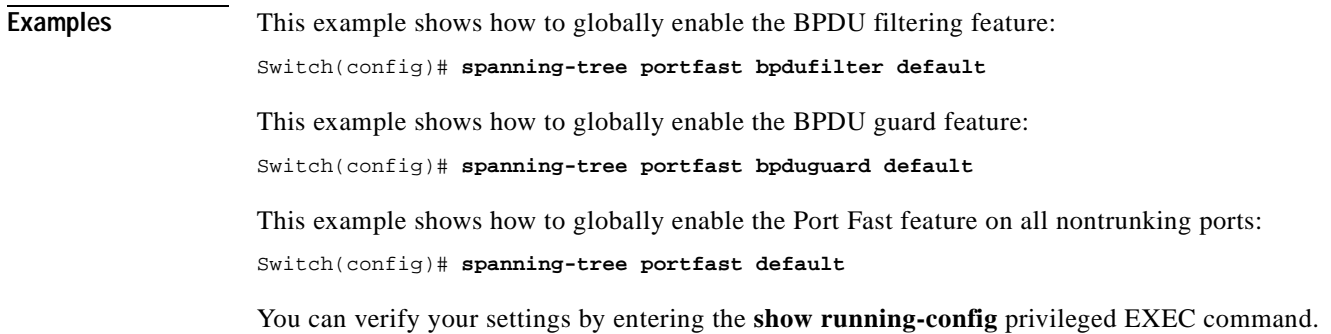

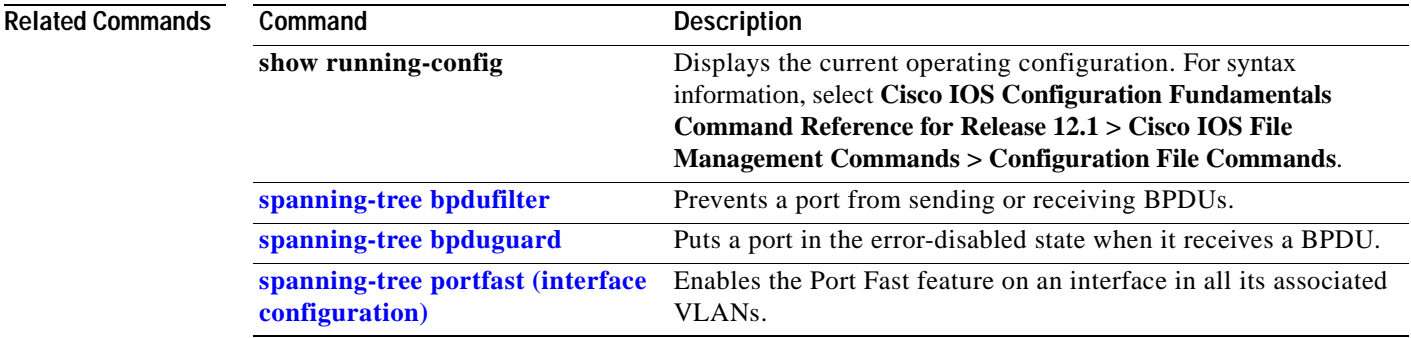

# <span id="page-358-0"></span>**spanning-tree portfast (interface configuration)**

Use the **spanning-tree portfast** interface configuration command on the switch stack or on a standalone switch to enable the Port Fast feature on an interface in all its associated VLANs. When the Port Fast feature is enabled, the interface changes directly from a blocking state to a forwarding state without making the intermediate spanning-tree state changes. Use the **no** form of this command to return to the default setting.

**spanning-tree portfast** [**disable** | **trunk**]

**no spanning-tree portfast**

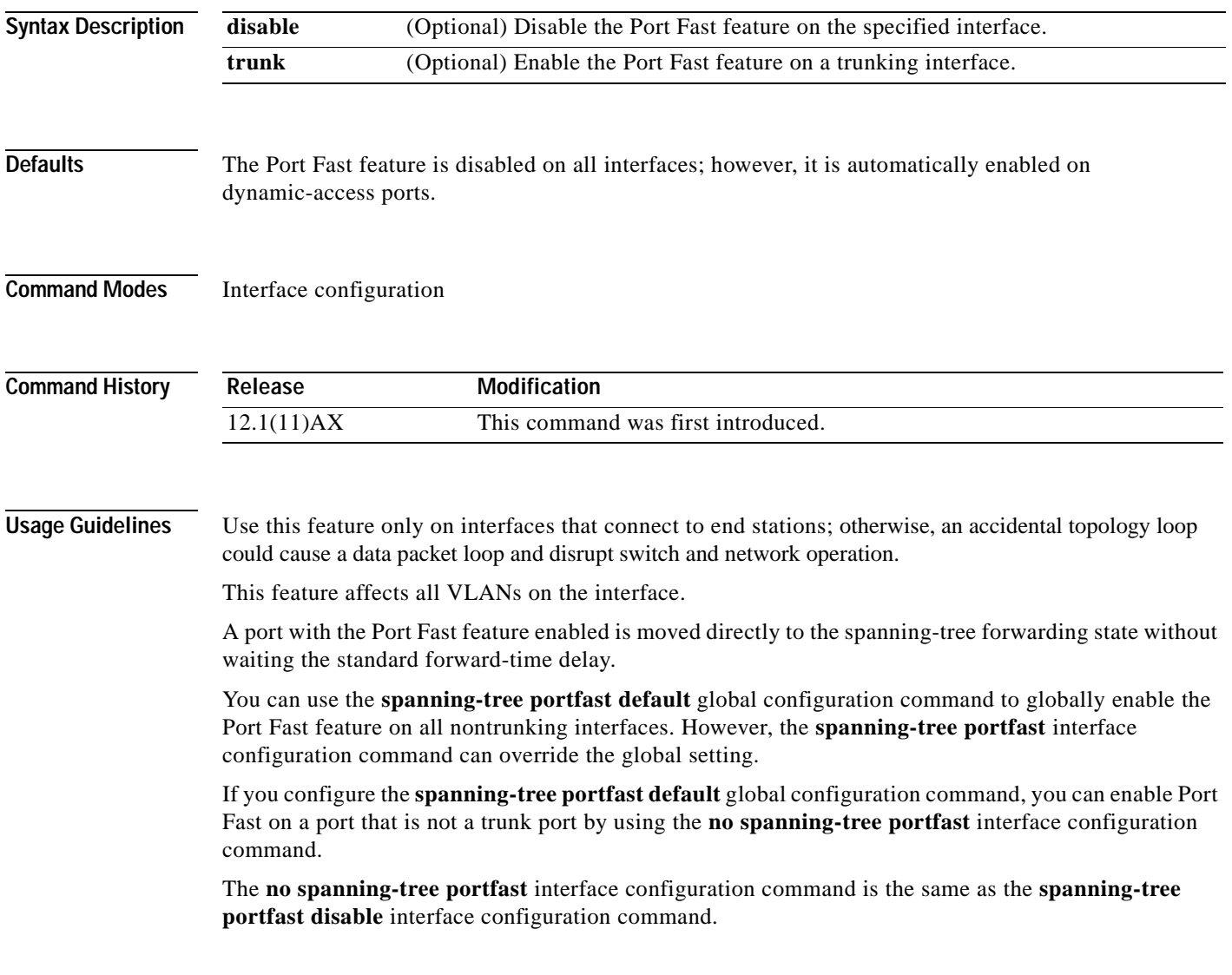

**Examples** This example shows how to enable the Port Fast feature on an interface on stack member 2: Switch(config)# **interface fastethernet2/0/2** Switch(config-if)# **spanning-tree portfast**

You can verify your settings by entering the **show running-config** privileged EXEC command.

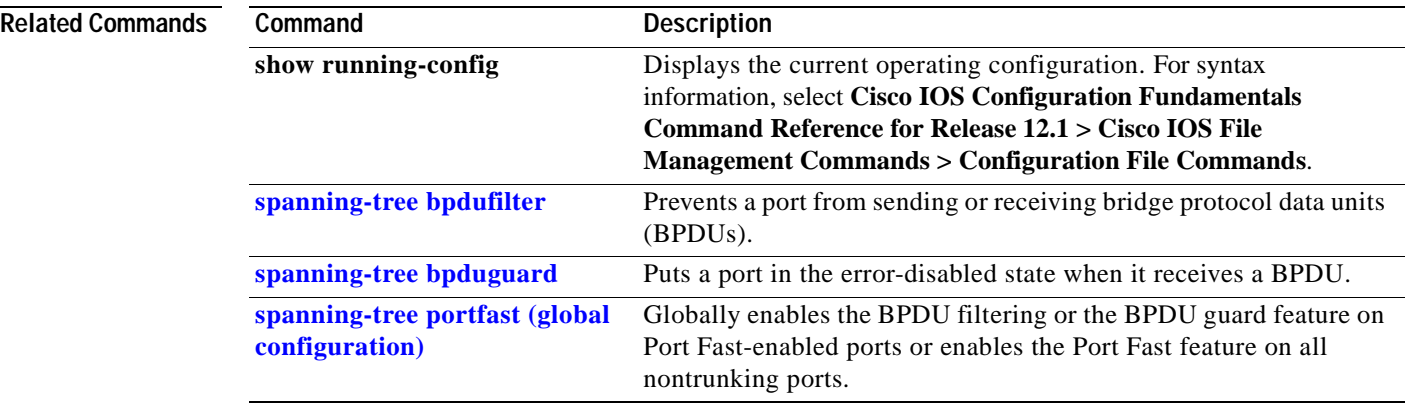
### <span id="page-360-0"></span>**spanning-tree uplinkfast**

Use the **spanning-tree uplinkfast** global configuration command on the switch stackor on a standalone switch to accelerate the choice of a new root port when a link or switch fails or when the spanning tree reconfigures itself. Use the **no** form of this command to return to the default setting.

#### **spanning-tree uplinkfast**

**no spanning-tree uplinkfast** 

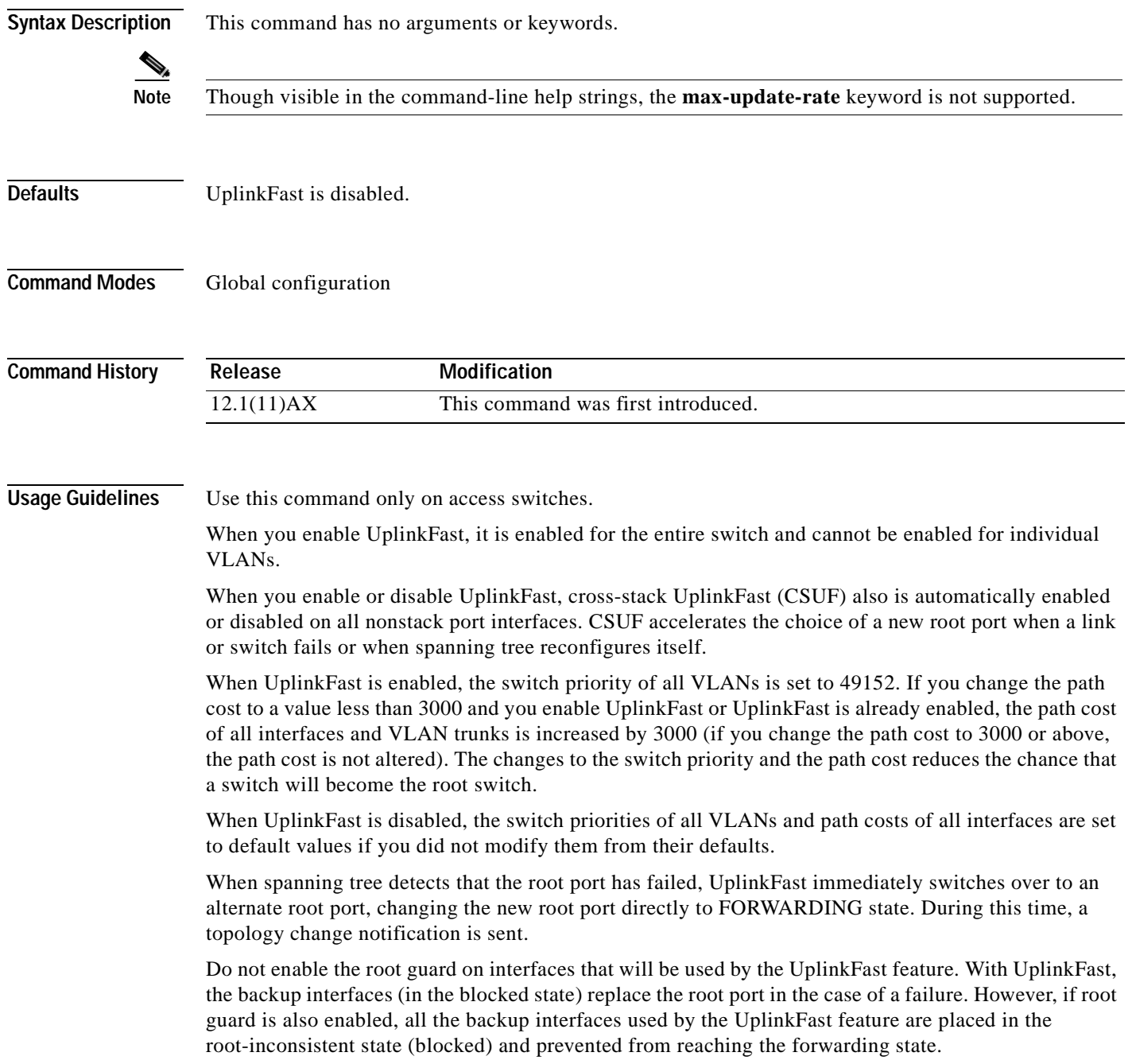

**Examples** This example shows how to enable UplinkFast: Switch(config)# **spanning-tree uplinkfast** 

You can verify your setting by entering the **show spanning-tree summary** privileged EXEC command.

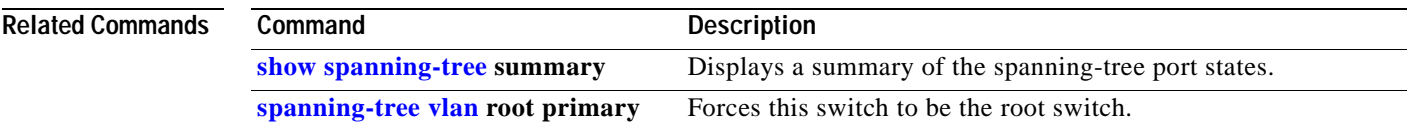

### <span id="page-362-0"></span>**spanning-tree vlan**

Use the **spanning-tree vlan** global configuration command on the switch stack or on a standalone switch to configure spanning tree on a per-VLAN basis. Use the **no** form of this command to return to the default setting.

**spanning-tree vlan** *vlan-id* {**forward-time** *seconds* | **hello-time** *seconds* | **max-age** *seconds* |  **priority** *priority* | {**root** {**primary** | **secondary**} [**diameter** *net-diameter* [**hello-time** *seconds*]]}}

**no spanning-tree vlan** *vlan-id* [**forward-time** | **hello-time** | **max-age** | **priority** | **root**]

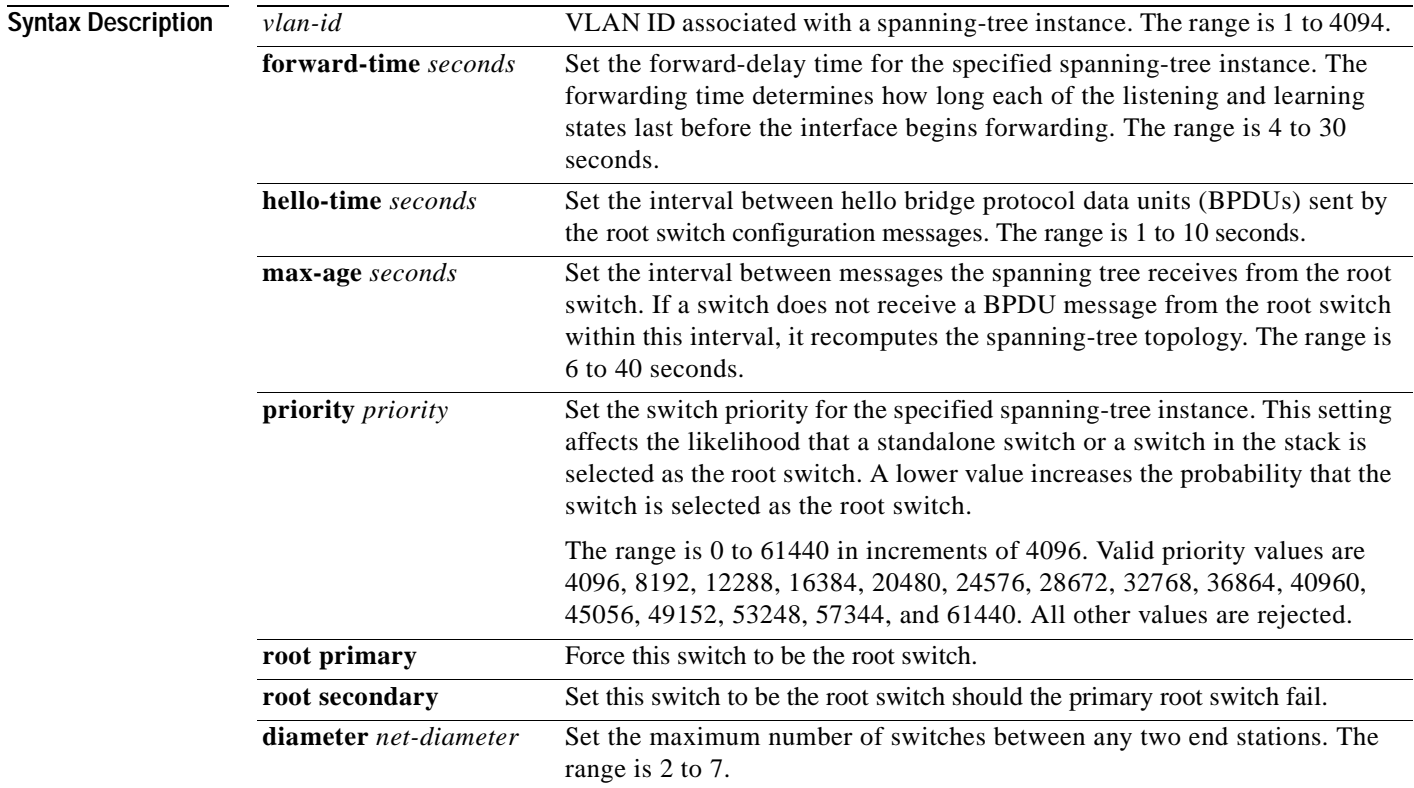

**Defaults** Spanning tree is enabled on all VLANs.

The forward-delay time is 15 seconds.

The hello time is 2 seconds.

The max-age is 20 seconds.

The primary root switch priority is 24576.

The secondary root switch priority is 28672.

### **Command Modes** Global configuration

**Catalyst 3750 Switch Command Reference**

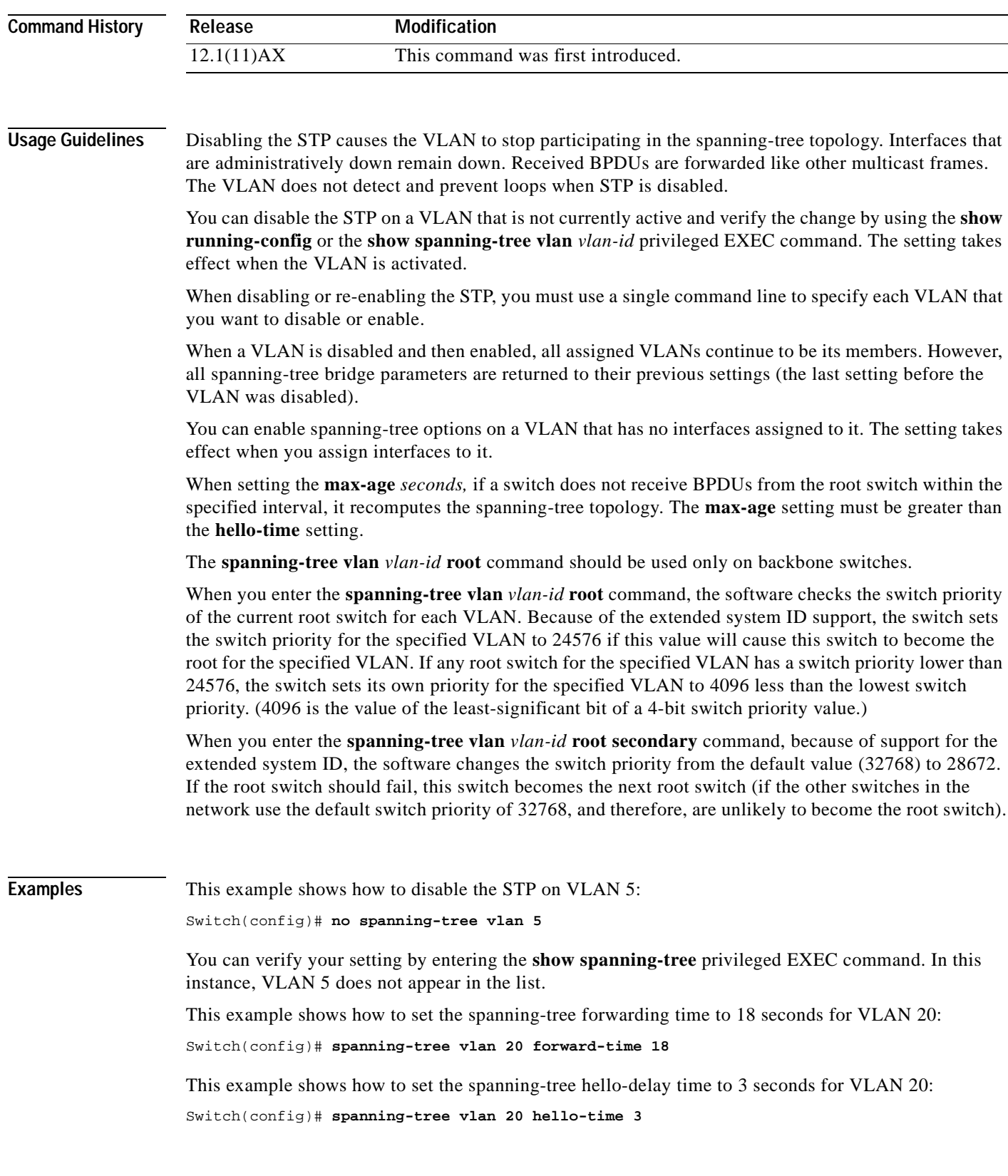

 $\blacksquare$ 

This example shows how to set spanning-tree max-age to 30 seconds for VLAN 20:

Switch(config)# **spanning-tree vlan 20 max-age 30**

This example shows how to reset the **max-age** parameter to the default value for spanning-tree instance 100:

Switch(config)# **no spanning-tree vlan 100 max-age**

This example shows how to set the spanning-tree priority to 8192 for VLAN 20:

```
Switch(config)# spanning-tree vlan 20 priority 8192
```
This example shows how to configure the switch as the root switch for VLAN 10 with a network diameter of 4:

Switch(config)# **spanning-tree vlan 10 root primary diameter 4**

This example shows how to configure the switch as the secondary root switch for VLAN 10 with a network diameter of 4:

Switch(config)# **spanning-tree vlan 10 root secondary diameter 4** 

You can verify your settings by entering the **show spanning-tree vlan** *vlan-id* privileged EXEC command.

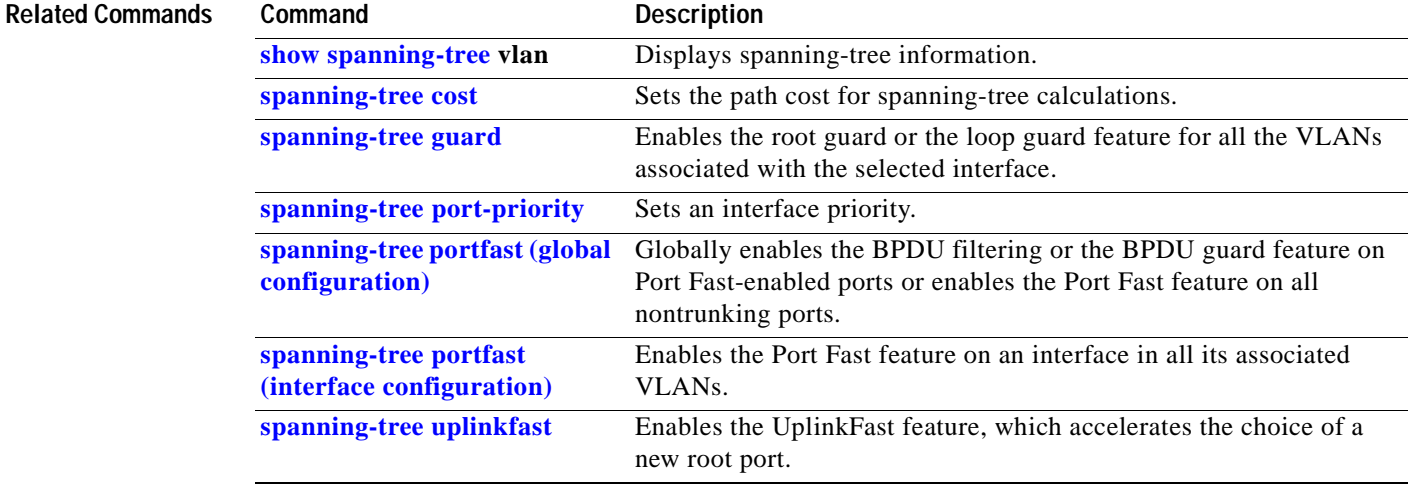

### **speed**

Use the **speed** interface configuration command on the switch stack or on a standalone switch to specify the speed of a 10/100 Mbps or 10/100/1000 Mbps port. Use the **no** or **default** form of this command to return the port to its default value.

**speed** {**10 | 100 | 1000 | auto | nonegotiate**}

**no speed**

**Note** You cannot configure speed on small form-factor pluggable (SFP) ports, but you can configure speed to not negotiate (**nonegotiate**) if they are connected to a device that does not support autonegotiation.

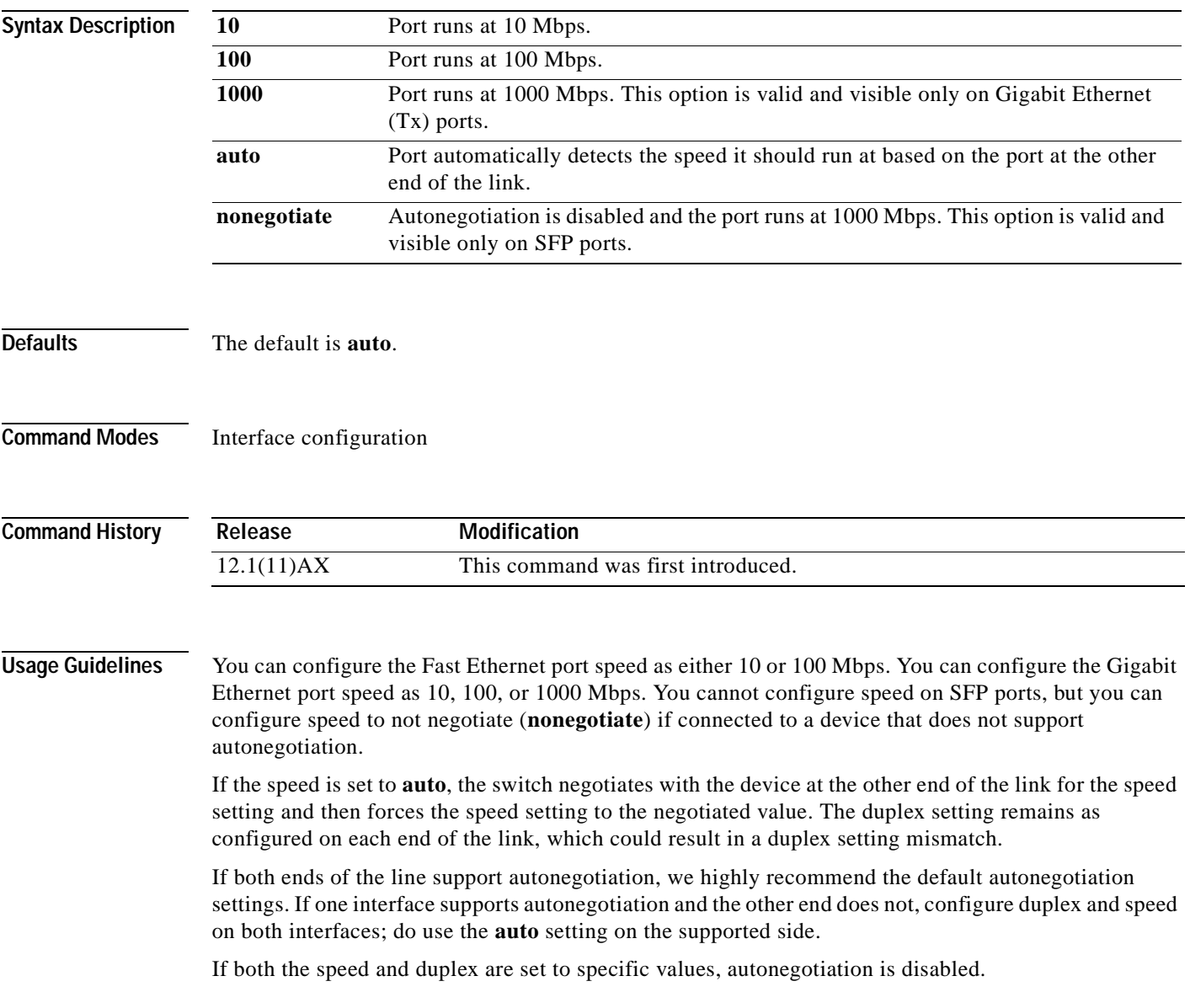

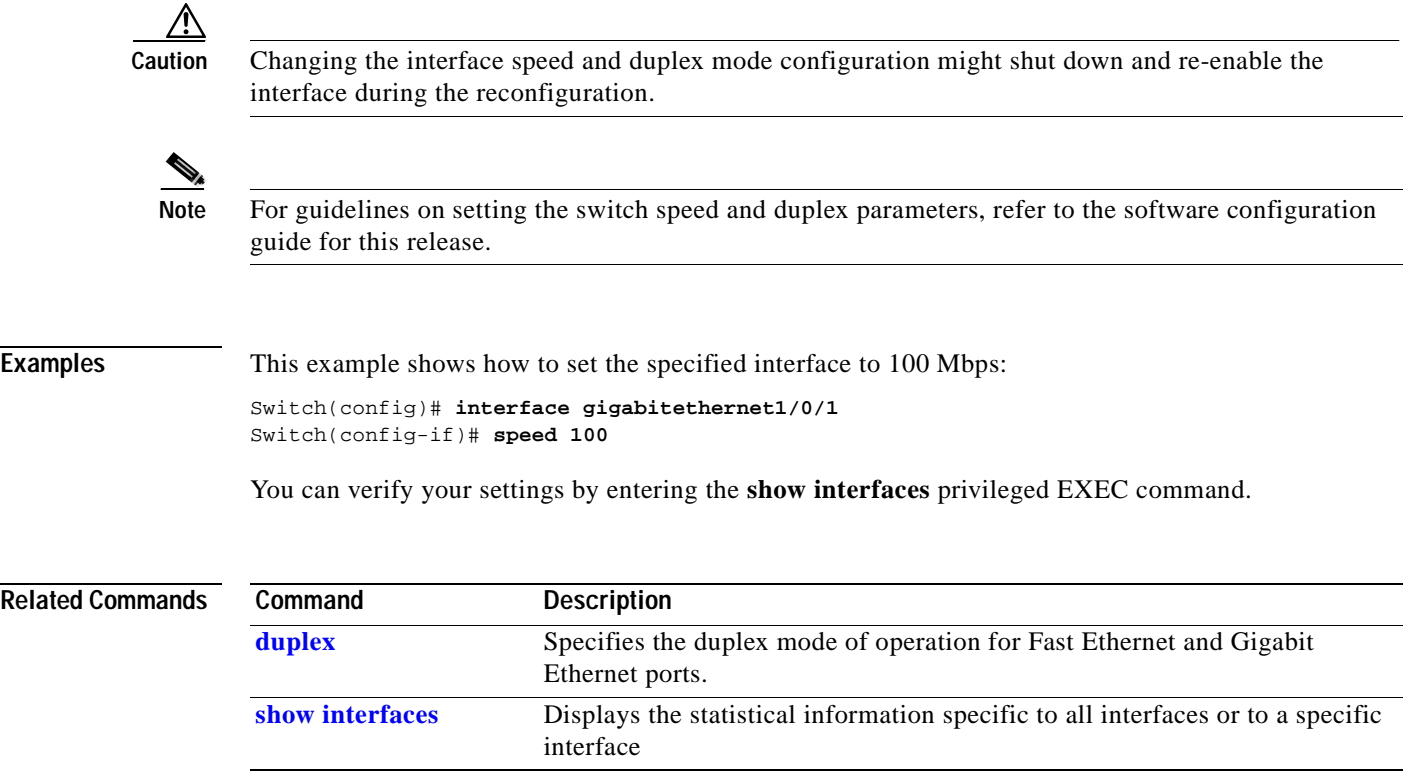

 $\blacksquare$ 

# **srr-queue bandwidth limit**

Use the **srr-queue bandwidth limit** interface configuration command on the switch stack or on a standalone switch to limit the maximum output on a port. Use the **no** form of this command to return to the default setting.

**srr-queue bandwidth limit** *weight1*

**no srr-queue bandwidth limit**

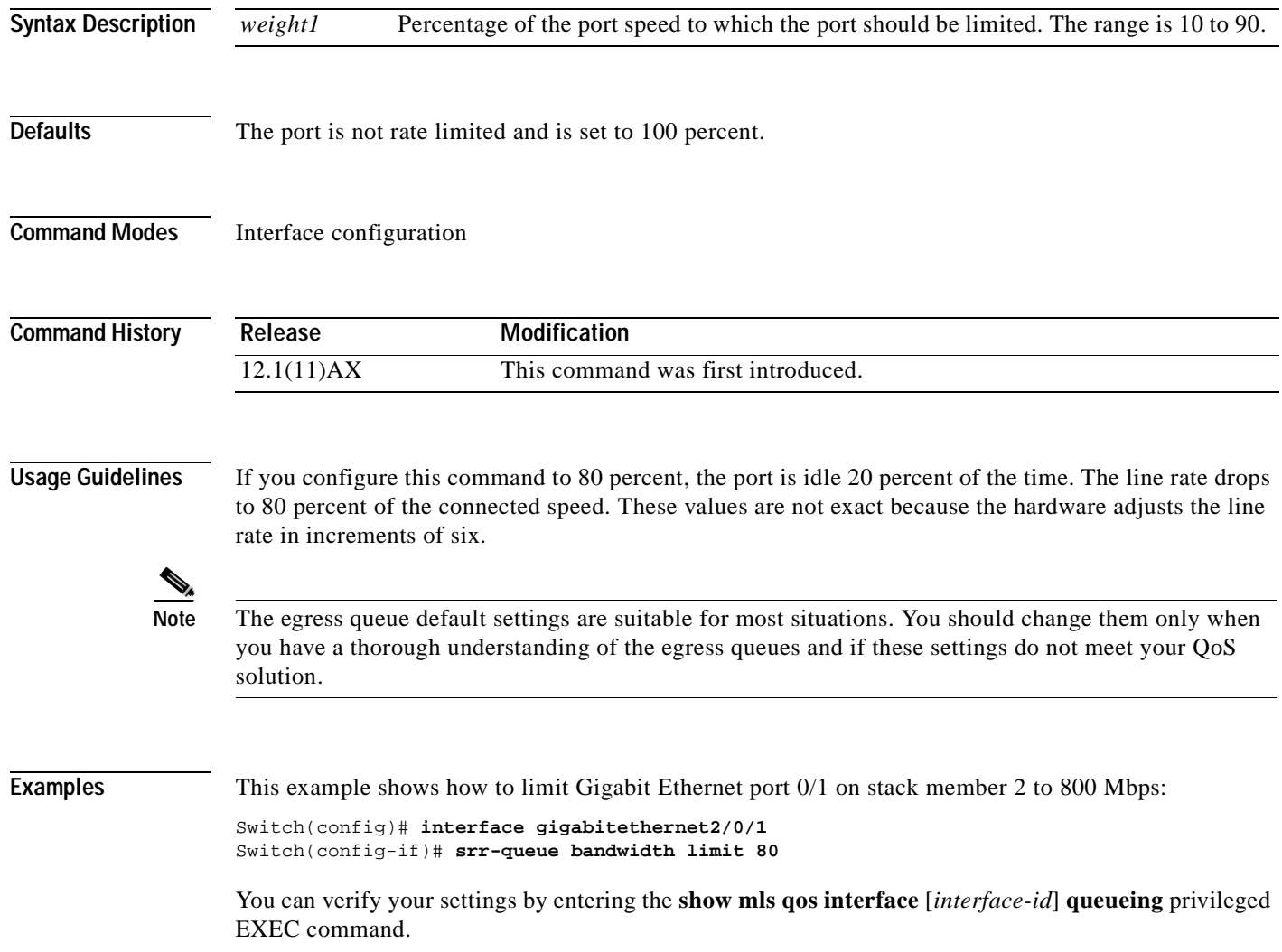

#### **Related Commands**

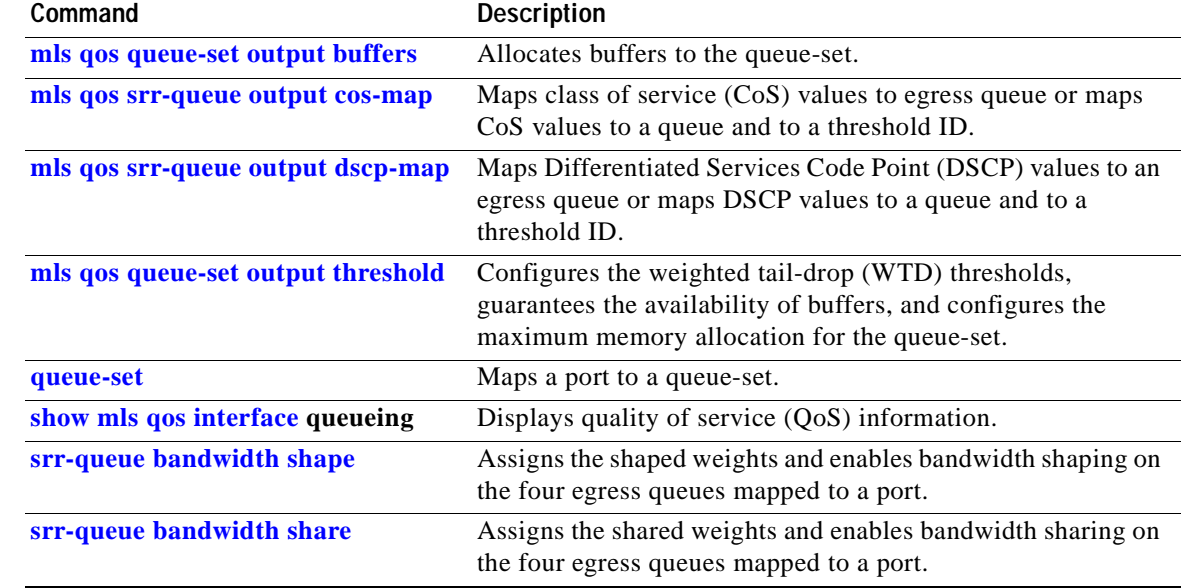

 $\mathbf{r}$ 

### <span id="page-369-0"></span>**srr-queue bandwidth shape**

Use the **srr-queue bandwidth shape** interface configuration command on the switch stack or on a standalone switch to assign the shaped weights and to enable bandwidth shaping on the four egress queues mapped to a port. Use the **no** form of this command to return to the default setting.

**srr-queue bandwidth shape** *weight1 weight2 weight3 weight4*

**no srr-queue bandwidth shape** 

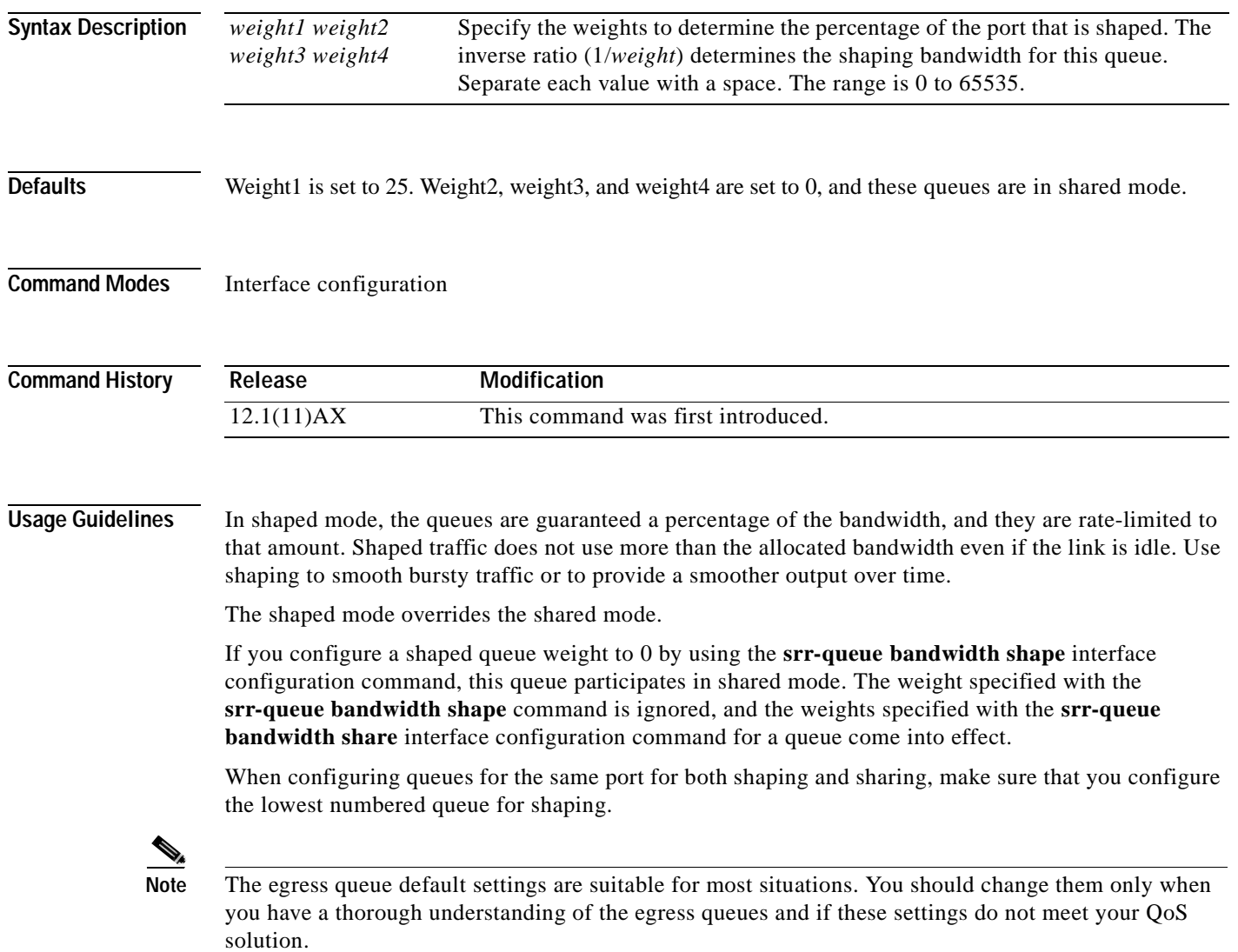

a ka

**Examples** This example shows how to configure the queues for the same port for both shaping and sharing. Because the weight ratios for queues 2, 3, and 4 are set to 0, these queues operate in shared mode. The bandwidth weight for queue 1 is 1/8, which is 12.5 percent. Queue 1 is guaranteed this bandwidth and limited to it; it does not extend its slot to the other queues even if the other queues have no traffic and are idle. Queues 2, 3, and 4 are in shared mode, and the setting for queue 1 is ignored. The bandwidth ratio allocated for the queues in shared mode is  $4/(4+4+4)$ , which is 33 percent:

```
Switch(config)# interface gigabitethernet2/0/1
Switch(config-if)# srr-queue bandwidth shape 8 0 0 0
Switch(config-if)# srr-queue bandwidth share 4 4 4 4
```
You can verify your settings by entering the **show mls qos interface** [*interface-id*] **queueing** privileged EXEC command.

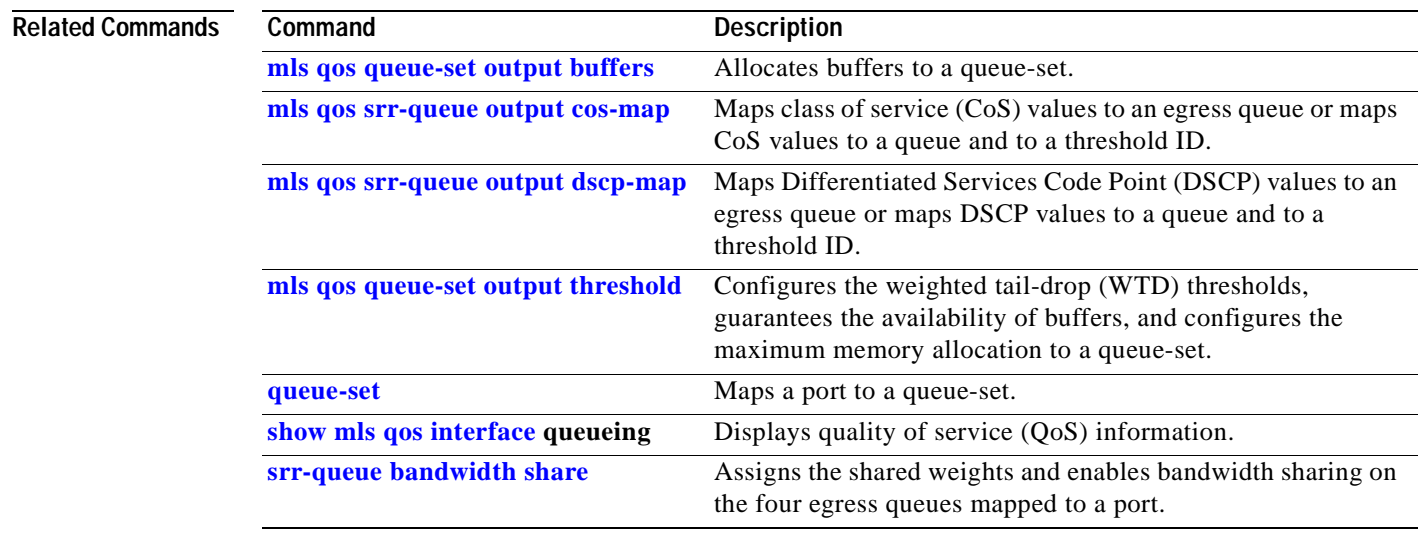

# <span id="page-371-0"></span>**srr-queue bandwidth share**

Use the **srr-queue bandwidth share** interface configuration command on the switch stack or on a standalone switch to assign the shared weights and to enable bandwidth sharing on the four egress queues mapped to a port. The ratio of the weights is the ratio of frequency in which the shaped round robin (SRR) scheduler dequeues packets from each queue. Use the **no** form of this command to return to the default setting.

**srr-queue bandwidth share** *weight1 weight2 weight3 weight4*

#### **no srr-queue bandwidth share**

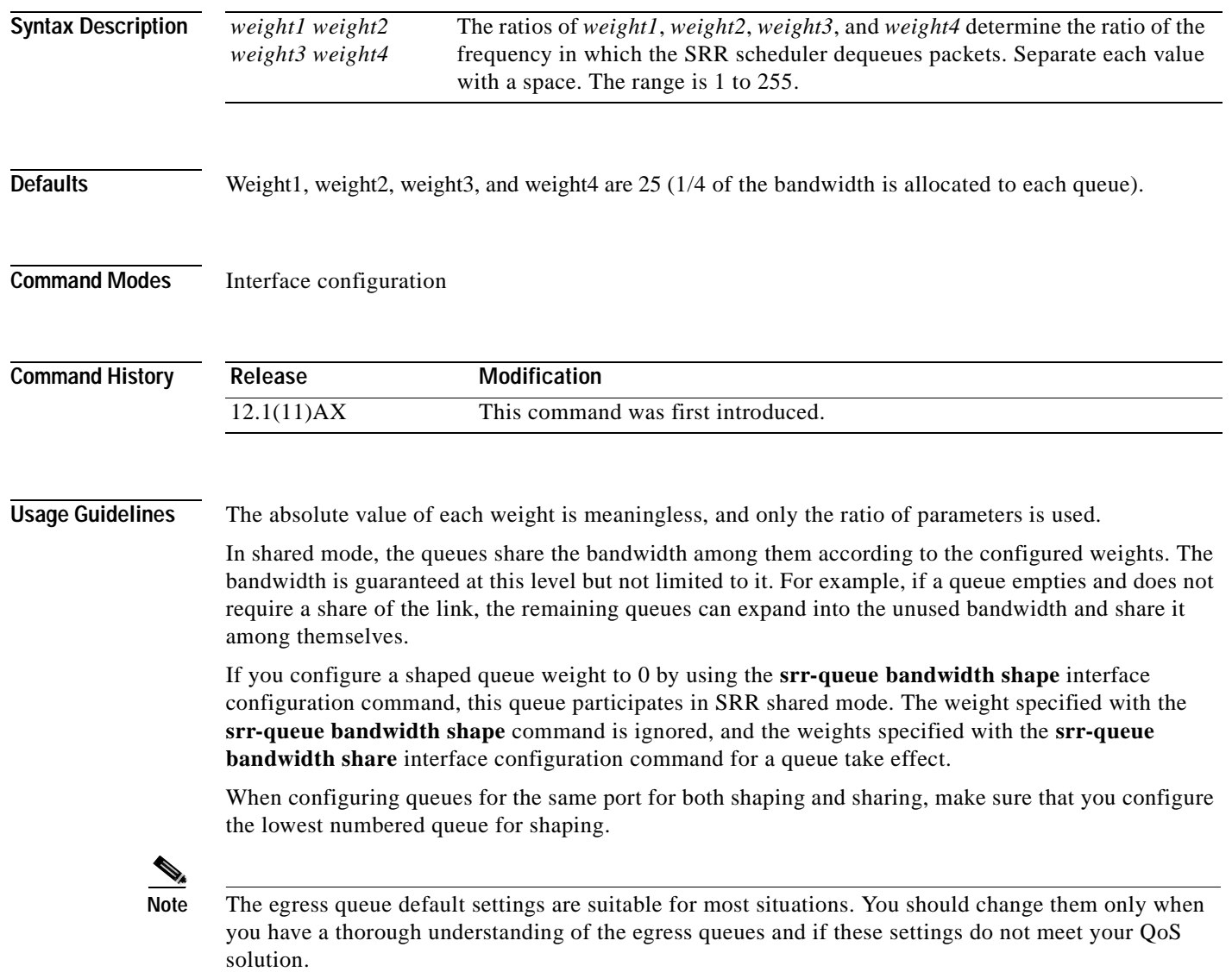

### **Examples** This example shows how to configure the weight ratio of the SRR scheduler running on egress port Gigabit Ethernet 0/1 on stack member 2. Four queues are used. The bandwidth ratio allocated for each queue in shared mode is  $1/(1+2+3+4)$ ,  $2/(1+2+3+4)$ ,  $3/(1+2+3+4)$ , and  $4/(1+2+3+4)$ , which is 10 percent, 20 percent, 30 percent, and 40 percent for queues 1, 2, 3, and 4. This means that queue 4 has four times the bandwidth of queue 1, twice the bandwidth of queue 2, and one-and-a-third times the bandwidth of queue 3.

```
Switch(config)# interface gigabitethernet2/0/1
Switch(config-if)# srr-queue bandwidth share 1 2 3 4
```
You can verify your settings by entering the **show mls qos interface** [*interface-id*] **queueing** privileged EXEC command.

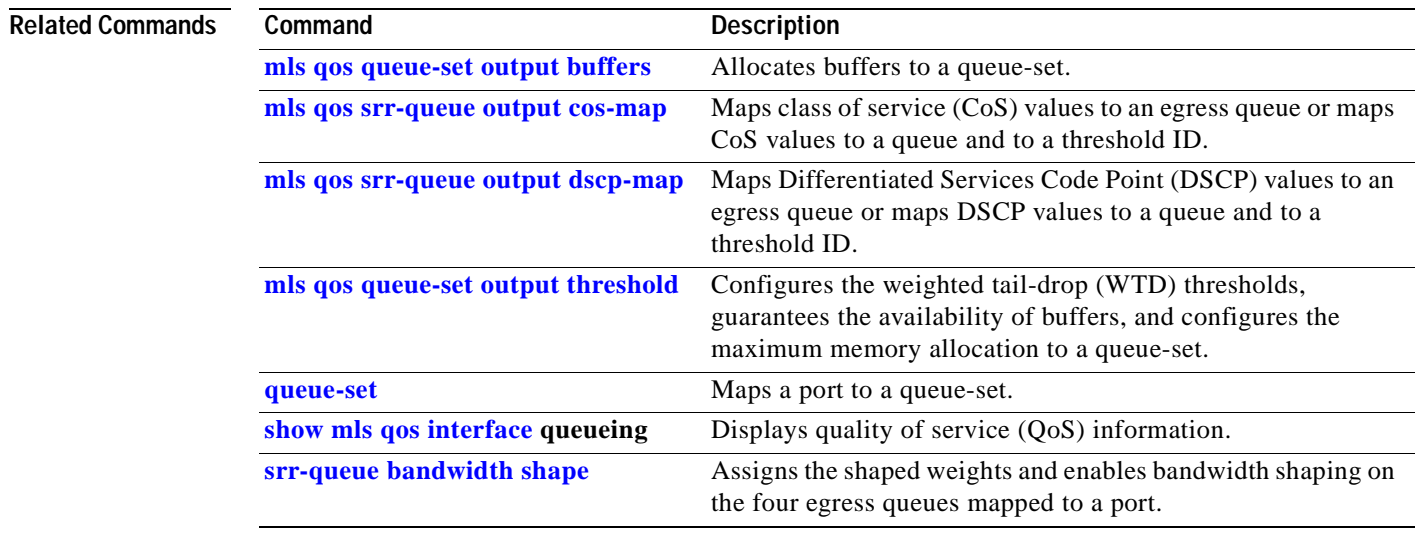

### **storm-control**

Use the **storm-control** interface configuration command on the switch stack or on a standalone switch to enable broadcast, multicast, or unicast storm control on an interface with the specified threshold level. Use the **no** form of this command to disable broadcast, multicast, or unicast storm control on an interface.

**storm-control** {**broadcast** | **multicast** | **unicast**} **level** *level* [*.level*]

**no storm-control** {**broadcast** | **multicast** | **unicast**} **level**

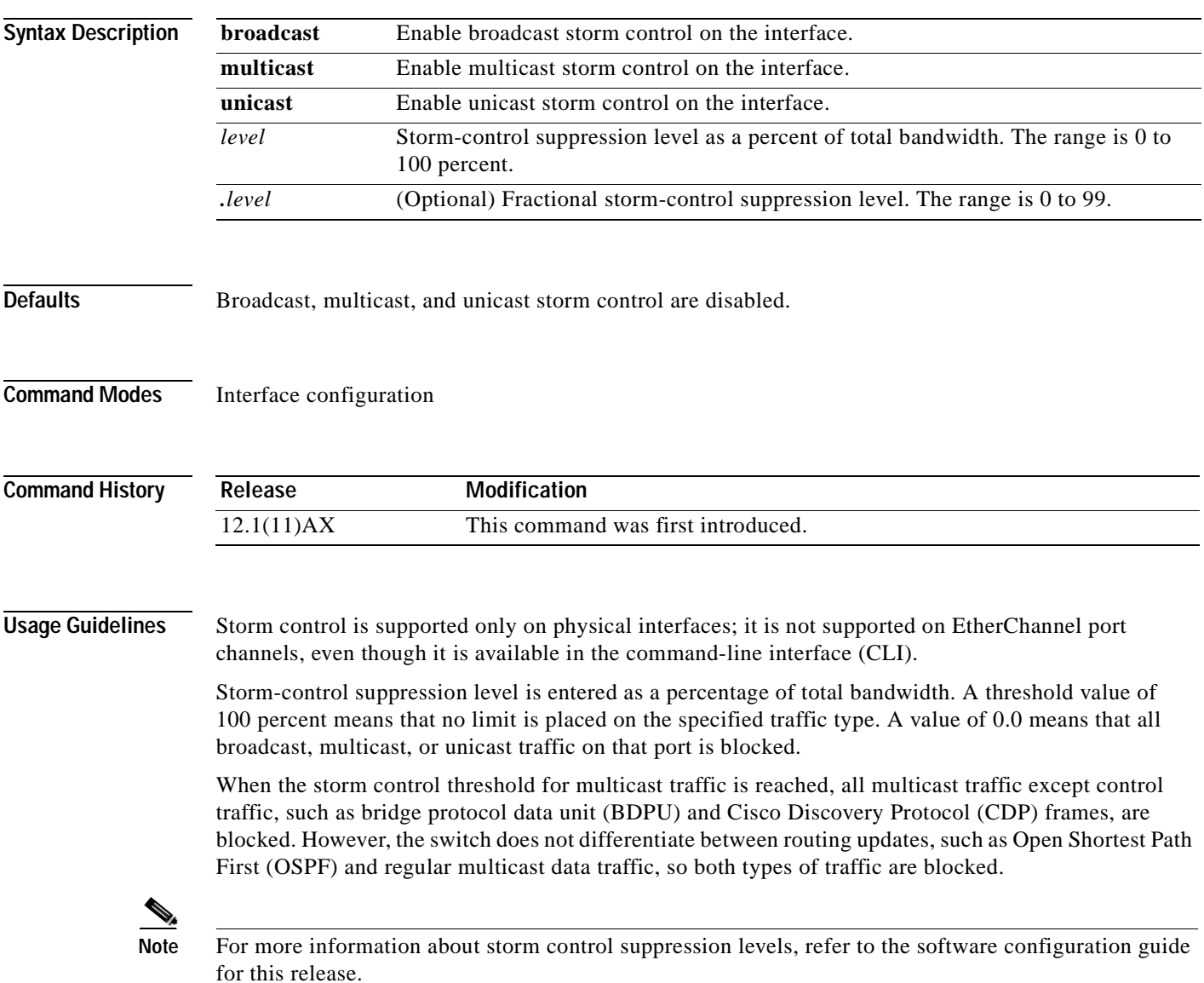

**Examples** This example shows how to enable multicast storm control with a 75.5 percent threshold level: Switch(config-if)# **storm-control multicast level 75.5** This example shows how to disable multicast storm control: Switch(config-if)# **no storm-control multicast level** You can verify your settings by entering the **show storm-control** privileged EXEC command. **Related Commands Command Description [show storm-control](#page-310-0)** Displays broadcast, multicast, or unicast storm control settings on all

interfaces or on a specified interface.

# <span id="page-375-0"></span>**switch priority**

Use the **switch priority** global configuration command on the stack master to change the stack member priority value.

**switch** *stack-member-number* **priority** *new-priority-value*

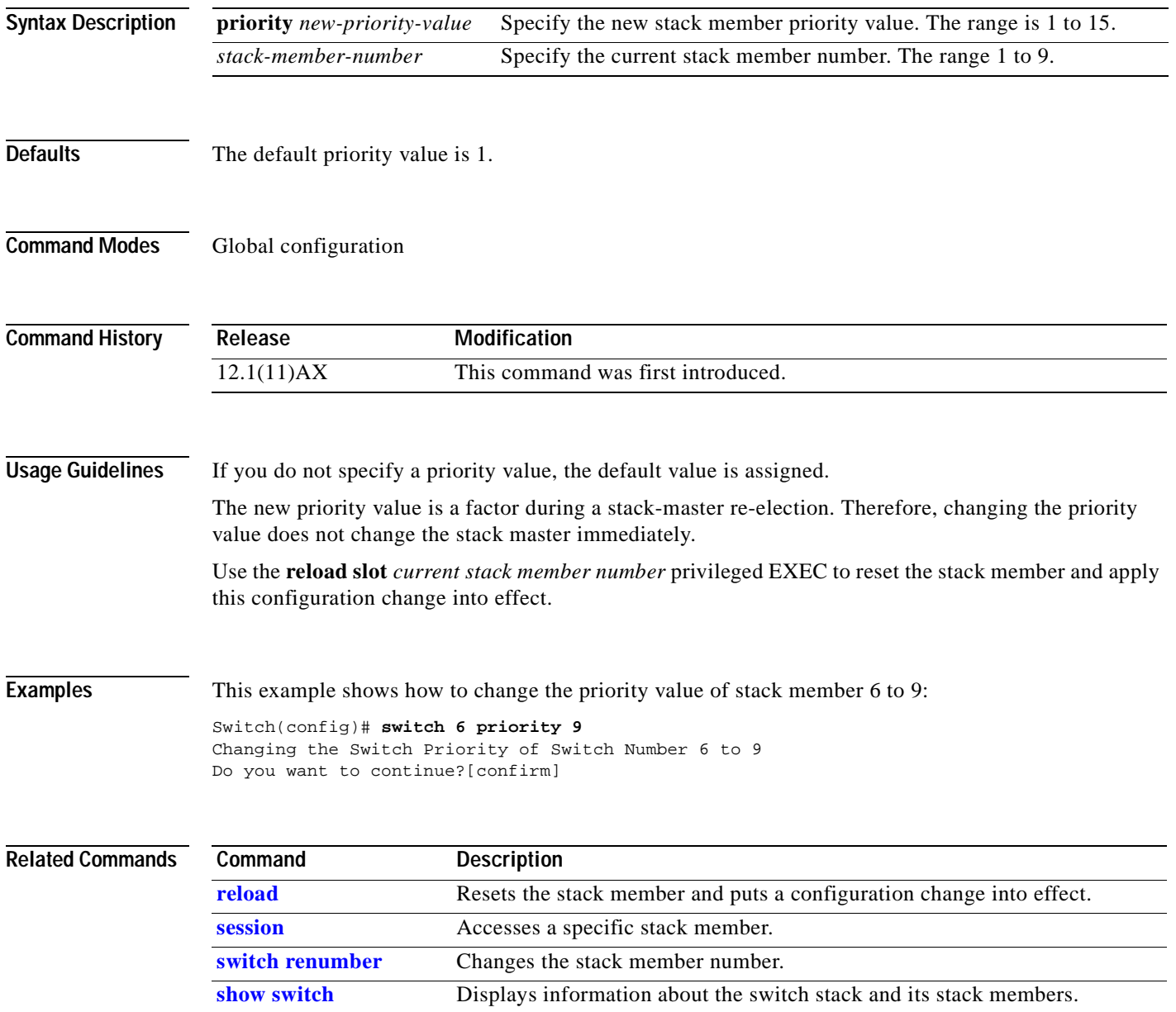

 $\mathbf{I}$ 

T

# <span id="page-376-0"></span>**switch renumber**

Use the **switch renumber** global configuration command on the stack master to change the stack member number.

**switch** *current-stack-member-number* **renumber** *new-stack-member-number*

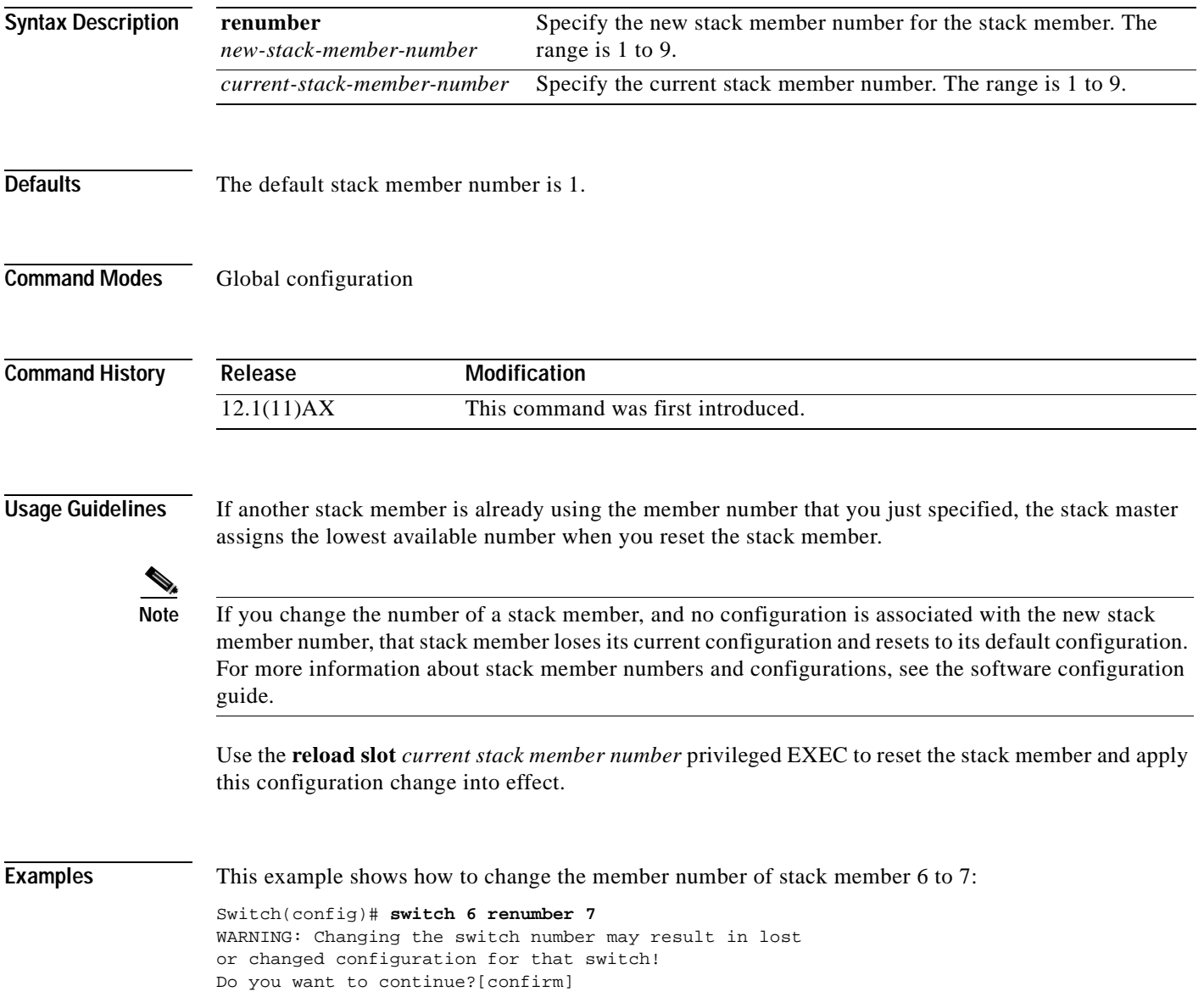

#### **Related Comman**

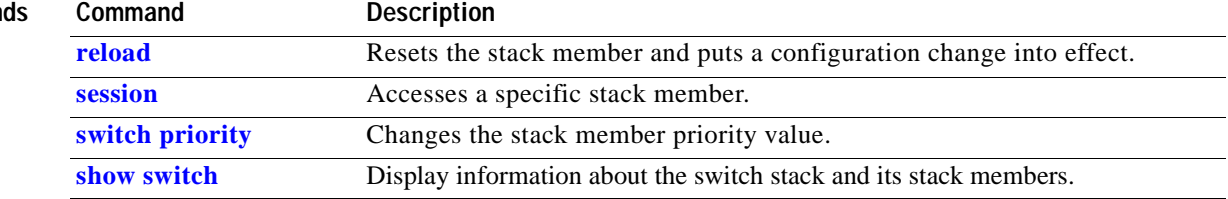

 $\blacksquare$ 

### **switchport**

Use the **switchport** interface configuration command with no keywords on the switch stack or on a standalone switch to put an interface that is in Layer 3 mode into Layer 2 mode for Layer 2 configuration. Use the **no** form of this command to put an interface in Layer 3 mode.

#### **switchport**

#### **no switchport**

Use the **no switchport** command (without parameters) to set the interface to the routed-interface status and to erase all Layer 2 configurations. You must use this command before assigning an IP address to a routed port.

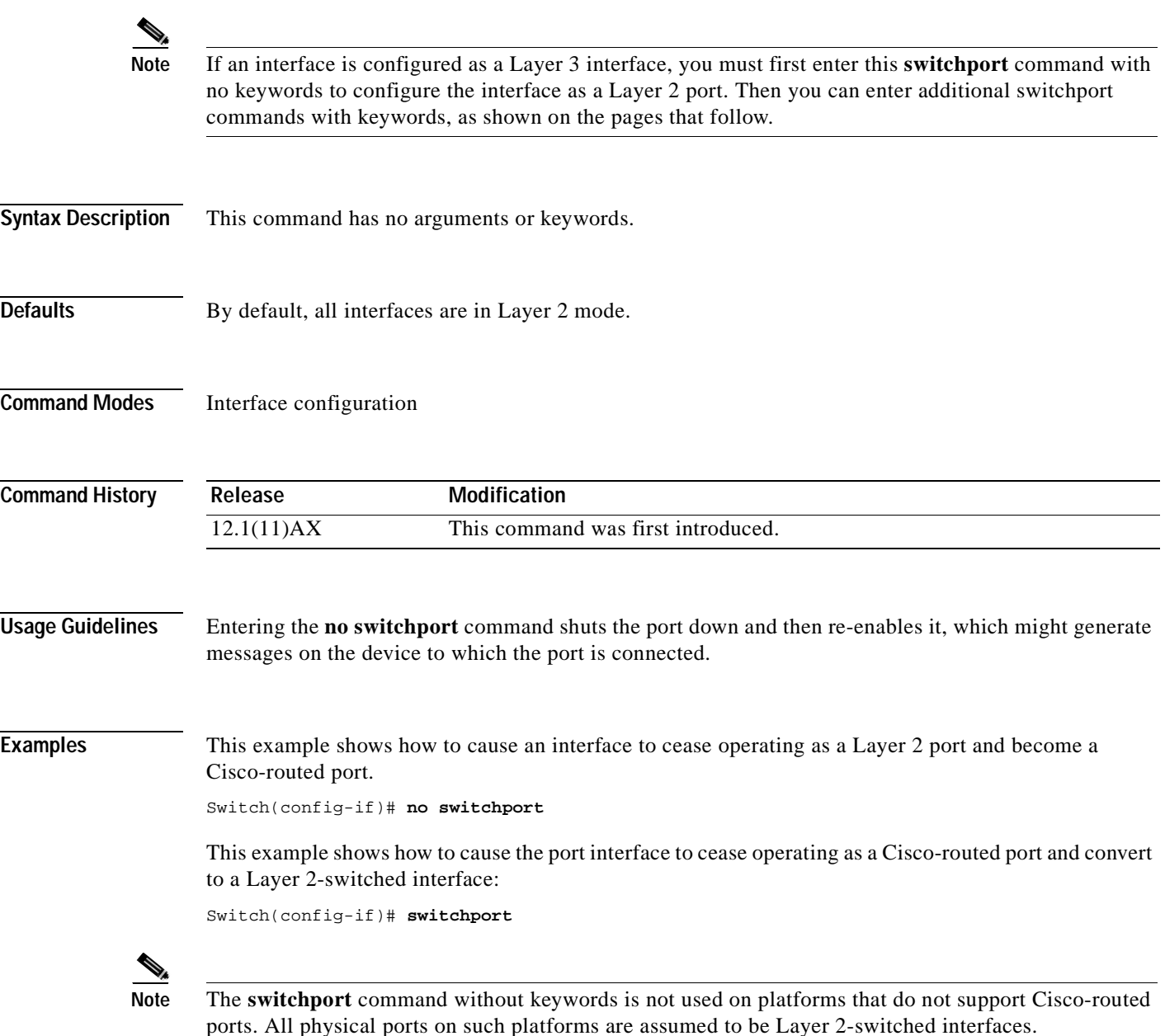

You can verify the switchport status of an interface by entering the **show running-config** privileged EXEC command.

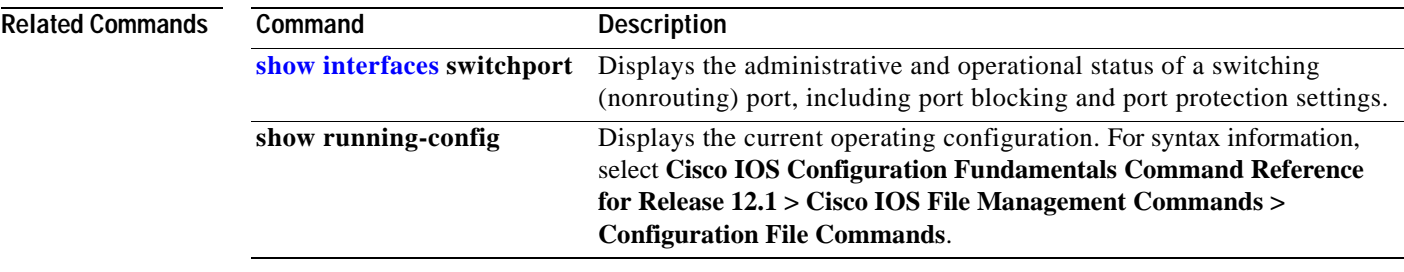

 $\blacksquare$ 

### <span id="page-380-0"></span>**switchport access**

Use the **switchport access** interface configuration command on the switch stack or on a standalone switch to configure a port as a static-access or dynamic-access port. If the switchport mode is set to **access**, the port operates as a member of the specified VLAN. If set to **dynamic**, the port starts discovery of VLAN assignment based on the incoming packets it receives. Use the **no** form of this command to reset the access mode to the default VLAN for the switch.

**switchport access vlan** {*vlan-id* | **dynamic**}

#### **no switchport access vlan**

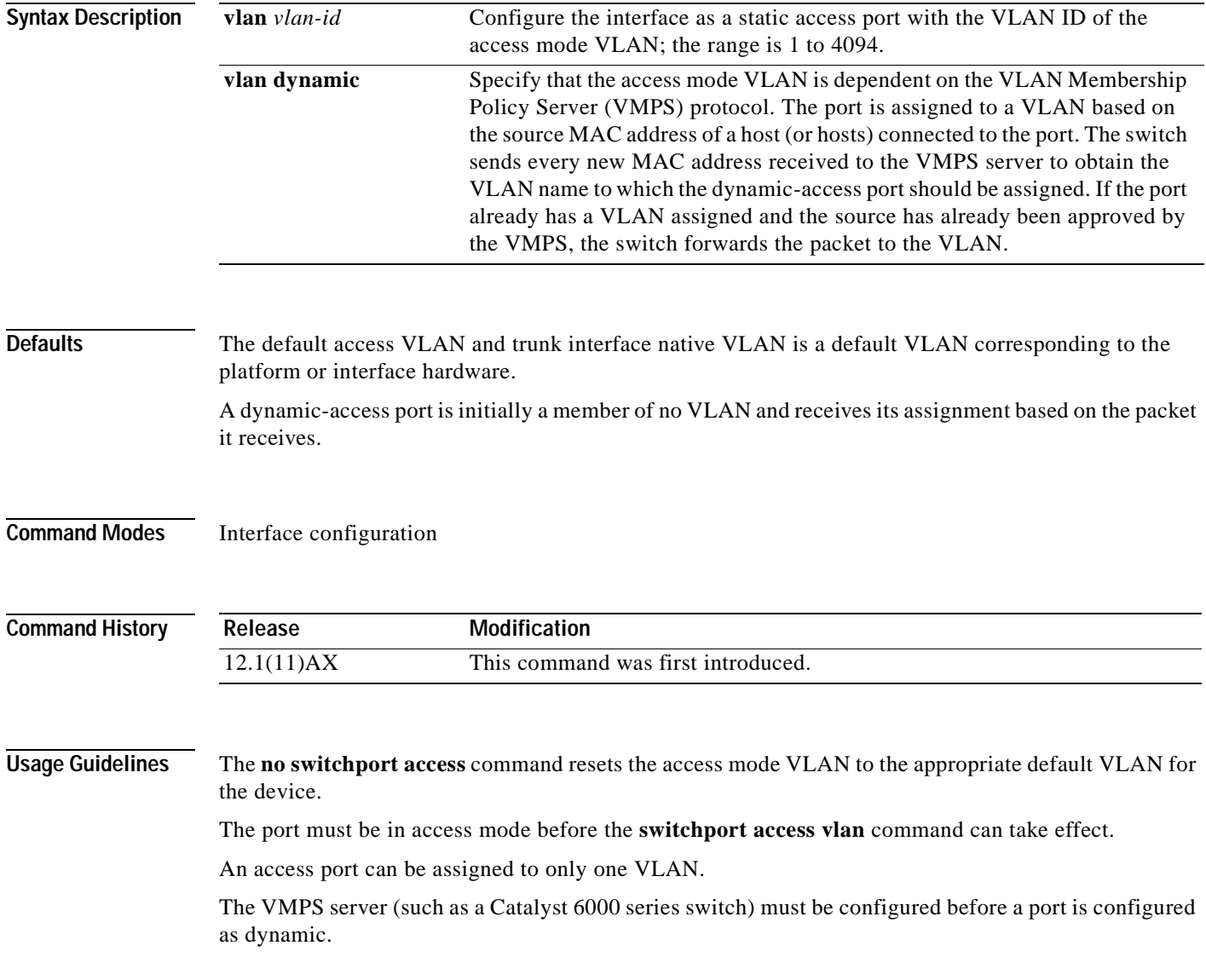

These restrictions apply to dynamic-access ports:

- **•** The software implements the VLAN Query Protocol (VQP) client, which can query a VMPS such as a Catalyst 6000 series switch. The Catalyst 3750 switches are not VMPS servers. The VMPS server must be configured before a port is configured as dynamic.
- **•** Use dynamic-access ports only to connect end stations. Connecting them to switches or routers (that use bridging protocols) can cause a loss of connectivity.
- **•** Configure the network so that STP does not put the dynamic-access port into an STP blocking state. The Port Fast feature is automatically enabled on dynamic-access ports.
- **•** Dynamic-access ports can only be in one VLAN and do not use VLAN tagging.
- **•** Dynamic-access ports cannot be configured as
	- **–** Members of an EtherChannel port group (dynamic-access ports cannot be grouped with any other port, including other dynamic ports).
	- **–** Source or destination ports in a static address entry.
	- **–** Monitor ports.

**Examples** This example shows how to cause a port interface that has already been configured as a switched interface to operate in VLAN 2 instead of the platform's default VLAN when in access mode:

Switch(config-if)# **switchport access vlan 2**

You can verify your setting by entering the **show interfaces** *interface-id* **switchport** privileged EXEC command and examining information in the Administrative Mode and Operational Mode rows.

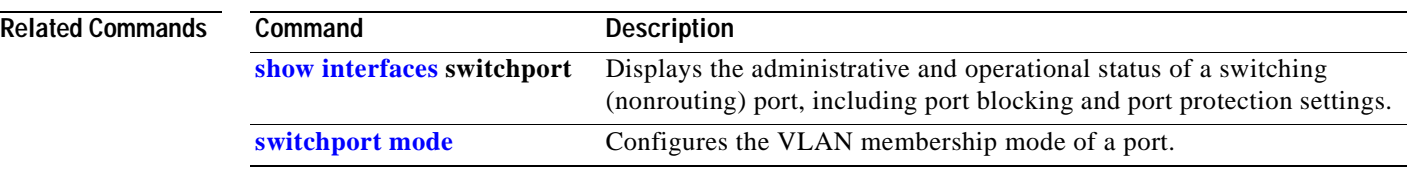

## **switchport block**

Use the **switchport block** interface configuration command on the switch stack or on a standalone switch to prevent unknown multicast or unicast packets from being forwarded. Use the **no** form of this command to allow forwarding unknown multicast or unicast packets.

**switchport block** {**multicast** | **unicast**}

**no switchport block** {**multicast** | **unicast**}

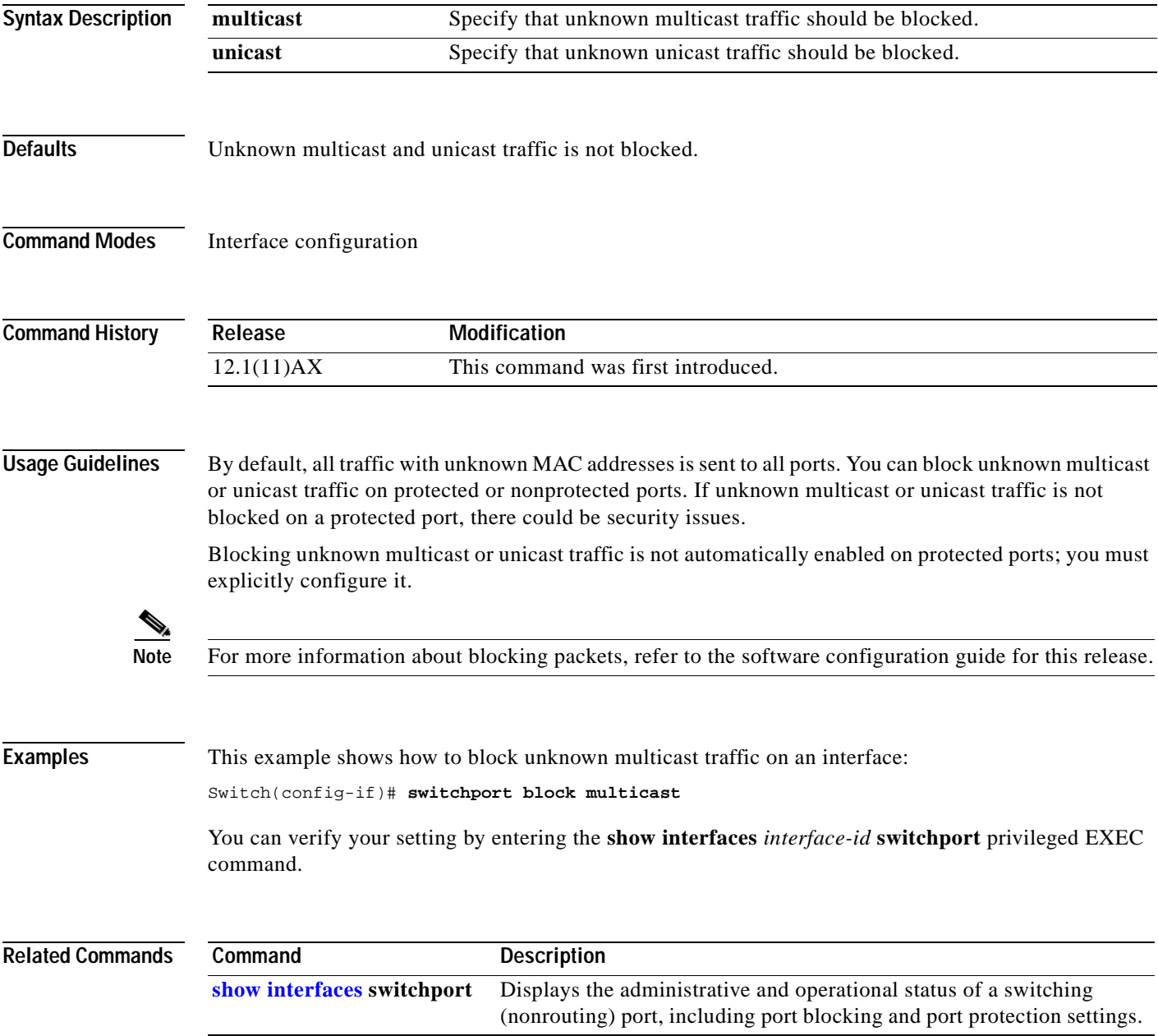

## **switchport host**

Use the **switchport host** interface configuration command on the switch stack or on a standalone switch to optimize a Layer 2 port for a host connection. The **no** form of this command has no affect on the system.

**switchport host** 

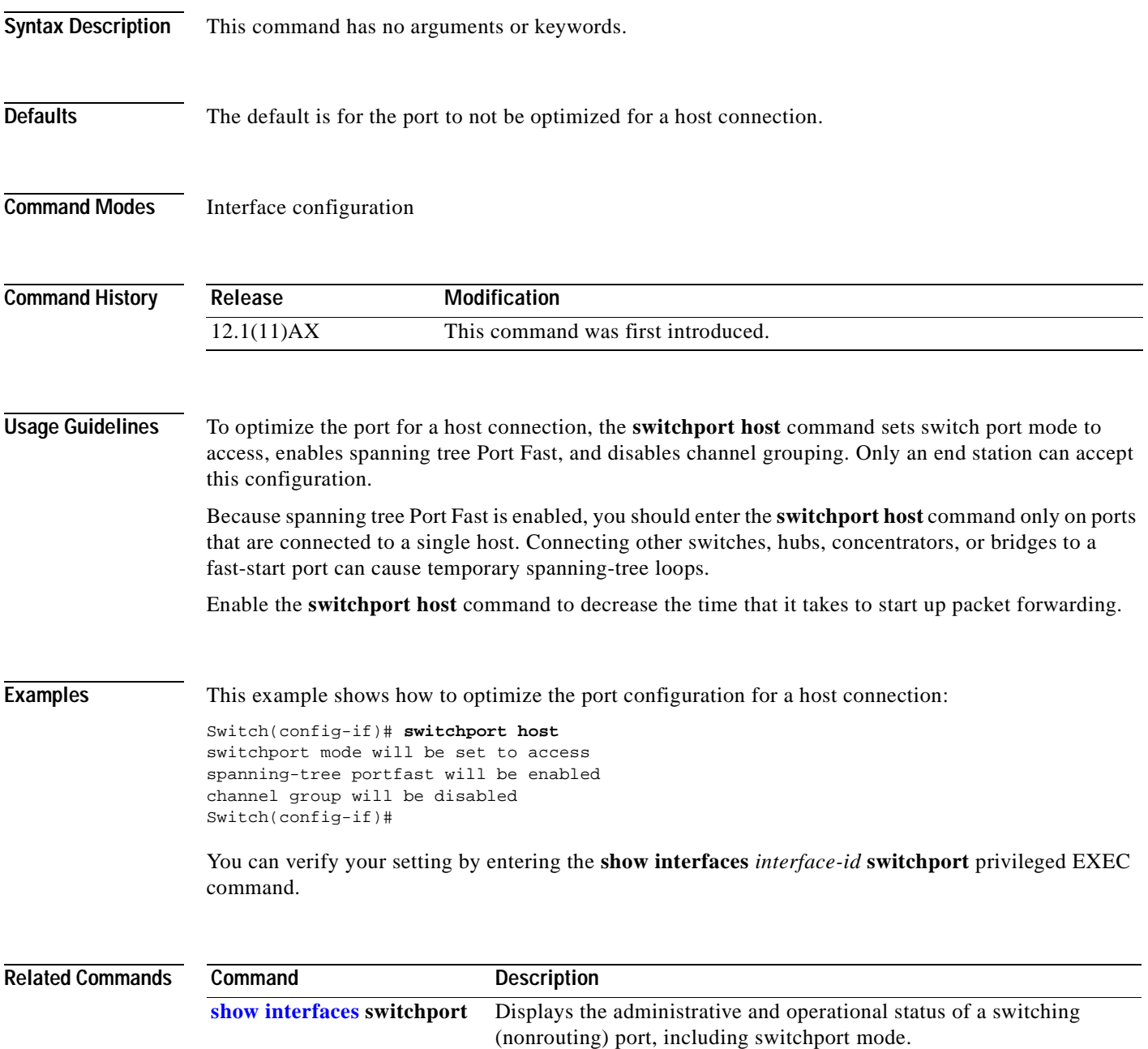

# <span id="page-384-0"></span>**switchport mode**

Use the **switchport mode** interface configuration command on the switch stack or on a standalone switch to configure the VLAN membership mode of a port. Use the **no** form of this command to reset the mode to the appropriate default for the device.

**switchport mode** {**access** | **dynamic** {**auto** | **desirable**} | **trunk**}

**no switchport mode** {**access**| **dynamic** {**auto** | **desirable**} | **trunk**}

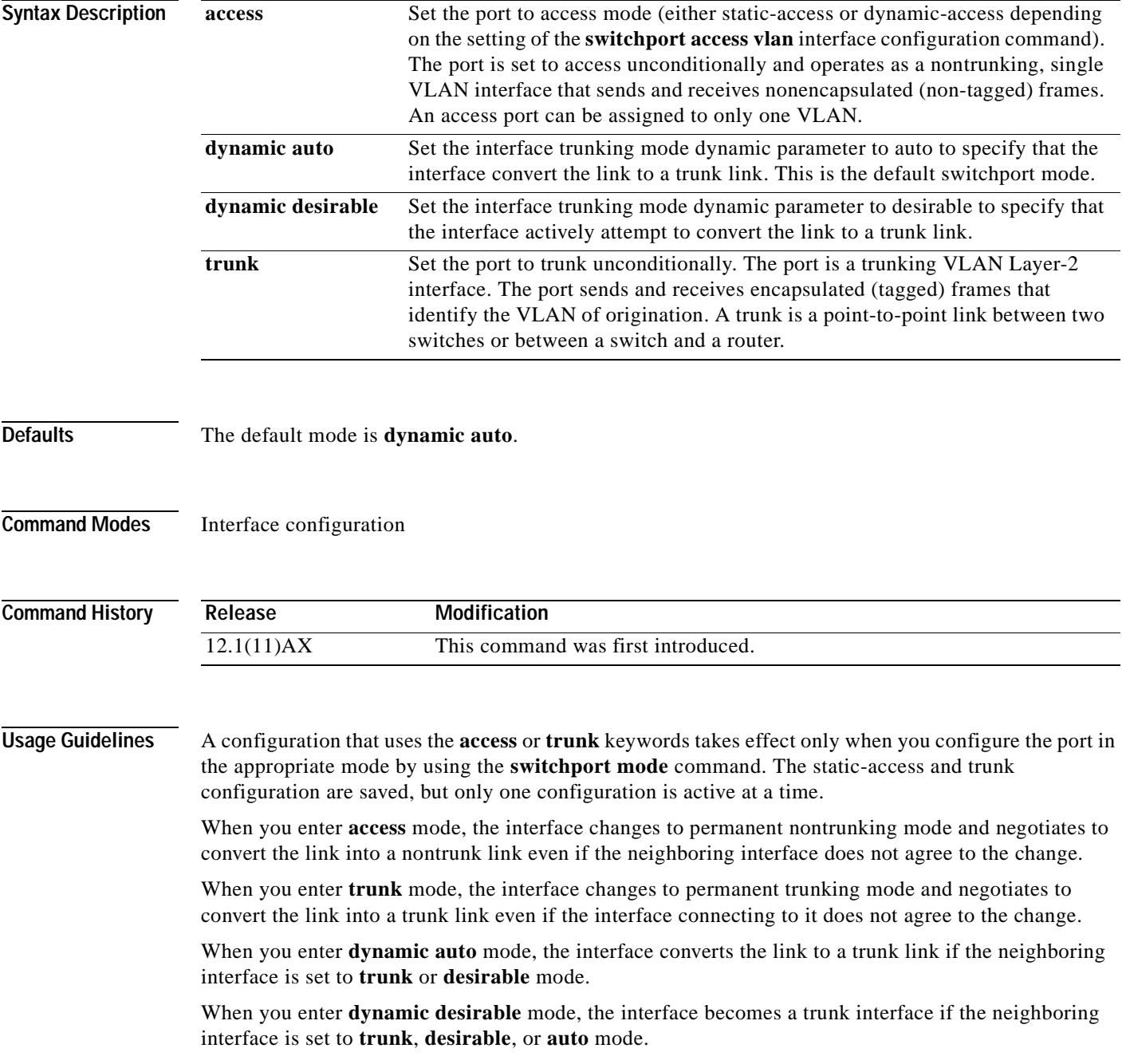

To autonegotiate trunking, the interfaces must be in the same VTP domain. Trunk negotiation is managed by the Dynamic Trunking Protocol (DTP), which is a point-to-point protocol. However, some internetworking devices might forward DTP frames improperly, which could cause misconfigurations. To avoid this, you should configure interfaces connected to devices that do not support DTP to not forward DTP frames, which turns off DTP. **•** If you do not intend to trunk across those links, use the **switchport mode access** interface configuration command to disable trunking. **•** To enable trunking to a device that does not support DTP, use the **switchport mode trunk** and **switchport nonegotiate** interface configuration commands to cause the interface to become a trunk but to not generate DTP frames. Access port and trunk ports are mutually exclusive. The 802.1X feature interacts with switchport modes in these ways: **•** If you try to enable 802.1X on a trunk port, an error message appears, and 802.1X is not enabled. If you try to change the mode of an 802.1X-enabled port to trunk, the port mode is not changed. **•** If you try to enable 802.1X on a port set to **dynamic auto** or **dynamic desirable**, an error message appears, and 802.1X is not enabled. If you try to change the mode of an 802.1X-enabled port to **dynamic auto** or **dynamic desirable**, the port mode is not changed. **•** If you try to enable 802.1X on a dynamic-access (VLAN Query Protocol [VQP]) port, an error message appears, and 802.1X is not enabled. If you try to change an 802.1X-enabled port to dynamic VLAN assignment, an error message appears, and the VLAN configuration is not changed. **Examples** This example shows how to configure a port for access mode: Switch(config-if)# **switchport mode access** This example shows how set the interface to dynamic desirable mode: Switch(config-if)# **switchport mode dynamic desirable** This example shows how to configure a port for trunk mode: Switch(config-if)# **switchport mode trunk** You can verify your settings by entering the **show interfaces** *interface-id* **switchport** privileged EXEC command and examining information in the Administrative Mode and Operational Mode rows.

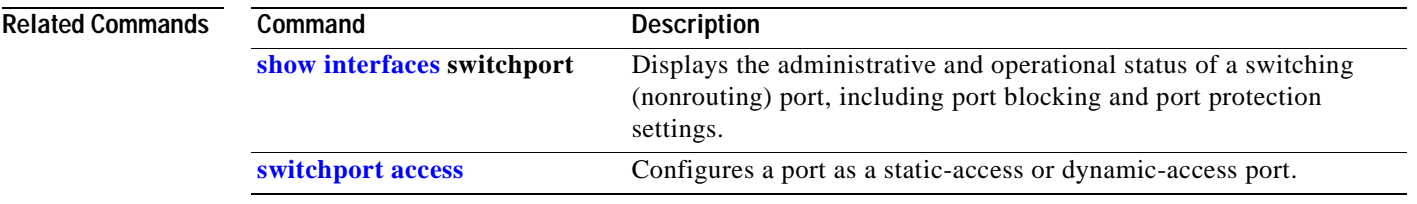

## **switchport nonegotiate**

Use the **switchport nonegotiate** interface configuration command on the switch stack or on a standalone switch to specify that Dynamic Trunking Protocol (DTP) negotiation packets are not sent on the Layer 2 interface. The switch does not engage in DTP negotiation on this interface. Use the **no** form of this command to return to the default setting.

**switchport nonegotiate**

**no switchport nonegotiate**

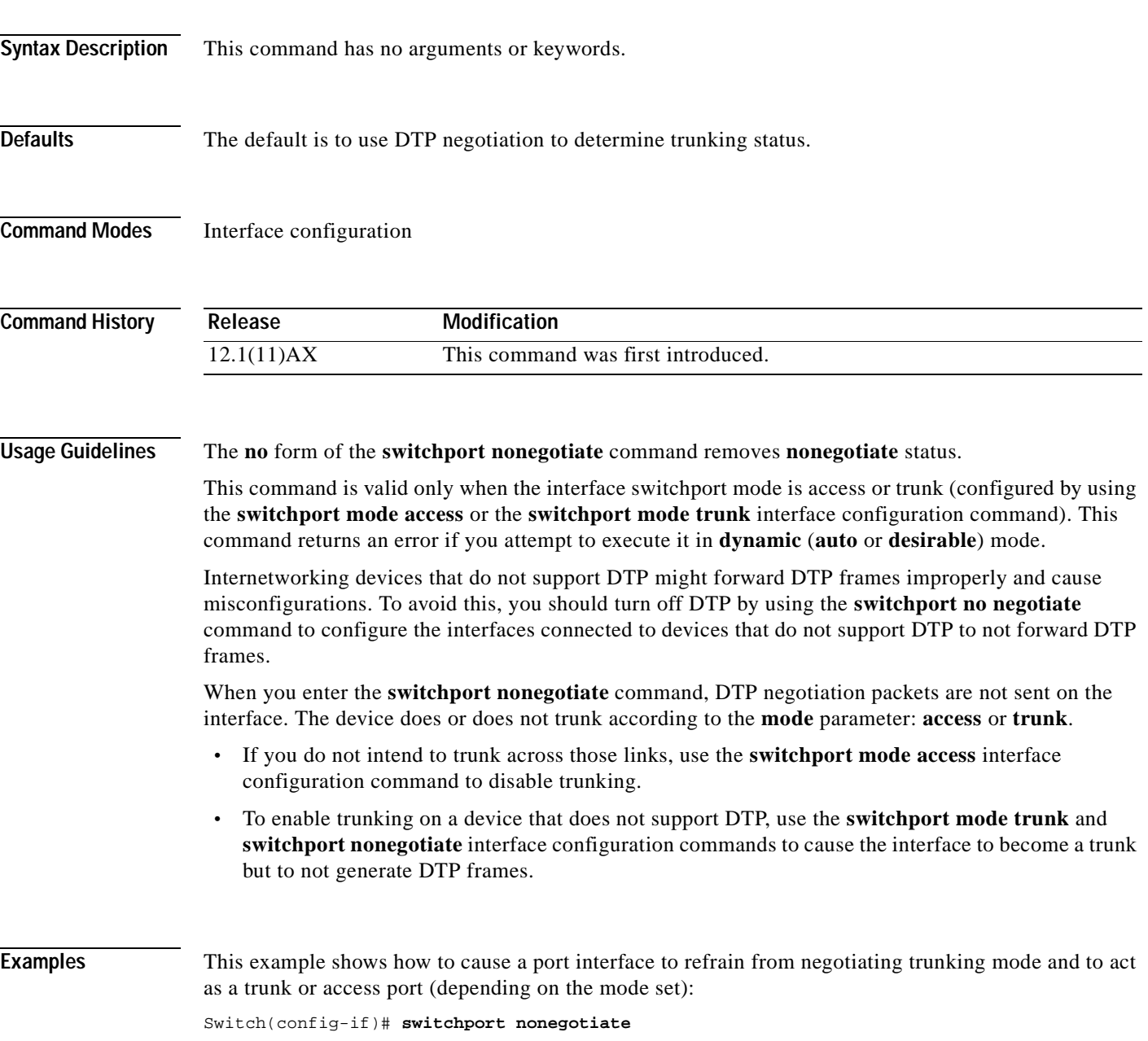

You can verify your setting by entering the **show interfaces** *interface-id* **switchport** privileged EXEC command.

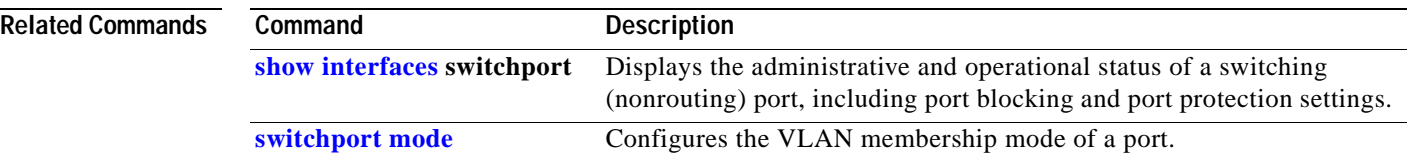

 $\sim$ 

### <span id="page-388-0"></span>**switchport port-security**

Use the **switchport port-security** interface configuration command without keywords on the switch stack or on a standalone switch to enable port security on the interface. Use the keywords to configure secure MAC addresses, a maximum number of secure MAC addresses, or the violation mode. Use the **no** form of this command to disable port security or to set the parameters to their default states.

**switchport port-security** [**aging**] [**mac-address** *mac-address*] | [**maximum** *value*] | [**violation**  {**protect | restrict | shutdown**}]

**no switchport port-security** [**aging**] [**mac-address** *mac-address*] | [**maximum** *value*] | [**violation**  {**protect | restrict | shutdown**}]

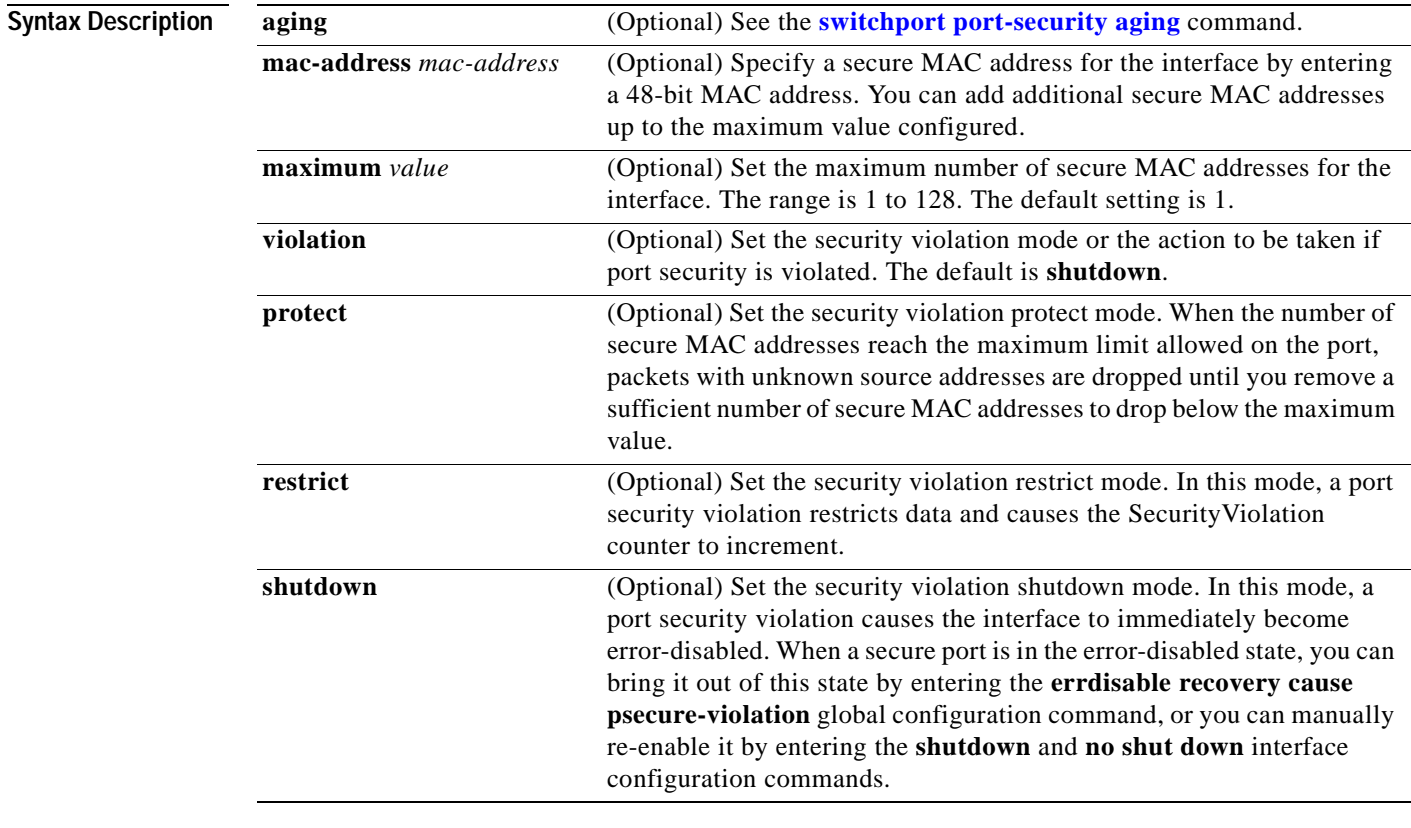

**Defaults** The default is to disable port security.

When port security is enabled and no keywords are entered, the default maximum number of secure MAC addresses is 1.

The default violation mode is **shutdown**.

### **Command Modes** Interface configuration

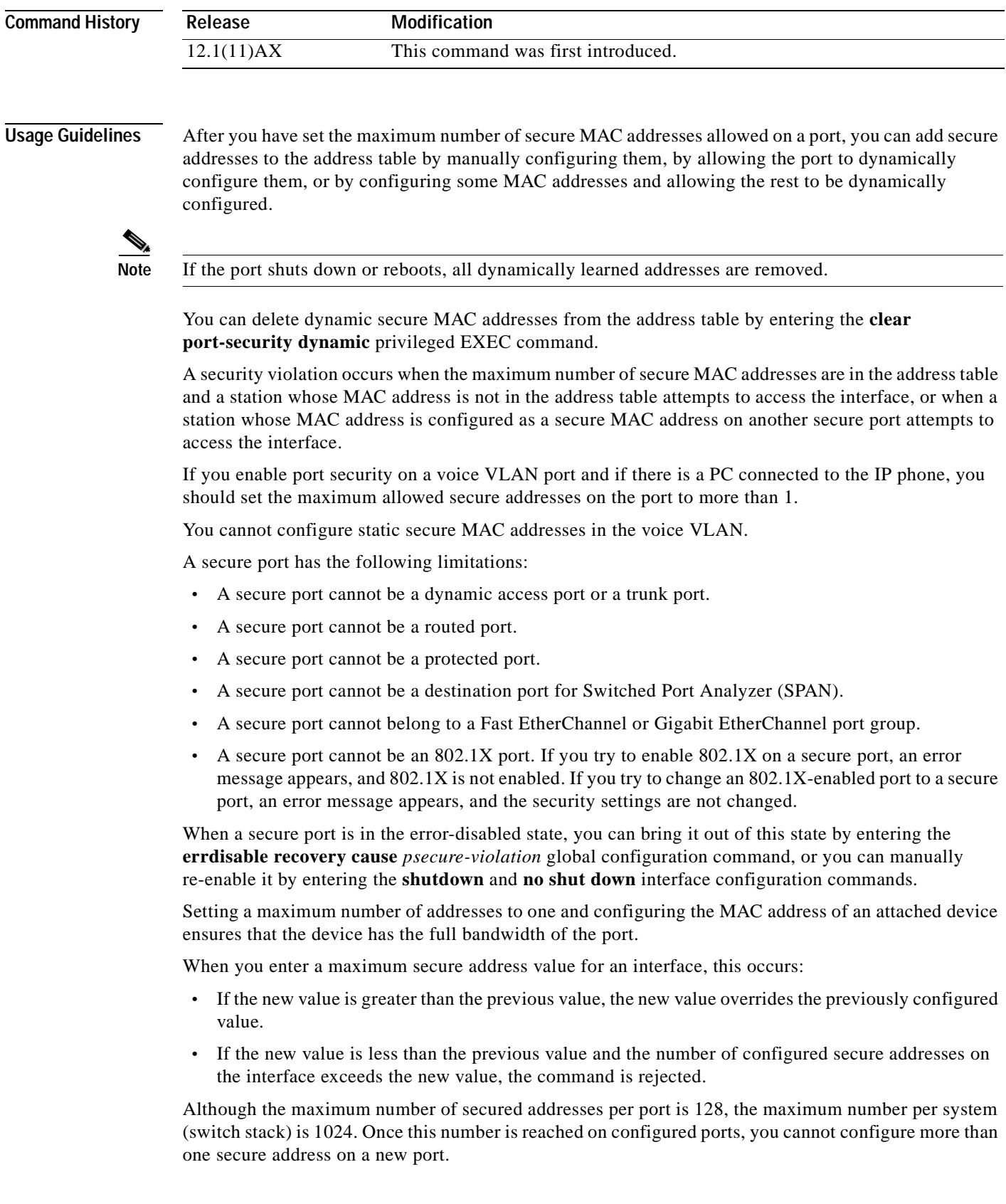

 $\blacksquare$ 

**Examples** This example shows how to enable port security on Gigabit Ethernet port 12 on stack member 2 and to set the maximum number of secure addresses to 5. The violation mode is the default, and no secure MAC addresses are configured.

```
Switch(config)# interface gigahitethernet 2/0/12
Switch(config-if)# switchport mode access
Switch(config-if)# switchport port-security
Switch(config-if)# switchport port-security maximum 5
```
You can verify the settings for all secure ports or the specified port by using the **show port-security** privileged EXEC command.

This example shows how to configure a secure MAC address on Gigabit Ethernet port 12 on stack member 2.

```
Switch(config)# interface gigabitethernet 2/0/12
Switch(config-if)# switchport mode access
Switch(config-if)# switchport port-security
Switch(config-if)# switchport port-security mac-address 1000.2000.3000
```
You can verify your settings by using the **show port-security address** privileged EXEC command.

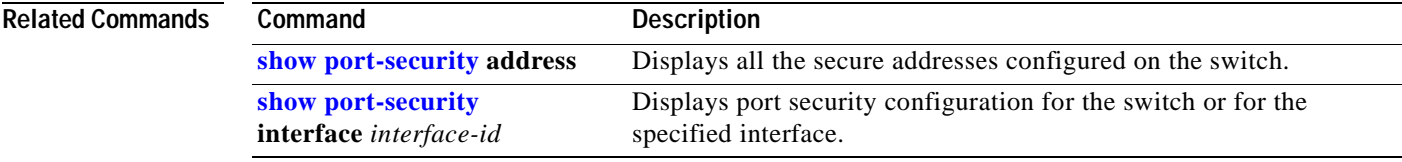

## <span id="page-391-0"></span>**switchport port-security aging**

Use the **switchport port-security aging** interface configuration command on the switch stack or on a standalone switch to set the aging time and type for secure address entries or to change the aging behavior for statically configured secure addresses on a particular port. Use the **no** form of this command to disable port security aging or to set the parameters to their default states.

**switchport port-security aging** {**static** | **time** *time* | **type** {**absolute | inactivity**}}

**no switchport port-security aging** {**static | time | type**}

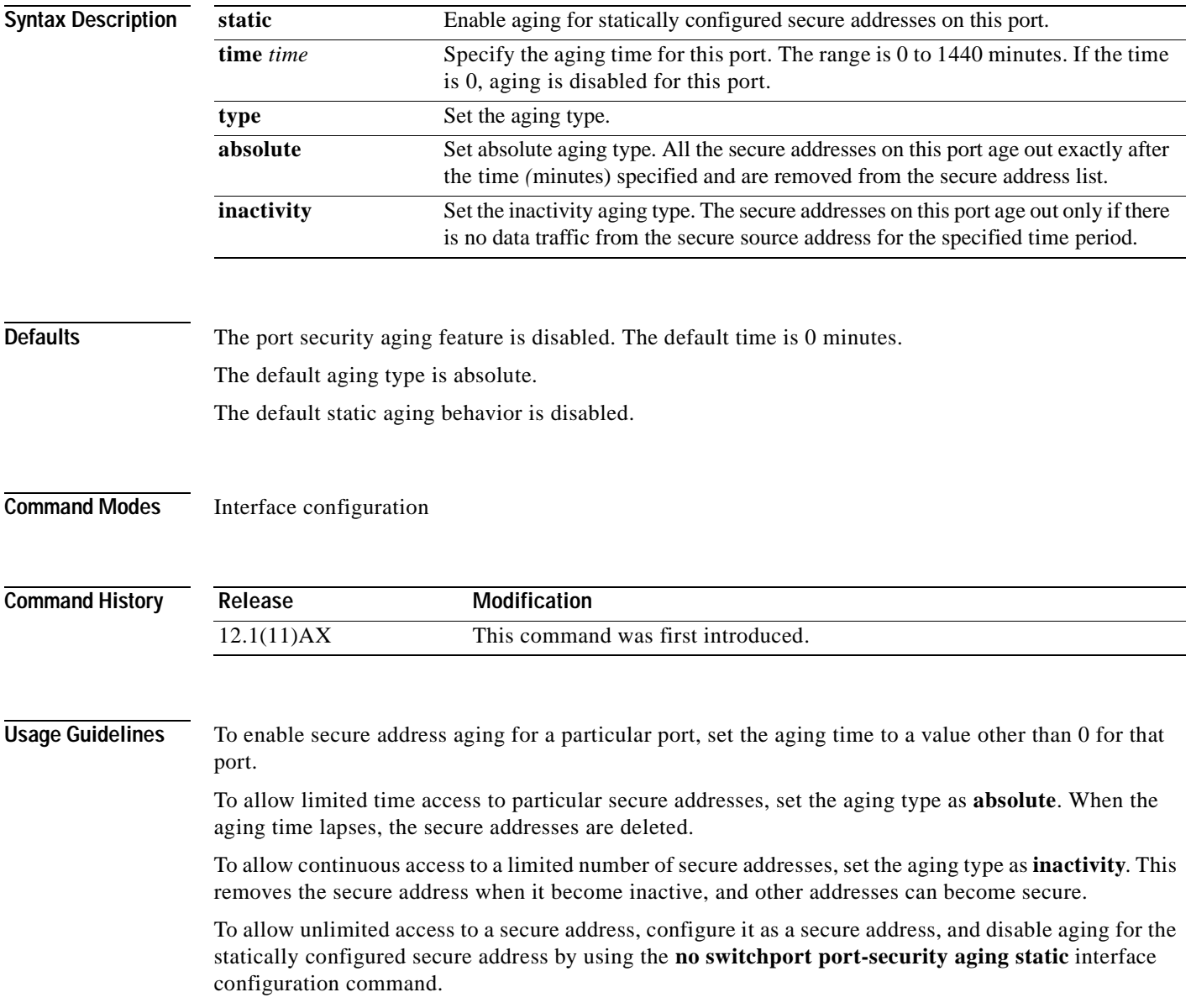

a ka

**Examples** This example sets the aging time as 2 hours for absolute aging for all the secure addresses on Gigabit Ethernet interface 0/1 on stack member 1.

```
Switch(config)# interface gigabitethernet1/0/1
Switch(config-if)# switchport port-security aging time 120
```
This example sets the aging time as 2 minutes for inactivity aging type with aging enabled for configured secure addresses on Gigabit Ethernet interface 0/2 on stack member 1.

```
Switch(config)# interface gigabitethernet1/0/2
Switch(config-if)# switchport port-security aging time 2 
Switch(config-if)# switchport port-security aging type inactivity 
Switch(config-if)# switchport port-security aging static
```
This example shows how to disable aging for configured secure addresses.

Switch(config-if)# **no switchport port-security aging static**

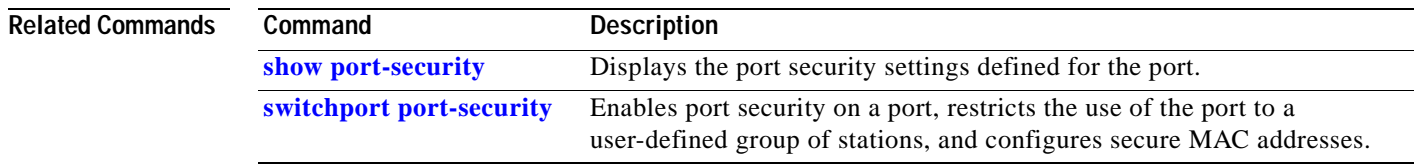

## **switchport priority extend**

Use the **switchport priority extend** interface configuration command on the switch stack or on a standalone switch to set a port priority for the incoming untagged frames or the priority of frames received by the IP phone connected to the specified port. Use the **no** form of this command to return to the default setting.

**switchport priority extend** {**cos** *value* | **trust**}

**no switchport priority extend**

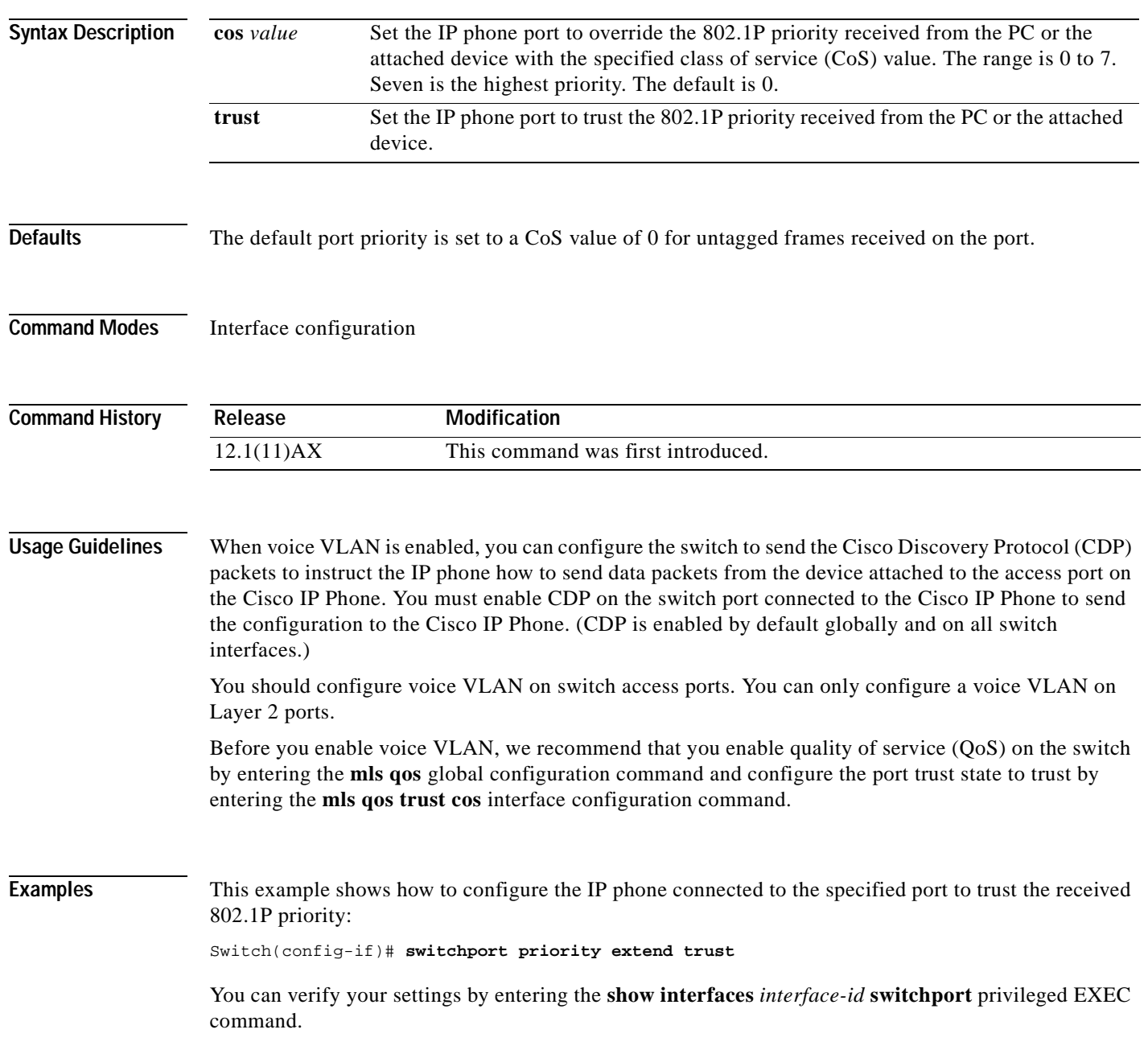

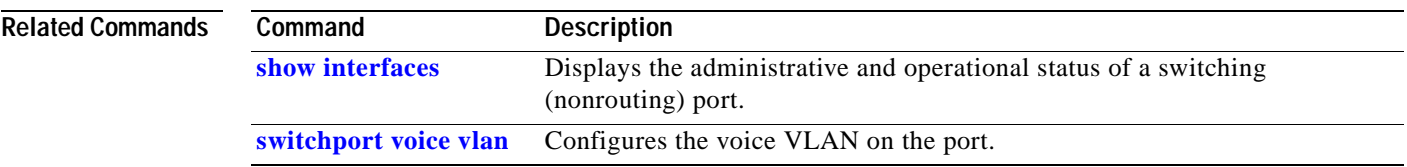

 $\blacksquare$ 

### **switchport protected**

Use the **switchport protected** interface configuration command on the switch stack or on a standalone switch to isolate unicast, multicast, and broadcast traffic at Layer 2 from other protected ports on the same switch. Use the **no** form of this command to disable protection on the port.

#### **switchport protected**

**no switchport protected** 

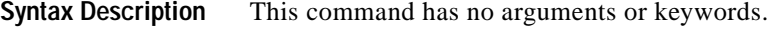

- **Defaults** No protected port is defined. All ports are nonprotected.
- **Command Modes** Interface configuration

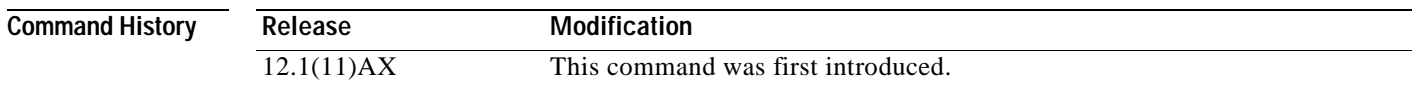

#### **Usage Guidelines** The switchport protection feature is local to the switch; communication between protected ports on the same switch is possible only through a Layer 3 device. To prevent communication between protected ports on different switches, you must configure the protected ports for unique VLANs on each switch and configure a trunk link between the switches. A protected port is different from a secure port.

A protected port does not forward any unicast, multicast, or broadcast traffic to any other protected port. A protected port continues to forward unicast, multicast, and broadcast traffic to unprotected ports and vice versa.

Because a switch stack represents a single logical switch, Layer 2 traffic is not forwarded between any protected ports in the switch stack, whether they are on the same or different switches in the stack.

Port monitoring does not work if both the monitor and monitored ports are protected ports.

#### **Examples** This example shows how to enable a protected port on an interface:

Switch(config)# **interface gigabitethernet1/0/3** Switch(config-if)# **switchport protected**

You can verify your settings by entering the **show interfaces** *interface-id* **switchport** privileged EXEC command.
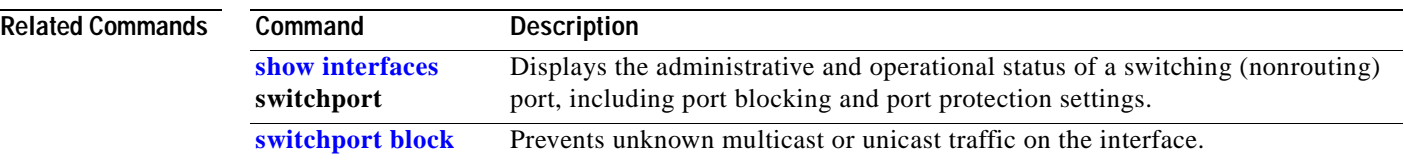

 $\blacksquare$ 

#### **switchport trunk**

Use the **switchport trunk** interface configuration command on the switch stack or on a standalone switch to set the trunk characteristics when the interface is in trunking mode. Use the **no** form of this command to reset a trunking characteristic to the default.

**switchport trunk** {**allowed vlan** *vlan-list*} | {**encapsulation** {**dot1q** | **isl** | **negotiate**}} | {**native vlan** *vlan-id*} | {**pruning vlan** *vlan-list*}

**no switchport trunk** {**allowed vlan** *vlan-list*} | {**encapsulation** {**dot1q** | **isl** | **negotiate**}} | {**native vlan** *vlan-id*} | {**pruning vlan** *vlan-list*}

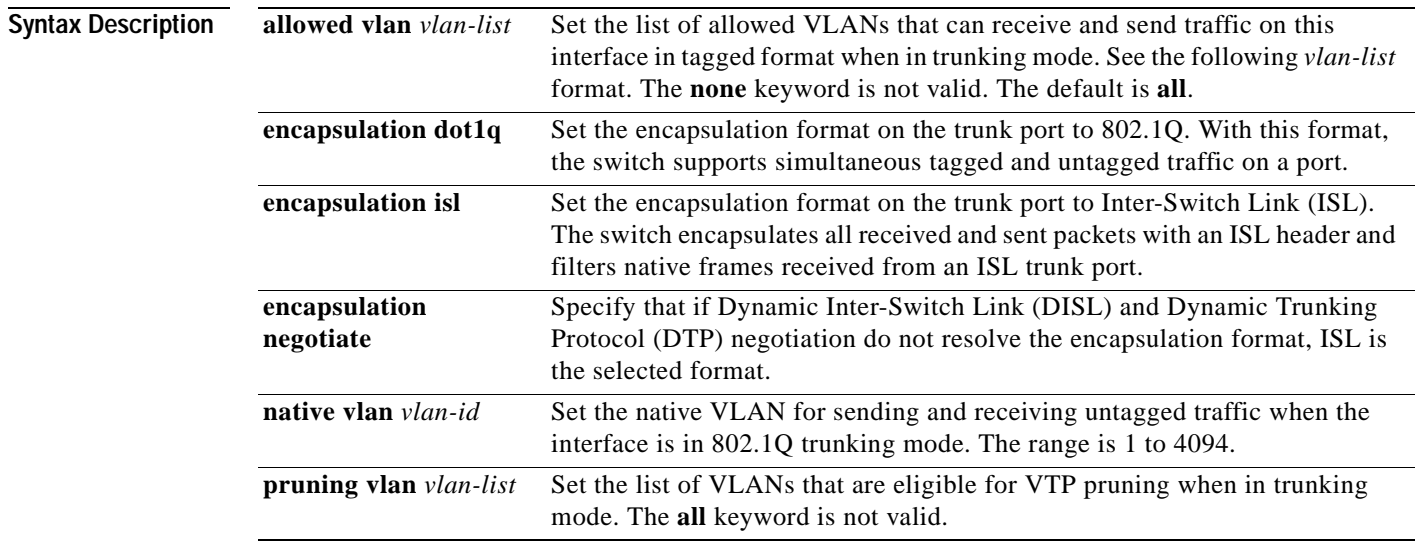

The *vlan-list* format is **all** | **none** | [**add** | **remove** | **except**] *vlan-atom* [*,vlan-atom...*] where:

- **• all** specifies all VLANs from 1 to 4094. This keyword is not allowed on commands that do not permit all VLANs in the list to be set at the same time.
- **• none** means an empty list. This keyword is not allowed on commands that require certain VLANs to be set or at least one VLAN to be set.
- **add** adds the defined list of VLANs to those currently set instead of replacing the list. Valid IDs are from 2 to 1001; extended-range VLANs (VLAN IDs greater than 1005) are valid in some cases.

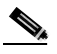

**Note** You can add extended-range VLANs to the allowed VLAN list, but not to the pruning-eligible VLAN list.

Separate nonconsecutive VLAN IDs with a comma; use a hyphen to designate a range of IDs.

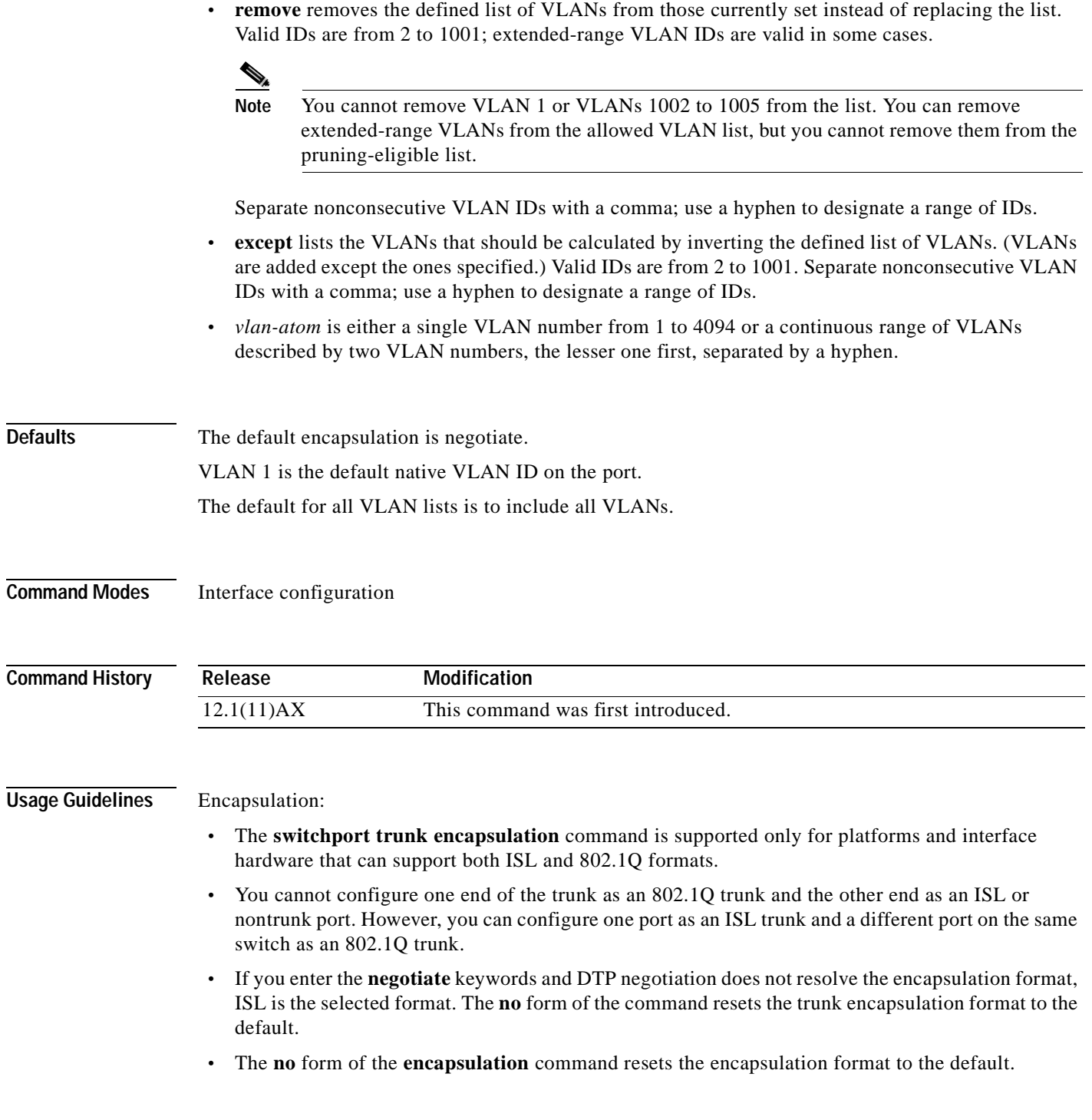

 $\blacksquare$ 

Native VLANs:

- **•** All untagged traffic received on an 802.1Q trunk port is forwarded with the native VLAN configured for the port.
- **•** If a packet has a VLAN ID that is the same as the sending-port native VLAN ID, the packet is sent without a tag; otherwise, the switch sends the packet with a tag.
- **•** The **no** form of the **native vlan** command resets the native mode VLAN to the appropriate default VLAN for the device.

Allowed VLAN:

- **•** The **no** form of the **allowed vlan** command resets the list to the default list, which allows all VLANs.
- **•** You cannot remove VLAN 1 or VLANs 1002 to 1005 from the allowed VLAN list.

Trunk pruning:

- **•** The pruning-eligible list applies only to trunk ports.
- **•** Each trunk port has its own eligibility list.
- **•** If you do not want a VLAN to be pruned, remove it from the pruning-eligible list. VLANs that are pruning-ineligible receive flooded traffic.
- **•** VLAN 1, VLANs 1002 to 1005, and extended-range VLANs (VLANs 1006 to 4094) cannot be pruned.

**Examples** This example shows how to cause a port interface configured as a switched interface to encapsulate in 802.1Q trunking format regardless of its default trunking format in trunking mode:

Switch(config-if)# **switchport trunk encapsulation dot1q**

This example shows how to configure VLAN 3 as the default port to send all untagged traffic:

Switch(config-if)# **switchport trunk native vlan 3**

This example shows how to add VLANs 1, 2, 5, and 6 to the allowed list:

Switch(config-if)# **switchport trunk allowed vlan add 1,2,5,6**

This example shows how to remove VLANs 3 and 10 to 15 from the pruning-eligible list:

Switch(config-if)# **switchport trunk pruning vlan remove 3,10-15**

You can verify your settings by entering the **show interfaces** *interface-id* **switchport** privileged EXEC command.

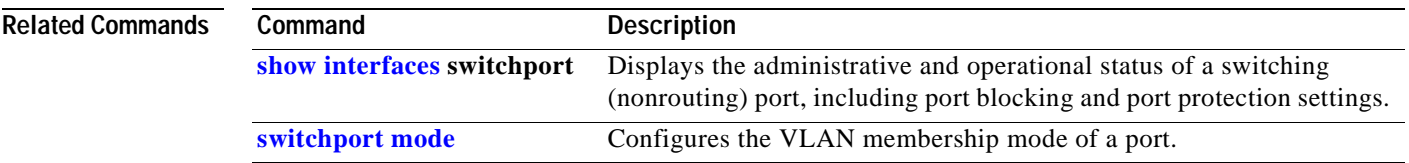

### **switchport voice vlan**

Use the **switchport voice vlan** interface configuration command on the switch stack or on a standalone switch to configure voice VLAN on the port. Use the **no** form of this command to return to the default setting.

**switchport voice vlan** {*vlan-id* **| dot1p** | **none** | **untagged**}

**no switchport voice vlan**

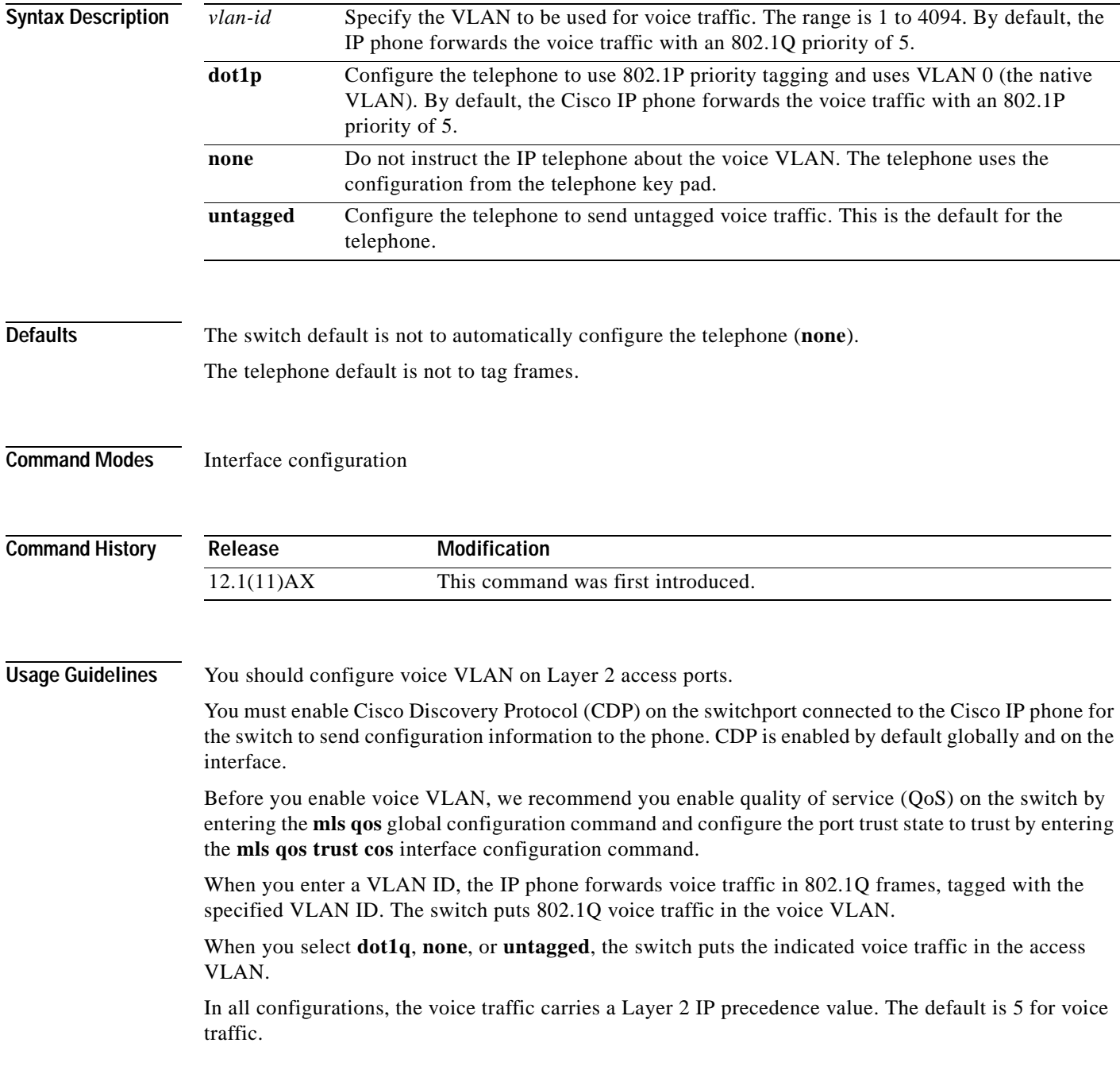

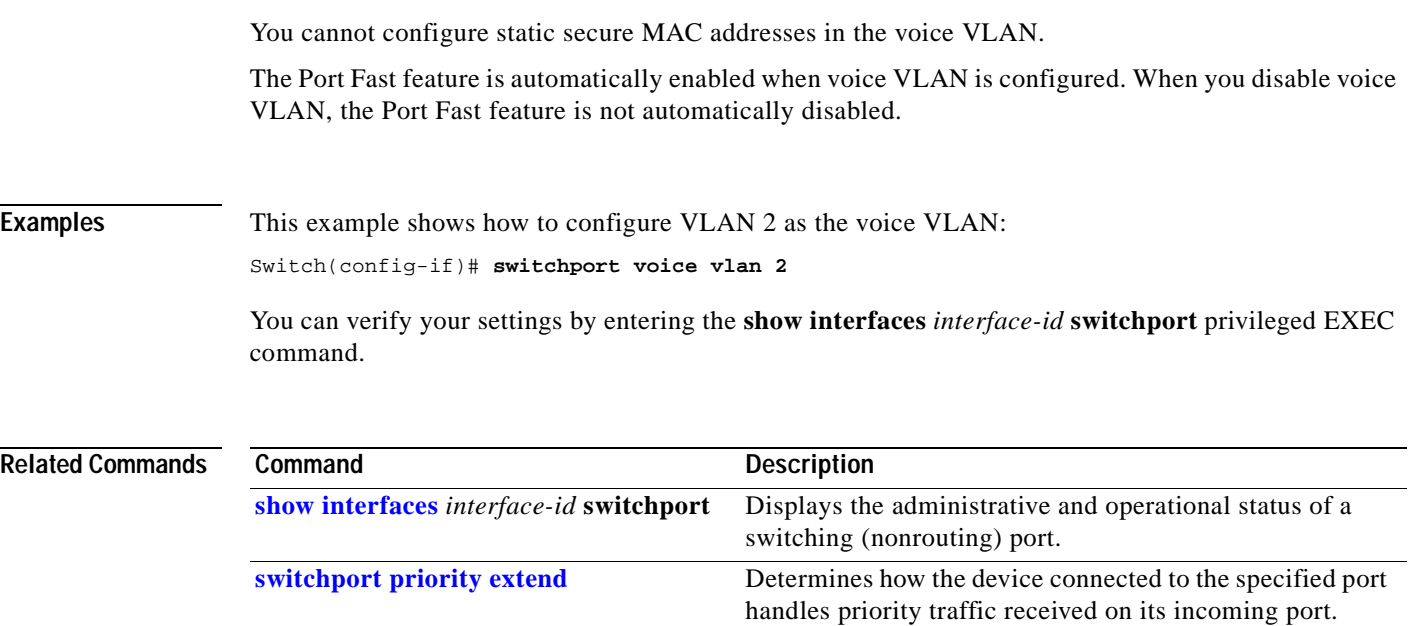

 $\blacksquare$ 

#### **system mtu**

Use the **system** global configuration command on the switch stack or on a standalone switch to set the maximum packet size or maximum transmission unit (MTU) size for Gigabit Ethernet ports or for Fast Ethernet (10/100) ports. Use the **no** form of this command to restore the global MTU value to its default value.

**system mtu** {*bytes |* **jumbo** *bytes*}

SNMP, Telnet, or routing protocols.

**no system mtu**

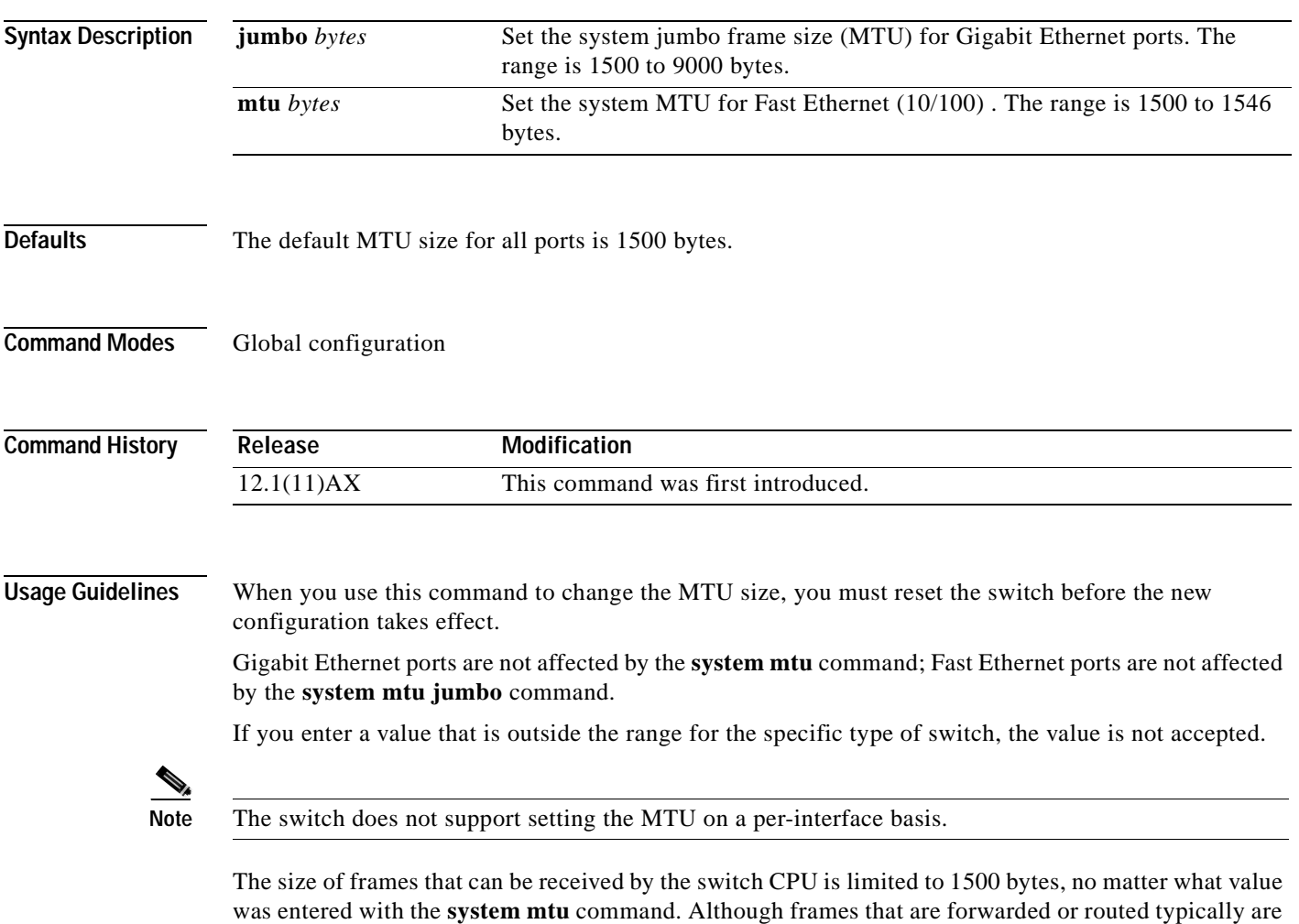

not received by the CPU, in some cases packets are sent to the CPU, such as traffic sent to control traffic,

**Examples** This example shows how to set the maximum packet size for Gigabit Ethernet ports to 1800 bytes:

Switch(config)# **system mtu jumbo 1800** Switch(config)# **exit** Switch# **reload**

You can verify your settings by entering the **show system mtu** privileged EXEC command.

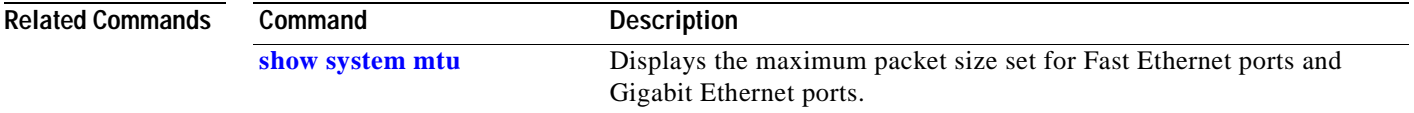

#### **trust**

Use the **trust** policy-map class configuration command on the switch stack or on a standalone switch to define a trust state for traffic classified through the **class** policy-map configuration or the **class-map** global configuration command. Use the **no** form of this command to return to the default setting.

**trust** [**cos** | **dscp** | **ip-precedence**]

**no trust** [**cos** | **dscp** | **ip-precedence**]

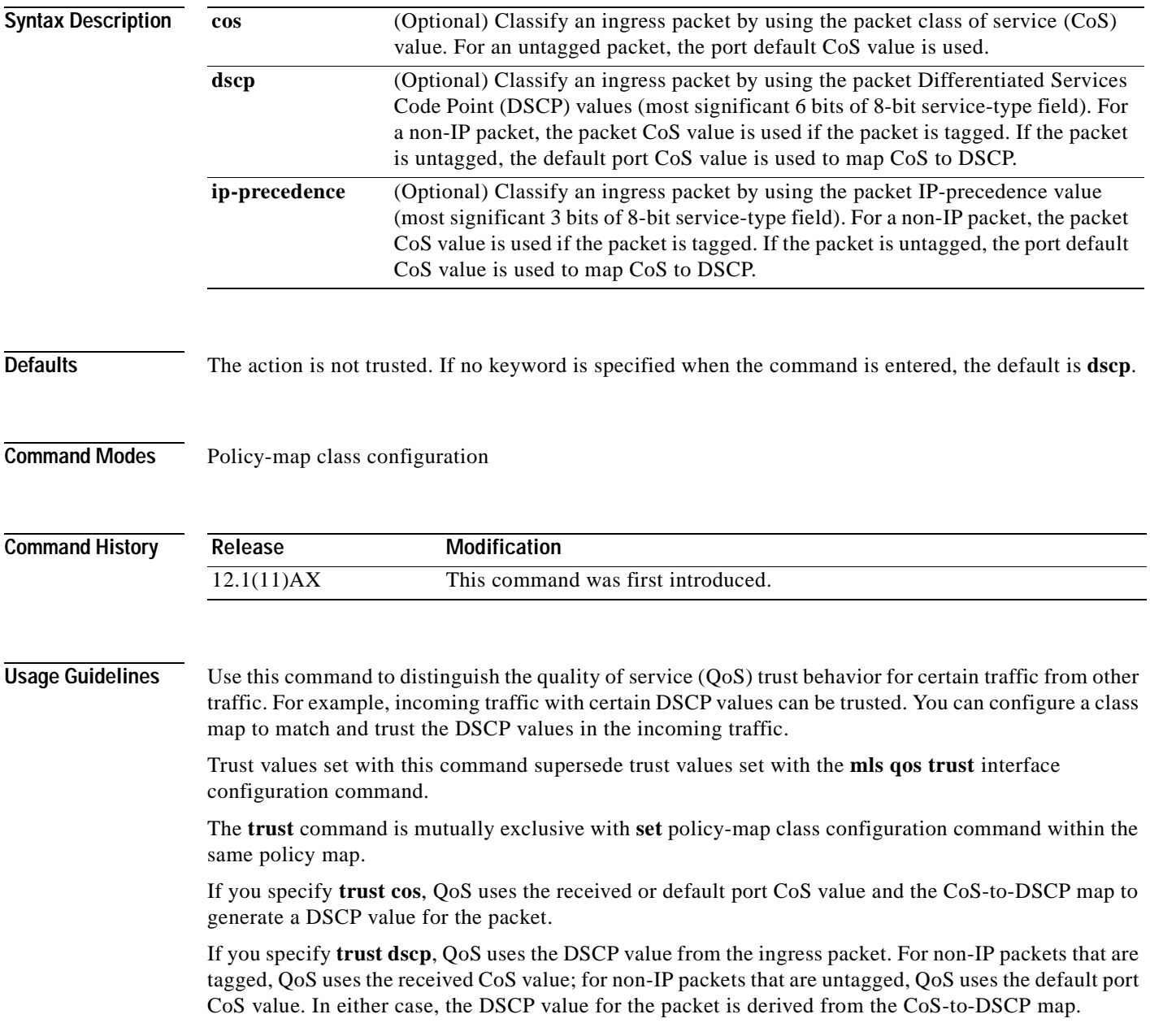

If you specify **trust ip-precedence**, QoS uses the IP precedence value from the ingress packet and the IP-precedence-to-DSCP map. For non-IP packets that are tagged, QoS uses the received CoS value; for non-IP packets that are untagged, QoS uses the default port CoS value. In either case, the DSCP for the packet is derived from the CoS-to-DSCP map.

To return to policy-map configuration mode, use the **exit** command. To return to privileged EXEC mode, use the **end** command.

**Examples** This example shows how to define a port trust state to trust incoming DSCP values for traffic classified with *class1*:

```
Switch(config)# policy-map policy1
Switch(config-pmap)# class class1
Switch(config-pmap-c)# trust dscp
Switch(config-pmap-c)# police 1000000 20000 exceed-action policed-dscp-transmit
Switch(config-pmap-c)# exit
```
You can verify your settings by entering the **show policy-map** privileged EXEC command.

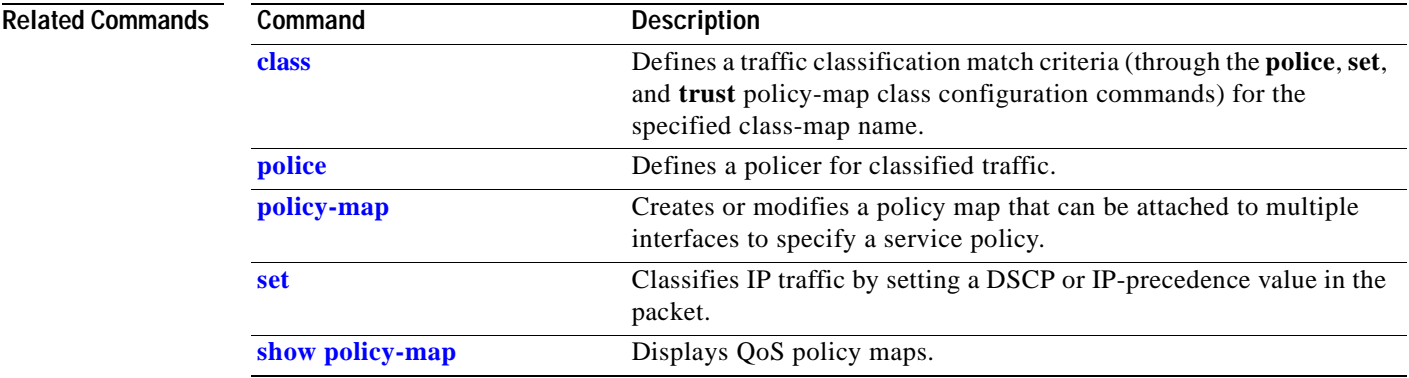

# <span id="page-406-0"></span>**udld (global configuration)**

Use the **udld** global configuration command on the switch stack or on a standalone switch to enable aggressive or normal mode in the UniDirectional Link Detection (UDLD) and to set the configurable message timer time. Use the **no** form of the command to disable aggressive or normal mode UDLD on all fiber-optic ports.

**udld** {**aggressive** | **enable** | **message time** *message-timer-interval*}

**no udld** {**aggressive** | **enable** | **message**}

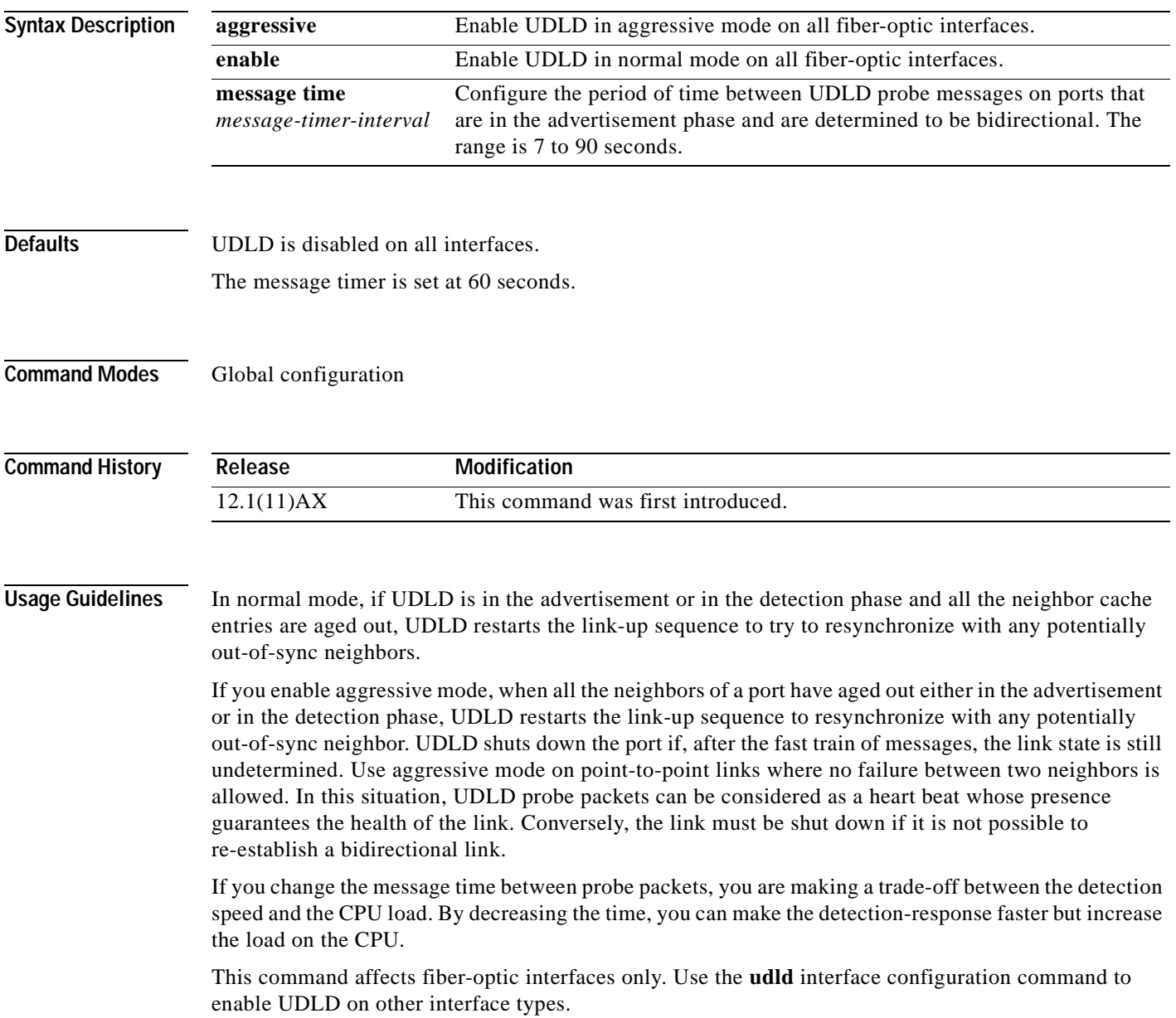

#### **Examples** This example shows how to enable UDLD on all fiber-optic interfaces: Switch(config)# **udld enable**

You can verify your setting by entering the **show udld** privileged EXEC command.

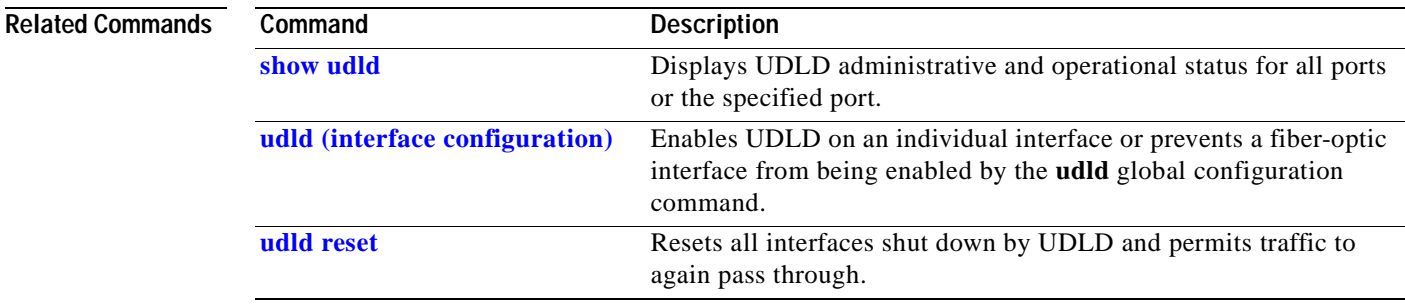

### <span id="page-408-0"></span>**udld (interface configuration)**

Use the **udld** interface configuration command on the switch stack or on a standalone switch to enable the UniDirectional Link Detection (UDLD) on an individual interface or prevent a fiber-optic interface from being enabled by the **udld** global configuration command. Use the **no** form of this command to return to the **udld** global configuration command setting or to disable UDLD if entered on a nonfiber-optic port.

**udld port** {**aggressive** | **disable**}

**no udld port** {**aggressive** | **disable**}

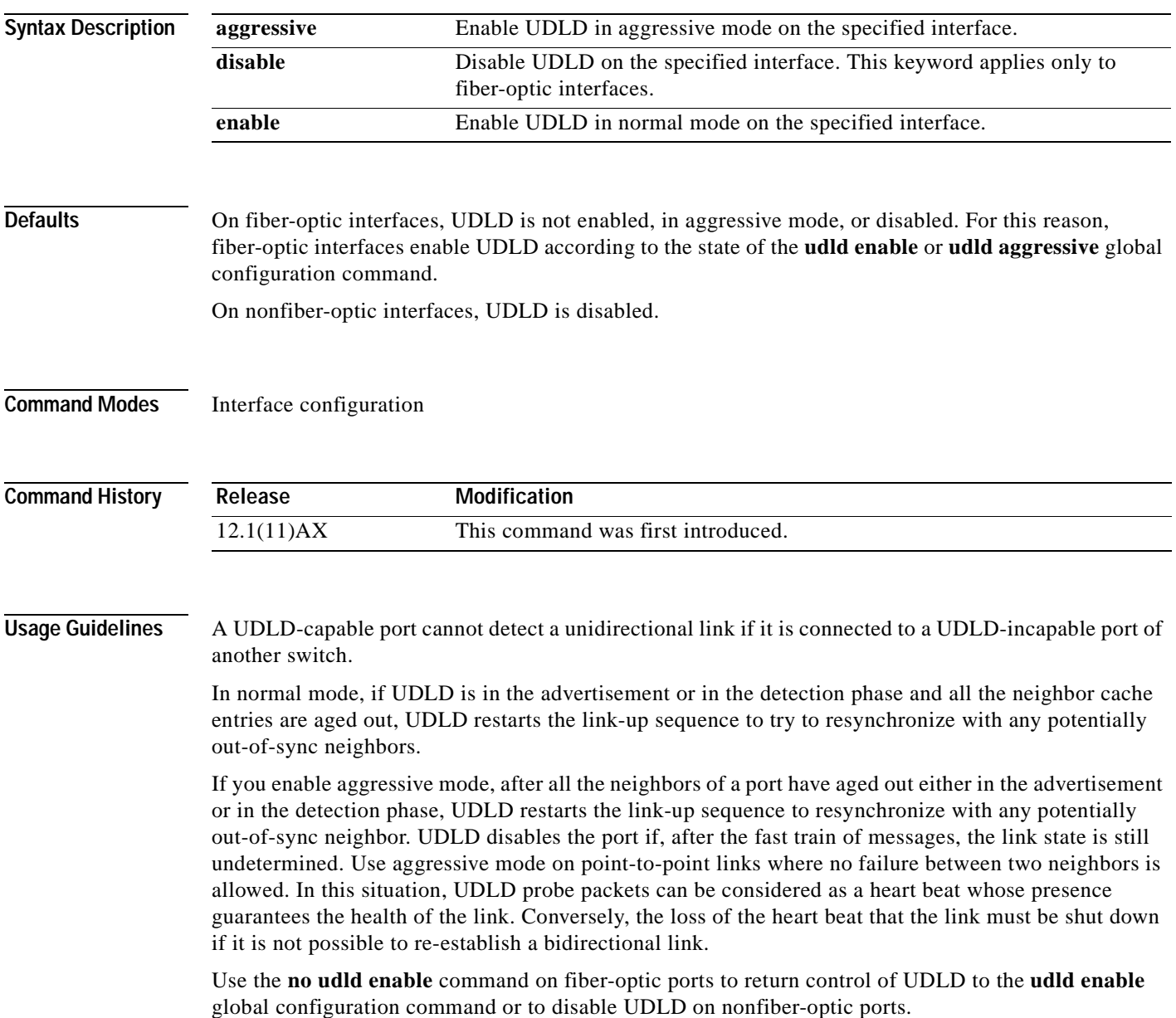

Use the **udld aggressive** command on fiber-optic ports to override the setting of the **udld enable** or **udld aggressive** global configuration command. Use the **no** form on fiber-optic ports to remove this setting and to return control of UDLD enabling to the **udld** global configuration command or to disable UDLD on nonfiber-optic ports.

The **disable** keyword is supported on fiber-optic ports only. Use the **no** form of this command to remove this setting and to return control of UDLD to the **udld** global configuration command.

If the switch software detects a GBIC module change and the port changes from fiber optic to nonfiber optic or vice versa, all configurations are maintained.

**Examples** This example shows how to enable UDLD on an port 11 of stack member 6: Switch(config)# **interface gigabitethernet6/0/11** Switch(config-if)# **udld enable**

This example shows how to disable UDLD on a fiber-optic interface despite the setting of the **udld** global configuration command:

Switch(config)# **interface gigabitethernet6/0/11** Switch(config-if)# **udld disable**

You can verify your settings by entering the **show running-config** or the **show udld** *interface* privileged EXEC command.

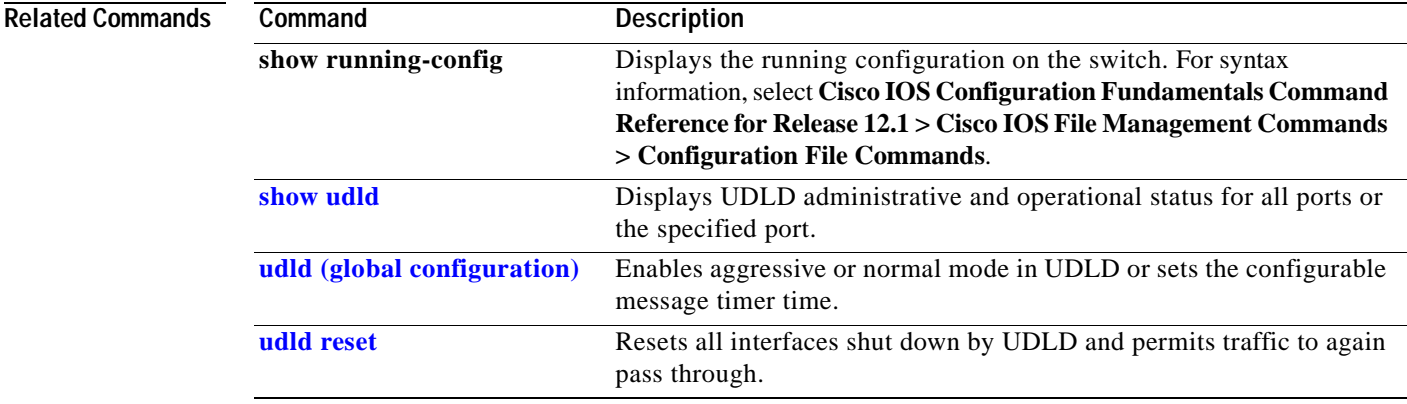

# <span id="page-410-0"></span>**udld reset**

Use the **udld reset** privileged EXEC command to reset all interfaces disabled by the UniDirectional Link Detection (UDLD) and permit traffic to begin passing through them again (though other features, such as spanning tree, Port Aggregation Protocol (PAgP), and Dynamic Trunking Protocol (DTP) still have their normal effects, if enabled).

**udld reset**

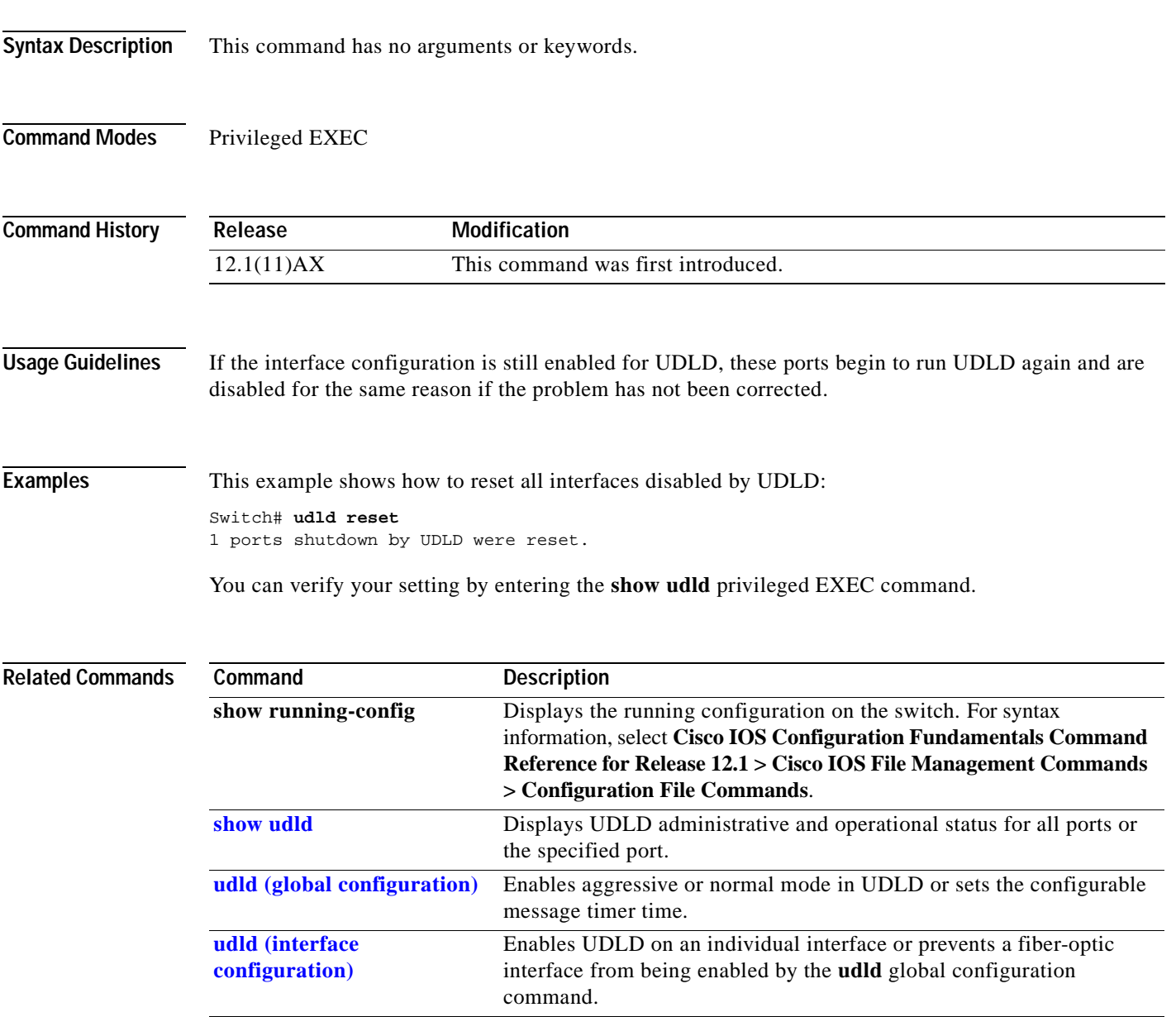

### <span id="page-411-0"></span>**vlan (global configuration)**

Use the **vlan** global configuration command on the switch stack or on a standalone switch to add a VLAN and to enter the config-vlan mode. Use the **no** form of this command to delete the VLAN. Configuration information for normal-range VLANs (VLAN IDs 1 to 1005) is always saved in the VLAN database. When VLAN Trunking Protocol (VTP) mode is transparent, you can create extended-range VLANs (VLAN IDs greater than 1005), and the VTP mode, domain name, and the VLAN configuration are saved in the switch running configuration file. You can save configurations in the switch startup configuration file by entering the **copy running-config startup-config** privileged EXEC command.

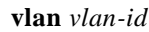

**no vlan vlan***-id*

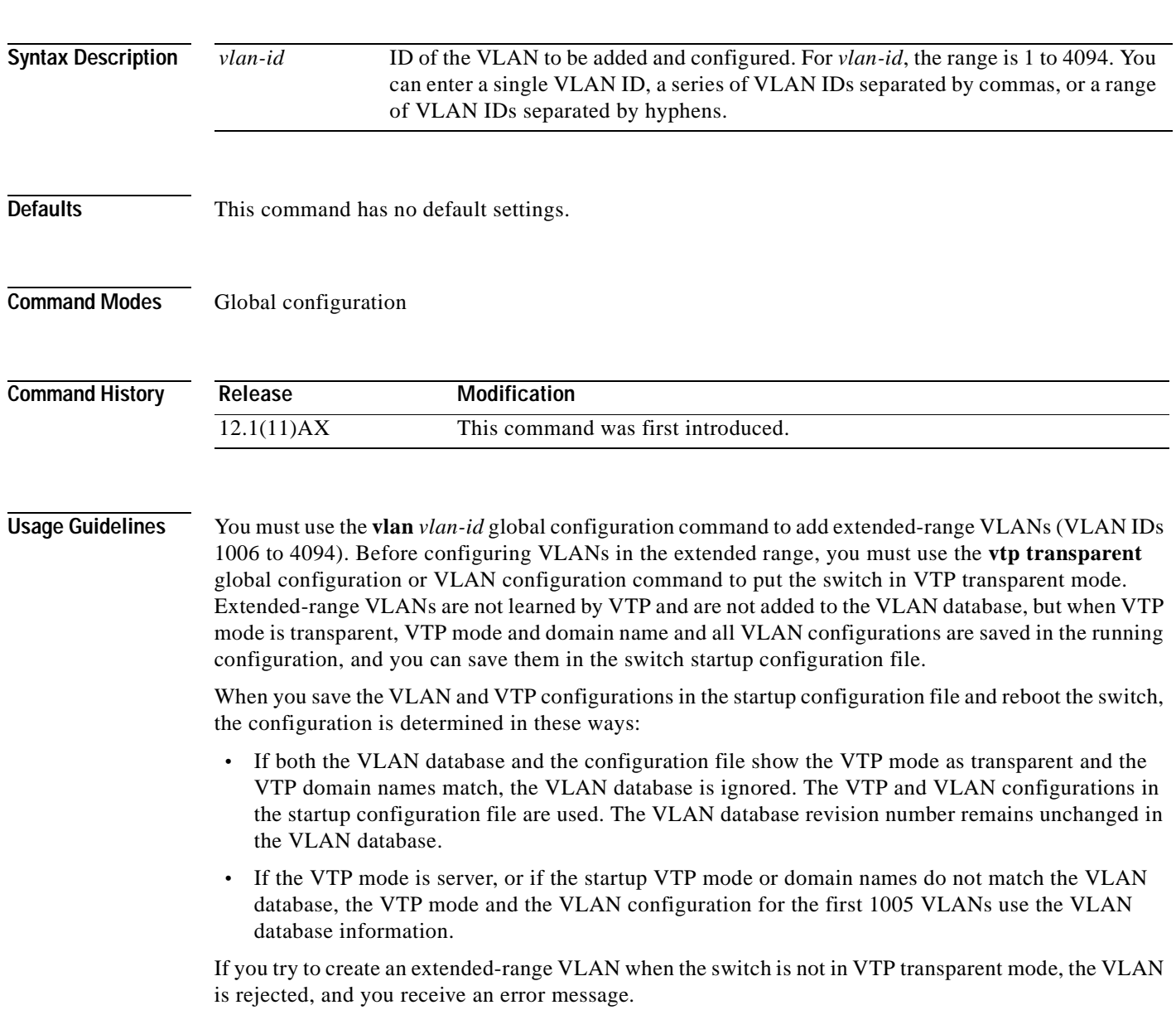

If you enter an invalid VLAN ID, you receive an error message and do not enter config-vlan mode.

Entering the **vlan** command with a VLAN ID enables config-vlan mode. When you enter the VLAN ID of an existing VLAN, you do not create a new VLAN, but you can modify VLAN parameters for that VLAN. The specified VLANs are added or modified when you exit the config-vlan mode. Only the **shutdown** command (for VLANs 1 to 1005) takes effect immediately.

These configuration commands are available in config-vlan mode. The **no** form of each command returns the characteristic to its default state.

**Note** Although all commands are visible, the only config-vlan command supported on extended-range VLANs is **mtu** *mtu-size.* For extended-range VLANs, all other characteristics must remain at the default state.

- **• are** *are-number*: defines the maximum number of all-routes explorer (ARE) hops for this VLAN. This keyword applies only to TrCRF VLANs.The range is 0 to 13. The default is 7. If no value is entered, 0 is assumed to be the maximum.
- **• backupcrf**: specifies the backup CRF mode. This keyword applies only to TrCRF VLANs.
	- **– enable** backup CRF mode for this VLAN.
	- **– disable** backup CRF mode for this VLAN (the default).
- **• bridge** {*bridge-number|* **type**}: specifies the logical distributed source-routing bridge, the bridge that interconnects all logical rings having this VLAN as a parent VLAN in FDDI-NET, Token Ring-NET, and TrBRF VLANs. The range is 0 to 15. The default bridge number is 0 (no source-routing bridge) for FDDI-NET, TrBRF, and Token Ring-NET VLANs. The **type** keyword applies only to TrCRF VLANs and is one of these:
	- **– srb** (source-route bridging)
	- **– srt** (source-route transparent) bridging VLAN
- **• exit:** applies changes, increments the VLAN database revision number (VLANs 1 to 1005 only), and exits config-vlan mode.
- **• media**: defines the VLAN media type. See [Table 2-24](#page-414-0) for valid commands and syntax for different media types.

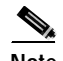

**Note** The switch supports only Ethernet ports. You configure only FDDI and Token Ring media-specific characteristics for VLAN Trunking Protocol (VTP) global advertisements to other switches. These VLANs are locally suspended.

- **– ethernet** is Ethernet media type (the default).
- **– fddi** is FDDI media type.
- **– fd-net** is FDDI network entity title (NET) media type.
- **– tokenring** is Token Ring media type if the VTP v2 mode is disabled, or TrCRF if the VTP version 2 (v) mode is enabled.
- **– tr-net** is Token Ring network entity title (NET) media type if the VTP v2 mode is disabled or TrBRF media type if the VTP v2 mode is enabled.
- **• mtu** *mtu-size*: specifies the maximum transmission unit (MTU) (packet size in bytes). The range is 1500 to 18190. The default is 1500 bytes.

Г

- **• name** *vlan-name*: names the VLAN with an ASCII string from 1 to 32 characters that must be unique within the administrative domain. The default is *VLANxxxx* where *xxxx* represents four numeric digits (including leading zeros) equal to the VLAN ID number.
- **no:** negates a command or returns it to the default setting.
- **• parent** *parent-vlan-id*: specifies the parent VLAN of an existing FDDI, Token Ring, or TrCRF VLAN. This parameter identifies the TrBRF to which a TrCRF belongs and is required when defining a TrCRF. The range is 0 to 1005. The default parent VLAN ID is 0 (no parent VLAN) for FDDI and Token Ring VLANs. For both Token Ring and TrCRF VLANs, the parent VLAN ID must already exist in the database and be associated with a Token Ring-NET or TrBRF VLAN.

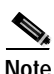

**Note** Though visible in the command-line interface, the **private-vlan** command is not supported.

- **• remote-span**: configure the VLAN as a Remote SPAN (RSPAN) VLAN. When the RSPAN feature is added to an existing VLAN, the VLAN is first deleted and is then recreated with the RSPAN feature. Any access ports are deactivated until the RSPAN feature is removed. If VTP is enabled, the new RSPAN VLAN is propagated by VTP for VLAN-IDs that are lower than 1024. Learning is disabled on the VLAN. See the [remote-span](#page-190-0) command for more information.
- **• ring** *ring-number*: defines the logical ring for an FDDI, Token Ring, or TrCRF VLAN. The range is 1 to 4095. The default for Token Ring VLANs is 0. For FDDI VLANs, there is no default.
- **• said** *said-value*: specifies the security association identifier (SAID) as documented in IEEE 802.10. The range is 1 to 4294967294, and the number must be unique within the administrative domain. The default value is 100000 plus the VLAN ID number.
- **• shutdown:** shuts down VLAN switching on the VLAN. This command takes effect immediately. Other commands take effect when you exit config-vlan mode.
- **• state**: specifies the VLAN state:
	- **– active** means the VLAN is operational (the default).
	- **– suspend** means the VLAN is suspended. Suspended VLANs do not pass packets.
- **• ste** *ste-number*: defines the maximum number of spanning-tree explorer (STE) hops. This keyword applies only to TrCRF VLANs. The range is 0 to 13. The default is 7.
- **• stp type**: defines the spanning-tree type for FDDI-NET, Token Ring-NET, or TrBRF VLANs. For FDDI-NET VLANs, the default STP type is **ieee**. For Token Ring-NET VLANs, the default STP type is **ibm**. For FDDI and Token Ring VLANs, the default is no type specified.
	- **– ieee** for IEEE Ethernet STP running source-route transparent (SRT) bridging.
	- **– ibm** for IBM STP running source-route bridging (SRB).
	- **– auto** for STP running a combination of source-route transparent bridging (IEEE) and source-route bridging (IBM).
- **• tb-vlan1** *tb-vlan1-id* and **tb-vlan2** *tb-vlan2-id*: specifies the first and second VLAN to which this VLAN is translationally bridged. Translational VLANs translate FDDI or Token Ring to Ethernet, for example. The range is 0 to 1005. If no value is specified, 0 (no transitional bridging) is assumed.

<span id="page-414-0"></span>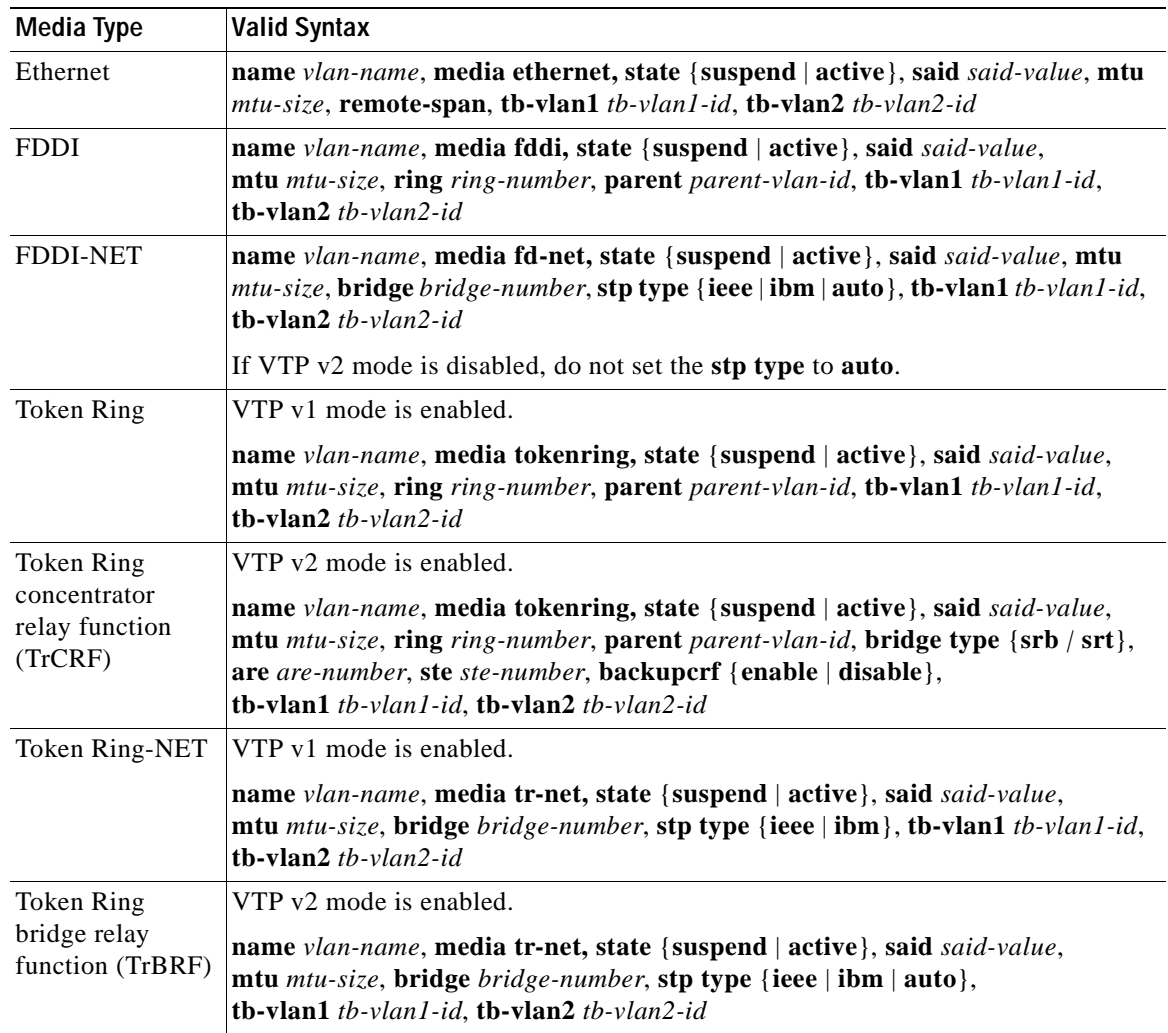

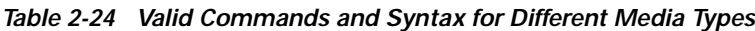

 $\overline{\phantom{a}}$ 

[Table 2-25](#page-415-0) describes the rules for configuring VLANs.

<span id="page-415-0"></span>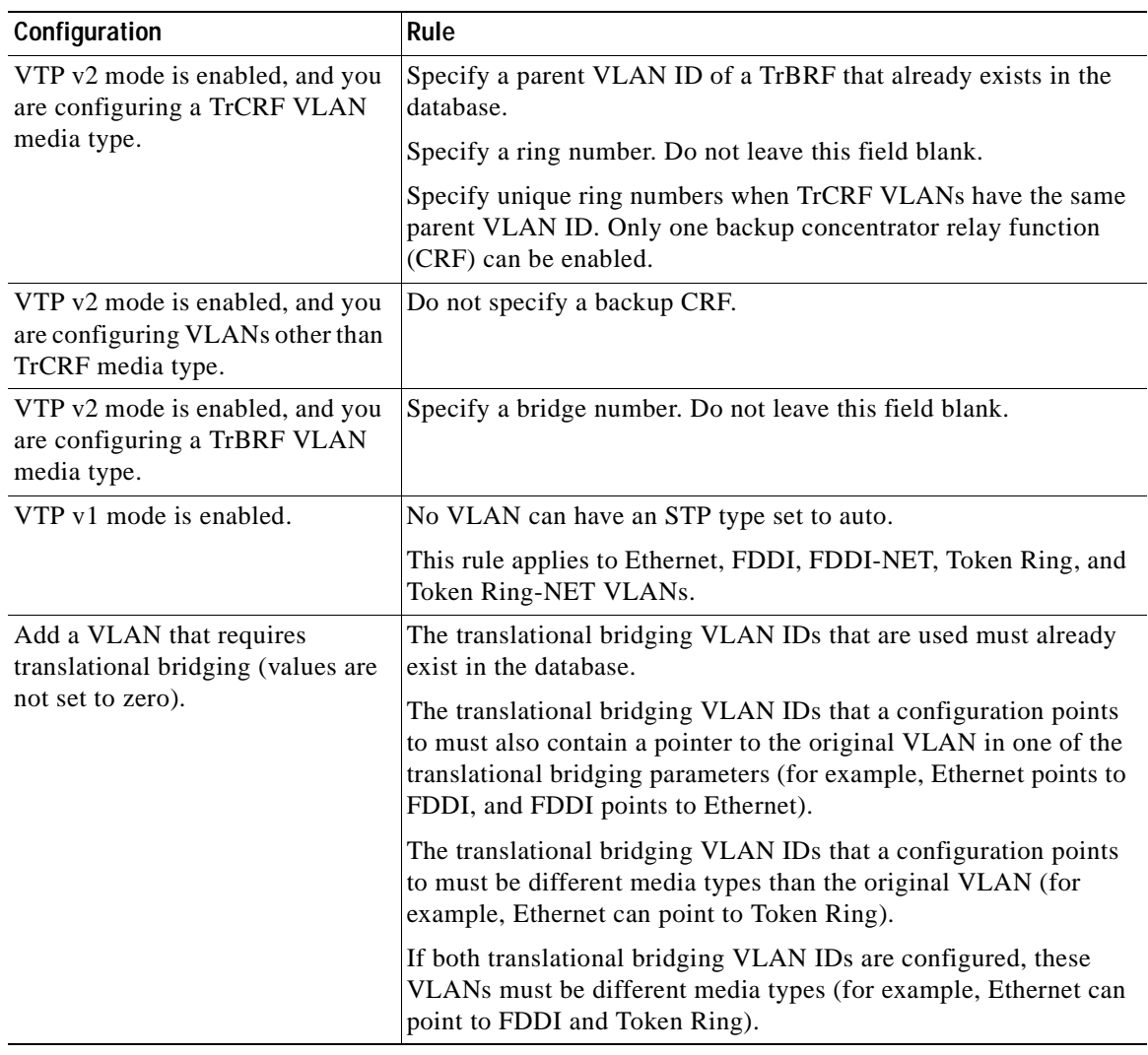

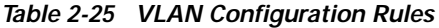

**Examples** This example shows how to add an Ethernet VLAN with default media characteristics. The default includes a *vlan-name* of *VLANxxx*, where *xxxx* represents four numeric digits (including leading zeros) equal to the VLAN ID number. The default **media** option is **ethernet**; the **state** option is **active**. The default *said-value* variable is 100000 plus the VLAN ID; the *mtu-size* variable is 1500; the **stp-type** option is **ieee**. When you enter the **exit** config-vlan configuration command, the VLAN is added if it did not already exist; otherwise, this command does nothing.

> This example shows how to create a new VLAN with all default characteristics and enter config-vlan mode:

Switch(config)# **vlan 200** Switch(config-vlan)# **exit** Switch(config)#

This example shows how to create a new extended-range VLAN with all the default characteristics, to enter config-vlan mode, and to save the new VLAN in the switch startup configuration file:

Switch(config)# **vtp mode transparent** Switch(config)# **vlan 2000** Switch(config-vlan)# **end** Switch# **copy running-config startup config**

You can verify your setting by entering the **show vlan** privileged EXEC command.

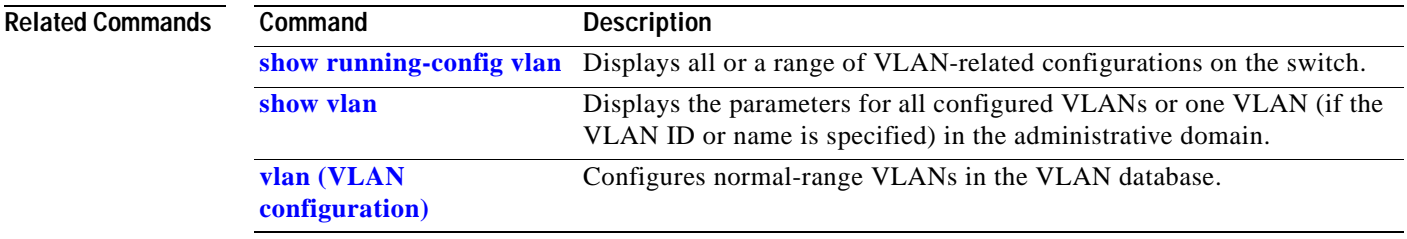

### <span id="page-417-0"></span>**vlan (VLAN configuration)**

Use the **vlan** VLAN configuration command on the switch stack or on a standalone switch to configure VLAN characteristics for a normal-range VLAN (VLAN IDs 1 to 1005) in the VLAN database. You access VLAN configuration mode by entering the **[vlan database](#page-425-0)** privileged EXEC command. Use the **no** form of this command without additional parameters to delete a VLAN. Use the **no** form with parameters to change its configured characteristics.

- **vlan** *vlan-id* [**are** *are-number*] [**backupcrf** {**enable** | **disable**}] [**bridge** *bridge-number |*  **type** {**srb** | **srt**}] [**media** {**ethernet** | **fddi** | **fdi-net** | **tokenring** | **tr-net**}] [**mtu** *mtu-size*] [**name** *vlan-name*] [**parent** *parent-vlan-id*] [**ring** *ring-number*] [**said** *said-value*] [**state** {**suspend** | **active**}] [**ste** *ste-number*] [**stp type** {**ieee** | **ibm** | **auto**}] [**tb-vlan1** *tb-vlan1-id*] [**tb-vlan2** *tb-vlan2-id*]
- **no vlan** *vlan-id* [**are** *are-number*] [**backupcrf** {**enable** | **disable**}] [**bridge** *bridge-number |*  **type** {**srb** | **srt**}] [**media** {**ethernet** | **fddi** | **fdi-net** | **tokenring** | **tr-net**}] [**mtu** *mtu-size*] [**name** *vlan-name*] [**parent** *parent-vlan-id*] [**ring** *ring-number*] [**said** *said-value*] [**state** {**suspend** | **active**}] [**ste** *ste-number*] [**stp type** {**ieee** | **ibm** | **auto**}] [**tb-vlan1** *tb-vlan1-id*] [**tb-vlan2** *tb-vlan2-id*]

Extended-range VLANs (with VLAN IDs from 1006 to 4094) cannot be added or modified by using these commands. To add extended-range VLANs, use the **[vlan \(global configuration\)](#page-411-0)** command to enter config-vlan mode.

**Note** The switch supports only Ethernet ports. You configure only FDDI and Token Ring media-specific characteristics for VLAN Trunking Protocol (VTP) global advertisements to other switches. These VLANs are locally suspended.

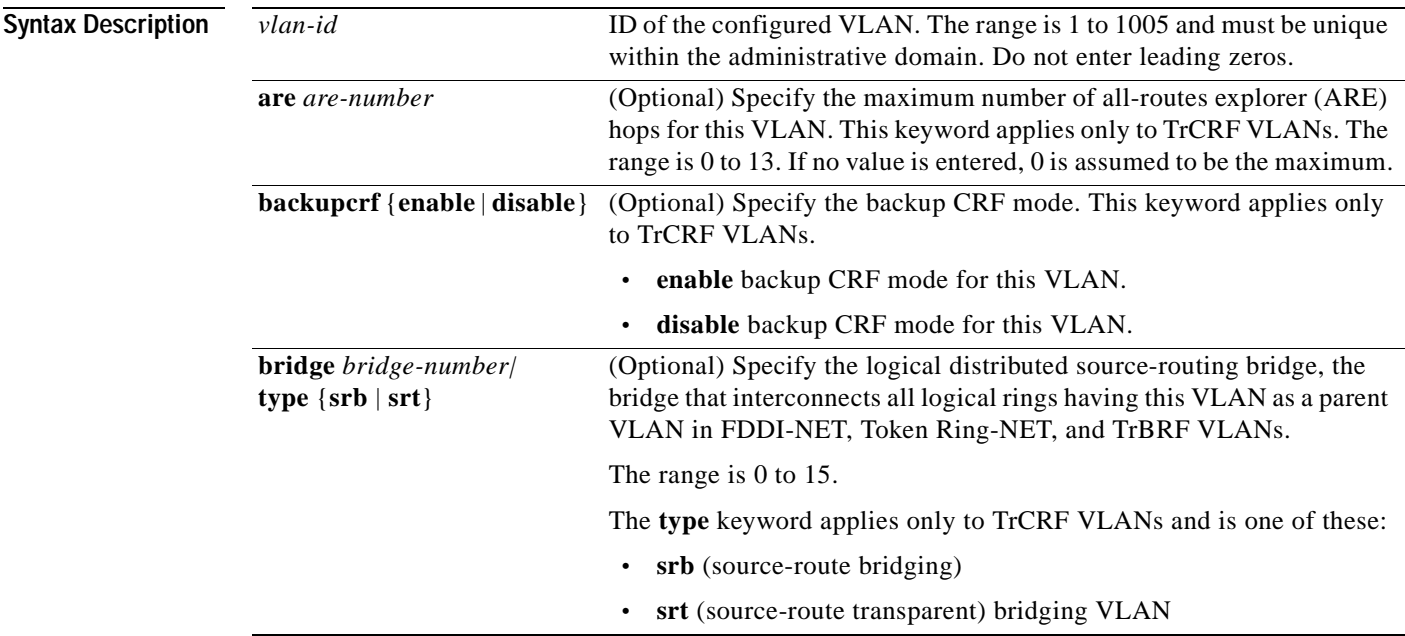

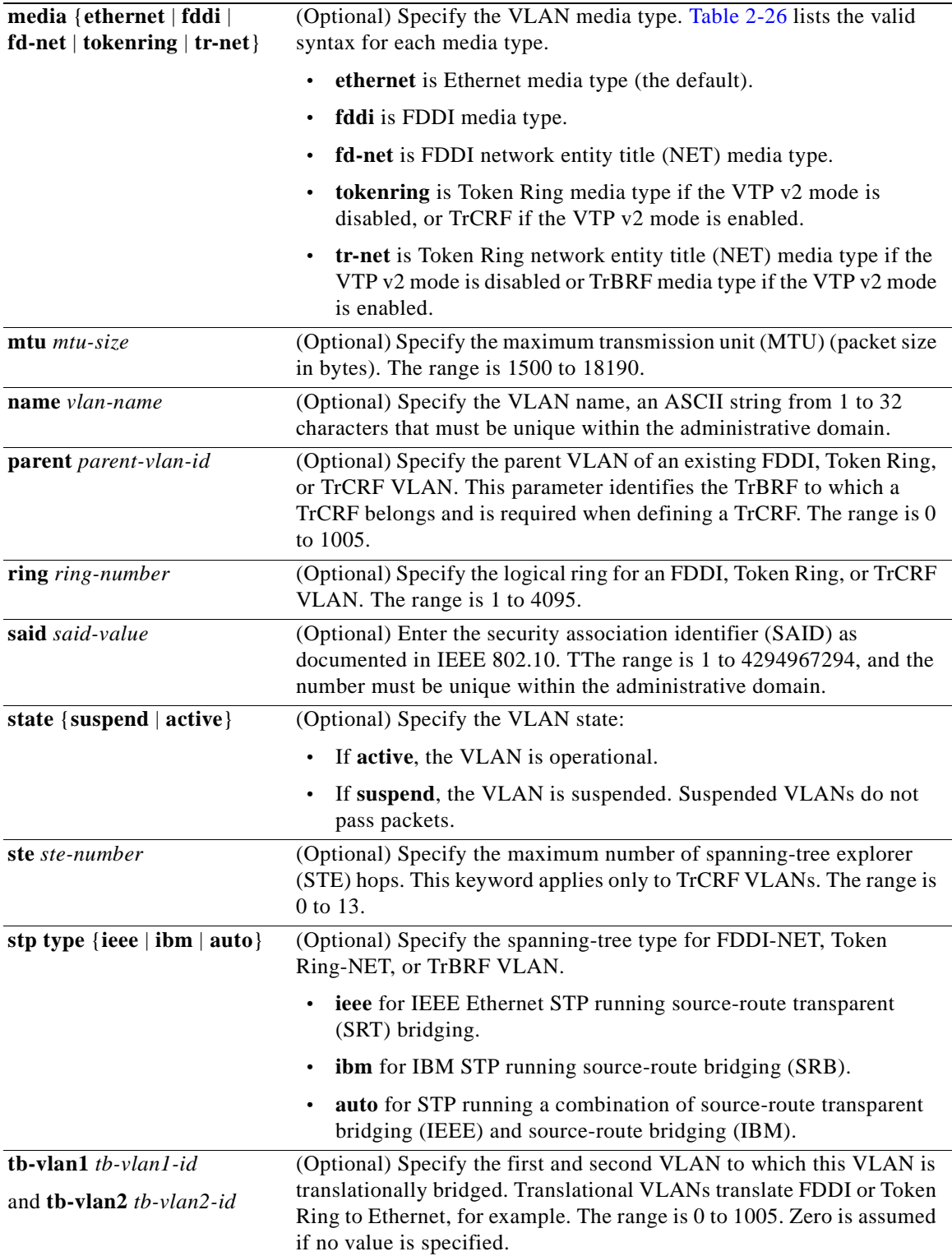

[Table 2-26](#page-419-0) shows the valid syntax options for different media types.

<span id="page-419-0"></span>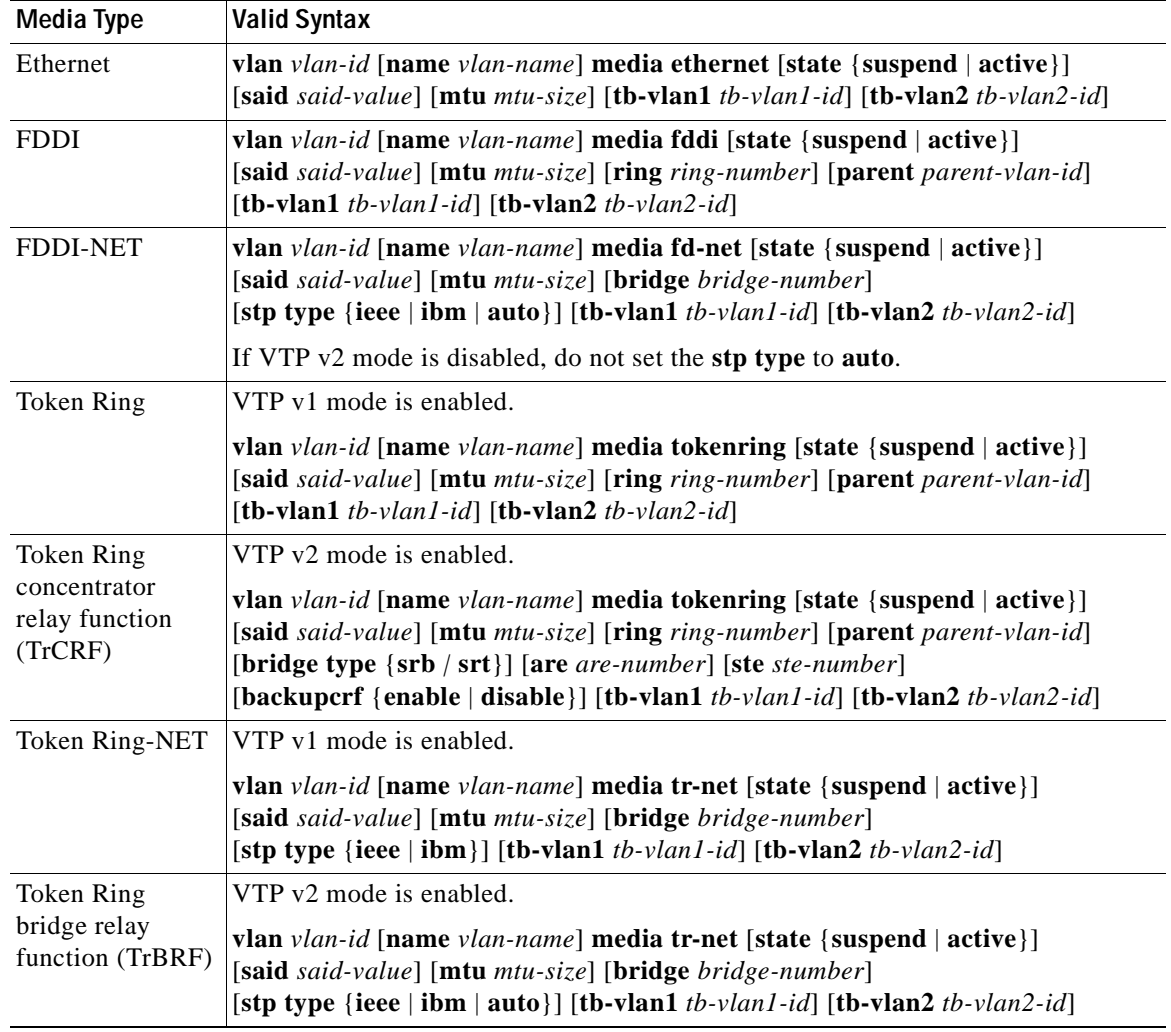

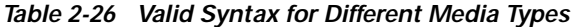

[Table 2-27](#page-419-1) describes the rules for configuring VLANs.

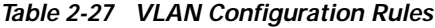

<span id="page-419-1"></span>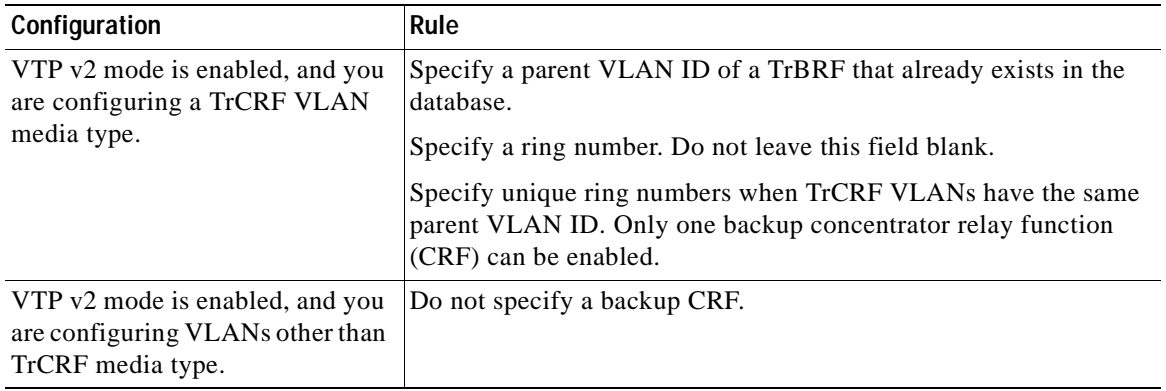

 $\blacksquare$ 

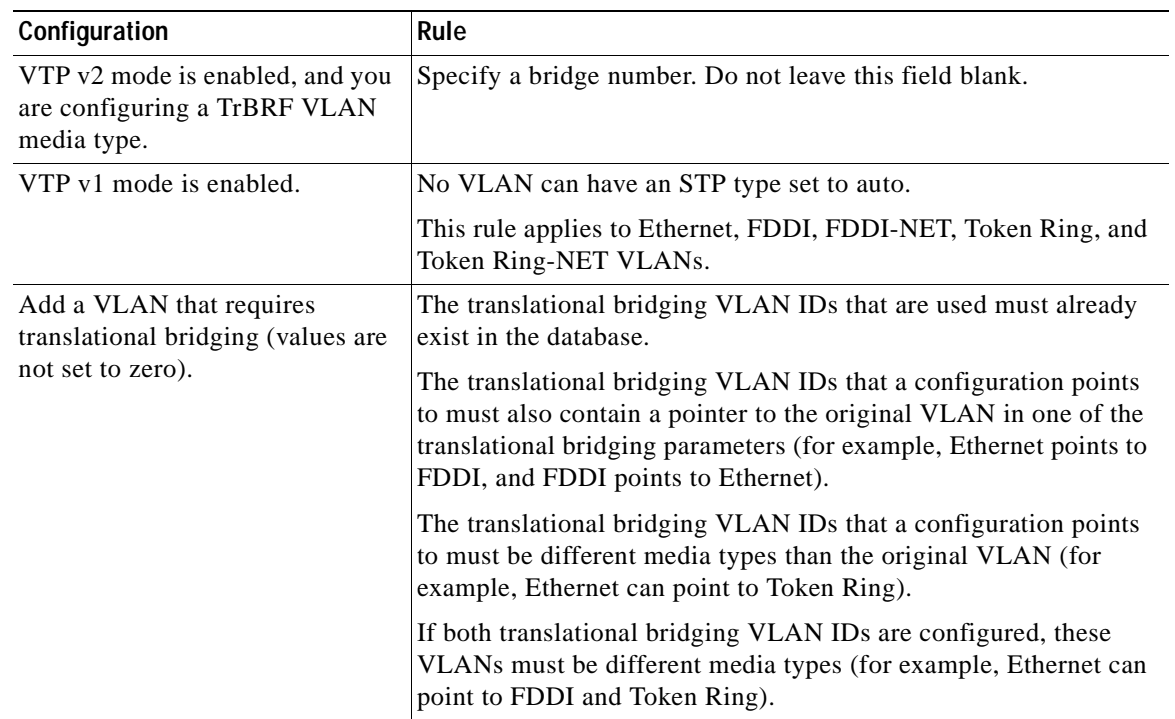

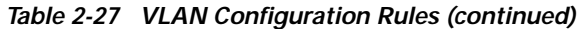

**Defaults** The ARE value is 7.

Backup CRF is disabled.

The bridge number is 0 (no source-routing bridge) for FDDI-NET, TrBRF, and Token Ring-NET VLANs.

The **media** type is **ethernet**.

The default *mtu size* is 1500 bytes.

The *vlan-name* variable is *VLANxxxx*, where *xxxx* represents four numeric digits (including leading zeros) equal to the VLAN ID number.

The parent VLAN ID is 0 (no parent VLAN) for FDDI and Token Ring VLANs. For TrCRF VLANs, you must specify a parent VLAN ID. For both Token Ring and TrCRF VLANs, the parent VLAN ID must already exist in the database and be associated with a Token Ring-NET or TrBRF VLAN.

The *ring number* for Token Ring VLANs is 0. For FDDI VLANs, there is no default.

The *said value* is 100000 plus the VLAN ID.

The state is **active**.

The STE value is 7.

The STP type is **ieee** for FDDI-NET and **ibm** for Token Ring-NET VLANs. For FDDI and Token Ring VLANs, the default is no type specified.

The *tb-vlan1-id* and *tb-vlan2-id* variables are zero (no translational bridging).

**Command Modes** VLAN configuration

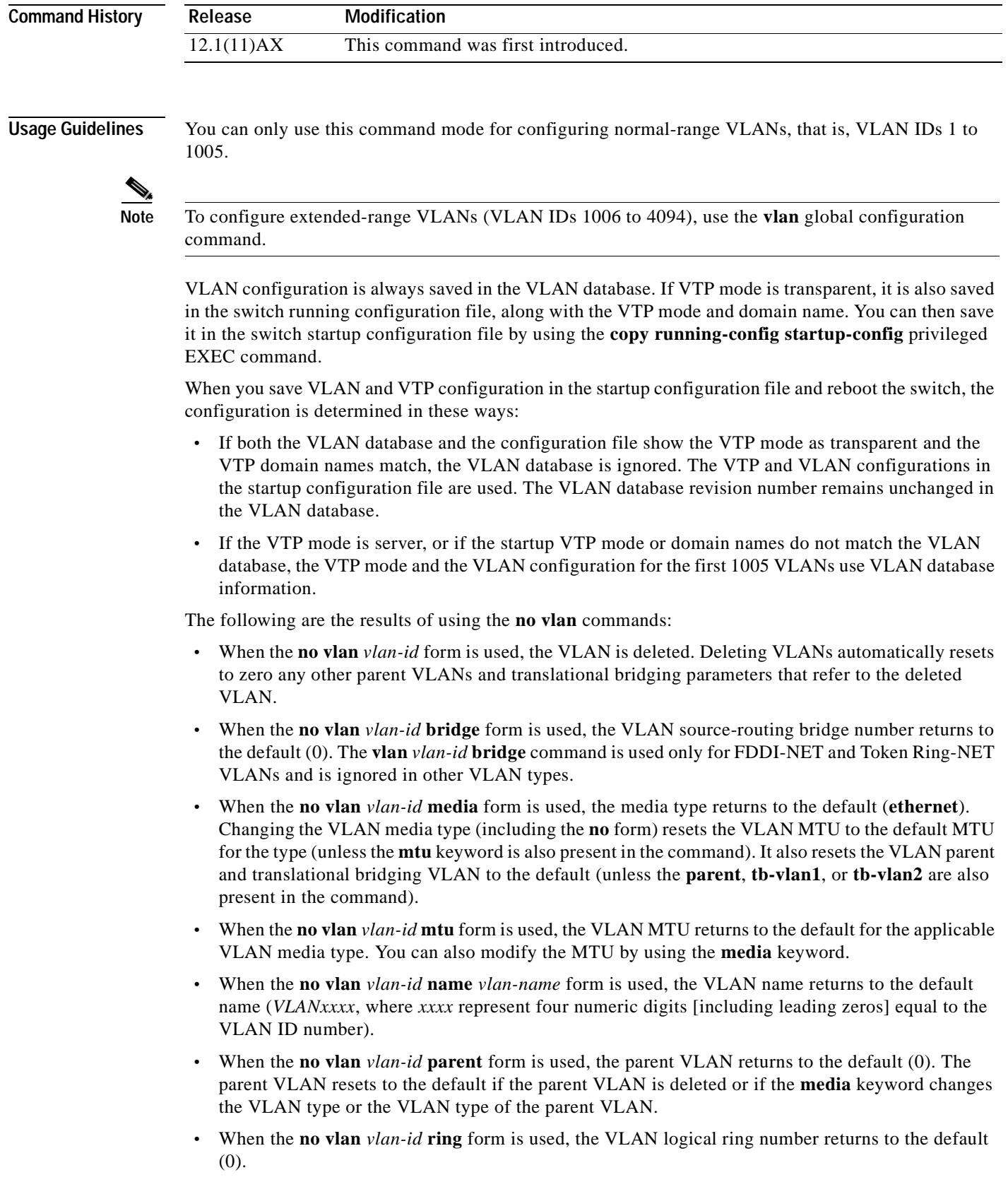

 $\blacksquare$ 

- **•** When the **no vlan** *vlan-id* **said** form is used, the VLAN SAID returns to the default (100,000 plus the VLAN ID).
- **•** When the **no vlan** *vlan-id* **state** form is used, the VLAN state returns to the default (**active)**.
- **•** When the **no vlan** *vlan-id* **stp type** form is used, the VLAN spanning-tree type returns to the default (**ieee**).
- **•** When the **no vlan** *vlan-id* **tb-vlan1** or **no vlan** *vlan-id* **tb-vlan2** form is used, the VLAN translational bridge VLAN (or VLANs, if applicable) returns to the default (0). Translational bridge VLANs must be a different VLAN type than the affected VLAN, and if two are specified, the two must be different VLAN types from each other. A translational bridge VLAN resets to the default if the translational bridge VLAN is deleted, if the **media** keyword changes the VLAN type, or if the **media** keyword changes the VLAN type of the corresponding translation bridge VLAN.

**Examples** This example shows how to add an Ethernet VLAN with default media characteristics. The default includes a *vlan-name* of *VLANxxx*, where *xxxx* represents four numeric digits (including leading zeros) equal to the VLAN ID number. The default **media** option is **ethernet**; the **state** option is **active**. The default *said-value* variable is 100000 plus the VLAN ID; the *mtu-size* variable is 1500; the **stp-type** option is **ieee**. When you enter the **exit** or **apply** vlan configuration command, the VLAN is added if it did not already exist; otherwise, this command does nothing.

```
Switch(vlan)# vlan 2
VLAN 2 added:
    Name: VLAN0002
Switch(vlan)# exit
APPLY completed.
Exiting....
```
This example shows how to modify an existing VLAN by changing its name and MTU size:

Switch(vlan)# **no vlan name engineering mtu 1200**

You can verify your settings by entering the **show vlan** privileged EXEC command.

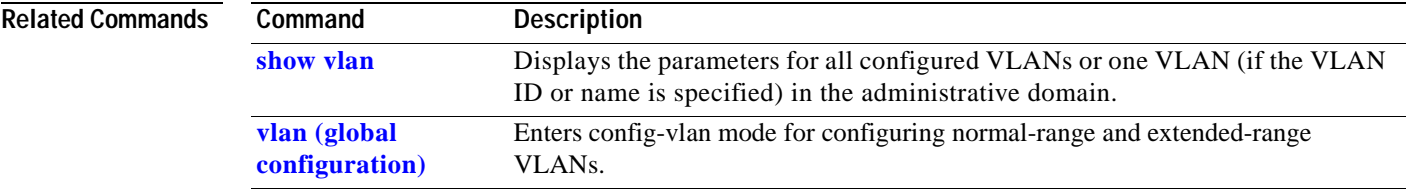

#### <span id="page-423-0"></span>**vlan access-map**

Use the **vlan access-map** global configuration command on the switch stack or on a standalone switch to create or modify a VLAN map entry for VLAN packet filtering. This entry changes the mode to the VLAN access map configuration. Use the **no** form of this command to delete a VLAN map entry. Use the **vlan filter** interface configuration command to apply a VLAN map to one or more VLANs.

**vlan access-map** *name* [*number*]

**no vlan access-map** *name* [*number*]

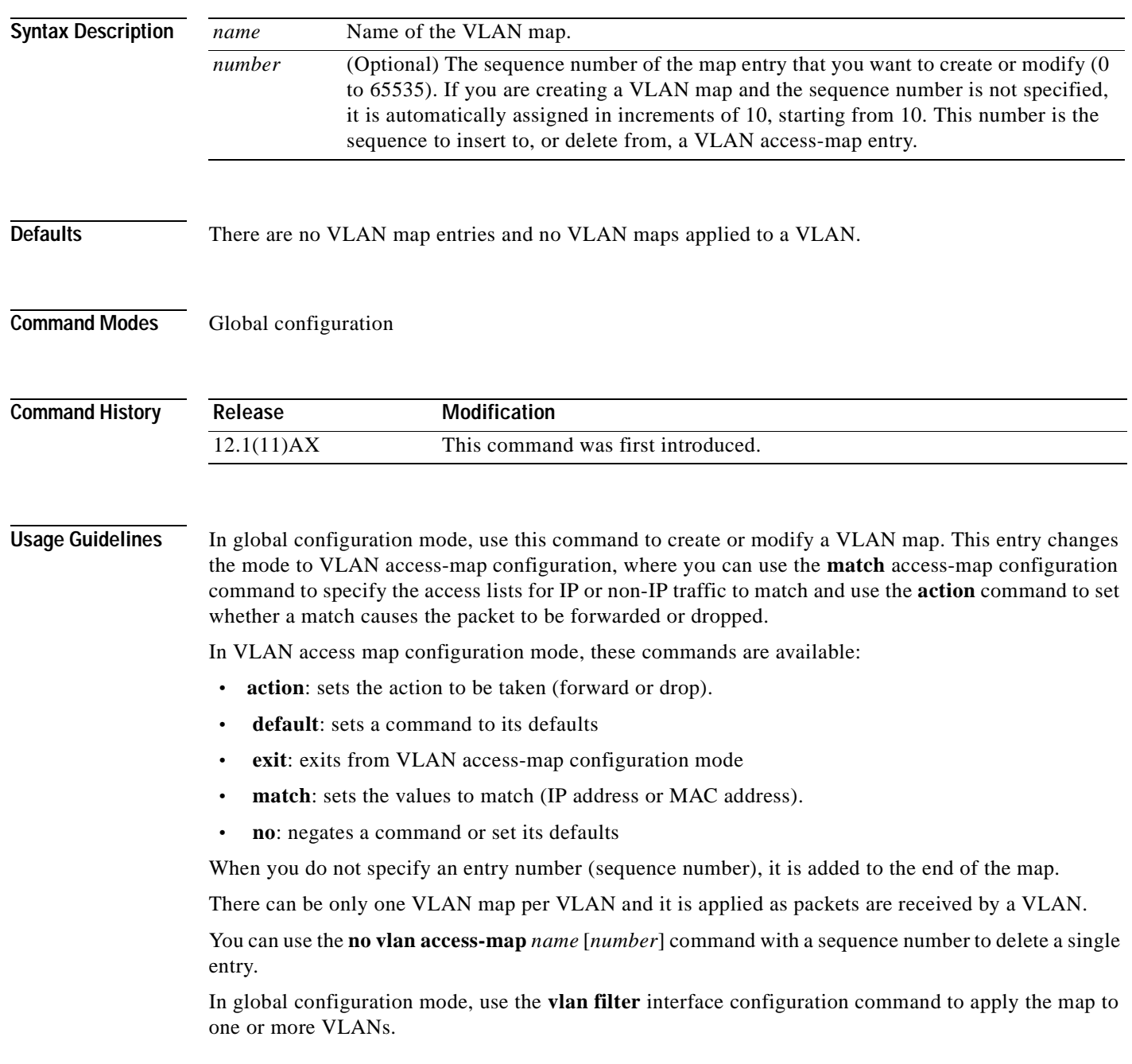

a ka

 $\mathscr{D}_{\mathscr{A}}$ 

**Note** For more information about VLAN map entries, refer to the software configuration guide for this release.

#### **Examples** This example shows how to create a VLAN map named *vac1* and apply matching conditions and actions to it. If no other entries already exist in the map, this will be entry 10. Switch(config)# **vlan access-map vac1**

Switch(config-access-map)# **match ip address acl1** Switch(config-access-map)# **action forward**

This example shows how to delete VLAN map *vac1*:

Switch(config)# **no vlan access-map vac1**

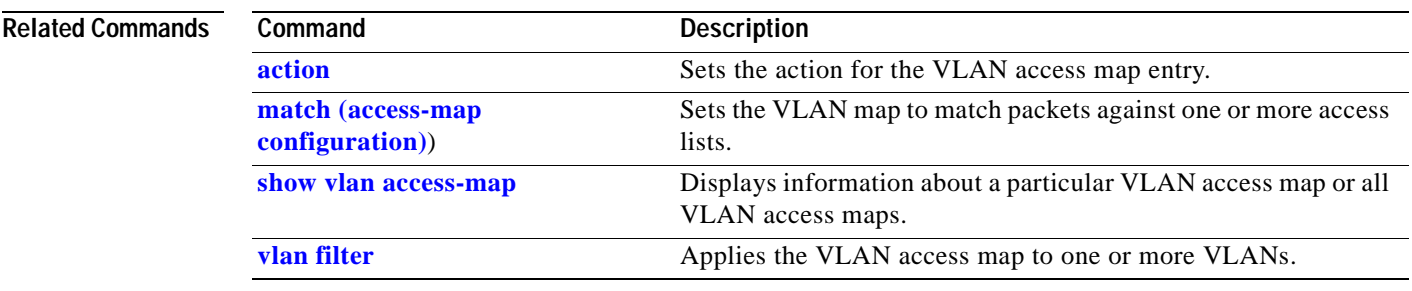

#### <span id="page-425-0"></span>**vlan database**

Use the **vlan database** privileged EXEC command on the switch stack or on a standalone switch to enter VLAN configuration mode. From this mode, you can add, delete, and modify VLAN configurations for normal-range VLANs and globally propagate these changes by using the VLAN Trunking Protocol (VTP). Configuration information is saved in the VLAN database.

#### **vlan database**

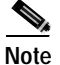

**Note** VLAN configuration mode is only valid for VLAN IDs 1 to 1005.

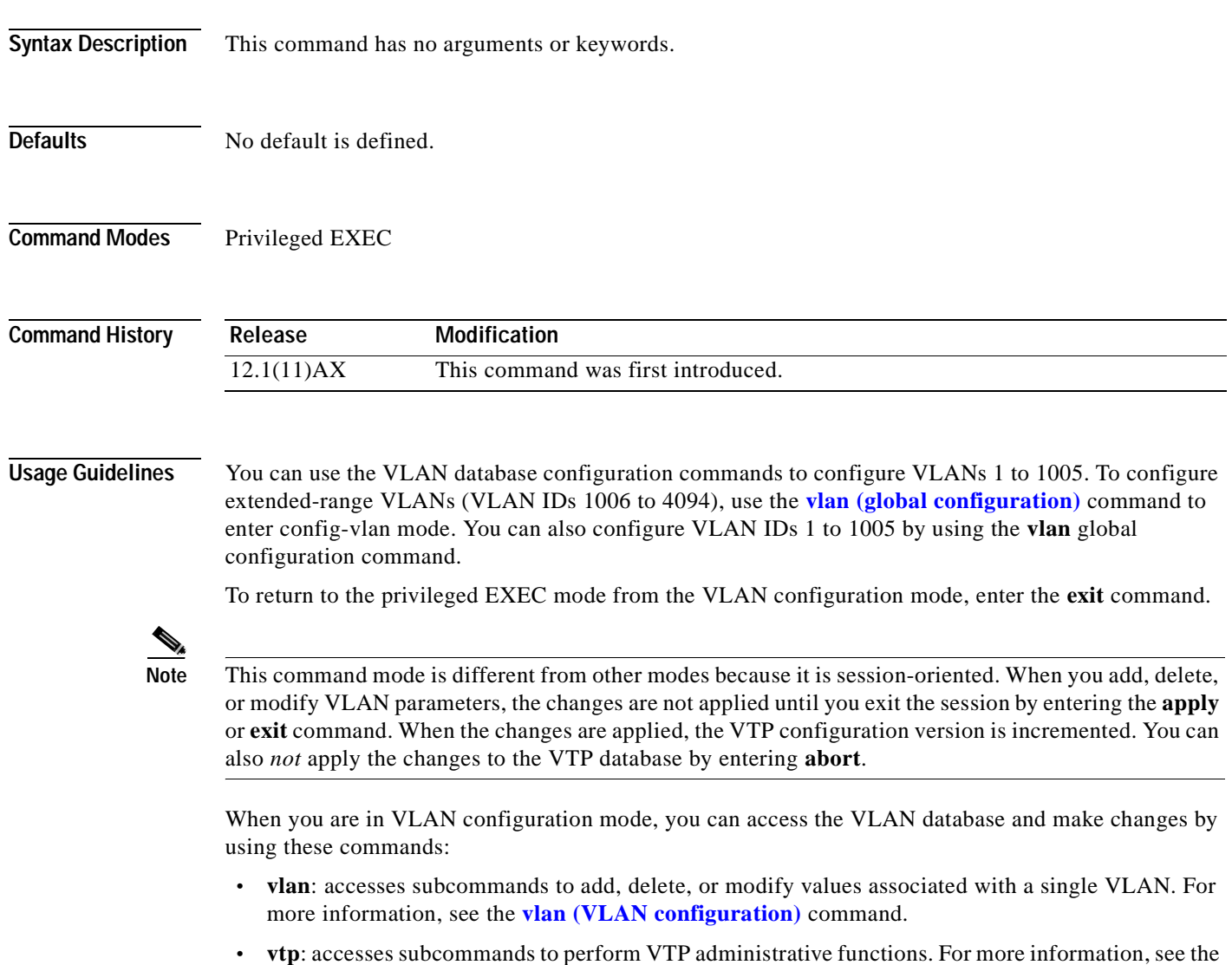

**[vtp \(VLAN configuration\)](#page-439-0)** command.

When you have modified VLAN or VTP parameters, you can use these editing buffer manipulation commands:

- **• abort**: exits the mode without applying the changes. The VLAN configuration that was running before you entered VLAN configuration mode continues to be used.
- **• apply**: applies current changes to the VLAN database, increments the database configuration revision number, propagates it throughout the administrative domain, and remains in VLAN configuration mode.

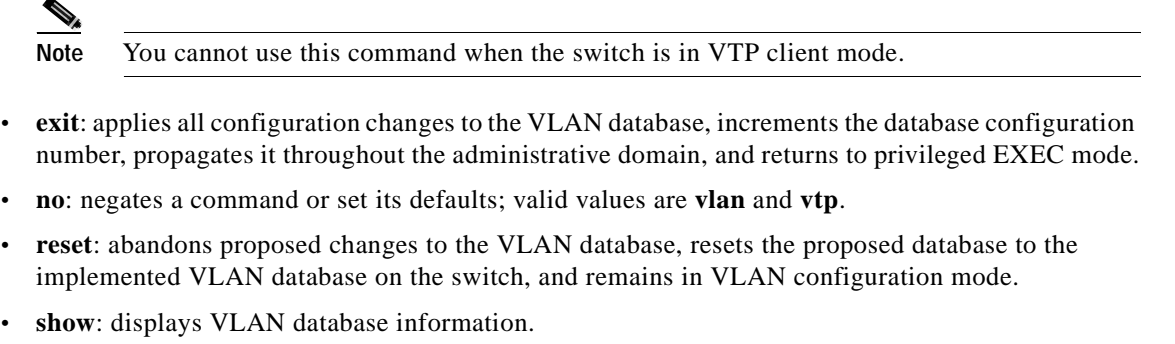

- **• show changes** [*vlan-id*]: displays the differences between the VLAN database on the switch and the proposed VLAN database for all normal-range VLAN IDs (1 to 1005) or the specified VLAN ID (1 to 1005).
- **• show current** [*vlan-id*]: displays the VLAN database on the switch or on a selected VLAN (1 to 1005).
- **• show proposed** [*vlan-id*]: displays the proposed VLAN database or a selected VLAN (1 to 1005) from the proposed database. The proposed VLAN database is not the running configuration until you use the **exit** or **apply** VLAN configuration command.

You can verify that VLAN database changes have been made or aborted by using the **show vlan** privileged EXEC command. This output is different from the **show** VLAN database configuration command output.

**Examples** This example shows how to enter the VLAN configuration mode from the privileged EXEC mode and to display VLAN database information:

#### Switch# **vlan database** Switch(vlan)# **show** VLAN ISL Id: 1 Name: default Media Type: Ethernet VLAN 802.10 Id: 100001 State: Operational MTU: 1500 Translational Bridged VLAN: 1002 Translational Bridged VLAN: 1003 VLAN ISL Id: 2 Name: VLAN0002 Media Type: Ethernet VLAN 802.10 Id: 100002 State: Operational

MTU: 1500

```
VLAN ISL Id: 1002
    Name: fddi-default
    Media Type: FDDI
     VLAN 802.10 Id: 101002
    State: Operational
    MTU: 1500
     Bridge Type: SRB
    Ring Number: 0
     Translational Bridged VLAN: 1
     Translational Bridged VLAN: 1003
```
<output truncated>

This is an example of output from the **show changes** command:

Switch(vlan)# **show changes**

```
DELETED:
   VLAN ISL Id: 4
     Name: VLAN0004
     Media Type: Ethernet
     VLAN 802.10 Id: 100004
     State: Operational
     MTU: 1500
MODIFIED:
   VLAN ISL Id: 7
     Current State: Operational
```
Modified State: Suspended

This example shows how to display the differences between VLAN 7 in the current database and the proposed database.

```
Switch(vlan)# show changes 7
MODIFIED:
   VLAN ISL Id: 7
     Current State: Operational
     Modified State: Suspended
```
This is an example of output from the **show current 20** command. It displays only VLAN 20 of the current database.

```
Switch(vlan)# show current 20
VLAN ISL Id: 20
    Name: VLAN0020
     Media Type: Ethernet
     VLAN 802.10 Id: 100020
     State: Operational
    MTU: 1500
```
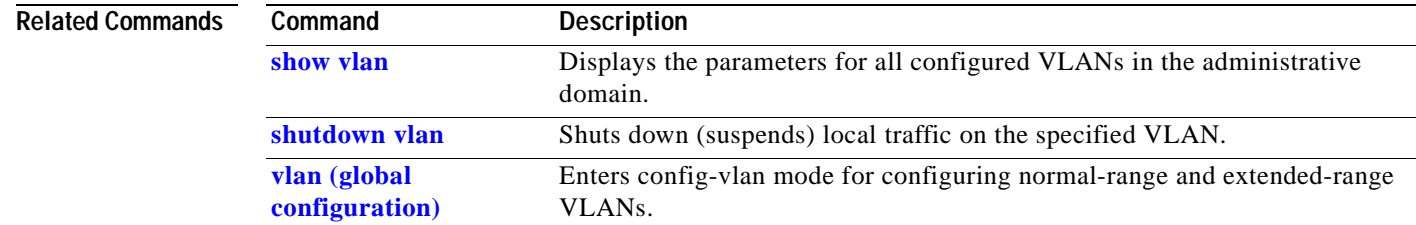

# <span id="page-428-0"></span>**vlan filter**

T

Use the **vlan filter** global configuration command on the switch stack or on a standalone switch to apply a VLAN map to one or more VLANs. Use the **no** form of this command to remove the map.

**vlan filter** *mapname* **vlan-list** *list*

**no vlan filter** *mapname* **vlan-list** *list*

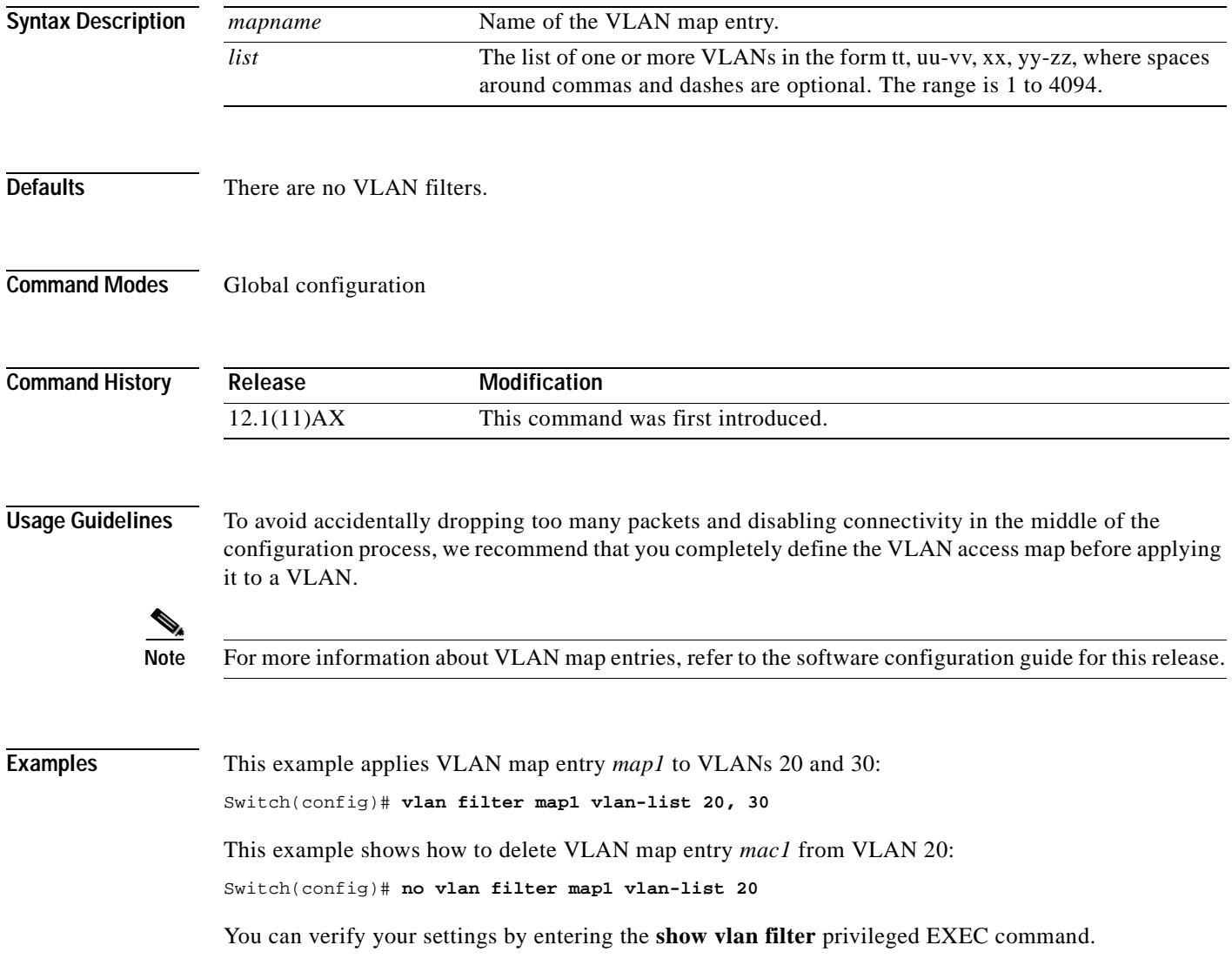

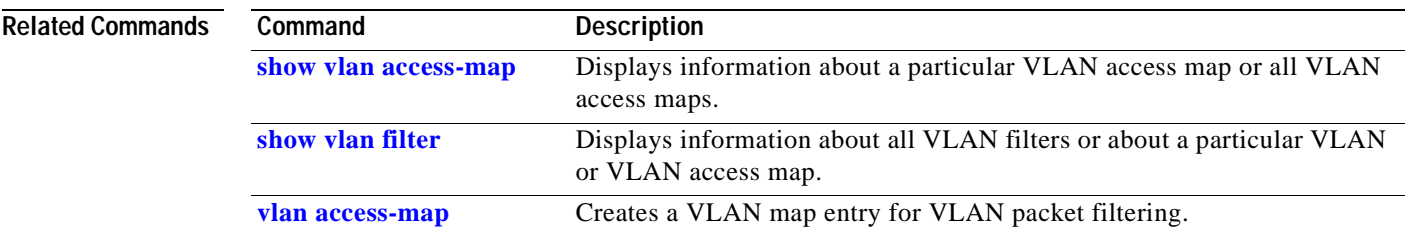

 $\blacksquare$ 

# <span id="page-430-0"></span>**vmps reconfirm (privileged EXEC)**

Use the **vmps reconfirm** privileged EXEC command on the switch stack or on a standalone switch to immediately send VLAN Query Protocol (VQP) queries to reconfirm all dynamic VLAN assignments with the VLAN Membership Policy Server (VMPS).

#### **vmps reconfirm**

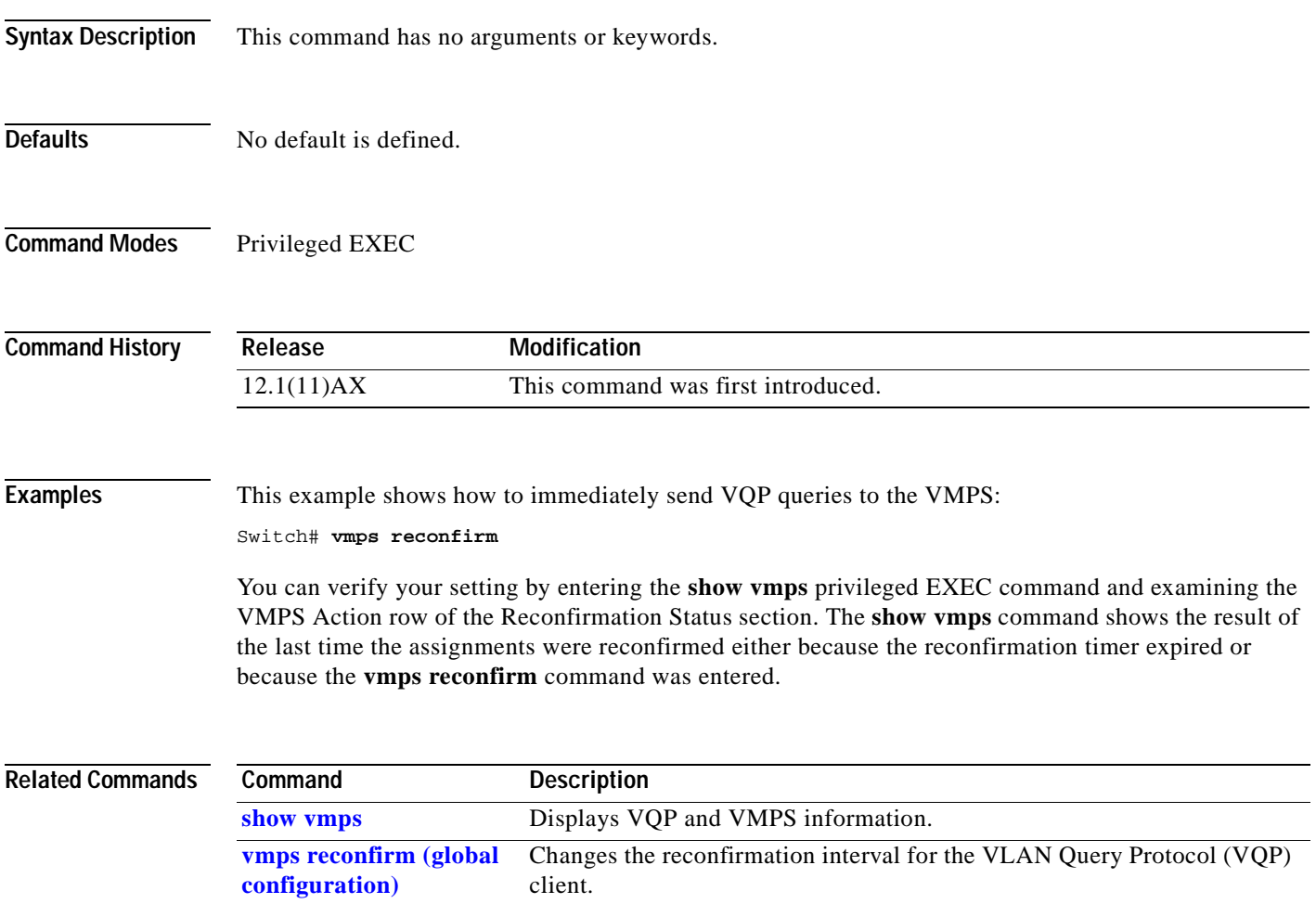

## <span id="page-431-0"></span>**vmps reconfirm (global configuration)**

Use the **vmps reconfirm** global configuration command on the switch stack or on a standalone switch to change the reconfirmation interval for the VLAN Query Protocol (VQP) client. Use the **no** form of this command to return to the default setting.

**vmps reconfirm** *interval*

**no vmps reconfirm**

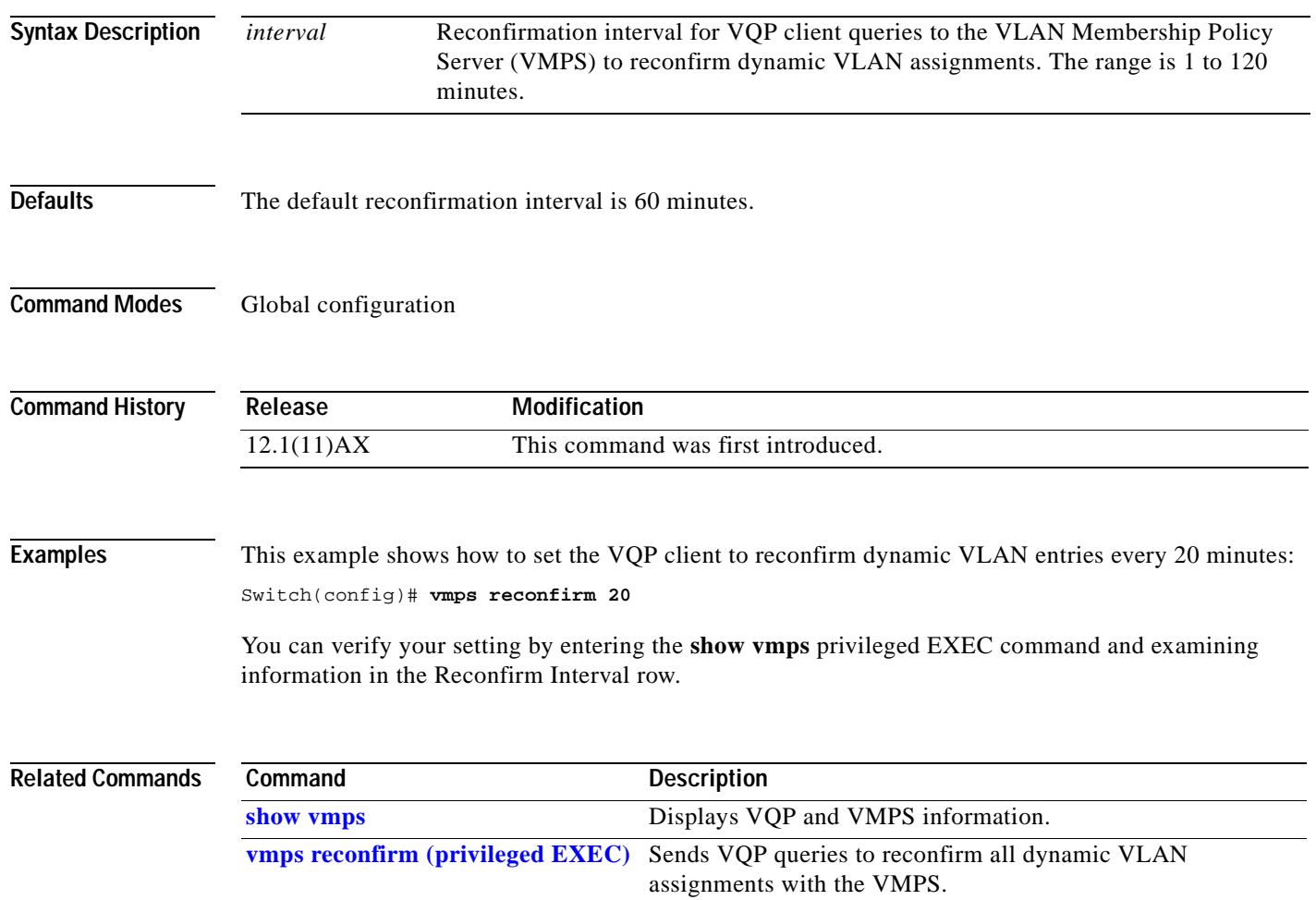
#### **vmps retry**

 $\mathbf{I}$ 

Use the **vmps retry** global configuration command on the switch stack or on a standalone switch to configure the per-server retry count for the VLAN Query Protocol (VQP) client. Use the **no** form of this command to return to the default setting.

**vmps retry** *count*

**no vmps retry**

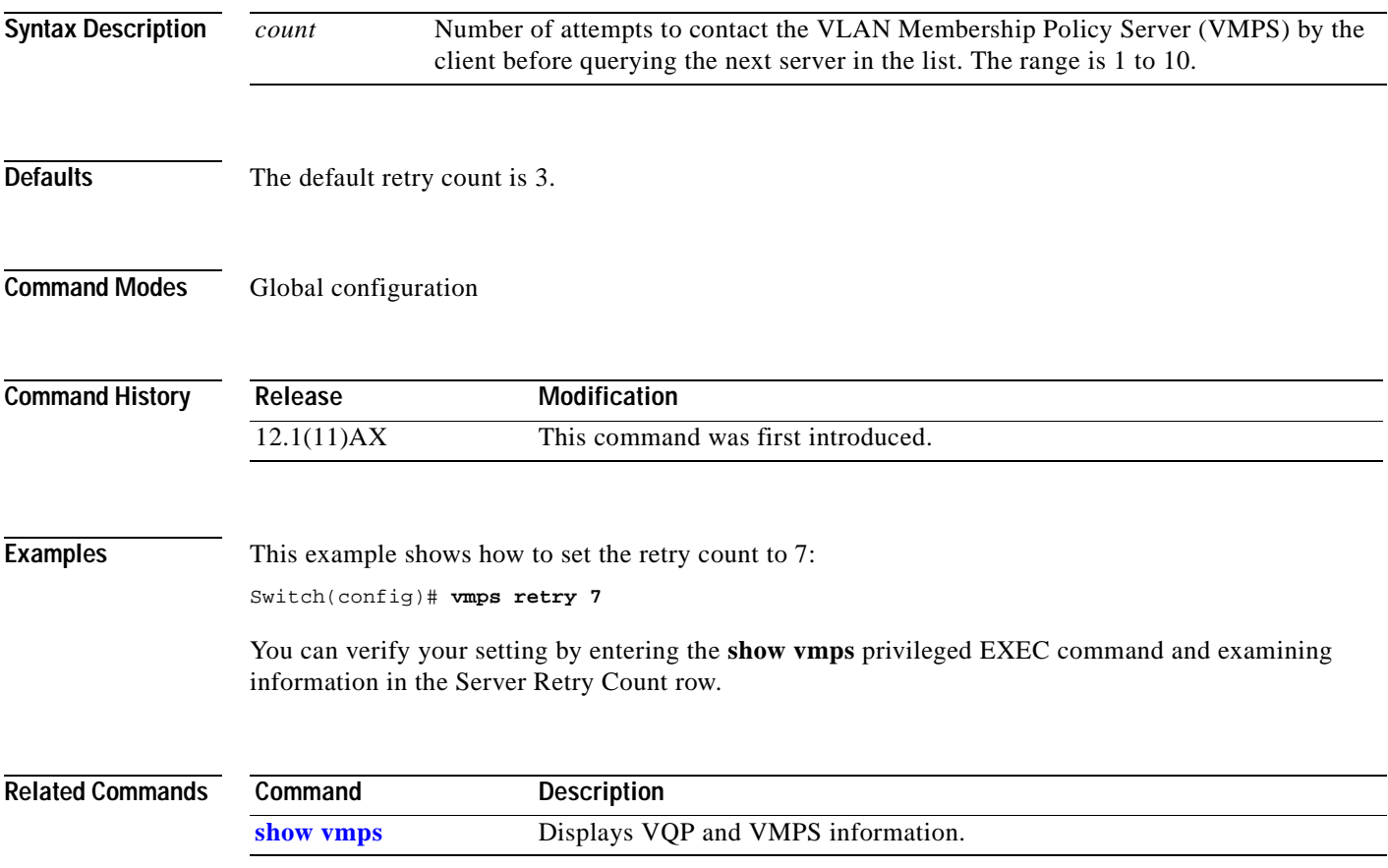

#### **vmps server**

Use the **vmps server** global configuration command on the switch stack or on a standalone switch to configure the primary VLAN Membership Policy Server (VMPS) and up to three secondary servers. Use the **no** form of this command to remove a VMPS server.

**vmps server** *ipaddress* [**primary**]

**no vmps server** [*ipaddress*]

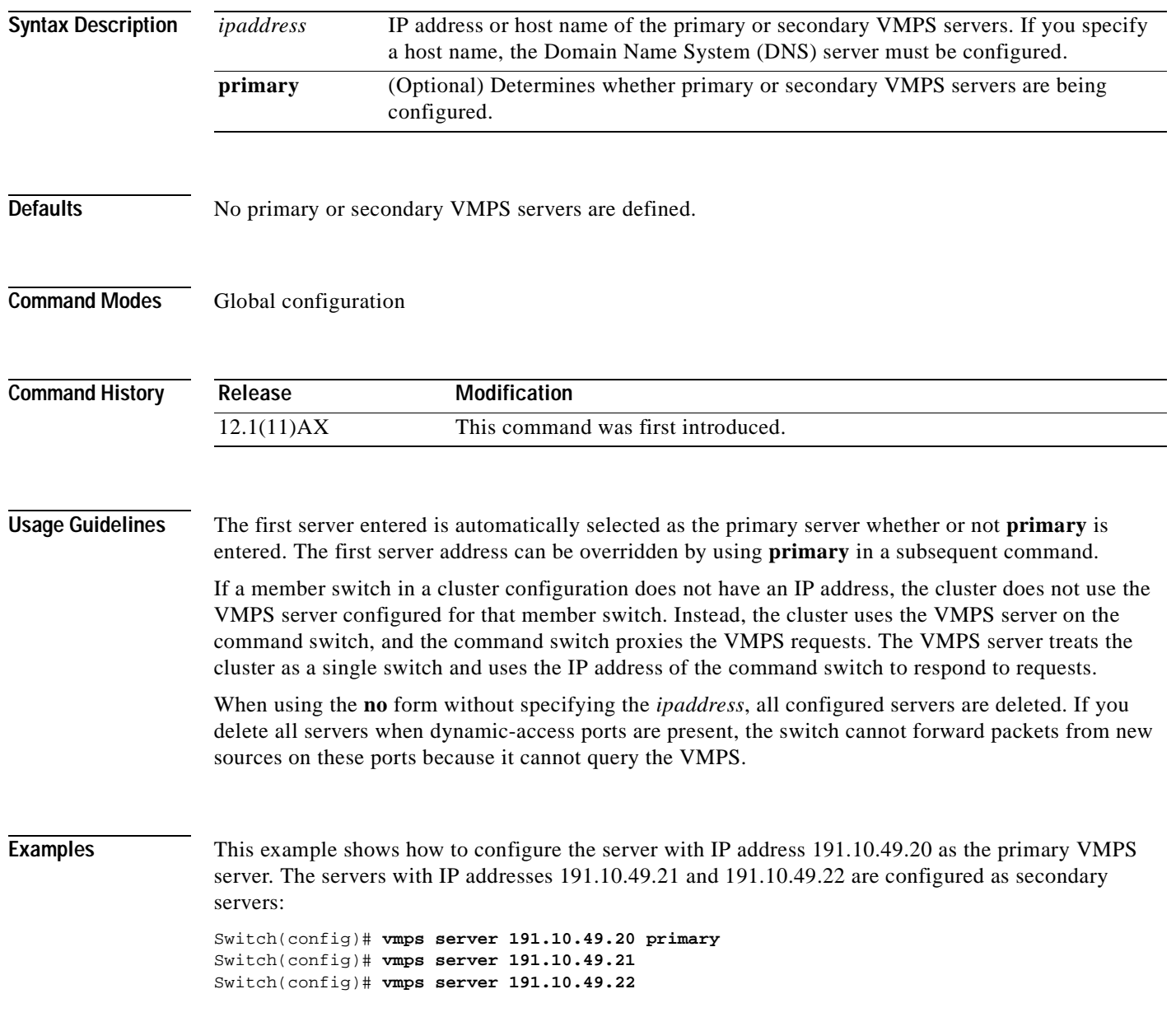

This example shows how to delete the server with IP address 191.10.49.21:

Switch(config)# **no vmps server 191.10.49.21**

You can verify your setting by entering the **show vmps** privileged EXEC command and examining information in the VMPS Domain Server row.

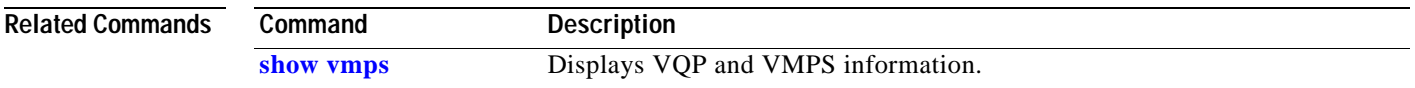

### <span id="page-435-0"></span>**vtp (global configuration)**

Use the **vtp** global configuration command on the switch stack or on a standalone switch to set or modify the VLAN Trunking Protocol (VTP) configuration characteristics. Use the **no** form of this command to remove the settings or to return to the default settings.

**vtp** {**domain** *domain-name* | **file** *filename* | **interface** *name* | **mode** {**client** | **server** | **transparent**} | **password** *password* | **pruning** | **version** *number*}

**no vtp** {**file** | **interface | mode** | **password** | **pruning** | **version**}

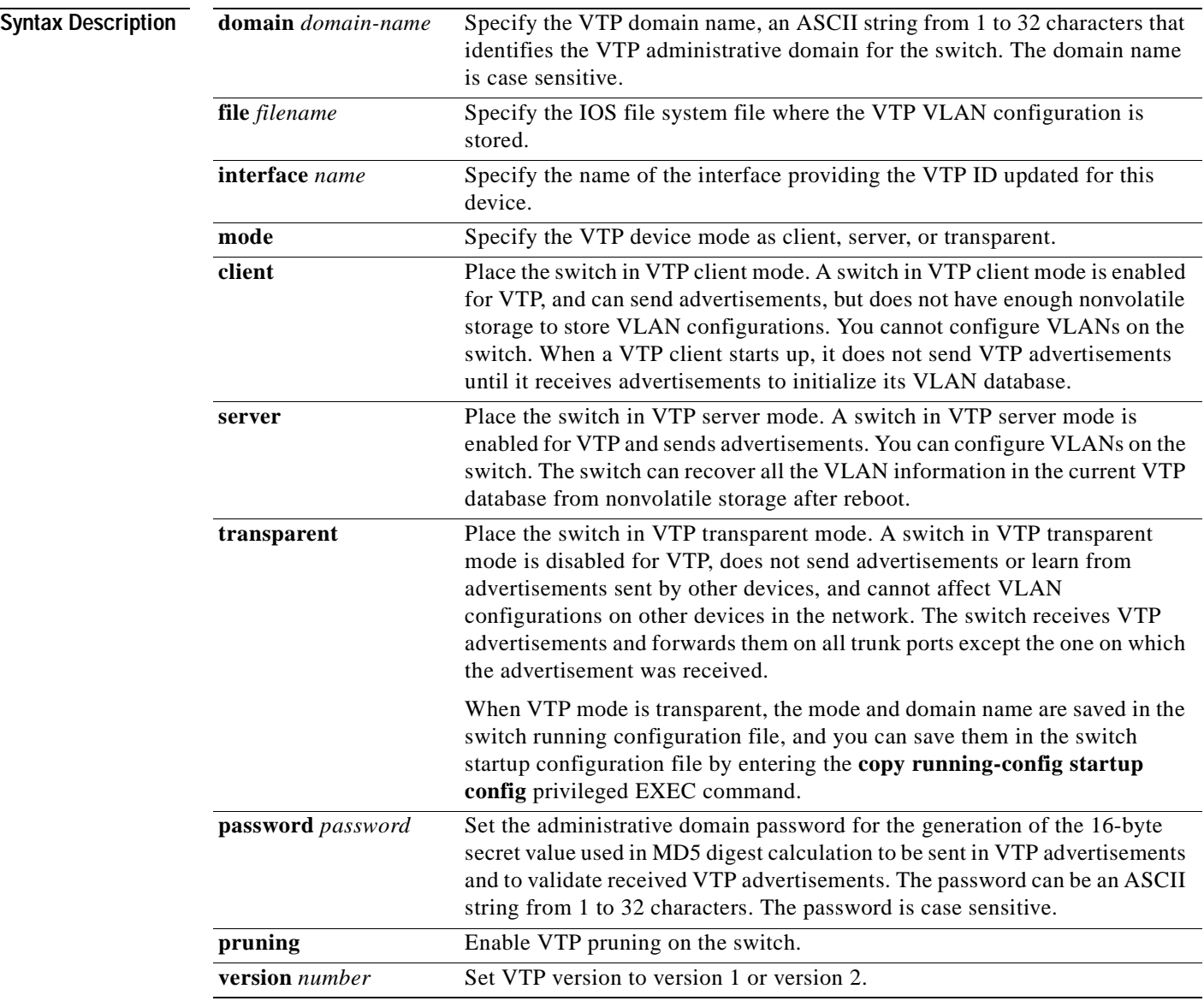

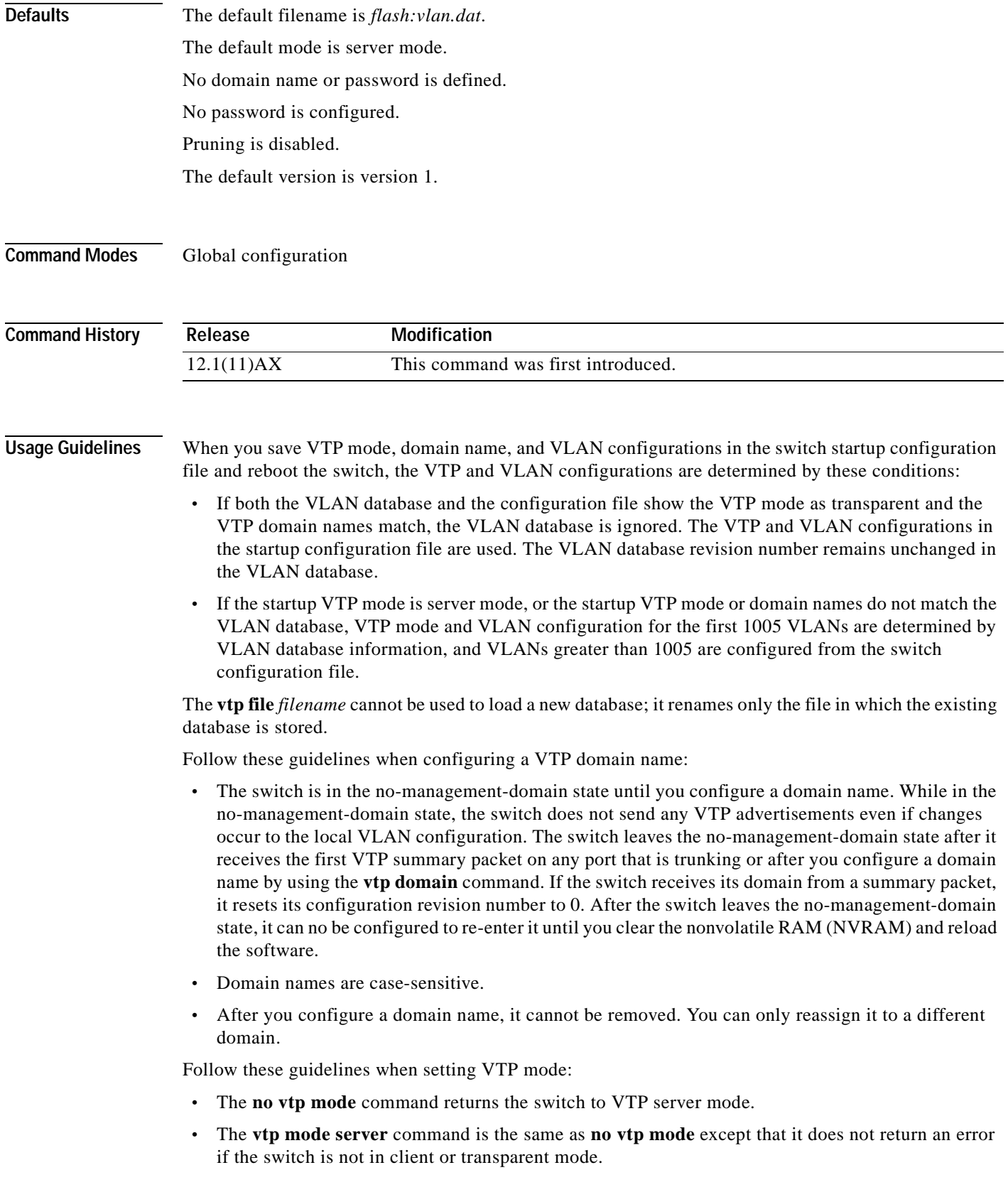

 $\blacksquare$ 

- **•** If the receiving switch is in client mode, the client switch changes its configuration to duplicate the configuration of the server. If you have switches in client mode, be sure to make all VTP or VLAN configuration changes on a switch in server mode. If the receiving switch is in server mode or transparent mode, the switch configuration is not changed.
- **•** Switches in transparent mode do not participate in VTP. If you make VTP or VLAN configuration changes on a switch in transparent mode, the changes are not propagated to other switches in the network.
- **•** If you change the VTP or VLAN configuration on a switch that is in server mode, that change is propagated to all the switches in the same VTP domain.
- **•** The **vtp mode transparent** command disables VTP from the domain but does not remove the domain from the switch.
- **•** The VTP mode must be transparent for you to add extended-range VLANs or for VTP and VLAN information to be saved in the running configuration file.
- **•** If extended-range VLANs are configured on the switch and you attempt to set the VTP mode to server or client, you receive an error message, and the configuration is not allowed.
- **•** VTP can be set to either server or client mode only when dynamic VLAN creation is disabled.

Follow these guidelines when setting a VTP password:

- **•** Passwords are case sensitive. Passwords should match on all switches in the same domain.
- **•** When you use the **no vtp password** form of the command, the switch returns to the no-password state.

Follow these guidelines when setting VTP pruning:

- **•** VTP pruning removes information about each pruning-eligible VLAN from VTP updates if there are no stations belonging to that VLAN.
- **•** If you enable pruning on the VTP server, it is enabled for the entire management domain for VLAN IDs 1 to 1005.
- **•** Only VLANs in the pruning-eligible list can be pruned.
- **•** Pruning is supported with VTP version 1 and version 2.

Follow these guidelines when setting the VTP version:

- **•** Toggling the version 2 (v2) mode state modifies parameters of certain default VLANs.
- **•** Each VTP switch automatically detects the capabilities of all the other VTP devices. To use version 2, all VTP switches in the network must support version 2; otherwise, you must configure them to operate in VTP version 1 mode.
- **•** If all switches in a domain are VTP version 2-capable, you need only to configure version 2 on one switch; the version number is then propagated to the other version-2 capable switches in the VTP domain.
- **•** If you are using VTP in a Token Ring environment, VTP version 2 must be enabled.
- **•** If you are configuring a Token Ring bridge relay function (TrBRF) or Token Ring concentrator relay function (TrCRF) VLAN media type, you must use version 2.
- **•** If you are configuring a Token Ring or Token Ring-NET VLAN media type, you must use version 1.

You cannot save password, pruning, and version configurations in the switch configuration file.

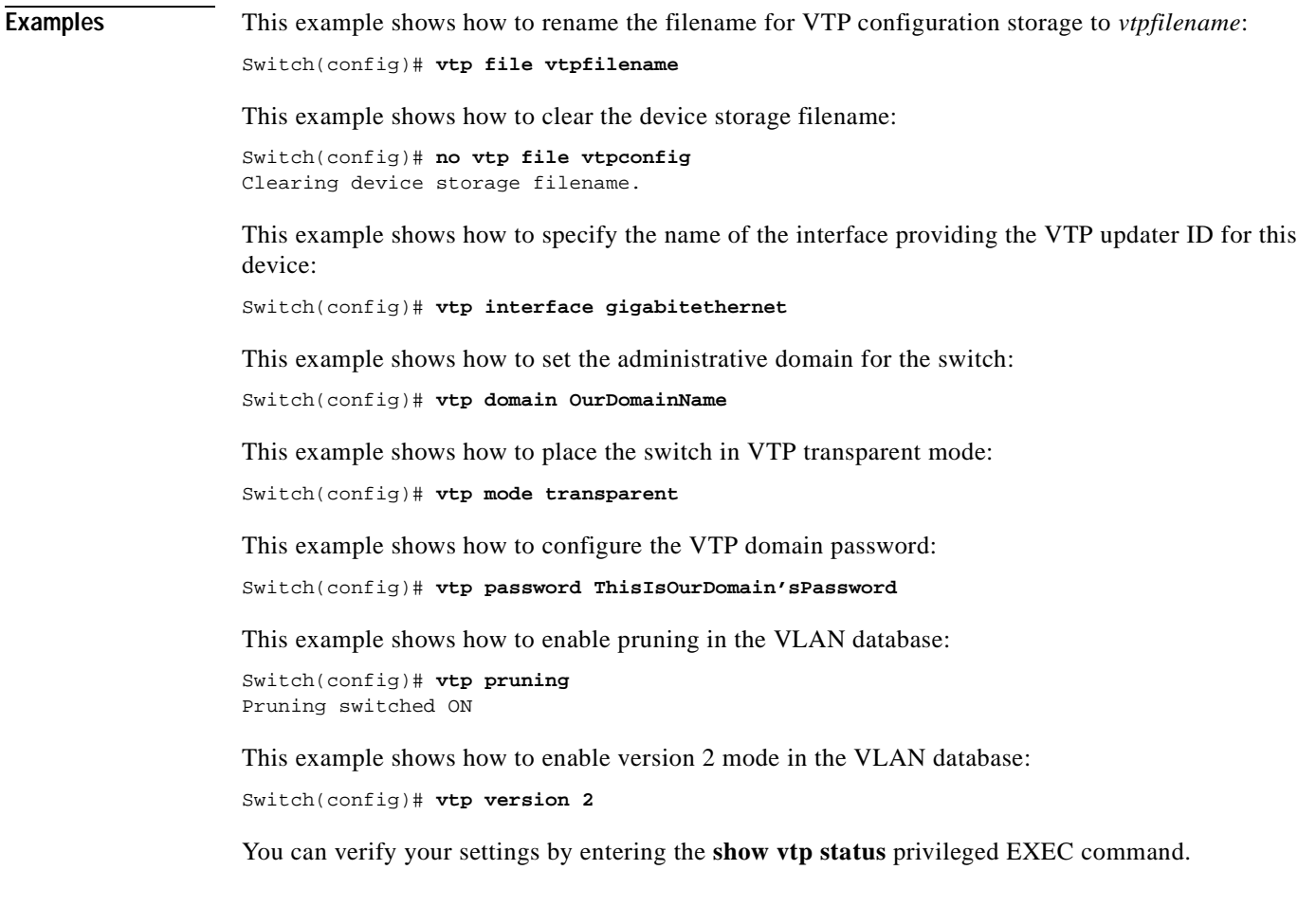

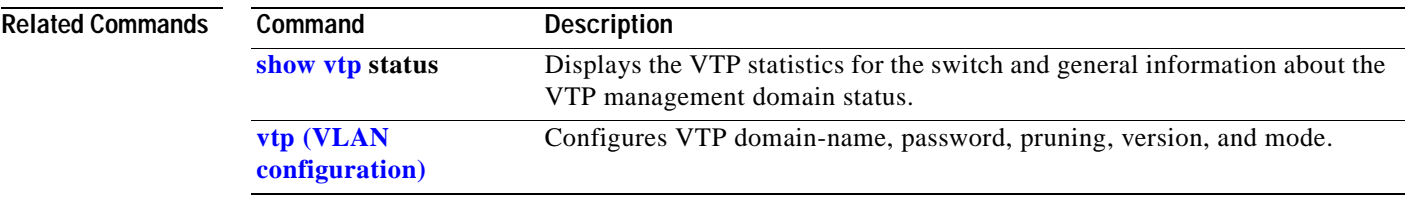

 $\blacksquare$ 

## <span id="page-439-0"></span>**vtp (VLAN configuration)**

Use the **vtp** VLAN configuration command on the switch stack or on a standalone switch to configure VLAN Trunking Protocol (VTP) characteristics. You access VLAN configuration mode by entering the **[vlan database](#page-425-0)** privileged EXEC command. Use the **no** form of this command to return to the default settings, disable the characteristic, or remove the password.

**vtp** {**domain** *domain-name* | **password** *password* | **pruning** | **v2-mode** | {**server** | **client** | **transparent**}}

**no vtp** {**client** | **password** | **pruning** | **transparent** | **v2-mode**}

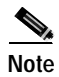

**Note** VTP configuration in VLAN configuration mode is saved in the VLAN database when applied.

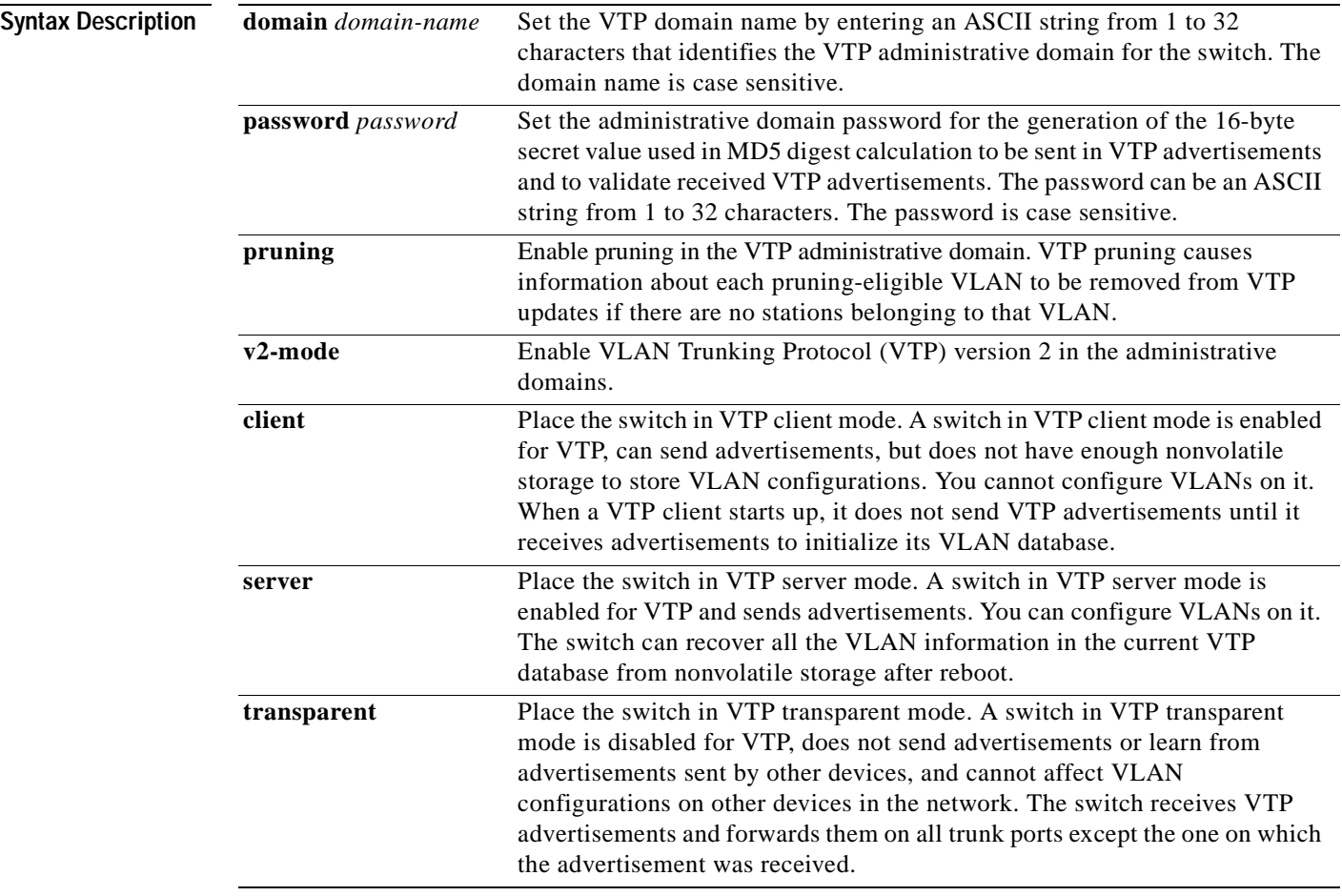

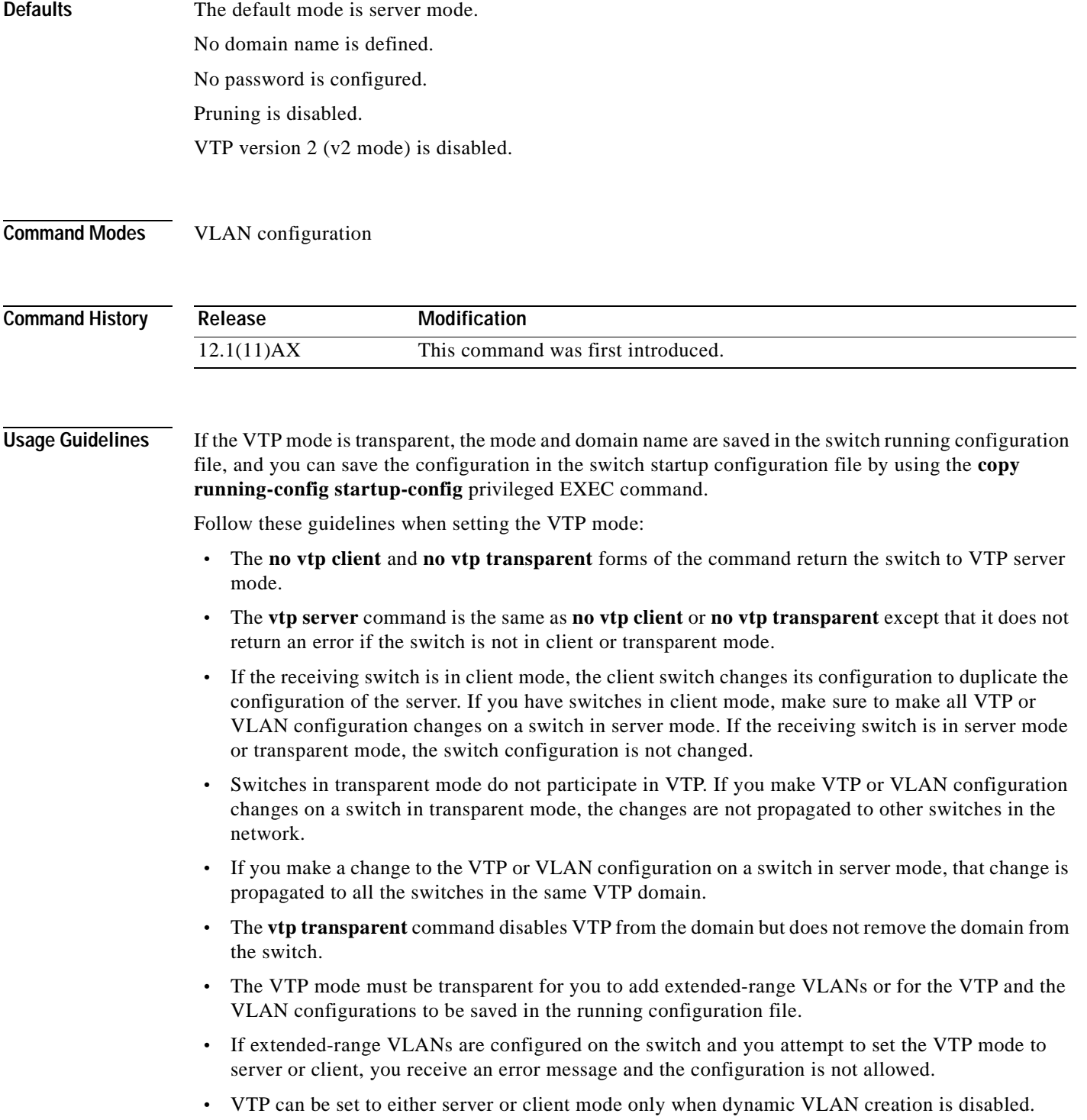

 $\blacksquare$ 

Follow these guidelines when configuring a VTP domain name:

- **•** The switch is in the no-management-domain state until you configure a domain name. While in the no-management-domain state, the switch does not send any VTP advertisements even if changes occur to the local VLAN configuration. The switch leaves the no-management-domain state after receiving the first VTP summary packet on any port that is currently trunking or after configuring a domain name with the **vtp domain** command. If the switch receives its domain from a summary packet, it resets its configuration revision number to zero. After the switch leaves the no-management-domain state, it can never be configured to reenter it until you clear the nonvolatile RAM (NVRAM) and reload the software.
- **•** Domain names are case sensitive.
- **•** After you configure a domain name, it cannot be removed. You can reassign it only to a different domain.

Follow these guidelines when configuring a VTP password:

- **•** Passwords are case sensitive. Passwords should match on all switches in the same domain.
- **•** When the **no vtp password** form of the command is used, the switch returns to the no-password state.

Follow these guidelines when enabling VTP pruning:

- **•** If you enable pruning on the VTP server, it is enabled for the entire management domain.
- **•** Only VLANs included in the pruning-eligible list can be pruned.
- **•** Pruning is supported with VTP version 1 and version 2.

Follow these guidelines when enabling VTP version 2 (v2-mode):

- **•** Toggling the version (v2-mode) state modifies certain parameters of certain default VLANs.
- **•** Each VTP switch automatically detects the capabilities of all the other VTP devices. To use VTP version 2, all VTP switches in the network must support version 2; otherwise, you must configure them to operate in VTP version 1 (**no vtp v2-mode**).
- **•** If all switches in a domain are VTP version 2-capable, you need only to enable VTP version 2 on one switch; the version number is then propagated to the other version-2 capable switches in the VTP domain.
- **•** If you are using VTP in a Token Ring environment or configuring a Token Ring bridge relay function (TrBRF) or Token Ring concentrator relay function (TrCRF) VLAN media type, VTP version 2 (**v2-mode**) must be enabled.
- **•** If you are configuring a Token Ring or Token Ring-NET VLAN media type, you must use VTP version 1.

**Examples** This example shows how to place the switch in VTP transparent mode:

```
Switch(vlan)# vtp transparent
Setting device to VTP TRANSPARENT mode.
```
This example shows how to set the administrative domain for the switch:

Switch(vlan)# **vtp domain OurDomainName** Changing VTP domain name from cisco to OurDomainName

This example shows how to configure the VTP domain password:

```
Switch(vlan)# vtp password private
Setting device VLAN database password to private.
```
This example shows how to enable pruning in the proposed new VLAN database:

Switch(vlan)# **vtp pruning** Pruning switched ON

This example shows how to enable v2 mode in the proposed new VLAN database:

Switch(vlan)# **vtp v2-mode** V2 mode enabled.

You can verify your settings by entering the **show vtp status** privileged EXEC command.

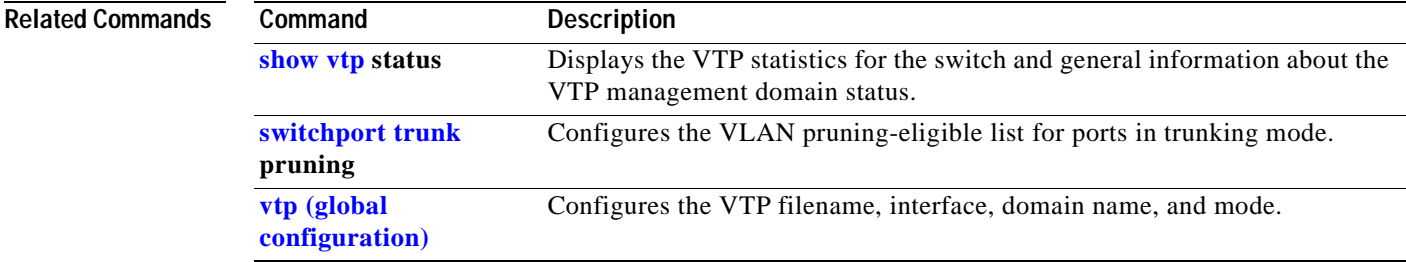

 $\blacksquare$ 

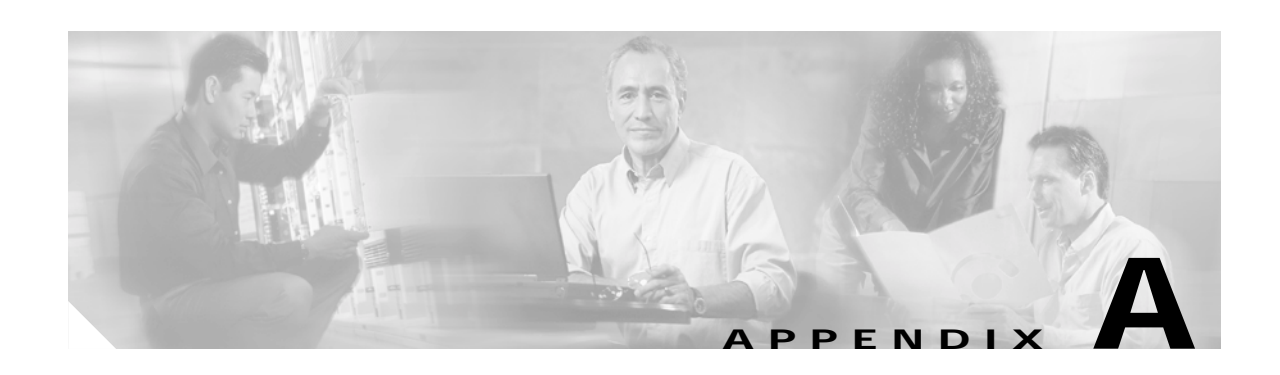

#### **Boot Loader Commands**

This appendix describes the boot loader commands on the Catalyst 3750 switches. Unless otherwise noted, the term *switch* refers to a standalone switch and to a switch stack.

During normal boot loader operation, you are not presented with the boot loader command-line prompt. You gain access to the boot loader command line if the switch is set to manually boot, if an error occurs during power-on self test (POST) DRAM testing, or if an error occurs while loading the operating system (a corrupted IOS image). You can also access the boot loader if you have lost or forgotten the switch password.

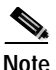

**Note** The default configuration for Catalyst 3750 switches allows an end user with physical access to the switch to recover from a lost password by interrupting the boot process while the switch is powering up and then entering a new password. The password recovery disable feature allows the system administrator to protect access to the switch password by disabling part of this functionality and allowing the user to interrupt the boot process only by agreeing to set the system back to the default configuration. With password recovery disabled, the user can still interrupt the boot process and change the password, but the configuration file (config.text) and the VLAN database file (vlan.dat) are deleted. For more information, refer to the software configuration guide for this release.

You can access the boot loader through a switch console connection at 9600 bps. Unplug the switch power cord, and press the switch **Mode** button while reconnecting the power cord. You can release the **Mode** button a second or two after the LED above port 1X goes off. You should then see the boot loader *Switch:* prompt. The boot loader performs low-level CPU initialization, performs POST, and loads a default operating system image into memory.

## <span id="page-445-0"></span>**boot**

Use the **boot** boot loader command to load and boot an executable image and to enter the command-line interface.

**boot** [**-post** | **-n** | **-p** | *flag*] *filesystem***:/***file-url ...*

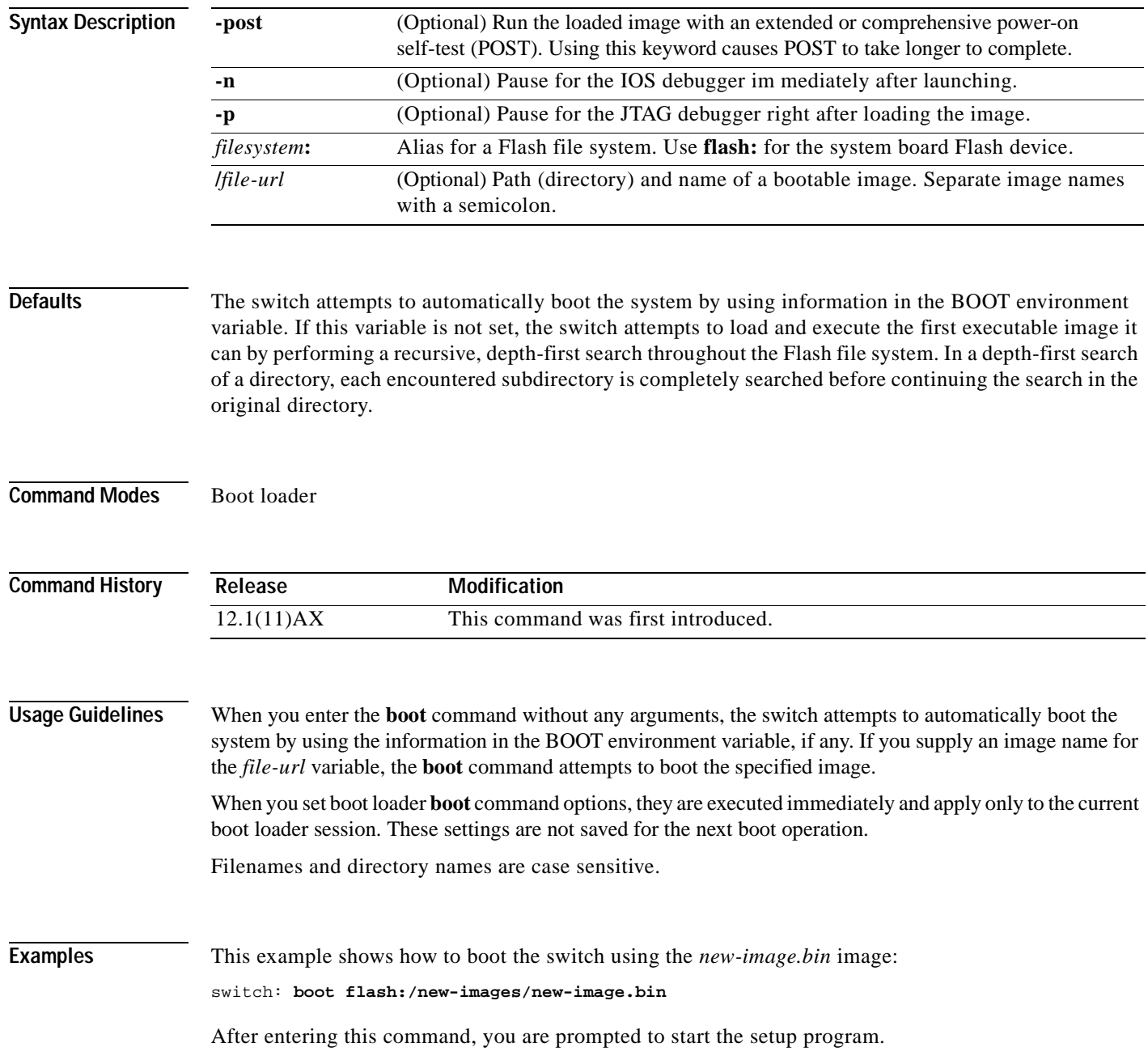

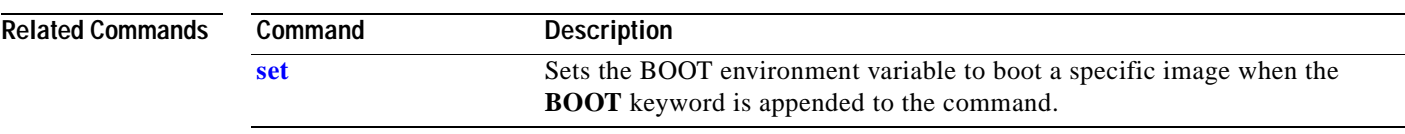

**A-3**

 $\mathbf{r}$ 

#### <span id="page-447-0"></span>**cat**

Use the **cat** boot loader command to display the contents of one or more files.

**cat** *filesystem***:/***file-url ...*

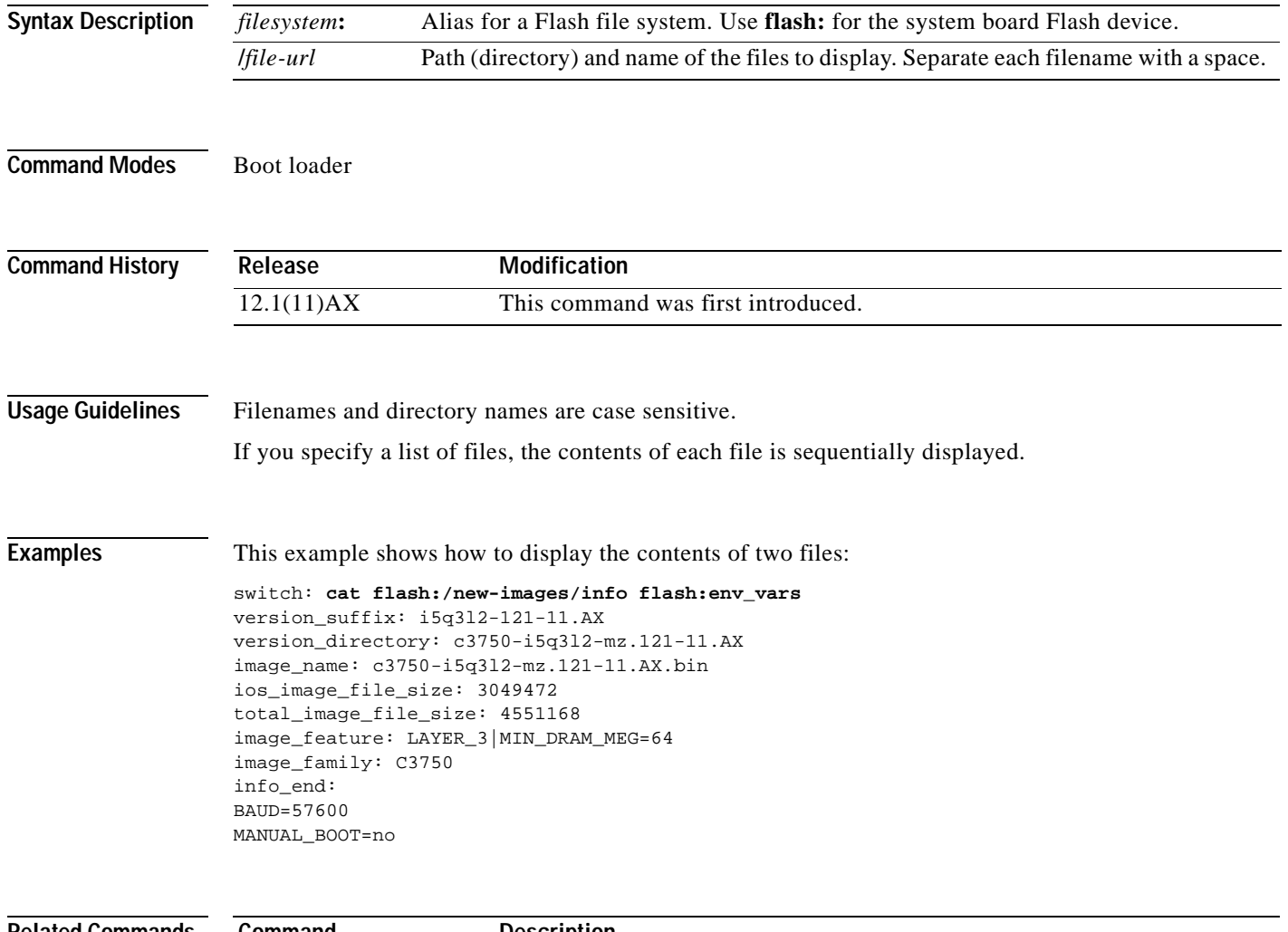

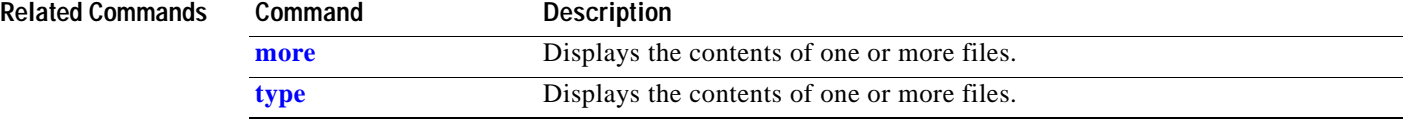

 $\blacksquare$ 

#### <span id="page-448-0"></span>**copy**

Use the **copy** boot loader command to copy a file from a source to a destination.

**copy** [**-b** *block-size*] *filesystem***:/***source-file-url filesystem***:/***destination-file-url* 

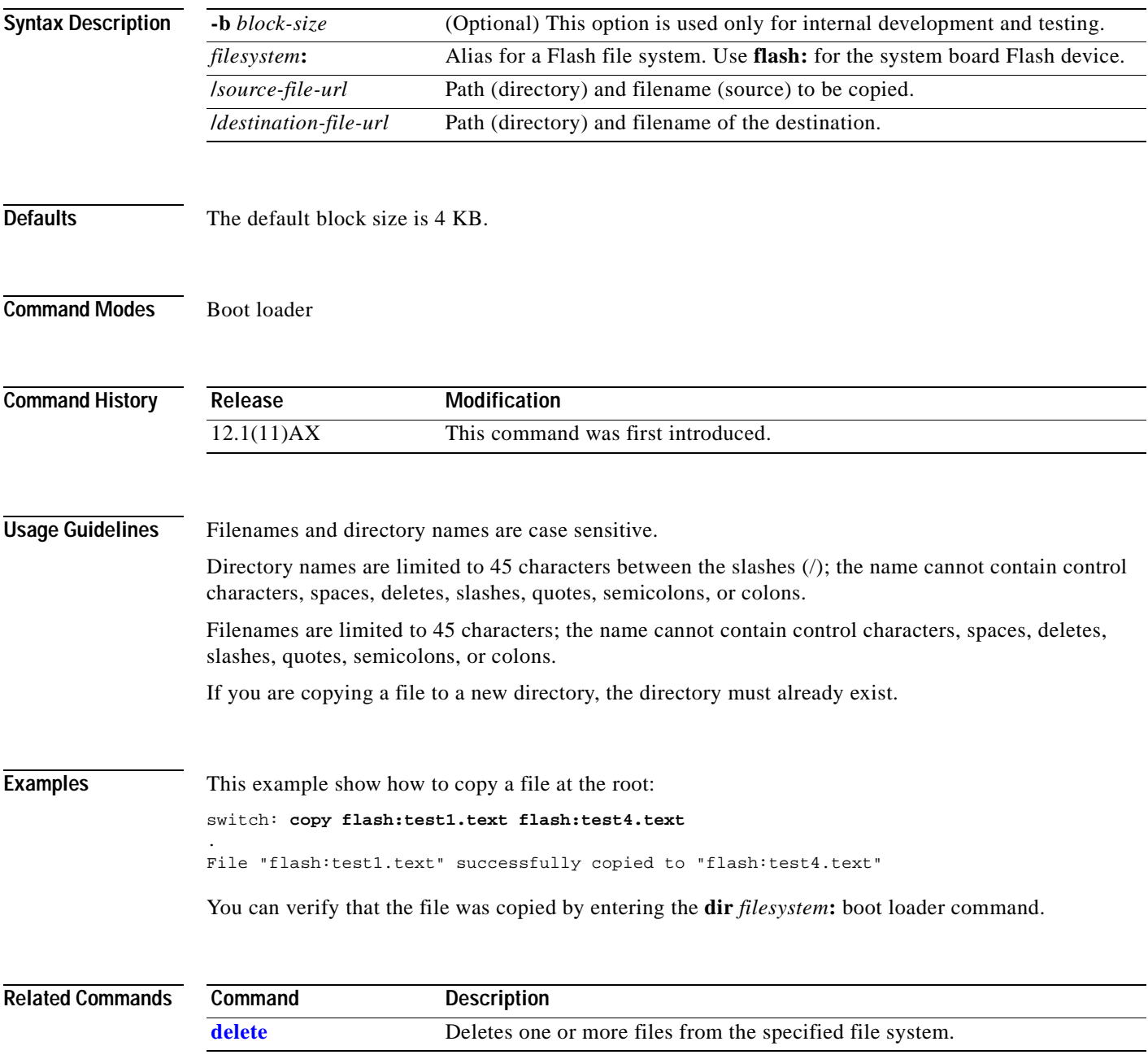

# <span id="page-449-0"></span>**delete**

Use the **delete** boot loader command to delete one or more files from the specified file system.

**delete** *filesystem***:/***file-url ...*

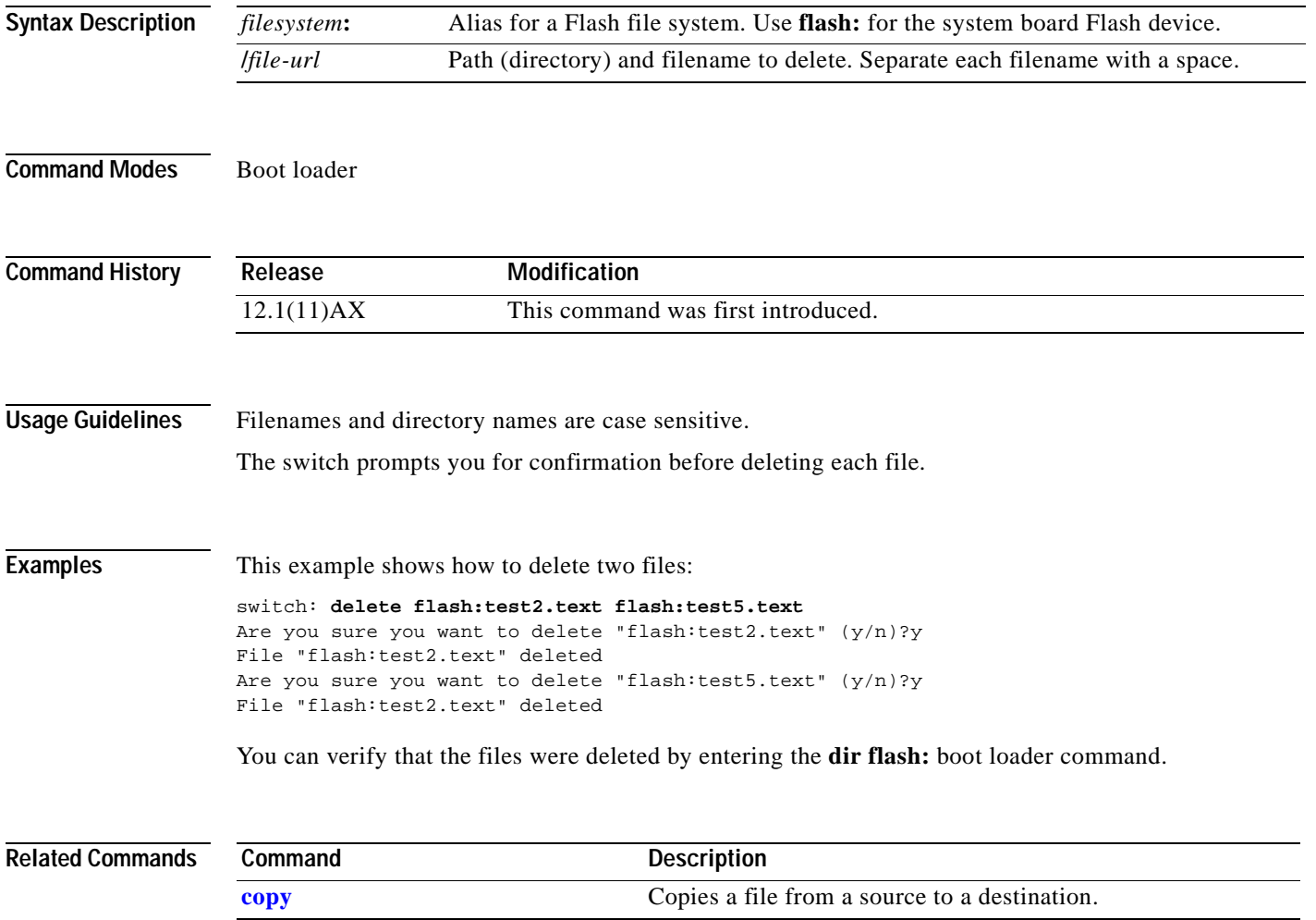

# <span id="page-450-0"></span>**dir**

Use the **dir** boot loader command to display a list of files and directories on the specified file system.

**dir** *filesystem***:/***file-url ...*

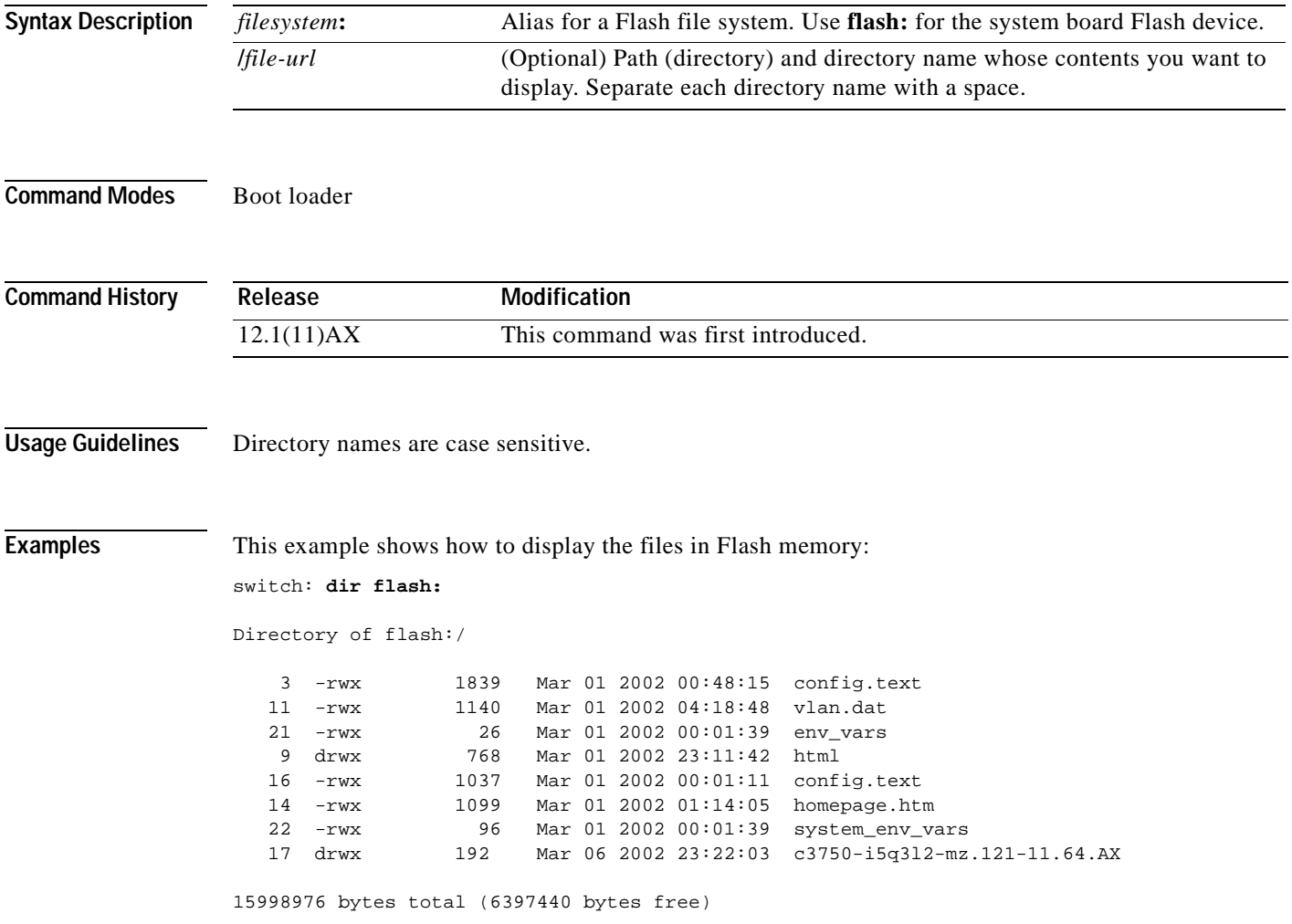

| <b>Field</b>                | <b>Description</b>                                                             |
|-----------------------------|--------------------------------------------------------------------------------|
| $\mathcal{D}_{\mathcal{L}}$ | Index number of the file.                                                      |
| $-rwx$                      | File permission, which can be any or all of the following:<br>d—directory<br>٠ |
|                             | r—readable<br>$\bullet$                                                        |
|                             | $\cdot$ w—writable<br>x—executable<br>$\bullet$                                |
| 1644045                     | Size of the file.                                                              |
|                             |                                                                                |
| $<$ date $>$                | Last modification date.                                                        |
| env vars                    | Filename.                                                                      |

<span id="page-451-0"></span>*Table A-1 dir Field Descriptions*

**Related Commands**

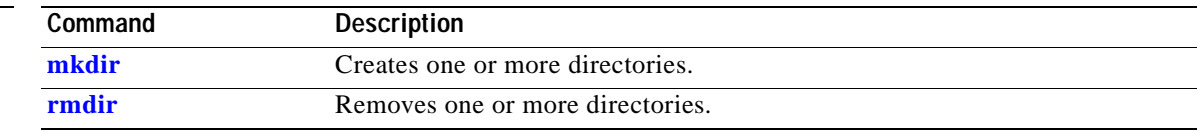

# **flash\_init**

T

Use the **flash\_init** boot loader command to initialize the Flash file system.

**flash\_init**

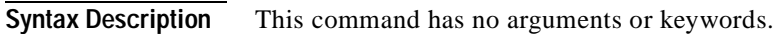

**Defaults** The Flash file system is automatically initialized during normal system operation.

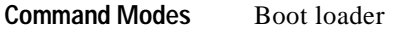

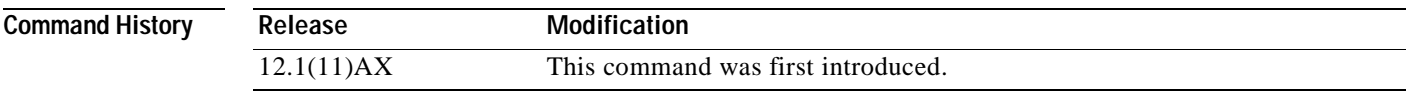

**Usage Guidelines** During the normal boot process, the Flash file system is automatically initialized.

Use this command to manually initialize the Flash file system. For example, you use this command during the recovery procedure for a lost or forgotten password.

# **format**

Use the **format** boot loader command to format the specified file system and destroy all data in that file system.

**format** *filesystem***:**

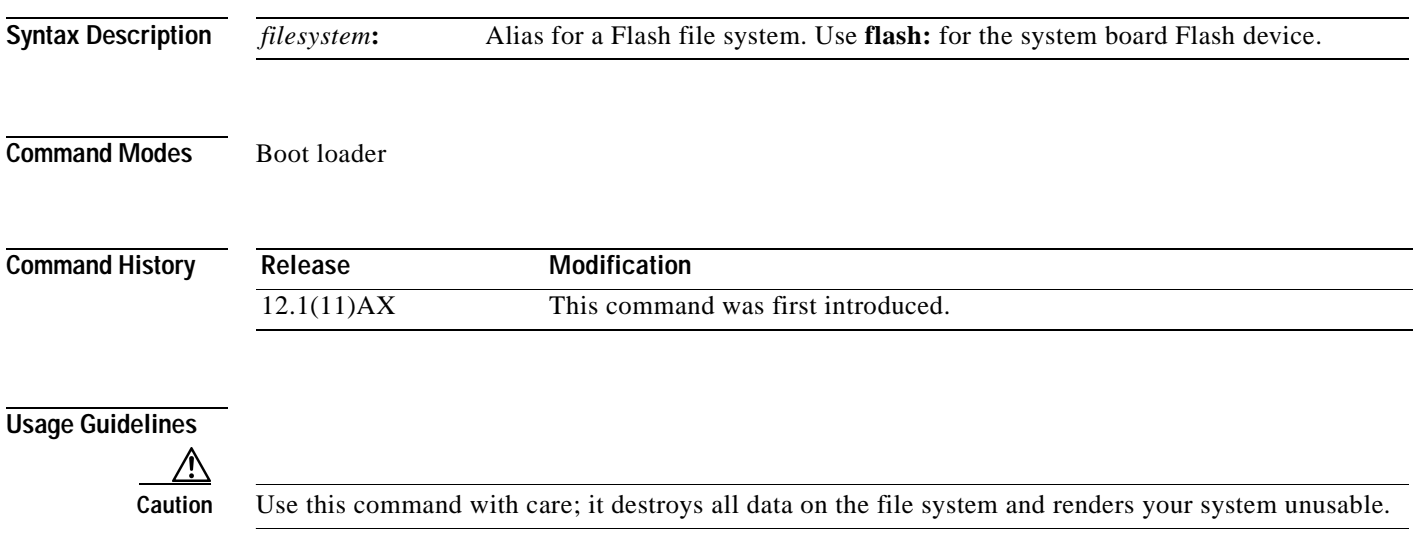

# **fsck**

Use the **fsck** boot loader command to check the file system for consistency.

**fsck** [**-test** | **-f**] *filesystem***:**

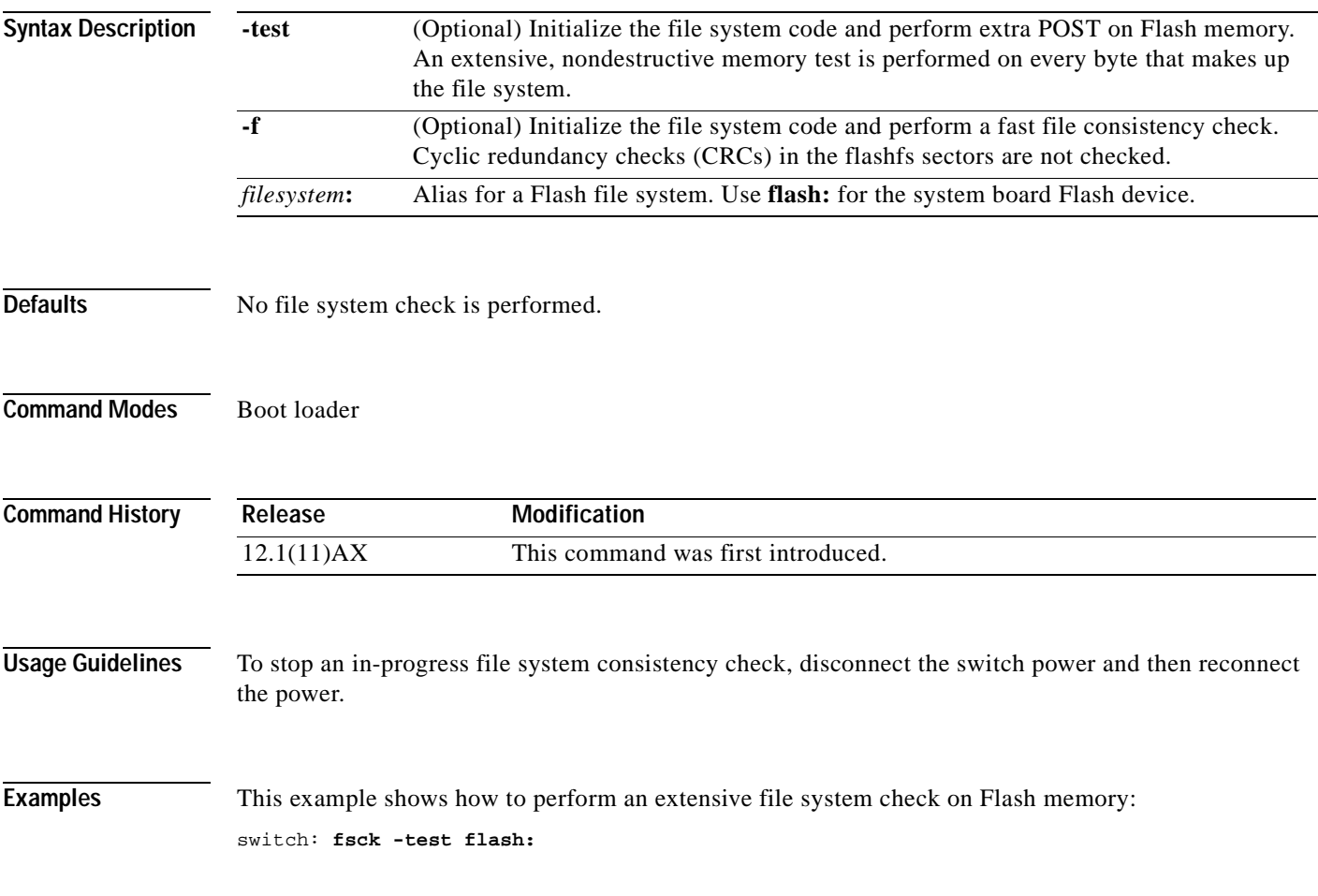

 $\blacksquare$ 

# **help**

Use the **help** boot loader command to display the available commands.

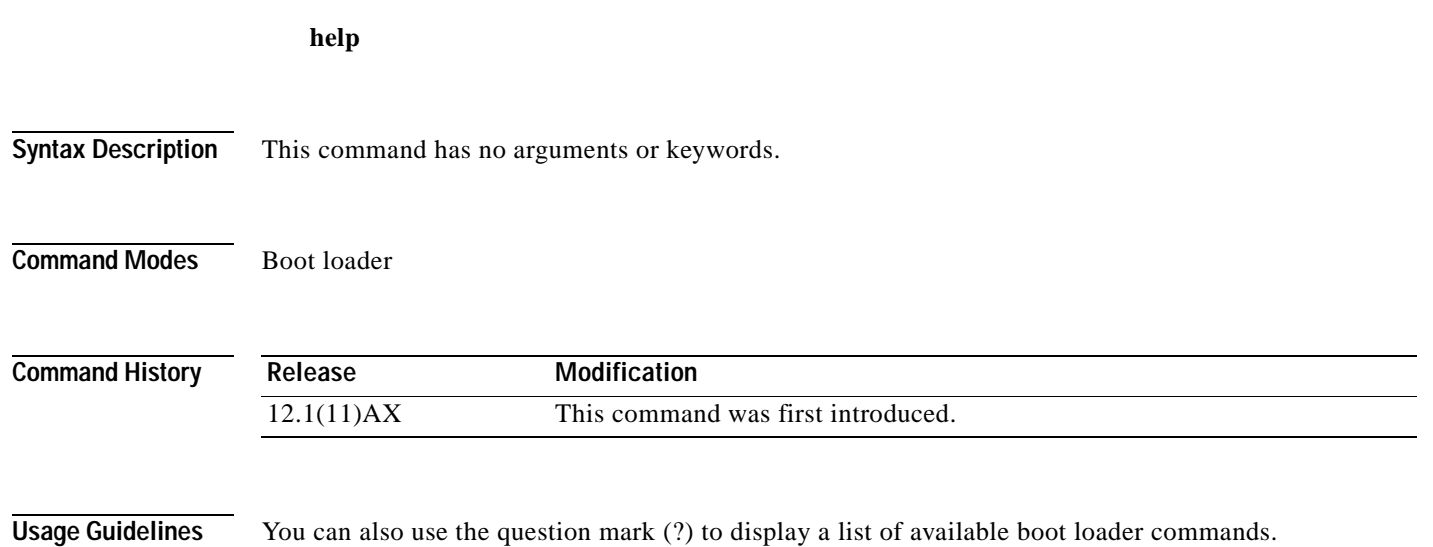

#### **load\_helper**

Use the **load\_helper** boot loader command to load and initialize one or more helper images, which extend or patch the functionality of the boot loader.

**load\_helper** *filesystem***:/***file-url ...*

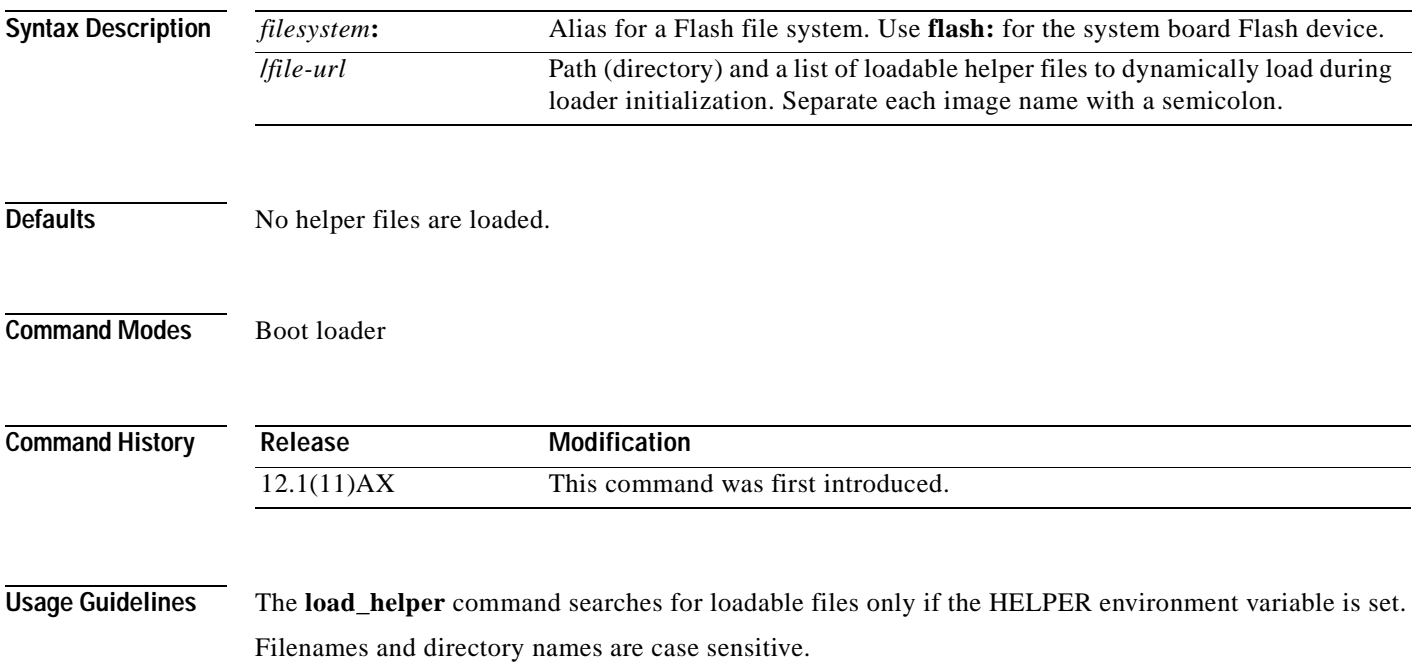

#### **memory**

Use the **memory** boot loader command to display memory heap utilization information.

**memory**

**Syntax Description** This command has no arguments or keywords.

**Command Modes** Boot loader

**Command History Release Modification** 12.1(11)AX This command was first introduced.

**Examples** This example shows how to display memory heap utilization information:

switch: **memory** Text: 0x00700000 - 0x0071cf24 (0x0001cf24 bytes) Rotext: 0x00000000 - 0x00000000 (0x00000000 bytes) Data: 0x0071cf24 - 0x00723a0c (0x00006ae8 bytes) Bss: 0x0072529c - 0x00746f94 (0x00021cf8 bytes) Stack: 0x00746f94 - 0x00756f94 (0x00010000 bytes) Heap: 0x00756f98 - 0x00800000 (0x000a9068 bytes) Bottom heap utilization is 22 percent. Top heap utilization is 0 percent. Total heap utilization is 22 percent. Total bytes: 0xa9068 (692328) Bytes used: 0x26888 (157832)

Alternate heap utilization is 0 percent. Total alternate heap bytes: 0x6fd000 (7327744) Alternate heap bytes used: 0x0 (0) Alternate heap bytes available: 0x6fd000 (7327744)

[Table A-2](#page-457-0) describes the fields in the display.

<span id="page-457-0"></span>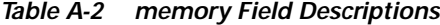

Bytes available: 0x827e0 (534496)

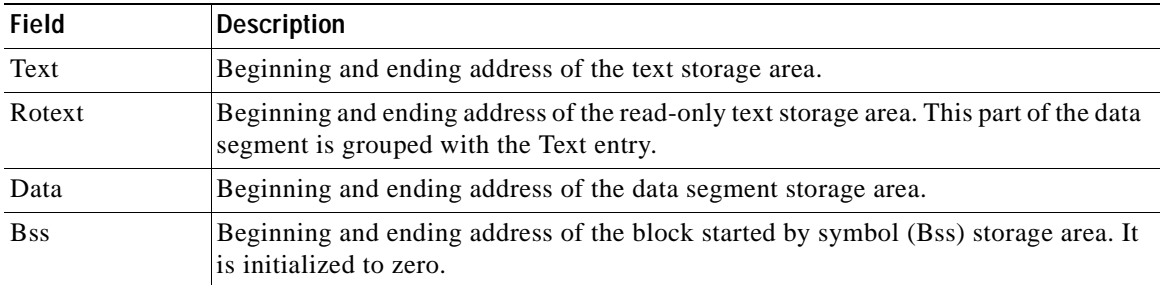

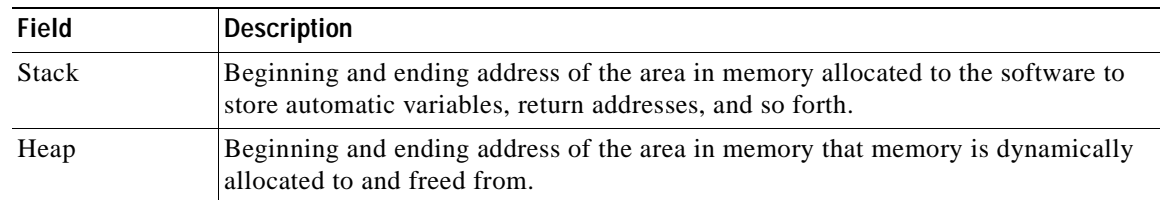

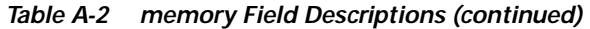

 $\overline{\phantom{a}}$ 

# <span id="page-459-0"></span>**mkdir**

Use the **mkdir** boot loader command to create one or more new directories on the specified file system. **mkdir** *filesystem***:/***directory-url ...*

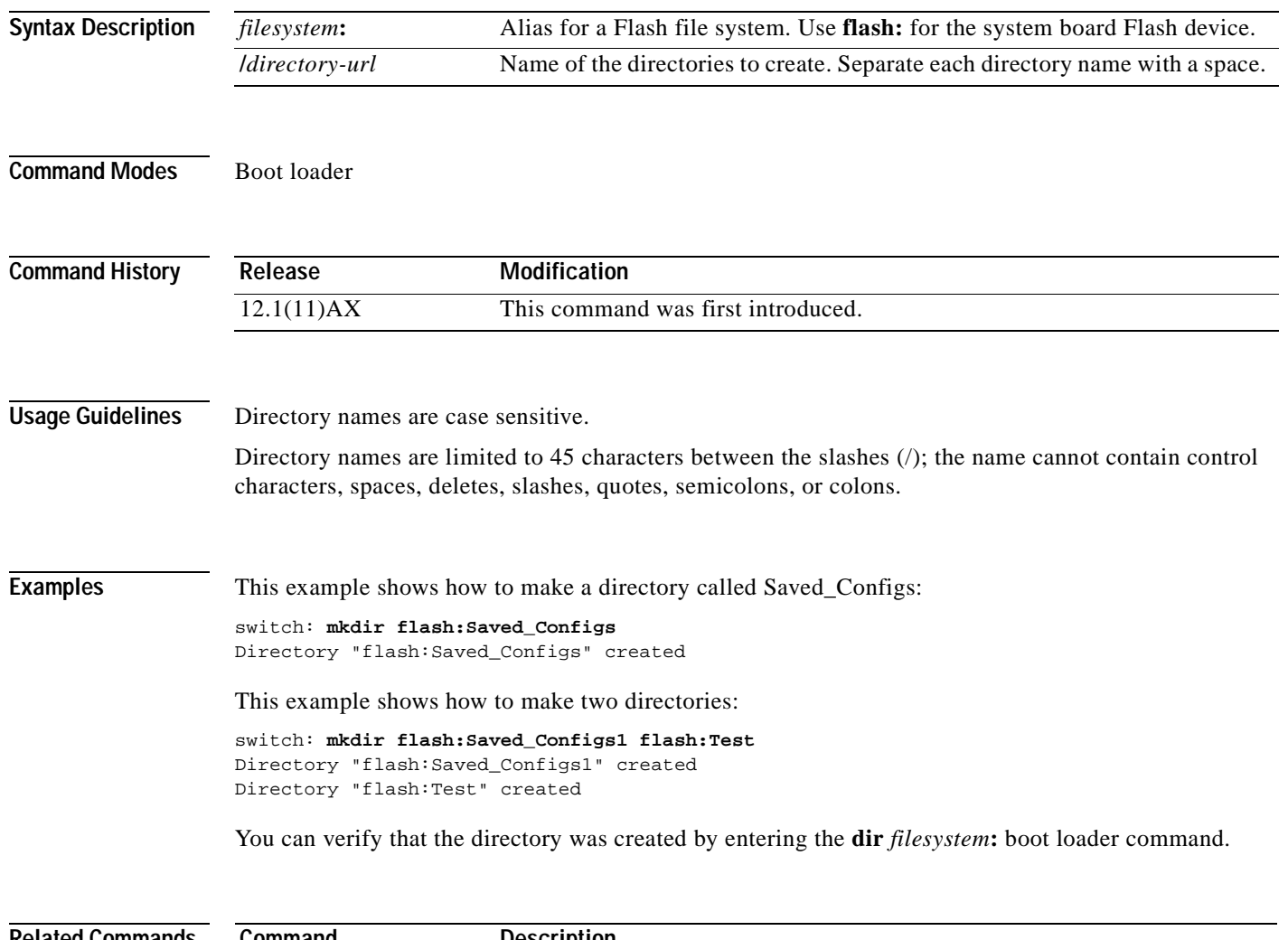

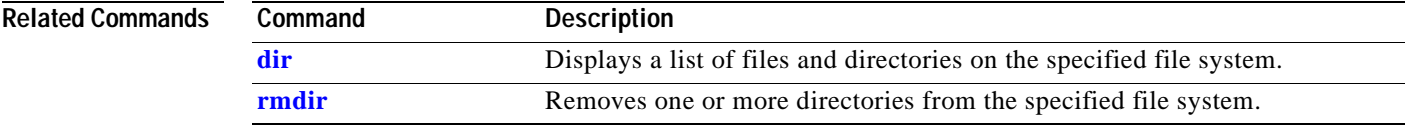

a pro

#### <span id="page-460-0"></span>**more**

Use the **more** boot loader command to display the contents of one or more files.

**more** *filesystem***:/***file-url ...*

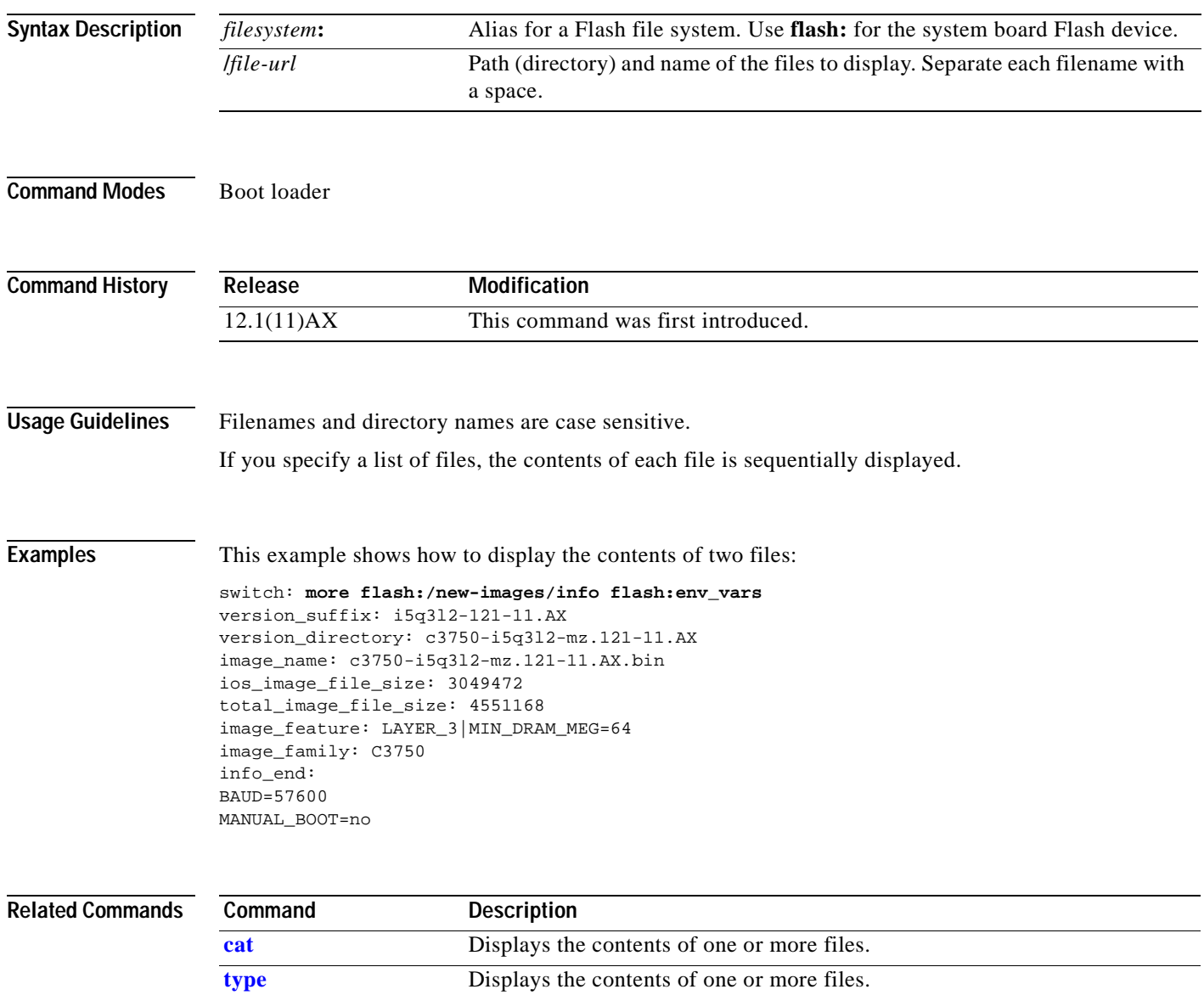

#### **rename**

Use the **rename** boot loader command to rename a file.

**rename** *filesystem***:/***source-file-url filesystem***:/***destination-file-url* 

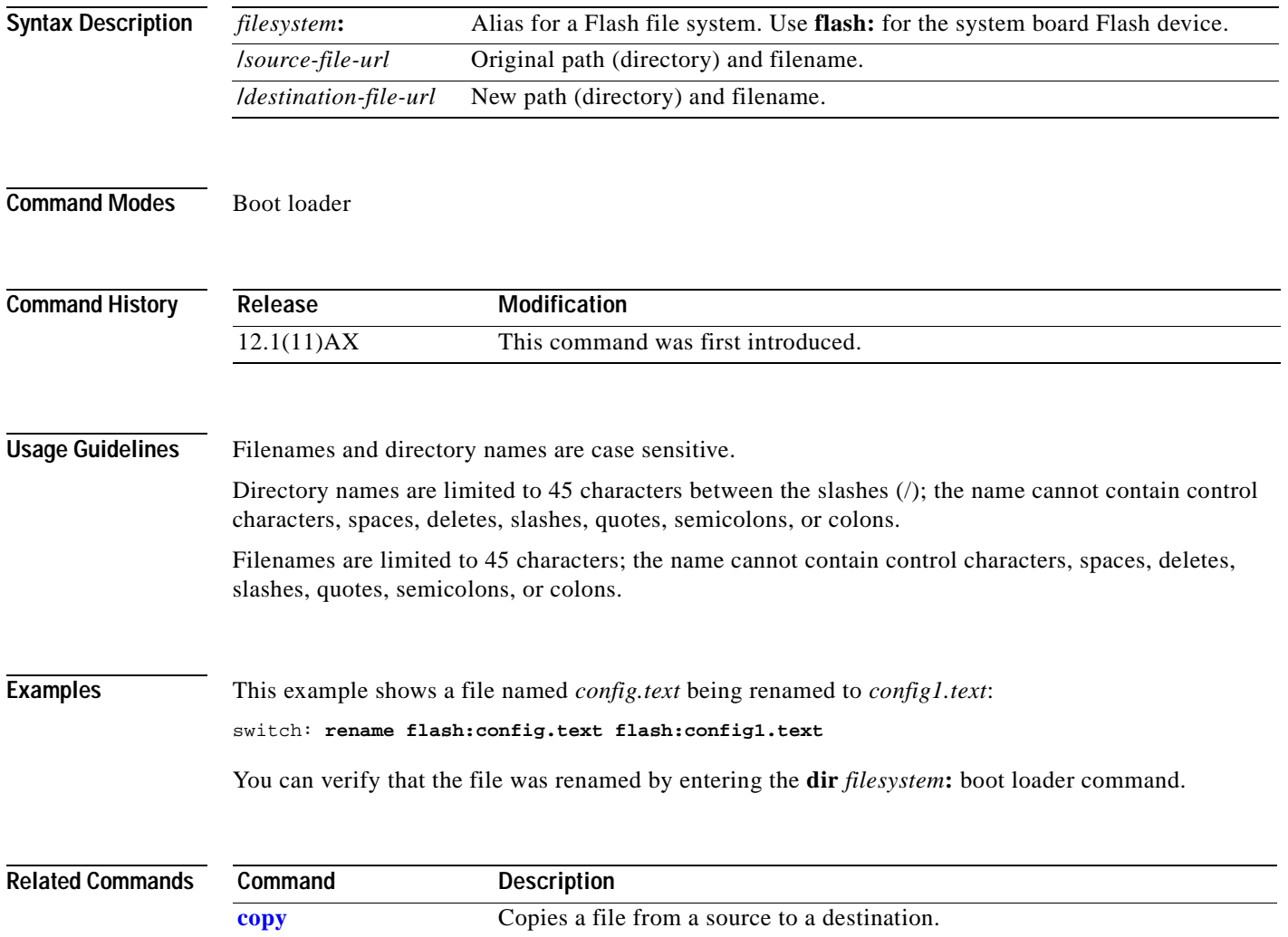

#### **reset**

 $\mathbf{I}$ 

Use the **reset** boot loader command to perform a hard reset on the system. A hard reset is similar to power-cycling the switch, clearing the processor, registers, and memory.

**reset**

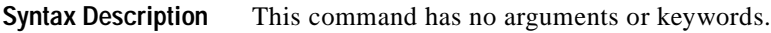

**Command Modes** Boot loader

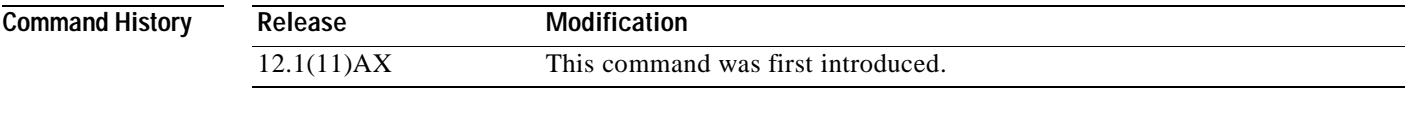

**Examples** This example shows how to reset the system: switch: **reset** Are you sure you want to reset the system  $(y/n)?y$ System resetting...

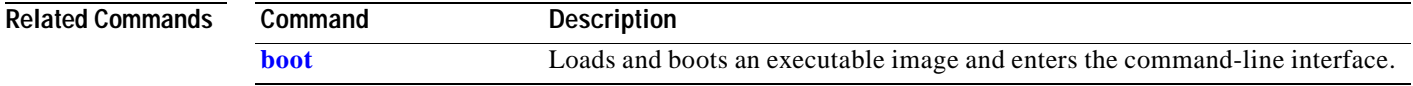

## <span id="page-463-0"></span>**rmdir**

Use the **rmdir** boot loader command to remove one or more empty directories from the specified file system.

**rmdir** *filesystem***:/***directory-url ...*

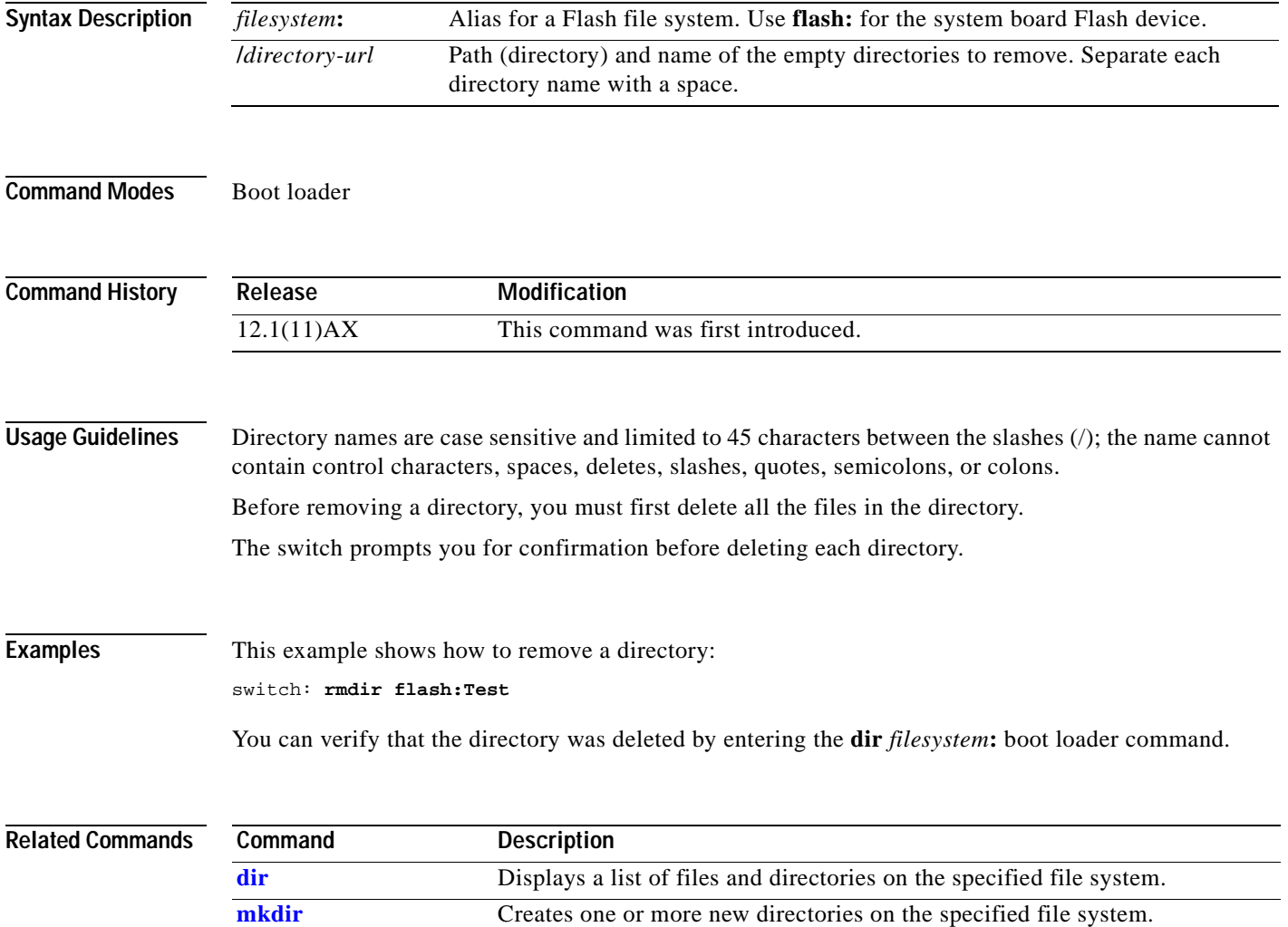

#### <span id="page-464-0"></span>**set**

the boot loader or any other software running on the switch.

**set** *variable value*

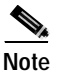

**Note** Under normal circumstances, it is not necessary to alter the setting of the environment variables.

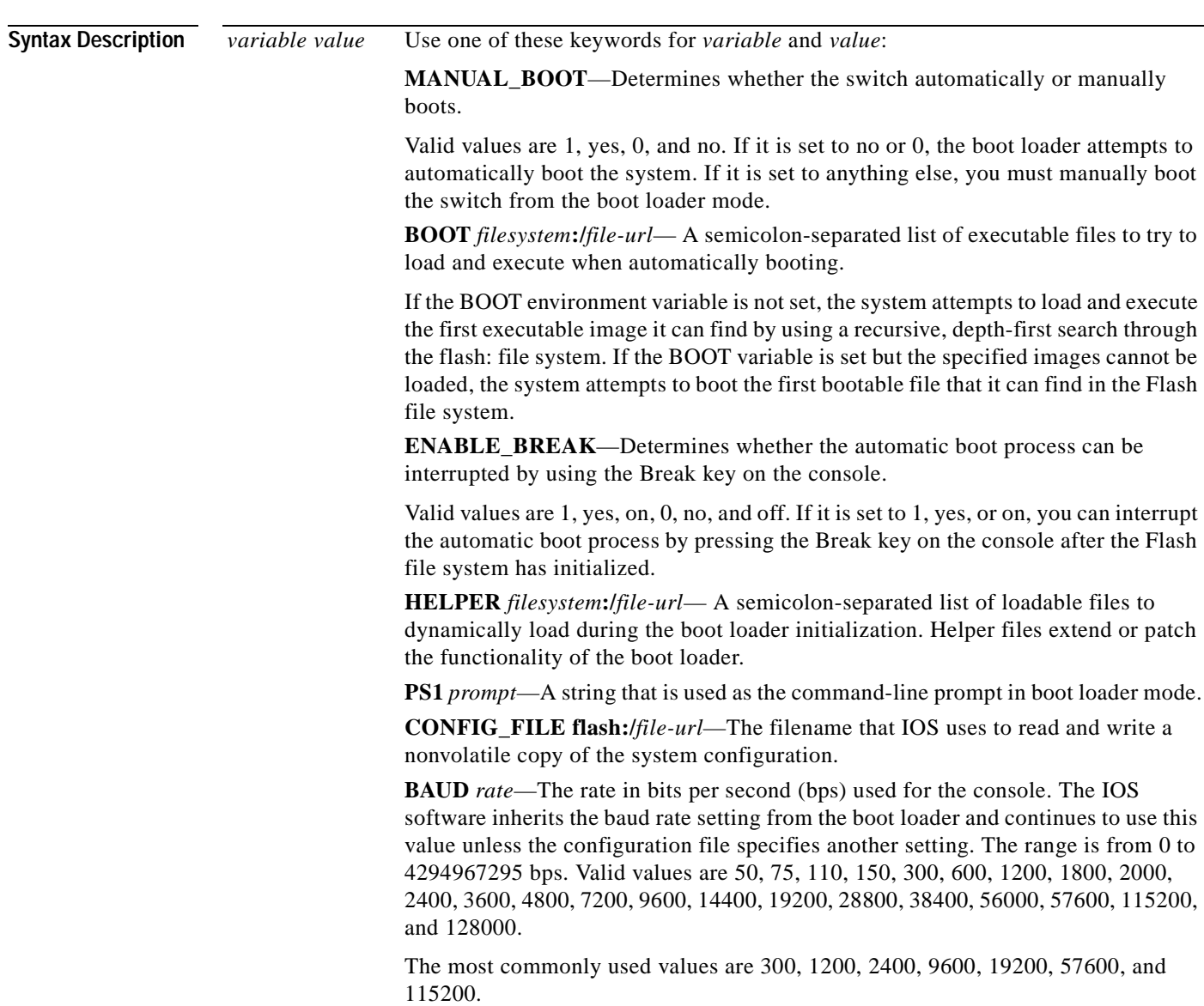

**set**

**Defaults** The environment variables have these default values: MANUAL\_BOOT: No (0) BOOT: Null string ENABLE\_BREAK: No (Off or 0) (the automatic boot process cannot be interrupted by pressing the Break key on the console). HELPER: No default value (helper files are not automatically loaded). PS1: switch: CONFIG\_FILE: config.text BAUD: 9600 bps BOOTHLPR: No default value (no helper images are specified). HELPER\_CONFIG\_FILE: No default value (no helper configuration file is specified). SWITCH\_NUMBER: 1 SWITCH\_PRIORITY: 1 **Note** Environment variables that have values are stored in the Flash file system in various files. The format of these files is that each line contains an environment variable name and an equal sign followed by the value of the variable. A variable has no value if it is not listed in this file; it has a value if it is listed in the file even if the value is a null string. A variable that is set to a null string (for example, " ") is a variable with a value. Many environment variables are predefined and have default values. **Command Modes** Boot loader **Command History BOOTHLPR** *filesystem***:/***file-url*—The name of the IOS helper image that is first loaded into memory so that it can then load a second IOS image into memory and launch it. This variable is used only for internal development and testing. **HELPER\_CONFIG\_FILE** *filesystem***:/***file-url*—The name of the configuration file to be used by the IOS helper image. If this is not set, the file specified by the CONFIG\_FILE environment variable is used by all versions of IOS that are loaded, including the helper image. This variable is used only for internal development and testing. **Release Modification**

12.1(11)AX This command was first introduced.

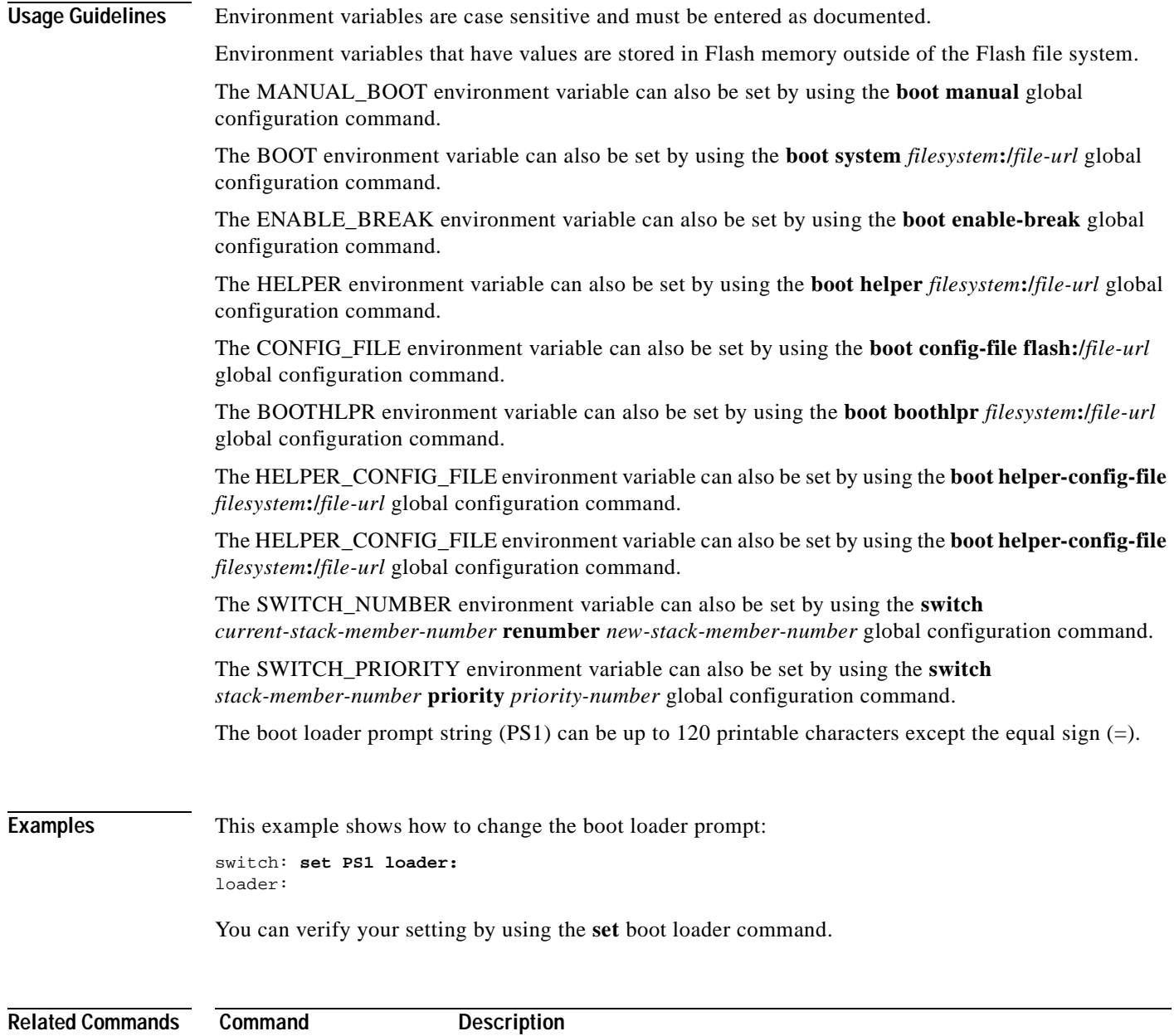

**[unset](#page-468-0)** Resets one or more environment variables to its previous setting.

#### <span id="page-467-0"></span>**type**

Use the **type** boot loader command to display the contents of one or more files.

**type** *filesystem***:/***file-url ...*

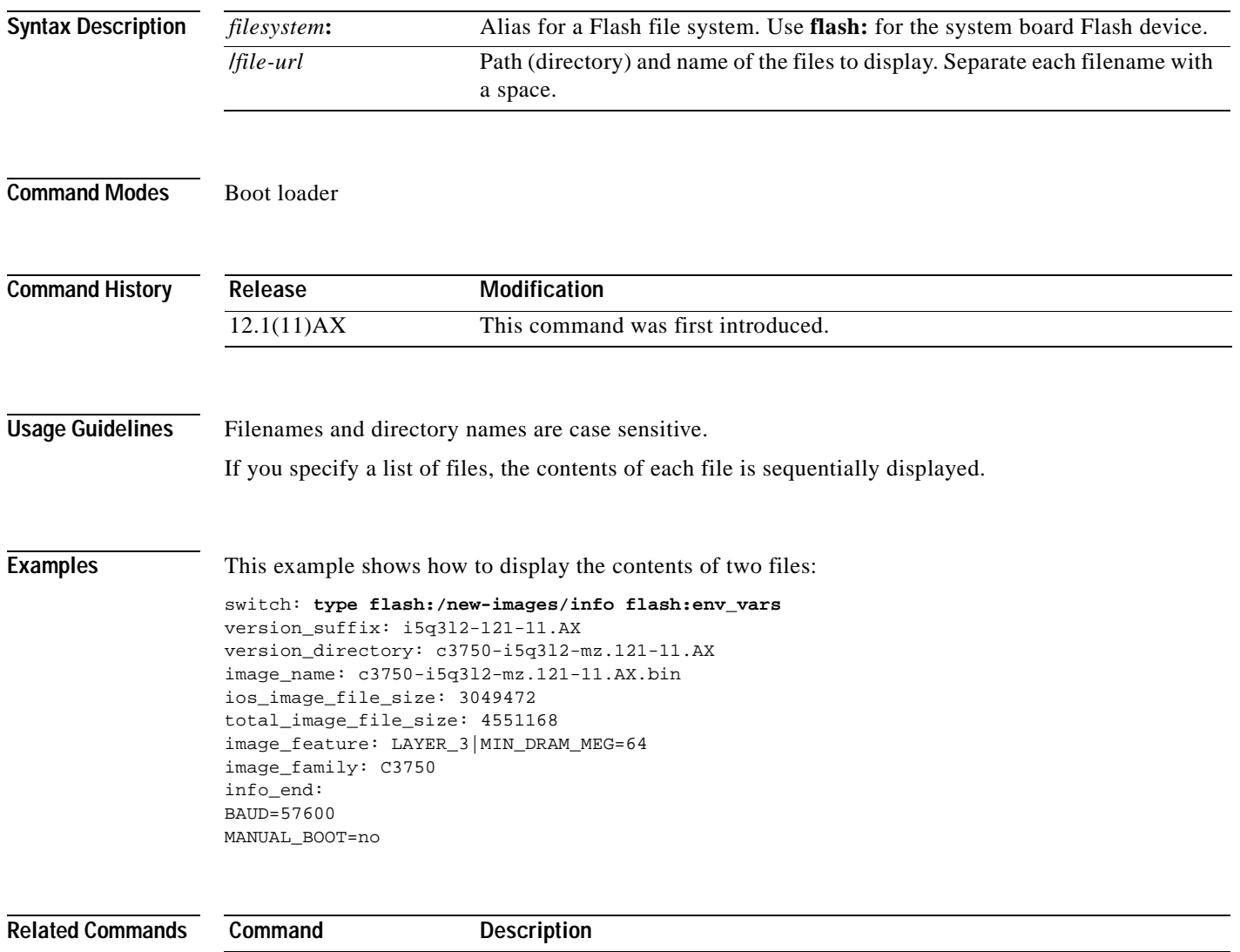

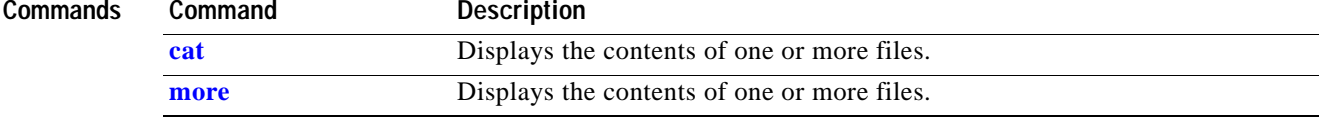
#### **unset**

Use the **unset** boot loader command to reset one or more environment variables.

**unset** *variable ...*

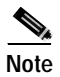

**Note** Under normal circumstances, it is not necessary to alter the setting of the environment variables.

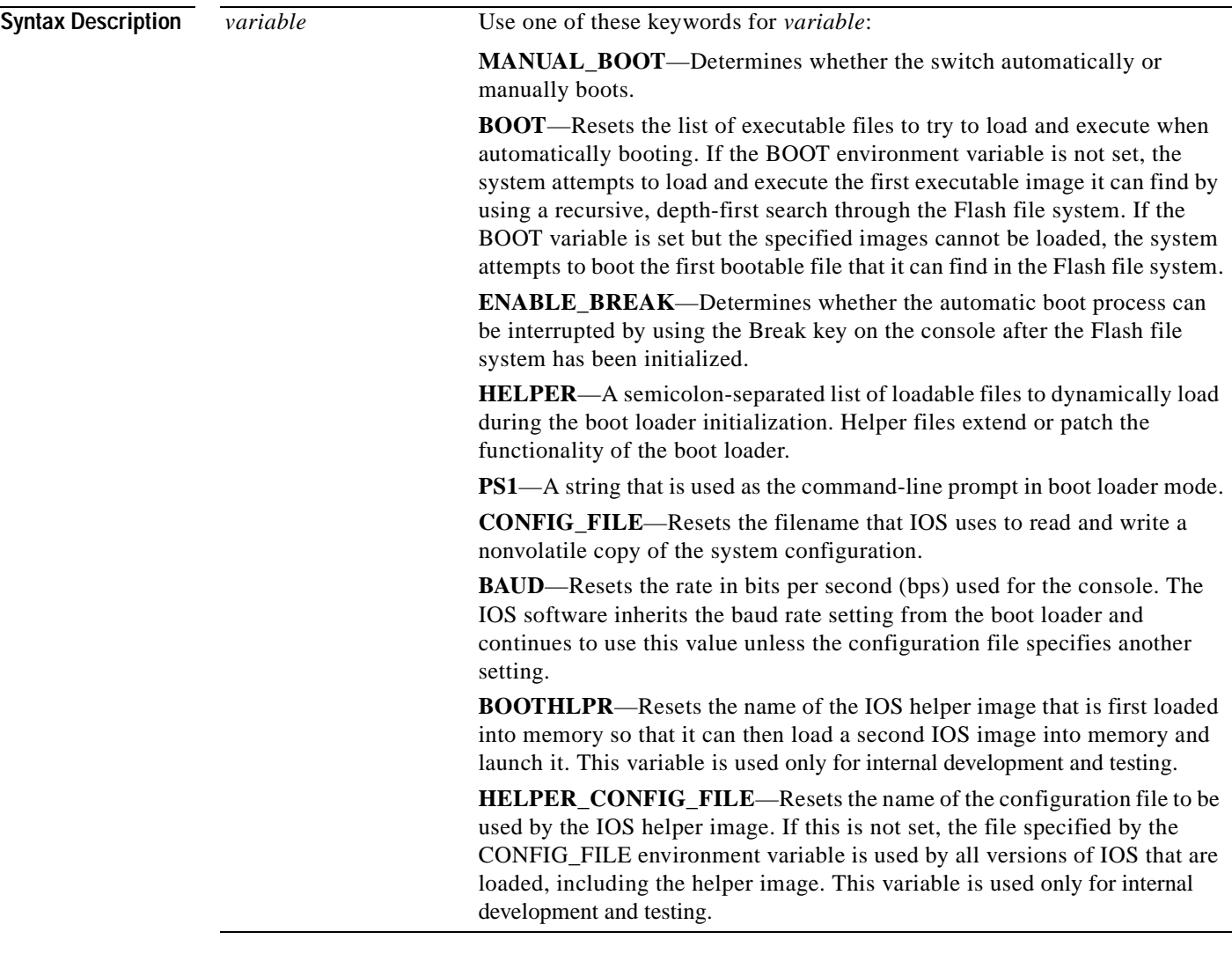

#### **Command Modes** Boot loader

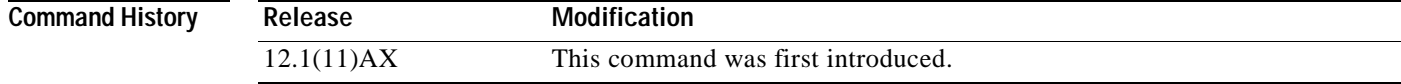

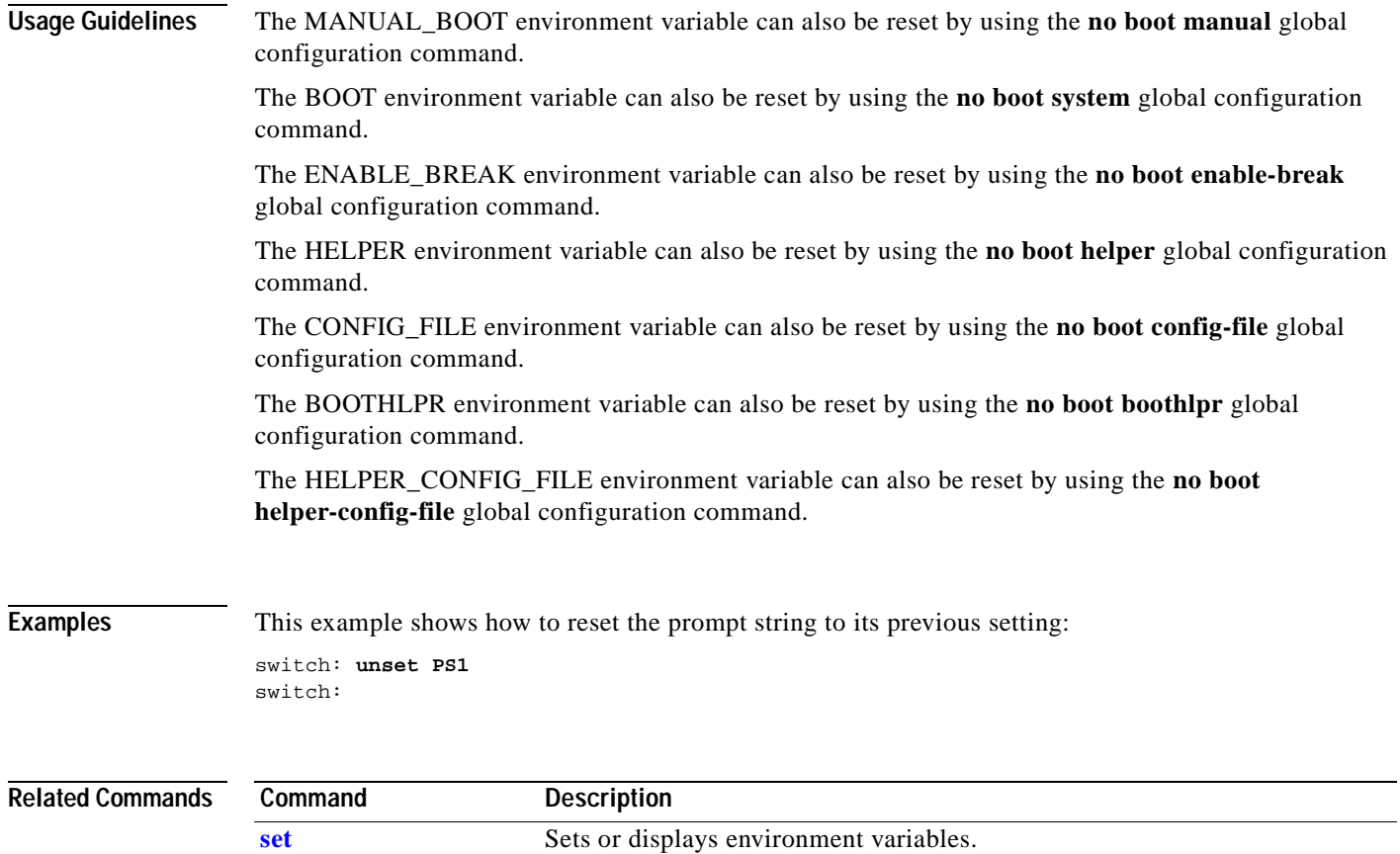

 $\blacksquare$ 

# **version**

Use the **version** boot loader command to display the boot loader version.

**version**

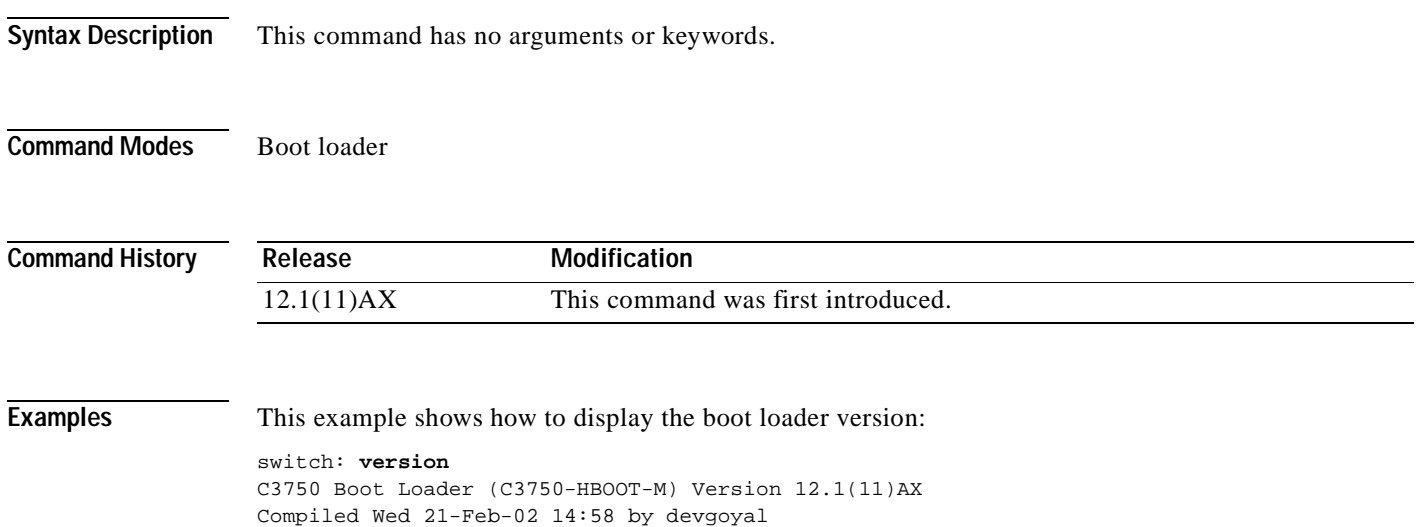

switch:

 $\blacksquare$ 

**version**

 $\blacksquare$ 

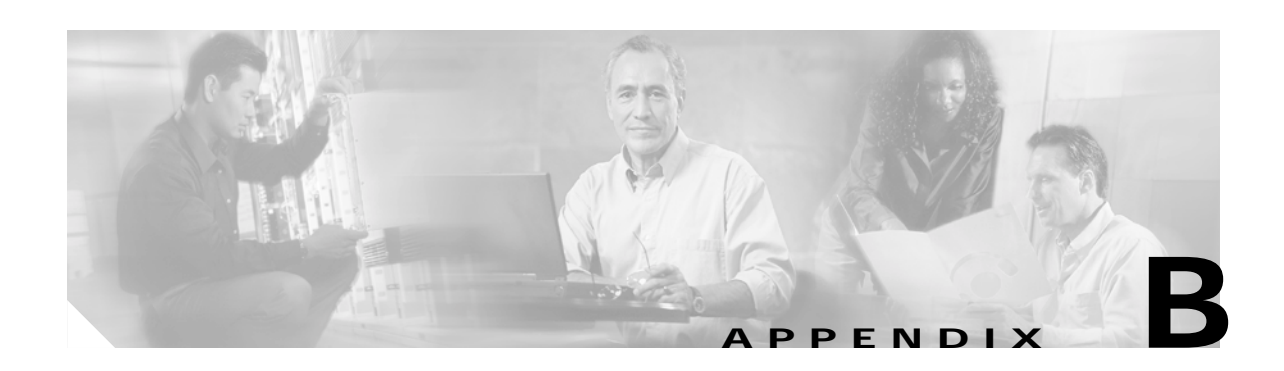

## **Debug Commands**

This appendix describes the **debug** privileged EXEC commands that have been created or changed for use with the Catalyst 3750 switch. These commands are helpful in diagnosing and resolving internetworking problems and should be enabled only under the guidance of Cisco technical support staff.

**Caution** Because debugging output is assigned high priority in the CPU process, it can render the system unusable. For this reason, use the **debug** commands only to troubleshoot specific problems or during troubleshooting sessions with Cisco technical support staff. It is best to use the **debug** commands during periods of lower network traffic and fewer users. Debugging during these periods decreases the likelihood that increased **debug** command processing overhead will affect system use.

### **debug cluster**

Use the **debug cluster** privileged EXEC command to enable debugging of cluster-specific events. Use the **no** form of this command to disable debugging output.

**debug cluster** {**discovery** | **events** | **extended** | **hsrp** | **http** | **ip** [**packet**] | **members** | **nat** | **neighbors** | **platform** | **snmp** | **vqpxy**}

**no debug cluster** {**discovery** | **events** | **extended** | **hsrp** | **http** | **ip** [**packet**] | **members** | **nat** | **neighbors** | **platform** | **snmp** | **vqpxy**}

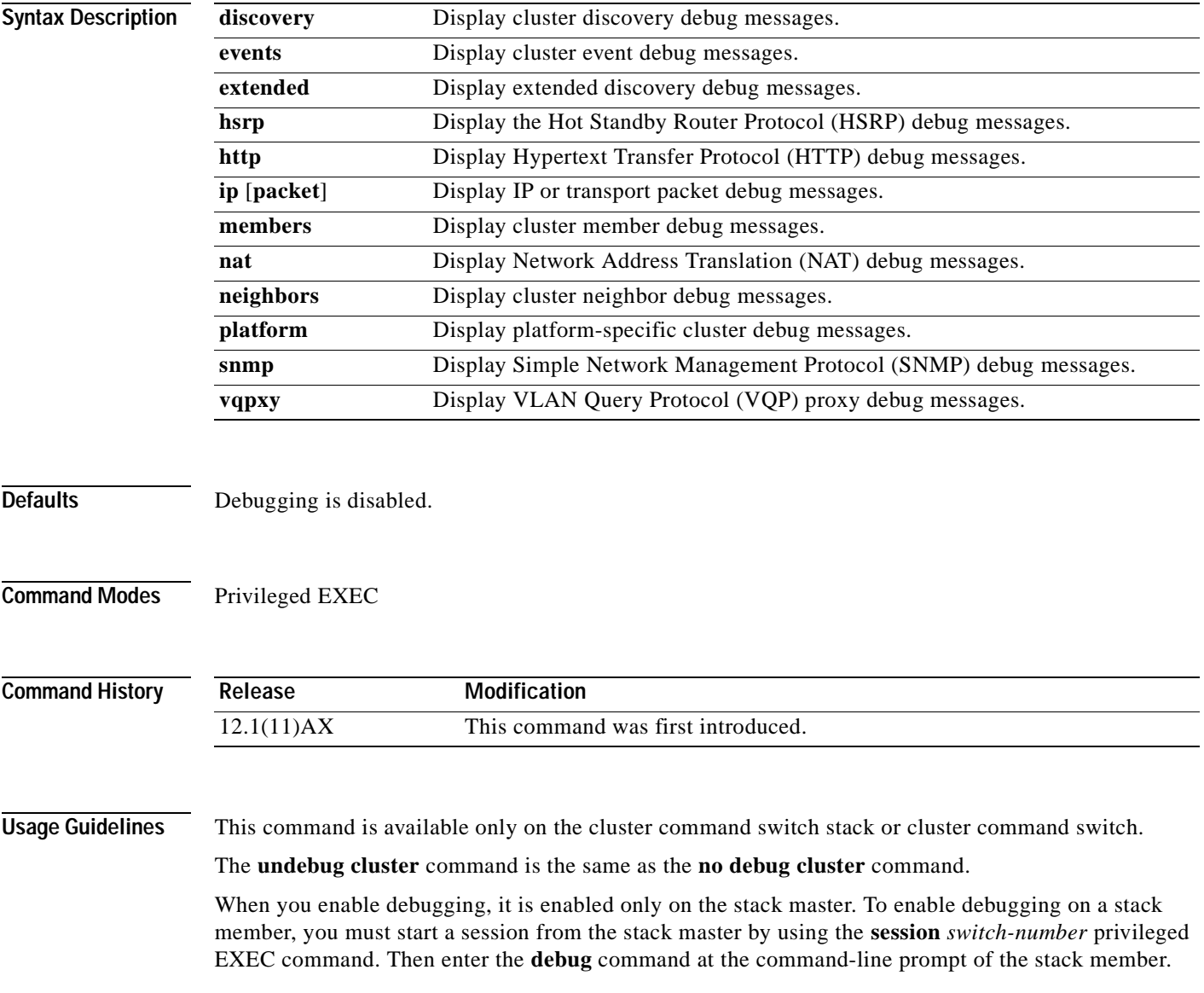

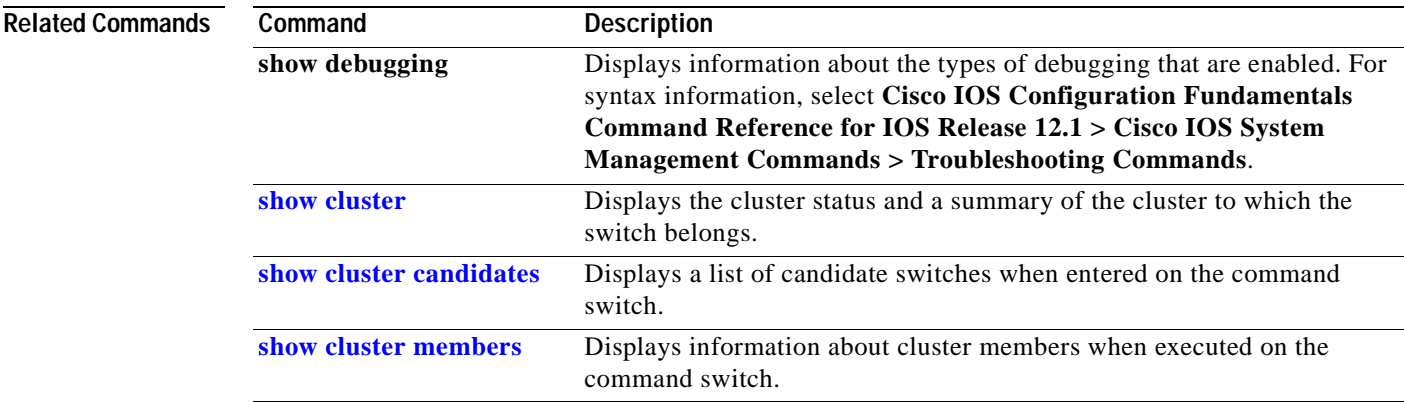

 $\overline{\phantom{a}}$ 

## **debug dot1x**

Use the **debug dot1x** privileged EXEC command to enable debugging of the 802.1X feature. Use the **no** form of this command to disable debugging output.

**debug dot1x** {**all** | **authsm** | **backend** | **besm** | **core** | **reauthsm**}

**no debug dot1x** {**all** | **authsm** | **backend** | **besm** | **core** | **reauthsm**}

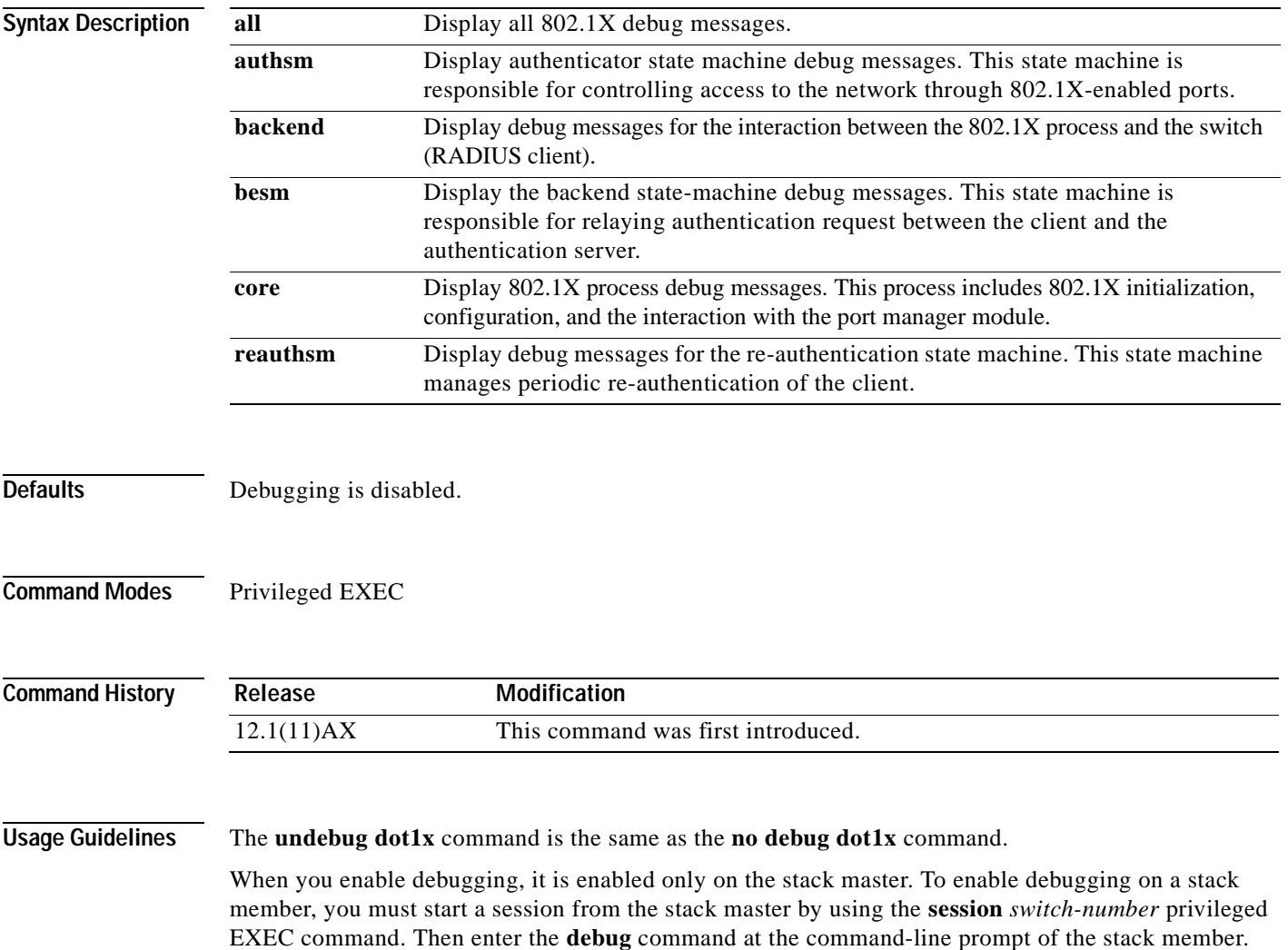

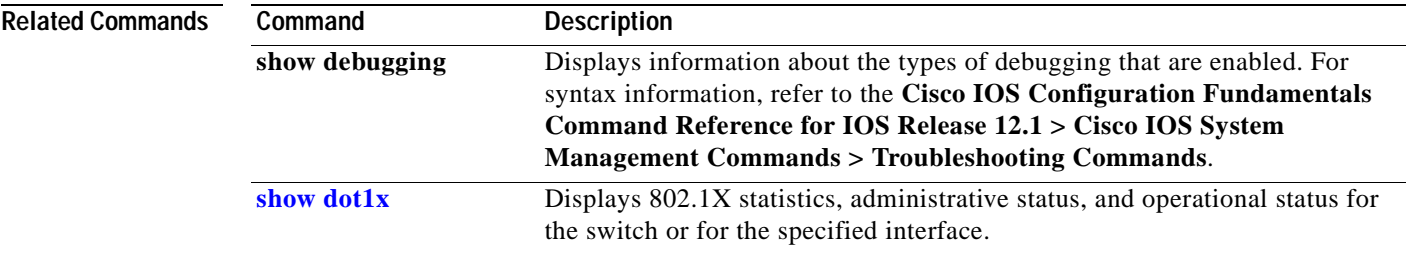

 $\overline{\phantom{a}}$ 

## **debug dtp**

Use the **debug dtp** privileged EXEC command to enable debugging of the Dynamic Trunking Protocol (DTP) activity. Use the **no** form of this command to disable debugging output.

**debug dtp** {**aggregation** | **all** | **decision** | **events** | **oserrs** | **packets** | **queue** | **states** | **timers**}

**no debug dtp** {**aggregation** | **all** | **decision** | **events** | **oserrs** | **packets** | **queue** | **states** | **timers**}

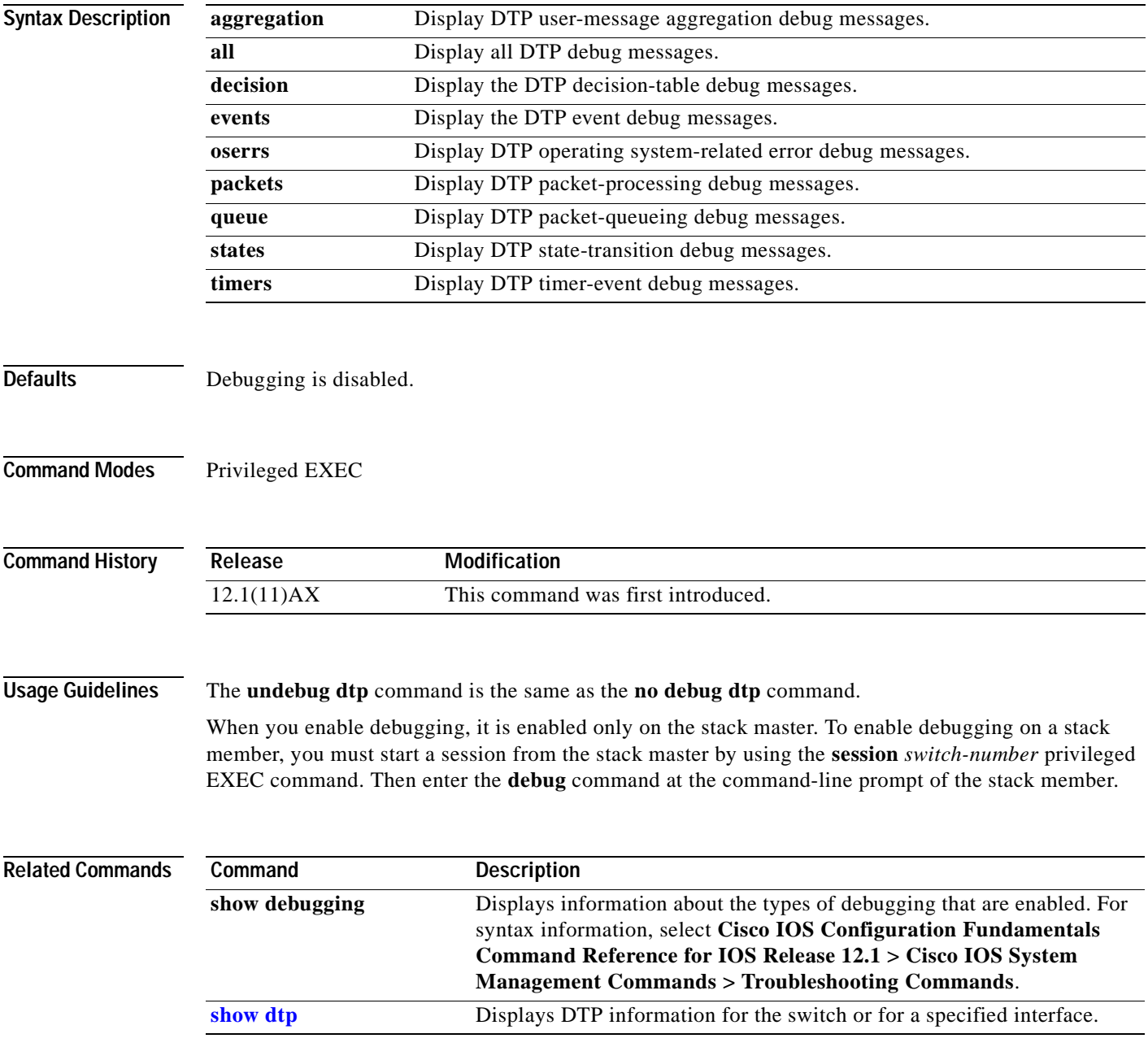

### **debug etherchannel**

Use the **debug etherchannel** privileged EXEC command to enable debugging of the EtherChannel/PAgP shim. This shim is the software module that is the interface between the Port Aggregation Protocol (PAgP) software module and the port manager software module. Use the **no** form of this command to disable debugging output.

**debug etherchannel** [**all** | **detail** | **error** | **event** | **idb**]

**no debug etherchannel** [**all** | **detail** | **error** | **event** | **idb**]

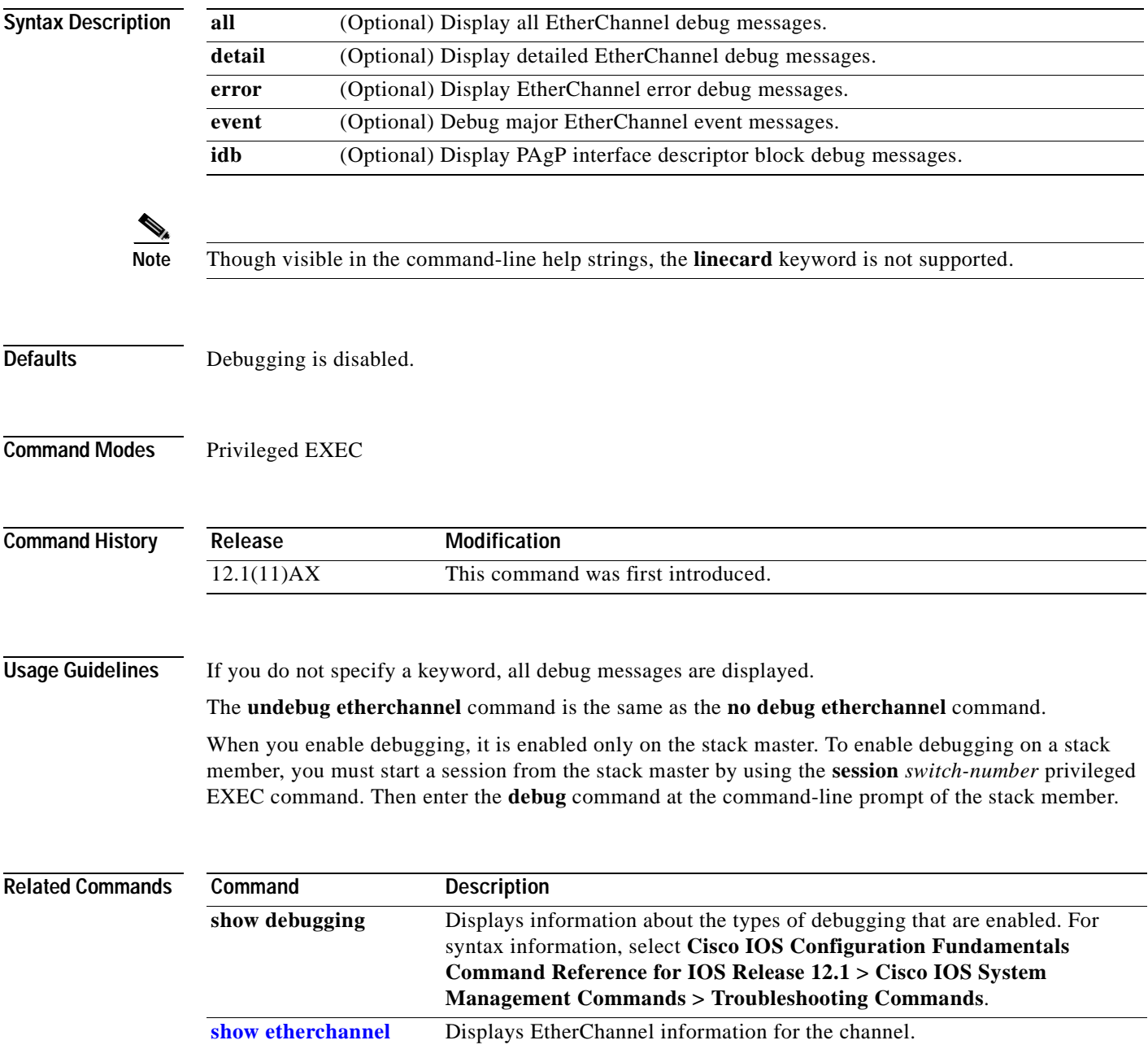

### **debug interface**

Use the **debug interface** privileged EXEC command to enable debugging of interface-related activities. Use the **no** form of this command to disable debugging output.

**debug interface** {*interface-id* | **null** *interface-number* | **port-channel** *port-channel-number* | **vlan** *vlan-id*}

**no debug interface** {*interface-id* | **null** *interface-number* | **port-channel** *port-channel-number* | **vlan** *vlan-id*}

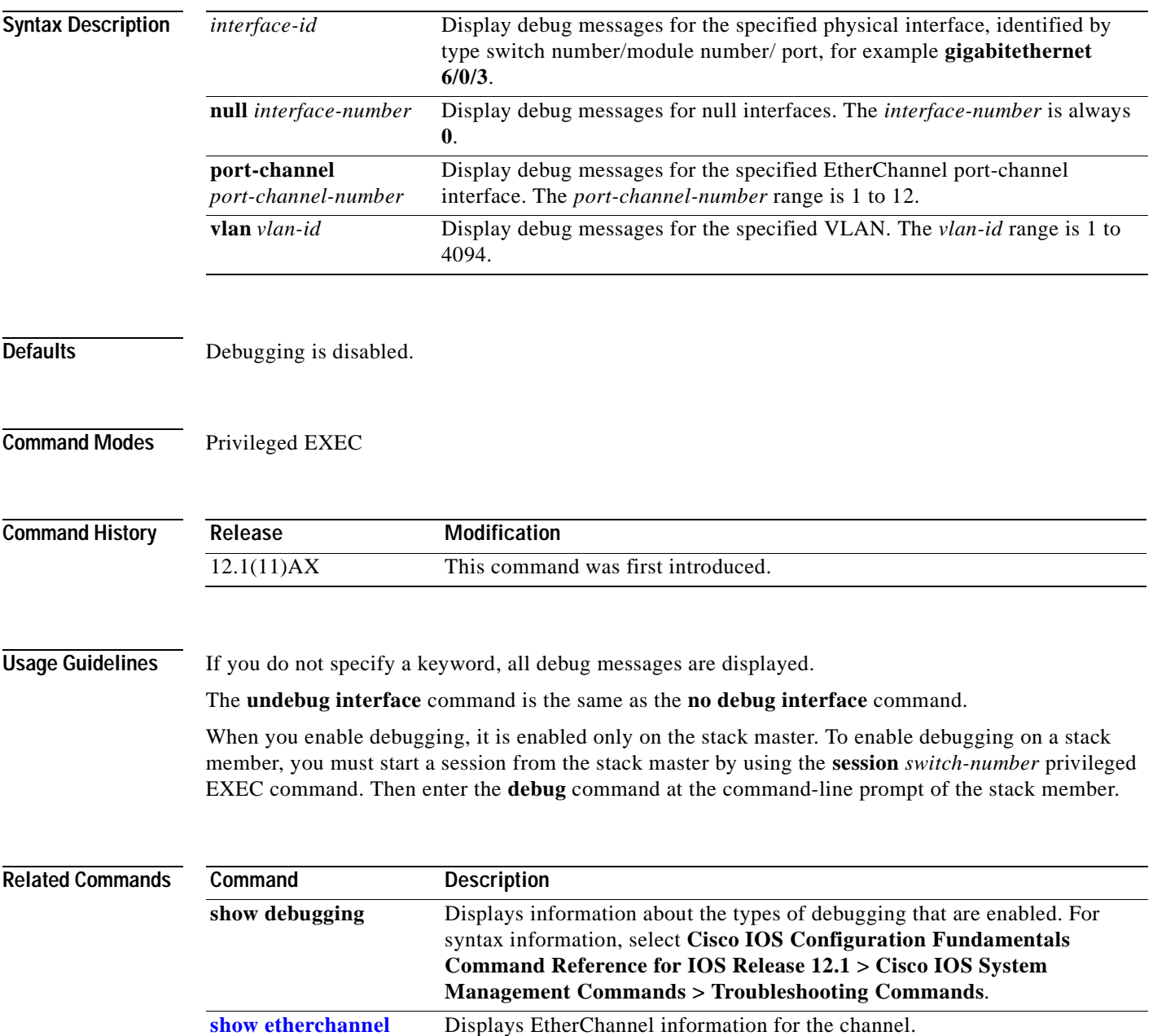

## **debug ip igmp filter**

Use the **debug ip igmp filter** privileged EXEC command to enable debugging of Internet Group Management Protocol (IGMP) filter events. Use the **no** form of this command to disable debugging output.

**debug ip igmp filter**

**no debug ip igmp filter**

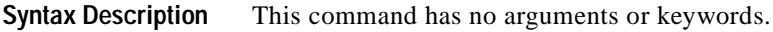

**Defaults** Debugging is disabled.

**Command Modes** Privileged EXEC

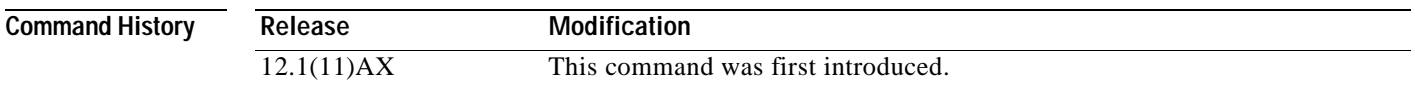

#### **Usage Guidelines** The **undebug ip igmp filter** command is the same as the **no debug ip igmp filter** command.

When you enable debugging, it is enabled only on the stack master. To enable debugging on a stack member, you must start a session from the stack master by using the **session** *switch-number* privileged EXEC command. Then enter the **debug** command at the command-line prompt of the stack member.

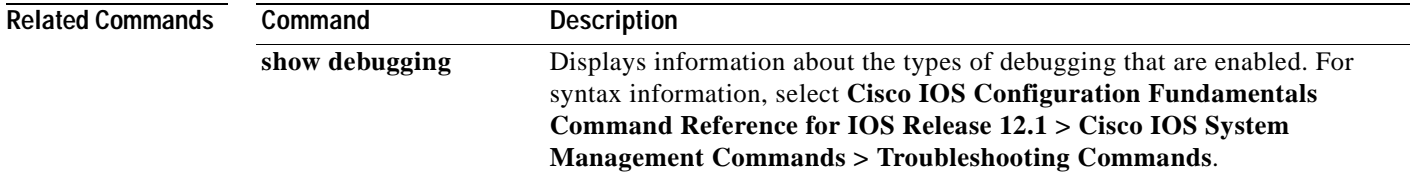

#### **debug ip igmp max-groups**

Use the **debug ip igmp max-groups** privileged EXEC command to enable debugging of Internet Group Management Protocol (IGMP) maximum groups events. Use the **no** form of this command to disable debugging output.

**debug ip igmp max-groups**

**no debug ip igmp max-groups**

- **Syntax Description** This command has no arguments or keywords.
- **Defaults** Debugging is disabled.
- **Command Modes** Privileged EXEC

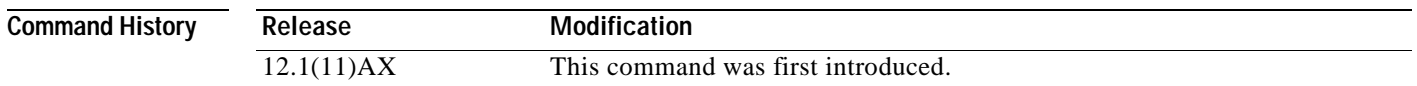

#### **Usage Guidelines** The **undebug ip igmp max-groups** command is the same as the **no debug ip igmp max-groups**  command.

When you enable debugging, it is enabled only on the stack master. To enable debugging on a stack member, you must start a session from the stack master by using the **session** *switch-number* privileged EXEC command. Then enter the **debug** command at the command-line prompt of the stack member.

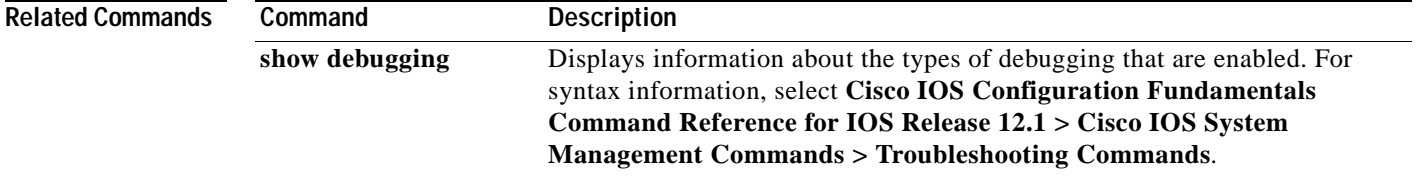

## <span id="page-482-0"></span>**debug ip igmp snooping**

Use the **debug igmp snooping** privileged EXEC command to enable debugging of Internet Group Management Protocol (IGMP) snooping activity. Use the **no** form of this command to disable debugging output.

**debug ip igmp-snooping** [**group** | **management** | **router** | **timer**]

**no debug ip igmp-snooping** [**group** | **management** | **router** | **timer**]

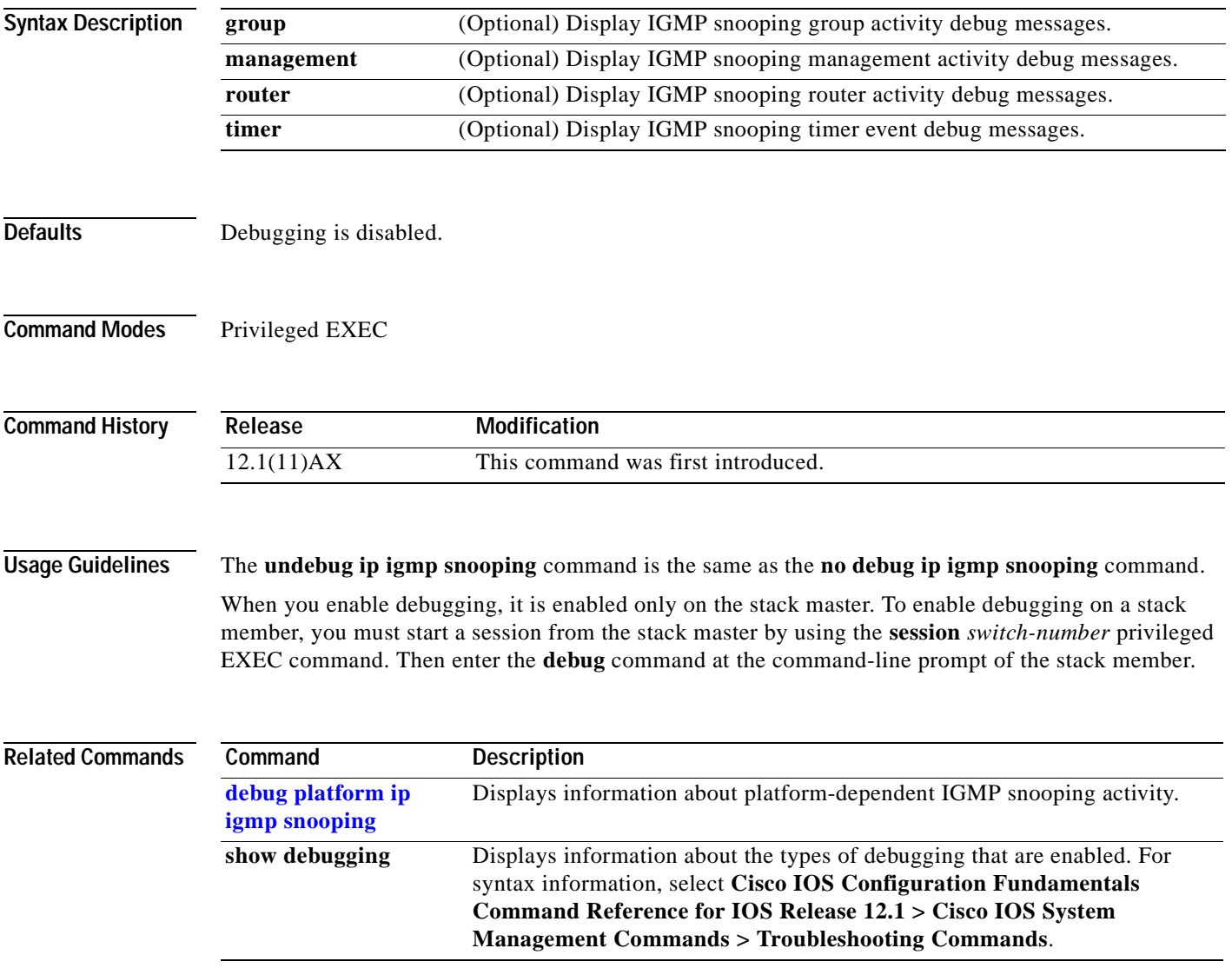

### **debug mac-notification**

Use the **debug mac-notification** privileged EXEC command to enable debugging of MAC notification events. Use the **no** form of this command to disable debugging output.

**debug mac-notification**

**no debug mac-notification**

- **Syntax Description** This command has no arguments or keywords.
- **Defaults** Debugging is disabled.
- **Command Modes** Privileged EXEC

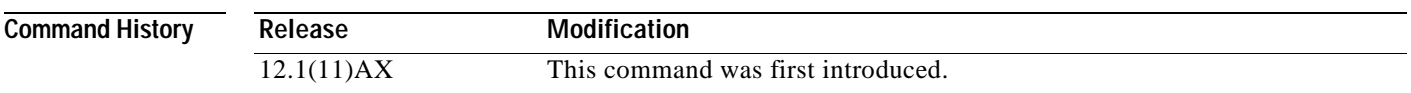

#### **Usage Guidelines** The **undebug mac-notification** command is the same as the **no debug mac-notification** command.

When you enable debugging, it is enabled only on the stack master. To enable debugging on a stack member, you must start a session from the stack master by using the **session** *switch-number* privileged EXEC command. Then enter the **debug** command at the command-line prompt of the stack member.

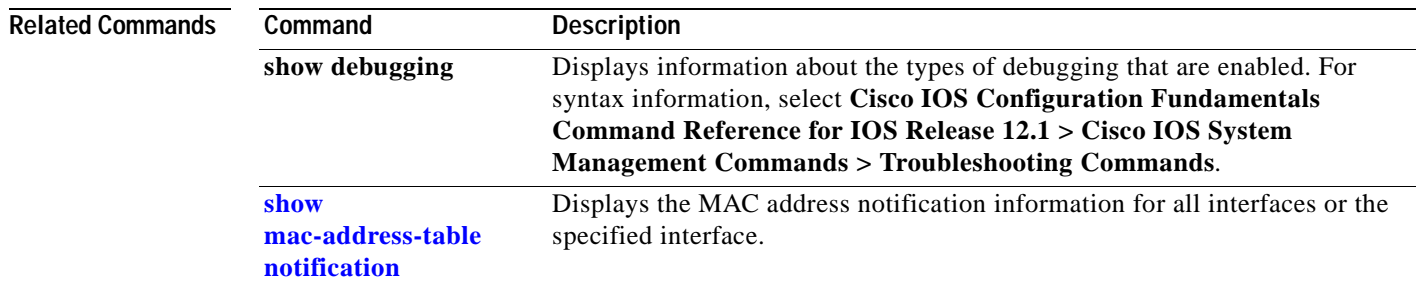

#### **debug matm**

Use the **debug matm** privileged EXEC command to enable debugging of platform-independent MAC address management. Use the **no** form of this command to disable debugging output.

**debug matm** 

**no debug matm**

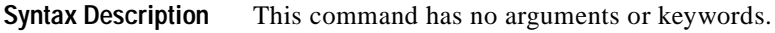

- Defaults Debugging is disabled.
- **Command Modes** Privileged EXEC

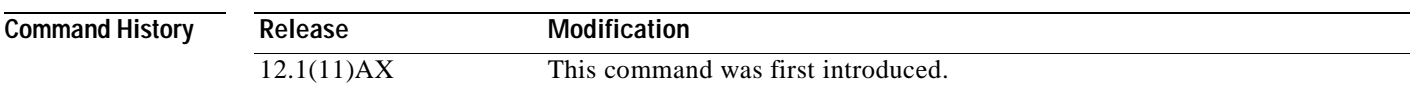

#### **Usage Guidelines** The **undebug matm** command is the same as the **no debug matm** command.

When you enable debugging, it is enabled only on the stack master. To enable debugging on a stack member, you must start a session from the stack master by using the **session** *switch-number* privileged EXEC command. Then enter the **debug** command at the command-line prompt of the stack member.

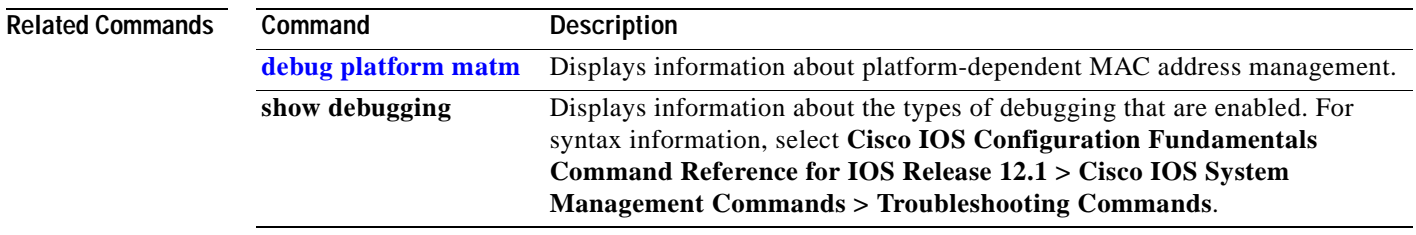

### **debug monitor**

Use the **debug monitor** privileged EXEC command to enable debugging of the Switched Port Analyzer (SPAN) feature. Use the **no** form of this command to disable debugging output.

**debug monitor** {**all** | **errors** | **idb-update** | **info** | **list** | **notifications** | **platform** | **requests** | **snmp**}

**no debug monitor** {**all** | **errors** | **idb-update** | **info** | **list** | **notifications** | **platform** | **requests** | **snmp**}

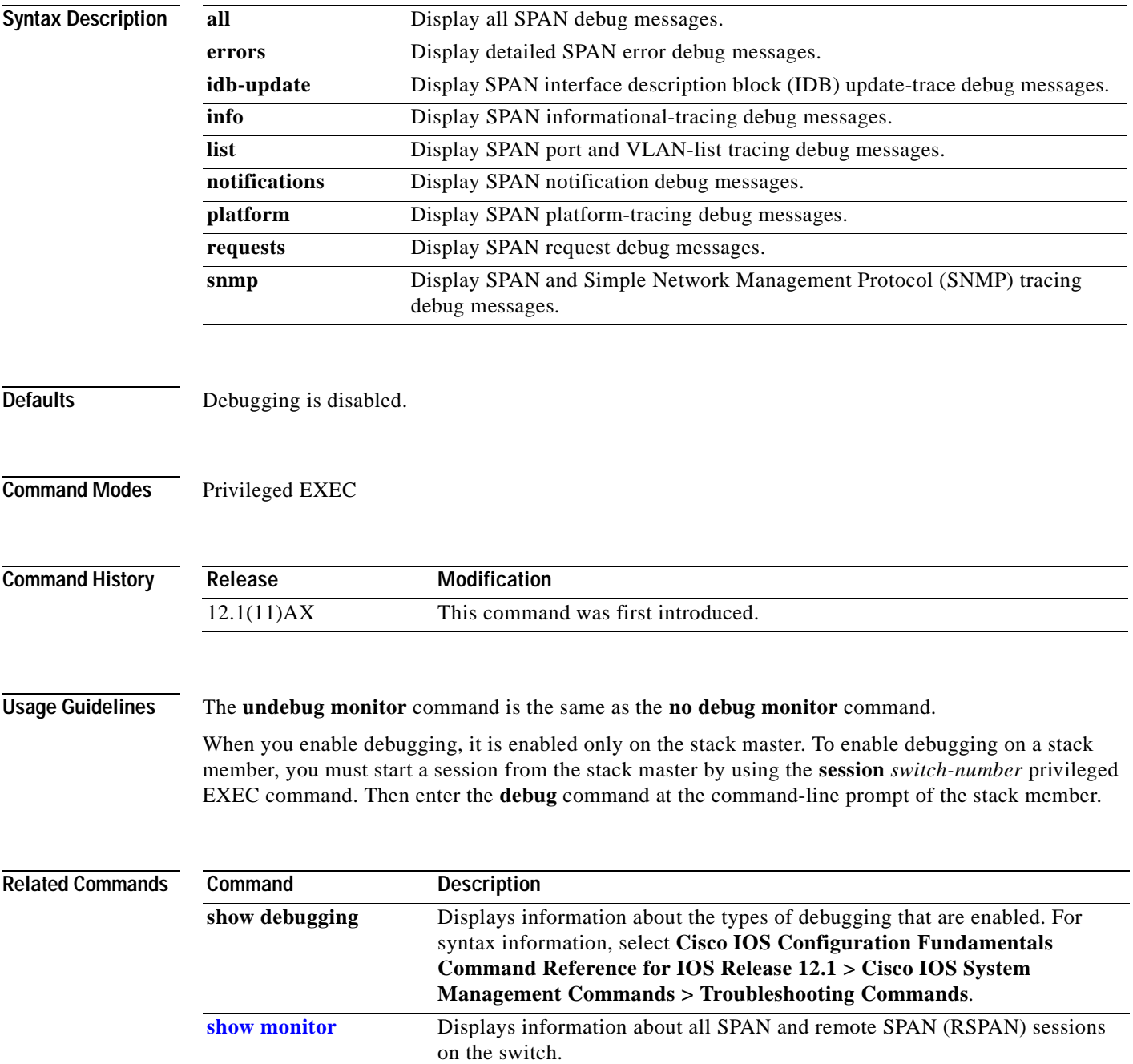

## **debug mvrdbg**

Use the **debug mvrdbg** privileged EXEC command to enable debugging of Multicast VLAN Registration (MVR). Use the **no** form of this command to disable debugging output.

**debug mvrdbg** {**all** | **events** | **igmpsn** | **management** | **ports**}

**no debug mvrdbg** {**all** | **events** | **igmpsn** | **management** | **ports**}

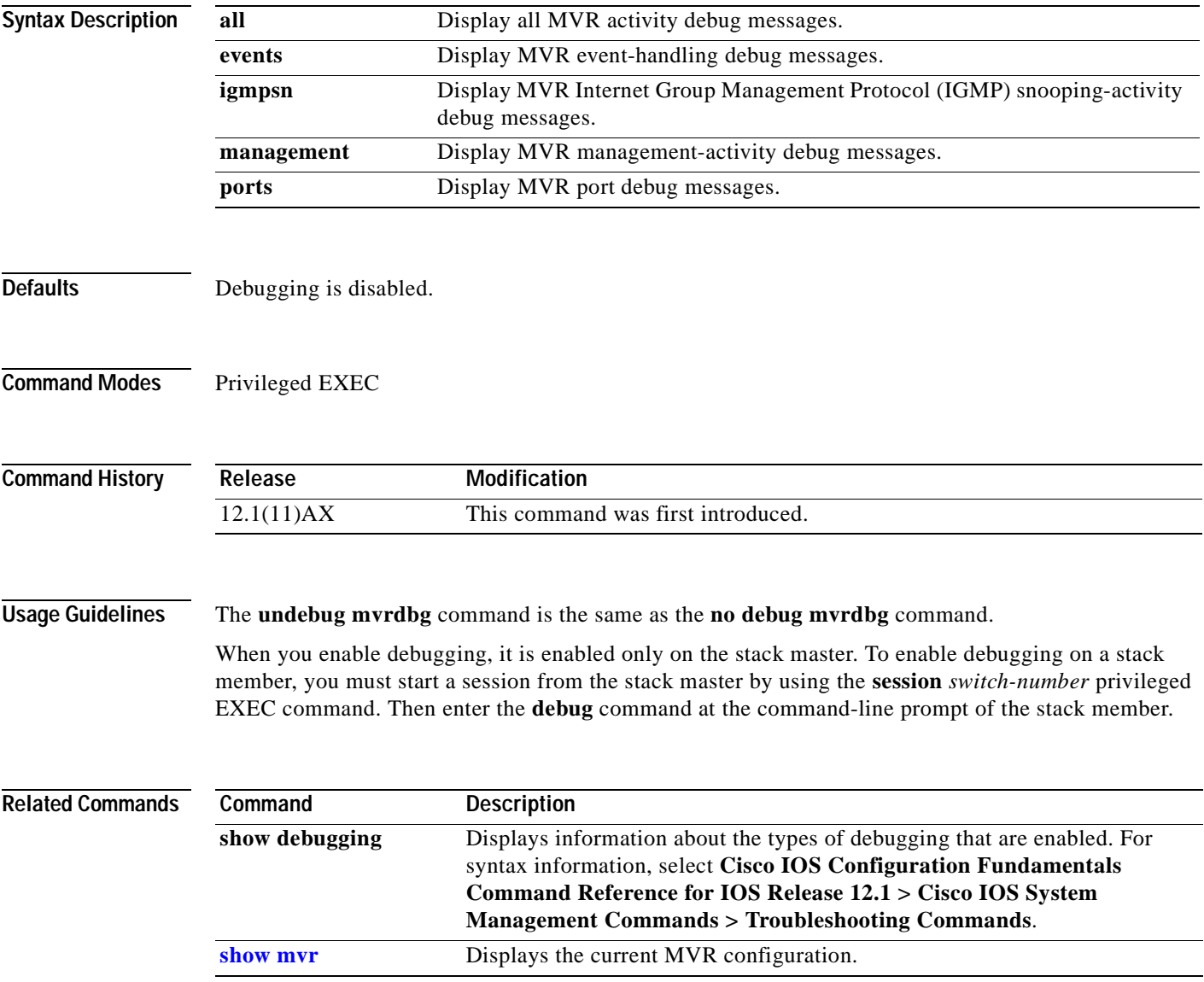

### **debug nvram**

Use the **debug nvram** privileged EXEC command to enable debugging of nonvolatile random-access memory (NVRAM) activity. Use the **no** form of this command to disable debugging output.

**debug nvram**

**no debug nvram**

- **Syntax Description** This command has no arguments or keywords.
- Defaults Debugging is disabled.
- **Command Modes** Privileged EXEC

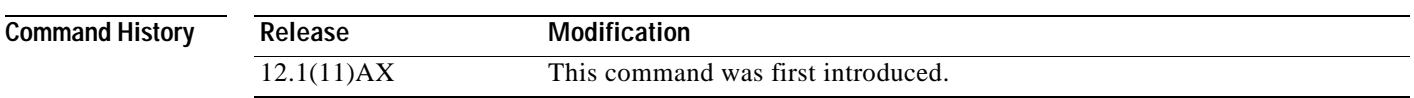

#### **Usage Guidelines** The **undebug nvram** command is the same as the **no debug nvram** command.

When you enable debugging, it is enabled only on the stack master. To enable debugging on a stack member, you must start a session from the stack master by using the **session** *switch-number* privileged EXEC command. Then enter the **debug** command at the command-line prompt of the stack member.

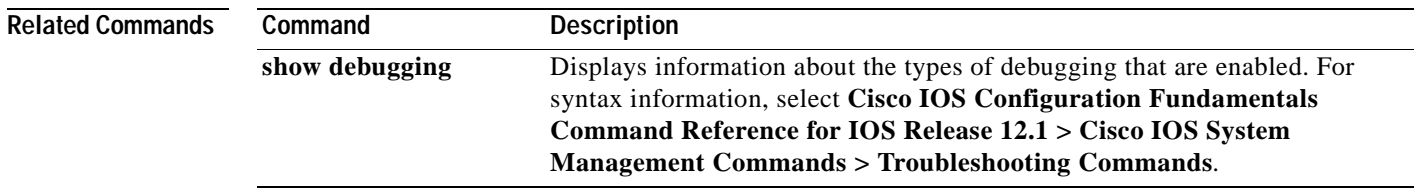

a pro

## **debug pagp**

Use the **debug pagp** privileged EXEC command to enable debugging of Port Aggregation Protocol (PAgP) activity. Use the **no** form of this command to disable debugging output.

**debug pagp** [**all** | **event** | **fsm** | **misc** | **packet**]

**no debug pagp** [**all** | **event** | **fsm** | **misc** | **packet**]

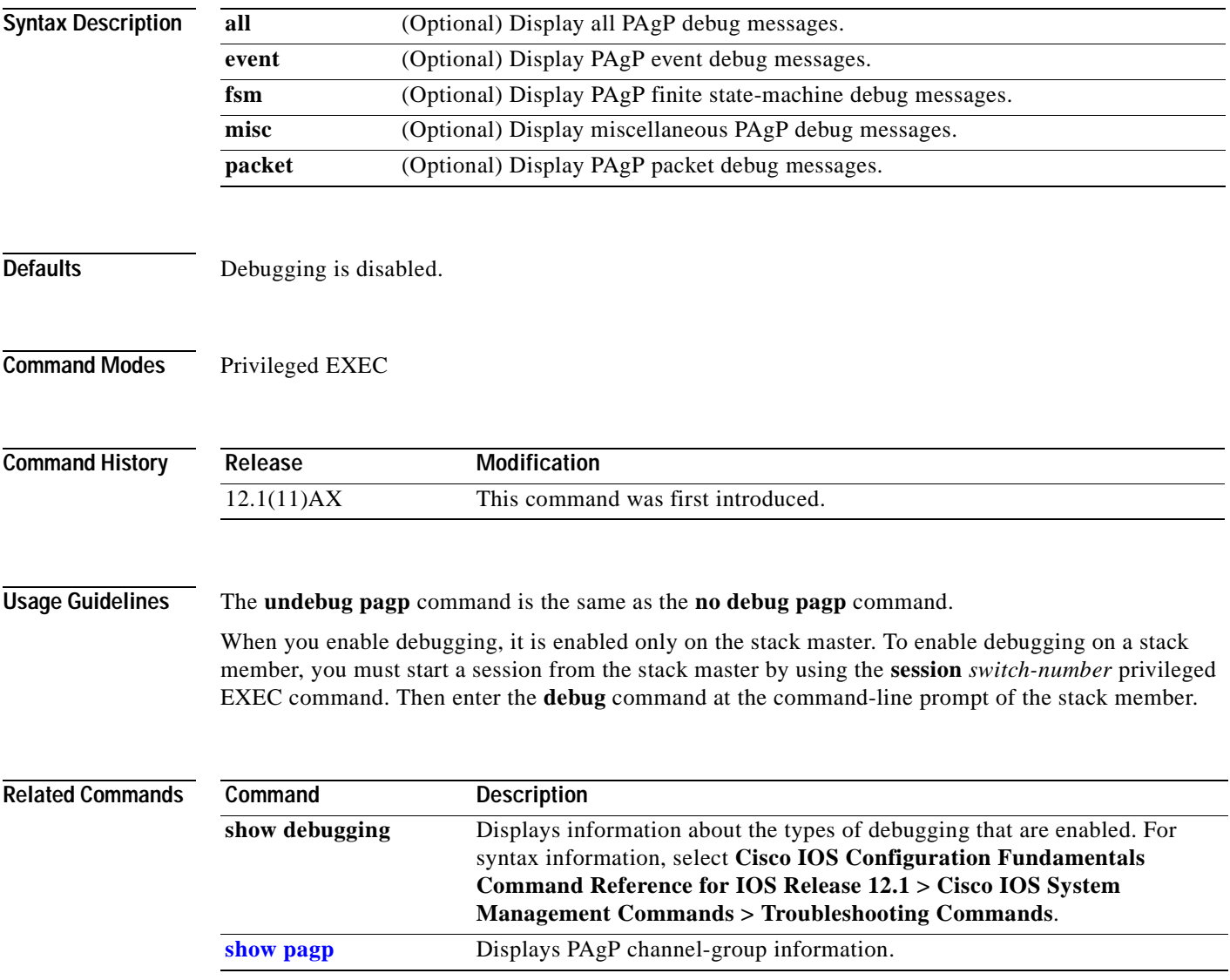

## **debug platform acl**

Use the **debug platform acl** privileged EXEC command to enable debugging of the access control list (ACL) manager. Use the **no** form of this command to disable debugging output.

**debug platform acl** {**all** | **exit** | **label** | **main** | **racl** | **stack** | **vacl** | **vlmap** | **warn**}

**no debug platform acl** {**all** | **exit** | **label** | **main** | **racl** | **stack** | **vacl** | **vlmap** | **warn**}

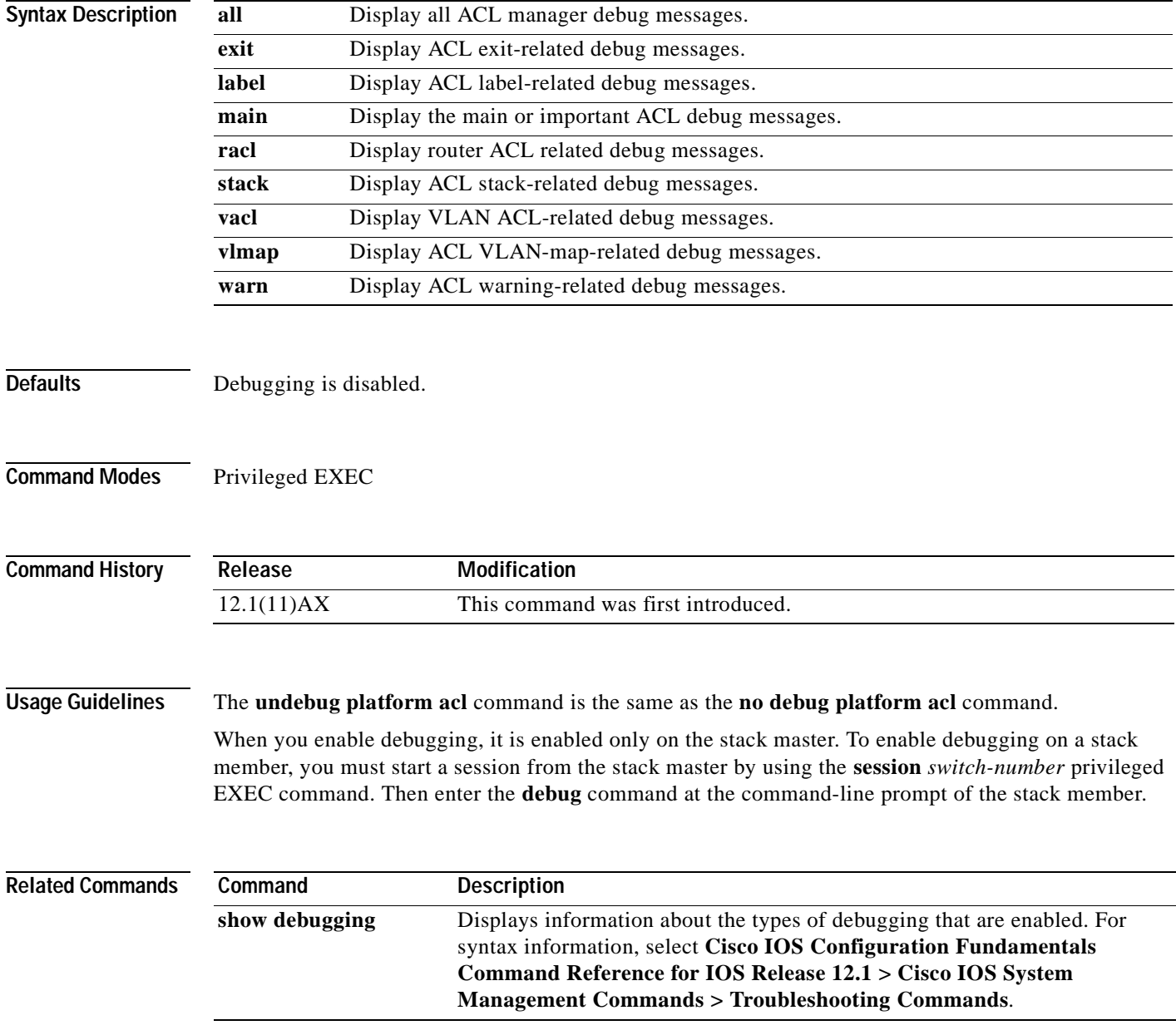

## **debug platform cli-redirection main**

Use the **debug platform cli-redirection main** privileged EXEC command to enable debugging of the main (important) command-line interface (CLI) redirection events. Use the **no** form of this command to disable debugging output.

**debug platform cli-redirection main**

**no debug platform cli-redirection main**

- **Syntax Description** This command has no arguments or keywords.
- **Defaults** Debugging is disabled.
- **Command Modes** Privileged EXEC

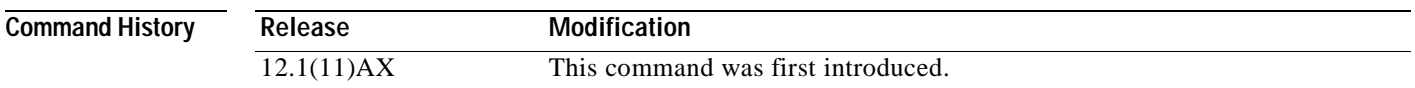

#### **Usage Guidelines** The **undebug platform cli-redirection main** command is the same as the **no debug platform cli-redirection main** command.

When you enable debugging, it is enabled only on the stack master. To enable debugging on a stack member, you must start a session from the stack master by using the **session** *switch-number* privileged EXEC command. Then enter the **debug** command at the command-line prompt of the stack member.

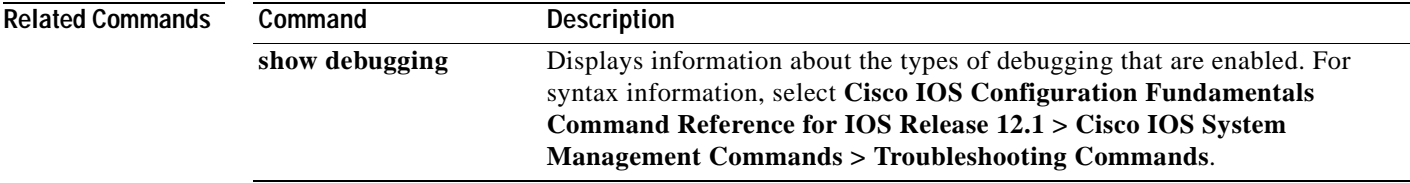

## **debug platform configuration**

Use the **debug platform configuration** privileged EXEC command to enable debugging of configuration file activity across the stack. Use the **no** form of this command to disable debugging output.

**debug platform configuration** {**all** | **reception** | **transmission**}

**no debug platform configuration** {**all** | **reception** | **transmission**}

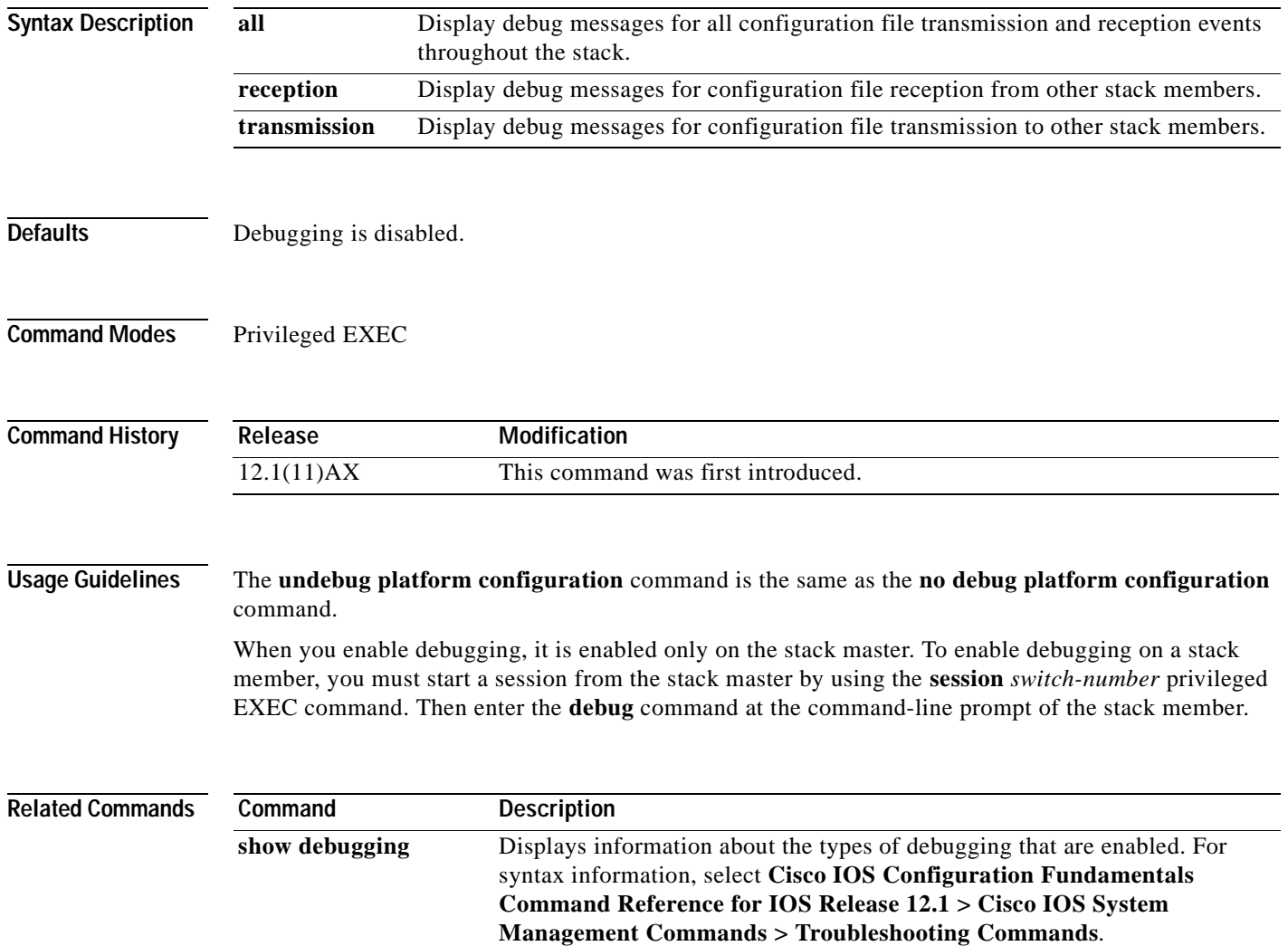

#### **debug platform cpu-queues**

Use the **debug platform cpu-queues** privileged EXEC command to enable debugging of platform central processing unit (CPU) receive queues. Use the **no** form of this command to disable debugging output.

- **debug platform cpu-queues** {**broadcast-q** | **cbt-to-spt-q** | **cpuhub-q** | **host-q** | **icmp-q** | **igmp-snooping-q** | **layer2-protocol-q** | **logging-q** | **remote-console-q** | **routing-protocol-q** | **rpffail-q** | **software-fwd-q** | **stp-q**}
- **no debug platform cpu-queues** {**broadcast-q** | **cbt-to-spt-q** | **cpuhub-q** | **host-q** | **icmp-q** | **igmp-snooping-q** | **layer2-protocol-q** | **logging-q** | **remote-console-q** | **routing-protocol-q** | **rpffail-q** | **software-fwd-q** | **stp-q**}

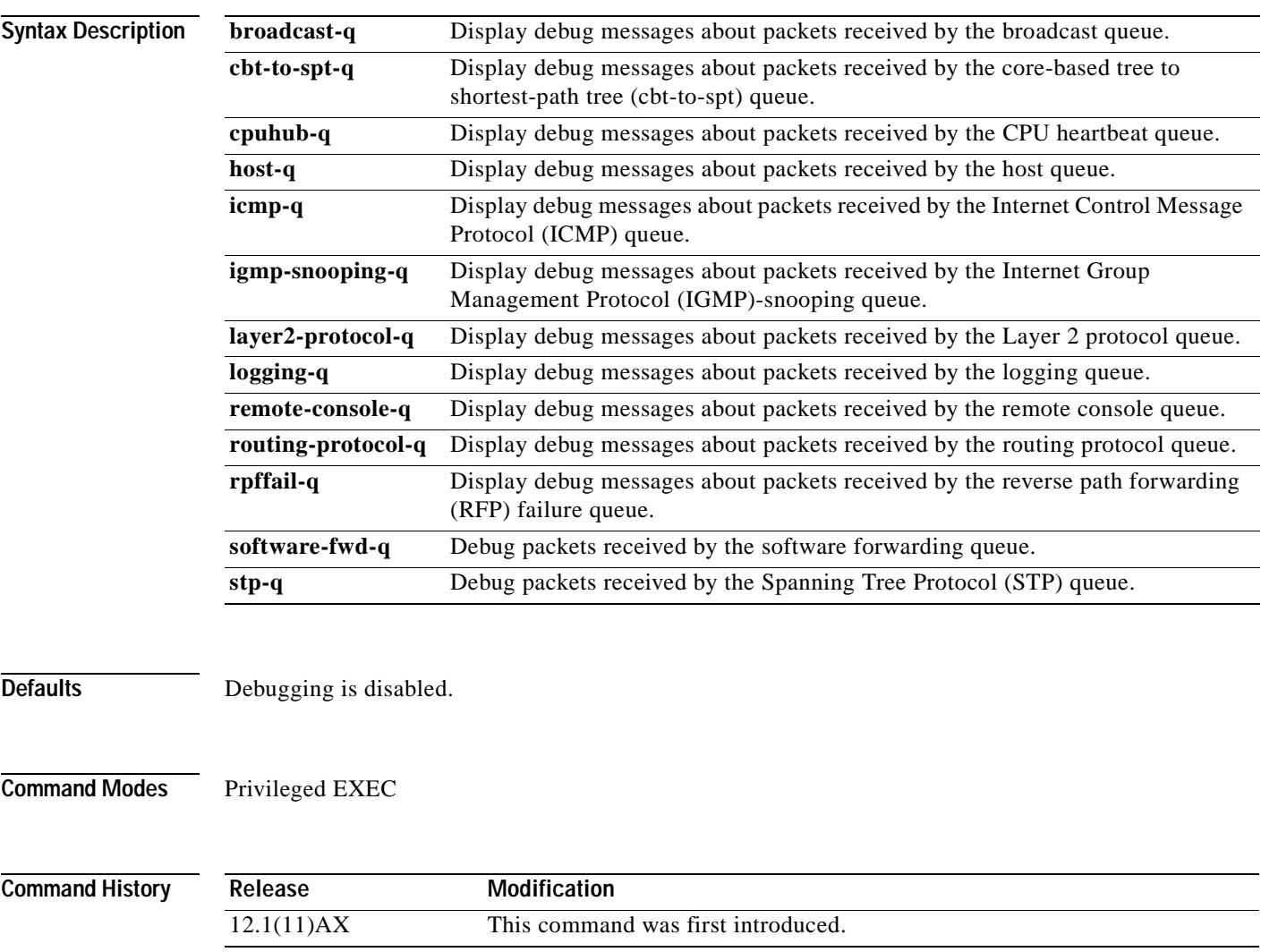

#### **Usage Guidelines** The **undebug platform cpu-queues** command is the same as the **no debug platform cpu-queues** command.

When you enable debugging, it is enabled only on the stack master. To enable debugging on a stack member, you must start a session from the stack master by using the **session** *switch-number* privileged EXEC command. Then enter the **debug** command at the command-line prompt of the stack member.

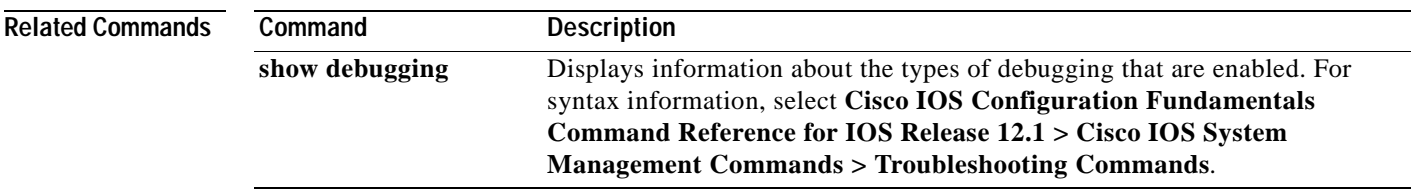

## **debug platform device-manager**

Use the **debug platform device-manager** privileged EXEC command to enable debugging of the platform-dependent device manager. Use the **no** form of this command to disable debugging output.

**debug platform device-manager** {**all** | **device-info** | **poll** | **port-download** | **trace**}

**no debug platform device-manager** {**all** | **device-info** | **poll** | **port-download** | **trace**}

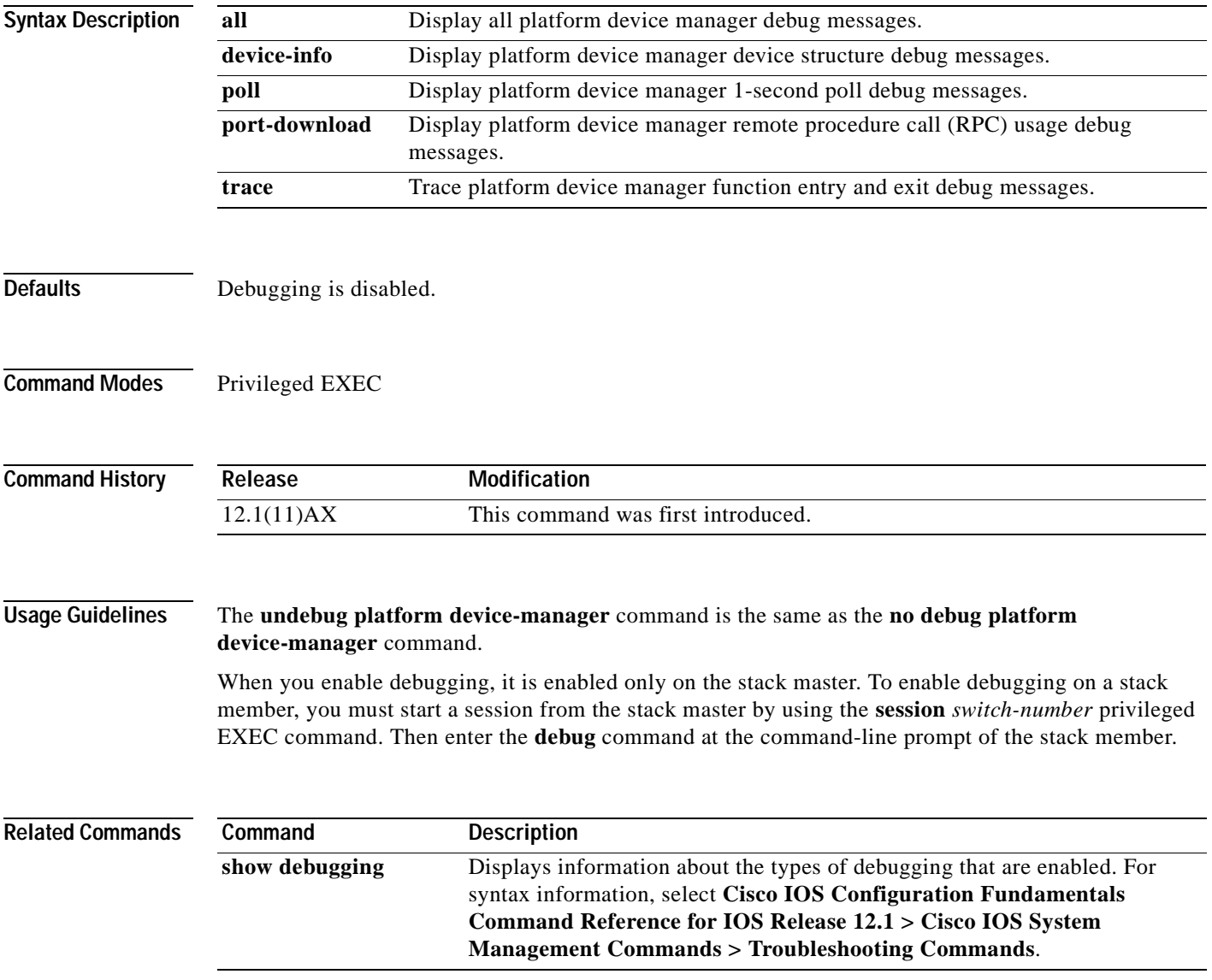

## **debug platform dot1x**

Use the **debug platform dot1x** privileged EXEC command to enable debugging of stack-related 802.1X events. Use the **no** form of this command to disable debugging output.

**debug platform dot1x** {**initialization** | **interface-configuration** | **rpc**}

**no debug platform dot1x** {**initialization** | **interface-configuration** | **rpc**}

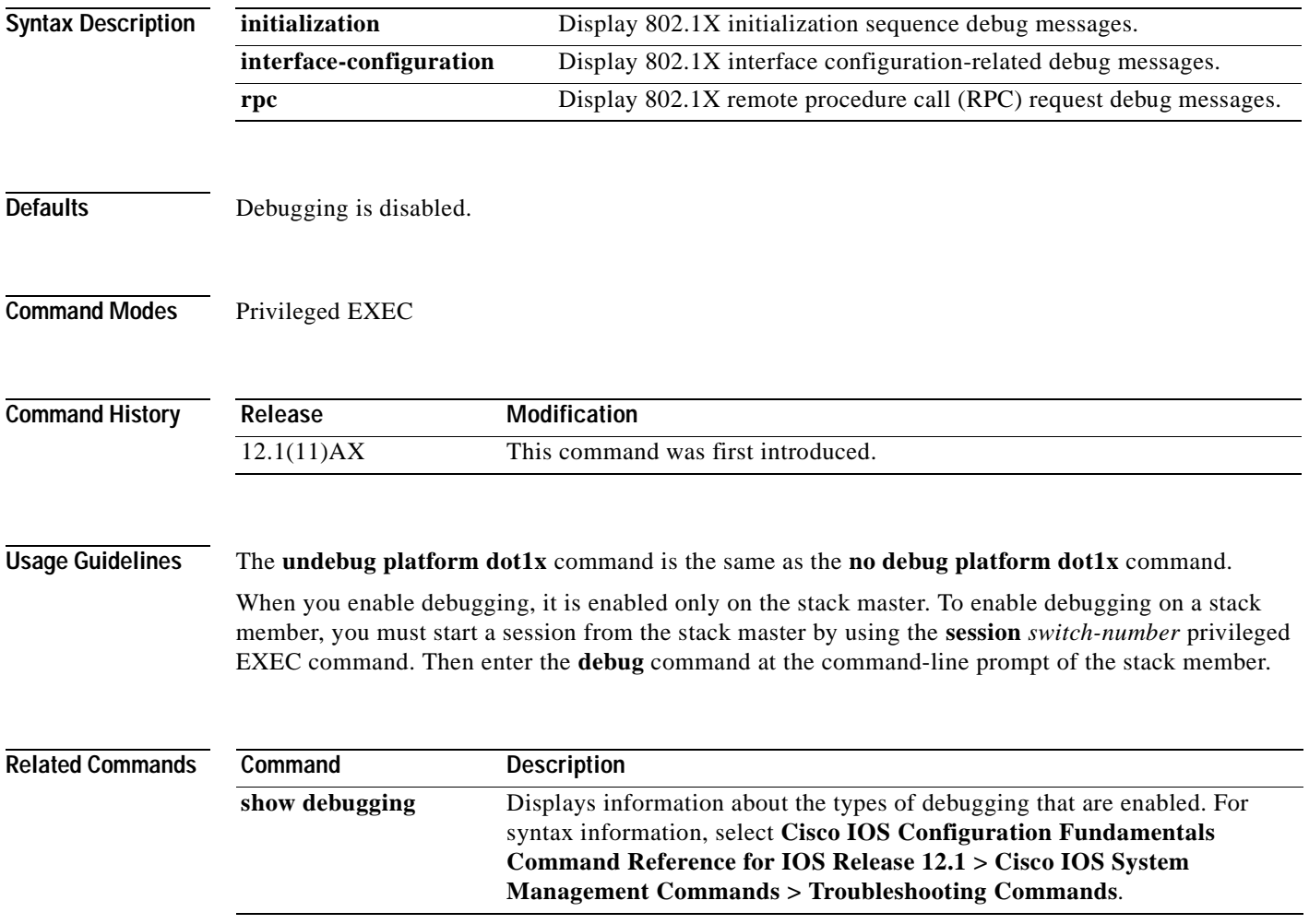

 $\blacksquare$ 

### **debug platform etherchannel**

Use the **debug platform etherchannel** privileged EXEC command to enable debugging of platform-dependent EtherChannel events. Use the **no** form of this command to disable debugging output.

**debug platform etherchannel** {**init** | **link-up** | **rpc-detailed** | **rpc-generic** | **warnings**}

**no debug platform etherchannel** {**init** | **link-up** | **rpc-detailed** | **rpc-generic** | **warnings**}

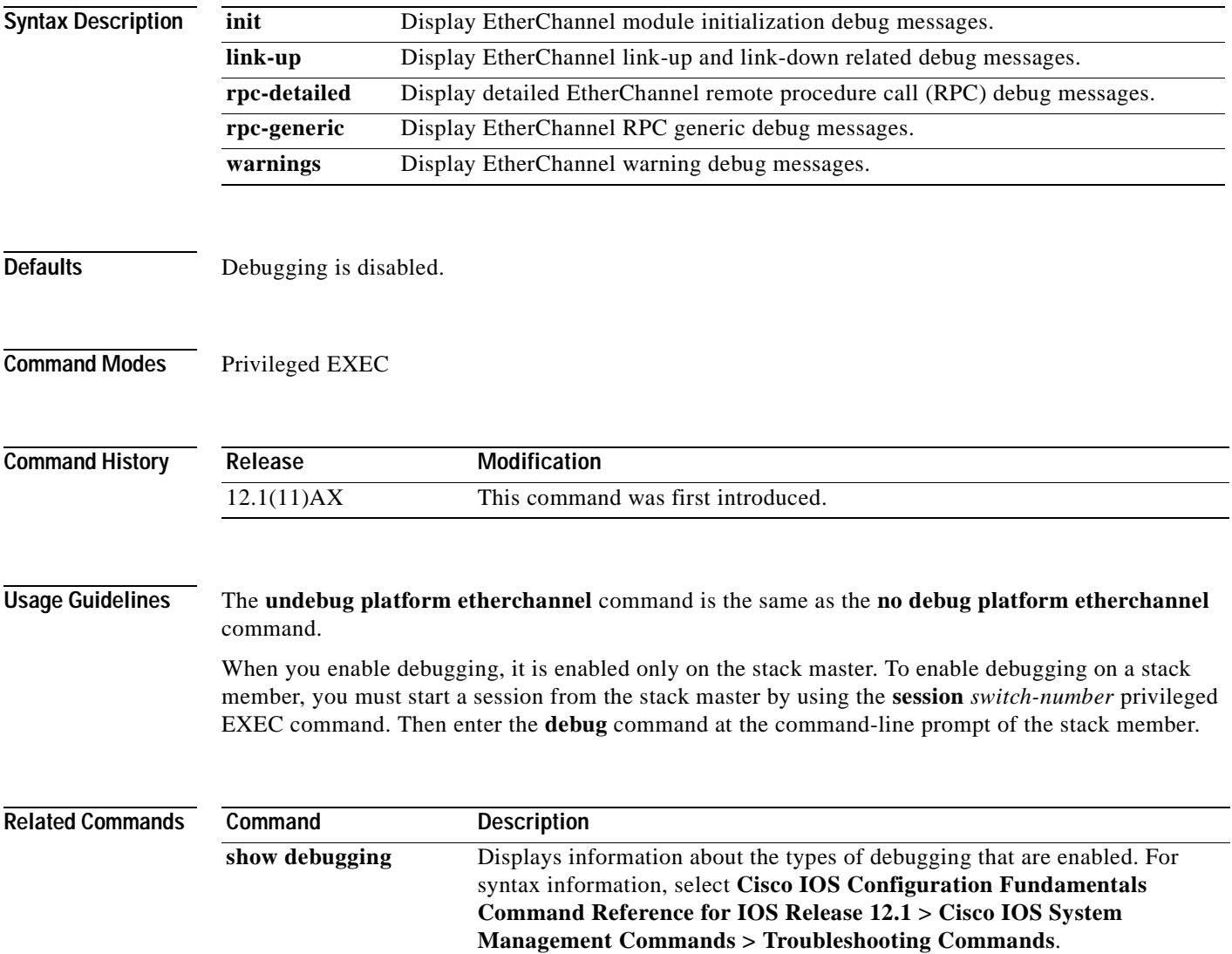

# **debug platform fallback-bridging**

Use the **debug platform fallback-bridging** privileged EXEC command to enable debugging of the platform-dependent fallback bridging manager. Use the **no** form of this command to disable debugging output.

**debug platform fallback-bridging** [**error** | **retry** | **rpc** {**events | messages**}]

**no debug platform fallback-bridging** [**error** | **retry** | **rpc** {**events | messages**}]

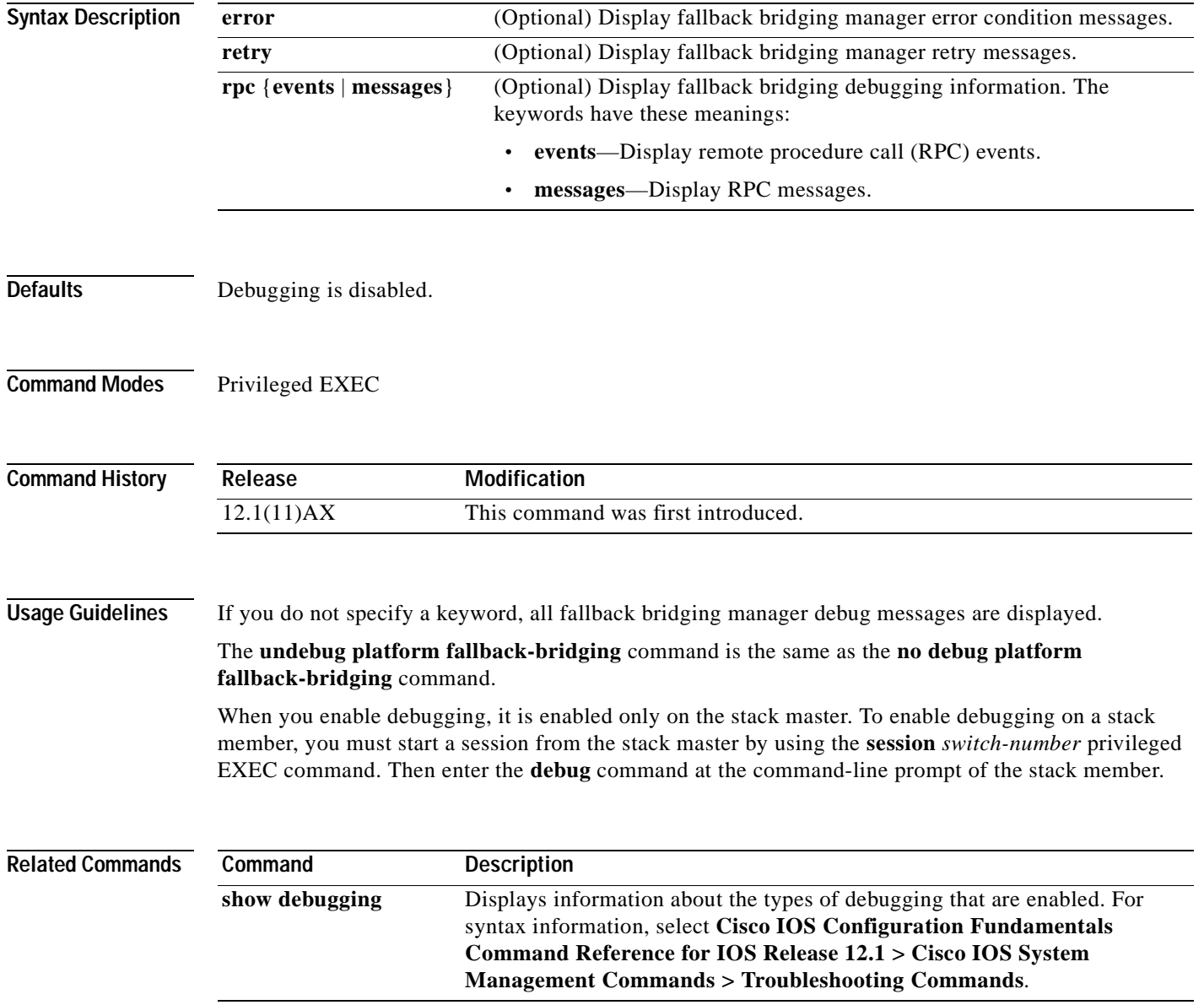

## **debug platform forw-tcam**

Use the **debug platform forw-tcam** privileged EXEC command to enable debugging of the forwarding ternary content addressable memory (TCAM) manager. Use the **no** form of this command to disable debugging output.

**debug platform forw-tcam** [**adjustment** | **allocate** | **audit** | **error** | **move** | **read** | **write**]

**no debug platform forw-tcam** [**adjustment** | **allocate** | **audit** | **error** | **move** | **read** | **write**]

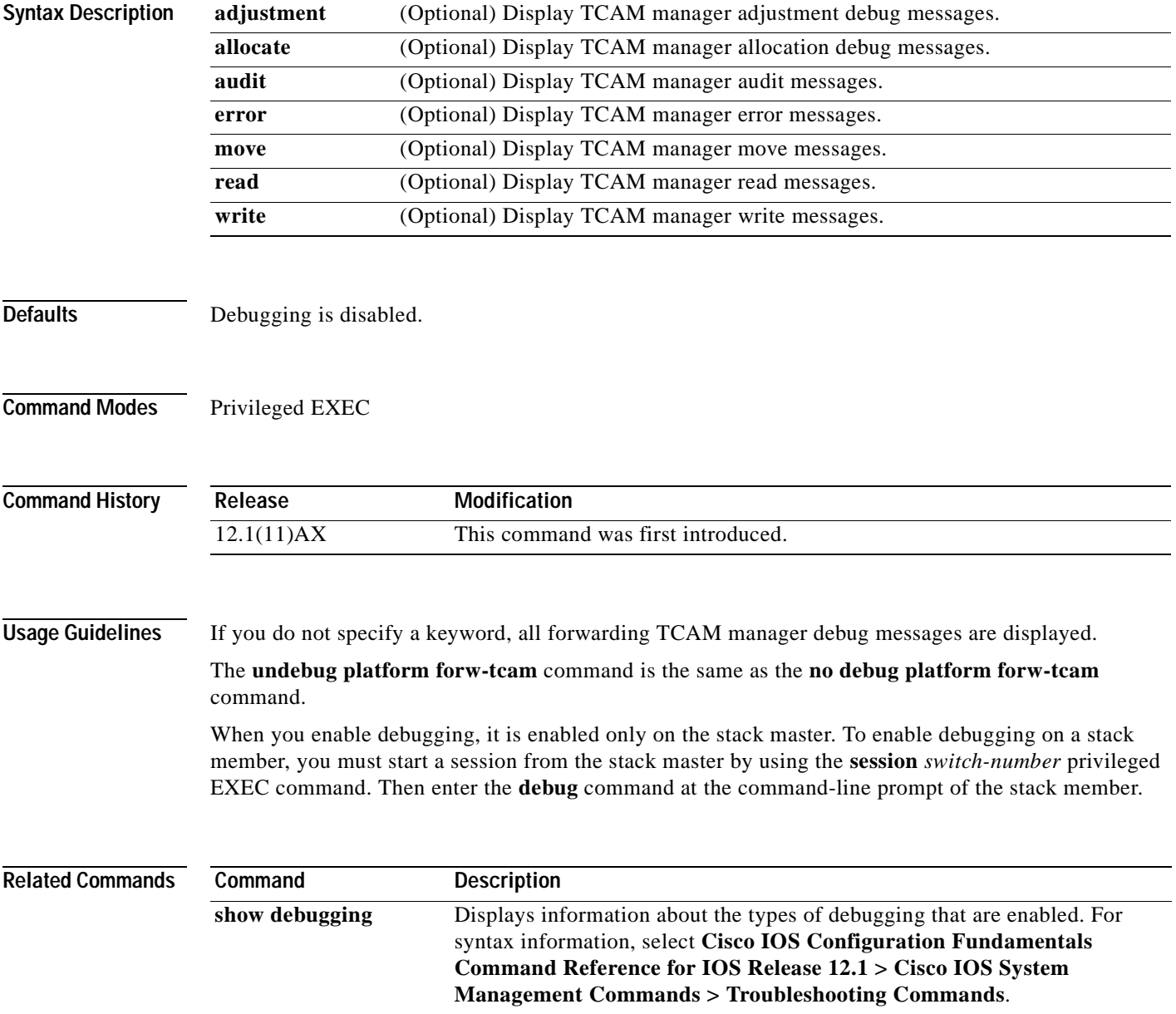

## <span id="page-499-0"></span>**debug platform ip igmp snooping**

Use the **debug platform ip igmp snooping** privileged EXEC command to enable debugging of platform-dependent Internet Group Management Protocol (IGMP) snooping. Use the **no** form of this command to disable debugging output.

**debug platform ip igmp snooping** {**all** | **di** | **error** | **event** | **group** | **mgmt** | **pak** | **retry** | **rpc** | **warn**}

**debug platform ip igmp snooping pak** {*ip-address* **| error | ipopt** | **leave**| **query** | **report** | **rx** | **svi**  | **tx**}

**debug platform ip igmp snooping rpc** [**cfg** | **l3mm** | **misc** | **vlan**]

**no debug platform ip igmp snooping** {**all** | **di** | **error** | **event** | **group** | **mgmt** | **pak** | **retry** | **rpc** | **warn**}

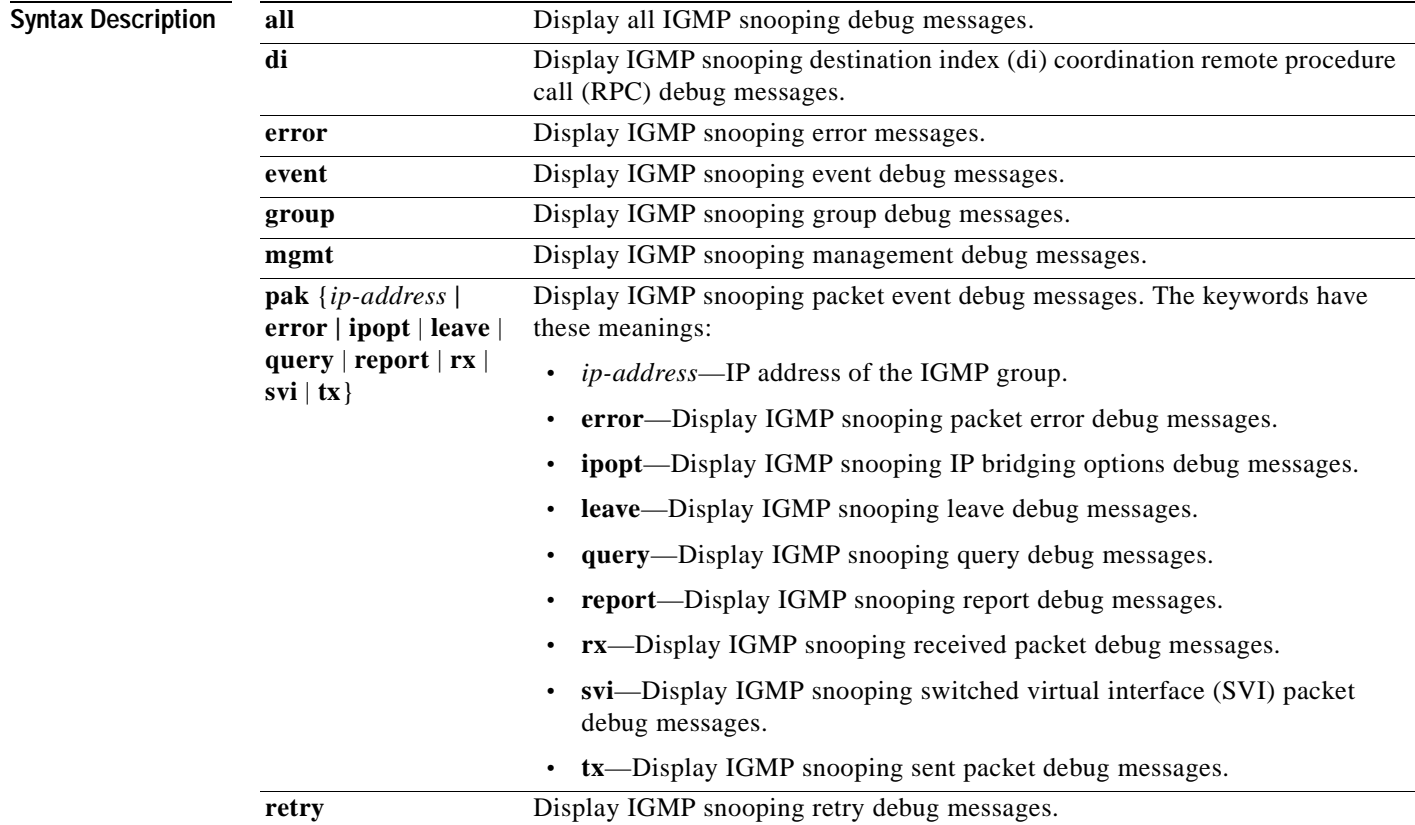

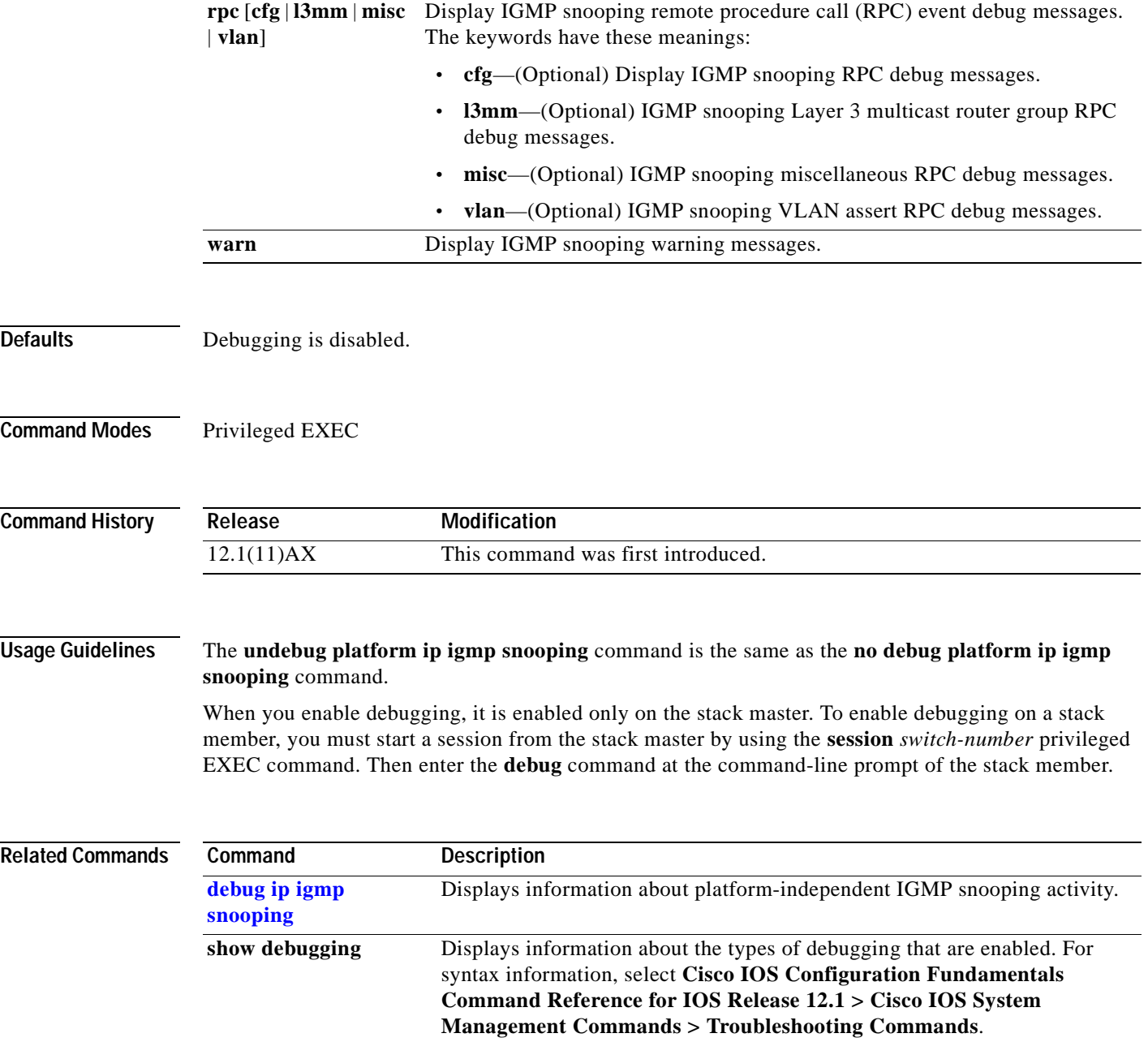

 $\overline{\phantom{a}}$ 

#### **debug platform ip multicast**

Use the **debug platform ip multicast** privileged EXEC command to enable debugging of IP multicast routing. Use the **no** form of this command to disable debugging output.

**debug platform ip multicast** {**all** | **mdb** | **mdfs-rp-retry** | **midb** | **mroute-rp** | **resources** | **retry** | **rpf-throttle** | **snoop-events** | **software-forward** | **swidb-events** | **vlan-locks**}

**no debug platform ip multicast** {**all** | **mdb** | **mdfs-rp-retry** | **midb** | **mroute-rp** | **resources** | **retry** | **rpf-throttle** | **snoop-events** | **software-forward** | **swidb-events** | **vlan-locks**}

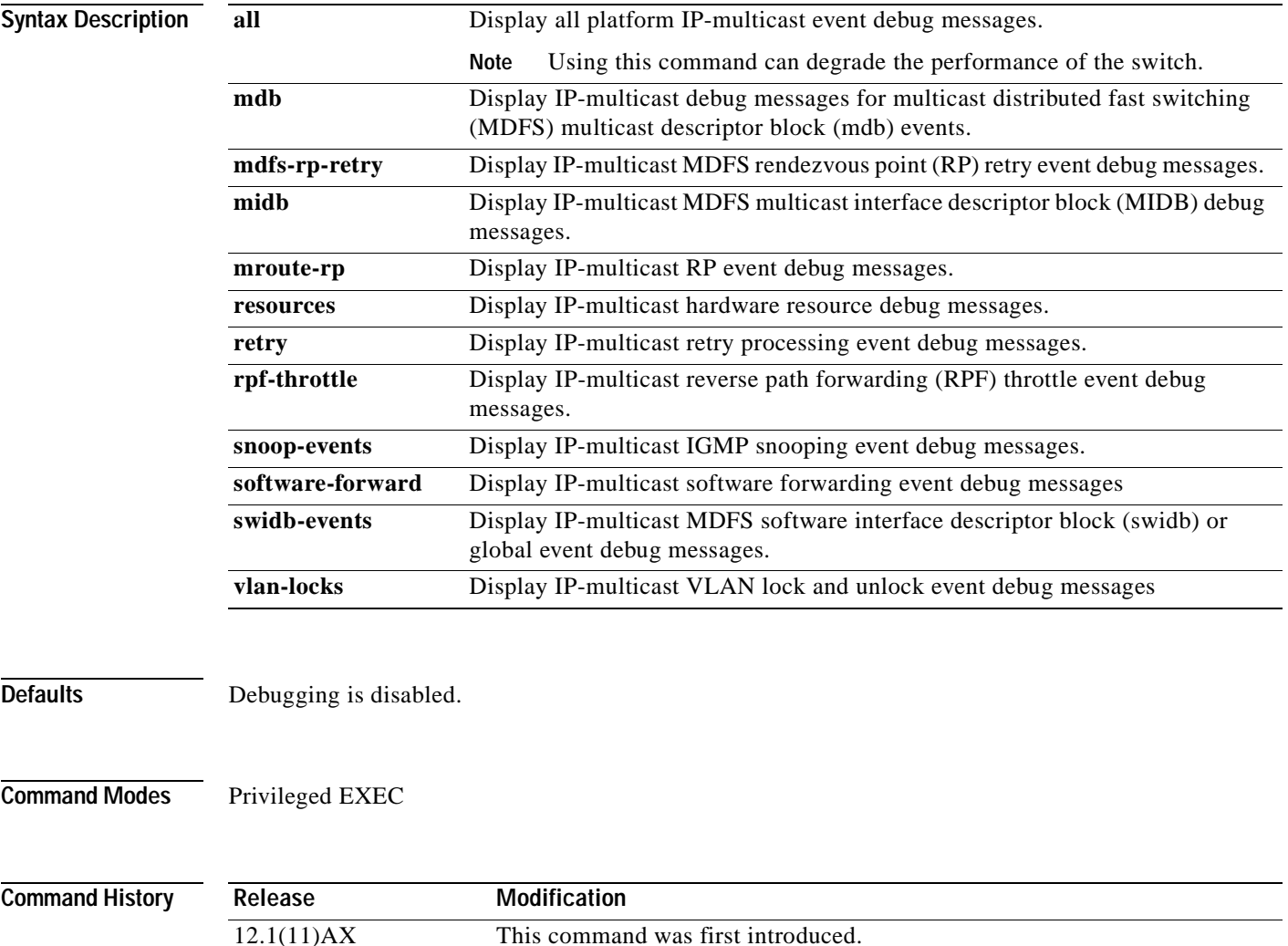

#### **Usage Guidelines** The **undebug platform ip multicast** command is the same as the **no debug platform ip multicast**  command. When you enable debugging, it is enabled only on the stack master. To enable debugging on a stack member, you must start a session from the stack master by using the **session** *switch-number* privileged EXEC command. Then enter the **debug** command at the command-line prompt of the stack member. **Related Commands Command Description show debugging** Displays information about the types of debugging that are enabled. For syntax information, select **Cisco IOS Configuration Fundamentals Command Reference for IOS Release 12.1 > Cisco IOS System**

**Management Commands > Troubleshooting Commands**.

#### **debug platform ip unicast**

Use the **debug platform ip unicast** privileged EXEC command to enable debugging of platform-dependent IP unicast routing. Use the **no** form of this command to disable debugging output.

**debug platform ip unicast** {**adjacency** | **all** | **arp** | **dhcp** | **errors** | **events** | **interface** | **mpath** | **registries** | **retry** | **route** | **rpc** | **standby** | **statistics**}

**no debug platform ip unicast** {**adjacency** | **all** | **arp** | **dhcp** | **errors** | **events** | **interface** | **mpath** | **registries** | **retry** | **route** | **rpc** | **standby** | **statistics**}

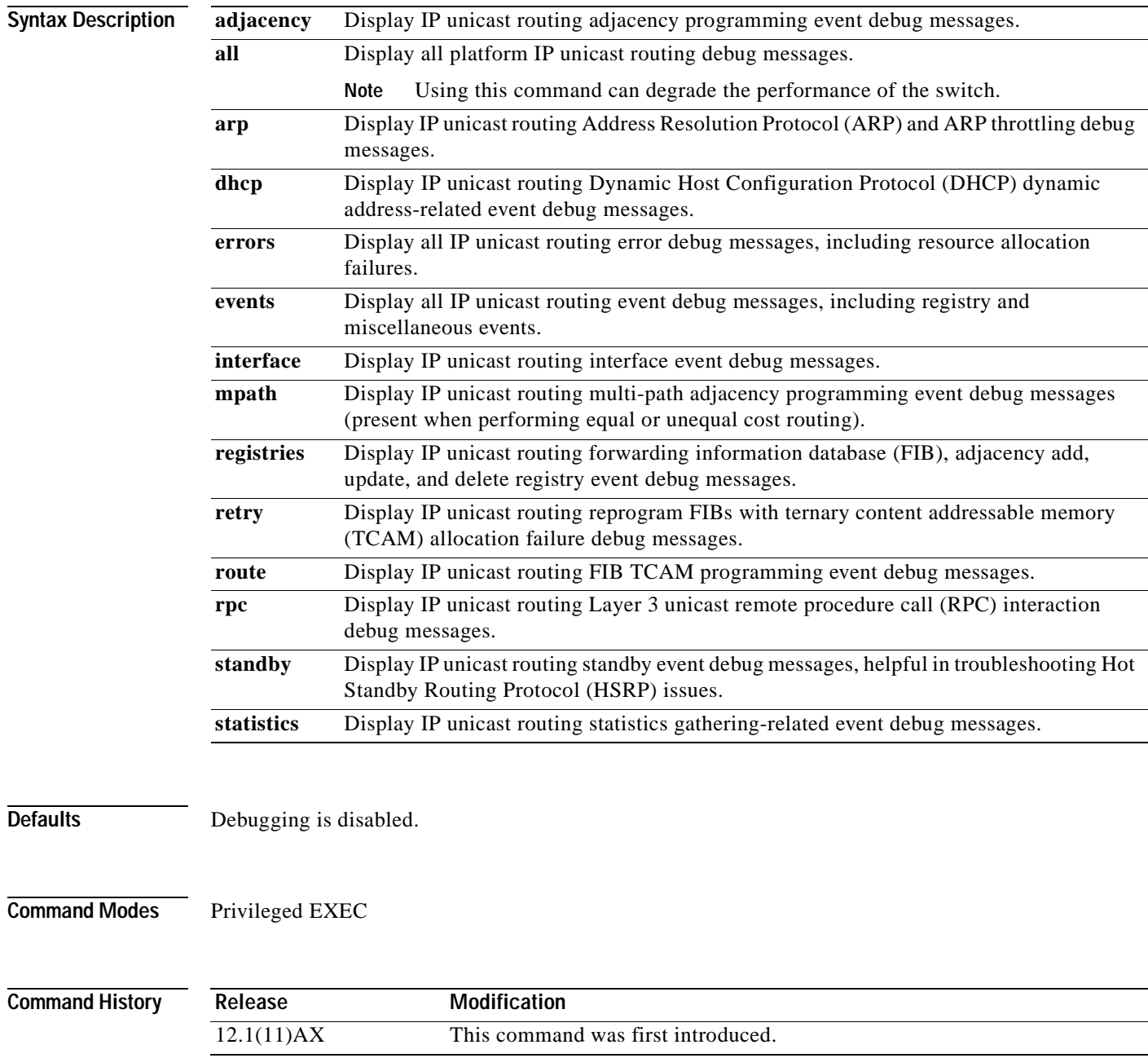
### **Usage Guidelines** The **undebug platform ip unicast** command is the same as the **no debug platform ip unicast** command.

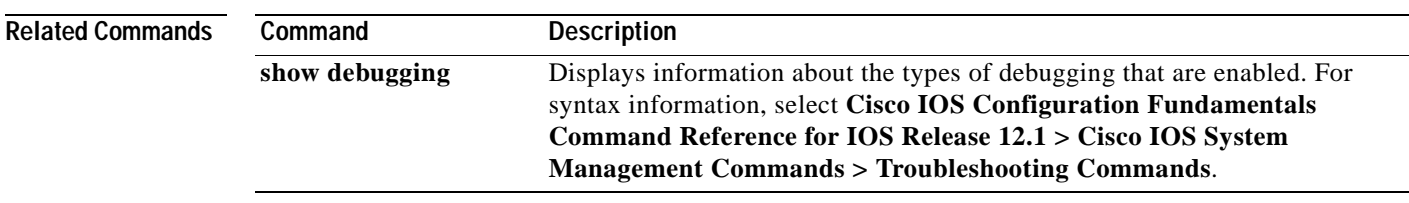

# **debug platform ipc**

Use the **debug platform ipc** privileged EXEC command to enable debugging of the platform-dependent Interprocess Communication (IPC) Protocol. Use the **no** form of this command to disable debugging output.

**debug platform ipc** {**all** | **init** | **receive** | **send** | **trace**}

**no debug platform** {**all** | **init** | **receive** | **send** | **trace**}

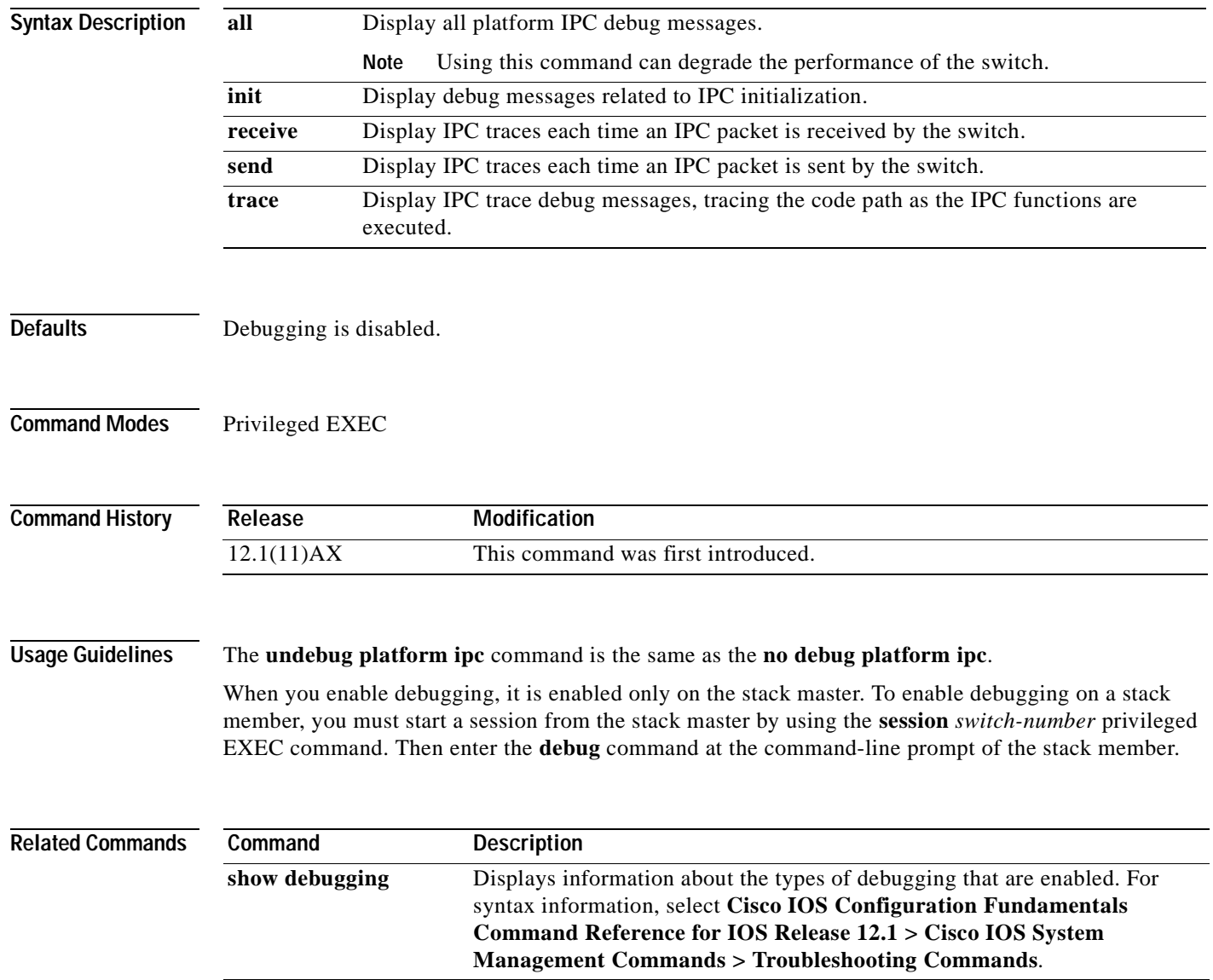

## **debug platform led**

Use the **debug platform led** privileged EXEC command to enable debugging of light-emitting diode (LED) actions. Use the **no** form of this command to disable debugging output.

**debug platform led** {**generic** | **no write** | **signal** | **stack**}

**no debug platform led** {**generic** | **no write** | **signal** | **stack**}

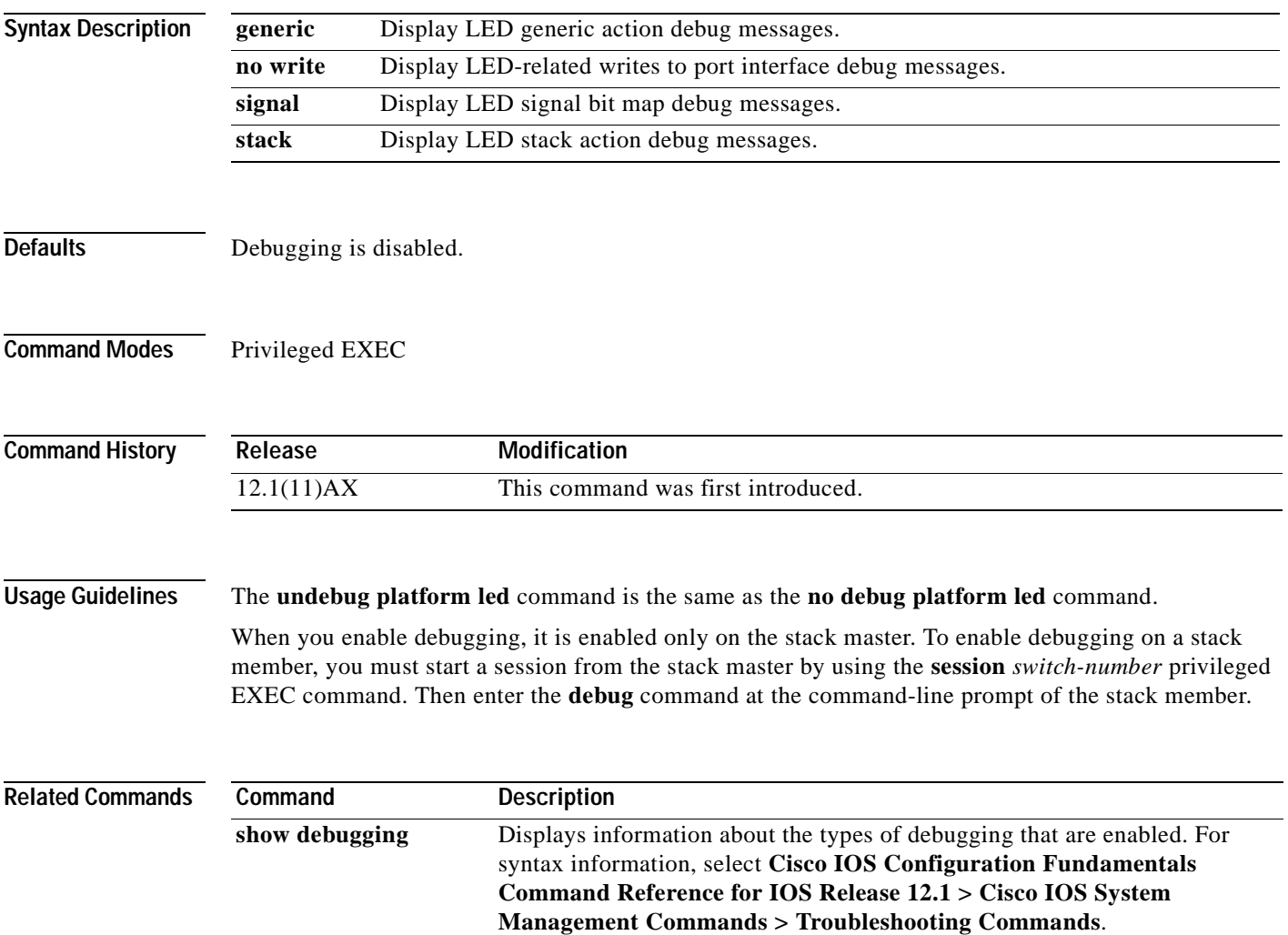

## **debug platform matm**

Use the **debug platform matm** privileged EXEC command to enable debugging of platform-dependent MAC address management. Use the **no** form of this command to disable debugging output.

**debug platform matm** {**aging** | **all** | **ec-aging** | **errors** | **learning** | **rpc** | **secure-address** | **warnings**}

**no debug platform matm** {**aging** | **all** | **ec-aging** | **errors** | **learning** | **rpc** | **secure-address** | **warnings**}

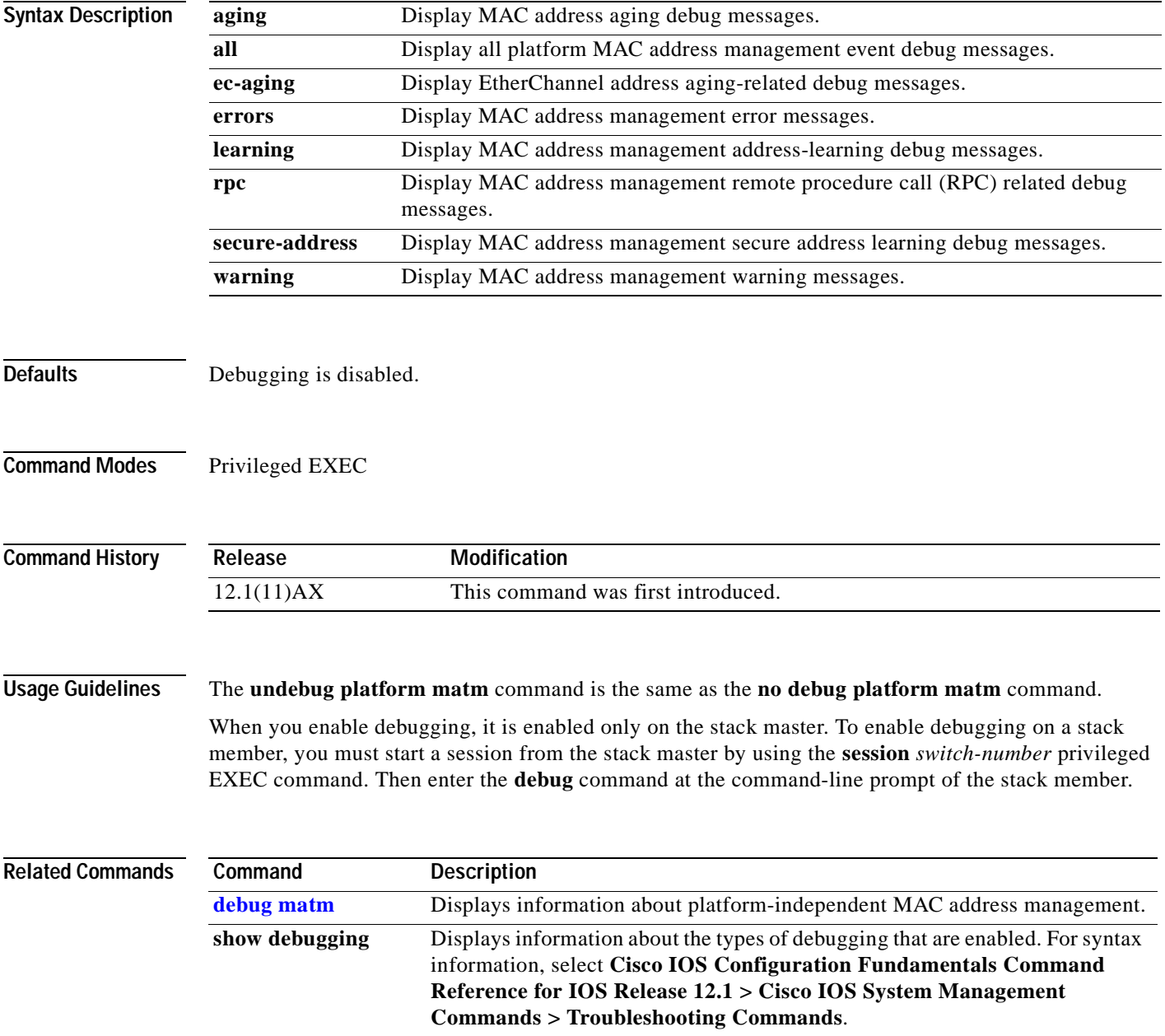

# **debug platform messaging**

Use the **debug platform messaging** privileged EXEC command to enable debugging of application messaging activity. Use the **no** form of this command to disable debugging output.

**no debug platform messaging** {**all** | **badpak** | **cleanup** | **events** | **memerr** | **messages** | **stackchg** | **usererr**}

| <b>Syntax Description</b> | all                                                                                                    | Display all application-messaging debug messages.                                                                                                    |
|---------------------------|----------------------------------------------------------------------------------------------------|----------------------------------------------------------------------------------------------------|
|                           | badpak                                                                                                    | Display bad-packet debug messages.                                                                                                    |
|                           | cleanup                                                                                                    | Display clean-up debug messages.                                                                                                    |
|                           | events                                                                                                    | Display event debug messages.                                                                                                    |
|                           | memerr                                                                                                    | Display memory-error debug messages.                                                                                                    |
|                           | messages                                                                                                    | Display application-messaging debug messages.                                                                                                    |
|                           | stackchg                                                                                                    | Display stack-change debug messages.                                                                                                    |
|                           | usererr                                                                                                    | Display user-error debug messages.                                                                                                    |
| <b>Defaults</b>           | Debugging is disabled.                                                                                                    |                                                                                                    |
|                           |                                                                                                    |                                                                                                    |
| <b>Command Modes</b>      | Privileged EXEC                                                                                                    |                                                                                                    |
| <b>Command History</b>    | Release                                                                                                    | <b>Modification</b>                                                                                                    |
|                           | 12.1(11)AX                                                                                                    | This command was first introduced.                                                                                                    |
| <b>Usage Guidelines</b>   | The undebug platform messaging command is the same as the no debug platform messaging<br>command.                                                                                                    |                                                                                                    |
|                           | When you enable debugging, it is enabled only on the stack master. To enable debugging on a stack<br>member, you must start a session from the stack master by using the session <i>switch-number</i> privileged<br>EXEC command. Then enter the <b>debug</b> command at the command-line prompt of the stack member. |                                                                                                    |
| <b>Related Commands</b>   | Command                                                                                                    | <b>Description</b>                                                                                                    |
|                           | show debugging                                                                                                    | Displays information about the types of debugging that are enabled. For<br>syntax information, refer to the Cisco IOS Configuration Fundamentals<br>Command Reference for IOS Release 12.1 > Cisco IOS System<br><b>Management Commands &gt; Troubleshooting Commands.</b> |

**debug platform messaging** {**all** | **badpak** | **cleanup** | **events** | **memerr** | **messages** | **stackchg** | **usererr**}

# **debug platform phy**

Use the **debug platform phy** privileged EXEC command to enable debugging of PHY driver information. Use the **no** form of this command to disable debugging output.

**debug platform phy** {**flowcontrol** | **forced** | **init-seq** | **link-status** | **read** | **sfp** | **show-controller** | **speed** | **write**}

**no debug platform phy** {**flowcontrol** | **forced** | **init-seq** | **link-status** | **read** | **sfp** | **show-controller** | **speed** | **write**}

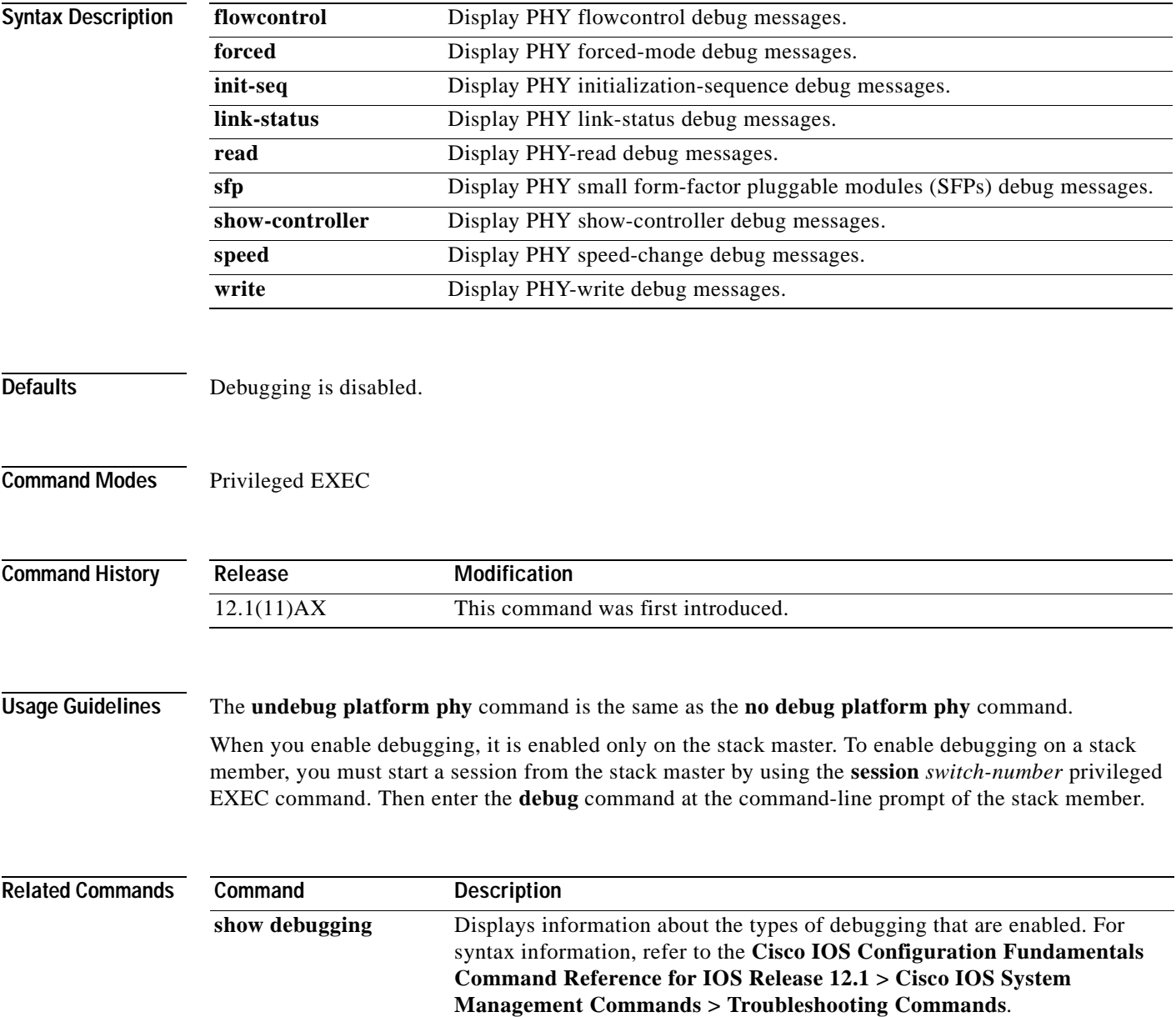

## **debug platform pm**

Use the **debug platform pm** privileged EXEC command to enable debugging of the platform-dependent port manager software module. Use the **no** form of this command to disable debugging output.

- **debug platform pm** {**all** | **counters** | **errdisable** | **etherchnl** | **exceptions** | **hpm-events** | **idb-events** | **if-numbers | ios-events | link-status | platform** | **pm-events** | **pm-vectors** [**detail**] | **rpc** [**general** | **oper-info** | **state** | **vectors** | **vp-events**] | **soutput** | **stack-manager** | **sync** | **vlans**}
- **no debug platform pm** {**all** | **counters** | **errdisable** | **etherchnl** | **exceptions** | **hpm-events** | **idb-events** | **if-numbers | ios-events | link-status | platform** | **pm-events** | **pm-vectors** [**detail**] | **rpc** [**general** | **oper-info** | **state** | **vectors** | **vp-events**] | **soutput** | **stack-manager** | **sync** | **vlans**}

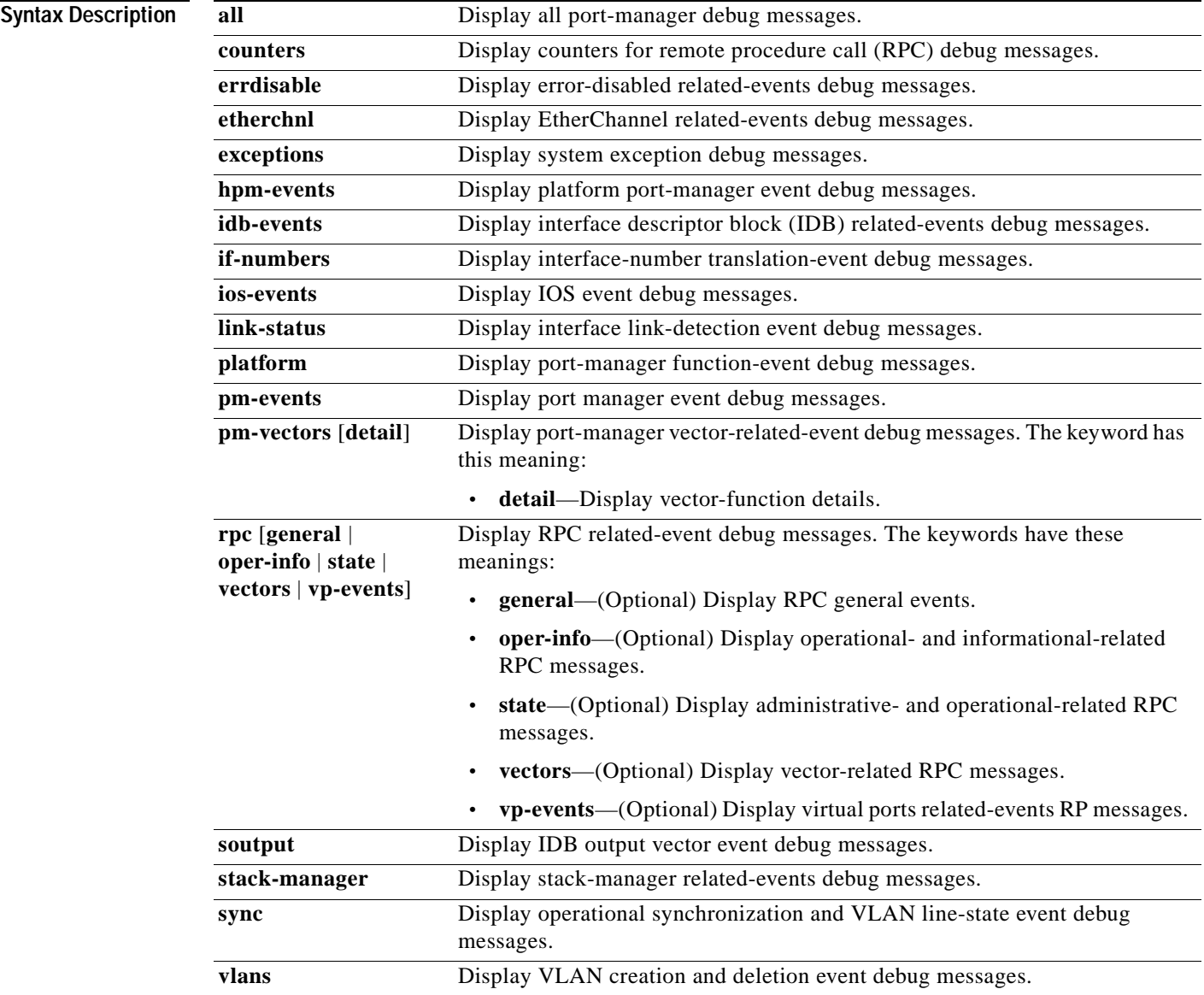

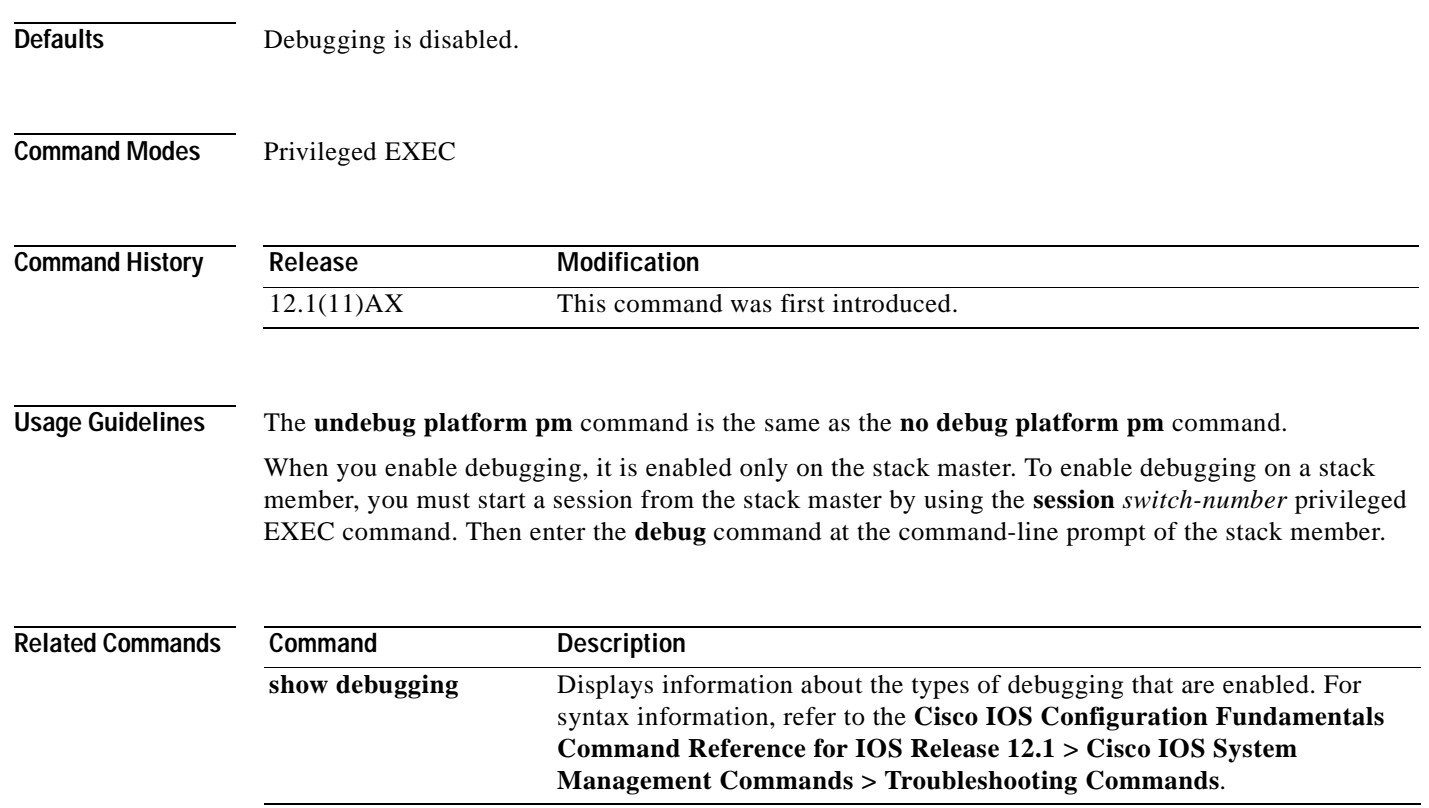

ш

## **debug platform port-asic**

Use the **debug platform port-asic** privileged EXEC command to enable debugging of the port application-specific integrated circuit (ASIC) driver. Use the **no** form of this command to disable debugging output.

**debug platform port-asic** {**interrupt** | **periodic** | **read** | **stack** | **write**}

**no debug platform port-asic** {**interrupt** | **periodic** | **read** | **stack** | **write**}

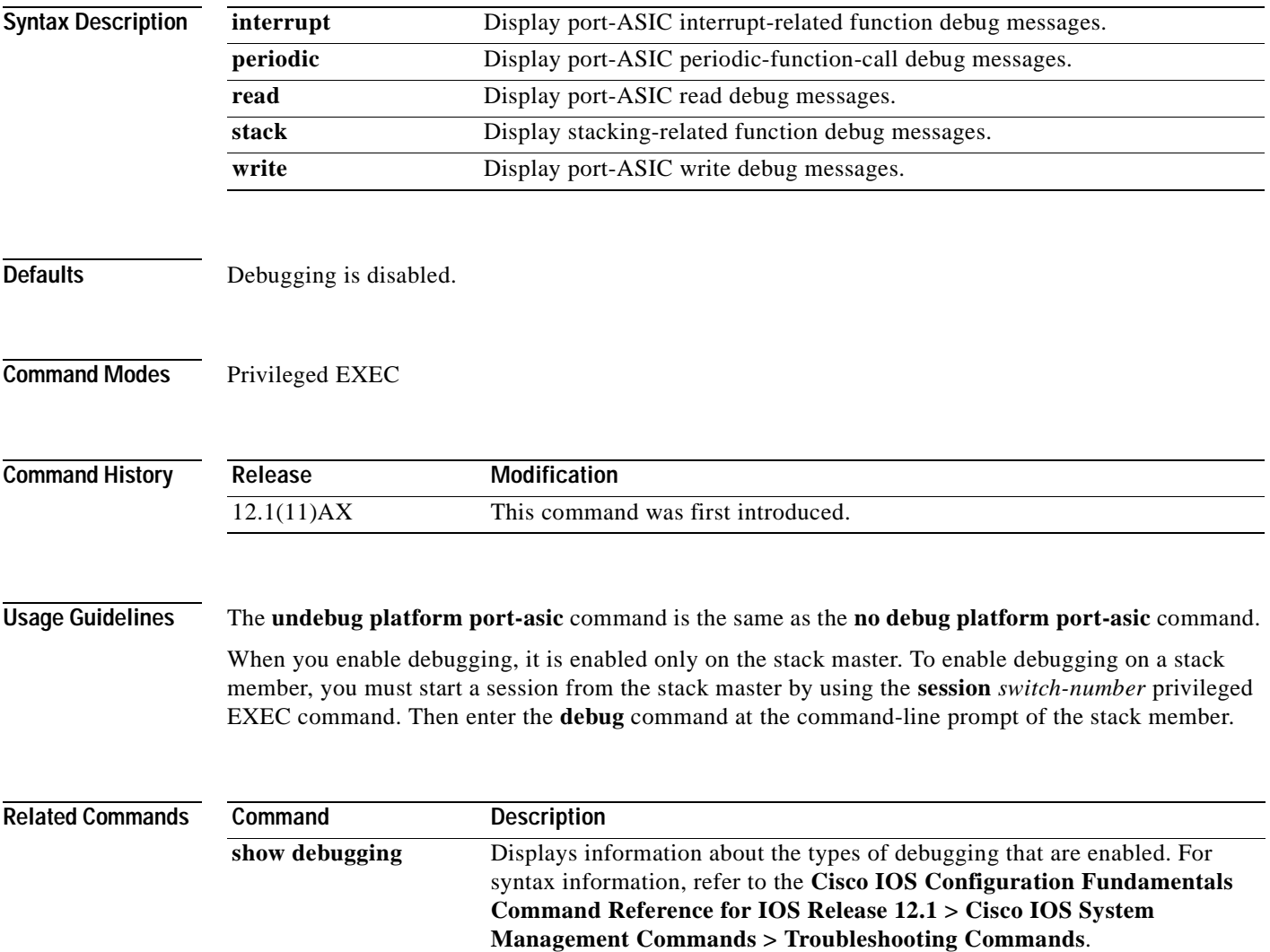

## **debug platform port-security**

Use the **debug platform port-security** privileged EXEC command to enable debugging of platform-dependent port-security information. Use the **no** form of this command to disable debugging output.

**debug platform port-security** {**add** | **aging** | **all** | **delete** | **errors** | **rpc** | **warnings**}

**no debug platform port-security** {**add** | **aging** | **all** | **delete** | **errors** | **rpc** | **warnings**}

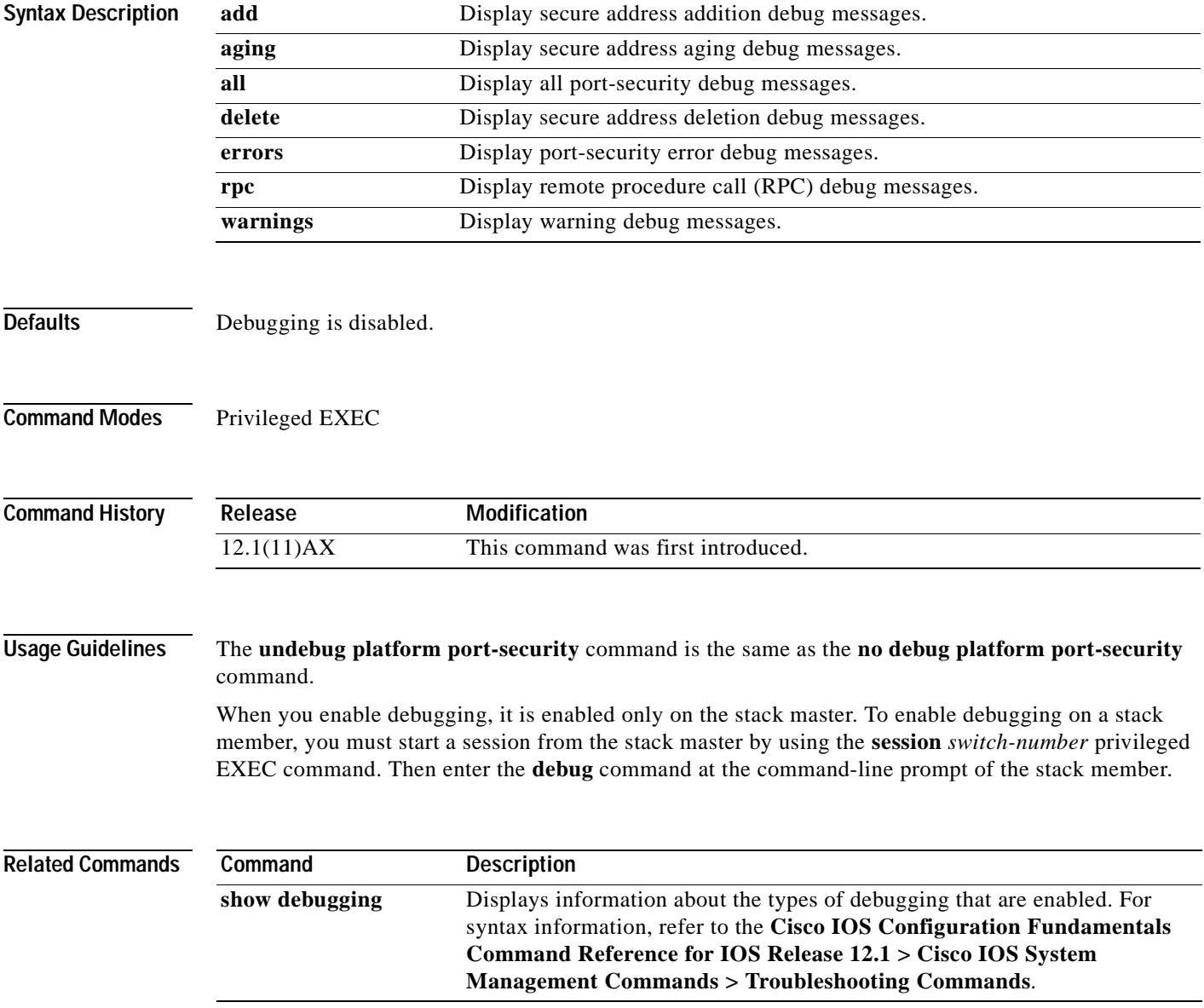

## **debug platform qos-acl-tcam**

Use the **debug platform qos-acl-tcam** privileged EXEC command to enable debugging of the quality of service (QoS) and access control list (ACL) ternary content addressable memory (TCAM) manager software. Use the **no** form of this command to disable debugging output.

**debug platform qos-acl-tcam** {**all** | **ctcam** | **errors** | **labels** | **mask** | **rpc** | **tcam**}

**no debug platform qos-acl-tcam** {**all** | **ctcam** | **errors** | **labels** | **mask** | **rpc** | **tcam**}

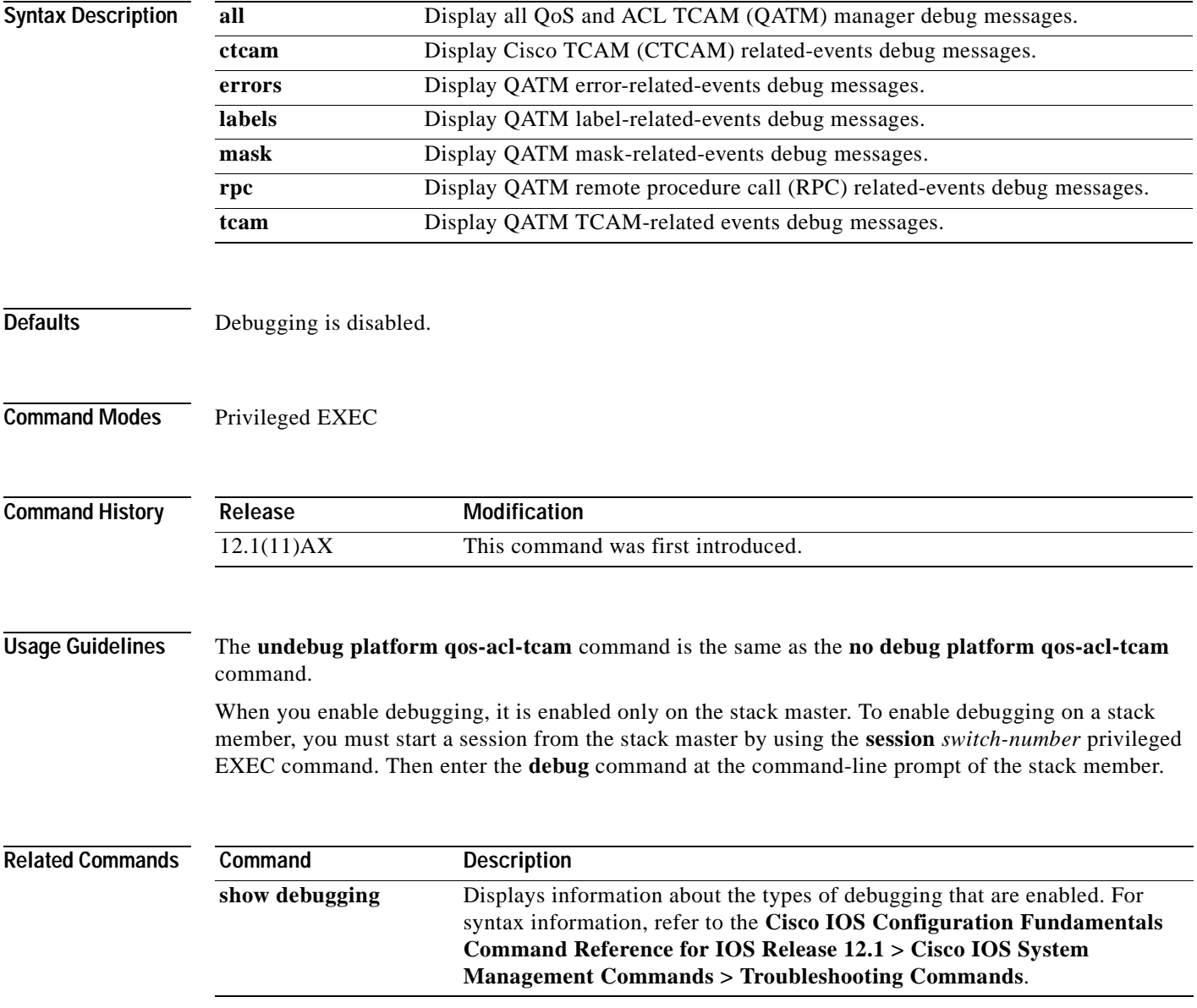

## **debug platform remote-commands**

Use the **debug platform remote-commands** privileged EXEC command to enable debugging of remote commands. Use the **no** form of this command to disable debugging output.

**debug platform remote-commands**

**no debug platform remote-commands**

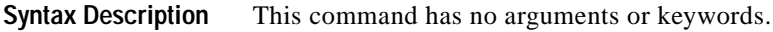

- **Defaults** Debugging is disabled.
- **Command Modes** Privileged EXEC

**Command History Release Modification** 12.1(11)AX This command was first introduced.

#### **Usage Guidelines** The **undebug platform remote-commands** command is the same as the **no debug platform remote-commands** command.

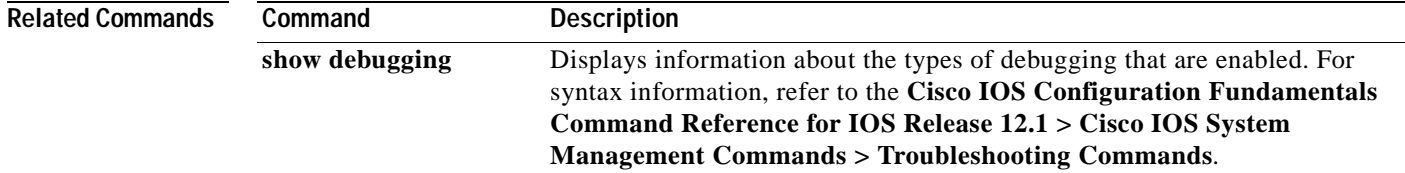

# **debug platform resource-manager**

Use the **debug platform resource-manager** privileged EXEC command to enable debugging of the resource manager software. Use the **no** form of this command to disable debugging output.

**debug platform resource-manager** {**all** | **dm** | **erd** | **errors** | **madmed** | **sd** | **stats** | **vld**}

**no debug platform resource-manager** {**all** | **dm** | **erd** | **errors** | **madmed** | **sd** | **stats** | **vld**}

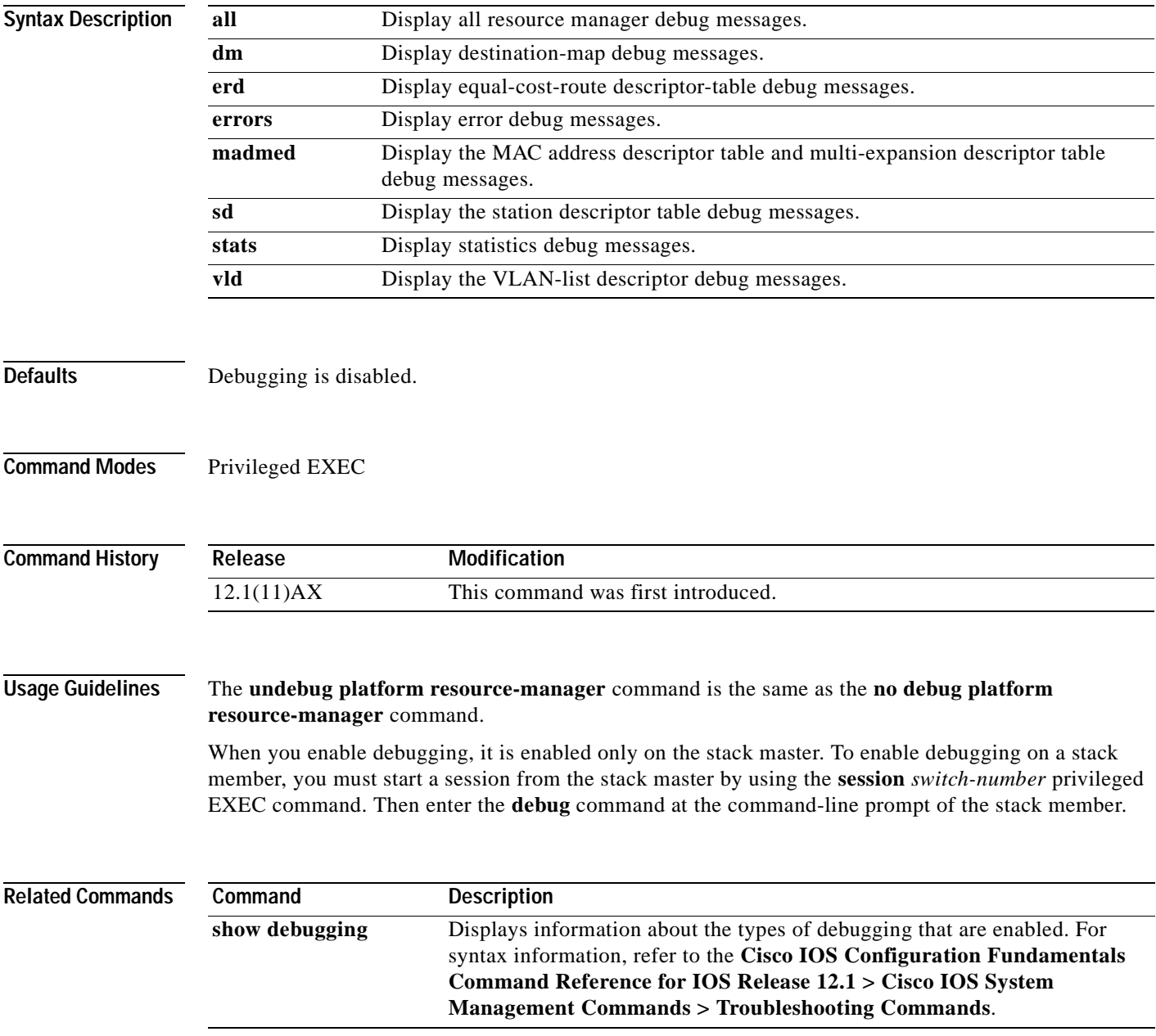

## **debug platform snmp**

Use the **debug platform snmp** privileged EXEC command to enable debugging of the platform-dependent Simple Network Management Protocol (SNMP) software. Use the **no** form of this command to disable debugging output.

#### **debug platform snmp**

**no debug platform snmp**

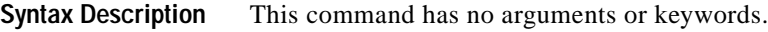

**Defaults** Debugging is disabled.

**Command Modes** Privileged EXEC

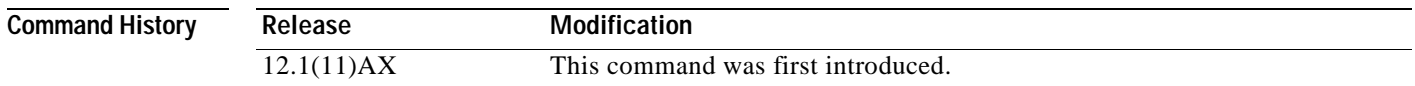

#### **Usage Guidelines** The **undebug platform snmp** command is the same as the **no debug platform snmp** command.

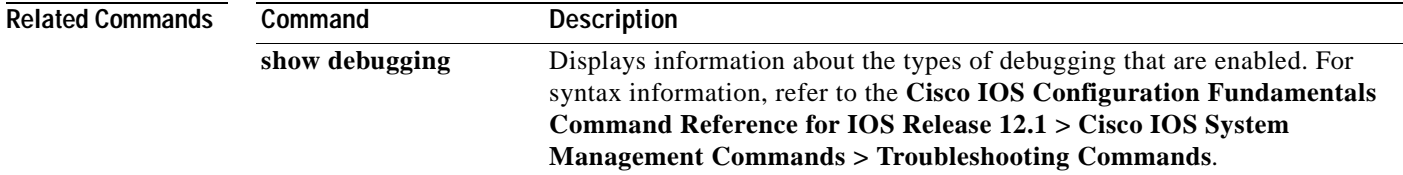

## **debug platform span**

Use the **debug platform messaging** privileged EXEC command to enable debugging of the platform-dependent Switched Port Analyzer (SPAN) software. Use the **no** form of this command to disable debugging output.

#### **debug platform span**

#### **no debug platform span**

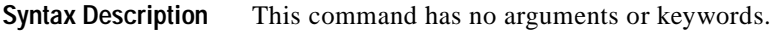

**Defaults** Debugging is disabled.

**Command Modes** Privileged EXEC

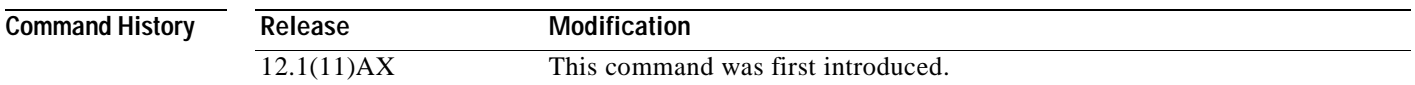

#### **Usage Guidelines** The **undebug platform span** command is the same as the **no debug platform span** command.

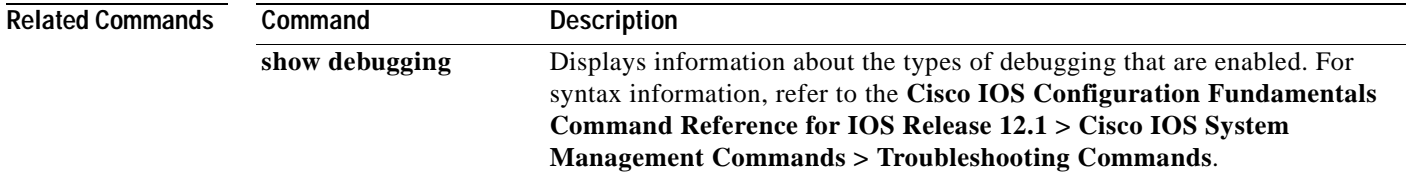

## **debug platform stack-manager**

Use the **debug platform stack-manager** privileged EXEC command to enable debugging of the stack manager software. Use the **no** form of this command to disable debugging output.

**debug platform stack-manager** {**all** | **rpc** | **sdp** | **sim** | **ssm** | **trace**}

**no debug platform stack-manager** {**all** | **rpc** | **sdp** | **sim** | **ssm** | **trace**}

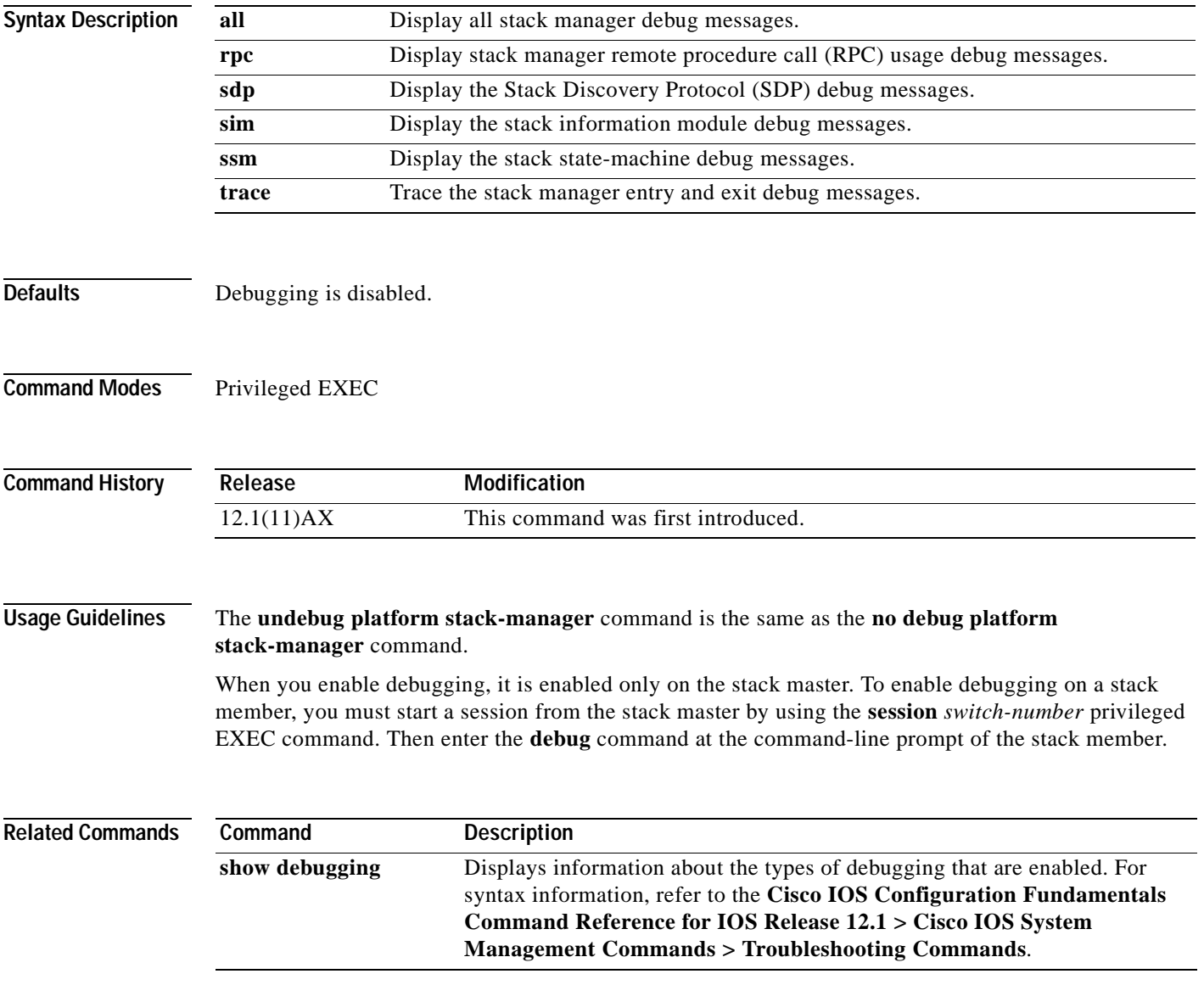

# **debug platform supervisor-asic**

Use the **debug platform supervisor-asic** privileged EXEC command to enable debugging of the supervisor application-specific integrated circuit (ASIC). Use the **no** form of this command to disable debugging output.

**debug platform supervisor-asic** {**all** | **errors** | **receive** | **send**}

**no debug platform supervisor-asic** {**all** | **errors** | **receive** | **send**}

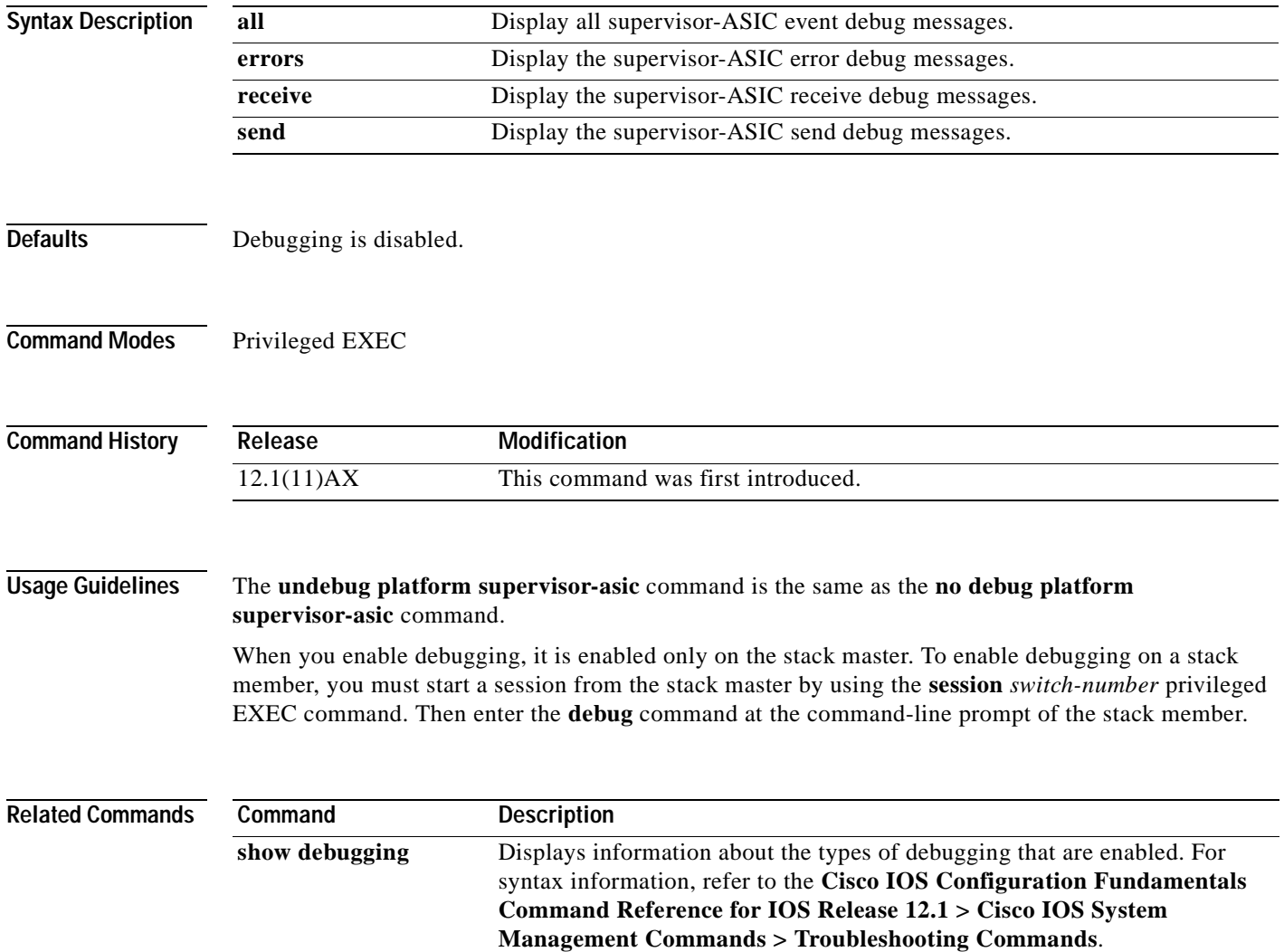

# **debug platform sw-bridge**

Use the **debug platform sw-bridge** privileged EXEC command to enable debugging of the software bridging function. Use the **no** form of this command to disable debugging output.

**debug platform sw-bridge** {**broadcast** | **control** | **multicast** | **packet** | **unicast**}

**no debug platform sw-bridge** {**broadcast** | **control** | **multicast** | **packet** | **unicast**}

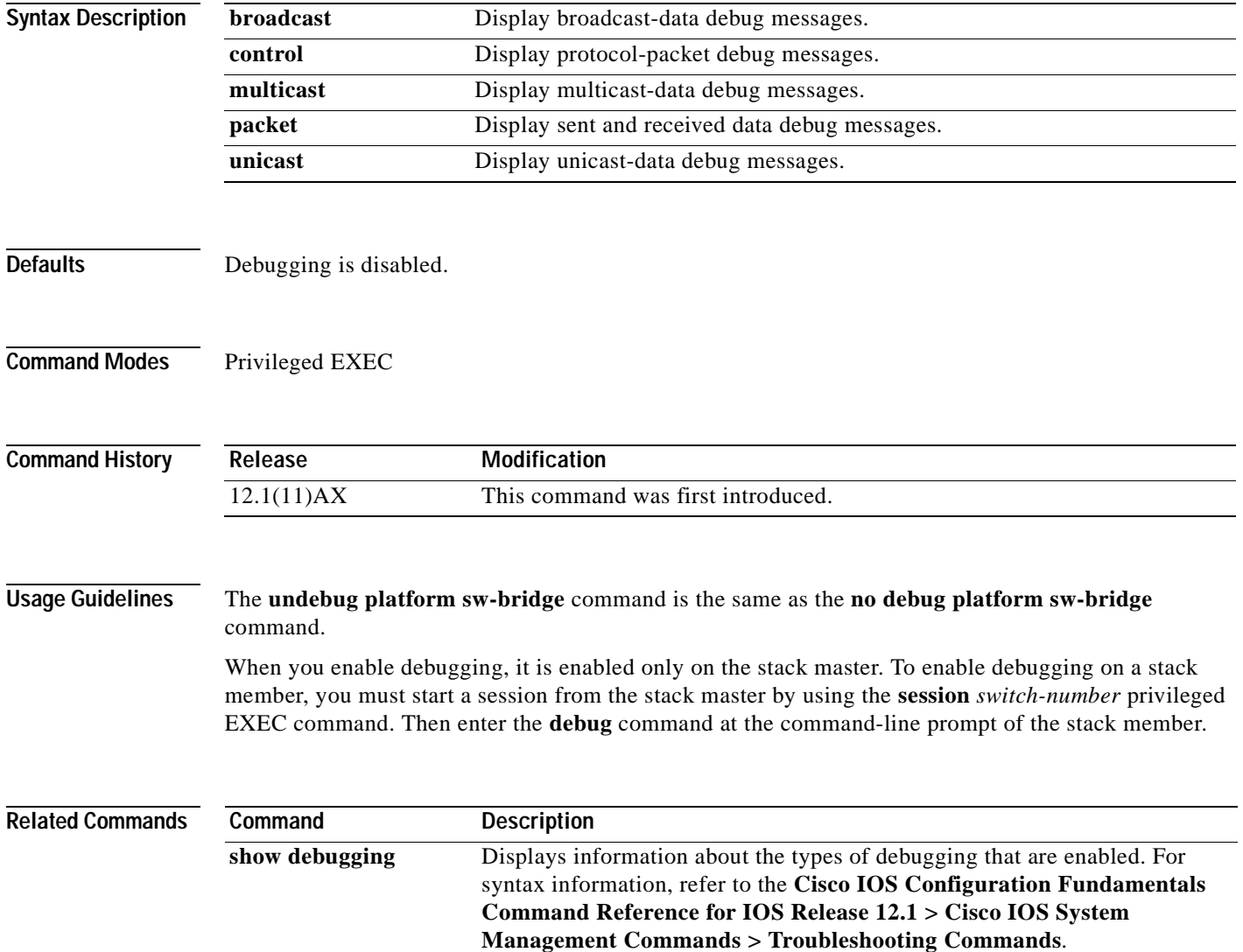

# **debug platform tcam**

Use the **debug platform tcam** privileged EXEC command to enable debugging of ternary content addressable memory (TCAM) access and lookups. Use the **no** form of this command to disable debugging output.

- **debug platform tcam** {**log** | **read** | **search** | **write**}
- **debug platform tcam log l2** {**acl** {**input** | **output**} | **local** | **qos**}
- **debug platform tcam log l3** {**acl** {**input** | **output**} | **ipv6** {**acl** {**input** | **output**} | **local** | **qos** | s**econdary**} | **local** | **qos** | **secondary**}
- **debug platform tcam read** {**reg** | **ssram** | **tcam**}
- **debug platform tcam search**
- **debug platform tcam write** {**forw-ram** | **reg** | **tcam**}
- **no debug platform tcam** {**log** | **read** | **search** | **write**}
- **no debug platform tcam log l2** {**acl** {**input** | **output**} | **local** | **qos**}
- **no debug platform tcam log l3** {**acl** {**input** | **output**} | **ipv6** {**acl** {**input** | **output**} | **local** | **qos** | s**econdary**} | **local** | **qos** | **secondary**}
- **no debug platform tcam read** {**reg** | **ssram** | **tcam**}
- **no debug platform tcam search**
- **no debug platform tcam write** {**forw-ram** | **reg** | **tcam**}

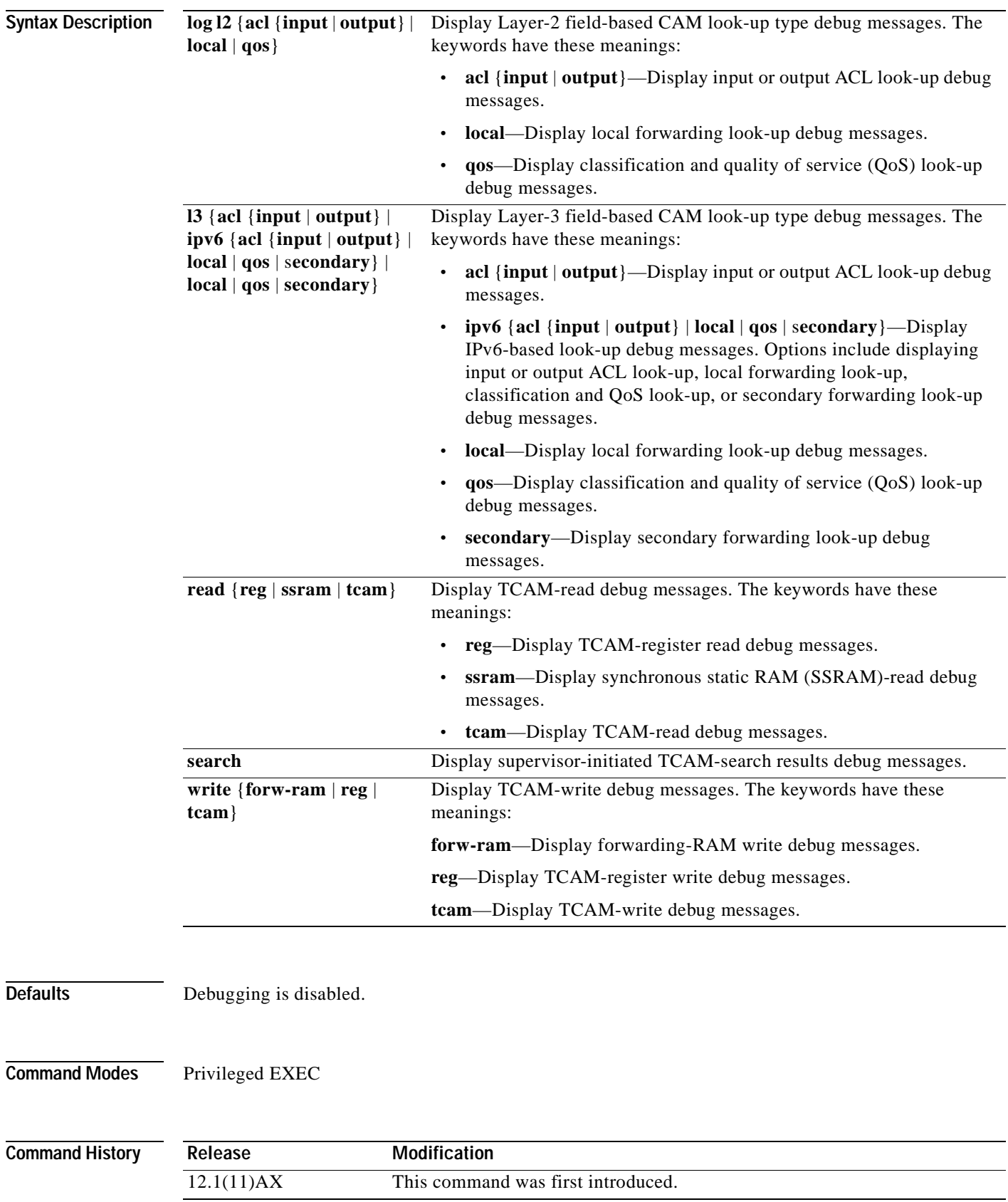

 $\blacksquare$ 

### **Usage Guidelines** The **undebug platform tcam** command is the same as the **no debug platform tcam** command.

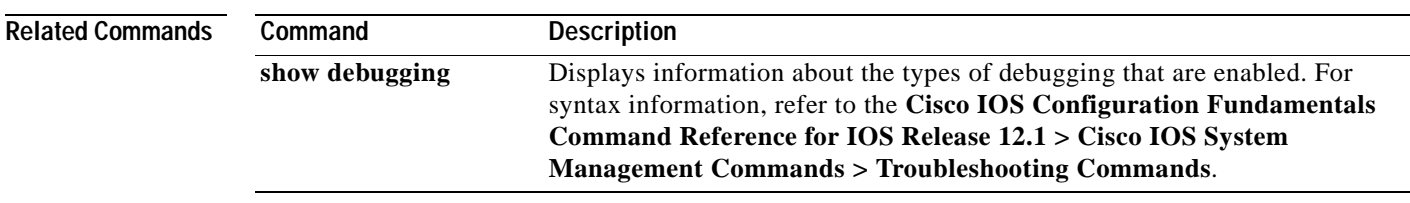

# **debug platform udld**

Use the **debug platform udld** privileged EXEC command to enable debugging of the platform-dependent UniDirectional Link Detection (UDLD) software. Use the **no** form of this command to disable debugging output.

**debug platform udld** [**all** | **error** | **rpc** {**events** | **messages**}]

**no debug platform udld** [**all** | **error** | **rpc** {**events** | **messages**}]

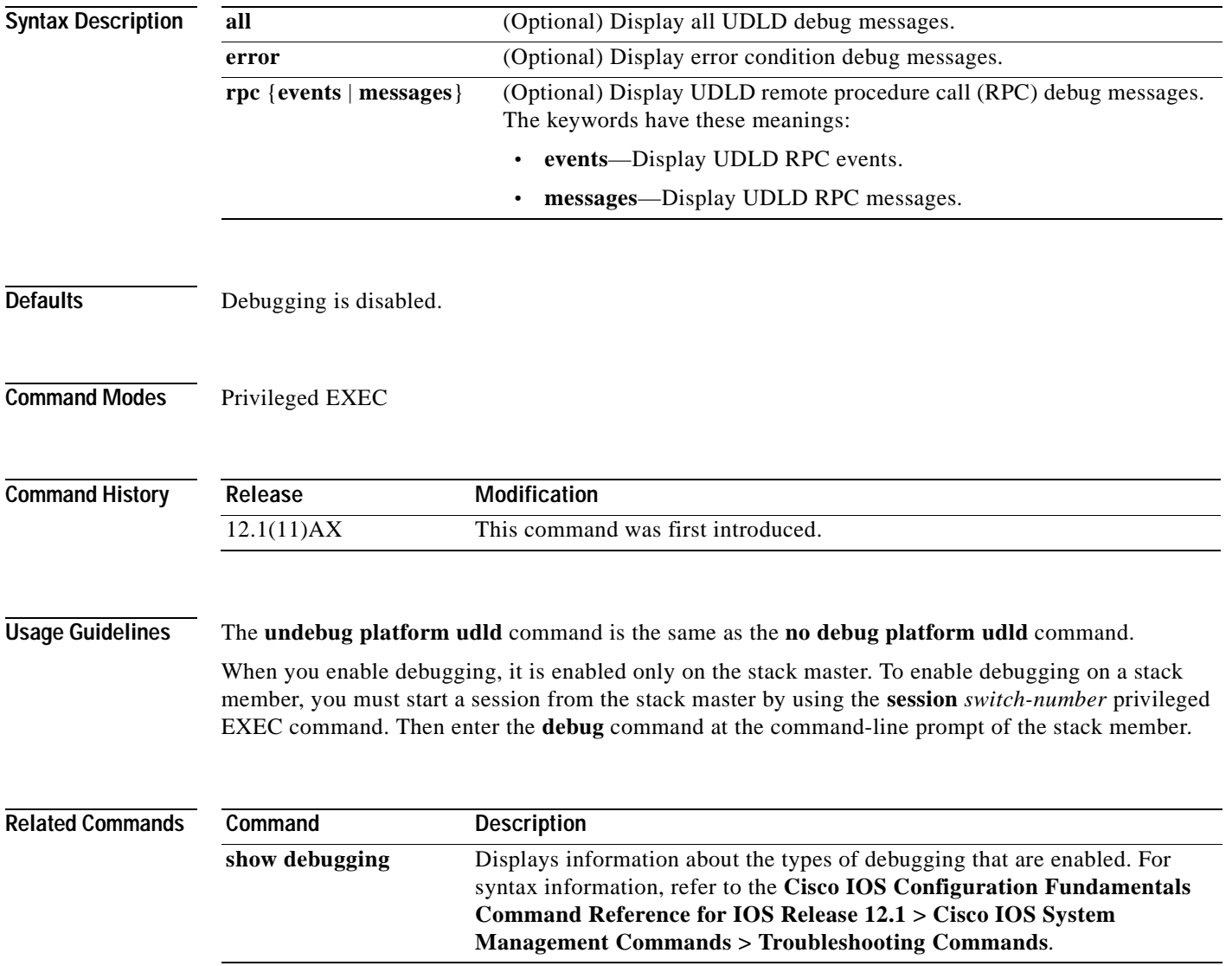

## **debug platform vlan**

Use the **debug platform vlan** privileged EXEC command to enable debugging of the VLAN manager software. Use the **no** form of this command to disable debugging output.

**debug platform vlan** {**errors** | **mvid** | **rpc**}

**no debug platform vlan** {**errors** | **mvid** | **rpc**}

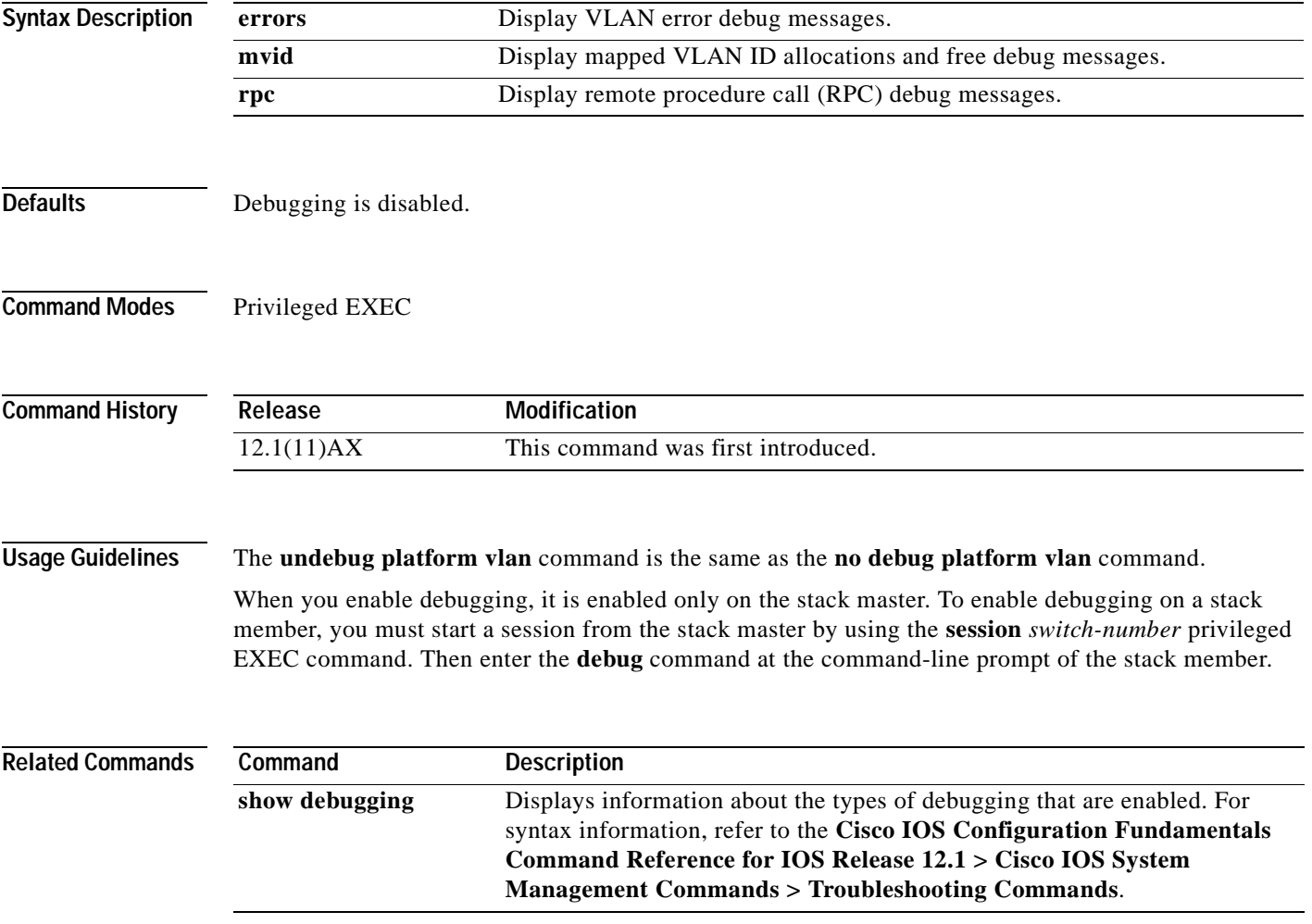

## **debug pm**

Use the **debug pm** privileged EXEC command to enable debugging of port manager (PM) activity. The port manager is a state machine that controls all the logical and physical interfaces. All features, such as VLANs, UniDirectional Link Detection (UDLD), and so forth, work with the port manager to provide switch functions. Use the **no** form of this command to disable debugging output.

- **debug pm** {**all** | **assert** | **card** | **cookies** | **etherchnl** | **messages** | **port** | **registry** | **sm** | **span** | **split** | **vlan** | **vp**}
- **no debug pm** {**all** | **assert** | **card** | **cookies** | **etherchnl** | **messages** | **port** | **registry** | **sm** | **span** | **split** | **vlan** | **vp**}

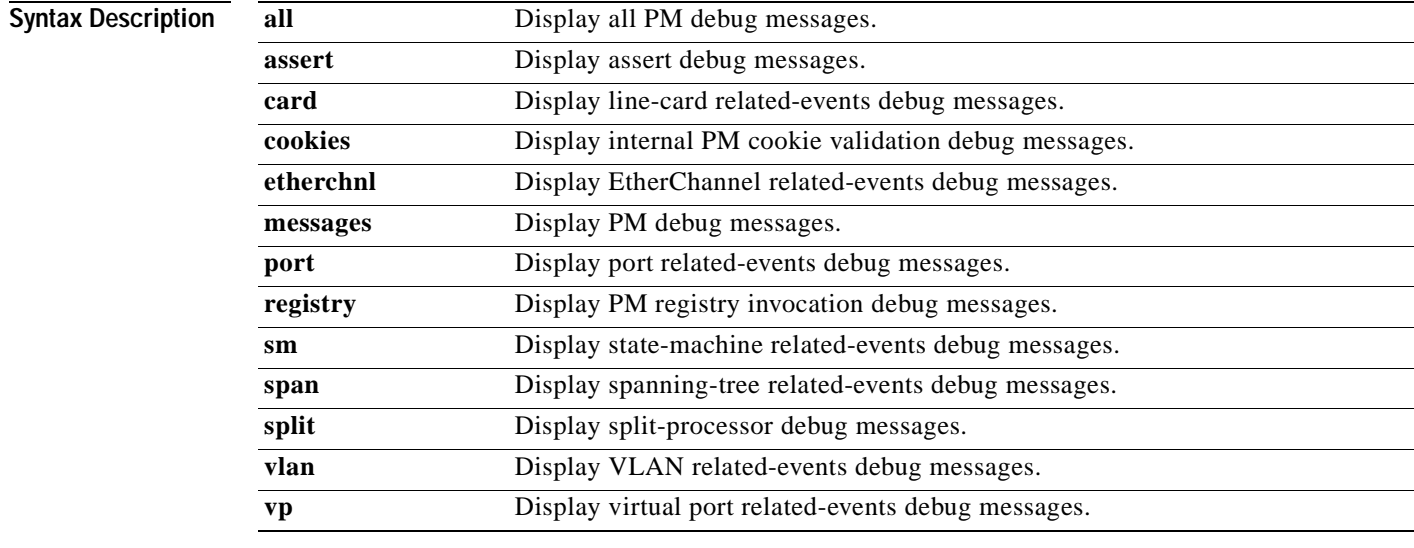

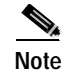

**Note** Though visible in the command-line help strings, the **scp** and **pvlan** keywords are not supported.

**Defaults** Debugging is disabled.

**Command Modes** Privileged EXEC

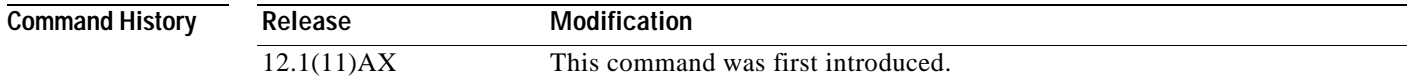

### **Usage Guidelines** The **undebug pm** command is the same as the **no debug pm** command.

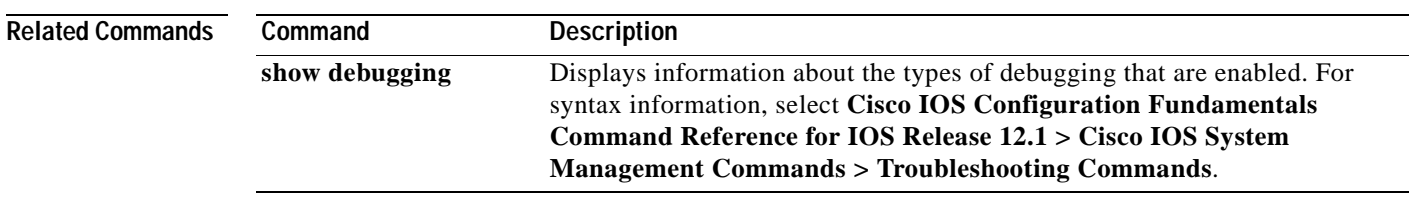

# **debug port-security**

Use the **debug port-security** privileged EXEC command to enable debugging of the allocation and states of the port security subsystem. Use the **no** form of this command to disable debugging output.

**debug port-security**

**no debug port-security**

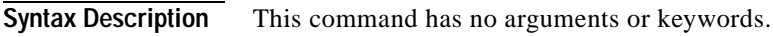

- Defaults Debugging is disabled.
- **Command Modes** Privileged EXEC

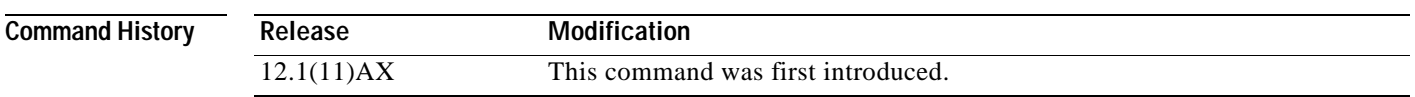

### **Usage Guidelines** The **undebug port-security** command is the same as the **no debug port-security** command.

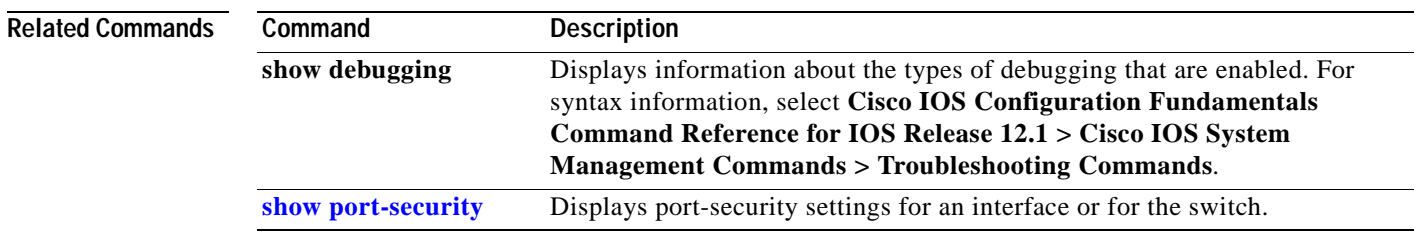

## **debug qos-manager**

Use the **debug qos-manager** privileged EXEC command to enable debugging of the quality of service (QoS) manager software. Use the **no** form of this command to disable debugging output.

**debug qos-manager** {**all** | **event** | **verbose**}

**no debug qos-manager** {**all** | **event** | **verbose**}

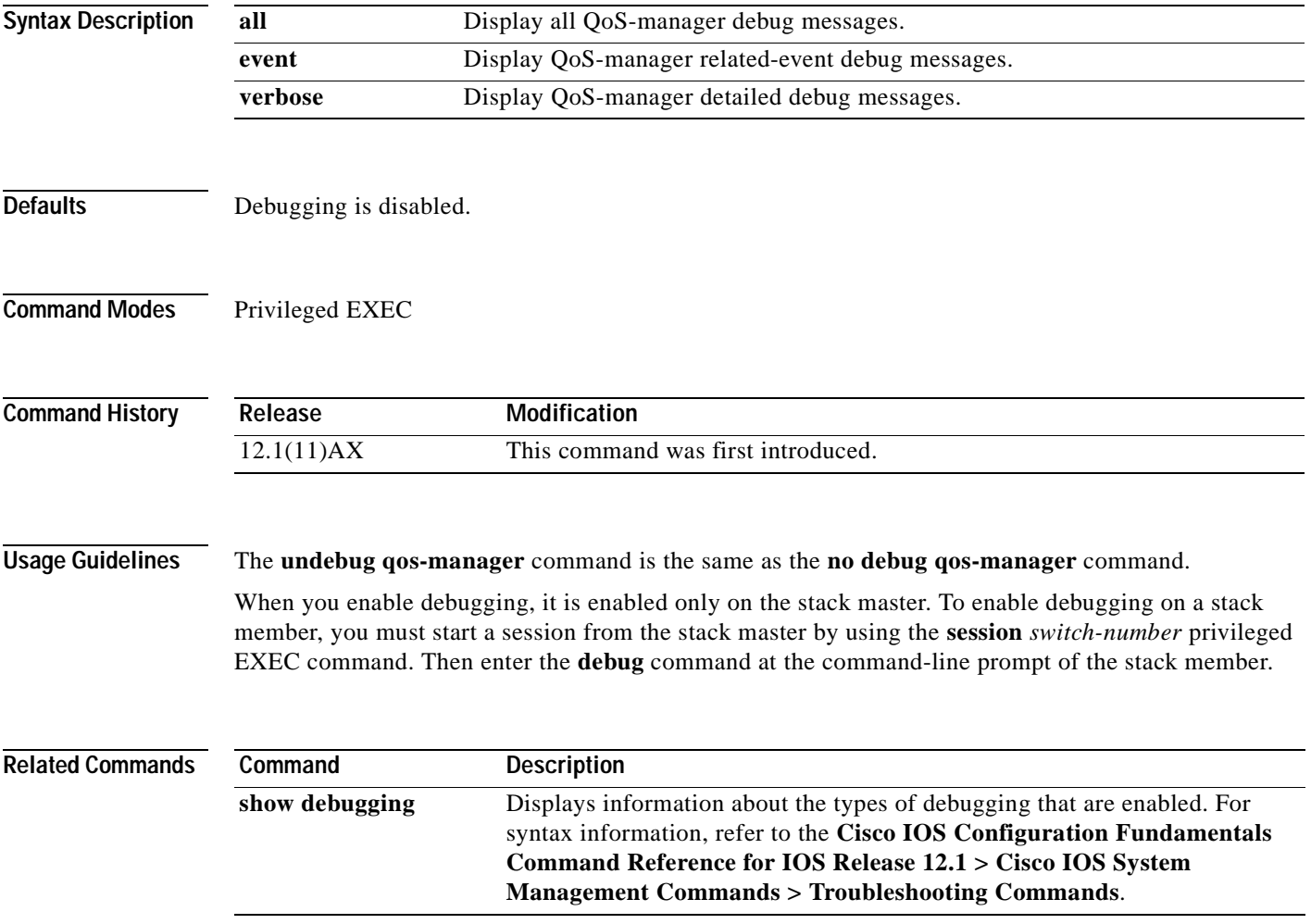

## **debug spanning-tree**

Use the **debug spanning-tree** privileged EXEC command to enable debugging of spanning-tree activities. Use the **no** form of this command to disable debugging output.

**debug spanning-tree** {**all** | **backbonefast** | **bpdu** | **bpdu-opt** | **config** | **csuf** | **etherchannel** | **events** | **exceptions** | **general** | **pvst+** | **root** | **snmp** | **synchronization** | **switch** | **uplinkfast**}

**no debug spanning-tree** {**all** | **backbonefast** | **bpdu** | **bpdu-opt** | **config** | **csuf** | **etherchannel** | **events** | **exceptions** | **general** | **pvst+** | **root** | **snmp** | **synchronization** | **switch** | **uplinkfast**}

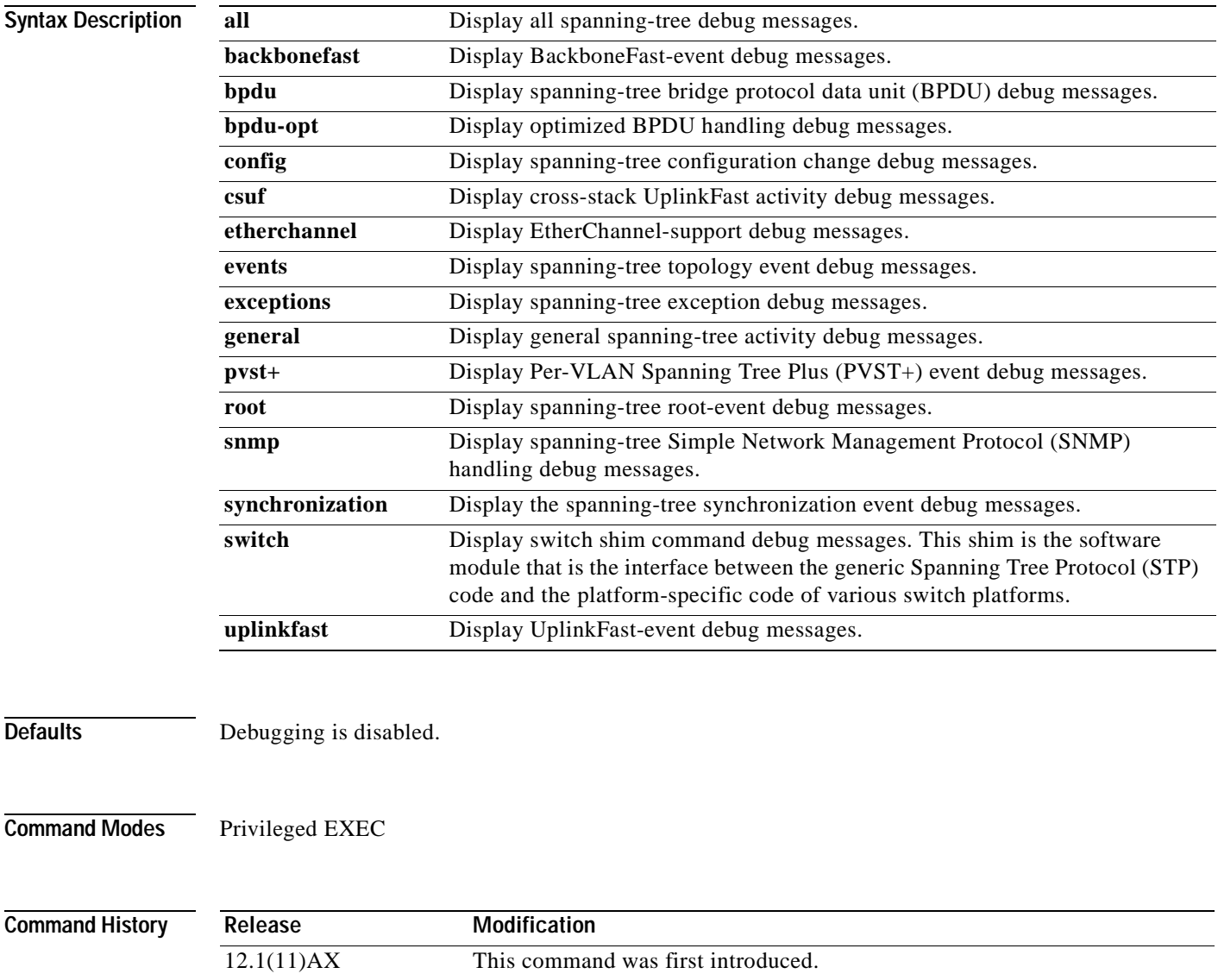

#### **Usage Guidelines** The **undebug spanning-tree** command is the same as the **no debug spanning-tree** command.

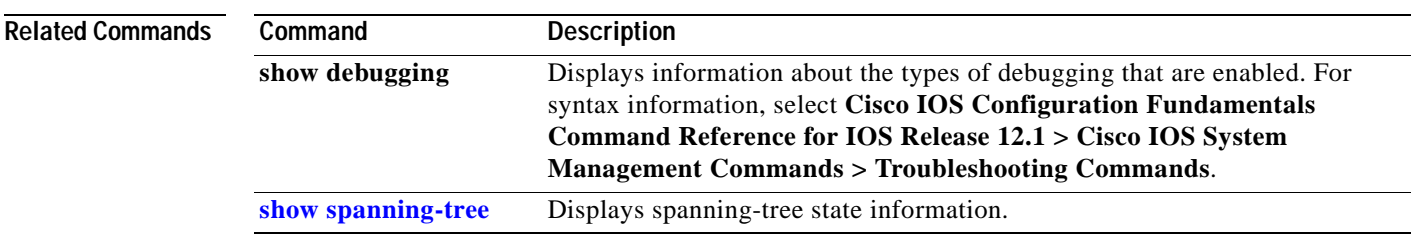

## **debug spanning-tree backbonefast**

Use the **debug spanning-tree backbonefast** privileged EXEC command to enable debugging of spanning-tree BackboneFast events. Use the **no** form of this command to disable debugging output.

**debug spanning-tree backbonefast** [**detail** | **exceptions**]

**no debug spanning-tree backbonefast** [**detail** | **exceptions**]

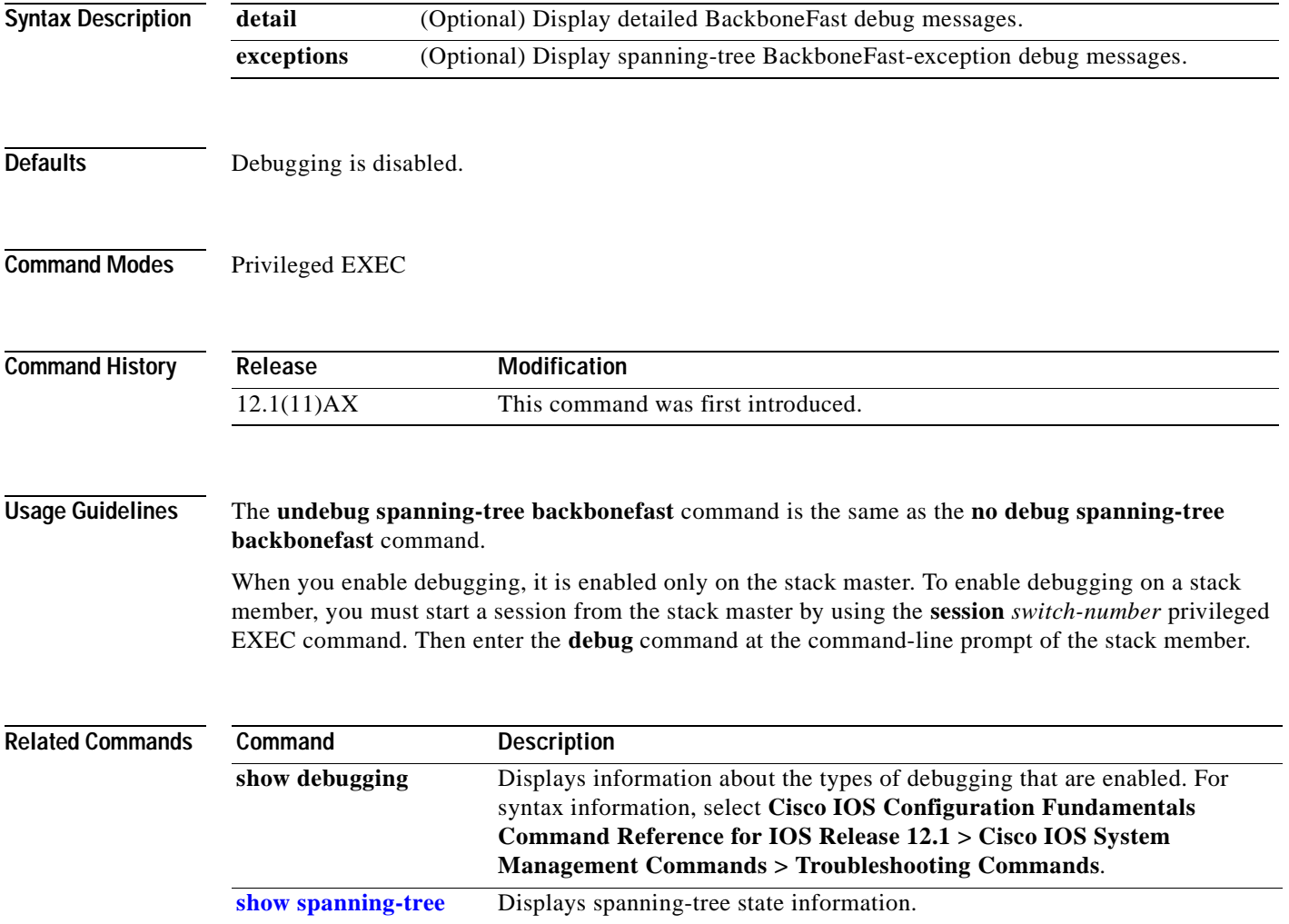

## **debug spanning-tree bpdu**

Use the **debug spanning-tree bpdu** privileged EXEC command to enable debugging of sent and received spanning-tree bridge protocol data units (BPDUs). Use the **no** form of this command to disable debugging output.

**debug spanning-tree bpdu** [**receive | transmit**]

**no debug spanning-tree bpdu** [**receive | transmit**]

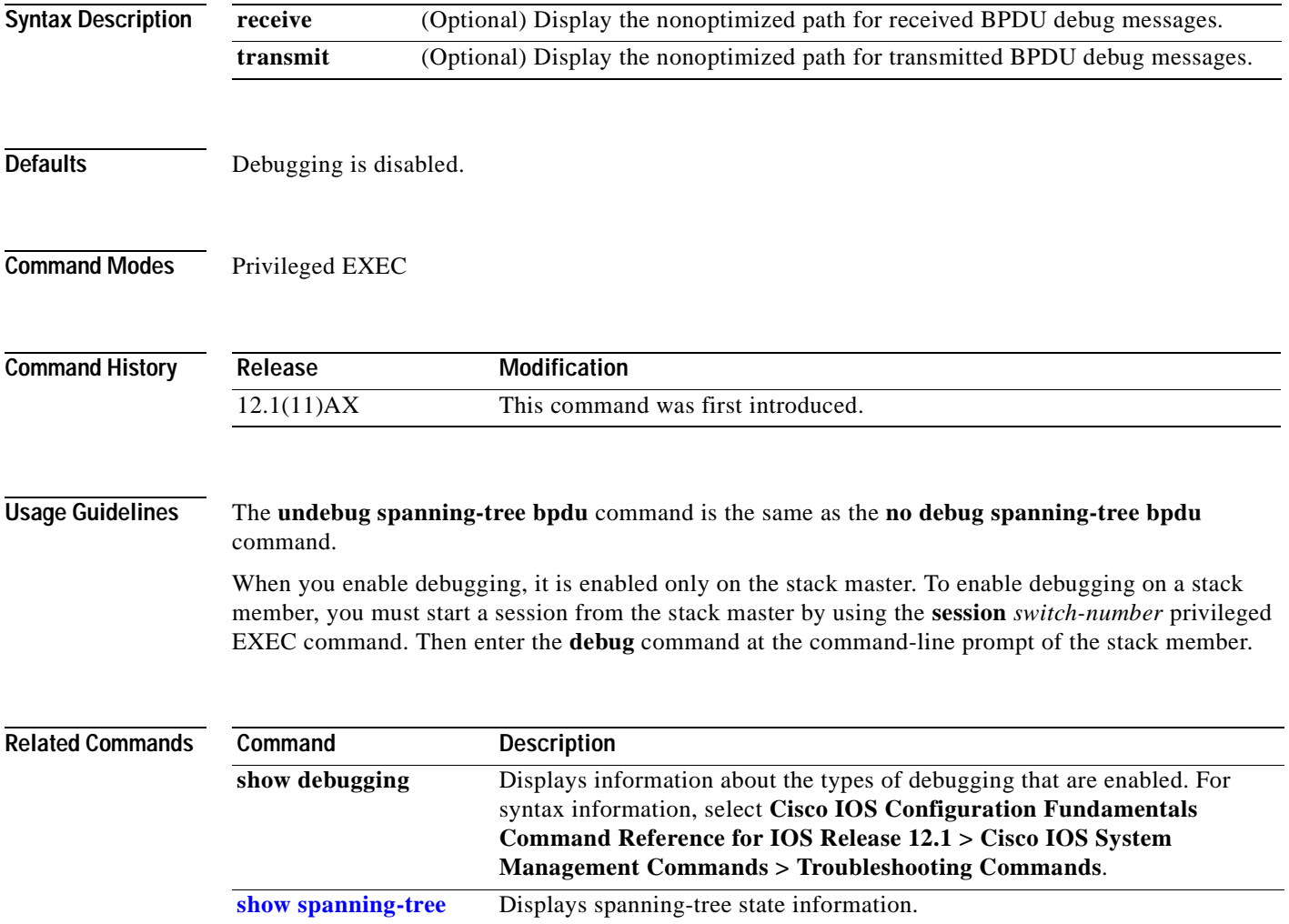

## **debug spanning-tree bpdu-opt**

Use the **debug spanning-tree bpdu-opt** privileged EXEC command to enable debugging of optimized spanning-tree bridge protocol data units (BPDUs) handling. Use the **no** form of this command to disable debugging output.

**debug spanning-tree bpdu-opt** [**detail | packet**]

**no debug spanning-tree bpdu-opt** [**detail | packet**]

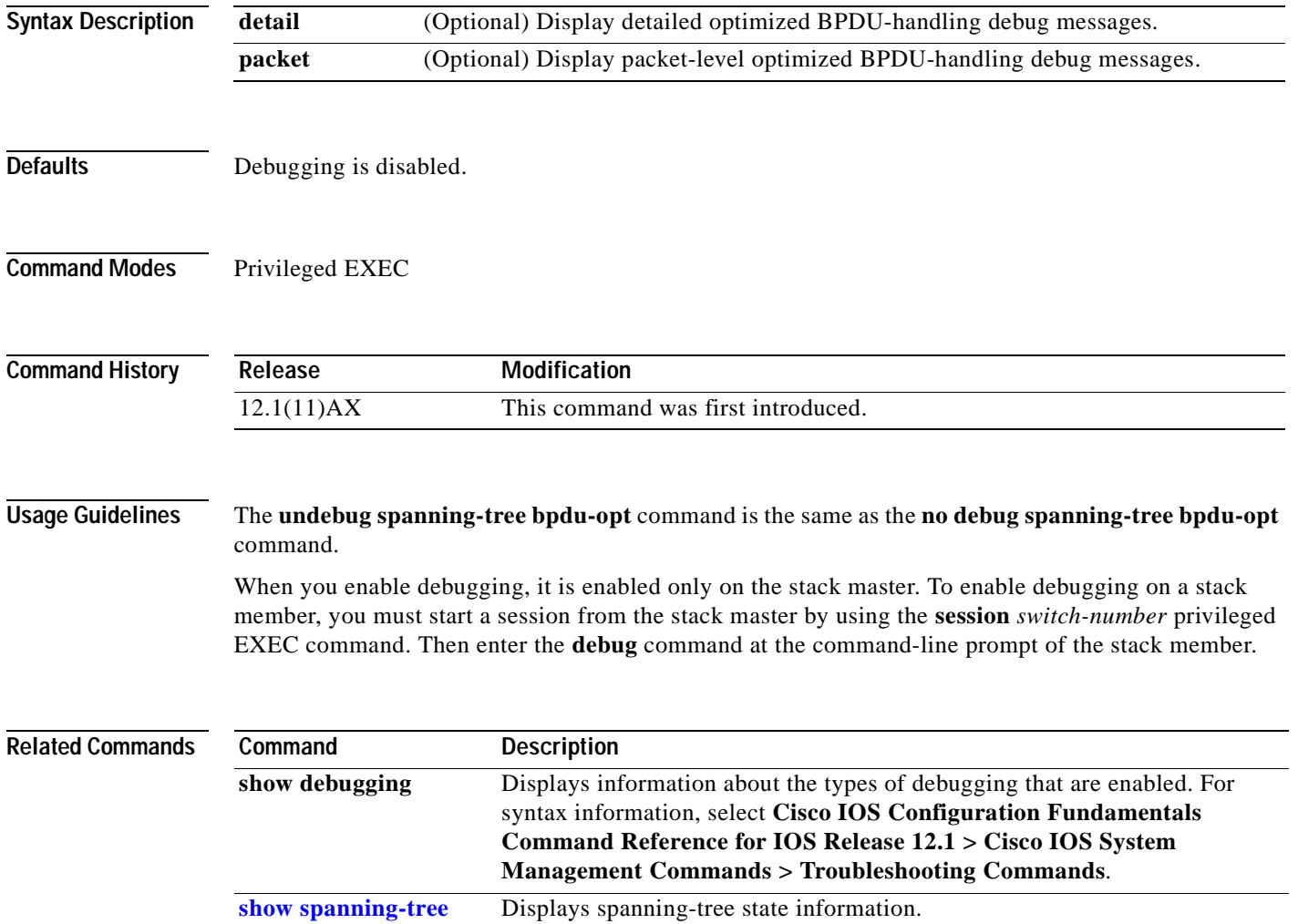

## **debug spanning-tree switch**

Use the **debug spanning-tree switch** privileged EXEC command to enable debugging of the software interface between the Spanning Tree Protocol (STP) software module and the port manager software module. Use the **no** form of this command to disable debugging output.

**debug spanning-tree switch** {**all** | **errors** | **general** | **helper** | **pm** | **rx** {**decode** | **errors** | **interrupt** | **process**} | **state** | **tx** [**decode**]}

**no debug spanning-tree switch** {**all** | **errors** | **general** | **helper** | **pm** | **rx** {**decode** | **errors** | **interrupt** | **process**} | **state** | **tx** [**decode**]}

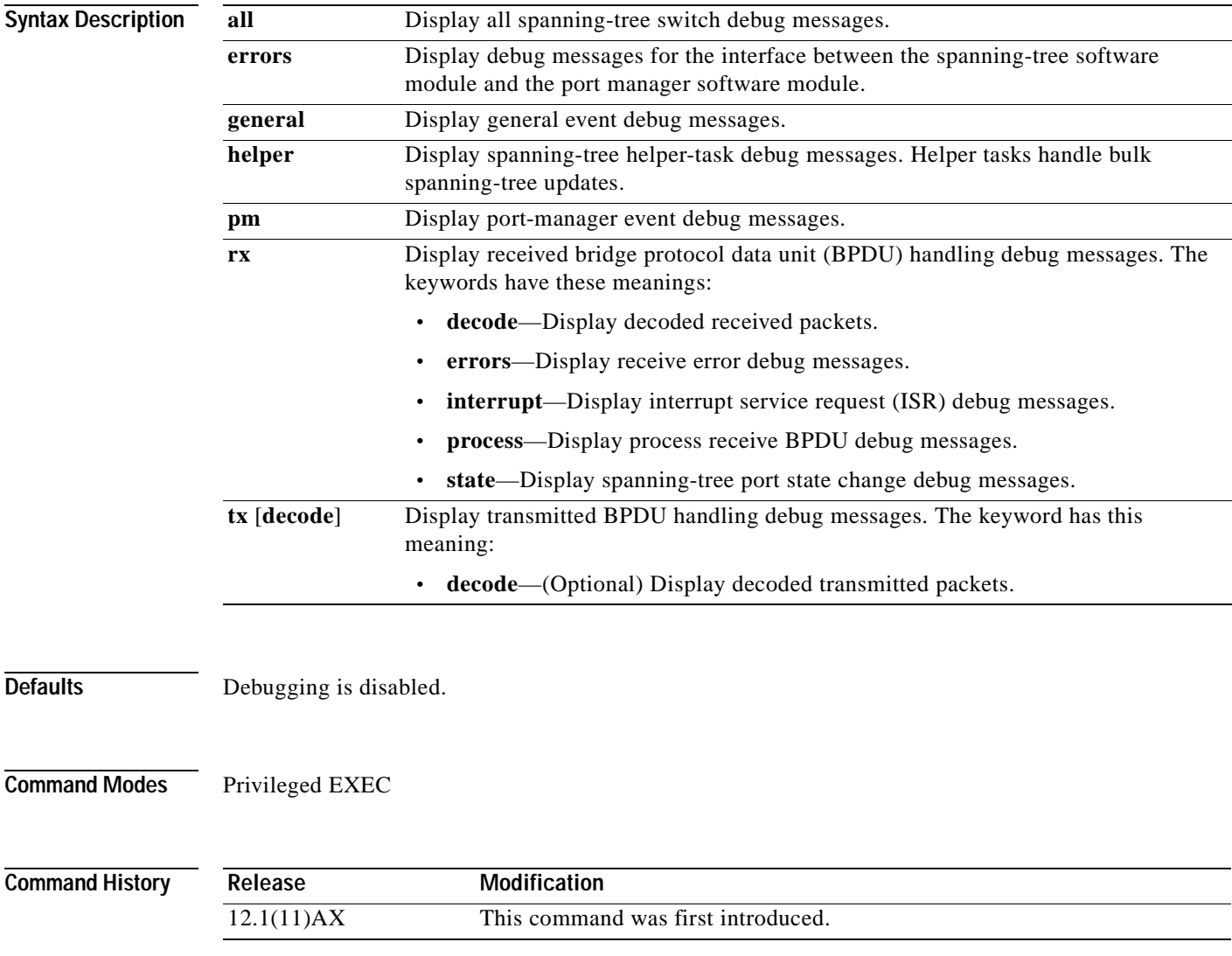

### **Usage Guidelines** The **undebug spanning-tree switch** command is the same as the **no debug spanning-tree switch** command.

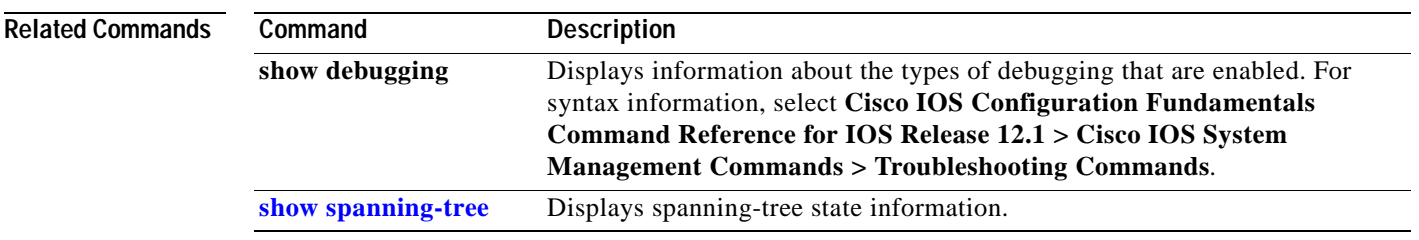

 $\mathbf{I}$ 

## **debug spanning-tree uplinkfast**

Use the **debug spanning-tree uplinkfast** privileged EXEC command to enable debugging of spanning-tree UplinkFast events. Use the **no** form of this command to disable debugging output.

**debug spanning-tree uplinkfast** [**exceptions**]

**no debug spanning-tree uplinkfast** [**exceptions**]

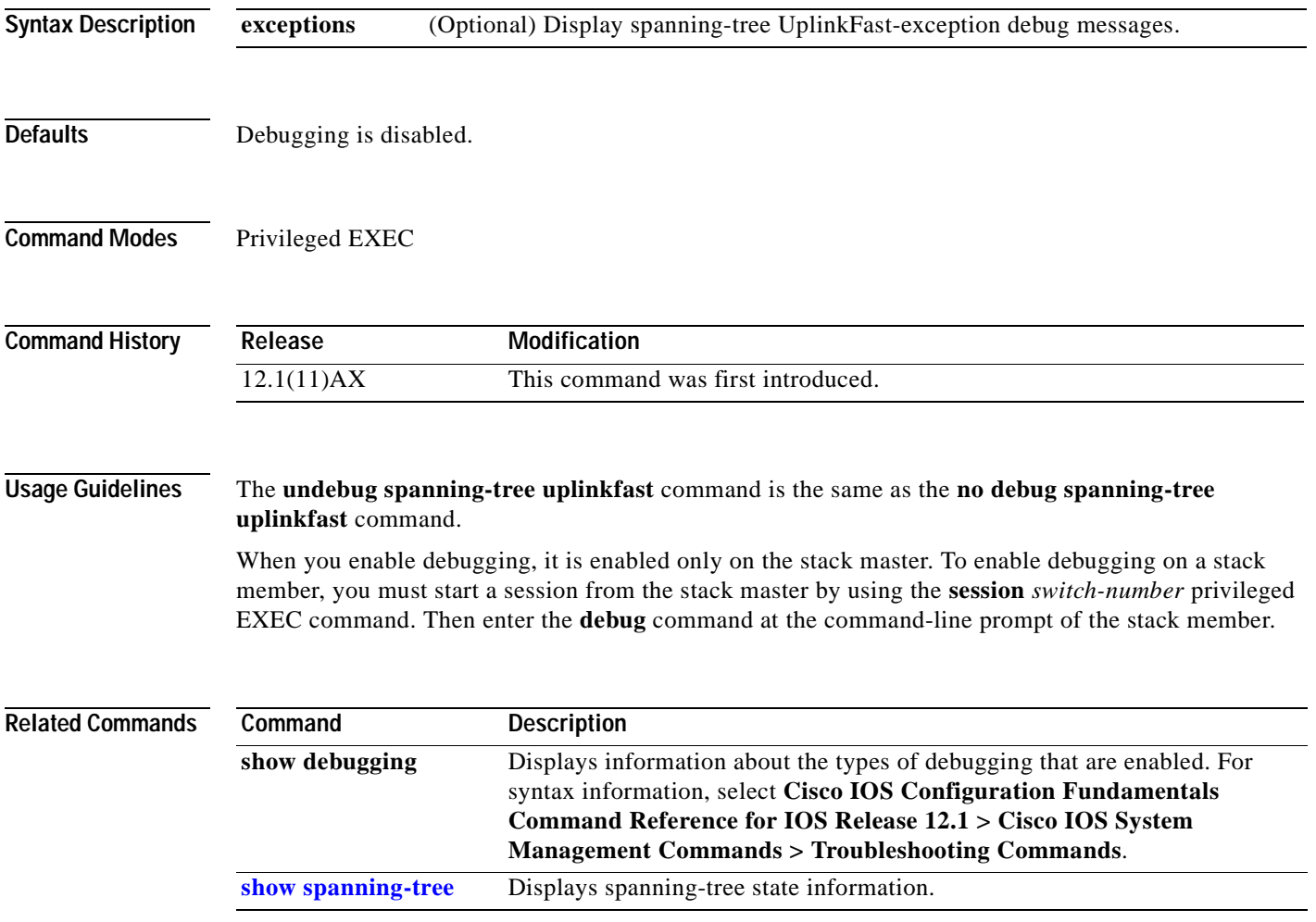

## **debug sw-vlan**

Use the **debug sw-vlan** privileged EXEC command to enable debugging of VLAN manager activities. Use the **no** form of this command to disable debugging output.

**debug sw-vlan** {**badpmcookies** | **cfg-vlan** {**bootup** | **cli**} | **events** | **ifs** | **management** | **notification** | **packets** | **registries** | **vtp**}

**no debug sw-vlan** {**badpmcookies** | **cfg-vlan** {**bootup** | **cli**} | **events** | **ifs** | **management** | **notification** | **packets** | **registries** | **vtp**}

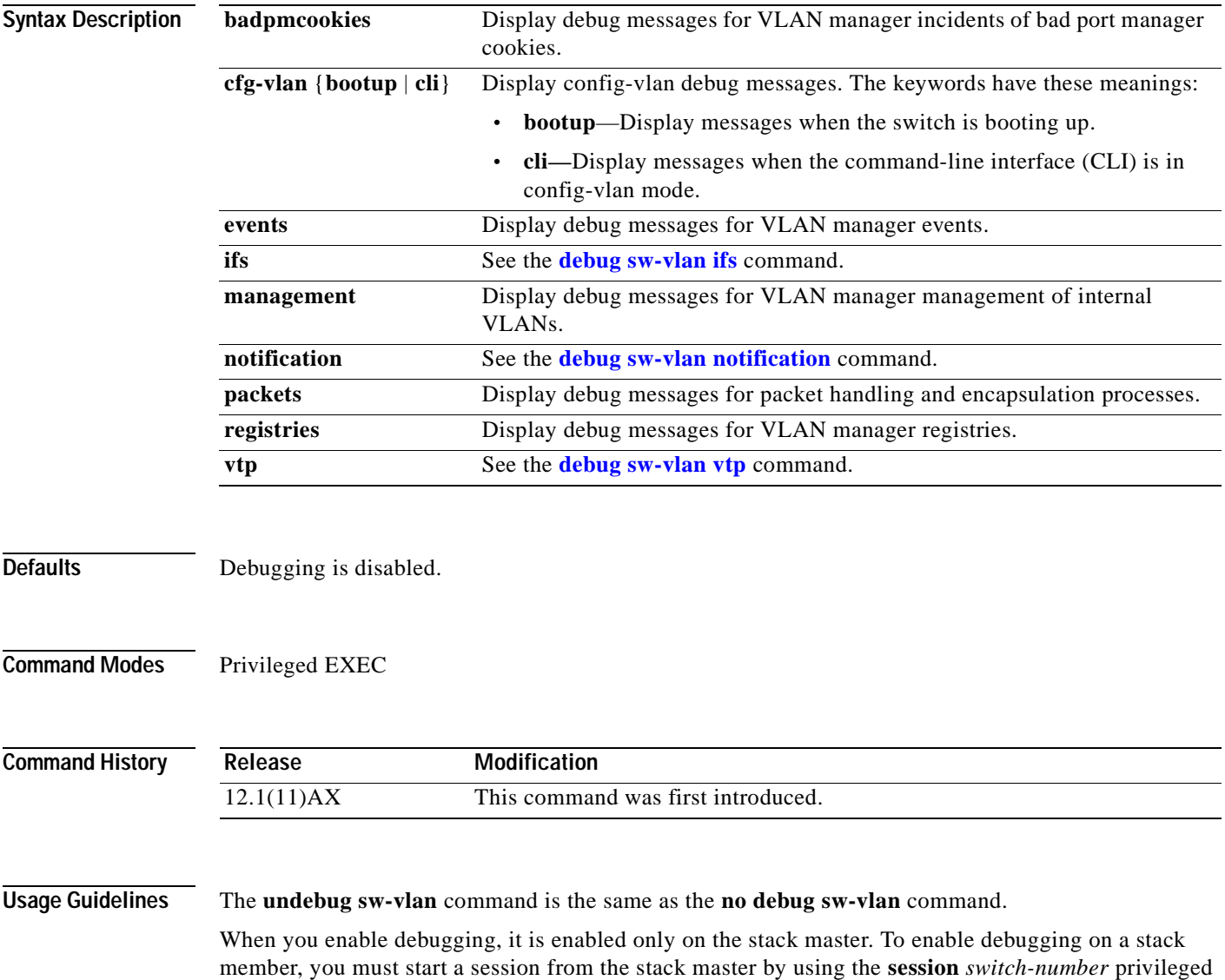

EXEC command. Then enter the **debug** command at the command-line prompt of the stack member.
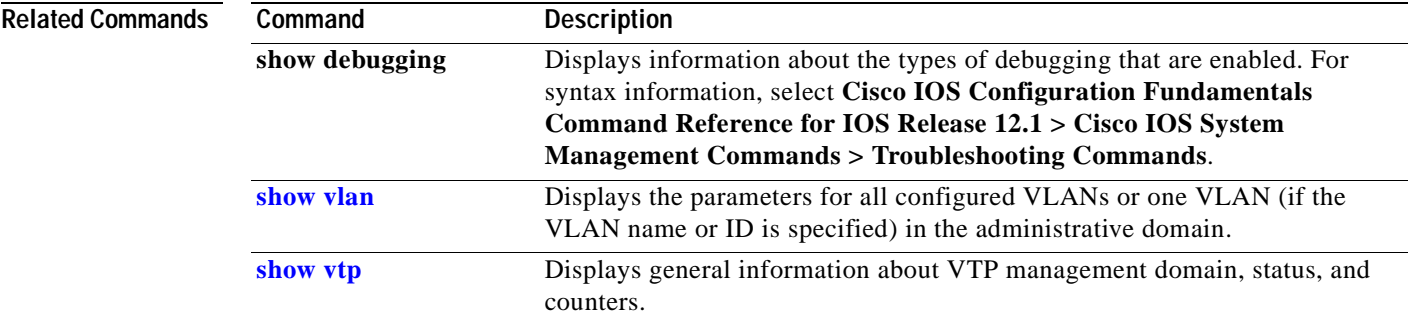

### **debug sw-vlan ifs**

Use the **debug sw-vlan ifs** privileged EXEC command to enable debugging of the VLAN manager IOS file system (IFS) error tests. Use the **no** form of this command to disable debugging output.

```
debug sw-vlan ifs {open {read | write} | read {1 | 2 | 3 | 4} | write}
```

```
no debug sw-vlan ifs {open {read | write} | read {1 | 2 | 3 | 4} | write}
```
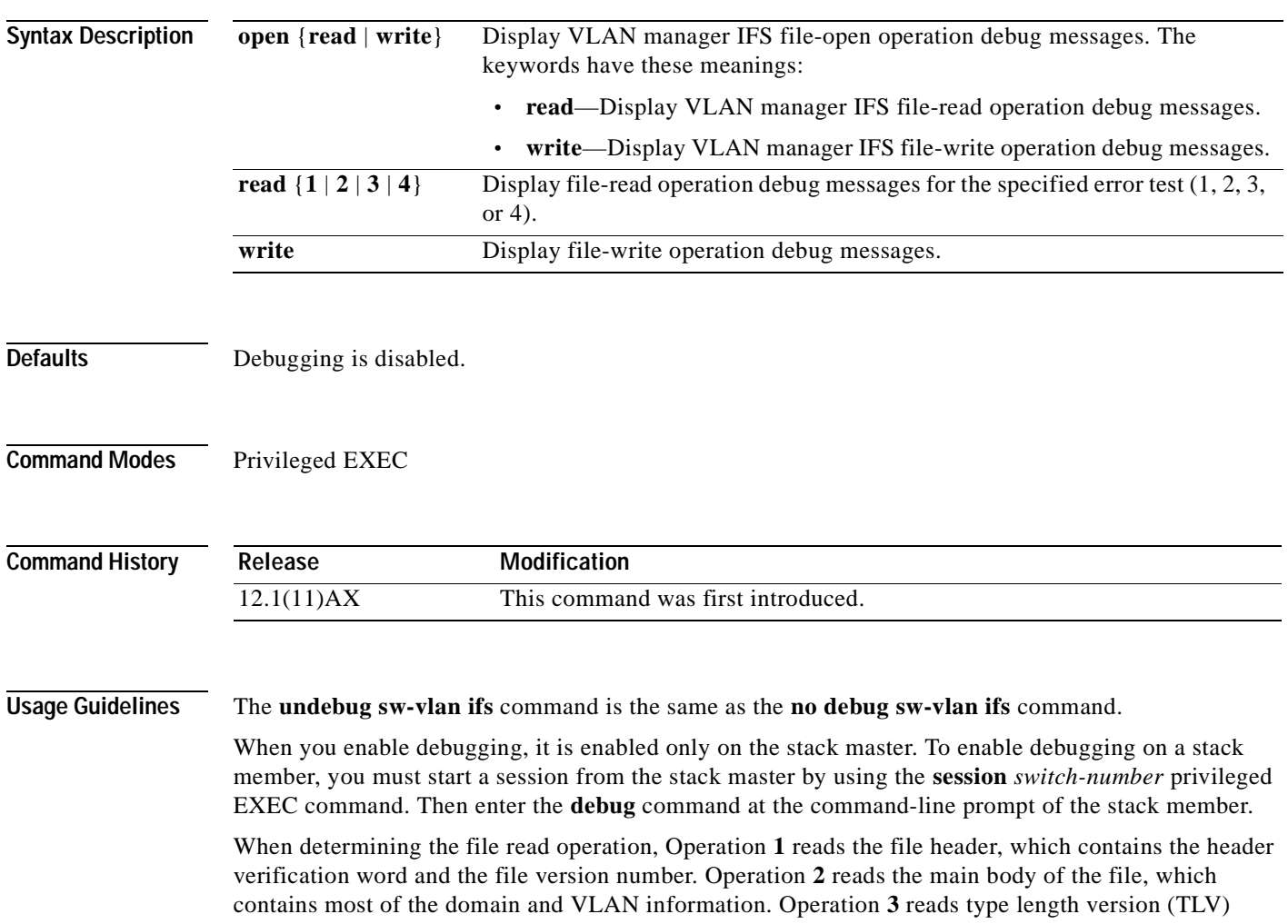

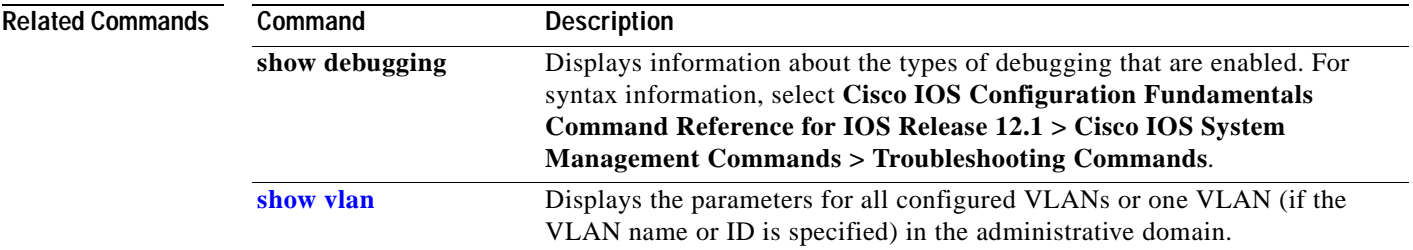

descriptor structures. Operation **4** reads TLV data.

### **debug sw-vlan notification**

Use the **debug sw-vlan notification** privileged EXEC command to enable debugging of the activation and deactivation of Inter-Link Switch (ISL) VLAN IDs. Use the **no** form of this command to disable debugging output.

**debug sw-vlan notification** {**accfwdchange** | **allowedvlancfgchange** | **fwdchange** | **linkchange** | **modechange** | **pruningcfgchange** | **statechange**}

**no debug sw-vlan notification** {**accfwdchange** | **allowedvlancfgchange** | **fwdchange** | **linkchange** | **modechange** | **pruningcfgchange** | **statechange**}

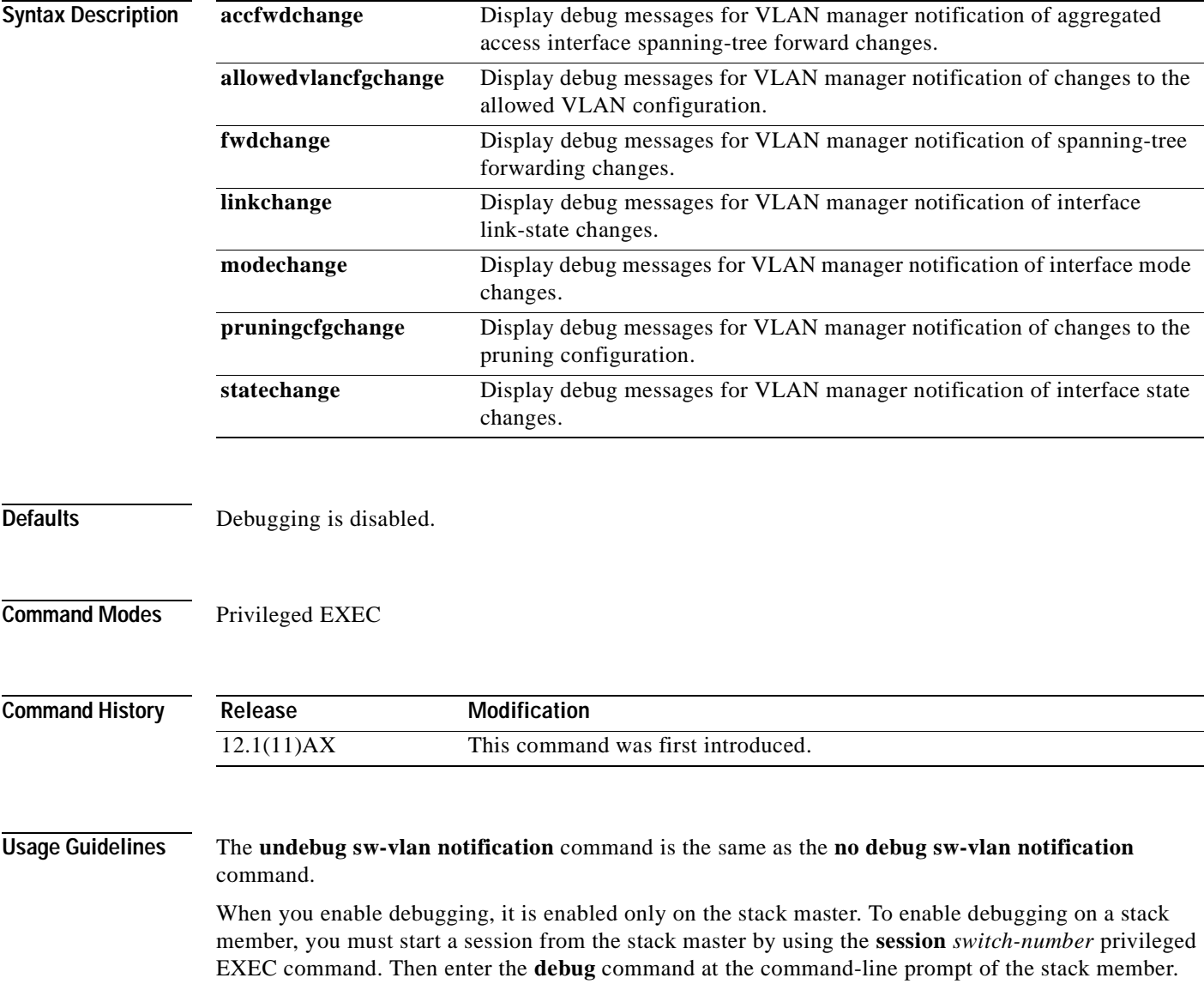

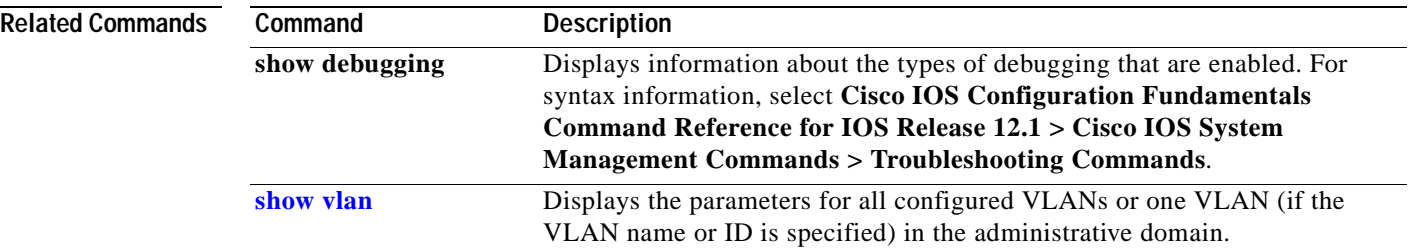

# **debug sw-vlan vtp**

Use the **debug sw-vlan vtp** privileged EXEC command to enable debugging of the VLAN Trunking Protocol (VTP) code. Use the **no** form of this command to disable debugging output.

**debug sw-vlan vtp** {**events** | **packets** | **pruning** [**packets** | **xmit**] | **xmit**}

**no debug sw-vlan vtp** {**events** | **packets** | **pruning** | **xmit**}

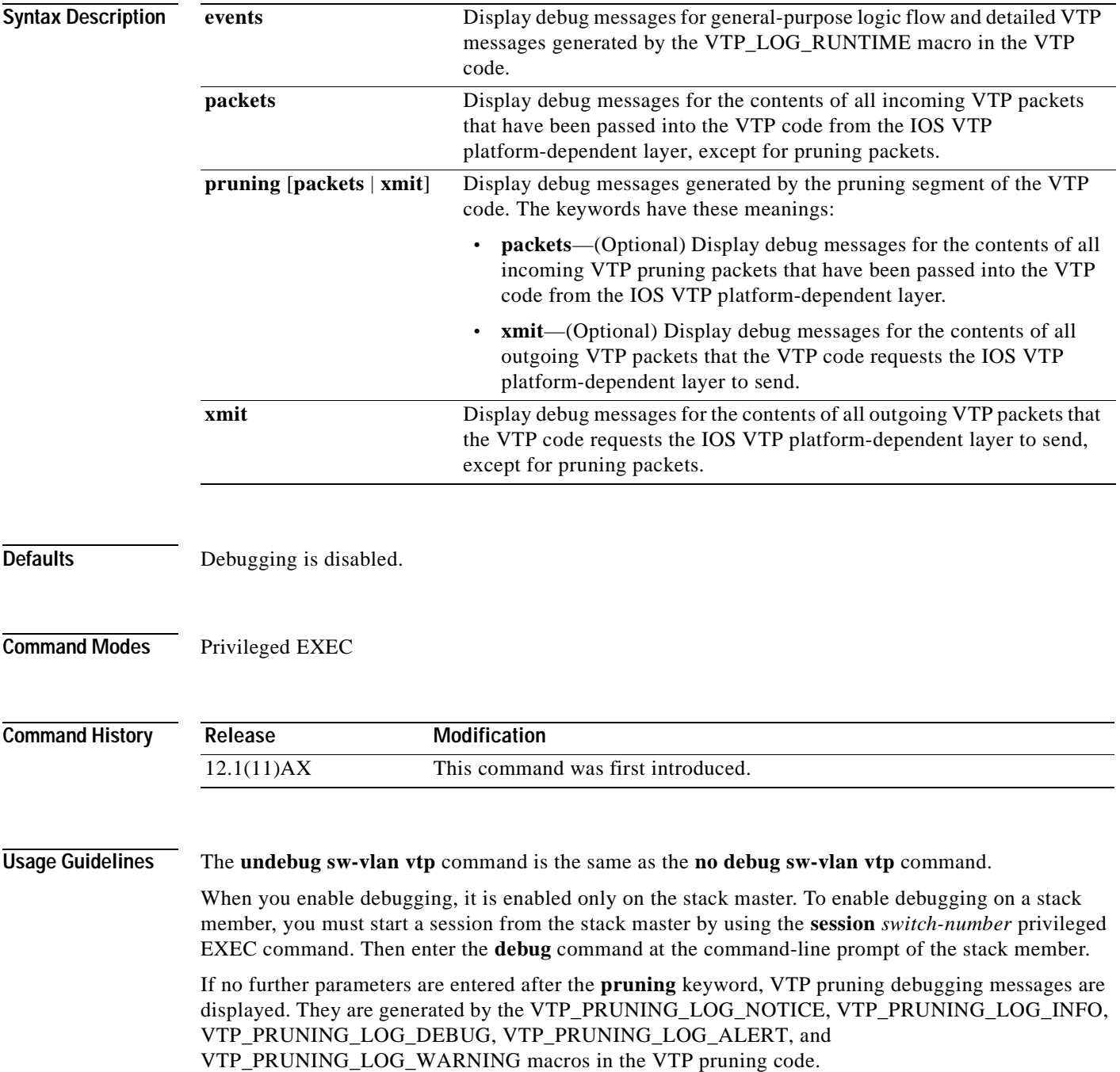

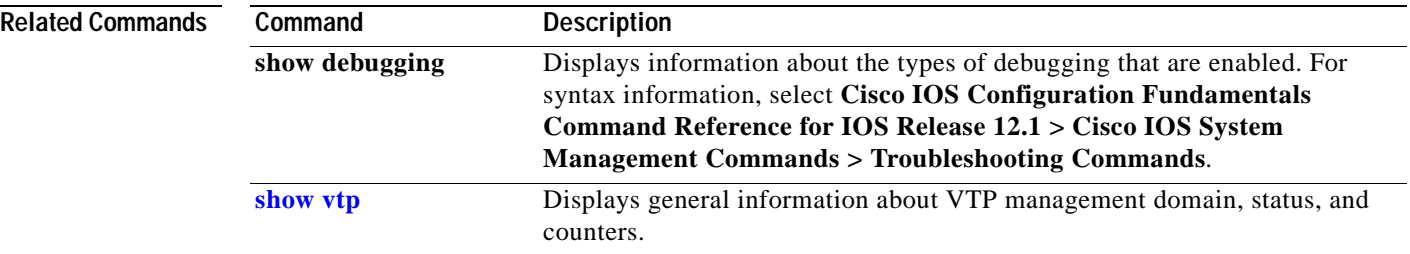

# **debug udld**

Use the **debug udld** privileged EXEC command to enable debugging of the UniDirectional Link Detection (UDLD) feature. Use the **no** form of this command to disable UDLD debugging.

**debug udld** {**events** | **packets** | **registries**}

**no debug udld** {**events** | **packets** | **registries**}

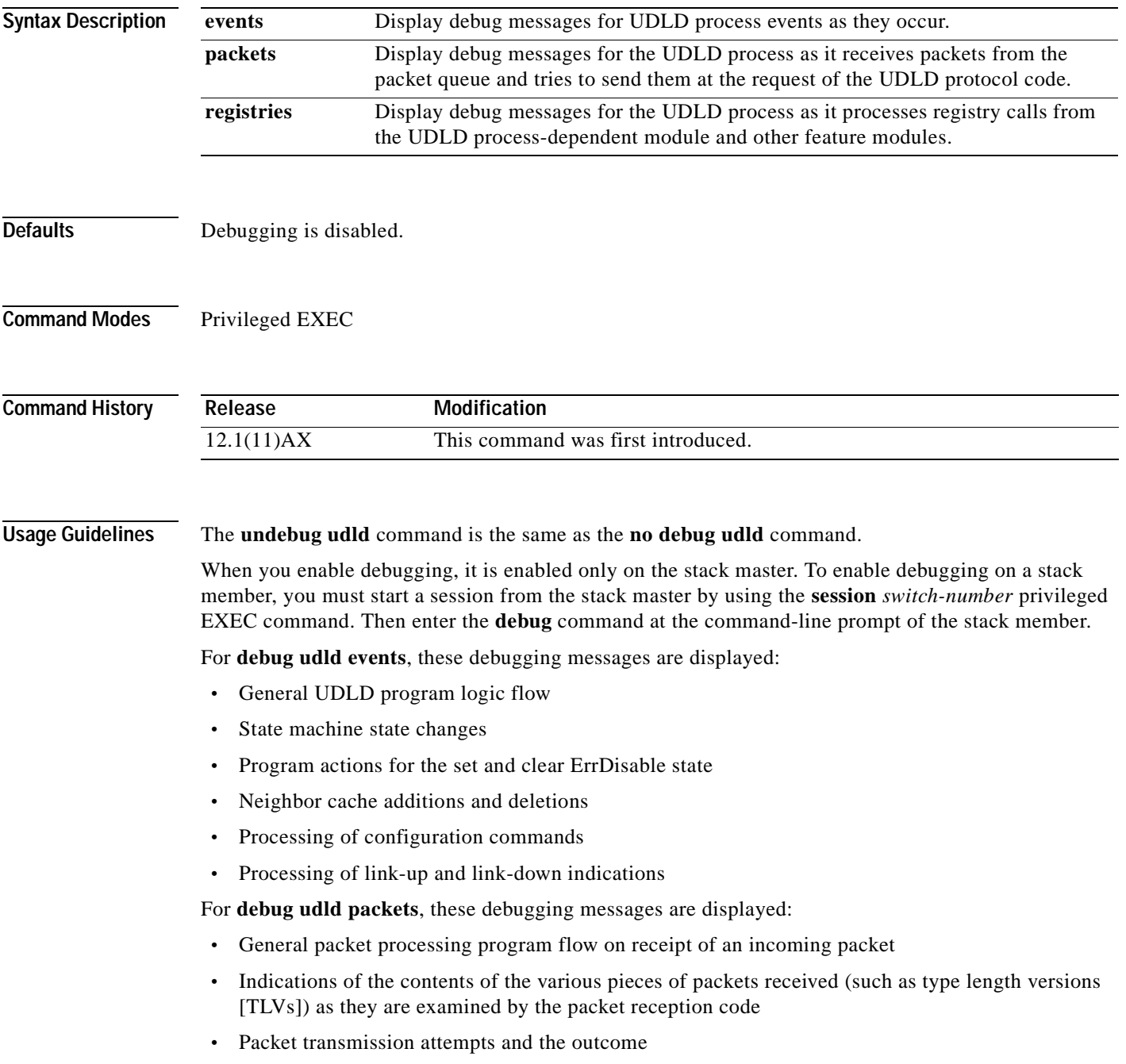

For **debug udld registries**, these categories of debugging messages are displayed:

- **•** Sub-block creation
- **•** Fiber-port status changes
- **•** State change indications from the port manager software
- **•** MAC address registry calls

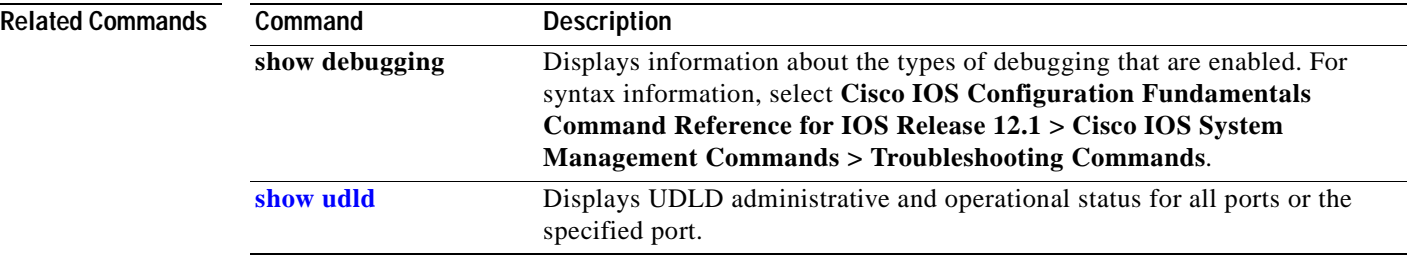

### **debug vqpc**

Use the **debug vqpc** privileged EXEC command to enable debugging of the VLAN Query Protocol (VQP) client. Use the **no** form of this command to disable debugging output.

**debug vqpc** {**all** | **cli** | **events** | **learn** | **packet**}

**no debug vqpc** {**all** | **cli** | **events** | **learn** | **packet**}

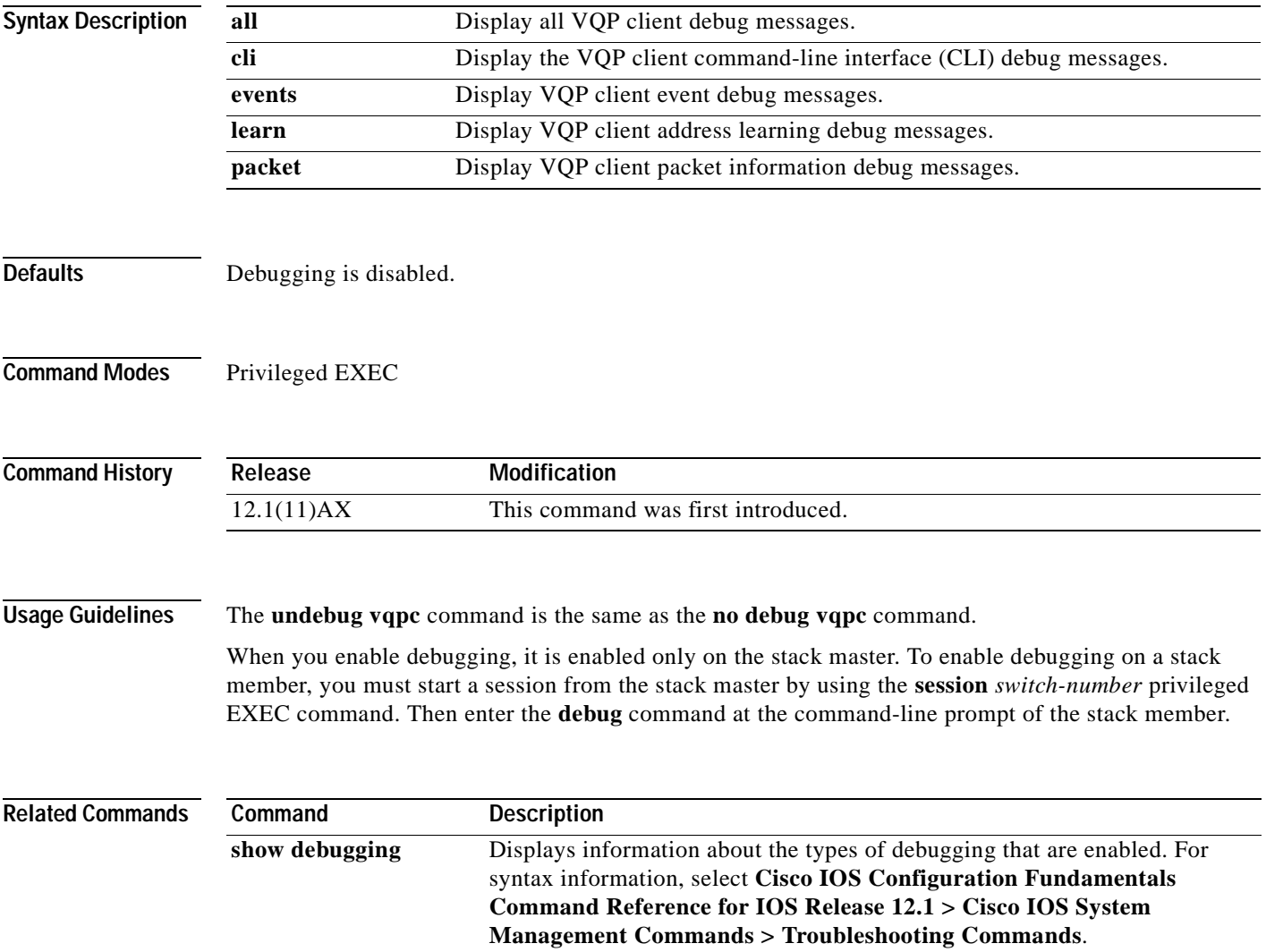

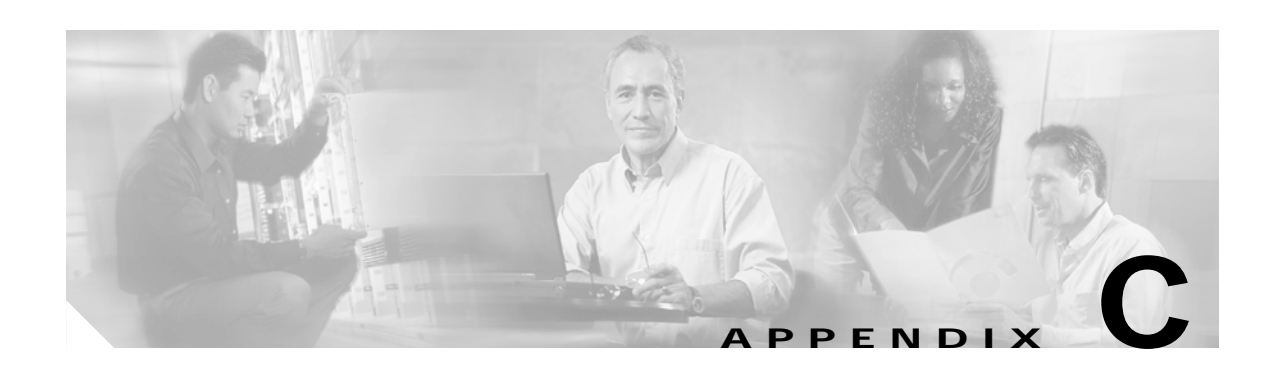

# **Show Platform Commands**

This appendix describes the **show platform** privileged EXEC commands that have been created or changed for use with the Catalyst 3750 switch. These commands display information helpful in diagnosing and resolving internetworking problems and should be used only under the guidance of Cisco technical support staff.

### **show platform acl**

Use the **show platform acl** privileged EXEC command to display platform-dependent access control list (ACL) manager information.

**show platform acl** {**interface** *interface-id* | **label** *label-number* [**detail**] | **statistics** *asic-number* | **vlan** *vlan-id*} [ **|** {**begin** | **exclude** | **include**} *expression*]

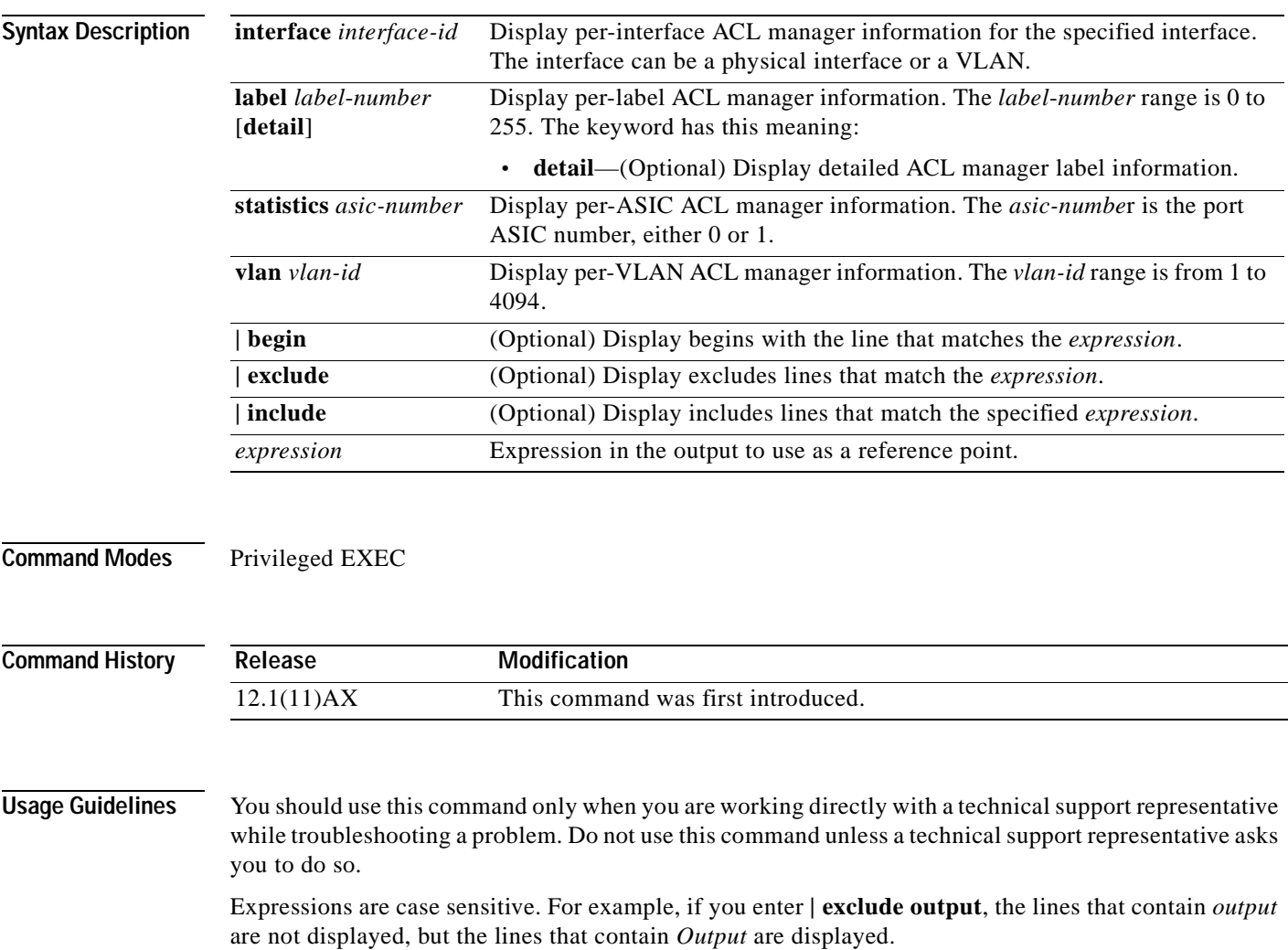

### **show platform configuration**

Use the **show platform configuration** privileged EXEC command to display platform-dependent configuration-manager related information.

**show platform configuration** {**config-output** | **default** | **running** | **startup**} [ **|** {**begin** | **exclude** | **include**} *expression*]

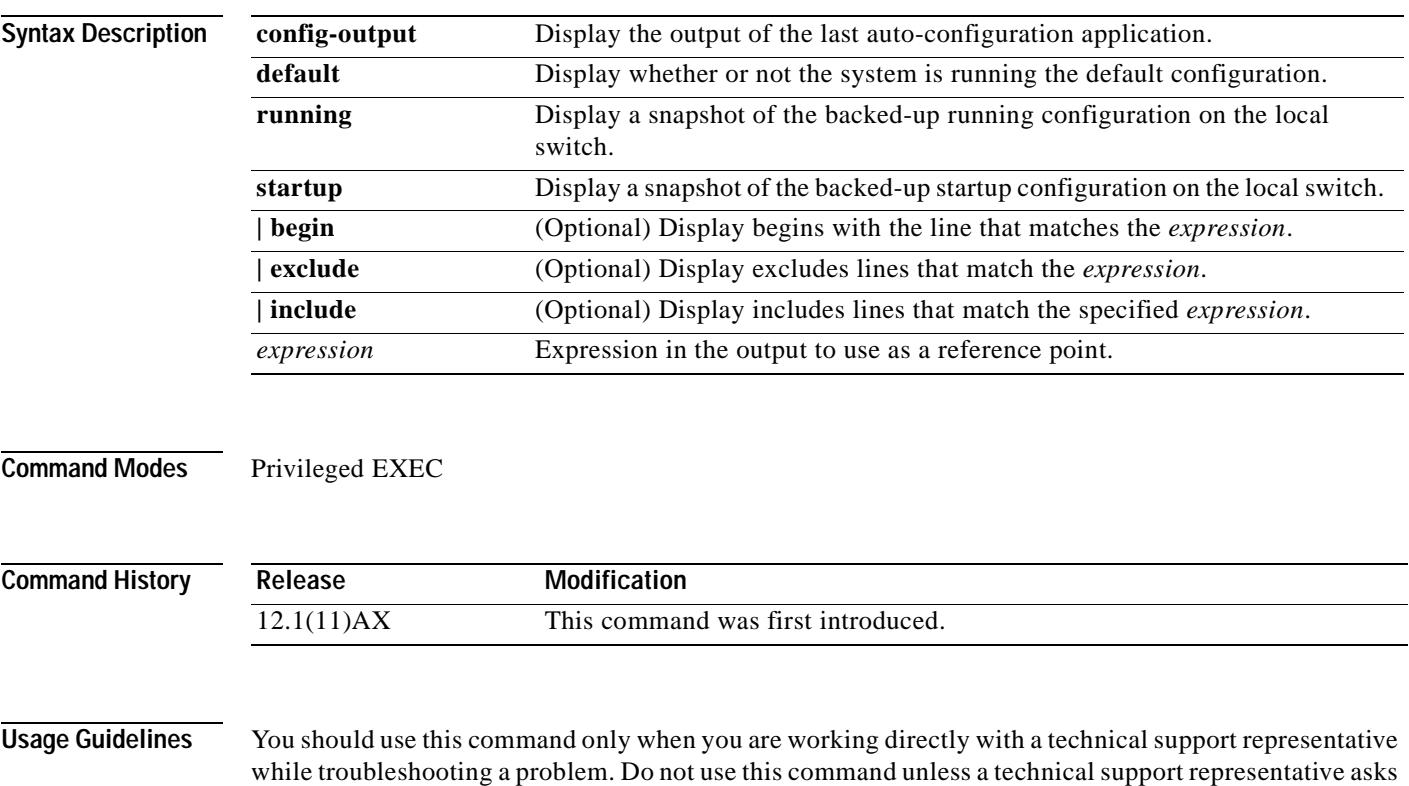

are not displayed, but the lines that contain *Output* are displayed.

you to do so. Expressions are case sensitive. For example, if you enter **| exclude output**, the lines that contain *output*

## **show platform etherchannel**

Use the **show platform etherchannel** privileged EXEC command to display platform-dependent EtherChannel information.

**show platform etherchannel** {**flags** | **time-stamps**} [ **|** {**begin** | **exclude** | **include**} *expression*]

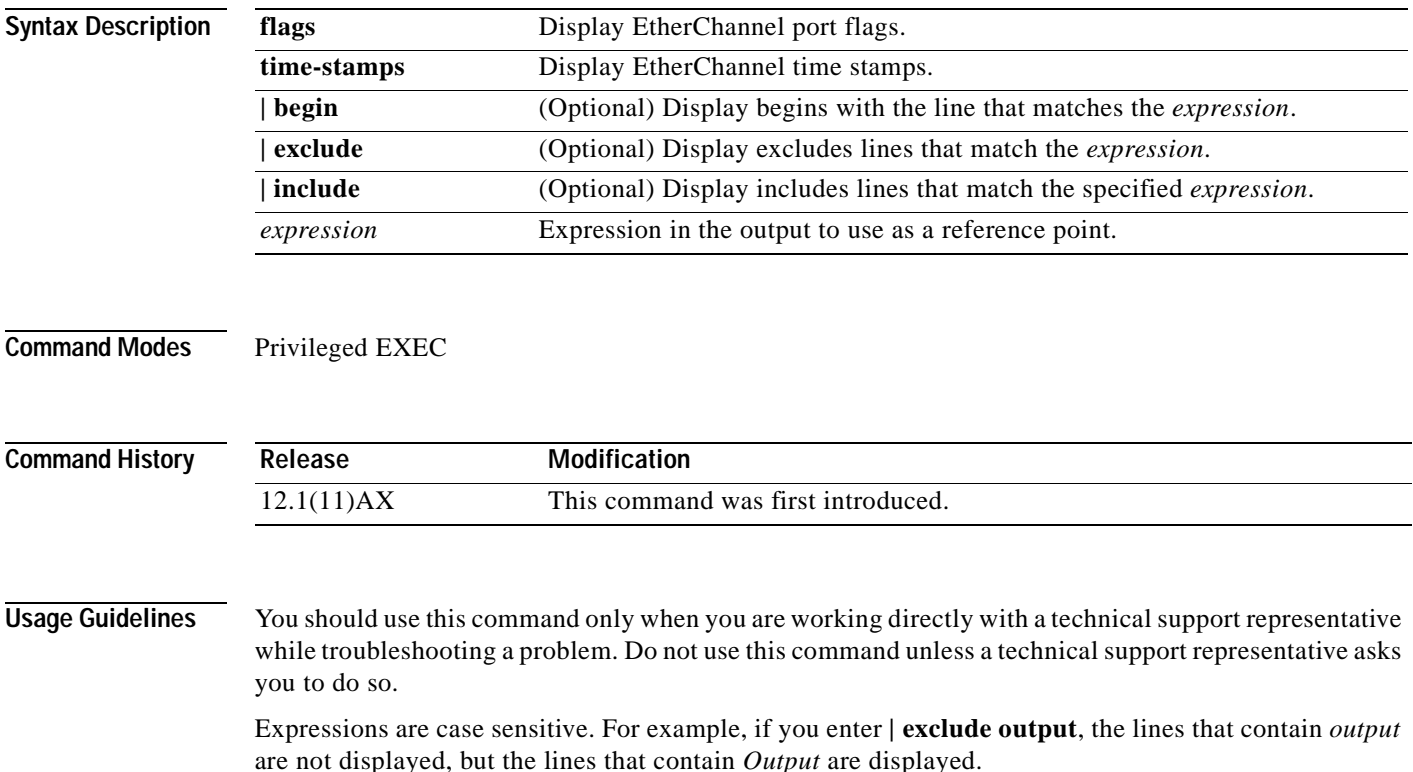

## **show platform forward**

Use the **show platform forward** privileged EXEC command for an interface to determine how the hardware would forward a frame that matches the specified parameters.

**show platform forward** *interface-id* [**vlan** *vlan-id*] *src-mac dst-mac* [*l3protocol-id*] [**sap** | **snap**] [**cos** *cos*] [**ip** *src-ip dst-ip* [**frag** *field*] [**dscp** *dscp*] {*l4protocol-id |* **icmp** *icmp-type icmp-code |*  **igmp** *igmp-version igmp-type |* **tcp** *src-port dst-port flags |* **udp** *src-port dst-port*} [ **|** {**begin** | **exclude** | **include**} *expression*]

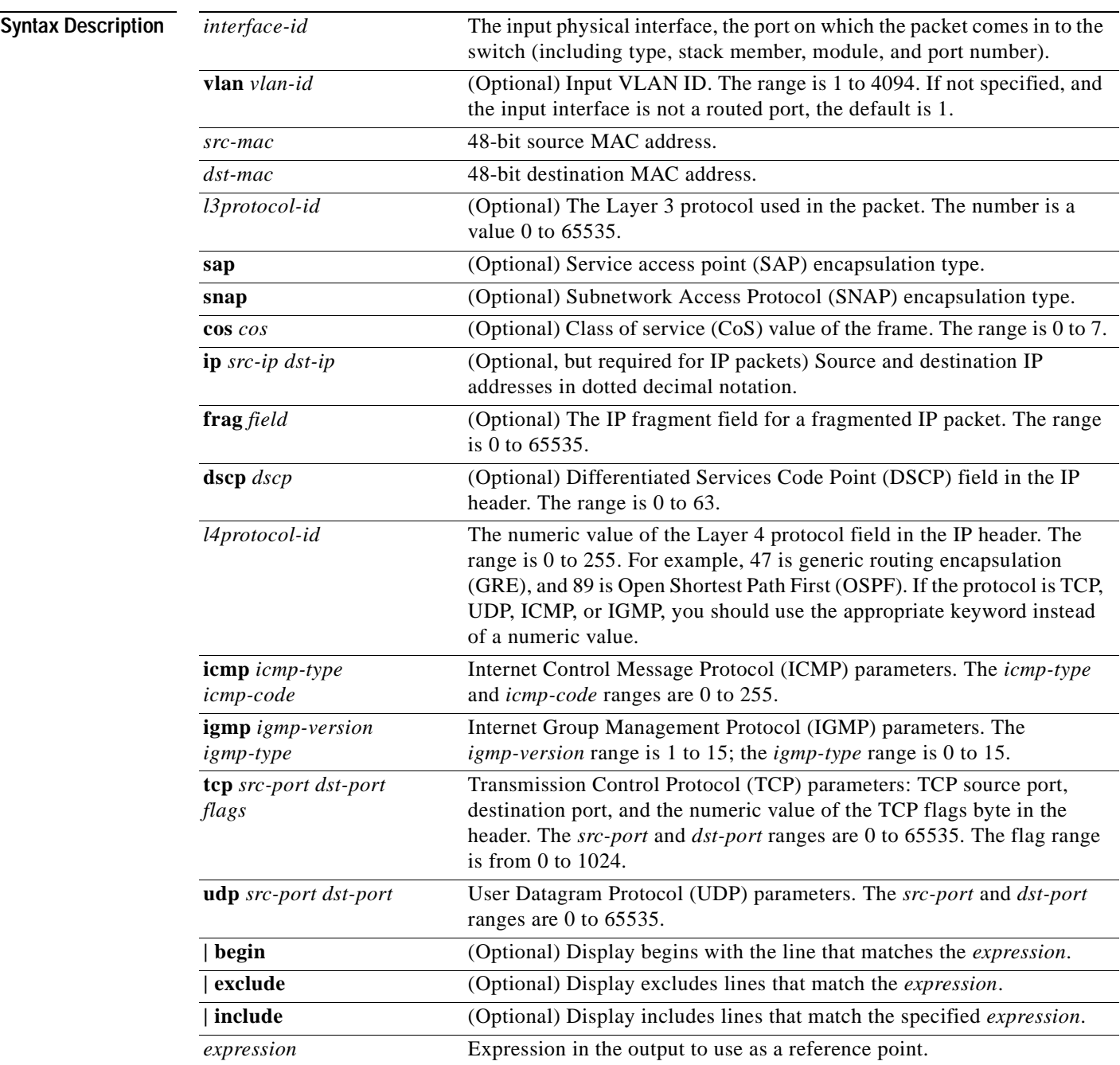

**Command Modes** Privileged EXEC **Command History Usage Guidelines** You should use this command only when you are working directly with a technical support representative while troubleshooting a problem. Do not use this command unless a technical support representative asks you to do so. Expressions are case sensitive. For example, if you enter **| exclude output**, the lines that contain *output* are not displayed, but the lines that contain *Output* are displayed. **Examples** Refer to the "Troubleshooting" chapter of the software configuration guide for this release for examples of the **show platform forward** command output displays and what they mean. **Release Modification** 12.1(11)AX This command was first introduced.

TI.

# **show platform ip igmp snooping**

Use the **show platform ip igmp snooping** privileged EXEC command to display platform-dependent Internet Group Management Protocol (IGMP) snooping information.

**show platform ip igmp snooping** {**all** | **control** [**di**] | **counters** | **flood** [**vlan** *vlan-id*] | **group**  *ip-address* | **hardware** | **retry** [**count** | **local** [**count**] | **remote** [**count**]]} [ **|** {**begin** | **exclude** | **include**} *expression*]

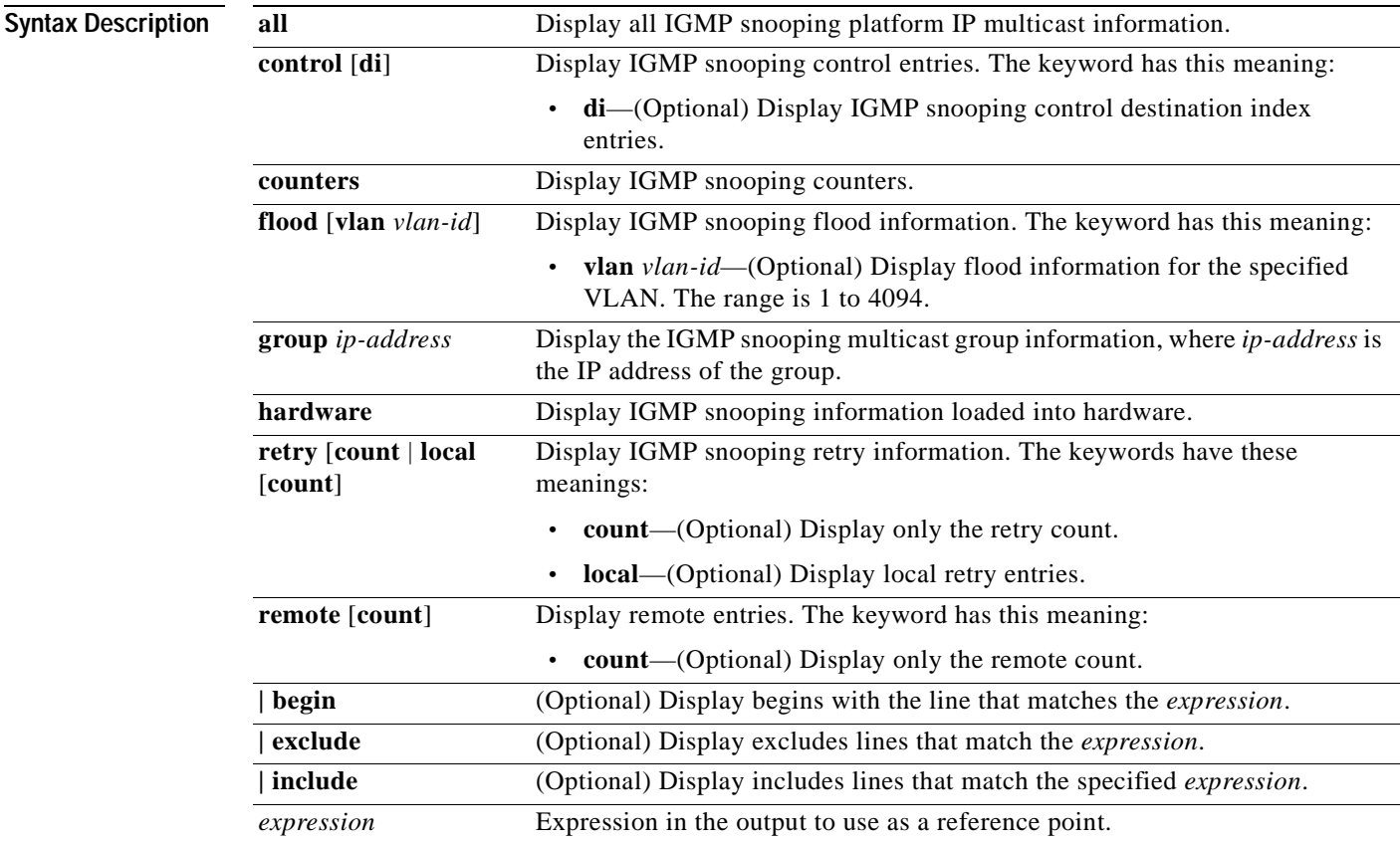

**Command Modes** Privileged EXEC

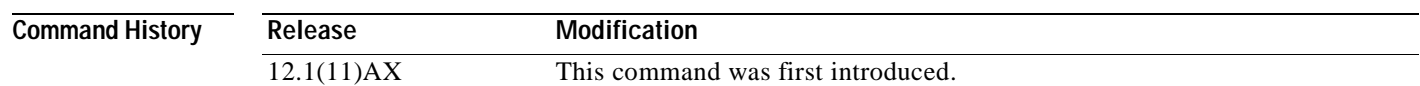

#### **Usage Guidelines** You should use this command only when you are working directly with a technical support representative while troubleshooting a problem. Do not use this command unless a technical support representative asks you to do so.

Expressions are case sensitive. For example, if you enter **| exclude output**, the lines that contain *output* are not displayed, but the lines that contain *Output* are displayed.

### **show platform ip multicast**

Use the **show platform ip multicast** privileged EXEC command to display platform-dependent IP multicast tables and other information.

**show platform ip multicast** {**counters** | **groups** | **hardware** [**detail**] | **interfaces** | **locks** | **mdfs-routes** | **mroute-retry** | **retry** | **trace**} [ **|** {**begin** | **exclude** | **include**} *expression*]

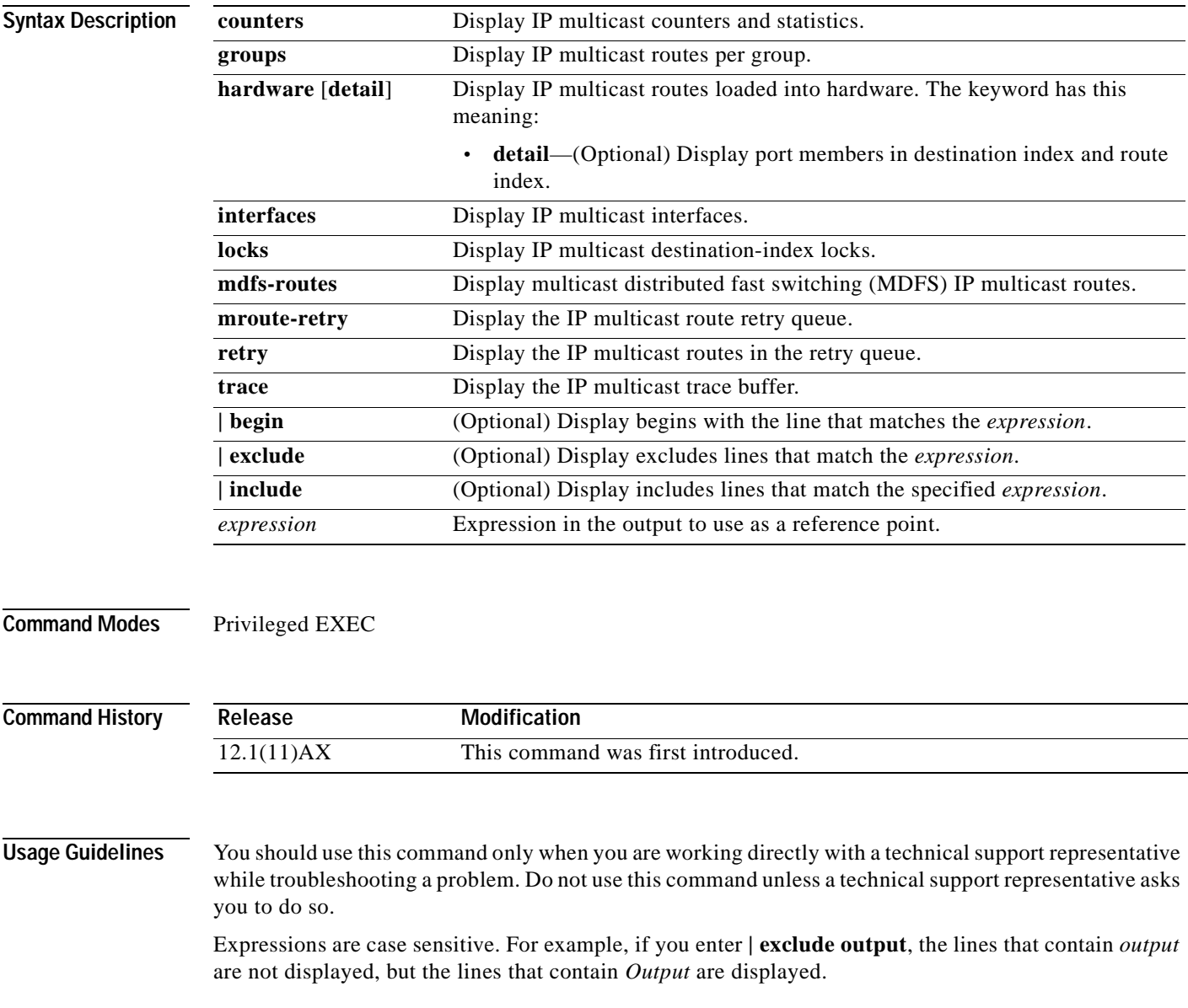

## **show platform ip unicast**

Use the **show platform ip unicast** privileged EXEC command to display platform-dependent IP unicast routing information.

**show platform ip unicast** {**adjacency** | **cef-idb** | **counts** | **dhcp** | **failed** {**adjacency** | **arp** [*A.B.C.D*] | **route**} | **mpaths** | **route** | **standby** | **statistics** | **trace**} [ **|** {**begin** | **exclude** | **include**} *expression*]

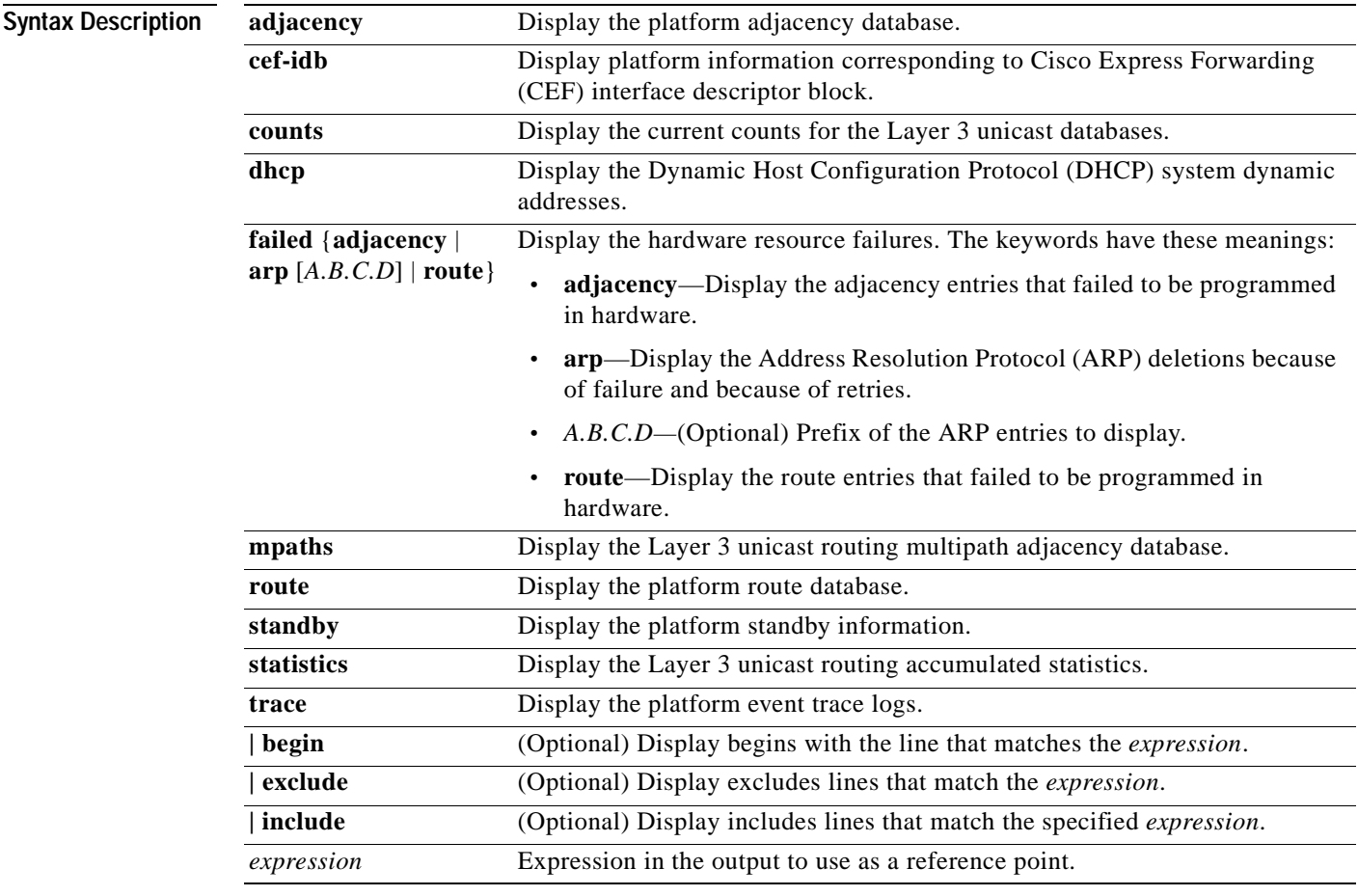

**Command Modes** Privileged EXEC

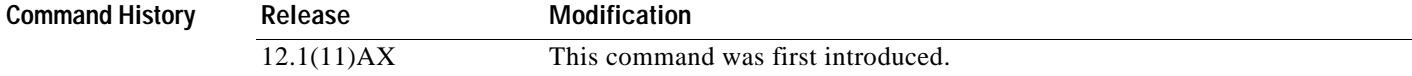

#### **Usage Guidelines** You should use this command only when you are working directly with a technical support representative while troubleshooting a problem. Do not use this command unless a technical support representative asks you to do so.

Expressions are case sensitive. For example, if you enter **| exclude output**, the lines that contain *output* are not displayed, but the lines that contain *Output* are displayed.

## **show platform ipc trace**

Use the **show platform ipc trace** privileged EXEC command to display platform-dependent Interprocess Communication (IPC) Protocol trace log information.

**show platform ipc trace** [ **|** {**begin** | **exclude** | **include**} *expression*]

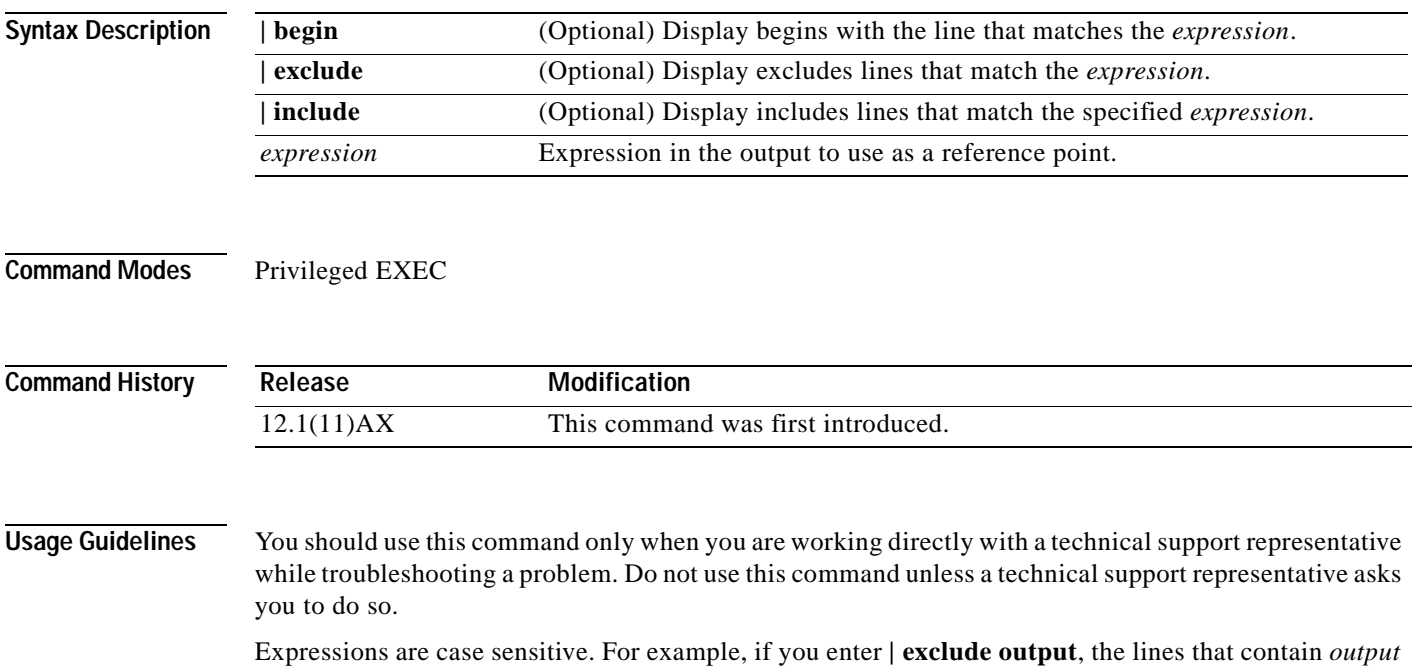

are not displayed, but the lines that contain *Output* are displayed.

# **show platform layer4op**

Use the **show platform layer4op** privileged EXEC command to display platform-dependent Layer 4 operator information.

**show platform layer4op** {**acl** | **qos** [*port-asic*]} {**and-or** | **map** | **or-and** | **vcu**} [ **|** {**begin** | **exclude** | **include**} *expression*]

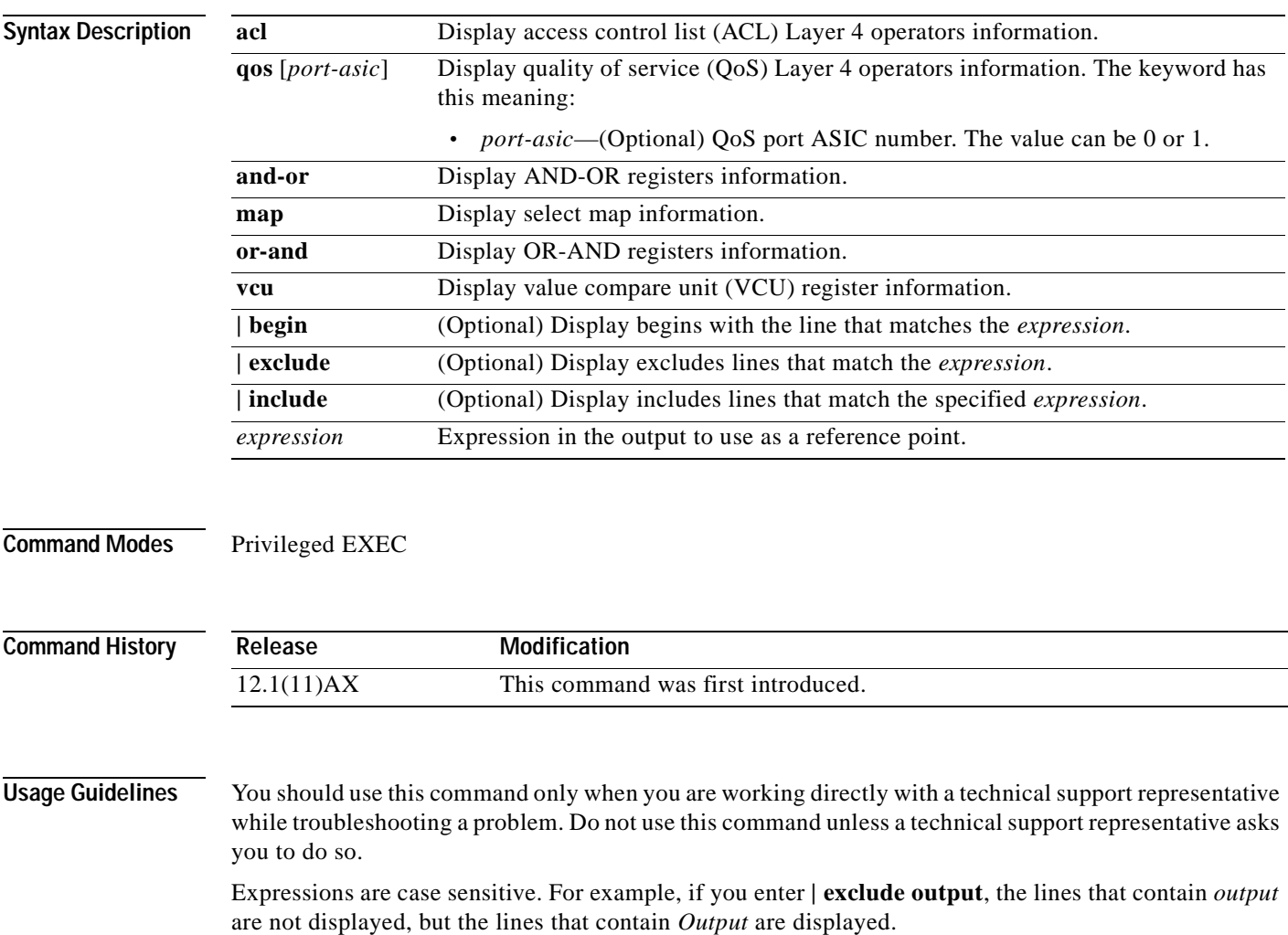

### **show platform mac-address-table**

Use the **show platform mac-address-table** privileged EXEC command to display platform-dependent MAC address table information.

**show platform mac-address-table** [**aging-array** | **hash-table** | **mac-address** *mac-address*] [**vlan**  *vlan-id*]] [ **|** {**begin** | **exclude** | **include**} *expression*]

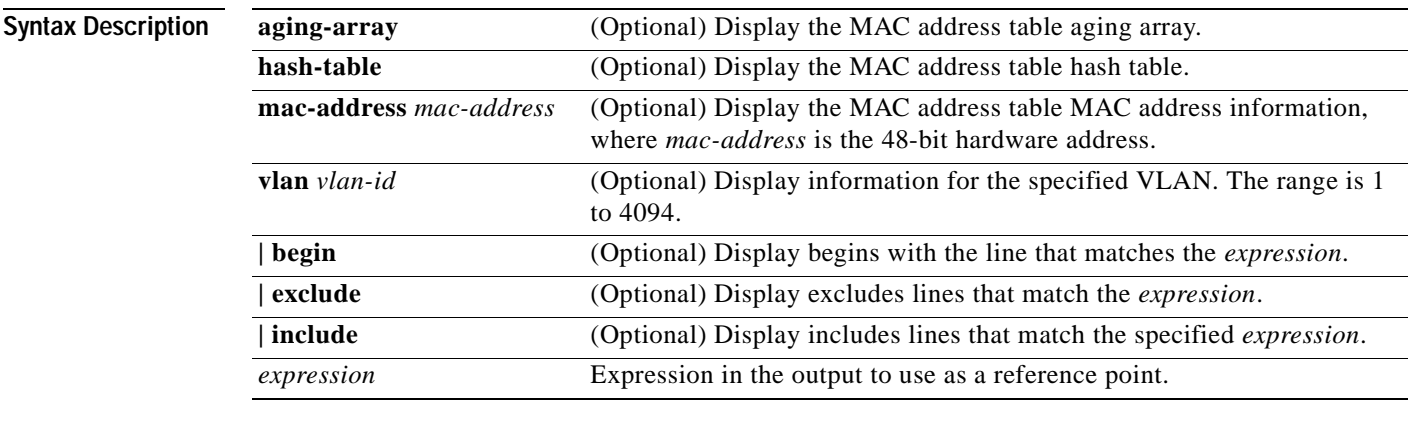

**Command Modes** Privileged EXEC

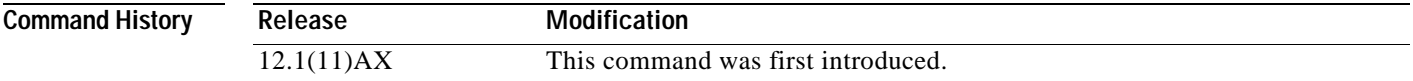

**Usage Guidelines** You should use this command only when you are working directly with a technical support representative while troubleshooting a problem. Do not use this command unless a technical support representative asks you to do so.

> Expressions are case sensitive. For example, if you enter **| exclude output**, the lines that contain *output* are not displayed, but the lines that contain *Output* are displayed.

TI.

## **show platform messaging**

Use the **show platform messaging** privileged EXEC command to display platform-dependent application and performance message information.

**show platform messaging** {**application** [**incoming** | **outgoing** | **summary**] | **hiperf** [*class-number*]} [ **|** {**begin** | **exclude** | **include**} *expression*]

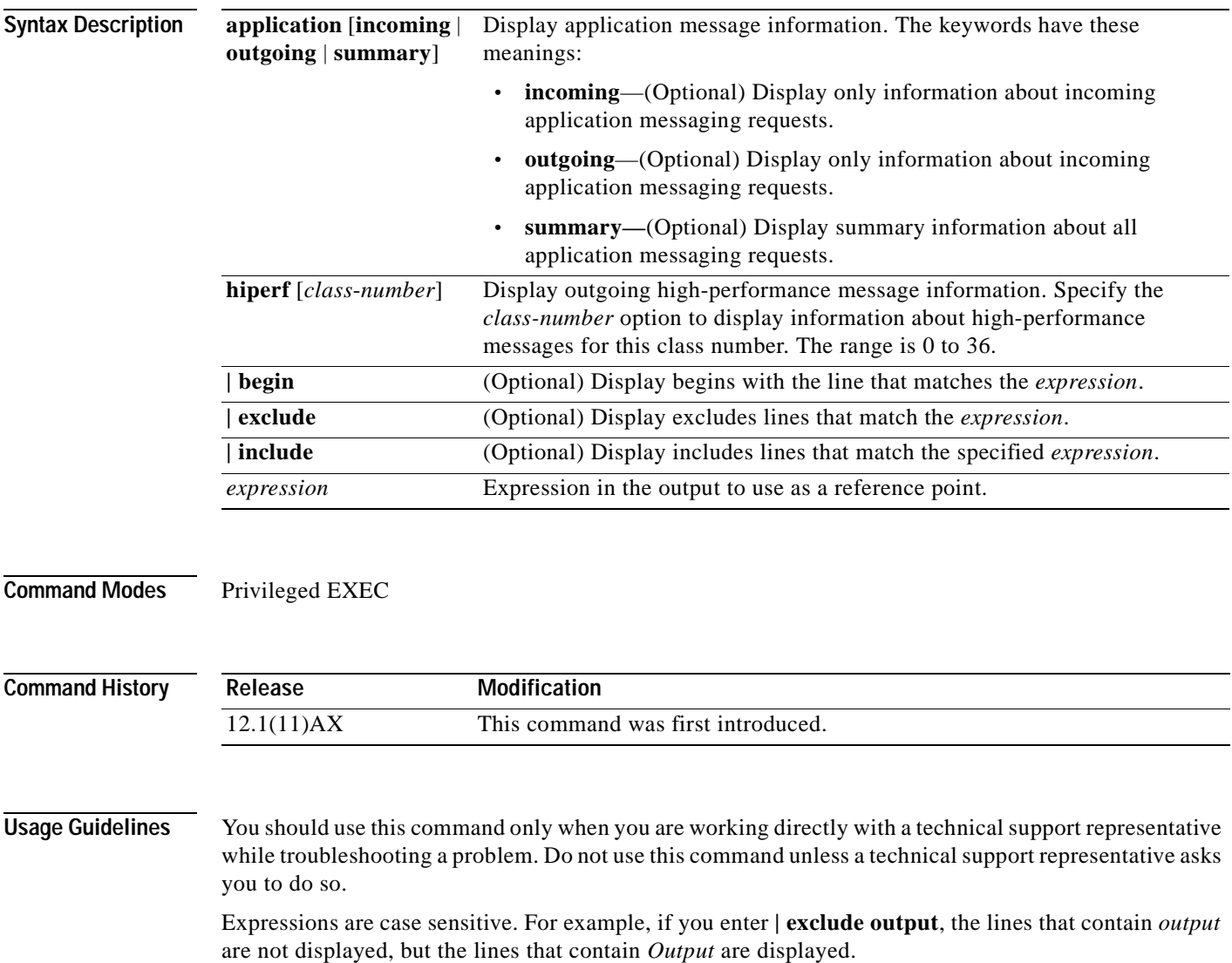

# **show platform monitor**

Use the **show platform monitor** privileged EXEC command to display platform-dependent Switched Port Analyzer (SPAN) information.

**show platform monitor** [**session** *session-number*] [ **|** {**begin** | **exclude** | **include**} *expression*]

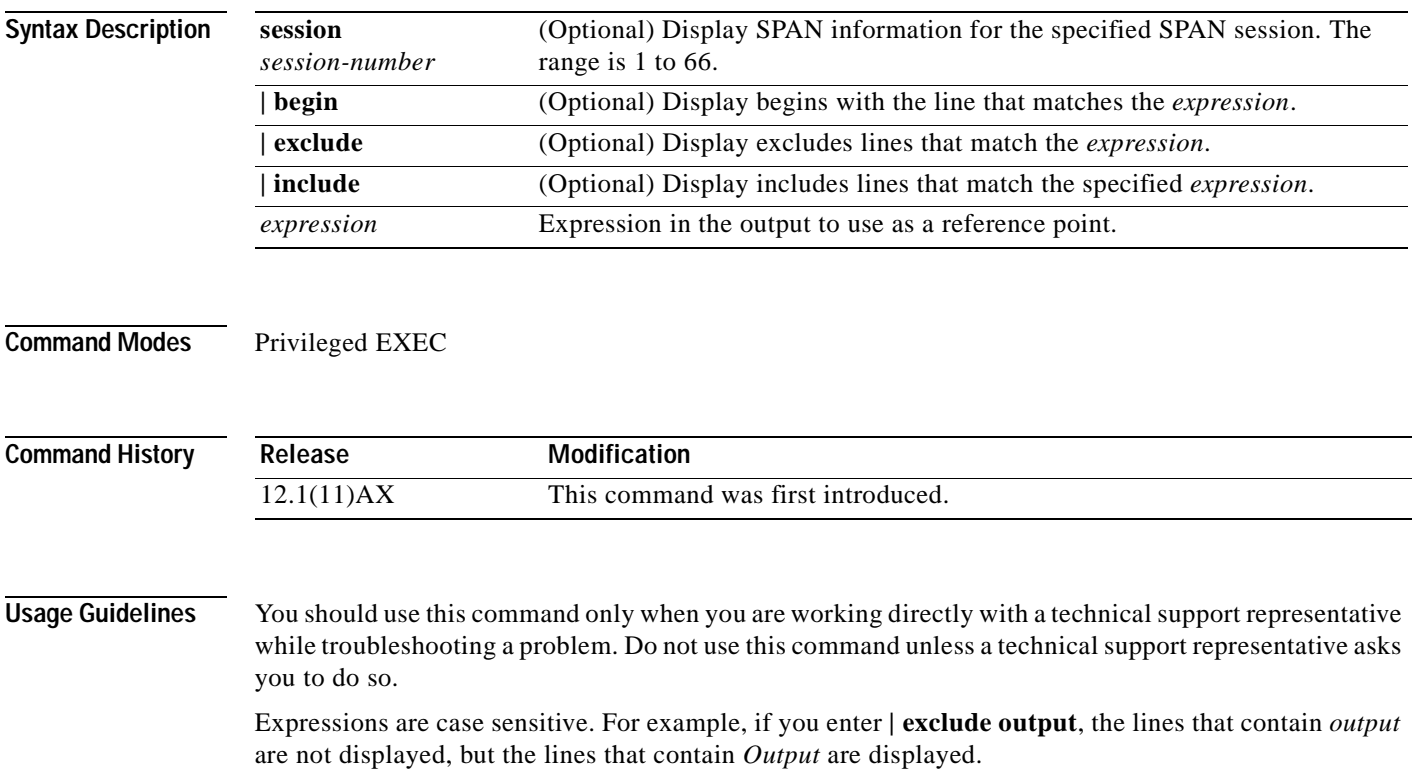

### **show platform mvr table**

Use the **show platform mvr table** privileged EXEC command to display the platform-dependent Multicast VLAN Registration (MVR) multi-expansion descriptor (MED) group mapping table.

**show platform mvr table** [ **|** {**begin** | **exclude** | **include**} *expression*]

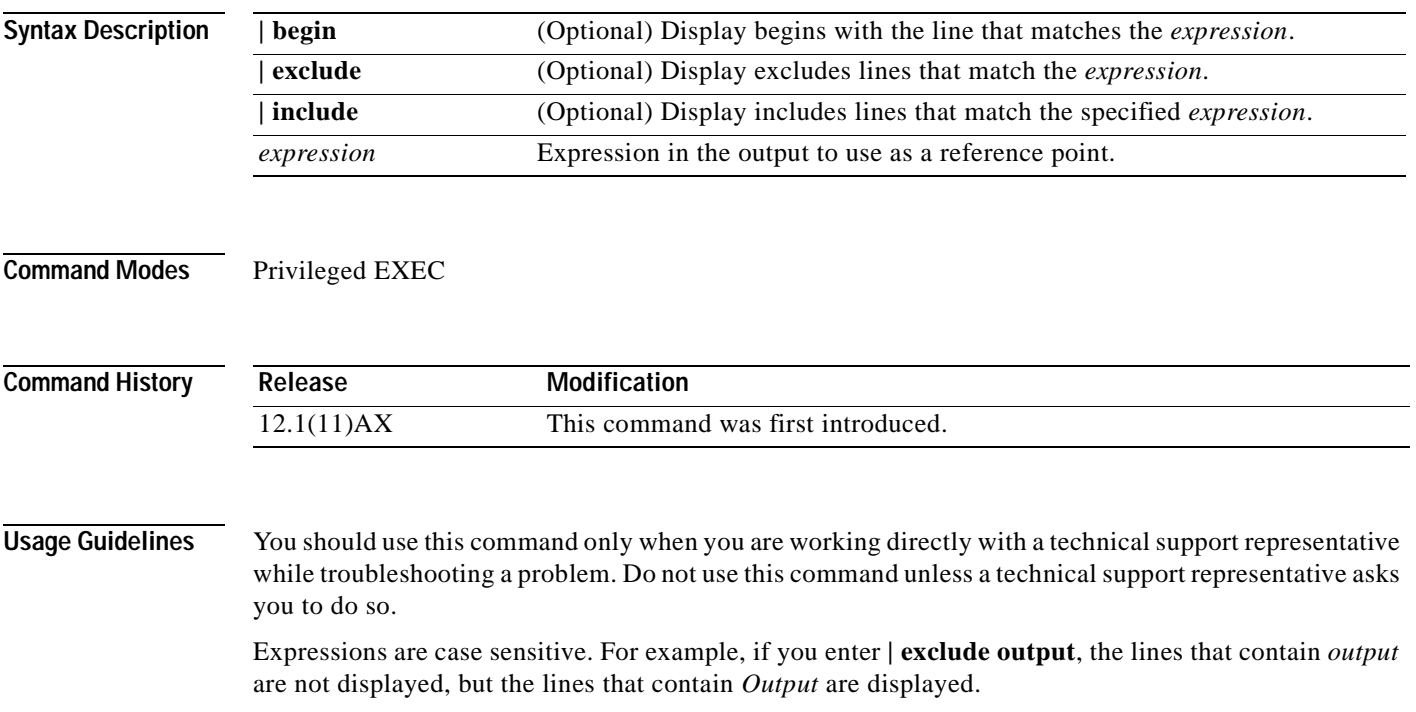

### **show platform port-asic**

Use the **show platform port-asic** privileged EXEC command to display platform-dependent port application-specific integrated circuit (ASIC) register information.

**show platform port-asic** {**cpu-queue-map-table** [**asic** *number* | **port** *number* [**asic** *number*]] | **dest-map index** *number* | **etherchannel-info** [**asic** *number* | **port** *number* [**asic** *number*]] | **exception** [**asic** *number* | **port** *number* [**asic** *number*]] **| global-status** [**asic** *number* | **port** *number* [**asic** *number*]] | **learning** [**asic** *number* | **port** *number* [**asic** *number*]] | **mac-info** [**asic** *number* | **port** *number* [**asic** *number*]] | **mvid** [**asic** *number*] | **packet-info-ram** [**asic** *number* | **index** *number* [**asic** *number*]] | **port-info** [**asic** *number* | **port** *number* [**asic** *number*]] | **prog-parser** [**asic** *number* | **port** *number* [**asic** *number*]] | **receive** {**buffer-queue** | **port-fifo** | **supervisor-sram**} [**asic** *number* | **port** *number* [**asic** *number*]] | **span** [*vlan-id* [**asic** *number*] | [**asic** *number*] **stack** {**control** | **dest-map** | **learning** | **messages** | **mvid** | **prog-parser** | **span** | **stats** [**asic** *number* | **port** *number* [**asic** *number*]] **stats** {**drop** | **enqueue** | **miscellaneous** | **supervisor**} [**asic** *number* | **port** *number* [**asic** *number*]] | **transmit** {**port-fifo** | **queue** | **supervisor-sram**} [**asic** *number* | **port** *number* [**asic** *number*]] | **vct** [**asic** *number* | **port** *number* [**asic** *number*]]} **|** [{**begin** | **exclude** | **include**} *expression*]

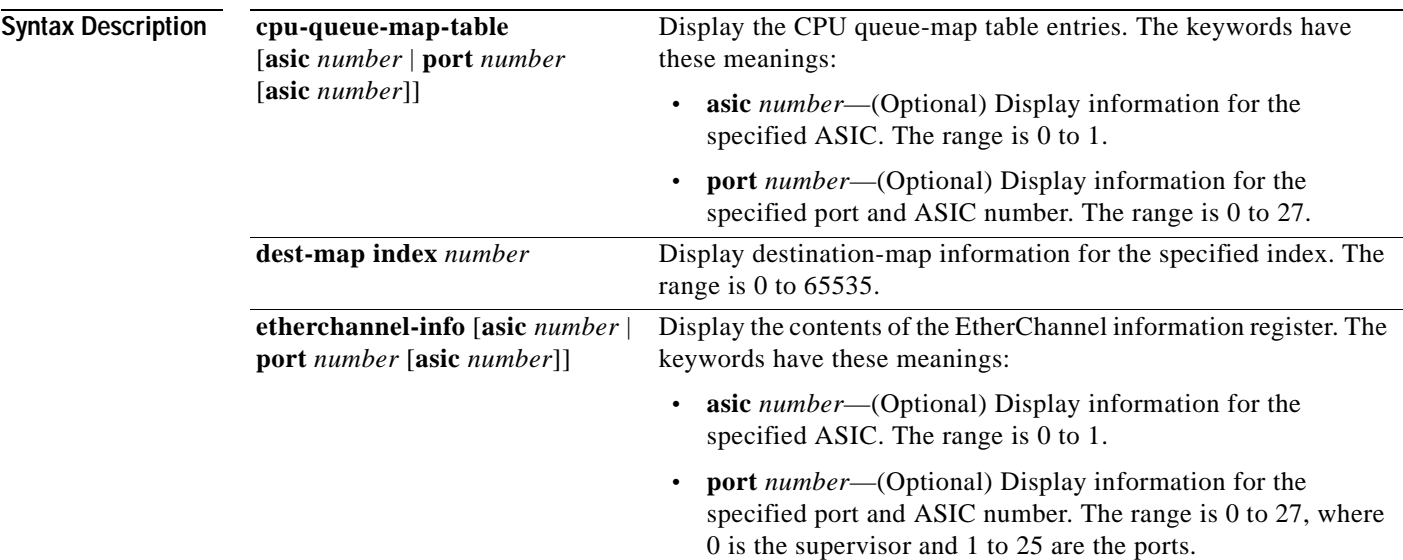

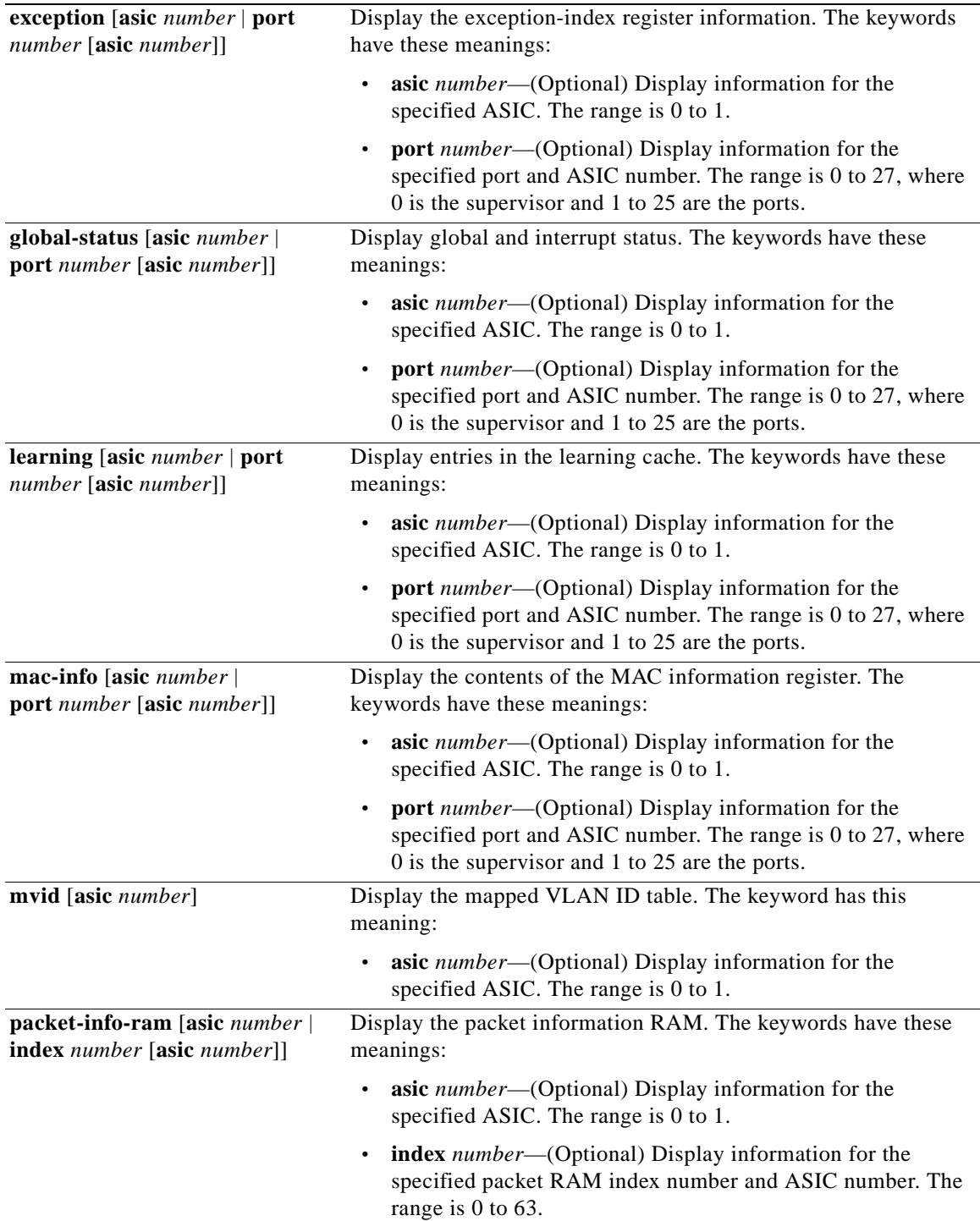

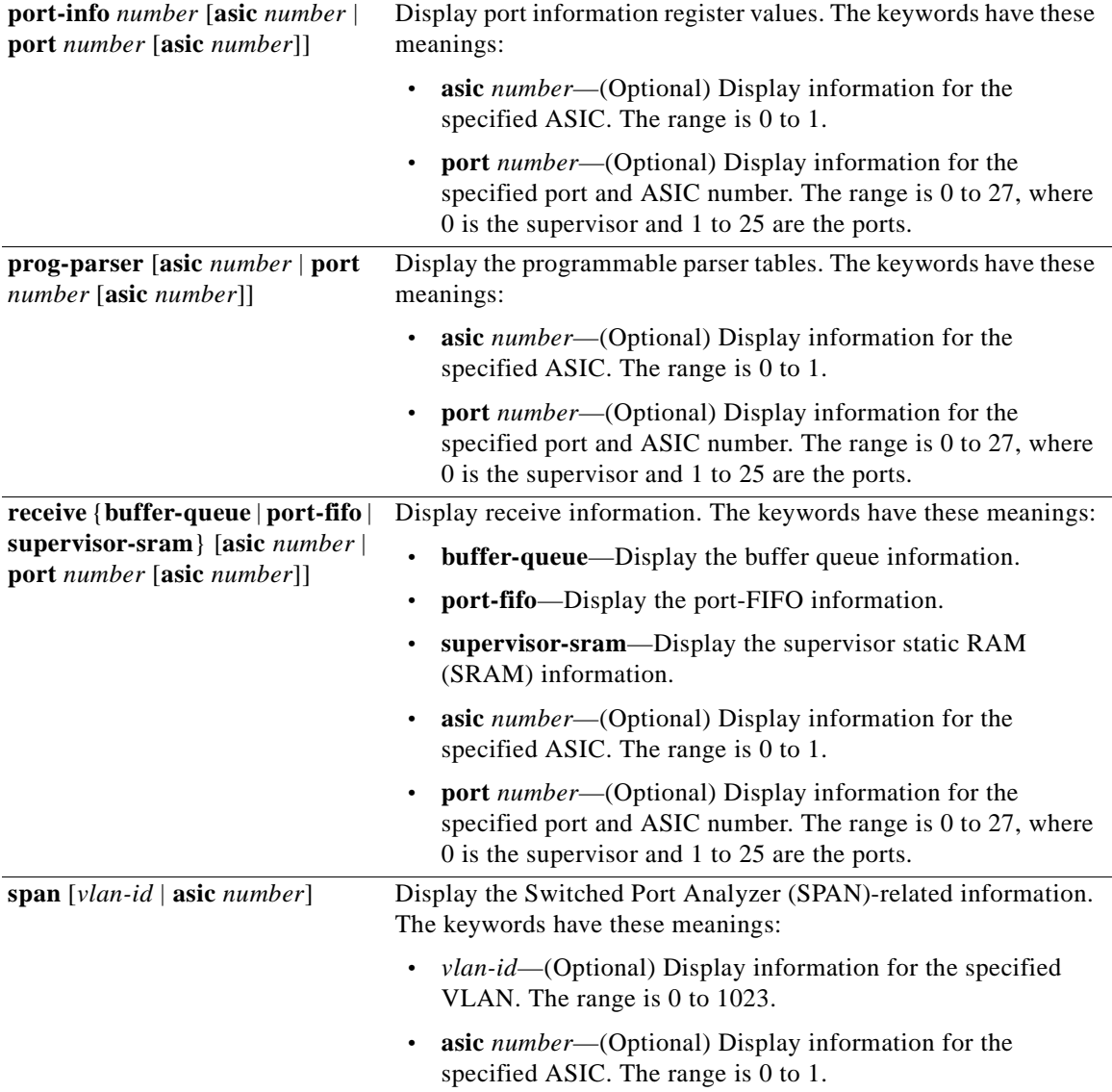

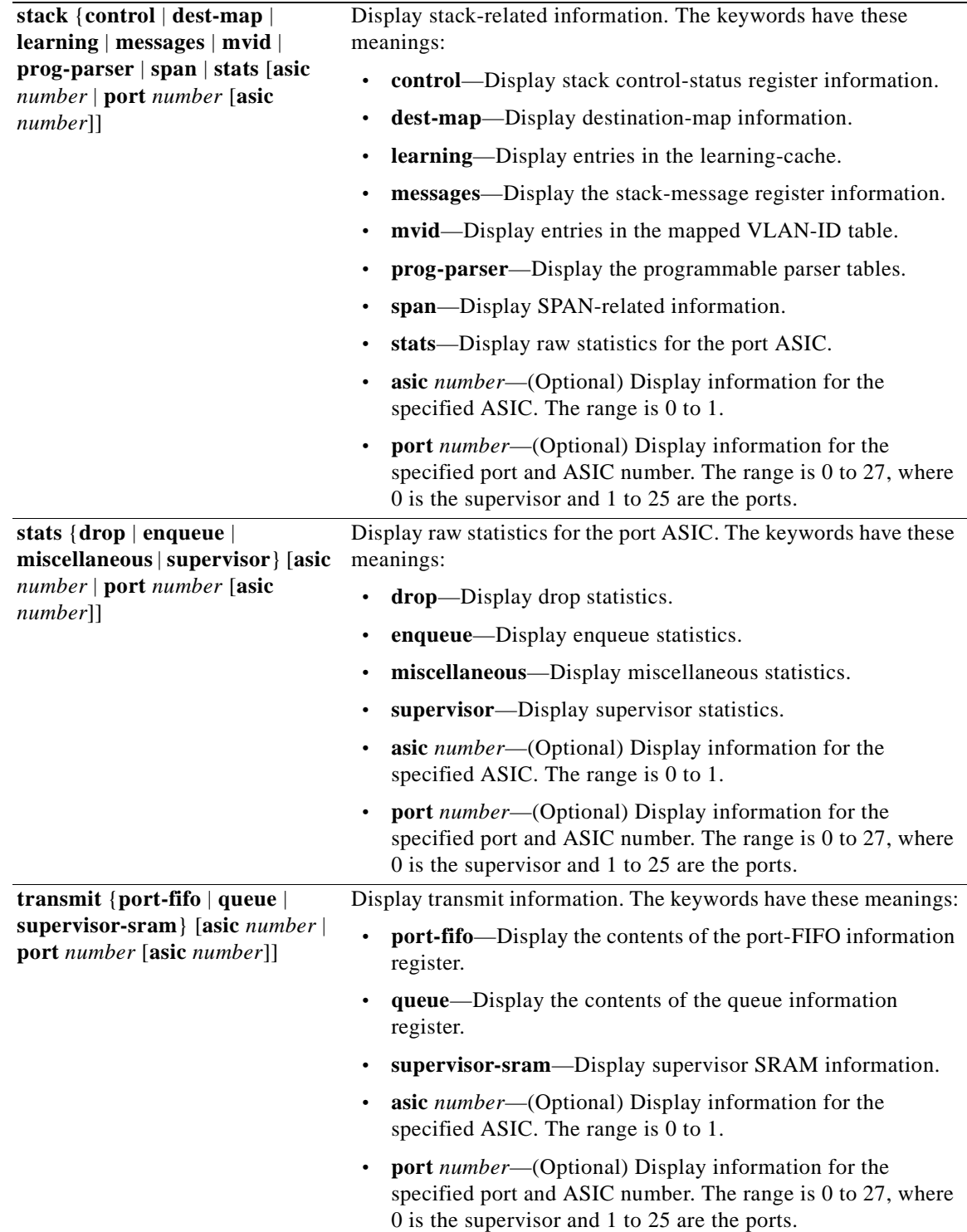

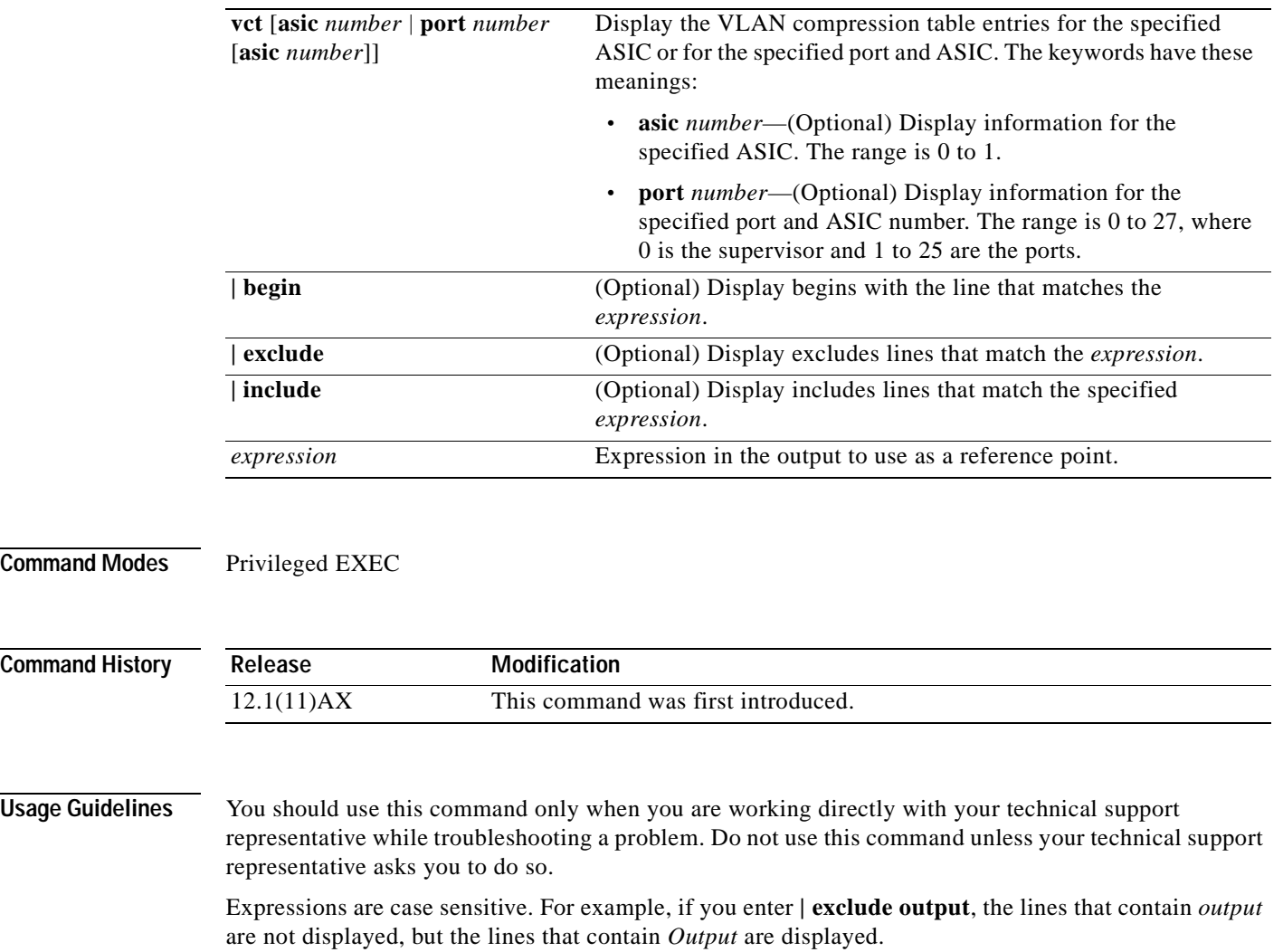

### **show platform pm**

Use the **show platform pm** privileged EXEC command to display platform-dependent port-manager information.

**show platform pm** {**counters | group-masks | idbs** {**active-idbs** | **deleted-idbs**} **| if-numbers | link-status | platform-block | port-info** *interface-id* | **stack-view | vlan** {**info** | **line-state**} **|** [{**begin** | **exclude** | **include**} *expression*]

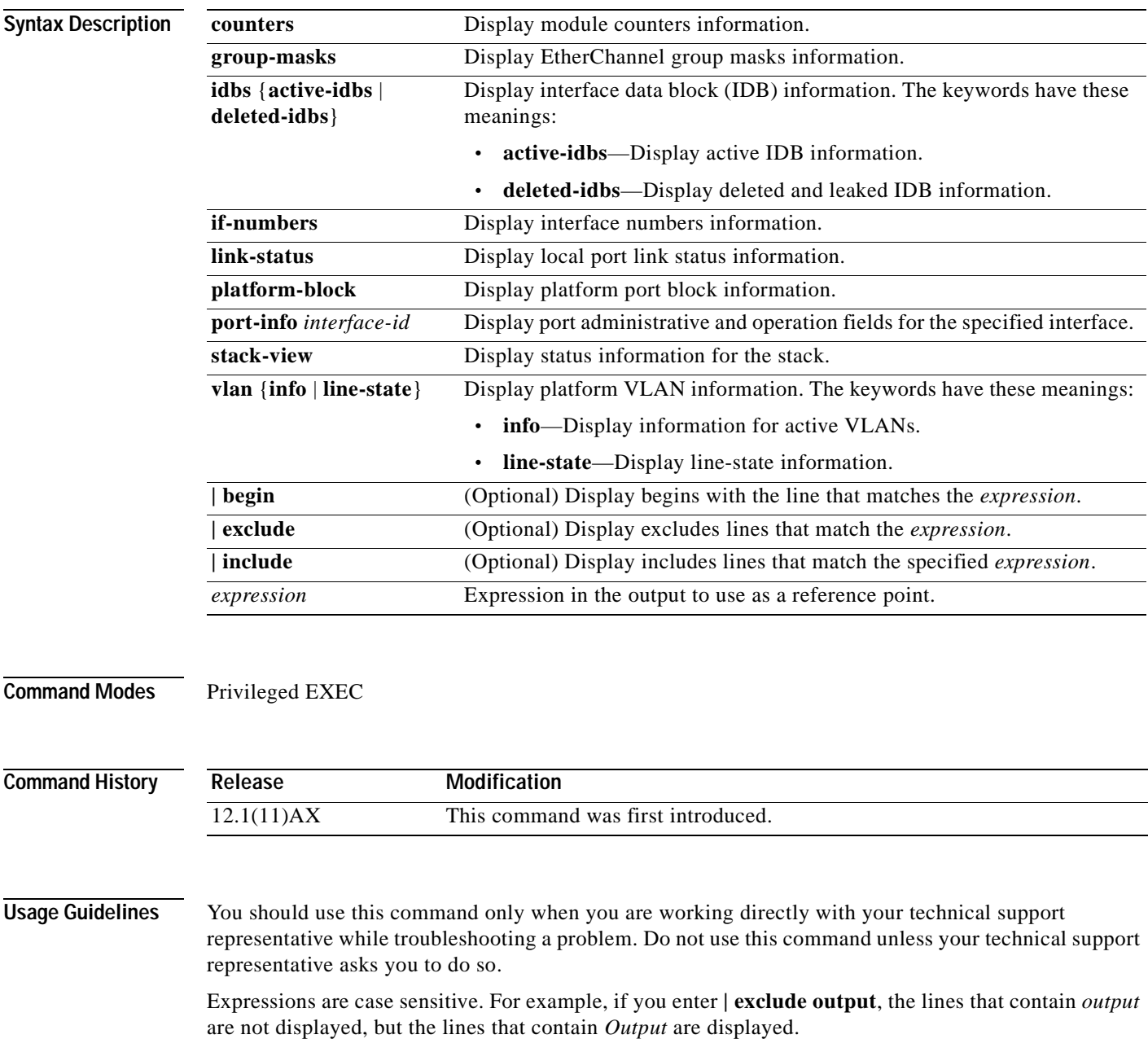

### **show platform port-security**

Use the **show platform port-security** privileged EXEC command to display platform-dependent port-security information.

**show platform port-security |** [{**begin** | **exclude** | **include**} *expression*]

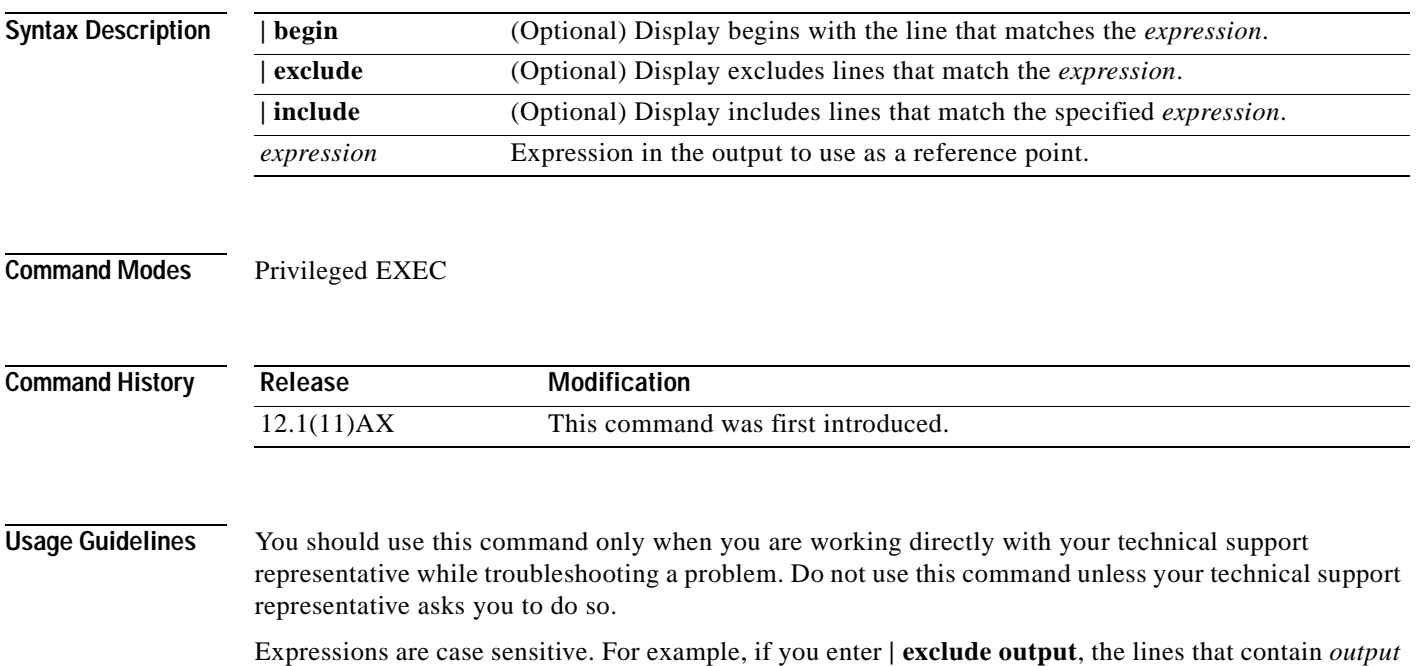

are not displayed, but the lines that contain *Output* are displayed.

### **show platform qos**

Use the **show platform qos** privileged EXEC command to display platform-dependent quality of service (QoS) information.

**show platform qos** {**label asic** *number* | **policer** {**parameters asic** *number* | **port alloc** *number* **asic** *number*}} **|** [{**begin** | **exclude** | **include**} *expression*]

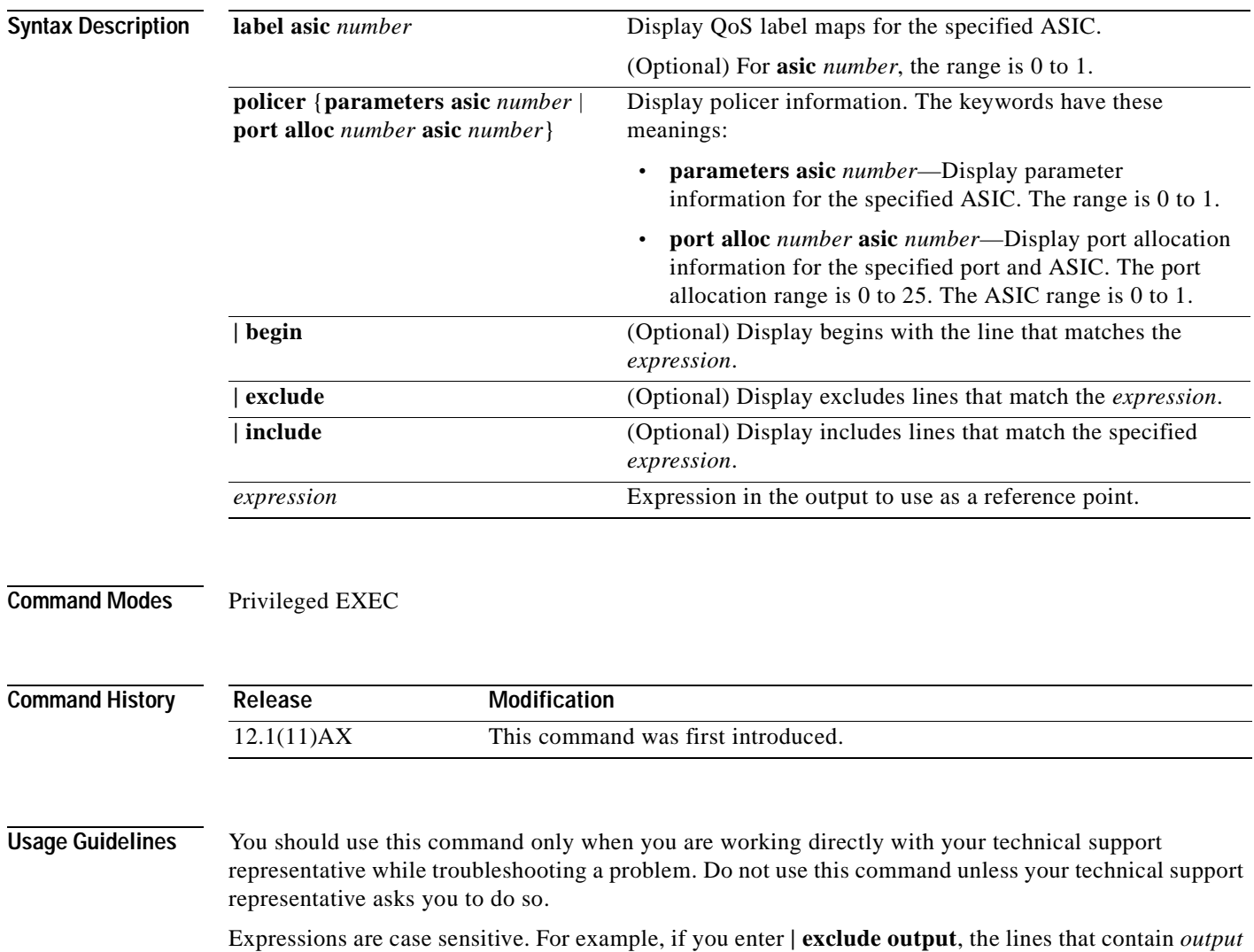

are not displayed, but the lines that contain *Output* are displayed.

### **show platform resource-manager**

Use the **show platform resource-manager** privileged EXEC command to display platform-dependent resource-manager information.

**show platform resource-manager** {**dm** [**index** *number*] | **erd** [**index** *number*] | **mad** [**index** *number*] | **med** [**index** *number*] | **mod** | **sd** [**index** *number*] | **vld** [**index** *number*]} **|** [{**begin** | **exclude** | **include**} *expression*]

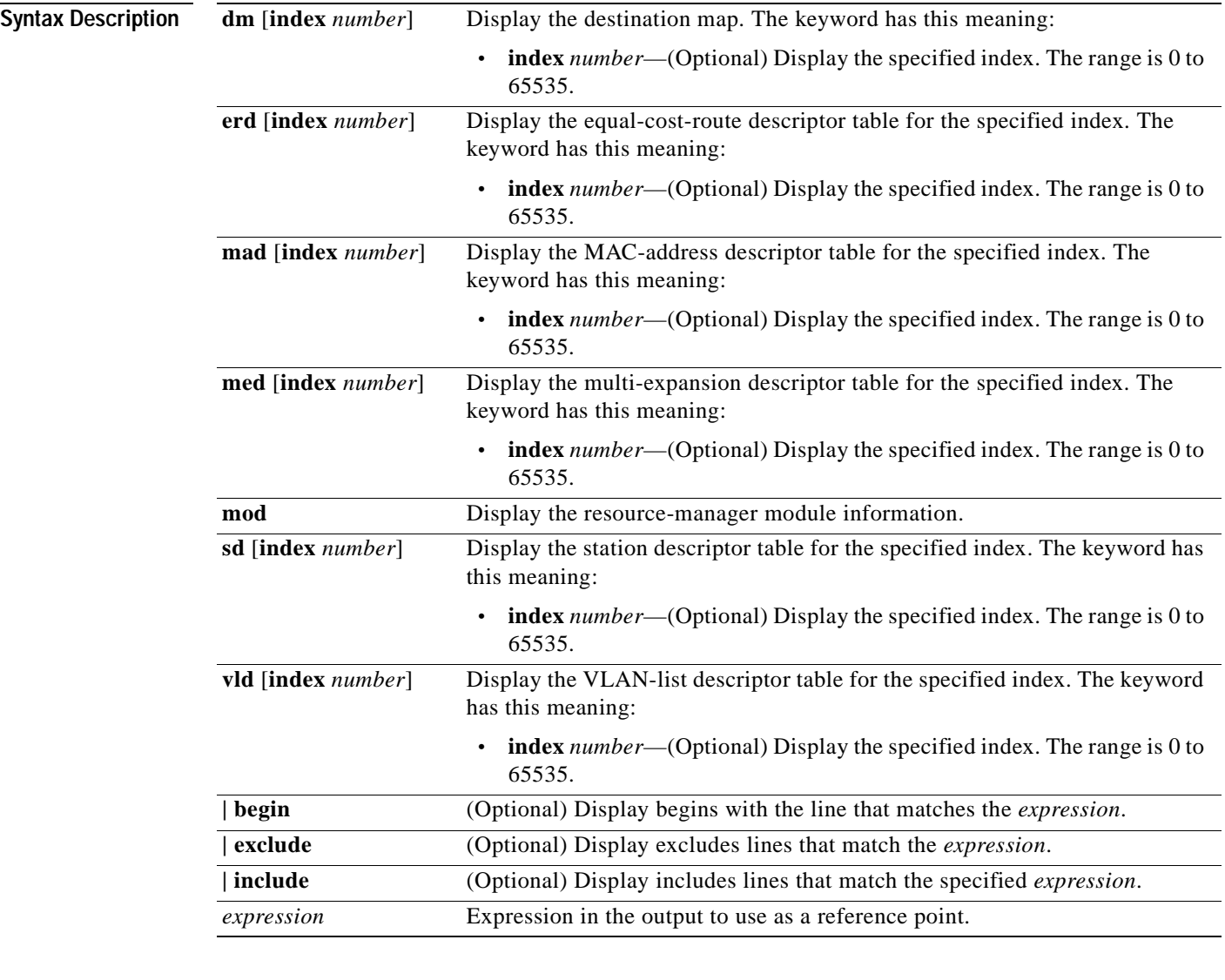

#### **Command Modes** Privileged EXEC

**Command History**

**Release Modification** 12.1(11)AX This command was first introduced.
$\blacksquare$ 

**Usage Guidelines** You should use this command only when you are working directly with your technical support representative while troubleshooting a problem. Do not use this command unless your technical support representative asks you to do so.

> Expressions are case sensitive. For example, if you enter **| exclude output**, the lines that contain *output* are not displayed, but the lines that contain *Output* are displayed.

### **show platform snmp counters**

Use the **show platform snmp counters** privileged EXEC command to display platform-dependent Simple Network Management Protocol (SNMP) counter information.

<span id="page-577-0"></span>**show platform snmp counters |** [{**begin** | **exclude** | **include**} *expression*]

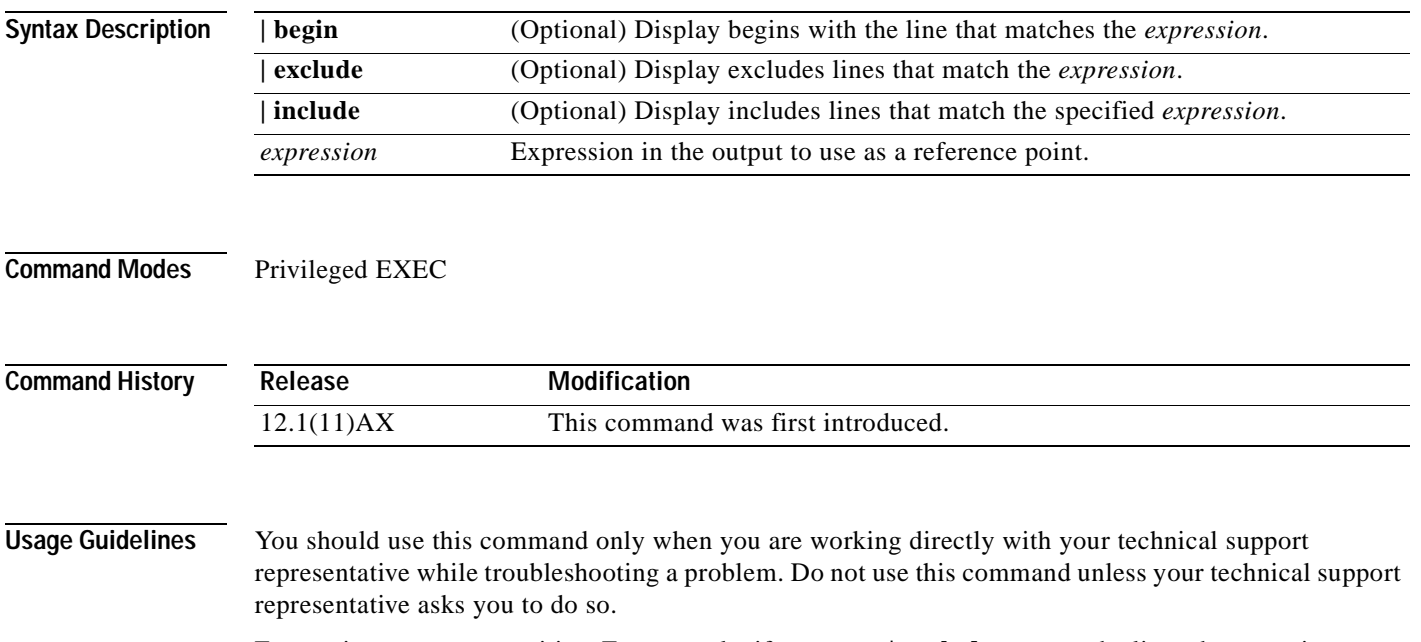

Expressions are case sensitive. For example, if you enter **| exclude output**, the lines that contain *output* are not displayed, but the lines that contain *Output* are displayed.

# **show platform spanning-tree**

Use the **show platform spanning-tree** privileged EXEC command to display platform-dependent spanning-tree information.

<span id="page-578-0"></span>**show platform spanning-tree synchronization** [**detail | vlan** *vlan-id*] **|** [{**begin** | **exclude** | **include**} *expression*]

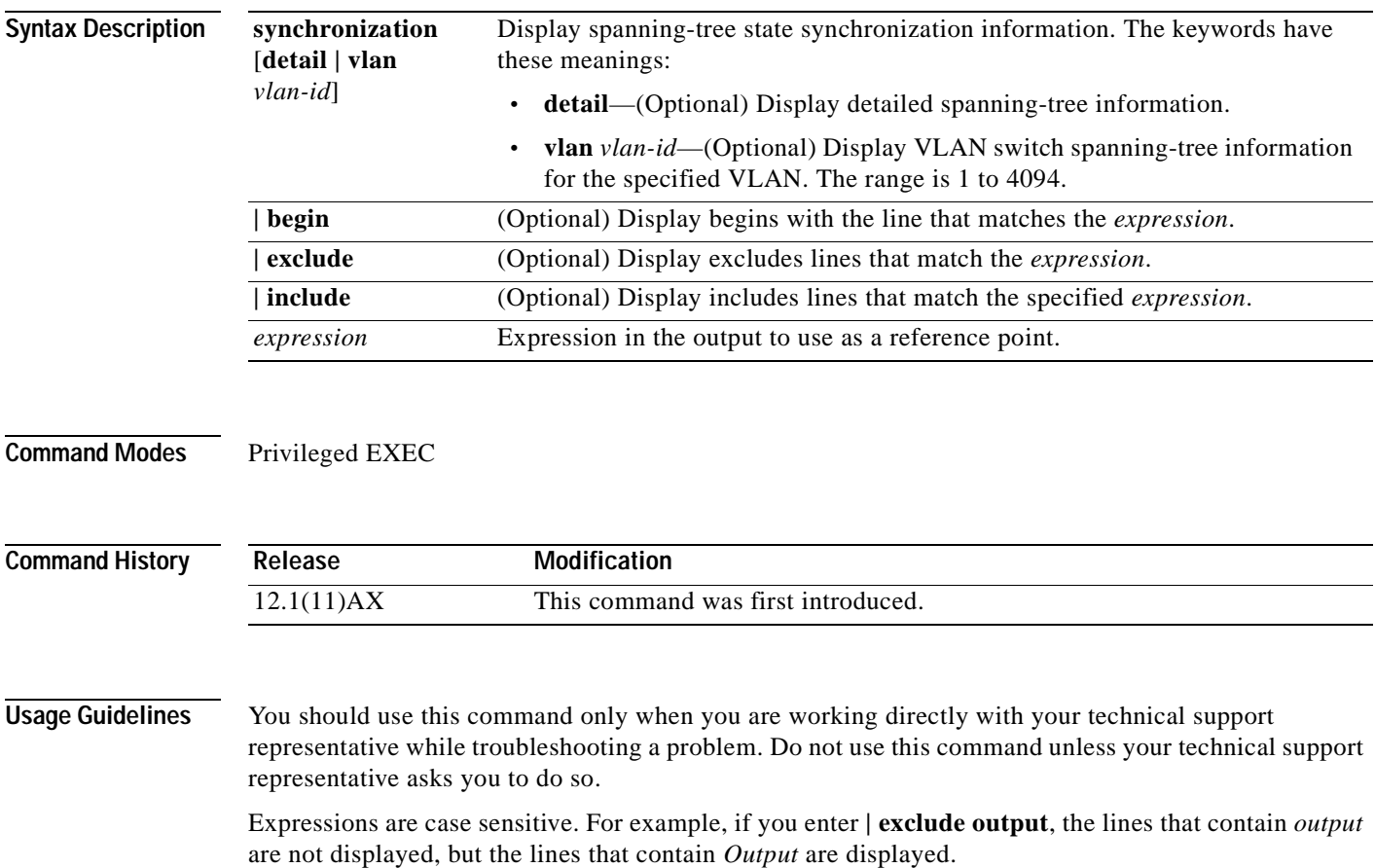

# **show platform stack-manager**

Use the **show platform stack-manager** privileged EXEC command to display platform-dependent switch-stack information.

<span id="page-579-0"></span>**show platform stack-manager** {**all | counters** | **trace** [**sdp** [**reverse**] | **state** [**reverse**]]} **|** [{**begin** | **exclude** | **include**} *expression*]

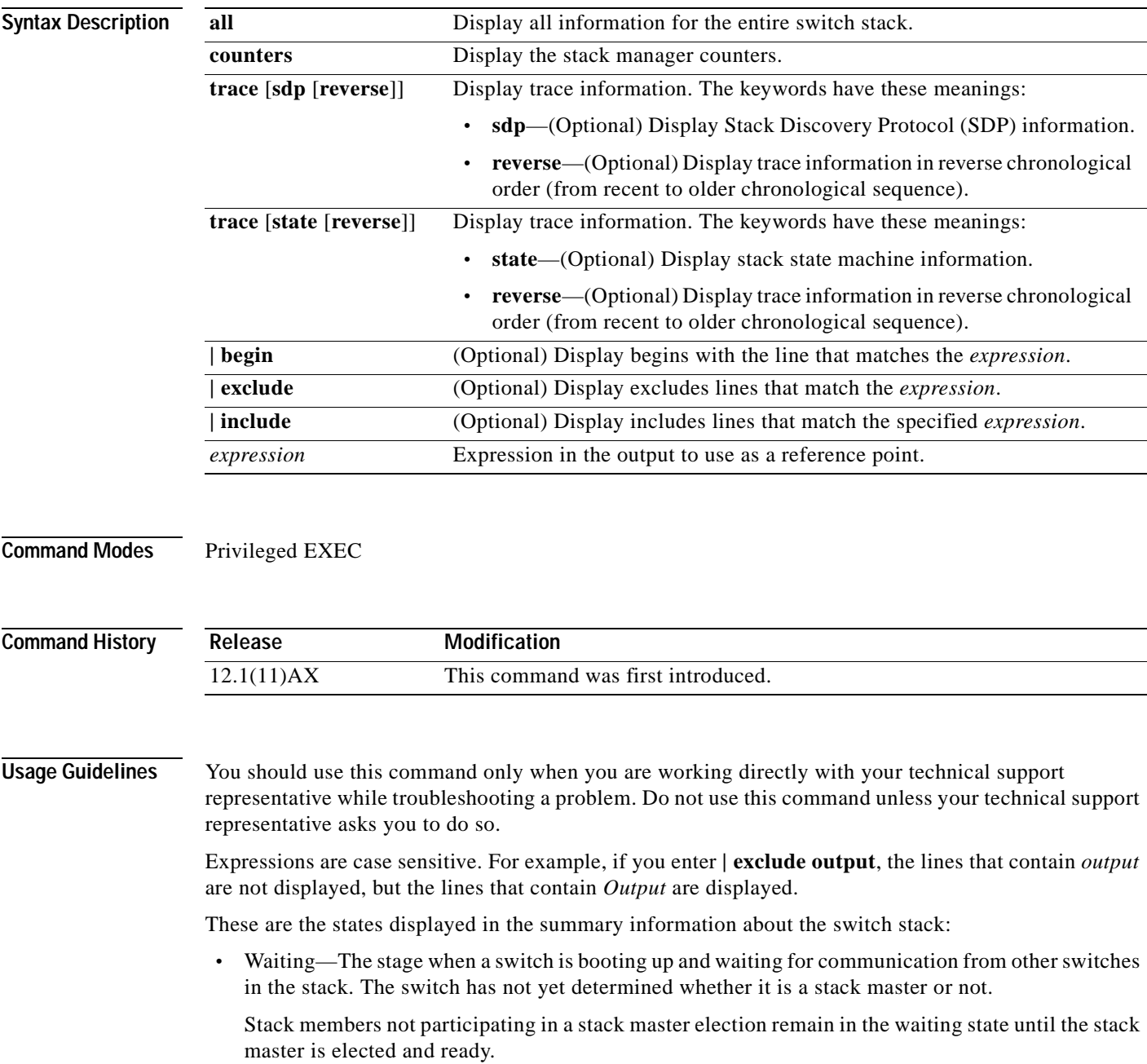

- **•** Initializing—The stage when a switch has determined whether it is the stack master or not. If the switch is not the stack master, it is receiving its system- and interface-level configuration from the stack master and loading it.
- **•** Ready—The stage when the stack member has completed loading the system- and interface-level configuration and is ready to forward traffic.
- **•** Master Re-Init—The stage immediately after a stack master re-election and a different stack member is elected stack master. The new stack master is re-initializing its configuration. This state applies only to the new stack master.
- **•** Ver Mismatch—The stage of a switch in version mismatch (VM) mode. VM mode is when a switch joining the switch stack has a different stack protocol minor version number from the stack master.

A typical state transition for a stack member (including a stack master) booting up is Waiting -> Initializing -> Ready.

A typical state transition for a stack member becoming a stack master after a stack master election is Ready -> Master Re-Init -> Ready.

A typical state transition for a stack member in version mismatch (VM) mode is Waiting -> Ver Mismatch.

### **show platform tcam**

<span id="page-581-0"></span>Use the **show platform tcam** privileged EXEC command to display platform-dependent ternary content addressable memory (TCAM) driver information.

- **show platform tcam** {**handle** *number* | **log-results** | **table** {**acl** | **all** | **equal-cost-route** | **ipv6** {**acl** | **qos** | **secondary**} **local** | **mac-address** | **multicast-expansion** | **qos** | **secondary** | **station** | **vlan-list**} | **usage**} **[asic** *number* [**detail** [**invalid**]] | [**index** *number* [**detail** [**invalid**]] | **invalid** | **num** *number* [**detail** [**invalid**]] | **invalid**] | [**invalid**] | [**num** *number* [**detail** [**invalid**]] | **invalid**]] **|** [{**begin** | **exclude** | **include**} *expression*]
- **show platform tcam table acl [asic** *number* [**detail** [**invalid**]] | [**index** *number* [**detail** [**invalid**]] | **invalid** | **num** *number* [**detail** [**invalid**]] | **invalid**] | [**invalid**] | [**num** *number* [**detail** [**invalid**]] | **invalid**]] **|** [{**begin** | **exclude** | **include**} *expression*]
- **show platform tcam table all [asic** *number* [**detail** [**invalid**]] | [**index** *number* [**detail** [**invalid**]] | **invalid** | **num** *number* [**detail** [**invalid**]] | **invalid**] | [**invalid**] | [**num** *number* [**detail** [**invalid**]] | **invalid**]] **|** [{**begin** | **exclude** | **include**} *expression*]
- **show platform tcam table equal-cost-route [asic** *number* [**detail** [**invalid**]] | [**index** *number* [**detail** [**invalid**]] | **invalid** | **num** *number* [**detail** [**invalid**]] | **invalid**] | [**invalid**] | [**num** *number* [**detail** [**invalid**]] | **invalid**]] **|** [{**begin** | **exclude** | **include**} *expression*]
- **show platform tcam table ipv6** {**acl** | **qos** | **secondary**} **[asic** *number* [**detail** [**invalid**]] | [**index**  *number* [**detail** [**invalid**]] | **invalid** | **num** *number* [**detail** [**invalid**]] | **invalid**] | [**invalid**] | [**num**  *number* [**detail** [**invalid**]] | **invalid**]] **|** [{**begin** | **exclude** | **include**} *expression*]
- **show platform tcam table local [asic** *number* [**detail** [**invalid**]] | [**index** *number* [**detail** [**invalid**]] | **invalid** | **num** *number* [**detail** [**invalid**]] | **invalid**] | [**invalid**] | [**num** *number* [**detail** [**invalid**]] | **invalid**]] **|** [{**begin** | **exclude** | **include**} *expression*]
- **show platform tcam table mac-address [asic** *number* [**detail** [**invalid**]] | [**index** *number* [**detail** [**invalid**]] | **invalid** | **num** *number* [**detail** [**invalid**]] | **invalid**] | [**invalid**] | [**num** *number* [**detail** [**invalid**]] | **invalid**]] **|** [{**begin** | **exclude** | **include**} *expression*]
- **show platform tcam table multicast-expansion [asic** *number* [**detail** [**invalid**]] | [**index** *number* [**detail** [**invalid**]] | **invalid** | **num** *number* [**detail** [**invalid**]] | **invalid**] | [**invalid**] | [**num** *number* [**detail** [**invalid**]] | **invalid**]] **|** [{**begin** | **exclude** | **include**} *expression*]
- **show platform tcam table qos [asic** *number* [**detail** [**invalid**]] | [**index** *number* [**detail** [**invalid**]] | **invalid** | **num** *number* [**detail** [**invalid**]] | **invalid**] | [**invalid**] | [**num** *number* [**detail** [**invalid**]] | **invalid**]] **|** [{**begin** | **exclude** | **include**} *expression*]
- **show platform tcam table secondary [asic** *number* [**detail** [**invalid**]] | [**index** *number* [**detail** [**invalid**]] | **invalid** | **num** *number* [**detail** [**invalid**]] | **invalid**] | [**invalid**] | [**num** *number* [**detail** [**invalid**]] | **invalid**]] **|** [{**begin** | **exclude** | **include**} *expression*]
- **show platform tcam table station [asic** *number* [**detail** [**invalid**]] | [**index** *number* [**detail** [**invalid**]] | **invalid** | **num** *number* [**detail** [**invalid**]] | **invalid**] | [**invalid**] | [**num** *number* [**detail** [**invalid**]] | **invalid**]] **|** [{**begin** | **exclude** | **include**} *expression*]
- **show platform tcam table vlan-list [[asic** *number* [**detail** [**invalid**]] | [**index** *number* [**detail** [**invalid**]] | **invalid** | **num** *number* [**detail** [**invalid**]] | **invalid**] | [**invalid**] | [**num** *number* [**detail** [**invalid**]] | **invalid**]] **|** [{**begin** | **exclude** | **include**} *expression*]

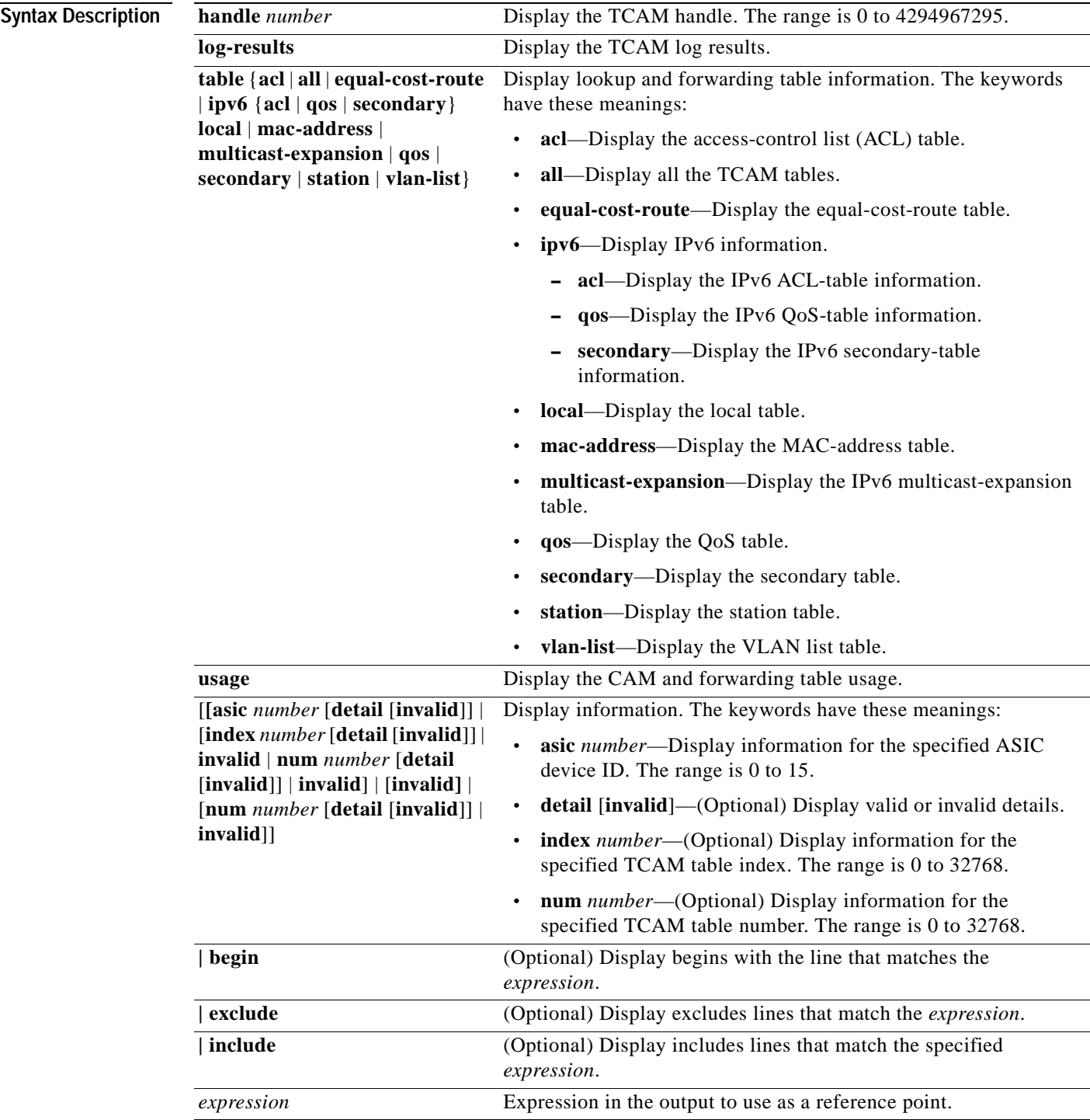

**Command Modes** Privileged EXEC

 $\mathbf{r}$ 

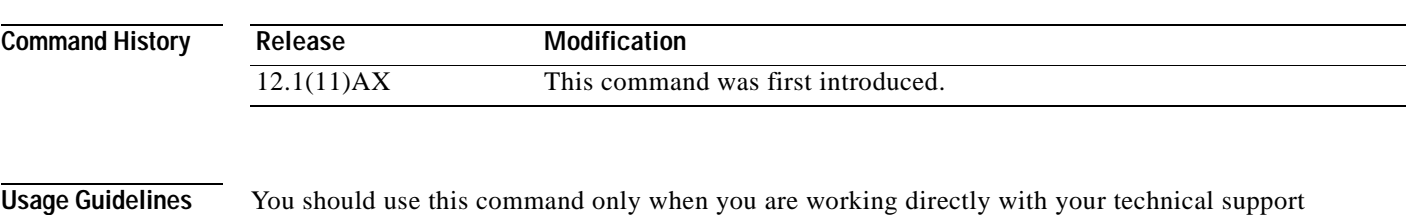

representative while troubleshooting a problem. Do not use this command unless your technical support representative asks you to do so.

Expressions are case sensitive. For example, if you enter **| exclude output**, the lines that contain *output* are not displayed, but the lines that contain *Output* are displayed.

 $\blacksquare$ 

# **show platform vlan**

<span id="page-584-0"></span>Use the **show platform vlan** privileged EXEC command to display platform-dependent VLAN information.

**show platform vlan** {**misc** | **mvid** | **prune** | **refcount** | **rpc** {**receive** | **transmit**}} **|** [{**begin** | **exclude** | **include**} *expression*]

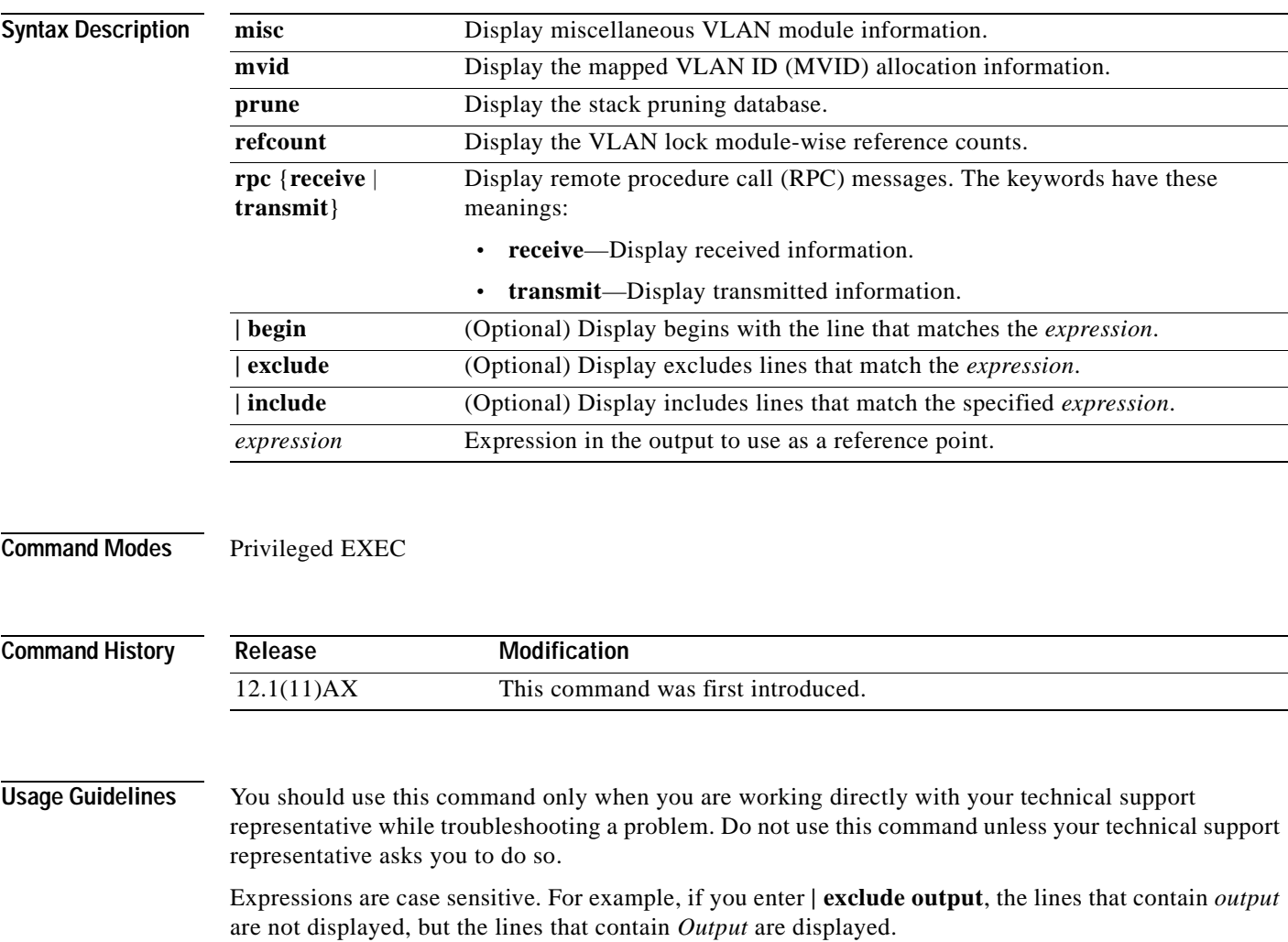

 $\blacksquare$ 

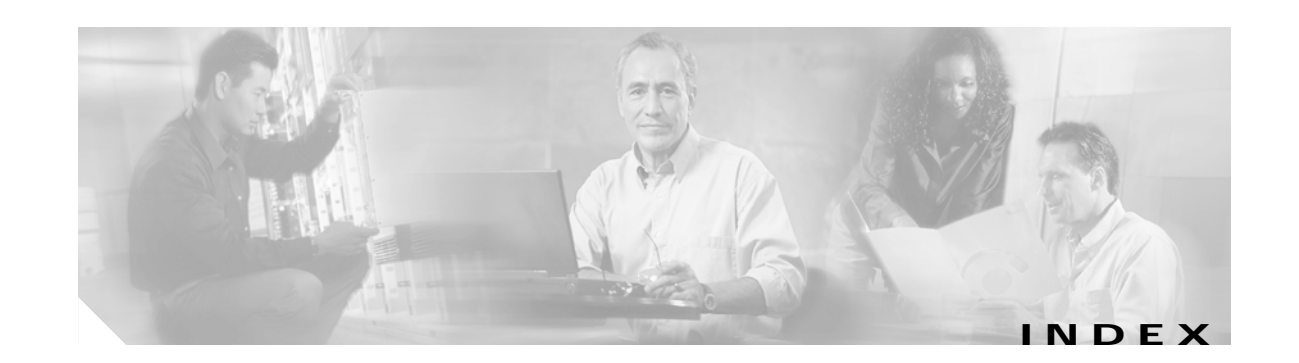

#### **Numerics**

802.1X and switchport modes **[2-360](#page-385-0)** [See also port-based authentication](#page-26-0)

#### **A**

aaa authentication dot1x command **[2-1](#page-26-1)** AAA methods **[2-1](#page-26-2)** abort command **[2-401](#page-426-0)** access control entries [See ACEs](#page-79-0) access control lists [See ACLs](#page-79-1) access groups, IP **[2-80](#page-105-0)** access map configuration mode **[2-99](#page-124-0)** access mode **[2-359](#page-384-0)** access ports **[2-359](#page-384-1)** ACEs **[2-54,](#page-79-0) [2-151](#page-176-0)** ACLs deny **[2-52](#page-77-0)** displaying **[2-180](#page-205-0)** for non-IP protocols **[2-93](#page-118-0)** matching **[2-99](#page-124-0)** permit **[2-149](#page-174-0)** action command **[2-3](#page-28-0)** address aliasing **[2-140](#page-165-0)** aggregate-port learner **[2-145](#page-170-0)** allowed VLANs **[2-372](#page-397-0)**

apply command **[2-401](#page-426-1)** archive copy-sw command **[2-5](#page-30-0)** archive download-sw command **[2-7](#page-32-0)** archive tar command **[2-10](#page-35-0)** archive upload-sw command **[2-13](#page-38-0)** audience **[xv](#page-14-0)** authorization state of controlled port **[2-58](#page-83-0)** autonegotiation of duplex mode **[2-65](#page-90-0)**

#### **B**

BackboneFast, for STP **[2-317](#page-342-0)** boot (boot loader) command **[A-2](#page-445-0)** boot auto-copy-sw command **[2-15](#page-40-0)** boot boothlpr command **[2-16](#page-41-0)** boot config-file command **[2-17](#page-42-0)** boot enable-break command **[2-18](#page-43-0)** boot helper command **[2-19](#page-44-0)** boot helper-config file command **[2-20](#page-45-0)** booting displaying environment variables **[2-183](#page-208-0)** interrupting **[2-18](#page-43-1)** IOS image **[2-23](#page-48-0)** manually **[2-21](#page-46-0)** boot loader accessing **[A-1](#page-444-0)** booting helper image **[2-19](#page-44-1)** IOS image **[A-2](#page-445-1)** directories creating **[A-16](#page-459-0)** displaying a list of **[A-7](#page-450-0)** removing **[A-20](#page-463-0)**

boot loader (continued) displaying available commands **[A-12](#page-455-0)** memory heap utilization **[A-14](#page-457-0)** version **[A-27](#page-470-0)** environment variables described **[A-21](#page-464-0)** displaying settings **[A-21](#page-464-1)** location of **[A-23](#page-466-0)** setting **[A-21](#page-464-1)** unsetting **[A-25](#page-468-0)** files copying **[A-5](#page-448-0)** deleting **[A-6](#page-449-0)** displaying a list of **[A-7](#page-450-0)** displaying the contents of **[A-4,](#page-447-0) [A-17,](#page-460-0) [A-24](#page-467-0)** renaming **[A-18](#page-461-0)** file system formatting **[A-10](#page-453-0)** initializing Flash **[A-9](#page-452-0)** running a consistency check **[A-11](#page-454-0)** loading helper images **[A-13](#page-456-0)** prompt **[A-1](#page-444-1)** resetting the system **[A-19](#page-462-0)** boot manual command **[2-21](#page-46-1)** boot private-config-file command **[2-22](#page-47-0)** boot system command **[2-23](#page-48-1)** BPDU filtering, for spanning tree **[2-318,](#page-343-0) [2-331](#page-356-0)** BPDU guard, for spanning tree **[2-320,](#page-345-0) [2-331](#page-356-1)** broadcast storm control **[2-348](#page-373-0)** broadcast traffic counters **[2-221](#page-246-0)**

#### **C**

candidate switches [See clusters](#page-60-0) cat (boot loader) command **[A-4](#page-447-1)** caution, description **[xvi](#page-15-0)** channel-group command **[2-24](#page-49-0)**

Cisco Technical Assistance Center **[xix](#page-18-0)** class command **[2-27](#page-52-0)** class-map command **[2-29](#page-54-0)** class maps creating **[2-29](#page-54-1)** defining the match criteria **[2-101](#page-126-0)** displaying **[2-185](#page-210-0)** class of service [See CoS](#page-132-0) clear mac-address-table command **[2-31](#page-56-0)** clear pagp command **[2-32](#page-57-0)** clear vmps statistics command **[2-33](#page-58-0)** clear vtp counters command **[2-34](#page-59-0)** cluster commander-address command **[2-35](#page-60-1)** cluster discovery hop-count command **[2-37](#page-62-0)** cluster enable command **[2-38](#page-63-0)** cluster holdtime command **[2-40](#page-65-0)** cluster member command **[2-41](#page-66-0)** cluster outside-interface command **[2-43](#page-68-0)** cluster run command **[2-44](#page-69-0)** clusters adding candidates **[2-41](#page-66-1)** binding to HSRP group **[2-45](#page-70-0)** building manually **[2-41](#page-66-1)** communicating with devices outside the cluster **[2-43](#page-68-1)** members by using Telnet **[2-161](#page-186-0)** debug messages, display **[B-2](#page-473-0)** displaying candidate switches **[2-188](#page-213-0)** debug messages **[B-2](#page-473-0)** member switches **[2-190](#page-215-0)** status **[2-186](#page-211-0)** hop-count limit for extended discovery **[2-37](#page-62-1)** HSRP standby groups **[2-45](#page-70-1)** redundancy **[2-45](#page-70-1)** SNMP trap **[2-310](#page-335-0)** cluster standby-group command **[2-45](#page-70-2)** cluster timer co[mmand](#page-463-0) **[2-47](#page-72-0)**

command modes defined **[1-2](#page-21-0)** command switch [See clusters](#page-60-2) configuration files password recovery disable considerations **[A-1](#page-444-2)** specifying the name **[2-17,](#page-42-1) [2-22](#page-47-1)** configuring multiple interfaces **[2-75](#page-100-0)** config-vlan mode commands **[2-387](#page-412-0)** description **[1-4](#page-23-0)** entering **[2-386](#page-411-0)** summary **[1-2](#page-21-1)** conventions command **[xvi](#page-15-1)** for examples **[xvi](#page-15-2)** publication **[xvi](#page-15-3)** text **[xvi](#page-15-1)** copy (boot loader) command **[A-5](#page-448-1)** CoS assigning default value to incoming packets **[2-107](#page-132-1)** overriding the incoming value **[2-107](#page-132-1)** CoS-to-DSCP map **[2-111](#page-136-0)** CPU ASIC statistics, displaying **[2-192](#page-217-0)** CPU statistics, displaying **[2-192](#page-217-0)**

### **D**

debug cluster command **[B-2](#page-473-1)** debug dot1x command **[B-4](#page-475-0)** debug dtp command **[B-6](#page-477-0)** debug etherchannel command **[B-7](#page-478-0)** debug interface command **[B-8](#page-479-0)** debug ip igmp filter command **[B-9](#page-480-0)** debug ip igmp max-groups command **[B-10](#page-481-0)** debug ip igmp snooping command **[B-11](#page-482-0)** debug mac-notification command **[B-12](#page-483-0)** debug matm command **[B-13](#page-484-0)** debug monitor command **[B-14](#page-485-0)** debug mvrdbg command **[B-15](#page-486-0)**

debug nvram command **[B-16](#page-487-0)** debug pagp command **[B-17](#page-488-0)** debug platform acl command **[B-18](#page-489-0)** debug platform cli-redirection main command **[B-19](#page-490-0)** debug platform configuration command **[B-20](#page-491-0)** debug platform cpu-queues command **[B-21](#page-492-0)** debug platform device-manager command **[B-23](#page-494-0)** debug platform dot1x command **[B-24](#page-495-0)** debug platform etherchannel command **[B-25](#page-496-0)** debug platform fallback-bridging command **[B-26](#page-497-0)** debug platform forw-tcam command **[B-27](#page-498-0)** debug platform ipc command **[B-34](#page-505-0)** debug platform ip igmp snooping command **[B-28](#page-499-0)** debug platform ip multicast command **[B-30](#page-501-0)** debug platform ip unicast command **[B-32](#page-503-0)** debug platform led command **[B-35](#page-506-0)** debug platform matm command **[B-36](#page-507-0)** debug platform messaging command **[B-37](#page-508-0)** debug platform phy command **[B-38](#page-509-0)** debug platform pm command **[B-39](#page-510-0)** debug platform port-asic command **[B-41](#page-512-0)** debug platform port-security command **[B-42](#page-513-0)** debug platform qos-acl-tcam command **[B-43](#page-514-0)** debug platform remote-commands command **[B-44](#page-515-0)** debug platform resource-manager command **[B-45](#page-516-0)** debug platform snmp command **[B-46](#page-517-0)** debug platform span command **[B-47](#page-518-0)** debug platform stack-manager command **[B-48](#page-519-0)** debug platform supervisor-asic command **[B-49](#page-520-0)** debug platform sw-bridge command **[B-50](#page-521-0)** debug platform tcam command **[B-51](#page-522-0)** debug platform udld command **[B-54](#page-525-0)** debug platform vlan command **[B-55](#page-526-0)** debug pm command **[B-56](#page-527-0)** debug port-security command **[B-58](#page-529-0)** debug qos-manager command **[B-59](#page-530-0)** debug spanning-tree backbonefast command **[B-62](#page-533-0)** debug spanning-tree bpdu command **[B-63](#page-534-0)** debug spanning-tre[e bpdu-opt command](#page-72-0) **[B-64](#page-535-0)**

**Catalyst 3750 Switch Command Reference**

debug spanning-tree command **[B-60](#page-531-0)** debug spanning-tree switch command **[B-65](#page-536-0)** debug spanning-tree uplinkfast command **[B-67](#page-538-0)** debug sw-vlan command **[B-68](#page-539-0)** debug sw-vlan ifs command **[B-70](#page-541-0)** debug sw-vlan notification command **[B-71](#page-542-0)** debug sw-vlan vtp command **[B-73](#page-544-0)** debug udld command **[B-75](#page-546-0)** debug vqpc command **[B-77](#page-548-0)** define interface-range command **[2-48](#page-73-0)** delete (boot loader) command **[A-6](#page-449-1)** delete command **[2-50](#page-75-0)** deny command **[2-52](#page-77-0)** detect mechanism, causes **[2-67](#page-92-0)** dir (boot loader) command **[A-7](#page-450-1)** directories, deleting **[2-50](#page-75-1)** documentation feedback **[xviii](#page-17-0)** obtaining CD-ROM **[xvii](#page-16-0)** world wide web **[xvii](#page-16-1)** ordering **[xviii](#page-17-1)** related **[xvii](#page-16-2)** document conventions **[xvi](#page-15-3)** domain name, VTP **[2-410,](#page-435-0) [2-414](#page-439-0)** dot1x default command **[2-55](#page-80-0)** dot1x max-req command **[2-56](#page-81-0)** dot1x multiple-hosts command **[2-57](#page-82-0)** dot1x port-control command **[2-58](#page-83-1)** dot1x re-authenticate command **[2-60](#page-85-0)** dot1x re-authentication command **[2-61](#page-86-0)** dot1x timeout quiet-period command **[2-62](#page-87-0)** dot1x timeout re-authperiod command **[2-63](#page-88-0)** dot1x timeout tx-period command **[2-64](#page-89-0)** dropping packets, with ACL matches **[2-3](#page-28-1)** DSCP-to-CoS map **[2-111](#page-136-1)** DSCP-to-DSCP-mutation map **[2-111](#page-136-2)** DTP **[2-360](#page-385-1)**

DTP flap error detection for **[2-67](#page-92-1)** error recovery timer **[2-69](#page-94-0)** duplex command **[2-65](#page-90-1)** dynamic-access ports configuring **[2-355](#page-380-0)** restrictions **[2-356](#page-381-0)** dynamic auto VLAN membership mode **[2-359](#page-384-2)** dynamic desirable VLAN membership mode **[2-359](#page-384-3)** Dynamic Trunking Protocol [See DTP](#page-385-1)

#### **E**

EAP-request/identity frame maximum number to send **[2-56](#page-81-1)** response time before retransmitting **[2-64](#page-89-1)** encapsulation methods **[2-372](#page-397-1)** environment variables, displaying **[2-183](#page-208-0)** errdisable detect cause command **[2-67](#page-92-2)** errdisable recovery command **[2-69](#page-94-1)** error conditions, displaying **[2-209](#page-234-0)** error disable detection **[2-67](#page-92-3)** error-disabled interfaces, displaying **[2-216](#page-241-0)** EtherChannel assigning Ethernet interface to channel group **[2-24](#page-49-1)** creating port-channel logical interface **[2-73](#page-98-0)** debug EtherChannel/PAgP, display **[B-7](#page-478-1)** debug platform-specific events, display **[B-25](#page-496-1)** displaying **[2-213](#page-238-0)** interface information, displaying **[2-216](#page-241-1)** load-distribution methods **[2-158](#page-183-0)** PAgP aggregate-port learner **[2-145](#page-170-1)** clearing channel-group information **[2-32](#page-57-1)** debug messages, display **[B-17](#page-488-1)** displaying **[2-270](#page-295-0)** error detection for **[2-67](#page-92-4)** error recovery timer **[2-69](#page-94-2)**

EtherChannel (continued) learn method **[2-145](#page-170-1)** modes **[2-24](#page-49-2)** physical-port learner **[2-145](#page-170-1)** priority of interface for transmitted traffic **[2-147](#page-172-0)** Ethernet controller, internal register display **[2-194](#page-219-0)** Ethernet statistics, collecting **[2-167](#page-192-0)** examples, conventions for **[xvi](#page-15-2)** exit command **[2-401](#page-426-2)** extended discovery of candidate switches **[2-37](#page-62-1)** extended-range VLANs and allowed VLAN list **[2-372](#page-397-2)** and pruning-eligible list **[2-372](#page-397-3)** configuring **[2-386](#page-411-1)** extended system ID for STP **[2-324](#page-349-0)**

#### **F**

fan information, displaying **[2-206](#page-231-0)** feedback to Cisco Systems, web **[xviii](#page-17-0)** file name, VTP **[2-410](#page-435-1)** files, deleting **[2-50](#page-75-1)** flash\_init (boot loader) command **[A-9](#page-452-1)** flowcontrol command **[2-71](#page-96-0)** format (boot loader) command **[A-10](#page-453-1)** forwarding packets, with ACL matches **[2-3](#page-28-1)** forwarding results, display **[C-5](#page-554-0)** frame forwarding information, displaying **[C-5](#page-554-1)** fsck (boot loader) command **[A-11](#page-454-1)**

#### **G**

global configuration mode **[1-2,](#page-21-2) [1-4](#page-23-1)**

### **H**

hardware ACL statistics **[2-180](#page-205-1)** help (boot loader) command **[A-12](#page-455-1)** hop-count limit for clusters **[2-37](#page-62-1)** host connection, port configuration **[2-358](#page-383-0) HSRP** binding HSRP group to cluster **[2-45](#page-70-3)** standby group **[2-45](#page-70-4)**

### **I**

IGMP filters applying **[2-84](#page-109-0)** debug messages, display **[B-9](#page-480-1)** IGMP groups, setting maximum **[2-85](#page-110-0)** IGMP maximum groups, debugging **[B-10](#page-481-1)** IGMP profiles creating **[2-86](#page-111-0)** displaying **[2-224](#page-249-0)** IGMP snooping displaying **[2-225,](#page-250-0) [2-227,](#page-252-0) [2-228](#page-253-0)** enabling **[2-88](#page-113-0)** images [See software images](#page-30-1) Immediate-Leave feature, MVR **[2-142](#page-167-0)** Immediate-Leave processing **[2-88](#page-113-1)** interface command **[2-78](#page-103-0)** interface configuration mode **[1-2,](#page-21-3) [1-4](#page-23-2)** interface port-channel command **[2-73](#page-98-1)** interface range command **[2-75](#page-100-1)** interface-range macros **[2-48](#page-73-1)** interfaces assigning Ethernet interface to channel group **[2-24](#page-49-1)** configuring **[2-65](#page-90-2)** configuring multiple **[2-75](#page-100-0)** creating port-channel logical **[2-73](#page-98-0)** debug messages, display **[B-8](#page-479-1)** disabling **[2-308](#page-333-0)** displaying the MAC address table **[2-240](#page-265-0)** restarting **[2-308](#page-333-0)** interface speed, configuring **[2-340](#page-365-0)** internal registers, displaying **[2-194, 2-198](#page-94-2)**

**Catalyst 3750 Switch Command Reference**

#### invalid GBIC

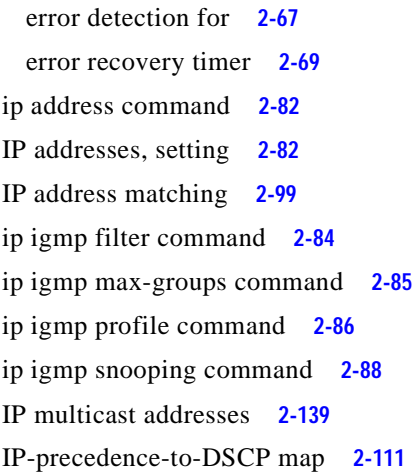

### **J**

[jumbo frames. See MTU](#page-315-0)

### **L**

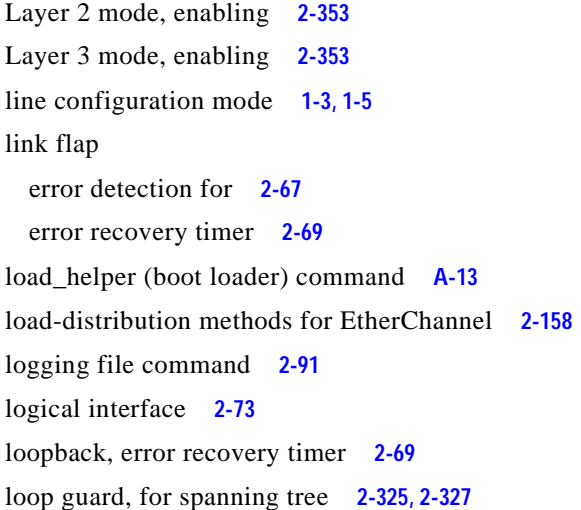

#### **M**

MAC access list configuration mode **[2-93](#page-118-1)** mac access-list extended command **[2-93](#page-118-2)** MAC access lists **[2-52](#page-77-1)**

MAC addresses displaying aging time **[2-234](#page-259-0)** all **[2-232](#page-257-0)** dynamic **[2-238](#page-263-0)** Layer 2 multicast entries **[2-242](#page-267-0)** notification settings **[2-244](#page-269-0)** number of addresses in a VLAN **[2-236](#page-261-0)** per interface **[2-240](#page-265-0)** per VLAN **[2-248](#page-273-0)** static **[2-246](#page-271-0)** static and dynamic entries **[2-230](#page-255-0)** dynamic aging time **[2-95](#page-120-0)** deleting **[2-31](#page-56-1)** displaying **[2-238](#page-263-0)** enabling MAC address notification **[2-96](#page-121-0)** matching **[2-99](#page-124-1)** static adding and removing **[2-98](#page-123-0)** displaying **[2-246](#page-271-0)** tables **[2-232](#page-257-1)** MAC address notification, debugging **[B-12](#page-483-1)** mac address-table aging-time **[2-99](#page-124-2)** mac-address-table aging-time command **[2-95](#page-120-1)** mac-address-table notification command **[2-96](#page-121-1)** mac-address-table static command **[2-98](#page-123-1)** macros, interface range **[2-48,](#page-73-2) [2-75](#page-100-2)** manual audience **[xv](#page-14-0)** purpose of **[xv](#page-14-1)** maps QoS defining **[2-111](#page-136-4)** displaying **[2-257](#page-282-0)** VLAN creating **[2-398](#page-423-0)** defining **[2-99](#page-124-3)**

displaying **[2-300](#page-325-0)**

[See MTU](#page-402-0) member switches [See clusters](#page-60-3) memory (boot loader) command **[A-14](#page-457-1)** mkdir (boot loader) command **[A-16](#page-459-1)** mls qos aggregate-policer command **[2-105](#page-130-0)** mls qos command **[2-103](#page-128-0)** mls qos cos command **[2-107](#page-132-2)** mls qos dscp-mutation command **[2-109](#page-134-0)** mls qos map command **[2-111](#page-136-5)** mls qos queue-set output buffers command **[2-114](#page-139-0)** mls qos queue-set output threshold command **[2-116](#page-141-0)** mls qos srr-queue input bandwidth command **[2-118](#page-143-0)** mls qos srr-queue input buffers command **[2-120](#page-145-0)** mls qos-srr-queue input cos-map command **[2-122](#page-147-0)** mls qos srr-queue input dscp-map command **[2-124](#page-149-0)** mls qos srr-queue input priority-queue command **[2-126](#page-151-0)** mls qos srr-queue input threshold command **[2-128](#page-153-0)** mls qos-srr-queue output cos-map command **[2-130](#page-155-0)** mls qos srr-queue output dscp-map command **[2-132](#page-157-0)** mls qos trust command **[2-134](#page-159-0)** mode, MVR **[2-139](#page-164-1)** Mode button, and password recovery **[2-170](#page-195-0)** modes, commands **[1-2](#page-21-4)** monitor session command **[2-136](#page-161-0)** more (boot loader) command **[A-17](#page-460-1)** MTU configuring size **[2-377](#page-402-0)** displaying global setting **[2-290](#page-315-0)** multicast group address, MVR **[2-142](#page-167-1)** multicast groups, MVR **[2-140](#page-165-1)** multicast router learning method **[2-88](#page-113-2)** multicast router ports, configuring **[2-88](#page-113-3)** multicast storm control **[2-348](#page-373-1)** multicast traffic counters **[2-221](#page-246-1)** multicast VLAN, MVR **[2-139](#page-164-2)**

match (access-map configuration) command **[2-99](#page-124-0)** match (class-map configuration) command **[2-101](#page-126-1)**

maximum transmission unit

multicast VLAN registration [See MVR](#page-164-3) multiple hosts on authorized port **[2-57](#page-82-1)** MVR and address aliasing **[2-140](#page-165-2)** configuring **[2-139](#page-164-3)** configuring interfaces **[2-142](#page-167-2)** debug messages, display **[B-15](#page-486-1)** displaying **[2-264](#page-289-0)** displaying interface information **[2-266](#page-291-0)** members, displaying **[2-268](#page-293-0)** mvr (global configuration) command **[2-139](#page-164-3)** mvr (interface configuration) command **[2-142](#page-167-2)** mvr vlan group command **[2-143](#page-168-0)**

### **N**

native VLANs **[2-372](#page-397-4)** nonegotiate DTP messaging **[2-361](#page-386-0)** speed **[2-340](#page-365-1)** non-IP protocols denying **[2-52](#page-77-2)** forwarding **[2-149](#page-174-1)** non-IP traffic access lists **[2-93](#page-118-0)** non-IP traffic forwarding denying **[2-52](#page-77-3)** permitting **[2-149](#page-174-2)** normal-range VLANs **[2-386,](#page-411-2) [2-392](#page-417-0)** note, description **[xvi](#page-15-4)** no vlan command **[2-386,](#page-411-3) [2-396](#page-421-0)**

#### **P**

PAgP [See EtherChannel](#page-49-3) pagp learn-method command **[2-145](#page-170-2)** pagp port-priority command **[2-147](#page-172-1)**

password, VTP **[2-410,](#page-435-2) [2-414](#page-439-1)** password-recovery mechanism, enabling and disabling **[2-170](#page-195-1)** permit command **[2-149](#page-174-0)** physical-port learner **[2-145](#page-170-3)** PIM-DVMRP, as multicast router learning method **[2-88](#page-113-4)** police aggregate command **[2-154](#page-179-0)** police command **[2-152](#page-177-0)** policed-DSCP map **[2-111](#page-136-6)** policy-map command **[2-156](#page-181-0)** policy maps applying to an interface **[2-172,](#page-197-0) [2-177](#page-202-0)** creating **[2-156](#page-181-1)** displaying **[2-272](#page-297-0)** policers displaying **[2-251](#page-276-0)** for a single class **[2-152](#page-177-1)** for multiple classes **[2-105,](#page-130-1) [2-154](#page-179-1)** policed-DSCP map **[2-111](#page-136-6)** traffic classification defining the class **[2-27](#page-52-1)** defining trust states **[2-379](#page-404-0)** setting DSCP or IP precedence values **[2-175](#page-200-0)** Port Aggregation Protocol [See EtherChannel](#page-49-4) port-based authentication AAA method list **[2-1](#page-26-0)** debug messages, display **[B-4](#page-475-1)** enabling 802.1X **[2-58](#page-83-0)** manual control of authorization state **[2-58](#page-83-0)** multiple hosts on authorized port **[2-57](#page-82-1)** periodic re-authentication enabling **[2-61](#page-86-1)** time between attempts **[2-63](#page-88-1)** quiet period between failed authentication exchanges **[2-62](#page-87-1)** re-authenticating 802.1X-enabled ports **[2-60](#page-85-1)** resetting global 802.1X parameters **[2-55](#page-80-1)** statistics and status display **[2-200](#page-225-0)**

switch-to-client frame-retransmission number **[2-56](#page-81-2)** switch-to-client retransmission time **[2-64](#page-89-2)** port-channel load-balance command **[2-158](#page-183-1)** Port Fast, for spanning tree **[2-333](#page-358-0)** port ranges, defining **[2-48](#page-73-3)** ports, debugging **[B-56](#page-527-1)** ports, protected **[2-370](#page-395-0)** port security aging **[2-366](#page-391-0)** debug messages, display **[B-58](#page-529-1)** enabling **[2-363](#page-388-0)** violation error recovery **[2-69](#page-94-6)** port trust states for QoS **[2-134](#page-159-1)** port types, MVR **[2-142](#page-167-3)** power information, displaying **[2-206](#page-231-0)** priority value, stack member **[2-287,](#page-312-0) [2-350](#page-375-0)** privileged EXEC mode **[1-2,](#page-21-5) [1-3](#page-22-1)** protected ports, displaying **[2-220](#page-245-0)** pruning VLANs **[2-372](#page-397-5)** VTP displaying interface information **[2-216](#page-241-2)** enabling **[2-410,](#page-435-3) [2-414](#page-439-2)** pruning-eligible VLAN list **[2-374](#page-399-0)** publications for products, technologies, and network solutions **[xx](#page-19-0)**

#### **Q**

QoS class maps creating **[2-29](#page-54-1)** defining the match criteria **[2-101](#page-126-0)** displaying **[2-185](#page-210-0)** defining the CoS value for an incoming packet **[2-107](#page-132-1)** displaying configuration information **[2-250](#page-275-0)** DSCP trusted ports applying DSCP-to-DSCP-[mutation map to](#page-172-1) **[2-109](#page-134-1)** defining DSCP-to-DSCP-mutation map **[2-111](#page-136-2)**

QoS (continued) egress queues allocating buffers **[2-114](#page-139-1)** defining the CoS output queue threshold map **[2-130](#page-155-1)** defining the DSCP output queue threshold map **[2-132](#page-157-1)** displaying buffer allocations **[2-254](#page-279-0)** displaying CoS output queue threshold map **[2-257](#page-282-1)** displaying DSCP output queue threshold map **[2-257](#page-282-2)** displaying queueing strategy **[2-254](#page-279-1)** displaying queue-set settings **[2-260](#page-285-0)** enabling bandwidth shaping and scheduling **[2-344](#page-369-0)** enabling bandwidth sharing and scheduling **[2-346](#page-371-0)** limiting the maximum output on a port **[2-342](#page-367-0)** mapping a port to a queue-set **[2-160](#page-185-0)** mapping CoS values to a queue and threshold **[2-130](#page-155-2)** mapping DSCP values to a queue and threshold **[2-132](#page-157-2)** setting maximum and reserved memory allocations **[2-116](#page-141-1)** setting WTD thresholds **[2-116](#page-141-1)** enabling **[2-103](#page-128-1)** ingress queues allocating buffers **[2-120](#page-145-1)** assigning SRR scheduling weights **[2-118](#page-143-1)** defining the CoS input queue threshold map **[2-122](#page-147-1)** defining the DSCP input queue threshold map **[2-124](#page-149-1)** displaying buffer allocations **[2-254](#page-279-0)** displaying CoS input queue threshold map **[2-257](#page-282-3)** displaying DSCP input queue threshold map **[2-257](#page-282-4)** displaying queueing strategy **[2-254](#page-279-1)** displaying settings for **[2-252](#page-277-0)** enabling the priority queue **[2-126](#page-151-1)** mapping CoS values to a queue and threshold **[2-122](#page-147-2)** mapping DSCP values to a queue and threshold **[2-124](#page-149-2)** setting WTD thresholds **[2-128](#page-153-1)** maps defining **[2-111,](#page-136-4) [2-122,](#page-147-1) [2-124,](#page-149-1) [2-130,](#page-155-1) [2-132](#page-157-1)** displaying **[2-257](#page-282-0)**

policy maps applying an aggregate policer **[2-154](#page-179-1)** applying to an interface **[2-172,](#page-197-0) [2-177](#page-202-0)** creating **[2-156](#page-181-1)** defining policers **[2-105,](#page-130-1) [2-152](#page-177-1)** displaying policers **[2-251](#page-276-0)** displaying policy maps **[2-272](#page-297-0)** policed-DSCP map **[2-111](#page-136-6)** setting DSCP or IP precedence values **[2-175](#page-200-0)** traffic classifications **[2-27](#page-52-1)** trust states **[2-379](#page-404-0)** port trust states **[2-134](#page-159-1)** statistics in-profile and out-of-profile packets **[2-254](#page-279-2)** packets enqueued or dropped **[2-254](#page-279-3)** sent and received CoS values **[2-254](#page-279-2)** sent and received DSCP values **[2-254](#page-279-2)** quality of service [See QoS](#page-52-2) querytime, MVR **[2-139](#page-164-4)** queue-set command **[2-160](#page-185-1)**

#### **R**

rcommand command **[2-161](#page-186-1)** re-authenticating 802.1X-enabled ports **[2-60](#page-85-1)** re-authentication periodic **[2-61](#page-86-1)** time between attempts **[2-63](#page-88-1)** receiver ports, MVR **[2-142](#page-167-3)** receiving flow-control packets **[2-71](#page-96-1)** recovery mechanism causes **[2-69](#page-94-7)** display **[2-208,](#page-233-0) [2-211](#page-236-0)** timer interval **[2-69](#page-94-8)** redundancy for cluster switches **[2-45](#page-70-1)** reload command **[2-163](#page-188-0)** remote command command **[2-164](#page-189-0)** remote-span command **[2-165](#page-190-0)**

Remote Switched Port Analyzer [See RSPAN](#page-161-1) rename (boot loader) command **[A-18](#page-461-1)** reset (boot loader) command **[A-19](#page-462-1)** reset command **[2-401](#page-426-3)** resource templates, displaying **[2-278](#page-303-0)** rmdir (boot loader) command **[A-20](#page-463-1)** rmon collection stats command **[2-167](#page-192-1)** root guard, for spanning tree **[2-325](#page-350-0)** routed ports IP addresses on **[2-83](#page-108-0)** number supported **[2-83,](#page-108-0) [2-169](#page-194-0)** RSPAN configuring **[2-136](#page-161-2)** displaying **[2-262](#page-287-0)** filter RSPAN traffic **[2-136](#page-161-3)** remote-span command **[2-165](#page-190-0)** sessions add interfaces to **[2-136](#page-161-4)** displaying **[2-262](#page-287-1)** start new **[2-136](#page-161-4)**

#### **S**

sdm prefer command **[2-168](#page-193-0)** secure ports, limitations **[2-364](#page-389-0)** sending flow-control packets **[2-71](#page-96-1)** service password-recovery command **[2-170](#page-195-2)** service-policy command **[2-172](#page-197-1)** session command **[2-174](#page-199-0)** set (boot loader) command **[A-21](#page-464-2)** set command **[2-175](#page-200-1)** setup command **[2-177](#page-202-1)** show access-lists command **[2-180](#page-205-2)** show boot command **[2-183](#page-208-1)** show changes command **[2-401](#page-426-4)** show class-map command **[2-185](#page-210-1)** show cluster candidates command **[2-188](#page-213-1)** show cluster command **[2-186](#page-211-1)**

show cluster members command **[2-190](#page-215-1)** show controllers cpu-interface command **[2-192,](#page-217-1) [2-194](#page-219-1)** show controllers tcam command **[2-198](#page-223-1)** show current command **[2-401](#page-426-5)** show dot1x command **[2-200](#page-225-1)** show dtp **[2-204](#page-229-0)** show env command **[2-206](#page-231-1)** show errdisable detect command **[2-208](#page-233-1)** show errdisable flap-values command **[2-209](#page-234-1)** show errdisable recovery command **[2-211](#page-236-1)** show etherchannel command **[2-213](#page-238-1)** show interfaces command **[2-216](#page-241-3)** show interfaces counters command **[2-221](#page-246-2)** show ip igmp profile command **[2-224](#page-249-1)** show ip igmp snooping command **[2-225,](#page-250-1) [2-227,](#page-252-1) [2-228](#page-253-1)** show mac-address-table address command **[2-232](#page-257-2)** show mac-address-table aging time command **[2-234](#page-259-1)** show mac-address-table command **[2-230](#page-255-1)** show mac-address-table count command **[2-236](#page-261-1)** show mac-address-table dynamic command **[2-238](#page-263-1)** show mac-address-table interface command **[2-240](#page-265-1)** show mac address-table multicast command **[2-242](#page-267-1)** show mac-address-table notification command **[2-244](#page-269-1)** show mac-address-table static command **[2-246](#page-271-1)** show mac-address-table vlan command **[2-248](#page-273-1)** show mls qos aggregate-policer command **[2-251](#page-276-1)** show mls qos command **[2-250](#page-275-1)** show mls qos input-queue command **[2-252](#page-277-1)** show mls qos interface command **[2-254](#page-279-4)** show mls qos maps command **[2-257](#page-282-5)** show mls qos queue-set command **[2-260](#page-285-1)** show monitor command **[2-262](#page-287-2)** show mvr command **[2-264](#page-289-0)** show mvr interface command **[2-266](#page-291-0)** show mvr members command **[2-268](#page-293-1)** show pagp command **[2-270](#page-295-1)** show platform acl command **[C-2](#page-551-0)** show platform configuration command **[C-3](#page-552-0)** show platform etherchann[el command](#page-190-0) **[C-4](#page-553-0)**

show platform forward command **[C-5](#page-554-2)** show platform igmp snooping command **[C-7](#page-556-0)** show platform ipc trace command **[C-12](#page-561-0)** show platform ip multicast command **[C-9](#page-558-0)** show platform ip unicast command **[C-10](#page-559-0)** show platform layer4op command **[C-13](#page-562-0)** show platform mac-address-table command **[C-14](#page-563-0)** show platform messaging command **[C-15](#page-564-0)** show platform monitor command **[C-16](#page-565-0)** show platform mvr table command **[C-17](#page-566-0)** show platform pm command **[C-23](#page-572-0)** show platform port-asic command **[C-18](#page-567-0)** show platform port-security command **[C-24](#page-573-0)** show platform qos command **[C-25](#page-574-0)** show platform resource-manager command **[C-26](#page-575-0)** show platform snmp counters command **[C-28](#page-577-0)** show platform spanning-tree command **[C-29](#page-578-0)** show platform stack-manager command **[C-30](#page-579-0)** show platform tcam command **[C-32](#page-581-0)** show platform vlan command **[C-35](#page-584-0)** show policy-map command **[2-272](#page-297-1)** show port security command **[2-274](#page-299-0)** show proposed command **[2-401](#page-426-6)** show running-config vlan command **[2-276](#page-301-0)** show sdm prefer command **[2-278](#page-303-1)** show spanning-tree command **[2-280](#page-305-0)** show storm-control command **[2-285](#page-310-0)** show switch command **[2-287](#page-312-1)** show system mtu command **[2-290](#page-315-1)** show trust command **[2-379](#page-404-1)** show udld command **[2-291](#page-316-0)** show version command **[2-294](#page-319-0)** show vlan access-map command **[2-300](#page-325-1)** show vlan command **[2-296](#page-321-0)** show vlan command fields **[2-297](#page-322-0)** show vlan filter command **[2-301](#page-326-0)** show vmps command **[2-302](#page-327-0)** show vtp command **[2-304](#page-329-0)** shutdown command **[2-308](#page-333-0)**

shutdown vlan command **[2-309](#page-334-0)** SNMP host, specifying **[2-312](#page-337-0)** SNMP informs, enabling the sending of **[2-310](#page-335-1)** snmp-server enable traps command **[2-310](#page-335-2)** snmp-server host command **[2-312](#page-337-1)** snmp trap mac-notification command **[2-315](#page-340-0)** SNMP traps enabling MAC address notification trap **[2-315](#page-340-1)** enabling the MAC address notification feature **[2-96](#page-121-0)** enabling the sending of **[2-310](#page-335-1)** software images copying **[2-5](#page-30-2)** deleting **[2-50](#page-75-2)** downloading **[2-7](#page-32-2)** upgrading **[2-5,](#page-30-2) [2-7](#page-32-2)** uploading **[2-13](#page-38-1)** software version, displaying **[2-294](#page-319-1)** source ports, MVR **[2-142](#page-167-3)** SPAN configuring **[2-136](#page-161-2)** debug messages, display **[B-14](#page-485-1)** displaying **[2-262](#page-287-0)** filter SPAN traffic **[2-136](#page-161-3)** sessions add interfaces to **[2-136](#page-161-5)** displaying **[2-262](#page-287-1)** start new **[2-136](#page-161-5)** spanning-tree backbonefast command **[2-317](#page-342-1)** spanning-tree bpdufilter command **[2-318](#page-343-1)** spanning-tree bpduguard command **[2-320](#page-345-1)** spanning-tree cost command **[2-322](#page-347-0)** spanning-tree extend system-id command **[2-324](#page-349-1)** spanning-tree guard command **[2-325](#page-350-1)** spanning-tree loopguard default command **[2-327](#page-352-1)** spanning-tree mode command **[2-328](#page-353-0)** spanning-tree portfast (global configuration) command **[2-331](#page-356-2)** spanning-tree portfast (interface configuration) command **[2-333](#page-358-1)**

spanning-tree port-priority command **[2-329](#page-354-0)** Spanning Tree Protocol [See STP](#page-353-1) spanning-tree uplinkfast command **[2-335](#page-360-0)** spanning-tree vlan command **[2-337](#page-362-0)** speed command **[2-340](#page-365-2)** srr-queue bandwidth limit command **[2-342](#page-367-1)** srr-queue bandwidth shape command **[2-344](#page-369-1)** srr-queue bandwidth share command **[2-346](#page-371-1)** stack member access **[2-174](#page-199-1)** number **[2-351](#page-376-0)** priority value **[2-350](#page-375-0)** reloading **[2-163](#page-188-1)** stack member number **[2-287](#page-312-0)** stacks, switch reloading **[2-163](#page-188-1)** stack member access **[2-174](#page-199-1)** stack member number **[2-287,](#page-312-0) [2-351](#page-376-0)** stack member priority value **[2-287,](#page-312-0) [2-350](#page-375-0)** static-access ports, configuring **[2-355](#page-380-0)** statistics, Ethernet group **[2-167](#page-192-0)** storm-control command **[2-348](#page-373-2) STP** BackboneFast **[2-317](#page-342-0)** debug messages, display BackboneFast events **[B-62](#page-533-1)** optimized BPDUs handling **[B-64](#page-535-1)** spanning-tree activity **[B-60](#page-531-1)** switch shim **[B-65](#page-536-1)** transmitted and received BPDUs **[B-63](#page-534-1)** UplinkFast **[B-67](#page-538-1)** detection of indirect link failures **[2-317](#page-342-0)** extended system ID **[2-324](#page-349-0)** path cost **[2-322](#page-347-1)** root port accelerating choice of new **[2-335](#page-360-1)** loop guard **[2-325](#page-350-2)** preventing from becoming designated **[2-325](#page-350-2)**

restricting which can be root **[2-325](#page-350-2)** root guard **[2-325](#page-350-2)** UplinkFast **[2-335](#page-360-1)** root switch affects of extended system ID **[2-324,](#page-349-2) [2-338](#page-363-0)** hello-time **[2-337](#page-362-1)** interval between BDPU messages **[2-337](#page-362-2)** interval between hello BPDU messages **[2-337](#page-362-1)** max-age **[2-337](#page-362-2)** port priority for selection of **[2-329](#page-354-1)** primary or secondary **[2-337](#page-362-3)** switch priority **[2-337](#page-362-4)** state changes blocking to forwarding state **[2-333](#page-358-0)** enabling BPDU filtering **[2-318,](#page-343-0) [2-331](#page-356-0)** enabling BPDU guard **[2-320,](#page-345-0) [2-331](#page-356-1)** enabling Port Fast **[2-331,](#page-356-3) [2-333](#page-358-0)** enabling timer to recover from error state **[2-69](#page-94-9)** forward-delay time **[2-337](#page-362-5)** length of listening and learning states **[2-337](#page-362-5)** shutting down Port Fast-enabled ports **[2-331](#page-356-4)** state information display **[2-280](#page-305-1)** VLAN options **[2-337](#page-362-6)** SVIs creating **[2-78](#page-103-1)** number supported **[2-169](#page-194-0)** Switched Port Analyzer [See SPAN](#page-161-6) switching characteristics modifying **[2-353,](#page-378-1) [2-361](#page-386-1)** returning to interfaces **[2-353,](#page-378-1) [2-361](#page-386-1)** switchport access command **[2-355](#page-380-0)** switchport block command **[2-357](#page-382-0)** switchport command **[2-353](#page-378-2)** switchport host command **[2-358](#page-383-1)** switchport mode command **[2-359](#page-384-4)** switchport nonegotiate command **[2-361](#page-386-2)** switchport port-secur[ity aging command](#page-358-1) **[2-366](#page-391-1)** switchport port-security command **[2-363](#page-388-1)**

switchport priority extend command **[2-368](#page-393-0)** switchport protected command **[2-370](#page-395-1)** switchports, displaying **[2-216](#page-241-4)** switchport trunk command **[2-372](#page-397-6)** switchport voice vlan command **[2-375](#page-400-0)** switch priority command **[2-350](#page-375-1)** switch renumber command **[2-351](#page-376-1)** system message logging, save message to Flash **[2-91](#page-116-1)** system mtu command **[2-377](#page-402-1)** system resource templates **[2-168](#page-193-1)**

### **T**

TAC inquiries **[xix](#page-18-0)** toll-free telephone numbers **[xx](#page-19-1)** website **[xix](#page-18-1)** tar files, creating, listing, and extracting **[2-10](#page-35-1)** technical assistance Cisco.com **[xviii](#page-17-2)** TAC **[xix](#page-18-2)** TAC website **[xix](#page-18-1)** toll-free telephone numbers **[xx](#page-19-1)** Telnetting to cluster switches **[2-161](#page-186-0)** temperature information, displaying **[2-206](#page-231-0)** templates, system resources **[2-168](#page-193-1)** trunking, VLAN mode **[2-359](#page-384-5)** trunk mode **[2-359](#page-384-6)** trunk ports **[2-359](#page-384-1)** trunks, to non-DTP device **[2-360](#page-385-2)** trusted port states for QoS **[2-134](#page-159-1)** type (boot loader) command **[A-24](#page-467-1)**

#### **U**

#### UDLD

aggressive mode **[2-381,](#page-406-0) [2-383](#page-408-0)** debug messages, display **[B-75](#page-546-1)**

enable globally **[2-381](#page-406-1)** enable per interface **[2-383](#page-408-1)** error recovery timer **[2-69](#page-94-10)** message timer **[2-381](#page-406-2)** normal mode **[2-381,](#page-406-3) [2-383](#page-408-2)** reset a shutdown interface **[2-385](#page-410-0)** status **[2-291](#page-316-1)** udld (global configuration) command **[2-381](#page-406-4)** udld (interface configuration) command **[2-383](#page-408-3)** udld reset command **[2-385](#page-410-1)** unicast storm control **[2-348](#page-373-3)** unicast traffic counters **[2-221](#page-246-3)** UniDirectional Link Detection [See UDLD](#page-406-5) unknown multicast traffic, preventing **[2-357](#page-382-1)** unknown unicast traffic, preventing **[2-357](#page-382-1)** unset (boot loader) command **[A-25](#page-468-1)** upgrading, software images **[2-5,](#page-30-2) [2-7](#page-32-2)** UplinkFast, for STP **[2-335](#page-360-1)** user EXEC mode **[1-2,](#page-21-6) [1-3](#page-22-2)**

#### **V**

version (boot loader) command **[A-27](#page-470-1)** vlan (global configuration) command **[2-386](#page-411-4)** vlan (VLAN configuration) command **[2-392](#page-417-1)** vlan access-map command **[2-398](#page-423-0)** VLAN access map configuration mode **[2-398](#page-423-1)** VLAN access maps actions **[2-3](#page-28-2)** displaying **[2-300](#page-325-0)** VLAN configuration rules **[2-390,](#page-415-0) [2-394](#page-419-0)** saving **[2-386,](#page-411-5) [2-396](#page-421-1)** VLAN configuration mode commands VLAN **[2-392](#page-417-2)** VTP **[2-414](#page-439-3)**

description **[1-5](#page-24-1)**

VLAN configuration mode (continued) entering **[2-400](#page-425-0)** summary **[1-3](#page-22-3)** vlan database command **[2-400](#page-425-1)** vlan filter command **[2-403](#page-428-0)** VLAN filters, displaying **[2-301](#page-326-1)** VLAN ID range **[2-386,](#page-411-6) [2-392](#page-417-3)** VLAN maps applying **[2-403](#page-428-1)** creating **[2-398](#page-423-2)** defining **[2-99](#page-124-3)** displaying **[2-300](#page-325-0)** VLAN Query Protocol [See VQP](#page-58-1) VLANs adding **[2-386](#page-411-7)** configuring **[2-386,](#page-411-7) [2-392](#page-417-4)** debug messages, display ISL **[B-71](#page-542-1)** VLAN IOS file system error tests **[B-70](#page-541-1)** VLAN manager activity **[B-68](#page-539-1)** VTP **[B-73](#page-544-1)** displaying configurations **[2-276,](#page-301-1) [2-296](#page-321-1)** extended-range **[2-386](#page-411-1)** MAC addresses displaying **[2-248](#page-273-0)** number of **[2-236](#page-261-0)** media types **[2-389,](#page-414-0) [2-394](#page-419-1)** normal-range **[2-386,](#page-411-2) [2-392](#page-417-0)** restarting **[2-309](#page-334-1)** saving the configuration **[2-386](#page-411-7)** shutting down **[2-309](#page-334-2)** SNMP traps for VTP **[2-310,](#page-335-3) [2-312](#page-337-2)** suspending **[2-309](#page-334-1)** variables **[2-392](#page-417-5)** VLAN Trunking Protocol [See VTP](#page-59-1) VMPS configuring servers **[2-408](#page-433-0)**

displaying **[2-302](#page-327-1)** error recovery timer **[2-69](#page-94-11)** reconfirming dynamic VLAN assignments **[2-405](#page-430-0)** vmps reconfirm (global configuration) command **[2-406](#page-431-0)** vmps reconfirm (privileged EXEC) command **[2-405](#page-430-1)** vmps retry command **[2-407](#page-432-0)** vmps server command **[2-408](#page-433-1)** voice VLAN configuring **[2-375](#page-400-1)** setting port priority **[2-368](#page-393-1)** VQP and dynamic-access ports **[2-356](#page-381-1)** clearing client statistics **[2-33](#page-58-2)** displaying information **[2-302](#page-327-2)** per-server retry count **[2-407](#page-432-1)** reconfirmation interval **[2-406](#page-431-1)** reconfirming dynamic VLAN assignments **[2-405](#page-430-2)** VTP changing characteristics **[2-410](#page-435-4)** clearing pruning counters **[2-34](#page-59-2)** configuring domain name **[2-410,](#page-435-0) [2-414](#page-439-0)** file name **[2-410](#page-435-5)** mode **[2-410,](#page-435-6) [2-414](#page-439-4)** password **[2-410,](#page-435-2) [2-414](#page-439-1)** counters display fields **[2-305](#page-330-0)** displaying information **[2-304](#page-329-1)** enabling pruning **[2-410,](#page-435-3) [2-414](#page-439-2)** version 2 **[2-410,](#page-435-7) [2-414](#page-439-5)** mode **[2-410,](#page-435-6) [2-414](#page-439-4)** pruning **[2-410,](#page-435-3) [2-414](#page-439-2)** saving the configuration **[2-386,](#page-411-5) [2-396](#page-421-1)** statistics **[2-304](#page-329-2)** status **[2-304](#page-329-3)** status display fields **[2-306](#page-331-0)** vtp (global configuration) command **[2-410](#page-435-8)** vtp (VLAN configuration) command **[2-414](#page-439-6)**